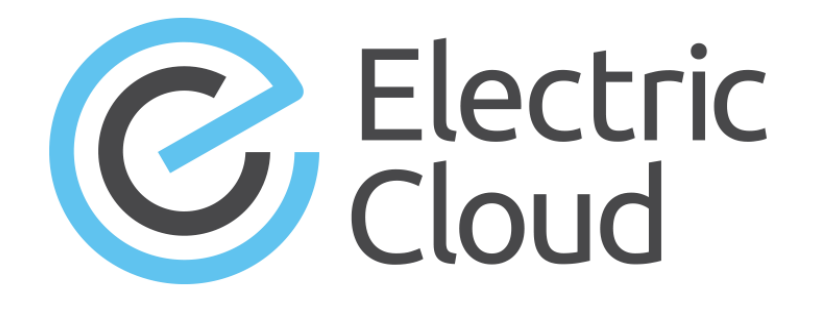

# **ElectricFlow 6.3 API Guide**

**Electric Cloud, Inc.** www.electric-cloud.com Copyright © 2002 – 2016 Electric Cloud, Inc. All rights reserved.

#### Published 5/12/2016

Electric Cloud® believes the information in this publication is accurate as of its publication date. The information is subject to change without notice and does not represent a commitment from the vendor.

THE INFORMATION IN THIS PUBLICATION IS PROVIDED "AS IS." ELECTRIC CLOUD, INCORPORATED MAKES NO REPRESENTATIONS OR WARRANTIES OF ANY KIND WITH RESPECT TO THE INFORMATION IN THIS PUBLICATION, AND SPECIFICALLY DISCLAIMS IMPLIED WARRANTIES OF MERCHANTABILITY OR FITNESS FOR A PARTICULAR PURPOSE.

Use, copying, and distribution of any ELECTRIC CLOUD software described in this publication requires an applicable software license.

Copyright protection includes all forms and matters of copyrightable material and information now allowed by statutory or judicial law or hereinafter granted, including without limitation, material generated from software programs displayed on the screen such as icons, screen display appearance, and so on.

The software and/or databases described in this document are furnished under a license agreement or nondisclosure agreement. The software and/or databases may be used or copied only in accordance with terms of the agreement. It is against the law to copy the software on any medium except as specifically allowed in the license or nondisclosure agreement.

#### **Trademarks**

Electric Cloud, ElectricAccelerator, ElectricCommander, ElectricInsight, and Electric Make are registered trademarks or trademarks of Electric Cloud, Incorporated.

Electric Cloud products—ElectricAccelerator, ElectricCommander, ElectricInsight, and Electric Make—are commonly referred to by their "short names"—Accelerator, Commander, Insight, and eMake—throughout various types of Electric Cloud product-specific documentation.

Other product names mentioned in this guide may be trademarks or registered trademarks of their respective owners and are hereby acknowledged.

# **Contents**

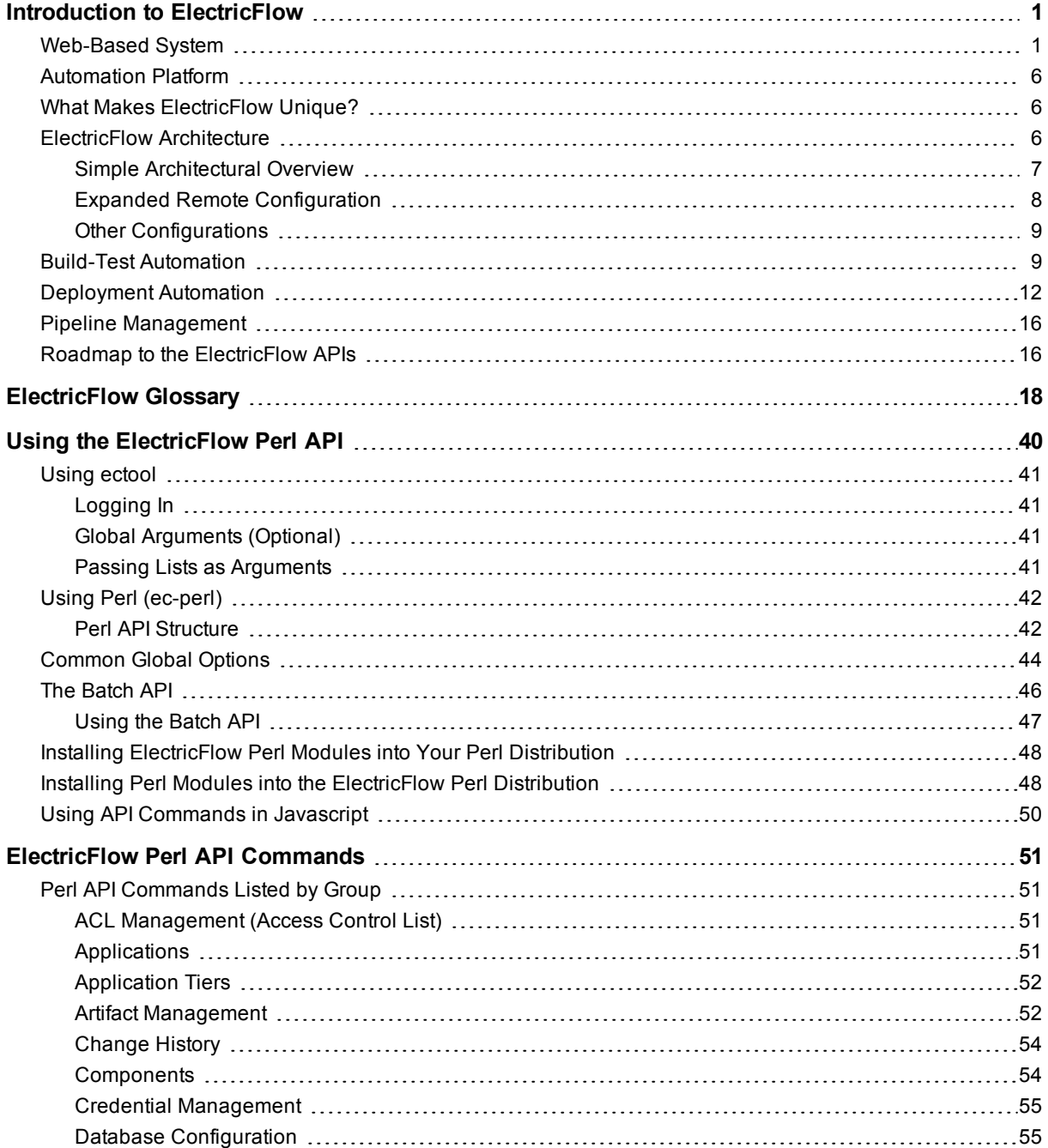

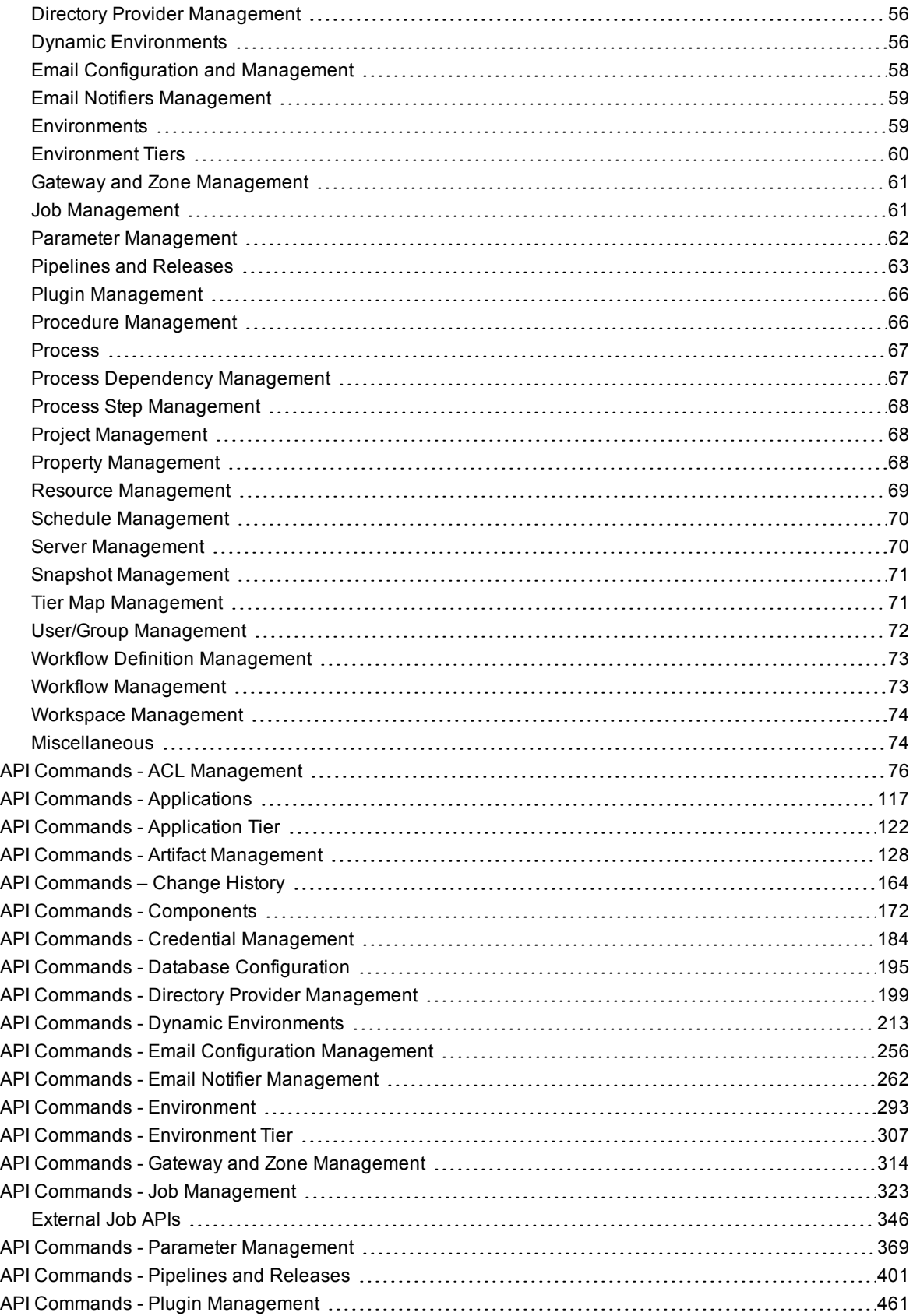

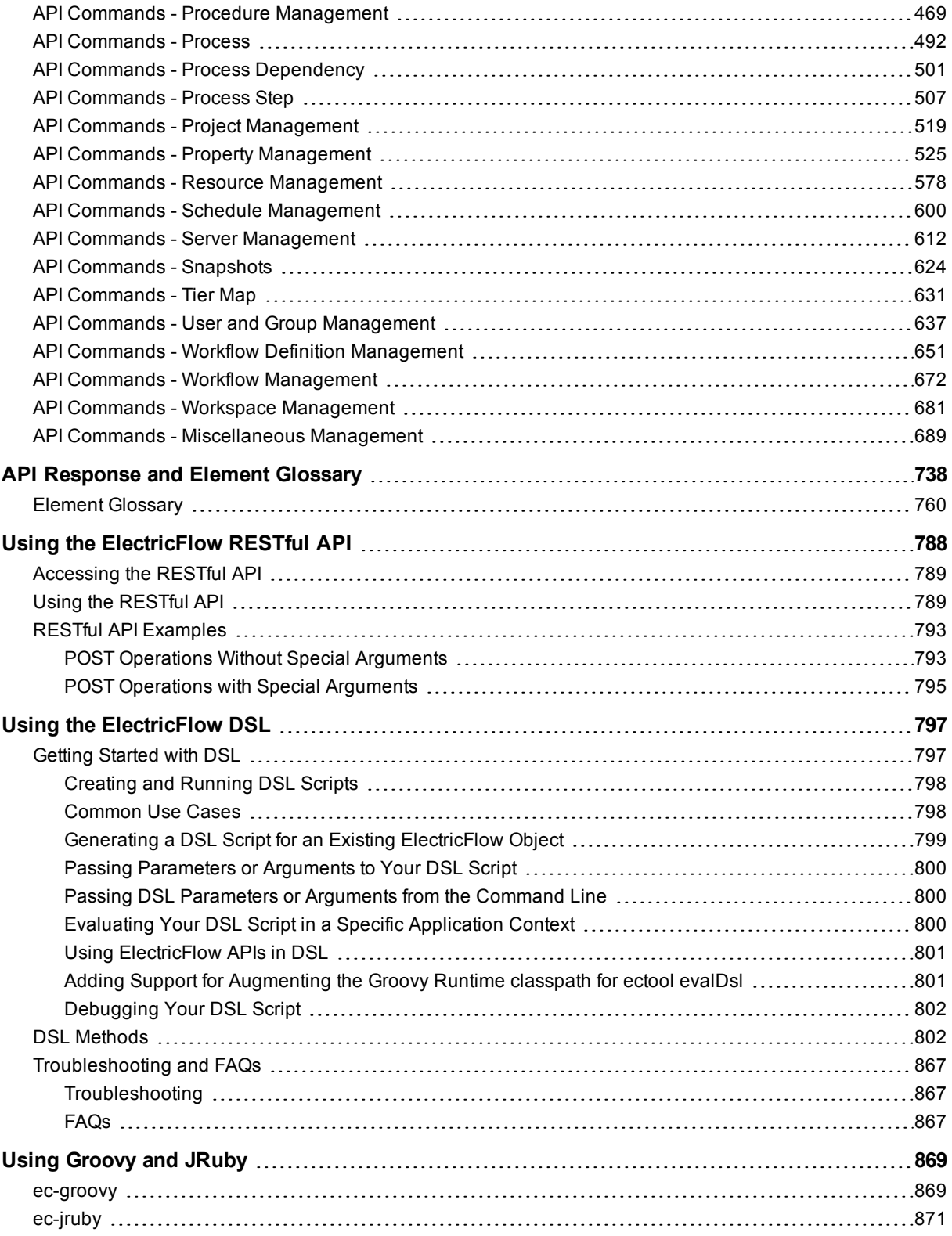

# <span id="page-6-0"></span>**Introduction to ElectricFlow**

ElectricFlow™ is an enterprise-grade DevOps Release Automation platform that simplifies provisioning, build and release of multi-tiered applications. Our model-driven approach to managing environments and applications allows teams to coordinate multiple pipelines and releases across hybrid infrastructure in an efficient, predictable and auditable way.

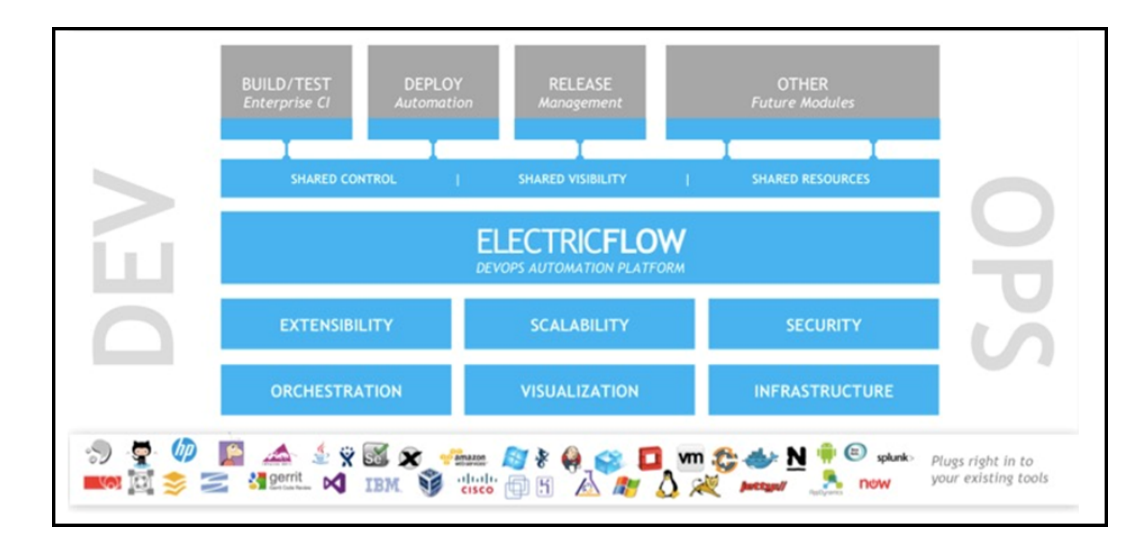

# <span id="page-6-1"></span>**Web-Based System**

At its core, ElectricFlow automation platform is a web-based system for automating and managing the build, test, deployment, and release process. It provides a scalable solution, solving some of the biggest challenges of managing these "back end" software development tasks, including these challenges:

- Time wasted on script-intensive, manual, home-grown systems that
	- o Are error prone
	- o Do not scale well
	- o Have little or no management visibility or reporting
- Multiple, disconnected build and test systems across locations, resulting in:
	- $\circ$  Redundant work
	- o Inability to share or reuse code files across teams
	- o Hard to manage build and test data
- Slow overall build and release cycles that directly impact:
	- o Release predictability
	- o Time-to-market

# <span id="page-7-0"></span>**Automation Platform**

The automation platform has a three-tier architecture, AJAX-powered web interface, and first-of-its-kind build and release analytic capabilities for reporting and compliance. With this solution, your developers, release engineers, build managers, QA teams, and managers gain:

- Shared platform for disseminating best practices and reusing common procedures
- Ability to support geographically distributed teams
- Continuous integration and greater agility
- Faster throughput and more efficient hardware utilization
- Visibility and reporting for better project predictability
- Better software quality by integrating and validating against all target platforms and configurations

<span id="page-7-1"></span>For examples of ElectricFlow architecture configurations, see [ElectricFlow](#page-7-2) Architecture on page 6.

# **What Makes ElectricFlow Unique?**

ElectricFlow provides enterprise-class speed and scalability for software build and release management. It is easy to install and use on a simple build, yet scales to support the largest and most complex build and test processes. ElectricFlow distributes jobs in parallel across multiple resources for faster overall cycle time.

ElectricFlow supports multiple teams, working in multiple locations, programming in multiple languages in an environment that can be centrally controlled and managed. Shared assets and reuse make individual teams more efficient by eliminating duplicate work, and gives organizations the power to deploy cross-company standards.

ElectricFlow's unique analytics provide visibility into one of the best indicators of project success: compiled, tested, working code. ElectricFlow's analytics database stores all build and test information for real-time and trend reporting giving your organization the power to collect pinpoint statistics and to gain visibility into important productivity metrics such as trends in error rates. Additionally, out-of-the-box reports provide information about cross-project status and build trends by project and resource utilization. ElectricFlow's integration with virtual lab automation (VLA) solutions also allows you to snapshot or reproduce a specific build for auditing or troubleshooting purposes.

ElectricFlow provides unified process automation across the entire build-test-deploy life cycle and across heterogeneous tools via integrations with leading ALM tools. Integrations with SCM tools enable continuous integration, triggering builds whenever code is checked into the specified repository/branch. When used with VMware Lab Manager, ElectricFlow can dynamically provision either physical or virtual resources without manual intervention. This feature delivers efficient, dynamic resource provisioning and reduces development and QA dependence on IT operations.

# <span id="page-7-2"></span>**ElectricFlow Architecture**

ElectricFlow was designed to support small, mid-range, or enterprise scale software production. Based on a three-tier architecture, ElectricFlow scales to handle complex environments. The ElectricFlow multi-threaded Java server provides efficient synchronization even under high job volume.

- The ElectricFlow server manages resources, issues commands, and generates reports.
- An underlying database stores commands, metadata, and log files.
- Agents execute commands, monitor status, and collect results in parallel across a cluster of servers for rapid throughput.

### <span id="page-8-0"></span>**Simple Architectural Overview**

This local configuration applies to all the use cases. The ElectricFlow server, web server, artifact cache, Artifact Repository server, workspace, command-line tools, resources, agents, and job steps are all in the automation platform.

In this local configuration:

- **•** The ElectricFlow server manages resources, issues commands, and generates reports.
- Resources, agents, and databases are managed in the automation platform.
- An underlying database stores commands, metadata, and log files.
- Procedures, which include job steps, are defined in the automation platform.
- Job steps are executed on resources in the defined environments.
- Applications (which include procedures), components, and environments are defined for deployment automation.
- Pipelines, stages, and tasks are defined for pipeline management.

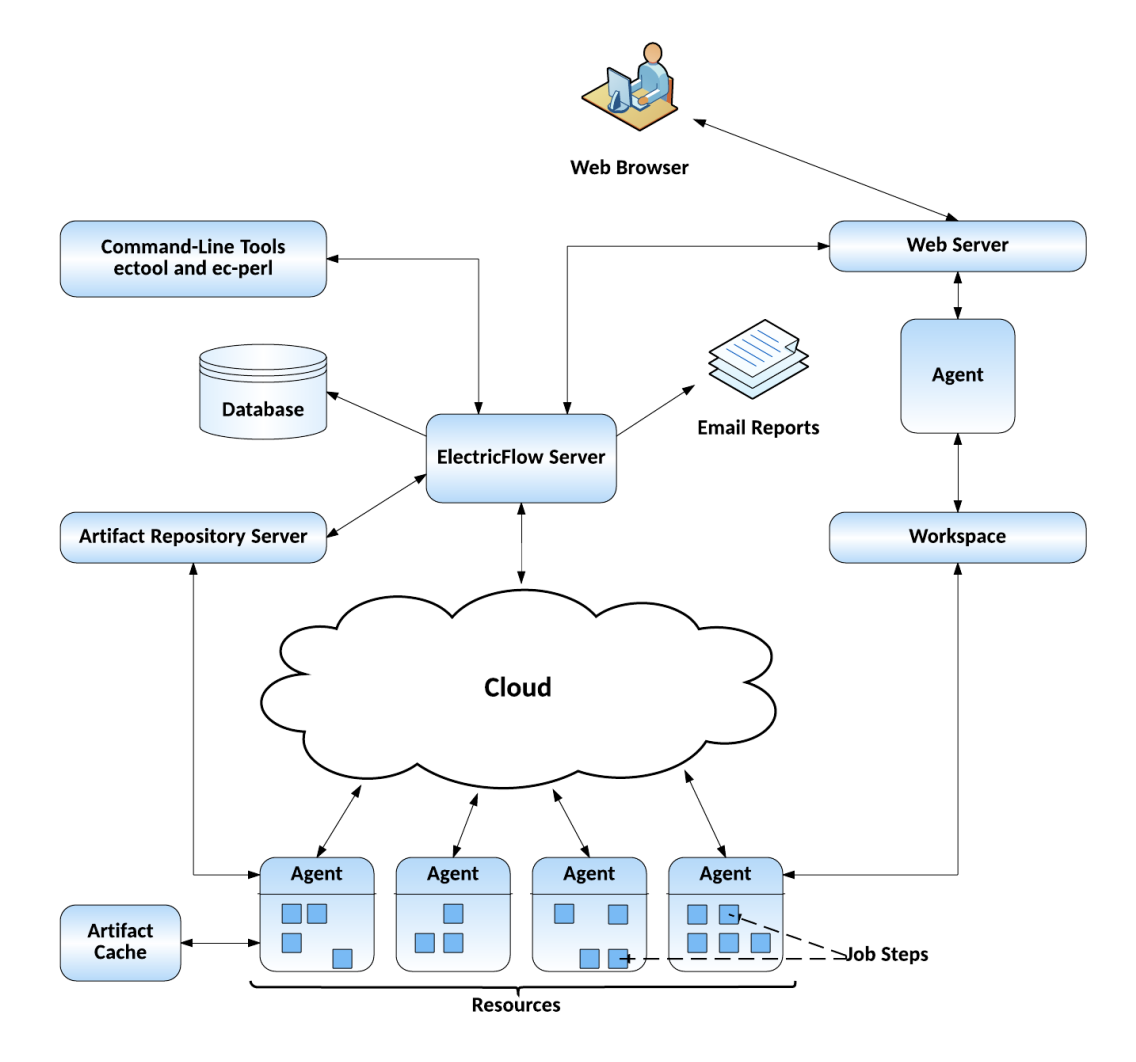

If you are only evaluating ElectricFlow, the ElectricFlow software, the database, the ElectricFlow server, the web server, and the repository server can reside on the same machine.

In a production environment, the database should reside on a separate machine from the ElectricFlow server to prevent performance issues. It is acceptable for the ElectricFlow server, web server, and repository server to reside on the same machine in a local configuration, but not required.

### <span id="page-9-0"></span>**Expanded Remote Configuration**

ElectricFlow is not limited by only the components shown in the previous configuration. This configuration applies to all the use cases.

The following shows a remote web server configuration and is an example for how you may set up a remote web server installation.

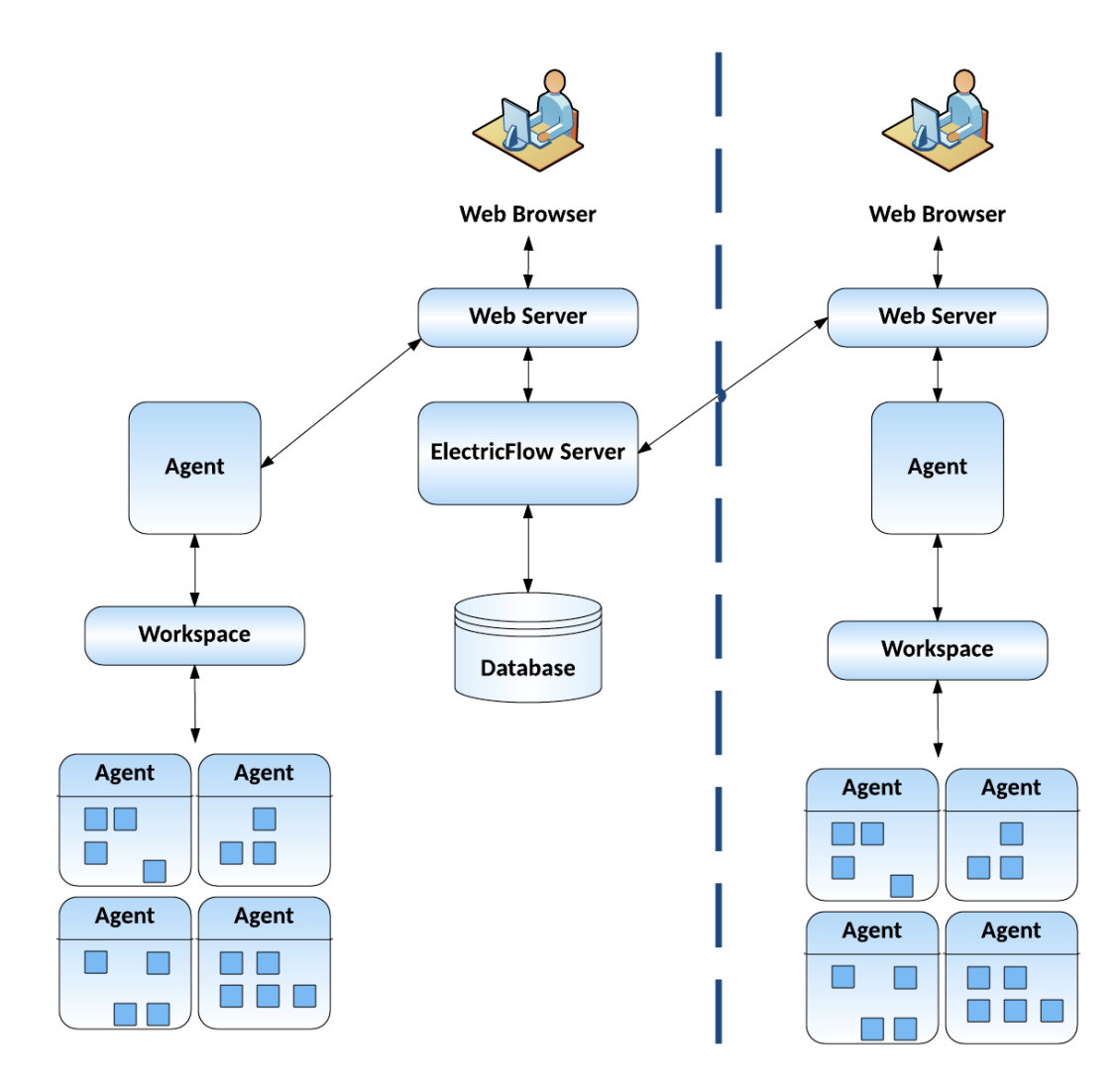

This type of remote web server configuration helps prevent network latency. If you have multiple sites, ElectricFlow can be configured to help you work more efficiently.

### <span id="page-10-0"></span>**Other Configurations**

- Proxy (universal) resources
- Remote database
- Multiple remote web servers
- Multiple remote repository servers
- **•** Configurations designed specifically for *failover*

## <span id="page-10-1"></span>**Build-Test Automation**

You create, configure, and manage these objects in the automation platform:

For build-test automation, you must create, configure, and manage these objects in the automation platform:

• Projects

A *project* is an object used in ElectricFlow to organize information. A project is a container object for procedures, steps, schedules, workflows, and properties. If you use ElectricFlow for different purposes, you can use a separate project for each purpose so different projects do not interfere with each other. When you work in one project, you do not normally see information in other projects. At the same time, a project can use information defined in other projects, which allows you to create shared library projects.

• Resources

A *resource* is a server machine available to ElectricFlow for running steps. A resource has a logical name and a host name. In some situations, it is convenient to have multiple logical resources associated with the same host. A resource can also be associated with one or more pools. Each resource has a *step limit* that determines the maximum number of steps that can execute simultaneously on the resource. Resources can be grouped into *resource pools*.

• Procedures

*Procedures* and *steps* define tasks that you want ElectricFlow to execute. A procedure consists of one or more steps. A step includes a command or script executed on a single resource and is the smallest unit of work that ElectricFlow understands. Each step specifies a resource on which it should run (either the name of a specific machine or the name of a *resource pool* of equivalent machines, in which case ElectricFlow picks a machine from the pool). A step can be given a time limit, and if the step does not complete within the specified time, ElectricFlow automatically aborts it.

Steps are ordered within a procedure and normally execute sequentially. However, it is possible to mark a consecutive range of steps for parallel execution, so all steps in that range run concurrently.

You can define *parameters* for procedures. Parameter values are assigned when procedures are scheduled. Parameters can be required, optional, or have default values. Parameters are used for a variety of purposes such as specifying the branch to build or the set of platforms on which to run tests. Parameter values can be used in step commands and many other places.

Procedures can be nested. A step in one procedure can invoke another procedure instead of running a command. The invoking step provides parameters needed by the nested procedure, also referred to as a subprocedure.

• Schedules

A schedule is used to execute procedures and determine when specific procedures run. A schedule can trigger at defined times, for example, every 2 hours from 10:00 pm to 6:00 am on Mondays, Wednesdays, and Fridays, or when modifications are checked into a particular branch of your source code control system. It is also possible to create a schedule that runs immediately and disappears after the job runs. When you create a schedule, you must provide the parameters required by the procedure that you want to invoke.

The Continuous Integration Dashboard works with your source code management (SCM) system and provides visibility into running builds, the ability to add a project to continuous integration quickly, and easily accessed configuration pages to setup or modify a continuous integration schedule.

• Workflows

Managing a build-test-deploy product life cycle spanning multiple procedures and projects requires a significant amount of "meta-programming" and a heavy use of properties, and the *workflow* feature simplifies this process. Using the workflow object, you can create build-test-deploy life cycles by defining a set of states and transitions. Any ElectricFlow project can contain a workflow.

• When a procedure is executed or run, a *job* is created. A job is an object that is created each time a procedure begins to execute or run. The job keeps track of all data associated with the procedure's execution, such as the running time of each step and any errors that may occur during the step. ElectricFlow retains job information after the job completes so you can examine what occurred.

After setting resources, procedures, and schedules, ElectricFlow automatically runs the procedures that you created using these objects and facilities:

- Zones and Gateways–A zone (or top-level network) that you create is a way to partition a collection of agents to secure them from use by other groups. A gateway is a secured connection between two zones when you want to share or transfer information between the zones. For example, you might want a developers zone and a test zone. The ElectricFlow server is a member of the *default* zone, created during ElectricFlow installation.
- <sup>l</sup> *Continuous Integration Builds* and other schedules–Run jobs according to *schedules* that you define. Scheduled jobs can run at specific times or when source code changes are checked in to your source control system. ElectricFlow integrates with major source control systems. The Continuous Integration Dashboard allows you to add more projects easily and create build configurations quickly so you can visually see running builds, build status, and so on.
- <sup>l</sup> *Artifact Management* functionality–Using artifacts can improve performance across builds, provide better reusability of components, and improve cross-team collaboration with greater tractability. For example, instead of developers repeatedly downloading third-party packages from external sources, these components can be published and versioned as an artifact. Developers then simply retrieves a specific artifact version from a local repository, guaranteeing a consistent package from build to build.
- <sup>l</sup> *Preflight build functionality*–Used by developers to build and test code changes in isolation on their local machines before those changes are committed to a production build.
- Plugin capability–ElectricFlow is built with an extensible UI, enabling easy development of plugins that include integrations with other tools, custom dashboards, and unique user experiences based on roles. "Bundled" plugins, installed during ElectricFlow installation, provide easy integration with your SCM systems, defect tracking applications, and so on.
- **Workflow functionality–Use a workflow to design and manage processes at a higher level than** individual jobs. You can use workflows to combine procedures into processes to create build-test-deploy life cycles (for example). A workflow contains states and transitions that you define to provide complete control over your workflow process. The ElectricFlow Workflow feature allows you to define an unlimited range of large or small life cycle combinations to meet your needs.
- Resource management–If a resource is overcommitted, ElectricFlow delays some jobs until others are finished with the resource. You can define pools of equivalent resources, and ElectricFlow spreads usage across the pool.
- Recording a variety of information about each job, such as the running time and the success or failure of each step. A set of reports is available to provide even more information.
- Powerful and flexible *reporting* facilities–Various statistics such as number of compiles or test errors are collected after each step and recorded in the ElectricFlow database. A variety of reports can be generated from this information.
- Allowing you to observe jobs as they run and to cancel jobs or change their priorities.
- *Workspace* for each job, which is a disk area a job uses for storage–ElectricFlow also provides a facility for reclaiming space occupied by workspaces.
- <sup>l</sup> Powerful data model based on *properties*–Properties are used to store job input data such as the source code branch to use for the build, to collect data during a job (such as number of errors or warnings), and to annotate the job after it completes (for example, a build has passed QA).
- **Access control for users logged into the system–ElectricFlow uses this information to control their** activities and integrates with Active Directory and LDAP repositories.
- <sup>l</sup> *Search, sort, and filter* functions to minimize viewing or "wading" through information that is of no interest to you, allowing you to access to the information you need quickly.
- *Email notifications* to get important information or data to individuals or groups immediately and on a regular basis for a particular job or a specific job aspect.
- All ElectricFlow operations and features are available from a command-line application tool (Perl API), *ectool*, the RESTful API, DSL methods, and a user interface (UI).

This diagram shows the relationships between objects in the automation platform to objects used in deployment automation.

- Resources are assigned to environments.
- Resource pools are also assigned to environments.
- Resource pools are assigned to Resource Templates, which are used to define Environment Templates.

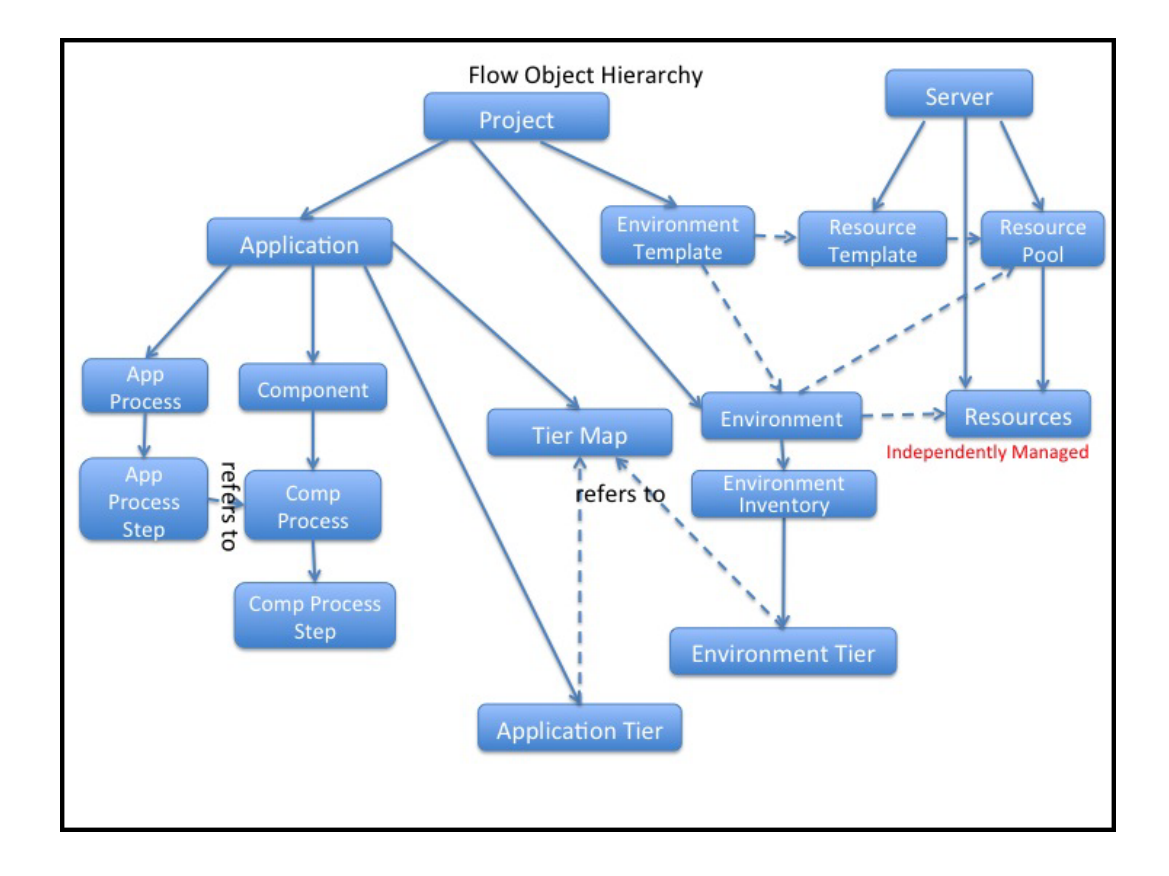

For more information about the ElectricFlow objects, concepts, and features in this topic, go to the ElectricFlow [GlossaryElectricFlow](#page-19-0) Glossary on page 18

To configure and manage build-test automation, you can use API commands or DSL scripts.

<span id="page-13-0"></span>You can also use the ElectricFlow user interface (UI) to configure and manage your automation solution. For information about using the ElectricFlow UI, see the [ElectricFlow](http://docs.electric-cloud.com/eflow_doc/6_0/HTML5/User/FlowUserGuideHTML.htm) User Guide.

# **Deployment Automation**

This diagram shows the relationships between the following objects to other objects in deployment automation.

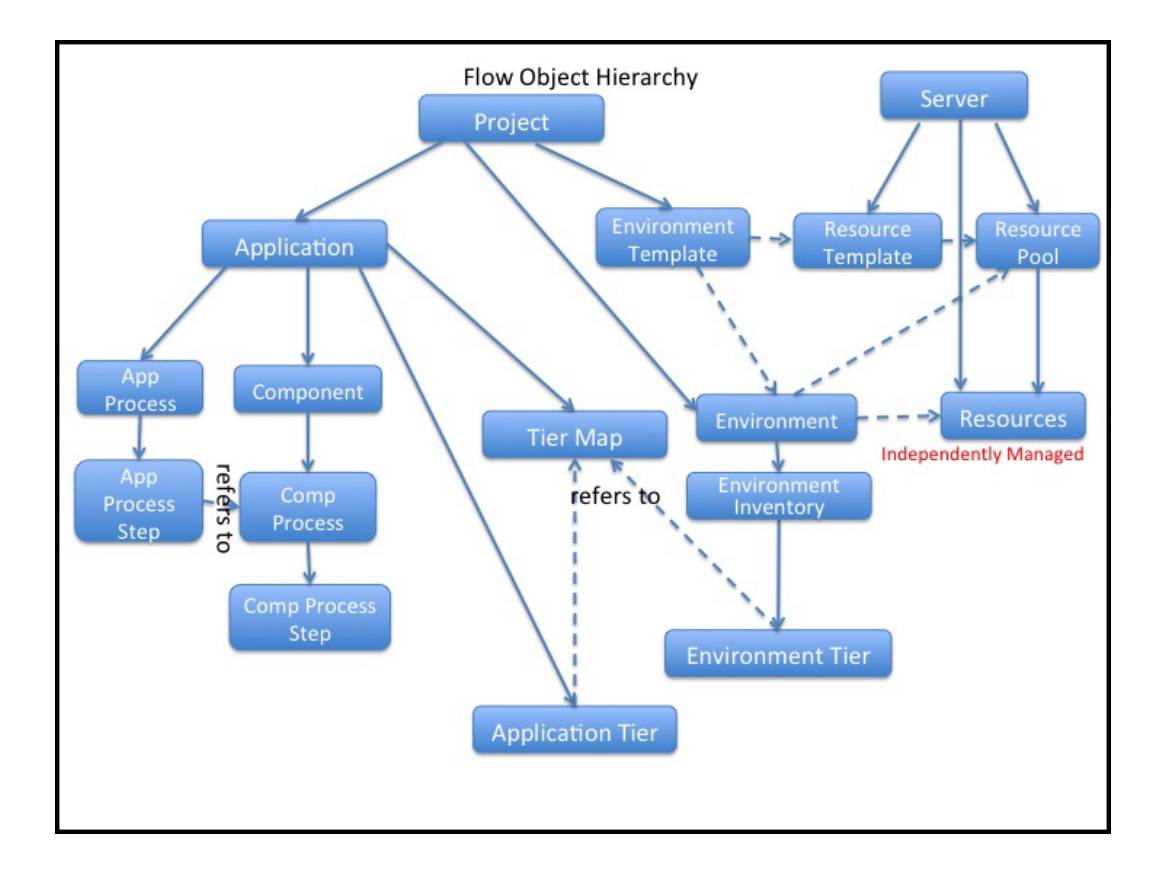

It also shows the relationships to following objects in the automation platform:

- Resources are assigned to environments.
- Resource pools are also assigned to environments.
- Resource pools are assigned to Resource Templates, which are used to define Environment Templates.

To automate your deployments for Continuous Delivery, you model and deploy (run) applications in ElectricFlow.

**•** Applications consist of application processes and application tiers.

You add components to application tiers and model component processes.

Components are based on artifacts that are defined and managed by the automation platform.

• Before deploying an application, you map an application process to an environment, where the application will be deployed, in a *tier map*.

A tier map can have one or more mappings of an application tier to an environment tier.

An environment tier can be mapped to more than one application tier.

**•** *Environments* can be static or dynamic.

You can create a *static environment* before deploying an application, or you can create a *dynamic environment* when deploying the application.

An environment consists of one or more environment tiers to which resources are added.

In a static environment, you can add only static resources to the environment tiers. These resources are defined and managed in the automation platform.

You can create dynamic environments with provisioned cloud resources and static resources in ElectricFlow 5.4 or later.

Apply these features in your application:

• Dynamic environments

A dynamic environment is automatically spun up on an on-demand basis when you deploy an application. It can have provisioned cloud resources and static resources.

Dynamic environments allow you to optimize how your cloud resources are used, reuse provisioned resource pools, track the status and usage of cloud resources, and verify the credentials of these resources before provisioning them.

• Deploying applications

You can deploy part or all of the objects one of these ways:

- Full deploy–All objects in the application are deployed.
- Smart deploy–Only objects that have not been deployed to specific resources, not deployed with specific artifact versions, or on new resources
- Partial deploy–Only specific objects and versions
- Schedule–On a one-time, daily, weekly, or monthly basis.
- Snapshot–Based on a version of the application with specific artifact versions and the state of the application at any point in time.

While developing an application, you can save different versions of the application as snapshots and compare them to refine and troubleshoot the application.

• Change Tracking

ElectricFlow monitors changes to *tracked* objects, such as applications, procedures, workflows, workspaces, resources, and project-owned components (such as libraries). It records a *change history* of the historical states of the system and the state changes.

• Snapshots

You can design and save a version of your application with specific artifact versions. If you save snapshots of the application during development and test phases, you can ensure that the components that were developed and tested are the same as those in the released version of the application. You can redeploy the snapshot any time.

• Credentials and impersonation

You apply credentials and impersonation to control who can run applications and where the applications are run.

- You can attach one or more credentials to component or application process steps.
- You can attach only one impersonation credential to an application process, component process, or a process step.
- When you attach an impersonation credential in ElectricFlow, it specifies the user who can deploy the application and the environment in which the application is deployed.
- When you attach an impersonation credential in the automation platform, it specifies the account (user) that can run the job or job step. If you want to specify another condition, you have to attach another credential to the object.
- Custom parameters in application processes

You can define and apply custom parameters to application processes in your deployments.

You define the parameters and apply them while deploying the application or while defining an application process step, which determines when and how the application is deployed.

• Email notifications

You can easily customize the email notification that the system sends when an application, application process, or process step runs.

When setting the recipients of email notifications, you can specify users or groups, which are defined and managed in the automation platform, as well as email addresses.

• Tracking, viewing, and troubleshooting the deployment results

Use the Environment Inventory to track and view details of the objects that were deployed and artifacts in the application. It shows the status of the application deployment at a point in time.

Use the Application Inventory to track and view the deployment results. It shows more details about the application at a point in time.

You can also view the change history of the objects in the application and search for specific information.

#### **More about application, deploy, and run:**

As you use ElectricFlow, remember that these terms have different meanings within ElectricFlow *and* outside of ElectricFlow when you deploy your software or application:

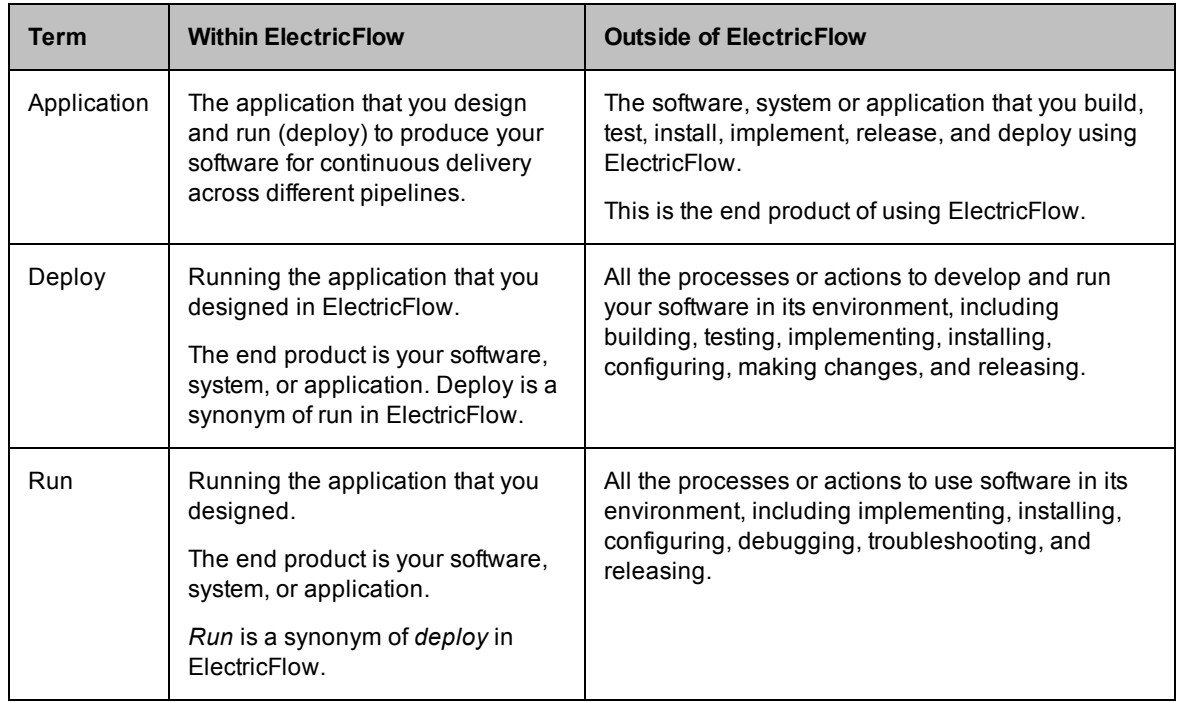

For more information about the ElectricFlow objects, concepts, and features in this topic, go to the ElectricFlow [GlossaryElectricFlow](#page-19-0) Glossary on page 18

To configure and manage deployment automation, you can use API commands or DSL scripts.

<span id="page-17-0"></span>You can also use the ElectricFlow user interface (UI) to configure and manage your automation solution. For information about using the ElectricFlow UI, see the [ElectricFlow](http://docs.electric-cloud.com/eflow_doc/6_0/HTML5/User/FlowUserGuideHTML.htm) User Guide.

# **Pipeline Management**

For end-to-end Continuous Delivery, you model and deploy pipelines in ElectricFlow.

... concepts, features, objects

For more information about the ElectricFlow objects, concepts, and features in this topic, go to the ElectricFlow [GlossaryElectricFlow](#page-19-0) Glossary on page 18

To configure and manage pipeline management, you can use API commands or DSL scripts.

<span id="page-17-1"></span>You can also use the ElectricFlow user interface (UI) to configure and manage your automation solution. For information about using the ElectricFlow UI, see the [ElectricFlow](http://docs.electric-cloud.com/eflow_doc/6_0/HTML5/User/FlowUserGuideHTML.htm) User Guide.

# **Roadmap to the ElectricFlow APIs**

ElectricFlow supports these APIs, ranked from easiest to hardest to use:

• DSL methods

You create scripts and templates without using API commands.

The ElectricFlow DSL allows you to create scripts or templates for all the operations that you can do on the ElectricFlow UI, using the RESTful API, or the Perl API.

 $\bullet$  RESTful APIs

You do not need detailed knowledge of the API syntax to execute RESTful API requests.

You navigate to the RESTful API URI and enter the appropriate information in the API UI to execute a request.

• Perl API

You need to know the correct syntax to execute these commands.

You can use Perl APIs one of these ways:

- Access ectool or ec-perl through the command-line interface
- Put the API commands in Javascript

Go to the following sections to use these APIs:

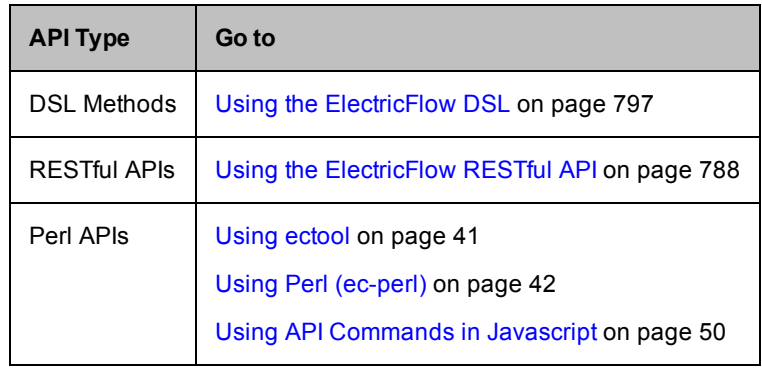

# <span id="page-19-4"></span><span id="page-19-0"></span>**ElectricFlow Glossary**

These objects and concepts apply to ElectricFlow.

<span id="page-19-5"></span><span id="page-19-3"></span><span id="page-19-2"></span><span id="page-19-1"></span>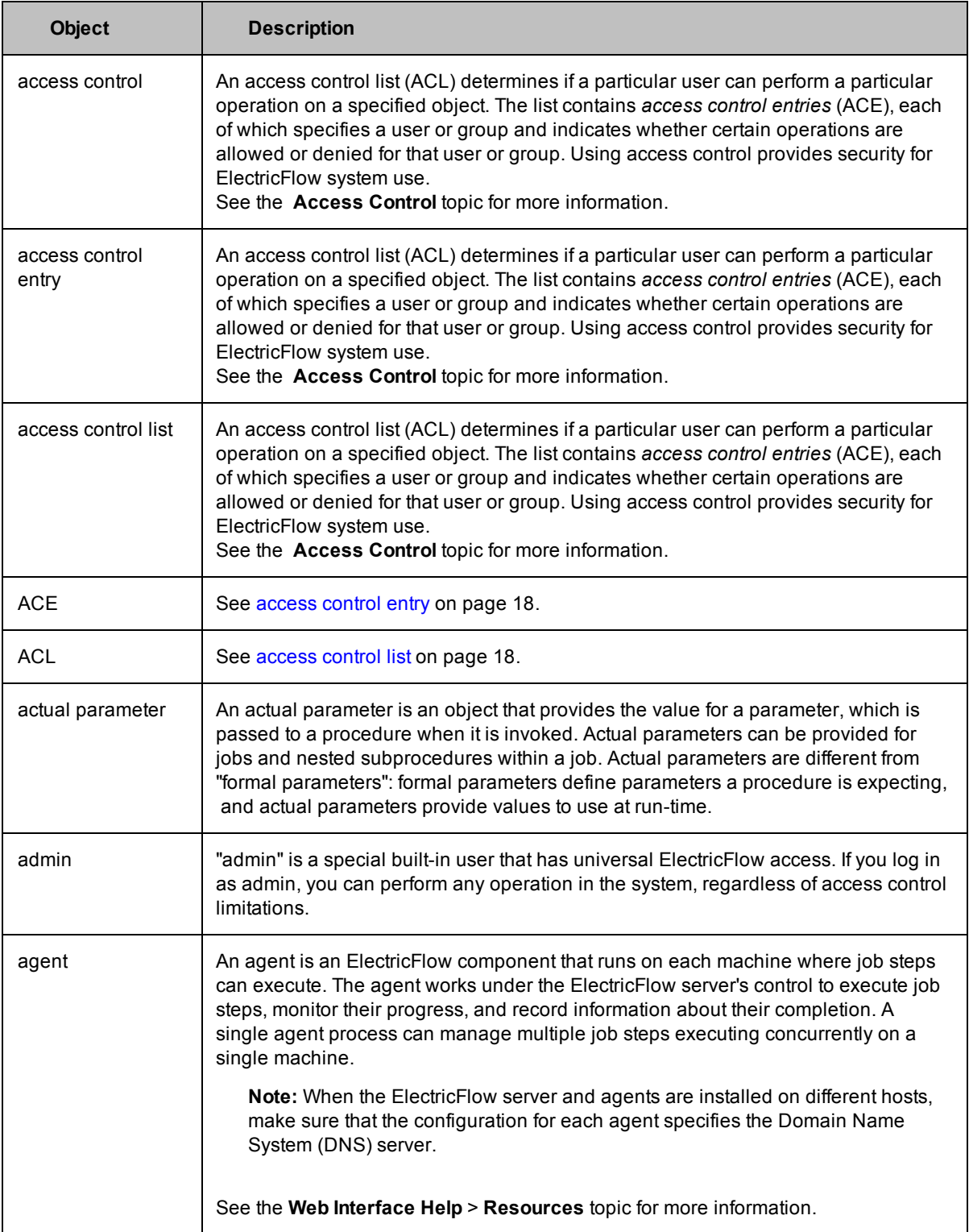

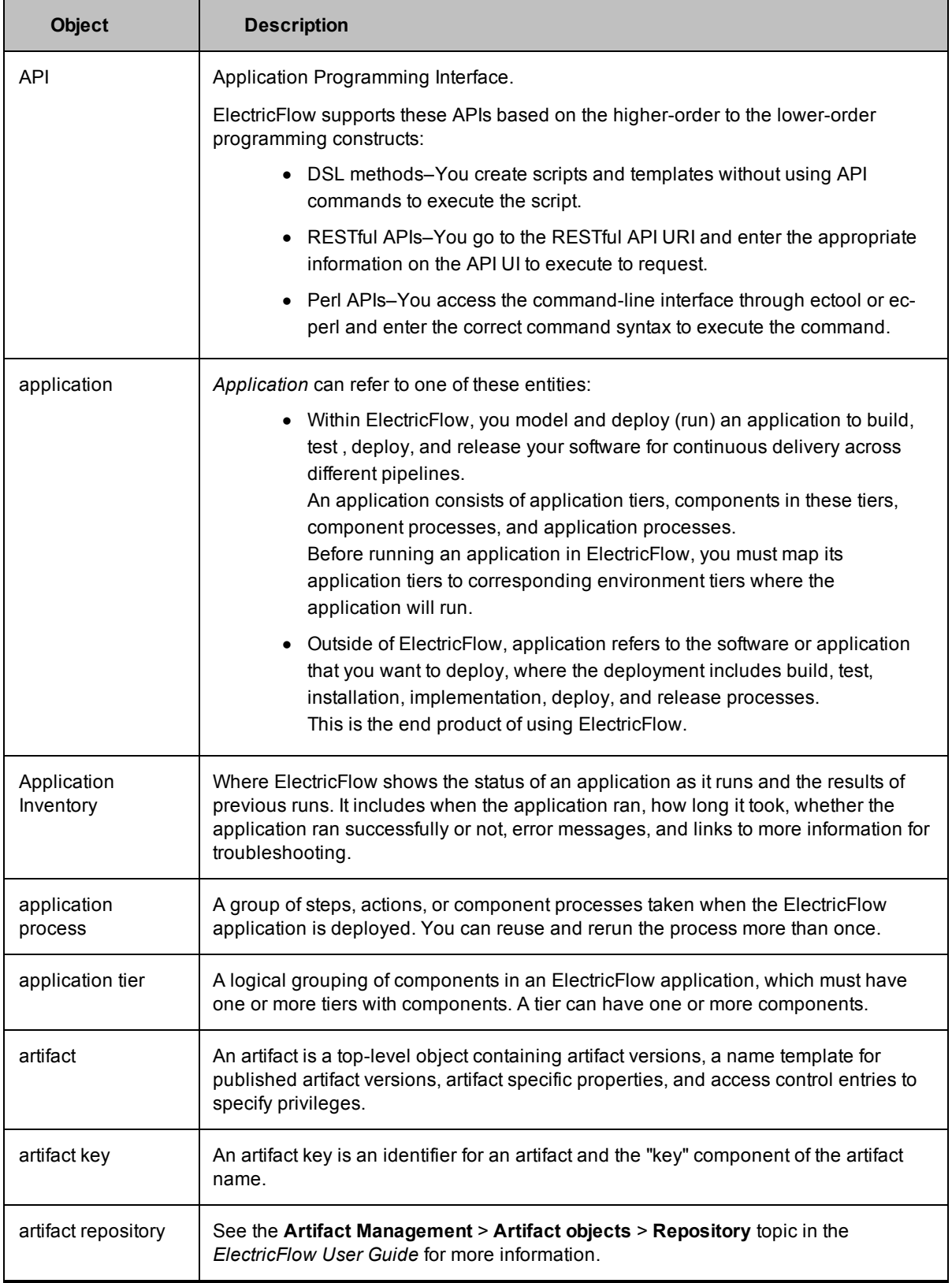

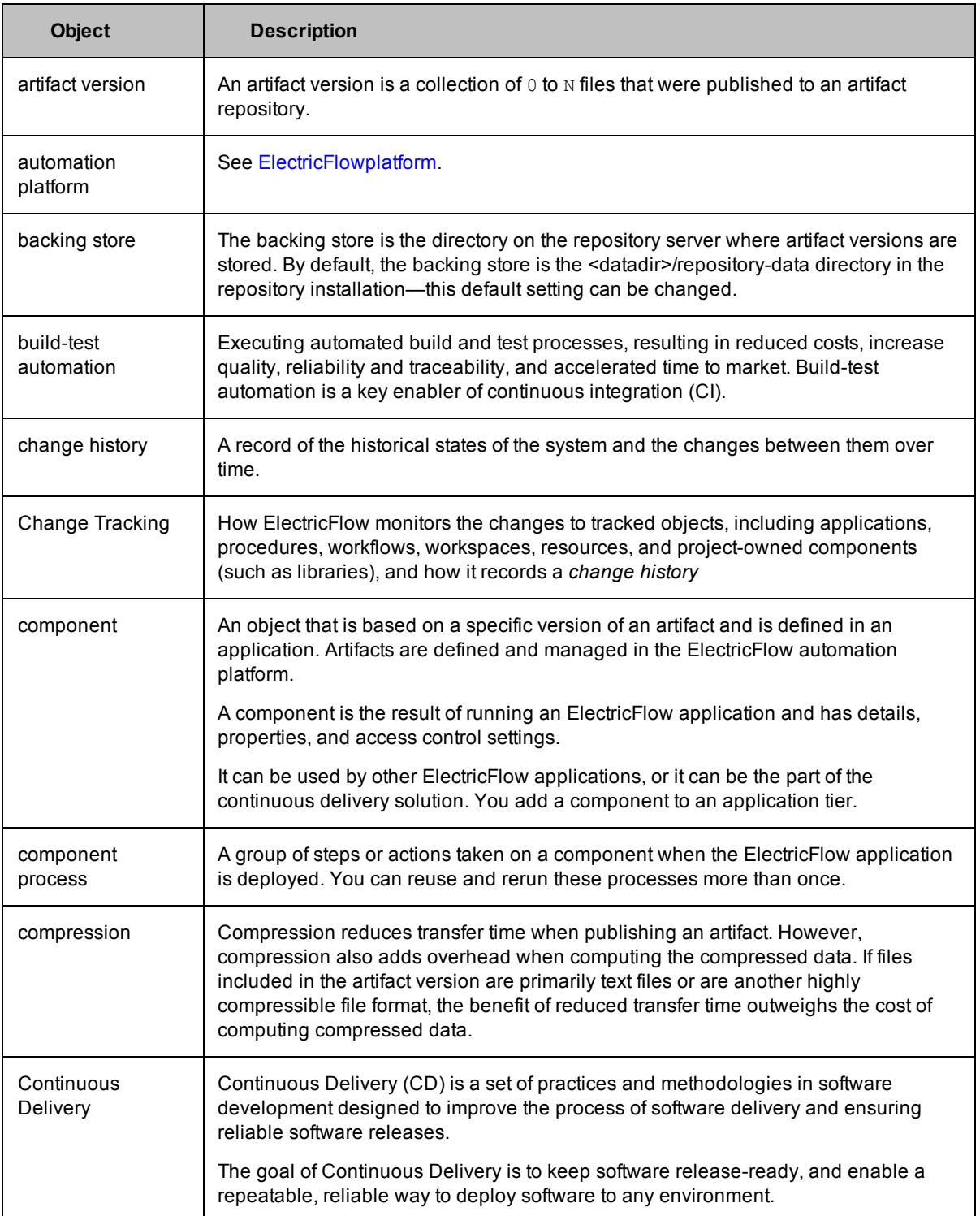

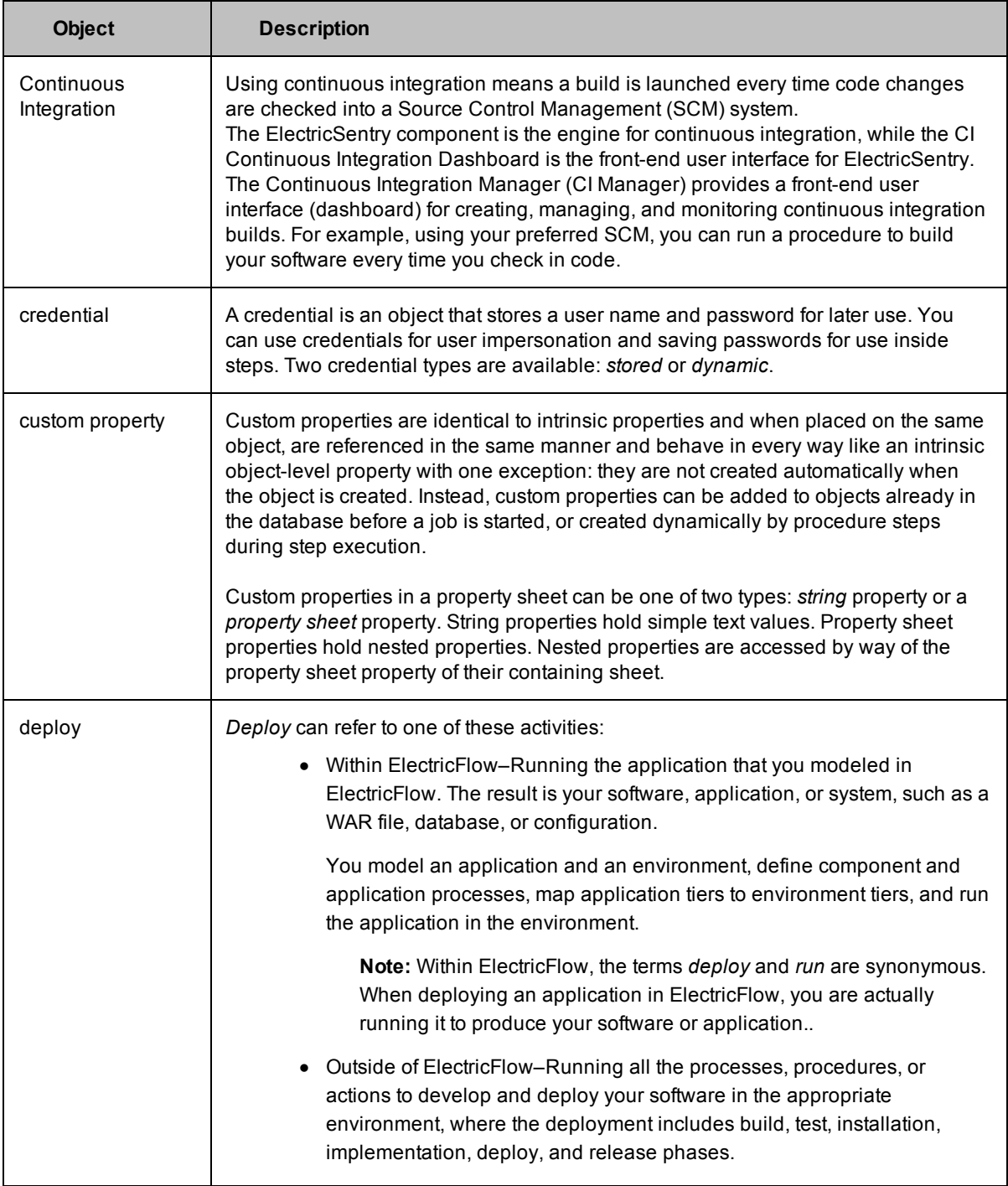

<span id="page-23-0"></span>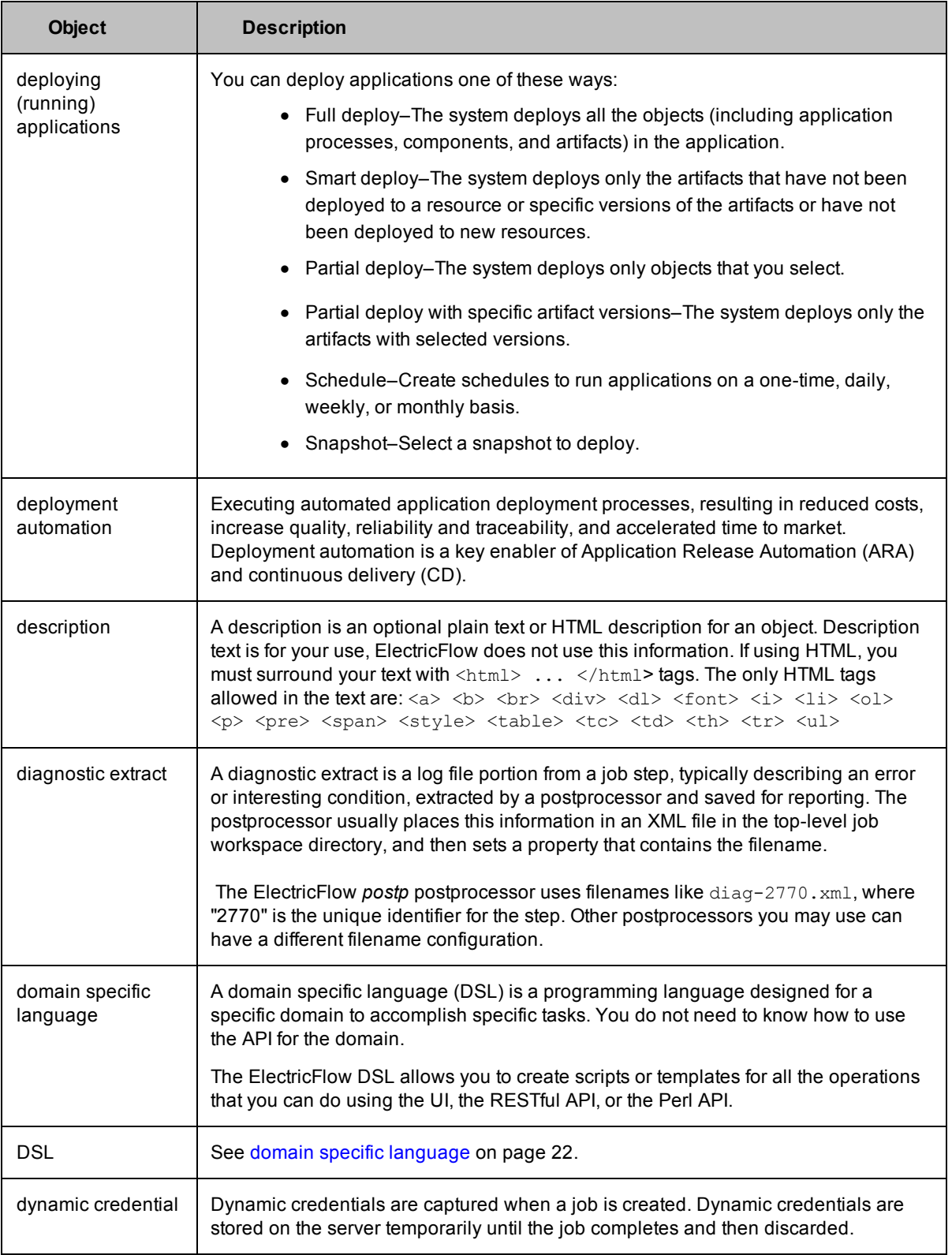

<span id="page-24-0"></span>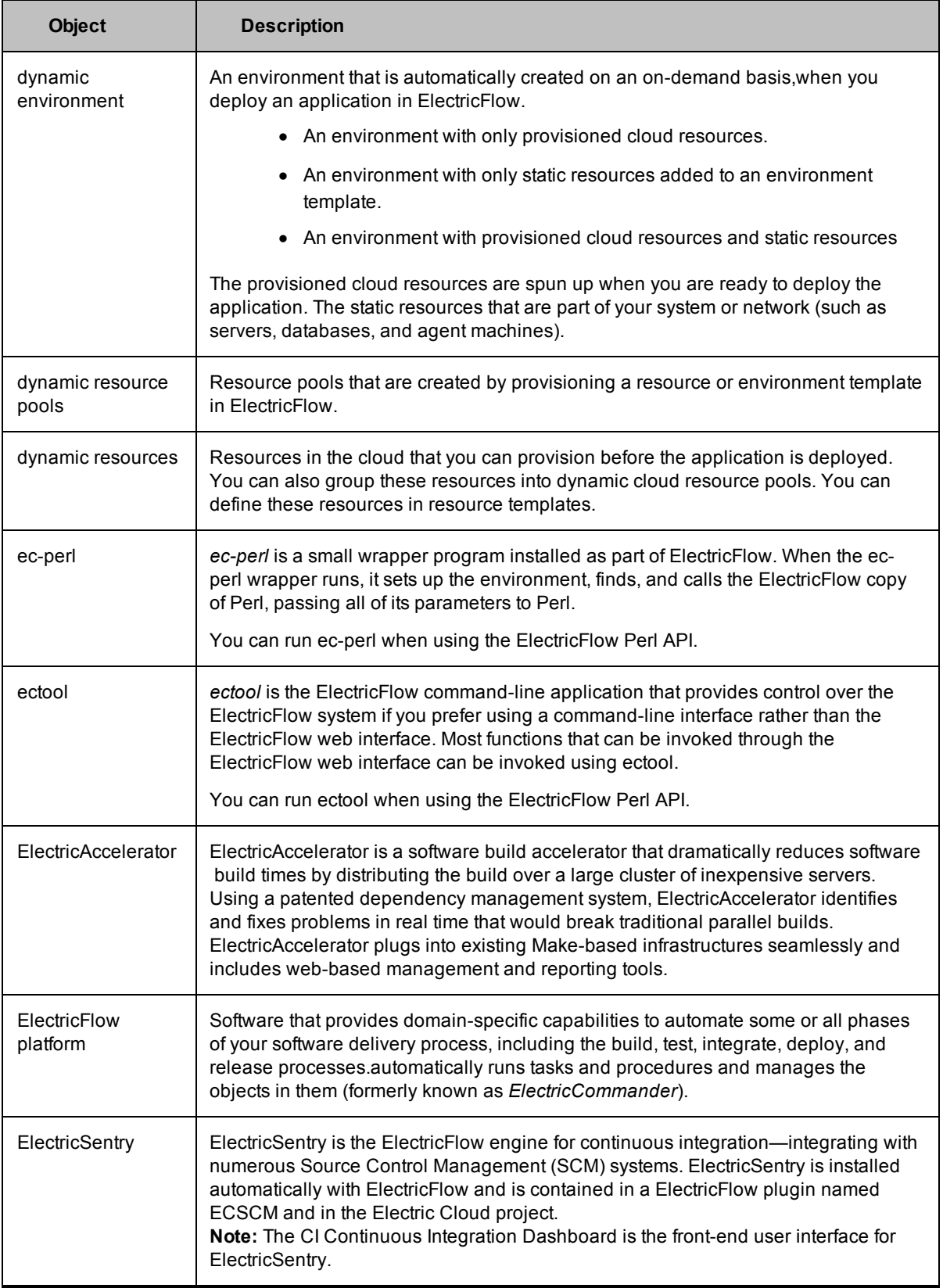

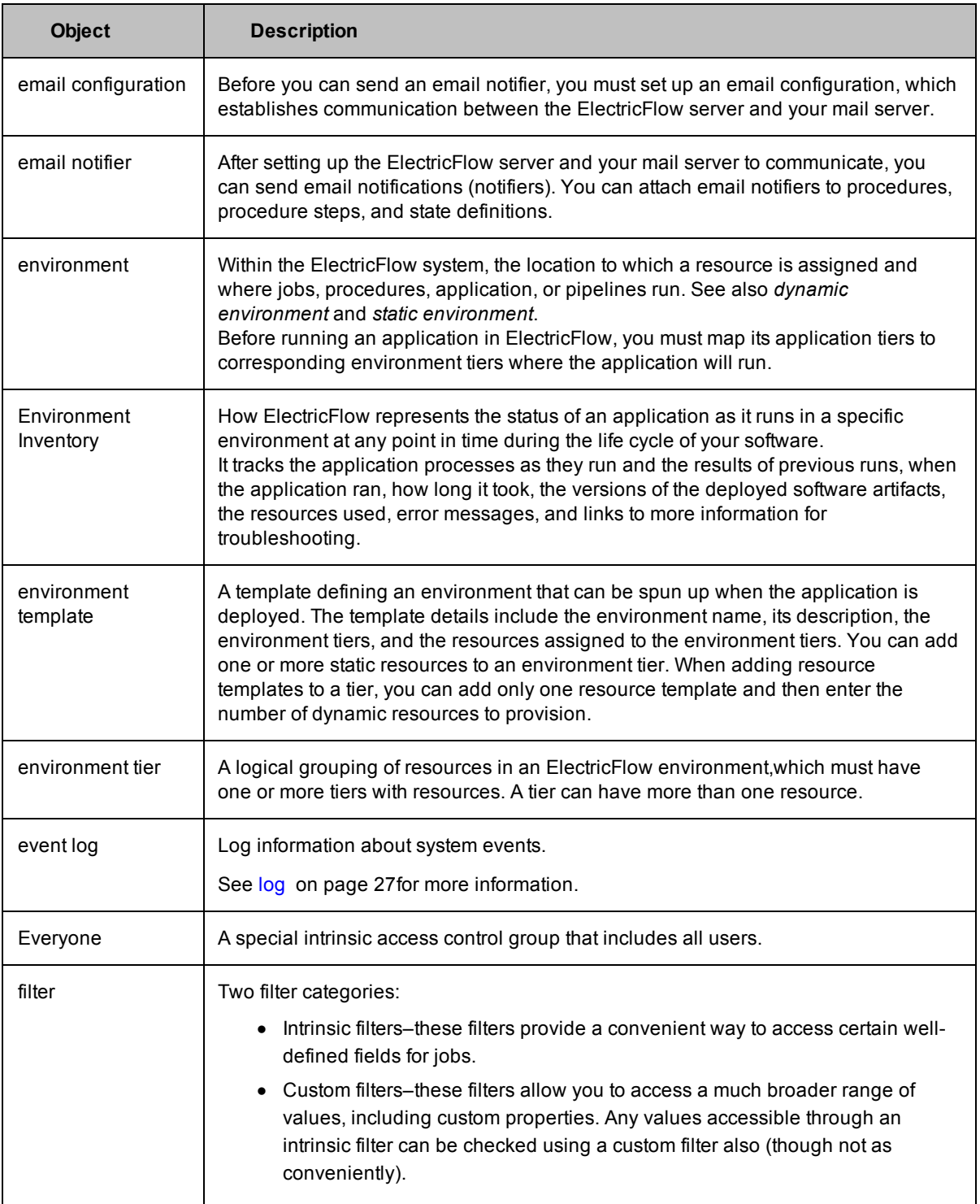

<span id="page-26-1"></span><span id="page-26-0"></span>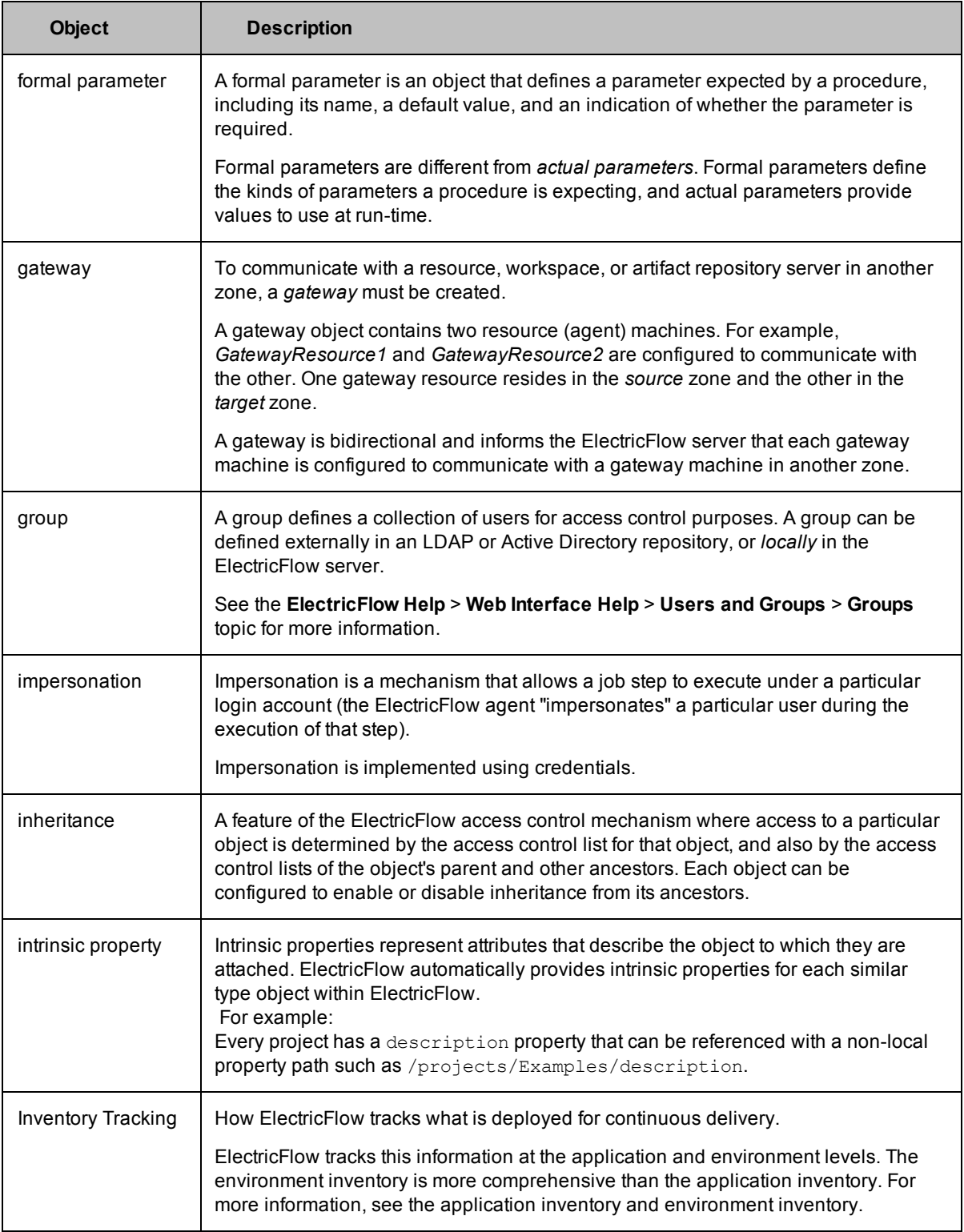

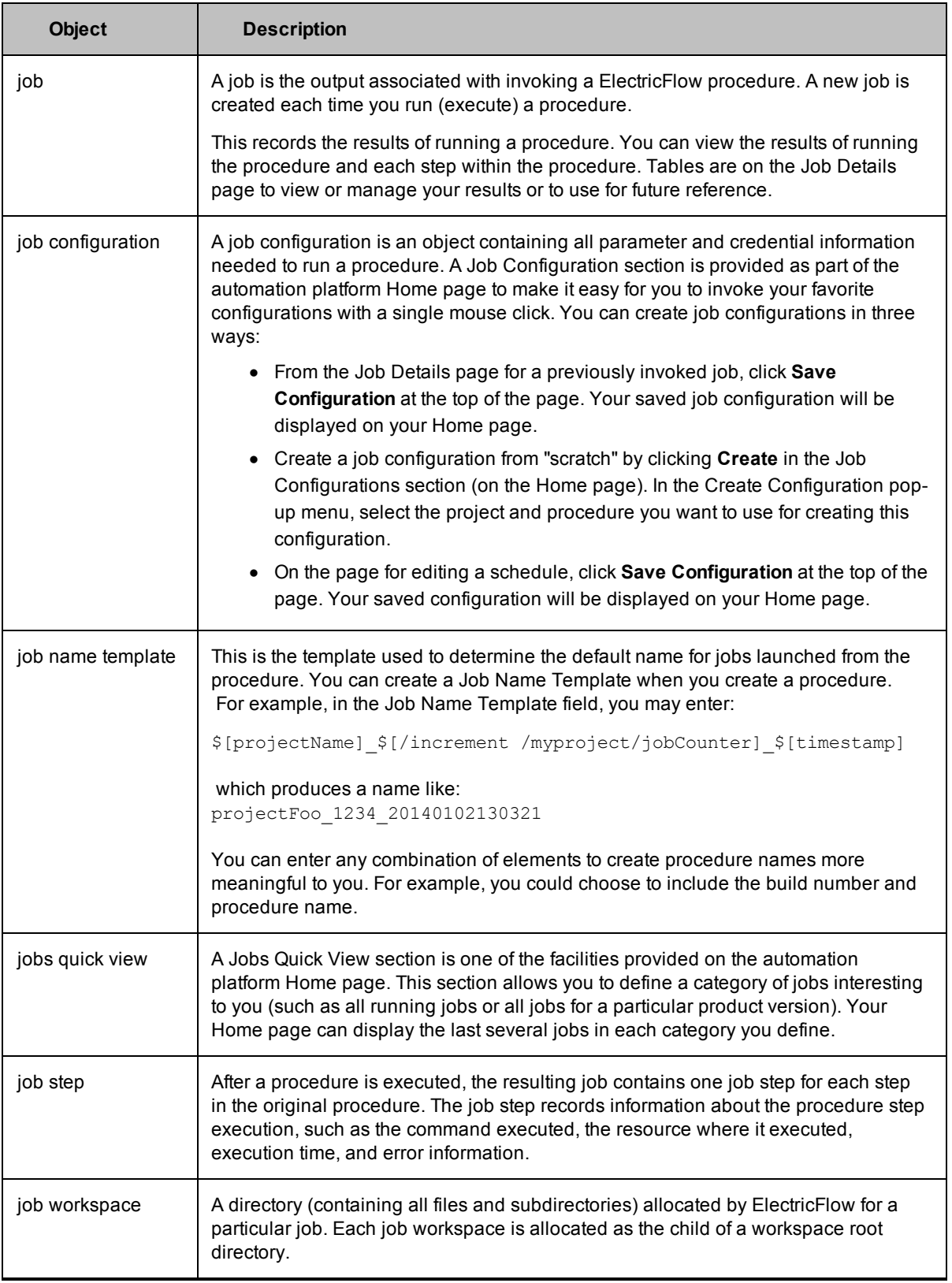

<span id="page-28-1"></span><span id="page-28-0"></span>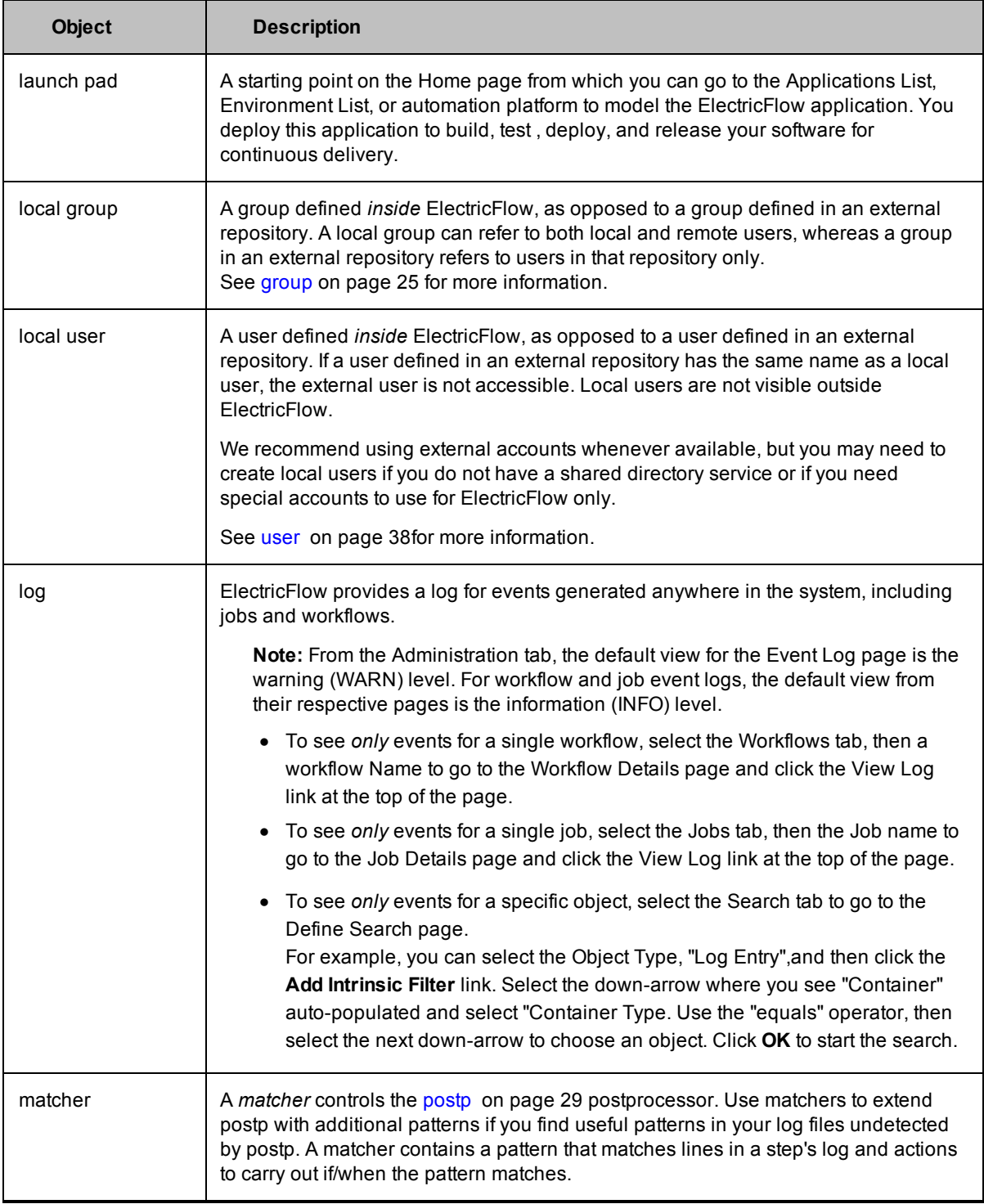

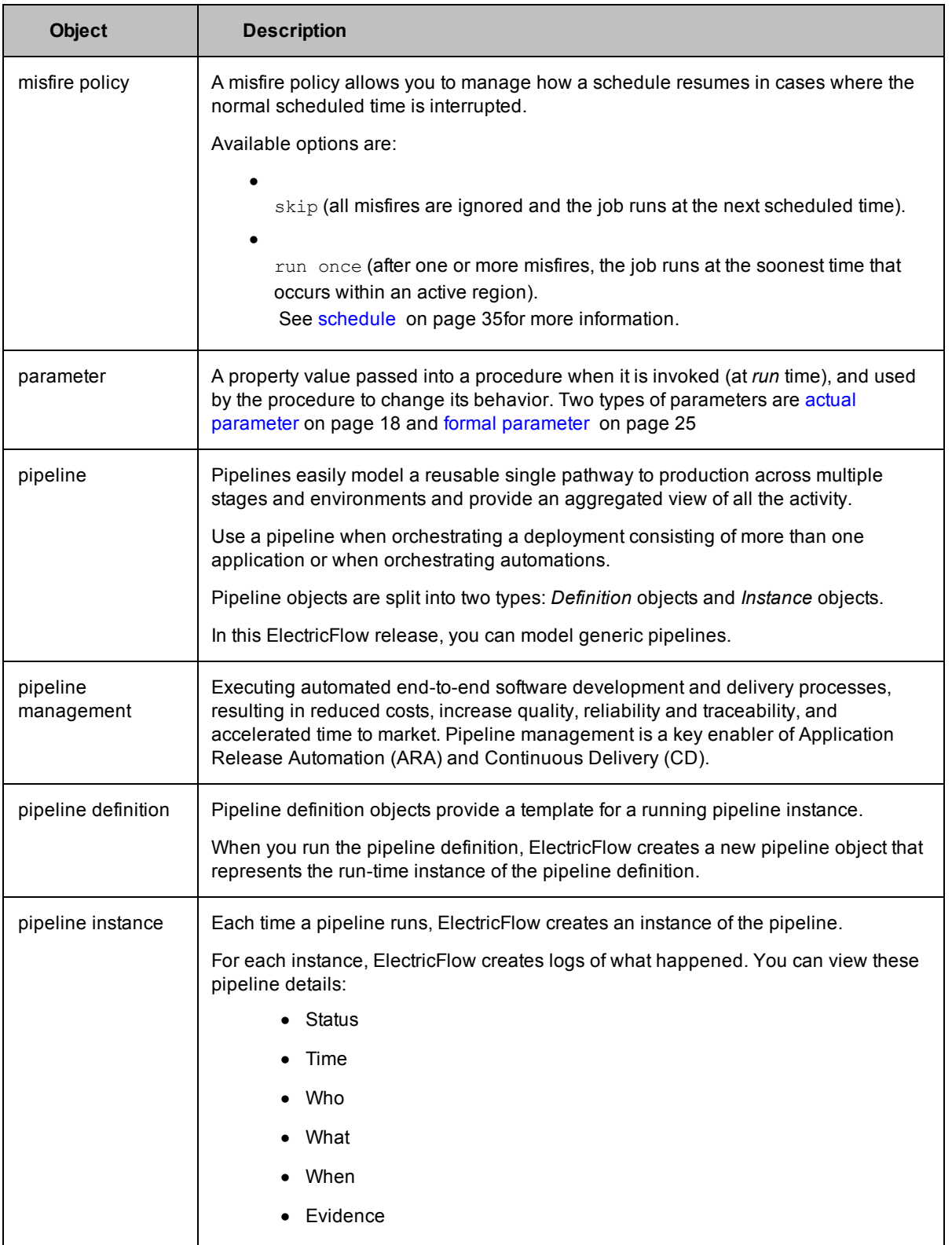

<span id="page-30-0"></span>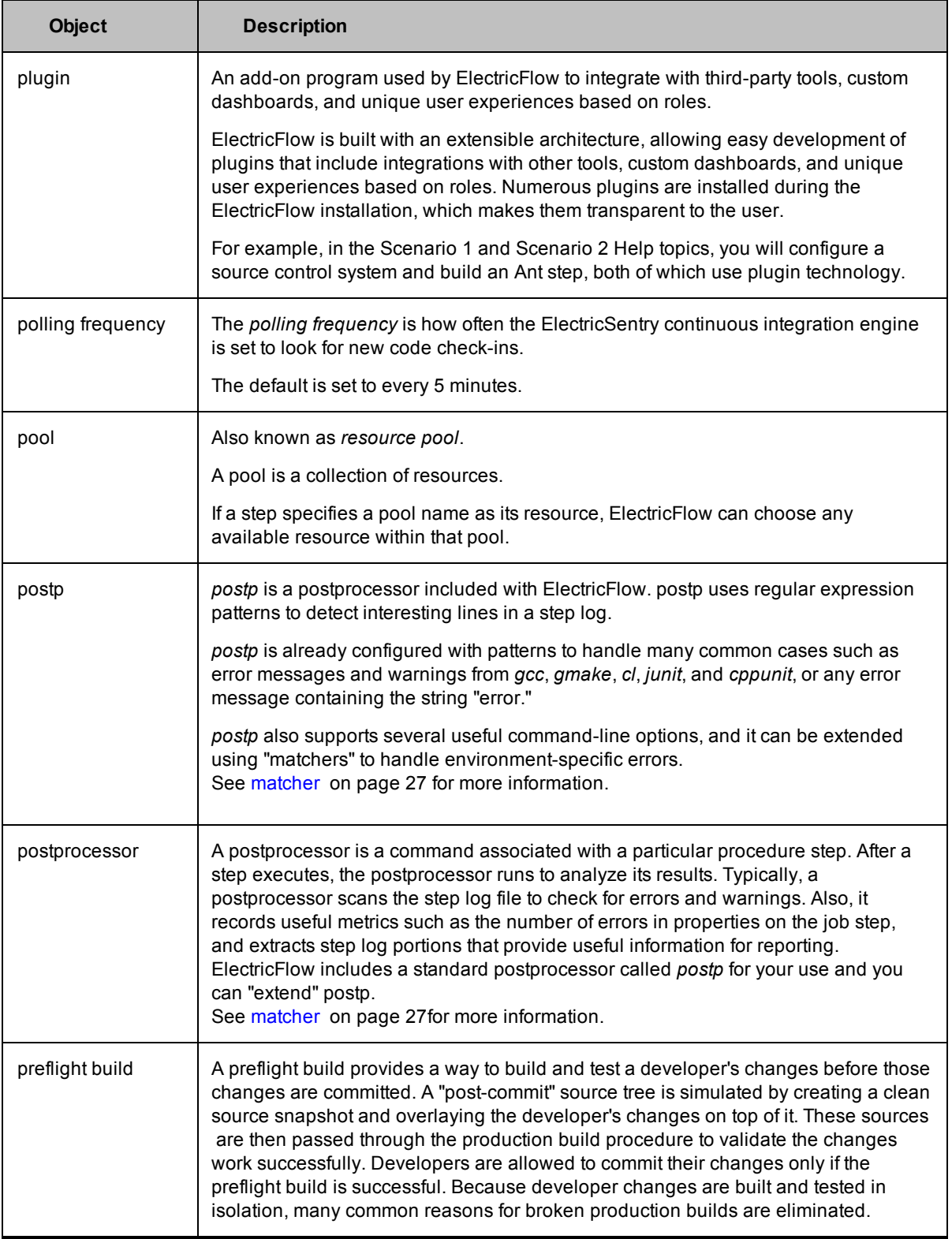

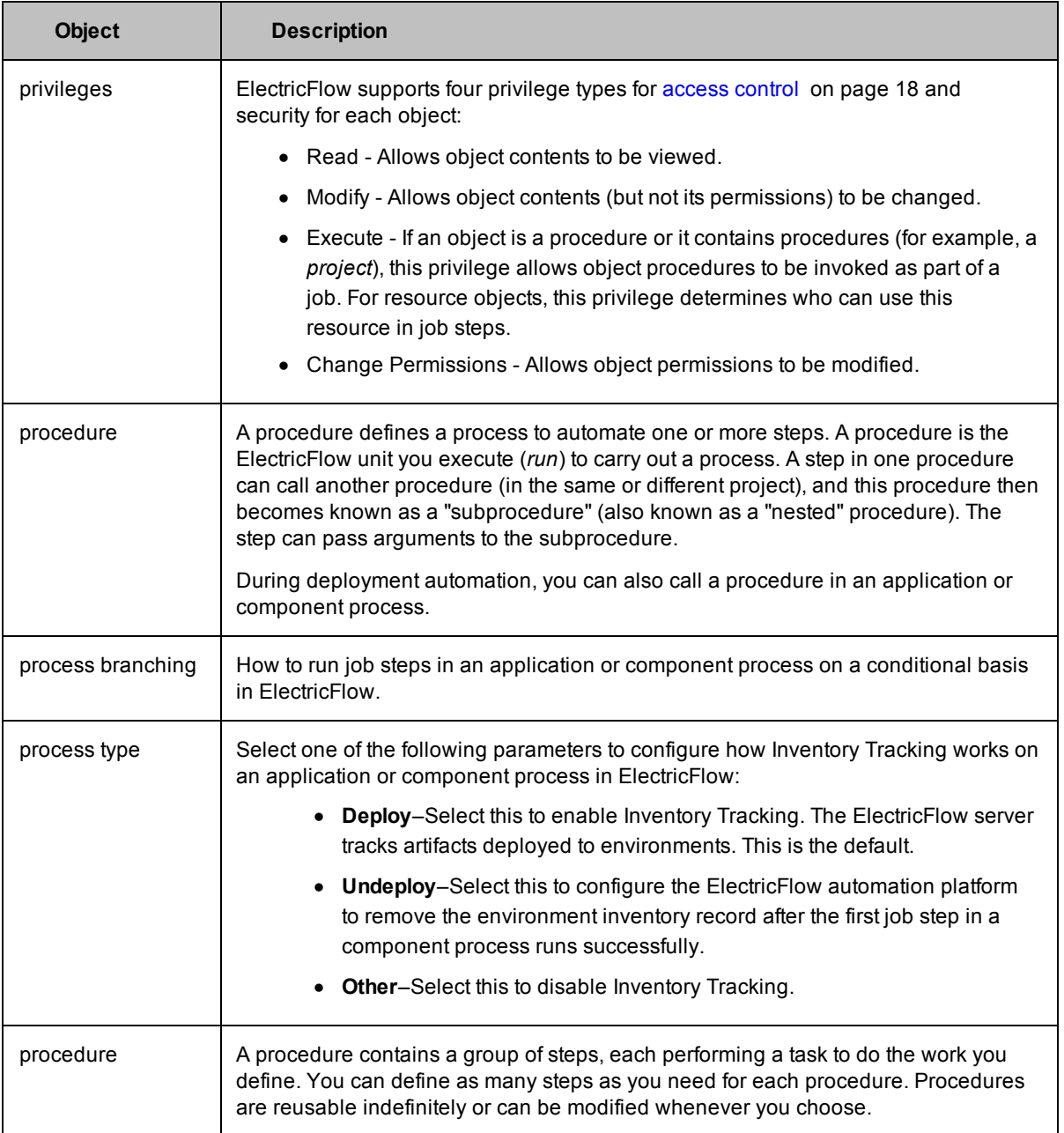

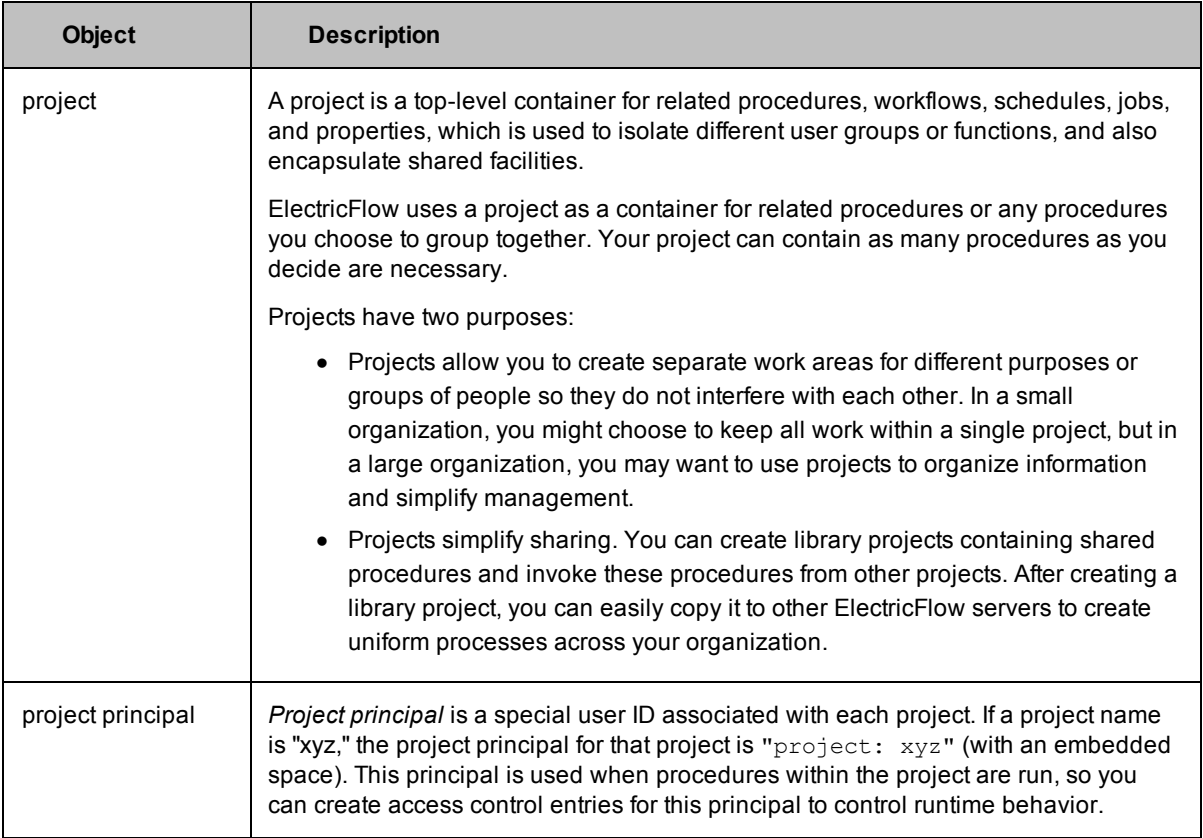

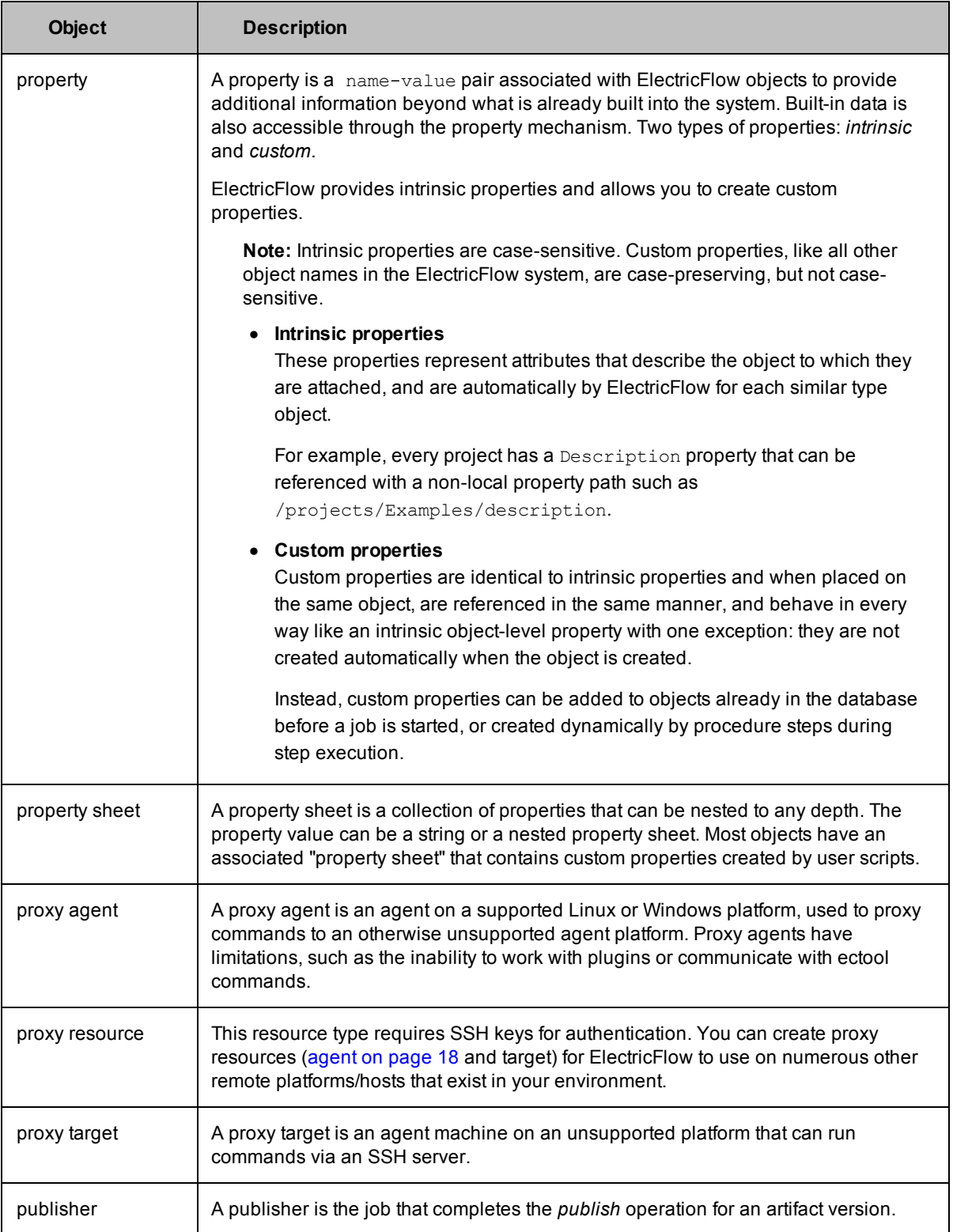

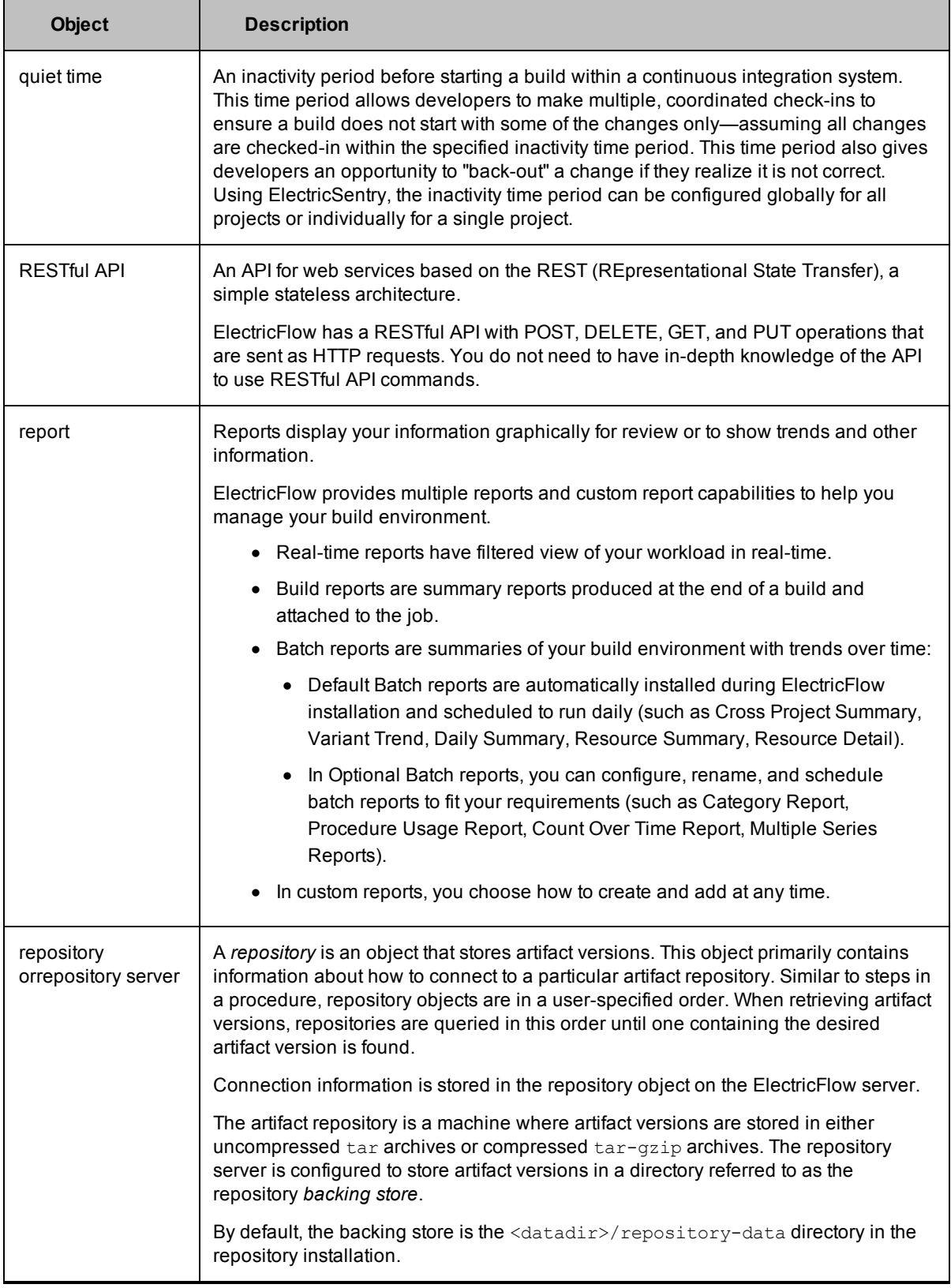

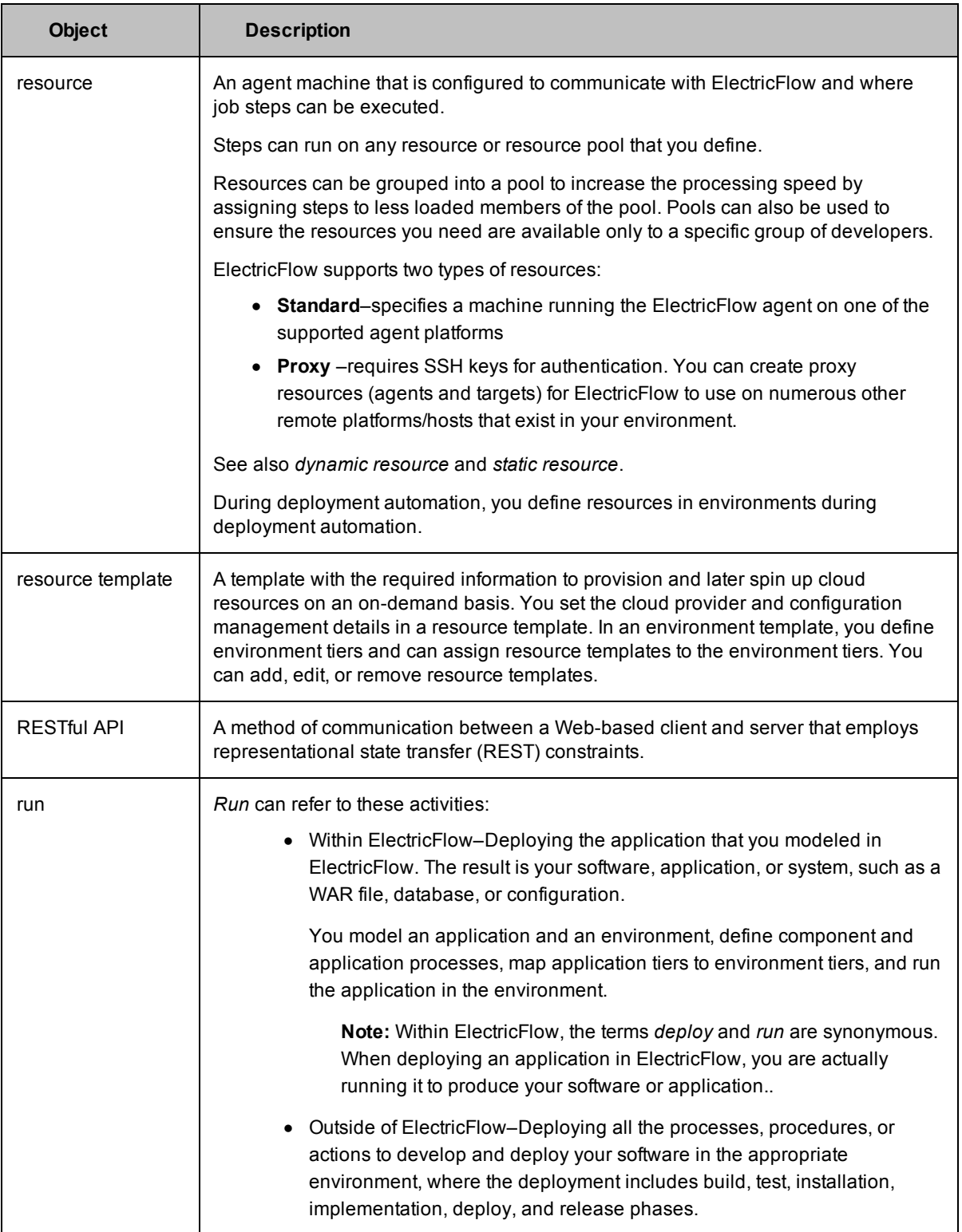
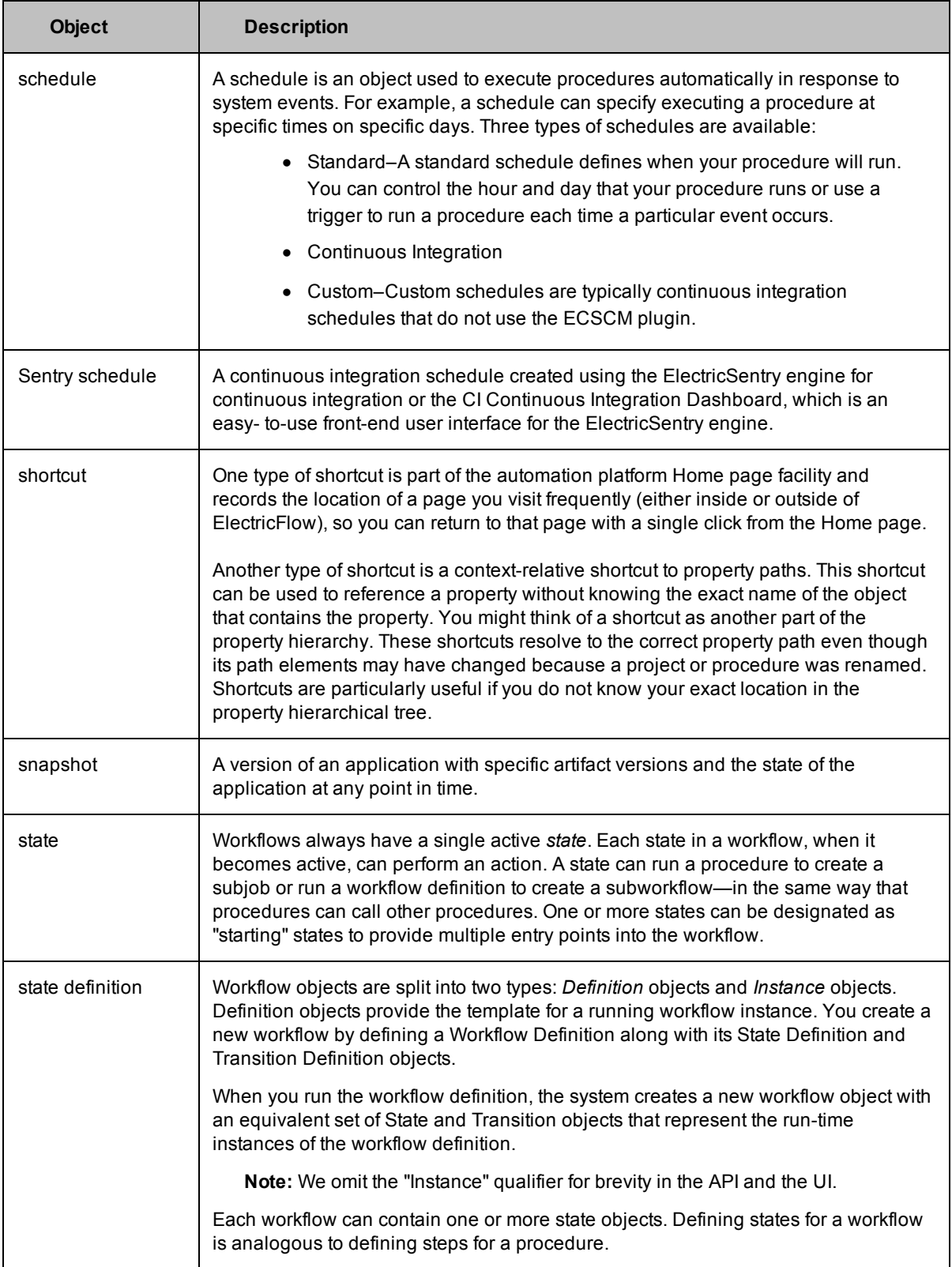

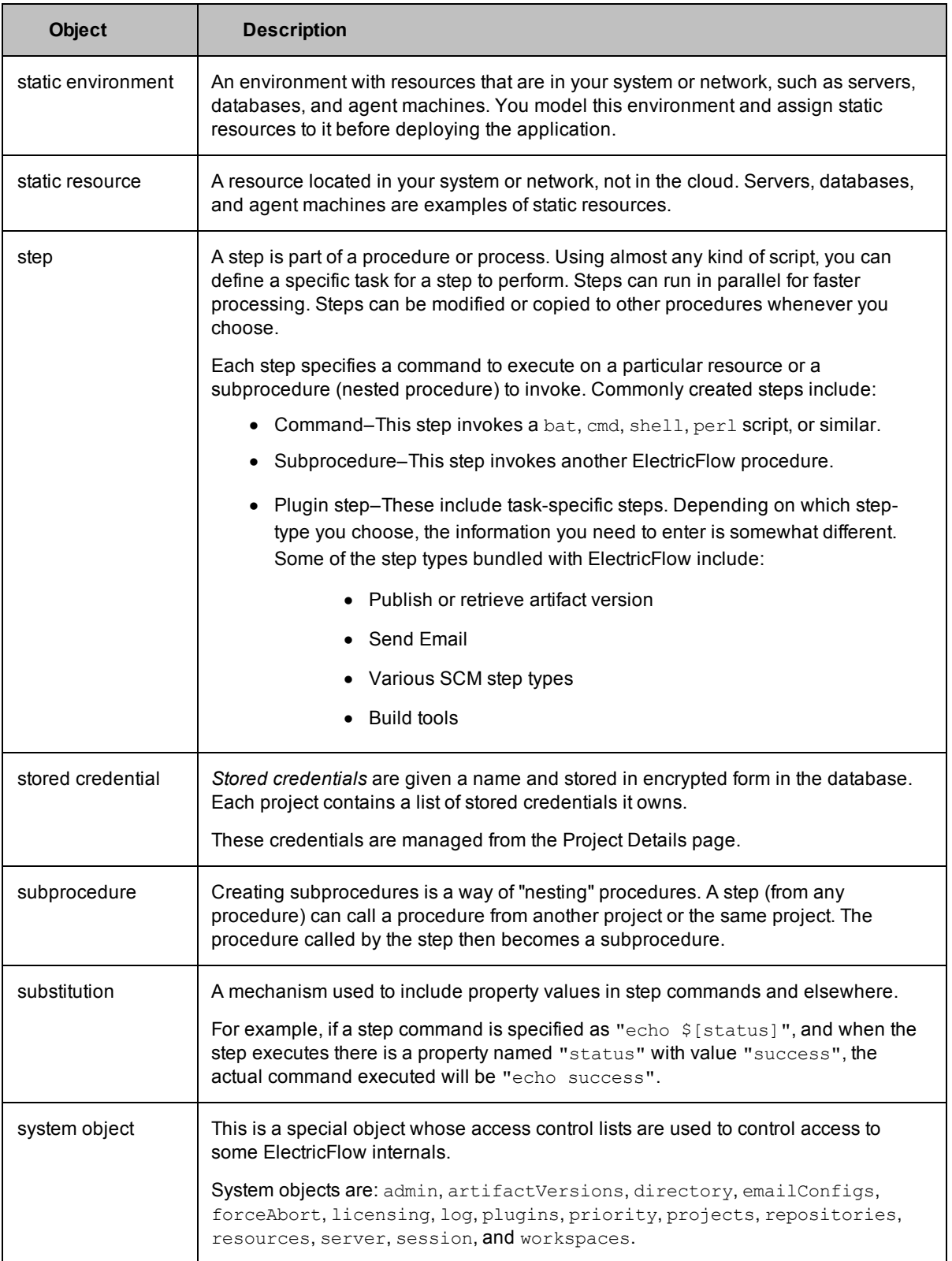

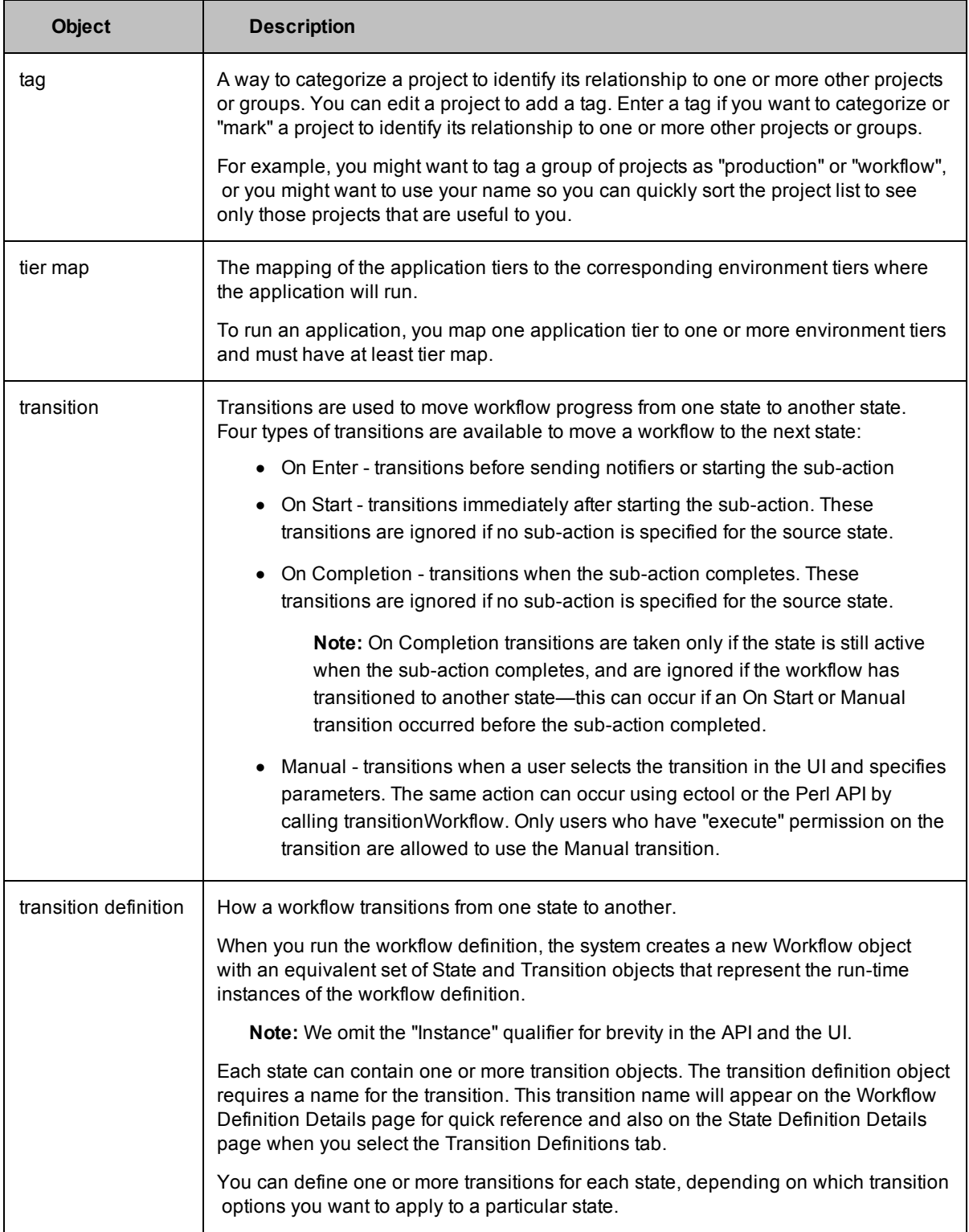

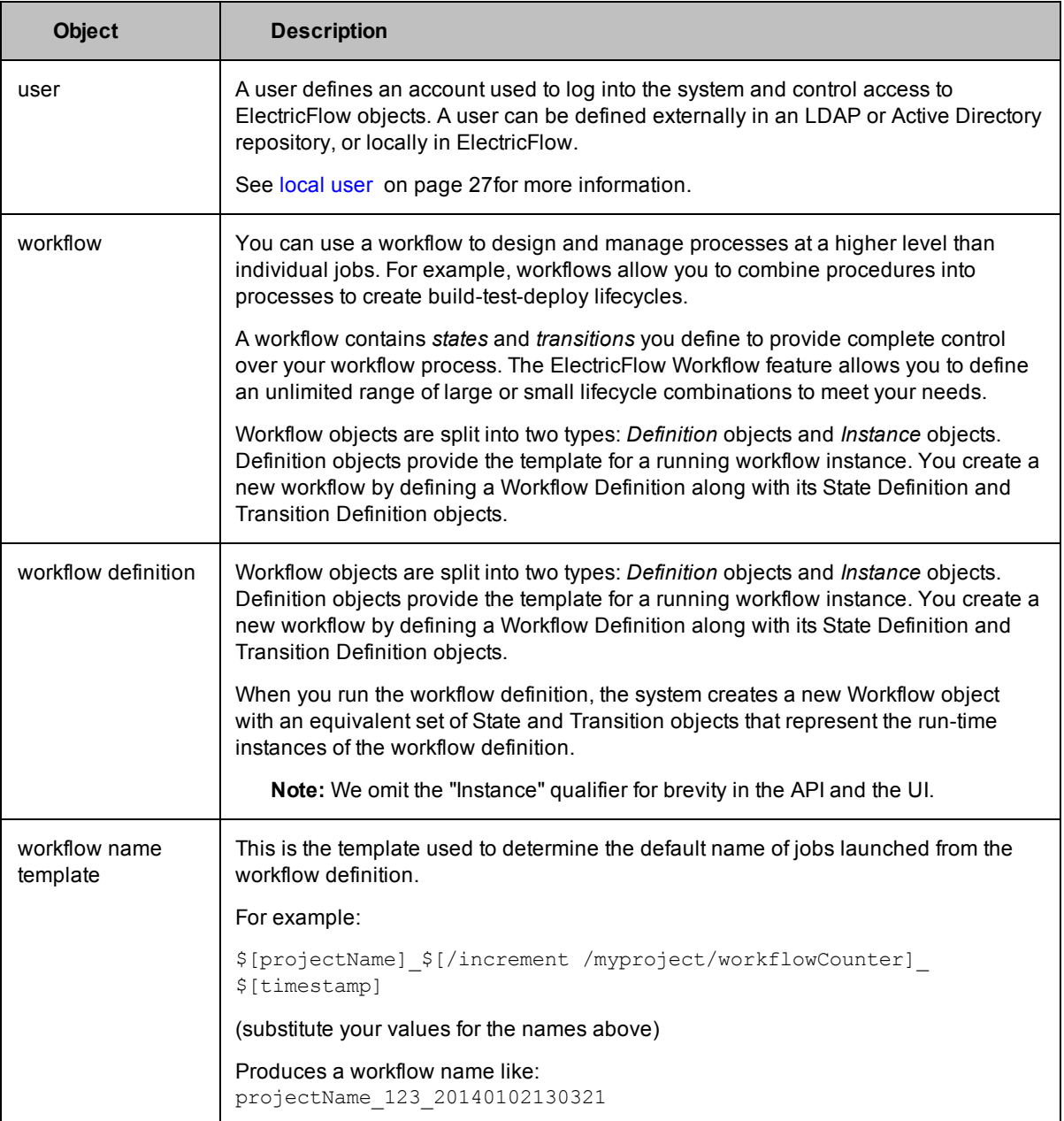

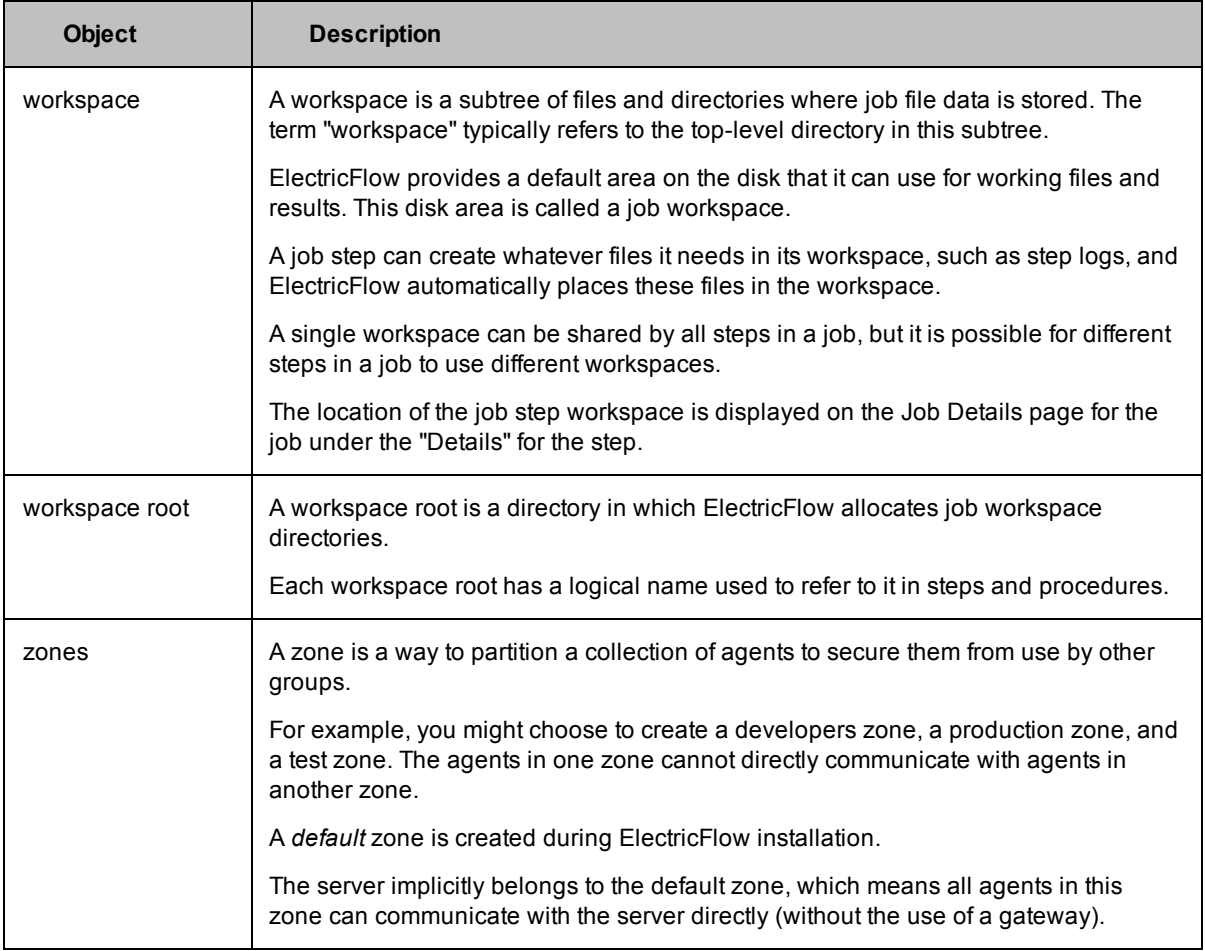

# <span id="page-41-0"></span>**Using the ElectricFlow Perl API**

The Perl API is the most difficult of the ElectricFlow APIs to use because you need to know the command syntax to perform ElectricFlow operations such as

- Create and manage artifacts.
- Create and manage object properties.
- Create and manage resources.
- Create workflows and add resources to them.
- Create and call procedures.
- Model and deploy applications.
- Model and run pipelines.

You can access the Perl API for ElectricFlow features one of these ways:

• Through the user interface (UI)

The most common way is through the user interface (UI), also referred to as the *web interface* in this document.

The UI displays windows and dialog boxes from which you can perform the following operations:

- Create projects, procedures, and steps.
- Launch jobs.
- Deploy applications.
- Manage all administration tasks at the automation-platform level.
- Through ectool or ec-perl

The Perl APIs can be used from a command-line interface, in a shell script, or in a batch file.

Any operation you can perform on the web interface, you can perform using the API because they all rely on the same interface to the ElectricFlow server.

The ElectricFlow API supports ectool and ec-perl (or Perl) commands:

- **e** ectool is a command-line tool developed to script ElectricFlow operations.
- **e** ec-perl is delivered as a Perl package during ElectricFlow installation, or you can use any Perl of your choice.
- Through Javascript

The Perl APIs can be included in Javascript files.

Any operation you can perform on the web interface, you can perform using Javascript files containing Perl APIs because they both rely on the same interface to the ElectricFlow server.

This topic describes ectool and ec-perl usage and their differences because ectool and ec-perl can work together. This topic also describe Javascript usage.

- Using [ectool](#page-42-0)
- Using [ec-perl](#page-43-0)
- [Common](#page-45-0) global options
- The [Batch](#page-47-0) API
- Installing [ElectricFlow](#page-49-0) Perl modules into your Perl distribution
- Installing Perl modules into the [ElectricFlow](#page-49-1) Perl distribution
- Using Perl APIs in [Javascript](#page-51-0)

#### <span id="page-42-0"></span>**Using ectool**

*ectool* is a command-line application that provides operational control over the ElectricFlow system.

ectool supports a large collection of commands, each of which translates to a message sent to the ElectricFlow server.

For example, ectool getProjects returns information about all projects defined in the server.

- $\bullet$  ectool  $\sim$ -help displays a summary of all commands and other command-line options.
- $\bullet$  For information about a particular command, use  $-\text{help}$  followed by the command name. For example, ectool --help modifyStep returns information about the modifyStep command.

#### **Logging In**

If you use ectool outside of a job, you *must* invoke the *ectool login* command to log in to the server. After logging in, ectool saves information about the login session for use in future ectool invocations. If you run ectool as part of an ElectricFlow job, you do not need to log in—ectool uses the login session (and credentials) for that job.

To log in to a specific server, see the example below, which includes the server name, user name, and password.

Login example:

ectool --server bldg1server login "Ellen Ernst" "ee123"

General syntax for ectool command usage:

ectool [global argument] <command> <positional arguments> [named arguments]

#### **Global Arguments (Optional)**

See the [Common](#page-45-0) global options section for more information.

#### **Passing Lists as Arguments**

Some API commands include arguments that expect a list of values. Two list forms: *value* lists and *name/value* pairs. The syntax to specify a list depends on whether you are using ectool or ec-perl.

#### *For ectool*

• value list - each value is specified as a separate argument on the command line Example:

ectool addUsersToGroup group1 --userNames user1 user2 user3

**• name/value** pairs - each pair is specified as a separate argument in the form *name=value* Example:

```
ectool runProcedure proj1 --procedureName proc1 --actualParameter parm1=value1 p
arm2=value2
```
#### *For ec-perl*

• value list - the argument value is a reference to an array of values Example:

```
$cmdr->addUsersToGroup({ groupName => group1,
                             userName \Rightarrow ['user1', 'user2']});
```
**• name/value** pairs - the argument value is a reference to an array of hash references. Each hash contains a pair of entries, one for the name and one for the value. The hash keys depend on the specific API.

Example:

```
$cmdr->runProcedure({ projectName => 'proj1',
                        procedureName => 'proc1',
                     actualParameter => [{ actualParameter => 'parallel,
                                                            value \Rightarrow 'value1'},
                                           { actualParameterName => 'parm2',
                                                            value \Rightarrow 'value2'}]});
```
# <span id="page-43-0"></span>**Using Perl (ec-perl)**

When ElectricFlow is installed—Server, Agent, or Tools (using the express or advanced installation type)—a copy of Perl is installed. This Perl is pre-configured with all the packages you need to run the ElectricFlow Perl API. ElectricFlow does not, however, automatically add this version of Perl to your path because:

- We did not want the ElectricFlow installation to interfere with existing scripts you may run, which are dependent on finding another copy of Perl you already use.
- Some special environment variables need to be set before calling Perl.

Both of these issues are addressed with a small wrapper program called ec-perl. The wrapper is installed as part of ElectricFlow, and it is in a directory that is added to your path. When the ec-perl wrapper runs, it sets up the environment, finds, and calls the ElectricFlow copy of Perl, passing all of its parameters to Perl.

To run ec-perl from a command line (or in an ElectricFlow step) enter:

```
ec-perl yourPerlOptions yourPerlScript.pl
```
The Perl script can include API calls to ElectricFlow with no other special handling required.

Another way to write Perl scripts: For an ElectricFlow step, enter the Perl script directly into the "Command" field, and set the "Shell" field to ec-perl. The ElectricFlow-installed Perl is used to process the Perl script.

You can develop Perl scripts to access the Perl API directly. Because ectool uses the Perl API to execute its commands, any ectool command you can execute can be executed using the Perl API. If you are writing (or currently using) a script that makes tens or hundreds of calls, the Perl API provides a significant performance improvement over ectool.

The Perl API is delivered as a collection of Perl packages pre-installed in a Perl 5.8 distribution. The main API package is called ElectricCommander.

#### **Perl API Structure**

The Perl API has the same four elements as ectool, but the way these elements are specified is quite different.

#### **Specifying global options**

To use the ElectricFlow Perl API, you must first create an object. Global arguments are specified at the time the object is created. These arguments are passed as members of an anonymous hash reference, as shown in the following example:

```
use ElectricCommander;
$cmdr = ElectricCommander->new({
server => "vm-xpsp2",
port \implies "8000",
securePort => "8443",
debug \Rightarrow "1",
});
```
In the example above, port options are not really necessary because they specify default values. When you want to specify the server name only, you can use the "shorthand" form:

```
use ElectricCommander;
$cmdr = ElectricCommander->new("vm-xpsp2");
```
An even simpler form can be used if you call the Perl API from a script running as part of an ElectricFlow job step. In this case, the ElectricFlow package sets the server name based on the environment variable, COMMANDER\_SERVER, set by the ElectricFlow agent.

```
use ElectricCommander;
$cmdr = ElectricCommander->new();
```
To see a complete list of global commands you can use with Perl, click [here](#page-45-0).

**Note:** If your script uses International characters (non-ascii), add the following block to the top of your ec-perl command block:

```
use utf8;
ElectricCommander::initEncodings();
```
#### **Specifying Subcommands**

For each subcommand, there is a corresponding ElectricFlow object function.

For example, to retrieve a list of jobs, use

\$cmdr->getJobs();

#### **Specifying Arguments**

Most subcommands expect one or more arguments. Arguments are specified as key value pairs in a hash ref passed as the final argument to the subcommand. Additionally, as a convenience, some arguments may be specified as positional arguments prior to the options hash ref.

For example, setProperty has two positional arguments, propertyName and value, and an optional jobId argument that can be specified in either of the following forms:

```
$cmdr->setProperty("/projects/test/buildNumber", "22",
              \{\dot{p} \circ \text{bId} \implies \dot{p} \circ \text{bId}\};
```
or

```
$cmdr->setProperty({
    propertyName => "/projects/test/buildNumber",
           value \Rightarrow "22",
           jobId => $jobId });
```
#### **Handling Return Values**

Every function to the object returns an object of type XML::XPath. This is an object that returns a parsed representation of the ElectricFlow returned XML block. See documentation on CPAN for more information.

```
$xPath = $cmdr->setProperty("filename", "temp.xml");
print "Return data from Commander:\n".
       $xPath->findnodes as string ("/") . "\n";
```
#### **Error Handling**

If a function call to the ElectricFlow object encounters an error, by default, it "dies" inside Perl and prints an error message. If you want to handle errors yourself and continue processing, you must set a flag to disable internal error handling and handle the error in your code.

For example:

```
$cmdr->abortOnError(0);
$xPath = $cmdr->getResource("NonExistent Resource");
if ($xPath) {
    my $code = $xPath->findvalue('//code')->value();
     if ($code ne "") { 
          my $mesg = $xPath->findvalue('//message');
          print "Returned code is '$code'\n$mesg\n";
          exit 1;
     }
}
```
An alternative to using the abortOnError flag:

```
eval {$cmdr->get...};
if ($@) { 
print "bad stuff: $@";
exit 1;
}
```
#### **Specifying a Named Object**

Any API argument that refers to a named object (for example, projectName, procedureName) performs property reference expansion before looking in the database for the object. This process allows constructs like the following to work without making two separate server requests:

\$cmdr->getProject ('\$[/server/defaultProject]')

<span id="page-45-0"></span>Property reference expansion for names occurs in the global context, so context-relative shortcuts like "myProject" are not available.

#### **Common Global Options**

Global arguments can be used alone or in conjunction with other commands. These arguments are used to control communication with the server and can be used with the ectool or ec-perl API.

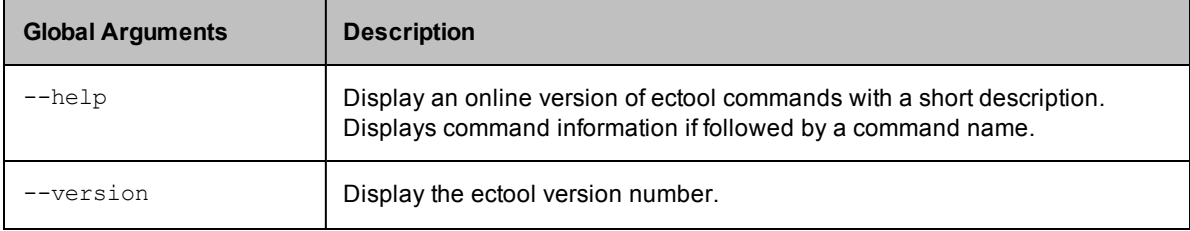

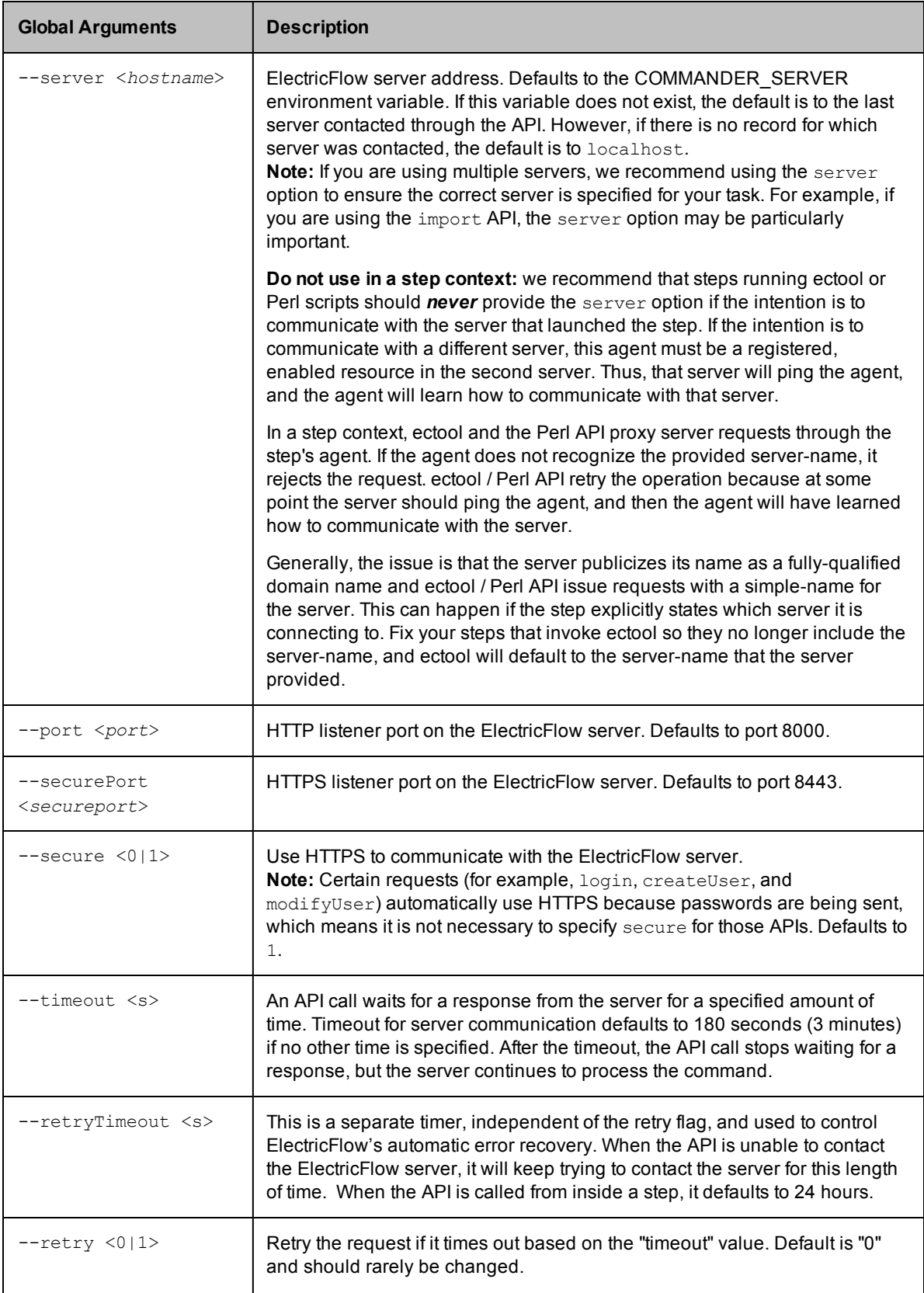

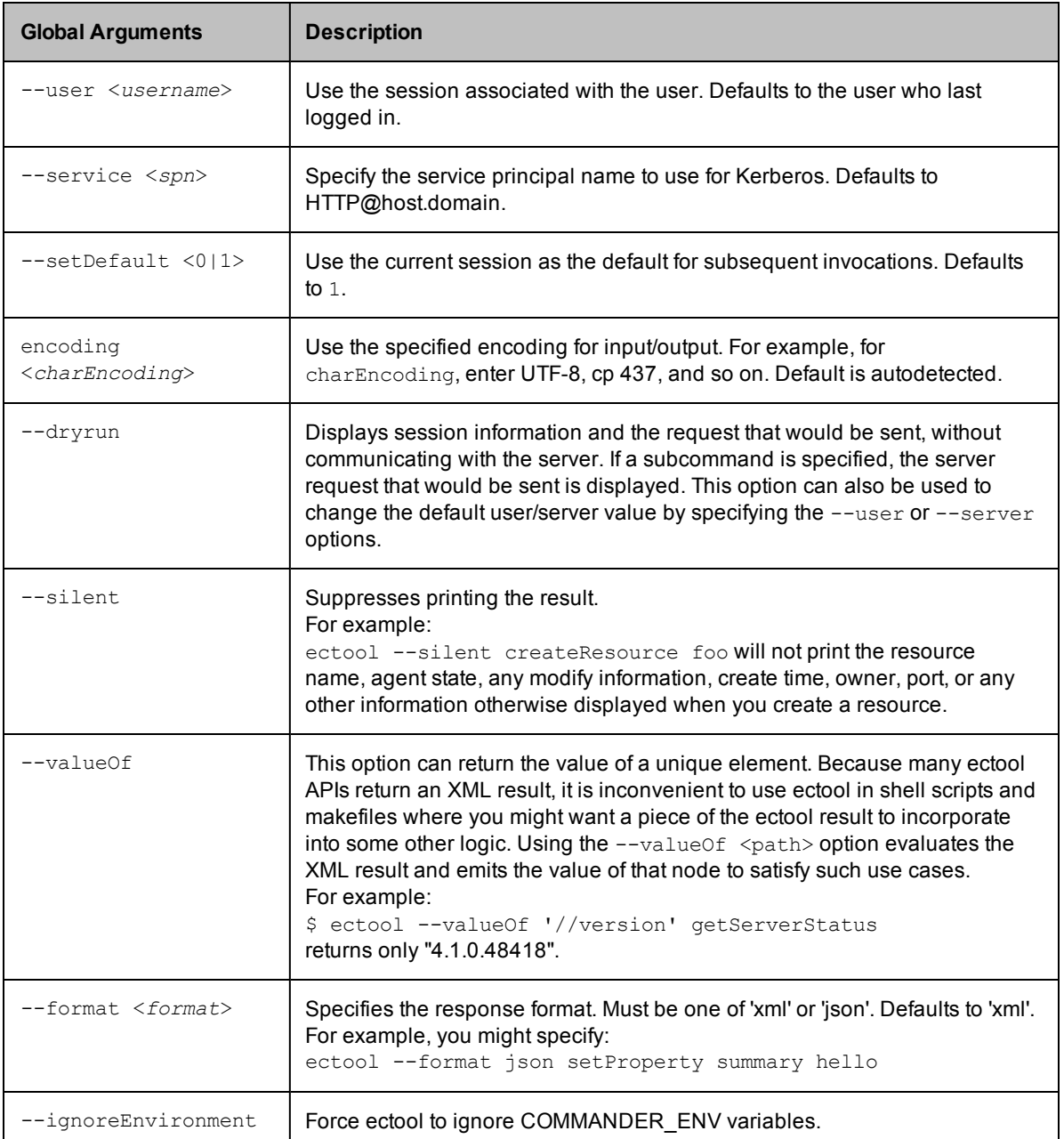

#### <span id="page-47-0"></span>**The Batch API**

The Perl API supports a batch operation mode that allows you to send multiple API requests in a single "envelope", which has several advantages over standard, individual API calls in some situations. For example, you could use the batch API when you need to set 10 or even 100 property values.

The batch API reduces "round-trip" transmissions. All setProperty requests can be sent in a single envelope. You can choose an option that changes all properties in a single database transaction in the server. This means changes are made using an "all or none" approach. If one change fails, they all fail, which allows you to keep your data in a consistent state. When you make a large number of requests in one envelope, the single database transaction option provides much better performance.

#### **Using the Batch API**

To use the batch API, first create a object as you would for a standard API. From your newly created object, create a batch object using the newBatch method. The newBatch method takes a single argument, which is the "request processor mode". This argument tells the server how to process multiple requests. There are three "request processor modes":

- 1. serial each request in the envelope is processed serially, each in its own transaction.
- 2. parallel each request in the envelope is processed in parallel, each in its own transaction.
- $3.$  single each request in the envelope is processed serially, all in the same transaction.

Specifying serial, parallel, or single is optional. If you do not specify an option, the server determines the best mode to use, based on the requests in the envelope.

Example - creating a batch object:

```
use ElectricCommander;
my $cmdr = ElectricCommander;
# Create the batch API object
my $batch = $cmdr->newBatch("parallel");
```
The batch object supports all the same calls as the standard API. The result of each call is a numeric requestId that can be used to locate a response from an individual request within the batch.

Example - creating multiple requests in a batch:

```
# Create multiple requests
my @reqIds = (
   $batch->setProperty("/myJob/p1", 99),
   $batch->incrementProperty("/myJob/p2")
);
```
After the batch is created, submit it to the server for processing. The return from the submit () call is an XPath object that represents an XML document containing the responses for all of the API requests.

Example - submitting the batch:

```
# Submit all the requests in a single envelope
$batch->submit();
```
Sample response from this example:

```
<responses xmlns:xsi=http://www.w3.org/2001/XMLSchema-instance
    xsi:
   version="2.1" dispatchId=1680
  <response requestId="1">
     <property>
       <propertyId>199827</propertyId>
       <propertyName>p1</propertyName>
       <createTime>2010-07-21T16:41:20.003Z</createTime>
       <expandable>1</expandable>
       <lastModifiedBy>project: EA Articles</lastModifiedBy>
       <modifyTime>2010-07-21T16:41:20.003Z</modifyTime>
       <owner>project: EA Articles</owner>
       <value>99</value>
     </property>
 </response>
  <response requestId="2">
    <property>
      <propertyId>199828</propertyId>
```

```
 <propertyName>p2</propertyName>
       <createTime>2010-07-21T16:41:20.019Z</createTime>
       <expandable>1</expandable>
       <lastModifiedBy>project: EA Articles</lastModifiedBy>
       <modifyTime>2010-07-21T16:41:20.019Z</modifyTime>
       <owner>project: EA Articles</owner>
      <value>1</value>
     </property>
 </response>
</responses>
```
To extract information from the response to a request, use standard XPath syntax, and enter the requestId returned by that specific API call to either the find or findvalue functions on the batch object.

Example - extracting response information:

```
# Extract the value from the "increment" request
my $value = $batch->findvalue($reqIds[0], 'property/value');
   print "New value is $value\n";
```
Single-transaction batch processing can continue after errors if you enter an ignoreErrors attribute in the request and/or requests elements. The ignoreErrors value is evaluated as a regular expression against any error codes from the batch. If the expression matches, an error will not cause the batch to fail.

There are two ways to specify ignoreErrors when issuing a single-transaction batch call:

1. Specify the ignoreErrors attribute when creating the batch object. In this case, the attribute applies to all requests in the batch:

```
my $batch = $N->newBatch('single', 'DuplicateResourceName');
```
2. Specify the ignoreErrors attribute as an argument to an individual request. In this case, the attribute applies only to that request and will override any global value specified:

```
my $req2 = $batch->createResource($resource, {ignoreErrors =>
'DuplicateResourceName'});
```
### <span id="page-49-0"></span>**Installing ElectricFlow Perl Modules into Your Perl Distribution**

You may want to use your existing Perl distribution. If so, ElectricFlow uses a CPAN style module, located in  $\frac{1}{\sin \theta}$  installdir>/src, that can be installed with the following commands:

```
tar xzvf ElectricCommander-<your version>.tar.gz
cd ElectricCommander-<your version>
perl Makefile.PL
make install;# Use nmake on Windows
```
<span id="page-49-1"></span>These commands install the ElectricFlow Perl and all of its submodules. If some prerequisite modules are missing, the Makefile.PL script will indicate which modules are needed.

#### **Installing Perl Modules into the ElectricFlow Perl Distribution**

You may want expand the ElectricFlow Perl distribution by adding Perl modules from CPAN or third party vendors.

Install Perl modules using CPAN installer. The installer comes with the ElectricFlow Perl distribution in <ElectricFlow\_Dir>/perl/bin.

During an ElectricFlow upgrade, the installer makes every attempt to preserve Perl packages. However, future ElectricFlow versions may contain an upgraded Perl version, which may then require a reinstall of any added Perl packages.

#### *For Linux*

From the command line use: <ElectricFlow Dir>/perl/bin/perl -MCPAN -e 'install <module>'

#### *For Windows*

Compatibility with ElectricFlow is important. ElectricCommander 4.1 and later use Perl 5.8 for ec-perl.

If the Perl package is not Perl-only and requires compiling (for example, for C code):

Use Windows Visual Studio VC6 (the same version used by ElectricFlow).

Make sure that cl and nmake are both in your path. The Visual Studio install has a Command Prompt with these executables already in the path.

Extra steps are needed for Windows because of a problem with Perl and CPAN if you are running from a directory with spaces in the name. (By default, ElectricFlow has spaces in the installed directory.)

• Use a network drive to eliminate references to spaces.

```
Use subst to mount the Perl directory under a different drive letter:
c:\> subst x: "c:\program files\electric cloud\electriccommander"
```
#### Start CPAN from the new location:

c:\> x:\perl\bin\perl -MCPAN -e shell

Configure CPAN to install into the new location: cpan> o conf makepl\_arg PREFIX=x:/perl

```
Install the module:
cpan> install <module>
```
#### Ending CPAN:

cpan> quit

• Change the  $\leq$  LectricFlow  $Dir\perp\limits\config.pm$  file to eliminate spaces in references to the ElectricFlow path.

```
For example:
```

```
#archlibexp => 'C:\Program Files\Electric Cloud\ElectricCommander\perl\lib',
  archlibexp \Rightarrow 'X:\perp\lib',#privlibexp => 'C:\Program Files\Electric Cloud\ElectricCommander\perl\lib',
  privlibexp => 'X:\perl\lib',
#scriptdir => 'C:\Program Files\Electric Cloud\ElectricCommander\perl\lib',
  scriptdir \Rightarrow 'X:\perp\lib',#sitearchexp => 'C:\Program Files\Electric Cloud\ElectricCommander\perl\site\li
b',
  sitearchexp \Rightarrow 'X:\perl\lib',
#sitelibexp => 'C:\Program Files\Electric Cloud\ElectricCommander\perl\site\li
b',
  sitelibexp => 'X:\perl\lib',
```
**• Temporarily add X:** \perl\bin to your Windows path.

#### <span id="page-51-0"></span>**Using API Commands in Javascript**

These are examples of how to use Perl API commands in Javascript:

• To create a project:

```
ectool evalScript --value "(api.createProject( { 'projectName':'alex34' } )).pro
ject.projectName ; " alex34
```
• To return the object type, use this Javascript API:

```
ectool evalScript --value "api.getResources({})" [object Object]
```
• For a parsed object, use the "JSON. stringify()" call:

```
ectool evalScript --value "JSON.stringify(api.getResources({})) "{"resource":{"r
esourceId":"ceecfce5-2d0d-11e4-8888-005056330afe","resourceName":"local","agentS
tate":{"alive":"1","details":"The agent is alive","hostOS":"Linux qa-ub1210-64-2
3.5.0-19-generic #30-Ubuntu SMP Tue Nov 13 17:48:01 UTC 2012 x86_64 x86_64 x86_6
4 GNU/Linux","hostPlatform":"linux","message":"The agent is alive","pingToken":"
1409049660","protocolVersion":"6","state":"alive","time":"2014-08-26T10:43:25.80
2Z","version":"5.0.3.76444"},"createTime":"2014-08-26T10:43:25.617Z","descriptio
n":"Local resource created during installation.","hostName":"qa-ub1210-64-2.elec
tric-cloud.com","hostOS":"Linux qa-ub1210-64-2 3.5.0-19-generic #30-Ubuntu SMP T
ue Nov 13 17:48:01 UTC 2012 x86_64 x86_64 x86_64 GNU/Linux","hostPlatform":"linu
x","lastModifiedBy":"project: zebra","lastRunTime":"2014-08-26T10:50:23.786Z","m
odifyTime":"2014-08-26T10:50:23.786Z","owner":"admin","port":"7800","proxyPor
t":"",
"resourceAgentState":"alive","resourceAgentVersion":"5.0.3.76444",
```

```
"resourceDisabled":"0","stepCount":"0","stepLimit":"","trusted":"0",
"useSSL":"1","propertySheetId":"ceee8387-2d0d-11e4-8888-005056330afe","zoneName"
:"default","pools":"default"}}
```
• To get the first resourceName:

ectool evalScript --value "api.getResources({}).resource[0].resourceName"

# **ElectricFlow Perl API Commands**

Click the following link to view the entire command list by group. In the UI, you can use the Help system Search feature to quickly locate the Perl API commands.

• Perl API [Commands](#page-52-0) Listed by Group

Commands are grouped into common usage sections for your convenience. This view is helpful if you want to see all available commands for a particular object.

Click a API command name to go to a section for that API command containing arguments and their descriptions, command syntax, and usage examples.

**Note:** The API tables display positional arguments for each command; however, you can use "value pairs" to construct your command scripts instead. For more information, see the "Using [the ElectricFlow](#page-41-0) Perl API on page 40" topic.

# <span id="page-52-0"></span>**Perl API Commands Listed by Group**

The ElectricFlow API commands in the following tables are listed in alphabetical order in each group.

Click a command name to go to the section with expanded information for that command, including its arguments (required and optional), descriptions, usage examples, and related commands.

#### **ACL Management (Access Control List)**

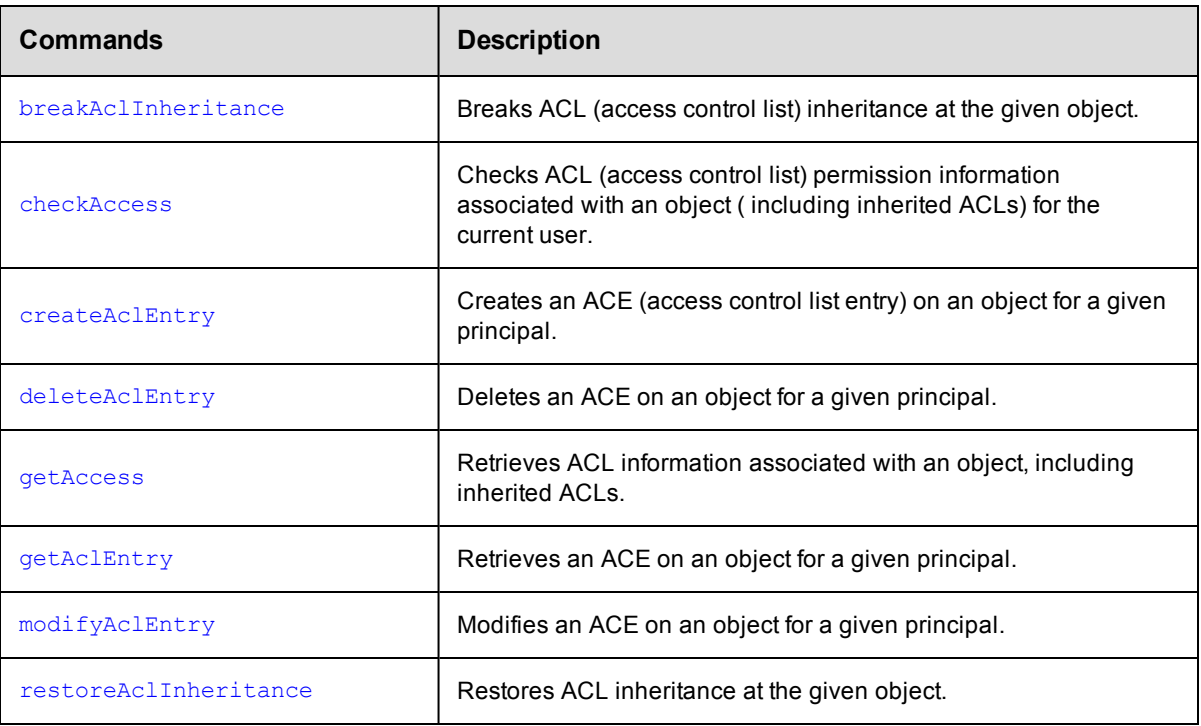

#### **Applications**

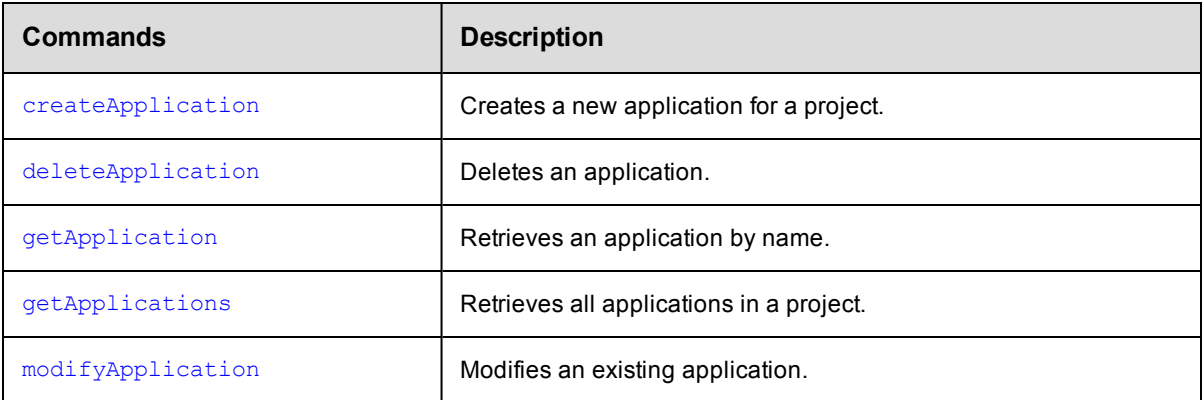

## **Application Tiers**

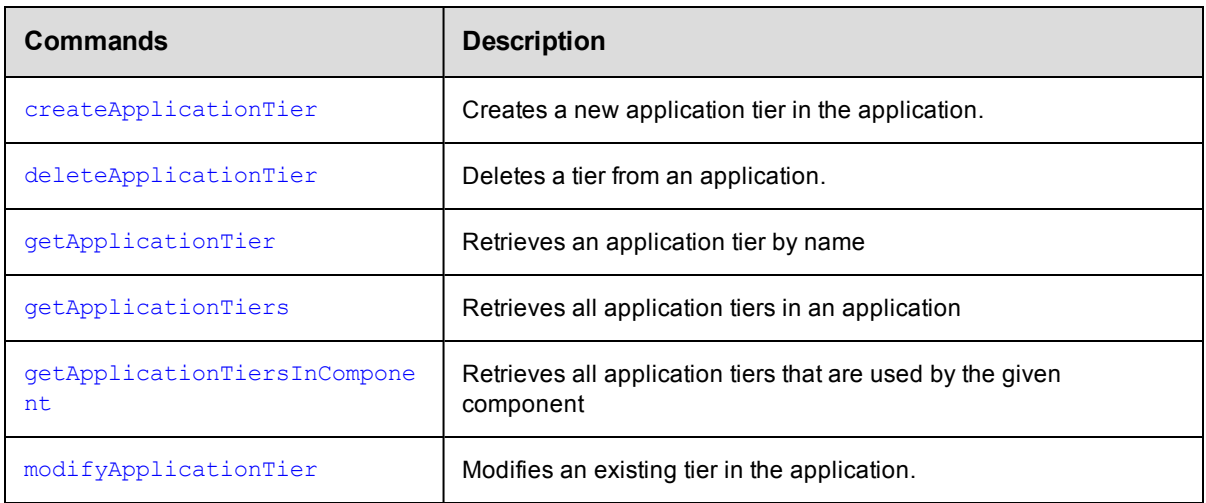

## **Artifact Management**

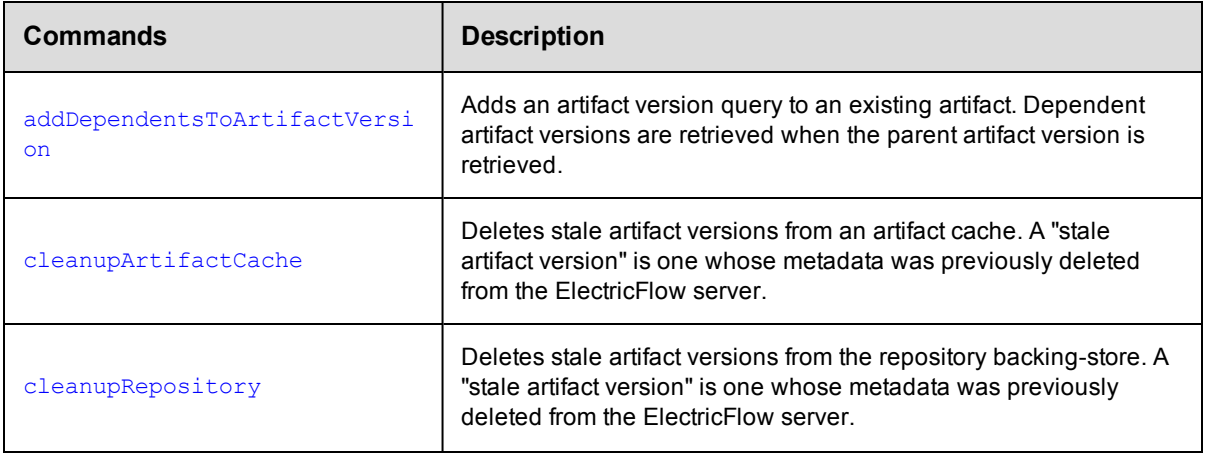

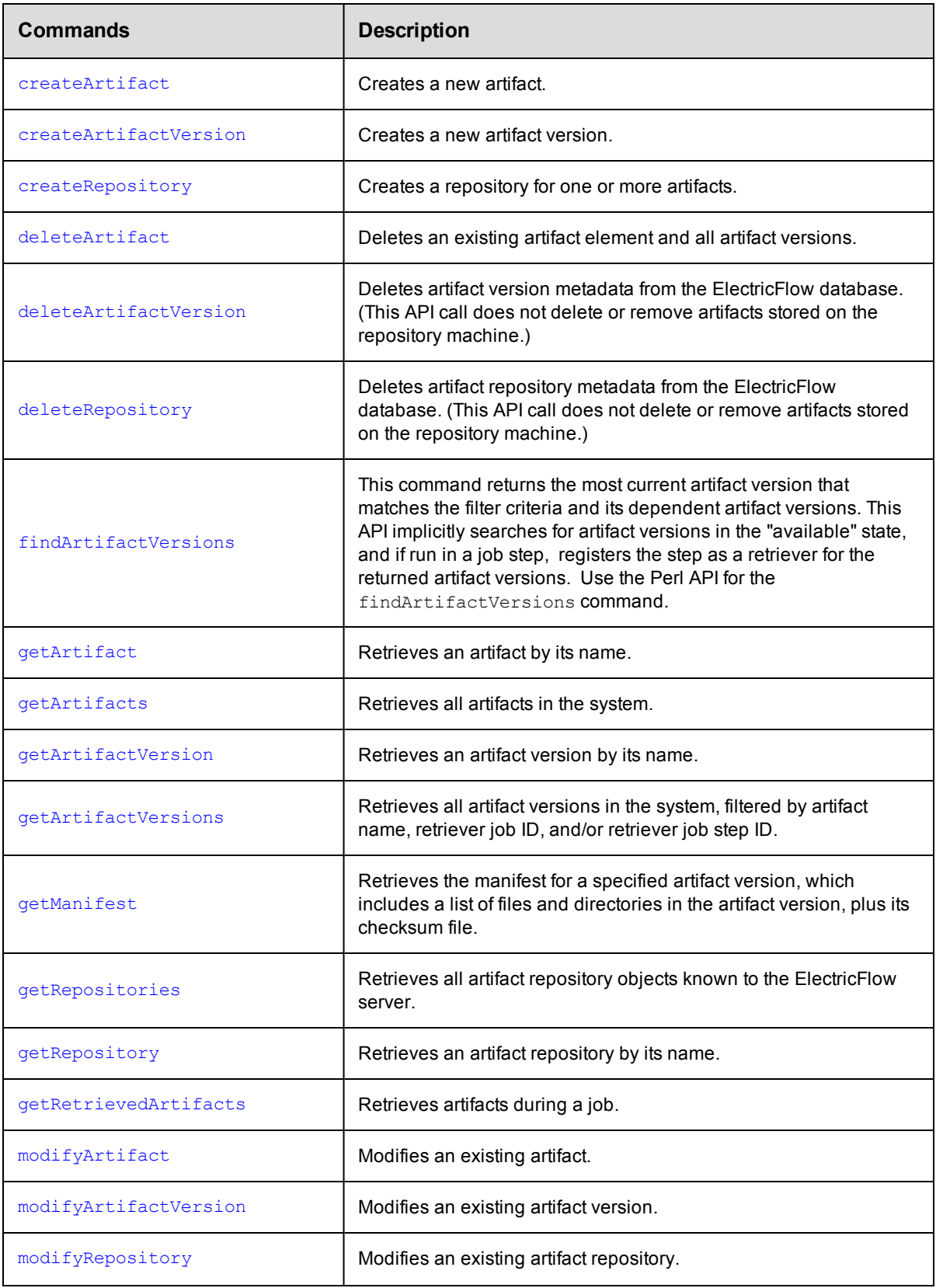

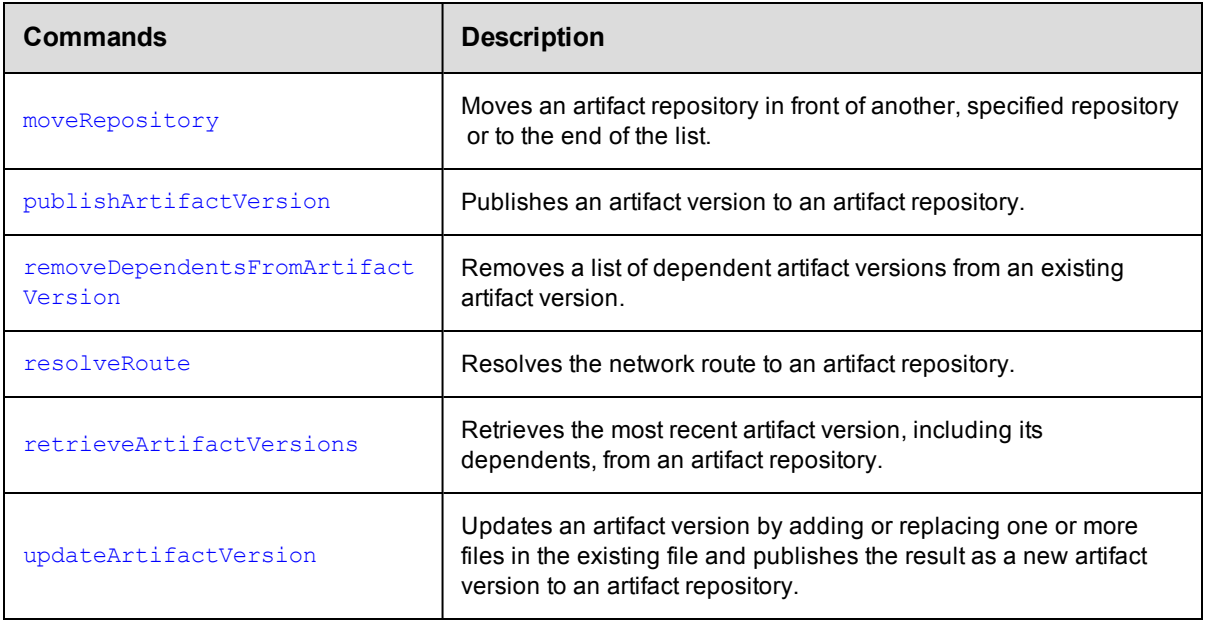

## **Change History**

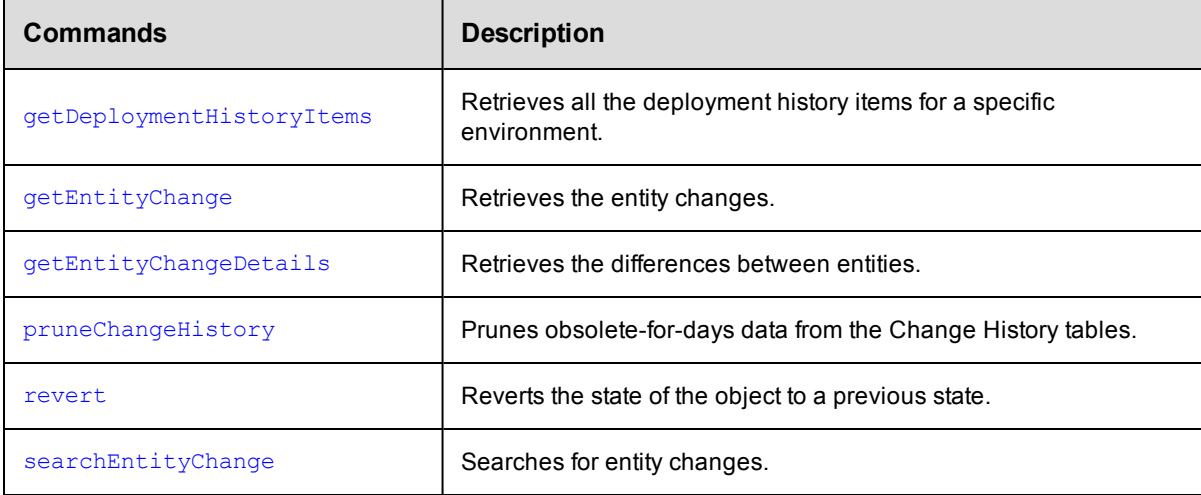

### **Components**

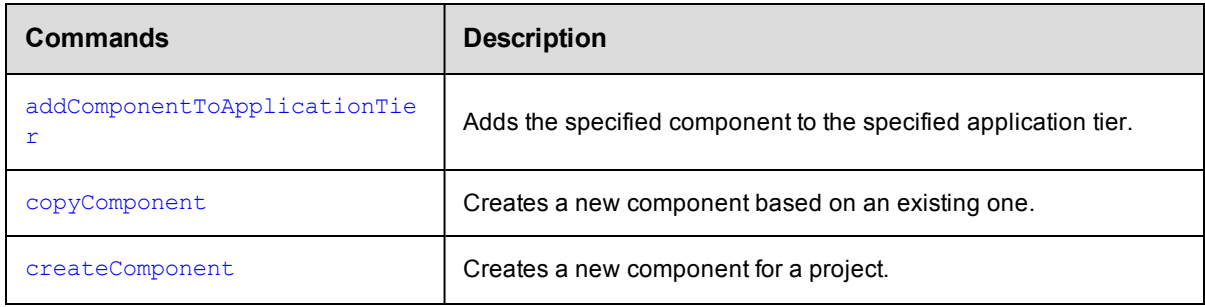

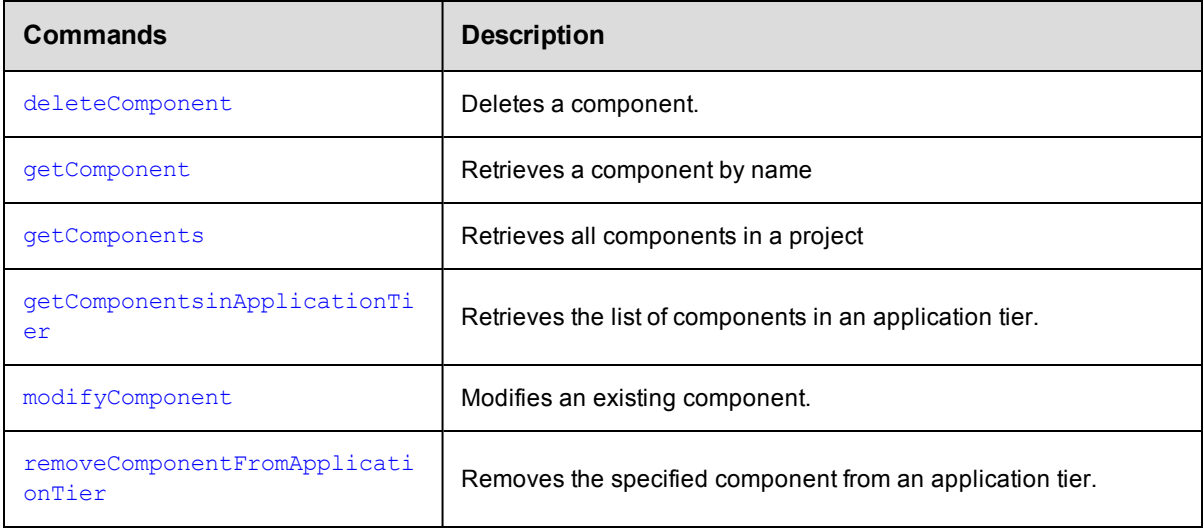

## **Credential Management**

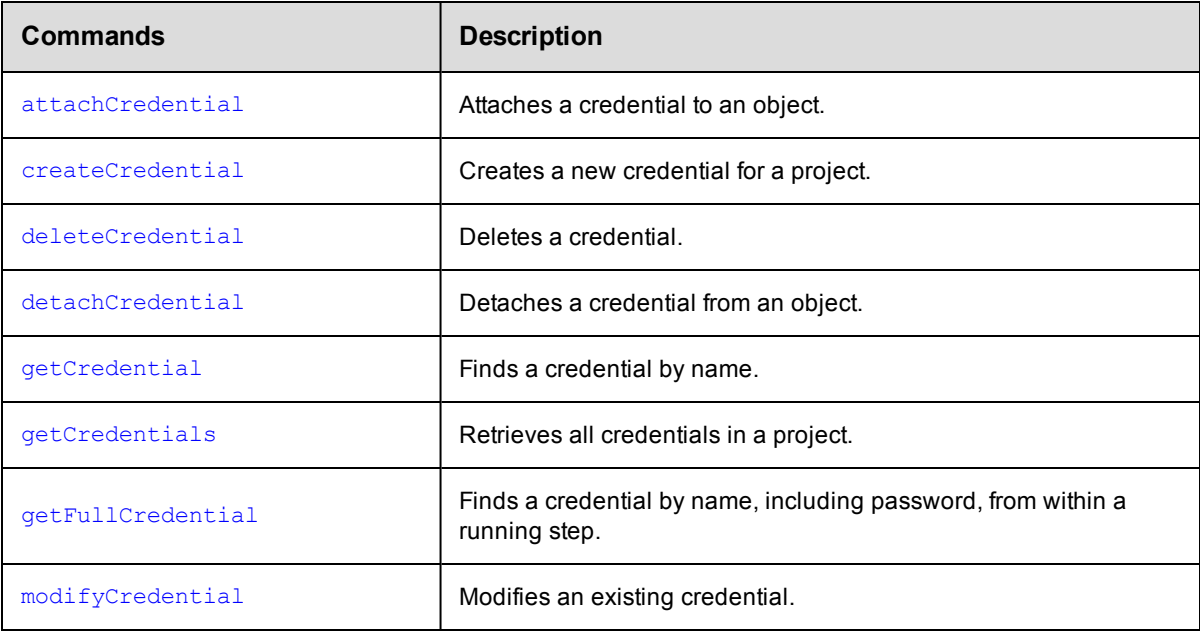

## **Database Configuration**

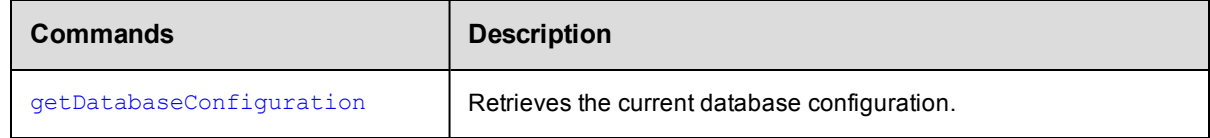

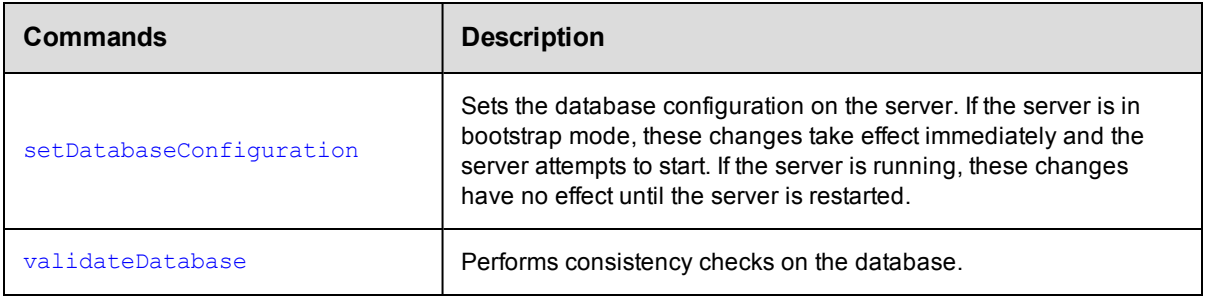

## **Directory Provider Management**

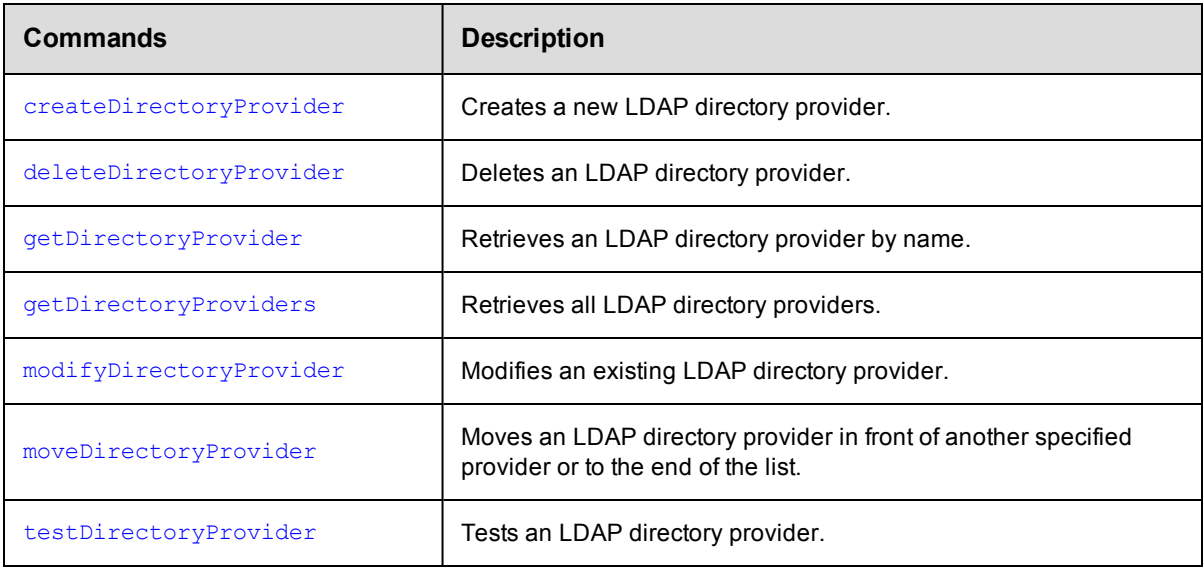

## **Dynamic Environments**

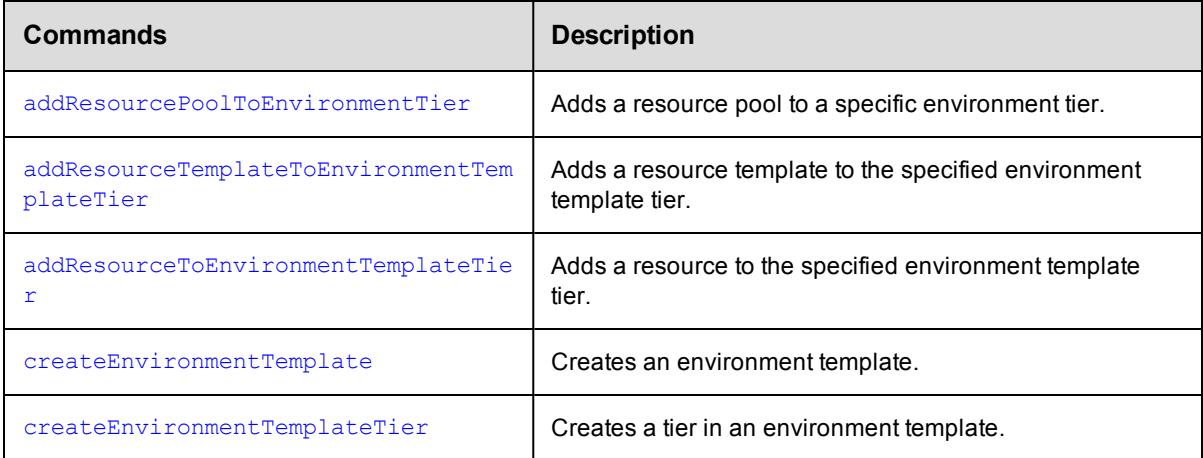

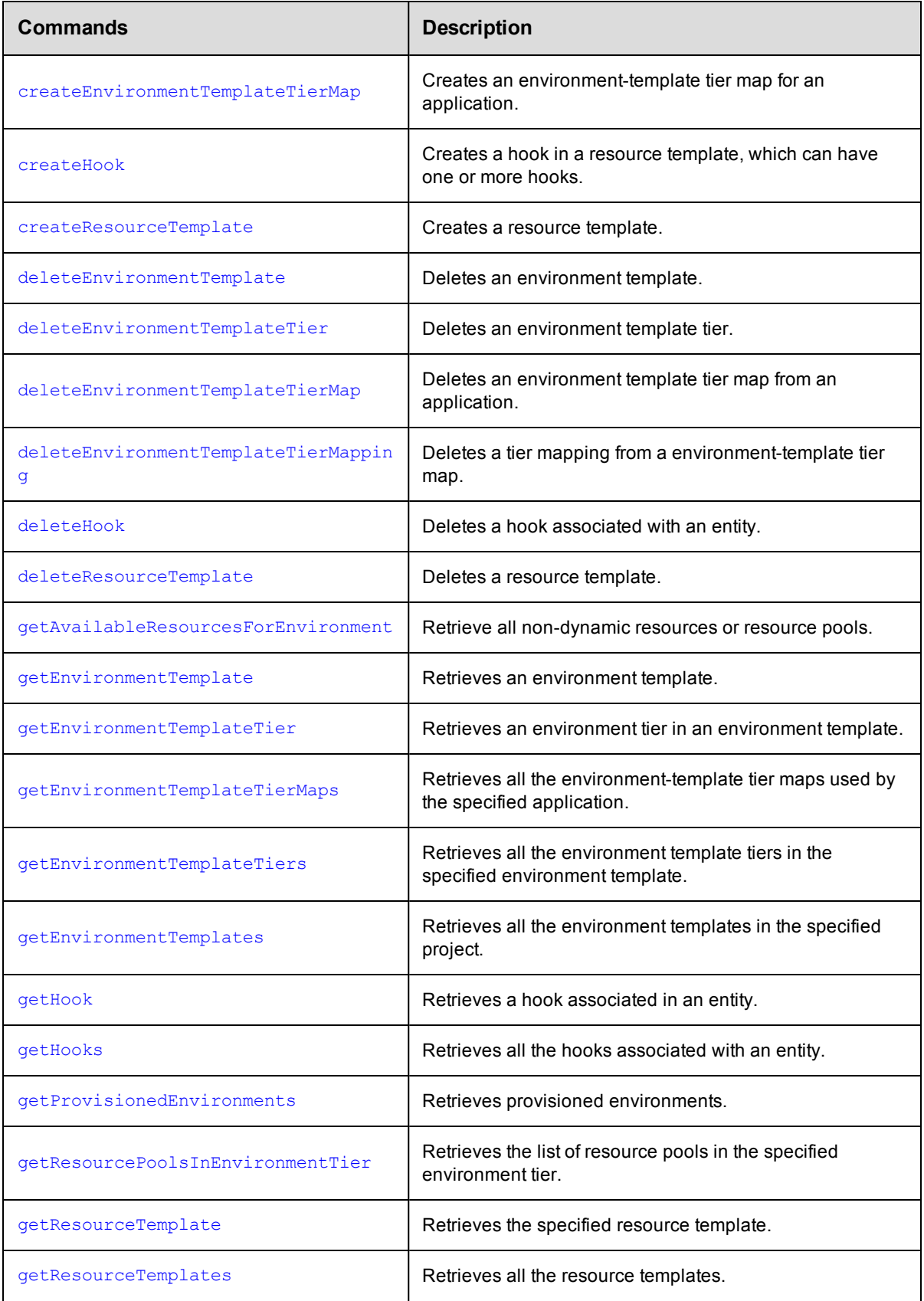

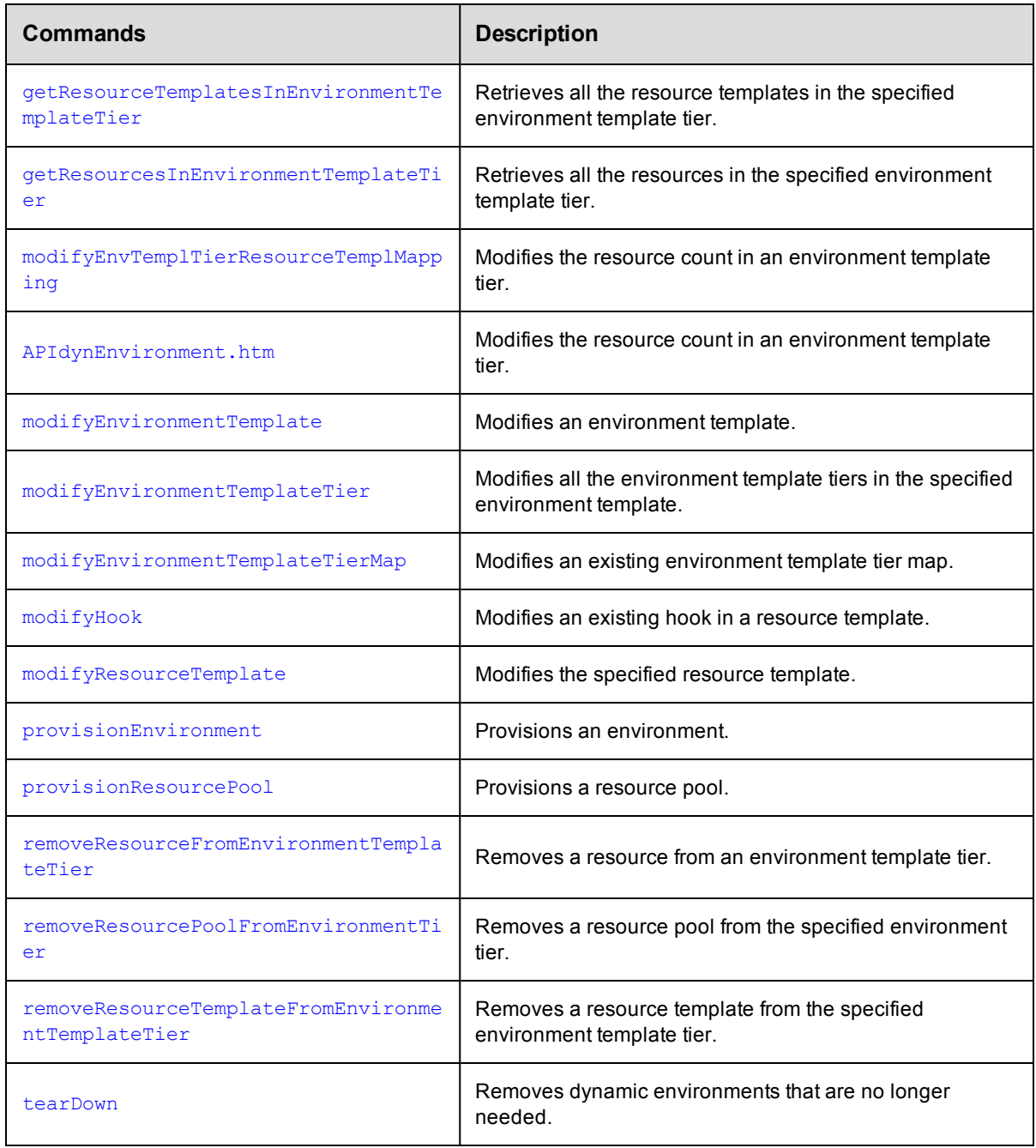

# **Email Configuration and Management**

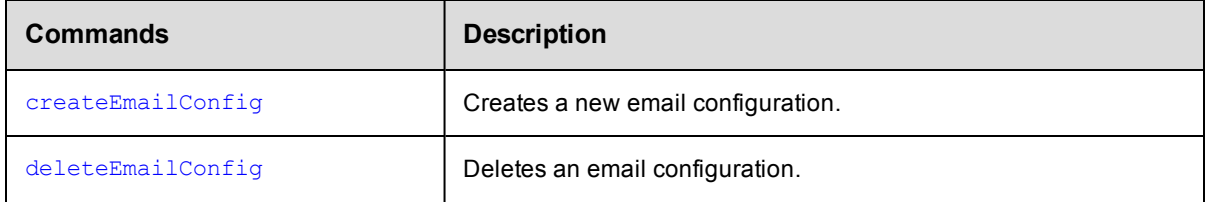

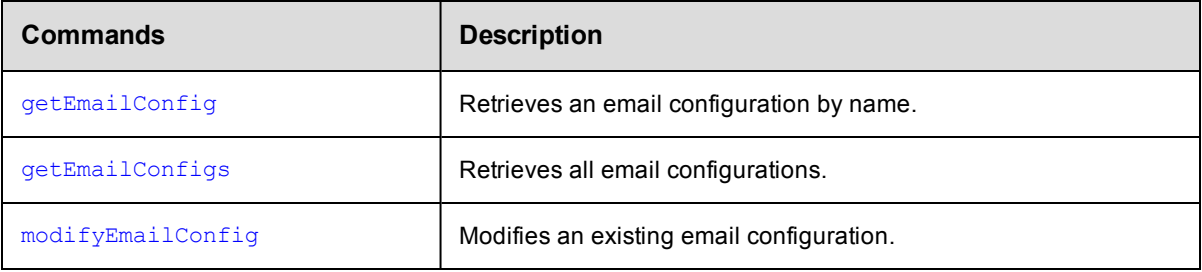

## **Email Notifiers Management**

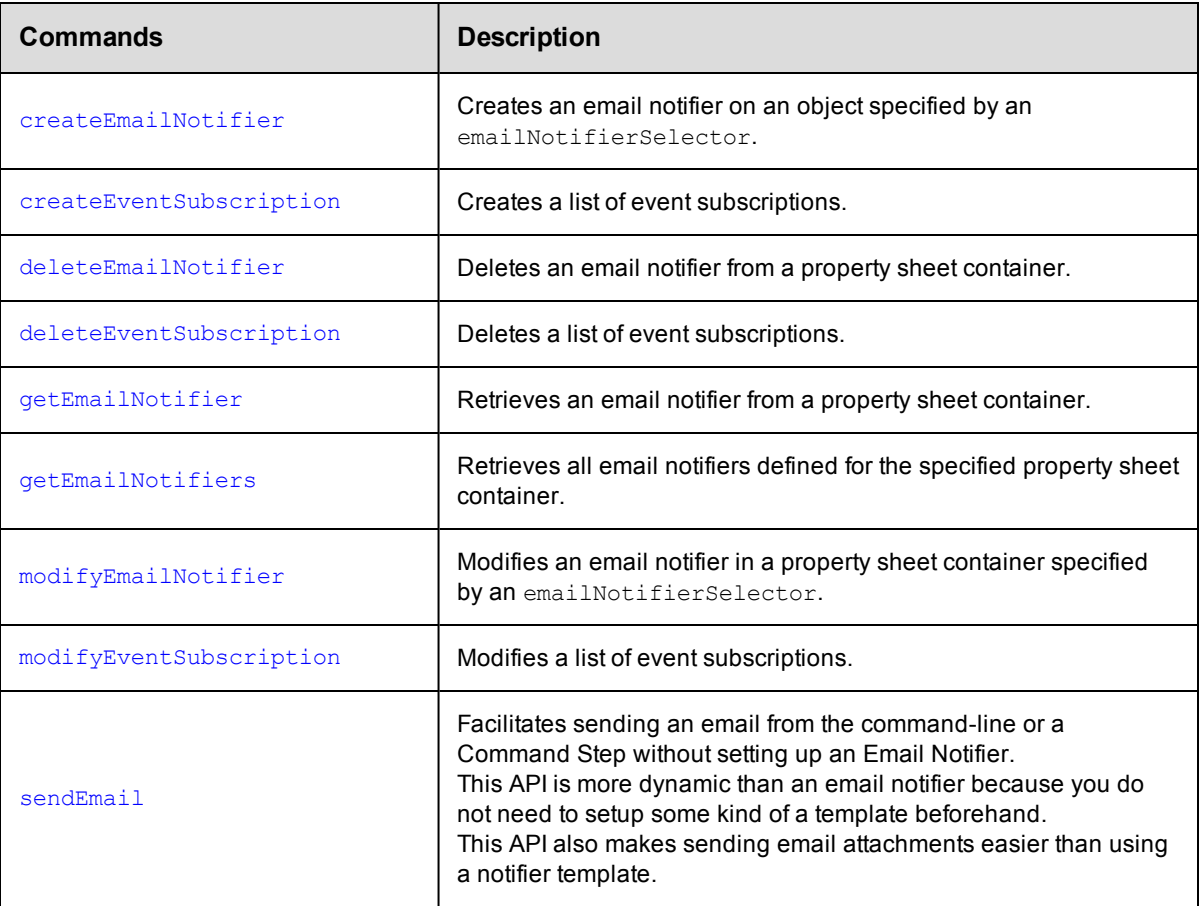

### **Environments**

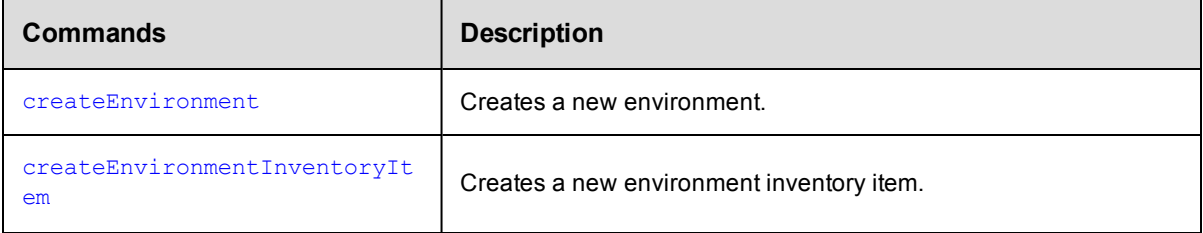

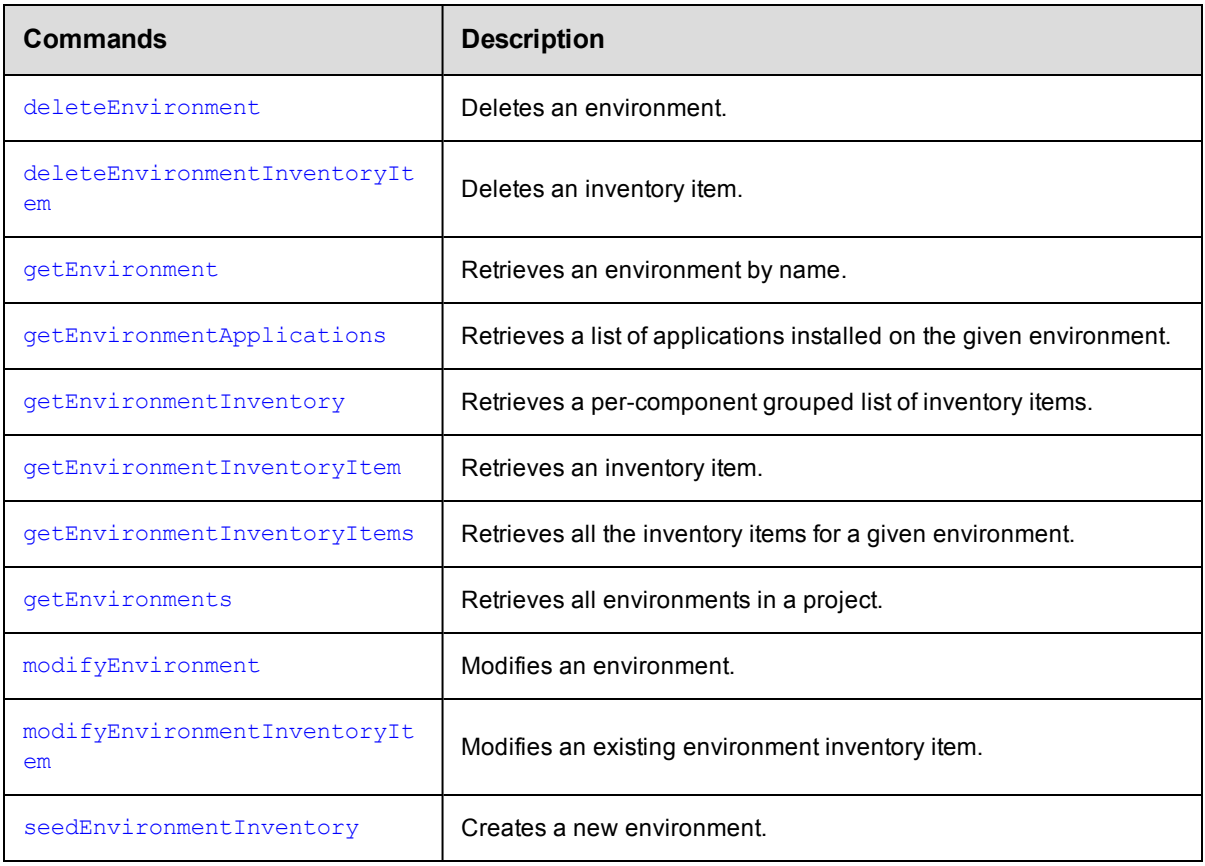

#### **Environment Tiers**

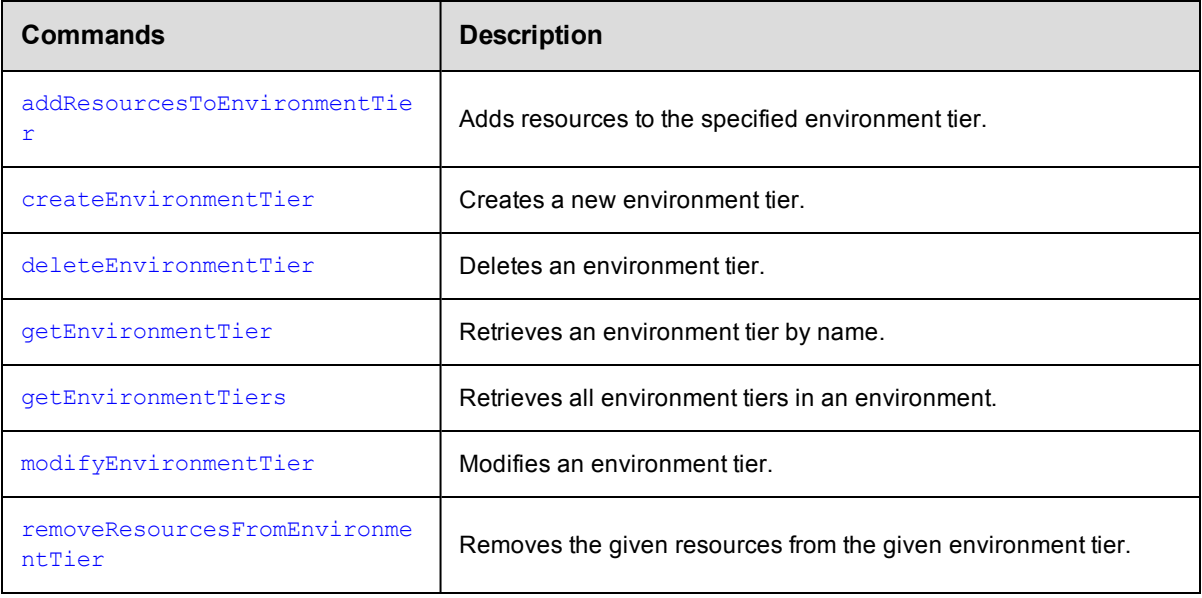

## **Gateway and Zone Management**

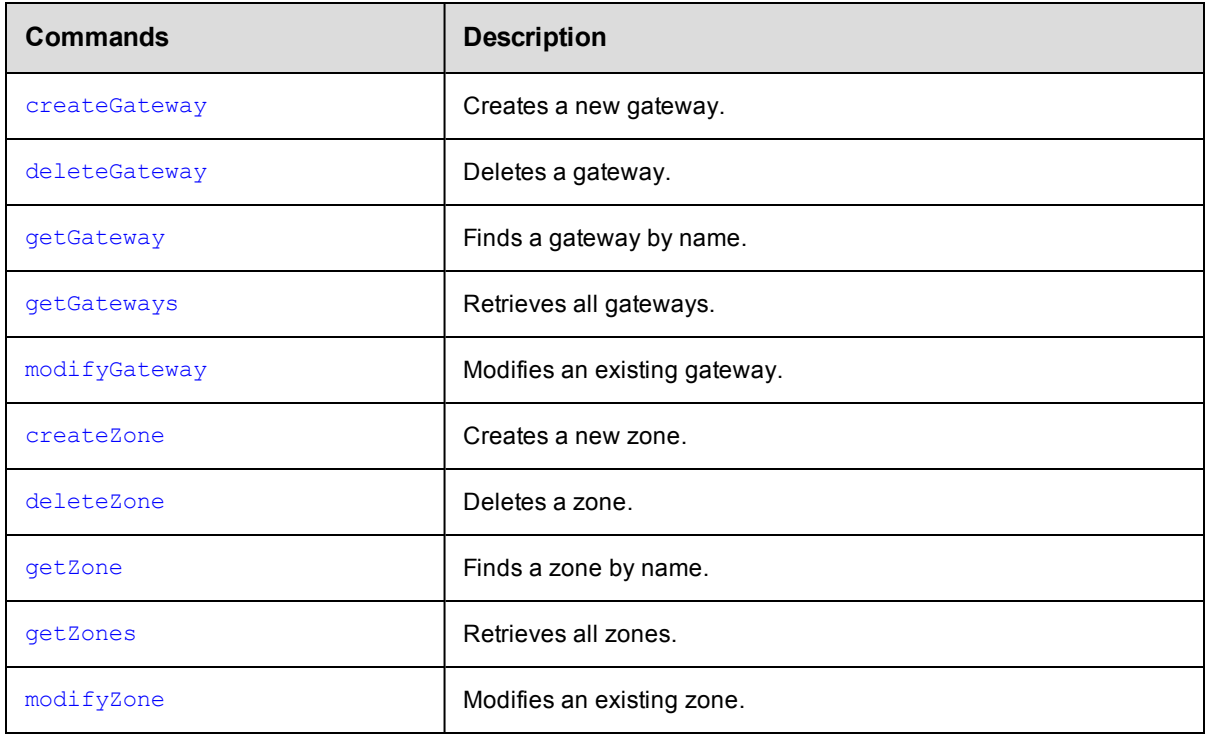

### **Job Management**

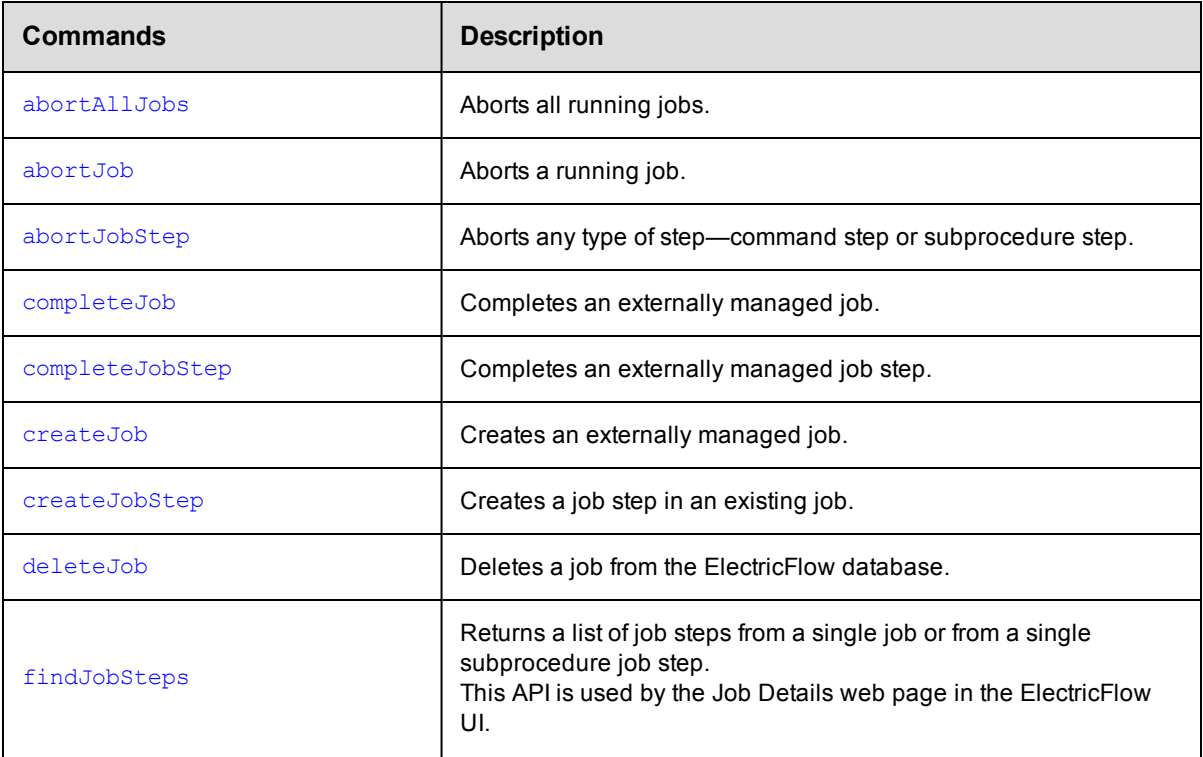

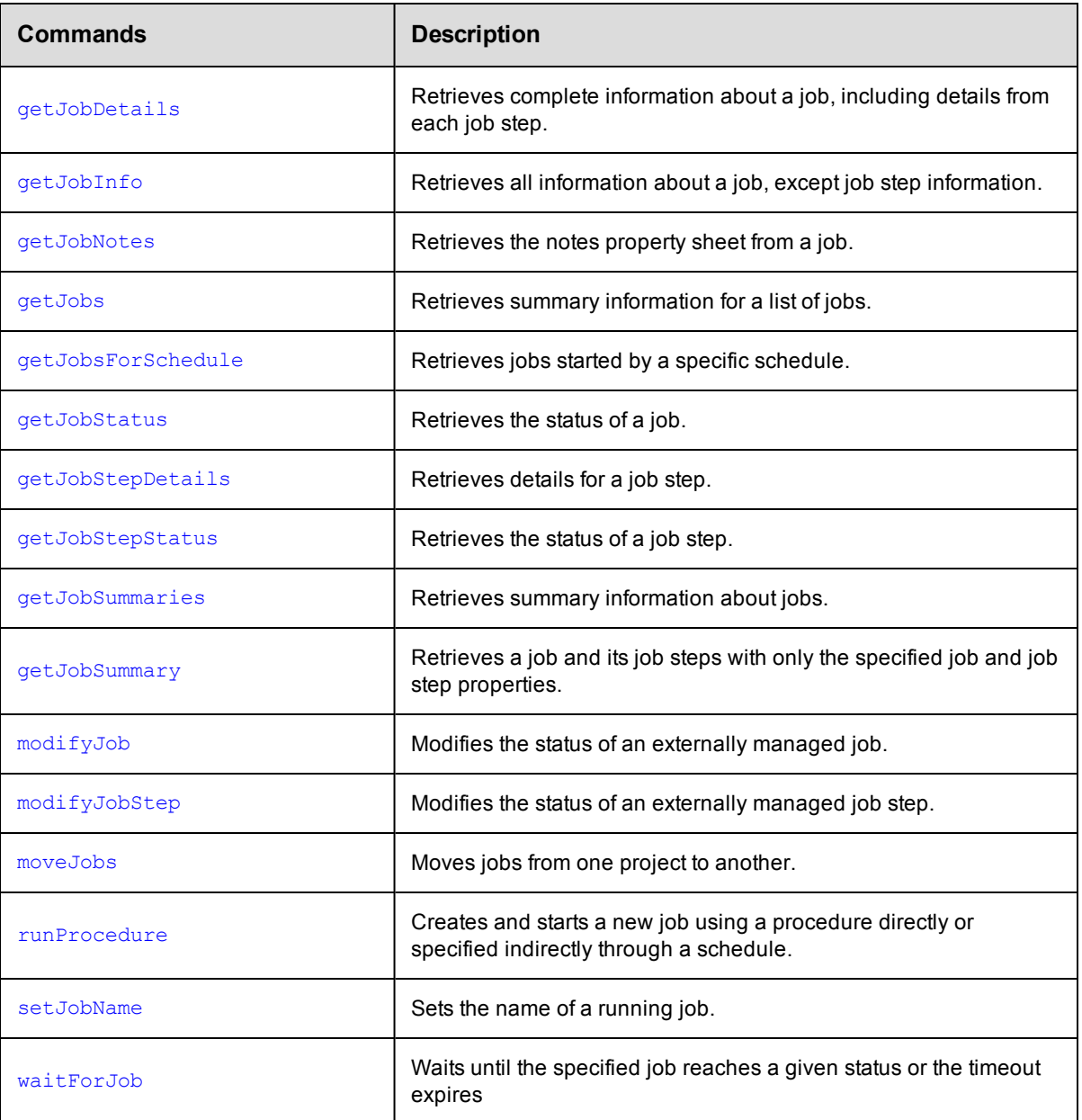

### **Parameter Management**

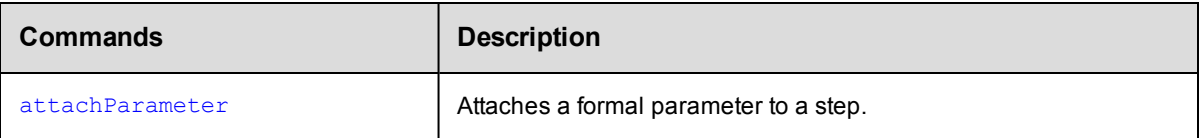

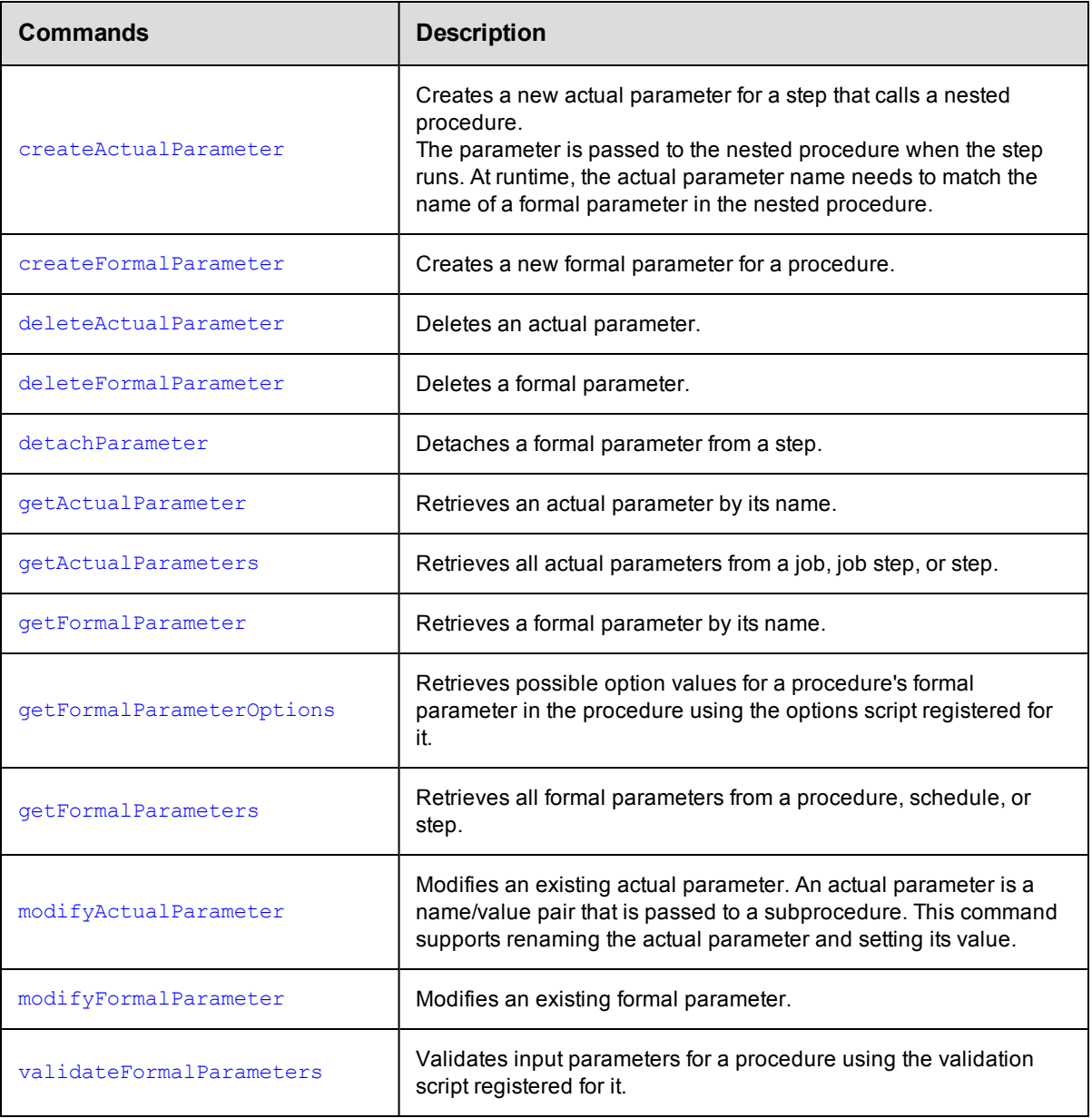

# **Pipelines and Releases**

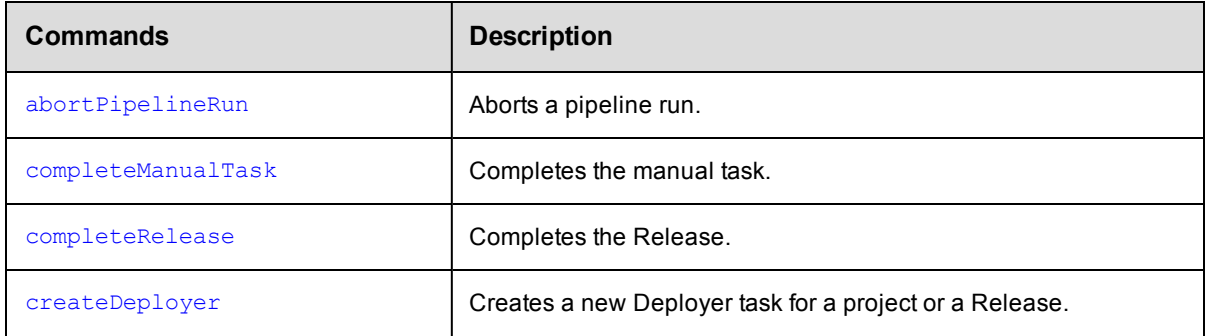

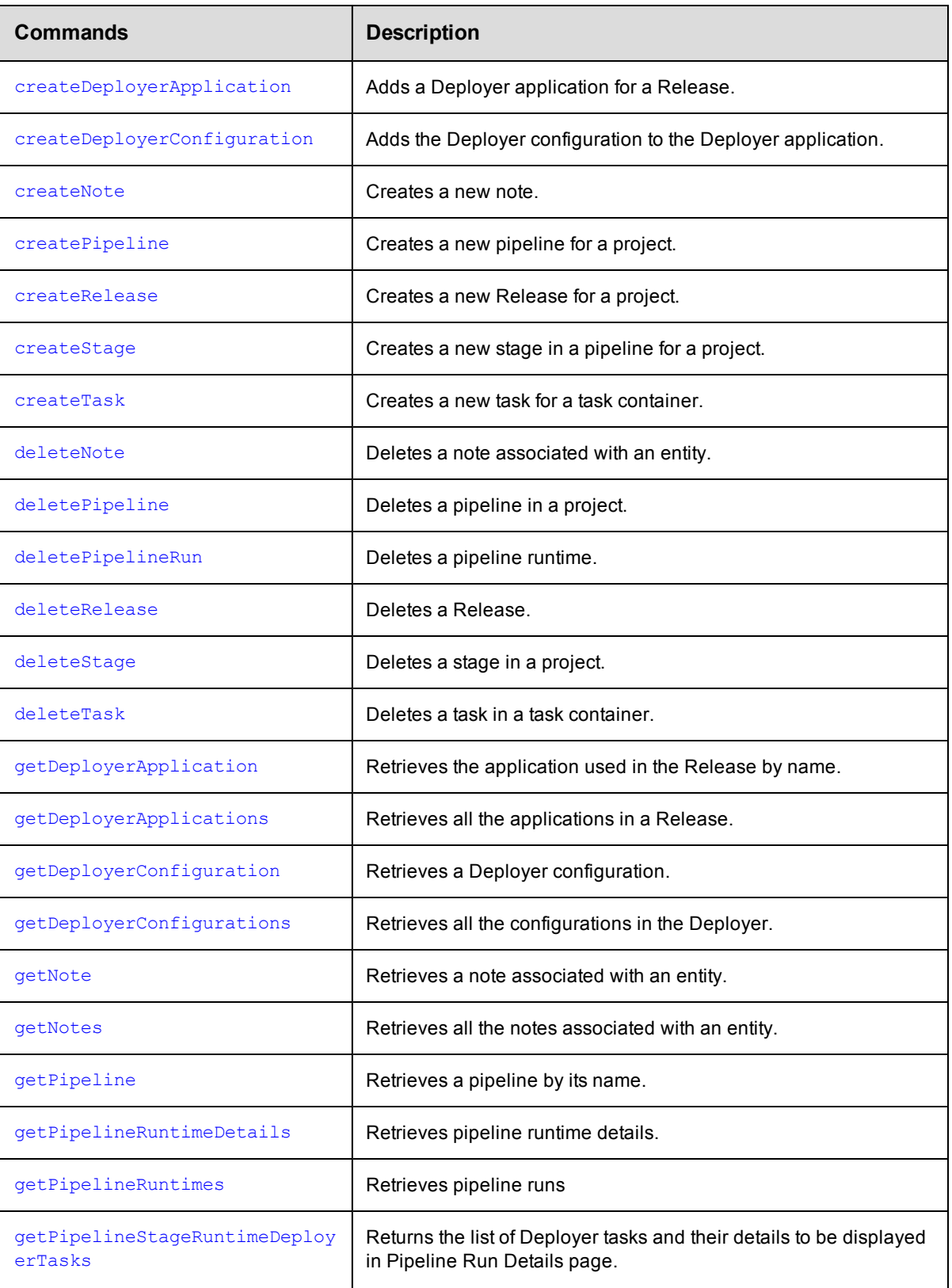

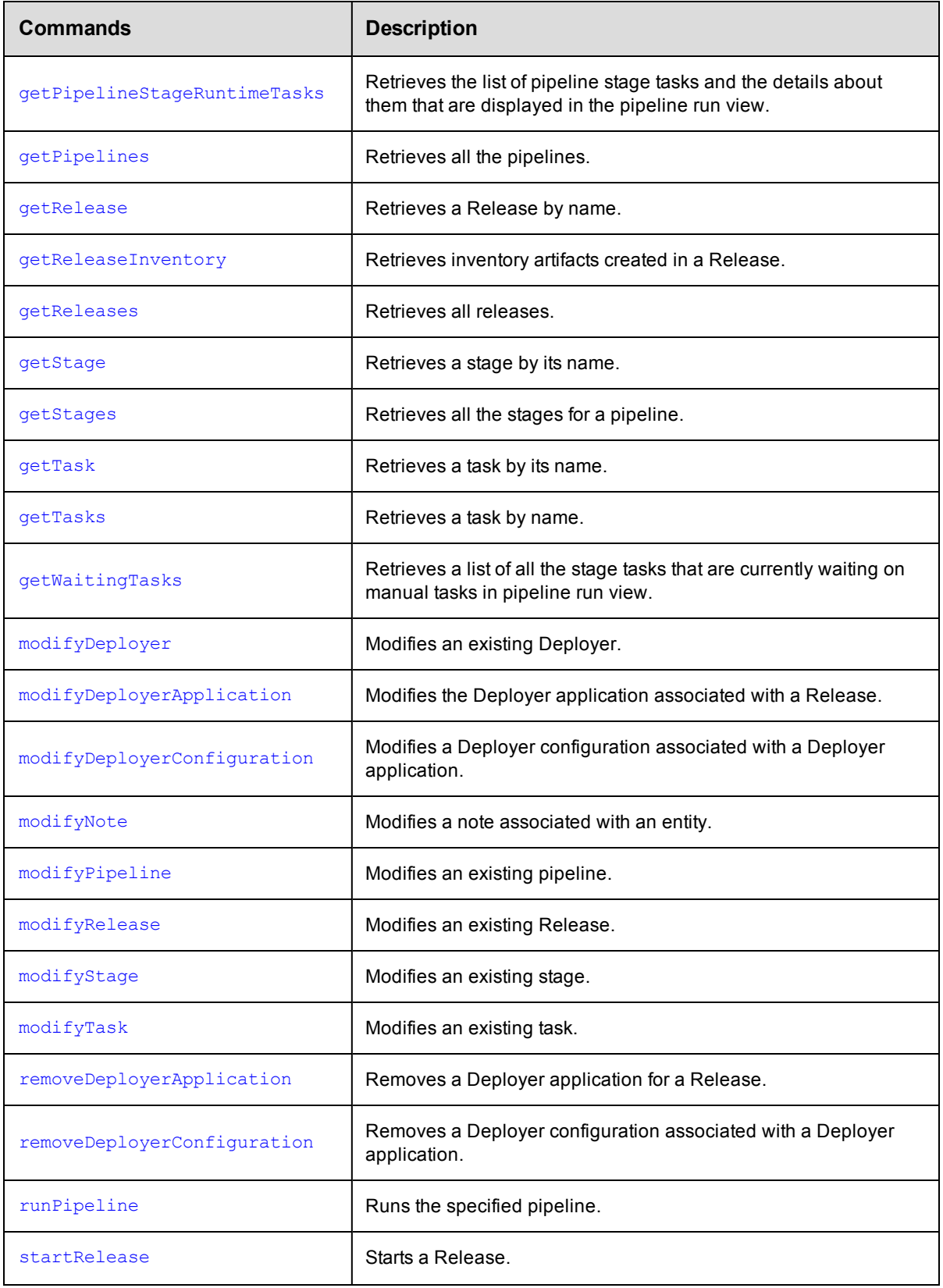

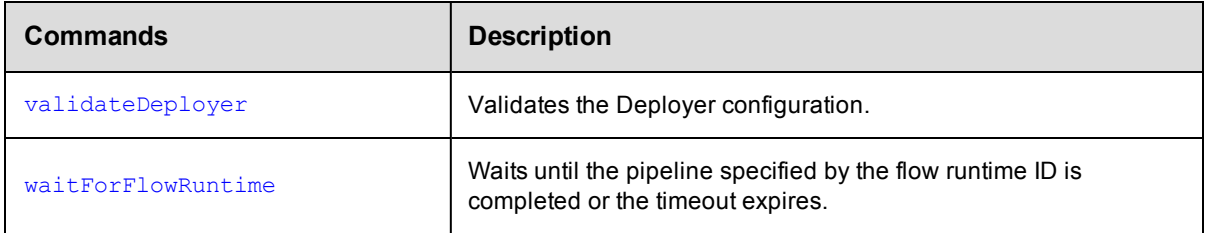

## **Plugin Management**

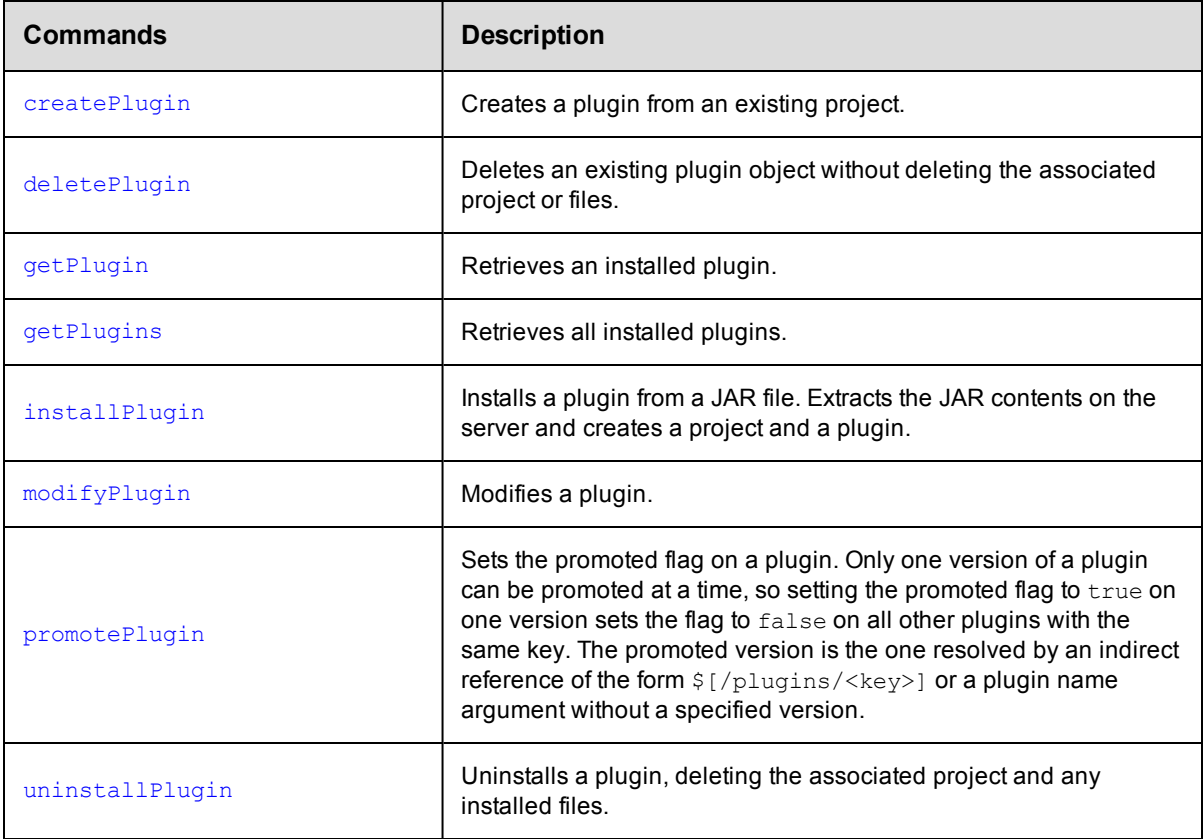

# **Procedure Management**

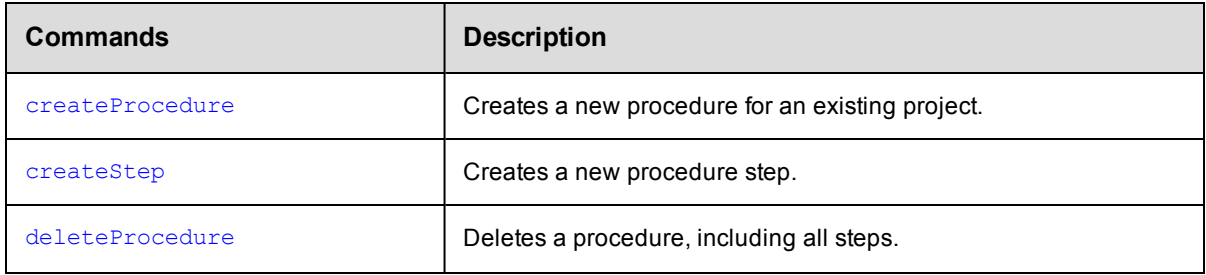

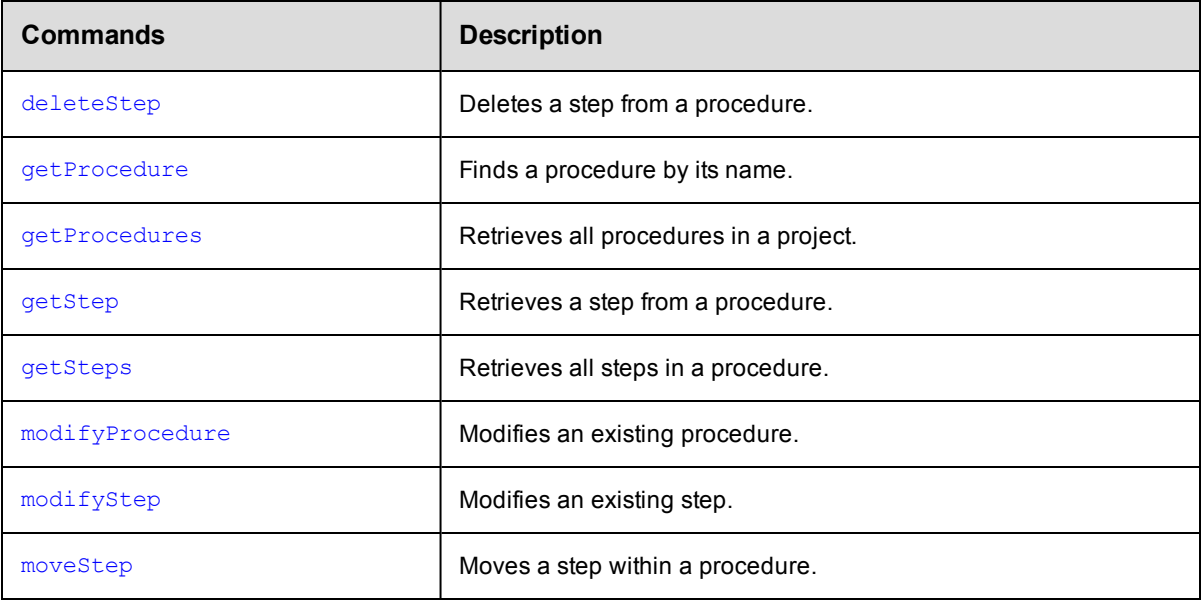

#### **Process**

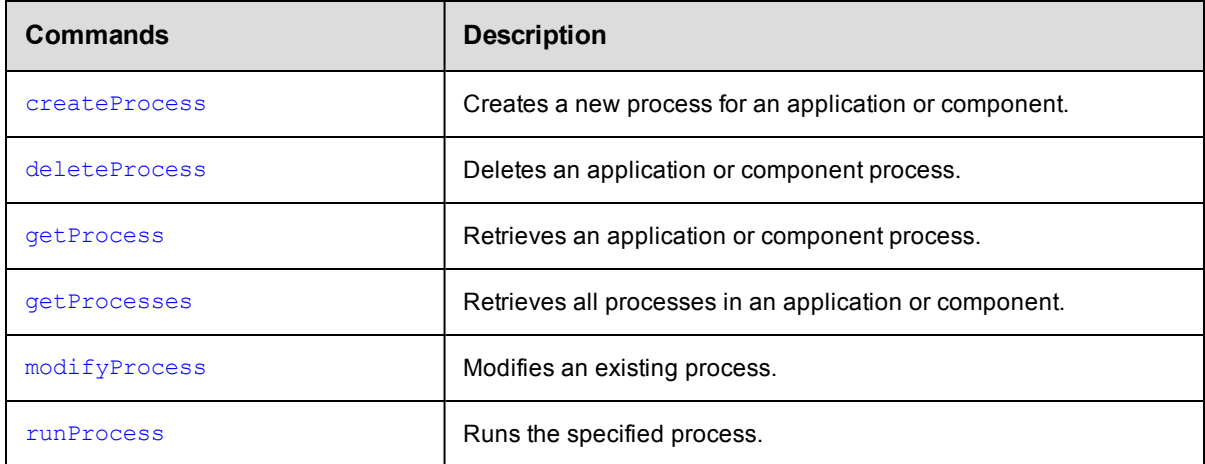

## **Process Dependency Management**

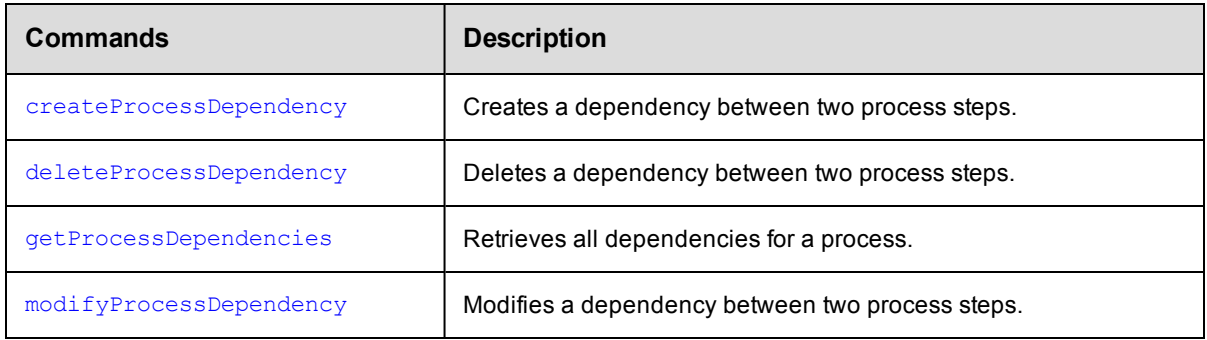

# **Process Step Management**

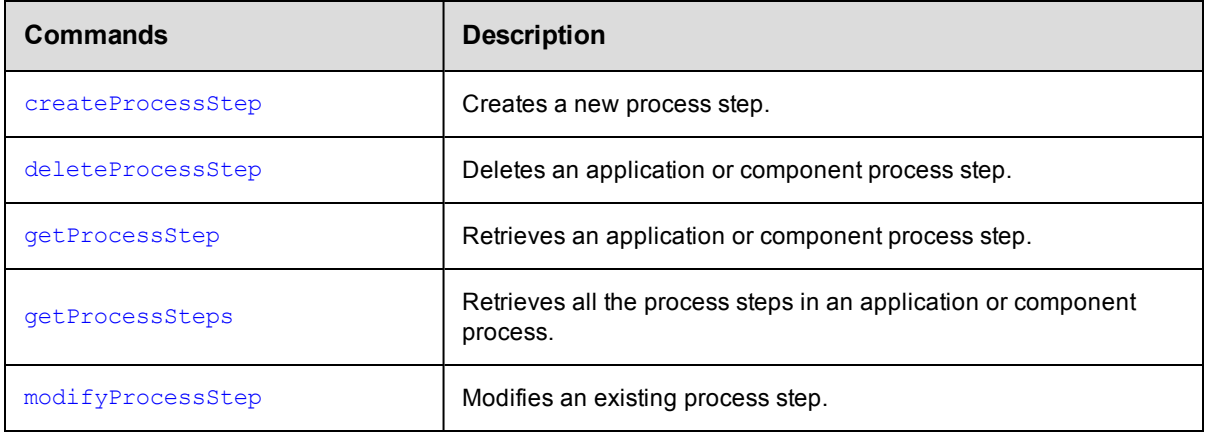

# **Project Management**

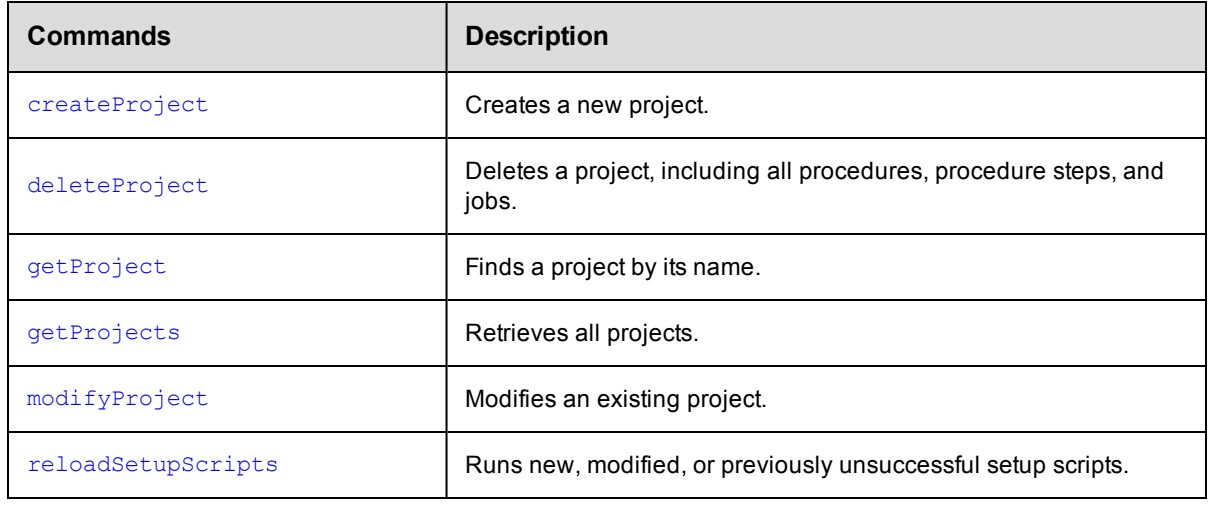

## **Property Management**

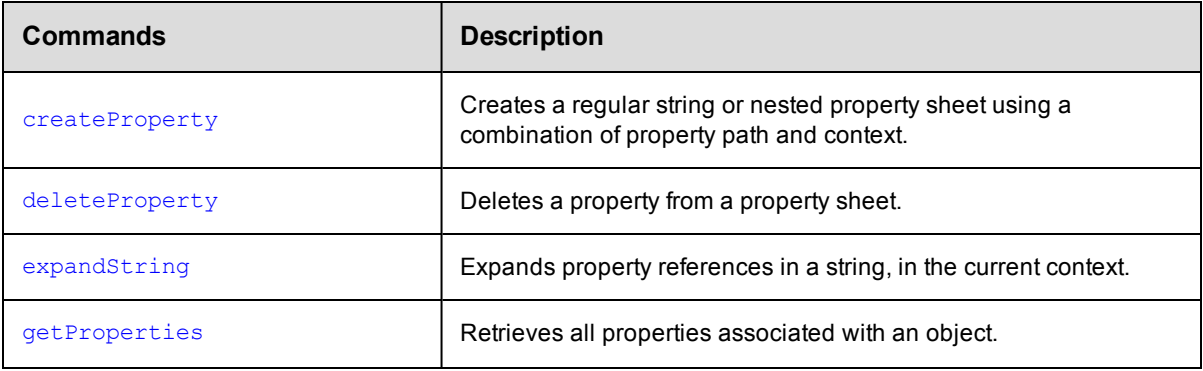

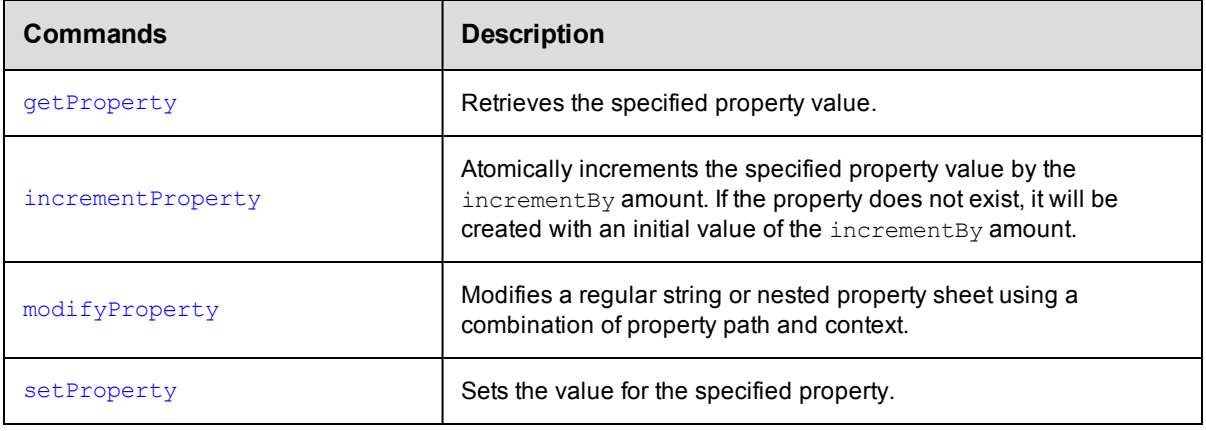

## **Resource Management**

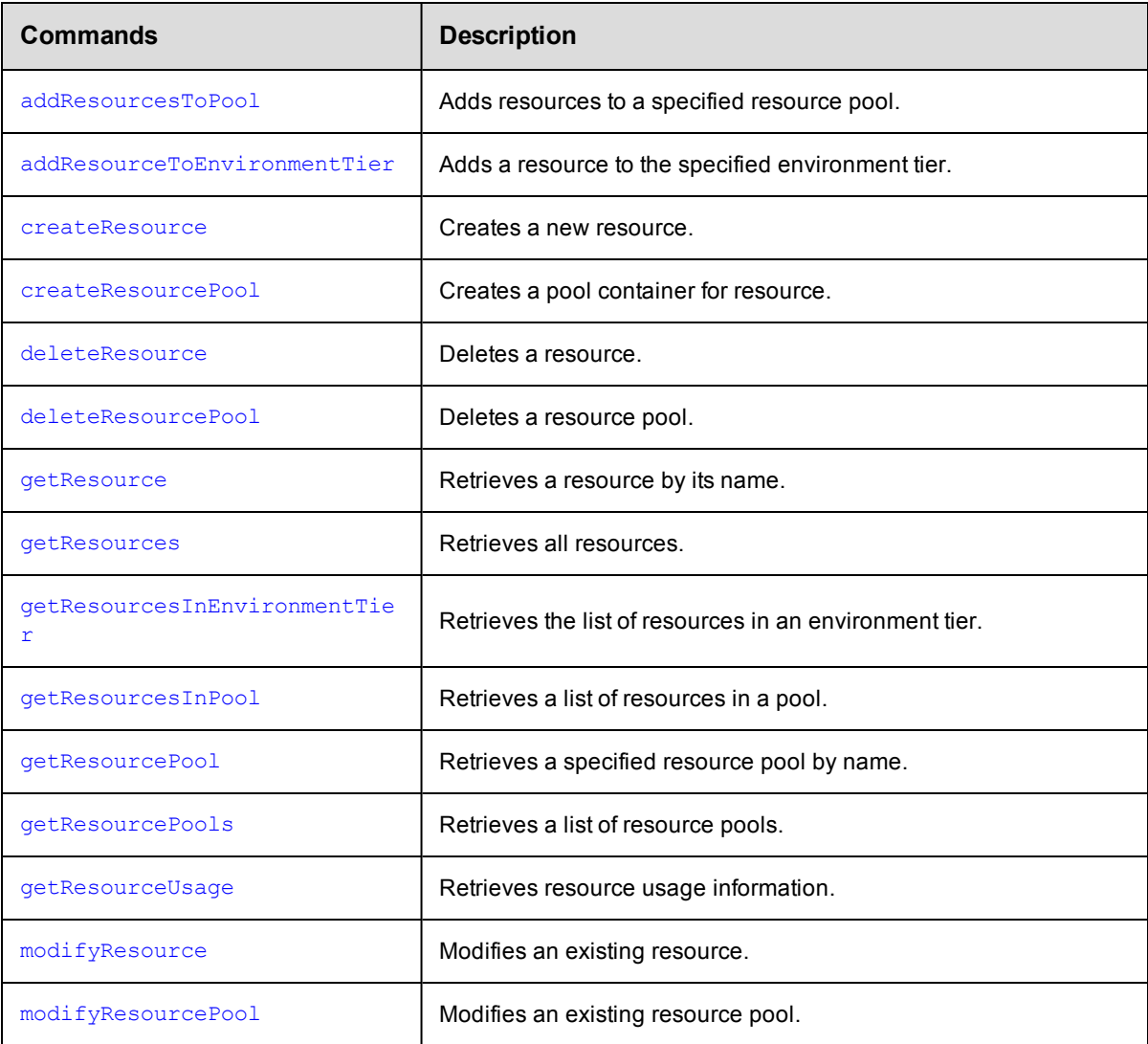

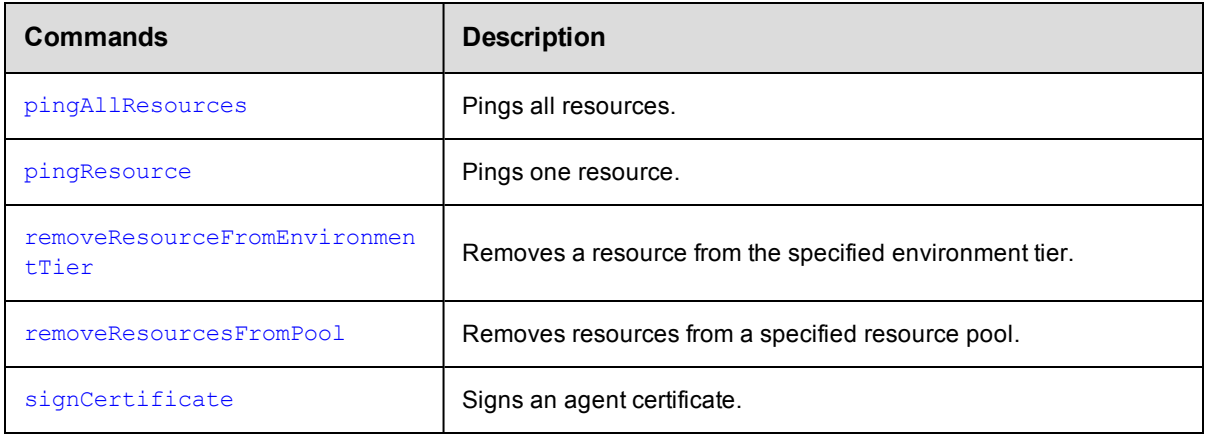

## **Schedule Management**

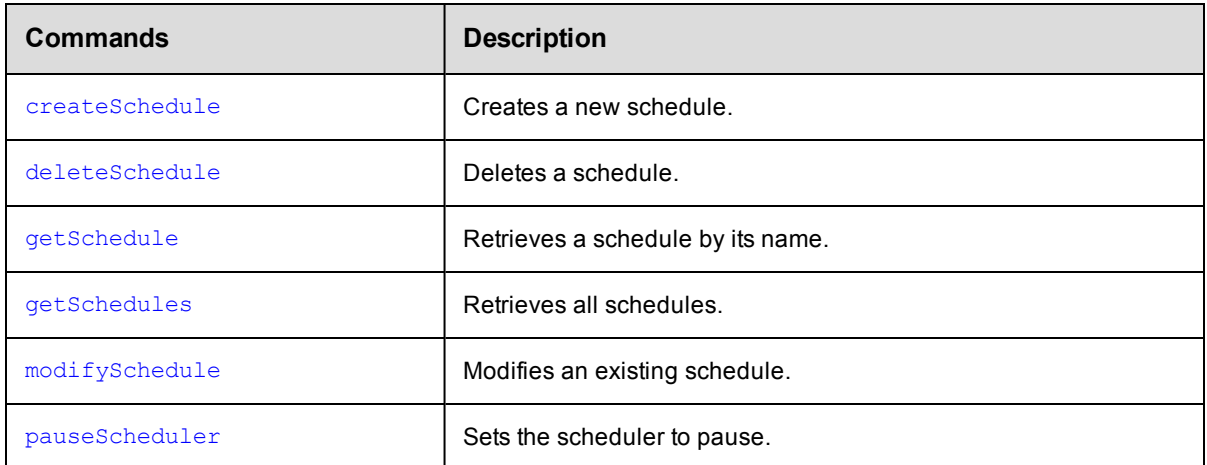

## **Server Management**

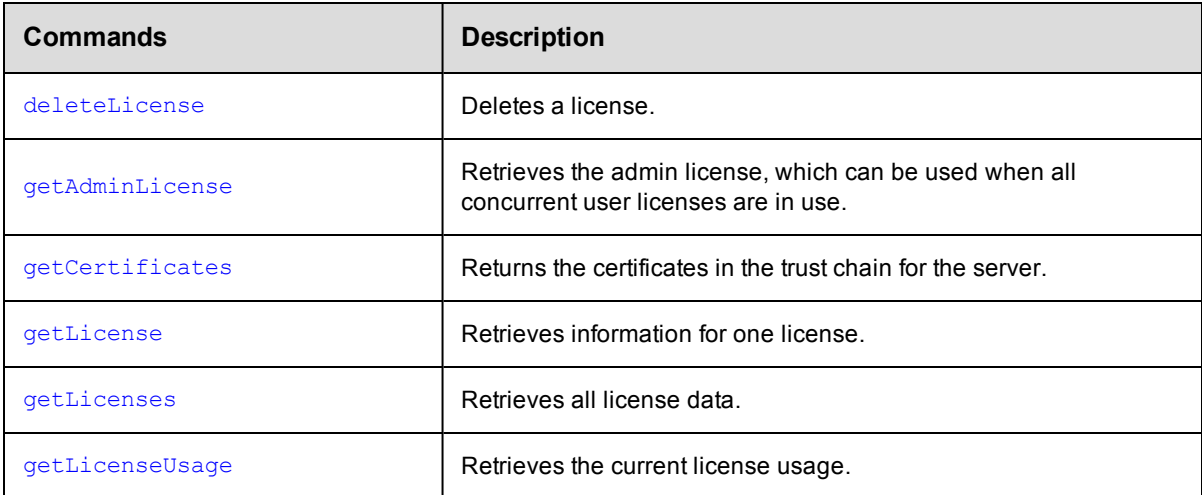
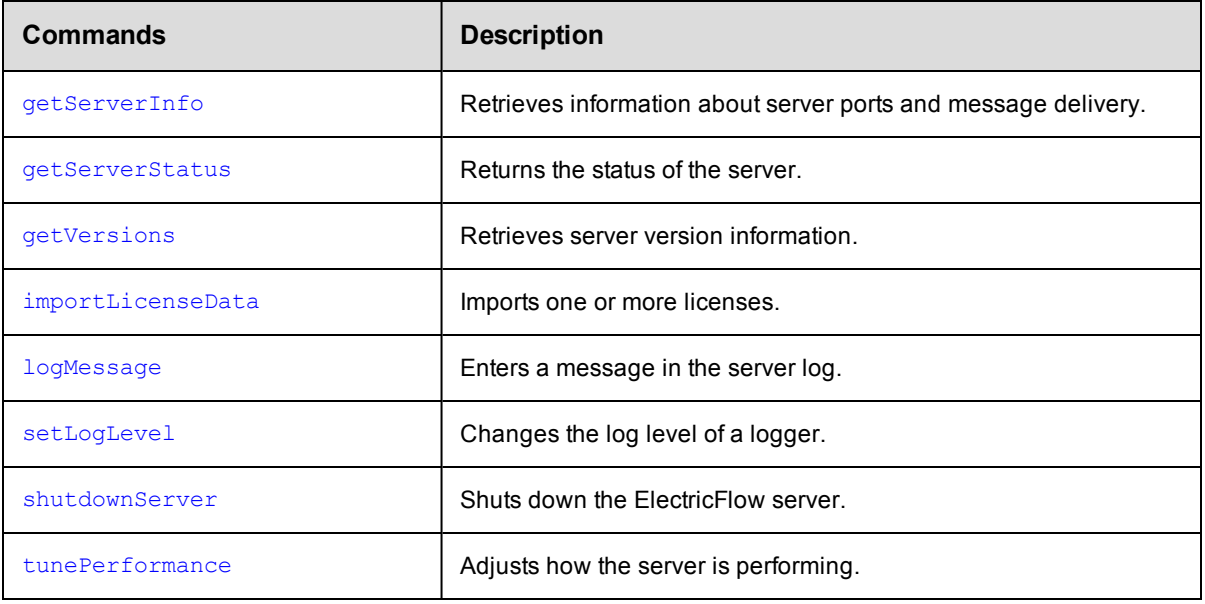

# **Snapshot Management**

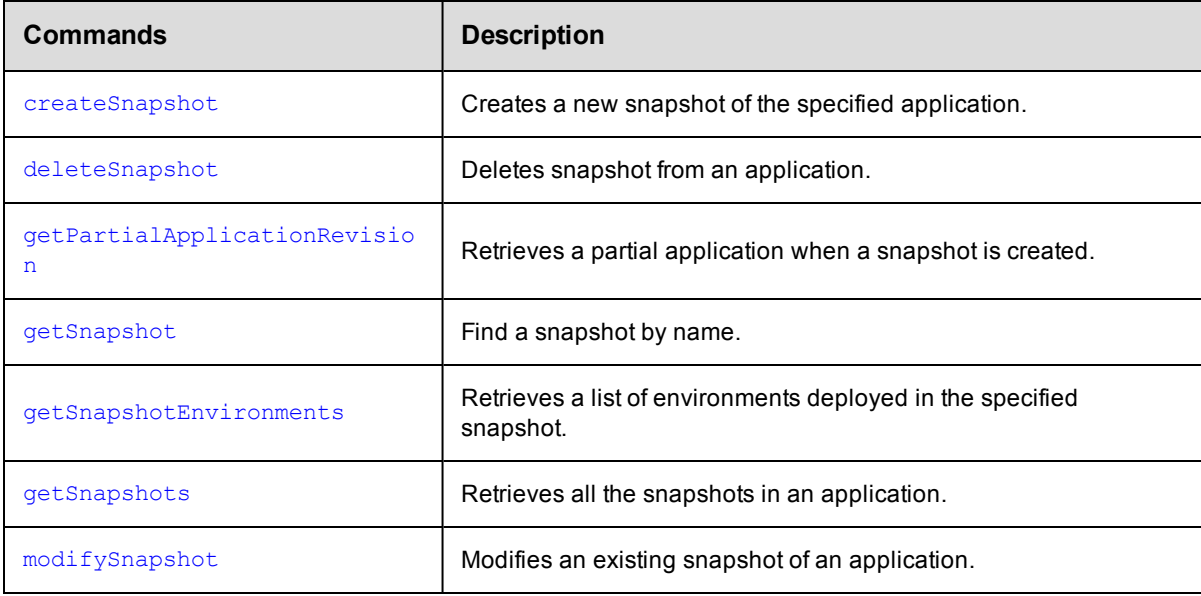

# **Tier Map Management**

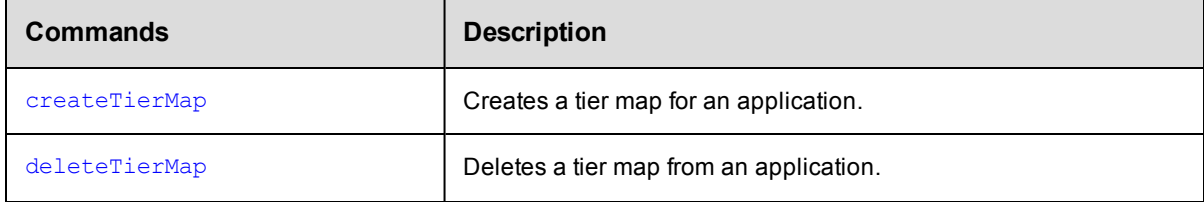

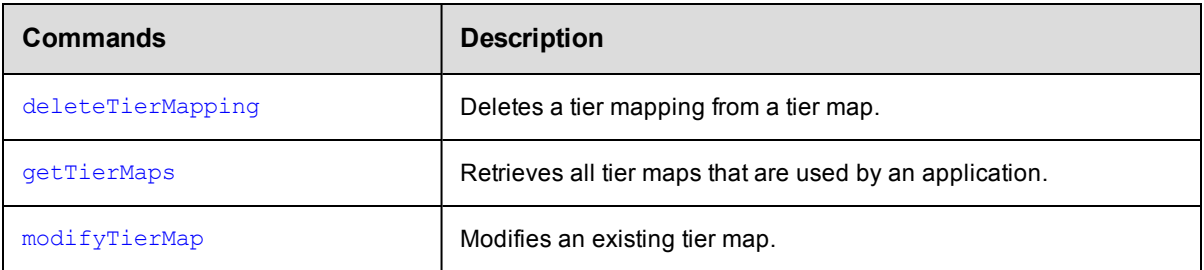

# **User/Group Management**

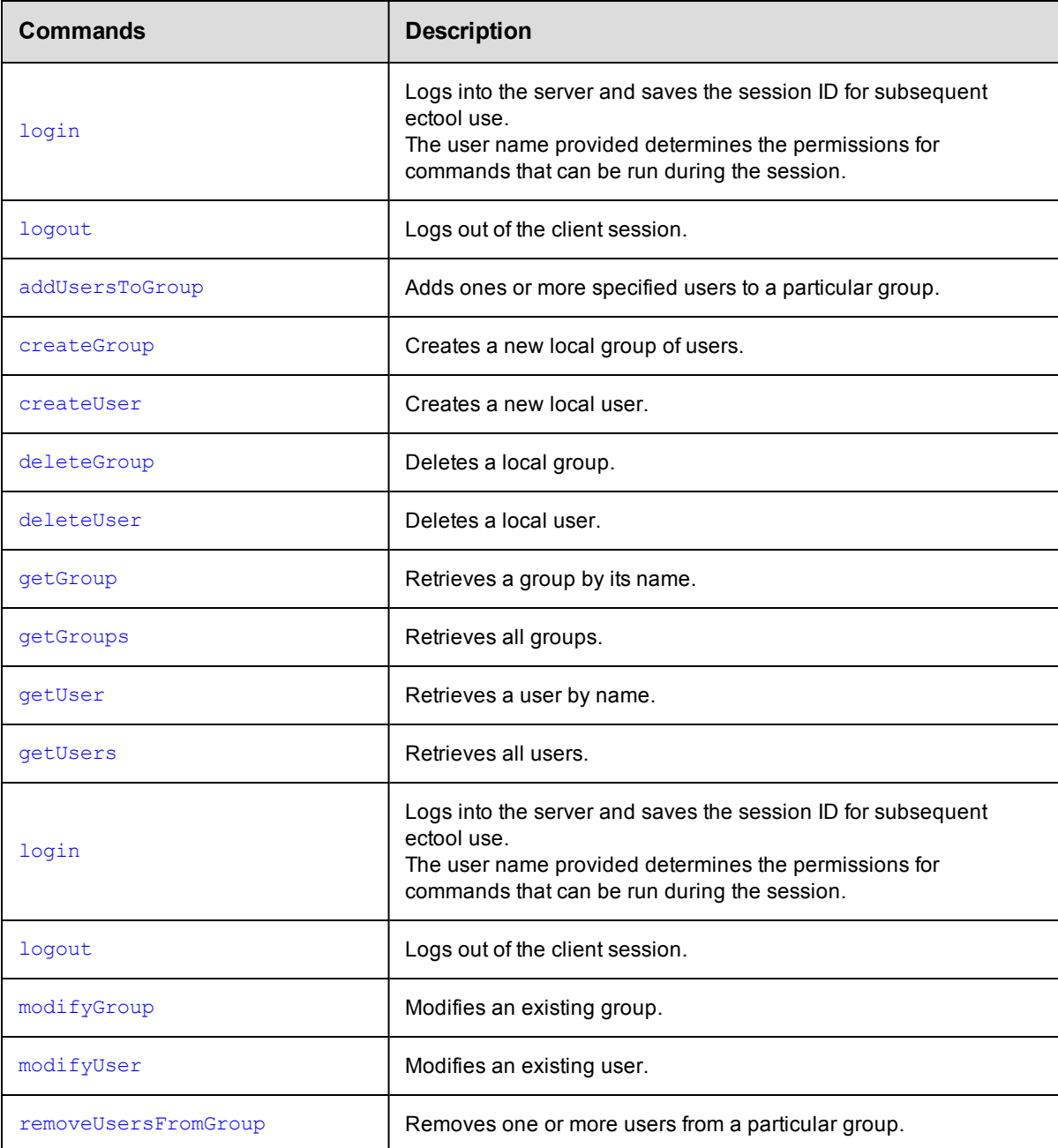

# **Workflow Definition Management**

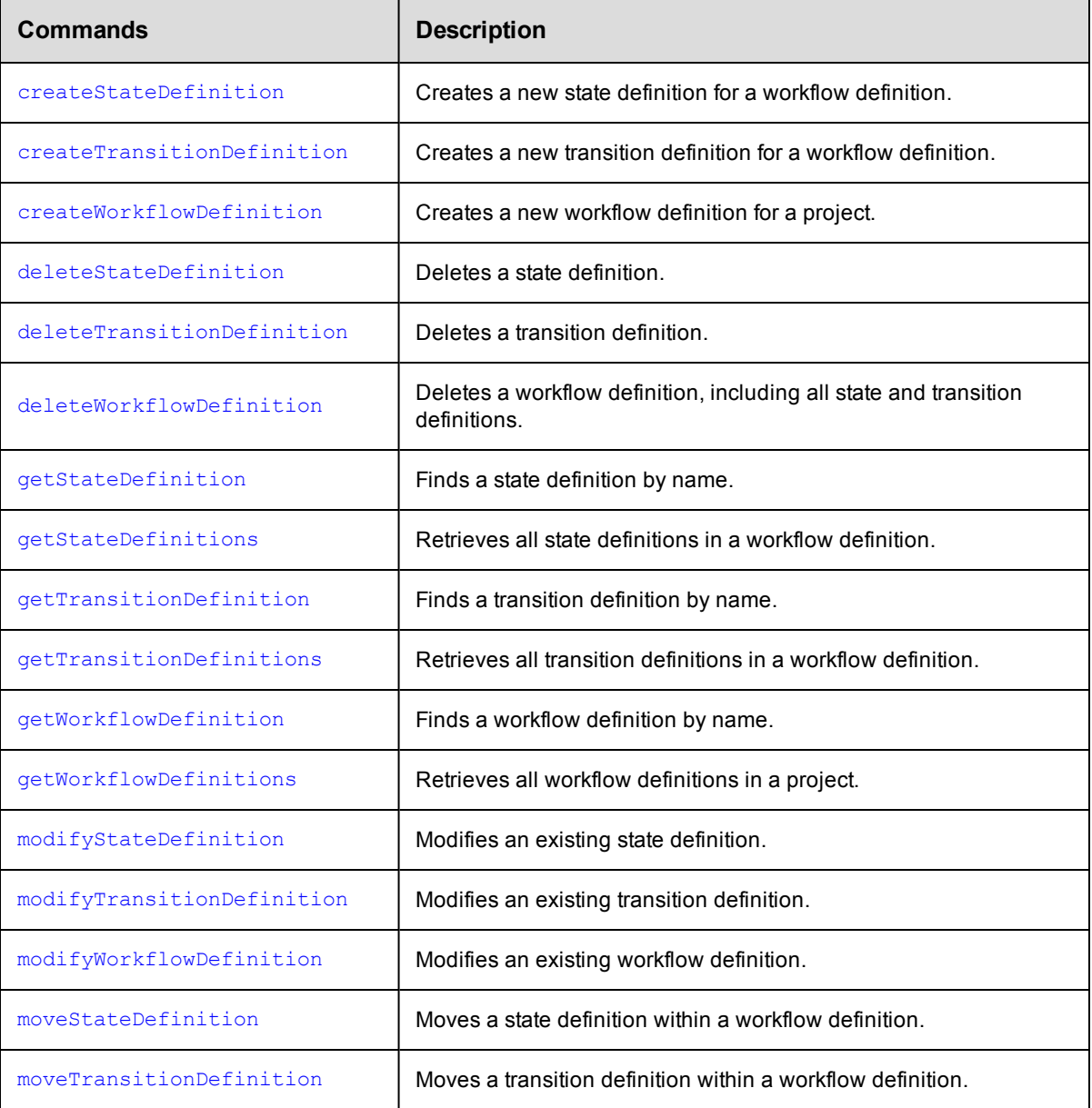

# **Workflow Management**

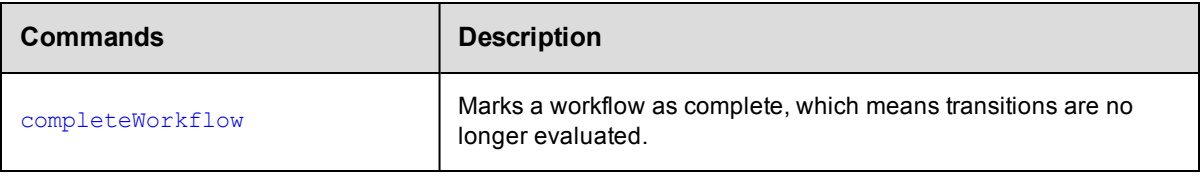

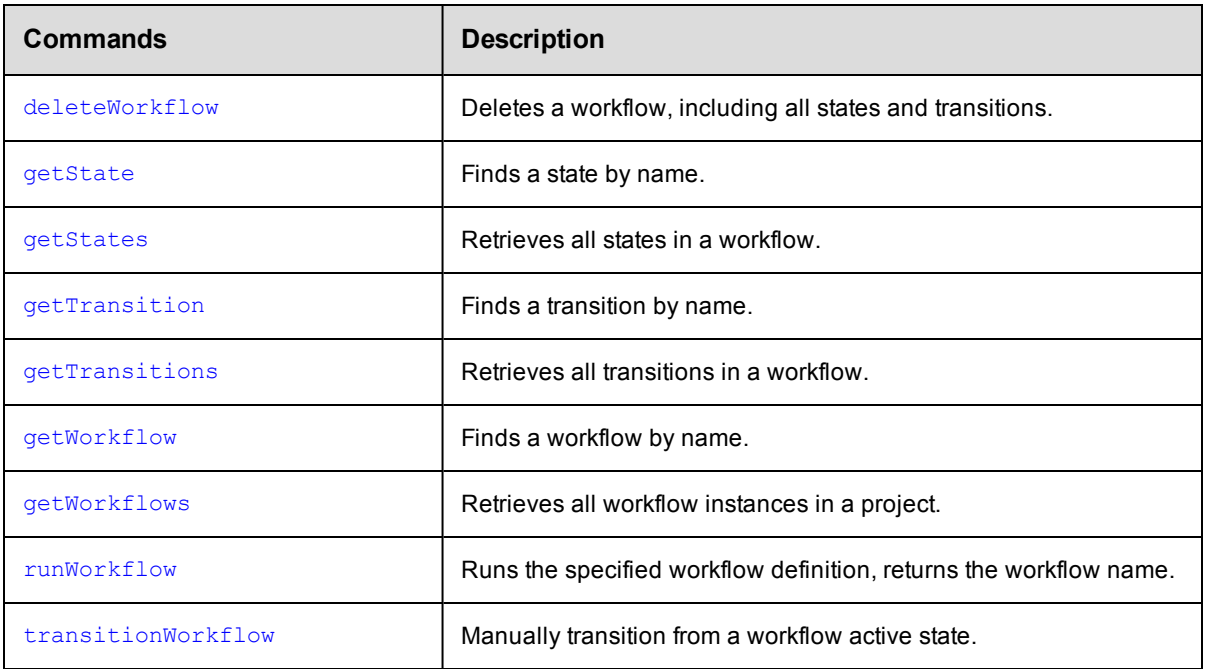

# **Workspace Management**

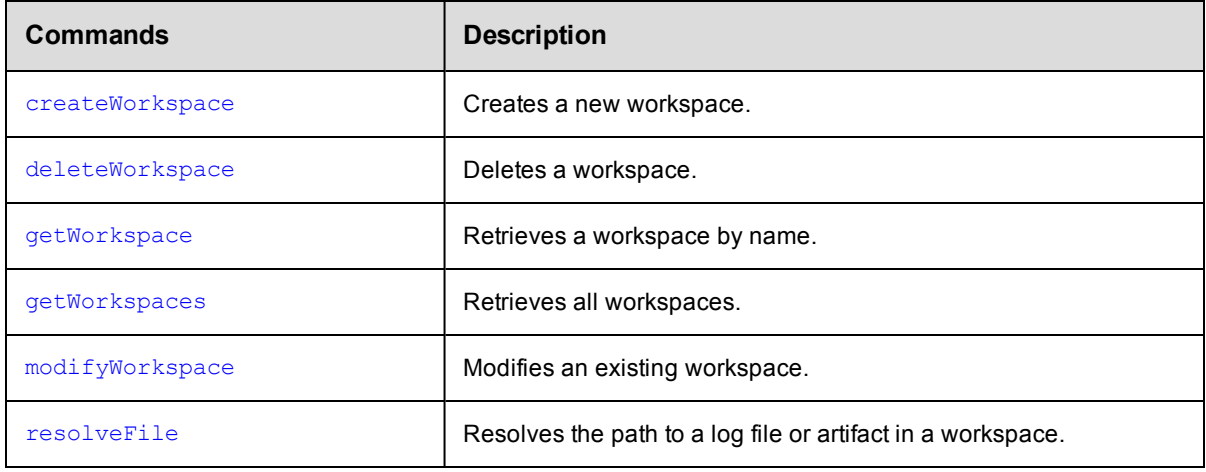

# **Miscellaneous**

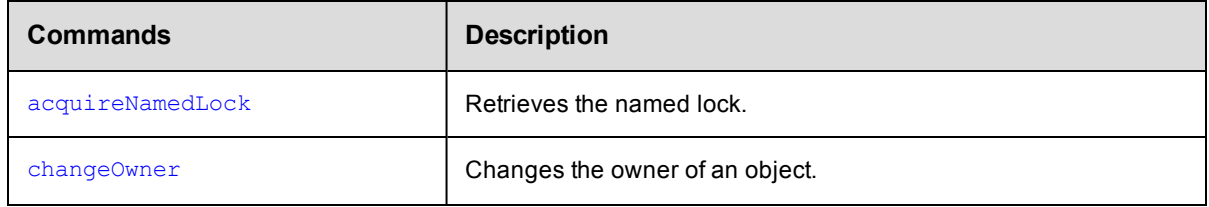

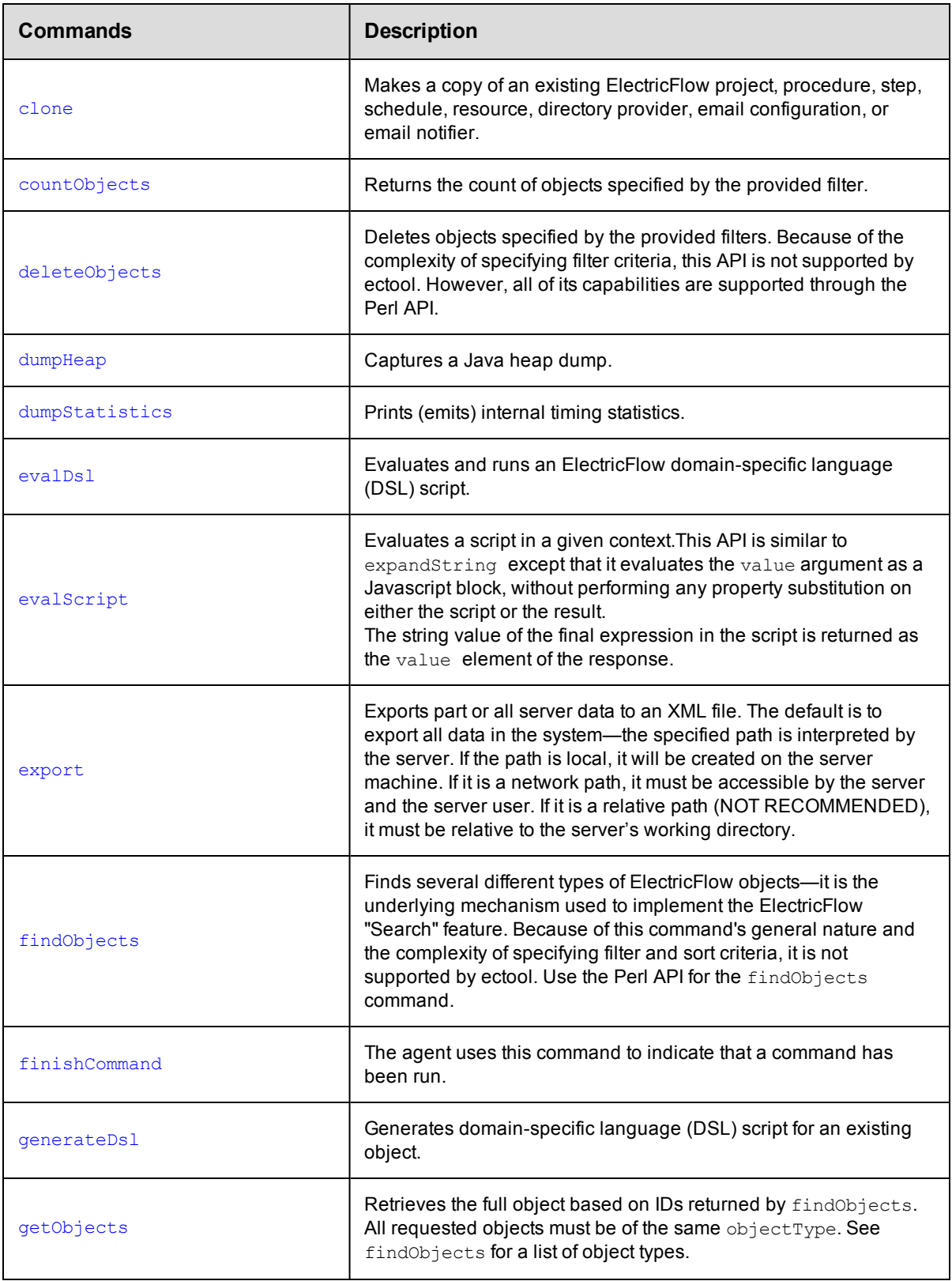

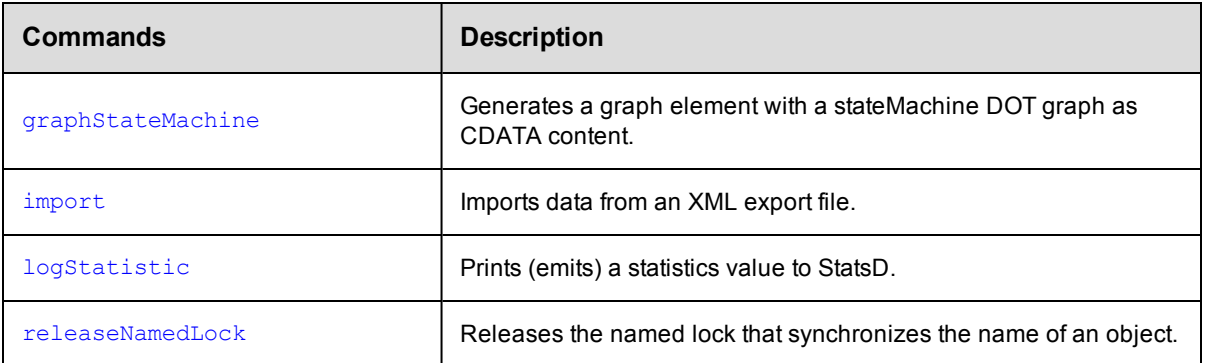

# <span id="page-77-1"></span>**API Commands - ACL Management**

[breakAclInheritance](#page-77-0) on page 76

[checkAccess](#page-82-0) on page 81

[createAclEntry](#page-87-0) on page 86

[deleteAclEntry](#page-93-0) on page 92

[getAccess](#page-98-0) on page 97

[getAclEntry](#page-103-0) on page 102

[modifyAclEntry](#page-108-0) on page 107

<span id="page-77-0"></span>[restoreAclInheritance](#page-113-0) on page 112

# **breakAclInheritance**

Breaks access control list (ACL)) inheritance at the specified object. When inheritance is broken, only the access control

entries directly on the ACL will be considered.

You must specify locator arguments to find the object where you want to break inheritance.

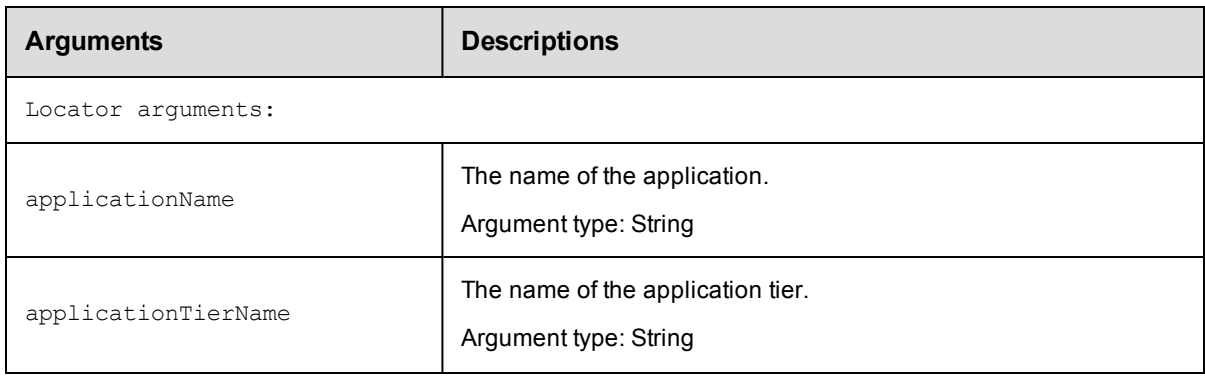

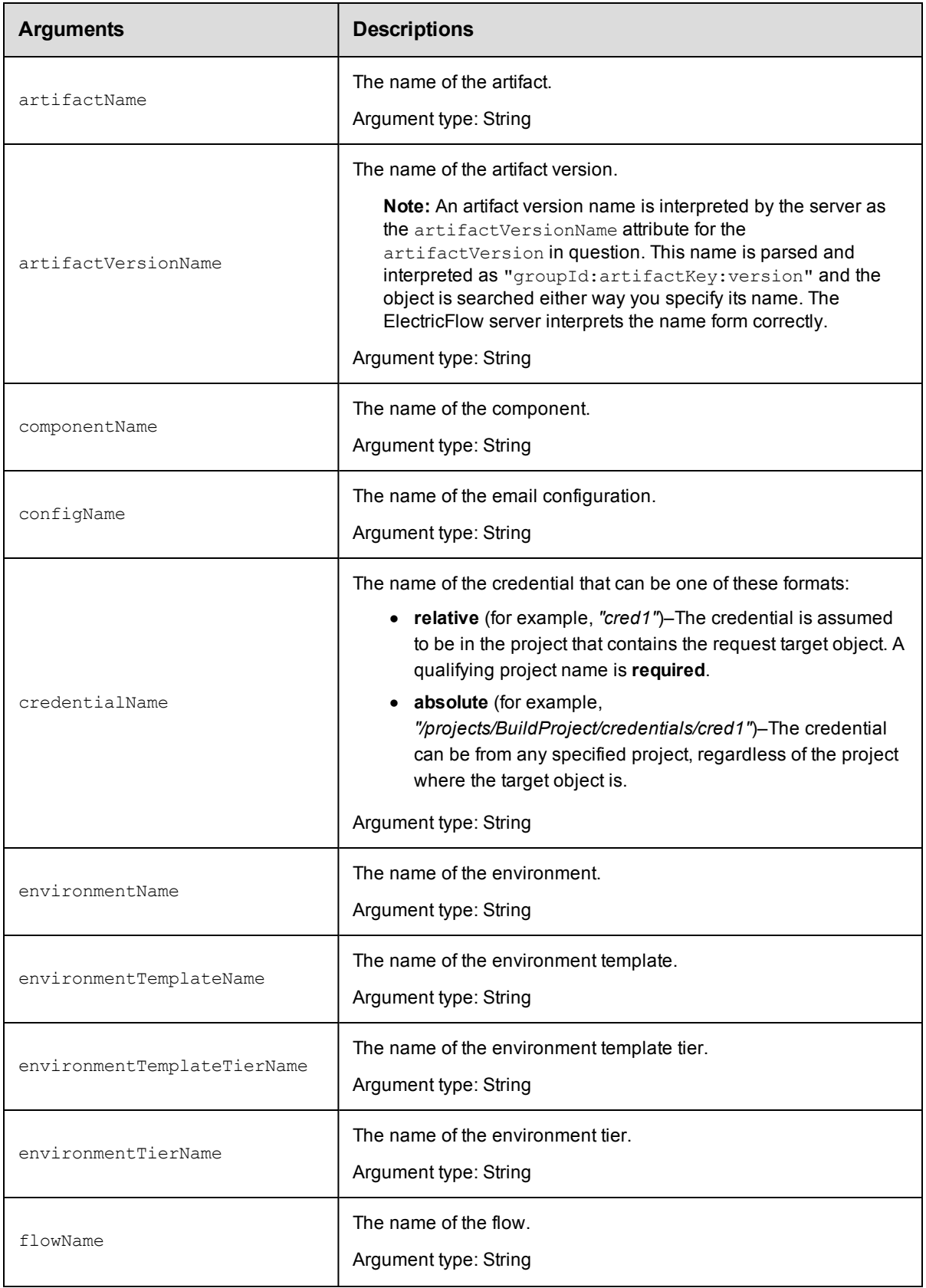

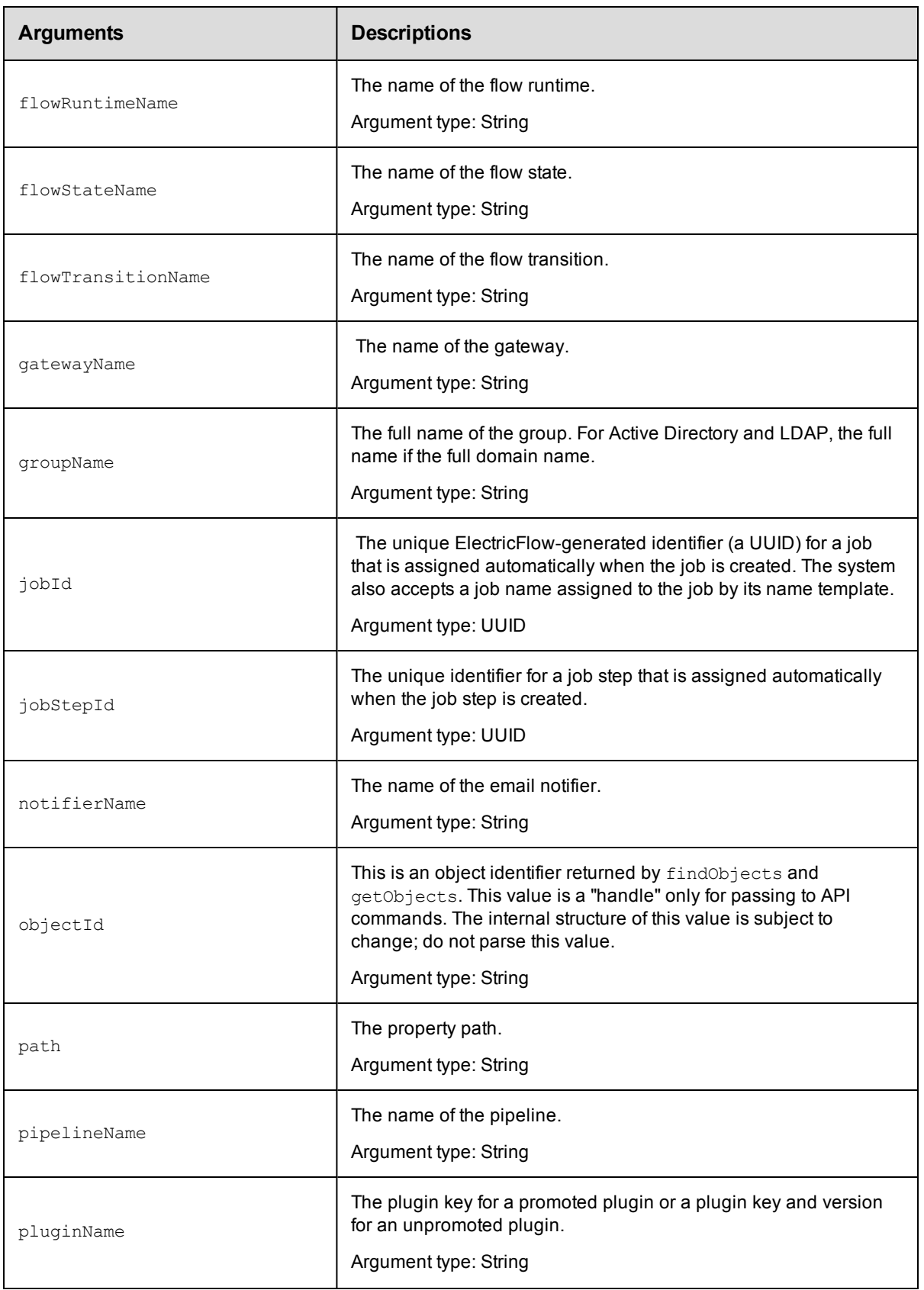

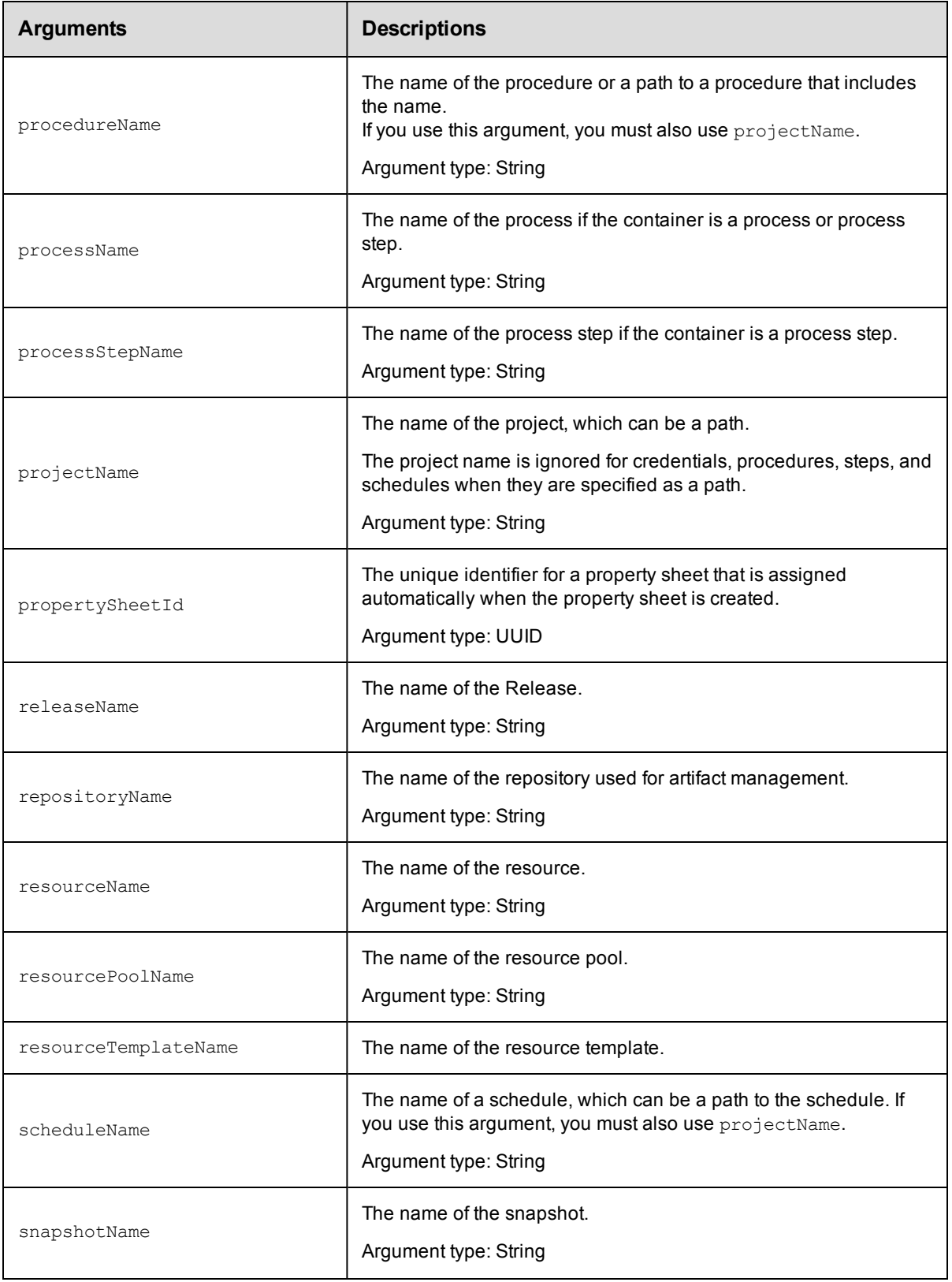

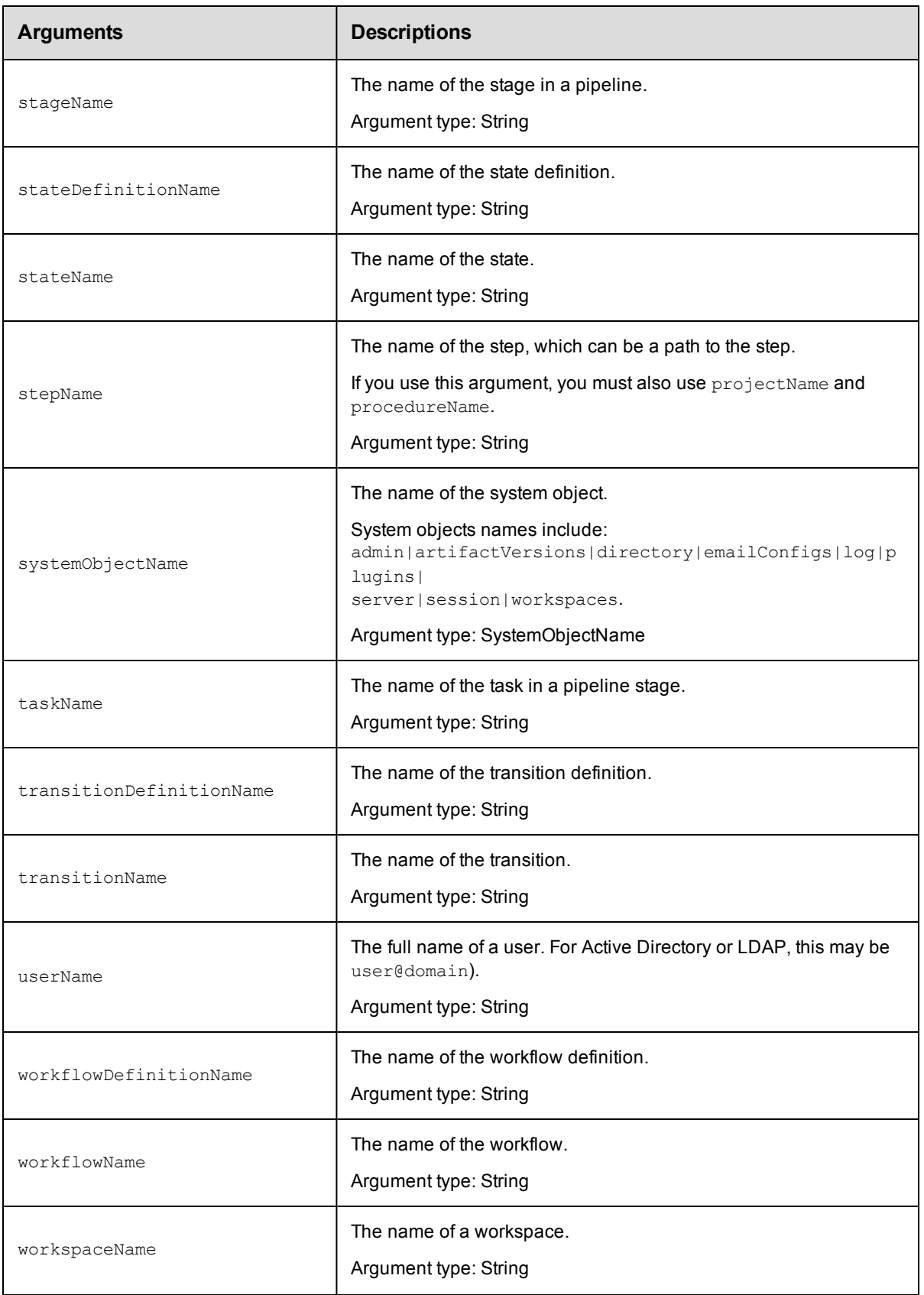

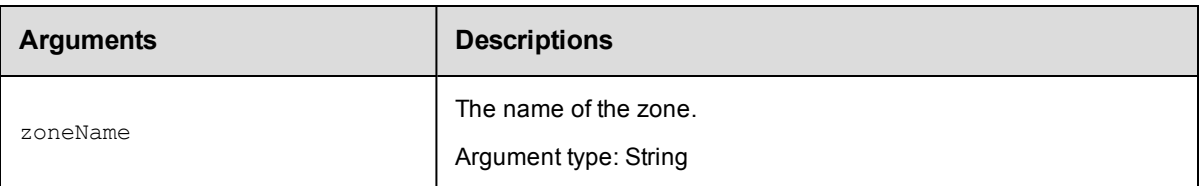

Arguments to locate the object, beginning with the top-level object locator.

### **Response**

None or status OK message.

#### **ec-perl**

**syntax:** \$cmdr->breakAclInheritance({<optionals>});

#### *Example*

```
$cmdr->breakAclInheritance ({projectName => "Default", pipelineName => "Q1 2-16 Tra
ding System"});
```
### **ectool**

*syntax:* ectool breakAclInheritance [optionals]

#### *Example*

```
ectool breakAclInheritance --projectName "Default" --pipeline "Q1 2-16 Trading Syst
em"
```
<span id="page-82-0"></span>[Back](#page-77-1) to Top

# **checkAccess**

Checks access control list (ACL) permission information associated with an object for the current user, including inherited ACLs.

You must specify object locator arguments to define the object where you need to verify access.

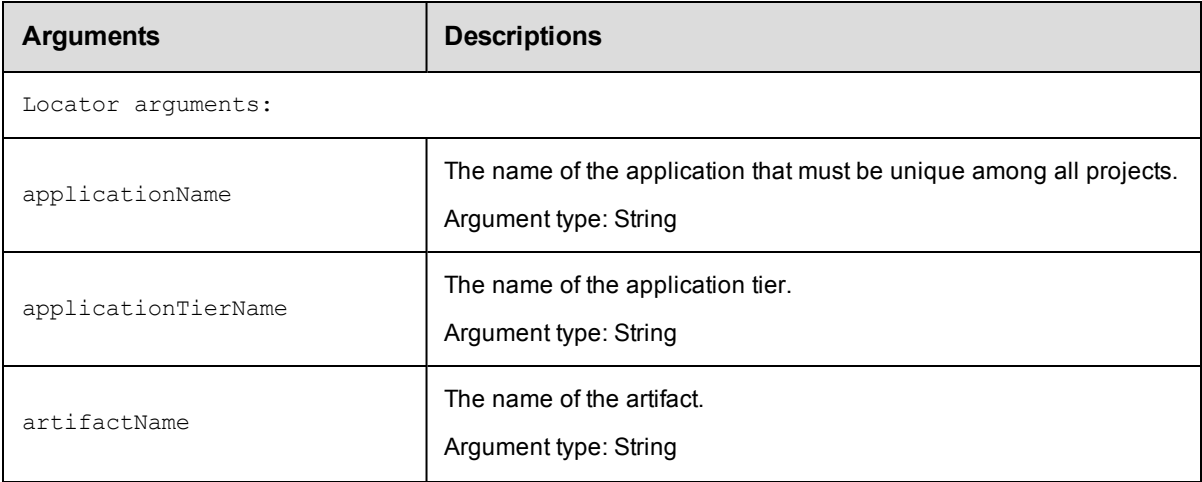

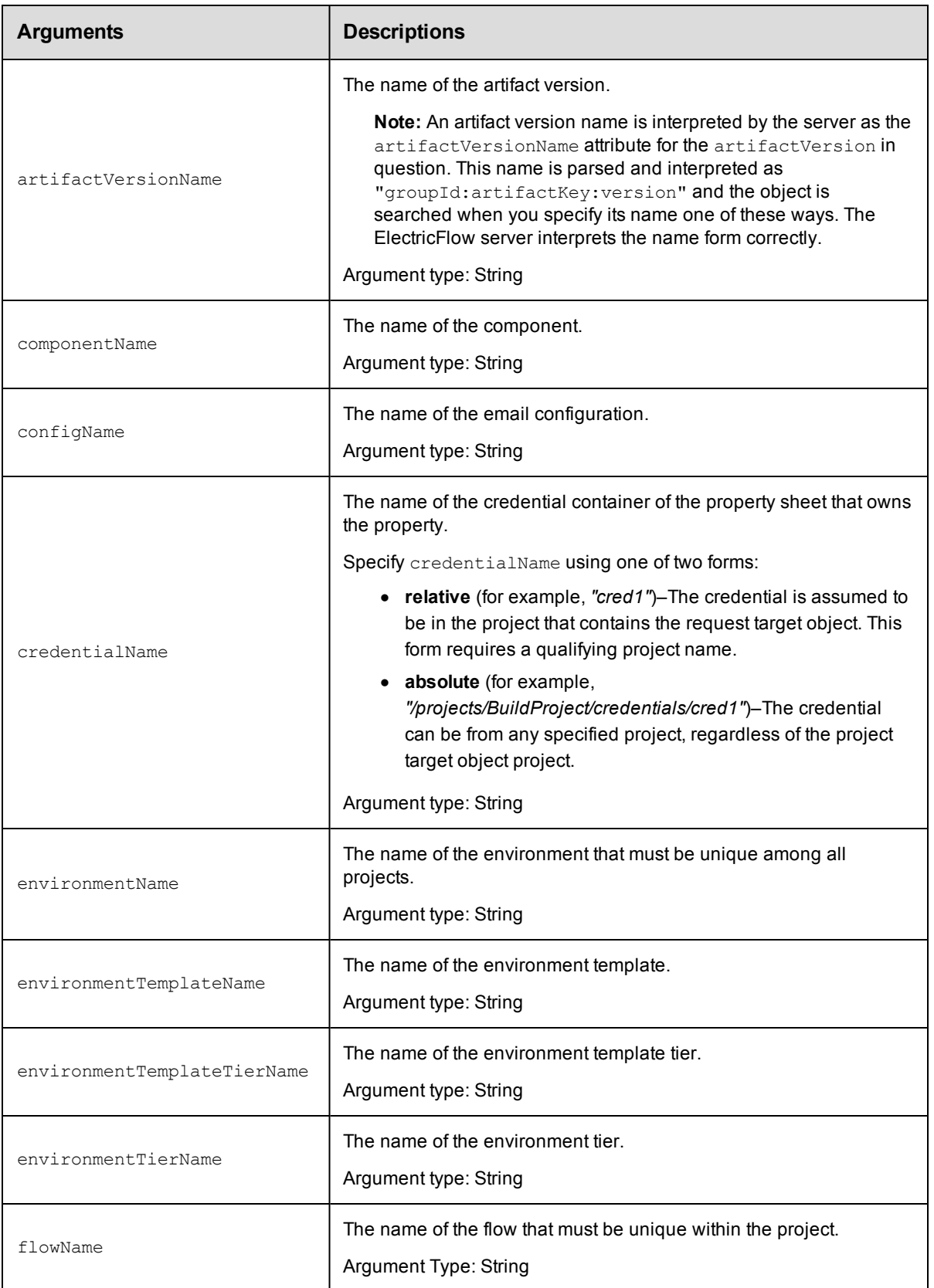

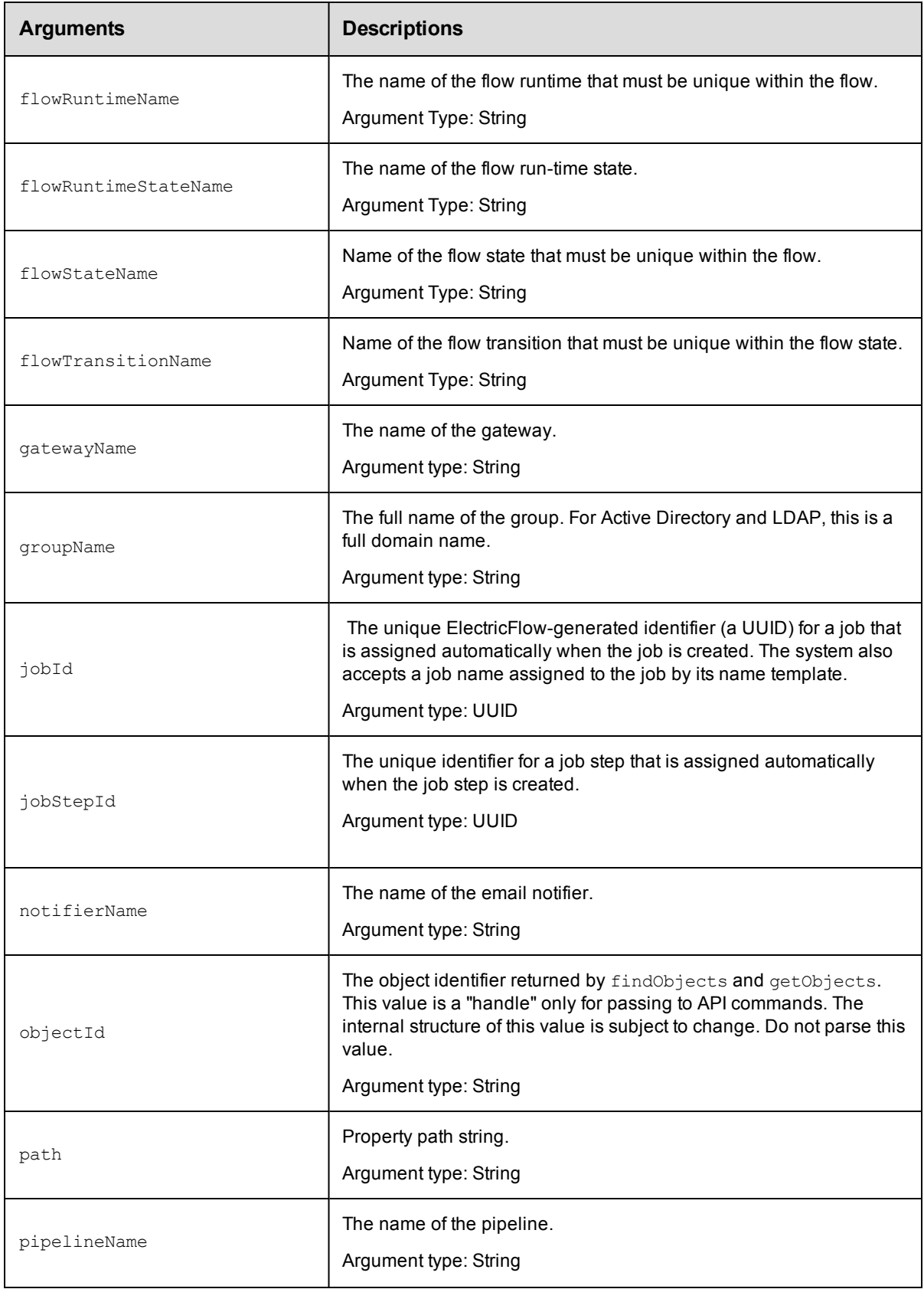

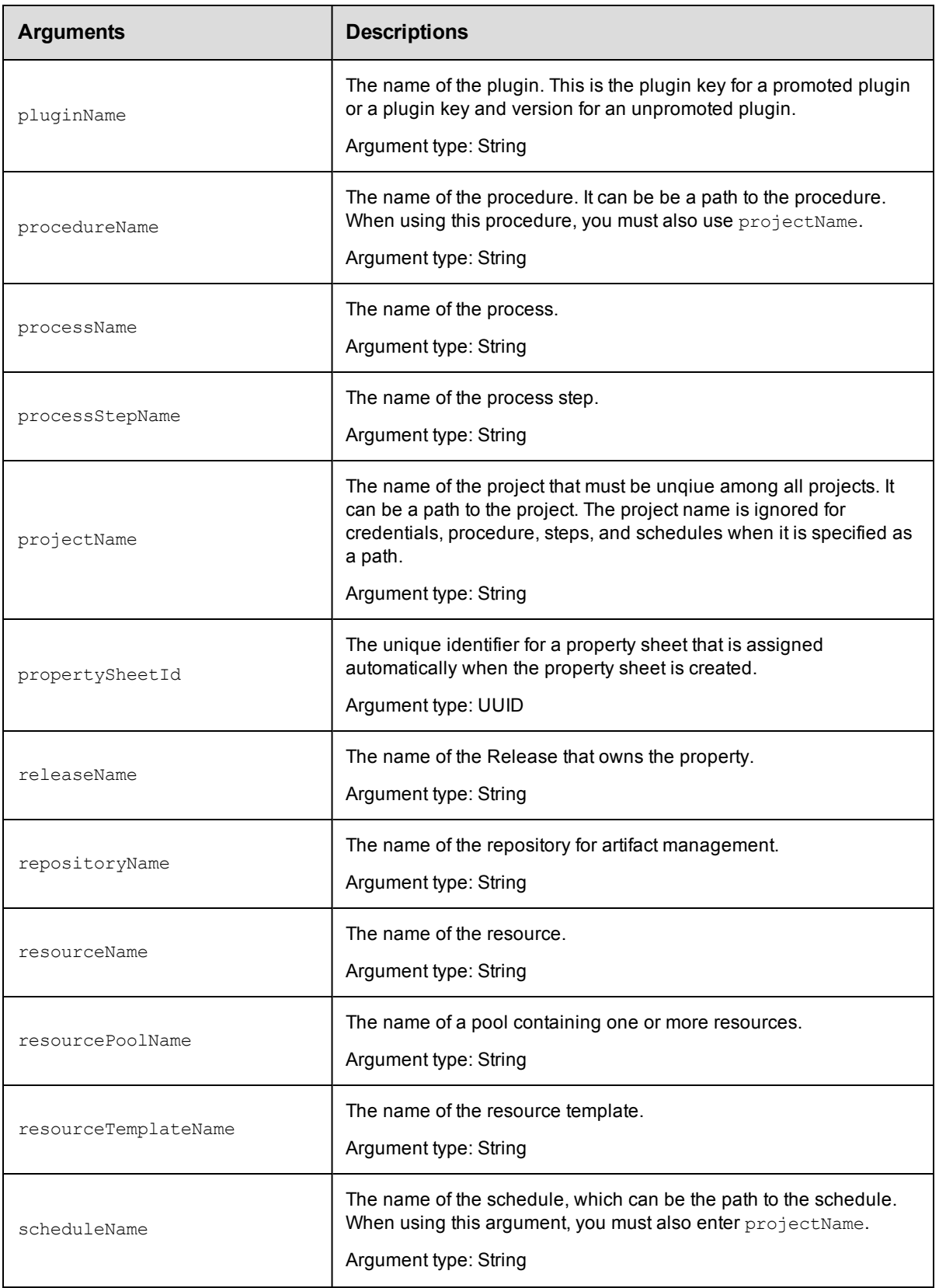

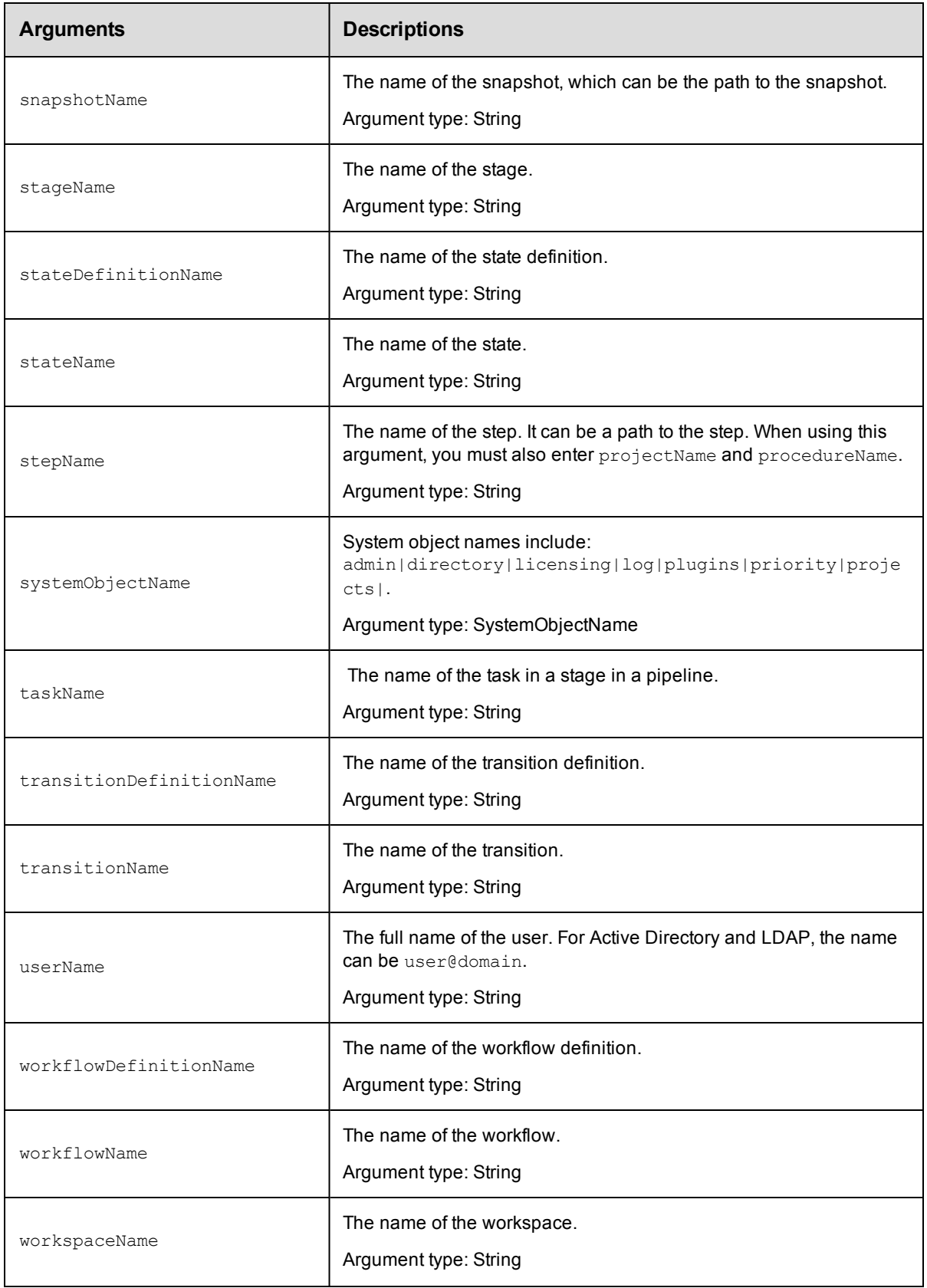

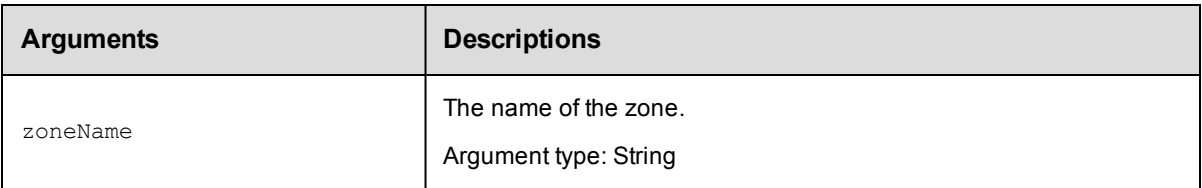

Arguments to locate the object, beginning with the top-level object locator.

### **Response**

For the specified object, returns the effective permissions for the current user.

### **ec-perl**

```
syntax: $cmdr->checkAccess ({<optionals>});
```
#### *Example*

\$cmdr->checkAccess ({projectName =>"Production"});

# **ectool**

*syntax:* ectool checkAccess [optionals]

#### *Example*

ectool checkAccess –-projectName "Production"

<span id="page-87-0"></span>[Back](#page-77-1) to Top

# **createAclEntry**

Creates an access control list entry (ACE) on an object for a given principal.

You must specify the principalType, principalName, and locator options for the object to modify.

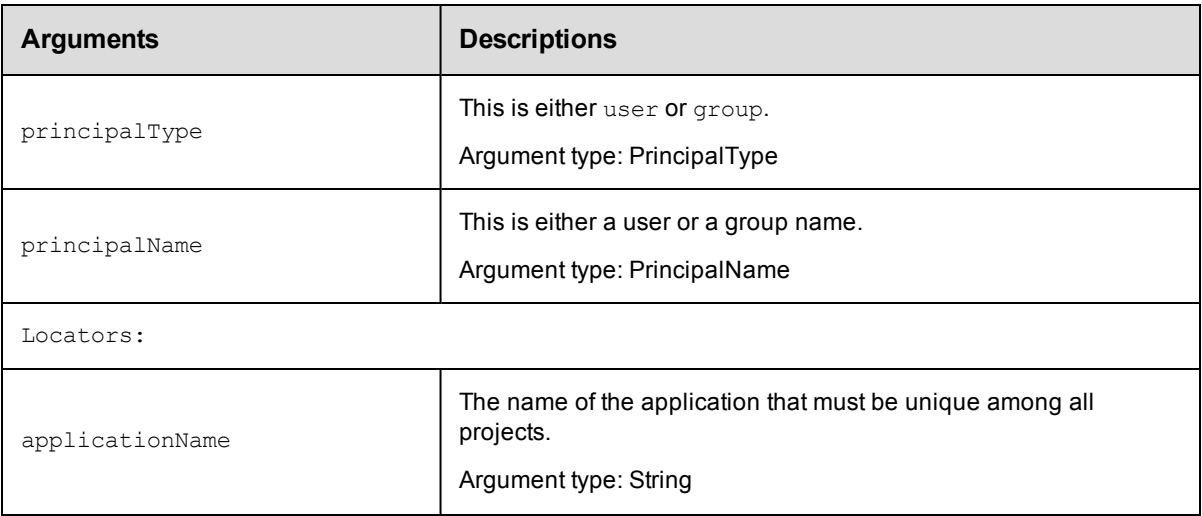

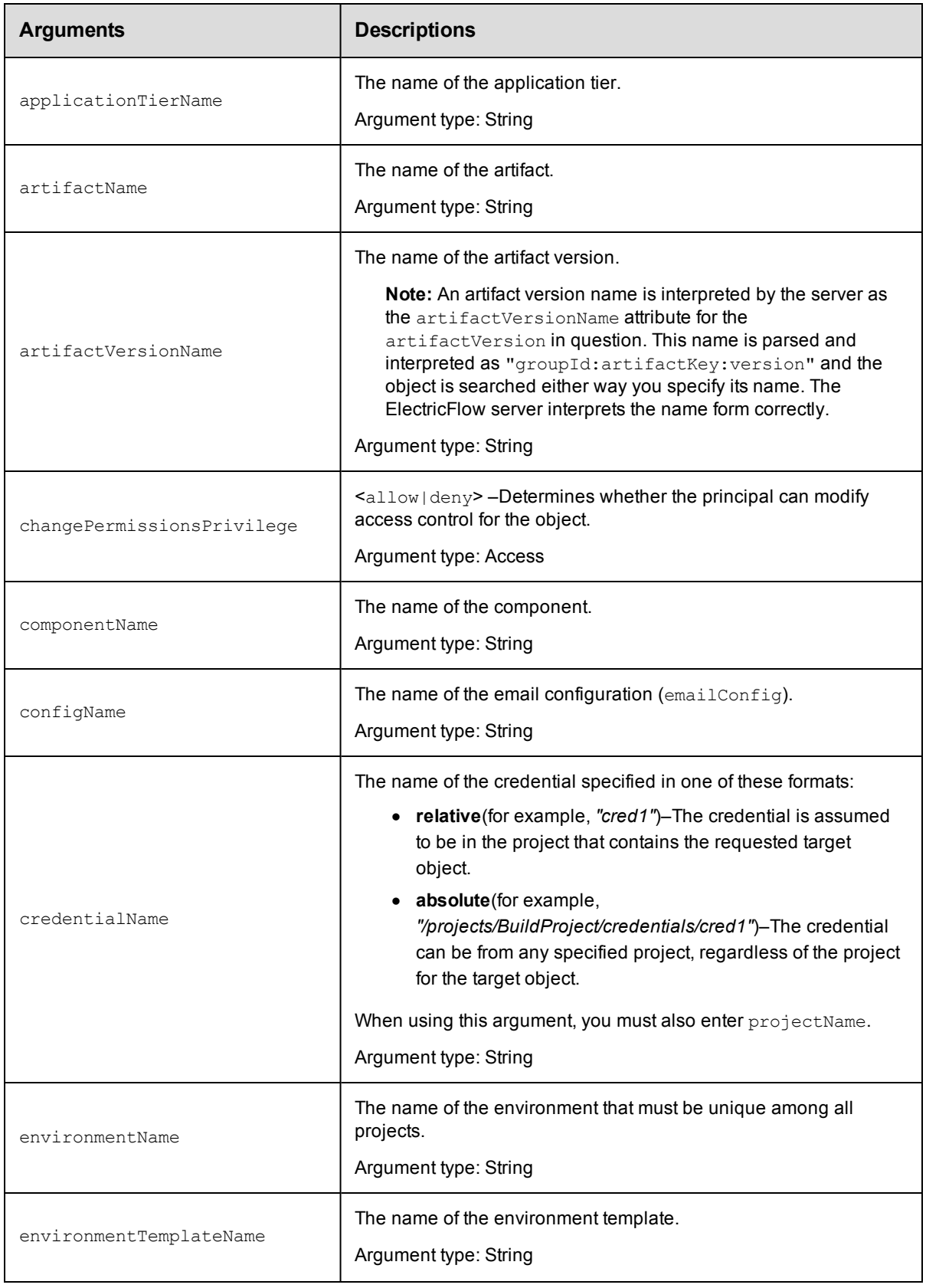

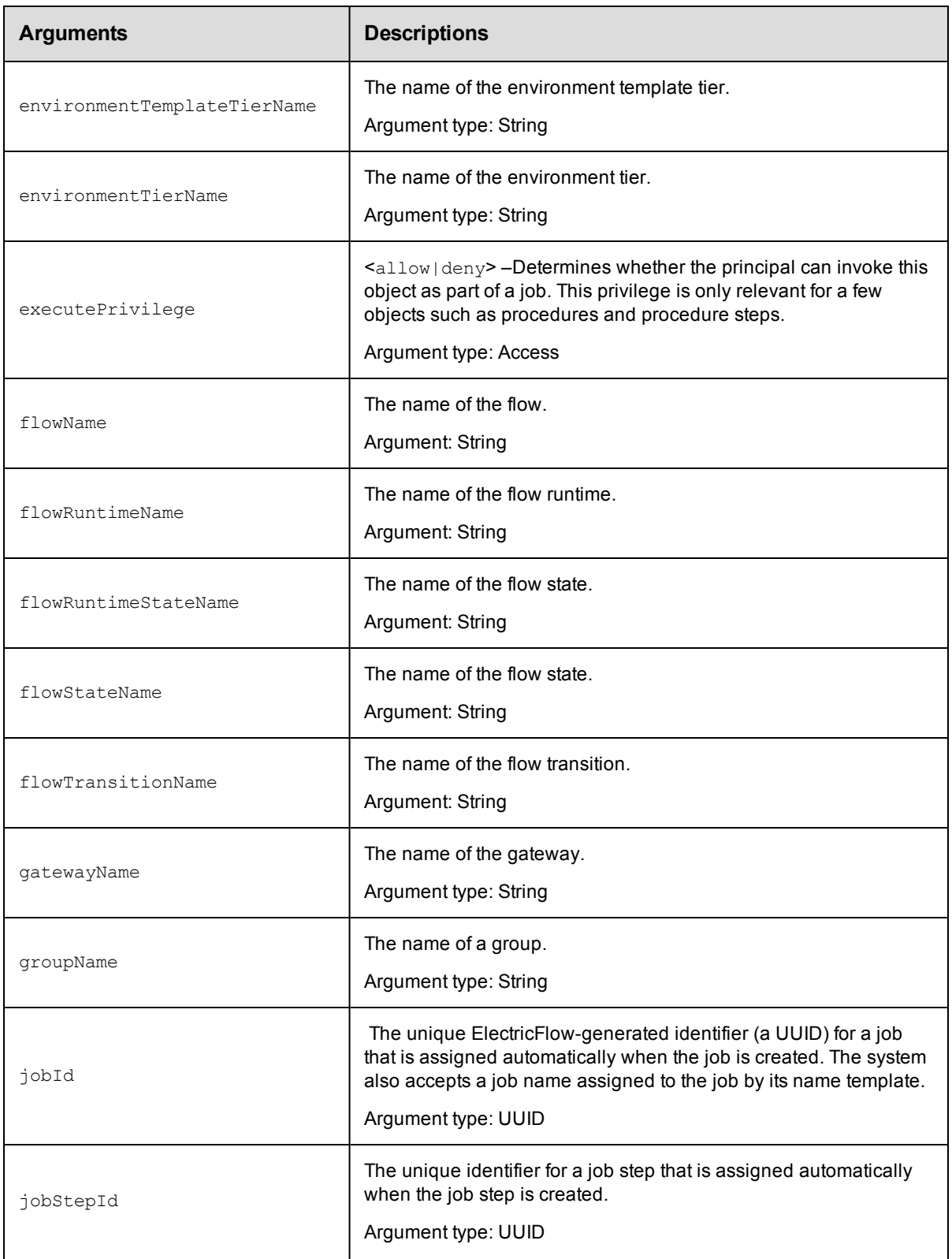

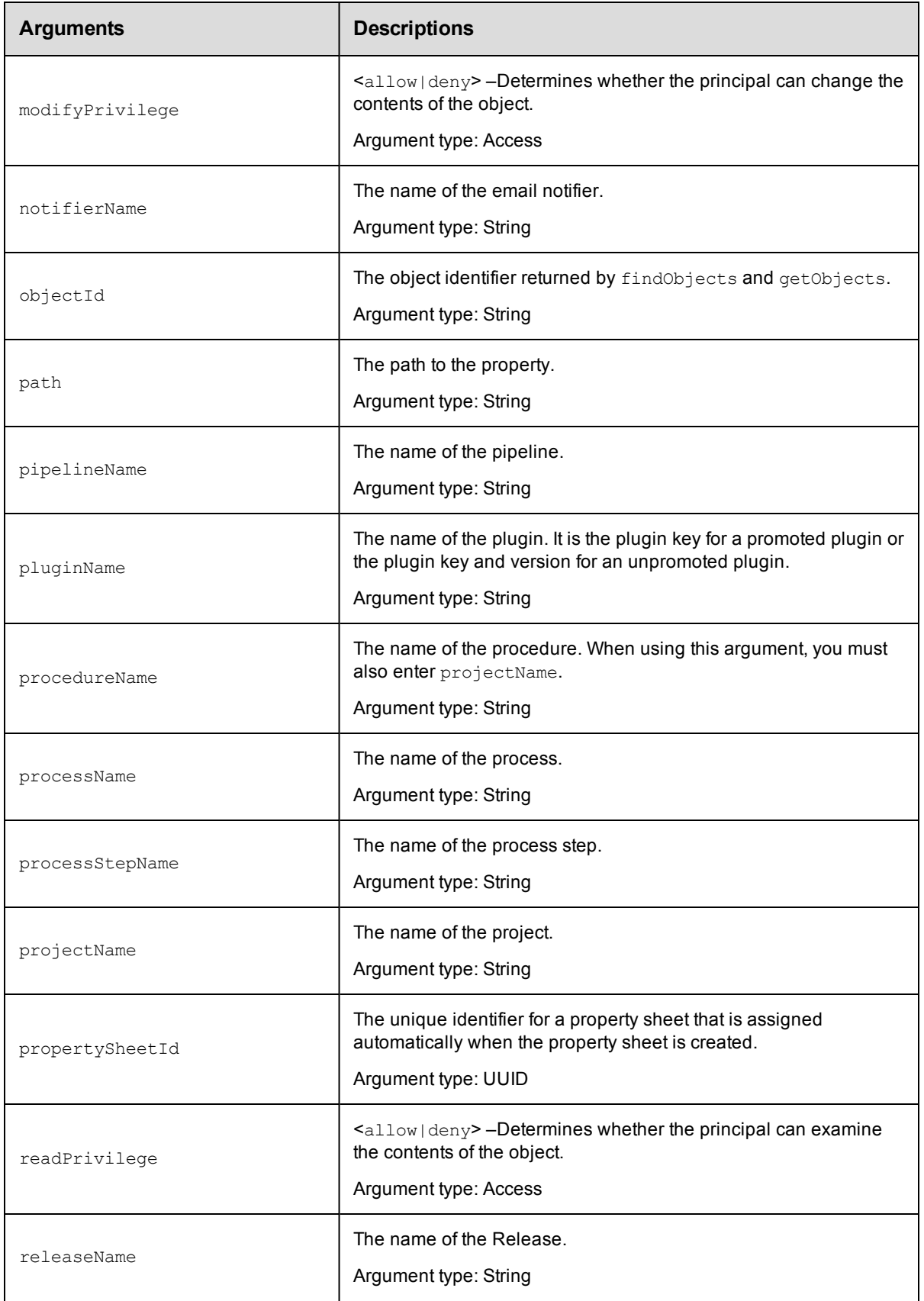

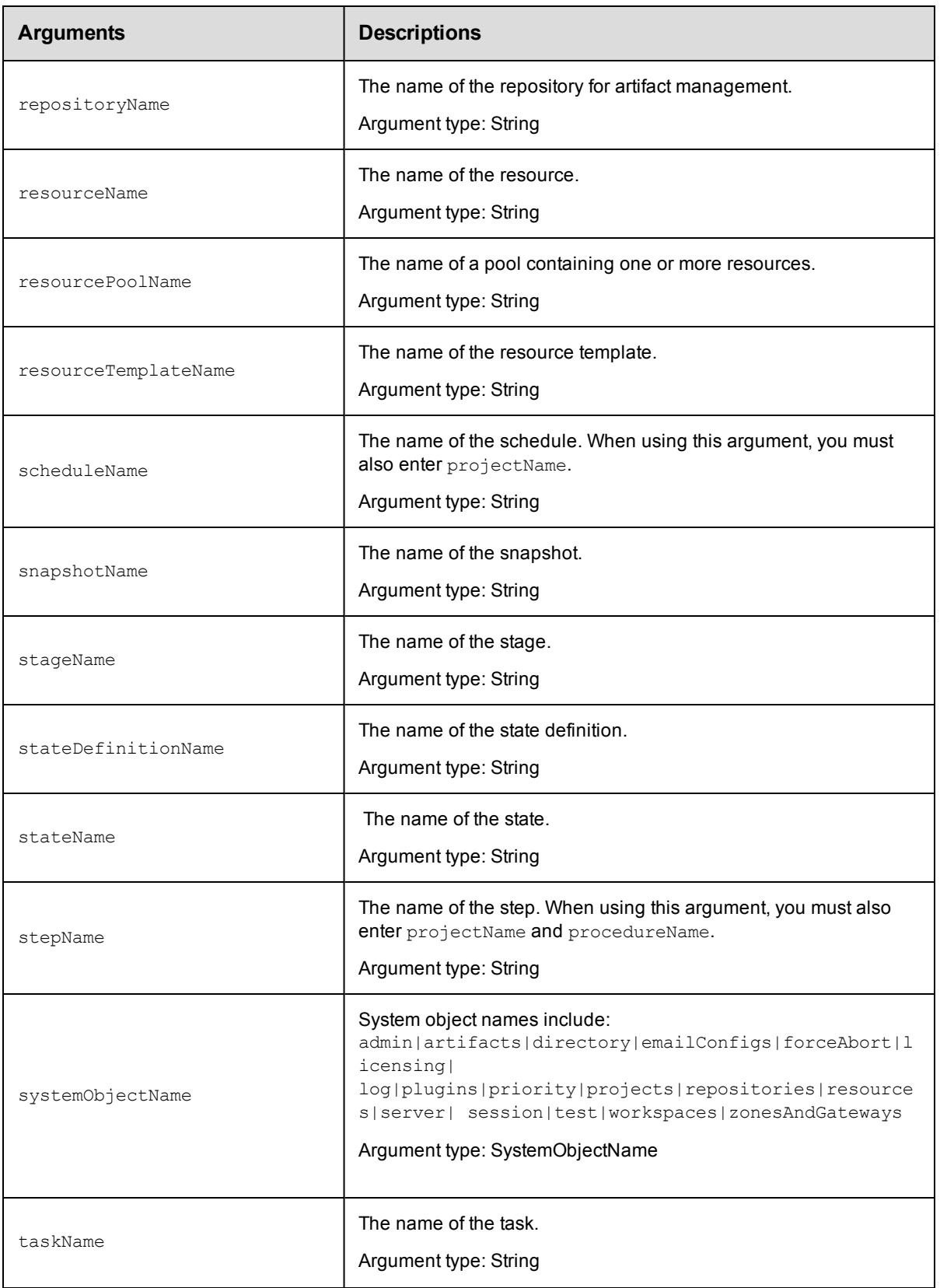

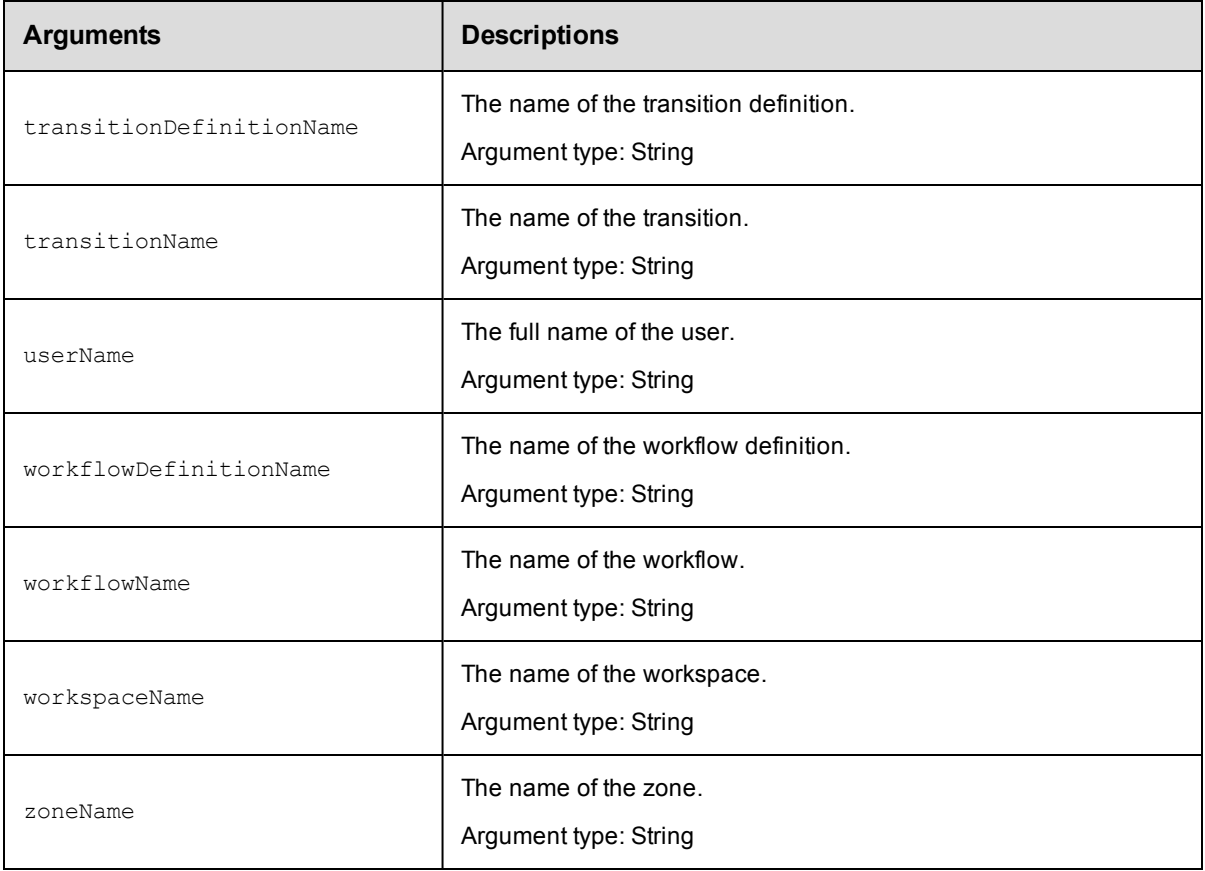

principalType, principalName, and locator options.

### **Response**

None or status OK message.

#### **ec-perl**

```
syntax: $cmdr->createAclEntry(<principalType> <principalName>, {<optionals>});
```
#### *Example*

```
$cmdr->createAclEntry("user", "j smith", {"projectName"=>"Sample Project",
  "readPrivilege"=>"allow", "modifyPrivilege"=>"deny", "executePrivilege"=>"deny",
  "changePermissionsPrivilege"=>"deny"});
```
### **ectool**

**syntax:** ectool createAclEntry <principalType> <principalName> [optionals]

### *Example*

```
ectool createAclEntry user "j smith" --projectName "Sample Project" --readPrivilege
allow
```
--modifyPrivilege deny --executePrivilege deny --changePermissionsPrivilege deny

#### [Back](#page-77-1) to Top

# <span id="page-93-0"></span>**deleteAclEntry**

Deletes an access control entry (ACE) in an access control list (ACL) on an object for a given principal (user or group).

You must specify principalType, principalName, and locator arguments.

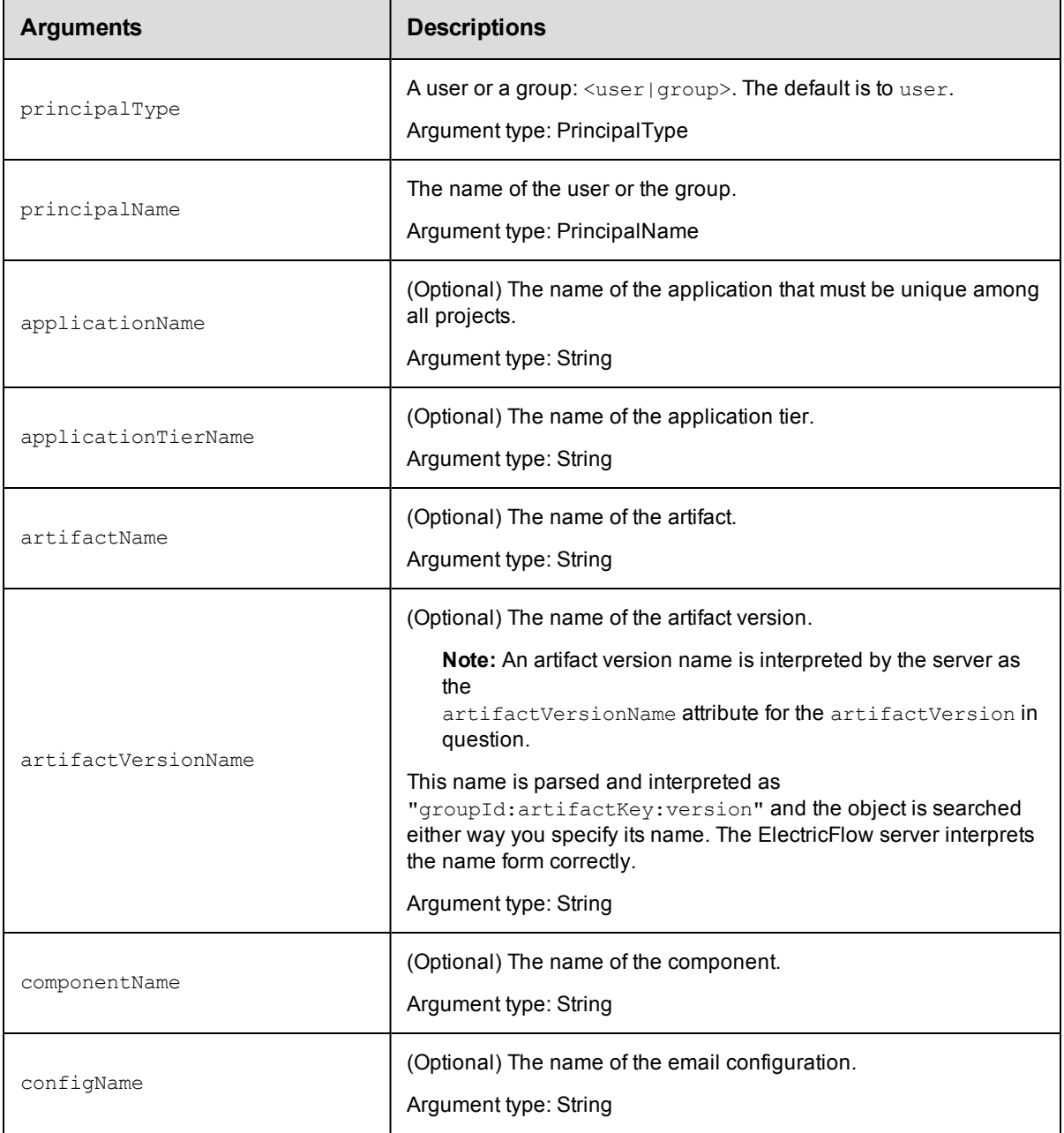

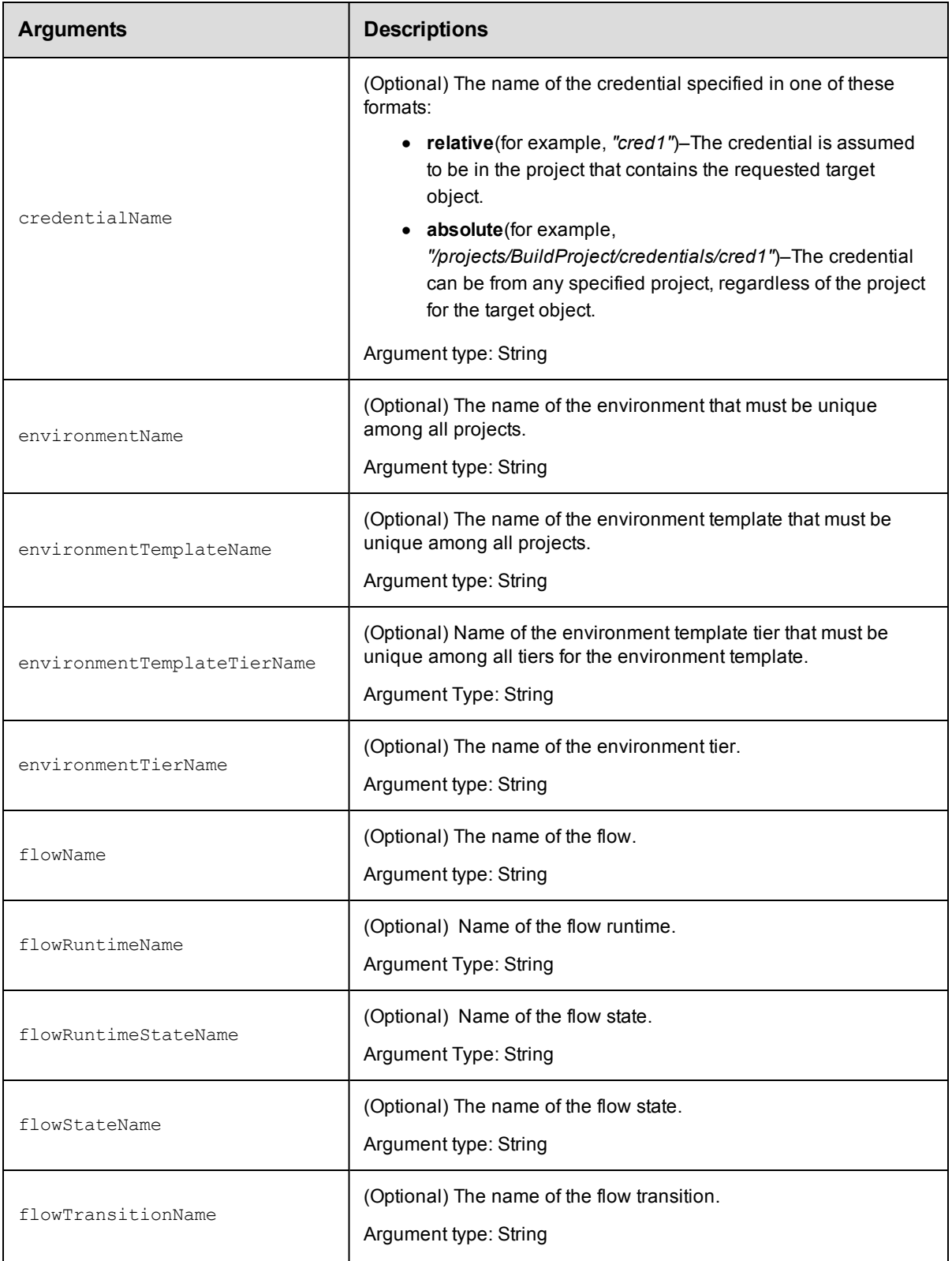

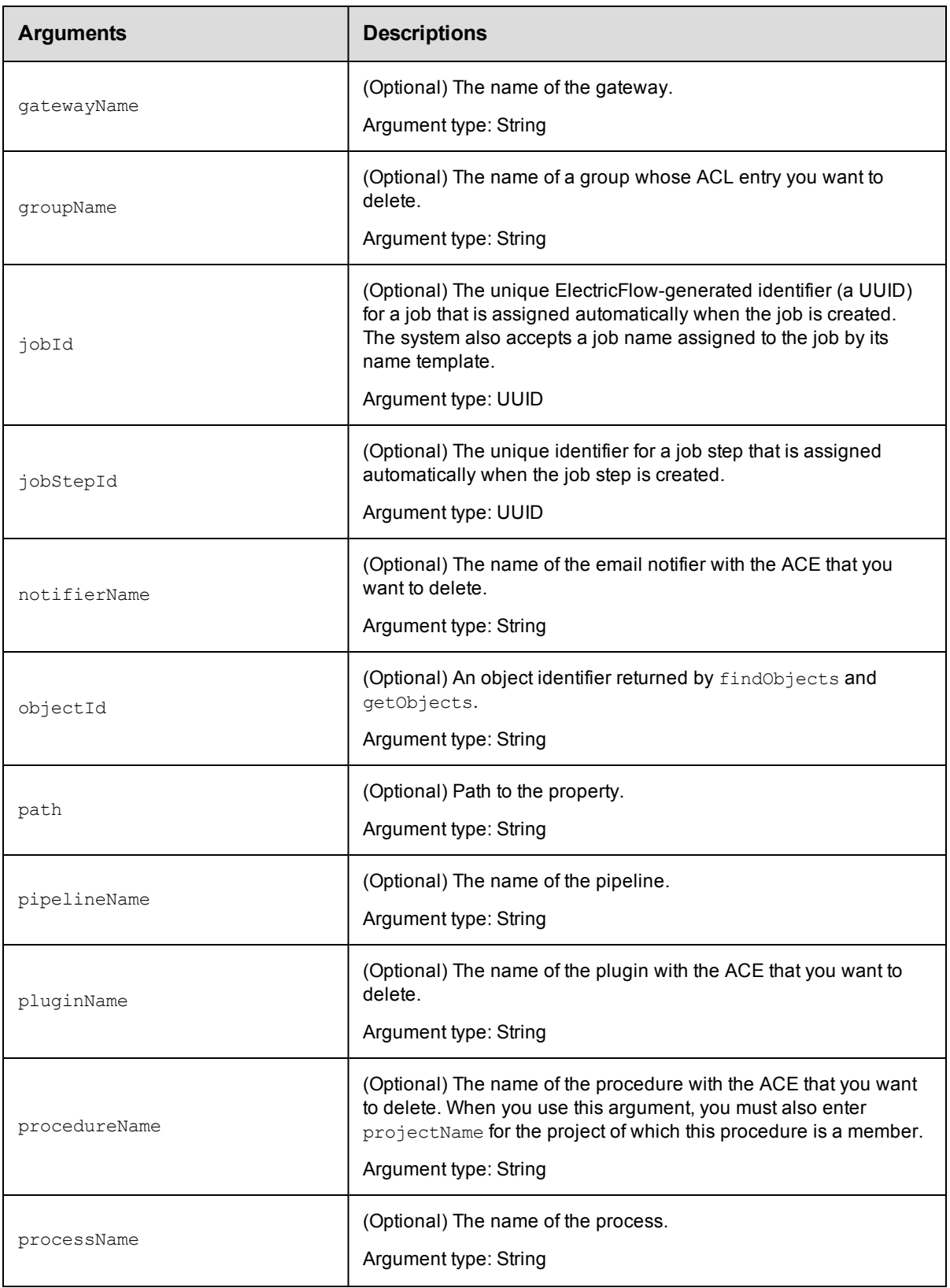

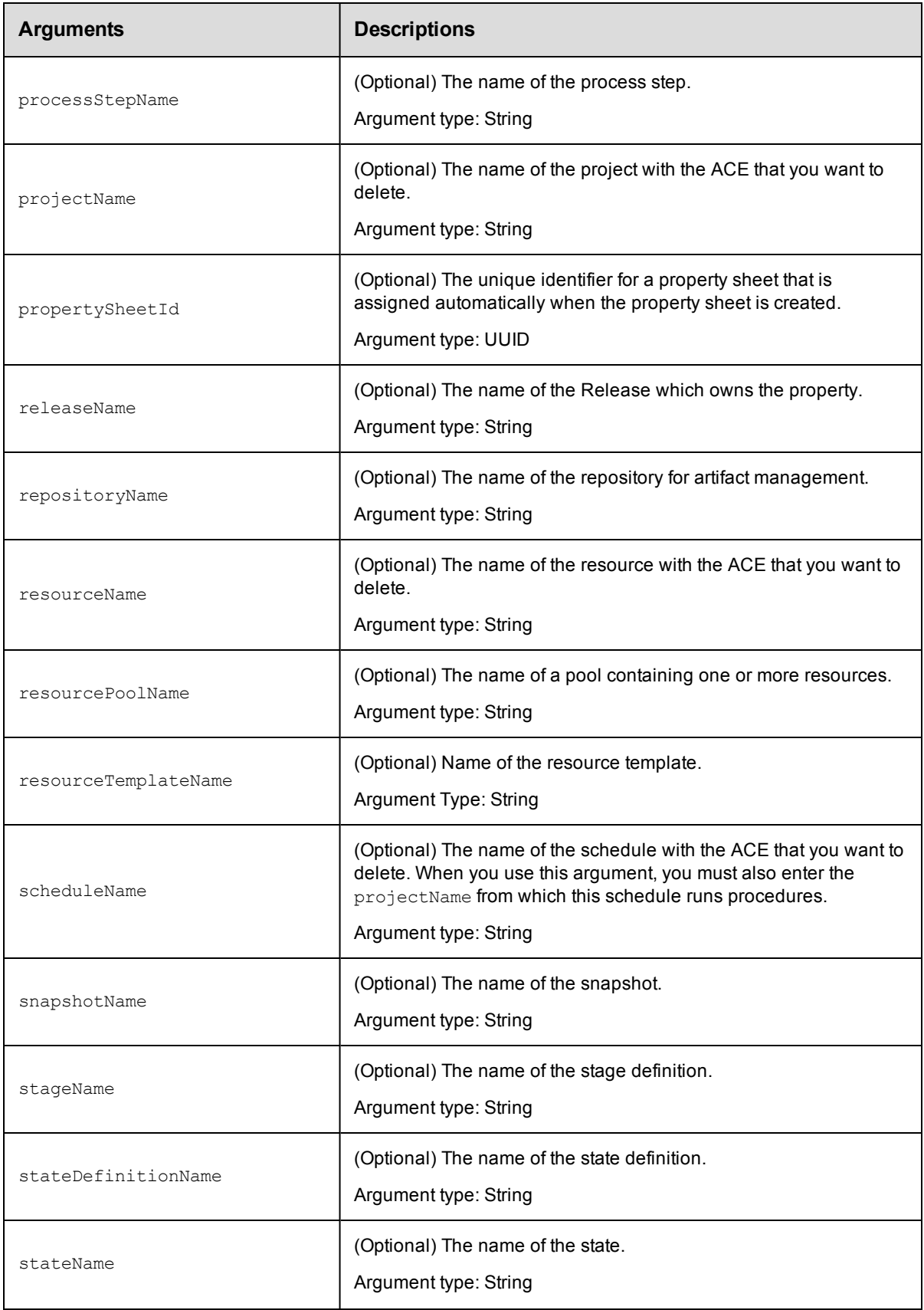

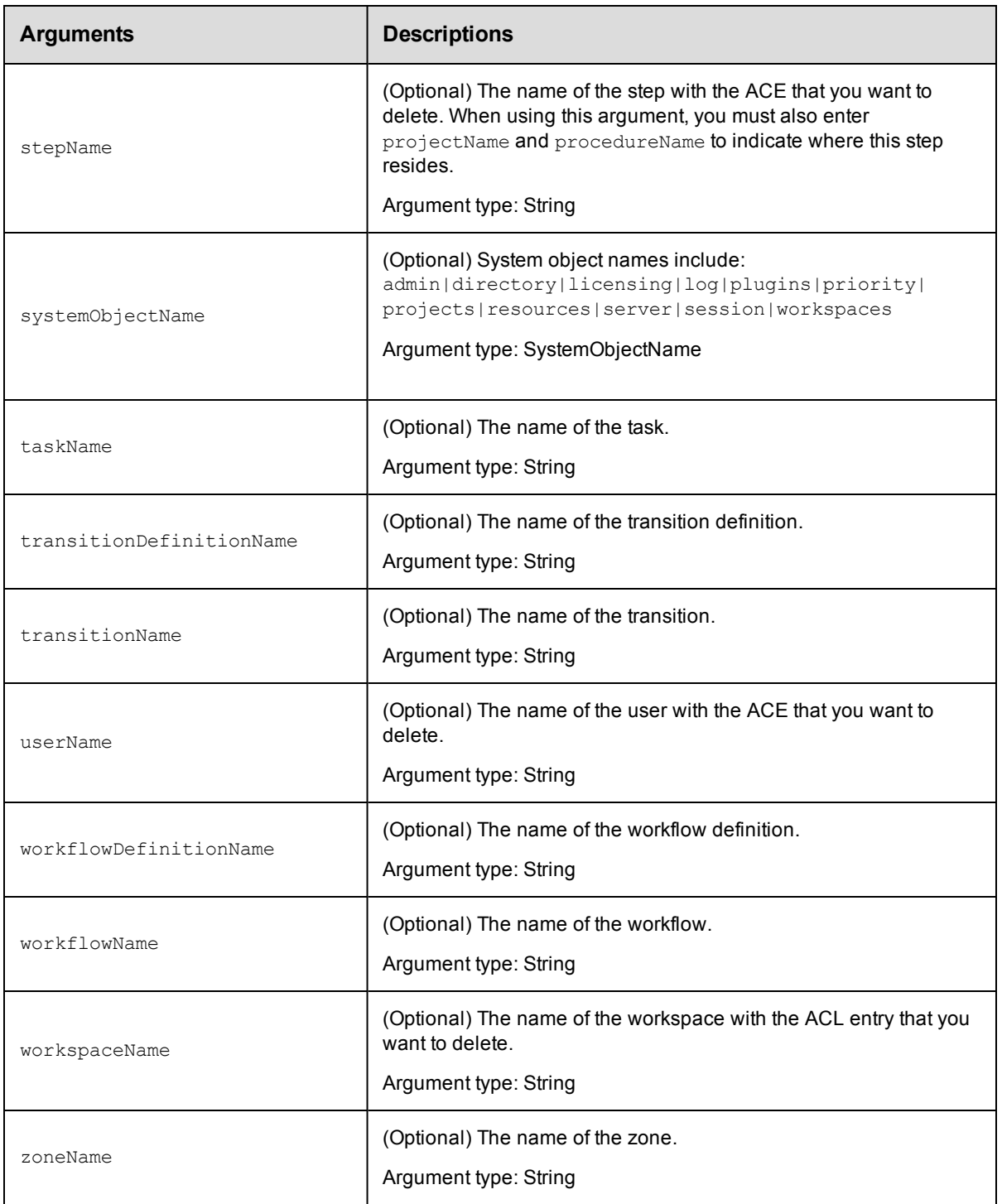

principalType, principalName

# **Response**

None or a status OK message.

### **ec-perl**

**syntax:** \$cmdr->deleteAclEntry(<principalType>, <principalName>, {<optionals>});

#### *Example*

\$cmdr->deleteAclEntry('user', 'j smith', {projectName => 'Default'});

### **ectool**

**syntax:** ectool deleteAclEntry <principalType> <principalName> [optionals]

#### *Example*

ectool deleteAclEntry "user" "j smith" --projectName "Default"

<span id="page-98-0"></span>[Back](#page-77-1) to Top

# **getAccess**

Retrieves access control list (ACL) information associated with an object, including inherited ACLs.

You must specify object locators to find the object to which you need to verify access.

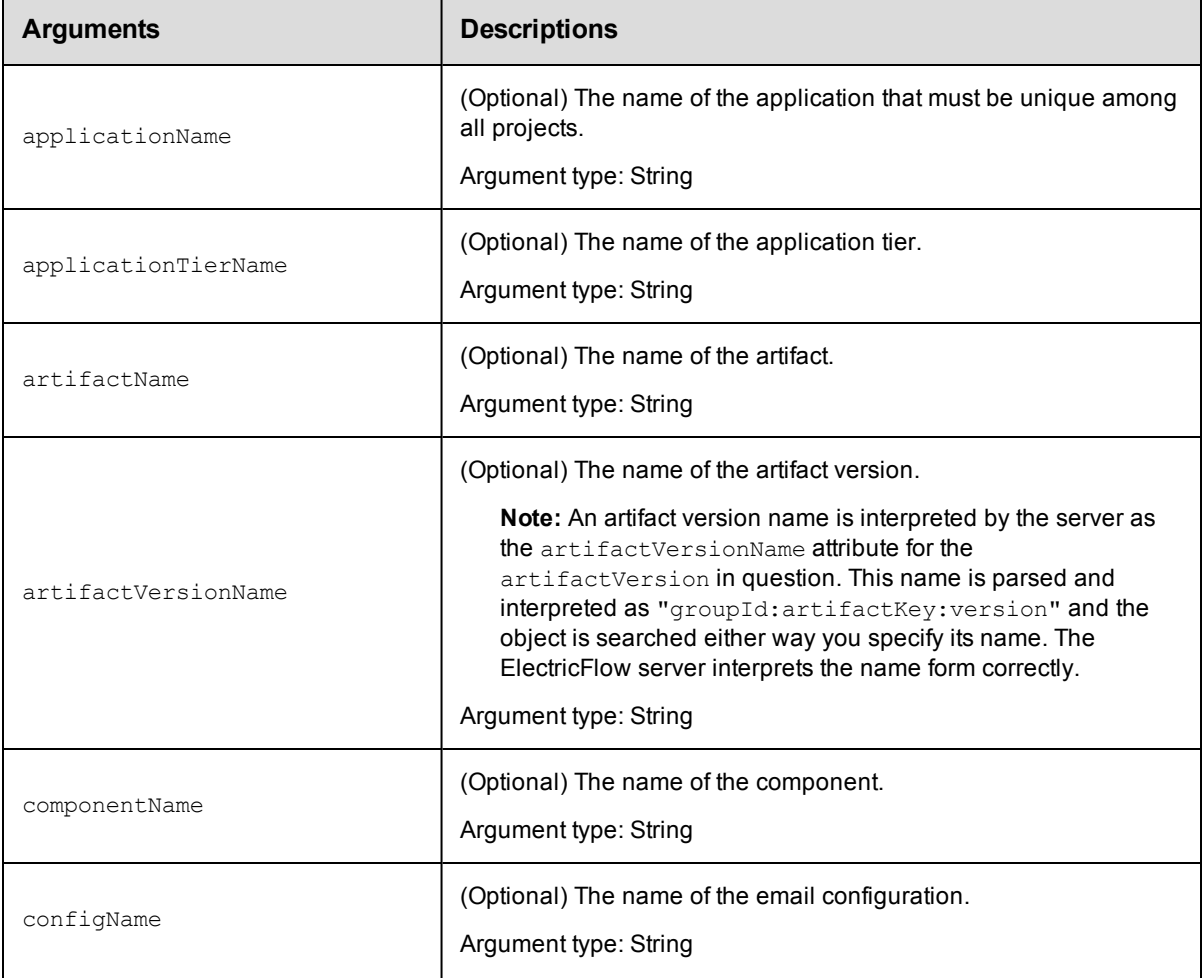

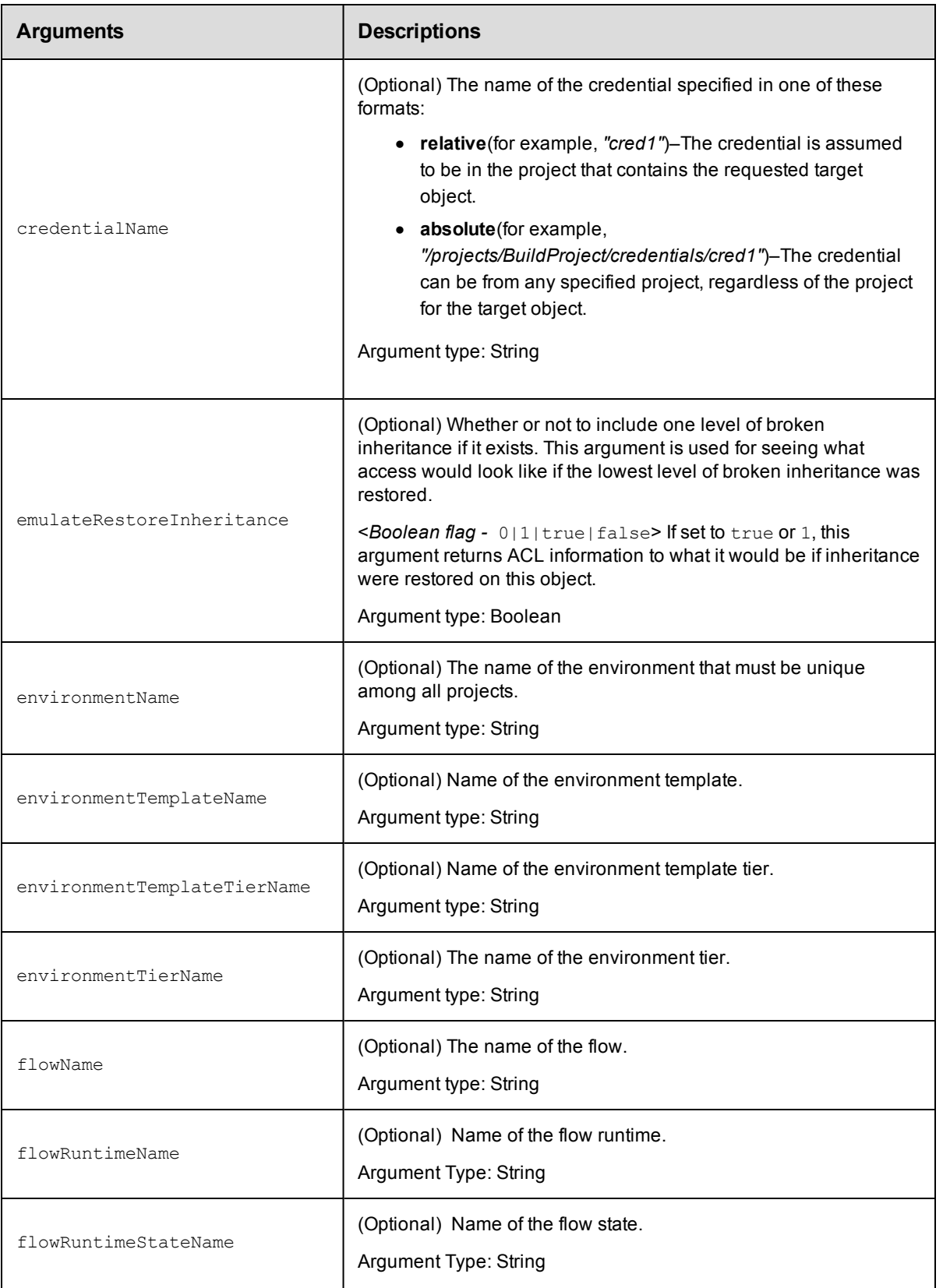

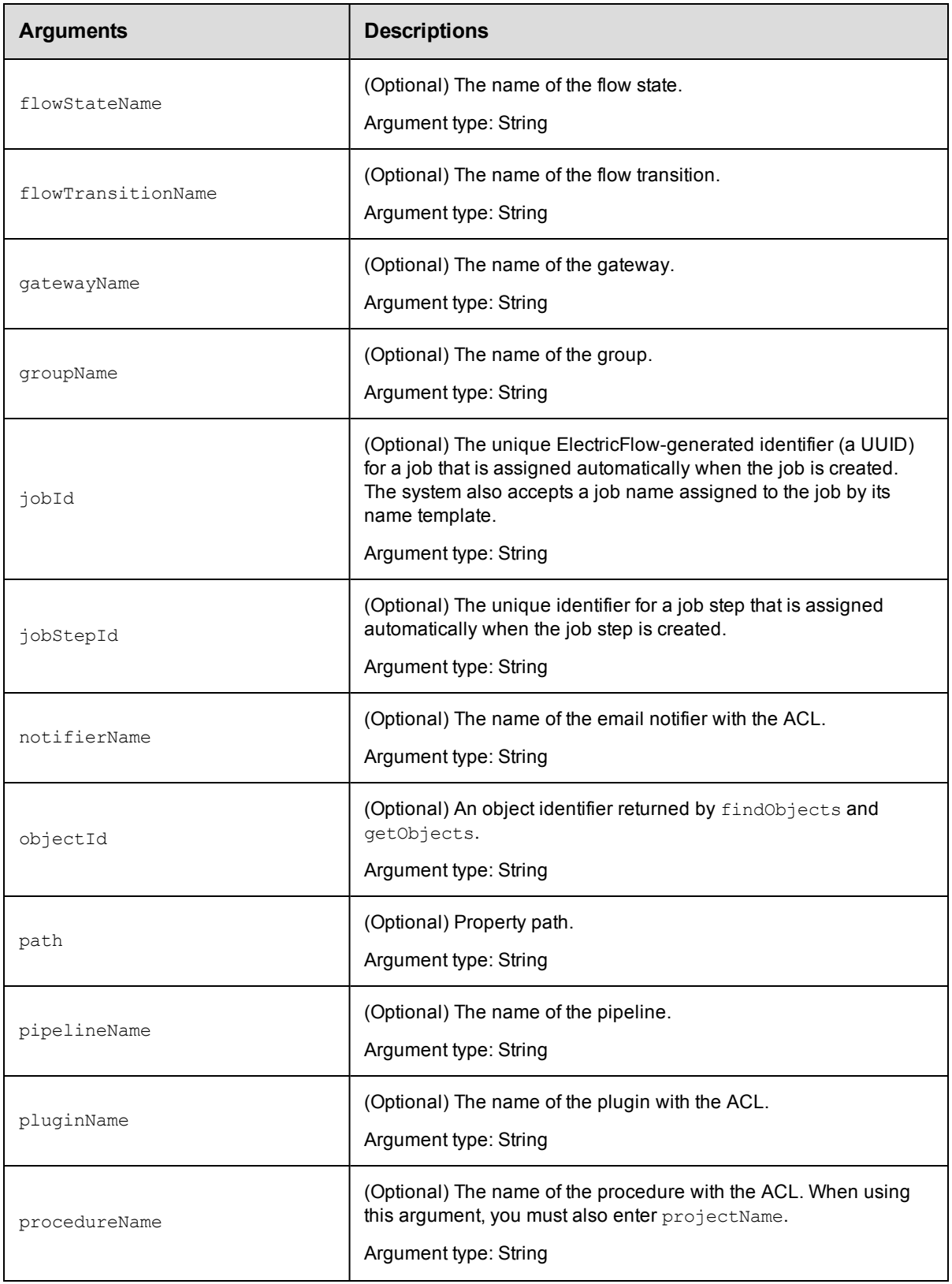

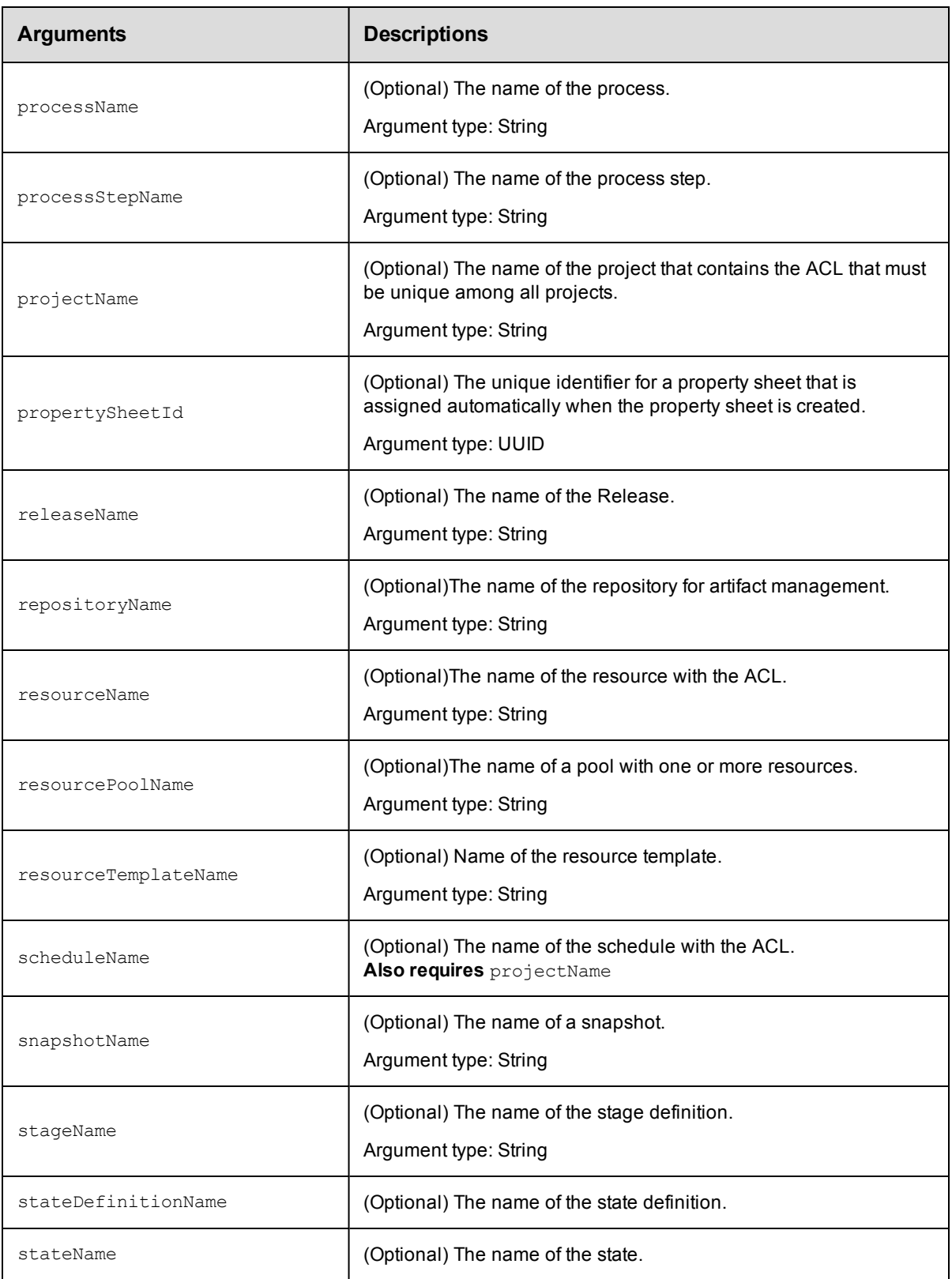

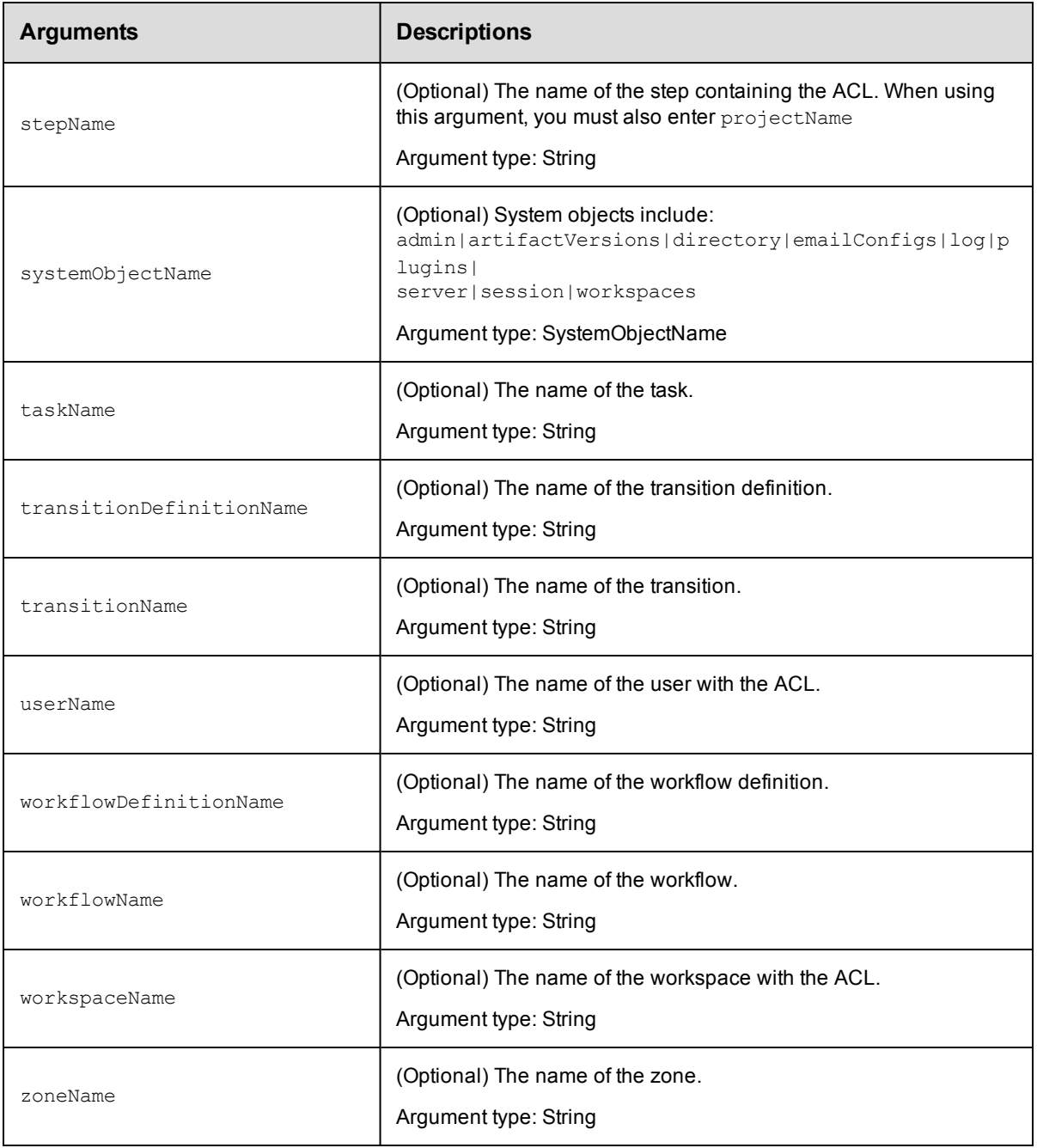

Arguments to specify the object, beginning with the top-level object locator.

### **Response**

One or more [object](#page-749-0) elements, each consisting of one or more [aclEntry](#page-739-0) elements. Each object represents

an object in the ACL inheritance chain starting with the most specific object. Each aclEntry identifies a user or

group and the privileges granted or denied by the entry, and includes a breakInheritance element if applicable.

## **ec-perl**

syntax:  $$cmdr$  ->getAccess({<optionals>});

#### *Example*

\$cmdr->getAccess({projectName => "Quarterly Summary Results"});

### **ectool**

```
syntax: ectool getAccess [optionals]
```
#### *Example*

```
ectool getAccess --projectName "Quarterly Summary Results"
```
<span id="page-103-0"></span>[Back](#page-77-1) to Top

# **getAclEntry**

Retrieves an access control entry (ACE) list on an object for a given principal.

You must specify a principalType, principalName, and an object locator to specify the ACE.

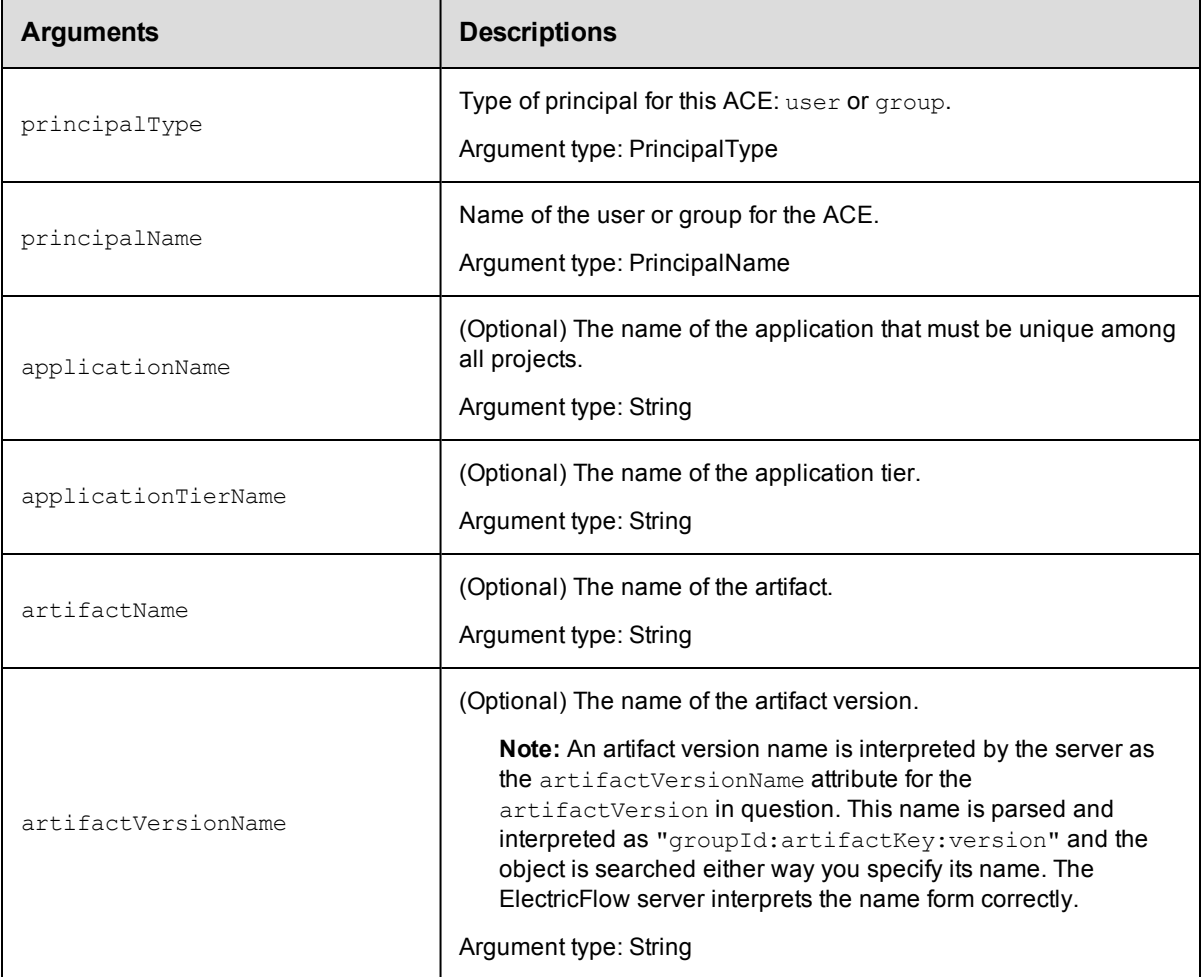

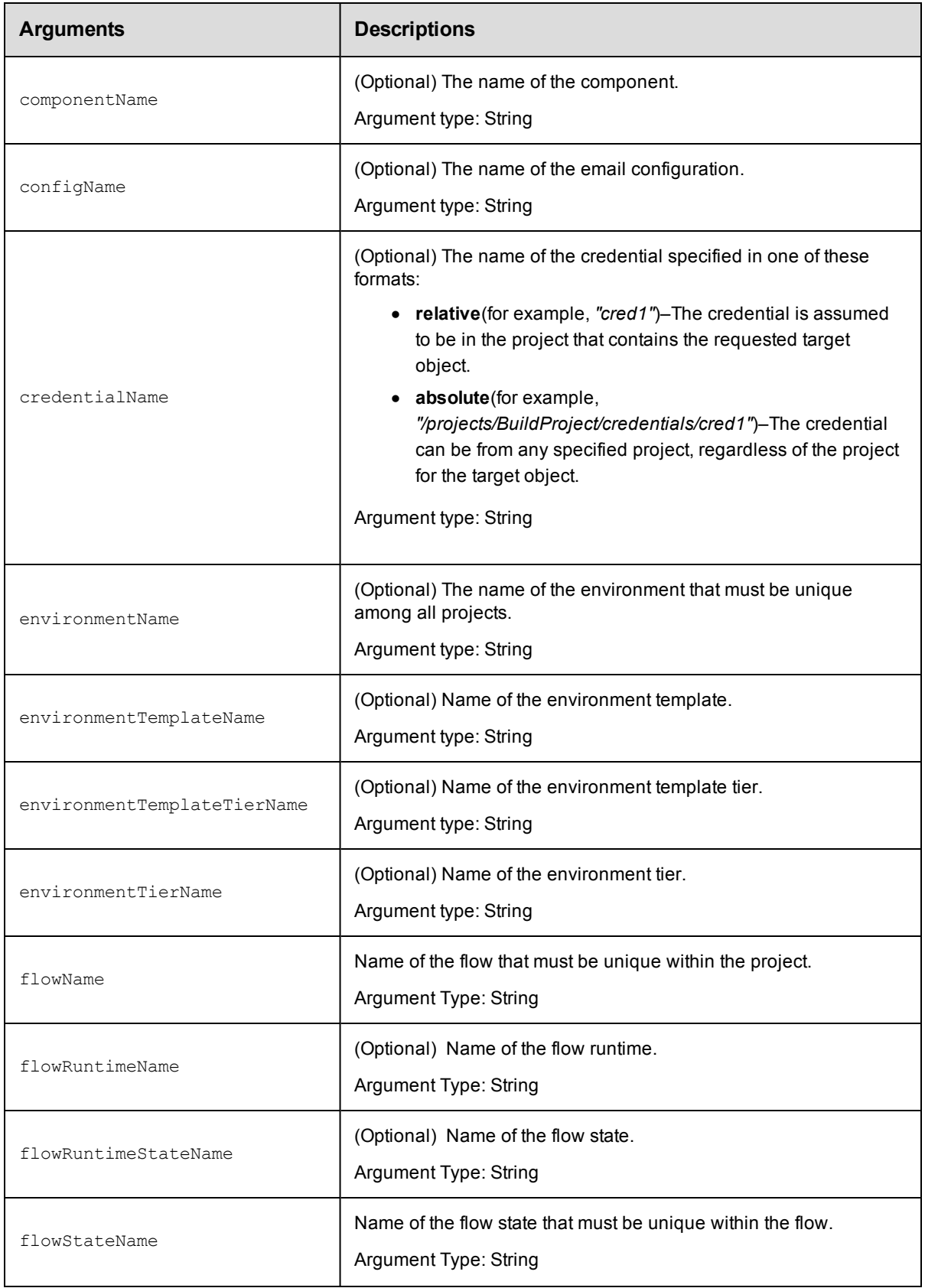

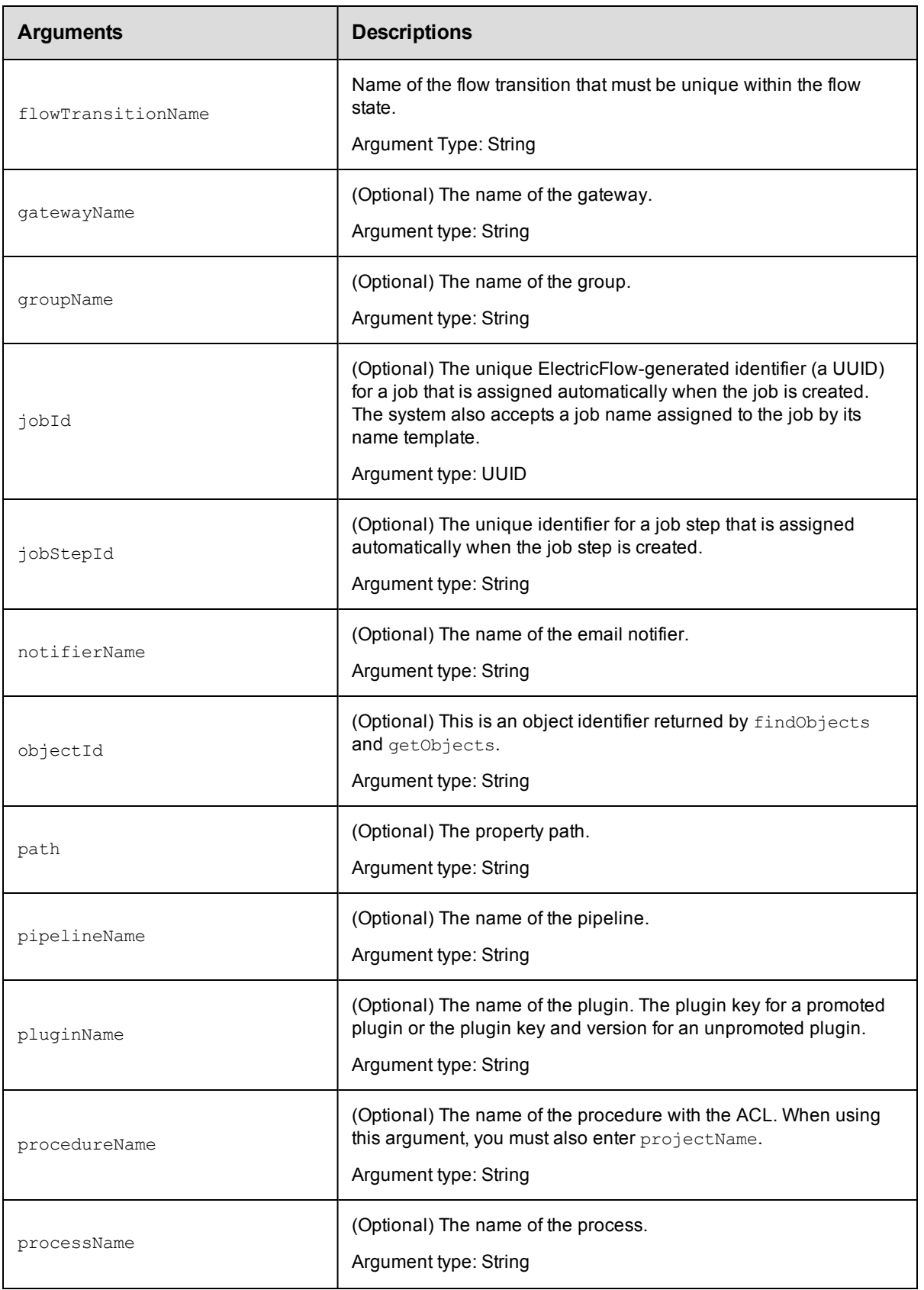

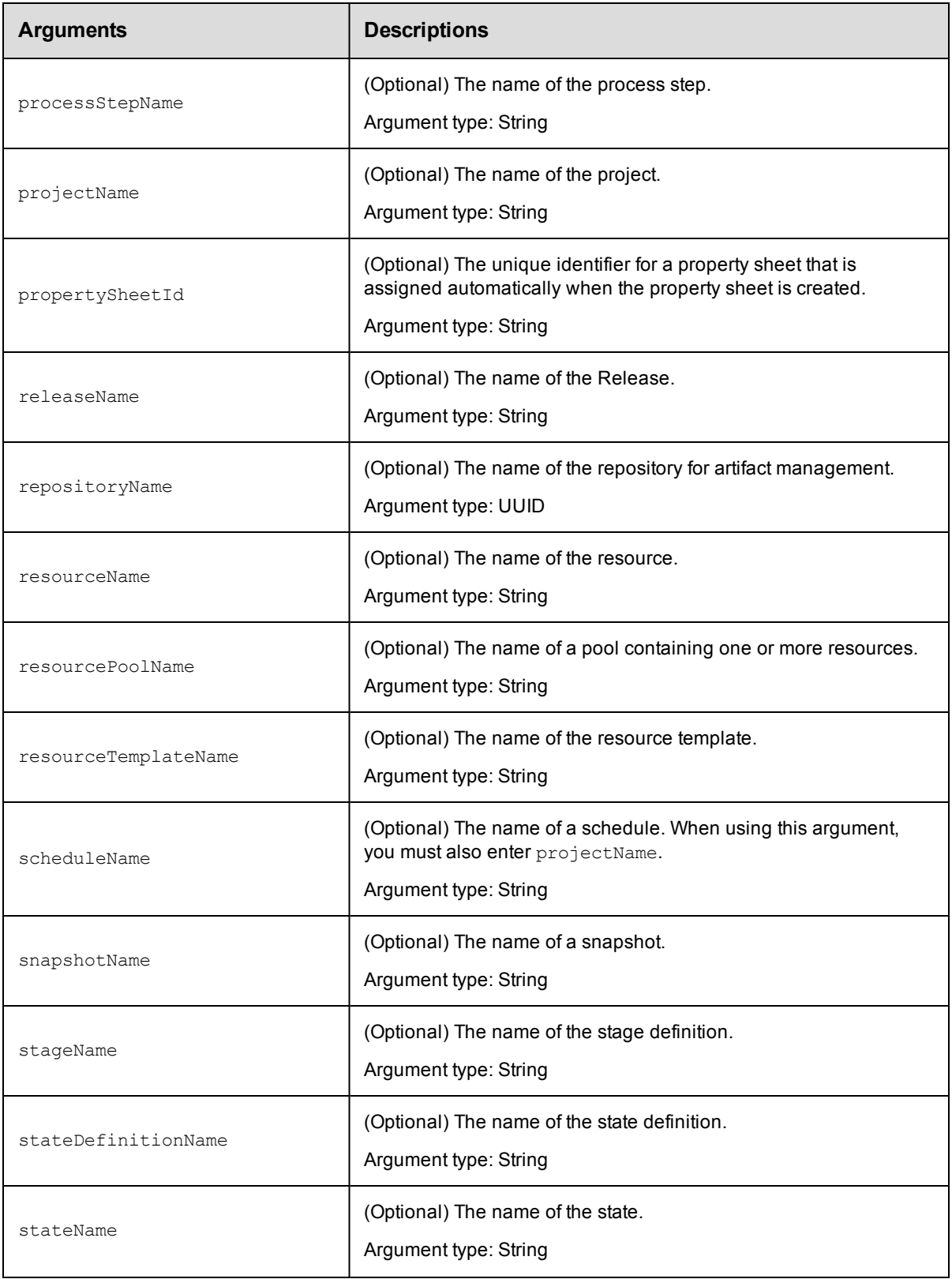

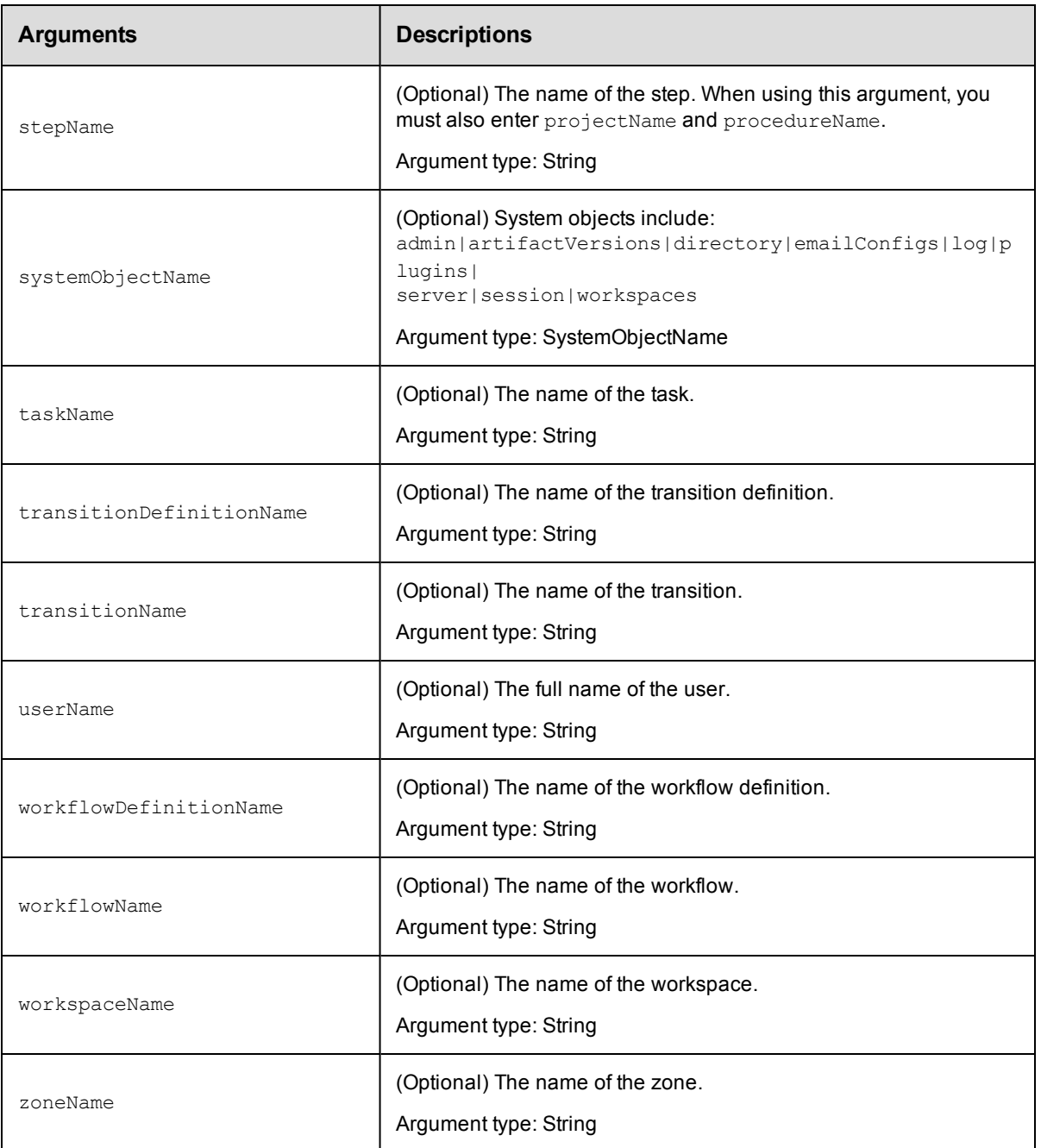

principalType, principalName, and arguments to specify the object, beginning with the top-level object locator.

### **Response**

One [aclEntry](#page-739-0) element.

#### **ec-perl**

```
syntax: $cmdr->getAclEntry(<principalType>, < principalName>, {<optionals>});
```
\$cmdr->getAclEntry("user", "j smith", {projectName => "Sample Project"});

## **ectool**

```
syntax: ectool getAclEntry <principalType> <principalName> [optionals]
```
#### *Example*

```
ectool getAclEntry user "j smith" --projectName "Sample Project"
```
[Back](#page-77-0) to Top

# **modifyAclEntry**

Modifies an ACE (access control entry) in an access control list (ACL) on an object for a given principal.

**Note:** If a privilege is not specified, an object inherits it from its parent object ACL.

You must specify principalType, principalName, and object locator arguments to identify the target ACL.

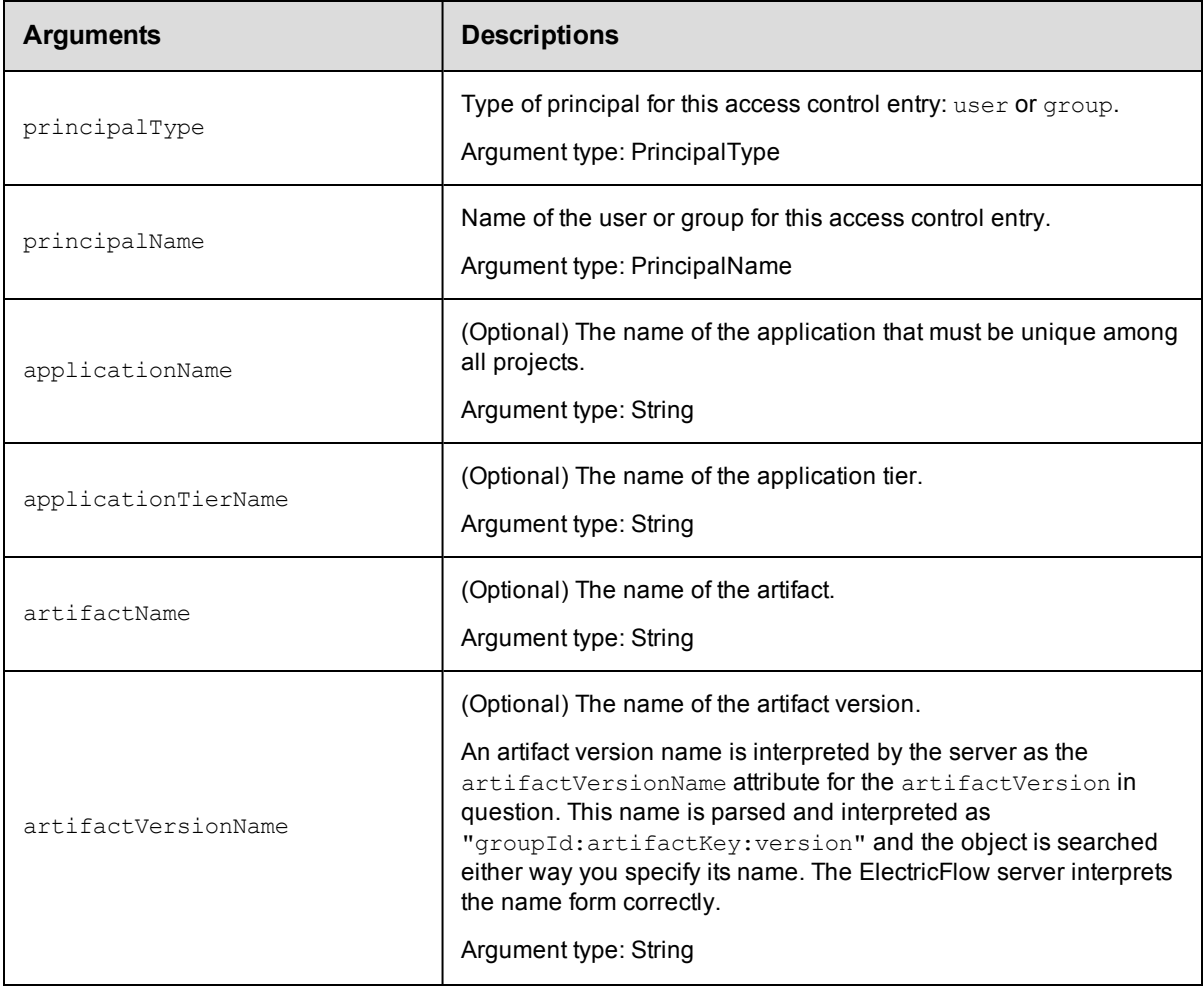

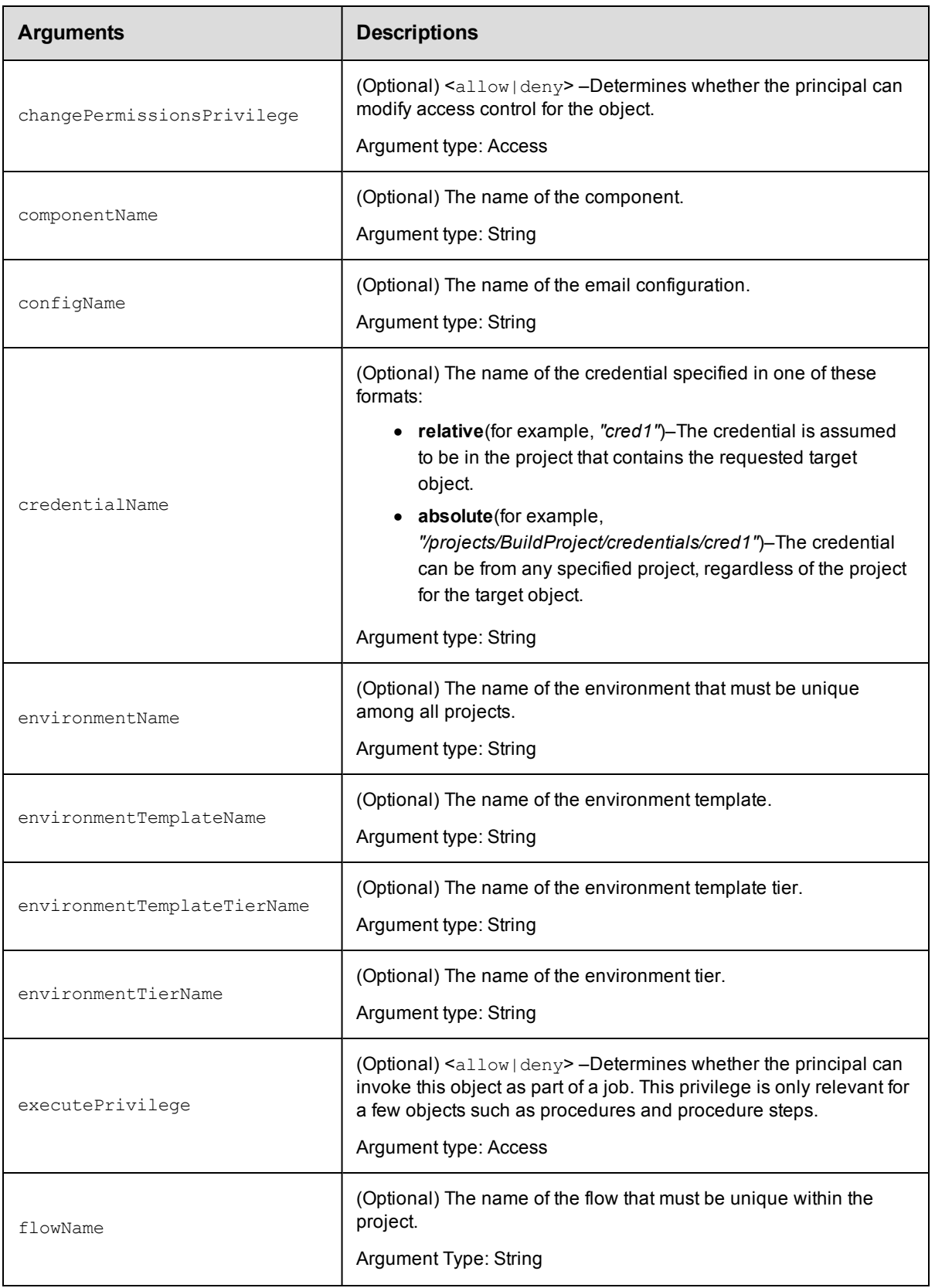

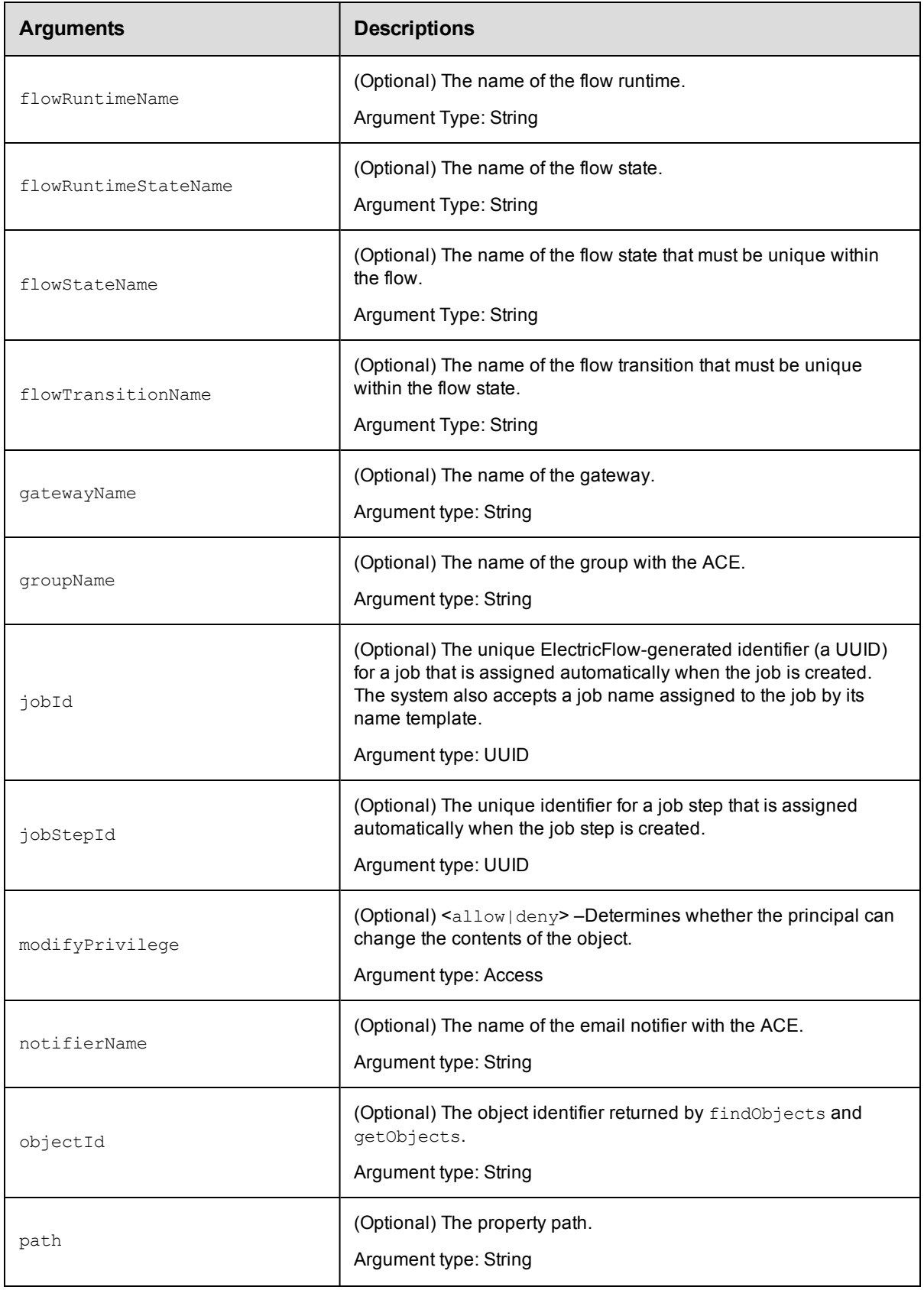

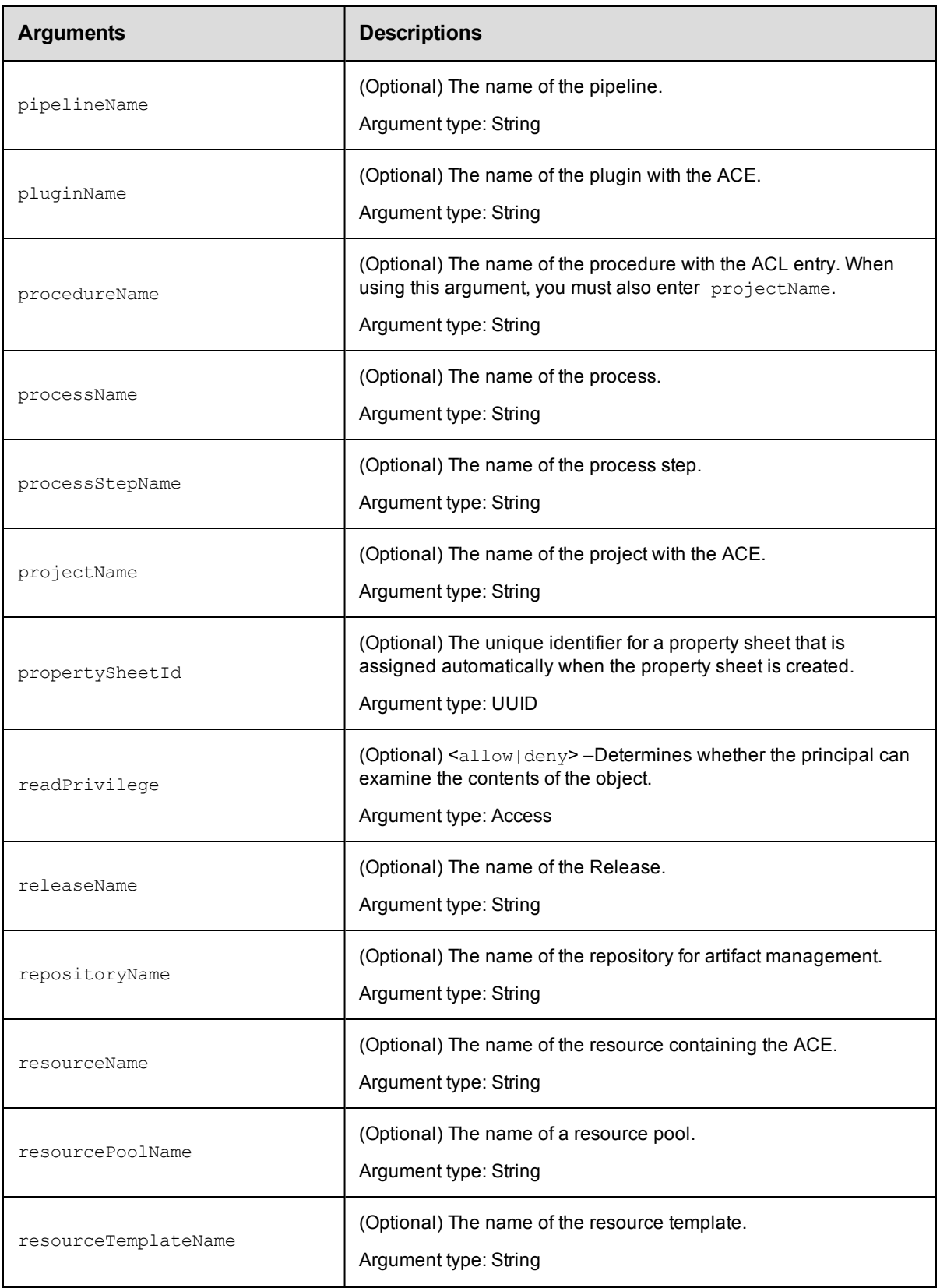

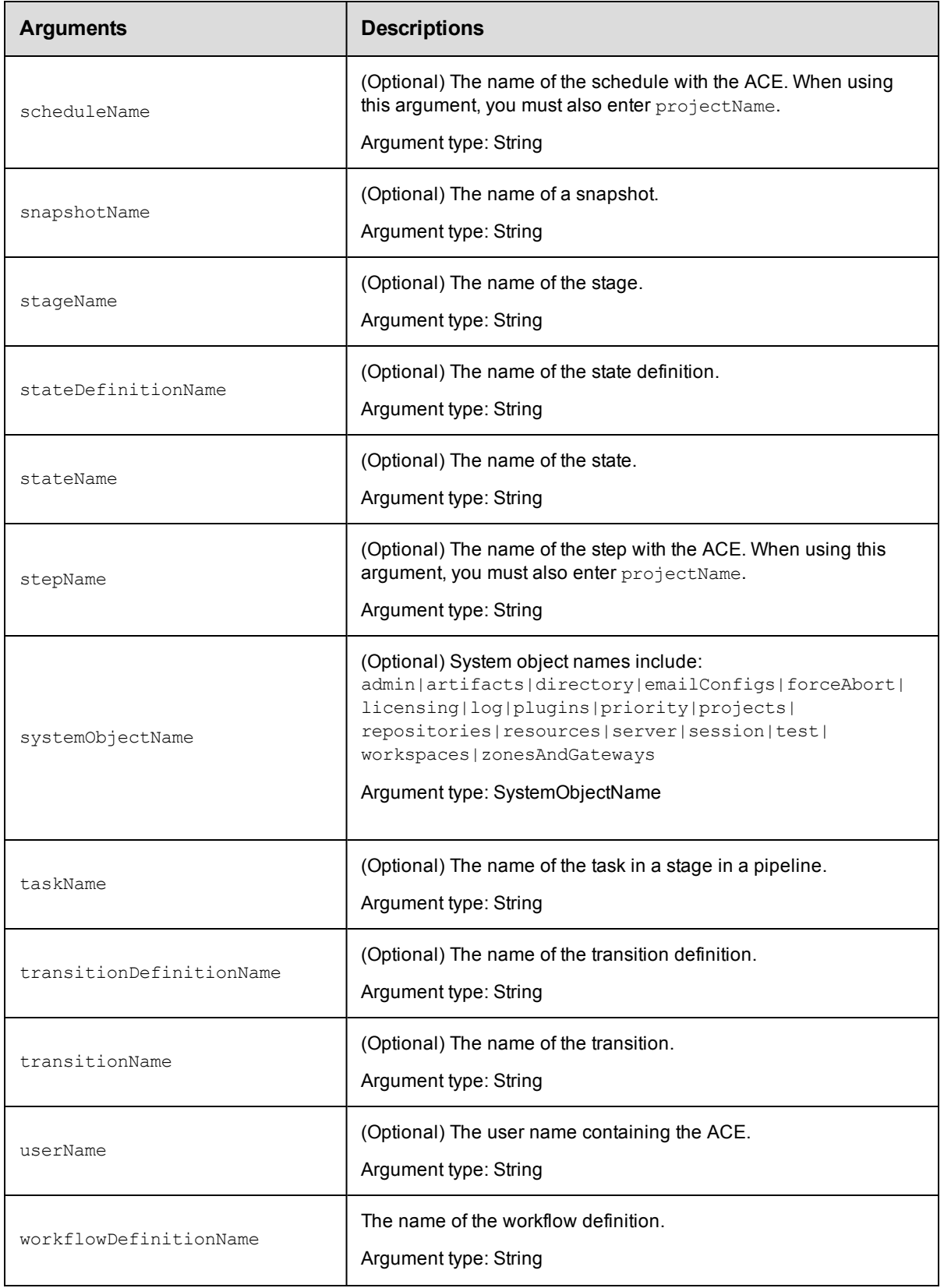

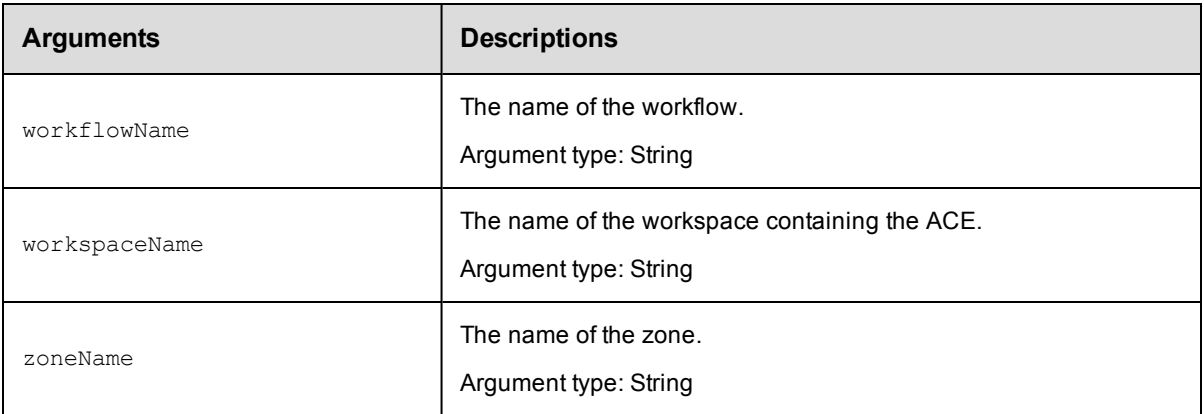

principalType, principalName, and arguments to specify the object, beginning with the top-level object locator

#### **Response**

Retrieves a modified ACE element..

#### **ec-perl**

**syntax:** \$cmdr->modifyAclEntry(<principalType>, <principalName>, {<optionals>});

#### *Example*

```
$cmdr->modifyAclEntry("user", "j smith", {projectName => "Sample Project",
  snapshotName => "LastGood", });
```
#### **ectool**

**syntax:** ectool modifyAclEntry <principalType> <principalName> [optionals]

#### *Example*

```
ectool modifyAclEntry "user" "j smith" --projectName "Sample Project"
   --snapshotName "LastGood"
```
[Back](#page-77-0) to Top

# **restoreAclInheritance**

Restores the ACL (access control list) inheritance for the specified object.

**Note:** You must use object locators to specify the object where you want to restore ACL inheritance.

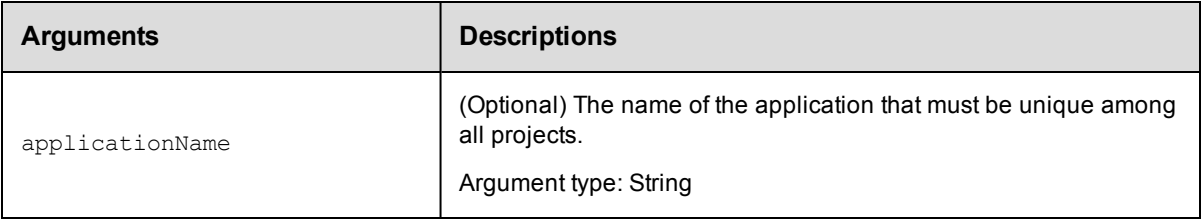

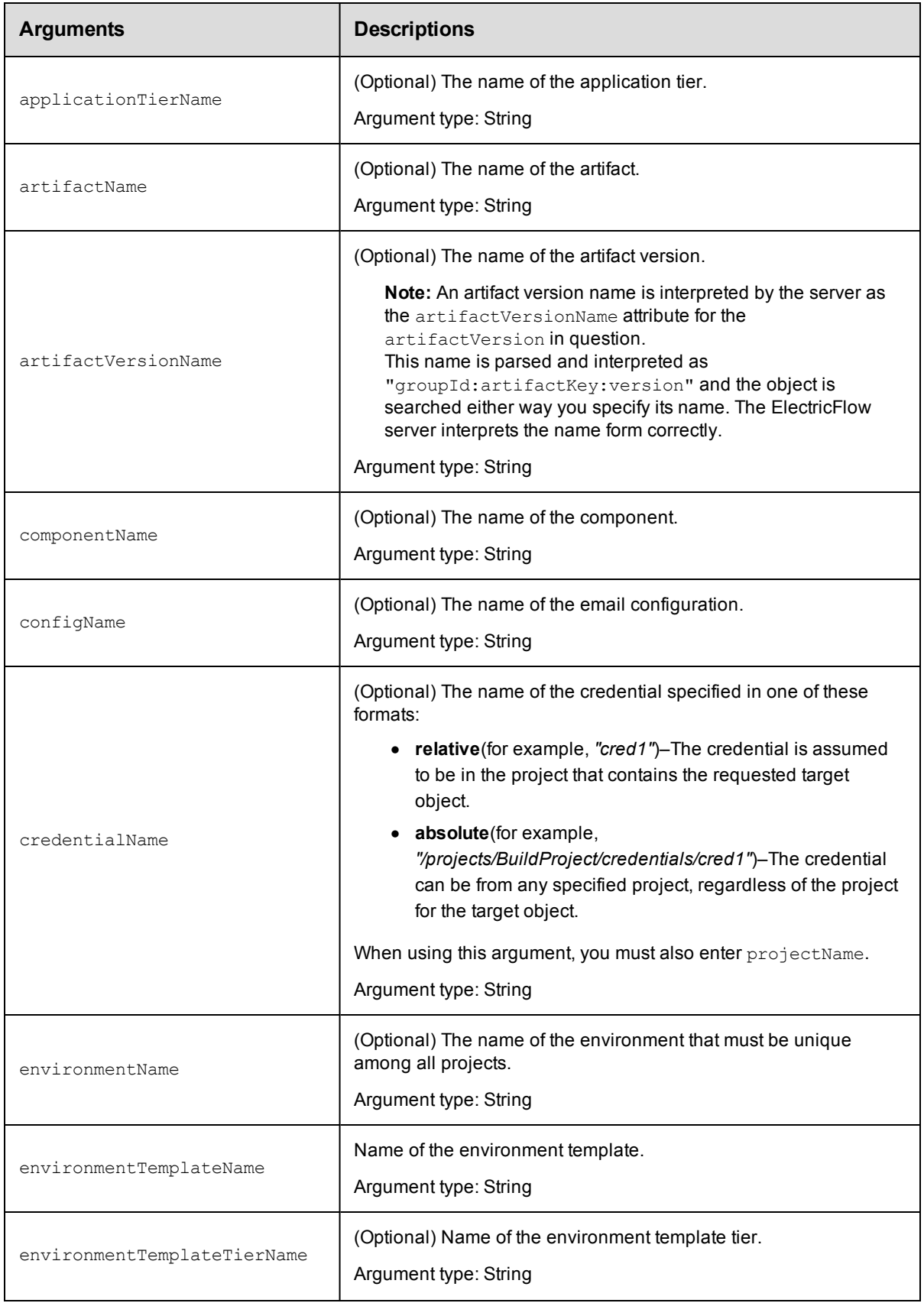

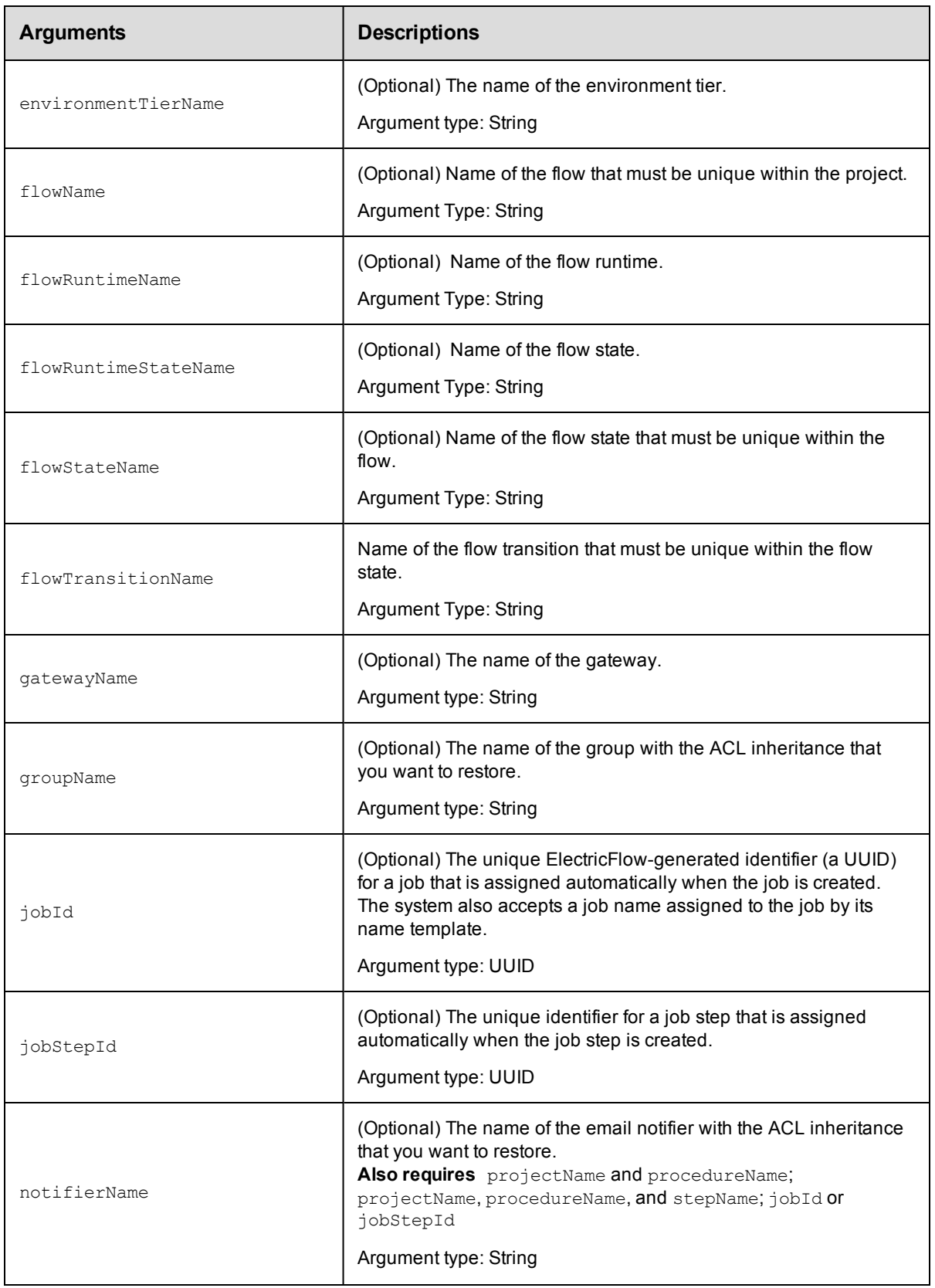

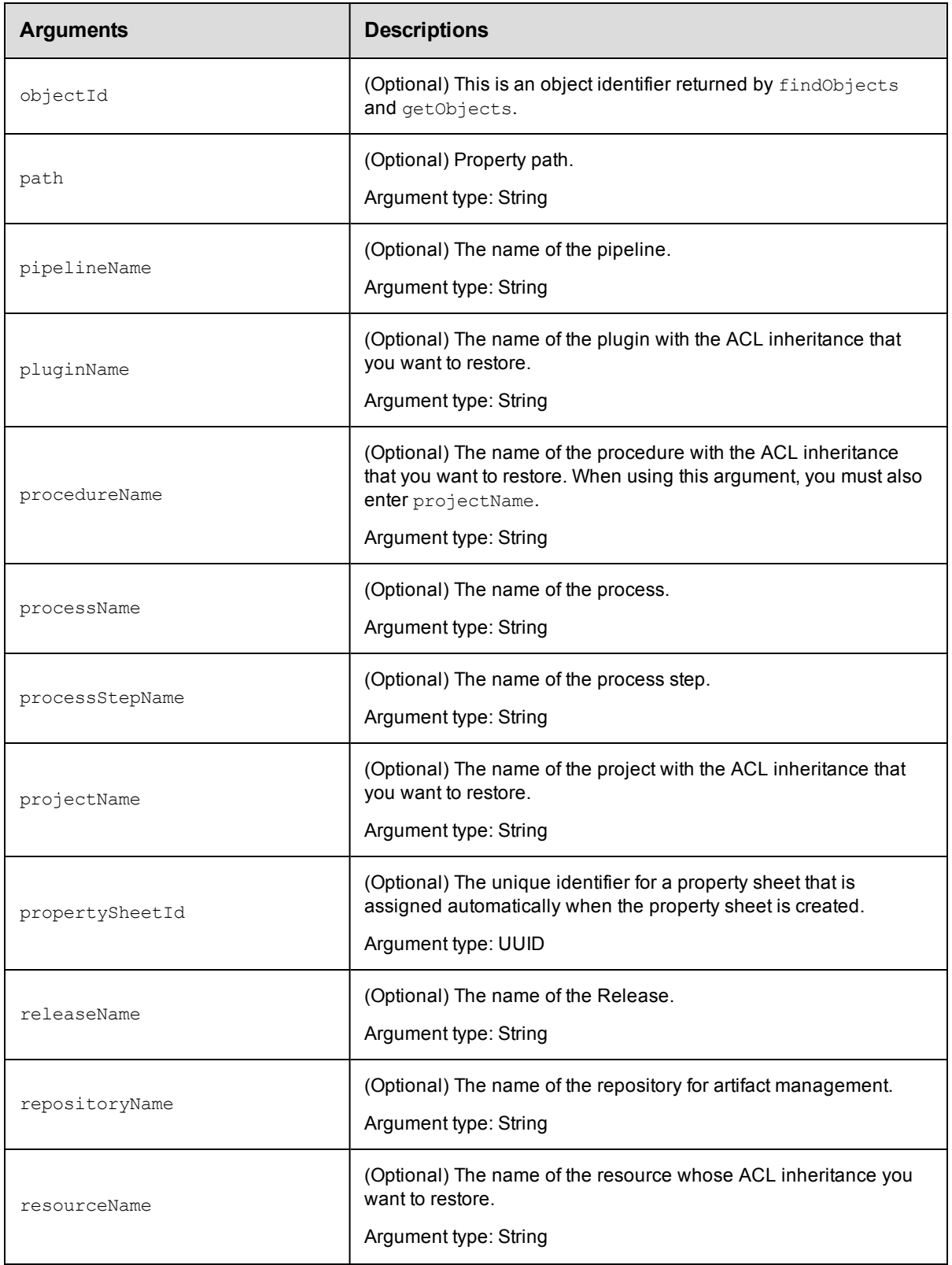

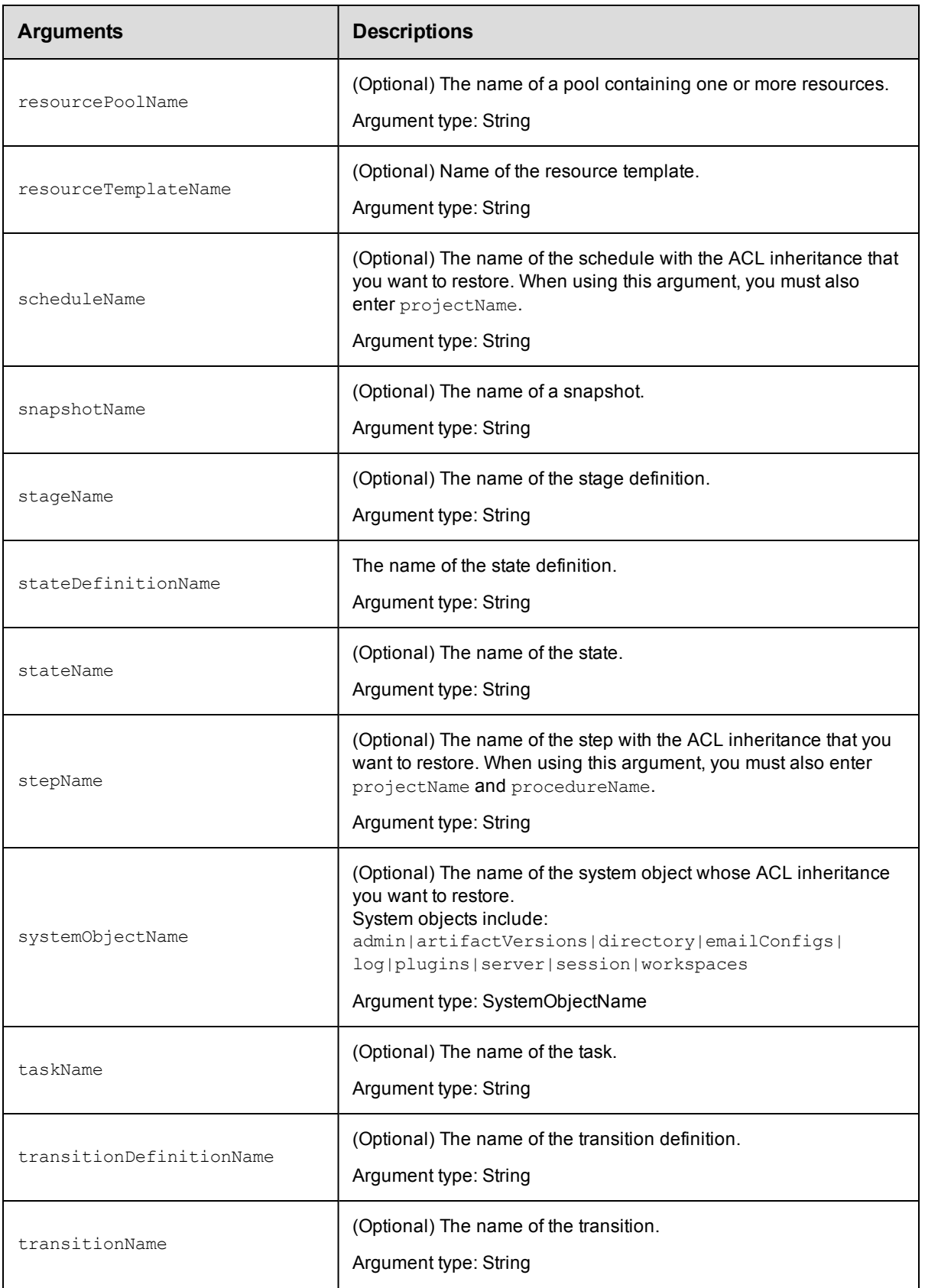

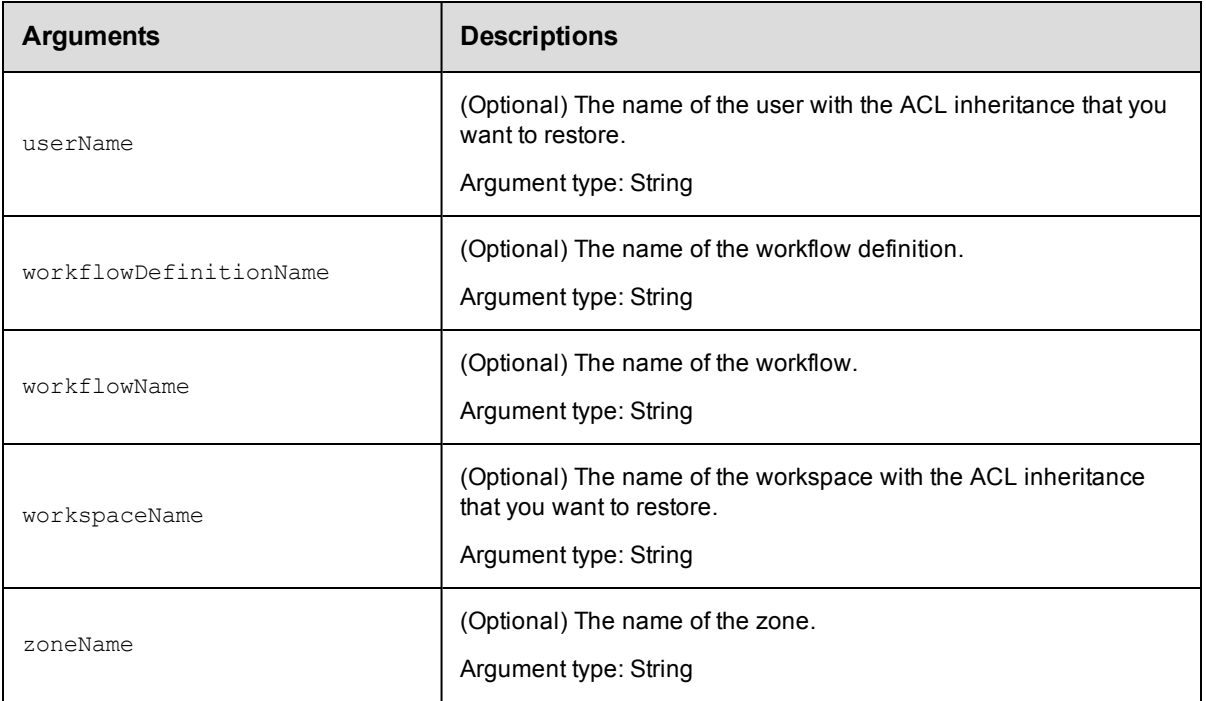

Arguments to locate the object, beginning with the top-level object locator.

## **Response**

None or a status OK message.

## **ec-perl**

**syntax:** \$cmdr->restoreAclInheritance({<optionals>});

## *Example*

\$cmdr->restoreAclInheritance({projectName => "Software tools"});

## **ectool**

*syntax:* ectool restoreAclInheritance [optionals]

## *Example*

ectool restoreAclInheritance --projectName "Software tools"

#### [Back](#page-77-0) to Top

# **API Commands - Applications**

[createApplication](#page-119-0) on page 118 [deleteApplication](#page-119-1) on page 118 [getApplication](#page-120-0) on page 119

[getApplications](#page-121-0) on page 120

[modifyApplication](#page-122-0) on page 121

# <span id="page-119-0"></span>**createApplication**

Creates a new application for a project.

You must specify the projectName and applicationName.

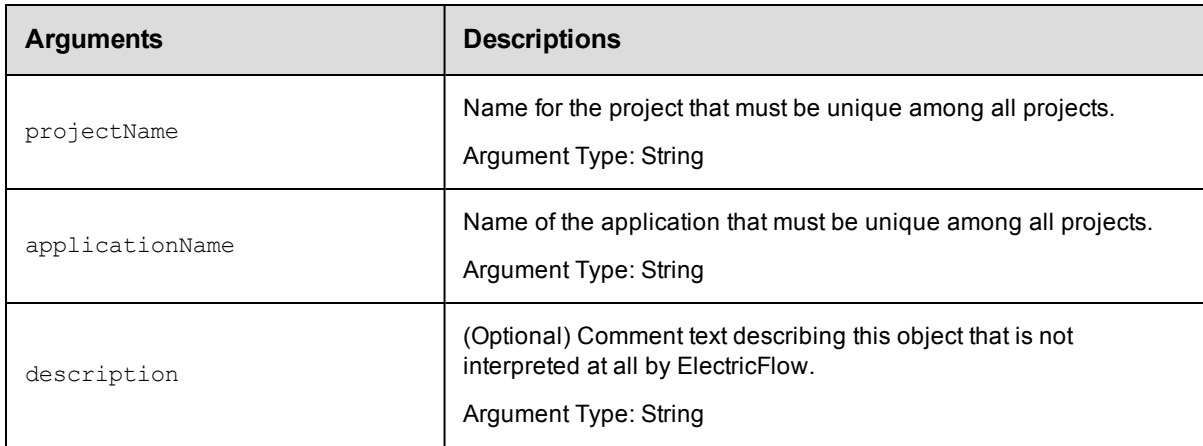

## **Positional arguments**

projectName, applicationName

## **Response**

Returns an application element.

## **ec-perl**

```
syntax:$<object>->createApplication(<projectName>, <applicationName>,
{<optionals>});
```
## *Example*

```
$ec->createApplication("Default", "Deploy", {description => "QA testing"});
```
## **ectool**

```
syntax: ectool createApplication <projectName> <applicationName> [optionals]
```
#### *Example*

```
ectool createApplication "Default" "Deploy" --description "QA testing"
```
<span id="page-119-1"></span>[Back](#page-77-0) to Top

# **deleteApplication**

Deletes an application.

You must specify the projectName and applicationName.

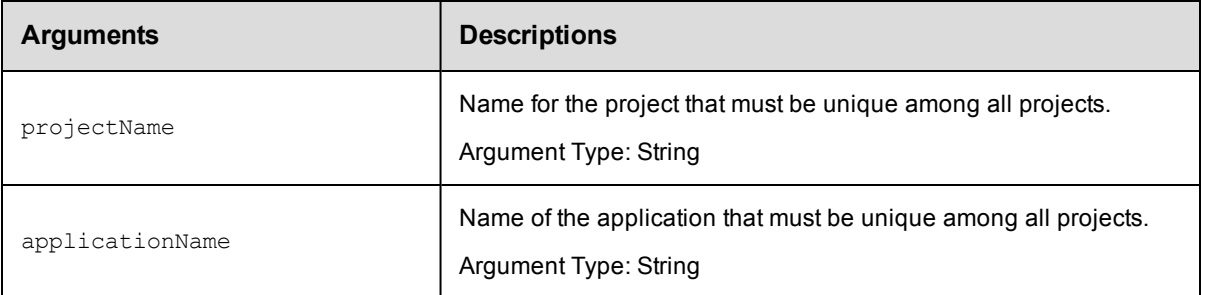

projectName, applicationName

## **Response**

None or a status OK message.

#### **ec-perl**

```
syntax: $<object>->deleteApplication (<projectName>, <applicationName>);
```
#### *Example*

\$ec->deleteApplication ("Default", "Undeploy");

## **ectool**

**syntax:** ectool deleteApplication <projectName> <applicationName>

#### *Example*

ectool deleteApplication "Default" "Undeploy"

<span id="page-120-0"></span>[Back](#page-77-0) to Top

# **getApplication**

Retrieves an application by name.

You must specify the projectName and applicationName.

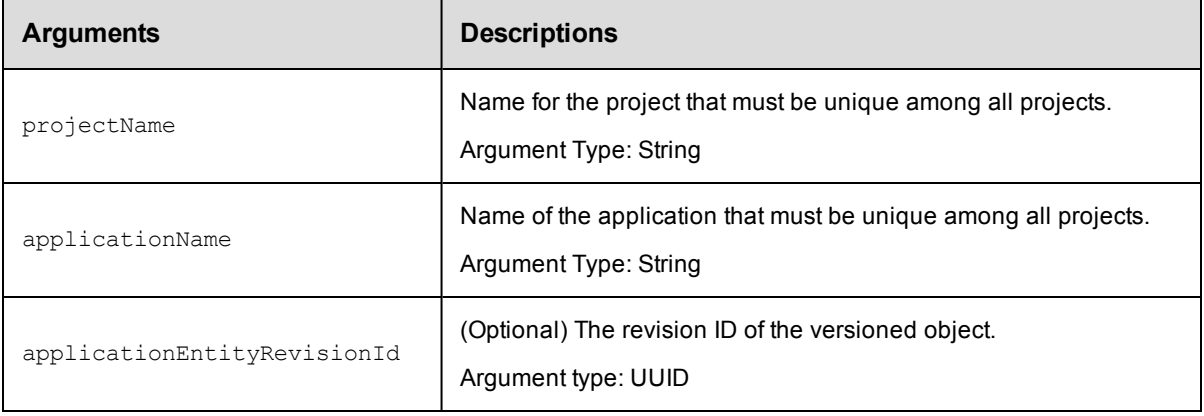

projectName, applicationName

## **Response**

Retrieves the specified application element.

#### **ec-perl**

```
syntax: $<object>->getApplication(<projectName>, <applicationName>, {<optionals>});
```
#### *Example*

```
$ec->getApplication("Default", "Deploy", {applicationEntityRevisionId => "4fa765dd-
73f1-11e3-b67e-b0a420524153"});
```
## **ectool**

```
syntax: ectool getApplication <projectName> <applicationName> [optionals]
```
#### *Example*

```
ectool getApplication "Default" "Deploy" --applicationEntityRevisionId 4fa765dd-73f
1-11e3-b67e-b0a420524153
```
<span id="page-121-0"></span>[Back](#page-77-0) to Top

# **getApplications**

Retrieves all applications in a project.

You must specify the projectName.

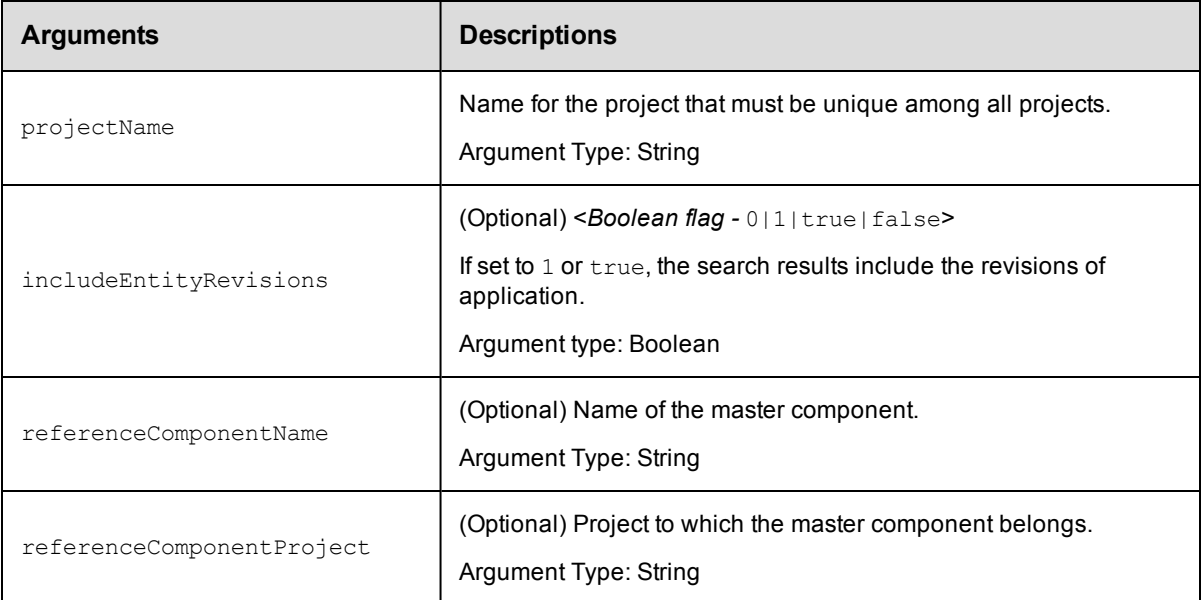

## **Positional arguments**

projectName

### **Response**

Retrieves zero or more application elements.

## **ec-perl**

```
syntax: $<object>->getApplications(<projectName>, {<optionals>});
```
#### *Example*

```
$ec->getApplications("Default", {referenceComponentProject => "Financial Summarie
s"});
```
## **ectool**

*syntax:* ectool getApplications <projectName> [optionals]

## *Example*

```
ectool getApplications "Default" --referenceComponentProject "Financial Summaries"
```
#### <span id="page-122-0"></span>[Back](#page-77-0) to Top

# **modifyApplication**

#### Modifies an existing application.

You must specify the projectName and the applicationName.

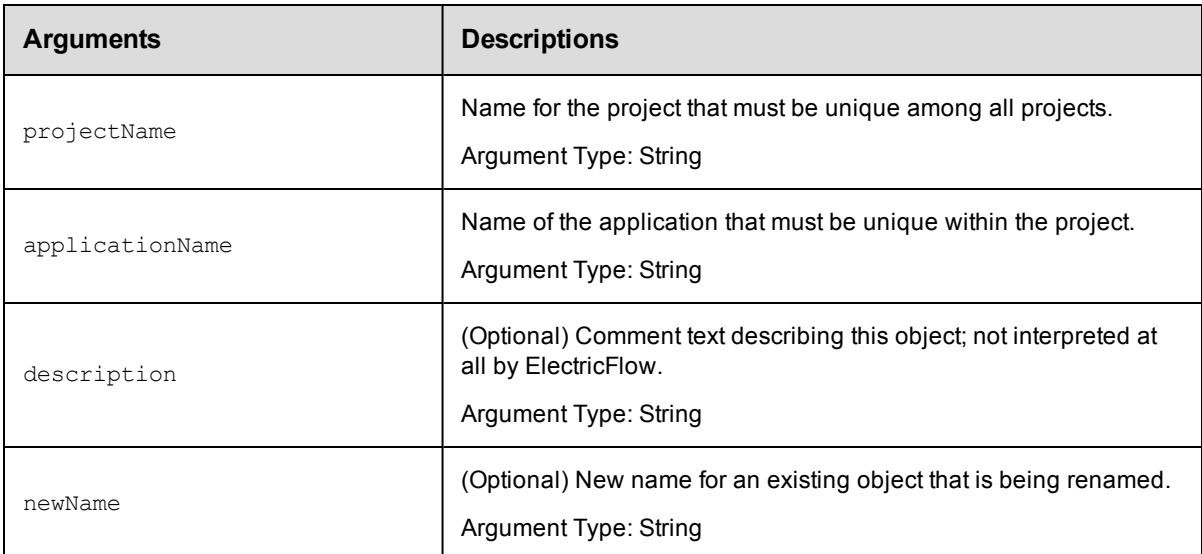

## **Positional arguments**

projectName, applicationName

## **Response**

Returns a modified application element.

### **ec-perl**

```
syntax:$<object>->modifyApplication(<projectName>, <applicationName>,
{<optionals>});
```
#### *Example*

```
$ec->modifyApplication("Default", "Deploy config", {newName=> "Deploy WAR file", de
scription => "Pet store website"});
```
## **ectool**

*syntax:*ectool modifyApplication <projectName> <applicationName> [optionals]

#### *Example*

```
ectool modifyApplication "Default" "Deploy config" --newName "Deploy WAR file" --de
scription "Pet Store website"
```
#### [Back](#page-77-0) to Top

# **API Commands - Application Tier**

[createApplicationTier](#page-123-0) on page 122 [deleteApplicationTier](#page-124-0) on page 123 [getApplicationTier](#page-125-0) on page 124 [getApplicationTiers](#page-126-0) on page 125 [getApplicationTiersInComponent](#page-127-0) on page 126 [modifyApplicationTier](#page-128-0) on page 127

# <span id="page-123-0"></span>**createApplicationTier**

Creates a new application tier in the application.

You must specify the projectName, applicationName, and applicationTierName.

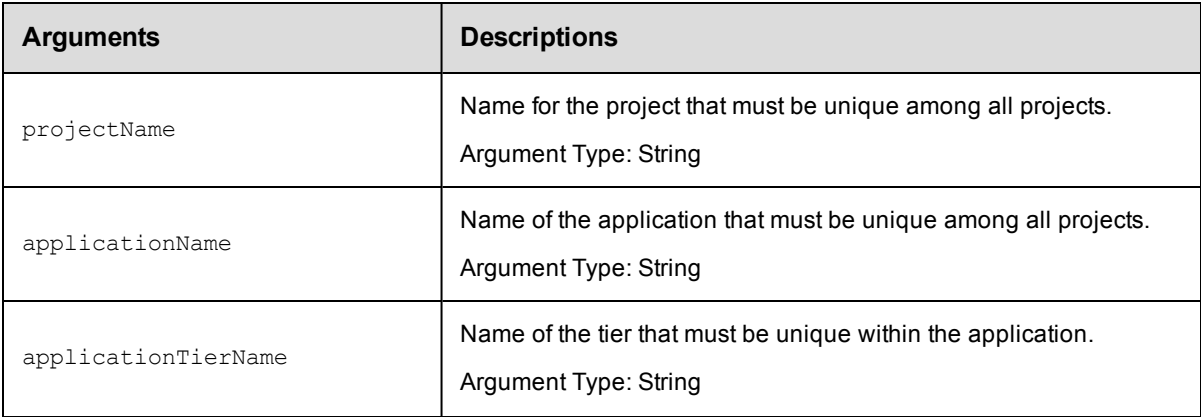

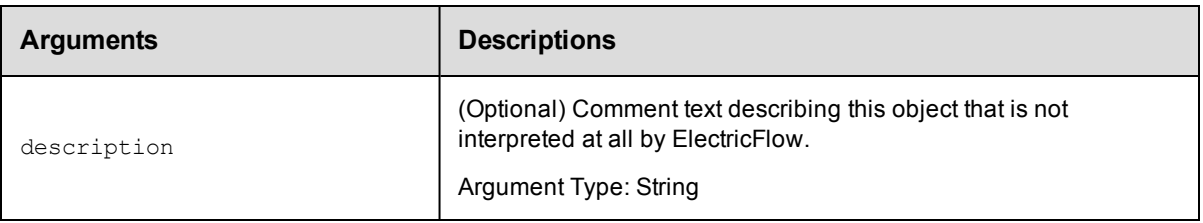

projectName , applicationName, applicationTierName

#### **Response**

Returns an application tier element.

#### **ec-perl**

```
syntax:$<object>->createApplicationTier(<projectName>, <applicationName>,
<applicationTierName>, {<optionals>});
```
#### *Example*

```
$ec->createApplicationTier("Default", "Deploy", "Heat Clinic", {description => "Web
setup"});
```
## **ectool**

```
syntax: ectool createApplicationTier <projectName> <applicationName>
<applicationTierName> [optionals]
```
## *Example*

```
ectool createApplicationTier "Default" "Deploy" "Heat Clinic" --description "Web se
tup"
```
#### <span id="page-124-0"></span>[Back](#page-77-0) to Top

# **deleteApplicationTier**

Deletes a tier from an application.

You must specify the projectName, applicationName, and applicationTierName.

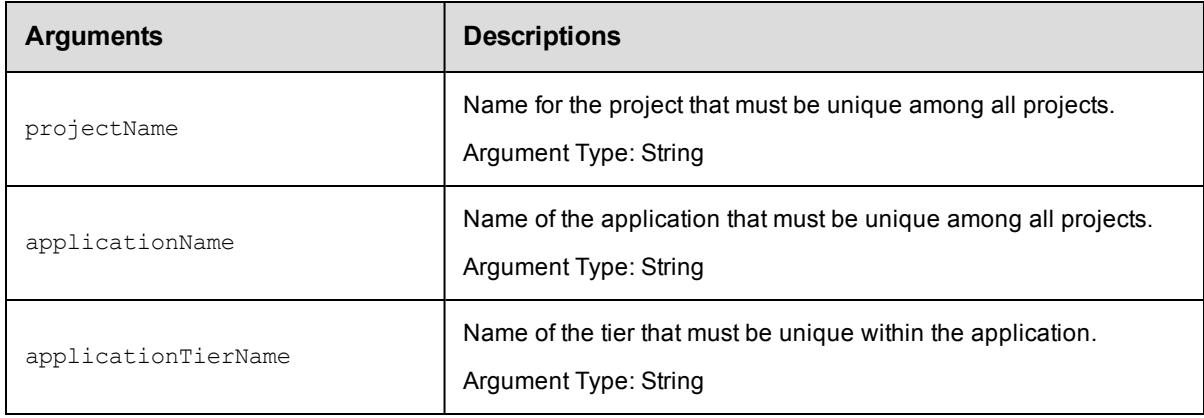

projectName , applicationName, applicationTierName

#### **Response**

None or a status OK message.

#### **ec-perl**

```
syntax: $<object>->deleteApplicationTier(<projectName>, <applicationName>,
<applicationTierName>);
```
#### *Example*

```
$ec->deleteApplicationTier("Default", "Undeploy", "Tomcat");
```
## **ectool**

*syntax:* ectool deleteApplicationTier <projectName> <applicationName> <applicationTierName>

#### *Example*

ectool deleteApplicationTier "Default" "Undeploy" "Tomcat"

#### <span id="page-125-0"></span>[Back](#page-77-0) to Top

# **getApplicationTier**

Retrieves an application tier by name.

You must specify the projectName, applicationName, and applicationTierName.

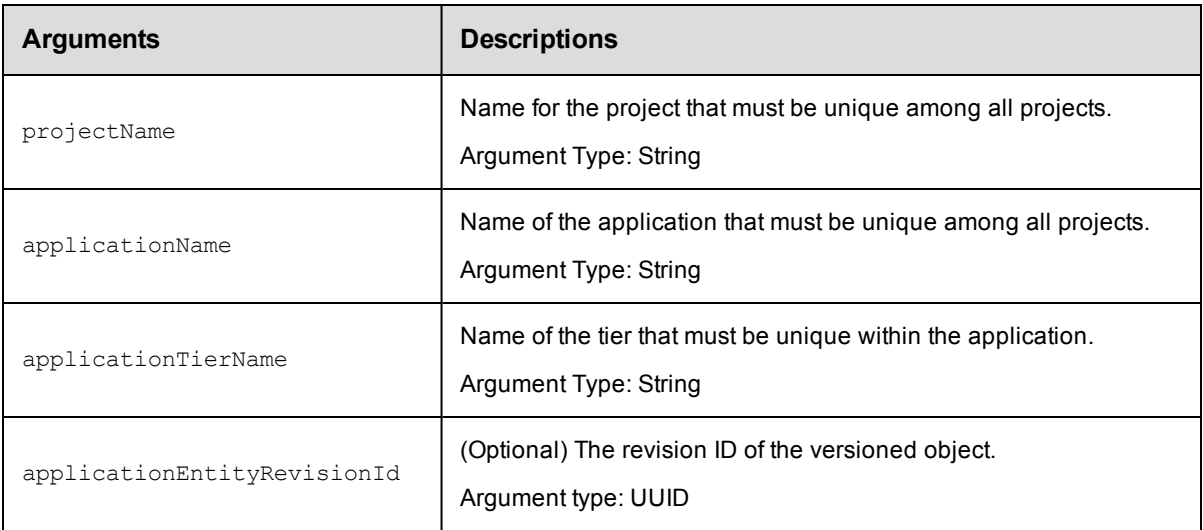

### **Positional arguments**

projectName , applicationName, applicationTierName

#### **Response**

Returns an application tier element.

#### **ec-perl**

```
syntax: $<object>->getApplicationTier(<projectName>, <applicationName>,
<applicationTierName>, {<optionals>});
```
#### *Example*

```
$ec->getApplicationTier("Default", "Deploy", "Tomcat", {applicationEntityRevisionId
=> "4fa765dd-73f1-11e3-b67e-b0a420524153"});
```
## **ectool**

**syntax:** ectool getApplicationTier <projectName> <applicationName> <applicationTierName> [optionals]

#### *Example*

```
ectool getApplicationTier "Default" "Deploy" "Tomcat" --applicationEntityRevisionId
4fa765dd-73f1-11e3-b67e-b0a420524153
```
#### <span id="page-126-0"></span>[Back](#page-77-0) to Top

# **getApplicationTiers**

Retrieves all application tiers in an application.

You must specify the projectName and applicationName arguments.

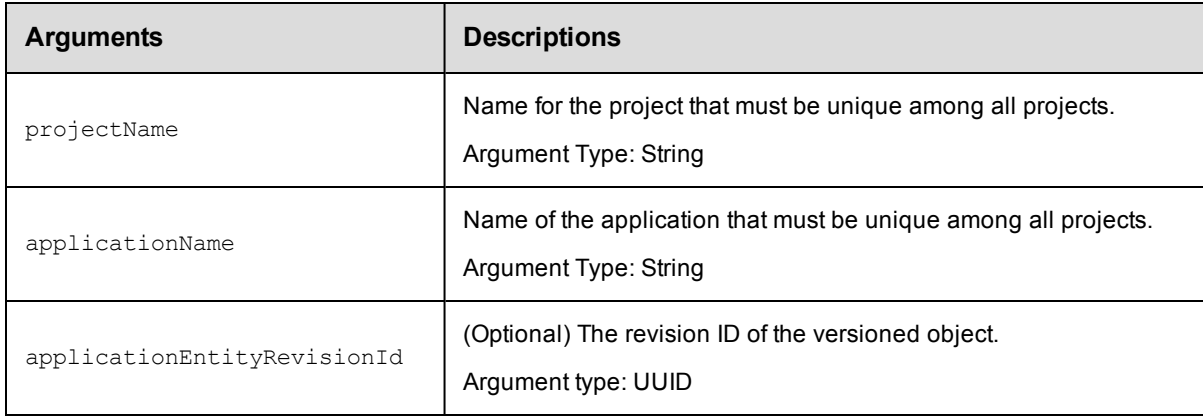

## **Positional arguments**

projectName, applicationName

### **Response**

Returns zero or more application tier elements.

#### **ec-perl**

```
syntax: $<object>->getApplicationTiers(<projectName>, <applicationName>,
{<optionals>});
```

```
$ec->getApplicationTiers("Default", "Deploy", {applicationEntityRevisionId => "4fa7
65dd-73f1-11e3-b67e-b0a420524153"});
```
#### **ectool**

**syntax:**ectool getApplicationTiers <projectName> <applicationName> [optionals]

#### *Example*

```
ectool getApplicationTiers "Default" "Deploy" --applicationEntityRevisionId 4fa765d
d-73f1-11e3-b67e-b0a420524153
```
<span id="page-127-0"></span>[Back](#page-77-0) to Top

# **getApplicationTiersInComponent**

Retrieves all application tiers that are used by the given component.

You must specify the projectName and the componentName arguments.

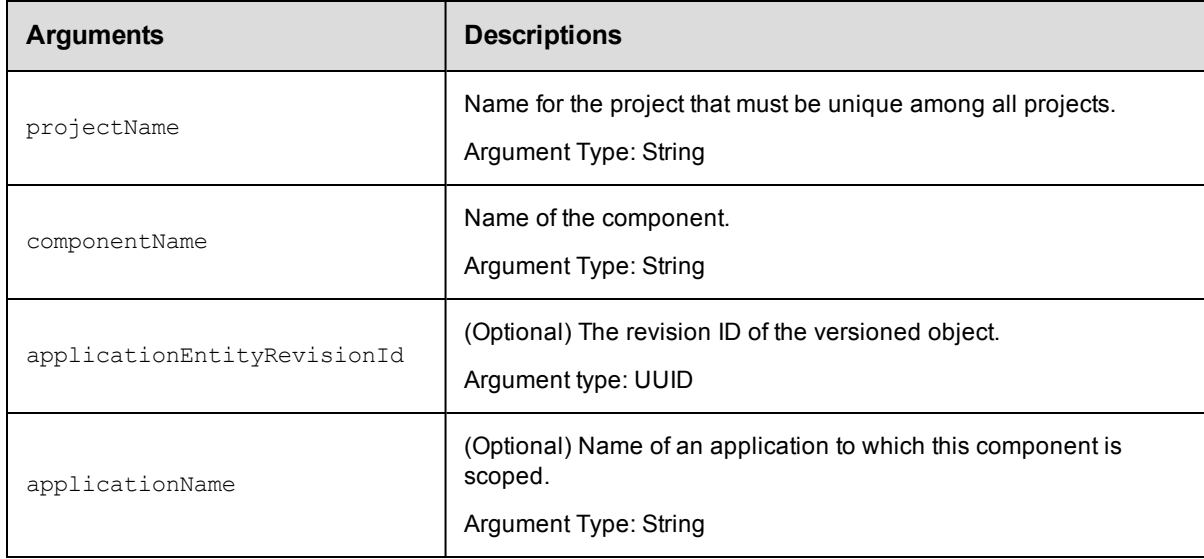

#### **Positional arguments**

projectName, componentName

#### **Response**

Returns zero or more application tier elements used by the specified component.

#### **ec-perl**

```
syntax:$<object>->getApplicationTiersInComponent(<projectName>, <componentName>,
{<optionals>});
```
#### *Example*

```
$ec->getApplicationTiersInComponent("Default", "WAR file", {applicationName => "Sna
pshot"});
```
### **ectool**

*syntax:*ectool getApplicationTiersInComponent <projectName> <componentName> [optionals]

#### *Example*

```
ectool getApplicationTiersInComponent "Default" "WAR file" --applicationName "Snaps
hot"
```
<span id="page-128-0"></span>[Back](#page-77-0) to Top

# **modifyApplicationTier**

Modifies an existing tier in the application.

You must specify the projectName, applicationName, and applicationTierName arguments.

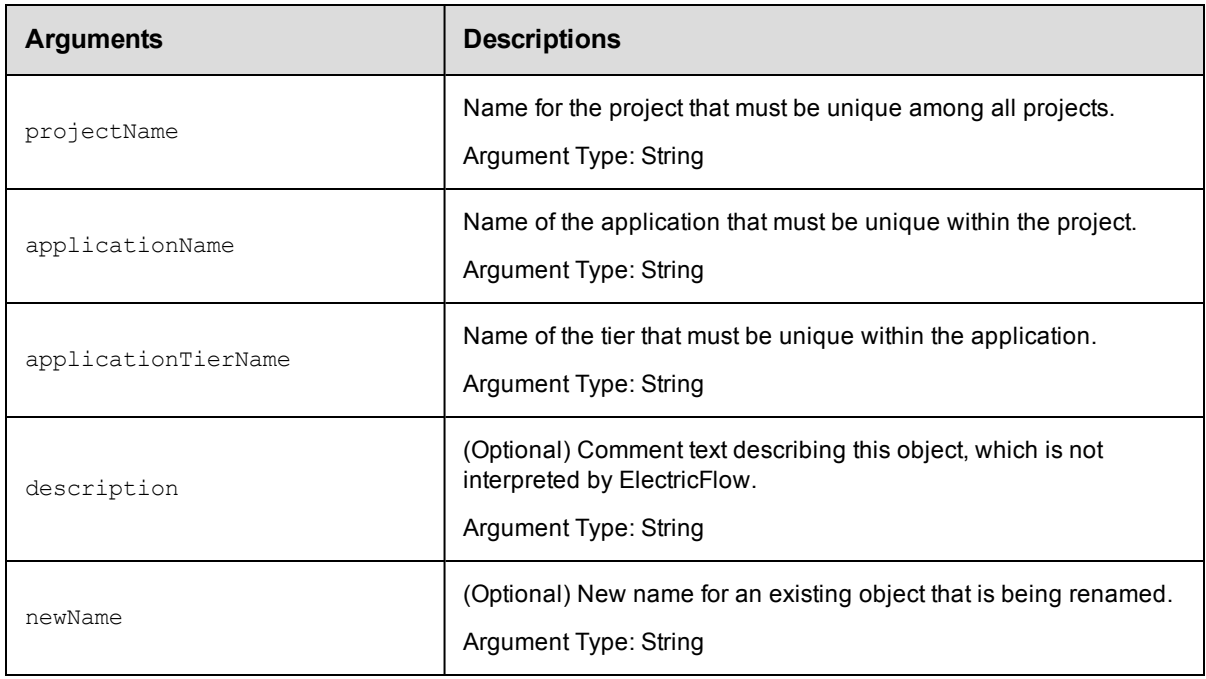

### **Positional arguments**

projectName, applicationName, applicationTierName

## **Response**

Returns an updated application tier element.

#### **ec-perl**

```
syntax:$<object>->modifyApplicationTier(<projectName>,
<applicationName>,<applicationTierName>, {<optionals>});
```

```
$ec->modifyApplicationTier("Default", "Publish README", "App Server", {newName=> "D
eploy README", description=> "Revised README file"});
```
### **ectool**

```
syntax:ectool modifyApplicationTier <projectName> <applicationName>
<applicationTierName> [optionals]
```
#### *Example*

ectool modifyApplicationTier "Default" "Publish README" "App Server" --newName "De ploy README" --description "Revised README file"

#### <span id="page-129-0"></span>[Back](#page-77-0) to Top

# **API Commands - Artifact Management**

[addDependentsToArtifactVersion](#page-130-0) on page 129 [cleanupArtifactCache](#page-131-0) on page 130 [cleanupRepository](#page-132-0) on page 131 [createArtifact](#page-133-0) on page 132 [createArtifactVersion](#page-134-0) on page 133 [createRepository](#page-135-0) on page 134 [deleteArtifact](#page-136-0) on page 135 [deleteArtifactVersion](#page-137-0) on page 136 [deleteRepository](#page-138-0) on page 137 [findArtifactVersions](#page-139-0) on page 138 [getArtifact](#page-142-0) on page 141 [getArtifacts](#page-143-0) on page 142 [getArtifactVersion](#page-143-1) on page 142 [getArtifactVersions](#page-145-0) on page 144 [getManifest](#page-145-1) on page 144 [getRepositories](#page-146-0) on page 145 [getRepository](#page-147-0) on page 146 [getRetrievedArtifacts](#page-147-1) on page 146 [modifyArtifact](#page-148-0) on page 147 [modifyArtifactVersion](#page-149-0) on page 148 [modifyRepository](#page-151-0) on page 150 [moveRepository](#page-152-0) on page 151 [publishArtifactVersion](#page-153-0) on page 152 [removeDependentsFromArtifactVersion](#page-156-0) on page 155 [resolveRoute](#page-158-0) on page 157 [retrieveArtifactVersions](#page-158-1) on page 157 [updateArtifactVersion](#page-163-0) on page 162

# <span id="page-130-0"></span>**addDependentsToArtifactVersion**

Adds an artifact version query to an existing artifact. Dependent artifact versions are retrieved when the parent artifact version is retrieved.

You must specify an artifactVersionName.

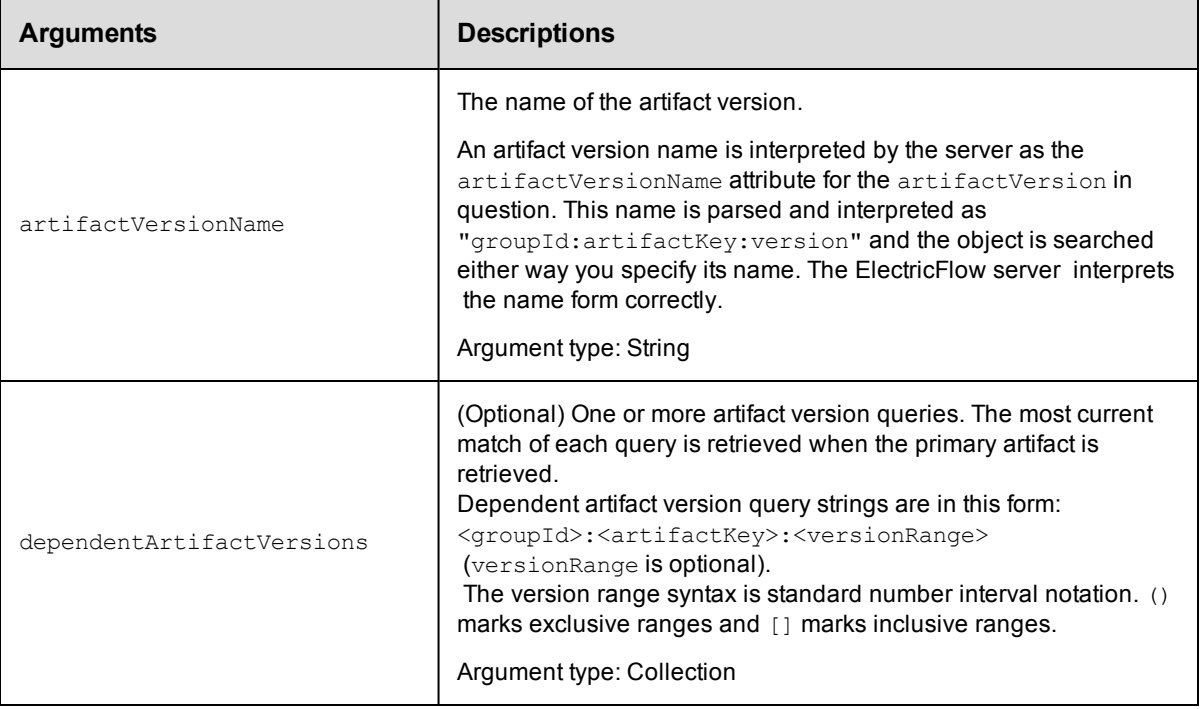

## **Positional arguments**

artifactVersionName

#### **Response**

Returns one or more dependent artifact versions.

#### **ec-perl**

```
syntax: $cmdr->addDependentsToArtifactVersion (<artifactVersionName>,
{<optionals>});
```
#### *Example*

```
# Add a dependency on cmdr:SDK:1.2.0 and the most current version of core:infra tha
t
# is greater than or equal to 2.1.0.
```

```
$cmdr->addDependentsToArtifactVersion (artifactVersionName => "myGroup:myAKey:1.0.
0-55", {dependentArtifactVersions => ["cmdr:SDK:1.2.0", "core:infra:[2.1.0, ]"]});
```
## **ectool**

*syntax:* ectool addDependentsToArtifactVersion <artifactVersionName> [optionals]

#### *Example*

```
ectool addDependentsToArtifactVersion "myGroup:myAKey:1.0.0-55"
   --dependentArtifactVersions "cmdr:SDK:1.2.0" "core:infra:[2.1.0,]"
```
<span id="page-131-0"></span>[Back](#page-129-0) to Top

# **cleanupArtifactCache**

Deletes stale artifact versions from an artifact cache. A "stale artifact version" is one whose metadata was previously deleted from the ElectricFlow server.

**Note:** If you are not logged in as "admin", you cannot use this command. However, using the force option overrides admin login privileges.

You must specify a cacheDirectory.

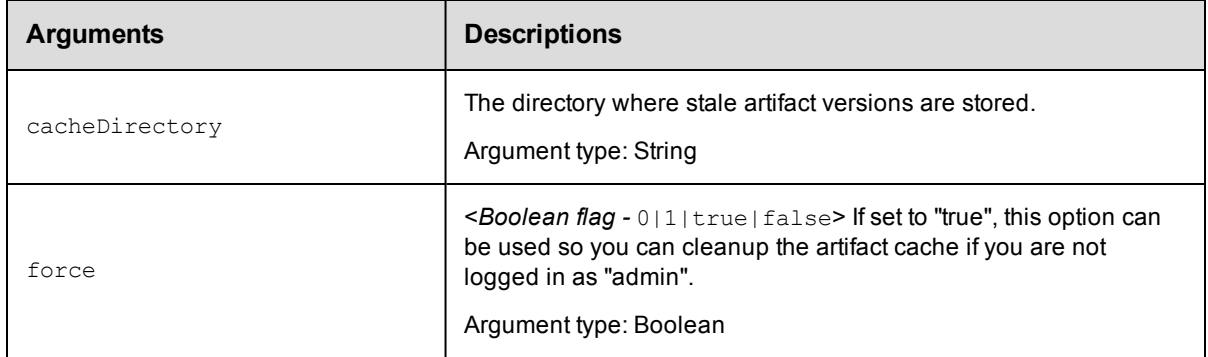

### **Positional arguments**

cacheDirectory

#### **Response**

Returns a list of directories that were deleted.

#### **ec-perl**

*syntax:* \$cmdr->cleanupArtifactCache(<cacheDirectory>);

#### *Example*

\$cmdr->cleanupArtifactCache("/var/artifact-cache");

### **ectool**

*syntax:* ectool cleanupArtifactCache <cacheDirectory>

#### *Example*

ectool cleanupArtifactCache "/var/artifact-cache"

<span id="page-132-0"></span>[Back](#page-129-0) to Top

# **cleanupRepository**

Deletes stale artifact versions from the repository backing-store. A "stale artifact version" is one whose metadata was previously deleted from the ElectricFlow server.

**Note:** If you are not logged in as "admin", you cannot use this command. However, using the force option overrides

admin login privileges.

You must specify a backingStoreDirectory.

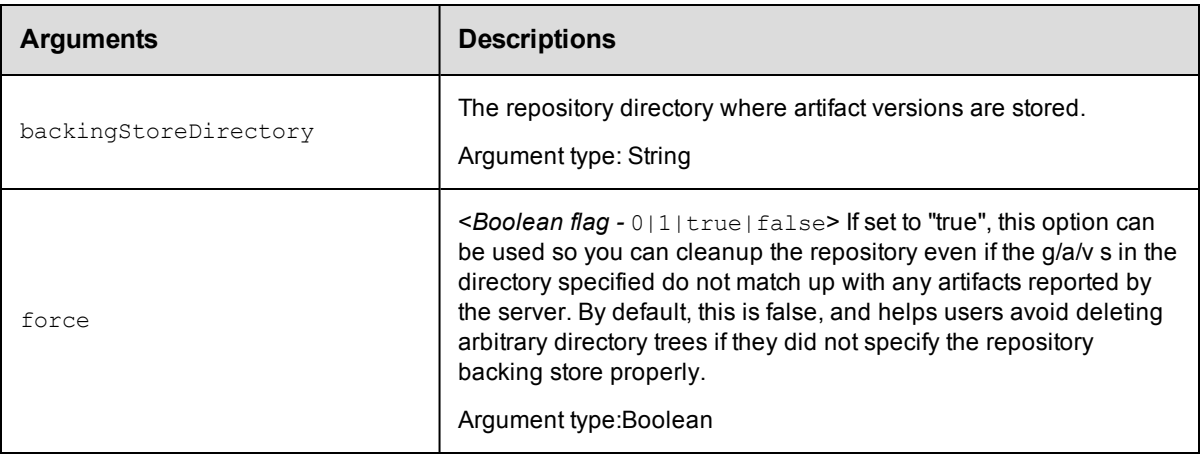

## **Positional arguments**

```
backingStoreDirectory
```
## **Response**

Returns a list of directories that were deleted.

#### **ec-perl**

```
syntax: $cmdr->cleanupRepository(<br/>backingStoreDirectory>);
```
#### *Example*

```
use strict;
use ElectricCommander;
my $cmdr = ElectricCommander->new({debug => 1});
$cmdr->login("admin", "changeme");
$cmdr->cleanupRepository("/var/repository-data");
```
## **ectool**

**syntax:** ectool cleanupRepository <br/>backingStoreDirectory>

#### *Example*

ectool cleanupRepository "/var/repository-data"

[Back](#page-129-0) to Top

# <span id="page-133-0"></span>**createArtifact**

Creates a new artifact.

You must specify groupId and artifactKey.

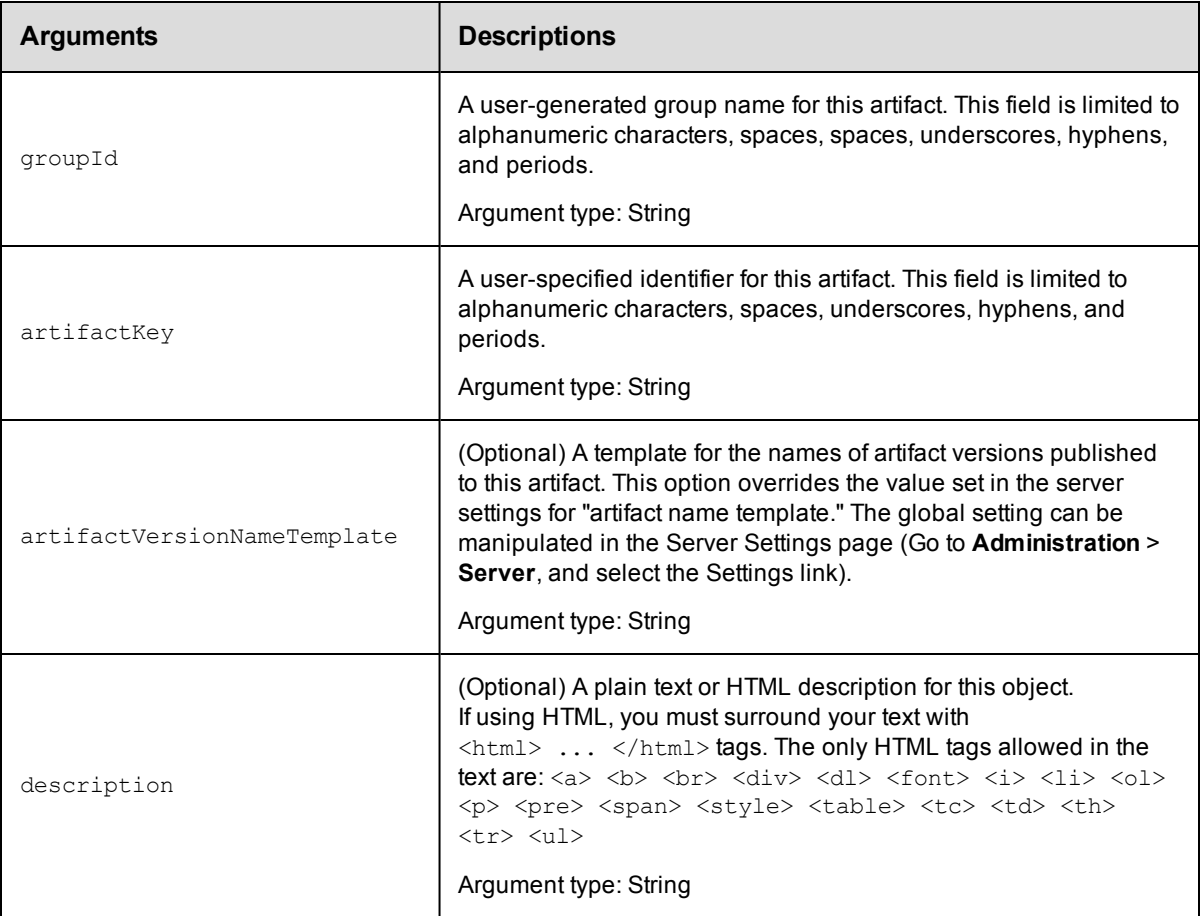

## **Positional arguments**

groupId, artifactKey

## **Response**

Returns an [artifact](#page-740-0) element.

## **ec-perl**

syntax: \$cmdr->createArtifact(<groupId>, <artifactKey>, {<optionals>});

#### *Example*

```
$cmdr->createArtifact("thirdPartyTools", "SDK", {description => "3rd party tools SD
K ) ) ;
```
## **ectool**

```
syntax: ectool createArtifact <groupId> <artifactKey> [optionals]
```

```
ectool createArtifact "thirdPartyTools" "SDK" --description "3rd party tools SDK"
```
<span id="page-134-0"></span>[Back](#page-129-0) to Top

# **createArtifactVersion**

#### Creates a new artifact version.

You must specify version.

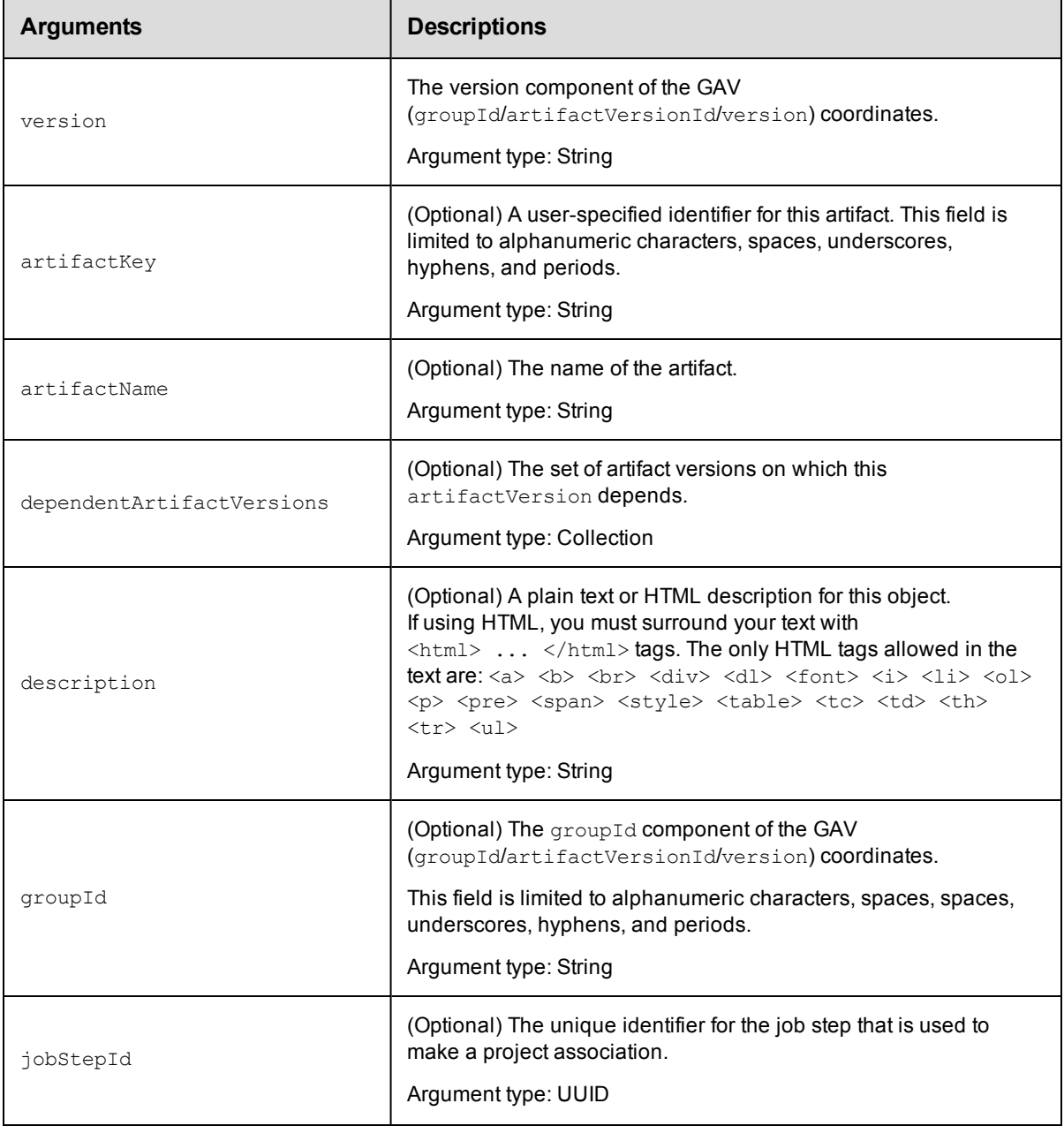

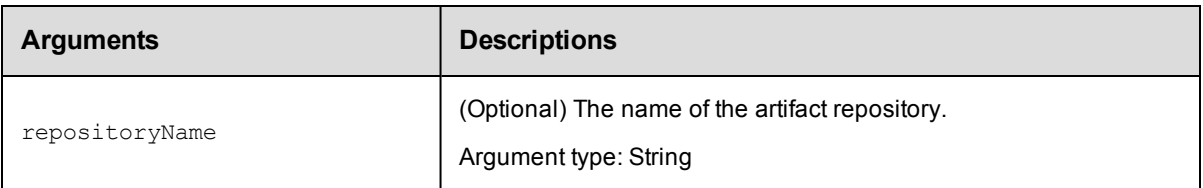

version

## **Response**

Returns an [artifactVersion](#page-740-1) on page 739 element.

### **ec-perl**

syntax:\$cmdr->createArtifactVersion(<version>, {<optionals>});

#### *Examples*

```
$cmdr->createArtifactVersion(1.1, {artifactName => test:test1});
$cmdr->createArtifactVersion(1.2, {artifactName => test1:test2});
```
#### **ectool**

*syntax:* ectool createArtifactVersion <version> [optionals]

#### *Examples*

```
ectool createArtifactVersion 1.1 --artifactName test:test1
ectool createArtifactVersion 1.2 --artifactName test1:test2
```
#### <span id="page-135-0"></span>[Back](#page-129-0) to Top

# **createRepository**

Creates a repository for one or more artifacts.

You must specify a repositoryName.

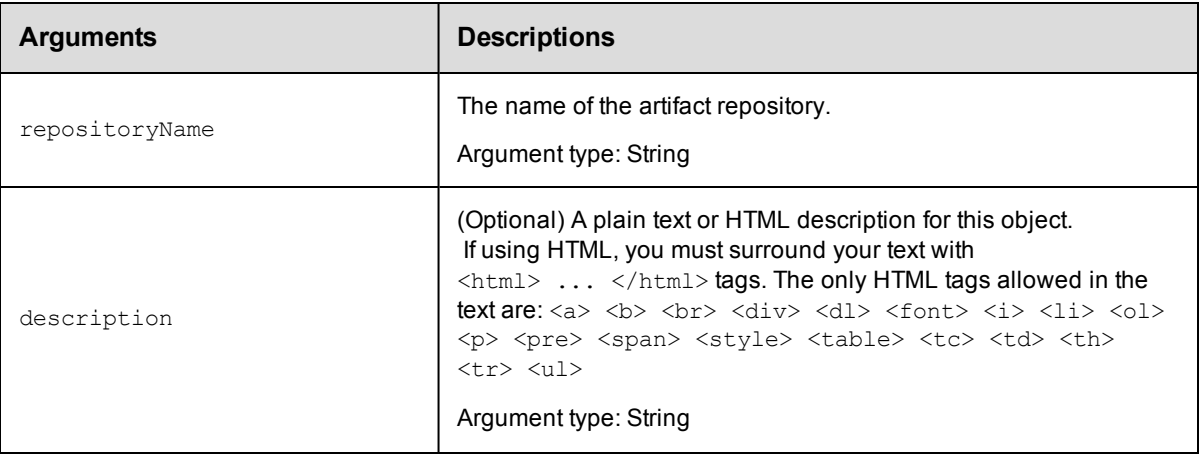

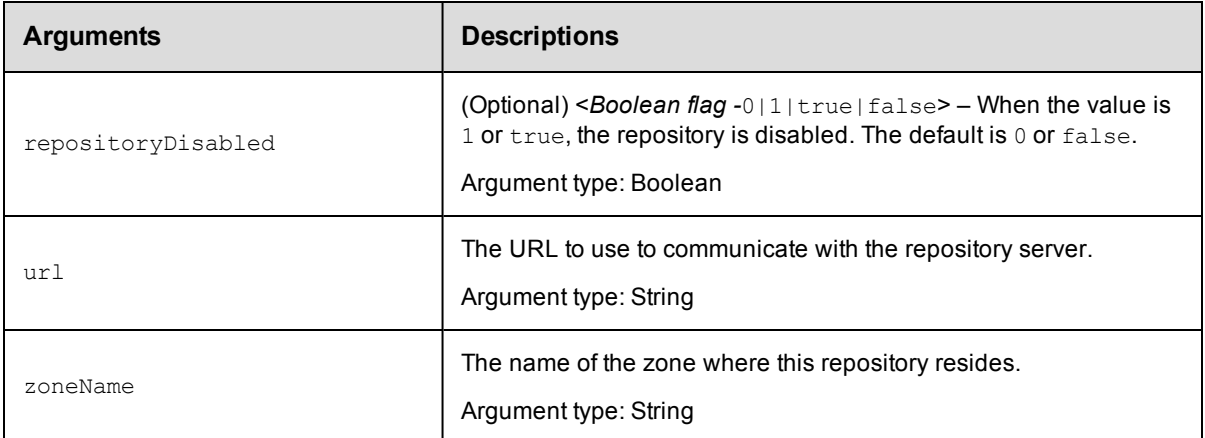

repositoryName

## **Response**

Returns a [repository](#page-752-0) element.

## **ec-perl**

```
syntax: $cmdr->createRepository(<repositoryName>, {<optionals>});
```
#### *Example*

```
$cmdr->createRepository("myRepos", {repositoryDisabled => "true", url =>
   "https://test.ecloud.com:8200"});
```
## **ectool**

*syntax:* ectool createRepository <repositoryName> [optionals]

#### *Example*

```
ectool createRepository myRepos --repositoryDisabled "true" --url
   "https://test.ecloud.com:8200"
```
<span id="page-136-0"></span>[Back](#page-129-0) to Top

# **deleteArtifact**

Deletes an existing artifact element and all artifact versions.

You must specify an artifactName.

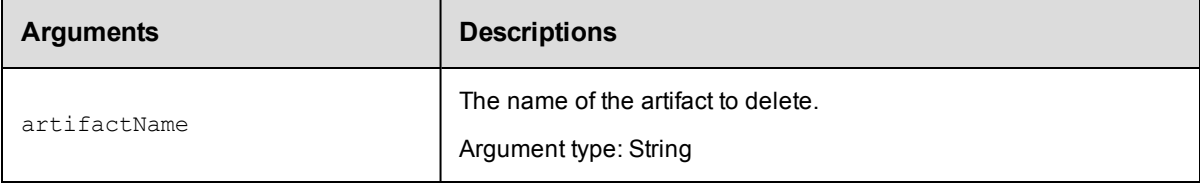

artifactName

## **Response**

None or a status OK message.

#### **ec-perl**

*syntax:* \$cmdr->deleteArtifact(<artifactName>);

#### *Example*

\$cmdr->deleteArtifact("ElectricFlow:SDK");

## **ectool**

*syntax:* ectool deleteArtifact <artifactName>

#### *Example*

ectool deleteArtifact "ElectricFlow:SDK"

#### <span id="page-137-0"></span>[Back](#page-129-0) to Top

# **deleteArtifactVersion**

Deletes artifact version metadata from the ElectricFlow database. (This API call does not delete or remove artifacts stored on the repository machine.)

You must specify an artifactVersionName.

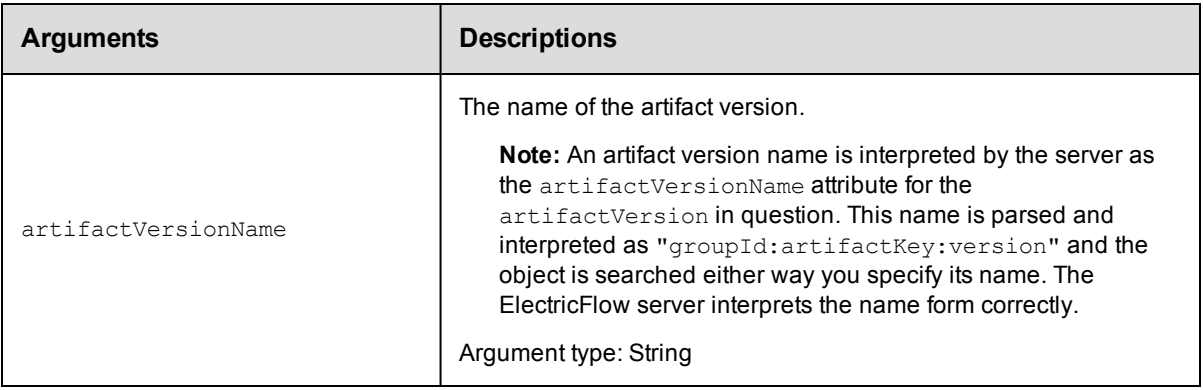

## **Positional arguments**

artifactVersionName

#### **Response**

None or a status OK message.

### **ec-perl**

```
syntax: $cmdr->deleteArtifactVersion(<artifactVersionName>);
```
\$cmdr->deleteArtifactVersion("myGroup:myKey:1.0.0-55");

## **ectool**

*syntax:* ectool deleteArtifactVersion <artifactVersionName>

#### *Example*

ectool deleteArtifactVersion "myGroup:myKey:1.00.0-55"

<span id="page-138-0"></span>[Back](#page-129-0) to Top

# **deleteRepository**

Deletes artifact repository metadata from the ElectricFlow database. (This API call does not delete or remove artifacts stored on the repository machine.)

You must enter a repositoryName.

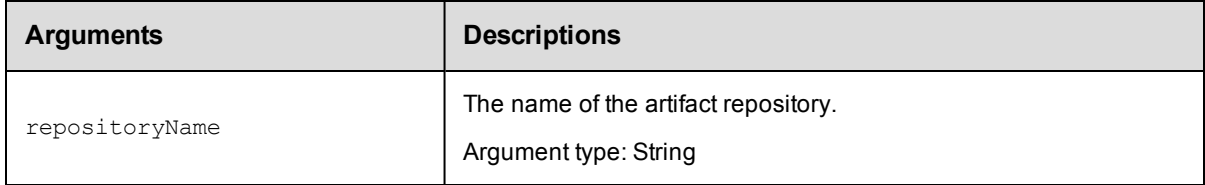

## **Positional arguments**

repositoryName

#### **Response**

None or a status OK message.

#### **ec-perl**

*syntax:* \$cmdr->deleteRepository(<repositoryName>);

#### *Example*

```
$cmdr->deleteRepository ("cmdrReposOne");
```
### **ectool**

*syntax:* ectool deleteRepository <repositoryName>

#### *Example*

ectool deleteRepository "cmdrReposOne"

#### [Back](#page-129-0) to Top

# <span id="page-139-0"></span>**findArtifactVersions**

This command returns the most current artifact version that matches the filter criteria and its dependent artifact versions.

This API implicitly searches for artifact versions in the "available" state, and if run in a job step, registers the step as a retriever for the returned artifact versions.

Because of the complexity of specifying filter criteria, this API is not supported by *ectool*. However, all of its capabilities are supported through the Perl API.

**Note:** The retrieveArtifactVersions API uses this API to find the appropriate artifact version in the ElectricFlow server

and then retrieves the artifact version from a repository. You may prefer to use the retrieveArtifactVersions API

instead of this API because while this API returns slightly different information, it also has the side-effect of "retriever

step registration" mentioned above.

You must specify an artifactName or a groupId with an artifactKey.

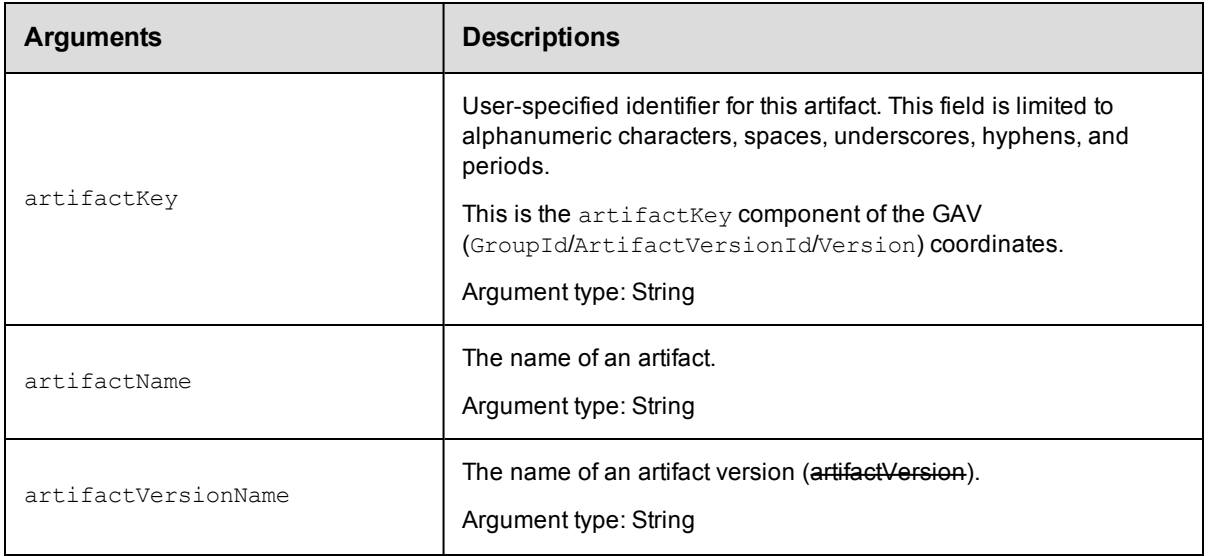

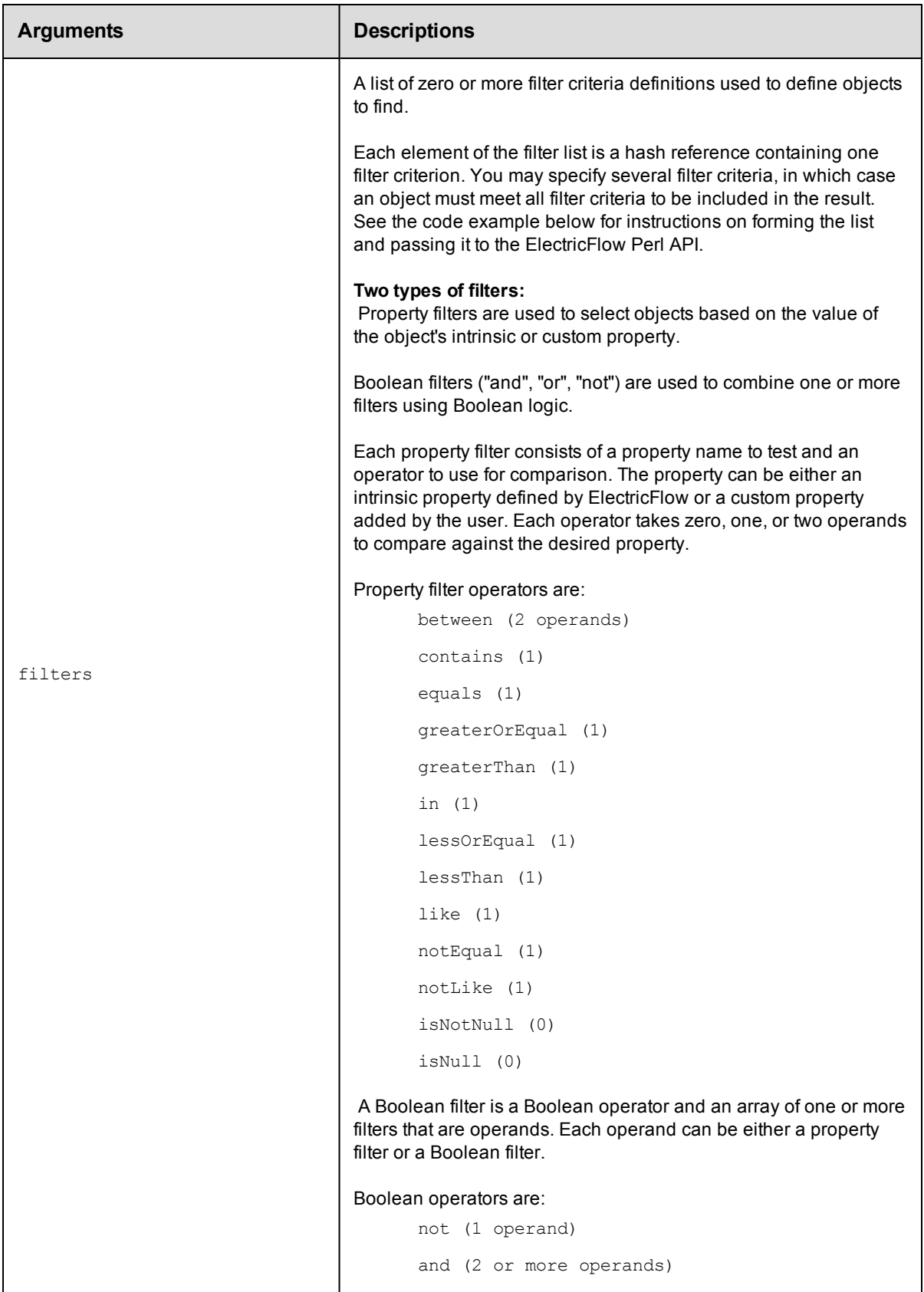

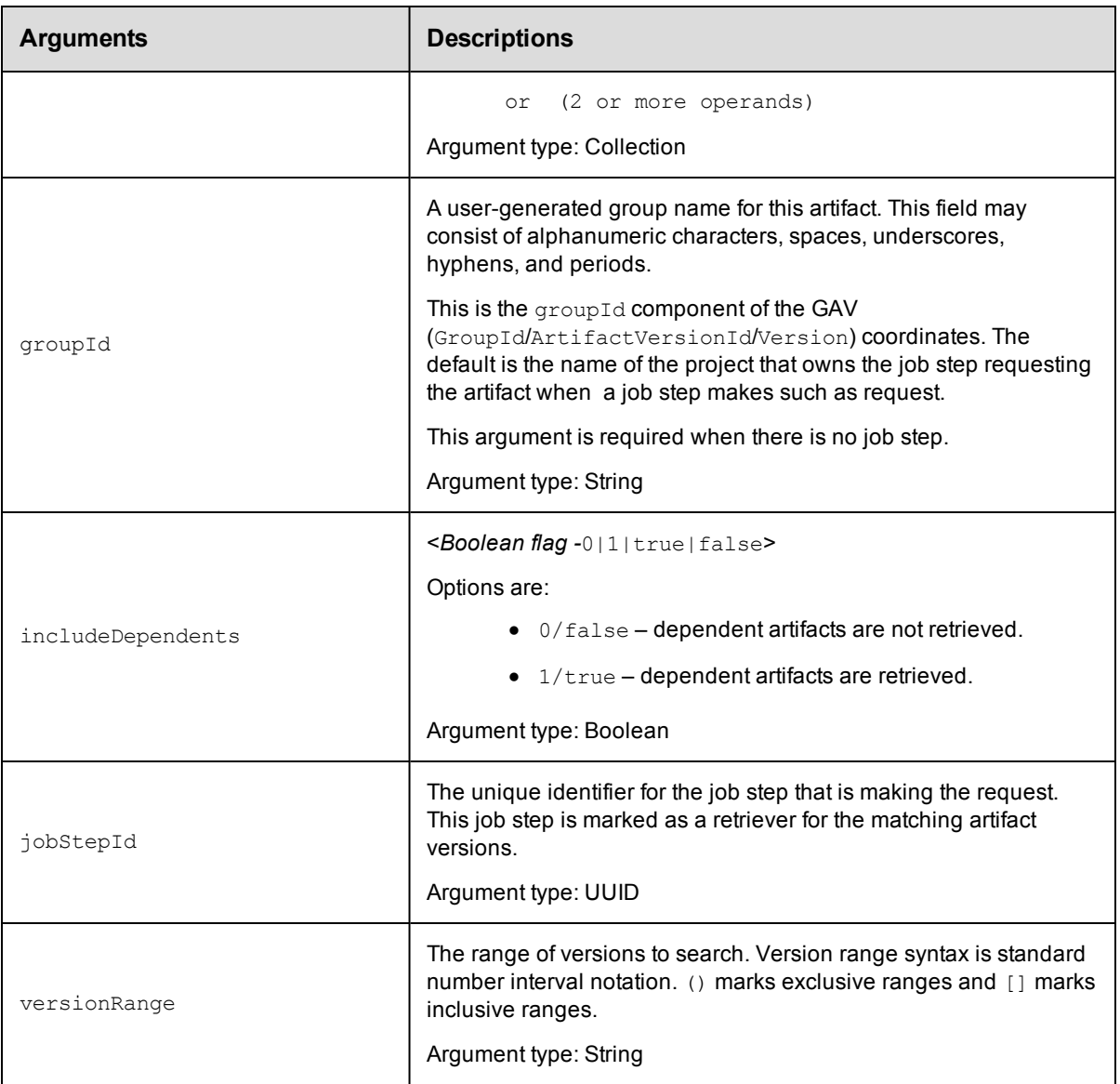

None

## **Response**

Returns zero or more [artifactVersion](#page-740-1) elements. In addition, this API returns a searchDetails element with

text describing how the server evaluated candidate artifact versions and ultimately decided to return the result

artifactVersion and its dependents.

## **ec-perl**

```
syntax: $cmdr->findArtifactVersions({<optionals>});
```

```
# Find the most current core:infra artifact version whose version is 1.x.x.
$cmdr->findArtifactVersions({groupId => "core",
                         artifactKey \Rightarrow "infra",versionRange => "[1.0, 2.0)"};
```

```
# Or alternatively ...
$cmdr->findArtifactVersions({artifactName => "core:infra",
                             versionRange => "[1.0, 2.0)"});
```
### *Example 2*

```
# Find the most current core:infra artifact version with QA approval level 3 or abo
ve.
$cmdr->findArtifactVersions({groupId => "core",
                           artifactKey \Rightarrow "infra",filter => {propertyName => "qaLevel",
                              operator => "greaterOrEqual",
                              operand1 \implies "3"} });
```
## **ectool**

Not supported.

<span id="page-142-0"></span>[Back](#page-129-0) to Top

# **getArtifact**

Retrieves an artifact by name.

You must specify an artifactName.

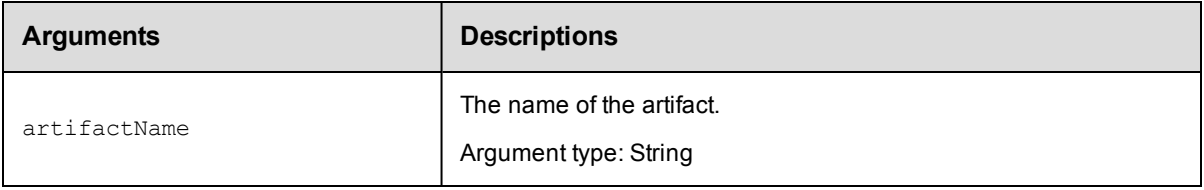

## **Positional arguments**

artifactName

## **Response**

Returns an [artifact](#page-740-0) element.

## **ec-perl**

syntax: \$cmdr->getArtifact (<artifactName>);

#### *Example*

\$cmdr-> getArtifact("myGroup:myKey");

## **ectool**

*syntax:* ectool getArtifact <artifactName>

ectool getArtifact "myGroup:myKey"

<span id="page-143-0"></span>[Back](#page-129-0) to Top

# **getArtifacts**

Retrieves all artifacts in the system.

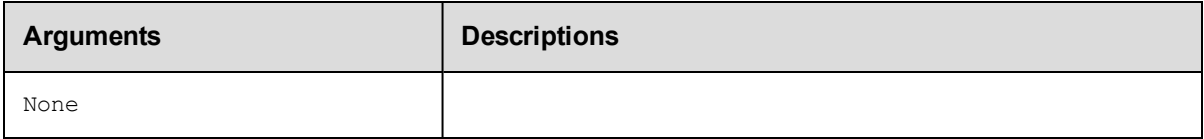

## **Positional arguments**

None

## **Response**

Returns zero or more [artifact](#page-740-0) elements.

## **ec-perl**

*syntax:* \$cmdr->getArtifacts ();

#### *Example*

\$cmdr->getArtifacts ();

## **ectool**

*syntax:* ectool getArtifacts

#### *Example*

ectool getArtifacts

#### <span id="page-143-1"></span>[Back](#page-129-0) to Top

# **getArtifactVersion**

Retrieves an artifact version by its name.

You must specify an artifactVersionName.
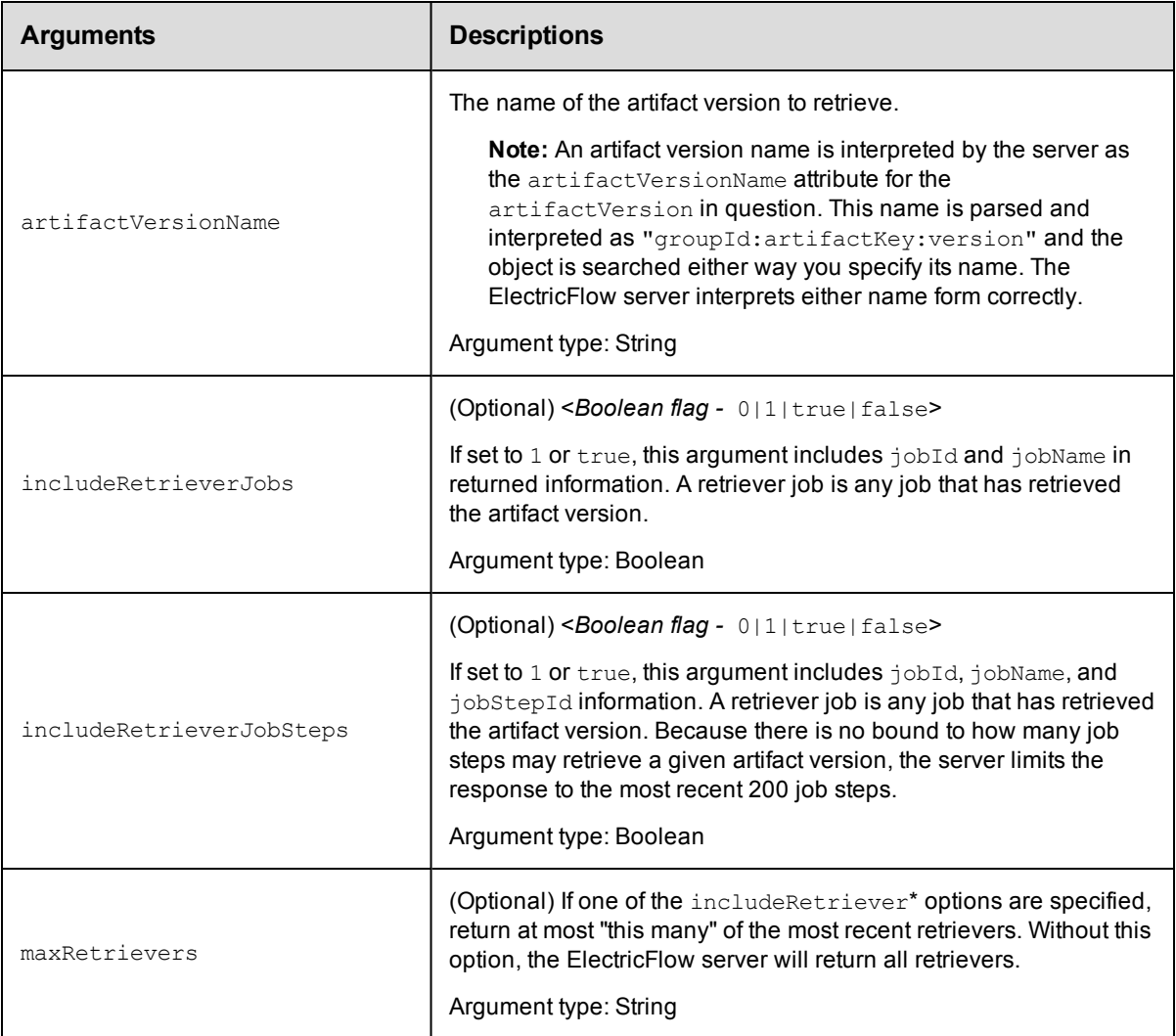

artifactVersionName

# **Response**

Returns one [artifactVersion](#page-740-0) element. If includeRetrieverJobs or includeRetrieverJobSteps is set,

the artifactVersion element will contain zero or more retriever child elements, each containing retriever information for one job or job step.

# **ec-perl**

**syntax:** \$cmdr->getArtifactVersion(<artifactVersionName>, {<optionals>});

# *Example*

```
$cmdr->getArtifactVersion("myGroup:myKey:1.0.0-55", {includeRetrieverJobs => "tru
e"});
```
# **ectool**

*syntax:* ectool getArtifactVersion <artifactVersionName> [optionals]

#### *Example*

```
ectool getArtifactVersion "myGroup:myKey:1.0.0-55" -–includeRetrieverJobs "true"
```
[Back](#page-129-0) to Top

# **getArtifactVersions**

Retrieves all artifact versions in the system, filtered by artifact name, retriever job ID, and/or retriever job step ID.

You must specify search filter criteria to find the artifact versions you need. If you do not provide any options, all artifact versions in the system are returned.

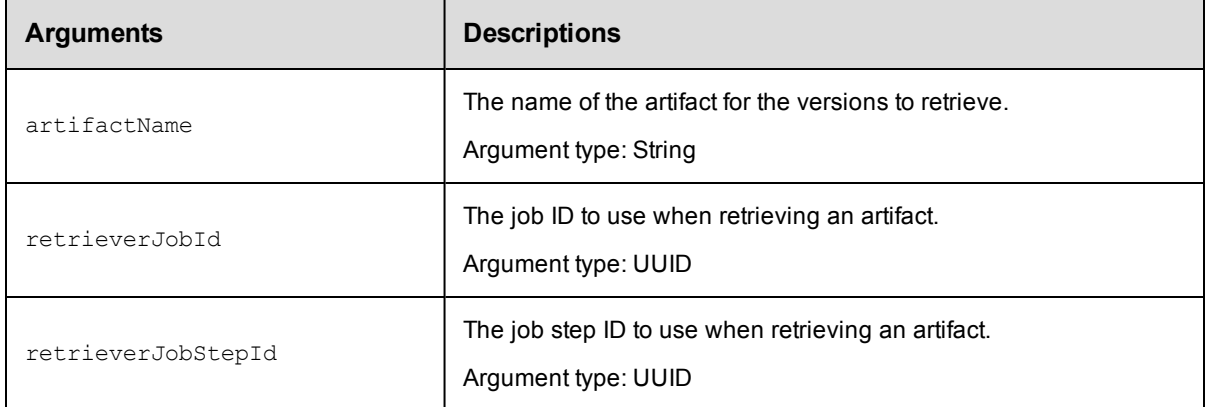

# **Positional arguments**

None

### **Response**

Returns zero or more [artifactVersion](#page-740-0) elements.

#### **ec-perl**

```
syntax: $cmdr->getArtifactVersions({<optionals>});
```
#### *Example*

```
$cmdr->getArtifactVersions({artifactName => "myGroup:myKey"});
```
#### **ectool**

*syntax:* ectool getArtifactVersions [optionals]

#### *Example*

ectool getArtifactVersions --artifactName "myGroup:myKey"

#### [Back](#page-129-0) to Top

# **getManifest**

Retrieves the manifest for a specified artifact version. The manifest includes a list of files and directories in the artifact version and its checksum file.

You must specify the artifactVersionName.

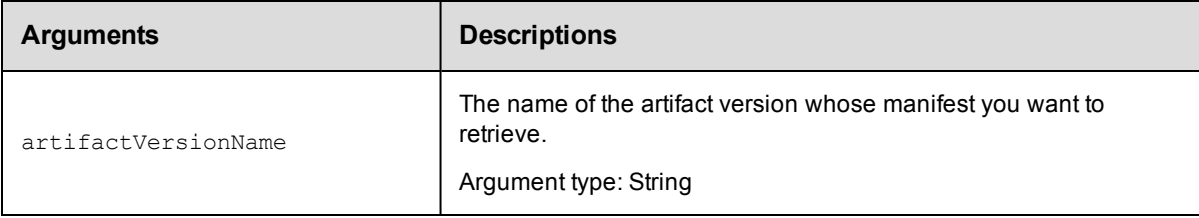

# **Positional arguments**

None

#### **Response**

Returns manifest information for the specified artifact version: returns an XML stream containing any number of file elements, including the file name, file size, and "sha1" hashes for every file in the artifactVersionName.

# **ec-perl**

*syntax:* \$cmdr->getManifest(<artifactVersionName>);

#### *Example*

my (\$manifest,\$diagnostics) = \$cmdr->getManifest("myGroup:myKey:1.0.0-55");

### **ectool**

*syntax:* ectool getManifest <artifactVersionName>

#### *Example*

ectool getManifest myGroup:myKey:1.0.0-55

#### [Back](#page-129-0) to Top

# **getRepositories**

Retrieves all artifact repository objects known to the ElectricFlow server.

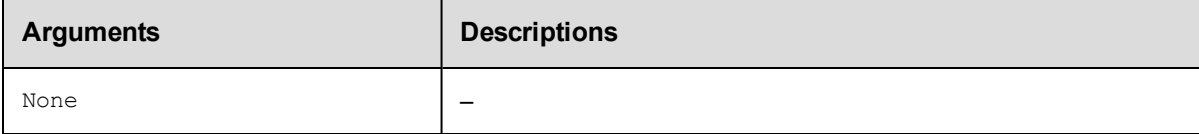

# **Positional arguments**

None

# **Response**

Returns zero or more [repository](#page-752-0) elements.

#### **ec-perl**

*syntax:* \$cmdr->getRepositories ();

# *Example*

\$cmdr->getRepositories ();

# **ectool**

*syntax:* ectool getRepositories

#### *Example*

ectool getRepositories

[Back](#page-129-0) to Top

# **getRepository**

Retrieves an artifact repository by its name.

You must specify a repositoryName.

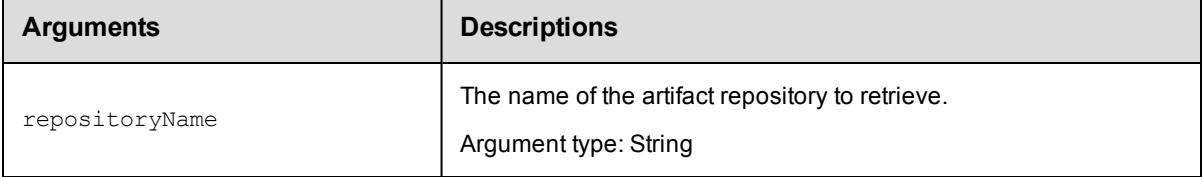

# **Positional arguments**

repositoryName

### **Response**

Returns one [repository](#page-752-0) element.

#### **ec-perl**

syntax: \$cmdr->getRepository(<repositoryName>);

#### *Example*

\$cmdr->getRepository("myRepository");

#### **ectool**

*syntax:* ectool getRepository <repositoryName>

#### *Example*

ectool getRepository "myRepository"

#### [Back](#page-129-0) to Top

# **getRetrievedArtifacts**

Retrieves artifacts during a job.

You must specify an jobId.

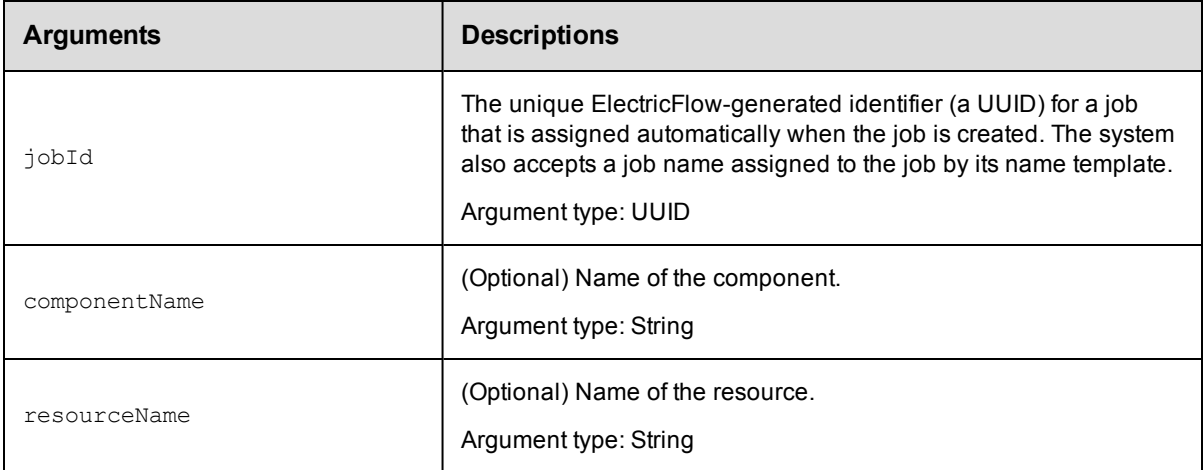

jobId

# **Response**

Returns retrieved artifacts from the job.

# **ec-perl**

```
syntax: $cmdr->getRetrievedArtifacts(<jobId>, {<optionals>});
```
### *Example*

```
$cmdr->getRetrievedArtifacts("4fa765dd-73f1-11e3-b67e-b0a420524153", {componentName
\Rightarrow "WAR files"});
```
# **ectool**

*syntax:*ectool getRetrievedArtifacts <jobId> [optionals]

#### *Example*

```
ectool getRetrievedArtifacts "4fa765dd-73f1-11e3-b67e-b0a420524153" --componentName
"WAR files"
```
#### [Back](#page-129-0) to Top

# **modifyArtifact**

Modifies an existing artifact.

You must specify an artifactName.

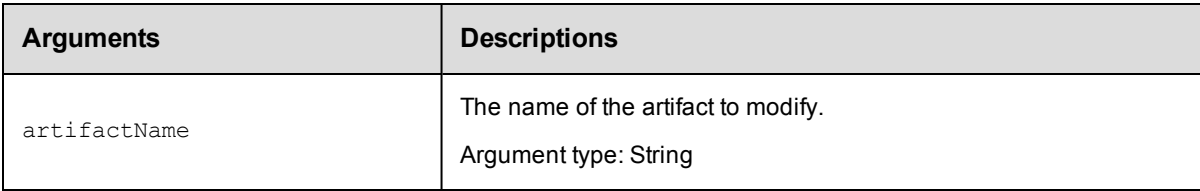

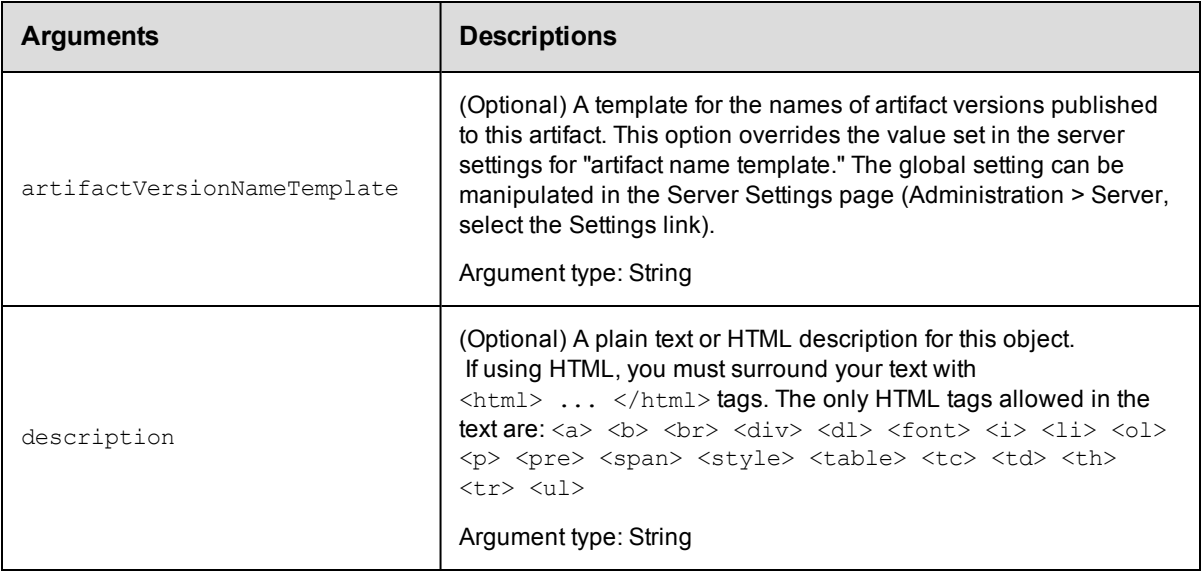

artifactName

#### **Response**

Returns a modified artifact element.

#### **ec-perl**

**syntax:** \$cmdr->modifyArtifact(<artifactName>, {<optionals>});

#### *Example*

```
$cmdr->modifyArtifact("thirdParty-SDK", {description => "contains artifact versions
for SDK"});
```
### **ectool**

*syntax:* ectool modifyArtifact <artifactName> [optionals]

#### *Example*

```
ectool modifyArtifact "thirdParty-SDK" --description "contains artifact versions fo
r SDK"
```
[Back](#page-129-0) to Top

# **modifyArtifactVersion**

#### Modifies an existing artifact version.

You must specify an artifactVersionName.

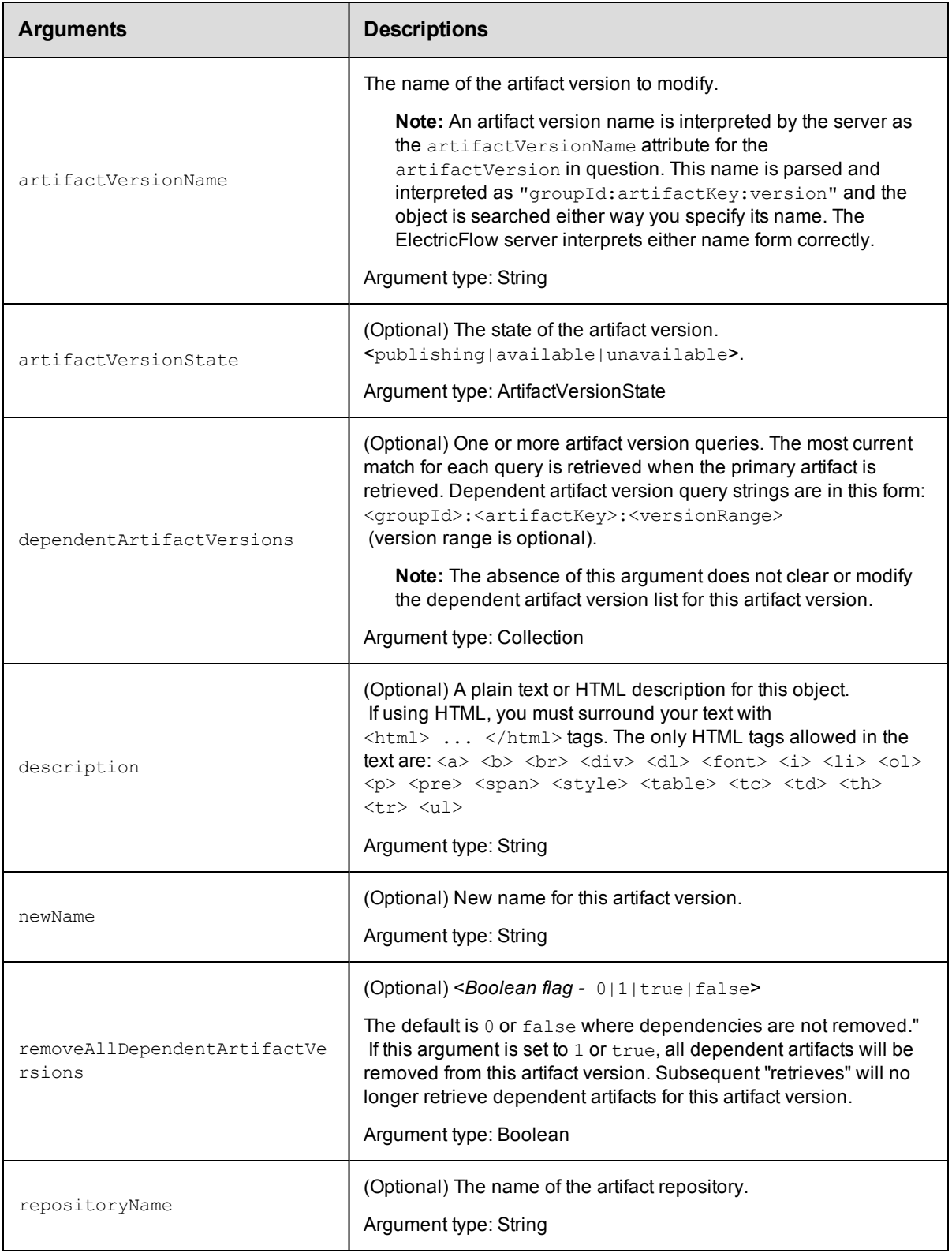

artifactVersionName

# **Response**

Returns a modified artifact version element.

# **ec-perl**

```
syntax: $cmdr->modifyArtifactVersion(<artifactVersionName>, {<optionals>});
```
### *Example*

```
$cmdr->modifyArtifactVersion("myGroup:myKey:1.0.1-42375", {artifactVersionState =>
"unavailable"});
```
# **ectool**

*syntax:* ectool modifyArtifactVersion <artifactVersionName> [optionals]

### *Example*

```
ectool modifyArtifactVersion "myGroup:myKey:1.0.1-57385" --artifactVersionState una
vailable
```
#### [Back](#page-129-0) to Top

# **modifyRepository**

#### Modifies an existing artifact repository.

You must specify a repositoryName.

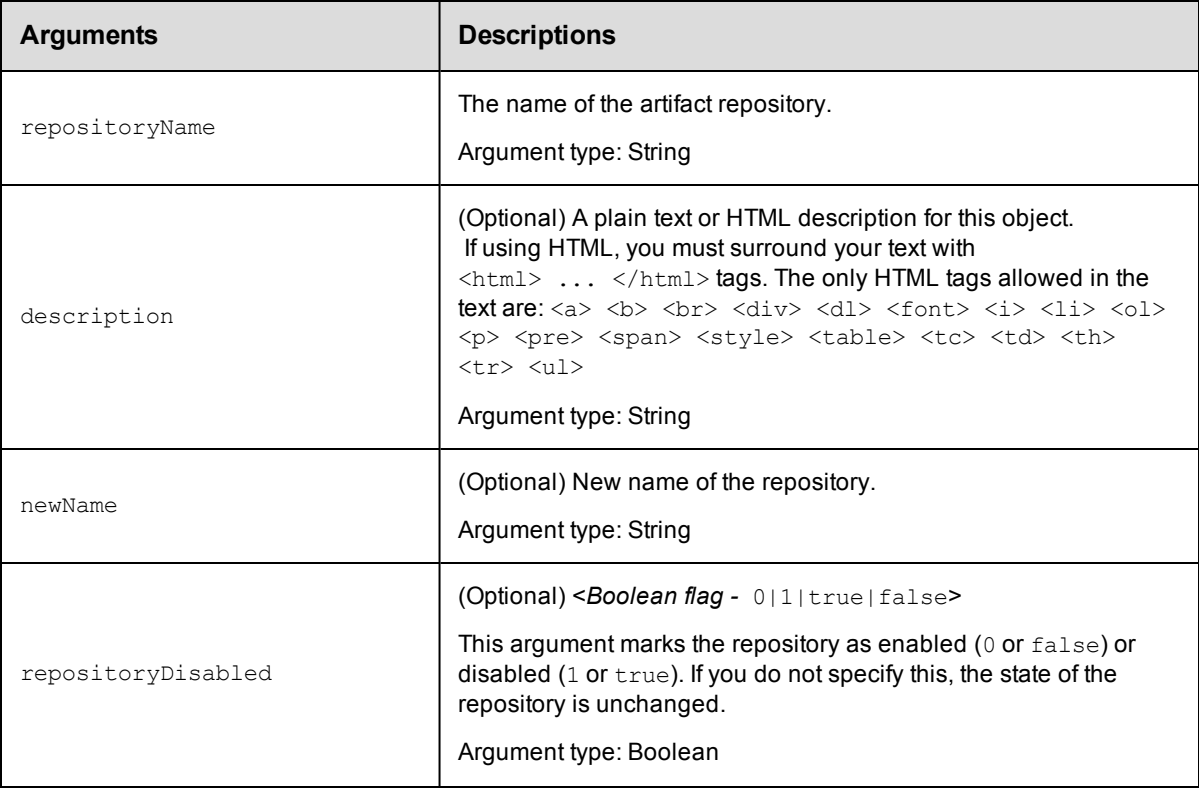

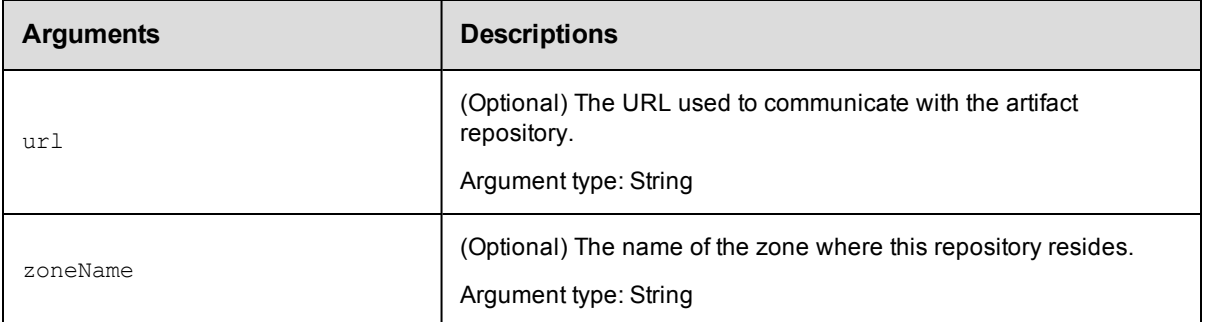

repositoryName

# **Response**

Returns a modified [repository](#page-752-0) element.

#### **ec-perl**

```
syntax: $cmdr->modifyRepository (<repositoryName>, {<optionals>});
```
#### *Example*

```
$cmdr->modifyRepository("cmdrRepository", {newName => "flowRepository"});
```
# **ectool**

**syntax:** ectool modifyRepository <repositoryName> [optionals]

#### *Example*

ectool modifyRepository "cmdrRepository" --newName "flowRepository"

[Back](#page-129-0) to Top

# **moveRepository**

Moves an artifact repository in front of another, specified repository or to the end of the list. This API does not move artifact version data to another repository server machine. Only the repository order in which ElectricFlow searches to retrieve an artifact version is changed.

You must specify a repositoryName.

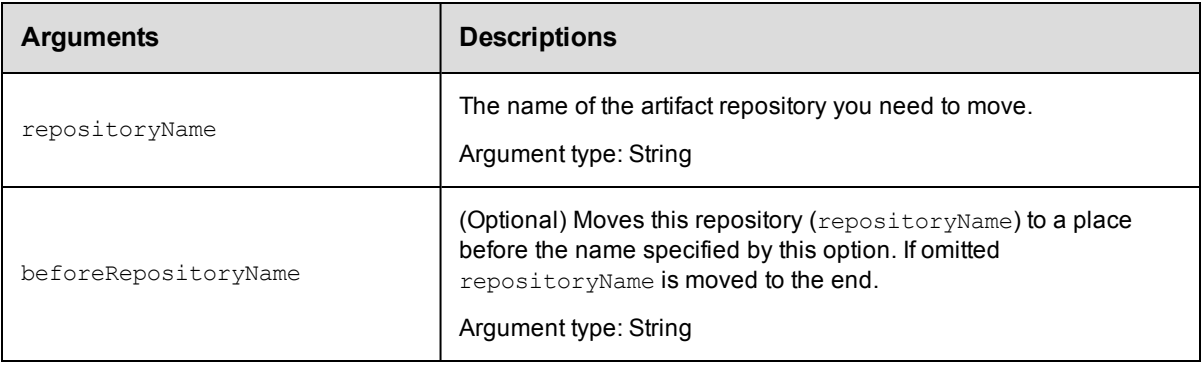

repositoryName

# **Response**

Returns a modified [repository](#page-752-0) element or an error if the repository does not exist.

#### **ec-perl**

**syntax:** \$cmdr->moveRepository(<repositoryName>, {<optionals>});

#### *Example*

\$cmdr->moveRepository("reposThree", {beforeRepositoryName => "reposOne"});

### **ectool**

**syntax:** ectool moveRepository <repositoryName> [optionals]

#### *Example*

ectool moveRepository "reposThree" --beforeRepositoryName "reposOne"

#### [Back](#page-129-0) to Top

# **publishArtifactVersion**

Publishes an artifact version to an artifact repository.

**Note:** This API wraps the "publish" function in the ElectricCommander:: ArtifactManagement Perl module and hides some additional functionality implemented in that module.

You must specify an artifactName or a groupId with an artifactKey.

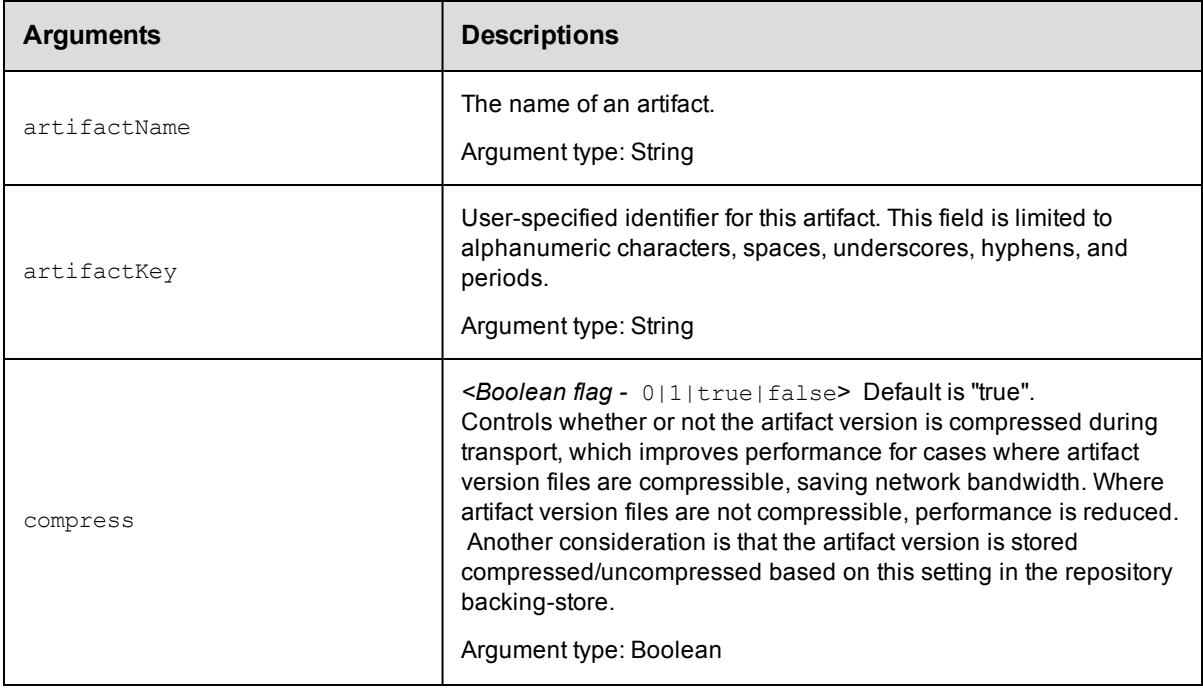

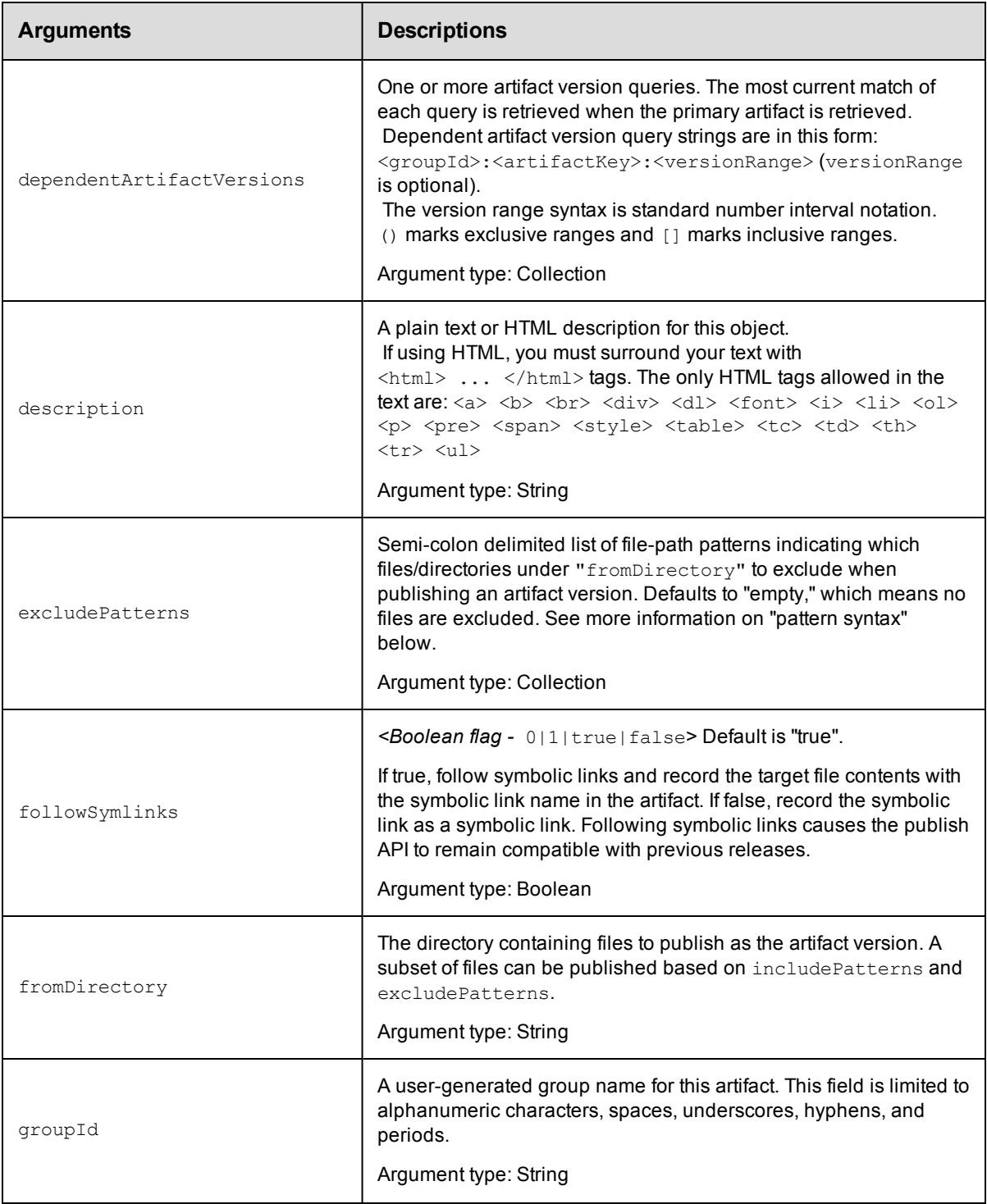

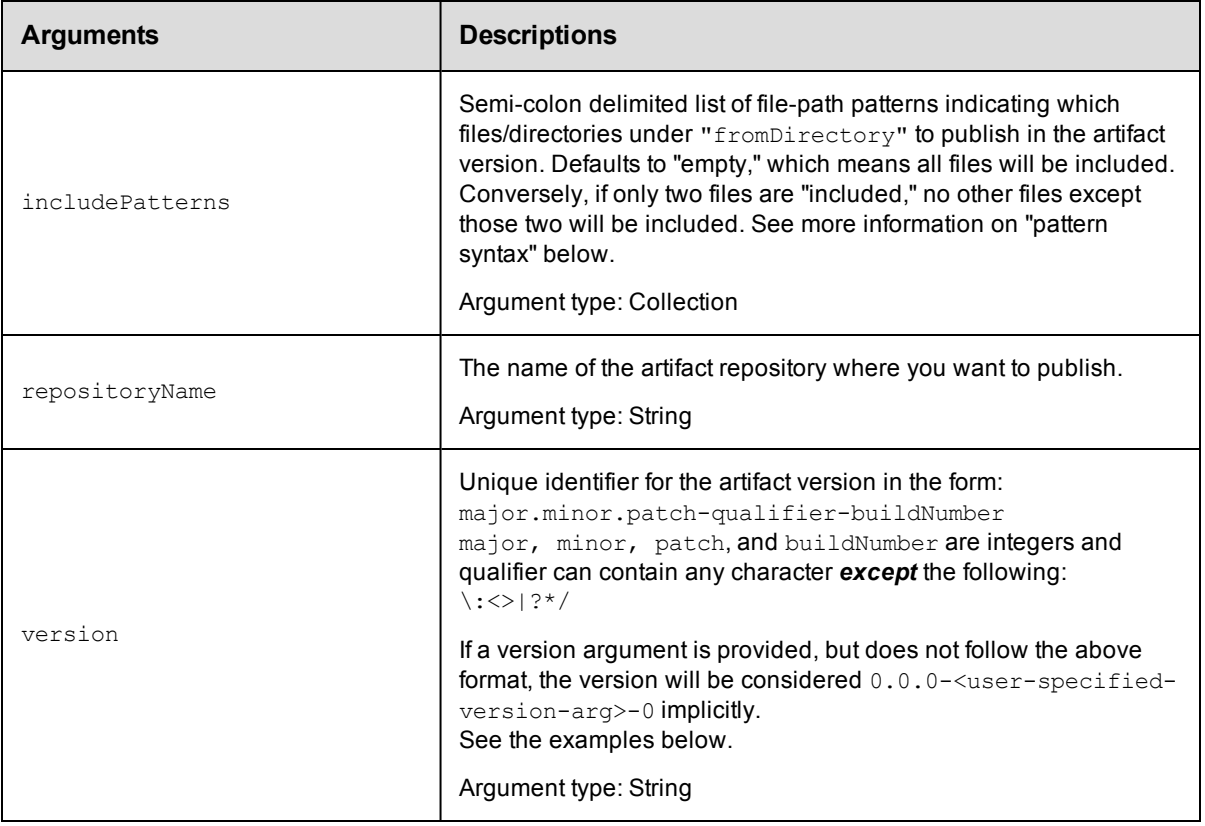

# **Version number examples**

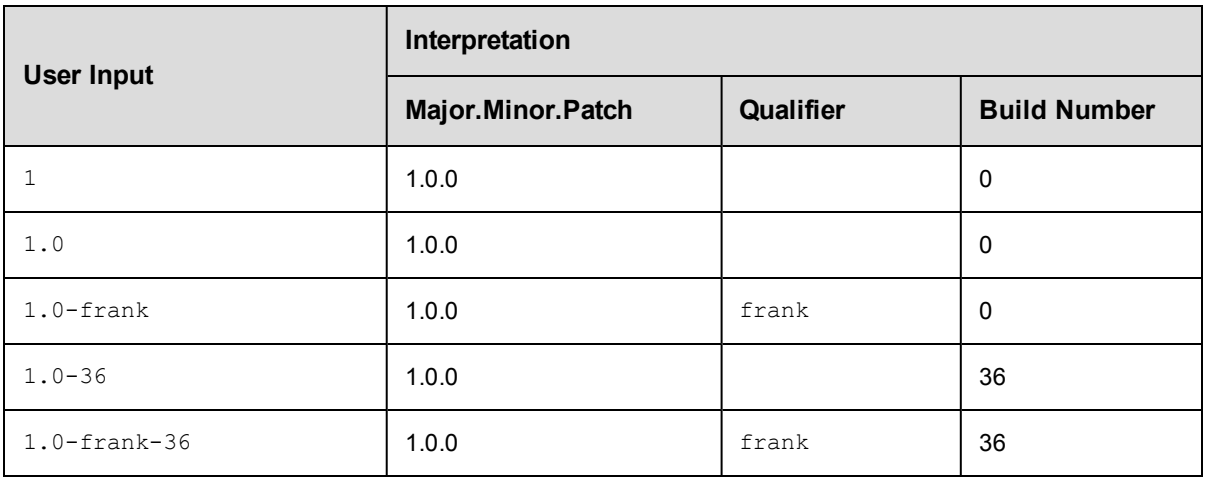

# **Pattern syntax**

Include / exclude patterns are expressed as relative paths under the fromDirectory.

Pattern syntax and behavior is the same as Ant and uses the following wildcard specifiers:

- ? matches a single character
- \* matches any number of characters, but only at a single directory level

\*\* - matches any number of directory levels

#### **Examples:**

Use  $*$ . txt to match any . txt file in the top-level directory.

Use  $*/*$ . txt to match any . txt file in any child directory.

Use  $**/*$ . txt to match any . txt file at any level.

## **Positional arguments**

None

#### **Response**

Returns one [artifactVersion](#page-740-0) element.

#### **ec-perl**

```
syntax: $cmdr->publishArtifactVersion({<optionals>});
```
#### *Example*

```
# Add version 1.0.0-55 for artifact myGroup:myKey with a dependency on cmdr:SDK:1.2
.0,
# and the most current version of core:infra that is greater than or equal to 2.1.
\Omega.
# Note: In the Perl API, the argument must be specified as singular even though it
# can take multiple values.
$cmdr->publishArtifactVersion({artifactName => "myGroup:myKey",
```

```
version => "1.0.0-55",
dependentArtifactVersion => ["cmdr:SDK:1.2.0", "core:infra:{2.
```
1,]"]});

# **ectool**

*syntax:* ectool publishArtifactVersion [optionals]

#### *Example*

```
ectool publishArtifactVersion --artifactName "myGroup:myKey" --version "1.0.0-55"
   --dependentArtifactVersion "cmdr:SDK:1.2.0":"core:infra"
```
#### [Back](#page-129-0) to Top

# **removeDependentsFromArtifactVersion**

Removes a list of dependent artifact versions from an existing artifact version.

You must specify the artifactVersionName.

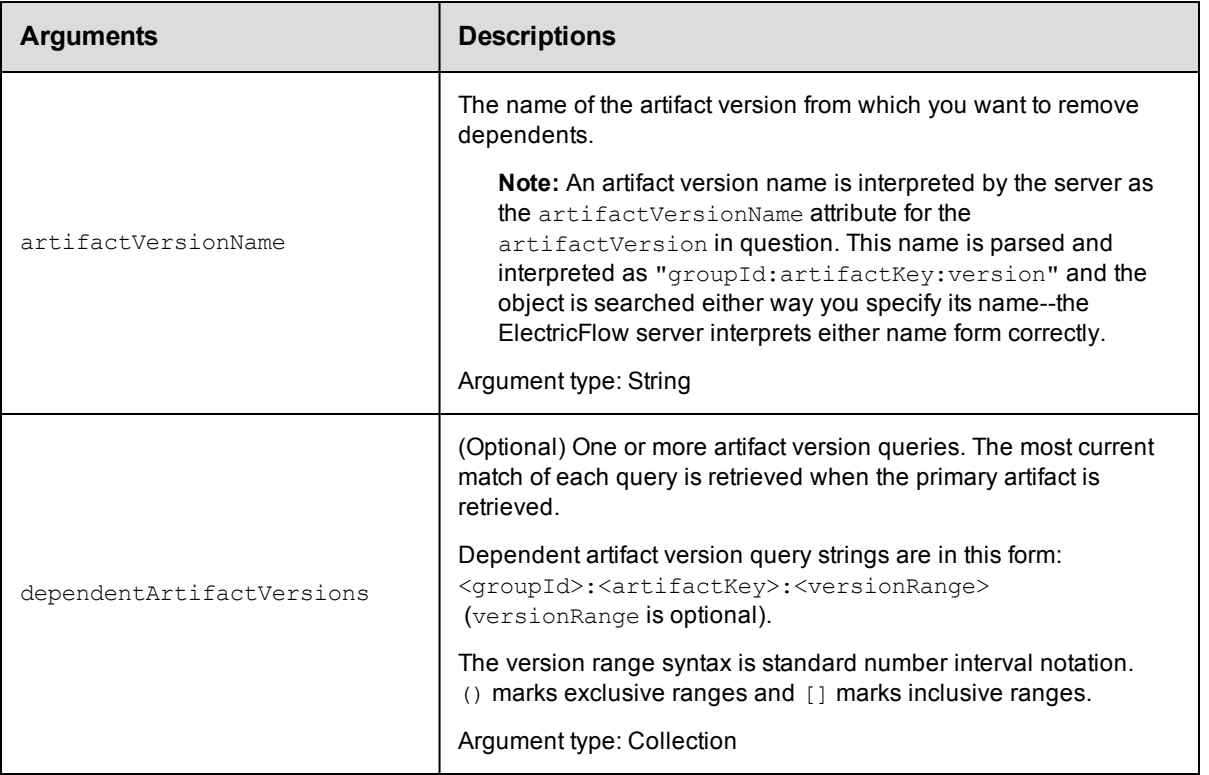

artifactVersionName

# **Response**

None or status OK message.

#### **ec-perl**

```
syntax: $cmdr->removeDependentsFromArtifactVersion(<artifactVersionName>,
 {<optionals>});
```
#### *Example*

```
# Note: In the Perl API, the argument must be specified as singular
# even though it can take multiple values.
```

```
$cmdr->removeDependentsFromArtifactVersion(myGroup:myKey:1.0.0-55,
        {dependentArtifactVersion => ["cmdr:onlineHelp:1.0.0"});
```
# **ectool**

*syntax:* ectool removeDependentsFromArtifactVersion <artifactVersionName> [optionals]

#### *Example*

```
ectool removeDependentsFromArtifactVersion myGroup:myKey:1.0.0-55
   --dependentArtifactVersions "cmdr"onlineHelp:1.0.0"
```
#### [Back](#page-129-0) to Top

# **resolveRoute**

Resolves the network route to an artifact repository.

You must specify the toRepositoryName.

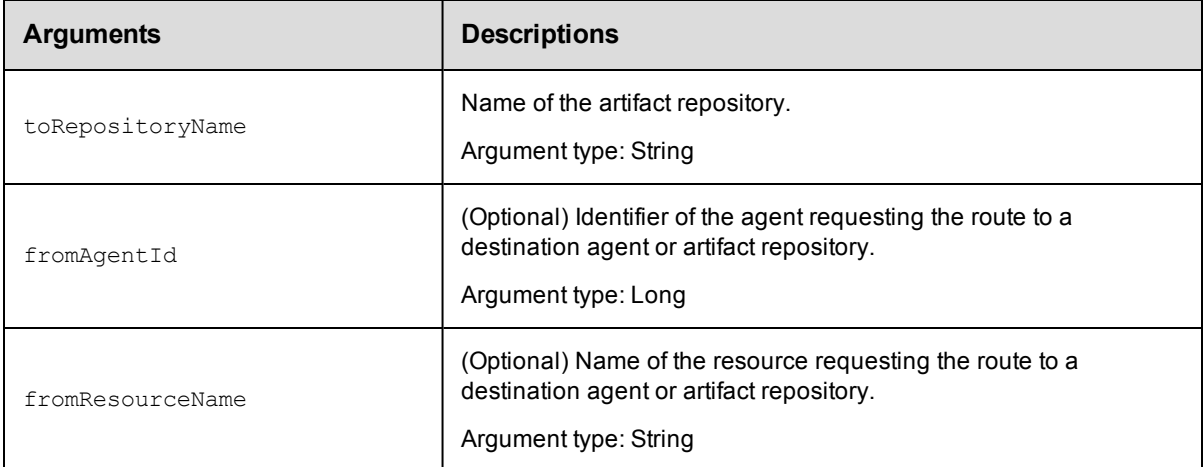

# **Positional arguments**

toRepositoryName

# **Response**

None or a status OK message.

#### **ec-perl**

```
syntax:$cmdr->resolveRoute (<toRepositoryName>, {<optionals>});
```
#### *Examples*

\$cmdr->resolveRoute("Web Server", {fromResourceName => "Agent 2"});

#### **ectool**

*syntax:* ectool resolveRoute <toRepositoryName> [optionals]

#### *Example*

ectool resolveRoute "Web Server" --fromResourceName "Agent 2"

#### [Back](#page-129-0) to Top

# **retrieveArtifactVersions**

Retrieves the most recent artifact version, including its dependents, from an artifact repository.

**Note:** This API wraps the "retrieve" function in the ElectricCommander:: ArtifactManagement Perl module and hides some additional functionality implemented in that module.

You must specify search criteria options to locate the artifact versions you want to retrieve.

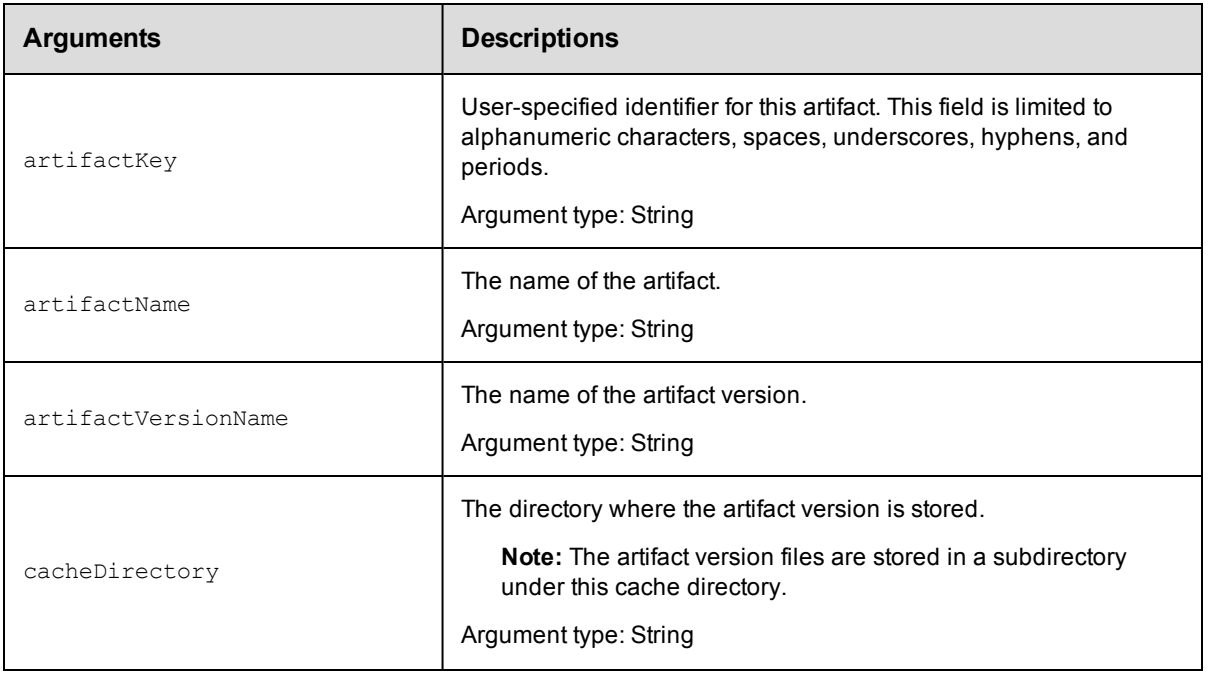

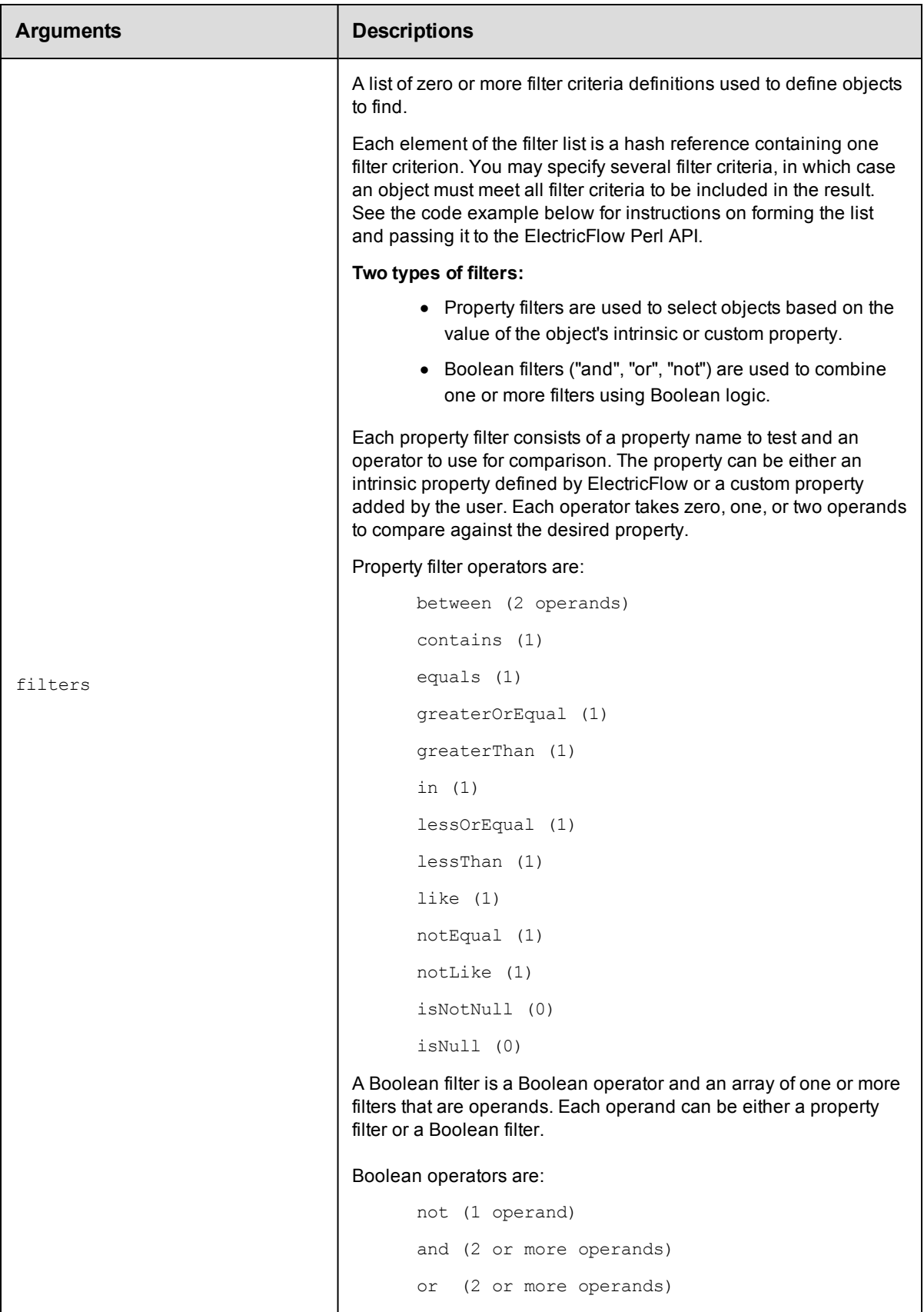

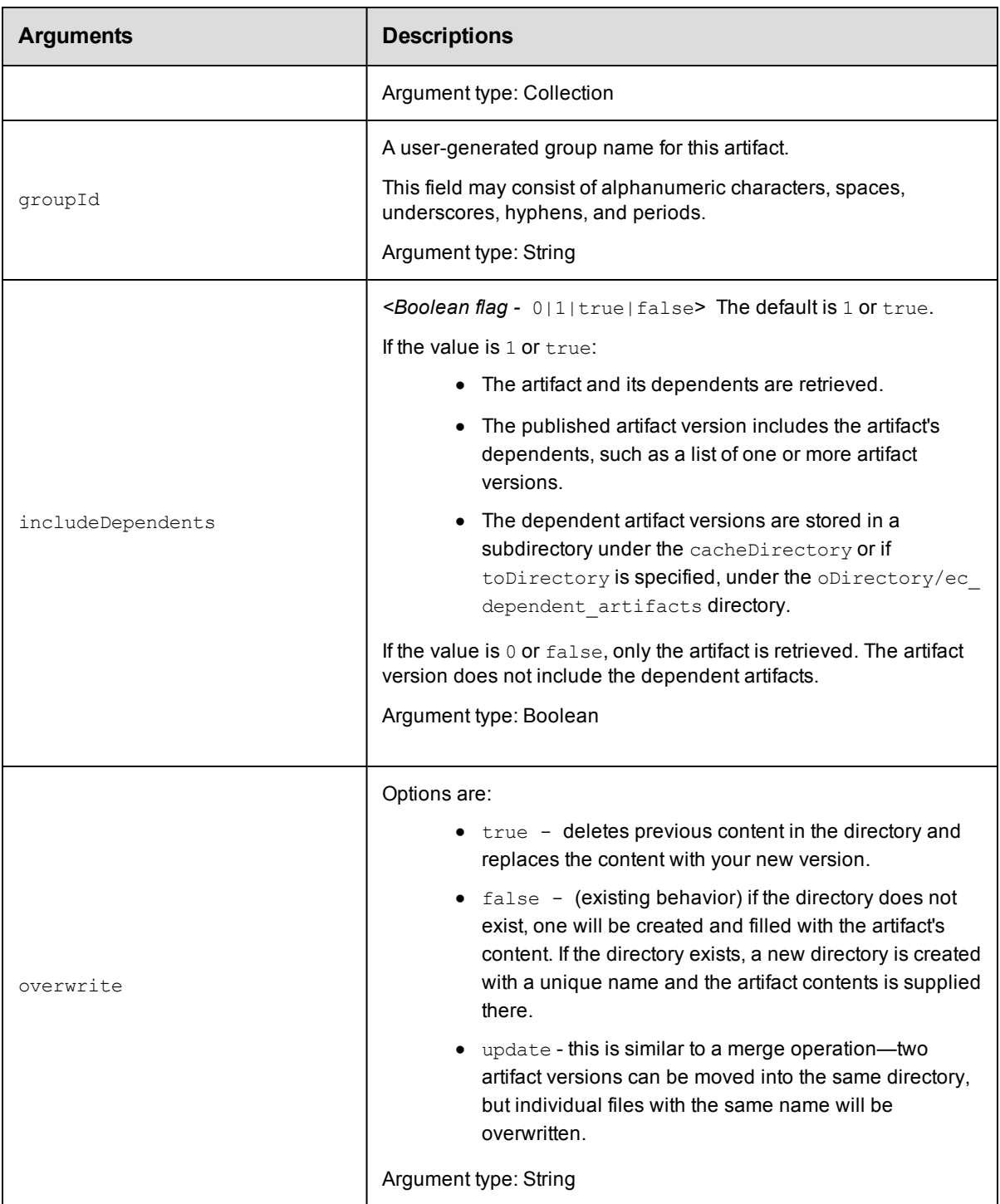

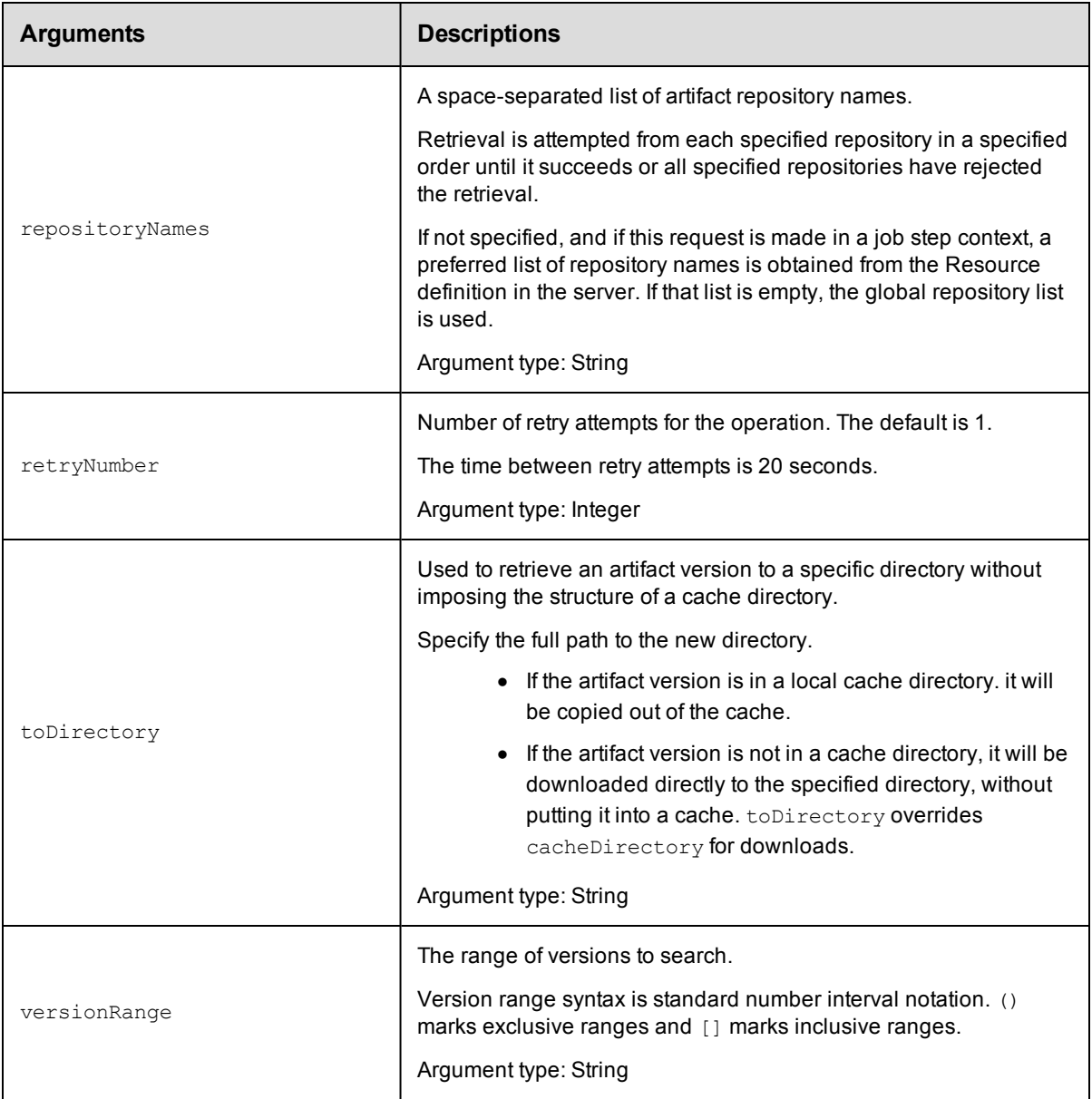

None

# **Response**

Returns one or more [artifactVersion](#page-740-0) elements.

# **ec-perl**

**syntax:** \$cmdr->retrieveArtifactVersions {<optionals>});

### *Examples*

```
# Retrieve the most current core:infra artifact version whose version is 1.x.x.
$cmdr->retrieveArtifactVersions({groupId => "core",
                              artifactKey \Rightarrow "infra",
```

```
versionRange => " [1.0, 2.0)" \};
# Or alternatively...
$cmdr->retrieveArtifactVersions({artifactName => "core:infra",
                                  versionRange => " [1.0, 2.0)" \};
```
# **ectool**

*syntax:* ectool retrieveArtifactVersions [optionals]

#### *Example*

```
ectool retrieveArtifactVersions --artifactName "core:infra" --versionRange "[1.0,2.
0)"
```
**Note:** The filter option does not perform as expected if using ectool. If you need the filter option, write your retrieveArtifactVersions API call in ec-perl.

[Back](#page-129-0) to Top

# **updateArtifactVersion**

Updates an artifact version by adding or replacing one or more files in the existing file and publishes the result as a new artifact version to an artifact repository.

**Note:** This API wraps the "update" function in the ElectricCommander:: ArtifactManagement Perl module and hides some additional functionality implemented in that module.

You must specify search criteria options to locate the artifact versions you want to update.

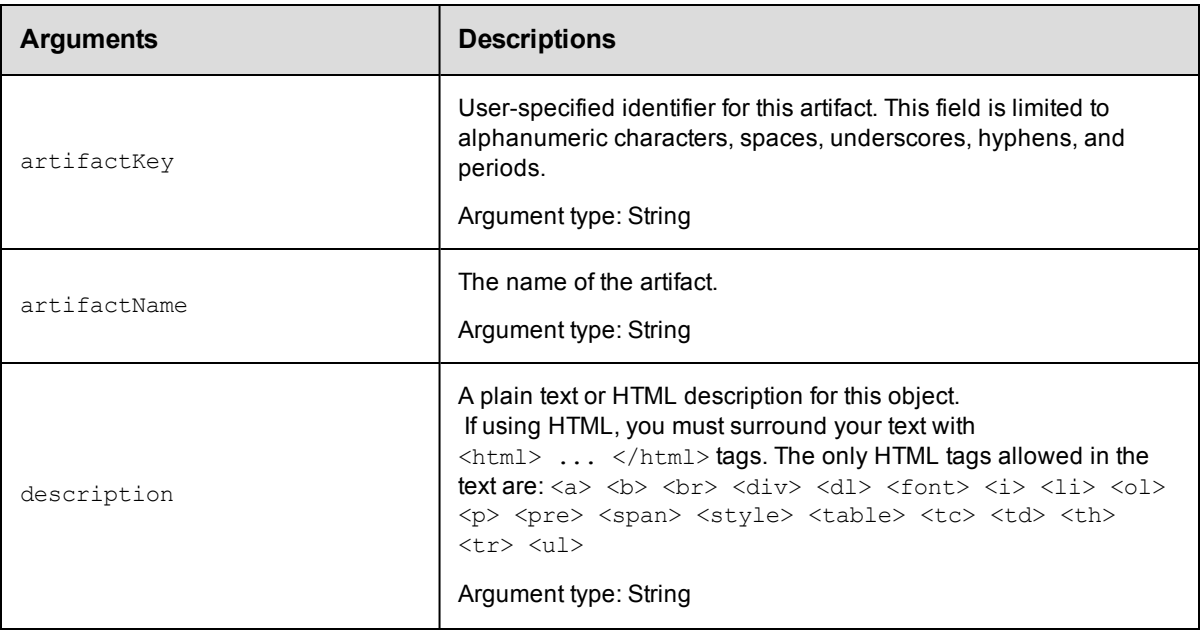

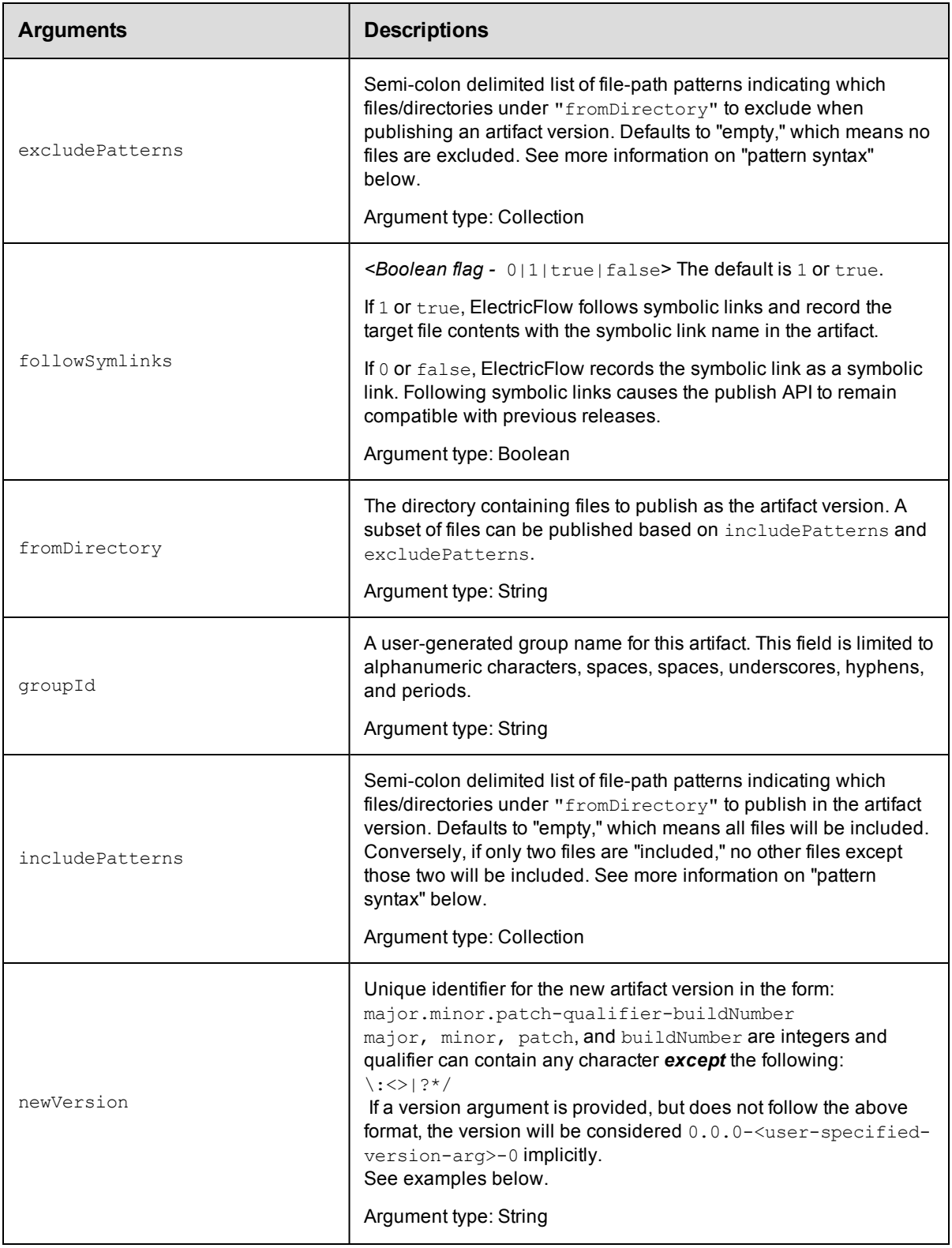

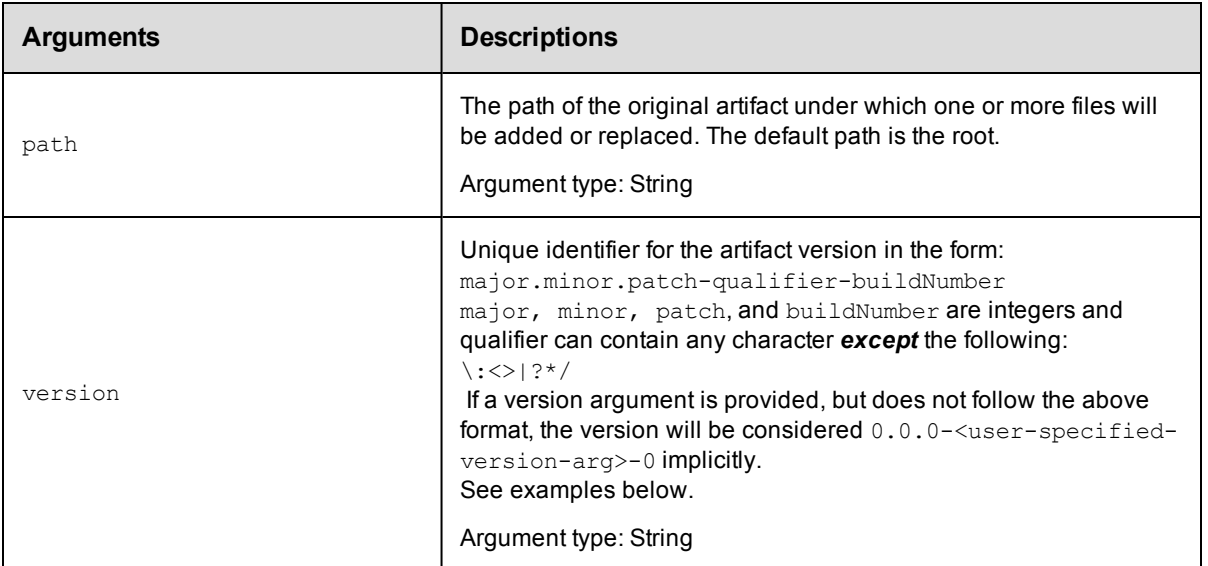

None

# **Response**

Publishes a new artifact version to an artifact repository.

### **ec-perl**

*syntax:*\$cmdr->updateArtifactVersion({<optionals>});

# *Examples*

```
# Update the current myGroup:myKey artifact version to version 1.0.0-55.
$cmdr->updateArtifactVersion({artifactName => "myGroup:myKey",
                            newVersion => "1.0.0-55"});
```
# **ectool**

*syntax:* ectool updateArtifactVersion [optionals]

#### *Example*

ectool updateArtifactVersion --artifactName "myGroup:myKey" --newVersion "1.0.0-55"

## [Back](#page-129-0) to Top

# **API Commands – Change History**

[getDeploymentHistoryItems](#page-166-0) on page 165 [getEntityChange](#page-167-0) on page 166 [getEntityChangeDetails](#page-168-0) on page 167 [pruneChangeHistory](#page-169-0) on page 168

[revert](#page-170-0) on page 169

<span id="page-166-0"></span>[searchEntityChange](#page-171-0) on page 170

# **getDeploymentHistoryItems**

Retrieves all the deployment history items for a specific environment.

You must specify projectName.

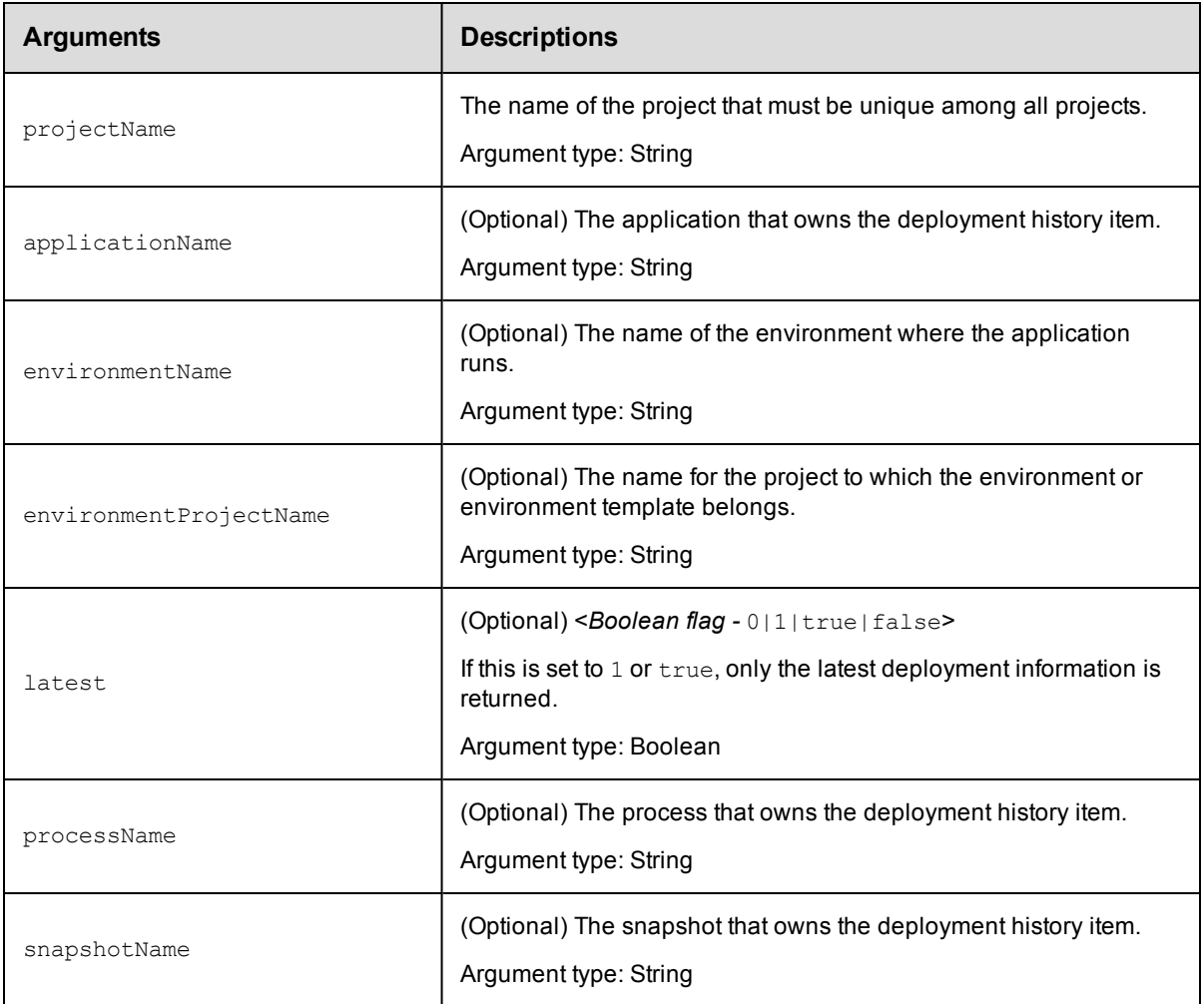

# **Positional arguments**

projectName

# **Response**

Returns zero or more deployment history items.

# **ec-perl**

**syntax:** \$cmdr->getDeploymentHistoryItems (<projectName>, {<optionals>});

# *Example*

\$cmdr->getSnapshot ("Tutorials", {applicationName => "Deploy"});

# **ectool**

**syntax:** ectool getSnapshot <projectName> [optionals]

#### *Example*

ectool getSnapshot "Tutorials" --applicationName "Deploy"

<span id="page-167-0"></span>[Back](#page-613-0) to Top

# **getEntityChange**

#### Retrieves the entity changes.

You must specify entityId, entityPath, or entityType.

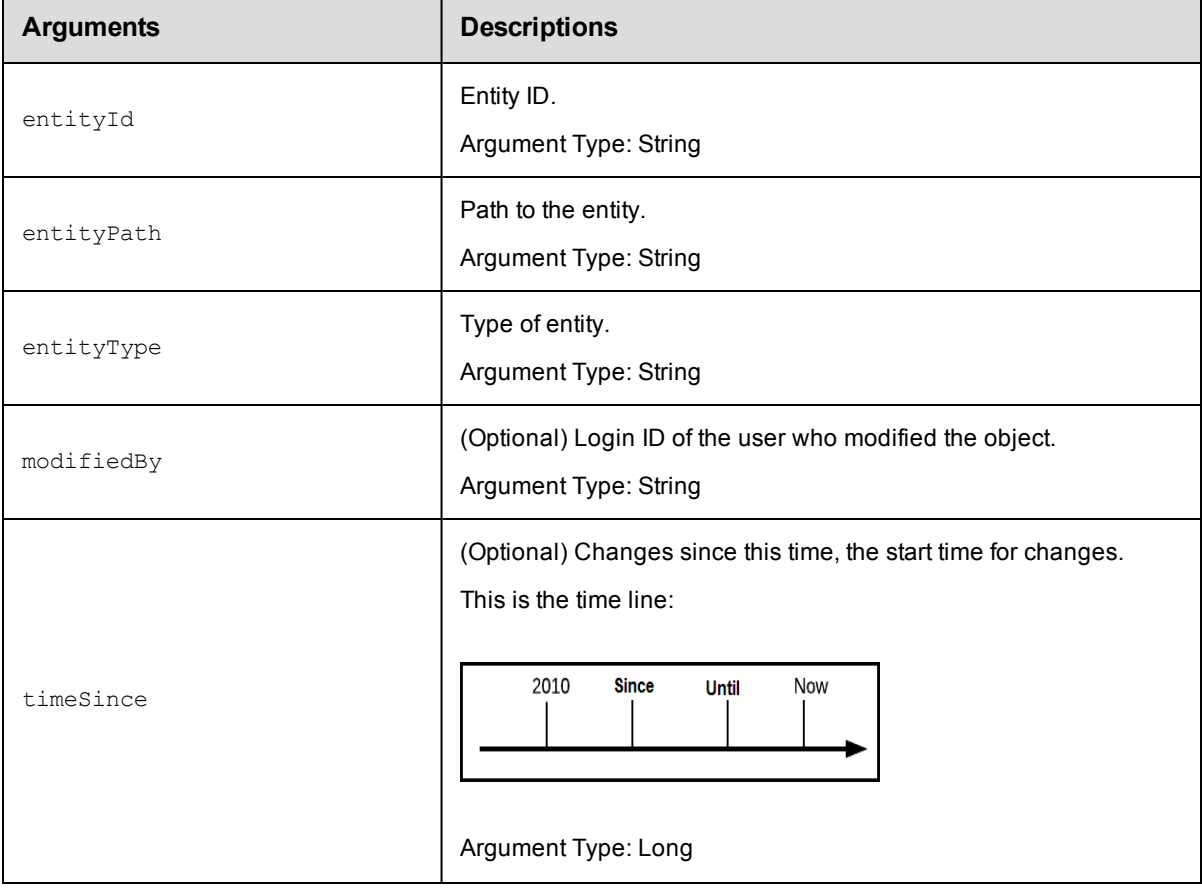

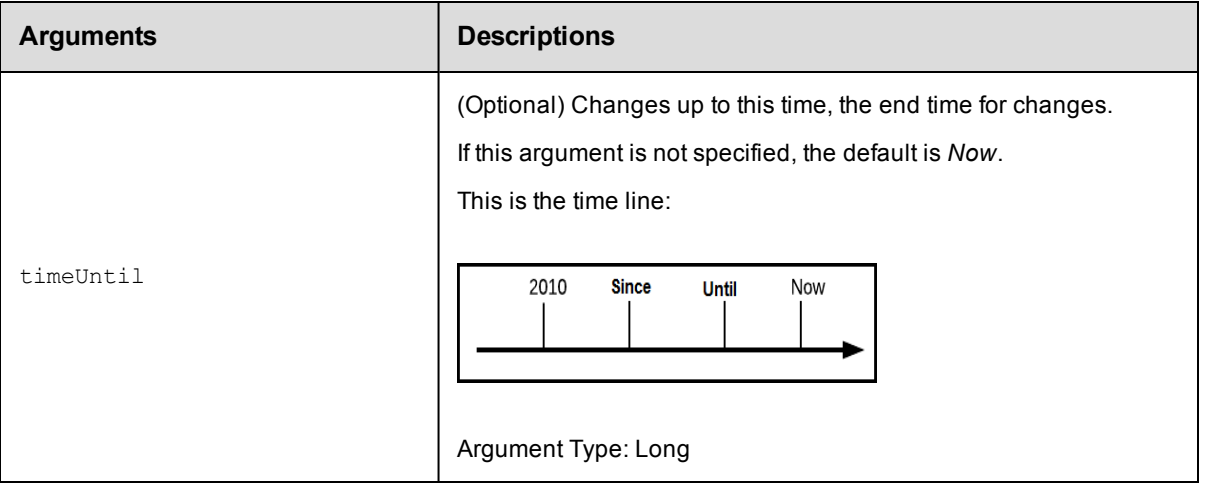

```
entityId, entityPath, or entityType
```
### **Response**

Returns entity changes during the time interval between timeSince and timeUntil.

#### **ec-perl**

Enter one of these commands:

```
syntax: $cmdr->getEntityChange(<i>entityId</i>, {<i>optionales</i>)};syntax: $cmdr->getEntityChange(<entityPath>, {<optionals>});
syntax: $cmdr->getEntityChange(<entityType>, {<optionals>});
Example
If the entityType is component:
$cmdr->getEntityChange("WAR file", {timeUntil => 1600});
```
# **ectool**

Enter one of these commands:

*syntax:*ectool getEntityChange <entityId> [optionals] *syntax:*ectool getEntityChange <entityPath> [optionals] *syntax:*ectool getEntityChange <entityType> [optionals]

# *Example*

If the entityType is component:

ectool getEntityChange "WAR file" --timeUntil 1600

<span id="page-168-0"></span>[Back](#page-690-0) to Top

# **getEntityChangeDetails**

Retrieves the differences between entities.

You must specify entityId, entityType, and revisionNumber.

**Note:** When ElectricFlow exports entity changes in XML, as well as listing the ec\_change\_history\_revision id as changeHistoryRevisionId, it now also lists this as revisionNumber.

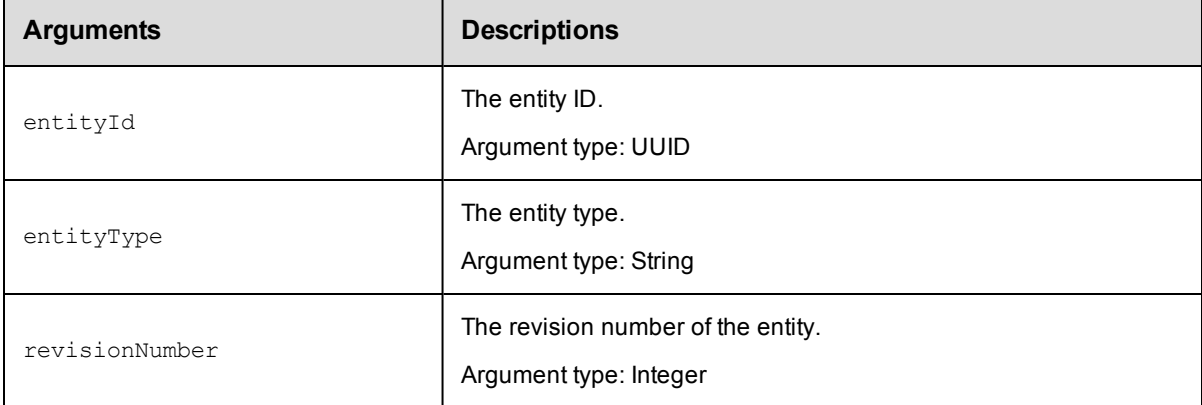

# **Positional arguments**

entityId, entityType, revisionNumber

# **ResponseDetails.**

Returns an entityChange element.

# **ec-perl**

syntax: \$cmdr->getEntityChangeDetails (<entityId>, <entityType>, <revisionNumber>);

#### *Example*

```
$cmdr->getEntityChangeDetails("4fa914dd-73f1-11e3-b67e-b0a420524153", "Process", "4
");
```
# **ectool**

*syntax:* ectool getEntityChangeDetails <entityId> <entityType> <revisionNumber>

#### *Example*

```
ectool getSnapshots "4fa914dd-73f1-11e3-b67e-b0a420524153" "Process" "4"
```
<span id="page-169-0"></span>[Back](#page-613-0) to Top

# **pruneChangeHistory**

Prunes obsolete-for-days data from the Change History tables.

You must enter daysToKeep.

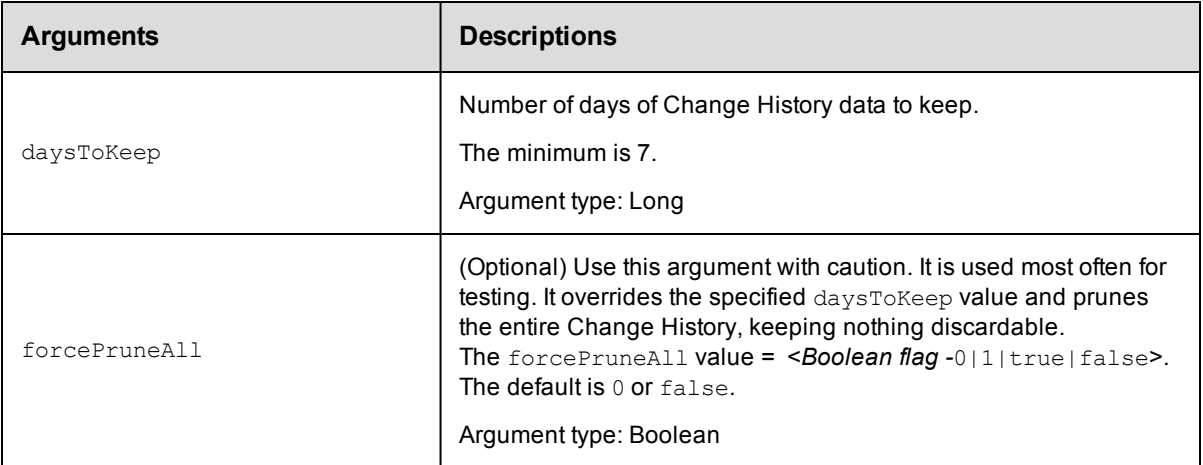

daysToKeep

# **Response**

None or a status OK message.

# **ec-perl**

*syntax:* \$cmdr->pruneChangeHistory (<daysToKeep>, {<optionals>});

#### *Example*

\$cmdr->pruneChangeHistory (14, {forcePruneAll => 0});

# **ectool**

*syntax:*ectool pruneChangeHistory <daysToKeep> [optionals]

#### *Example*

ectool pruneChangeHistory 14 --forcePruneAll 0

#### <span id="page-170-0"></span>[Back](#page-690-0) to Top

# **revert**

Revert the state of the object to a previous state.

You must enter objectID, objectType, and revisionNumber.

Note: When ElectricFlow exports entity changes in XML, as well as listing the ec\_change\_history\_revision id as changeHistoryRevisionId, it now also lists this as revisionNumber.

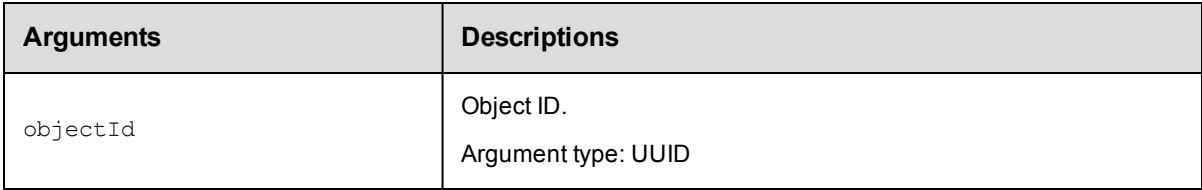

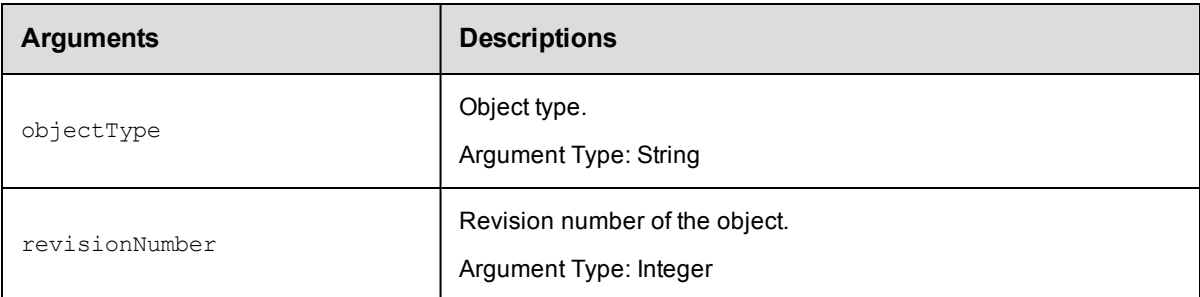

objectID, objectType, revisionNumber

### **Response**

None or a status OK message.

#### **ec-perl**

**syntax:** \$cmdr->revert (<objectID>, <objectType>, <revisionNumber>);

#### *Example*

\$cmdr->revert ("4fa914dd-73f1-11e3-b67e-b0a420524153", "property", 3);

## **ectool**

**syntax:**ectool revert <objectID> <objectType> <revisionNumber>

#### *Example*

ectool revert "4fa914dd-73f1-11e3-b67e-b0a420524153" "property" 3

<span id="page-171-0"></span>[Back](#page-690-0) to Top

# **searchEntityChange**

#### Searches for entity changes.

You must enter the entityId, entityPath, or entityType.

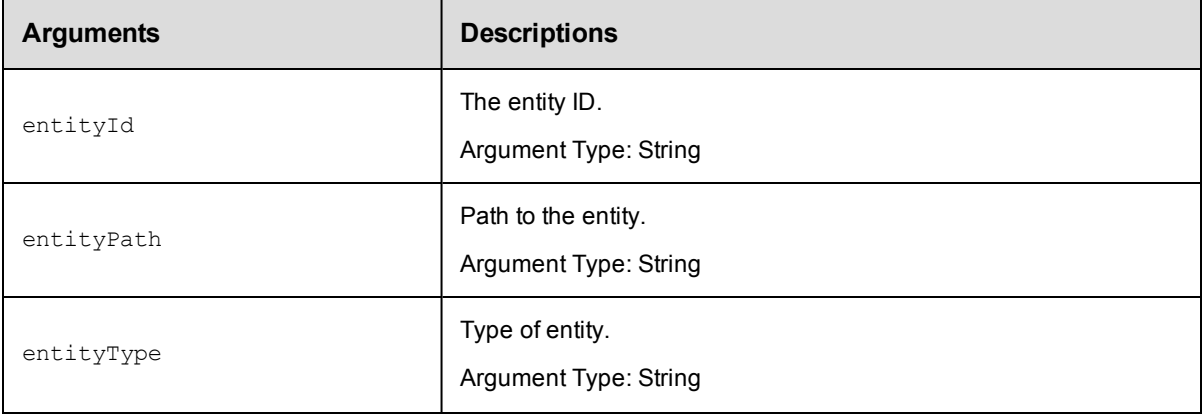

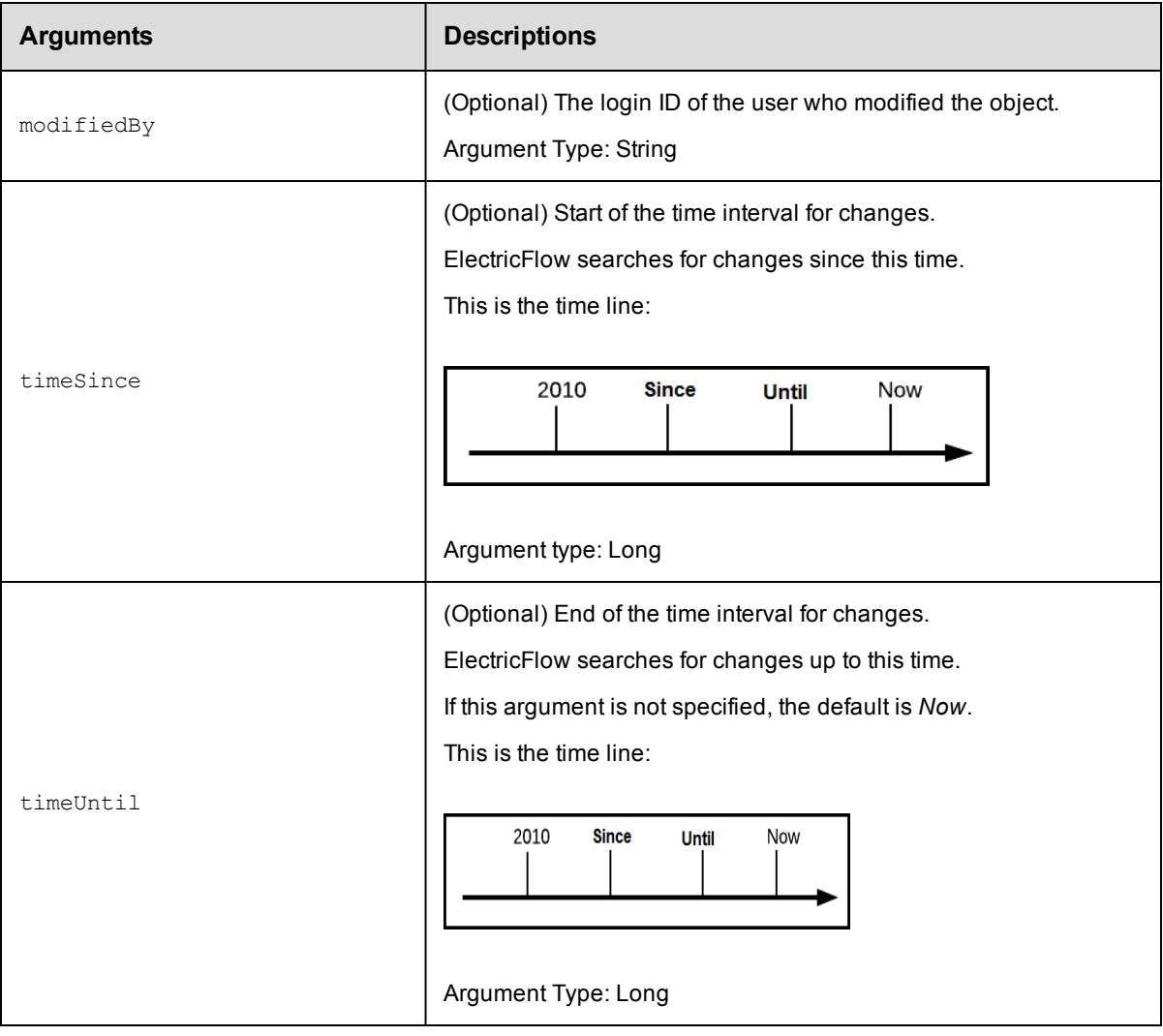

entityId, entityPath, or entityType

# **Response**

Returns entity changes during the time interval.

# **ec-perl**

Enter one of these commands:

**syntax:** \$cmdr->searchEntityChange (<entityId>, {<optionals>}); *syntax:* \$cmdr->searchEntityChange (<entityPath>, {<optionals>}); *syntax:* \$cmdr->searchEntityChange (<entityType>, {<optionals>});

# *Example*

If the entityType is component:

```
$cmdr->searchEntityChange("component", {timeUntil => 1600});
```
# **ectool**

Enter one of these commands:

*syntax:*ectool searchEntityChange <entityId> [optionals] *syntax:*ectool searchEntityChange <entityPath> [optionals] *syntax:*ectool searchEntityChange <entityType> [optionals]

# *Example*

If the entityType is component:

ectool searchEntityChange "component" --timeUntil 1600

[Back](#page-690-0) to Top

# **API Commands - Components**

[addComponentToApplicationTier](#page-173-0) on page 172 [copyComponent](#page-174-0) on page 173 [createComponent](#page-176-0) on page 175 [deleteComponent](#page-178-0) on page 177 [getComponent](#page-179-0) on page 178 getComponents [getComponentsinApplicationTier](#page-181-0) on page 180 modifyComponent [removeComponentFromApplicationTier](#page-184-0) on page 183

# <span id="page-173-0"></span>**addComponentToApplicationTier**

Adds the specified component to the specified application tier.

You must specify the projectName, applicationName, applicationTierName, and componentName.

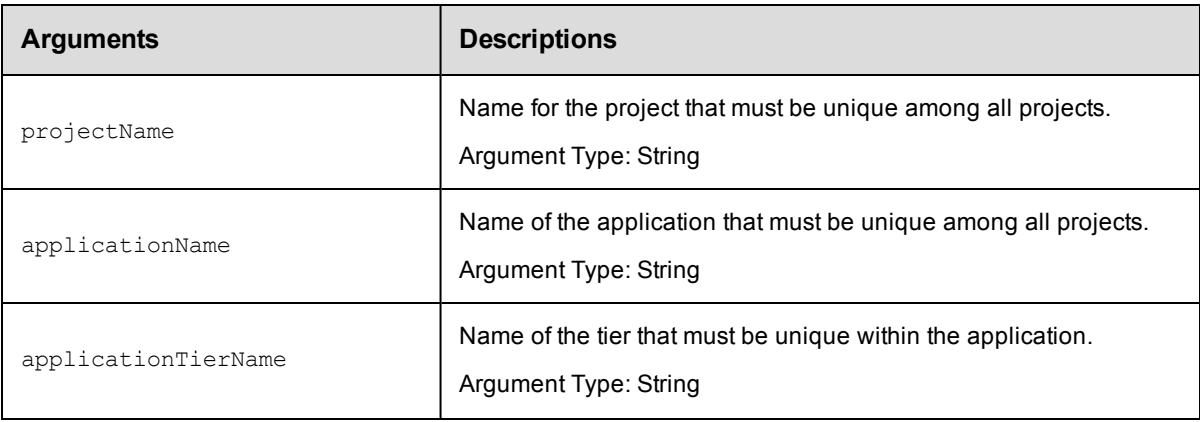

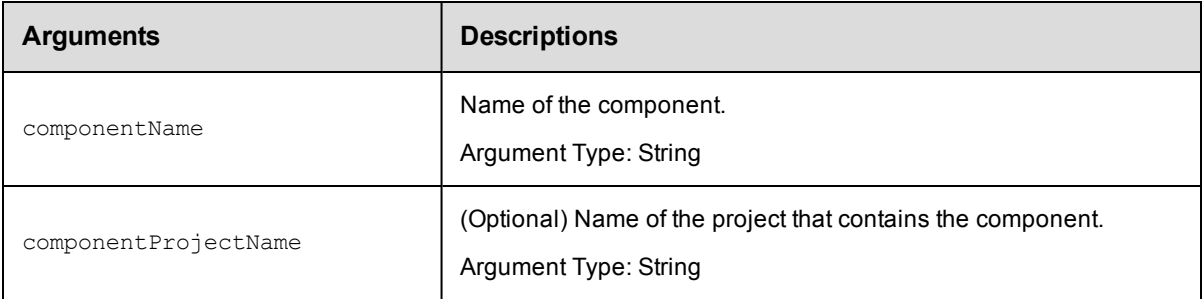

projectName, applicationName, applicationTierName, componentName

## **Response**

Returns the component and application tier elements.

#### **ec-perl**

# Syntax:

```
$<object>->addComponentToApplicationTier(<projectName>, <applicationName>,
<applicationTierName>, <componentName>, {<optionals>});
```
#### *Example:*

```
$ec->addComponentToApplicationTier("default", "Take snapshot", "Web server", "VC
Scomponent");
```
# **ectool**

#### Syntax:

```
ectool addComponentToApplicationTier <projectName> <applicationName>
<applicationTierName> <componentName> [optionals]
```
#### *Example:*

ectool addComponentToApplicationTier "default" "Take snapshot" "Web server" "VCS component"

#### <span id="page-174-0"></span>[Back](#page-77-0) to Top

# **copyComponent**

Creates a new component based on an existing one.

You must specify the projectName, componentName, and newComponentName.

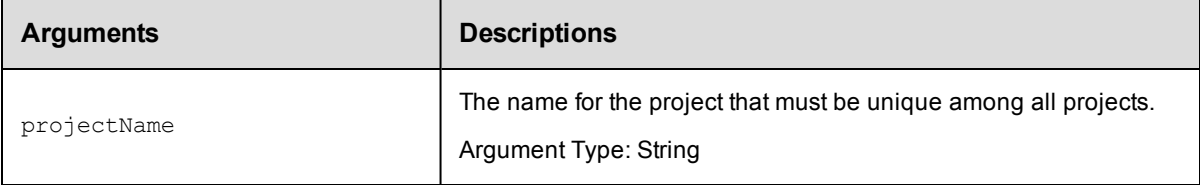

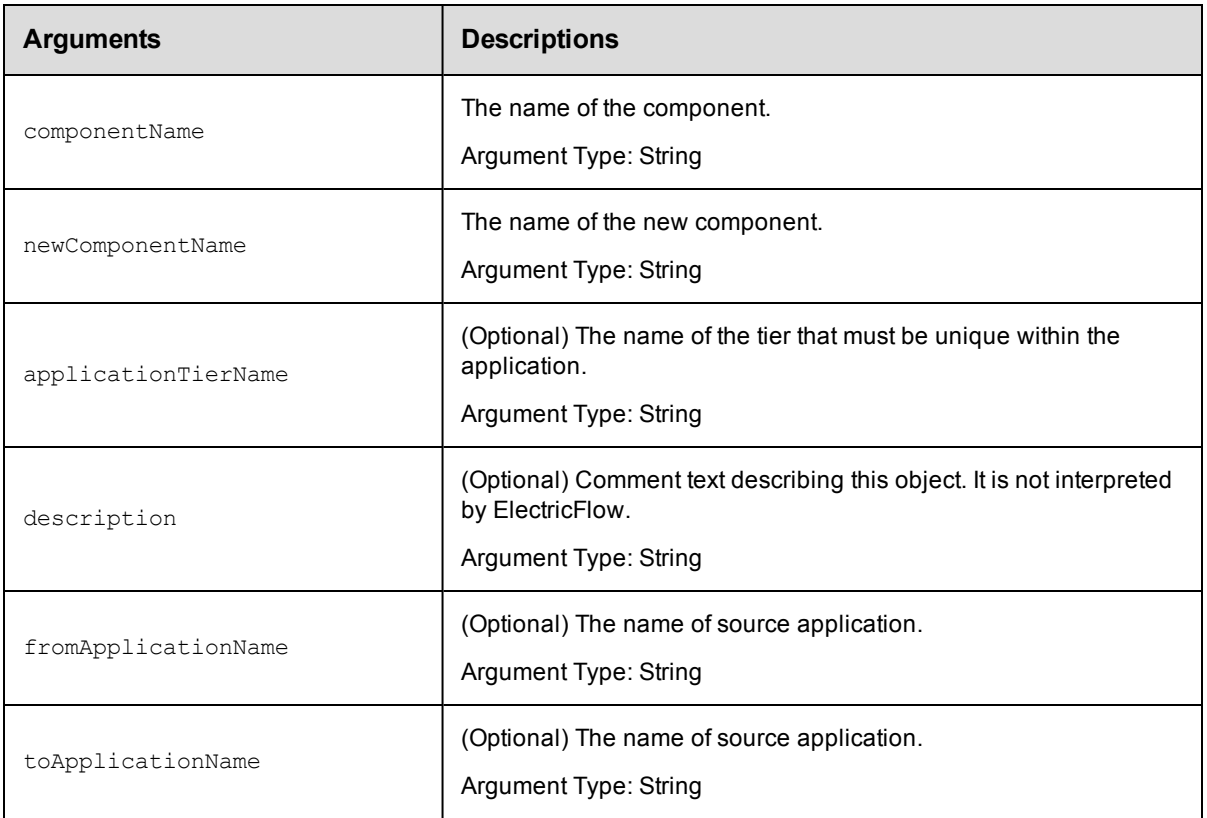

projectName, componentName , and newComponentName

# **Response**

Returns the new component.

# **ec-perl**

#### Syntax:

\$<object>->copyComponent(<projectName>, <componentName>, <newComponentName>, {<o ptionals>});

#### *Example:*

```
$ec->copyComponent("Default", "WAR file", "New WAR file", {applicationTierName =
> "Web Server Config"});
```
# **ectool**

#### Syntax:

ectool copyComponent <projectName> <componentName> <newComponentName> [optional s]

#### *Example:*

```
ectool copyComponent "Default" "WAR file" "New WAR file" --applicationTierName "
Web Server Config"
```
# <span id="page-176-0"></span>[Back](#page-77-0) to Top

# **createComponent**

Creates a new component for a project.

You must specify the projectName and componentName.

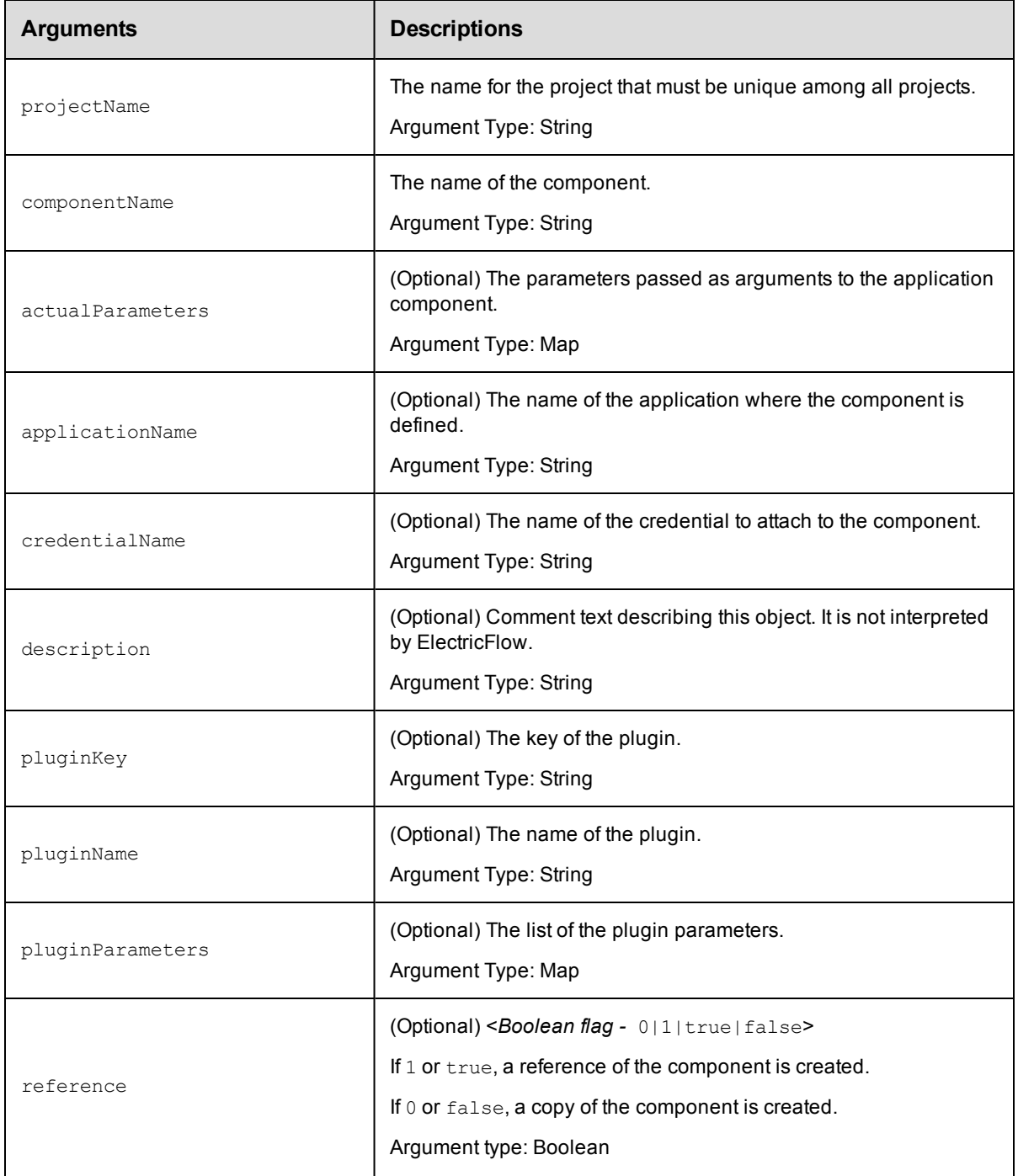

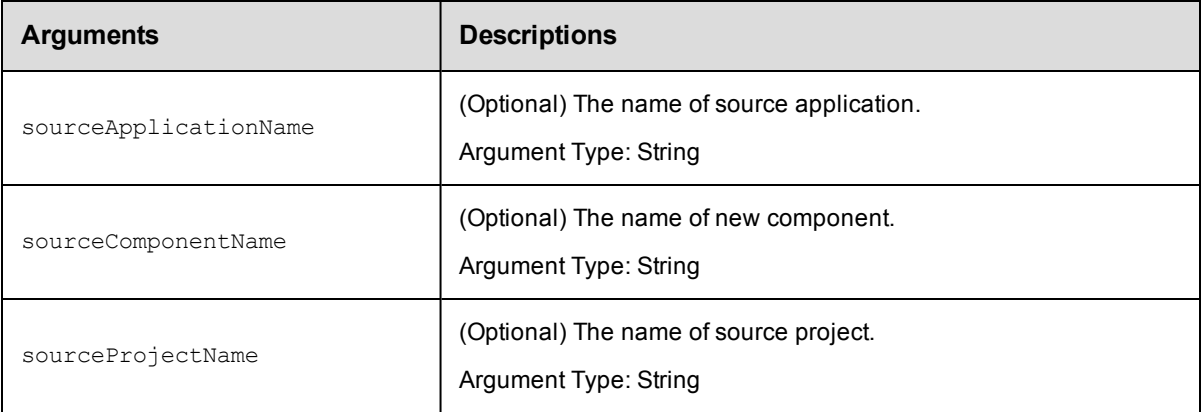

projectName, componentName

#### Usage Guidelines:

o To create a new component, use pluginKey or pluginName.

ectool example: --pluginKey or --pluginName

 $\circ$  To create an application component by copying a master component, use applicationName, sourceComponentName, sourceProjectName, and reference = 0.

ectool example: --applicationName, --sourceComponentName, --sourceProjectName, - reference 0

 $\circ$  To create a master component by copying another master component, use sourceComponentName, sourceProjectName, and reference = 0.

ectool example: --sourceComponentName, --sourceProjectName, --reference 0

 $\circ$  To create an application component by copying another application component, use applicationName, sourceComponentName, sourceApplicationName, sourceProjectName, and reference = 0.

```
ectool example: --applicationName, --sourceComponentName, --
sourceApplicationName, --sourceProjectName, --reference 0
```
 $\circ$  To create a master component from an application component, use sourceComponentName, sourceApplicationName, sourceProjectName, and reference = 0.

ectool example: --sourceComponentName, --sourceApplicationName, - sourceProjectName, --reference 0

<sup>o</sup> To create a reference of the master component, use applicationName, sourceComponentName, sourceProjectName, and reference = 1.

ectool example: --applicationName, --sourceComponentName, --sourceProjectName, - reference 1

#### **Response**

Returns a version-controlled component element.

# **ec-perl**

Syntax:

\$<object>->createComponent(<projectName>, <componentName>, {<optionals>});

#### *Example:*

#### To create a new component:

\$ec->createComponent("Default", "Cleanup DB", {pluginName => "EC-Maven"});

#### To create an application component by copying a master component

```
$ec->createComponent("Default", "Cleanup DB", {applicationName => "Deploy",
sourceComponentName => "Backup DB", sourceProjectName => "Archive", reference =>
0});
```
# **ectool**

#### Syntax:

```
ectool createComponent <projectName> <componentName> [optionals]
```
#### *Example:*

To create a new component:

ectool createComponent "Default" "Cleanup DB" --pluginName "EC-Maven"

#### To create an application component by copying a master component:

```
ectool createComponent "Default" "Cleanup DB" --applicationName "Deploy" --sourc
eComponentName "Backup DB"
--sourceProjectName "Archive" --reference 0
```
<span id="page-178-0"></span>[Back](#page-77-0) to Top

# **deleteComponent**

Deletes a component.

You must specify the projectName and componentName.

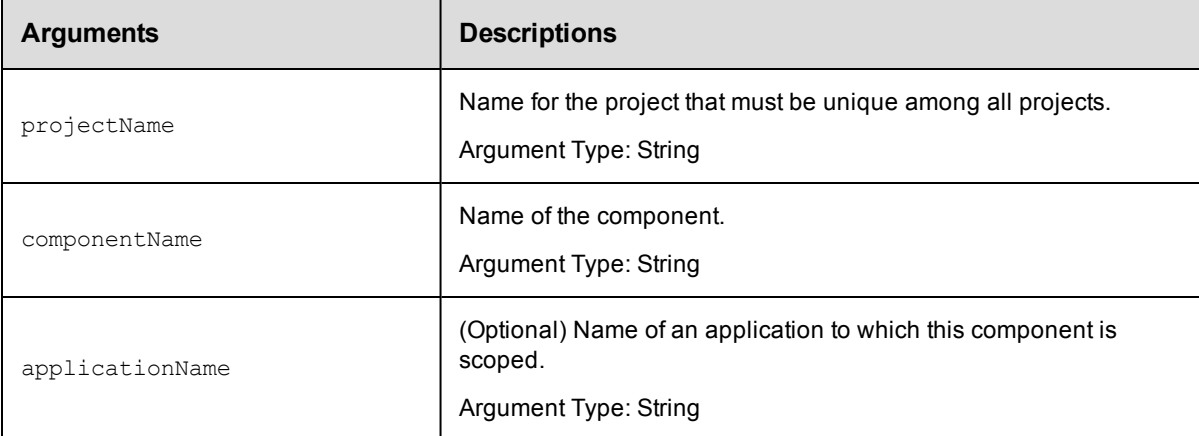

# **Positional arguments**

projectName, componentName

# **Response**

None or a status OK message.

# **ec-perl**

# Syntax:

```
$<object>->deleteComponent(<projectName>, <componentName>, {<optionals>});
```
#### *Example:*

```
$ec->deleteComponent("Default", "VCScomponent", {applicationName => "Deploy"});
```
# **ectool**

#### Syntax:

```
ectool deleteComponent <projectName> <componentName> [optionals]
```
#### *Example:*

```
ectool deleteComponent "Default" "VCScomponent" --applicationName "Deploy"
```
<span id="page-179-0"></span>[Back](#page-77-0) to Top

# **getComponent**

Retrieves a component by name.

You must specify the projectName and componentName.

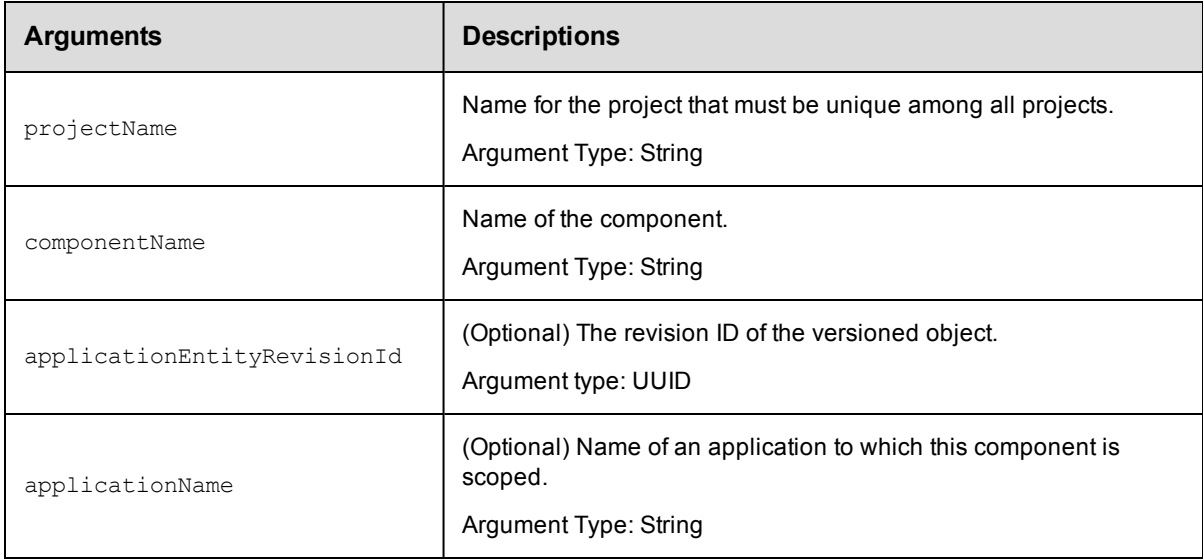

# **Positional arguments**

projectName, componentName

# **Response**

Retrieves the component element.
## **ec-perl**

Syntax:

\$<object>->getComponent(<projectName>, <componentName>, {<optionals>});

#### *Example:*

```
$ec->getComponent("Default", "WAR file", {applicationEntityRevisionId => "4fa765
dd-73f1-11e3-b67e-b0a420524153"});
```
## **ectool**

### Syntax:

```
ectool getComponent <projectName> <componentName> [optionals]
```
#### *Example:*

```
ectool getComponent "Default" "WAR file" --applicationEntityRevisionId "4fa765d
d-73f1-11e3-b67e-b0a420524153"
```
#### [Back](#page-77-0) to Top

## **getComponents**

Retrieves all components in a project.

You must specify the projectName.

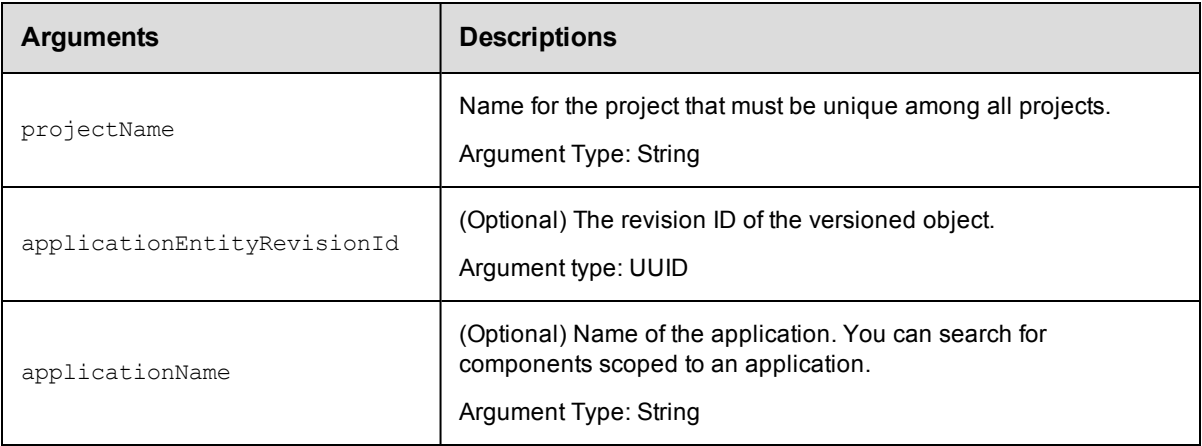

## **Positional arguments**

projectName

## **Response**

Returns zero or more component elements.

### **ec-perl**

#### Syntax:

```
$<object>->getComponents(<projectName>, {<optionals>});
```
### *Example:*

```
$ec->getComponents("Default", {applicationEntityRevisionId => "4fa765dd-73f1-11e
3-b67e-b0a420524153"});
```
## **ectool**

#### Syntax:

ectool getComponents <projectName> [optionals]

#### *Example:*

```
ectool getComponents "Default" --applicationEntityRevisionId "4fa765dd-73f1-11e
3-b67e-b0a420524153"
```
[Back](#page-77-0) to Top

# **getComponentsinApplicationTier**

Retrieves the list of components in an application tier.

You must specify the projectName, applicationName, and applicationTierName.

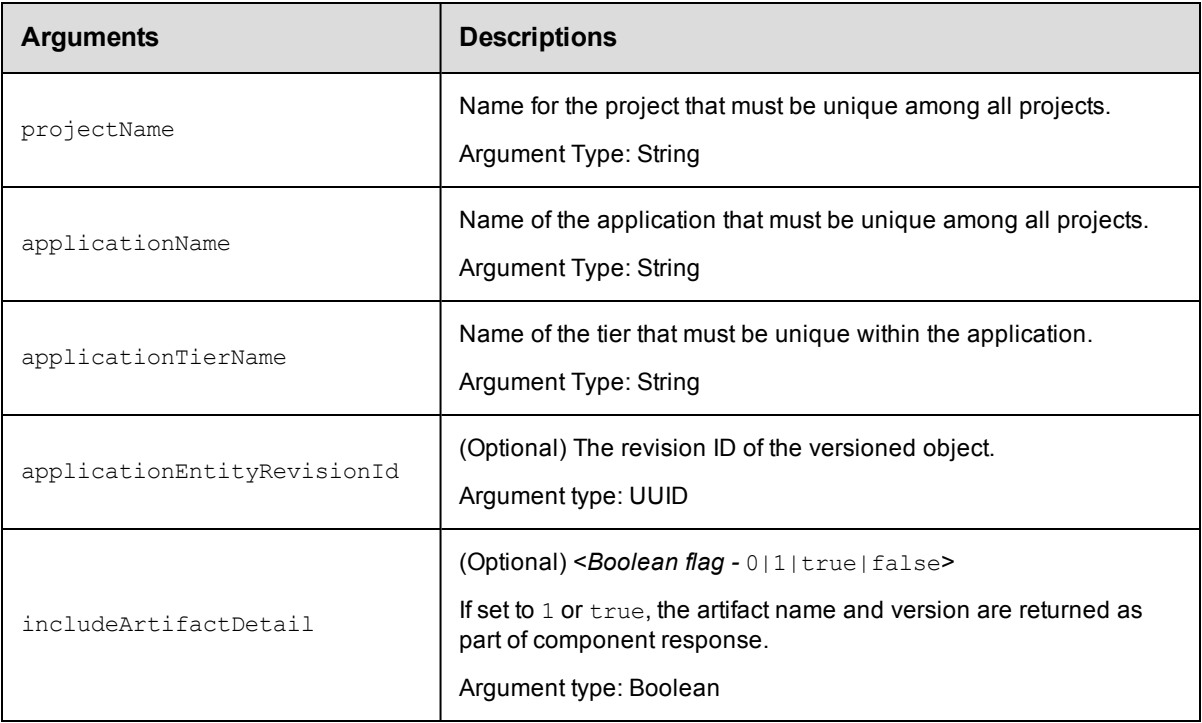

## **Positional arguments**

projectName, applicationName, applicationTierName

### **Response**

Returns zero or more component elements in the application tier.

## **ec-perl**

Syntax:

```
$<object>->getComponentsInApplicationTier(<projectName>, <applicationName>,
<applicationTierName>, {<optionals>});
```
#### *Example:*

```
$ec->getComponentsInApplicationTier("Default", "Deploy snapshot", "AWS", {applic
ationEntityRevisionId => "4fa765dd-73f1-11e3-b67e-b0a420524153"});
```
## **ectool**

#### Syntax:

```
ectool getComponentsInApplicationTier <projectName> <applicationName> <applicati
onTierName> [optionals]
```
#### *Example:*

```
ectool getComponentsInApplicationTier "Default" "Deploy snapshot" "AWS"
--applicationEntityRevisionId 4fa765dd-73f1-11e3-b67e-b0a420524153
```
[Back](#page-77-0) to Top

# **[modifyComponent](#page-77-0)**

Modifies an existing component.

You must specify the projectName and componentName.

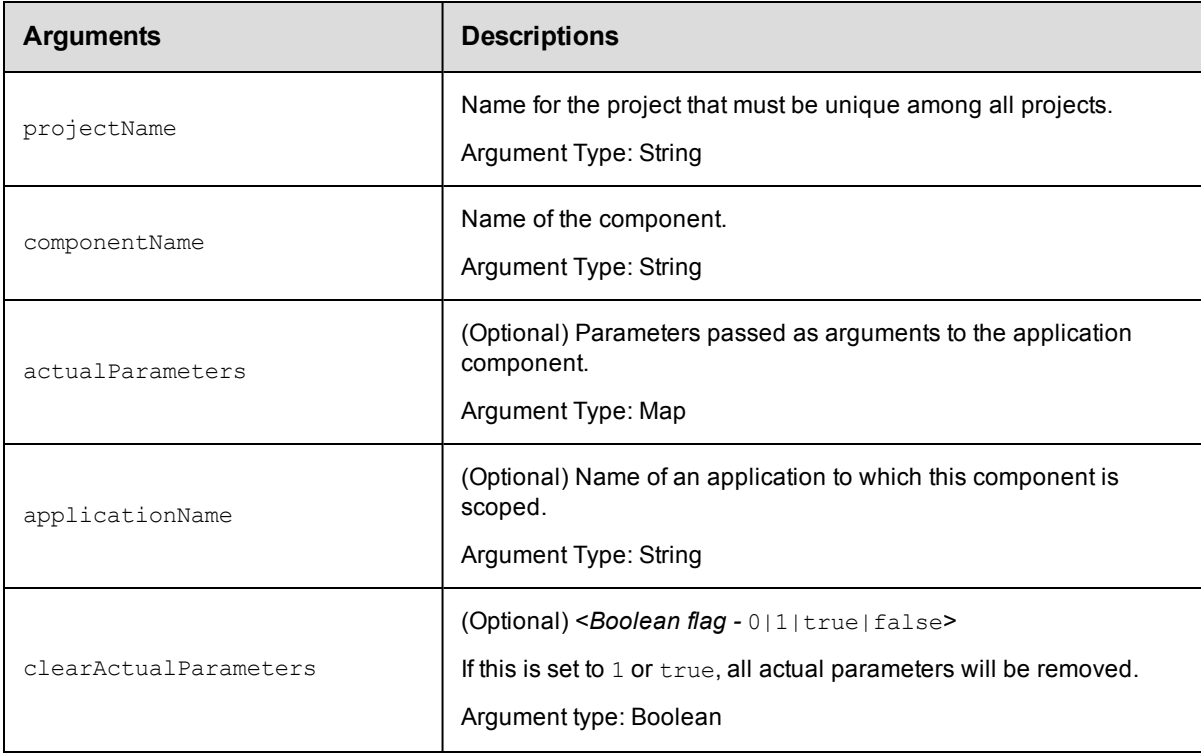

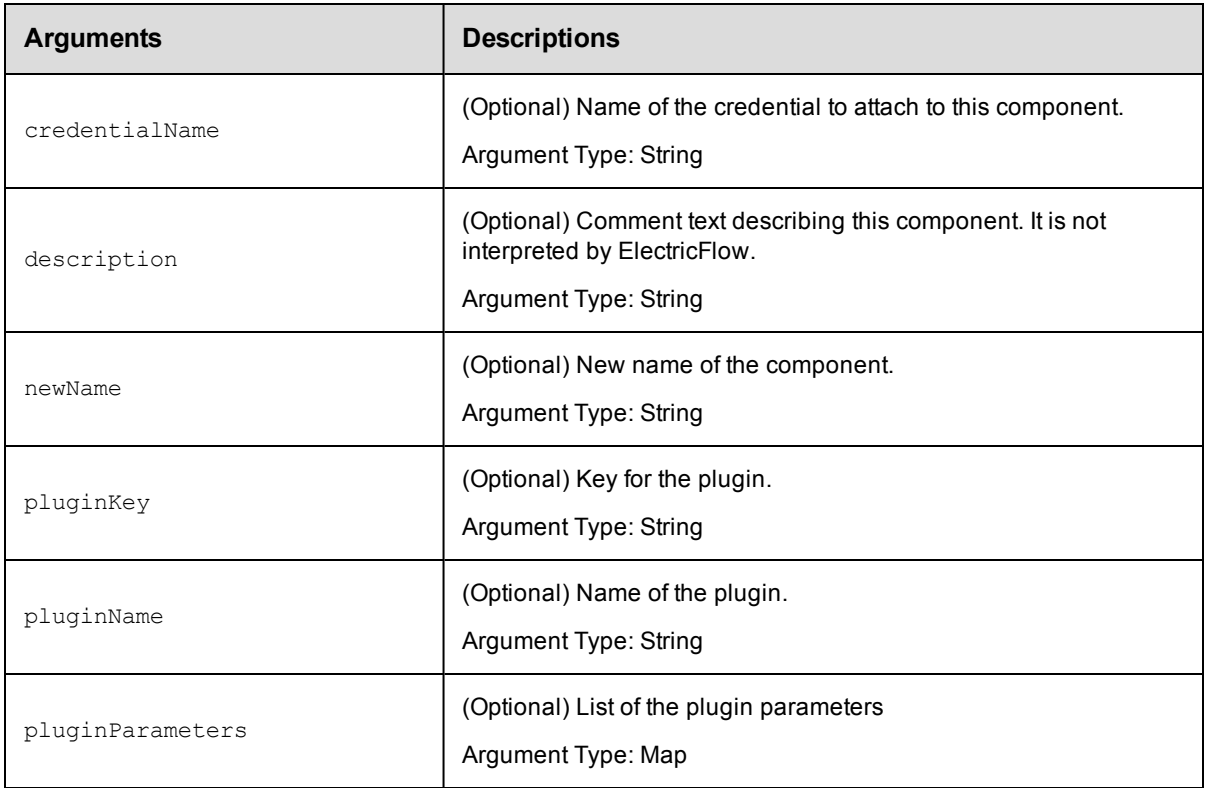

projectName, componentName

## **Response**

Returns an updated component element.

## **ec-perl**

### Syntax:

\$<object>->modifyComponent(<projectName>, <componentName>, {<optionals>});

### *Example:*

```
$ec->modifyComponent("Default", "Web Server", {credentialName => "cred1", newNam
e => "Master Web Server"});
```
## **ectool**

### Syntax:

ectool modifyComponent <projectName> <componentName> [optionals]

#### *Example:*

ectool modifyComponent "Default" "Web Server" --credentialName cred1 --newName " Master Web Server"

#### [Back](#page-77-0) to Top

## **removeComponentFromApplicationTier**

Removes the specified component from an application tier.

You must specify the projectName, applicationName, applicationTierName, and componentName.

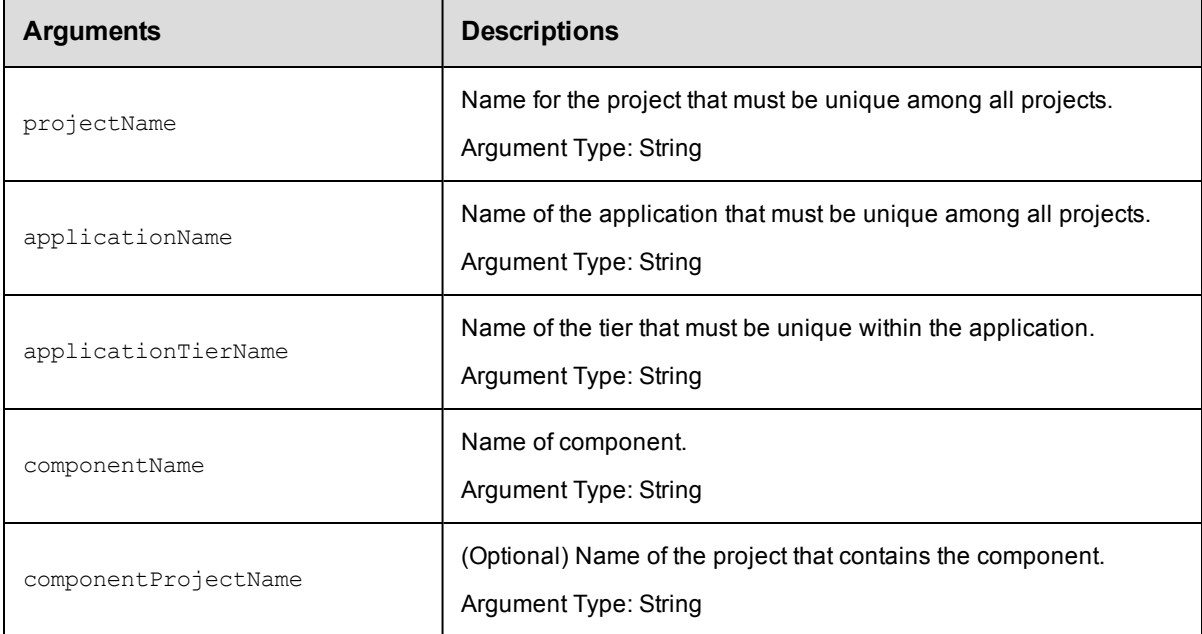

## **Positional arguments**

projectName, applicationName, applicationTierName, componentName

## **Response**

None or a status OK message.

### **ec-perl**

#### Syntax:

```
$<object>->removeComponentFromApplicationTier(<projectName>,
<applicationName>, <applicationTierName>, <componentName>, {<optionals>});
```
#### *Example:*

```
$ec->removeComponentFromApplicationTier("Default", "Deploy", "Config", "WAR fil
e", {componentProjectName => "Server Setup"});
```
## **ectool**

Syntax:

```
ectool removeComponentFromApplicationTier <projectName> <applicationName> <appli
cationTierName> [optionals]
<componentName> [optionals]
```
#### *Example:*

```
ectool removeComponentFromApplicationTier "Default" "Deploy" "Config" "WAR file"
--componentProjectName "Server Setup"
```
#### <span id="page-185-1"></span>[Back](#page-77-0) to Top

# **API Commands - Credential Management**

[attachCredential](#page-185-0) on page 184 [createCredential](#page-187-0) on page 186 [deleteCredential](#page-188-0) on page 187 [detachCredential](#page-189-0) on page 188 [getCredential](#page-192-0) on page 191 [getCredentials](#page-193-0) on page 192 [getFullCredential](#page-193-1) on page 192 [modifyCredential](#page-194-0) on page 193

## <span id="page-185-0"></span>**attachCredential**

Attaches a credential to an object, such as a step or a schedule.

Attaching a credential allows the credential to be passed as an actual argument by a schedule or subprocedure step, or to be used in a getFullCredential call by a command step.

You must specify projectName, credentialName, and locator arguments to identify an object.

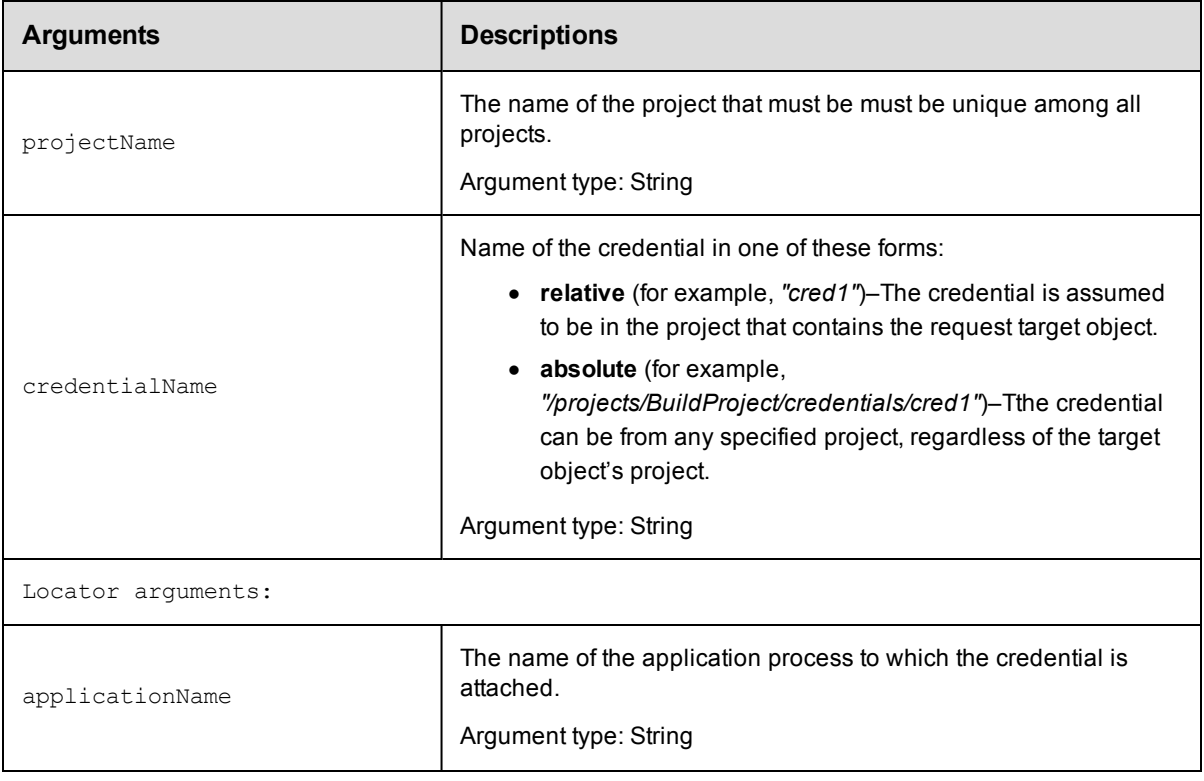

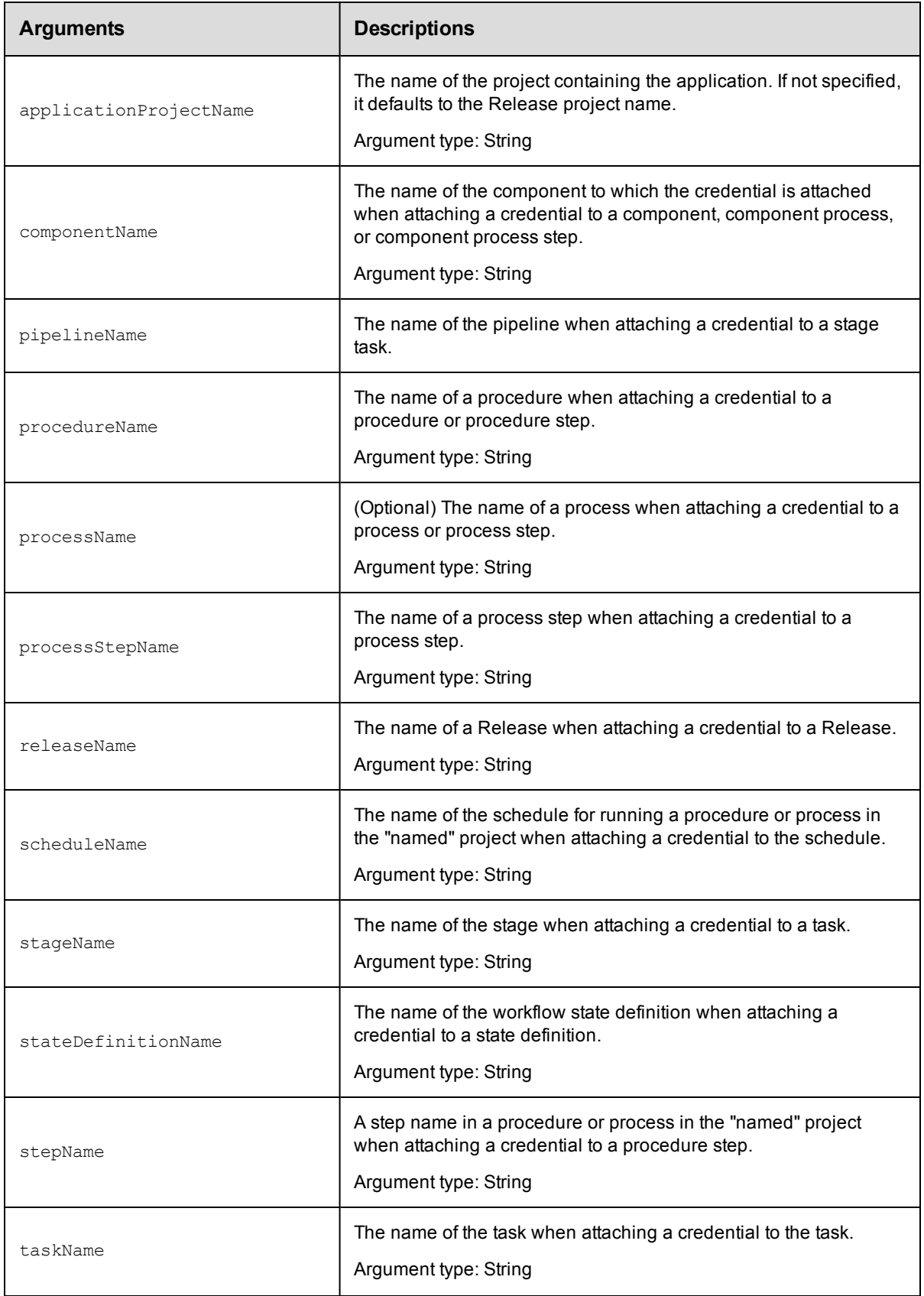

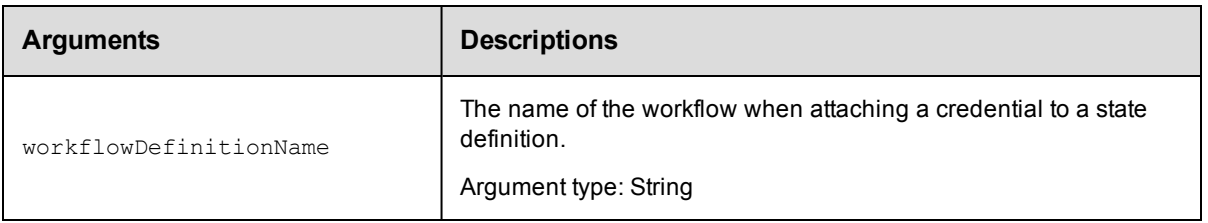

projectName, credentialName, and locator arguments to identify an object.

### **Response**

None or status OK message.

#### **ec-perl**

```
syntax: $cmdr->attachCredential(<projectName>, <credentialName>, {<optionals>});
```
### *Example*

```
$cmdr->attachCredential("Default", "QA User", {procedureName =>
  "Run Build", stepName=>"Get Resources"});
```
## **ectool**

*syntax:* ectool attachCredential <projectName> <credentialName> [optionals]

#### *Example*

```
ectool attachCredential "Default" "QA User" --procedureName "Run Build" --stepName
"Get Resources"
```
#### <span id="page-187-0"></span>[Back](#page-185-1) to Top

## **createCredential**

#### Creates a new credential for a project.

You must specify a projectName, credentialName, username, and password.

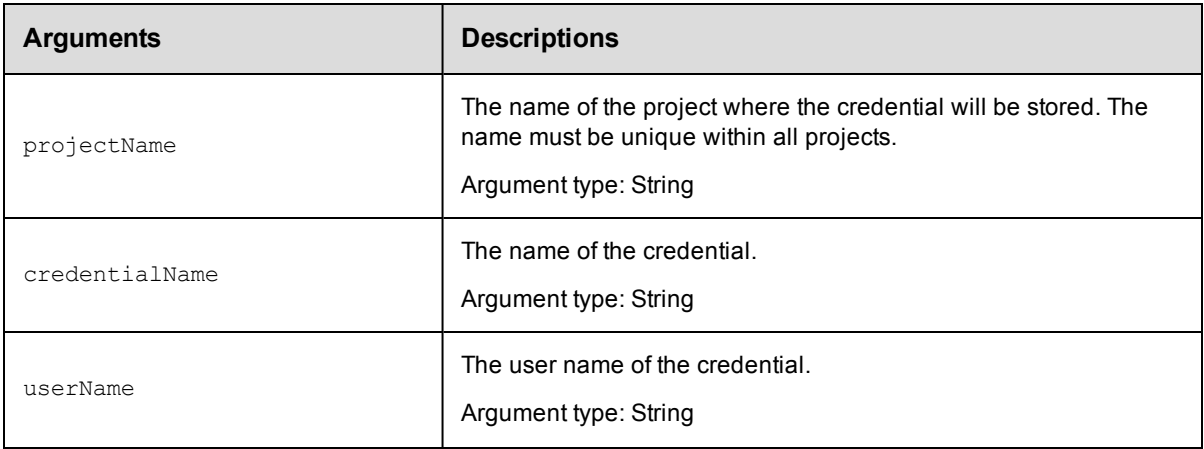

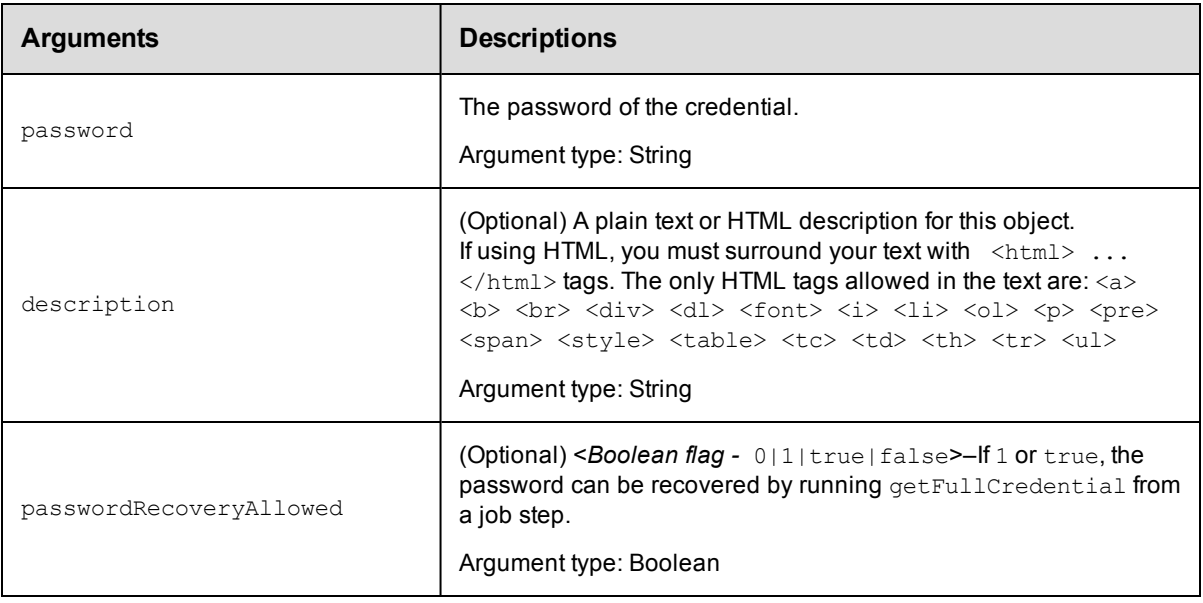

projectName, credentialName, userName, password

### **Response**

None or status OK message.

### **ec-perl**

```
syntax: $cmdr->createCredential(<projectName>, <credentialName>, <userName>, <passw
ord>, {<optionals>});
```
#### *Example*

```
$cmdr->createCredential("Default", "QA Deploy", "QA", "abc123", {description => "Us
e during preproduction"});
```
## **ectool**

**syntax:** ectool createCredential <projectName> <credentialName> <userName> <password> [optionals]

#### *Example*

```
ectool createCredential "Default" "QA Deploy" "QA" "abc123" --description "Use for
preproduction"
```
<span id="page-188-0"></span>[Back](#page-185-1) to Top

# **deleteCredential**

Deletes a credential.

You must specify a projectName and a credentialName.

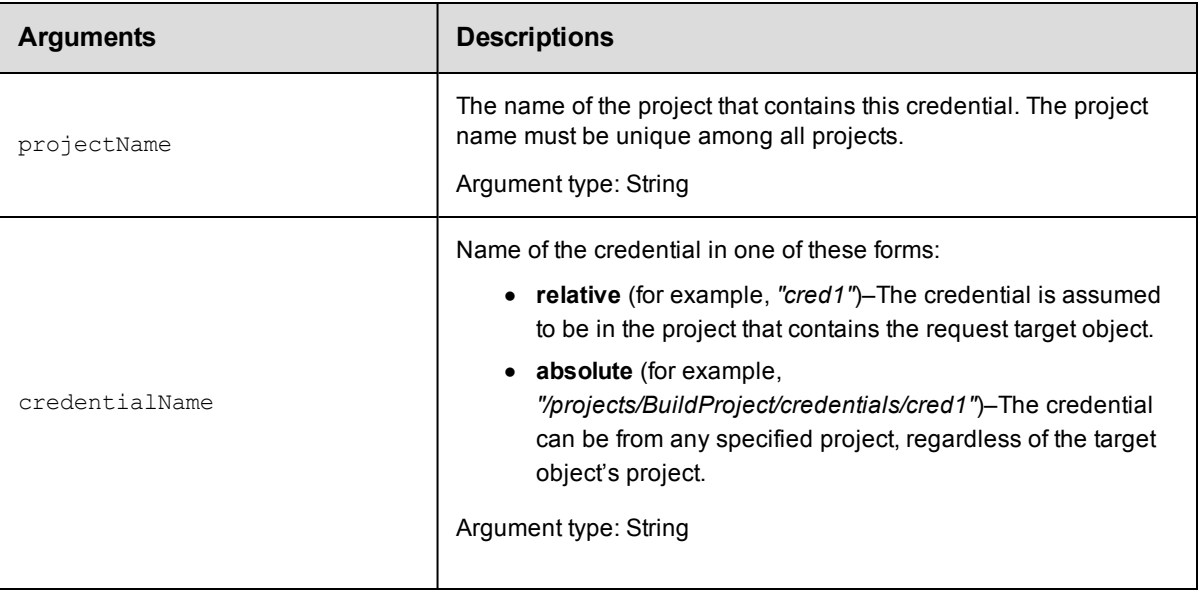

projectName, credentialName

### **Response**

None or a status OK message.

### **ec-perl**

*syntax:* \$cmdr->deleteCredential(<projectName>, <credentialName>);

#### *Example*

```
$cmdr->deleteCredential('Default', 'Build User');
```
## **ectool**

**syntax:** ectool deleteCredential <projectName> <credentialName>

#### *Example*

ectool deleteCredential "Default" "Build User"

#### <span id="page-189-0"></span>[Back](#page-185-1) to Top

## **detachCredential**

#### Detaches a credential from an object.

You must specify projectName and credentialName. Also, depending on where the credential is attached, you must specify a step (using procedureName and stepName), or define a schedule (using scheduleName).

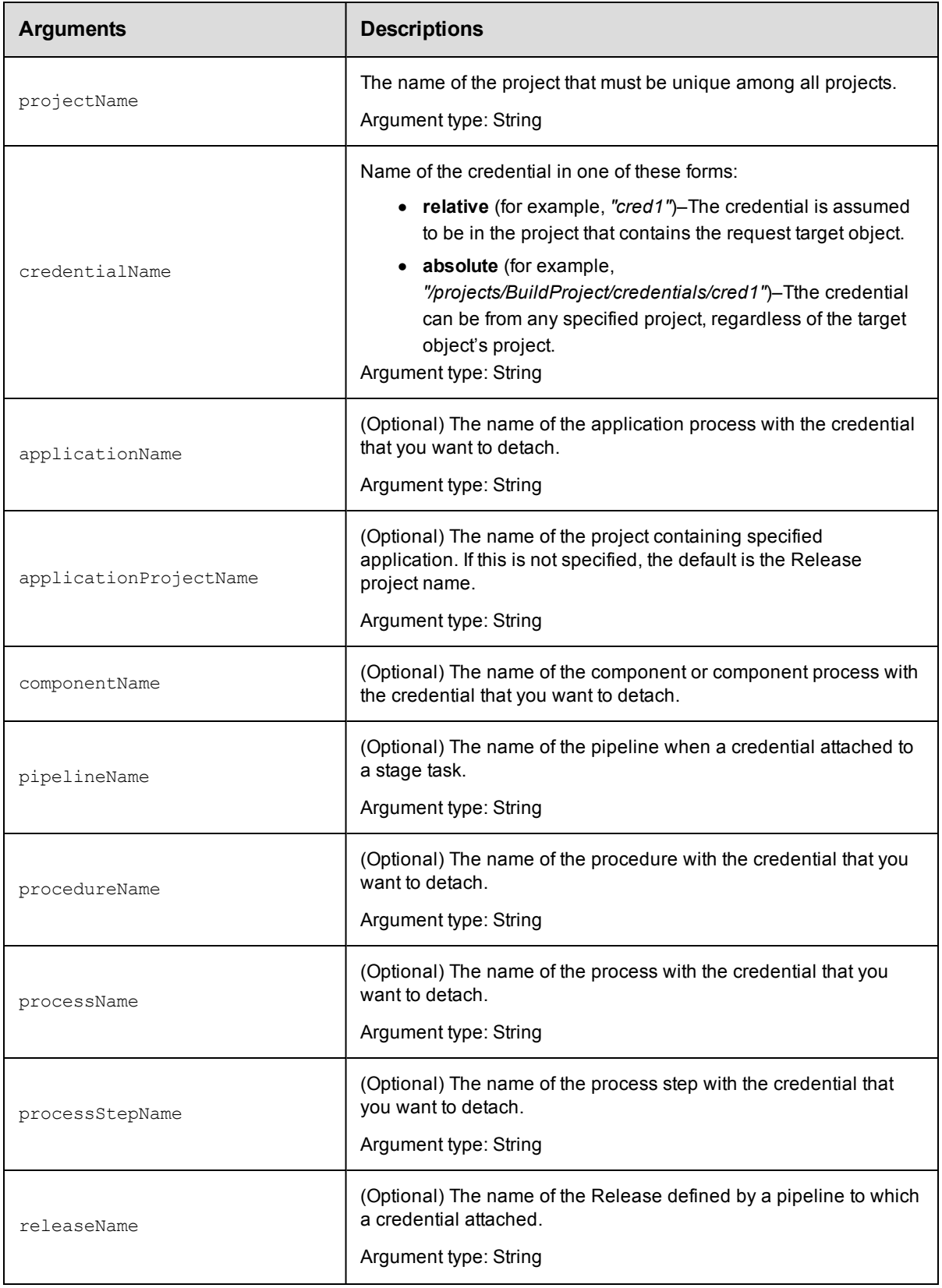

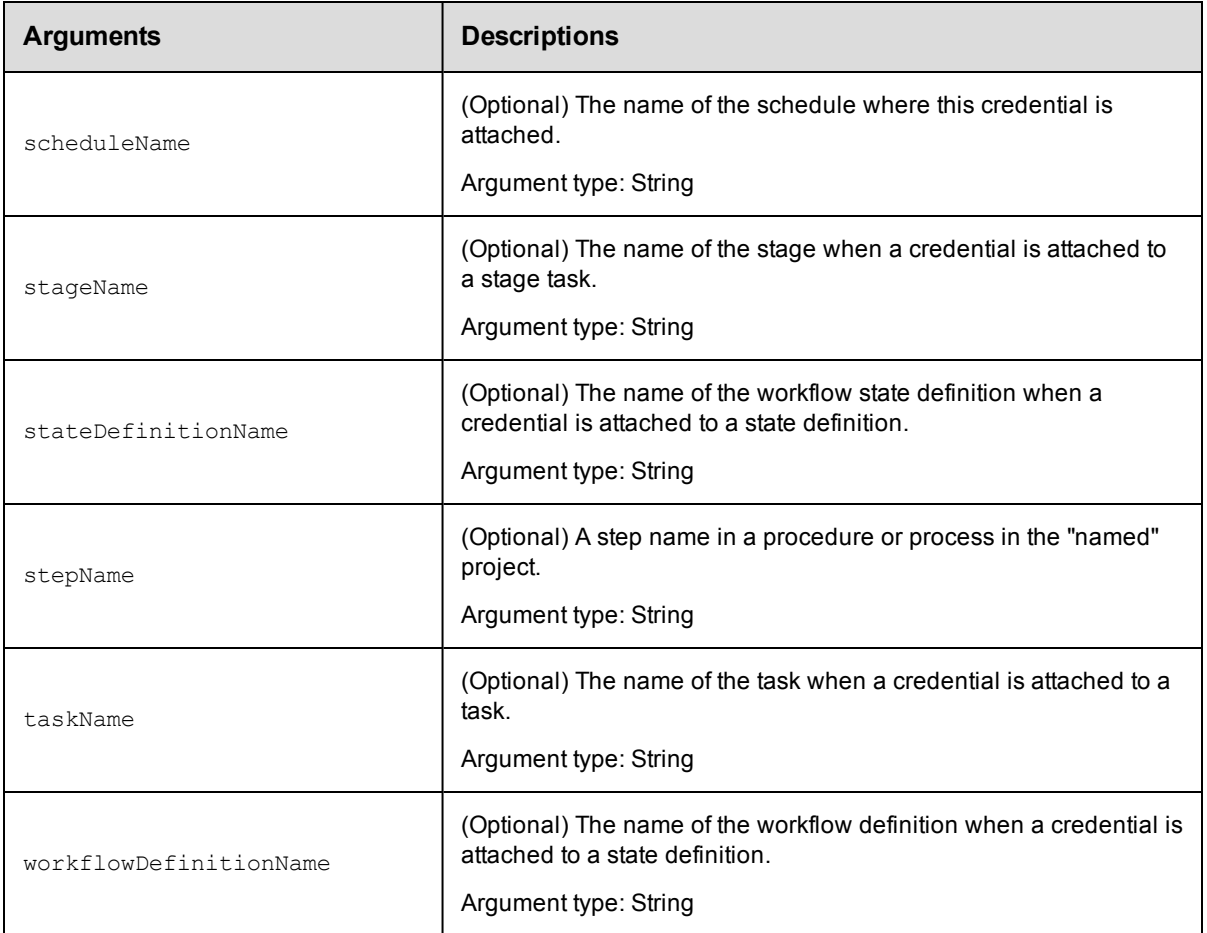

projectName, credentialName

#### **Response**

None, or a status OK message on success, or:

NoSuchCredential if the specified credential does not exist.

NoSuchSchedule if the specified schedule does not exist.

#### **ec-perl**

**syntax:** \$cmdr->detachCredential(<projectName>, <credentialName>, {<optionals>});

#### *Examples*

```
$cmdr->detachCredential("Default", "Preflight User",
                         {procedureName => "Run Build",
                               stepName => "Get Sources"});
```

```
$cmdr->detachCredential("Default", "Preflight User",
                          {scheduleName => "Build Schedule"});
```
## **ectool**

*syntax:* ectool detachCredential <projectName> <credentialName> [optionals]

### *Examples*

```
ectool detachCredential "Default" "Preflight User"
     --procedureName "Run Build" --stepName "Get Sources"
   ectool detachCredential "Test Proj" "Preflight User"
     --scheduleName "Build Schedule"
Back to Top
```
## <span id="page-192-0"></span>**getCredential**

Finds a credential by name.

You must specify projectName and credentialName.

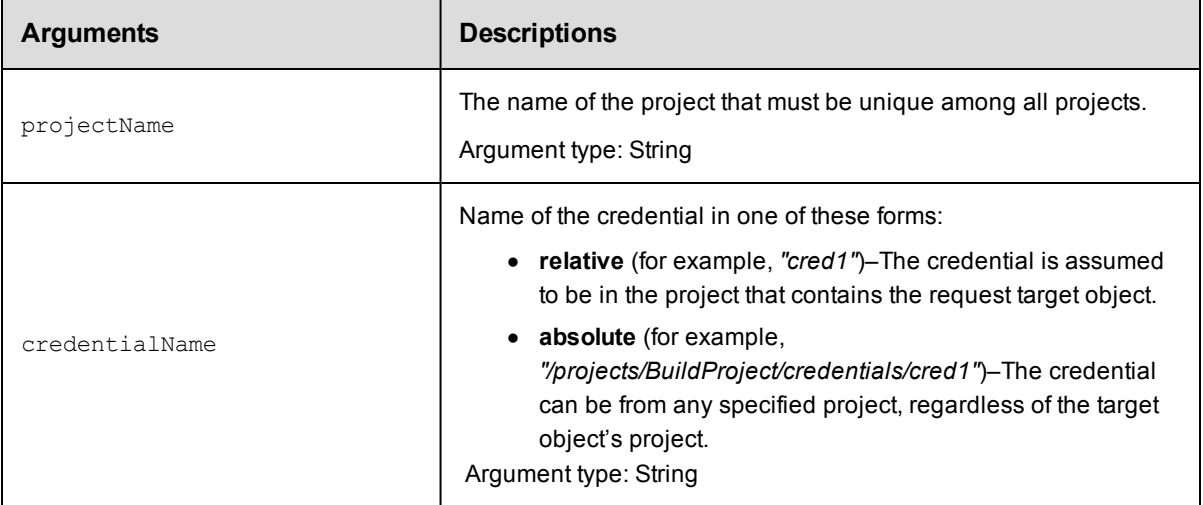

## **Positional arguments**

projectName, credentialName

### **Response**

One [credential](#page-741-0) element.

### **ec-perl**

*syntax:* \$cmdr->getCredential(<projectName>, <credentialName>);

#### *Example*

\$cmdr->getCredential("QA Runs", "Build User");

## **ectool**

**syntax:** ectool getCredential <projectName> <credentialName>

#### *Example*

ectool getCredential "QA Runs" "Build User"

#### [Back](#page-185-1) to Top

# <span id="page-193-0"></span>**getCredentials**

Retrieves all credentials in a project.

You must specify a projectName.

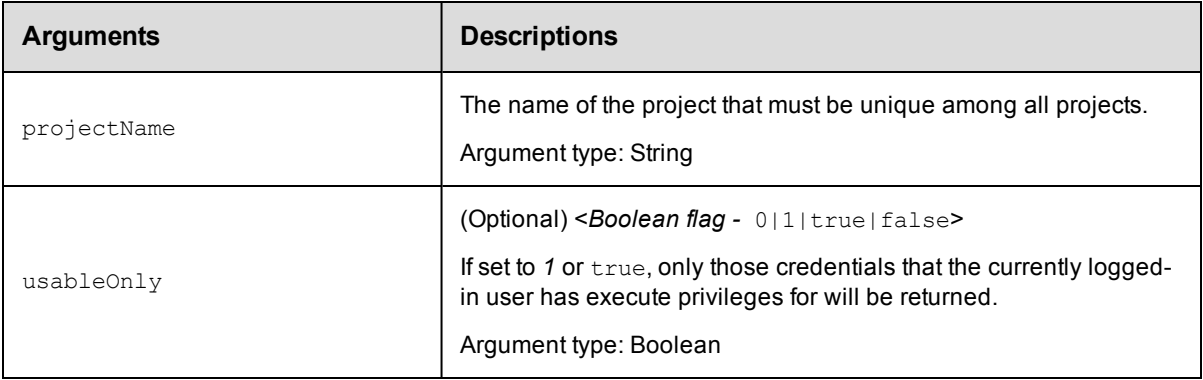

## **Positional arguments**

projectName

## **Response**

Zero or more [credential](#page-741-0) elements.

## **ec-perl**

*syntax:* \$cmdr->getCredentials(<projectName>, {<optionals>});

#### *Example*

```
$cmdr->getCredentials("Default", {usableOnly => 1});
```
## **ectool**

**syntax:** ectool getCredentials <projectName> [optionals]

#### *Example*

ectool getCredentials "Default" --usableOnly 1

<span id="page-193-1"></span>[Back](#page-185-1) to Top

## **getFullCredential**

Retrieves a credential by name, including password, from within a running step.

You must specify the credentialName and jobStepId.

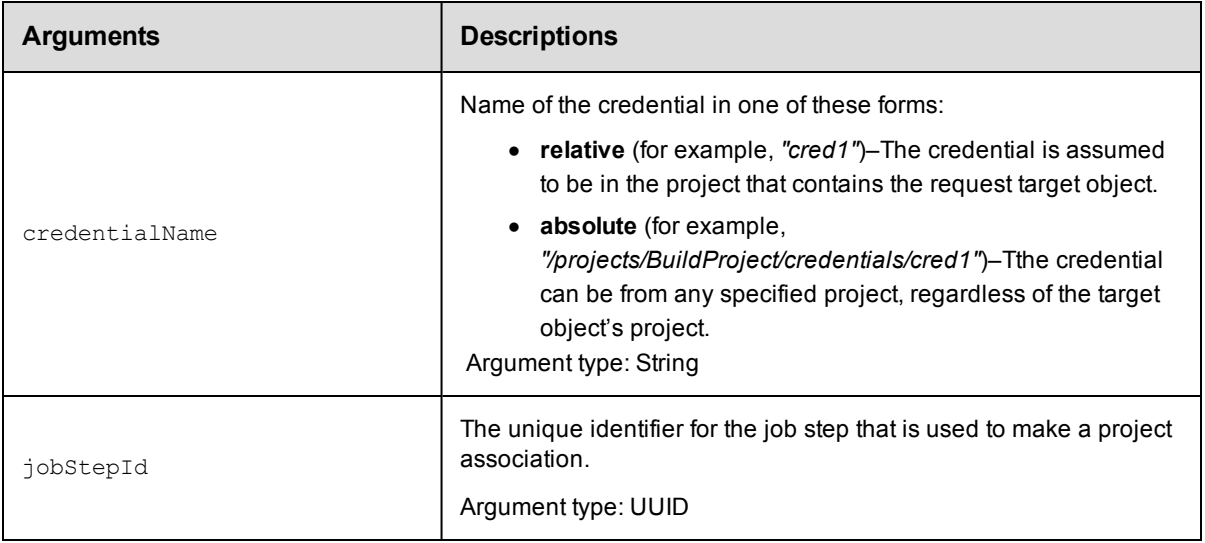

```
credentialName, jobStepId
```
## **Response**

If value is supplied, only the name is returned when called by ectool. If no value is supplied, an xPath object is returned.

#### **ec-perl**

```
syntax: $cmdr->getFullCredential(<credentialName>, <jobStepId>);
```
## *Example*

```
# Returns an xPath object containing the password.
my $xpath = $cmdr->getFullCredential("myCred", "4fa765dd-73f1-11e3-b67e-b0a42052415
3");
```

```
# Parse password from response.
my $password = $xpath->find("//password");
```
## **ectool**

*syntax:* ectool getFullCredential <credentialName> <jobStepId>

#### *Example*

ectool getFullCredential "myCred" "4fa765dd-73f1-11e3-b67e-b0a420524153"

<span id="page-194-0"></span>[Back](#page-185-1) to Top

# **modifyCredential**

Modifies an existing credential.

You must specify projectName and credentialName.

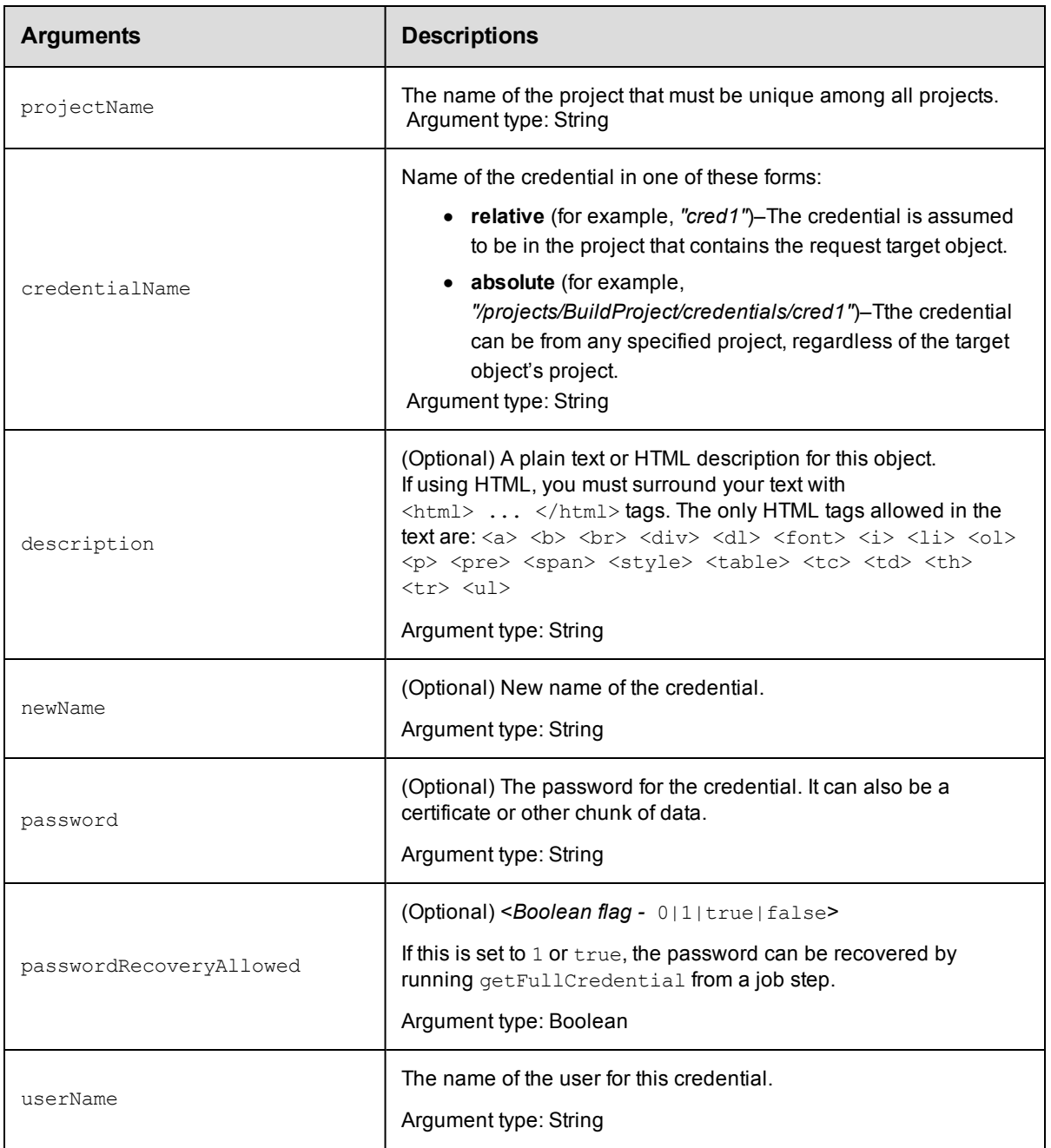

projectName, credentialName

## **Response**

Returns an updated credential element.

## **ec-perl**

```
syntax: $cmdr->modifyCredential(<projectName>, <credentialName>, {<optionals>});
```
#### *Example*

\$cmdr->modifyCredential("Default", "Build User", {userName => "build"});

#### **ectool**

**syntax:** ectool modifyCredential <projectName> <credentialName> [optionals]

#### *Example*

ectool modifyCredential "Default" "Build User" --userName "build"

<span id="page-196-1"></span>[Back](#page-185-1) to Top

## **API Commands - Database Configuration**

[getDatabaseConfiguration](#page-196-0) on page 195 [setDatabaseConfiguration](#page-197-0) on page 196 [validateDatabase](#page-199-0) on page 198

## <span id="page-196-0"></span>**getDatabaseConfiguration**

Retrieves the current database configuration.

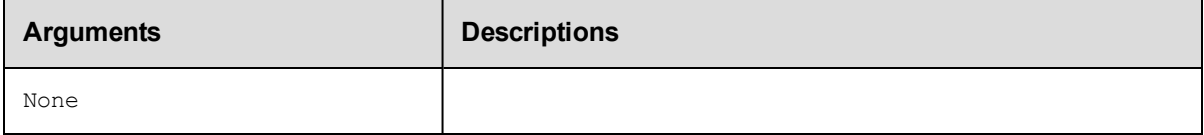

## **Positional arguments**

None

## **Response**

Returns a [databaseConfiguration](#page-741-1) element, which includes the database name, user name, database dialect, driver, URL, along with the host name and port number.

### **ec-perl**

*syntax:* \$cmdr->getDatabaseConfiguration();

#### *Example*

\$cmdr->getDatabaseConfiguration();

### **ectool**

*syntax:* ectool getDatabaseConfiguration

#### *Example*

ectool getDatabaseConfiguration

#### [Back](#page-196-1) to Top

# <span id="page-197-0"></span>**setDatabaseConfiguration**

Sets the database configuration on the server. If the server is in bootstrap mode, these changes take effect immediately and the server attempts to start. If the server is already running, these changes have no effect until the server is restarted.

**Note:** If you are replacing the database you are currently using, you must restart the ElectricFlow server after configuring the new database you want to use.

ElectricFlow assigns default values to the following three arguments that are derived from information you enter for the arguments below. The values for these arguments can be viewed in the XML Response for getDatabaseConfiguration. You should not need to change these values, but "customDatabase" arguments may be used to override ElectricFlow default values. Contact Electric Cloud Customer Support for assistance with using these arguments:

```
customDatabaseDialect
customDatabaseDriver
customDatabaseUrl
```
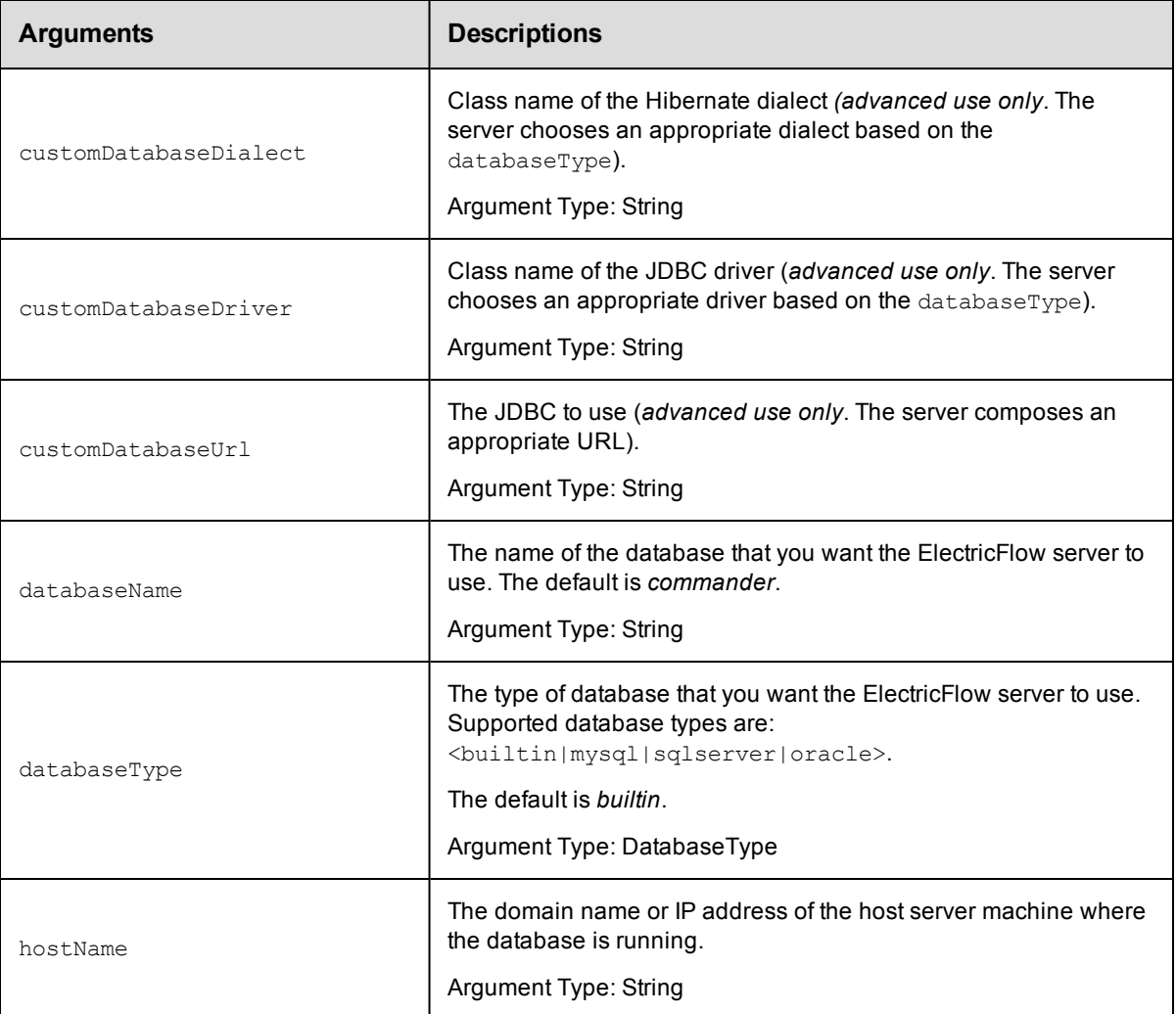

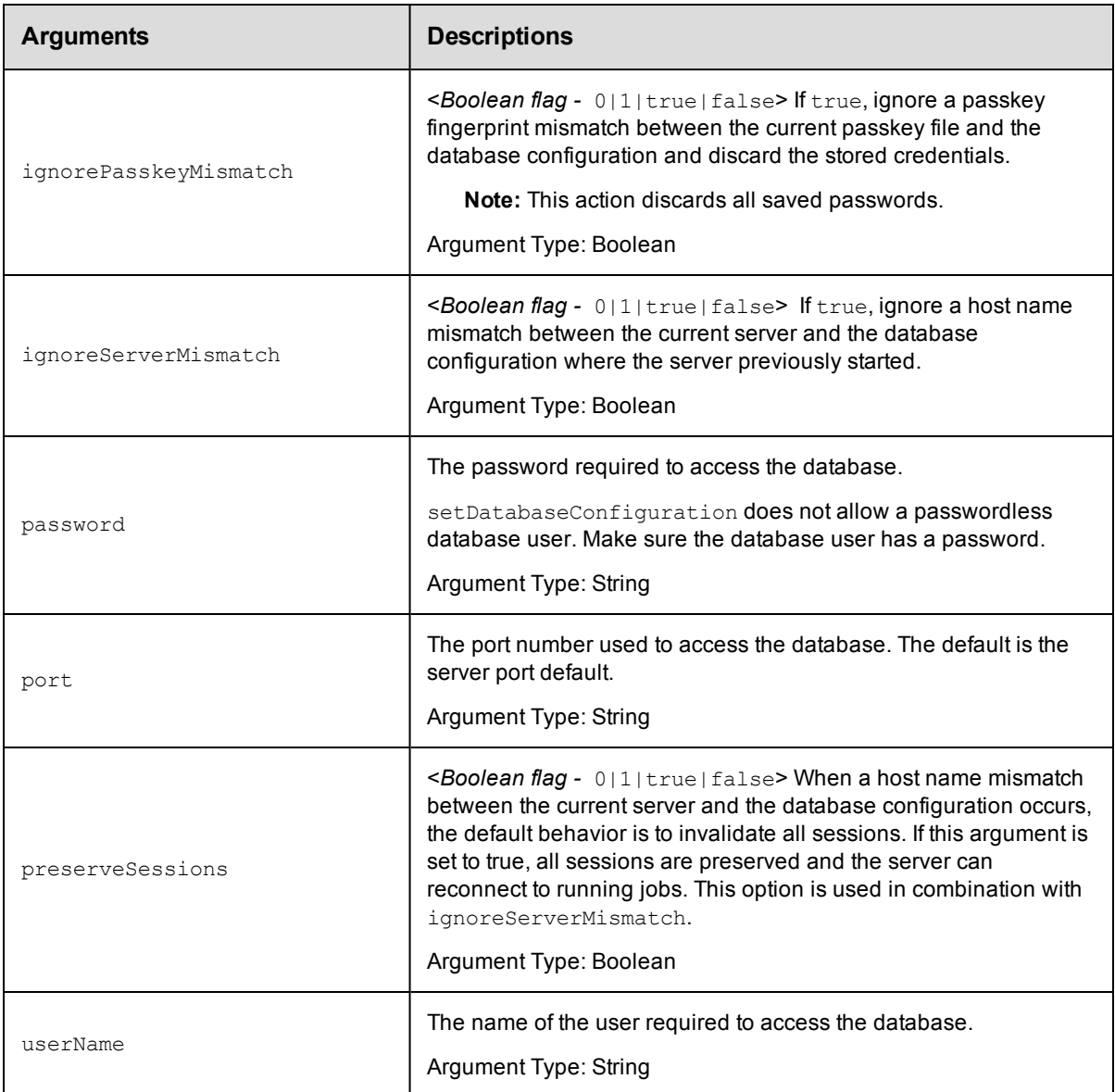

None

## **Response**

None or a status OK message.

## **ec-perl**

**syntax:** \$cmdr->setDatabaseConfiguration({<optionals>});

#### *Example*

\$cmdr->setDatabaseConfiguration({hostName => "localhost", port => 3306});

# If the database type is set to the mysql, sqlserver, or oracle and # you want to use the builtin database

```
$cmdr->setDatabaseConfiguration({databaseType => "builtin", databaseName => "builti
n"});
```
## **ectool**

```
syntax: ectool setDatabaseConfiguration <specify configuration values> [optionals]
```
#### *Example*

ectool setDatabaseConfiguration --hostName localhost --port 3306

# If the database type is set to the mysql, sqlserver, or oracle and # you want to use the builtin database

ectool setDatabaseConfiguration --databaseType builtin --databaseName builtin

#### <span id="page-199-0"></span>[Back](#page-196-1) to Top

## **validateDatabase**

Performs consistency checks on the database.

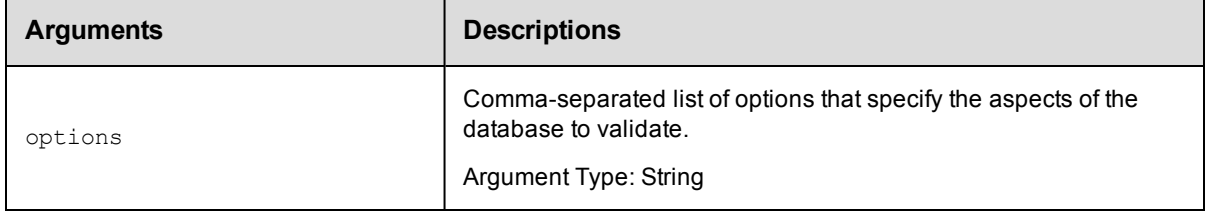

## **Positional arguments**

None

#### **Response**

None or a status OK message.

#### **ec-perl**

syntax:\$cmdr->validateDatabase( {<optionals>});

#### *Example*

```
$cmdr->validateDatabase();
```
## **ectool**

*syntax:* ectool validateDatabase [optionals]

#### *Example*

ectool validateDatabase

#### [Back](#page-196-1) to Top

# <span id="page-200-1"></span>**API Commands - Directory Provider Management**

[createDirectoryProvider](#page-200-0) on page 199 [deleteDirectoryProvider](#page-203-0) on page 202 [getDirectoryProvider](#page-204-0) on page 203 [getDirectoryProviders](#page-205-0) on page 204 [modifyDirectoryProvider](#page-205-1) on page 204 [moveDirectoryProvider](#page-209-0) on page 208 [testDirectoryProvider](#page-210-0) on page 209

# <span id="page-200-0"></span>**createDirectoryProvider**

Creates a new Active Directory or LDAP directory provider.

You must specify a providerName, providerType, and url.

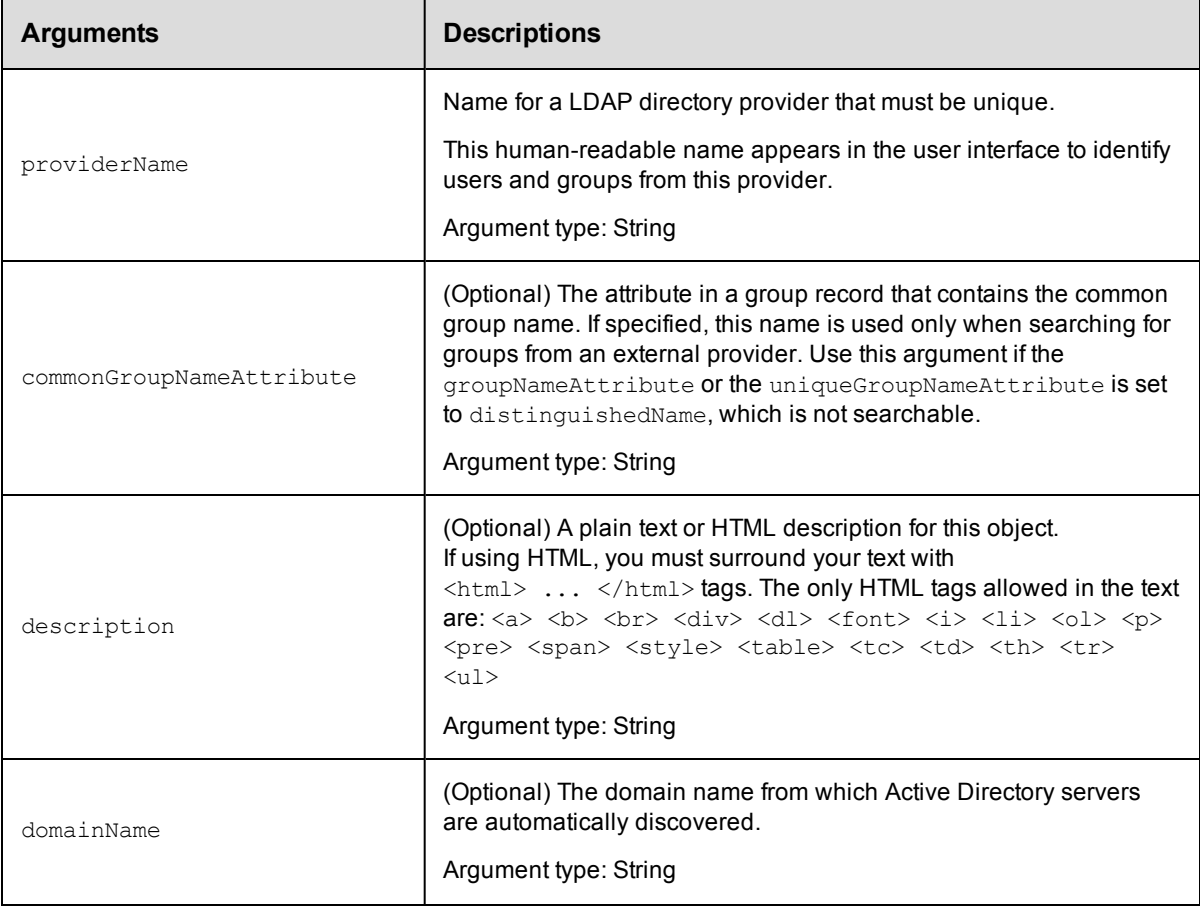

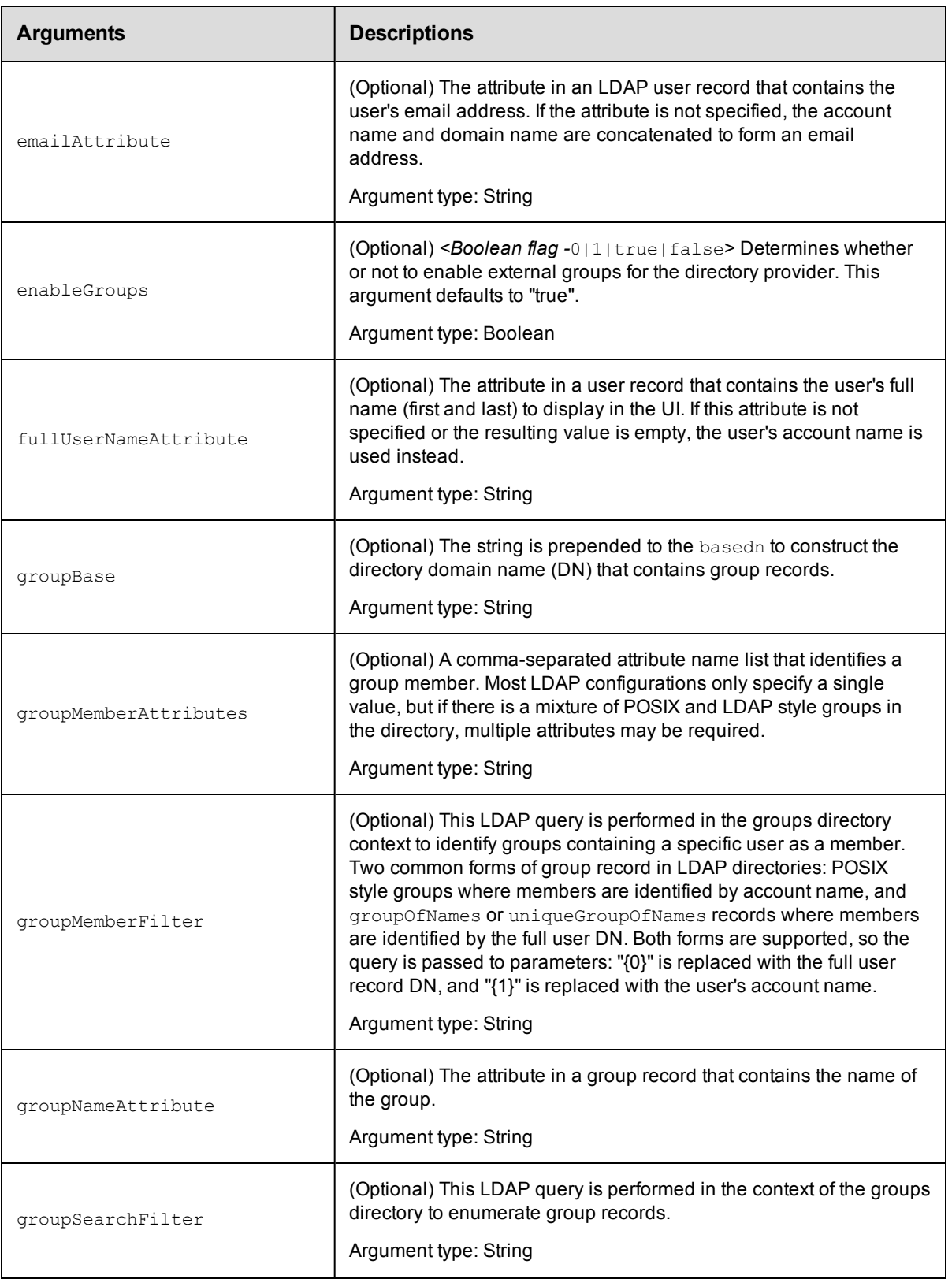

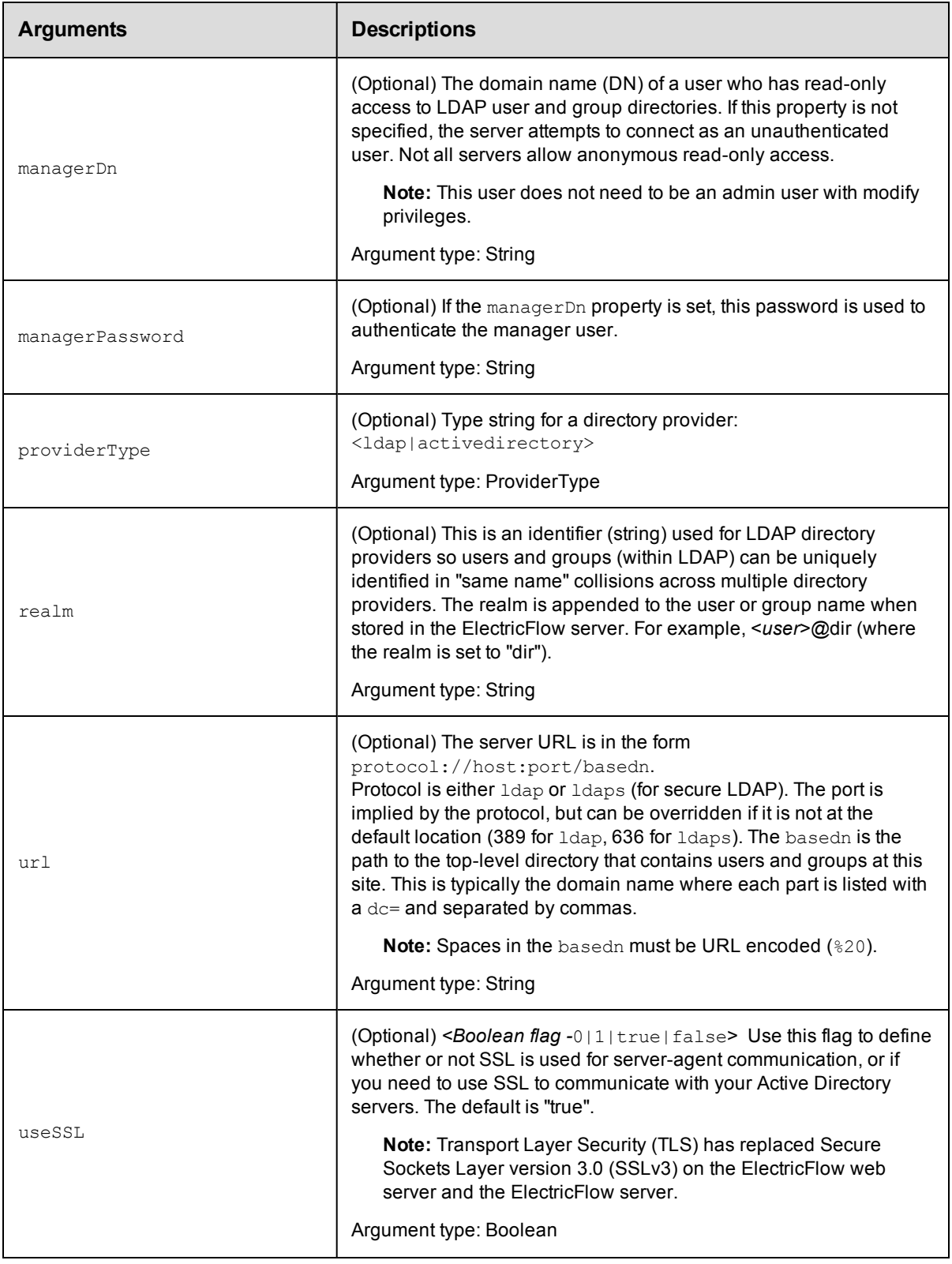

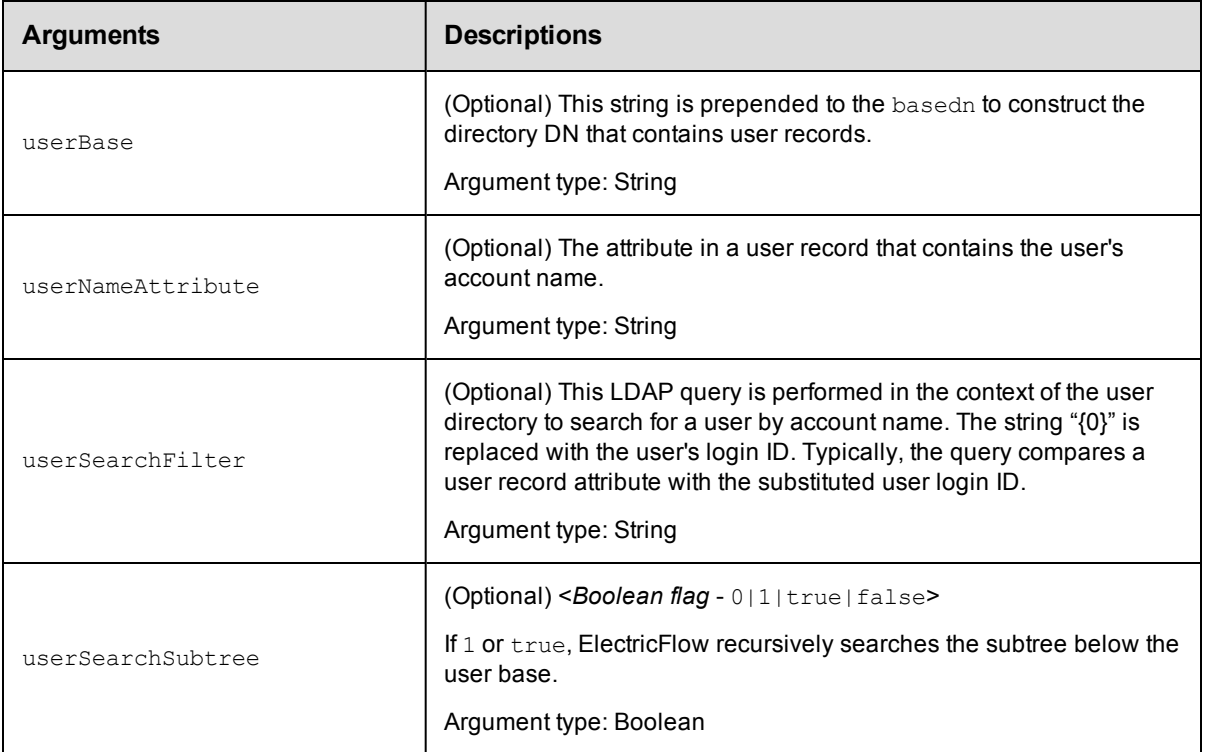

providerName

## **Response**

None or status OK message.

#### **ec-perl**

**syntax:** \$cmdr->createDirectoryProvider(<providerName>, {<optionals>});

#### *Example*

```
$cmdr->createDirectoryProvider("AD3", {url => "ldaps://pdc/dc=coname3.dc=com", prov
iderType => "activedirectory"});
```
## **ectool**

**syntax:** ectool createDirectoryProvider <providerName> {optionals]

#### *Example*

```
ectool createDirectoryProvider AD3 --url "ldaps://pdc/dc=coname3.dc=com" --provider
Type activedirectory
```
<span id="page-203-0"></span>[Back](#page-200-1) to Top

## **deleteDirectoryProvider**

Deletes an Active Directory or LDAP directory provider.

You must specify a providerName.

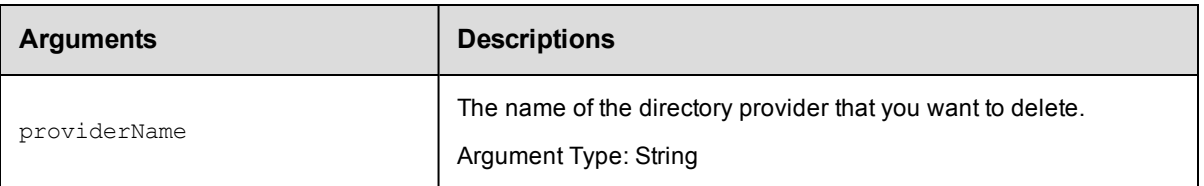

providerName

## **Response**

None or a status OK message.

### **ec-perl**

**syntax:** \$cmdr->deleteDirectoryProvider(<providerName>);

#### *Example*

```
$cmdr->deleteDirectoryProvider('AD3');
```
## **ectool**

syntax: ectool deleteDirectoryProvider <providerName>

#### *Example*

ectool deleteDirectoryProvider 'AD3'

<span id="page-204-0"></span>[Back](#page-200-1) to Top

## **getDirectoryProvider**

#### Retrieves a directory provider by name.

You must specify a providerName.

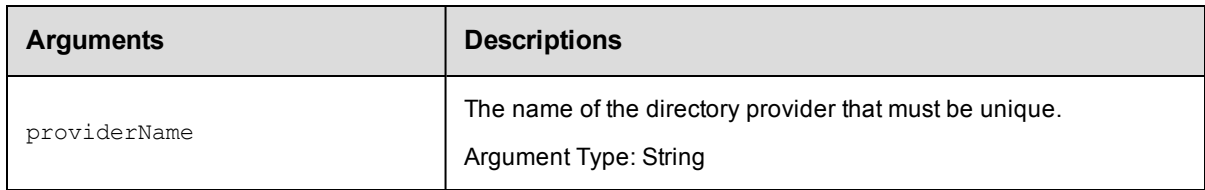

## **Positional arguments**

providerName

### **Response**

One [directoryProvider](#page-742-0) element.

**Note:** For security reasons, the managerPassword field is never returned.

## **ec-perl**

*syntax:* \$cmdr->getDirectoryProvider(<providerName>);

## *Example*

```
$cmdr->getDirectoryProvider("AD3");
```
## **ectool**

syntax: ectool getDirectoryProvider <providerName>

#### *Example*

ectool getDirectoryProvider "AD3"

<span id="page-205-0"></span>[Back](#page-200-1) to Top

# **getDirectoryProviders**

Retrieves all directory providers.

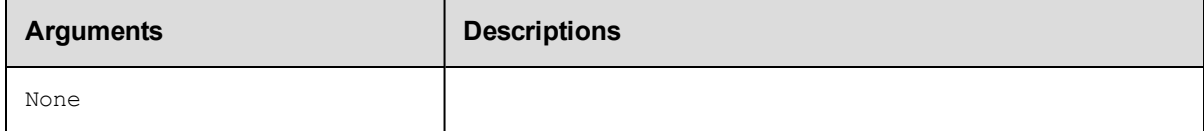

## **Positional arguments**

None

### **Response**

Zero or more [directoryProvider](#page-742-0) elements.

### **ec-perl**

*syntax:* \$cmdr->getDirectoryProviders();

#### *Example*

\$cmdr->getDirectoryProviders();

## **ectool**

*syntax:* ectool getDirectoryProviders

#### *Example*

ectool getDirectoryProviders

#### <span id="page-205-1"></span>[Back](#page-200-1) to Top

# **modifyDirectoryProvider**

Modifies an existing LDAP directory provider.

You must specify the providerName.

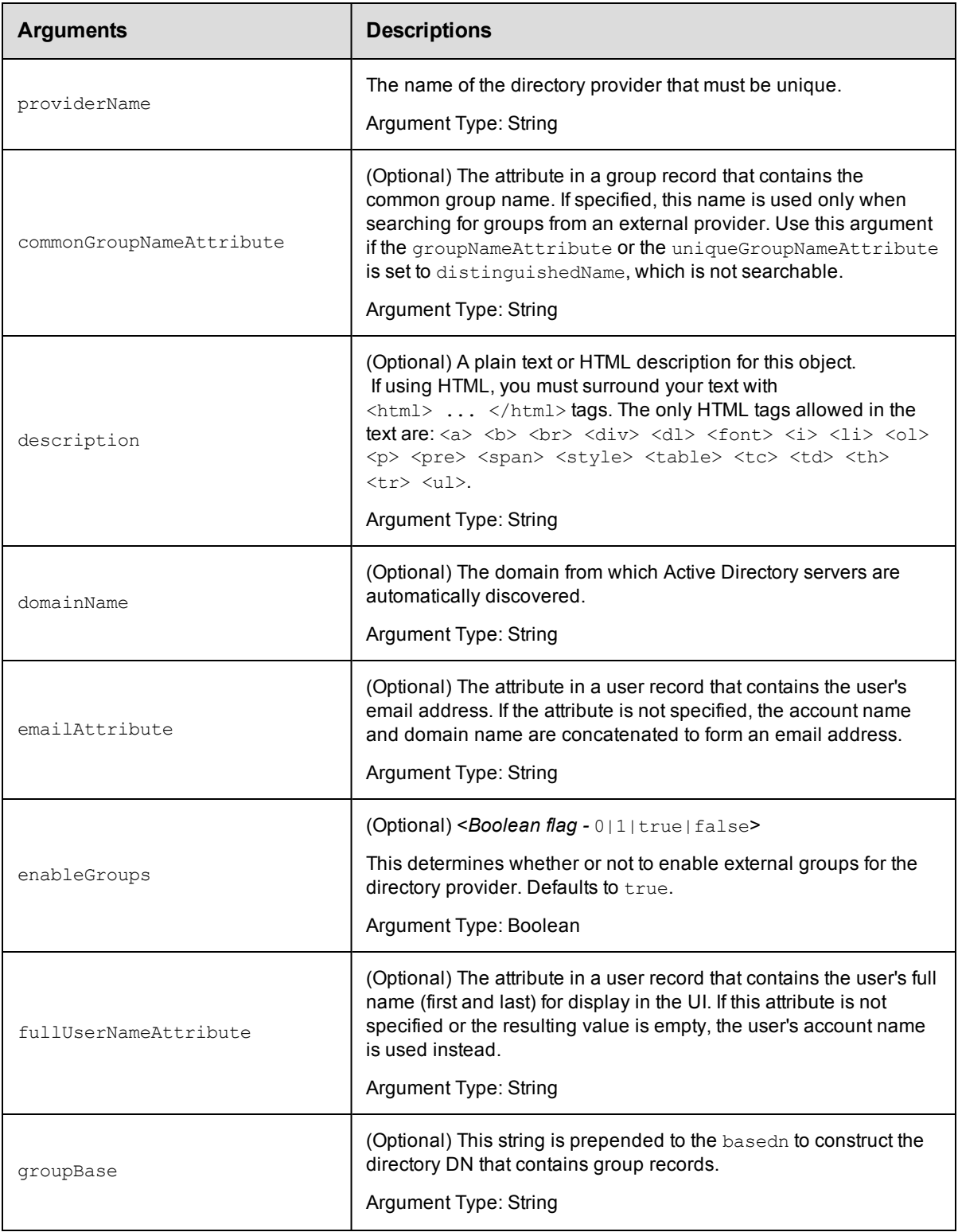

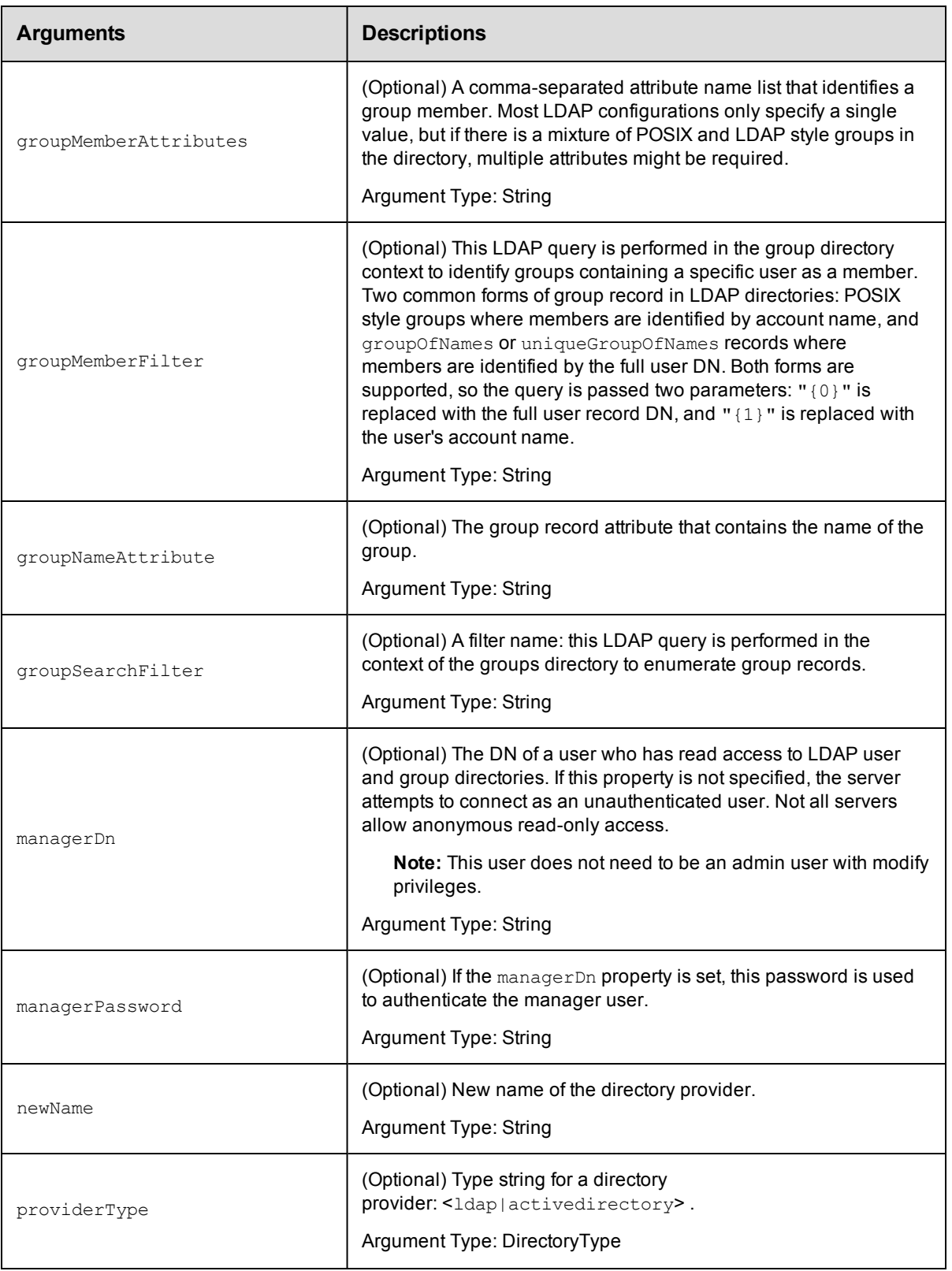

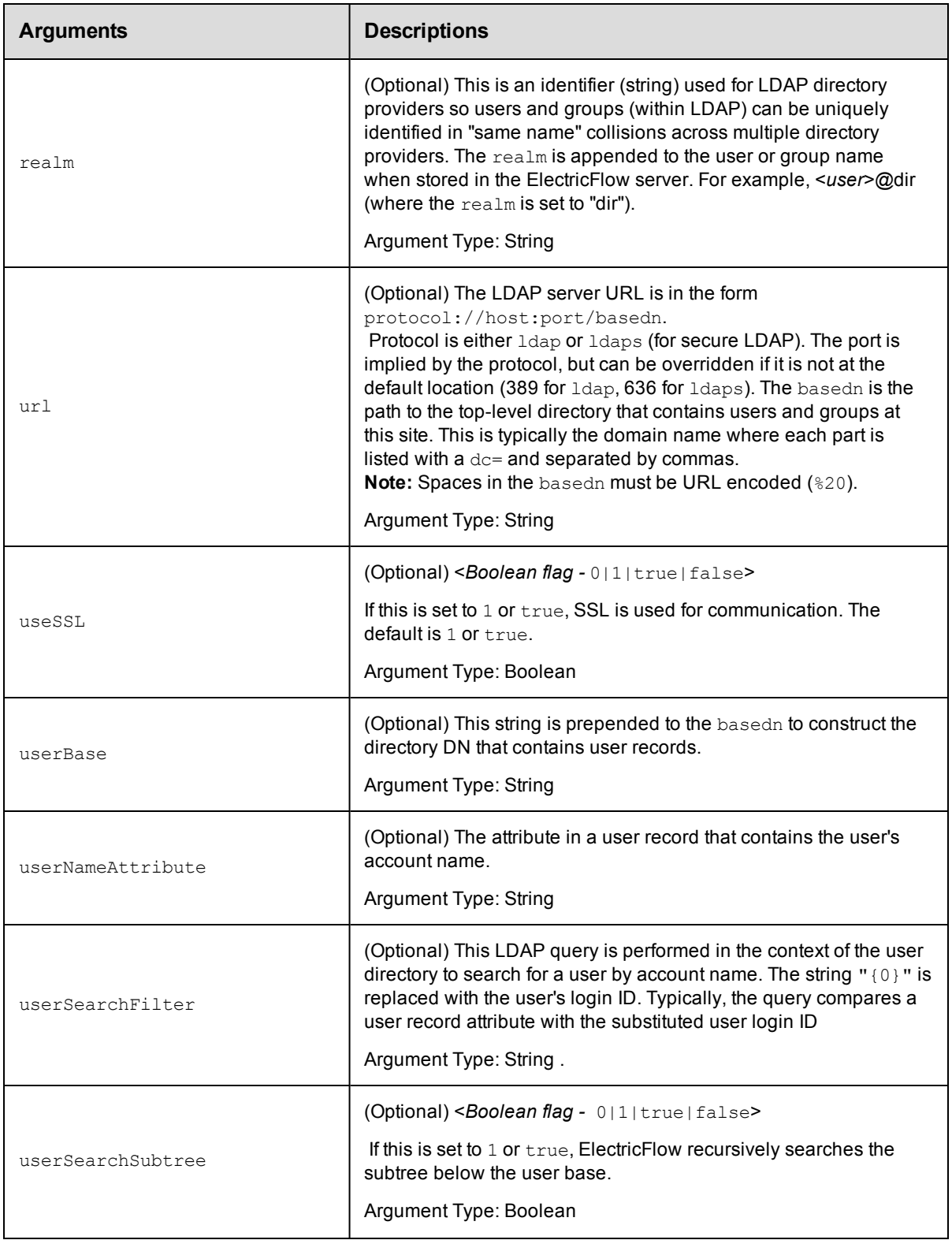

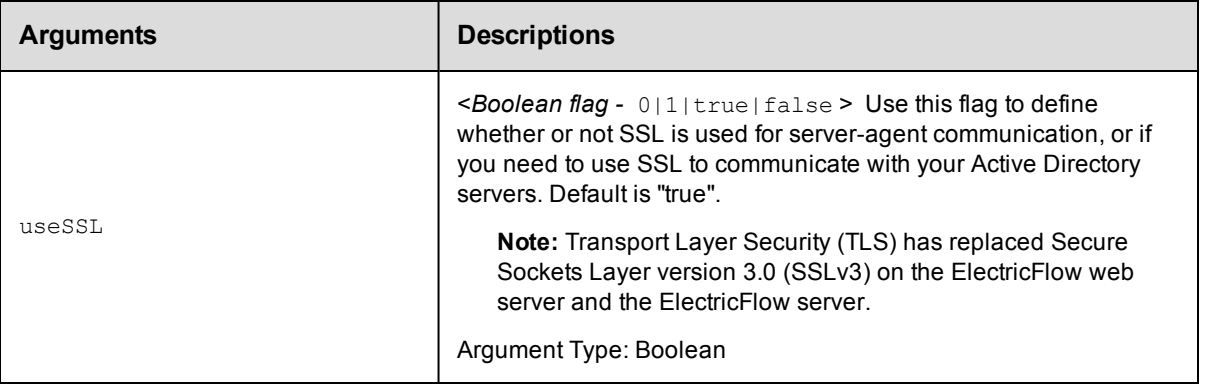

providerName

## **Response**

Returns a modified LDAP directory provider element.

### **ec-perl**

```
syntax: $cmdr->modifyDirectoryProvider(<providerName>, {<optionals>});
```
### *Example*

```
$cmdr->modifyDirectoryProvider("AD3", {emailAttribute => "email"});
```
## **ectool**

**syntax:** ectool modifyDirectoryProvider <providerName> [optionals]

#### *Example*

ectool modifyDirectoryProvider "AD3" --emailAttribute "email"

#### <span id="page-209-0"></span>[Back](#page-200-1) to Top

## **moveDirectoryProvider**

Moves an Active Directory or LDAP directory provider in front of another specified provider or to the end of the list.

You must specify a providerName.

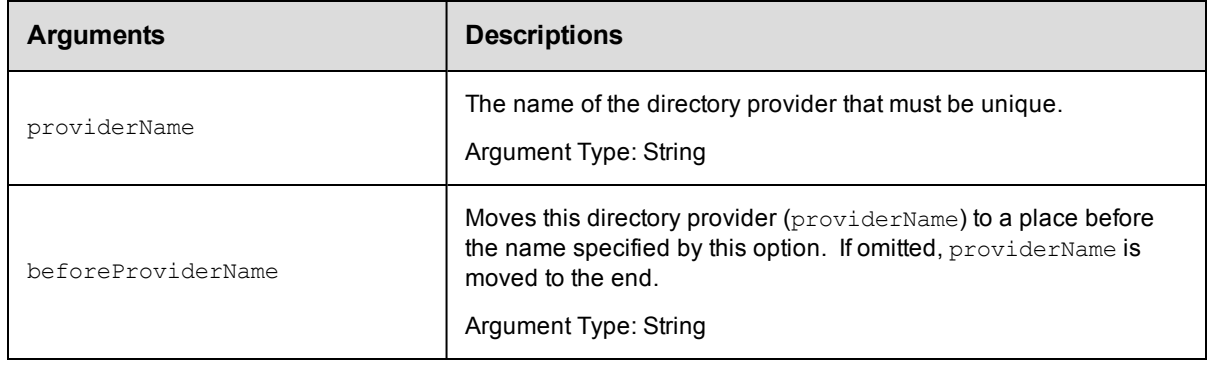

providerName

## **Response**

None or a status OK message.

### **ec-perl**

**syntax:** \$cmdr->moveDirectoryProvider(<providerName>, {<optionals>});

#### *Example*

```
$cmdr->moveDirectoryProvider("AD3", {beforeProviderName => "AD2"});
```
## **ectool**

*syntax:* ectool moveDirectoryProvider <providerName> [optionals]

#### *Example*

ectool moveDirectoryProvider "AD3" --beforeProviderName "AD2"

#### <span id="page-210-0"></span>[Back](#page-200-1) to Top

# **testDirectoryProvider**

Tests that a specific user name and password combination work with the specified directory provider settings.

You must specify userName and password (the command will prompt for the password if it is omitted).

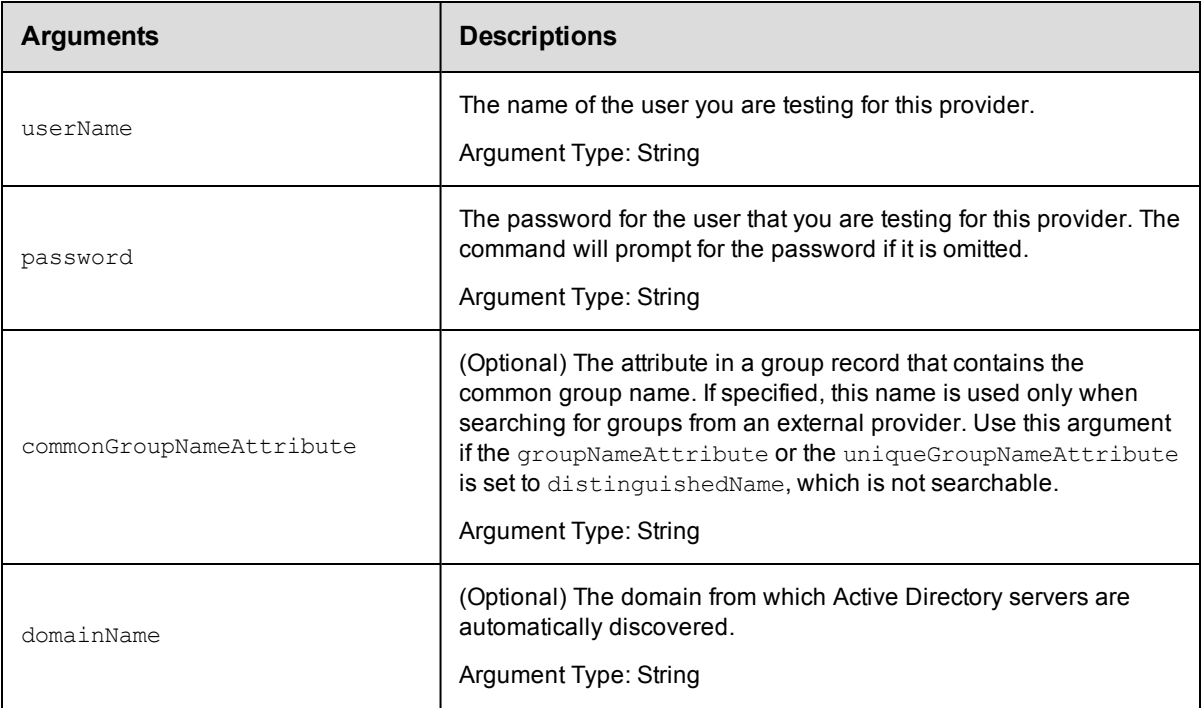

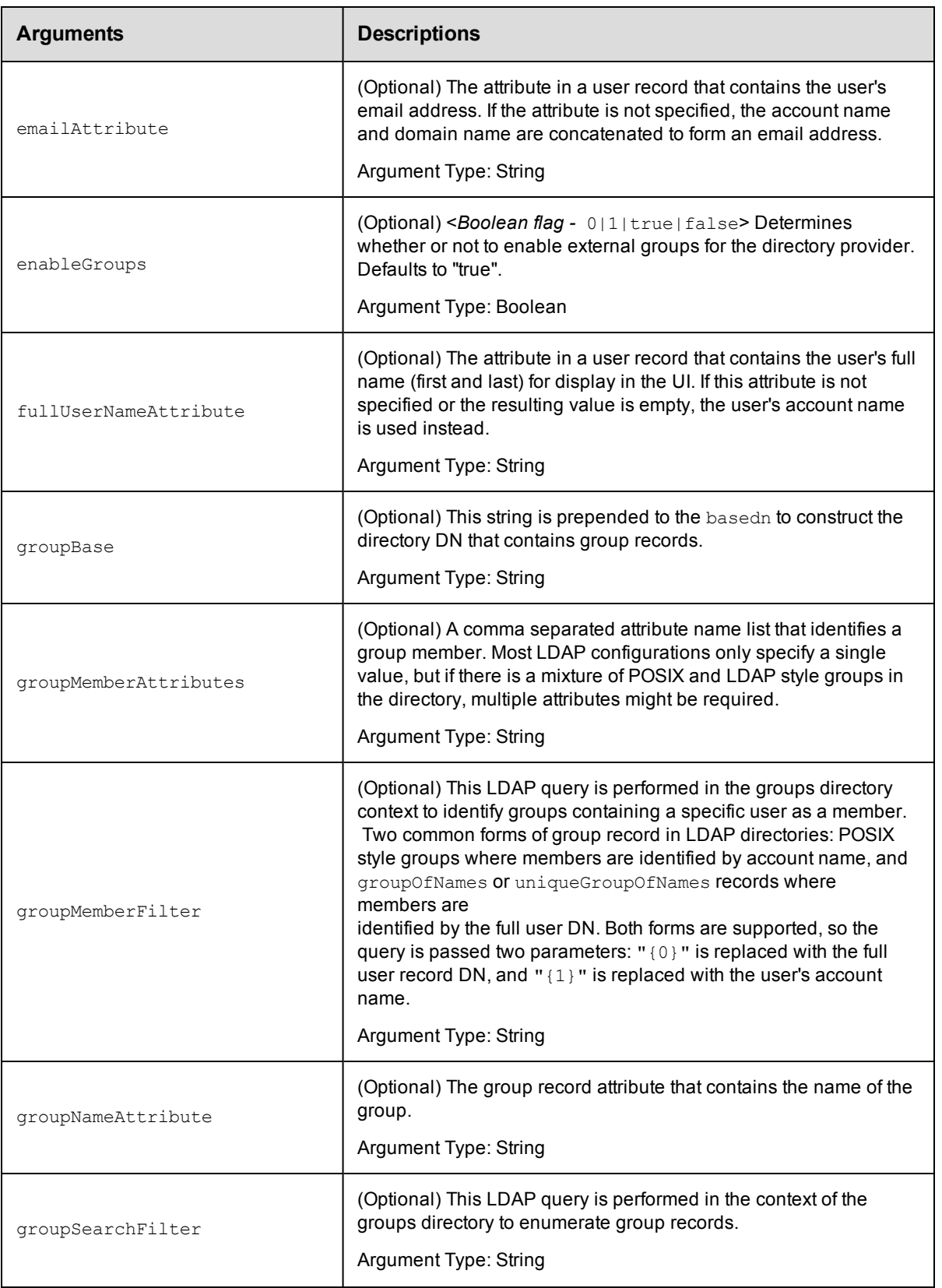

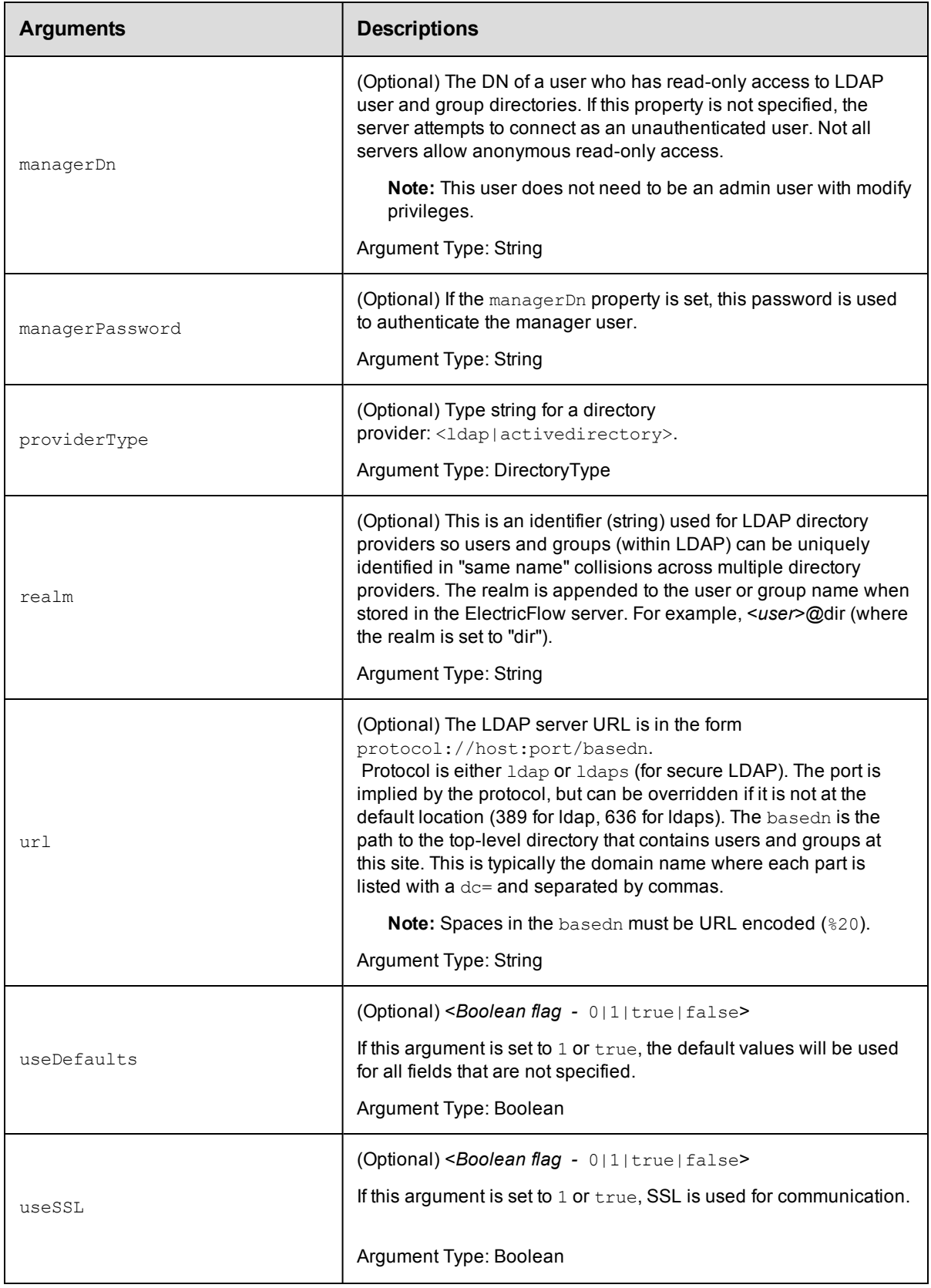

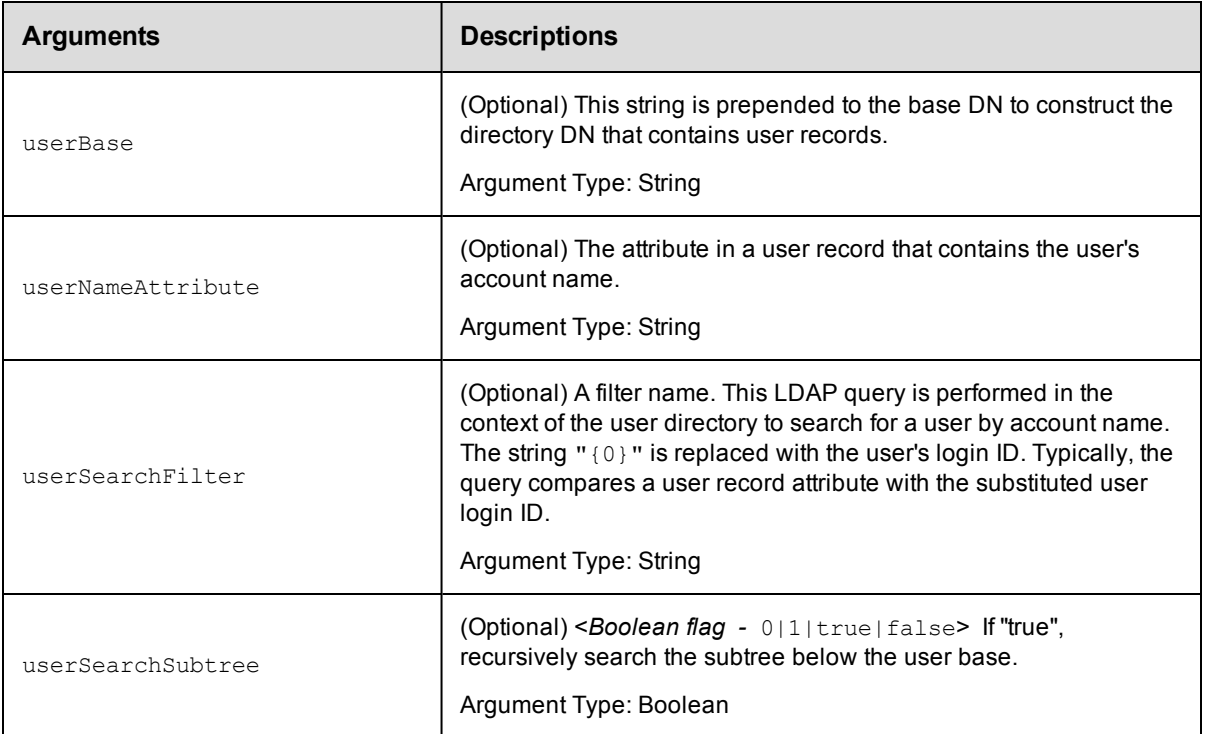

userName, password

## **Response**

Three queries are returned: One query authenticates the user [userAuthenticationTest](#page-742-1), one query retrieves information about the user  $findUserTest$ , and one shows the results of finding groups where the user is a member [findGroupsTest](#page-742-1).

## **ec-perl**

**syntax:** \$cmdr->testDirectoryProvider(<userName>, <password>, {<optionals>});

#### *Example*

```
$cmdr->testDirectoryProvider("testUser", "testUserPassword",
            {providerType => "activedirectory",
              domainName => "my-company.com",
             useDefaults => 1,
               managerDn => "testManager",
         managerPassword => "testManagerPassword"});
```
## **ectool**

*syntax:* ectool testDirectoryProvider <userName> <password> ...

### *Example*

```
ectool testDirectoryProvider testUser testUserPassword --providerType activeDirecto
ry
   --domainName my-company.com
   --useDefaults 1
```

```
--managerDn testManager
--managerPassword testManagerPassword
```
#### <span id="page-214-0"></span>[Back](#page-200-1) to Top

## **API Commands - Dynamic Environments**

[addResourcePoolToEnvironmentTier](#page-215-0) on page 214 [addResourceTemplateToEnvironmentTemplateTier](#page-216-0) on page 215 [addResourceToEnvironmentTemplateTier](#page-217-0) on page 216 [createEnvironmentTemplate](#page-218-0) on page 217 [createEnvironmentTemplateTier](#page-219-0) on page 218 [createEnvironmentTemplateTierMap](#page-220-0) on page 219 [createHook](#page-222-0) on page 221 [createResourceTemplate](#page-223-0) on page 222 [deleteEnvironmentTemplate](#page-225-0) on page 224 [deleteEnvironmentTemplateTier](#page-226-0) on page 225 [deleteEnvironmentTemplateTierMapping](#page-228-0) on page 227 [deleteHook](#page-229-0) on page 228 [deleteResourceTemplate](#page-230-0) on page 229 [getAvailableResourcesForEnvironment](#page-230-1) on page 229 [getEnvironmentTemplate](#page-231-0) on page 230 [getEnvironmentTemplateTier](#page-232-0) on page 231 [getEnvironmentTemplateTierMaps](#page-233-0) on page 232 [getEnvironmentTemplateTiers](#page-234-0) on page 233 [getEnvironmentTemplates](#page-235-0) on page 234 [getHook](#page-235-1) on page 234 [getHooks](#page-236-0) on page 235 [getProvisionedEnvironments](#page-237-0) on page 236 [getResourcePoolsInEnvironmentTier](#page-238-0) on page 237 [getResourceTemplate](#page-239-0) on page 238 [getResourceTemplates](#page-239-1) on page 238 [getResourceTemplatesInEnvironmentTemplateTier](#page-240-0) on page 239 [getResourcesInEnvironmentTemplateTier](#page-241-0) on page 240 API Commands - Dynamic [Environments](#page-214-0) on page 213 [modifyEnvironmentTemplate](#page-243-0) on page 242 [modifyEnvironmentTemplateTier](#page-244-0) on page 243 [modifyEnvironmentTemplateTierMap](#page-245-0) on page 244

[modifyHook](#page-247-0) on page 246 [modifyResourceTemplate](#page-248-0) on page 247 [provisionEnvironment](#page-250-0) on page 249 [provisionResourcePool](#page-251-0) on page 250 [removeResourceFromEnvironmentTemplateTier](#page-253-0) on page 252 [removeResourcePoolFromEnvironmentTier](#page-254-0) on page 253 [removeResourceTemplateFromEnvironmentTemplateTier](#page-255-0) on page 254 [tearDown](#page-256-0) on page 255

## <span id="page-215-0"></span>**addResourcePoolToEnvironmentTier**

Adds a resource pool to a specific environment tier. A resource pool is a named group of resources.

You must specify the resourcePoolName, projectName, environmentName, and environmentTierName arguments.

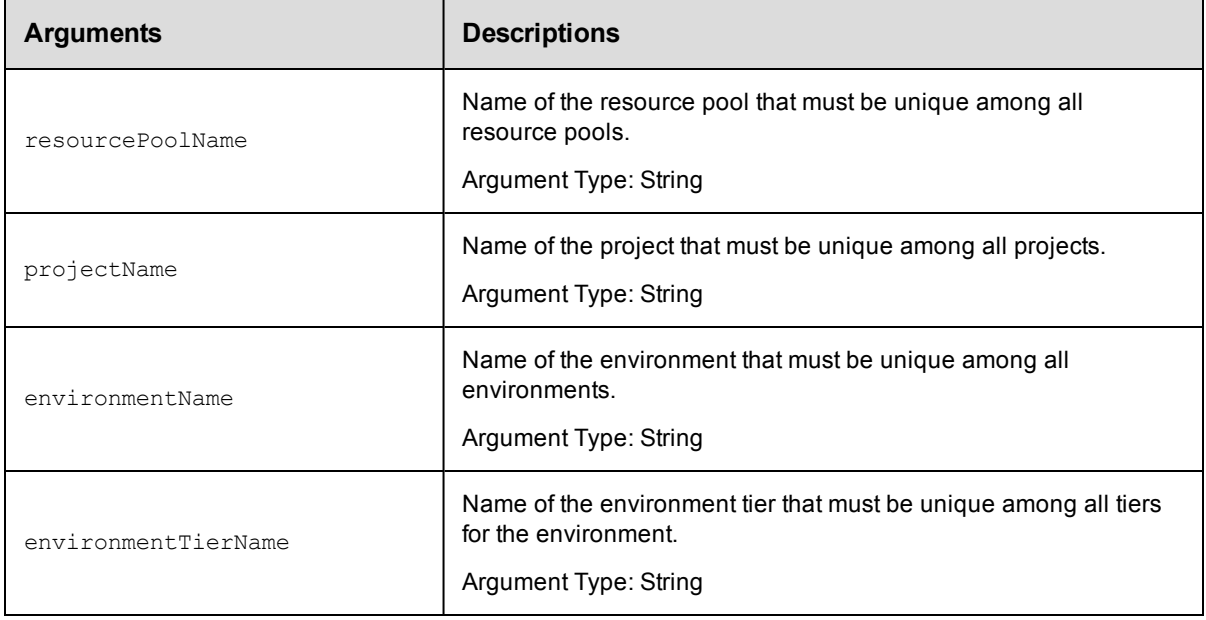

## **Positional arguments**

resourcePoolName, projectName, environmentName, environmentTierName

#### **Response**

Returns the resource pool and environment tier elements.

## **ec-perl**

```
syntax:$cmdr->addResourcePoolToEnvironmentTier(<resourcePoolName>, <projectName>,
<environmentName>, <environmentTierName>);
```
\$cmdr->addResourcePoolToEnvironmentTier("pool1", "Default", "Production", "Web Serv er");

## **ectool**

*syntax:*ectool addResourcePoolToEnvironmentTier <resourcePoolName> <projectName> <environmentName> <environmentTierName>

### *Example:*

ectool addResourcePoolToEnvironmentTier "pool1" "Default" "Production" "Web Server"

[Back](#page-579-0) to Top

# **addResourceTemplateToEnvironmentTempla teTier**

#### Adds a resource template to the specified environment template tier.

You must specify the resourceTemplateName, projectName, environmentTemplateName, and environmentTemplateTierNamearguments.

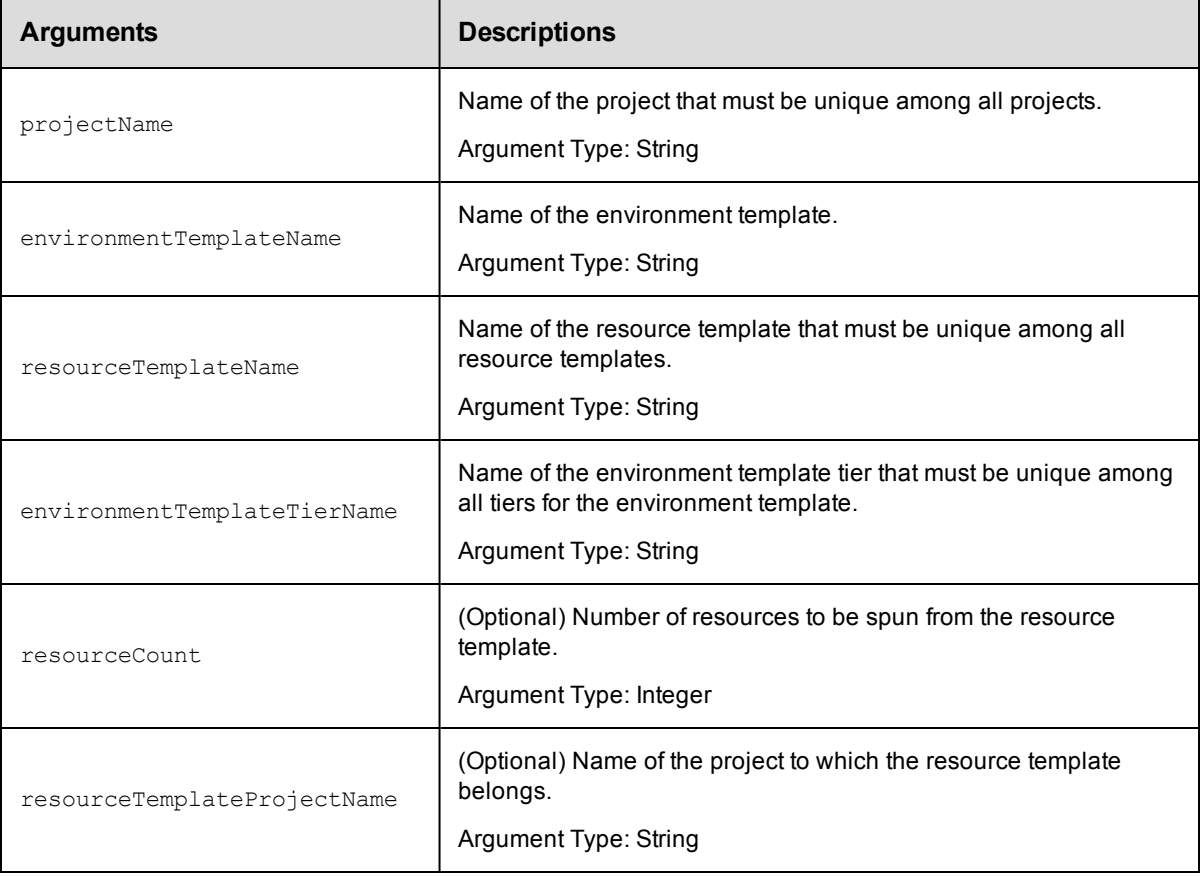

projectName, environmentTemplateName, resourceTemplateName , environmentTemplateTierName

#### **Response**

Returns the resource template and environment template tier elements.

#### **ec-perl**

**syntax:** \$cmdr->addResourceTemplateToEnvironmentTemplateTier(<projectName>, <environmentTemplateName>, <resourceTemplateName>, <environmentTemplateTierName>, {<optionals>});

#### *Example:*

```
$ec->addResourceTemplateToEnvironmentTemplateTier("Default", "Production", "Test
station", "WebServer", {resourceCount => 4});
```
## **ectool**

**syntax:** addResourceTemplateToEnvironmentTemplateTier <resourceTemplateName> <projectName> <environmentTemplateName> <environmentTemplateTierName> [optionals]

#### *Example:*

```
ectool addResourceTemplateToEnvironmentTemplateTier "default" "Production" "Tes
t station" "WebServer" --resourceCount 4
```
[Back](#page-579-0) to Top

## **addResourceToEnvironmentTemplateTier**

Adds a resource to the specified environment template tier.

You must specify the resourceName, projectName, environmentTemplateName, and environmentTemplateTierNamearguments.

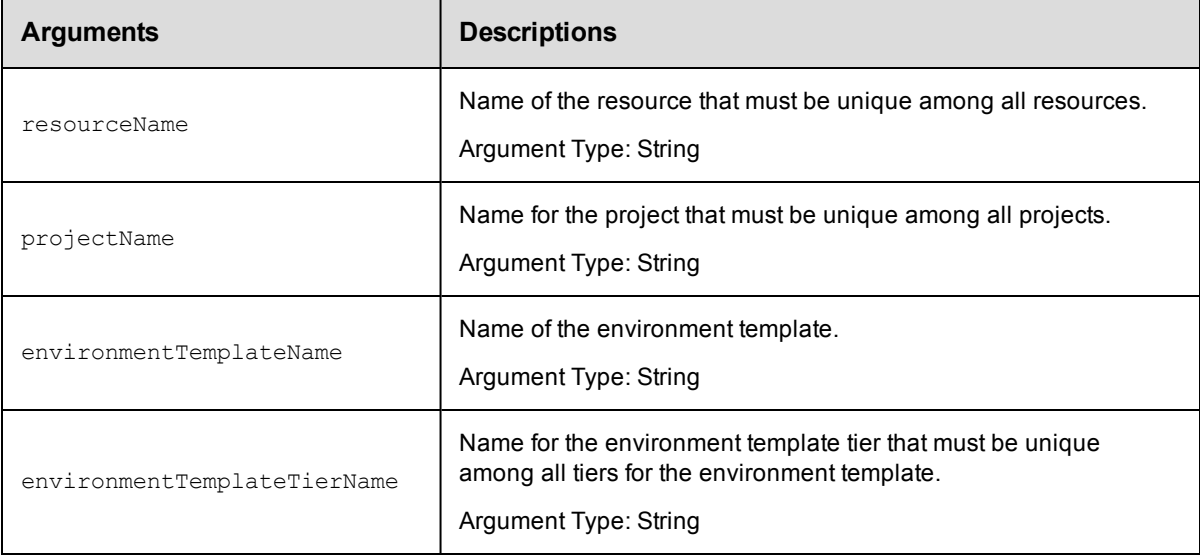

resourceName, projectName, environmentTemplateName, environmentTemplateTierName

## **Response**

Returns the resource and environment template tier elements.

### **ec-perl**

**syntax:** \$cmdr->addResourceToEnvironmentTemplateTier(<resourceName>, <projectName>, <environmentTemplateName>, <environmentTemplateTierName>);

#### *Example:*

```
$ec->addResourceToEnvironmentTemplateTier("Test station", "Default", "QA", "Tomc
at");
```
## **ectool**

**syntax:** addResourceToEnvironmentTemplateTier <resourceName> <projectName> <environmentTemplateName> <environmentTemplateTierName>

#### Example:

ectool addResourceToEnvironmentTemplateTier "Test station" "Default" "QA" "Tomca t"

#### [Back](#page-579-0) to Top

## **createEnvironmentTemplate**

Creates an environment template.

You must specify the projectName and environmentTemplateName.

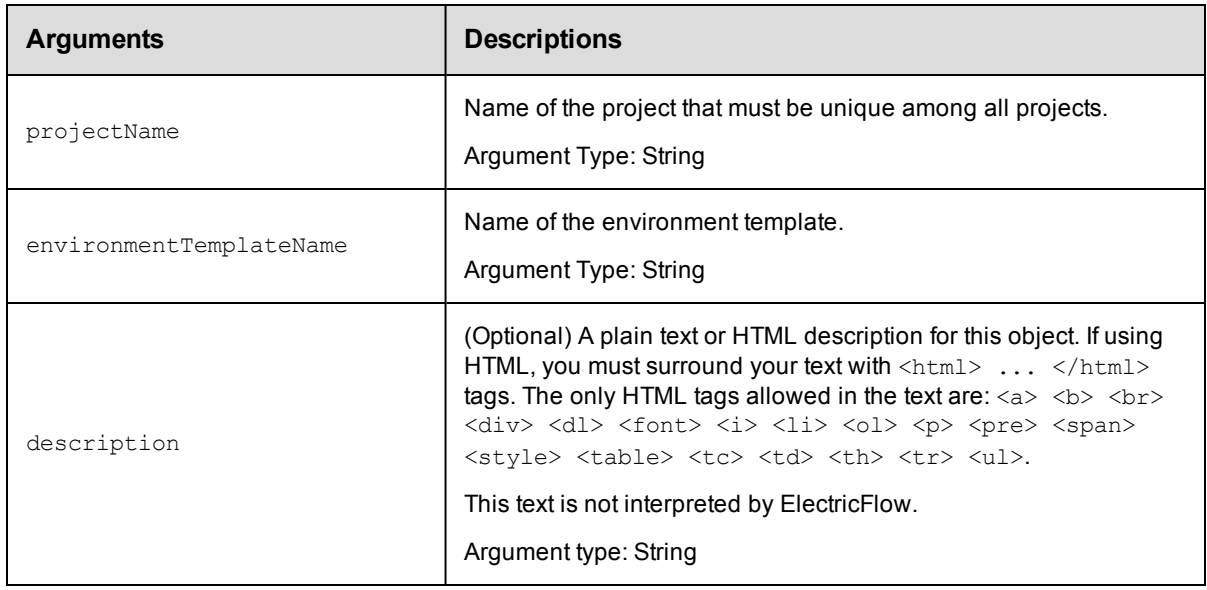

projectName, environmentTemplateName

## **Response**

Returns an environment template object.

## **ec-perl**

**syntax:** \$cmdr->createEnvironmentTemplate(<projectName>, <environmentTemplateName>, {<optionals>});

### *Example:*

```
$ec->createEnvironmentTemplate("Default", "PROD Server");
```
## **ectool**

**syntax:** ectool createEnvironmentTemplate <projectName> <environmentTemplateName> [optionals]

#### *Example:*

ectool createEnvironmentTemplate "Default" "PROD Server"

#### [Back](#page-579-0) to Top

## **createEnvironmentTemplateTier**

#### Creates a tier in an environment template.

You must specify the projectName, environmentTemplateName, and environmentTemplateTierName.

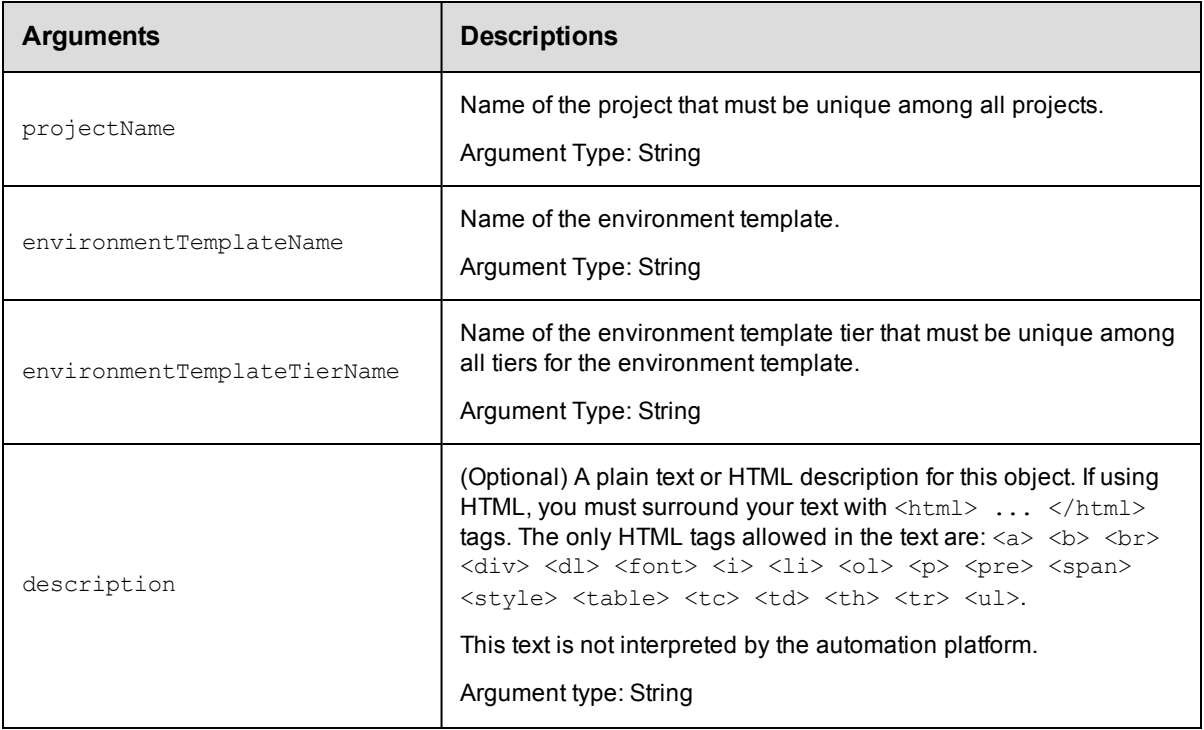

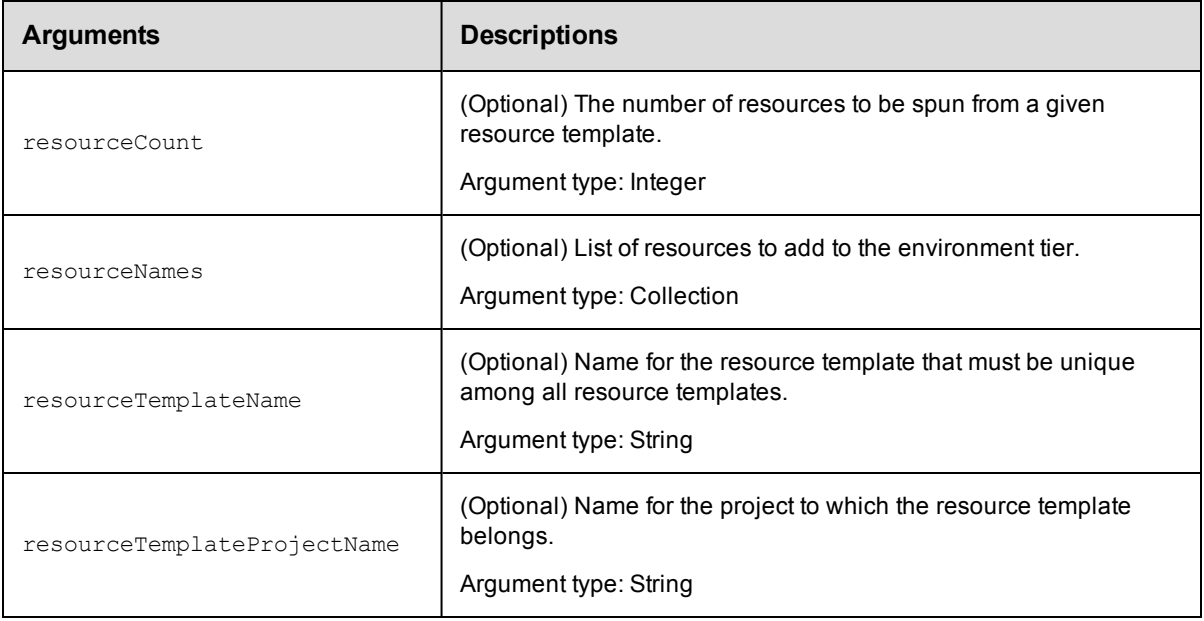

projectName, environmentTemplateName, environmentTemplateTierName

### **Response**

Returns an environment tier in an environment template.

### **ec-perl**

```
syntax: $cmdr->createEnvironmentTemplateTier(<projectName>,
<environmentTemplateName>, <environmentTemplateTierName>, {<optionals>});
```
#### *Example:*

\$ec->createEnvironmentTemplateTier("Default", "PROD Server", "Web Services");

### **ectool**

**syntax:** ectool createEnvironmentTemplateTier <projectName> <environmentTemplateName> <environmentTemplateTierName> [optionals]

#### *Example:*

ectool createEnvironmentTemplateTier "Default" "PROD Server" "Web Services"

[Back](#page-579-0) to Top

## **createEnvironmentTemplateTierMap**

Creates an environment-template tier map for an application.

You must specify the projectName, applicationName, environmentProjectName, and environmentTemplateName.

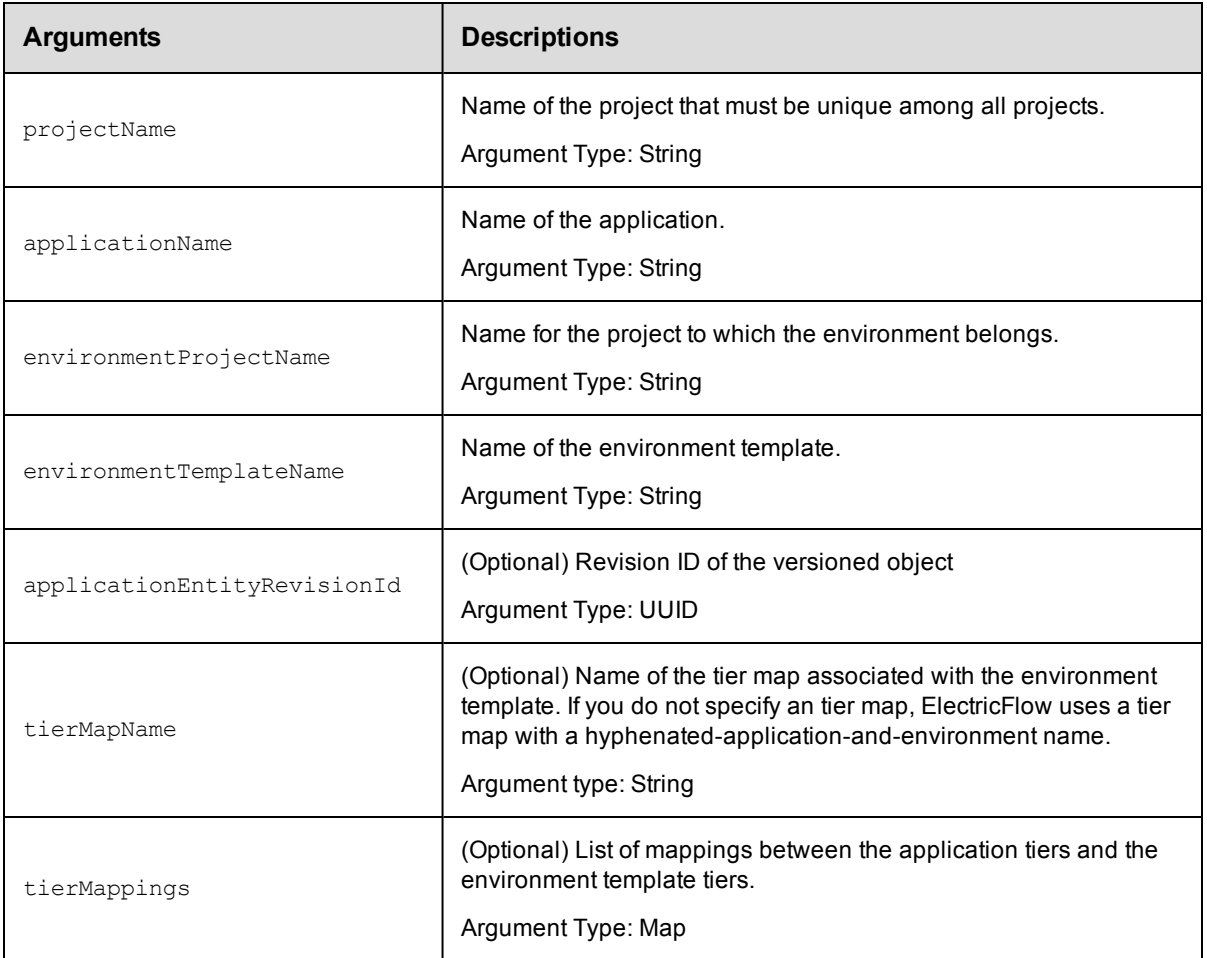

projectName, applicationName, environmentProjectName, environmentTemplateName

### **Response**

Returns a tier map for the environment template.

### **ec-perl**

**syntax:** \$cmdr->createEnvironmentTemplateTierMap(<projectName>, <applicationName>, <environmentProjectName>, <environmentTemplateName>, {<optionals>});

#### *Example:*

\$ec->createEnvironmentTemplateTierMap("Default", "Undeploy", "PROD", "Web Servic es");

## **ectool**

**syntax:** ectool createEnvironmentTemplateTierMap <projectName> <applicationName> <environmentProjectName> <environmentTemplateName> [optionals]

```
ectool createEnvironmentTemplateTierMap "Default" "Undeploy" "PROD" "Web Service
s
```

```
Back to Top
```
## **createHook**

Creates a hook in a resource template, which can have one or more hooks. A hook stores a reference to a procedure in an ElectricFlow project or plugin project. When a resource template is used to create a resource pool, these procedures are invoked.

You must specify the hookName.

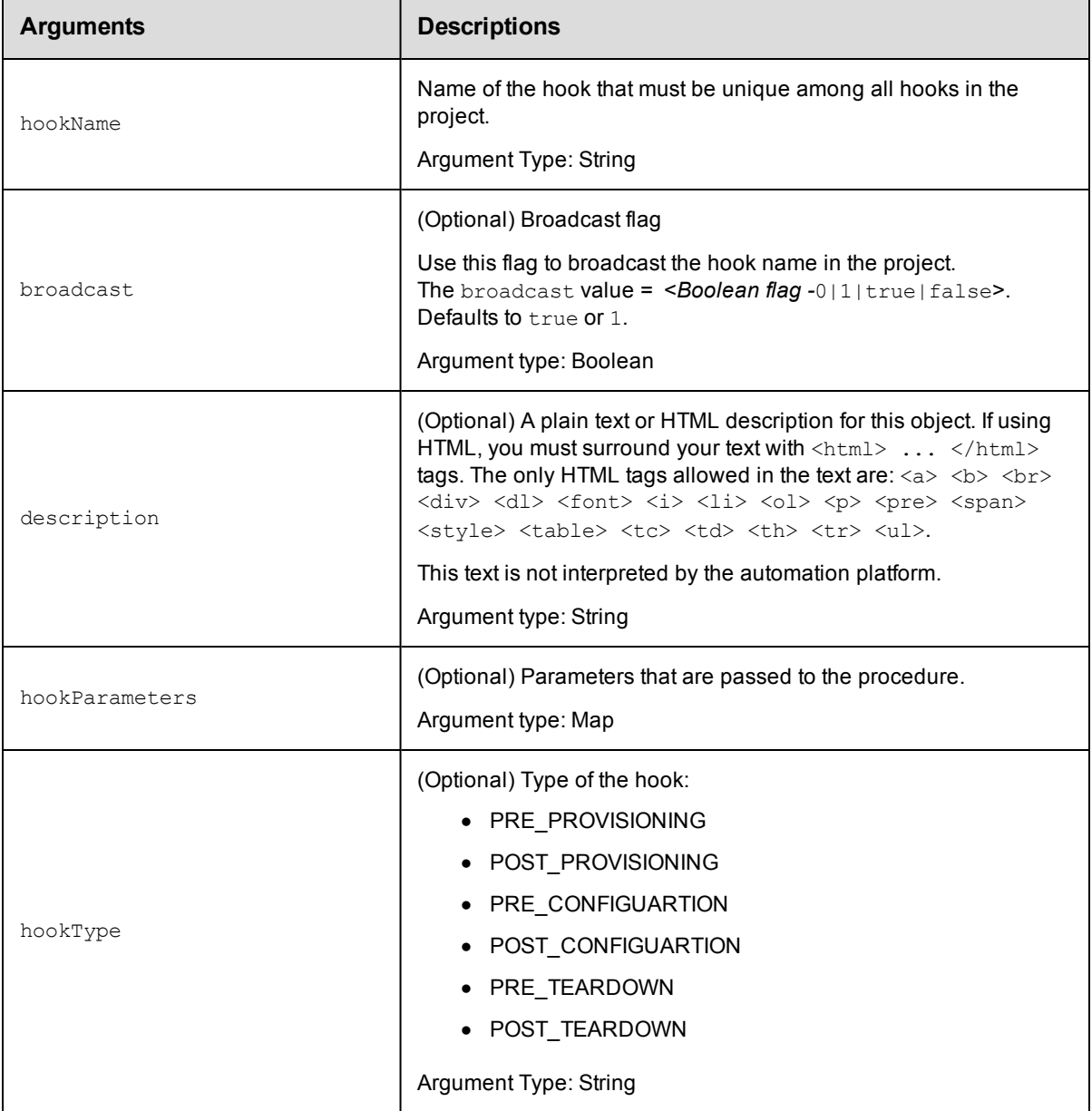

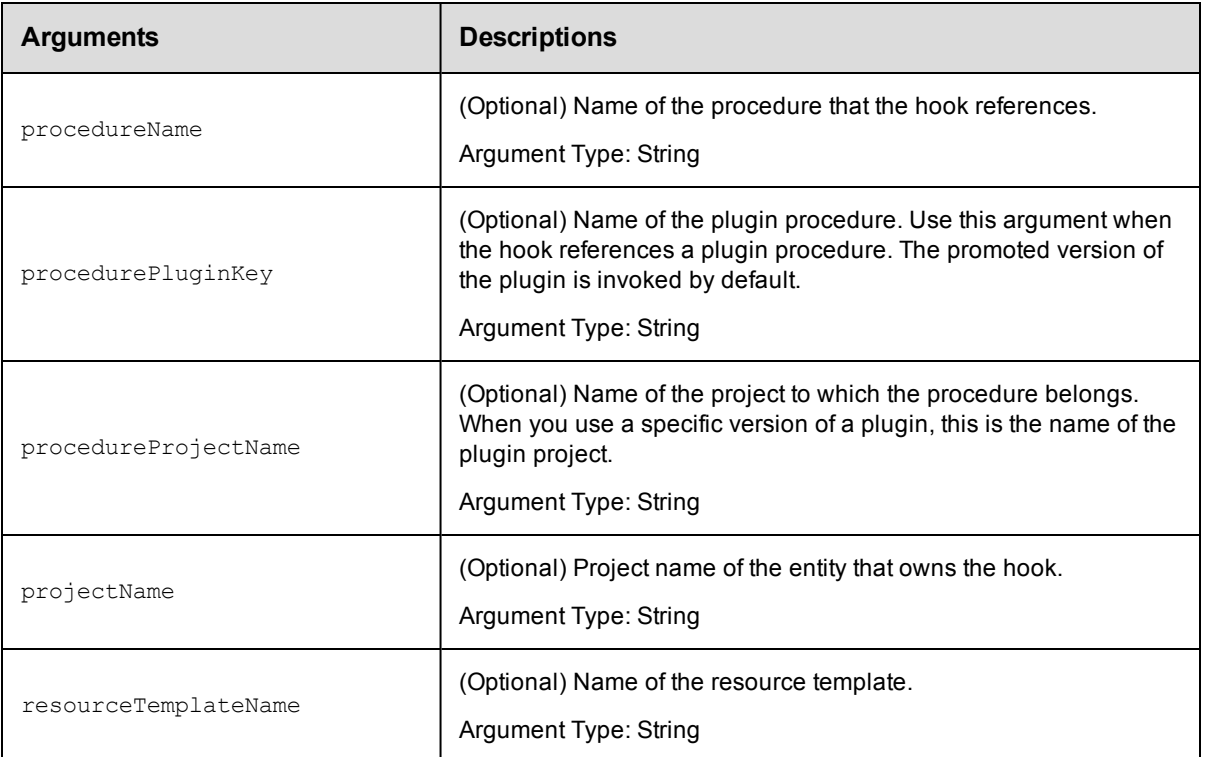

hookName

#### **Response**

Returns a hook for a resource template.

## **ec-perl**

syntax: \$cmdr->createHook(<hookName>, {<optionals>});

#### *Example:*

```
$ec->createHook("config", {hooktype => PRE_CONFIGURATION, procedureName => "Serv
er Start", procedureProjectName => "Servers");
```
## **ectool**

**syntax:** ectool createHook <hookName> [optionals]

#### *Example:*

```
ectool createHook "config" --hookType PRE_CONFIGURATION --procedureName "Server
Start" --procedureProjectName "Servers"
```
#### [Back](#page-579-0) to Top

## **createResourceTemplate**

Creates a resource template.

You must specify the projectName and resourceTemplateName.

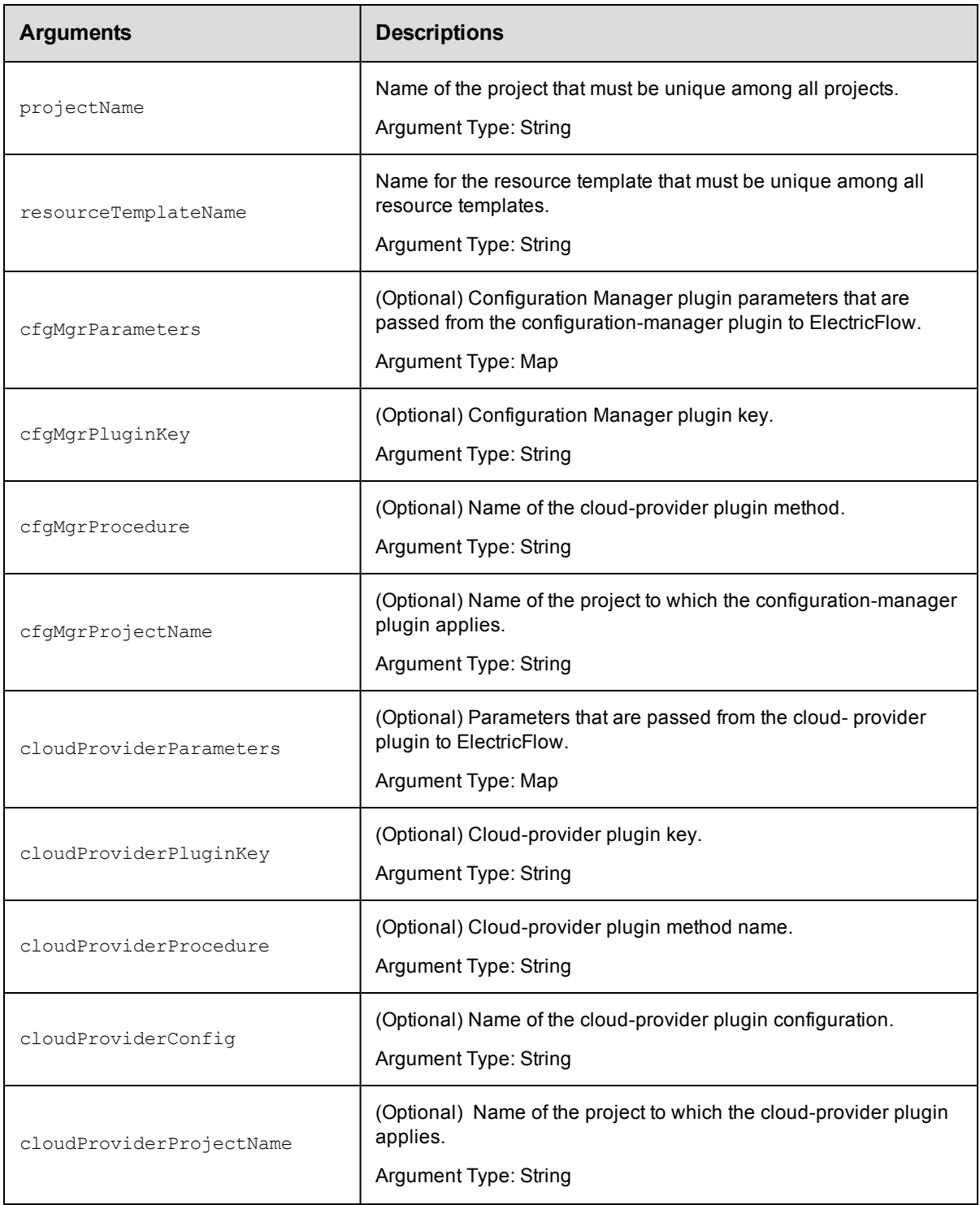

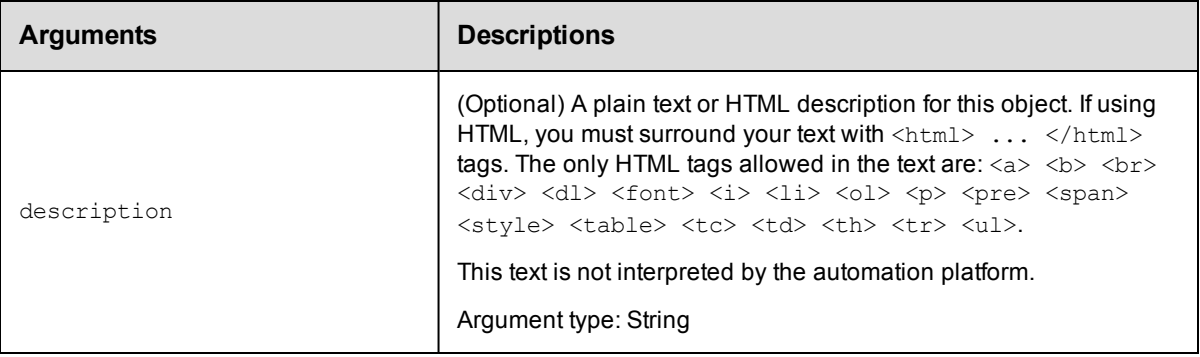

projectName, resourceTemplateName

## **Response**

Returns a resource template.

### **ec-perl**

**syntax:** \$cmdr->createResourceTemplate(<projectName>, <resourceTemplateName>, {<optionals>});

#### *Example:*

\$ec->createResourceTemplate("Default", "QE testing", {cloudProviderProjectName = > "Deploy all"});

## **ectool**

**syntax:** ectool createResourceTemplate <project Name> <resourceTemplateName> [optionals]

#### *Example:*

ectool createResourceTemplate "Default" "QE testing" --cloudProviderProjectName "Deploy all"

#### [Back](#page-579-0) to Top

## **deleteEnvironmentTemplate**

#### Deletes an environment template.

You must specify the projectName and environmentTemplateName.

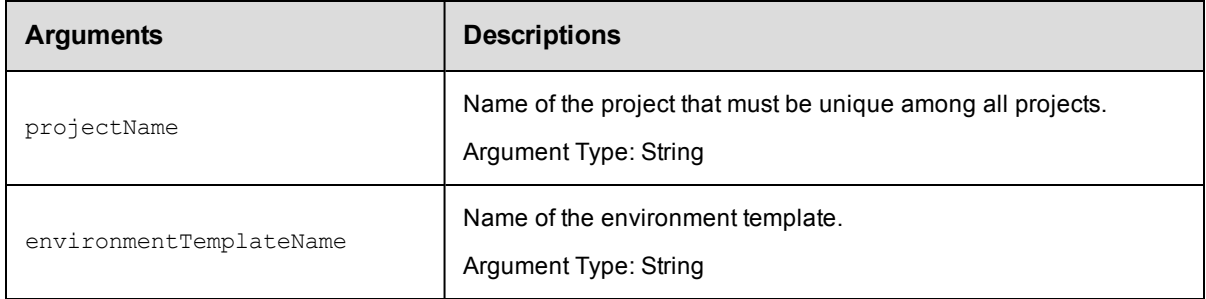

projectName, environmentTemplateName

### **Response**

None or a status OK message.

#### **ec-perl**

**syntax:** \$cmdr->deleteEnvironmentTemplate(<projectName>, <environmentTemplateName>);

#### *Example:*

\$ec->deleteEnvironmentTemplate("Default", "Production");

## **ectool**

**syntax:** ectool deleteEnvironmentTemplate <projectName> <environmentTemplateName>

#### *Example:*

ectool deleteEnvironmentTemplate "Default" "Production"

[Back](#page-579-0) to Top

## **deleteEnvironmentTemplateTier**

Deletes an environment template tier.

You must specify the projectName, environmentTemplateName, and environmentTemplateTierName.

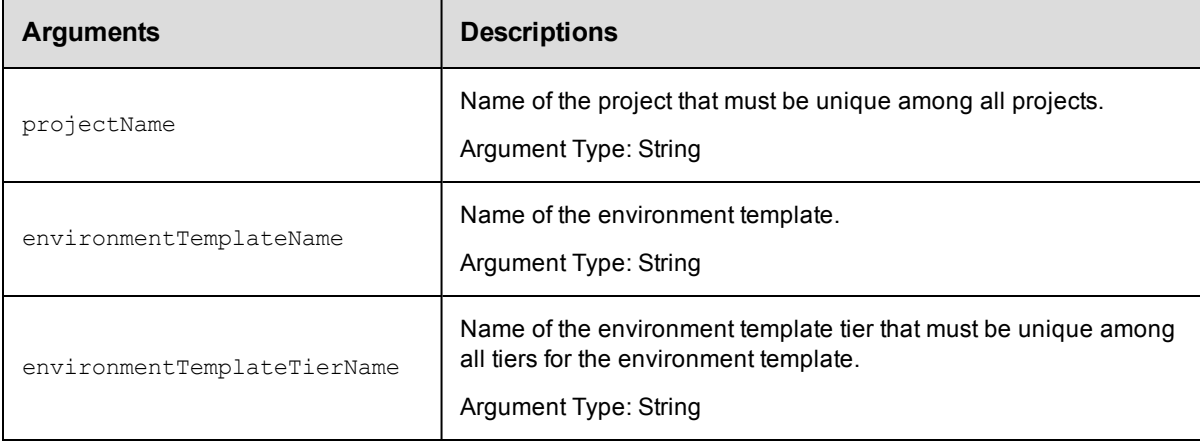

## **Positional arguments**

projectName, environmentTemplateName, environmentTemplateTierName

#### **Response**

None or a status OK message.

## **ec-perl**

**syntax:** \$cmdr->deleteEnvironmentTemplateTier(<projectName>, <environmentTemplateName>, <environmentTemplateTierName>);

\$ec->deleteEnvironmentTemplateTier("Default", "Production", "Repository");

#### **ectool**

**syntax:** ectool deleteEnvironmentTemplateTier <projectName> <environmentTemplateName> <environmentTemplateTierName>

#### *Example:*

ectool deleteEnvironmentTemplateTier "Default" "Production" "Repository"

[Back](#page-579-0) to Top

## **deleteEnvironmentTemplateTierMap**

Deletes an environment template tier map from an application.

You must specify the projectName, applicationName, environmentProjectName, and environmentTemplateName arguments.

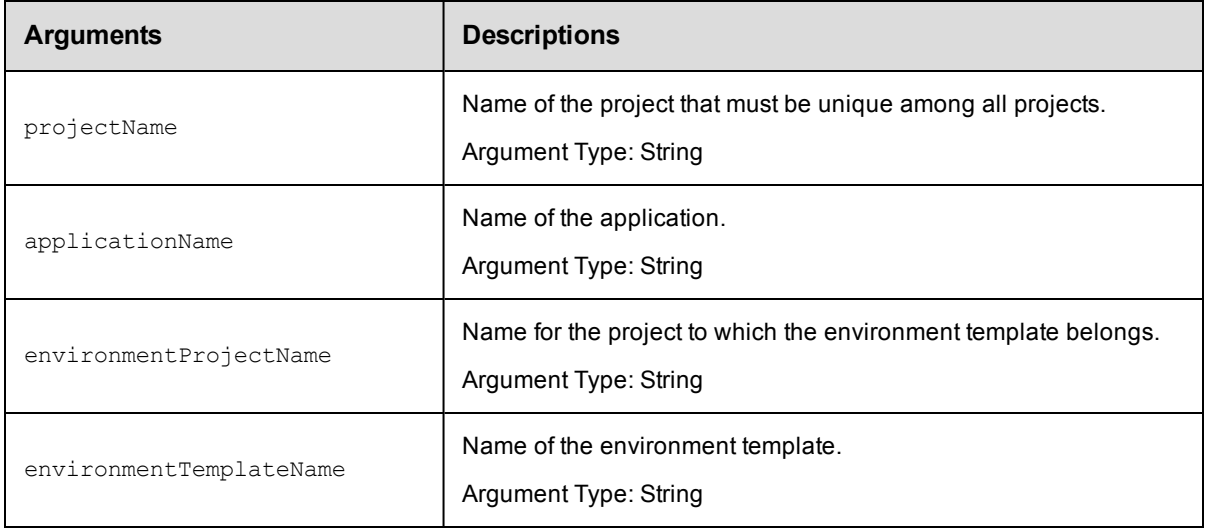

#### **Positional arguments**

projectName, applicationName, environmentProjectName, environmentTemplateName

#### **Response**

None or a status OK message.

### **ec-perl**

```
syntax: $cmdr->deleteEnvironmentTemplateTierMap(<projectName>, <applicationName>,
<environmentProjectName> <environmentTemplateName>);
```
#### *Example:*

```
$ec->deleteEnvironmentTemplateTierMap("Default", "Undeploy", "Software tools", "
Repository");
```
#### **ectool**

**syntax:** ectool deleteEnvironmentTemplateTierMap <projectName> <applicationName> <environmentProjectName> <environmentTemplateName>

#### *Example:*

```
ectool deleteEnvironmentTemplateTierMap "Default" "Undeploy" "Software tools" "R
epository"
```
[Back](#page-579-0) to Top

## **deleteEnvironmentTemplateTierMapping**

Deletes a tier mapping from a environment-template tier map. A tier mapping is a mapping of an application tier to an environment template tier. A tier map has one or more mappings.

You must specify the projectName, applicationName, environmentProjectName, environmentTemplateName, and applicationTierName arguments.

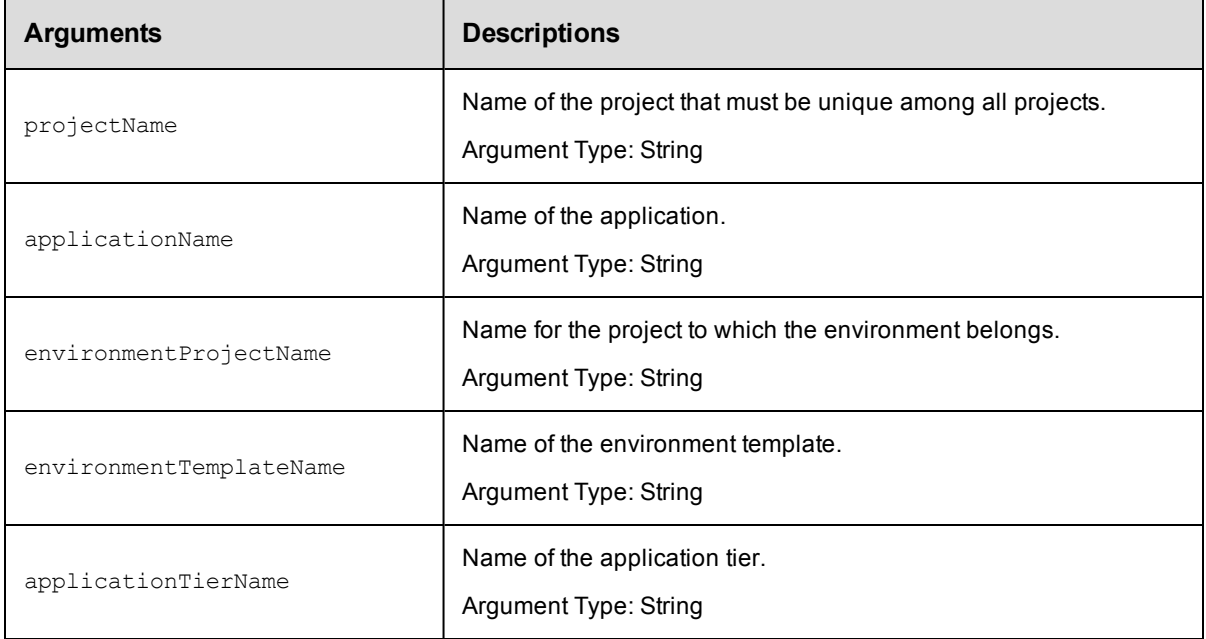

#### **Positional arguments**

projectName, applicationName, environmentProjectName, environmentTemplateName, applicationTierName

#### **Response**

None or a status OK message.

#### **ec-perl**

```
syntax: $cmdr->deleteEnvironmentTemplateTierMapping(<projectName>,
<applicationName>, <environmentProjectName> <environmentTemplateName>
<applicationTierName>);
```

```
$ec->deleteEnvironmentTemplateTierMapping("Default", "Undeploy", "Production", "
Repository", "Database");
```
## **ectool**

**syntax:** ectool deleteEnvironmentTemplateTierMapping <projectName> <applicationName> <environmentProjectName> <environmentTemplateName> <applicationTierName>

#### *Example:*

```
ectool deleteEnvironmentTemplateTierMapping "Default" "Undeploy" "Production" "R
epository" "Database"
```
[Back](#page-579-0) to Top

## **deleteHook**

Deletes a hook associated with an entity.

You must specify the hookName argument.

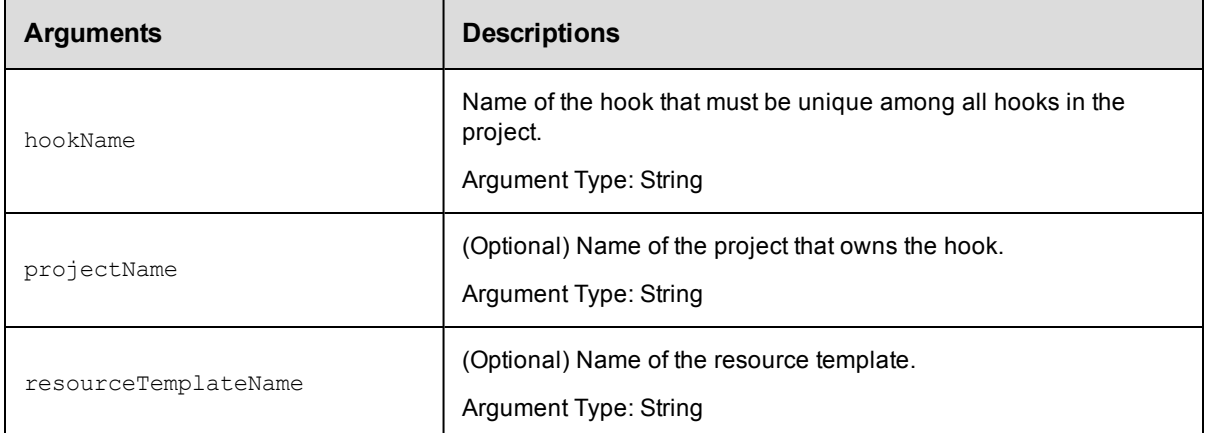

## **Positional arguments**

hookName

#### **Response**

None or a status OK message.

## **ec-perl**

syntax:\$cmdr->deleteHook(<hookName>, {<optionals>});

#### *Example:*

\$ec->deleteHook("AWS config", {resourceTemplateName => "AWS backup server"});

## **ectool**

**syntax:** ectool deleteHook <hookName> [optionals]

```
ectool deleteHook "AWS config" --resourceTemplateName "AWS backup server"
```
[Back](#page-579-0) to Top

## **deleteResourceTemplate**

#### Deletes a resource template.

You must specify the projectName and resourceTemplateName.

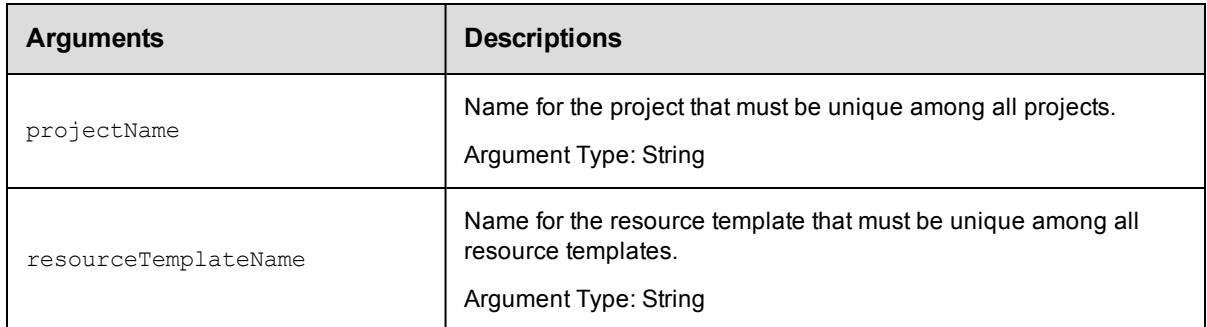

### **Positional arguments**

projectName, resourceTemplateName

#### **Response**

None or a status OK message.

#### **ec-perl**

**syntax:** \$cmdr->deleteResourceTemplate(<projectName>, <resourceTemplateName>);

#### *Example:*

\$ec->deleteResourceTemplate("Default", "QA Test");

## **ectool**

**syntax:** ectool deleteResourceTemplate <projectName> <resourceTemplateName>

#### *Example:*

ectool deleteResourceTemplate "Default" "QA Test"

[Back](#page-579-0) to Top

## **getAvailableResourcesForEnvironment**

Retrieves all non-dynamic resources or resource pools.

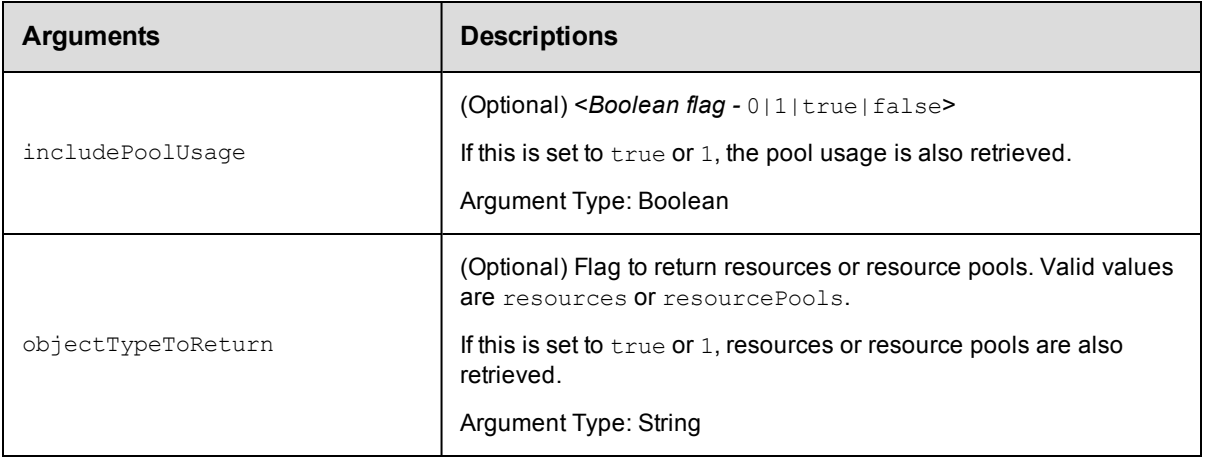

## **Response**

Returns resource or resource pool objects.

## **ec-perl**

**syntax:**\$cmdr->getAvailableResourcesForEnvironment({<optionals>});

#### *Example:*

\$ec->getAvailableResourcesForEnvironment({objectTypeToReturn => "resources"});

## **ectool**

**syntax:** ectool getAvailableResourcesForEnvironment [optionals]

#### *Example:*

ectool getAvailableResourcesForEnvironment --objectTypeToReturn "resources"

[Back](#page-579-0) to Top

## **getEnvironmentTemplate**

#### Retrieves an environment template.

You must specify the projectName and environmentTemplateName.

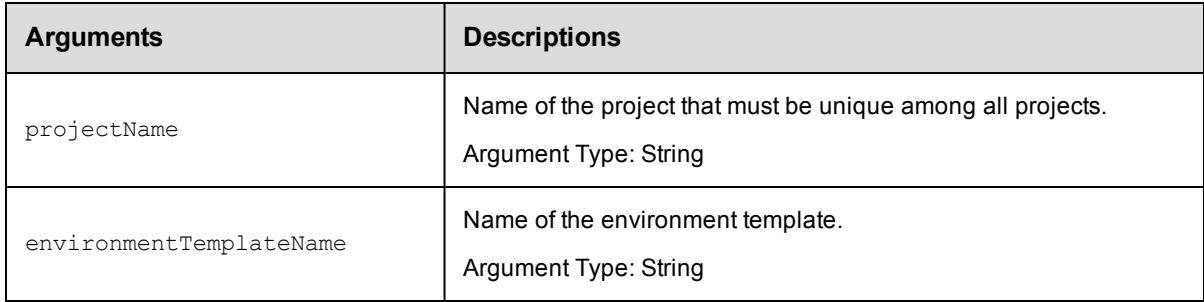

## **Positional arguments**

projectName, environmentTemplateName

#### **Response**

An environmentTemplate element.

### **ec-p erl**

**syntax:**\$cmdr->getEnvironmentTemplate(<projectName>, <environmentTemplateName>);

#### *Example:*

\$ec->getEnvironmentTemplate("Default", "QA testing");

## **ectool**

**syntax:** ectool getEnvironmentTemplate <projectName> <environmentTemplateName>

*Example:*

ectool getEnvironmentTemplate "Default" "QA testing"

[Back](#page-579-0) to Top

## **getEnvironmentTemplateTier**

Retrieves an environment tier in an environment template.

You must specify the projectName, environment TemplateName, and environment TemplateTierName.

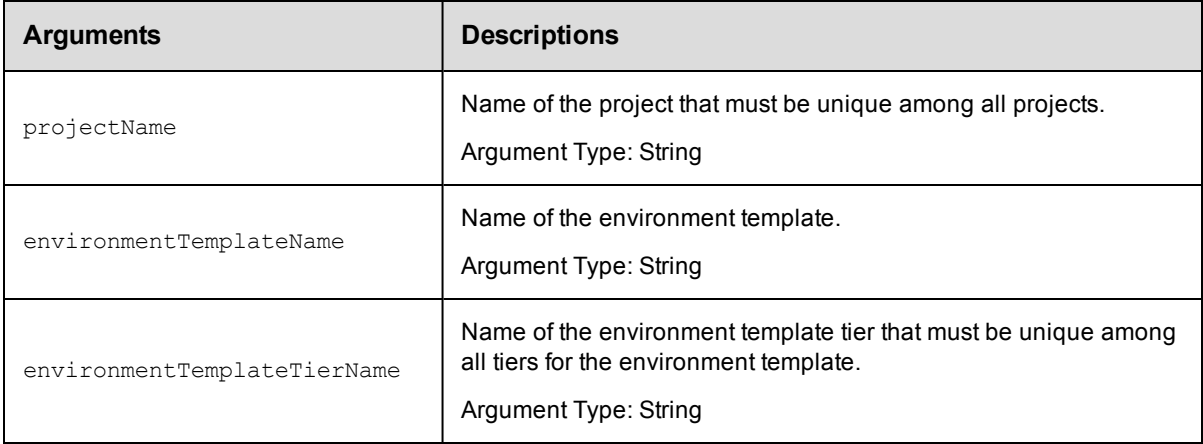

## **Positional arguments**

projectName, environmentTemplateName, environmentTemplateTierName

### **Response**

An environmentTemplateTier element.

#### **ec-perl**

**syntax:**\$cmdr-getEnvironmentTemplateTier(<projectName>, <environmentTemplateName>, <environmentTemplateTierName>);

#### *Example:*

\$ec->getEnvironmentTemplateTier("Default", "QA testing", "Repository");

## **ectool**

**syntax:** ectool createEnvironmentTemplateTier <projectName> <environmentTemplateName> <environmentTemplateTierName>

#### *Example:*

```
ectool createEnvironmentTemplateTier "Default" "QA testing" "Repository"
```
[Back](#page-579-0) to Top

## **getEnvironmentTemplateTierMaps**

Retrieves all the environment-template tier maps used by the specified application.

You must specify the projectNameand applicationName.

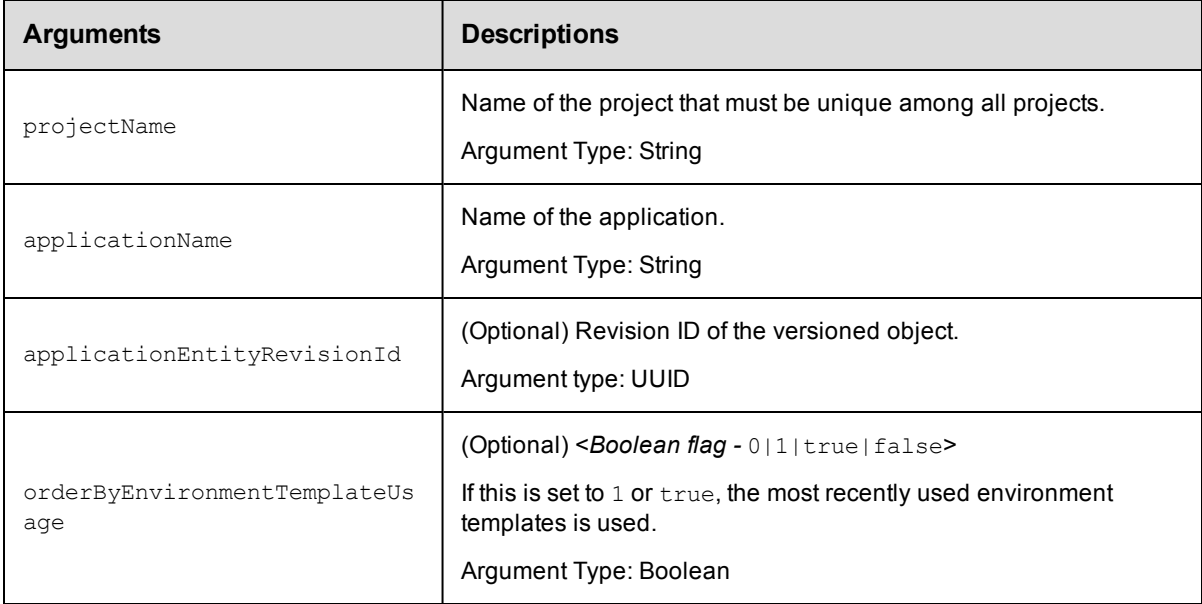

## **Positional arguments**

projectName, applicationName

#### **Response**

One or more environmentTemplateTierMap elements.

#### **ec-perl**

```
syntax:$cmdr->getEnvironmentTemplateTierMaps(<projectName>, <applicationName>,
{<optionals>});
```
#### *Example:*

\$ec-getEnvironmentTemplateTierMaps("Default", "Undeploy");

## **ectool**

```
syntax: ectool getEnvironmentTemplateTierMaps <projectName> <applicationName>
[optionals]
```

```
ectool getEnvironmentTemplateTierMaps "Default" "Undeploy"
```
[Back](#page-579-0) to Top

## **getEnvironmentTemplateTiers**

#### Retrieves all the environment template tiers in the specified environment template.

You must specify the projectNameand environmentTemplateName.

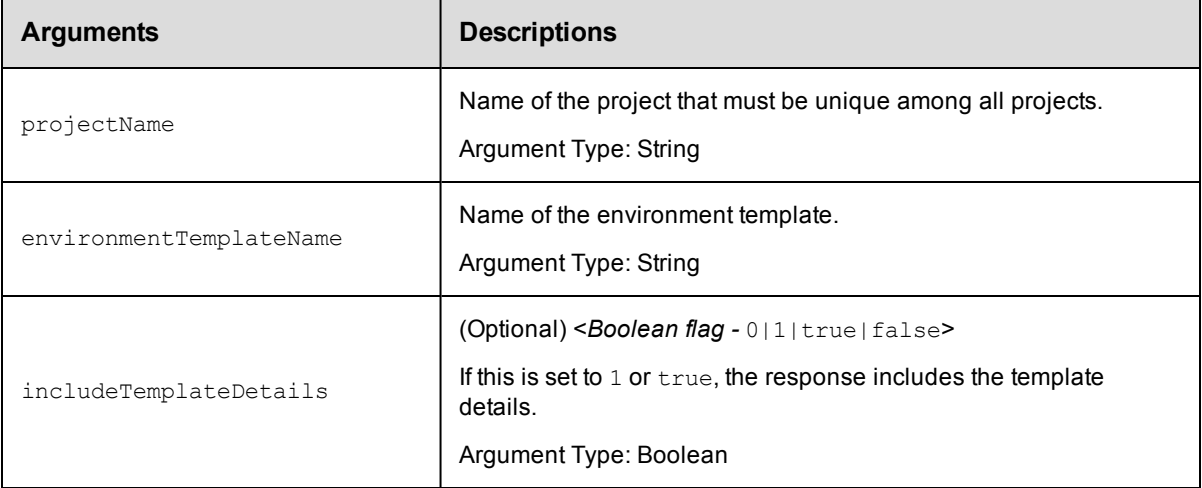

## **Positional arguments**

projectName, environmentTemplateName

## **Response**

One or more environmentTemplateTier elements.

## **ec-perl**

**syntax:**\$cmdr->getEnvironmentTemplateTiers(<projectName>, <environmentTemplateName> {<optionals>});

## *Example:*

\$ec->getEnvironmentTemplateTiers("Default", "QA testing");

## **ectool**

syntax: ectool getEnvironmentTemplateTiers <projectName> <environmentTemplateName> [optionals]

## *Example:*

ectool getEnvironmentTemplateTiers "Default" "QA testing"

#### [Back](#page-579-0) to Top

## **getEnvironmentTemplates**

Retrieves all the environment templates in the specified project.

You must specify the projectName argument.

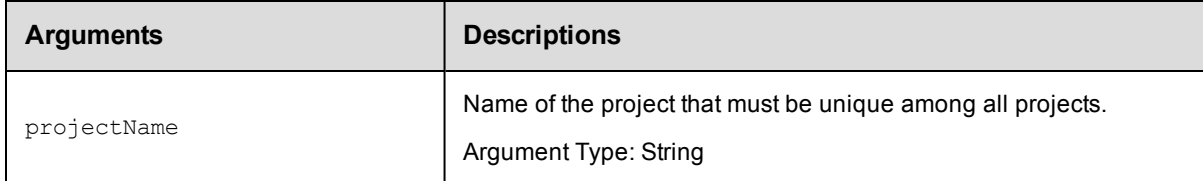

## **Positional arguments**

projectName

## **Response**

One or more environmentTemplate elements.

## **ec-perl**

**syntax:**\$cmdr->getEnvironmentTemplates(<projectName>);

#### *Example:*

\$ec->getEnvironmentTemplates("Default");

## **ectool**

**syntax:** ectool getEnvironmentTemplates <projectName>

#### *Example:*

ectool getEnvironmentTemplates "Default"

#### [Back](#page-579-0) to Top

## **getHook**

#### Retrieves a hook associated in an entity.

You must specify the hookName.

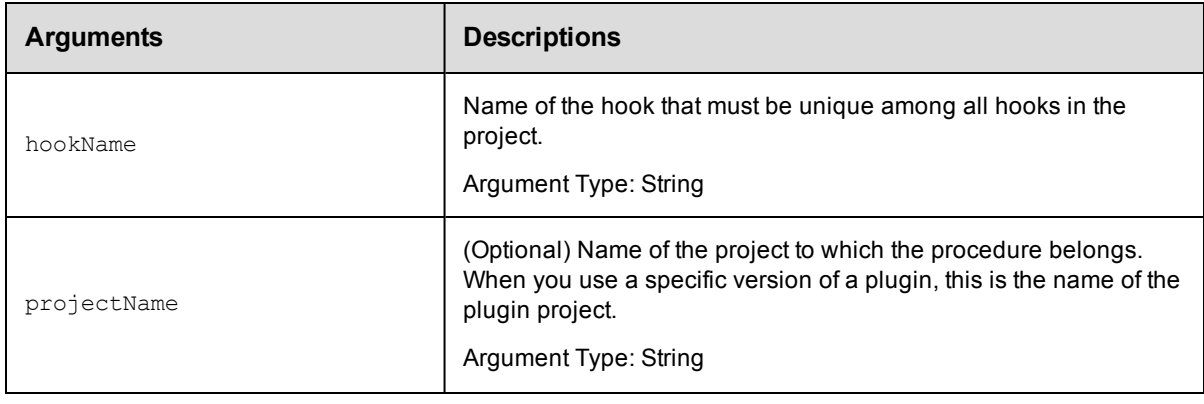

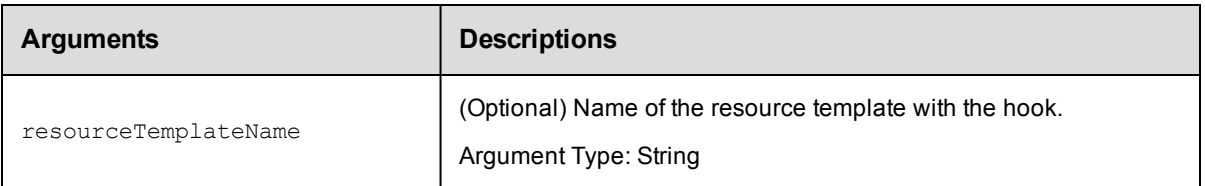

hookName

## **Response**

Returns a hook for a resource template.

## **ec-perl**

syntax: $$cmdr->getHook(<*hookName>, {$ 

#### *Example:*

\$ec->getHook("config", {resourceTemplateName => "Servers"});

## **ectool**

**syntax:** ectool getHook <hookName> [optionals]

#### *Example:*

ectool getHook "config" --resourceTemplateName "Servers"

[Back](#page-579-0) to Top

## **getHooks**

Retrieves all the hooks associated with an entity.

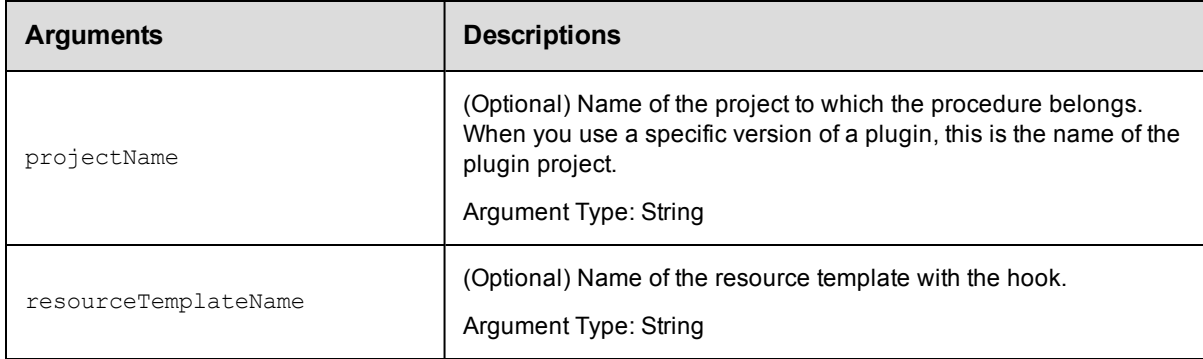

## **Positional arguments**

None

### **Response**

Returns all the hooks for a resource template.

## **ec-perl**

```
syntax:$cmdr->getHooks ({<optionals>});
```
#### *Example:*

```
$ec->getHooks({projectName => "Default", resourceTemplateName => "AWS server
s"});
```
## **ectool**

**syntax:** ectool getHooks [optionals]

#### *Example:*

```
ectool getHooks --projectName "Default" --resourceTemplateName "AWS servers"
```
[Back](#page-579-0) to Top

## **getProvisionedEnvironments**

Retrieves provisioned environments.

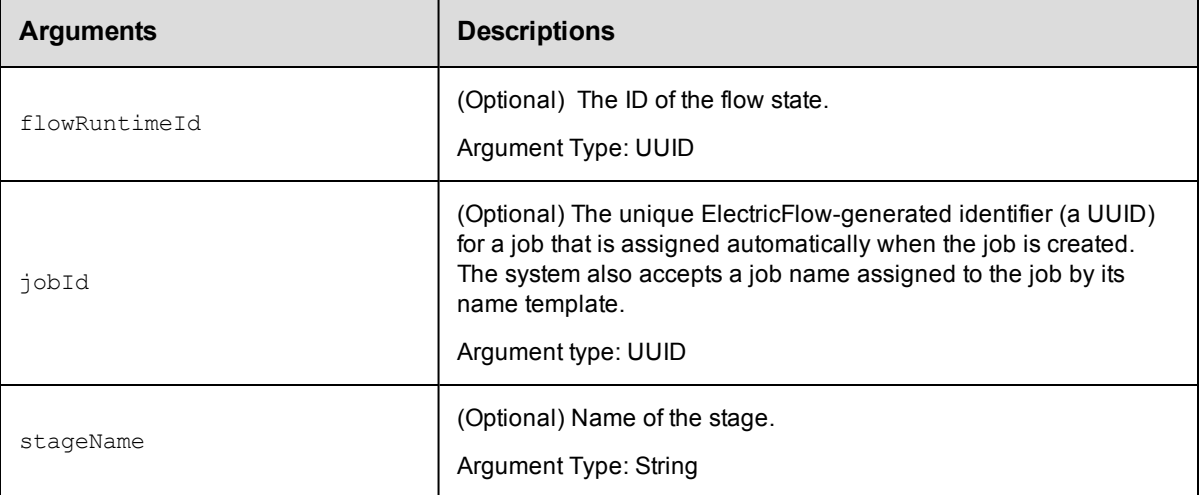

### **Positional arguments**

None

## **Response**

Returns a provisioned environment element.

### **ec-p erl**

**syntax:**\$cmdr->getEnvironmentTemplate({<optionals>});

#### *Example:*

```
$ec->getEnvironmentTemplate({jobId => "5da765dd-73f1-11e3-b67e-b0a420524153", st
ageName => "PROD"});
```
#### **ectool**

**syntax:** ectool getEnvironmentTemplate [optionals]

#### *Example:*

```
ectool getEnvironmentTemplate --jobId "5da765dd-73f1-11e3-b67e-b0a420524153" --s
tageName "PROD"
```
[Back](#page-579-0) to Top

## **getResourcePoolsInEnvironmentTier**

Retrieves the list of resource pools in the specified environment tier.

You must specify the projectName, environmentName, and environmentTierName arguments.

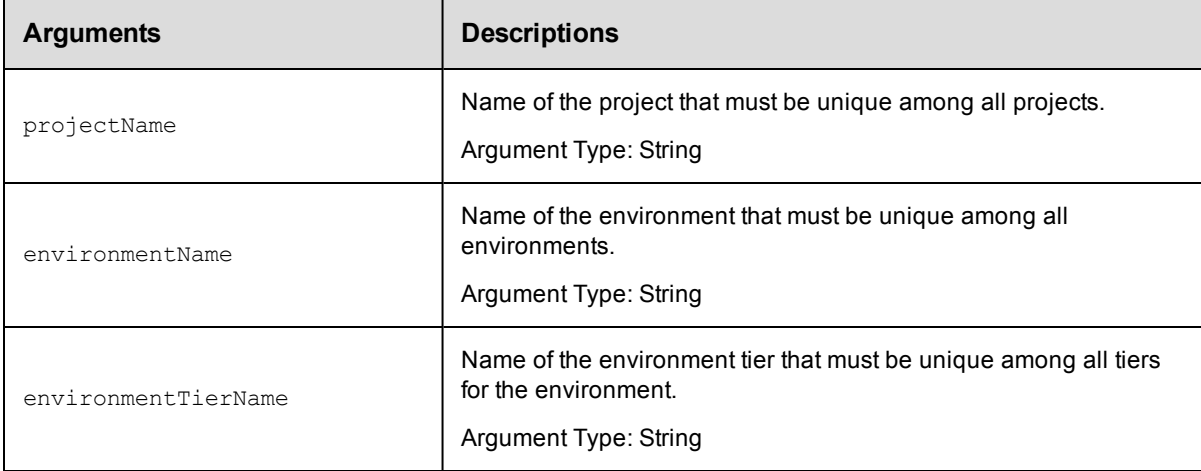

## **Positional arguments**

projectName, environmentName, environmentTierName

#### **Response**

One or more resourcePool elements.

#### **ec-perl**

*syntax:*\$cmdr->getResourcePoolsInEnvironmentTier(<projectName>, <environmentName>, <environmentTierName>);

#### *Example*

\$cmdr->getResourcePoolsInEnvironmentTier("Default", "Production", "Web Server");

#### **ectool**

*syntax:*ectool getResourcePoolsInEnvironmentTier <projectName> <environmentName> <environmentTierName>

#### *Example*

ectool getResourcePoolsInEnvironmentTier "Default" "Production" "Web Server"

#### [Back](#page-579-0) to Top

## **getResourceTemplate**

Retrieves the specified resource template.

You must specify the projectName and resourceTemplateName argument.

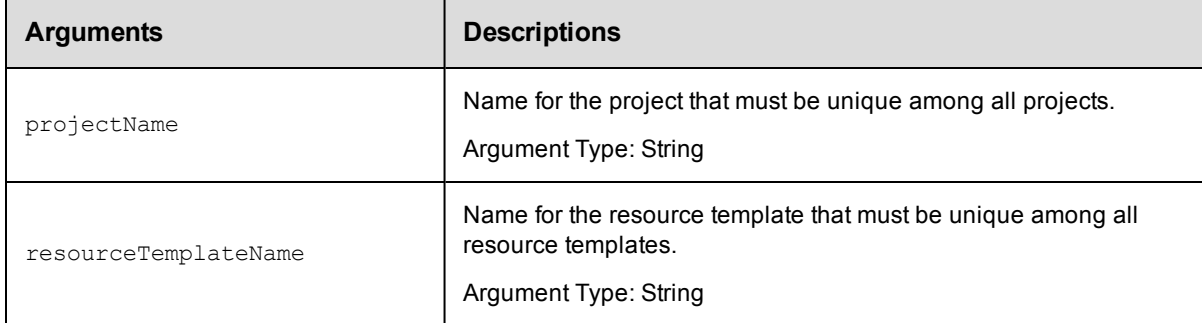

## **Positional arguments**

projectName, resourceTemplateName

## **Response**

A resourceTemplate element.

### **ec-perl**

**syntax:**\$cmdr->getResourceTemplate(<projectName>, <resourceTemplateName>);

#### *Example:*

```
$ec->getResourceTemplate("Default", "System Test");
```
## **ectool**

**syntax:** ectool getResourceTemplate <projectName> <resourceTemplateName>

#### *Example:*

ectool getResourceTemplate "Default" "System Test"

[Back](#page-579-0) to Top

## **getResourceTemplates**

#### Retrieves all the resource templates.

You must enter the projectName.

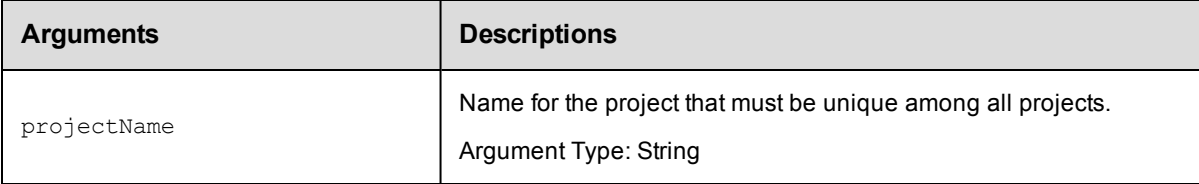

projectName

## **Response**

One or more resourceTemplate elements.

### **ec-perl**

syntax:\$cmdr->getResourceTemplates(<projectName>);

#### *Example:*

\$ec->getResourceTemplates("Default");

## **ectool**

syntax: ectool getResourceTemplates <projectName>

#### *Example:*

ectool getResourceTemplates "Default"

[Back](#page-579-0) to Top

# **getResourceTemplatesInEnvironmentTempl ateTier**

Retrieves all the resource templates in the specified environment template tier.

You must specify the projectName, environmentTemplateName, and environmentTemplateTierNamearguments.

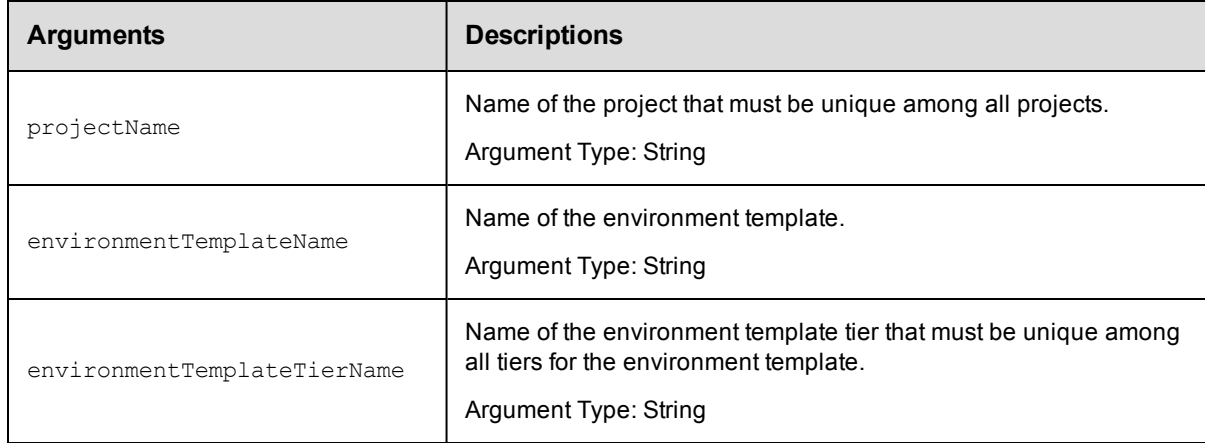

## **Positional arguments**

projectName, environmentTemplateName, environmentTemplateTierName

## **Response**

One or more resourceTemplate elements.

## **ec-perl**

```
syntax:$cmdr->getResourceTemplatesInEnvironmentTemplateTier(<projectName>,
<environmentTemplateName>, <environmentTemplateTierName>);
```
#### *Example:*

```
$ec->getResourceTemplatesInEnvironmentTemplateTier("Default", "Production", "Web
Server");
```
## **ectool**

syntax: getResourceTemplatesInEnvironmentTemplateTier <projectName> <environmentTemplateName> <environmentTemplateTierName>

#### *Example:*

ectool getResourceTemplatesInEnvironmentTemplateTier "Default" "Production" "Web Server"

#### [Back](#page-579-0) to Top

## **getResourcesInEnvironmentTemplateTier**

Retrieves all the resources in the specified environment template tier.

You must specify the projectName, environmentTemplateName, and environmentTemplateTierName.

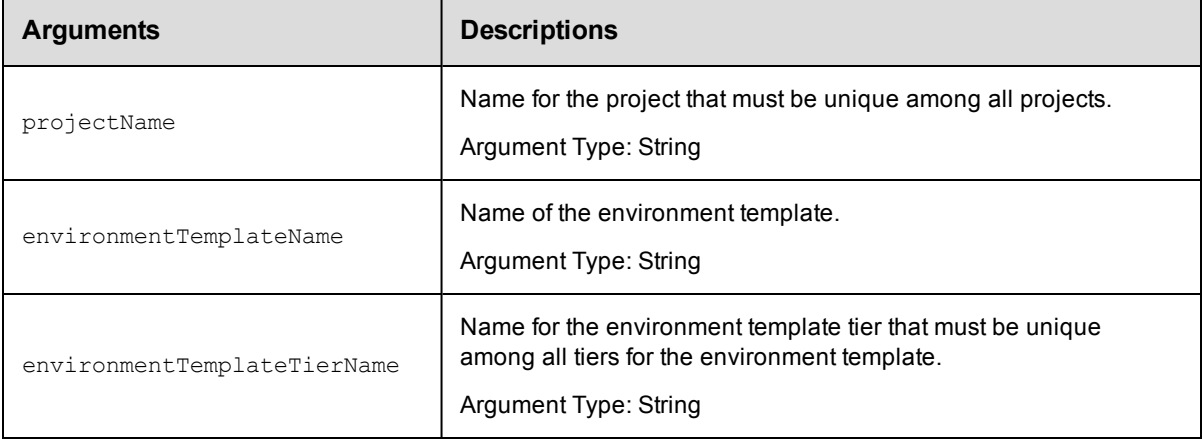

## **Positional arguments**

projectName, environmentTemplateName, environmentTemplateTierName

#### **Response**

One or more resource elements.

#### **ec-perl**

```
syntax:$cmdr->getResourcesInEnvironmentTemplateTier(<projectName>,
<environmentTemplateName>, <environmentTemplateTierName>);
```
#### *Example:*

\$ec->getResourcesInEnvironmentTemplateTier("Default", "QA testing", "Tomcat");

#### **ectool**

**syntax:**getResourcesInEnvironmentTemplateTier <projectName> <environmentTemplateName> <environmentTemplateTierName>

#### Example:

```
ectool getResourcesInEnvironmentTemplateTier "Default" "QA testing" "Tomcat"
```
[Back](#page-579-0) to Top

## **modifyEnvTemplTierResourceTemplMapping**

Modifies the resource count in an environment template tier.

```
You must specify the resourceCount, projectName, environmentTemplateName,
resourceTemplateName, and environmentTemplateTierName.
```
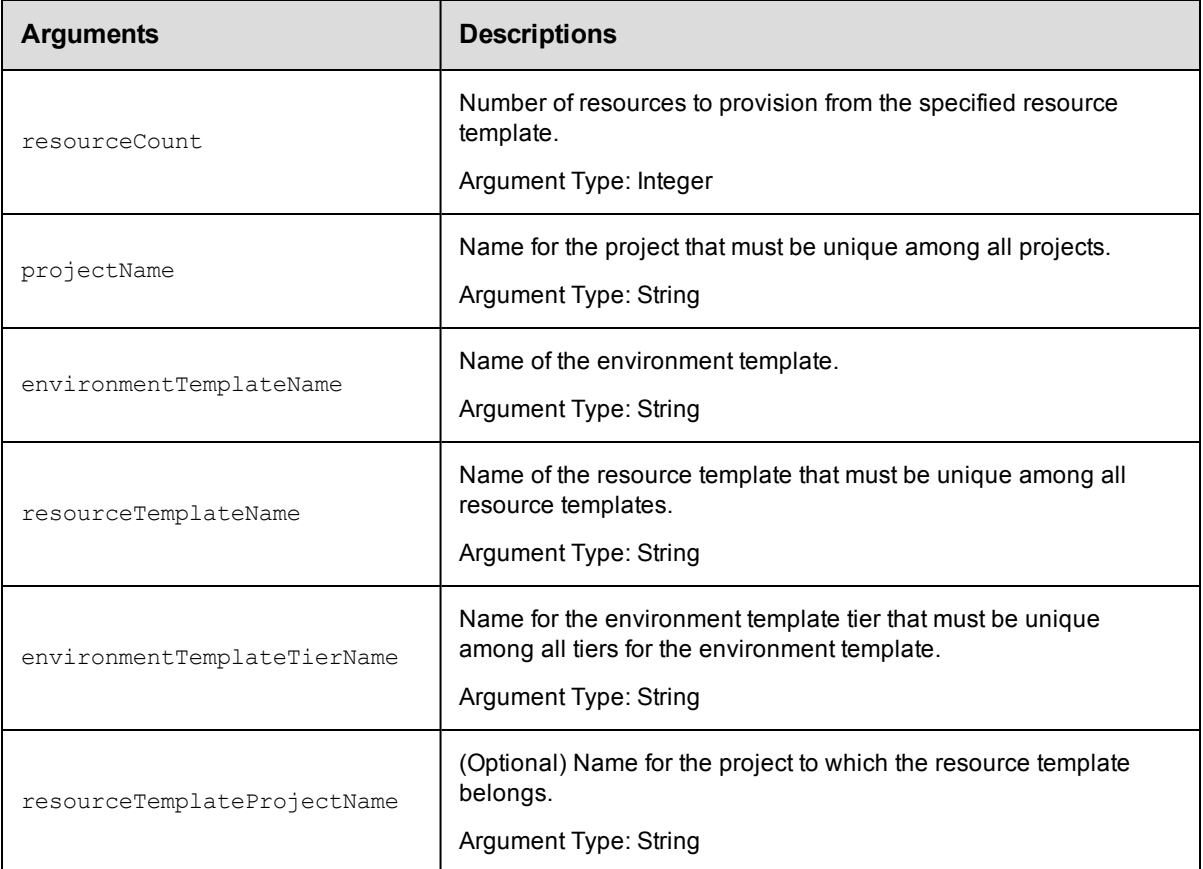

#### **Positional arguments**

resourceCount, projectName, environmentTemplateName, resourceTemplateName, environmentTemplateTierName

## **Response**

None or a status OK message.

## **ec-perl**

**syntax:**\$cmdr->modifyEnvTempTierResourceTemplMapping(<resourceCount>, <projectName>, <environmentTemplateName>, <resourceTemplateName>, <environmentTemplateTierName>, {<optionals>});

#### *Example:*

```
$ec->modifyEnvTempTierResourceTemplMapping(5, "Servers", "Default", Dev1", "Data
base", {resourceTemplateProjectName =>"Utilities" });
```
## **ectool**

```
syntax: ectool modifyEnvTempTierResourceTemplMapping <resourceCount>
<resourceTemplateName> <projectName> <environmentTemplateName>
<environmentTemplateTierName>
```
#### *Example:*

```
ectool modifyEnvTempTierResourceTemplMapping 5 "Servers" "default" Dev1" "Databa
se" --resourceTemplateProjectName "Utilities"
```
#### [Back](#page-579-0) to Top

## **modifyEnvironmentTemplate**

#### Modifies an environment template.

You must specify the projectName and environmentTemplateName.

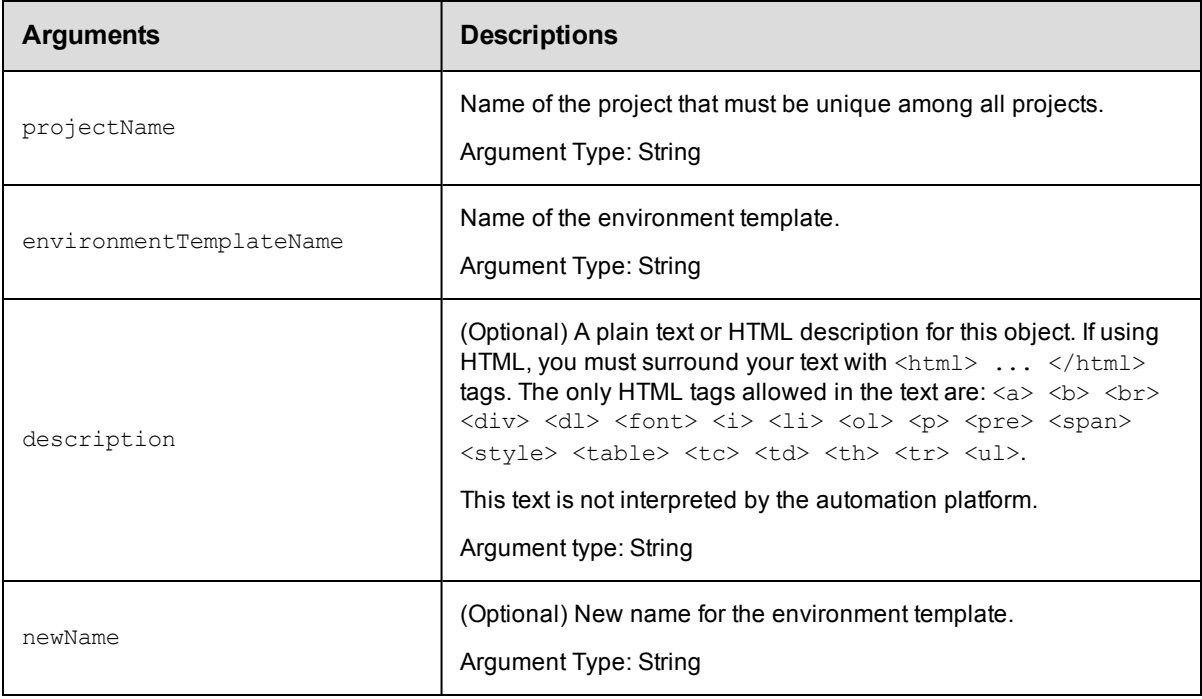

#### **Positional arguments**

projectName, environmentTemplateName

## **Response**

Returns a modified resourceTemplate element.

#### **ec-perl**

**syntax:**\$cmdr->modifyEnvironmentTemplate(<projectName>, <environmentTemplateName>, {<optionals>});

### *Example:*

```
$ec->modifyEnvironmentTemplate("Default", "Dev Test 1");
```
### **ectool**

**syntax:** ectool modifyEnvironmentTemplate <projectName> <environmentTemplateName> [optionals]

### *Example:*

```
ectool modifyEnvironmentTemplate "Default" "Dev Test 1"
```
#### [Back](#page-579-0) to Top

## **modifyEnvironmentTemplateTier**

Modifies all the environment template tiers in the specified environment template.

You must specify the projectName, environment TemplateName, and environment TemplateTierName.

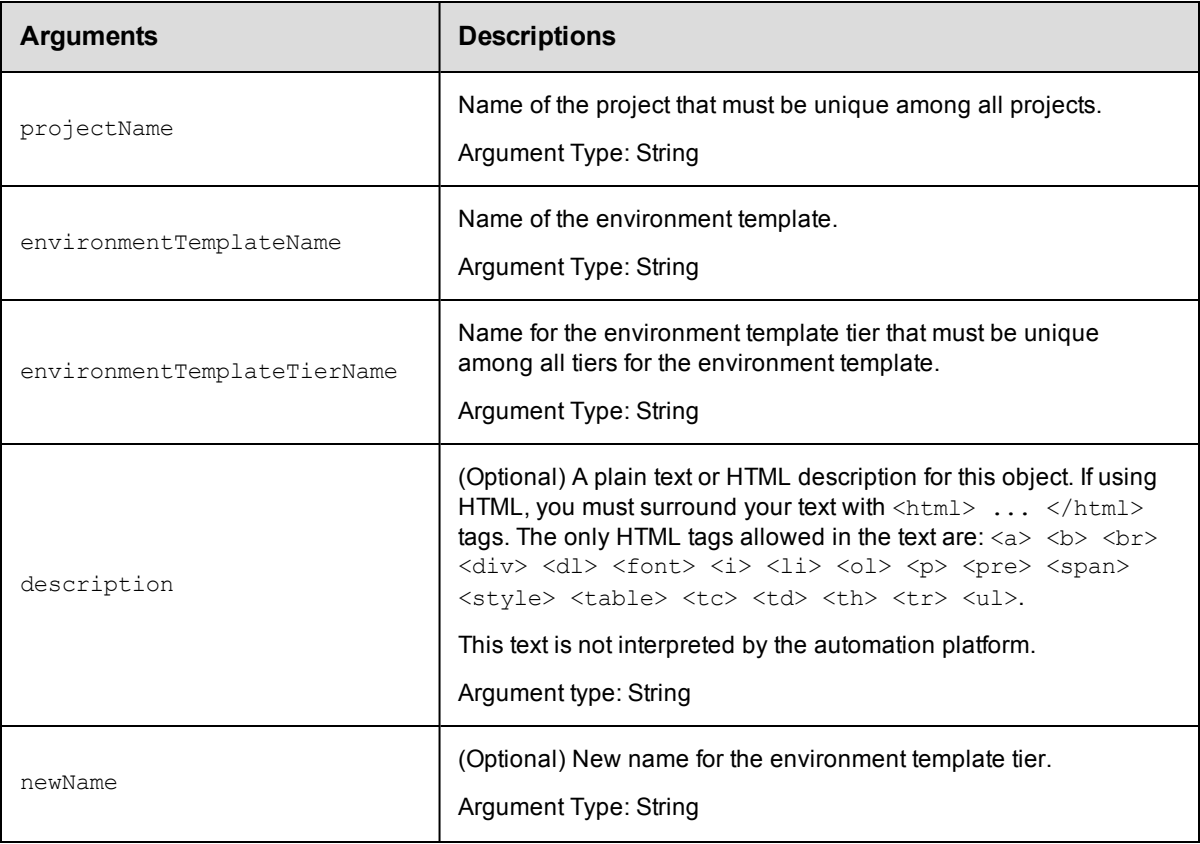

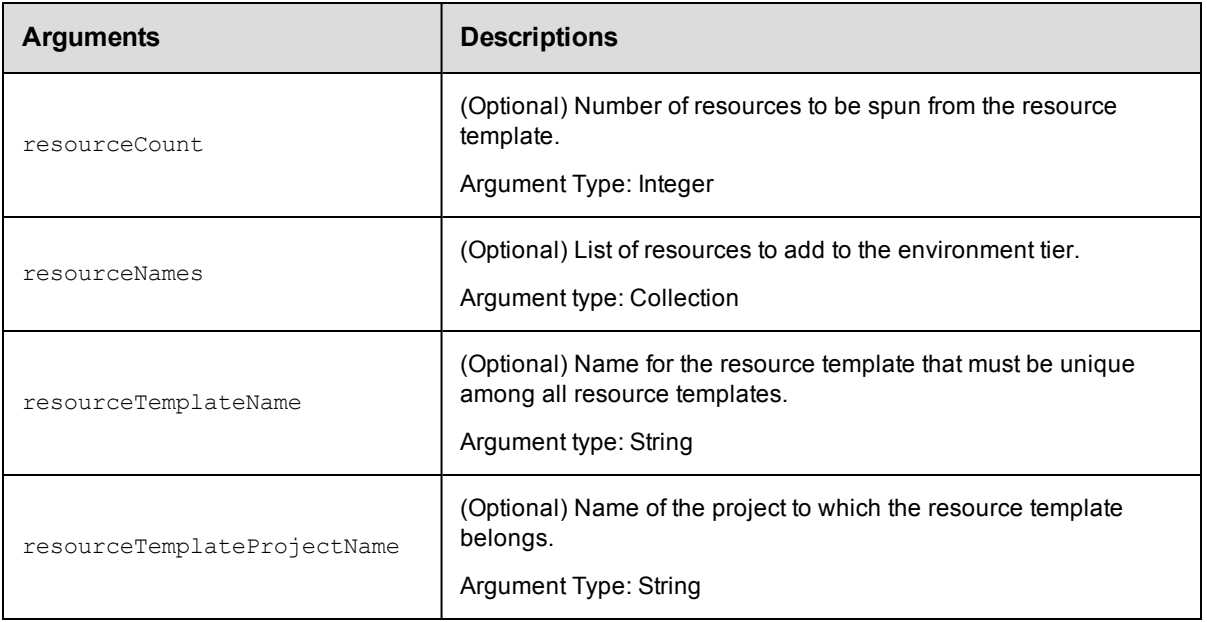

projectName, environmentTemplateName, environmentTemplateTierName

### **Response**

Returns a modified environmentTemplateTier element.

### **ec-perl**

```
syntax:$cmdr->modifyEnvironmentTemplateTier(<projectName>,
<environmentTemplateName>, <environmentTemplateTierName>,{<optionals>});
```
#### *Example:*

\$ec->modifyEnvironmentTemplateTier("Default", "QA test", "Database");

## **ectool**

**syntax:** ectool modifyEnvironmentTemplateTier <projectName> <environmentTemplateName> <environmentTemplateTierName> [optionals]

#### *Example:*

ectool modifyEnvironmentTemplateTier "Default" "QA test" "Database"

[Back](#page-579-0) to Top

## **modifyEnvironmentTemplateTierMap**

#### Modifies an existing environment template tier map.

You must specify the projectName, applicationName, environmentProjectName, and environmentTemplateName.

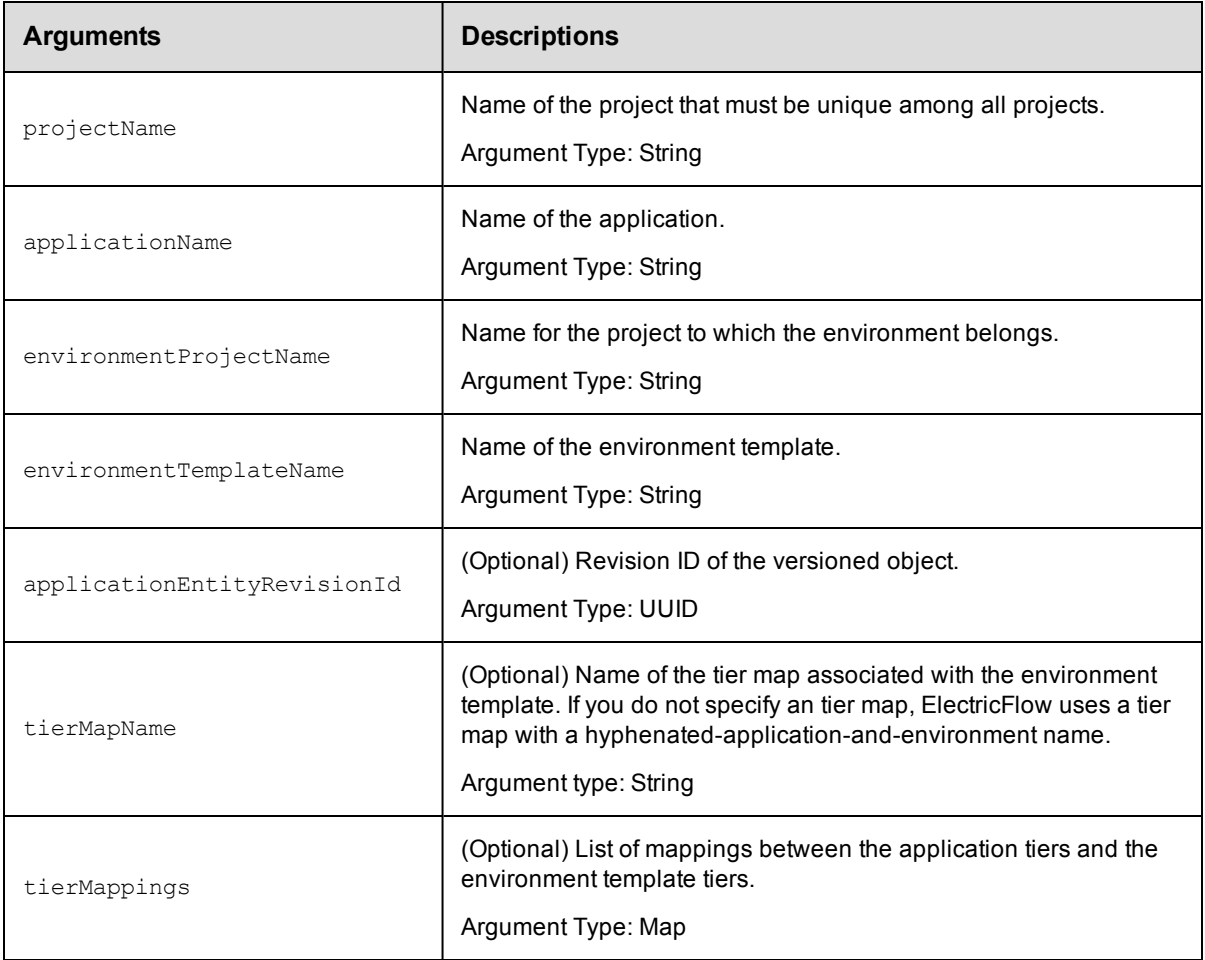

projectName, applicationName, environmentProjectName, environmentTemplateName

## **Response**

Returns a modified environmentTemplateTier element.

### **ec-perl**

**syntax:**\$cmdr->modifyEnvironmentTemplateTierMap(<projectName>, <applicationName>, <environmentProjectName>, <environmentTemplateName>, {<optionals>});

#### *Example:*

```
$ec-modifyEnvironmentTemplateTierMap("Default", "Undeploy", "Utilities", "Server
s");
```
### **ectool**

```
syntax: ectool modifyEnvironmentTemplateTierMap <projectName>
<applicationName> <environmentProjectName> <environmentTemplateName> [optionals]
```

```
ectool modifyEnvironmentTemplateTierMap "Default" "Undeploy" "Utilities" "Server
s"
```
[Back](#page-579-0) to Top

# **modifyHook**

Modifies an existing hook in a resource template.

You must specify the hookName.

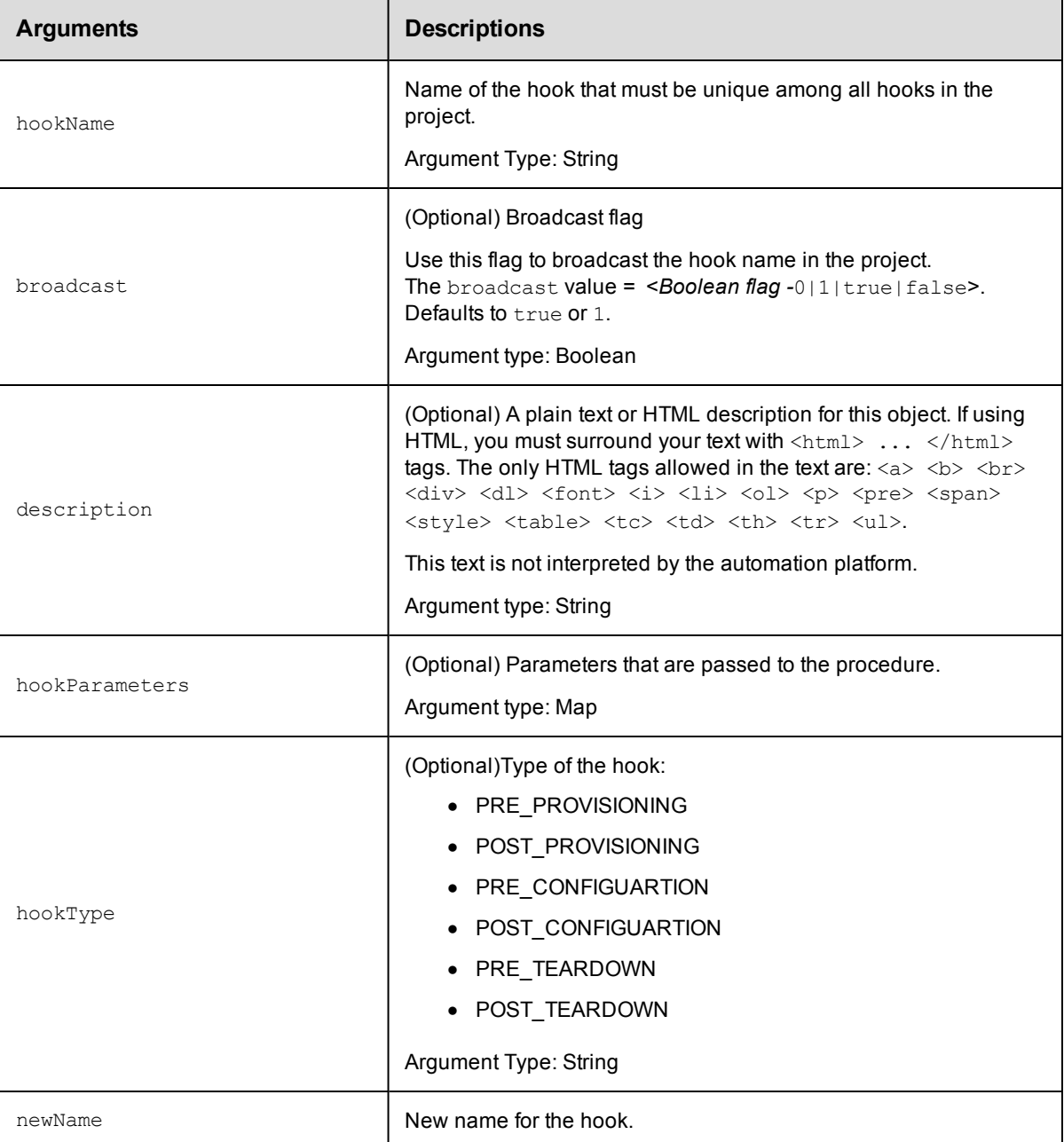

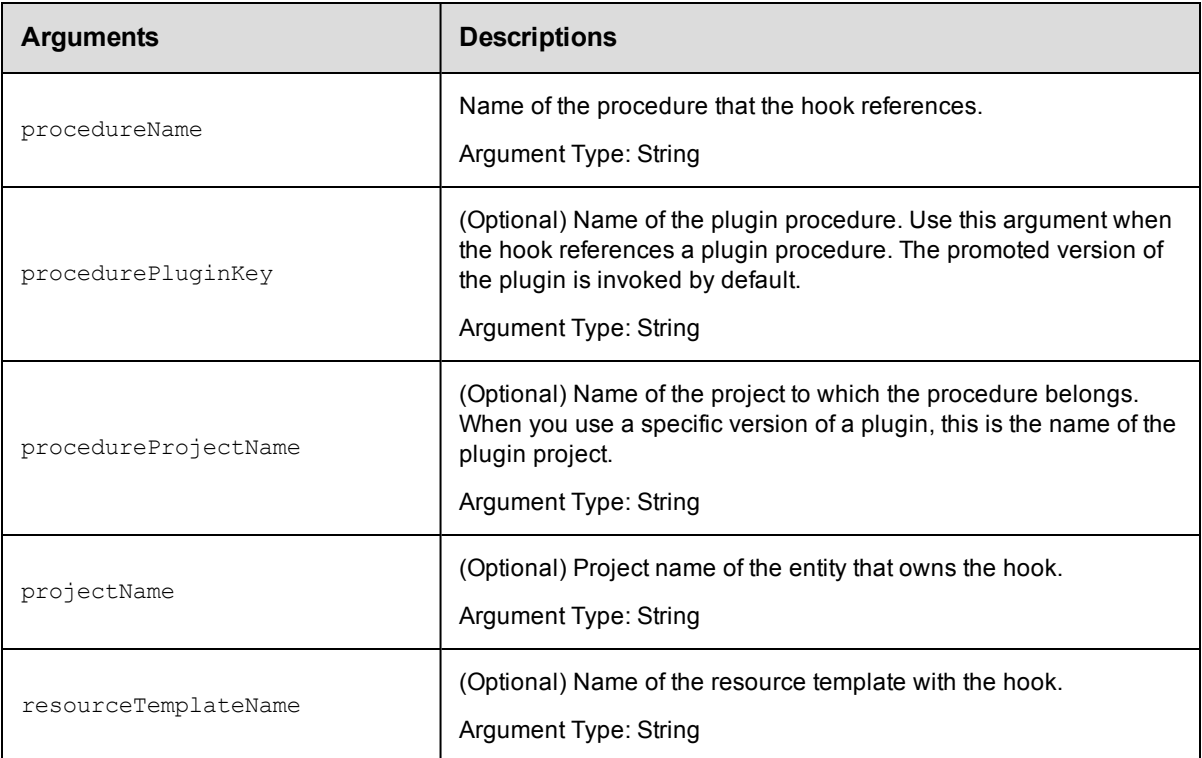

hookName

## **Response**

None or a status OK message.

## **ec-perl**

syntax:\$cmdr->modifyHook(<hookName>, {<optionals>});

#### *Example:*

\$ec->modifyHook("config", {newName => "prod\_config"});

## **ectool**

**syntax:** ectool modifyHook <hookName> [optionals]

## *Example:*

ectool modifyHook "config" --newName "prod\_config"

[Back](#page-579-0) to Top

## **modifyResourceTemplate**

Modifies the specified resource template.

You must specify the projectName and resourceTemplateName.

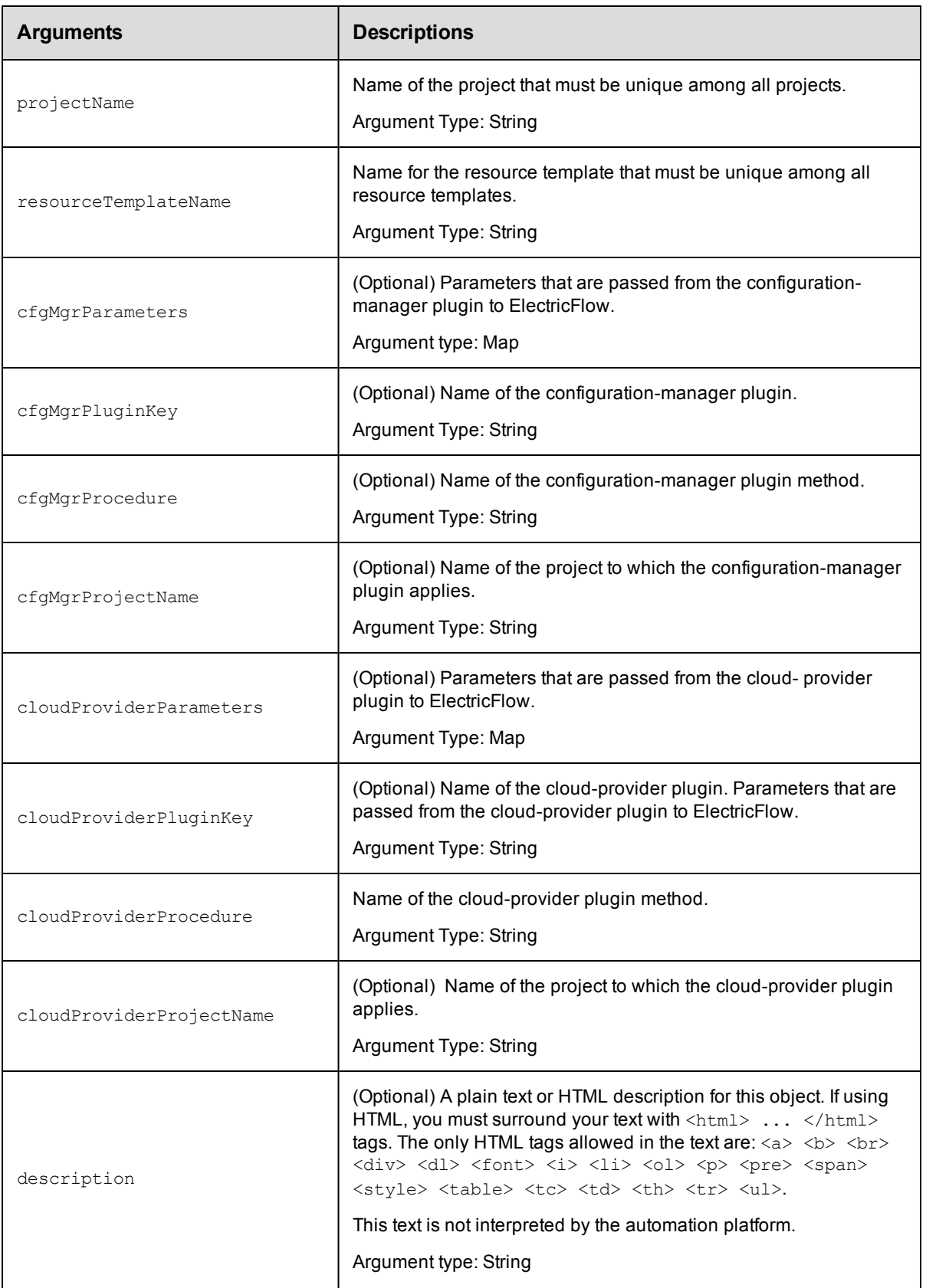

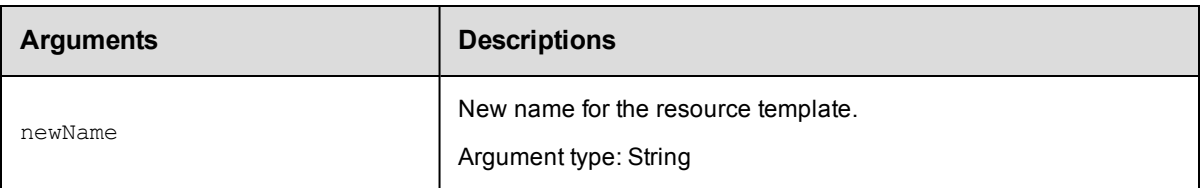

projectName, resourceTemplateName

## **Response**

None or a status OK message.

## **ec-perl**

```
syntax:$cmdr->modifyResourceTemplate(<projectName>, <resourceTemplateName>,
{<optionals>});
```
## *Example:*

```
$ec->modifyResourceTemplate("Default", "System Test", {newName => "System Test 1
"});
```
## **ectool**

**syntax:** ectool modifyResourceTemplate <projectName> <resourceTemplateName> [optionals]

## *Example:*

ectool modifyResourceTemplate "Default" "System Test" --newName "System Test 1"

#### [Back](#page-579-0) to Top

## **provisionEnvironment**

## Provisions an environment.

You must specify the projectName, environmentName, and environmentTemplateName.

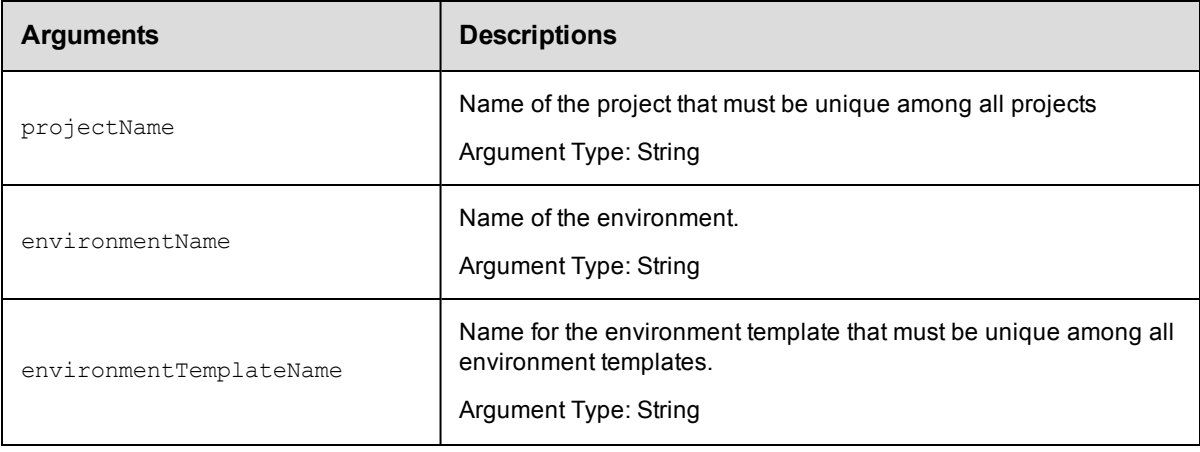

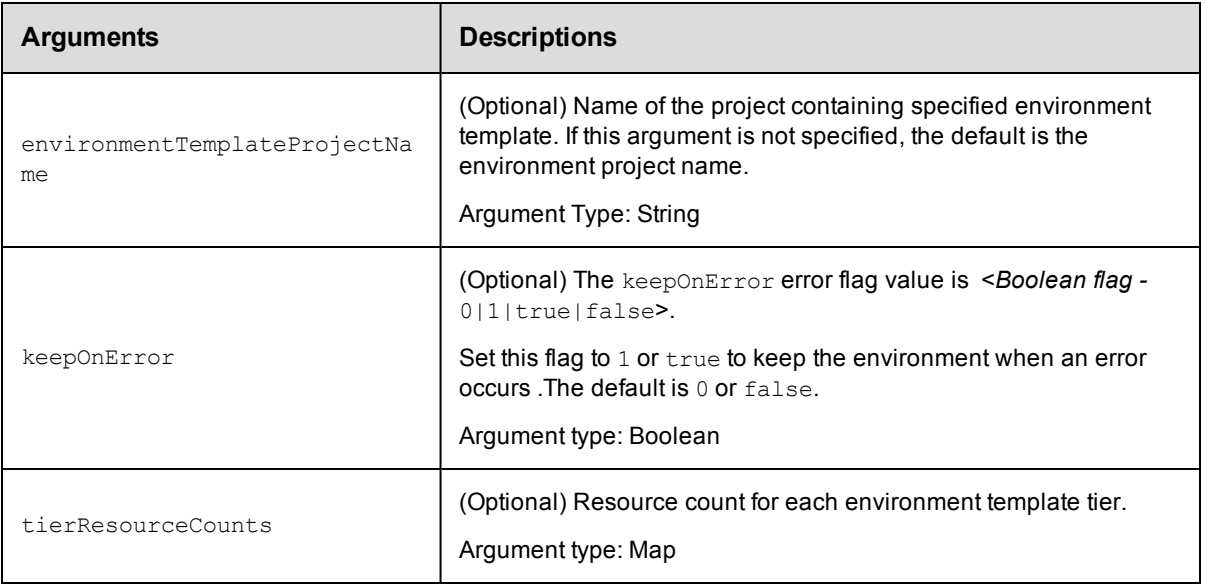

projectName, environmentName, environmentTemplateName

### **Response**

Returns a jobId. You need to wait for the job to be completed before using the resources.

### **ec-perl**

```
syntax:$cmdr->provisionEnvironment(<projectName>, <environmentName>,
<environmentTemplateName>, {<optionals>});
```
#### *Example:*

```
$ec->provisionEnvironment("Default", "Main servers", "Build Server", {keepOnErro
r \implies 1 } ) ;
```
## **ectool**

**syntax:** ectool provisionEnvironment <projectName> <environmentName> <environmentTemplateName> [optionals]

#### *Example:*

```
ectool provisionEnvironment "Default" "Main servers" "Build Server" --keepOnErro
r 1
```
#### [Back](#page-579-0) to Top

## **provisionResourcePool**

#### Provisions a resource pool.

You must specify the resourceCount, resourcePoolName, projectName, and resourceTemplateName.
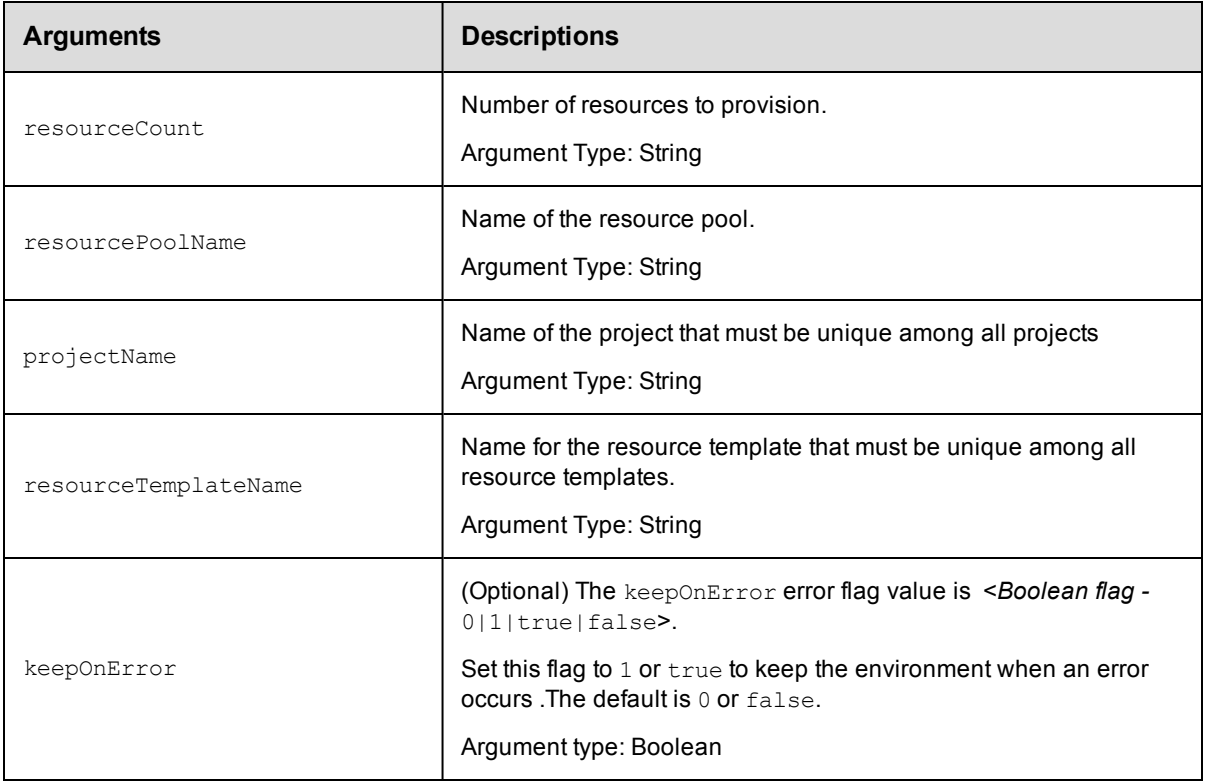

resourceCount, resourcePoolName, projectName, resourceTemplateName

## **Response**

Returns a jobId. You need to wait for the job to be completed before using the resources.

## **ec-perl**

```
syntax:$cmdr->provisionResourcePool(<resourceCount>, <resourcePoolName>,
<projectName>, <resourceTemplateName>,{<optionals>});
```
### *Example:*

```
$ec->provisionResourcePool("12", "QE build", "Default", "Servers", {keepOnError
\Rightarrow 1 } ) ;
```
#### **ectool**

**syntax:** ectool provisionResourcePool <resourceCount> <resourcePoolName> <projectName> <resourceTemplateName> [optionals]

#### *Example:*

```
ectool provisionResourcePool "12" "QE build" "Default" "Servers" --keepOnError 1
```
# **removeResourceFromEnvironmentTemplateT ier**

#### Removes a resource from an environment template tier.

You must specify the resourceName, projectName, environmentTemplateName, and environmentTemplateTierName

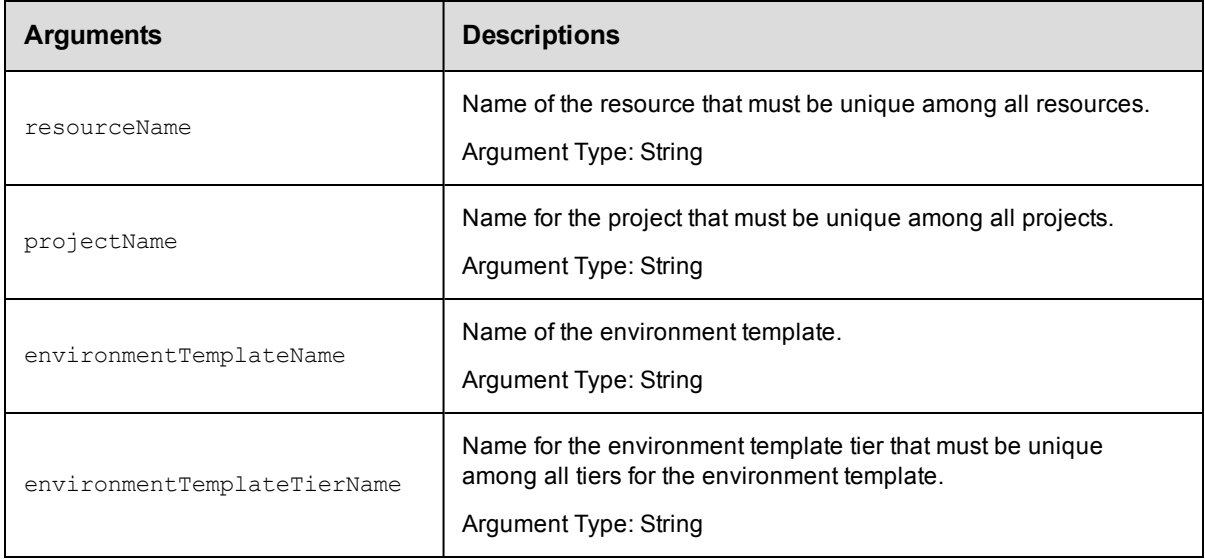

# **Positional arguments**

resourceName, projectName, environmentTemplateName, environmentTemplateTierName

## **Response**

Removes the specified resource from the environment template tier.

#### **ec-perl**

```
syntax:$cmdr->removeResourceFromEnvironmentTemplateTier(<resourceName>,
<projectName>, <environmentTemplateName>, <environmentTemplateTierName>);
```
#### *Example:*

```
$ec->removeResourceFromEnvironmentTemplateTier("Web Server", "Default", "QA la
b", "Tomcat");
```
#### **ectool**

**syntax:**removeResourceFromEnvironmentTemplateTier <resourceName> <projectName> <environmentTemplateName> <environmentTemplateTierName>

#### Example:

ectool removeResourceFromEnvironmentTemplateTier "Web Server" "Default" "QA lab" "Tomcat"

# **removeResourcePoolFromEnvironmentTier**

Removes a resource pool from the specified environment tier.

You must specify the resourcePoolName, projectName, environmentName, and environmentTierName arguments.

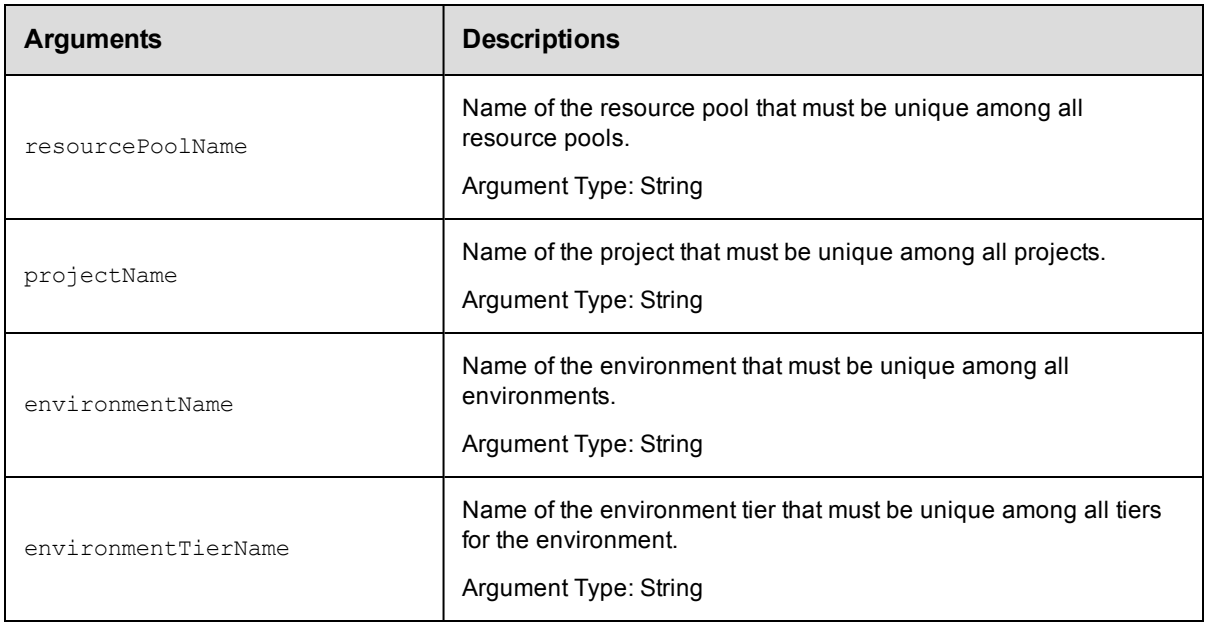

## **Positional arguments**

resourcePoolName, projectName, environmentName, environmentTierName

#### **Response**

None or status OK message.

#### **ec-perl**

*syntax:*\$cmdr->removeResourcePoolFromEnvironmentTier (<resourcePoolName>, <projectName>, <environmentName>, <environmentTierName>);

#### *Example*

\$cmdr->removeResourcePoolFromEnvironmentTier("pool1", "Default", "Production", "Web Server");

#### **ectool**

*syntax:*ectool removeResourcePoolFromEnvironmentTier <resourcePoolName> <projectName> <environmentName> <environmentTierName>

#### *Example*

ectool removeResourcePoolFromEnvironmentTier "pool1" "Default" "Production" "Web Se rver"

# **removeResourceTemplateFromEnvironmentT emplateTier**

Removes a resource template from the specified environment template tier.

You must specify the resourceTemplateName, projectName, environmentTemplateName, and environmentTemplateTierName.

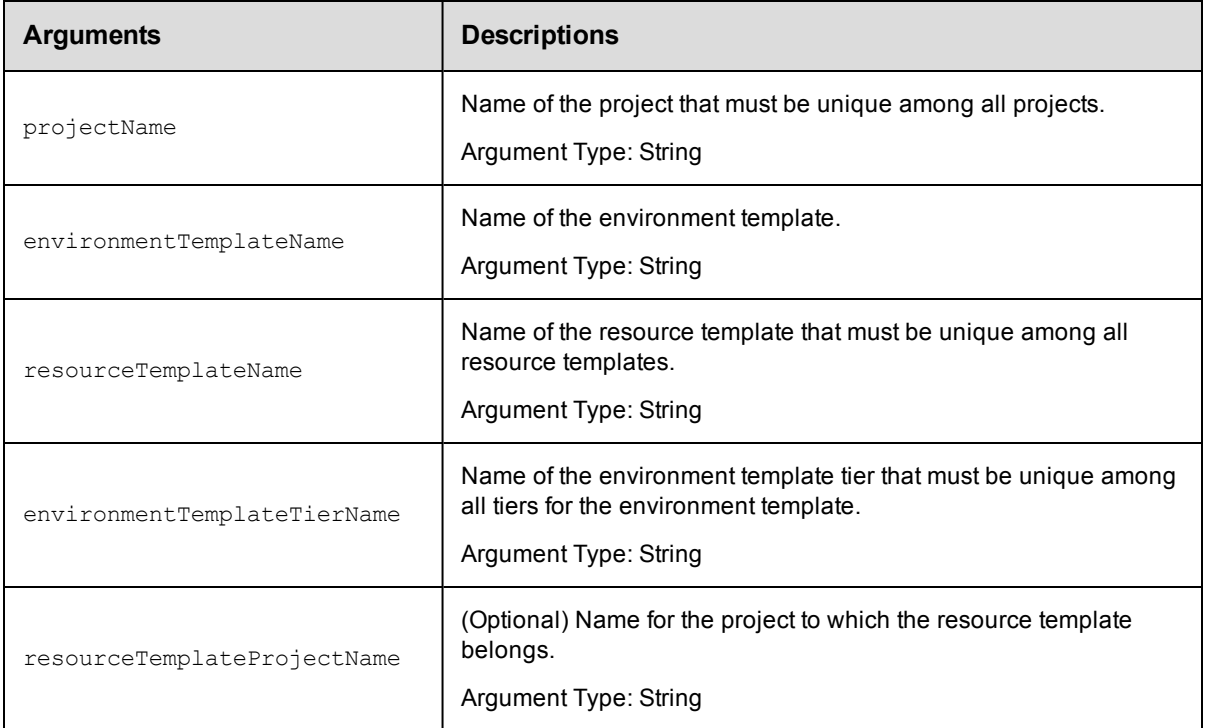

# **Positional arguments**

projectName, environmentTemplateName, resourceTemplateName, environmentTemplateTierName

## **Response**

None or a status OK message.

## **ec-perl**

**syntax:**\$cmdr->removeResourceTemplateFromEnvironmentTemplateTier(<projectName>, <environmentTemplateName>, <resourceTemplateName>, <environmentTemplateTierName>, {<optionals>});

#### *Example:*

```
$ec->removeResourceTemplateFromEnvironmentTemplateTier("Default", "QA lab", "Tes
ter 1", "App Server", {resourceTemplateProjectName => "QA test"});
```
#### **ectool**

**syntax:** removeResourceTemplateFromEnvironmentTemplateTier <resourceTemplateName> <projectName> <environmentTemplateName> <environmentTemplateTierName> [optionals]

# *Example:*

```
ectool removeResourceTemplateFromEnvironmentTemplateTier "Default", "QA lab", "T
ester 1", "App Server" --resourceTemplateProjectName "QA test"
```
[Back](#page-579-0) to Top

# **tearDown**

Removes (decommissions) dynamic environments that are no longer needed.

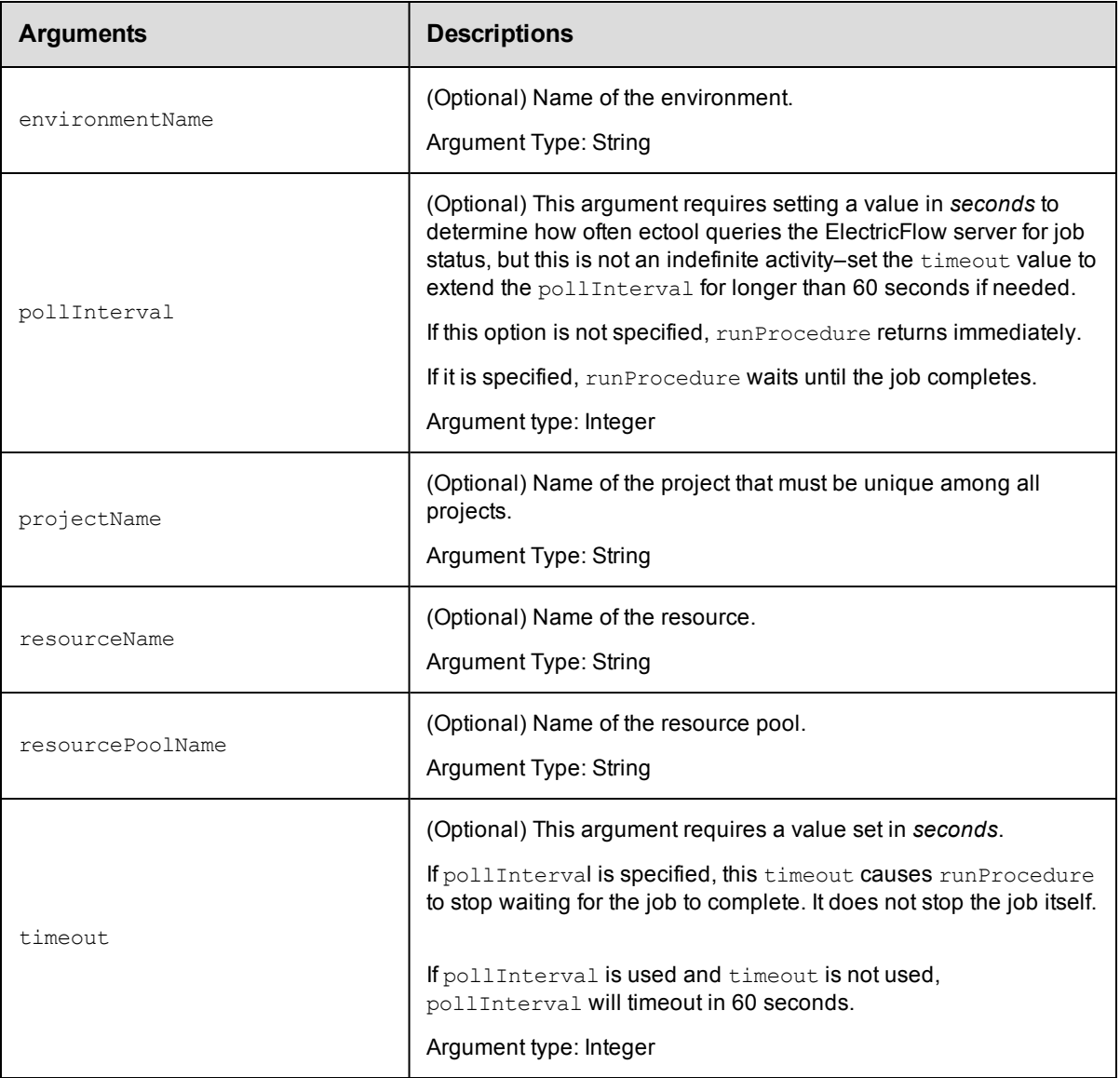

# **Positional arguments**

None

# **Response**

Returns a jobId.

If the --pollInterval option is provided, ElectricFlow wait until the job completes up to a maximum of -timeout seconds (if also provided).

### **ec-perl**

To tear down (decommission) an environment:

```
syntax:$cmdr->tearDown ({<optionals>});
```
#### *Example:*

\$ec->tearDown ({environmentName => "Server backup", projectName => "Default"});

## **ectool**

To tear down (decommission) an environment:

```
syntax: ectool tearDown [optionals]
```
*Example:*

ectool tearDown --environmentName "Server backup" --projectName "Default"

<span id="page-257-1"></span>[Back](#page-579-0) to Top

# **API Commands - Email Configuration Management**

[createEmailConfig](#page-257-0) on page 256 [deleteEmailConfig](#page-259-0) on page 258 [getEmailConfig](#page-259-1) on page 258 [getEmailConfigs](#page-260-0) on page 259 [modifyEmailConfig](#page-261-0) on page 260

# <span id="page-257-0"></span>**createEmailConfig**

Creates a new email configuration.

You must specify configName.

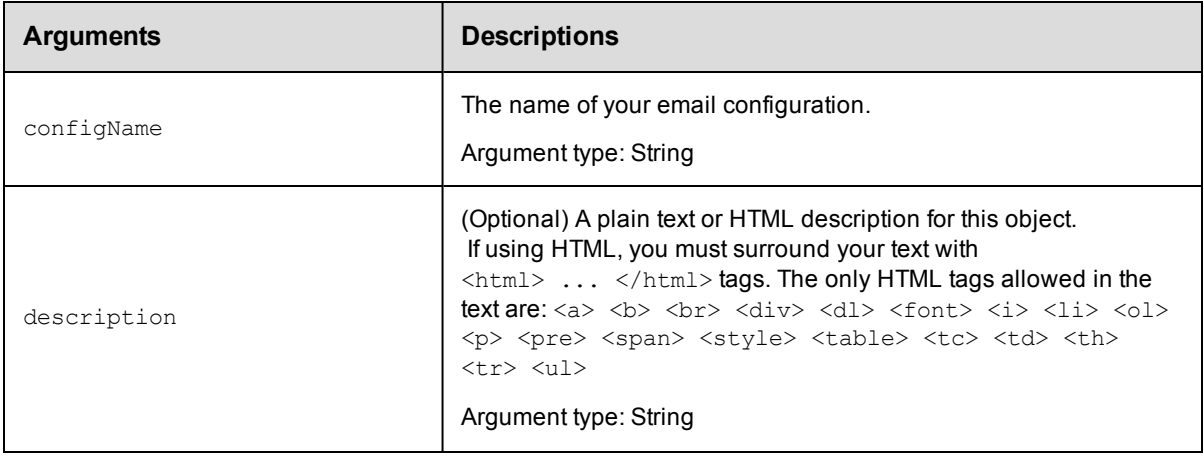

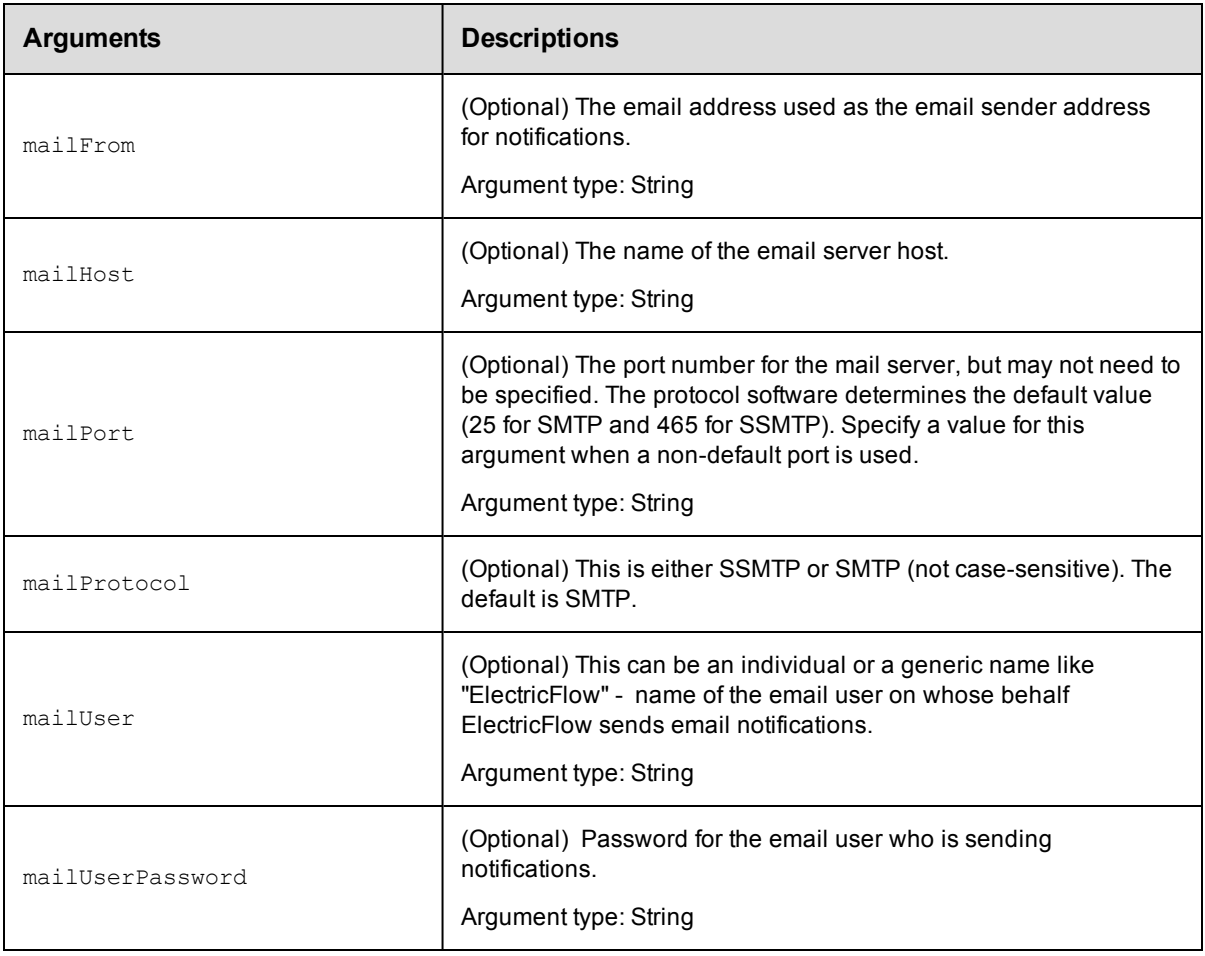

configName

# **Response**

Returns an emailConfig element.

## **ec-perl**

**syntax:** \$cmdr->createEmailConfig(<configName>, {<optionals>});

#### *Example*

```
$cmdr->createEmailConfig("testConfiguration",
           {mailHost => "ectest-sol2",
           mailFrom => 'ElectricFlow@electric-cloud.com',
           mailUser => "build@electric-cloud.com",
   mailUserPassword => "mybuildmail"});
```
## **ectool**

*syntax:* ectool createEmailConfig <configName> ...

### *Example*

```
ectool createEmailConfig EmailConfig_test --mailHost ectest-sol2
  --mailFrom ElectricFlow@electric-cloud.com --mailUser "build@electric-cloud.com"
  --mailUserPassword "mybuildmail" --description "This is a test for the email conf
ig object"
```
<span id="page-259-0"></span>[Back](#page-257-1) to Top

# **deleteEmailConfig**

Deletes an email configuration.

You must specify a configName.

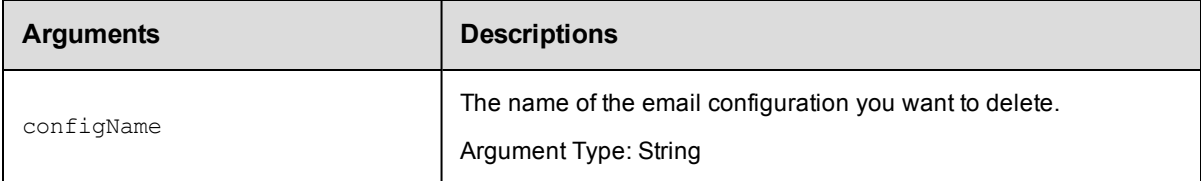

## **Positional arguments**

configName

#### **Response**

None or a status OK message.

## **ec-perl**

syntax: \$cmdr->deleteEmailConfig(<configName>);

#### *Example*

\$cmdr->deleteEmailConfig("All users");

## **ectool**

**syntax:** ectool deleteEmailConfig <configName>

#### *Example*

ectool deleteEmailConfig "All users"

<span id="page-259-1"></span>[Back](#page-257-1) to Top

# **getEmailConfig**

Retrieves an email configuration by name.

You must specify a configName.

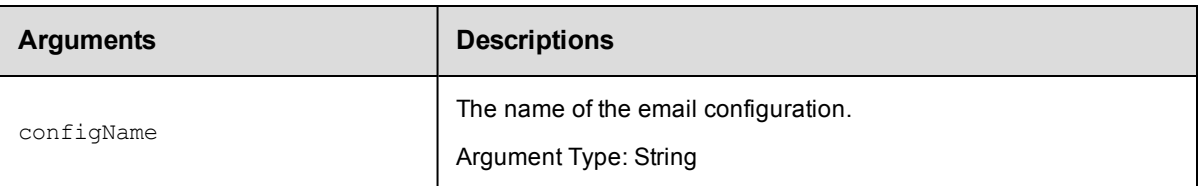

configName

## **Response**

Returns one [emailConfig](#page-743-0) element.

Note: The mailUserPassword attribute value is not returned or displayed by the getEmailConfigs and getEmailConfig commands for security reasons.

## **ec-perl**

*syntax:* \$cmdr->getEmailConfig(<configName>);

## *Example*

\$cmdr->getEmailConfig("Config\_test");

## **ectool**

*syntax:* ectool getEmailConfig <configName>

### *Example*

ectool getEmailConfig "Config\_test"

<span id="page-260-0"></span>[Back](#page-257-1) to Top

# **getEmailConfigs**

Retrieves all email configurations.

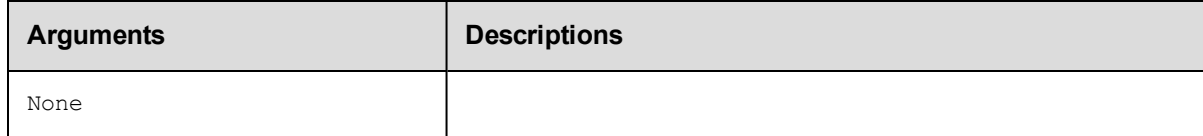

# **Positional arguments**

None

## **Response**

Returns one or more [emailConfig](#page-743-0) elements.

#### **Notes:**

1. The mailUserPassword attribute value is not returned or displayed by the getEmailConfigs and getEmailConfig commands for security reasons.

2. The configIndex attribute is managed internally by ElectricFlow and cannot be used in any of the email configuration APIs. It is used internally to identify the order of emailConfig objects within the list.

## **ec-perl**

```
syntax: $cmdr->getEmailConfigs();
```
### *Example*

\$cmdr->getEmailConfigs();

## **ectool**

*syntax:* ectool getEmailConfigs

### *Example*

ectool getEmailConfigs

<span id="page-261-0"></span>[Back](#page-257-1) to Top

# **modifyEmailConfig**

Modifies an existing email configuration.

You must specify the configName.

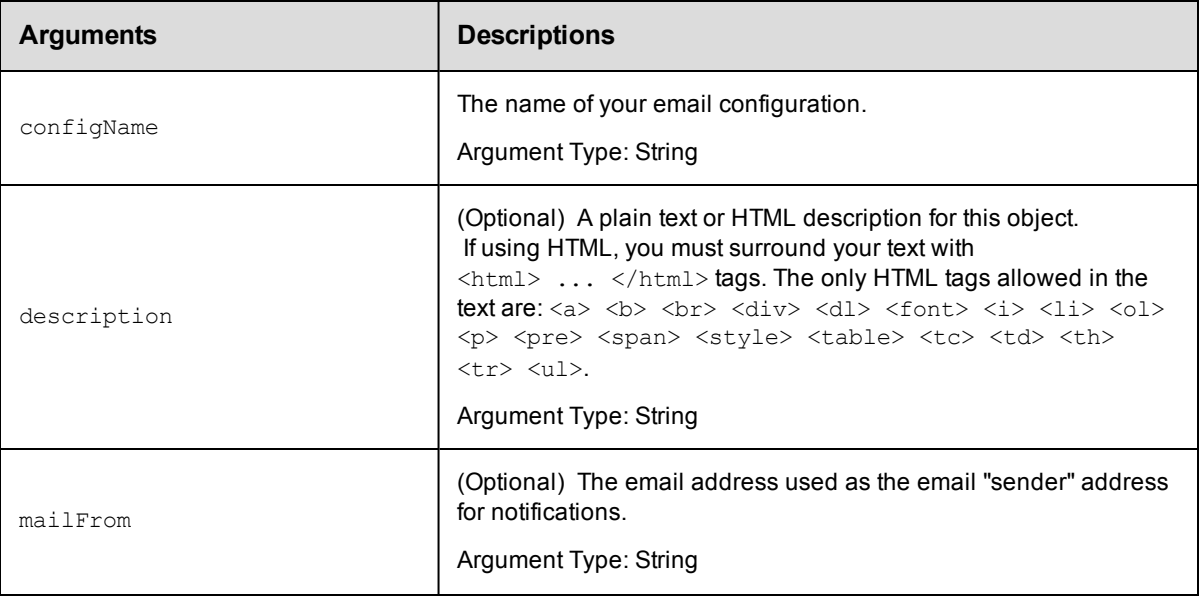

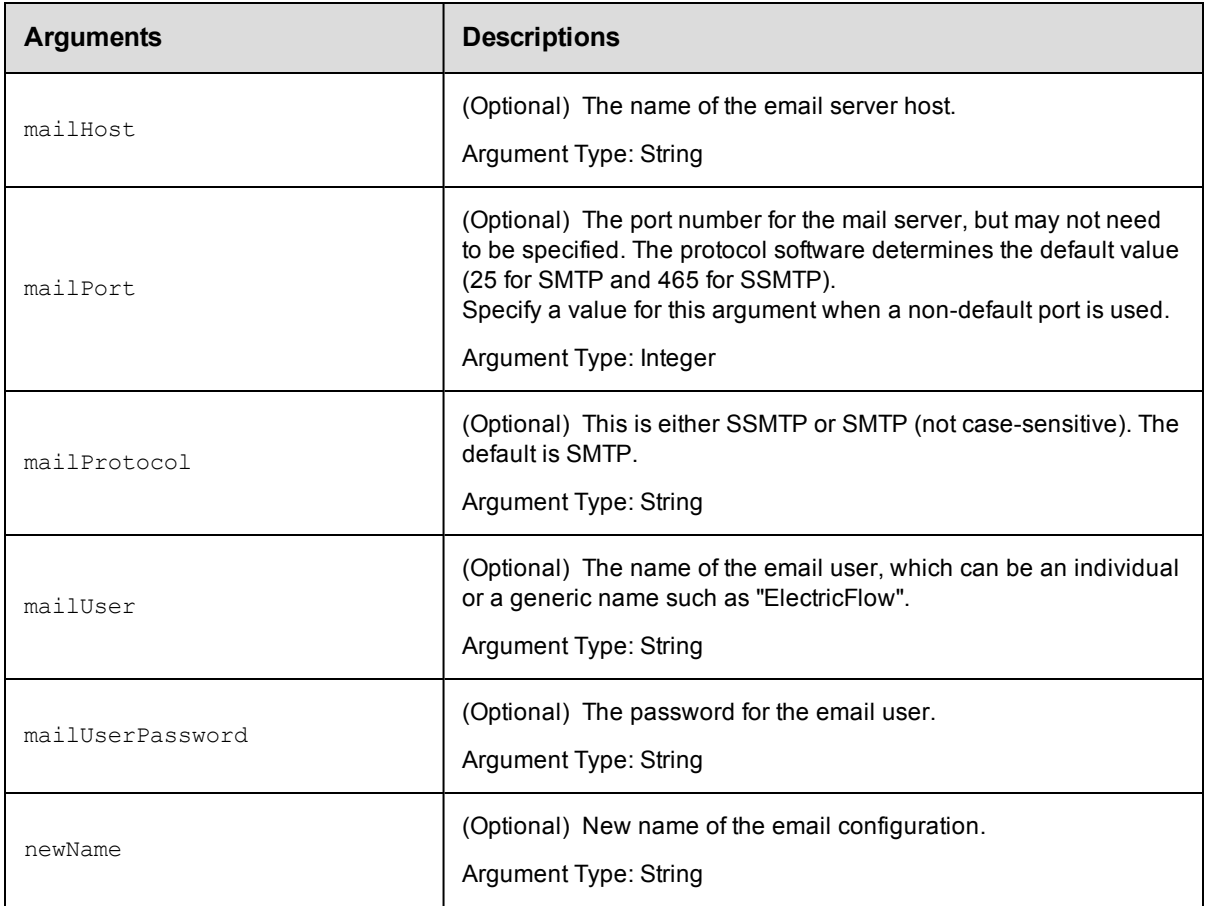

configName

# **Response**

Returns a modified emailConfig element.

### **ec-perl**

**syntax:** \$cmdr->modifyEmailConfig(<configName>, {<optionals>});

### *Example*

\$cmdr->modifyEmailConfig("QA test", {mailFrom => "test@my-company.com"});

## **ectool**

*syntax:* ectool modifyEmailConfig <configName> [optionals]

#### *Example*

```
ectool modifyEmailConfig "QA test" --mailFrom "test@my-company.com"
    --description "This is a Secure SMTP email config object for testing"
```
# <span id="page-263-1"></span>**API Commands - Email Notifier Management**

[createEmailNotifier](#page-263-0) on page 262 [createEventSubscription](#page-267-0) on page 266 [deleteEmailNotifier](#page-269-0) on page 268 [deleteEventSubscription](#page-272-0) on page 271 [getEmailNotifier](#page-274-0) on page 273 [getEmailNotifiers](#page-277-0) on page 276 [getEventSubscription](#page-279-0) on page 278 [getEventSubscriptions](#page-281-0) on page 280 [modifyEmailNotifier](#page-283-0) on page 282 [modifyEventSubscription](#page-287-0) on page 286 [sendEmail](#page-290-0) on page 289

# <span id="page-263-0"></span>**createEmailNotifier**

Creates an email notifier attached to the specified object, such as a job, job step, project, procedure, application process or process step, or a workflow.

You must specify a notifierName and object locators for a job, job step, procedure, or procedure step.

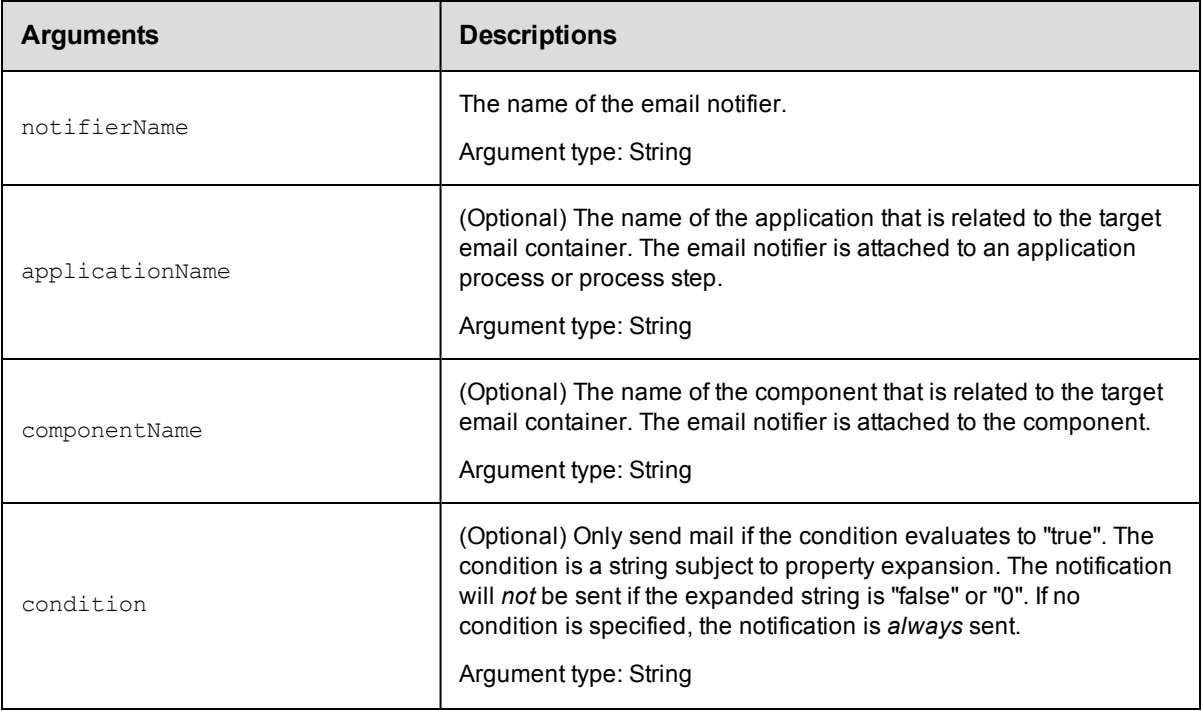

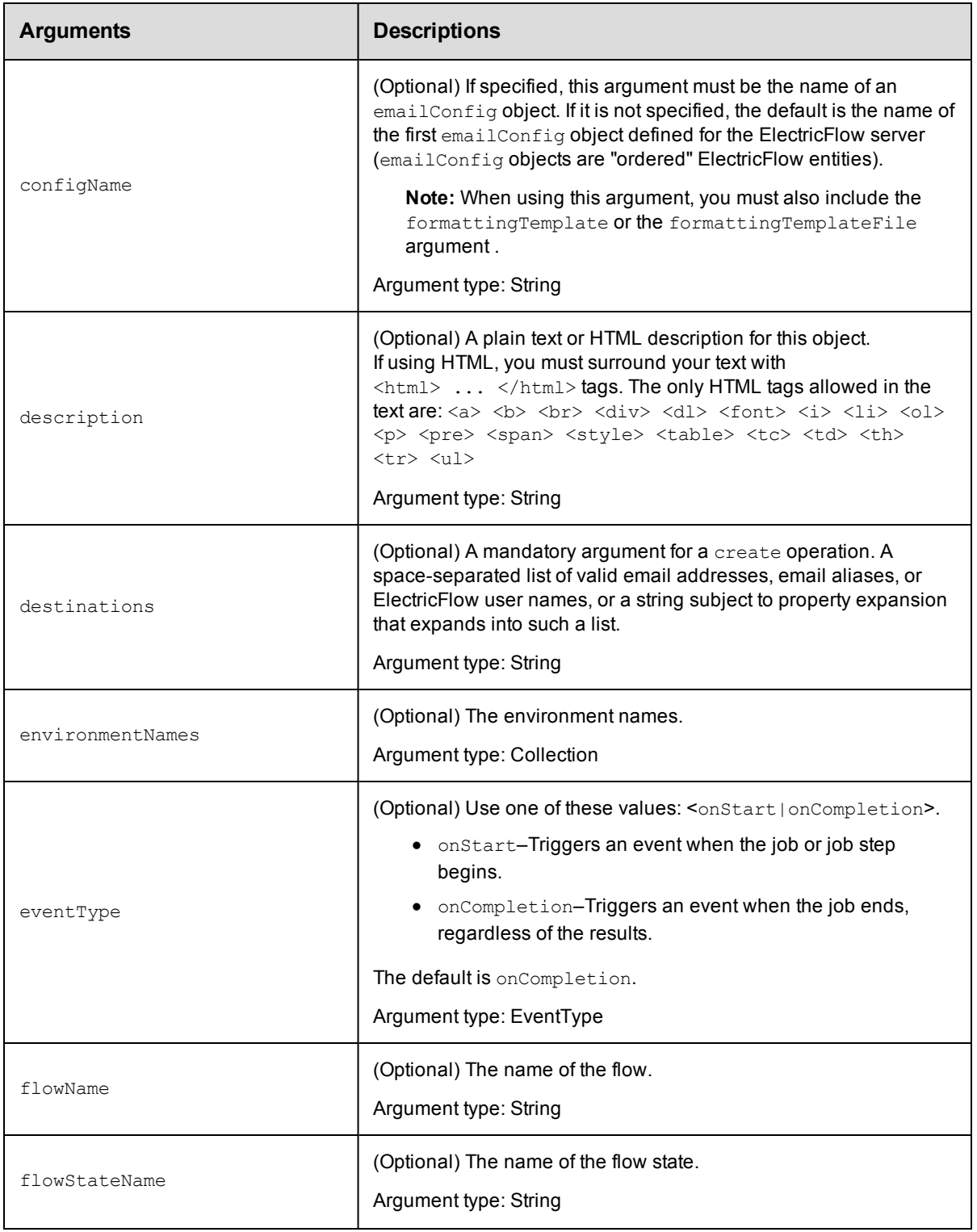

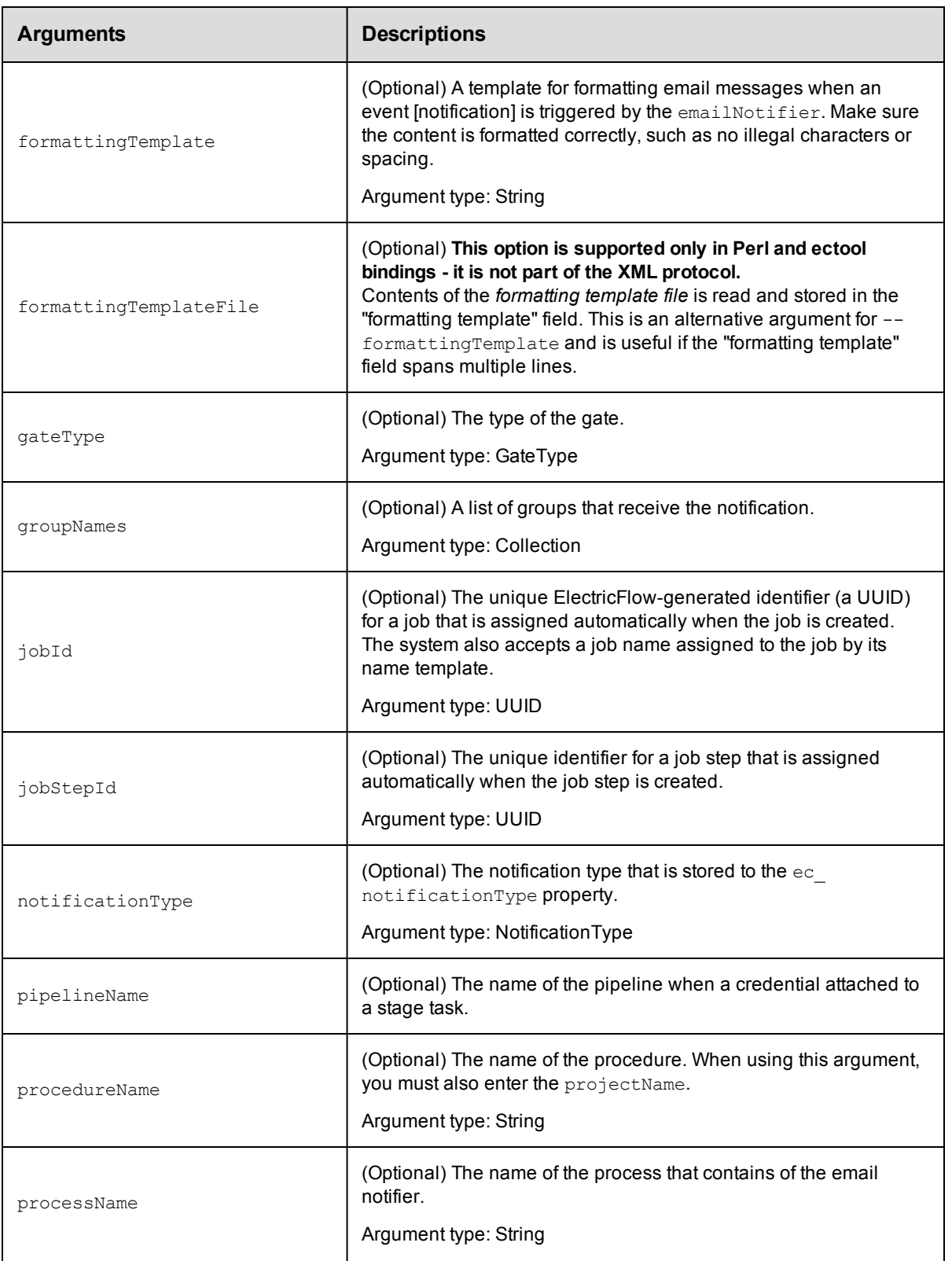

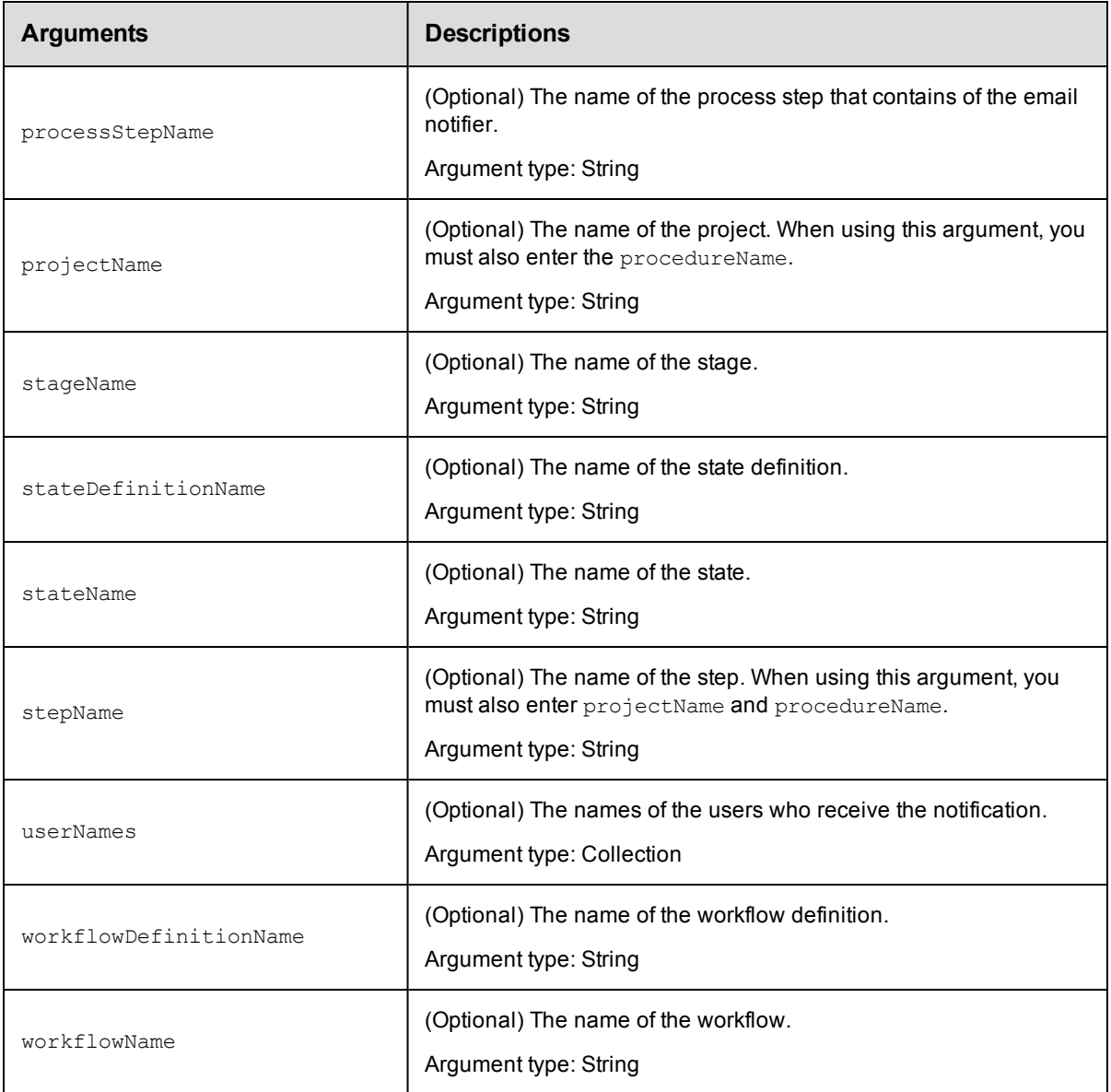

notifierName

# **Response**

Returns an emailNotifier element.

### **ec-perl**

*syntax:* \$cmdr->createEmailNotifier(<notifierName>, {<optionals>});

## *Example*

```
$cmdr->createEmailNotifier("testNotifier",
       {eventType => "onStart",
        condition => "$[/javascript if(myJobStep.outcome == 'warning') 'true';
```

```
else 'false';]",
     destinations => 'user1@abc.com user2@abc.com emailAlias1@abc.com',
       configName => "testConfiguration",
      projectName => "Project_test",
    procedureName => "Procedure test",
formattingTemplate => "Subject: Job started Notification: Job: $[/myJob/jobName] $[
/myEvent/type]
  Job: $[/myJob/jobName] $[/myEvent/type] at $[/myEvent/time]",});
```
## **ectool**

*syntax:* ectool createEmailNotifier <notifierName> [optionals]

#### *Example*

```
ectool createEmailNotifier testNotifier --condition "$[/javascript if(myJobStep.out
come
== 'warning') 'true'; else 'false';]"
    --destinations "user1@abc.com user2@abc.com emailAlias1@abc.com"
    --configName EmailConfig_test --formattingTemplate "Notification: Job:
$[/myJob/jobName]
    $[/myEvent/type] Job: $[/myJob/jobName] $[/myEvent/type] at $[/myEvent/time]"
    --projectName Project test
    --procedureName Procedure_test
    --description "This is a test email notifier for Job completion"
```
<span id="page-267-0"></span>[Back](#page-263-1) to Top

# **createEventSubscription**

Creates a list of event subscriptions.

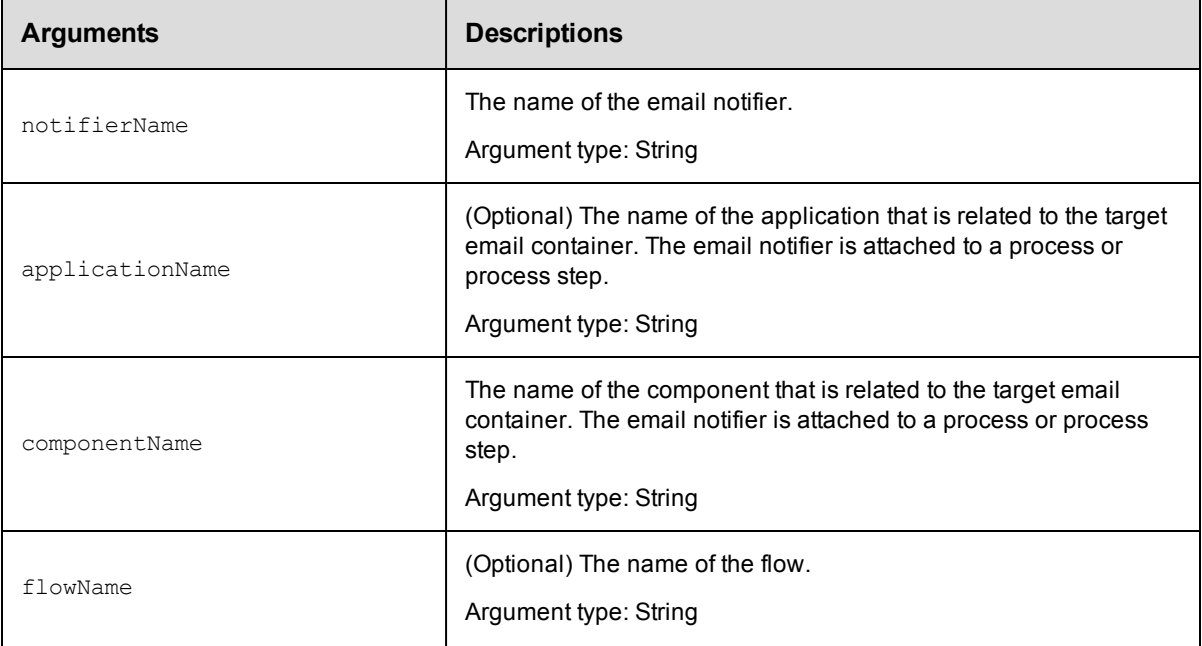

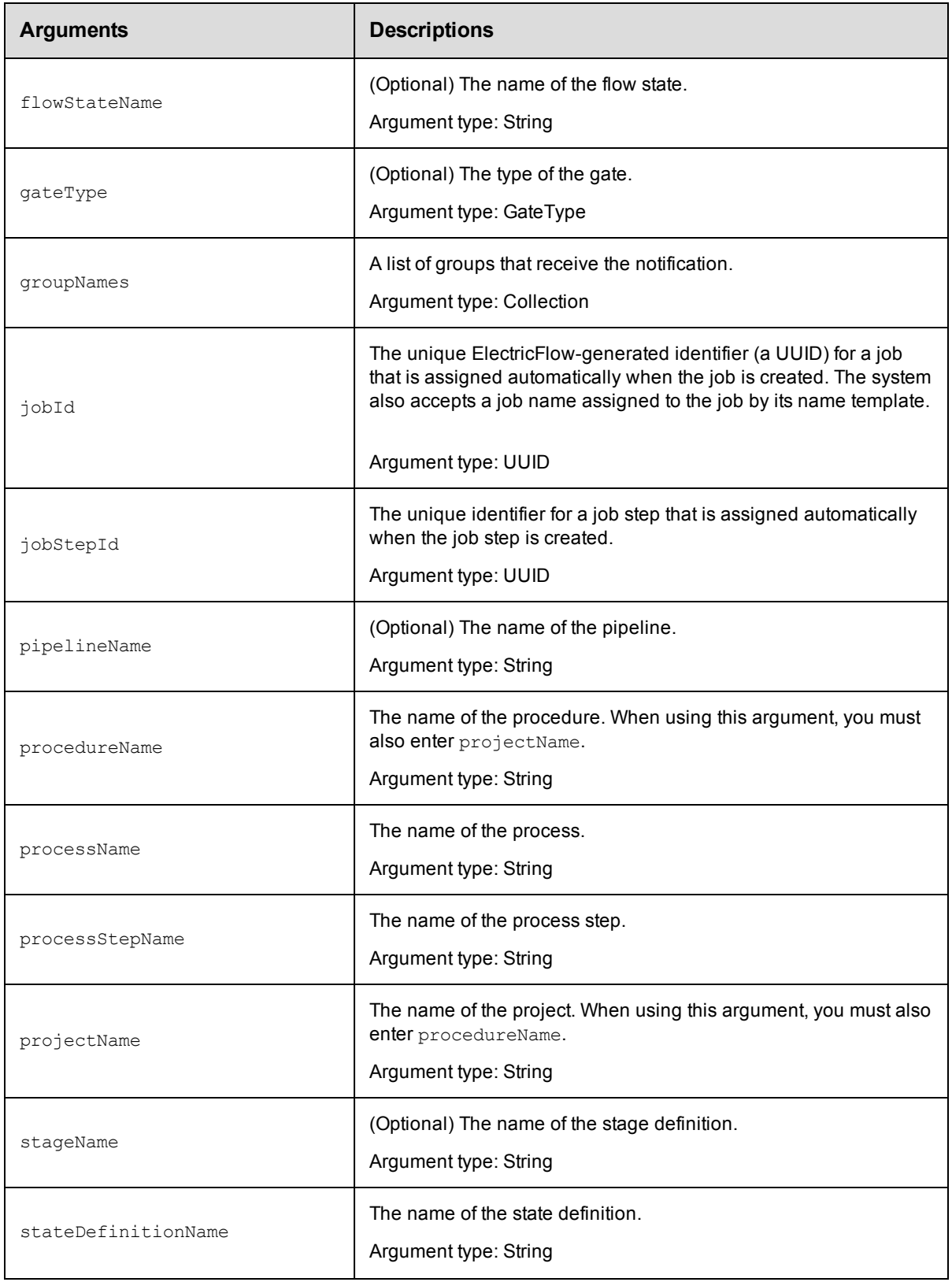

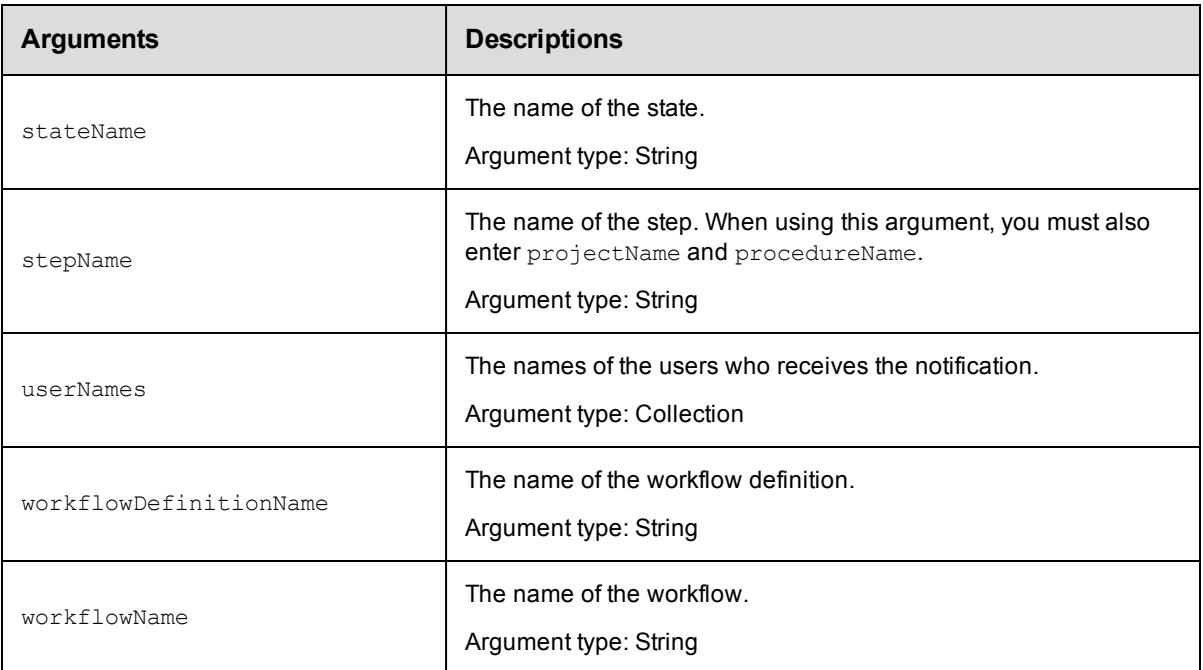

notifierName

### **Response**

Returns an eventSubscription element.

## **ec-perl**

**syntax:** \$cmdr->createEventSubscription (<notifierName>, {<optionals>});

#### *Example*

```
$cmdr->createEventSubscription ("testNotifier", {applicationName => "Pass or Fai
l"});
```
## **ectool**

```
syntax:ectool createEventSubscription <notifierName> [optionals]
```
#### *Example*

ectool createEventSubscription testNotifier --applicationName "Pass or Fail"

```
Back to Top
```
# **deleteEmailNotifier**

Deletes an email notifier from an object.

You must specify a notifierName, and you must specify locator arguments to find the email notifier you want to delete.

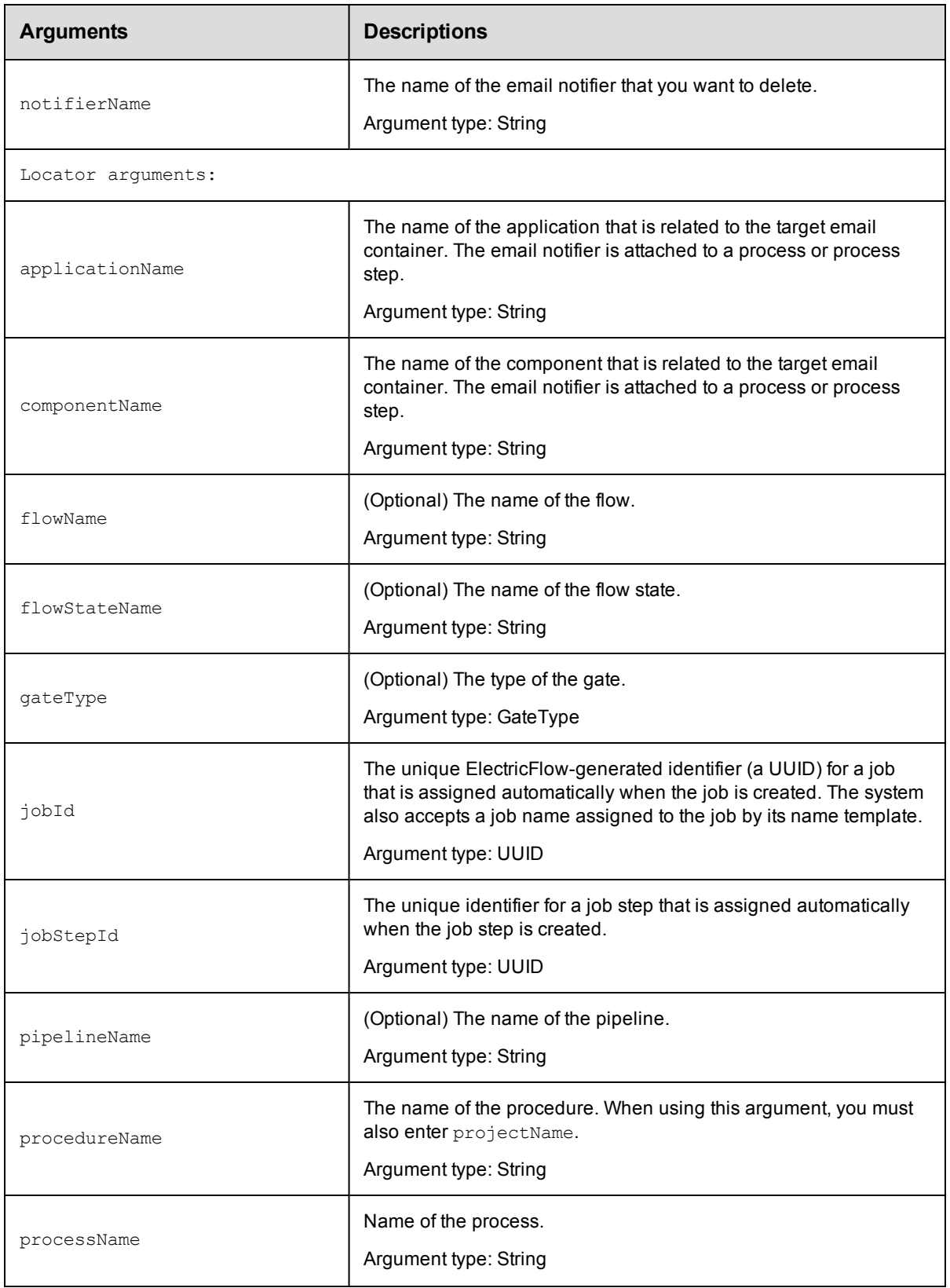

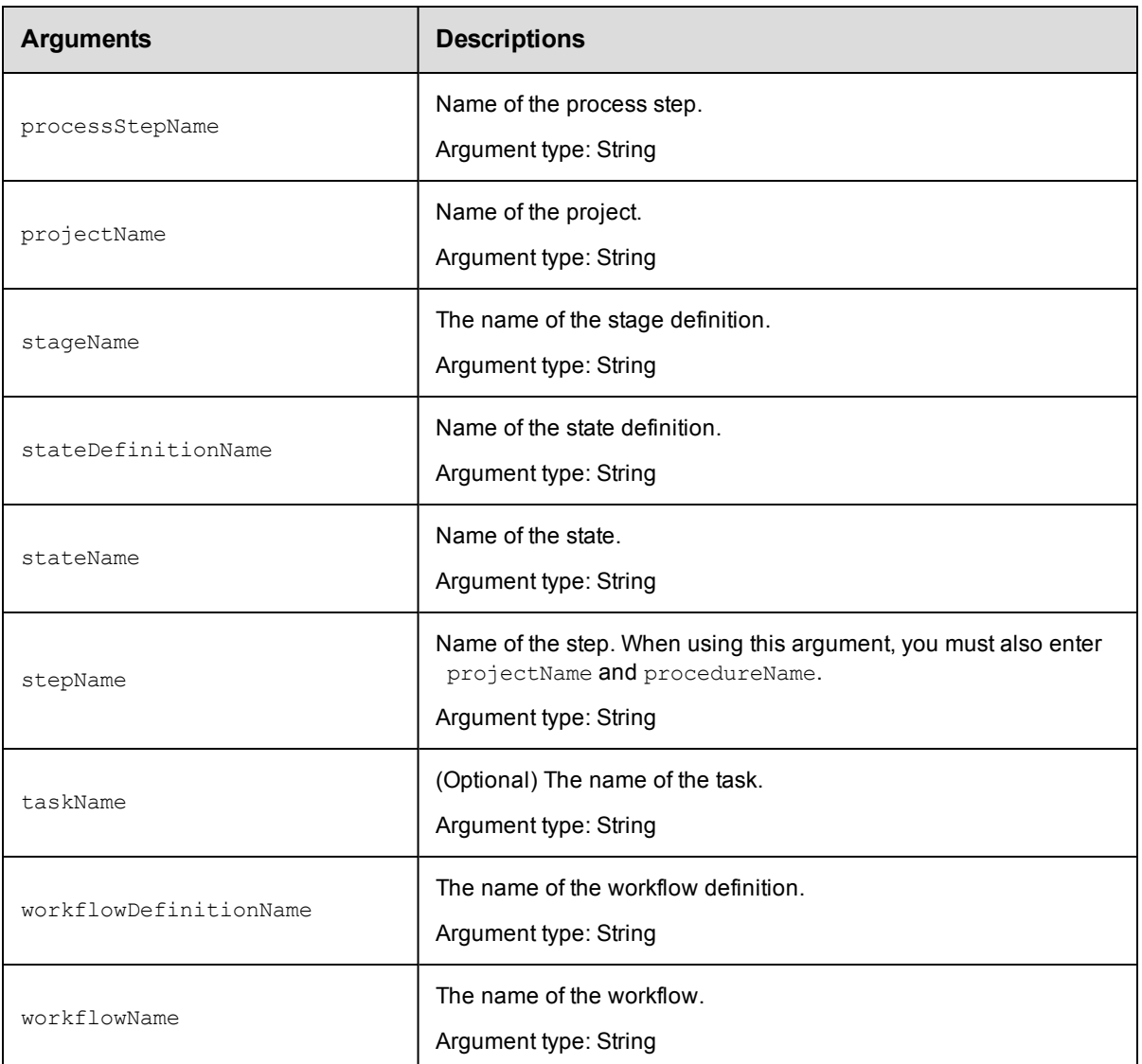

notifierName

## **Response**

None or a status OK message.

## **ec-perl**

*syntax:* \$cmdr->deleteEmailNotifier(<notifierName>, {optionals});

#### *Example*

```
$cmdr->deleteEmailNotifier("emailNotifier_stepTest", {projectName => "Project_tes
t",
   procedureName => "Procedure_test", stepName => "Step_test2"});
```
### **ectool**

*syntax:* ectool deleteEmailNotifier <notifierName> [optionals]

#### *Example*

```
ectool deleteEmailNotifier "emailNotifier_stepTest" --projectName "Project_test"
   --procedureName "Procedure_test" --stepName "Step_test2"
```
<span id="page-272-0"></span>[Back](#page-263-1) to Top

# **deleteEventSubscription**

Deletes a list of event subscriptions.

You must specify a notifierName, and you must specify locator arguments to find the email notifier you want to delete.

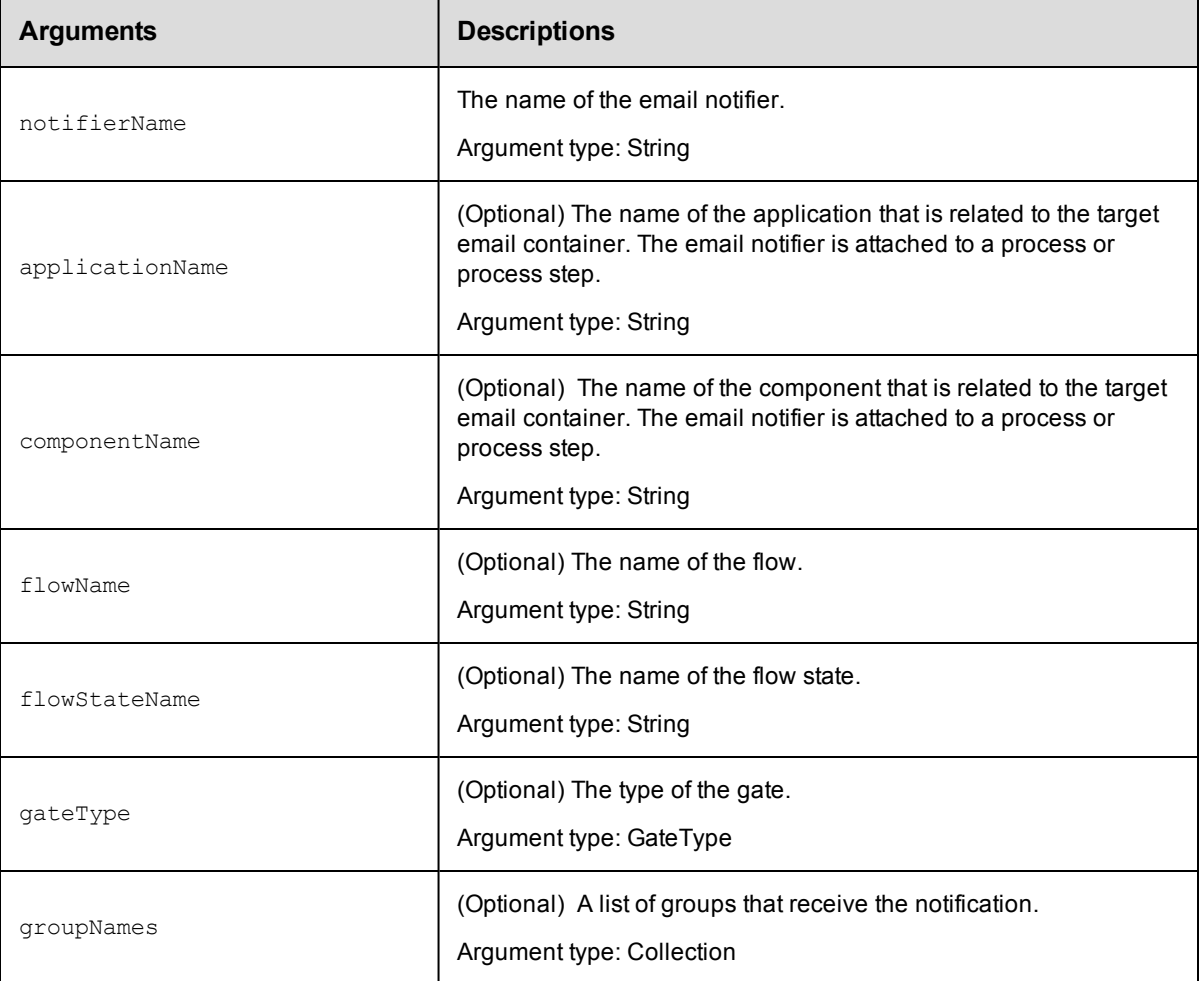

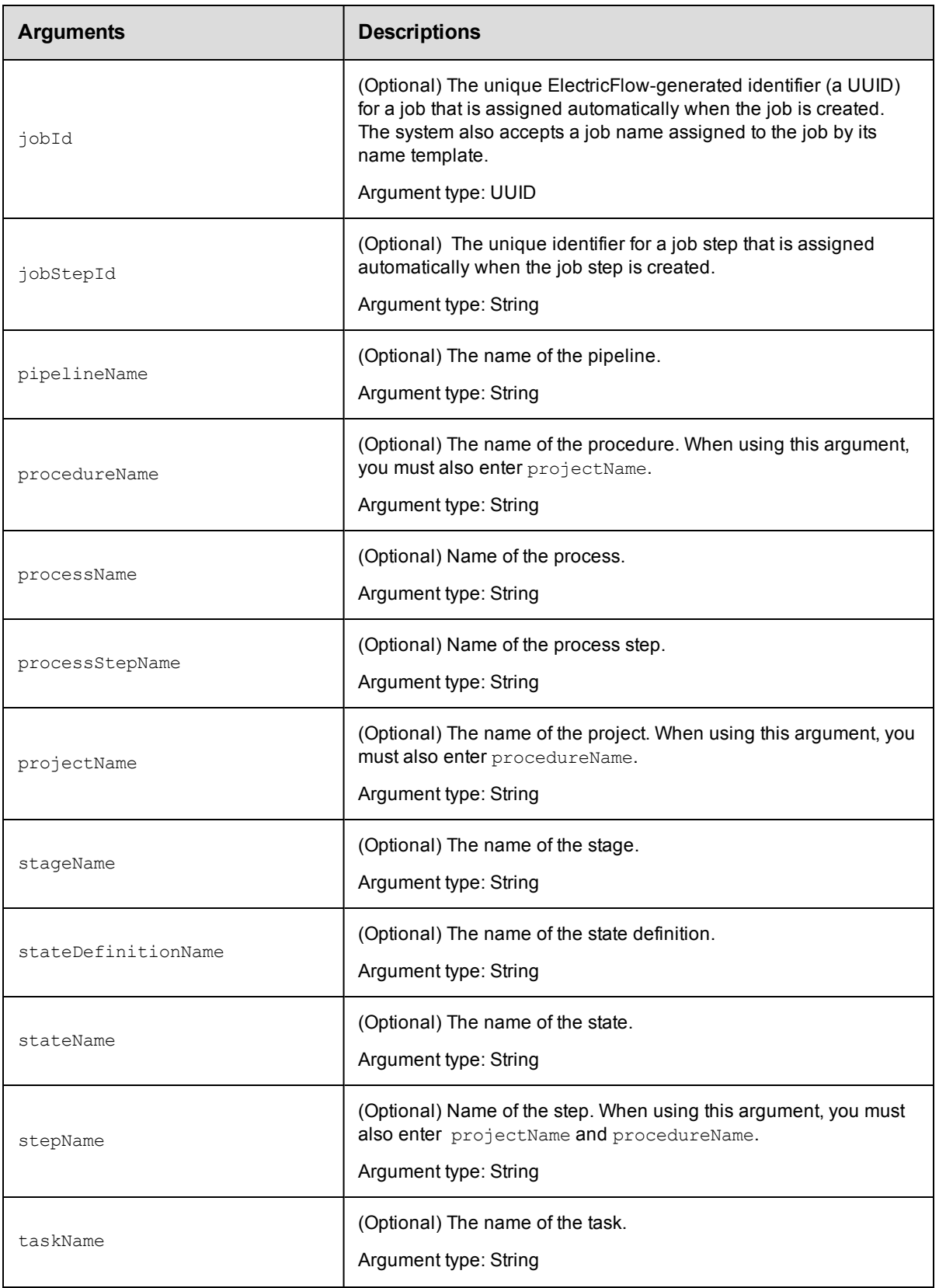

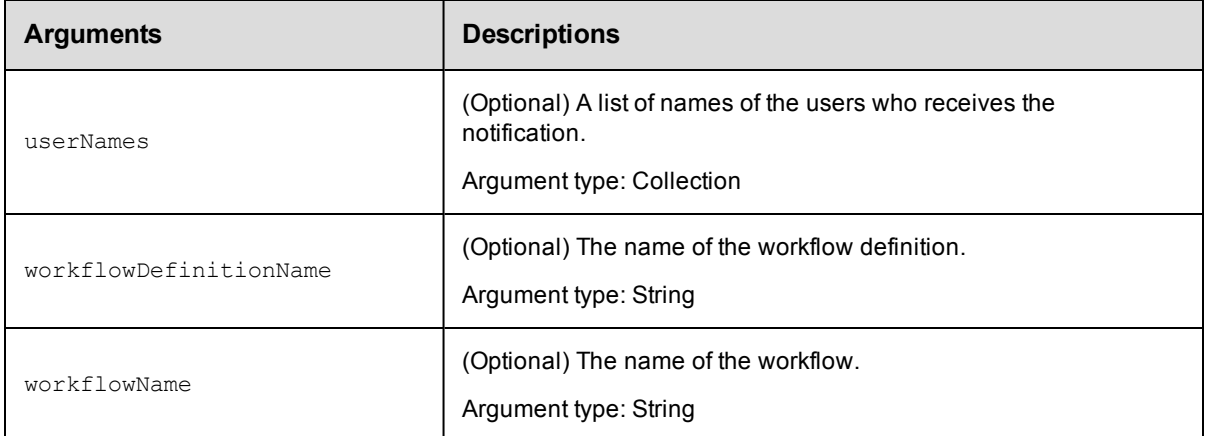

notifierName

### **Response**

None or a status OK message.

## **ec-perl**

**syntax:** \$cmdr->deleteEventSubscription (<notifierName>, {<optionals>});

### *Example*

\$cmdr->deleteEventSubscription (mySubscription, {applicationName => myAppEvent});

## **ectool**

*syntax:* ectool deleteEventSubscription<notifierName> [optionals]

#### *Example*

ectool deleteEventSubscription mySubscription --applicationName myAppEvent

<span id="page-274-0"></span>[Back](#page-263-1) to Top

# **getEmailNotifier**

Retrieves an email notifier from a property sheet container.

You must specify a notifierName and object locators to identify the object where the notifier is attached.

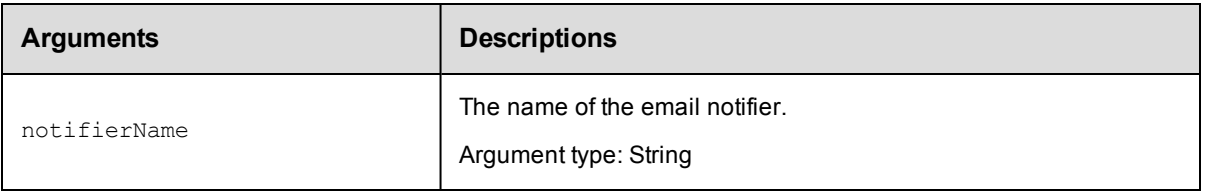

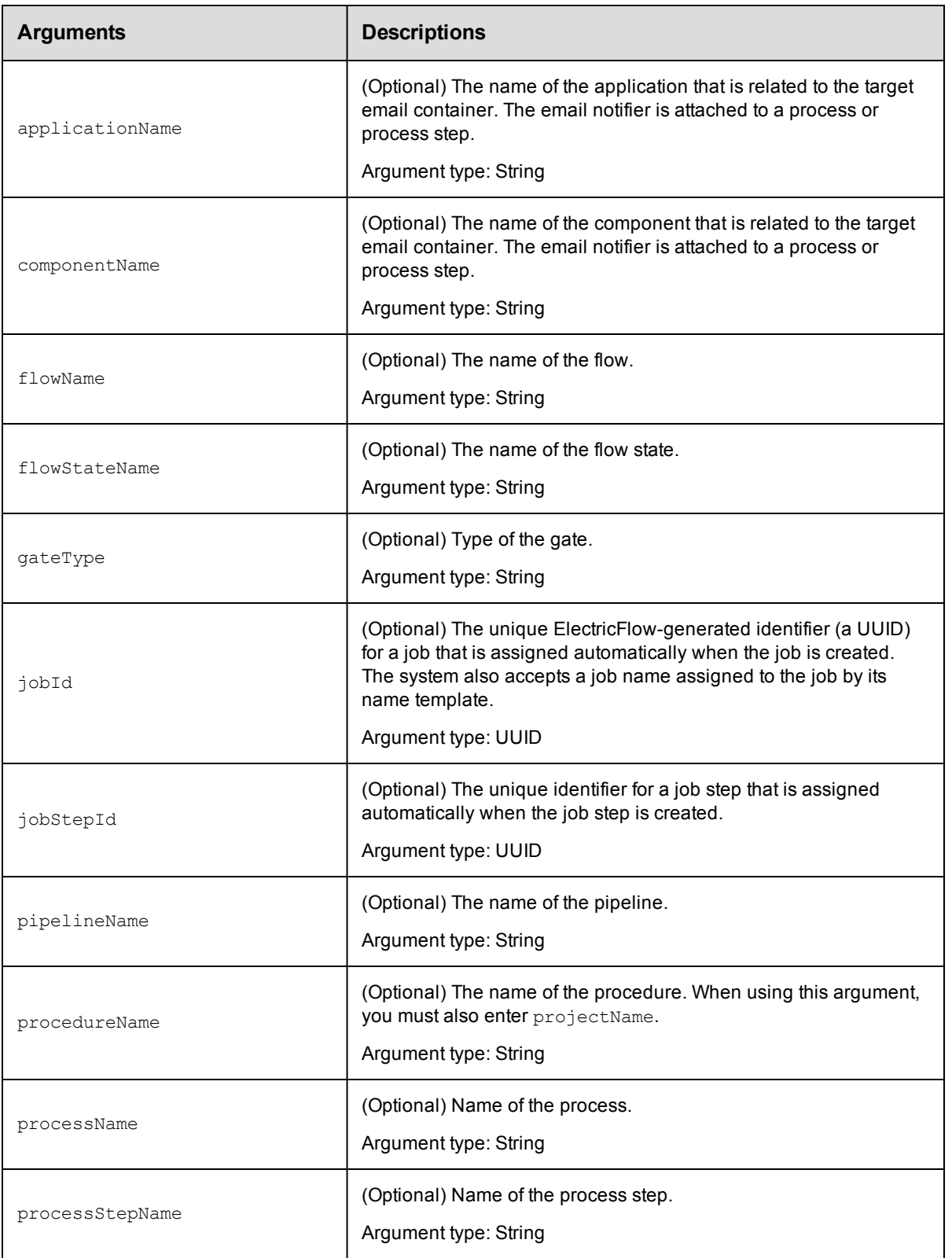

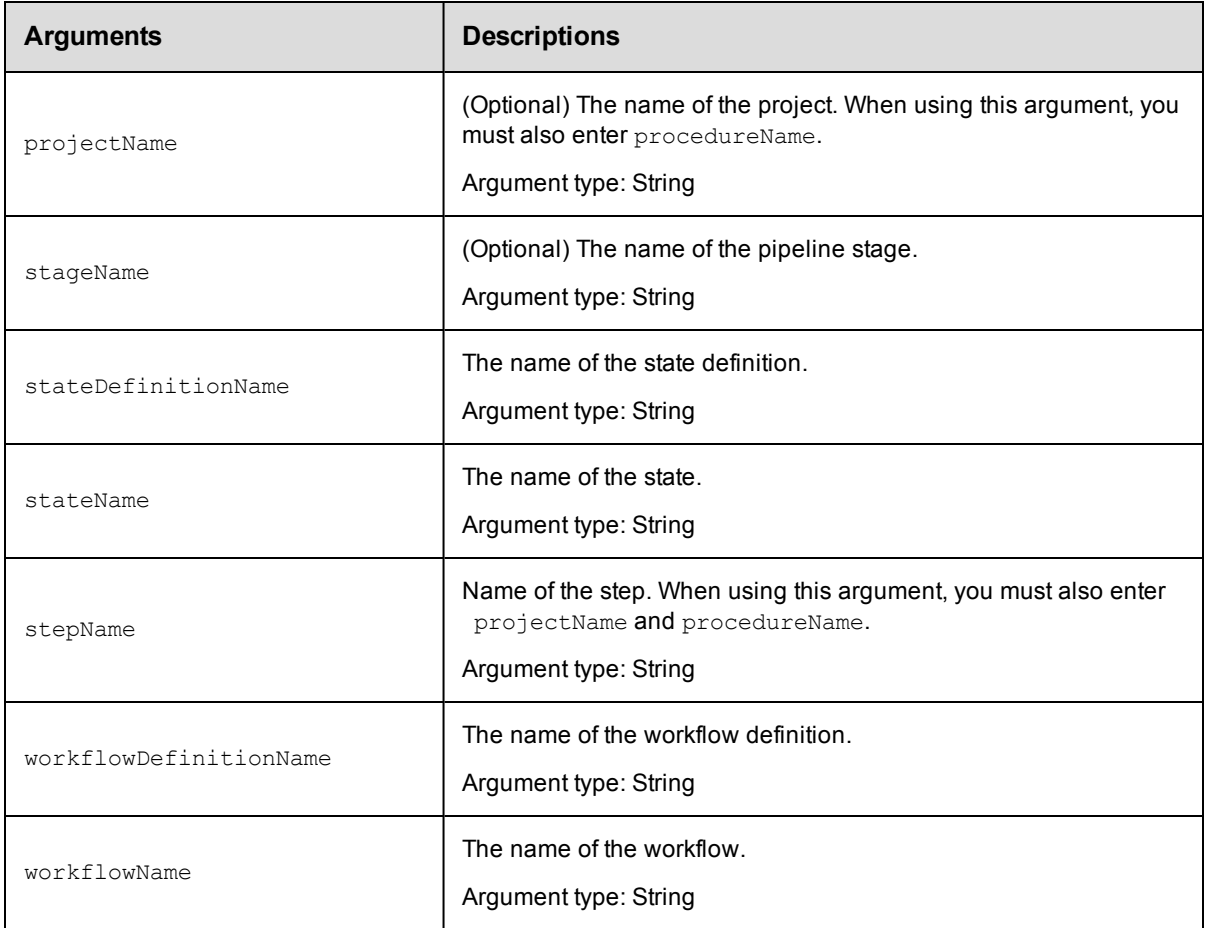

notifierName

## **Response**

Returns one [emailNotifier](#page-743-1) element.

## **ec-perl**

```
syntax: $cmdr->getEmailNotifier(<notifierName>, {<optionals>});
```
### *Example*

```
$cmdr->getEmailNotifier("Error", {projectName => "Test",
                               procedureName => "Build"});
```
## **ectool**

*syntax:* ectool getEmailNotifier <notifierName> [optionals]

## *Example*

ectool getEmailNotifier Error --projectName Test --procedureName Build

# <span id="page-277-0"></span>**getEmailNotifiers**

Retrieves all email notifiers defined for the specified property sheet.

You must specify one or more object locators.

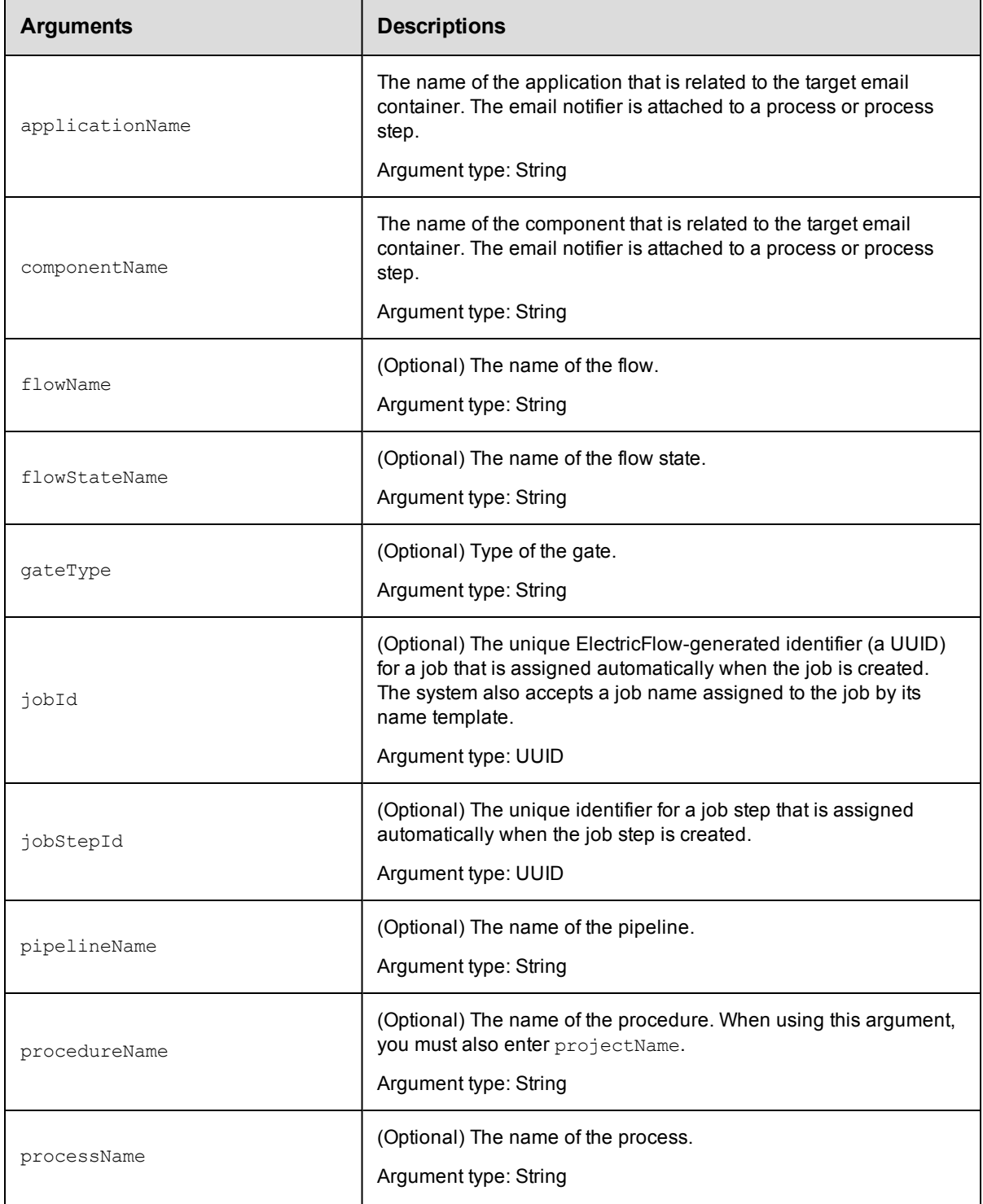

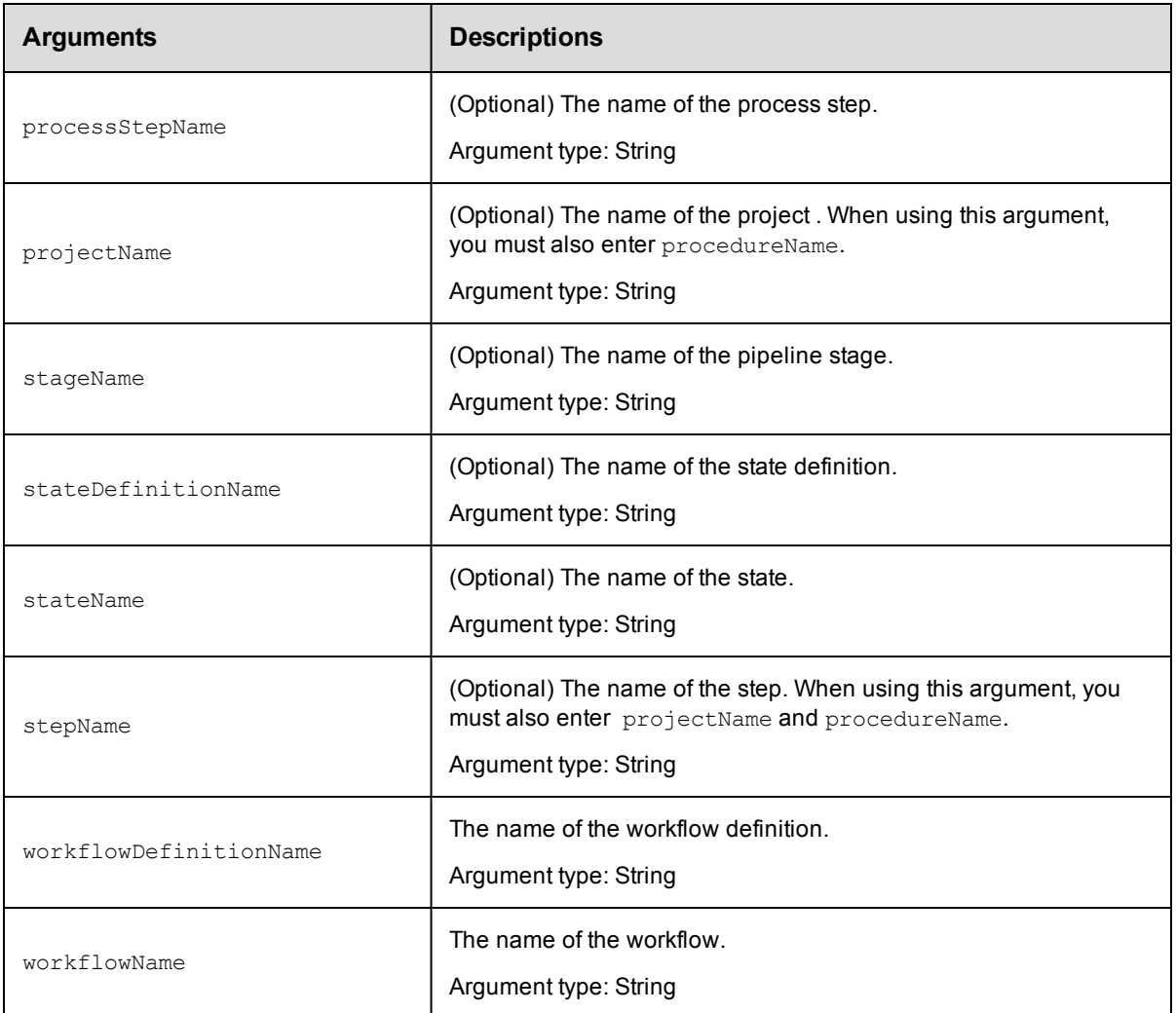

Arguments to locate the notifier, beginning with the top-level object locator.

# **Response**

Returns one or more [emailNotifier](#page-743-1) elements.

## **ec-perl**

```
syntax: $cmdr->getEmailNotifiers({<optionals>});
```
#### *Example*

```
$cmdr->getEmailNotifiers({projectName => "Test",
                        procedureName => "Build"});
```
# **ectool**

*syntax:* ectool getEmailNotifiers [optionals]

#### *Example*

ectool getEmailNotifiers --projectName "Test" --procedureName "Build"

## <span id="page-279-0"></span>[Back](#page-263-1) to Top

# **getEventSubscription**

Retrieves an event subscription for the specified user or group.

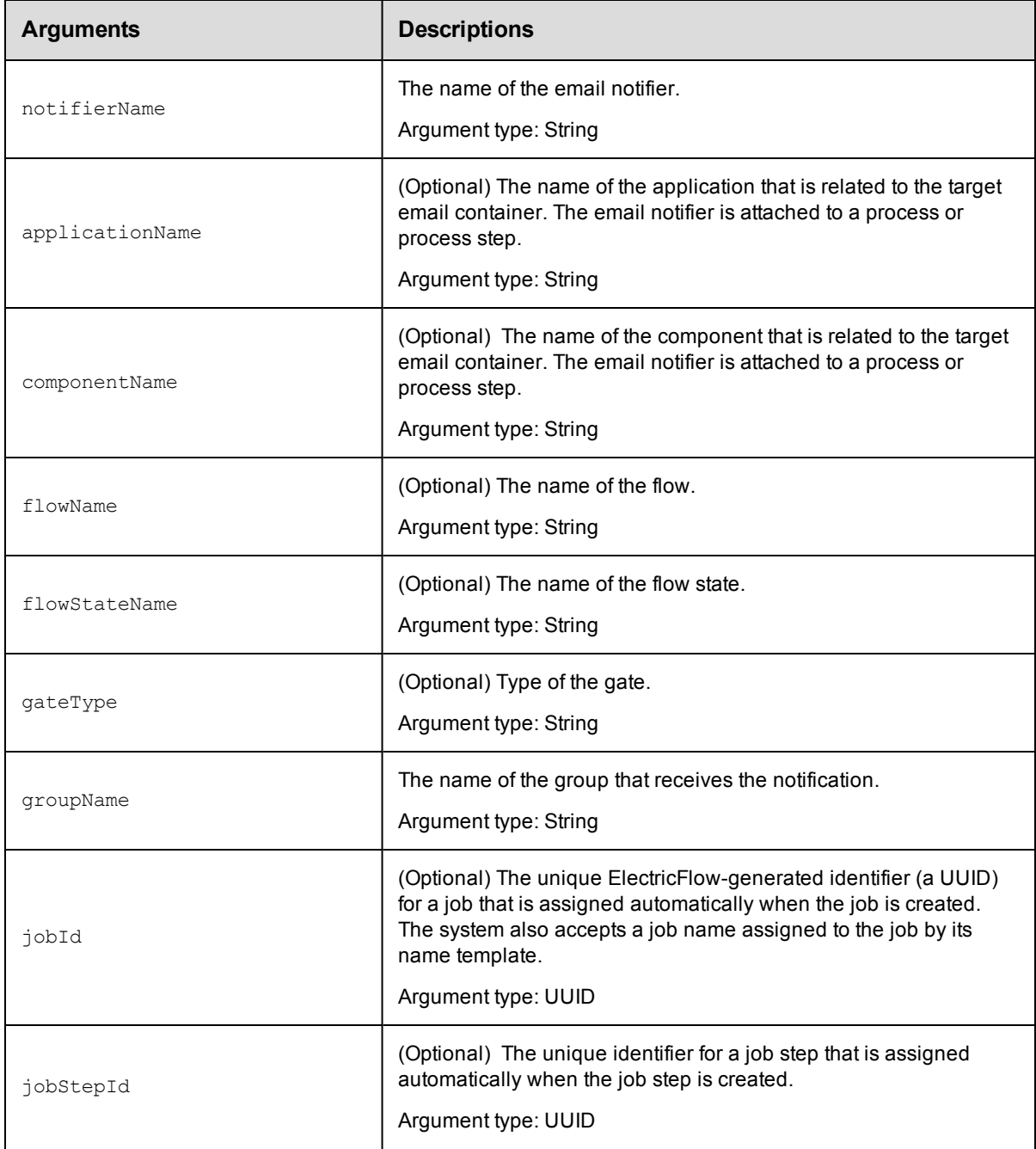

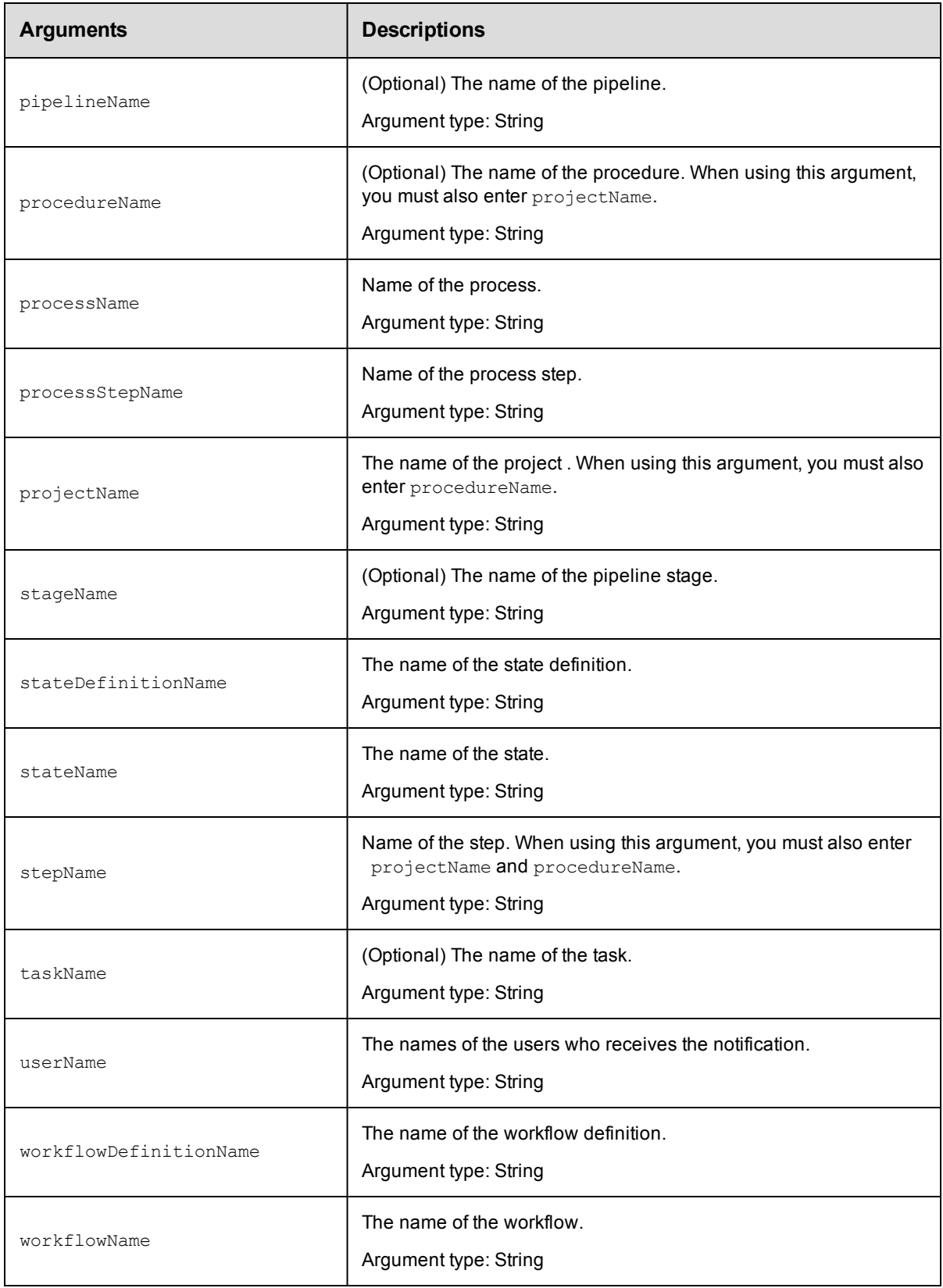

notifierName

## **Response**

Returns an event subscription for a user or group.

## **ec-perl**

syntax:\$cmdr->getEventSubscription (<notifierName>, {<optionals>});

#### *Example*

\$cmdr->getEventSubscription("Error", {groupName => "QA"});

# **ectool**

*syntax:* ectool getEventSubscription <notifierName> [optionals]

#### *Example*

ectool getEventSubscription "Error" --groupName "QA"

#### <span id="page-281-0"></span>[Back](#page-263-1) to Top

# **getEventSubscriptions**

Retrieves a list event subscriptions for a specified event.

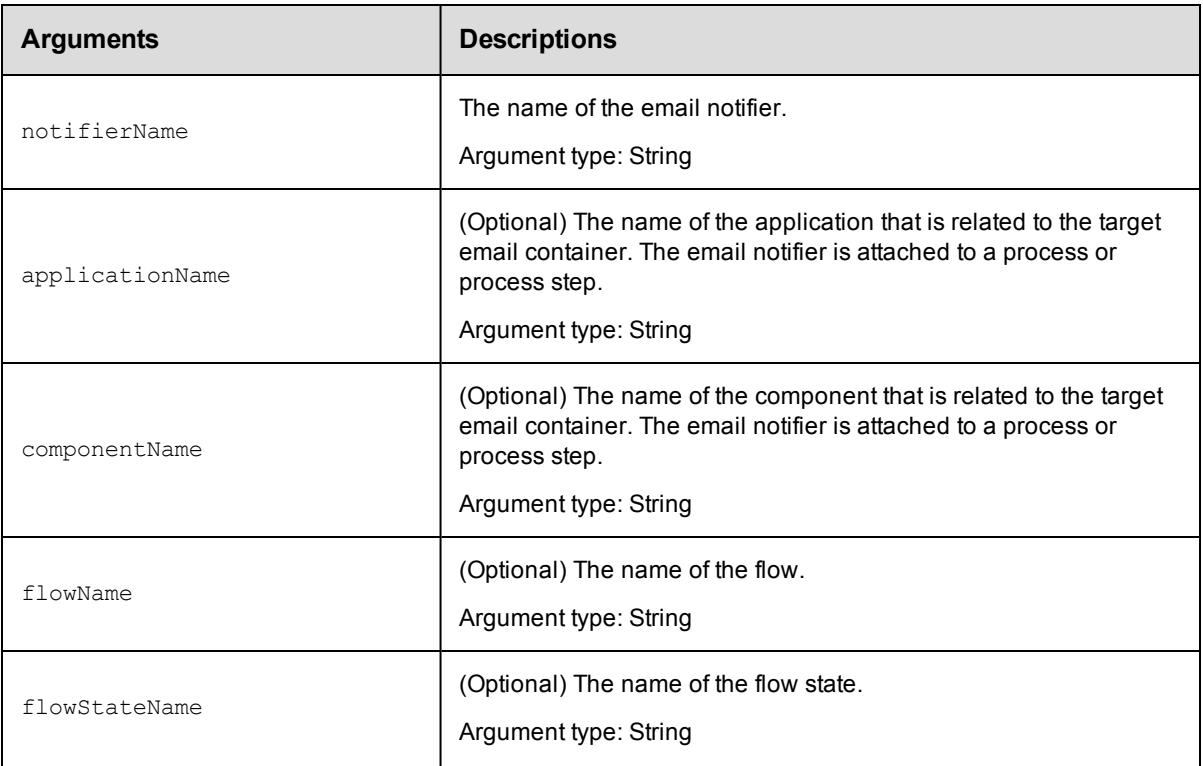

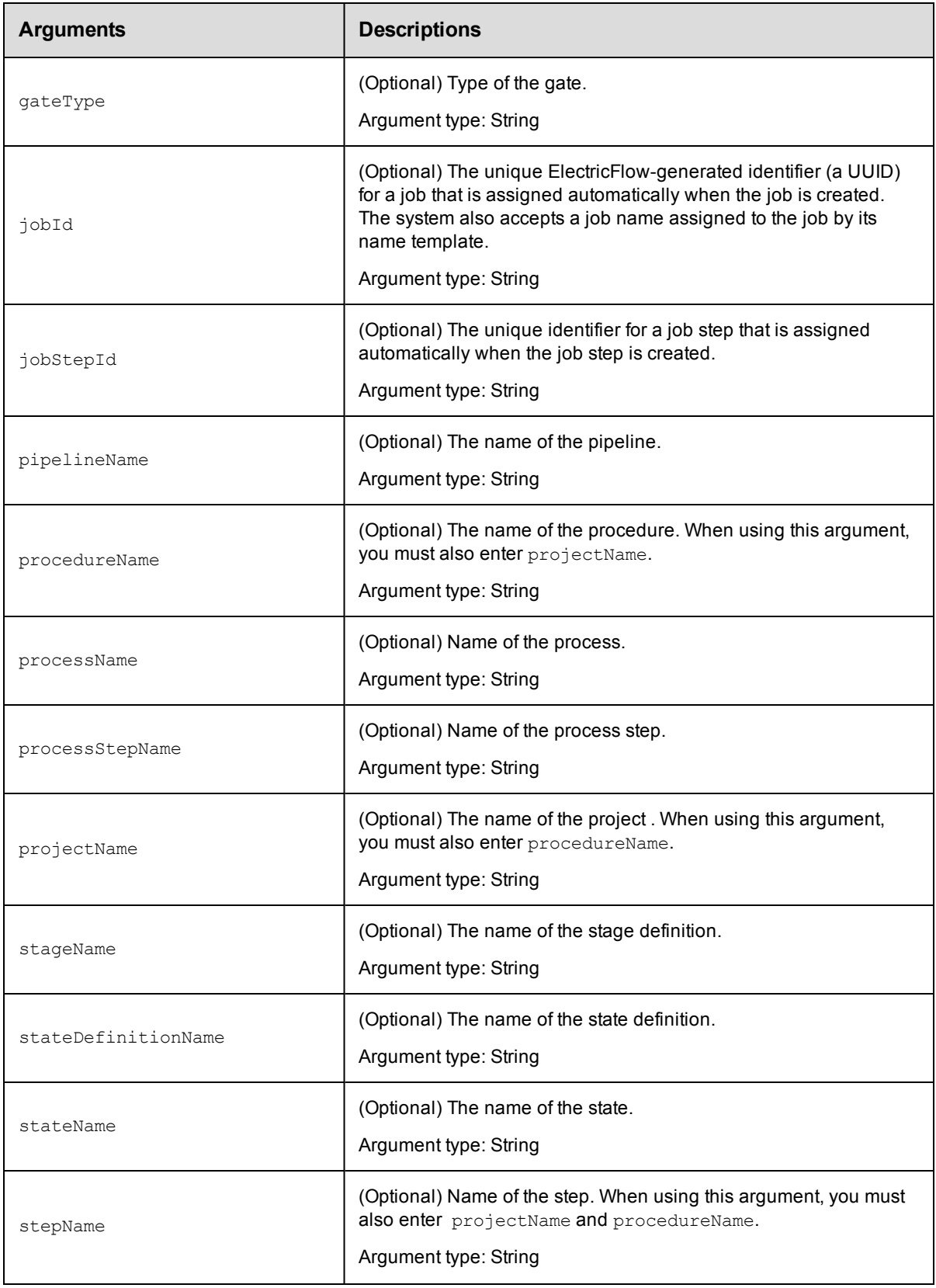

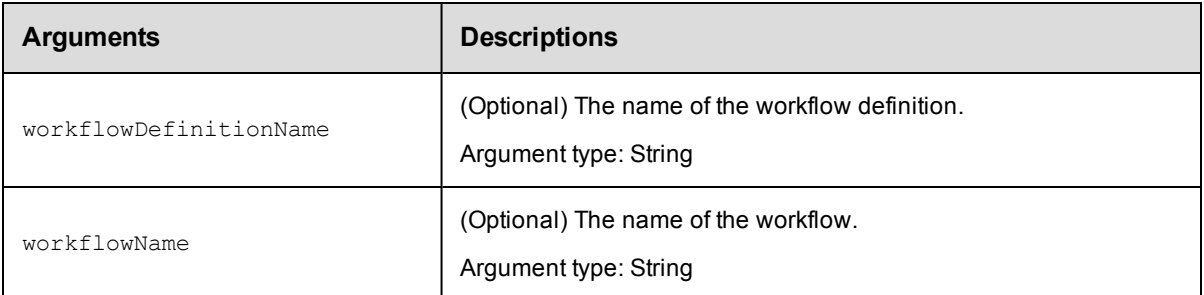

notifierName

### **Response**

Returns an event subscription for a specific event.

#### **ec-perl**

```
syntax:$cmdr->getEventSubscriptions (<notifierName>, {<optionals>});
```
#### *Example*

\$cmdr->getEventSubscriptions("Error", {applicationName => "Pet Store"});

### **ectool**

*syntax:* ectool getEventSubscriptions <notifierName> [optionals]

#### *Example*

ectool getEventSubscriptions "Error" --applicationName "Pet Store"

#### <span id="page-283-0"></span>[Back](#page-263-1) to Top

# **modifyEmailNotifier**

Modifies an email notifier in a property sheet container specified by an emailNotifierSelector.

**Note:** Email notifiers are evaluated and sent based on the privileges of the notifier's owner. "Owner" can be changed to the current user if that user has sufficient privileges to have deleted the notifier object and recreated it.

Modify privilege on the "admin" system ACL is required.

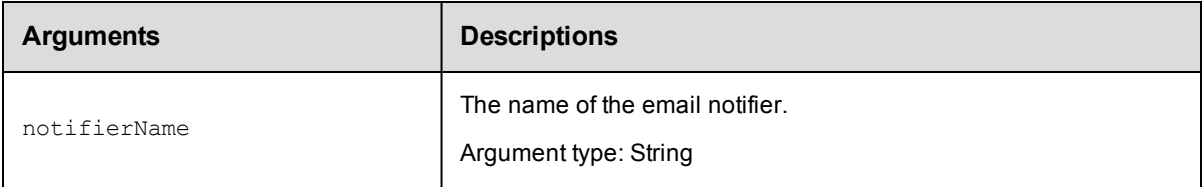

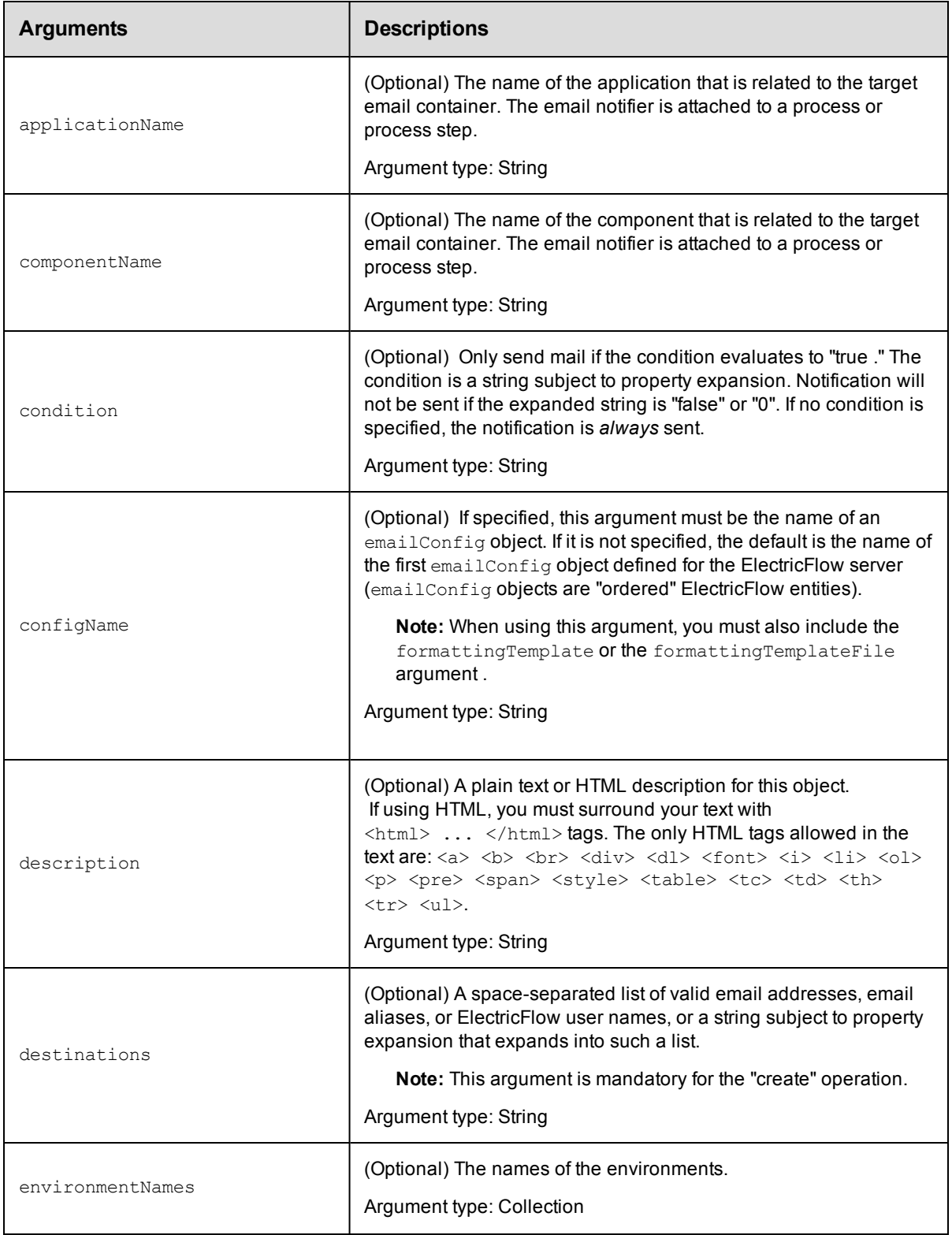

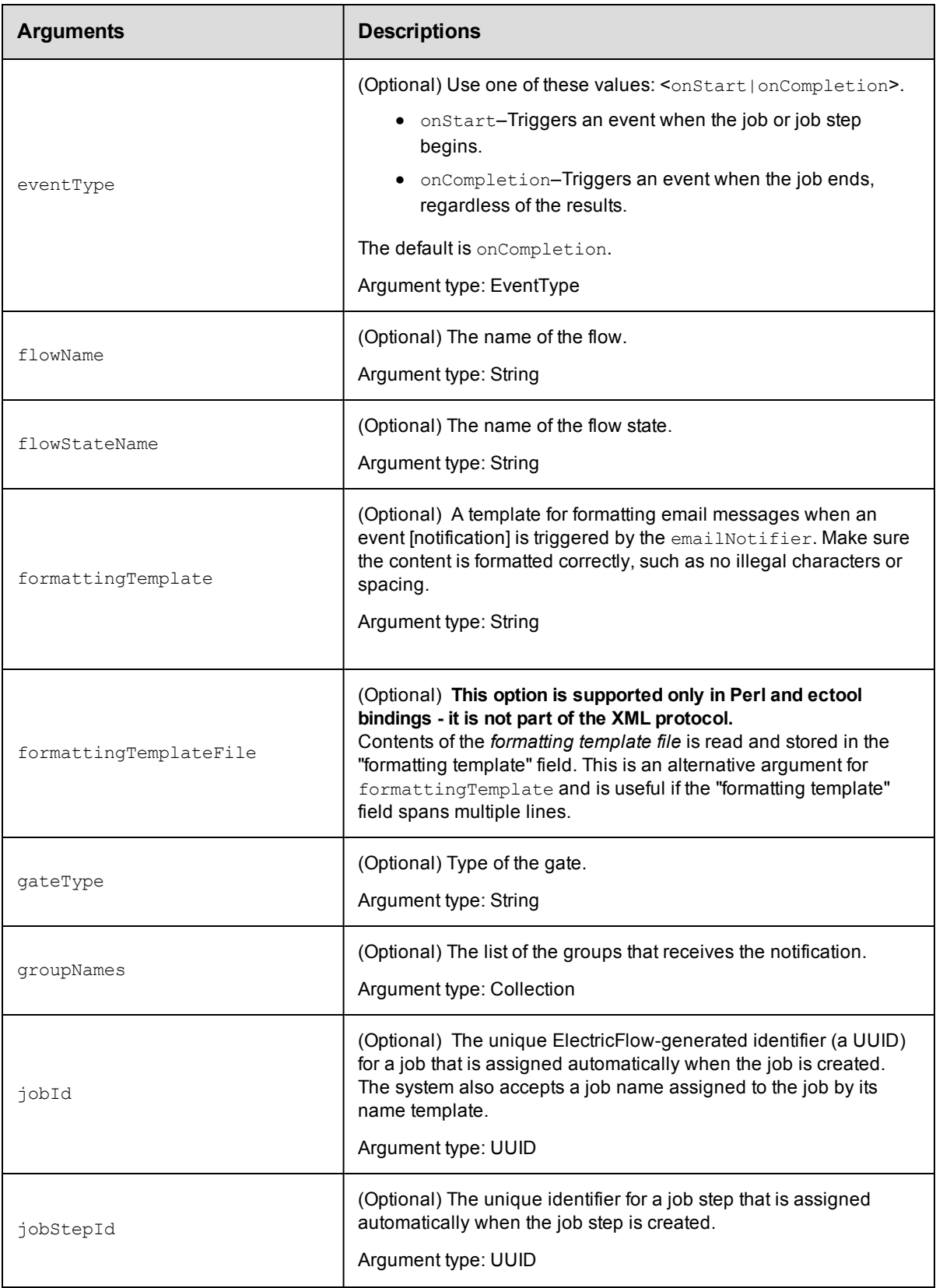

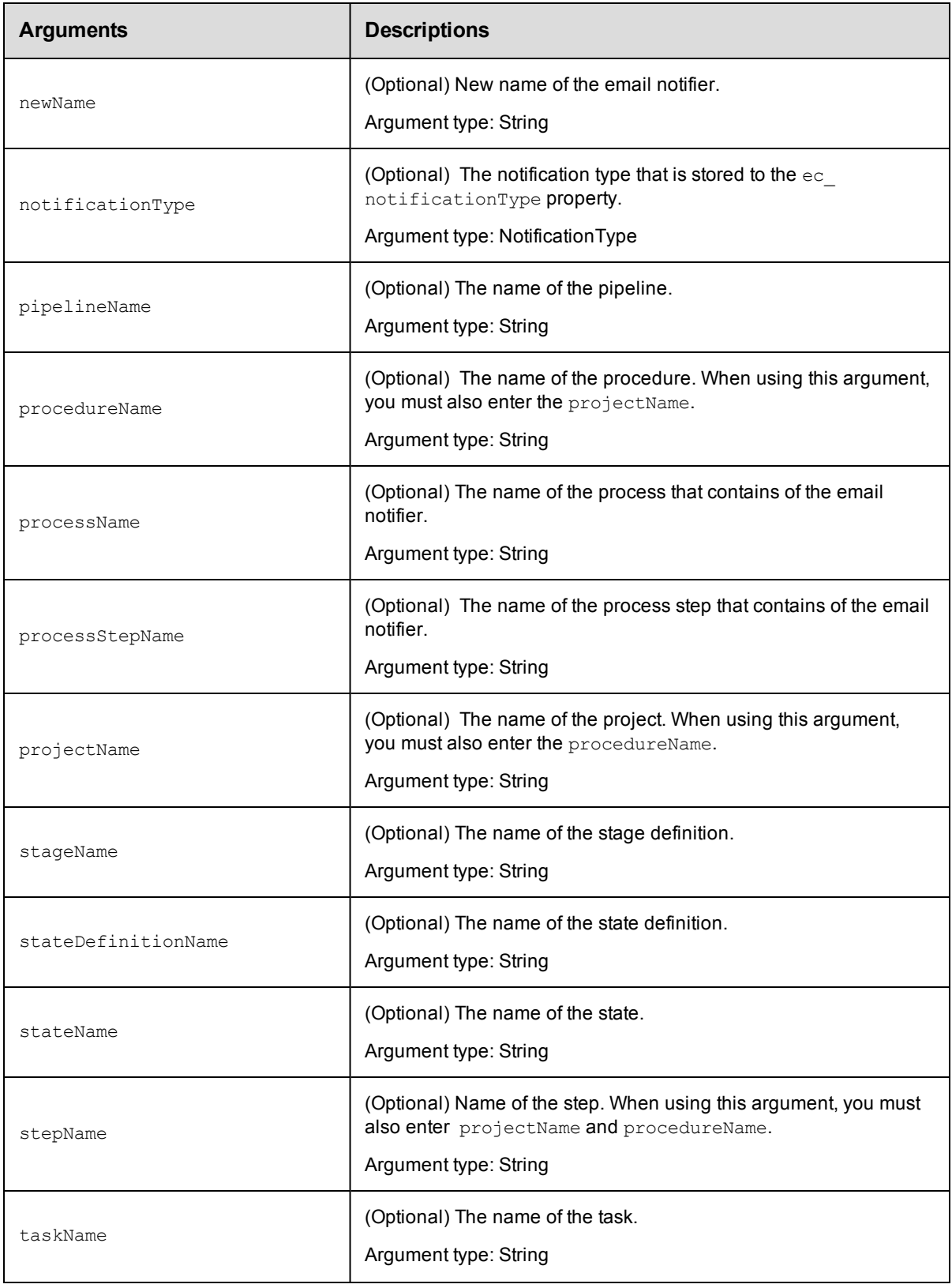

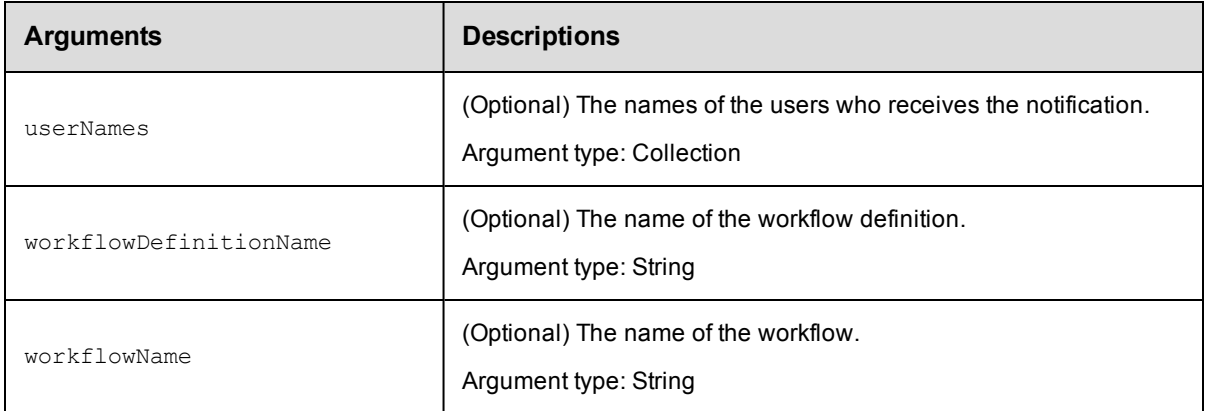

notifierName

# **Response**

Returns a modified emailNotifier element.

## **ec-perl**

*syntax:* \$cmdr->modifyEmailNotifier(<notifierName>, {<optionals>});

#### *Example*

```
$cmdr->modifyEmailNotifier("testNotifier",
        {eventType => "onCompletion",
      projectName => "Project_test",
    procedureName => "Procedure_test",});
```
# **ectool**

*syntax:* ectool modifyEmailNotifier <notifierName> [optionals]

#### *Example*

```
ectool modifyEmailNotifier testNotifier --eventType onCompletion
   --projectName Project_test
   --procedureName Procedure_test
```
#### <span id="page-287-0"></span>[Back](#page-263-1) to Top

# **modifyEventSubscription**

Modifies a list of event subscriptions.

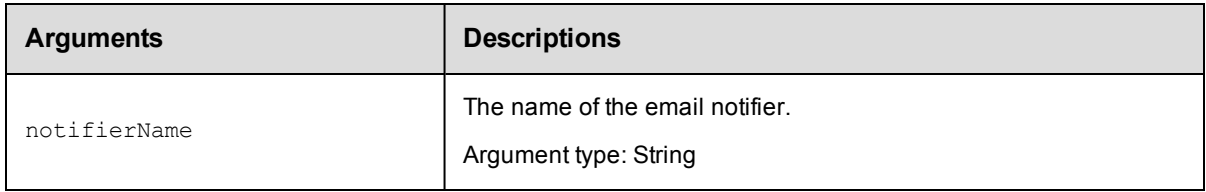
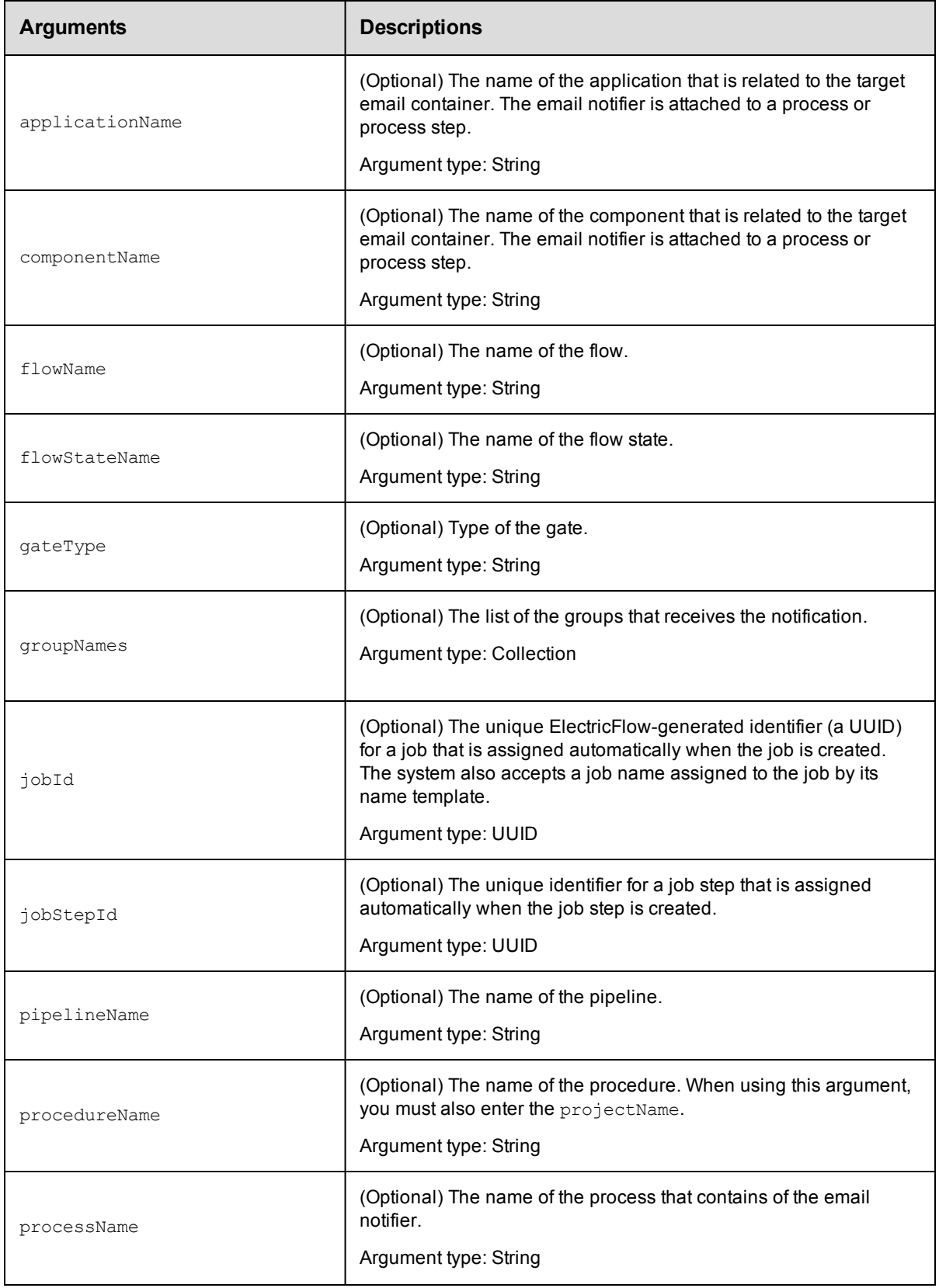

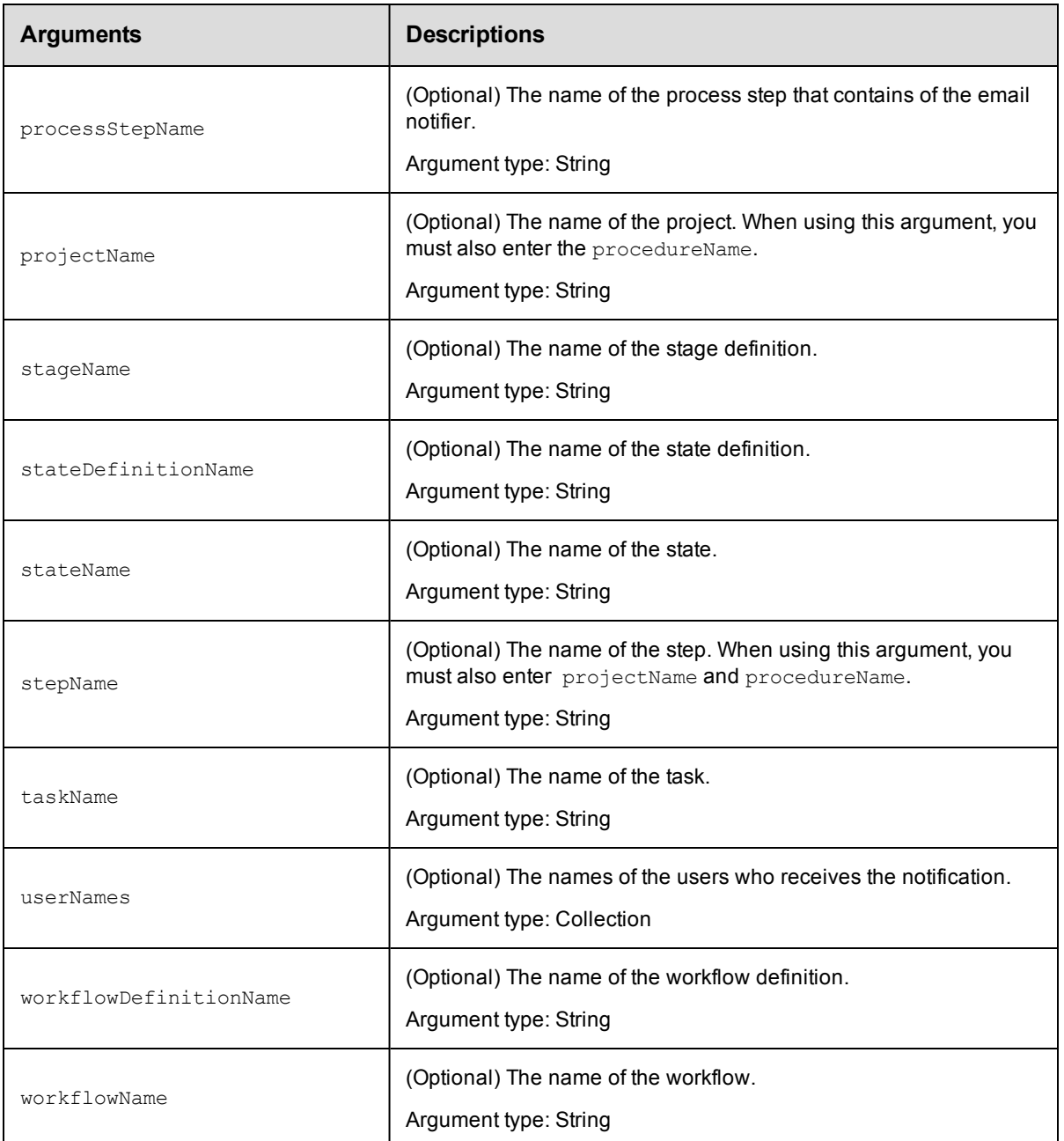

# **Positional arguments**

notifierName

# **Response**

Returns a modified event subscription for a user or group.

# **ec-perl**

```
syntax:$cmdr->modifyEventSubscription (<notifierName>, {<optionals>});
```
# *Example*

```
$cmdr->modifyEventSubscription("Error", {componentName => "Config files"});
```
# **ectool**

```
syntax: ectool modifyEventSubscription <notifierName> [optionals]
```
# *Example*

ectool getEventSubscription "Error" --componentName "Config files"

[Back](#page-263-0) to Top

# **sendEmail**

Facilitates sending an email from the command-line or a Command Job Step without setting up an Email Notifier.

This API is more dynamic than an email notifier because you do not need to setup some kind of a template beforehand. This API also makes sending email attachments easier than using a notifier template.

Instead of (or in addition to) specifying a configName, any of the configuration options for an email configuration can be specified as options.

These options are: mailHost, mailPort, mailFrom, mailUser, and mailUserPassword.

**Note:** If both a configName and some or all of the configuration options are specified, the specified options override values stored in the configuration. In this case, the user must have both modify and execute permission on the configuration.

Specify the options you need to create the type of email message you want to send.

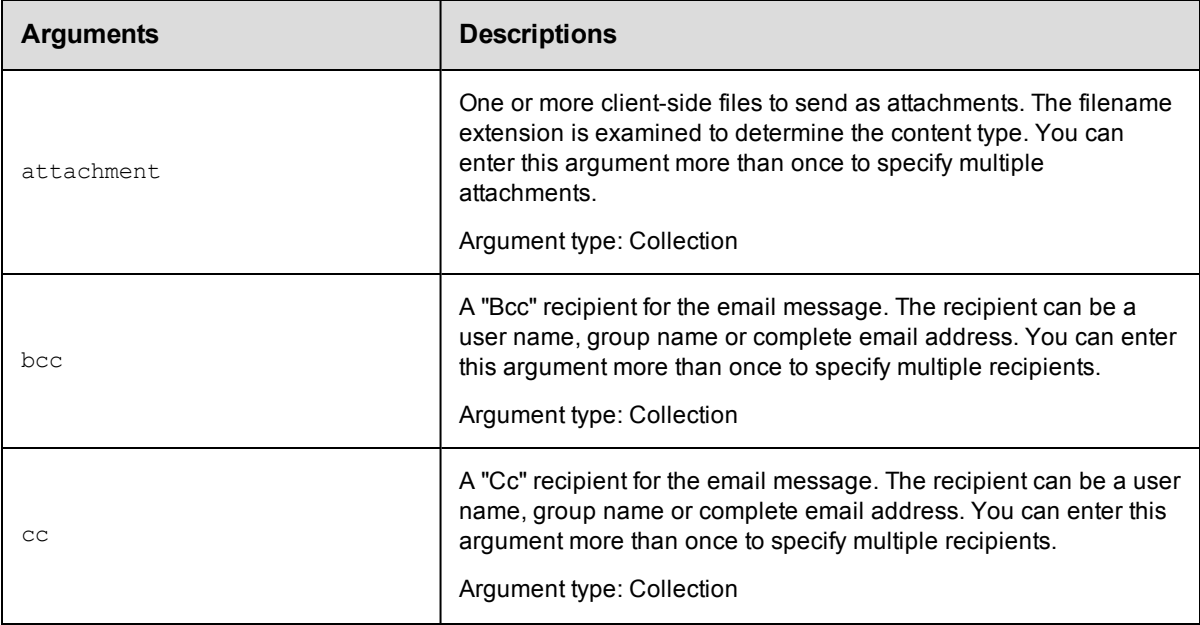

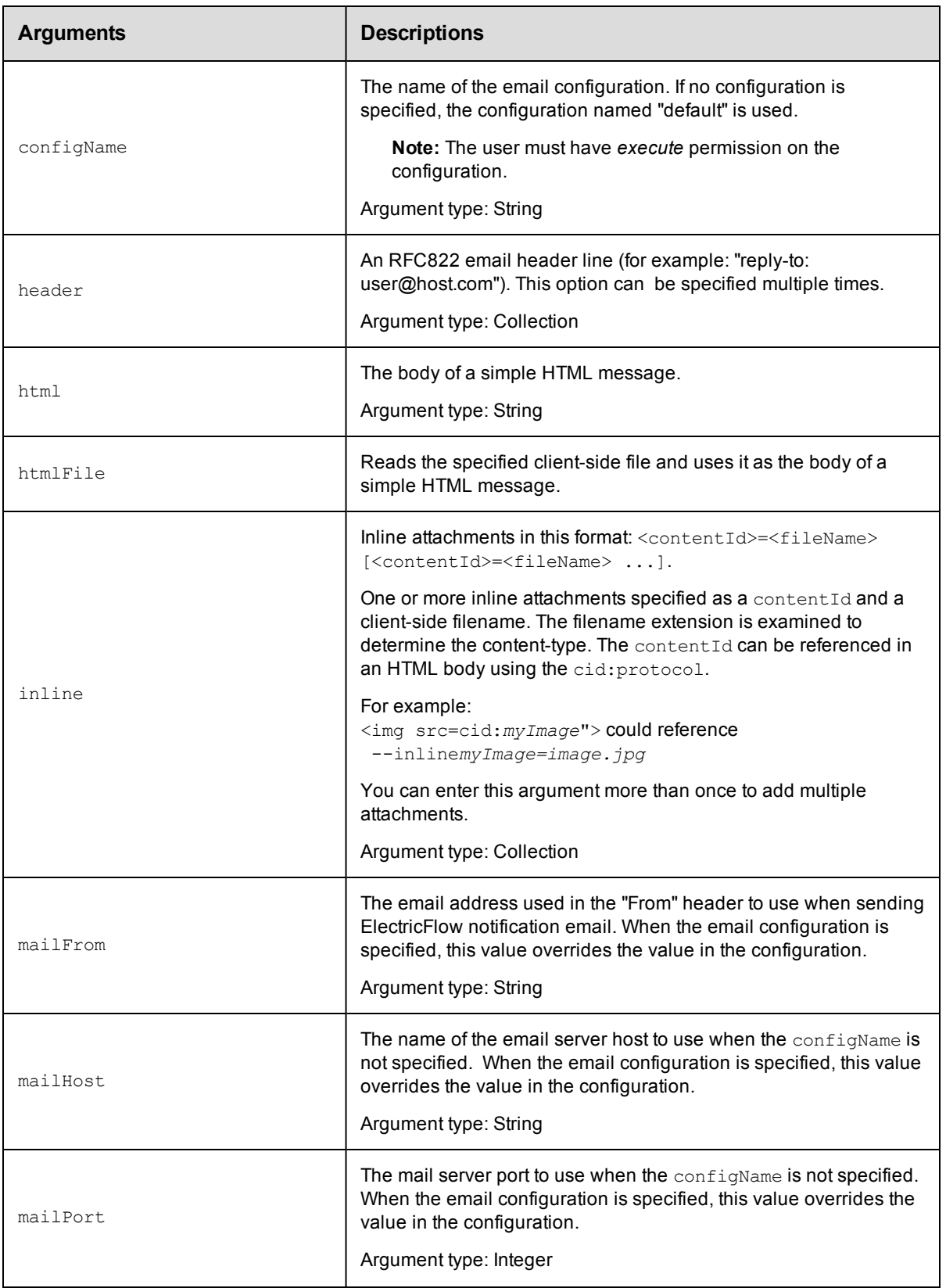

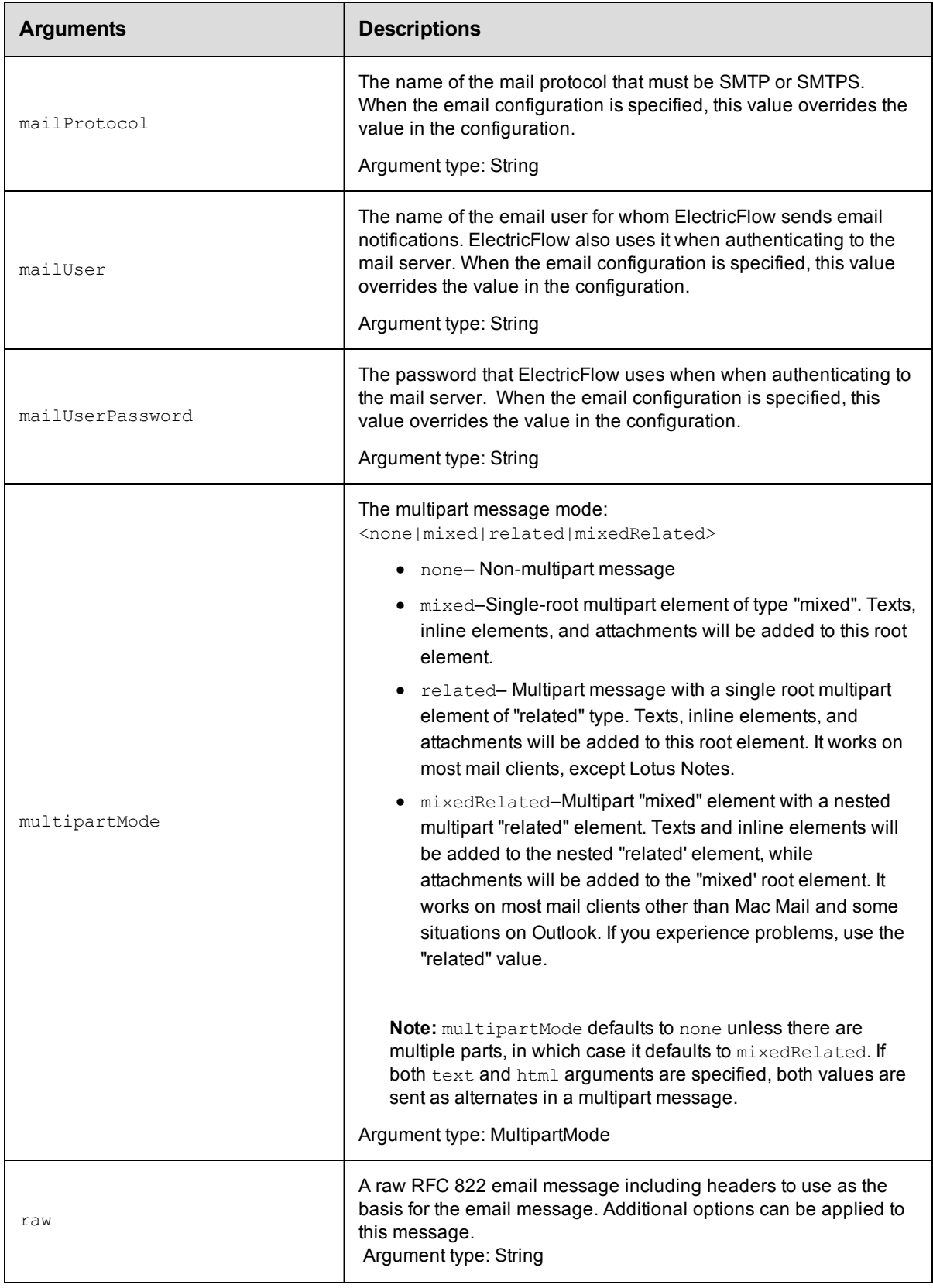

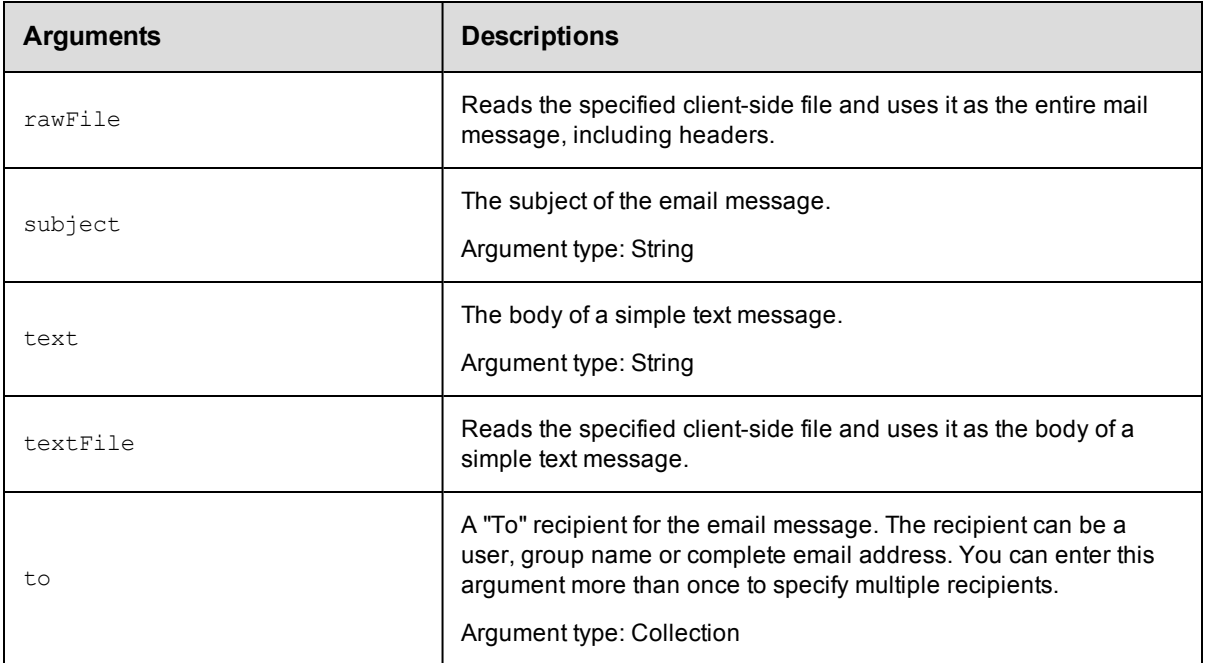

# **Positional arguments**

None

# **Response**

None or status OK message.

## **ec-perl**

*syntax:* \$cmdr->sendEmail

Note: The to, cc, bcc, header, and attachment options can have multiple values specified as an array. The inline option can have multiple values specified as an array of hashes with contentId and fileName values.

## *Example*

```
$cmdr->sendEmail({
    configName => 'config1',
        subject => 'Test message',
             to \Rightarrow ['user1', 'user2'],
           html => '<html><body>Some stuff <img src=cid:image1/body/html',
         inline => [{contentId => 'image1', fileName => 'image1.jpg'},
                      {\text{contentId} \Rightarrow \text{'image2'}, \text{ fileName} \Rightarrow \text{'image2.jpg'}},
    attachment => ['report1.html', 'report2.pdf']
   })
```
# **ectool**

*syntax:* ectool sendEmail

**Note:** Options that take multiple values may be specified as a single option with each value as a separate argument or as multiple options, each with a single argument.

## *Examples*

```
ectool sendEmail \
    --to user1 \
    --to user2 \
    --subject Test \
    --html '<html><body>Some stuff <img src="cid:image1"></body></html>' \
     --inline image1=image1.jpg \
    --inline image2=image2.jpg \
    --attachment report1.html \
    --attachment report2.pdf
ectool sendEmail \
     --to user1 user2 \
     --subject Test \
    --html '<html><body>Some stuff <img src="cid:image1"></body></html>' \
    --inline image1=image1.jpg image2=image2.jpg \
    --attachment report1.html report2.pdf
```

```
Back to Top
```
# **API Commands - Environment**

[createEnvironment](#page-294-0) on page 293 [createEnvironmentInventoryItem](#page-295-0) on page 294 [deleteEnvironment](#page-297-0) on page 296 [deleteEnvironmentInventoryItem](#page-298-0) on page 297 [getEnvironment](#page-299-0) on page 298 [getEnvironmentApplications](#page-300-0) on page 299 [getEnvironmentInventory](#page-300-1) on page 299 [getEnvironmentInventoryItem](#page-301-0) on page 300 [getEnvironmentInventoryItems](#page-302-0) on page 301 [getEnvironments](#page-303-0) on page 302 [modifyEnvironment](#page-304-0) on page 303 [modifyEnvironmentInventoryItem](#page-305-0) on page 304 [seedEnvironmentInventory](#page-306-0) on page 305

# <span id="page-294-0"></span>**createEnvironment**

Creates a new environment.

### Required Arguments

projectName

**Description:** Name for the project that must be unique among all projects.

**Argument Type:** String

environmentName

**Description:** Name of the environment that must be unique among all projects.

**Argument Type:** String

#### Optional Arguments

applicationName

**Description:** Create environment from the specified application that must be unique among all projects.

**Argument Type:** String

applicationProjectName

**Description:** Name of the project that contains the application.

**Argument Type:** String

description

**Description:** Comment text describing this object; not interpreted by ElectricFlow.

**Argument Type:** String

environmentEnabled

**Description:** True to enable the environment.

**Argument Type:** Boolean

#### **Response**

Returns an environment element.

#### **ec-perl**

#### Syntax:

```
$<object>->createEnvironment(<projectName>, <environmentName>,
{<optionals>});
```
#### Example:

```
$ec->createEnvironment("Default", "Web Server", {environmentEnabled => true, des
cription => "Web Services" });
```
### **ectool**

#### Syntax:

ectool createEnvironment <projectName> <environmentName> [optionals]

#### Example:

```
ectool createEnvironment "Default" "Web Server" --environmentEnabled true --desc
ription "Web Server"
```
# <span id="page-295-0"></span>**createEnvironmentInventoryItem**

Creates a new environment inventory item.

#### Required Arguments

projectName

**Description:** Name for the project that must be unique among all projects.

#### **Argument Type:** String

environmentName

**Description:** Name of the environment.

**Argument Type:** String

#### applicationName

**Description:** Name of the application that owns the inventory item.

**Argument Type:** String

#### componentName

**Description:** Component that owns the inventory item.

**Argument Type:** String

#### resourceName

**Description:** Resource where the item is installed.

**Argument Type:** String

## Optional Arguments

applicationTierName

**Description:** Name of the application tier.

**Argument Type:** String

#### artifactName

**Description:** Artifact name for the inventory item.

**Argument Type:** String

#### artifactSource

**Description:** Source of the artifact.

**Argument Type:** String

## artifactUrl

**Description:** URL of the artifact.

**Argument Type:** String

#### artifactVersion

**Description:** Artifact version for the inventory item.

**Argument Type:** String

### description

**Description:** Comment text describing this object; not interpreted by ElectricFlow.

## **Argument Type:** String

environmentProjectName

**Description:** Name of the project to which the environment or environment template belongs.

### **Argument Type:** String

status

**Description:** Deployment status of the inventory item.

**Argument Type:** String

#### **Response**

Returns an environment inventory item.

#### **ec-perl**

Syntax:

```
$<object>->createEnvironmentInventoryItem(<projectName>, <environmentName>,
<applicationName>, <componentName>, <resourceName>, {<optionals>});
```
#### Example:

```
$ec->createEnvironmentInventoryItem("Default", "Web Server", "Deploy", "WAR fil
e",
"local", {artifactName =>"com.ec:myApp", artifactVersion=>"3.1", description =>
"Required"});
```
#### **ectool**

Syntax:

```
ectool createEnvironmentInventoryItem <projectName> <environmentName>
<applicationName> <componentName> <resourceName> [optionals]
```
#### Example:

```
ectool createEnvironmentInventoryItem "Default" "Web Server" "Deploy" "WAR file"
"local"
-- artifactName "com.ec:myApp" --artifactVersion "3.1" --description "Required"
```
# <span id="page-297-0"></span>**deleteEnvironment**

Deletes an environment.

#### Required Arguments

projectName

**Description:** Name for the project that must be unique among all projects.

**Argument Type:** String

environmentName

**Description:** Name of the environment that must be unique among all projects.

**Argument Type:** String

#### Optional Arguments

None

#### **Response**

None or a status OK message.

## **ec-perl**

Syntax:

\$<object>->deleteEnvironment(<projectName>, <environmentName>);

#### Example:

\$cmdr->deleteEnvironment("Default", "PROD");

### **ectool**

#### Syntax:

ectool deleteEnvironment <projectName> <environmentName>

#### Example:

ectool deleteEnvironment "Default" "PROD"

# <span id="page-298-0"></span>**deleteEnvironmentInventoryItem**

Deletes an inventory item.

### Required Arguments

projectName

**Description:** Name for the project that must be unique among all projects.

**Argument Type:** String

environmentName

**Description:** Name of the environment.

**Argument Type:** String

#### applicationName

**Description:** Name of the application that owns the inventory item.

**Argument Type:** String

componentName

**Description:** Name of the component that owns the inventory item.

**Argument Type:** String

resourceName

**Description:** Name of the resource where the item is installed.

**Argument Type:** String

## Optional Arguments

environmentProjectName

**Description:** Name of the project to which the environment or environment template belongs.

**Argument Type:** String

## **Response**

None or a status OK message.

### **ec-perl**

#### Syntax:

```
$<object>->deleteEnvironmentInventoryItem(<projectName>, <environmentName>,
<applicationName>, <componentName>, <resourceName>, {optionals});
```
#### Example:

```
$cmdr->deleteEnvironmentInventoryItem("Utilities", "PROD", "Deploy", "WAR file",
"Server 1", {environmentProjectName => "Default");
```
#### **ectool**

#### Syntax:

```
ectool deleteEnvironmentInventoryItem <projectName> <environmentName>
<applicationName> <componentName> <resourceName> [optionals]
```
#### Example:

```
ectool deleteEnvironmentInventoryItem "Utilities" "PROD" "Deploy" "WAR file" "Se
rver 1" --environmentProjectName "Default"
```
# <span id="page-299-0"></span>**getEnvironment**

Retrieves an environment by name.

#### Required Arguments

#### projectName

**Description:** Name for the project that must be unique among all projects.

**Argument Type:** String

environmentName

**Description:** Name of the environment that must be unique among all projects.

**Argument Type:** String

#### Optional Arguments

None

#### **Response**

Returns an environment element.

#### **ec-perl**

Syntax:

\$<object>->getEnvironment(<projectName>, <environmentName>);

#### Example:

\$ec->getEnvironment("Default", "Test Server");

### **ectool**

Syntax:

ectool getEnvironment <projectName> <environmentName>

#### Example:

```
ectool getEnvironment "Default" "Test Server"
```
# <span id="page-300-0"></span>**getEnvironmentApplications**

Retrieves a list of applications installed on the given environment.

#### projectName

**Description:** Name for the project that must be unique among all projects.

**Argument Type:** String

environmentName

**Description:** Name of the environment.

## **Argument Type:** String

#### Optional Arguments

None

#### **Response**

Returns a list of applications for the specified environment.

#### **ec-perl**

Syntax:

```
$<object>->getEnvironmentApplications(<projectName>, <environmentName>);
```
#### Example:

\$ec->getEnvironmentApplications("Default", "Test Server");

#### **ectool**

## Syntax:

ectool getEnvironmentApplications <projectName> <environmentName>

#### Example:

```
ectool getEnvironmentApplications "Default" "Test Server"
```
# <span id="page-300-1"></span>**getEnvironmentInventory**

Retrieves a per-component grouped list of inventory items.

### Required Arguments

projectName

**Description:** Name for the project; must be unique among all projects.

**Argument Type:** String

environmentName

**Description:** Name of the environment.

## **Argument Type:** String

applicationName

**Description:** Name of the application.

**Argument Type:** String

## Optional Arguments

applicationEntityRevisionId

**Description:** Revision ID of the versioned object.

**Argument Type:** UUID

environmentProjectName

**Description:** Name for the project to which the environment or environment template belongs.

#### **Argument Type:** String

#### **Response**

Returns a per-component grouped list of inventory items.

#### **ec-perl**

## Syntax:

```
$<object>->getEnvironmentInventory(<projectName>, <environmentName>,
<applicationName>);
```
#### Example:

```
$ec->getEnvironmentInventory("Default", "Test Server", "Save snapshot");
```
### **ectool**

### Syntax:

ectool getEnvironmentInventory <projectName> <environmentName> <applicationName>

#### Example:

ectool getEnvironmentInventory "Default" "Test Server" "Save snapshot"

# <span id="page-301-0"></span>**getEnvironmentInventoryItem**

Retrieves an inventory item.

#### Required Arguments

projectName

**Description:** Name for the project that must be unique among all projects.

**Argument Type:** String

environmentName

**Description:** Name of the environment.

#### **Argument Type:** String

applicationName

**Description:** Name of the application that owns the inventory item.

**Argument Type:** String

componentName

**Description:** Name of the component that owns the inventory item.

**Argument Type:** String

resourceName

**Description:** Name of the resource where the item is installed.

**Argument Type:** String

## Optional Arguments

environmentProjectName

**Description:** Name for the project to which the environment or environment template belongs.

**Argument Type:** String

### **Response**

Retrieves an inventory item.

#### **ec-perl**

Syntax:

```
$<object>->getEnvironmentInventoryItem(<projectName>, <environmentName>, <applic
ationName>, <componentName>,
<resourceName>, {<optionals>});
```
#### Example:

```
$ec->getEnvironmentInventoryItem("Default", "Test Lab", "Save snapshot", "WAR fi
le", "QA server",
\{c\};
```
### **ectool**

### Syntax:

```
ectool getEnvironmentInventoryItem <projectName> <environmentName> <applicationN
ame> <componentName> <resourceName> [optionals]
```
#### Example:

```
ectool getEnvironmentInventoryItem "Default" "Test Lab" "Save snapshot" "WAR fil
e" "QA server" --environmentProjectName "QA only"
```
# <span id="page-302-0"></span>**getEnvironmentInventoryItems**

Retrieves all the inventory items for a given environment.

#### Required Arguments

projectName

**Description:** Name for the project that must be unique among all projects.

**Argument Type:** String

environmentName

**Description:** Name of the environment.

**Argument Type:** String

## Optional Arguments

None

#### **Response**

Returns all inventory items for the specified environment.

#### **ec-perl**

Syntax:

```
$<object>->getEnvironmentInventoryItems(<projectName>, <environmentName>);
```
#### Example:

```
$ec->getEnvironmentInventoryItems("Default", "Test Lab");
```
#### **ectool**

### Syntax:

ectool getEnvironmentInventoryItems <projectName> <environmentName>

#### Example:

ectool getEnvironmentInventoryItems "Default" "Test Lab"

# <span id="page-303-0"></span>**getEnvironments**

Retrieves all environments in a project.

#### Required Arguments

projectName

**Description:** Name for the project that must be unique among all projects.

**Argument Type:** String

## Optional Arguments

None

## **Response**

Returns zero or more environment elements.

### **ec-perl**

## Syntax:

\$<object>->getEnvironments(<projectName>);

## Example:

\$ec->getEnvironments("Default");

# **ectool**

### Syntax:

ectool getEnvironments <projectName>

Example:

ectool getEnvironments "Default"

# <span id="page-304-0"></span>**modifyEnvironment**

Modifies an environment.

#### Required Arguments

projectName

**Description:** Name for the project that must be unique among all projects.

**Argument Type:** String

environmentName

**Description:** Name of the environment that must be unique among all projects.

**Argument Type:** String

## Optional Arguments

#### description

**Description:** Comment text describing this object; not interpreted at all by ElectricFlow.

**Argument Type:** String

environmentEnabled

**Description:** True to enable the environment.

**Argument Type:** Boolean

newName

**Description:** New name for the environment.

**Argument Type:** String

#### **Response**

Returns an updated environment element.

## **ec-perl**

#### Syntax:

```
$<object>->modifyEnvironment(<projectName>, <environmentName>,
{<optionals>});
```
#### Example:

```
$ec->modifyEnvironment("Default", "Pet Store", {newName => "New Pet Store",
description => "Pet store website"});
```
#### **ectool**

## Syntax:

ectool modifyEnvironment <projectName> <environmentName> [optionals]

#### Example:

```
ectool modifyEnvironment "Default" "Pet Store" --newName "New Pet Store"
--description "Pet store website"
```
# <span id="page-305-0"></span>**modifyEnvironmentInventoryItem**

Modifies an existing environment inventory item.

#### Required Arguments

projectName

**Description:** Name for the project that must be unique among all projects.

**Argument Type:** String

environmentName

**Description:** Name of the environment.

**Argument Type:** String

applicationName

**Description:** Name of the application that owns the inventory item.

**Argument Type:** String

#### componentName

**Description:** Name of the component that owns the inventory item.

**Argument Type:** String

resourceName

**Description:** Name of the resource where the item is installed.

**Argument Type:** String

## Optional Arguments

applicationTierName

**Description:** Name of the application tier.

**Argument Type:** String

artifactName

**Description:** Name of the artifact for the inventory item.

**Argument Type:** String

artifactSource

**Description:** Source of the artifact.

**Argument Type:** String

artifactUrl

**Description:** URL of the artifact.

**Argument Type:** String

#### artifactVersion

**Description:** Version of the artifact for the inventory item.

**Argument Type:** String

description

**Description:** Comment text describing this object; not interpreted by ElectricFlow.

**Argument Type:** String

environmentProjectName

**Description:** Name for the project to which the environment or environment template belongs.

**Argument Type:** String

status

**Description:** Inventory deployment status.

**Argument Type:** JobOutcome

#### **Response**

Returns an updated environment inventory item.

#### **ec-perl**

Syntax:

```
$<object>->modifyEnvironmentInventoryItem(<projectName>, <environmentName>,
<applicationName>, <componentName>, <resourceName>, {<optionals>});
```
#### Example:

```
$ec->modifyEnvironmentInventoryItem("Default", "PROD", "Deploy", "WAR file",
"Server 1", {artifactVersion => "V3"});
```
#### **ectool**

#### Syntax:

```
ectool modifyEnvironmentInventoryItem <projectName> <environmentName>
 <applicationName> <componentName> <resourceName> [optionals]
```
#### Example:

```
ectool modifyEnvironmentInventoryItem "Default" "PROD" "Deploy" "WAR file"
"Server 1" --artifactVersion "V3"
```
# <span id="page-306-0"></span>**seedEnvironmentInventory**

Creates a new environment.

### Required Arguments

projectName

**Description:** Name for the project that must be unique among all projects.

### **Argument Type:** String

environmentName

## **Description:** Name of the environment.

#### **Argument Type:** String

applicationName

**Description:** Application that owns the inventory item.

**Argument Type:** String

applicationProcessName

**Description:** Application process that will be deployed to the environment.

**Argument Type:** String

status

**Description:** Deployment status of the environment inventory.

**Argument Type:** JobOutcome

#### Optional Arguments

### artifactName

**Description:** Artifact name for the inventory item.

**Argument Type:** String

#### artifactSource

**Description:** Source of the artifact.

**Argument Type:** String

#### artifactUrl

**Description:** URL of the artifact.

**Argument Type:** String

#### artifactVersion

**Description:** Artifact version for the inventory item.

**Argument Type:** String

componentName

**Description:** Component that owns the inventory item

**Argument Type:** String

environmentProjectName

**Description:** Name for the project to which the environment or environment template belongs.

**Argument Type:** String

resourceNames

**Description:** Resources assigned to the environment.

**Argument Type:** Collection

snapshotName

**Description:** Name of the snapshot.

**Argument Type:** String

#### **Response**

Returns a new environment inventory item.

#### **ec-perl**

#### Syntax:

```
$<object>->seedEnvironmentInventory(<projectName>, <environmentName>,
<applicationName>, <applicationProcessName>, <status>, {<optionals>});
```
### Example:

```
$ec->seedEnvironmentInventory("Default", "PROD", "Deploy", "Clean up DB",
"success", \{artifactVersion \Rightarrow "3.0"\};
```
#### **ectool**

### Syntax:

ectool seedEnvironmentInventory <projectName> <environmentName> <applicationName> <applicationProcessName> <status> [optionals]

#### Example:

```
ectool seedEnvironmentInventory "Default" "PROD" "Deploy" "Clean up DB"
"success" --artifactVersion "3.0"
```
# **API Commands - Environment Tier**

[addResourcesToEnvironmentTier](#page-308-0) on page 307 [createEnvironmentTier](#page-309-0) on page 308 [deleteEnvironmentTier](#page-310-0) on page 309 [getEnvironmentTier](#page-311-0) on page 310 [getEnvironmentTiers](#page-312-0) on page 311 [modifyEnvironmentTier](#page-313-0) on page 312

<span id="page-308-0"></span>[removeResourcesFromEnvironmentTier](#page-314-0) on page 313

# **addResourcesToEnvironmentTier**

Adds resources to the specified environment tier.

#### Required Arguments

projectName

**Description:** Name for the project that must be unique among all projects.

**Argument Type:** String

environmentName

**Description:** Name of the environment which must be unique among all environments for the project.

## **Argument Type:** String

environmentTierName

**Description:** Name for the environment tier that must be unique among all tiers in the environment.

**Argument Type:** String

## Optional Arguments

resourceNames

**Description:** List of resources to add to the environment tier.

**Argument Type:** Collection

#### **Response**

None or a status OK message.

#### **ec-perl**

#### Syntax:

```
$<object>->addResourcesToEnvironmentTier(<projectName>, <environmentName>, <envi
ronmentTierName>, {<optionals>});
```
#### Example:

```
$ec->addResourcesToEnvironmentTier("Default", "QA", "Tomcat", {resourceNames =>
"local"});
```
#### **ectool**

#### Syntax:

```
ectool addResourcesToEnvironmentTier <projectName> <environmentName> <environmen
tTierName> [optionals]
```
#### Example:

```
ectool addResourcesToEnvironmentTier "Default" "QA" "Tomcat" --resourceNames "lo
C = 1"
```
# <span id="page-309-0"></span>**createEnvironmentTier**

Creates a new environment tier.

#### Required Arguments

projectName

**Description:** Name for the project; must be unique among all projects.

#### **Argument Type:** String

environmentName

**Description:** Name of the environment which must be unique among all environments for the project; must be unique among all projects.

#### **Argument Type:** String

```
environmentTierName
```
**Description:** Name of the environment tier; must be unique among all tiers for the environment.

**Argument Type:** String

## Optional Arguments

description

**Description:** Comment text describing this object; not interpreted at all by ElectricFlow.

**Argument Type:** String

resourceNames

**Description:** List of resources to add to the environment tier.

**Argument Type:** Collection

#### **Response**

Returns an environment tier element.

#### **ec-perl**

Syntax:

```
$<object>->createEnvironmentTier(<projectName>, <environmentName>, <environmentT
ierName>, {<optionals>});
```
#### Example:

```
$ec->createEnvironmentTier("Default", "PROD", "Web Services", {description => "R
equired for AWS"});
```
#### **ectool**

#### Syntax:

```
ectool createEnvironmentTier <projectName> <environmentName> <environmentTierNam
e> [optionals]
```
Example:

# <span id="page-310-0"></span>**deleteEnvironmentTier**

Deletes an environment tier.

#### Required Arguments

projectName

**Description:** Name of the project that must be unique among all projects.

**Argument Type:** String

environmentName

**Description:** Name of the environment that must be unique among all environments for the project. The name must be unique among all projects.

**Argument Type:** String

environmentTierName

**Description:** Name of the environment tier that must be unique among all tiers for the environment.

# **Argument Type:** String

#### Optional Arguments

None

## **Response**

None or a status OK message.

## **ec-perl**

#### Syntax:

\$<object>->deleteEnvironmentTier(<projectName>, <environmentName>, <environmentT ierName>);

# Example:

```
$ec->deleteEnvironmentTier("Default", "PROD", "App Server");
```
## **ectool**

#### Syntax:

ectool deleteEnvironmentTier <projectName> <environmentName> <environmentTierNam e>

#### Example:

ectool deleteEnvironmentTier "Default" "PROD" "App Server"

# <span id="page-311-0"></span>**getEnvironmentTier**

Retrieves an environment tier by name.

#### Required Arguments

#### projectName

**Description:** Name of the project that must be unique among all projects.

**Argument Type:** String

#### environmentName

**Description:** Name of the environment that must be unique among all environments for the project. It must be unique among all projects.

### **Argument Type:** String

environmentTierName

**Description:** Name of the environment tier that must be unique among all tiers for the environment.

#### **Argument Type:** String

#### Optional Arguments

None

#### **Response**

Returns an environment tier element.

#### **ec-perl**

Syntax:

```
$<object>->getEnvironmentTier(<projectName>, <environmentName>, <environmentTier
Name>);
```
#### Example:

```
$ec->getEnvironmentTier("Default", "QA Lab", "Test Machine 1");
```
### **ectool**

#### Syntax:

```
ectool getEnvironmentTier <projectName> <environmentName> <environmentTierName>
```
#### Example:

```
ectool getEnvironmentTier "Default" "QA Lab" "Test Machine 1"
```
# <span id="page-312-0"></span>**getEnvironmentTiers**

Retrieves all environment tiers in an environment.

#### Required Arguments

#### projectName

**Description:** Name of the project that must be unique among all projects.

**Argument Type:** String

#### environmentName

**Description:** Name of the environment that must be unique among all environments for the project. It must be unique among all projects.

#### **Argument Type:** String

## Optional Arguments

None

## **Response**

Returns zero or more environment tier elements.

#### **ec-perl**

#### Syntax:

```
$<object>->getEnvironmentTiers(<projectName>, <environmentName>);
```
#### Example:

```
$ec->getEnvironmentTiers("Default", "QA Lab");
```
#### **ectool**

### Syntax:

ectool getEnvironmentTiers <projectName> <environmentName>

#### Example:

```
ectool getEnvironmentTiers "Default" "QA Lab"
```
# <span id="page-313-0"></span>**modifyEnvironmentTier**

Modifies an environment tier.

#### Required Arguments

projectName

**Description:** Name of the project that must be unique among all projects.

**Argument Type:** String

environmentName

**Description:** Name of the environment that must be unique among all environments for the project.

**Argument Type:** String

environmentTierName

**Description:** Name of the environment tier that must be unique among all tiers for the environment.

**Argument Type:** String

#### Optional Arguments

description

**Description:** Comment text describing this object; not interpreted at all by ElectricFlow.

**Argument Type:** String

newName

**Description:** New name for an existing environment tier.

**Argument Type:** String

resourceNames

**Description:** List of resources to add to the environment tier.

**Argument Type:** Collection

#### **Response**

Retrieves an updated environment tier element.

### **ec-perl**

#### Syntax:

\$<object>->modifyEnvironmentTier(<projectName>, <environmentName>, <environmentT ierName>, {<optionals>});

#### Example:

```
$ec->modifyEnvironmentTier("Default", "QA lab", "Tomcat 1", {newName => "Tomcat
2", description => "New server});
```
### **ectool**

## Syntax:

ectool modifyEnvironmentTier <projectName> <environmentName> <environmentTierNam e> [optionals]

### Example:

```
ectool modifyEnvironmentTier "Default" "QA lab" "Tomcat 1" --newName "Tomcat 2"
--description "New server"
```
# <span id="page-314-0"></span>**removeResourcesFromEnvironmentTier**

Removes the given resources from the given environment tier.

#### Required Arguments

#### projectName

**Description:** Name for the project that must be unique among all projects.

**Argument Type:** String

environmentName

**Description:** The name of the environment.

**Argument Type:** String

environmentTierName

**Description:** Name for the environment tier that must be unique among all tiers for the environment.

**Argument Type:** String

#### Optional Arguments

resourceNames

**Description:** List of resources to remove from the environment tier.

**Argument Type:** Collection

#### **Response**

Removes zero or more environment tier elements.

#### **ec-perl**

## Syntax:

```
$<object>->removeResourcesFromEnvironmentTier(<projectName>, <environmentName>,
<environmentTierName>, {<optionals>});
```
#### Example:

\$ec->removeResourcesFromEnvironmentTier("Default", "Production", "Apache");

#### **ectool**

### Syntax:

```
ectool removeResourcesFromEnvironmentTier <projectName> <environmentName> <envir
onmentTierName> [optionals]
```
#### Example:

```
ectool removeResourcesFromEnvironmentTier "Default" "Production" "Apache"
```
# <span id="page-315-1"></span>**API Commands - Gateway and Zone Management**

[createGateway](#page-315-0) on page 314 [deleteGateway](#page-317-0) on page 316 [getGateway](#page-317-1) on page 316 [getGateways](#page-318-0) on page 317 [modifyGateway](#page-319-0) on page 318 [createZone](#page-321-0) on page 320 [deleteZone](#page-321-1) on page 320 [getZone](#page-322-0) on page 321 [getZones](#page-323-0) on page 322 [modifyZone](#page-323-1) on page 322

# <span id="page-315-0"></span>**createGateway**

Creates a new gateway.

Scenario: You have two zones, ZoneA and ZoneB. ResourceA in ZoneA is accessible from ResourceB in ZoneB, and conversely—communication between specified gateway resources is enabled with host/port information recorded in each resource object. Other resources in each zone are restricted to talking to resources within their zone only. Creating a gateway between ResourceA and ResourceB to link the two zones enables resources from one zone to communicate with the other using ResourceA and ResourceB.

You must specify gatewayName.

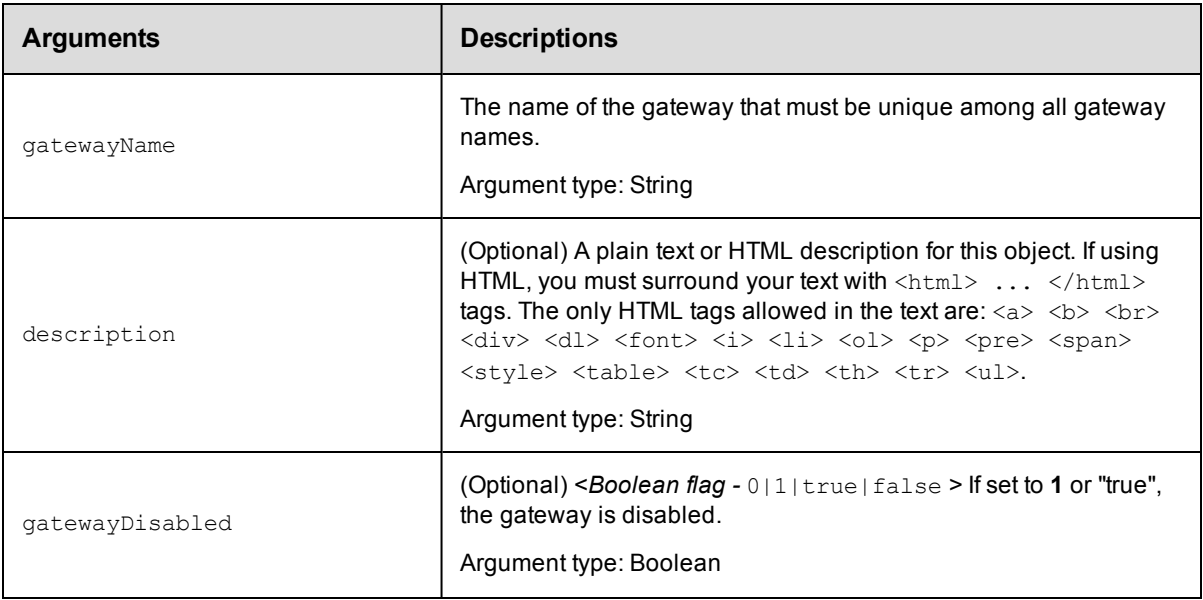

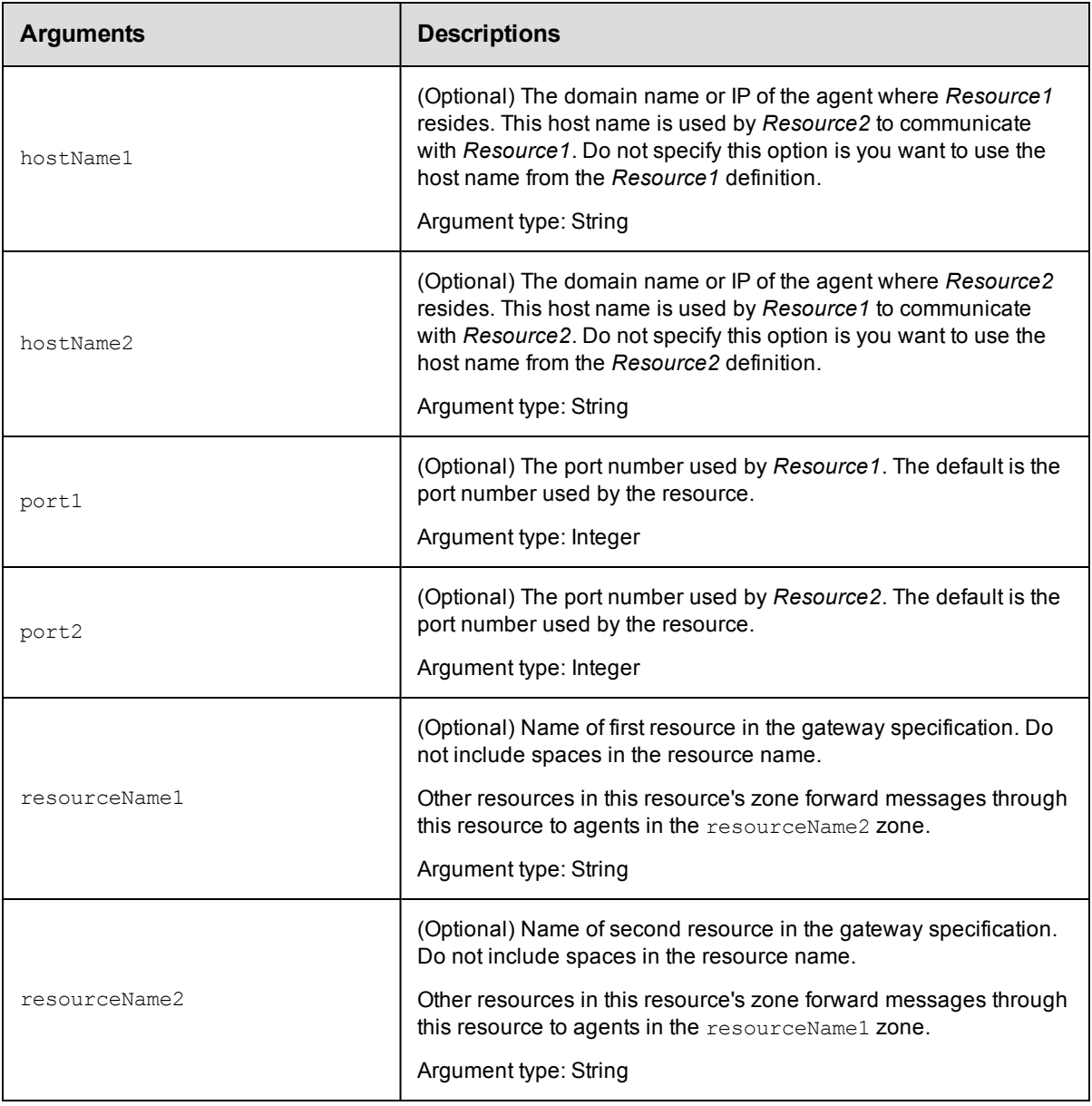

# **Positional arguments**

gatewayName

# **Response**

Returns a gateway object.

# **ec-perl**

*syntax:* \$cmdr->createGateway (<gatewayName>, {optionals>});

# *Example*

```
$cmdr->createGateway ("AB_Gateway",{description => "Gateway linking ZoneA and Zone
B", resourceName1 => "ResourceA", resourceName2 => "ResourceB"});
```
# **ectool**

*syntax:* ectool createGateway <gatewayName> ...

### *Example*

```
ectool createGateway AB_Gateway --description "Gateway linking ZoneA and ZoneB" --r
esourceName1 "ResourceA" --resourceName2 "ResourceB"
```
### <span id="page-317-0"></span>[Back](#page-315-1) to Top

# **deleteGateway**

Deletes a gateway.

You must enter a gatewayName.

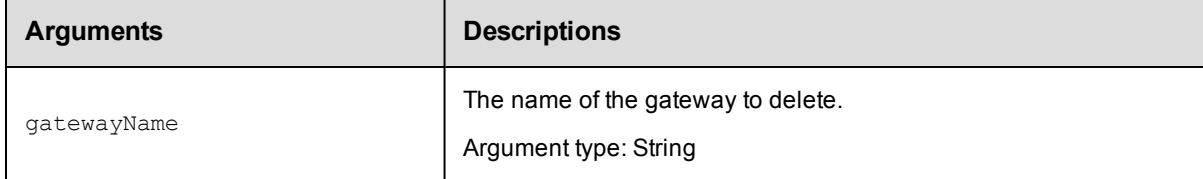

# **Positional arguments**

gatewayName

## **Response**

None

# **ec-perl**

*syntax:* \$cmdr->deleteGateway (<gatewayName>);

## *Example*

\$cmdr->deleteGateway ("AB\_Gateway");

# **ectool**

*syntax:* ectool deleteGateway <gatewayName>

## *Example*

ectool deleteGateway "AB\_Gateway"

#### <span id="page-317-1"></span>[Back](#page-315-1) to Top

# **getGateway**

Finds a gateway by name.

You must specify a gatewayName.

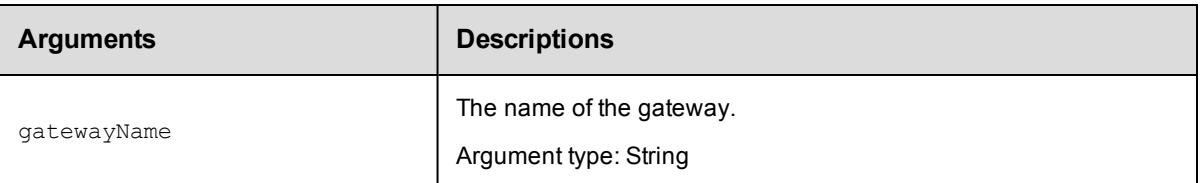

# **Positional arguments**

gatewayName

# **Response**

Returns one [gateway](#page-744-0) element.

# **ec-perl**

*syntax:* \$cmdr->getGateway (<gatewayName>);

## *Example*

\$cmdr->getGateway ("AB\_Gateway");

# **ectool**

*syntax:* ectool getGateway <gatewayName>

## *Example*

ectool getGateway "AB\_Gateway"

<span id="page-318-0"></span>[Back](#page-315-1) to Top

# **getGateways**

Retrieves all gateways.

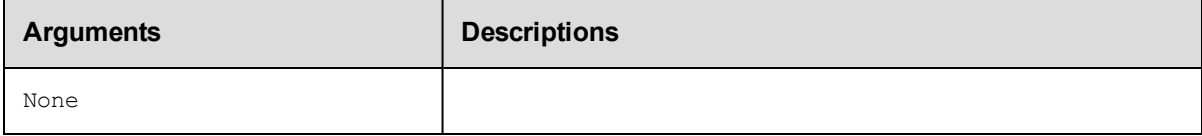

# **Positional arguments**

None.

# **Response**

Returns one or more [gateway](#page-744-0) elements.

# **ec-perl**

*syntax:* \$cmdr->getGateways();

# *Example*

\$cmdr->getGateways();

# **ectool**

*syntax:* ectool getGateways

*Example*

ectool getGateways

<span id="page-319-0"></span>[Back](#page-315-1) to Top

# **modifyGateway**

Modifies an existing gateway.

You must specify a gatewayName.

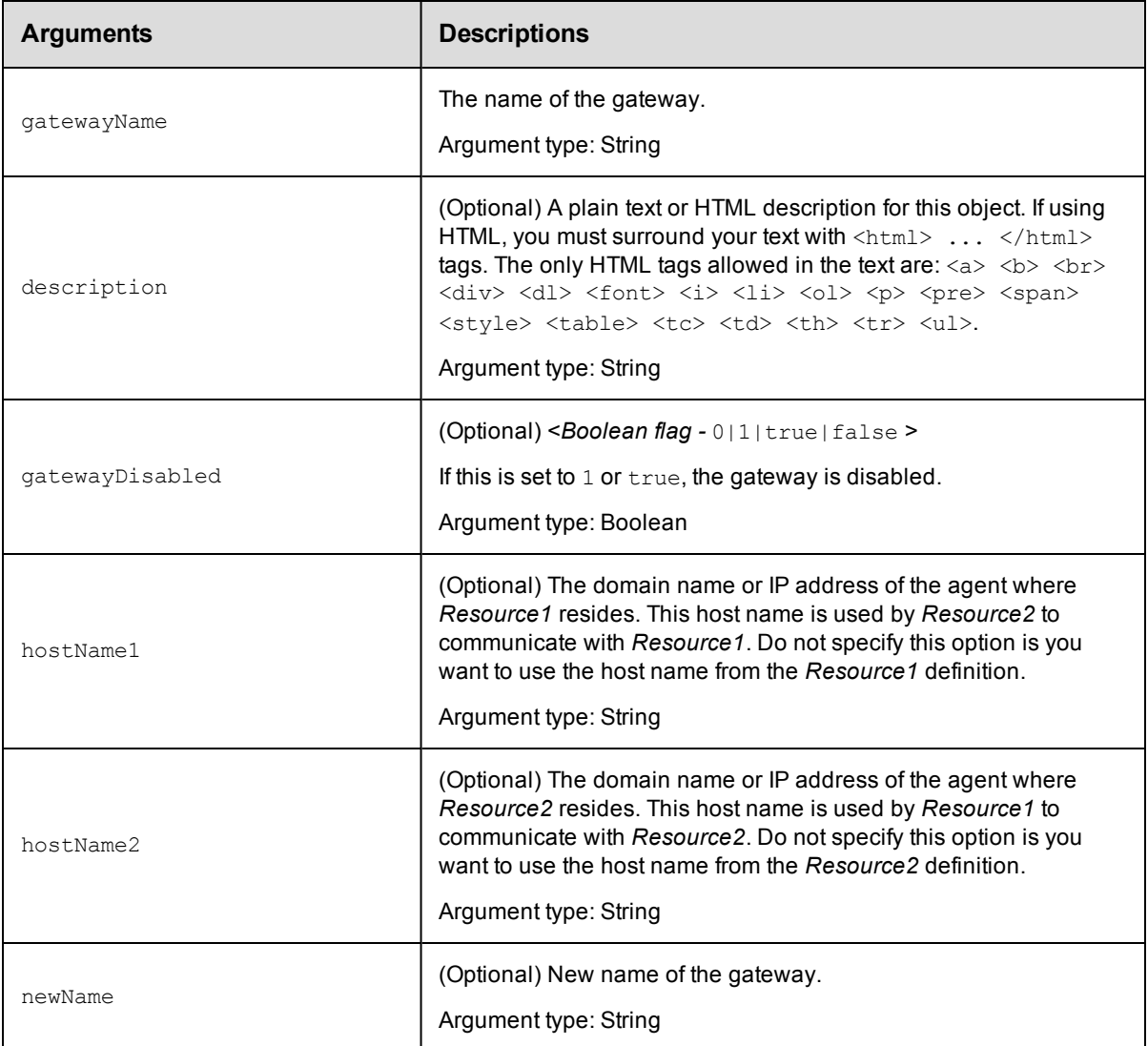

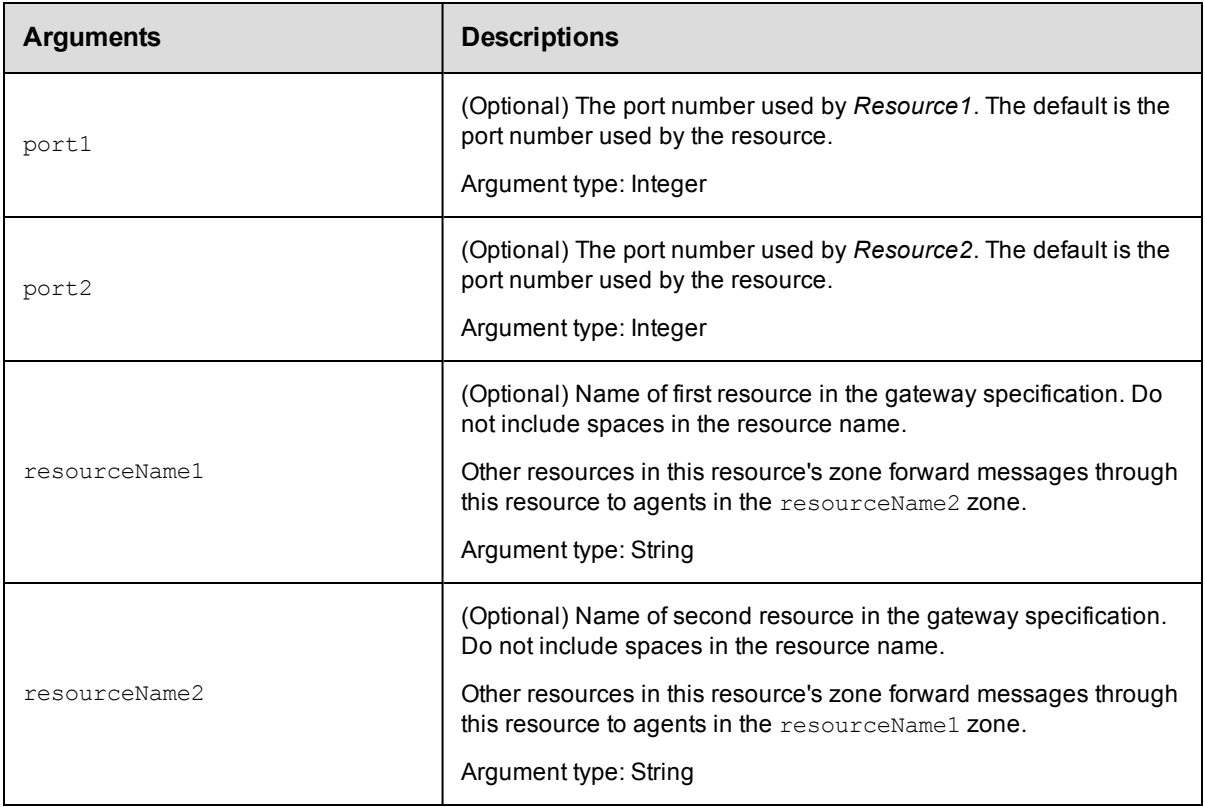

# **Positional arguments**

gatewayName

# **Response**

An updated gateway object.

# **ec-perl**

syntax: \$cmdr->modifyGateway (<gatewayName>, {<optionals>});

# *Example*

```
$cmdr->modifyGateway ("AB_Gateway", {description=> "Gateway linking zoneA and zone
B", resourceName1=> "ResourceA", resourceName2=> "ResourceB"});,
```
# **ectool**

*syntax:* ectool modifyGateway <gatewayName> ...

## *Example*

```
ectool modifyGateway "AB_Gateway" --description "Gateway linking ZoneA and ZoneB" -
-resourceName1 "ResourceA" --resourceName2 "ResourceB"
```
## [Back](#page-315-1) to Top

# <span id="page-321-0"></span>**createZone**

Creates a new zone.

You must specify a zoneName.

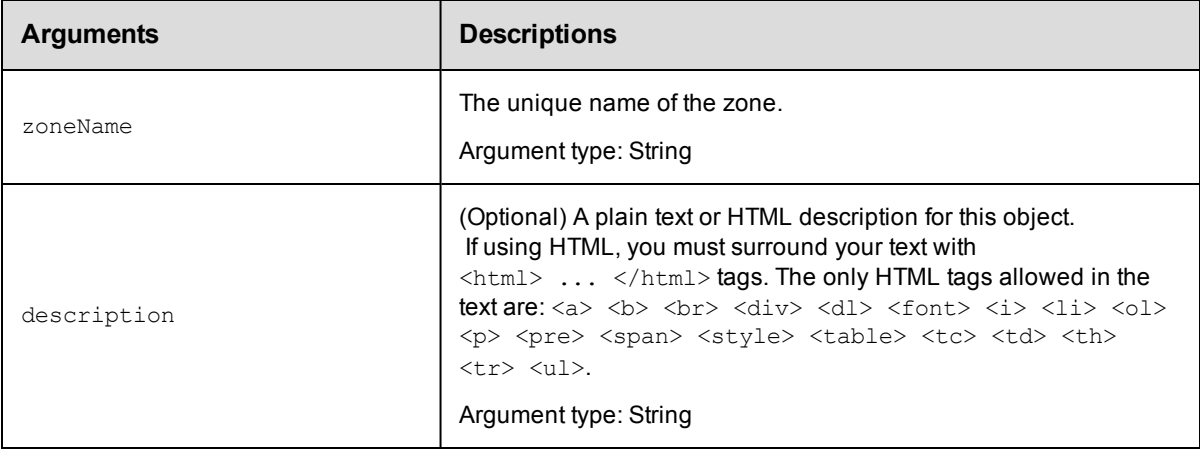

# **Positional arguments**

zoneName

# **Response**

Returns a zone object.

# **ec-perl**

**syntax:** \$cmdr->createZone (<zoneName>, {<optionals>});

### *Example*

```
$cmdr->createZone("DevZone", {description => "Zone containing resources that the de
v group uses."});
```
# **ectool**

*syntax:* ectool createZone <zoneName> [optionals]

### *Example*

```
ectool createZone DevZone --description "Zone containing resources that the dev gro
up uses."
```
### <span id="page-321-1"></span>[Back](#page-315-1) to Top

# **deleteZone**

### Deletes an existing zone.

You must specify a zoneName.

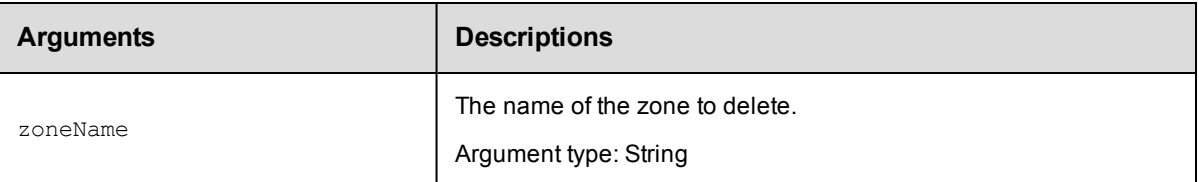

# **Positional arguments**

zoneName

# **Response**

None

# **ec-perl**

*syntax:* \$cmdr->deleteZone (<zoneName>);

### *Example*

\$cmdr->deleteZone ("Dev Tests");

# **ectool**

*syntax:* ectool deleteZone <zoneName>

## *Example*

ectool deleteZone "Dev Tests" [Back](#page-315-1) to Top

# <span id="page-322-0"></span>**getZone**

Finds a zone by name.

You must specify a zoneName.

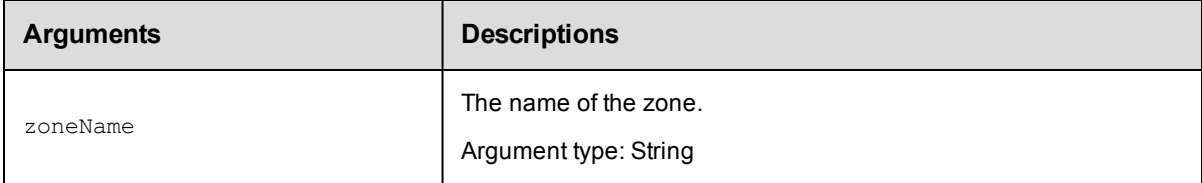

# **Positional arguments**

zoneName

# **Response**

Returns a [zone](#page-761-0) element, including a list of resources belonging to the zone.

# **ec-perl**

*syntax:* \$cmdr->getZone (<zoneName>);

# *Example*

\$cmdr->getZone ("Dev Zone");

# **ectool**

**syntax:** ectool getZone <zoneName>

# *Example*

ectool getZone "Dev Zone"

<span id="page-323-0"></span>[Back](#page-315-1) to Top

# **getZones**

Retrieves all zones.

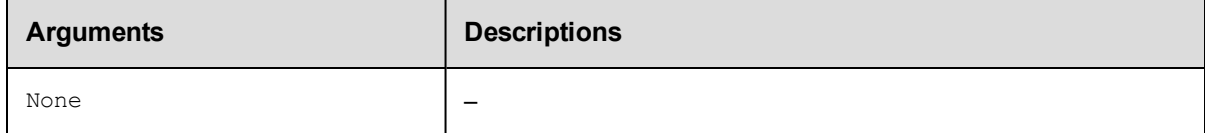

# **Positional arguments**

None

# **Response**

Returns a zone object.

# **ec-perl**

*syntax:* \$cmdr->getZones();

# *Example*

\$cmdr->getZones();

# **ectool**

*syntax:* ectool getZones

## *Example*

ectool getZones

<span id="page-323-1"></span>[Back](#page-315-1) to Top

# **modifyZone**

Modifies an existing zone.

You must specify a zoneName.
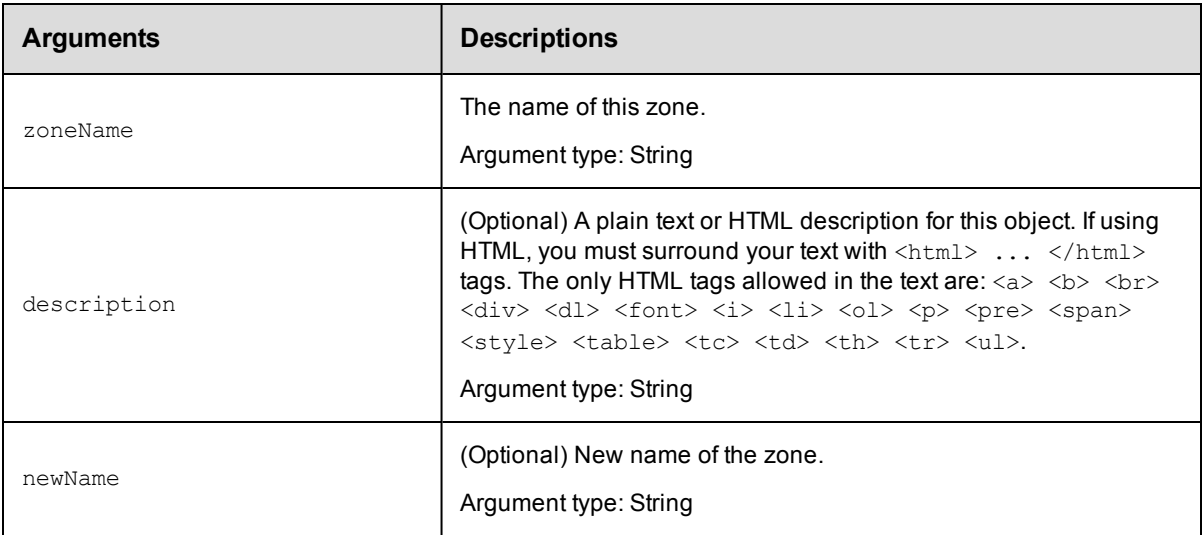

zoneName

# **Response**

Returns an updated zone element.

# **ec-perl**

**syntax:** \$cmdr->modifyZone (<zoneName>, {<optionals>});

### *Example*

```
$cmdr->modifyZone ("DevZone", {description => "Zone containing resources that the d
ev group uses."});
```
# **ectool**

*syntax:* ectool modifyZone <zoneName> [optionals]

### *Example*

ectool modifyZone "DevZone" --description "Zone containing resources that the dev g roup uses."

#### <span id="page-324-0"></span>[Back](#page-315-0) to Top

# **API Commands - Job Management**

[abortAllJobs](#page-325-0) on page 324 [abortJob](#page-326-0) on page 325 [abortJobStep](#page-327-0) on page 326 [deleteJob](#page-328-0) on page 327 [findJobSteps](#page-329-0) on page 328

[getJobDetails](#page-331-0) on page 330 [getJobInfo](#page-332-0) on page 331 [getJobNotes](#page-332-1) on page 331 [getJobs](#page-333-0) on page 332 [getJobsForSchedule](#page-335-0) on page 334 [getJobStatus](#page-335-1) on page 334 [getJobStepDetails](#page-336-0) on page 335 [getJobStepStatus](#page-337-0) on page 336 [getJobSummaries](#page-338-0) on page 337 [getJobSummary](#page-340-0) on page 339 [moveJobs](#page-341-0) on page 340 [runProcedure](#page-342-0) on page 341 [setJobName](#page-346-0) on page 345

#### **External Job APIs**

[completeJob](#page-347-0) on page 346 [completeJobStep](#page-348-0) on page 347 [createJob](#page-350-0) on page 349 [createJobStep](#page-351-0) on page 350 [modifyJob](#page-361-0) on page 360 [modifyJobStep](#page-362-0) on page 361 [waitForJob](#page-369-0) on page 368

# <span id="page-325-0"></span>**abortAllJobs**

Aborts all running jobs.

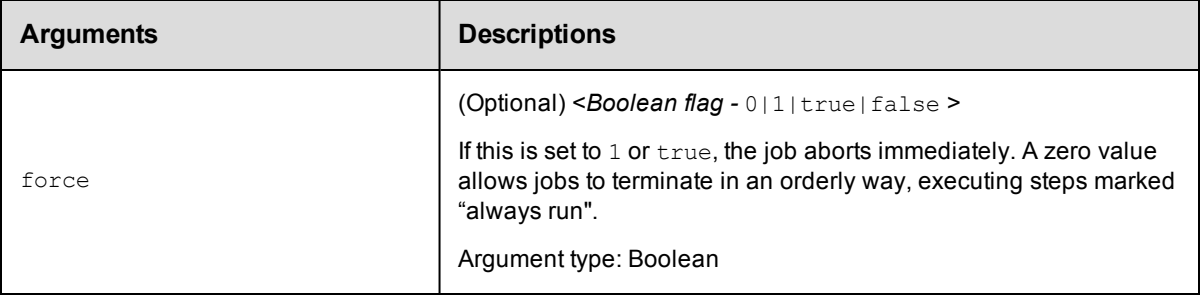

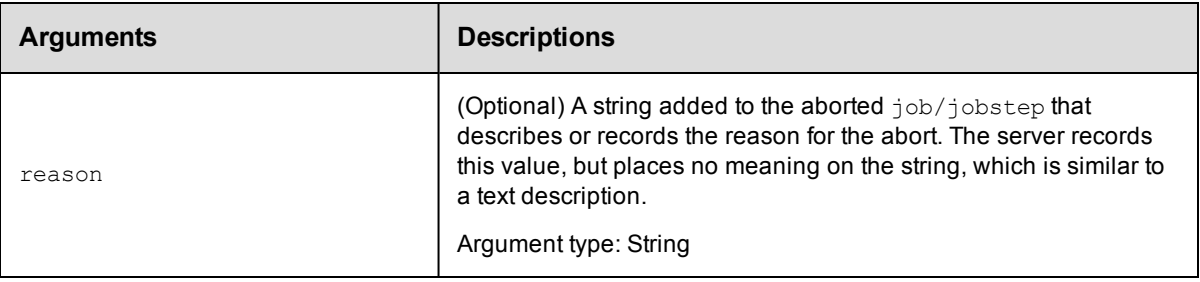

None

# **Response**

None or status OK message.

### **ec-perl**

**syntax:** \$cmdr->abortAllJobs({<optionals>});

### *Example*

\$cmdr->abortAllJobs({force => 1});

# **ectool**

*syntax:* ectool abortAllJobs [optionals]

### *Example*

ectool abortAllJobs --force 1

#### <span id="page-326-0"></span>[Back](#page-324-0) to Top

# **abortJob**

Aborts a running job.

You must enter a jobId.

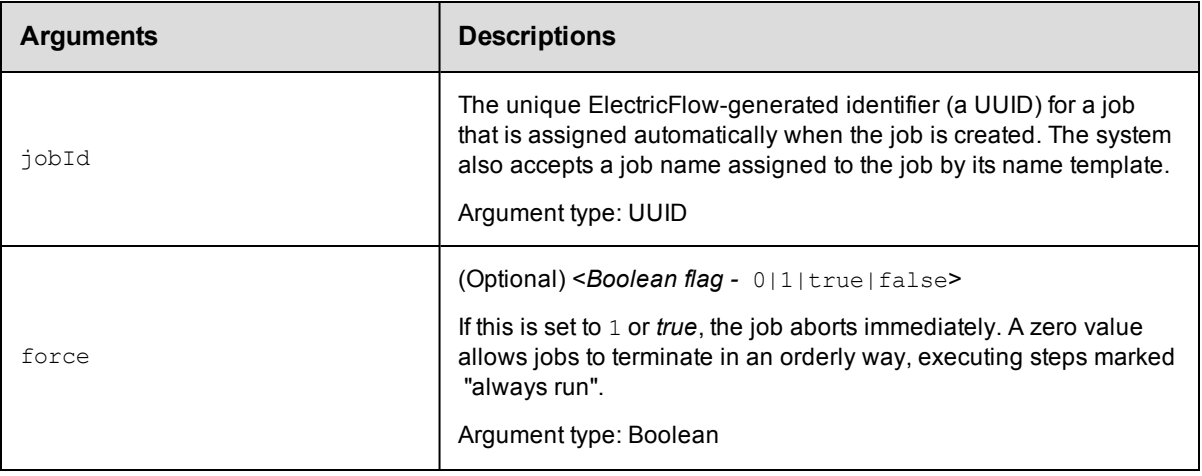

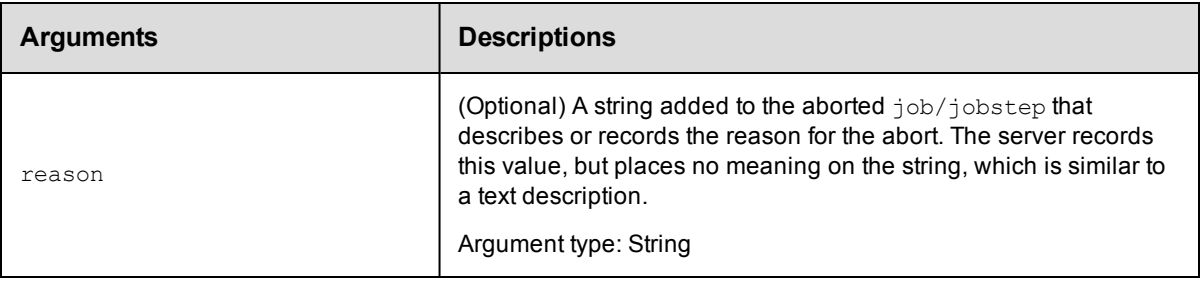

jobId

#### **Response**

None or status OK message.

#### **ec-perl**

**syntax:** \$cmdr->abortJob(<jobId>, {<optionals>});

#### *Example*

\$cmdr->abortJob(4fa765dd-73f1-11e3-b67e-b0a420524153, {force => 1});

#### **ectool**

*syntax:* ectool abortJob <jobId> [optionals]

#### *Example*

ectool abortJob 4fa765dd-73f1-11e3-b67e-b0a420524153 --force 1

#### <span id="page-327-0"></span>[Back](#page-324-0) to Top

# **abortJobStep**

Aborts any type of running step, including a command step or subprocedure step.

Aborting a subprocedure step also aborts all steps of the subprocedure. Steps marked "always run" will still run to completion unless the "force" flag is specified.

You must enter a jobStepId.

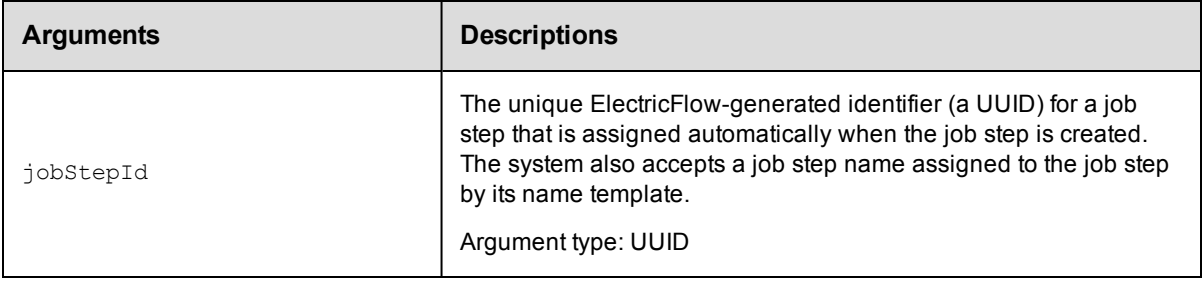

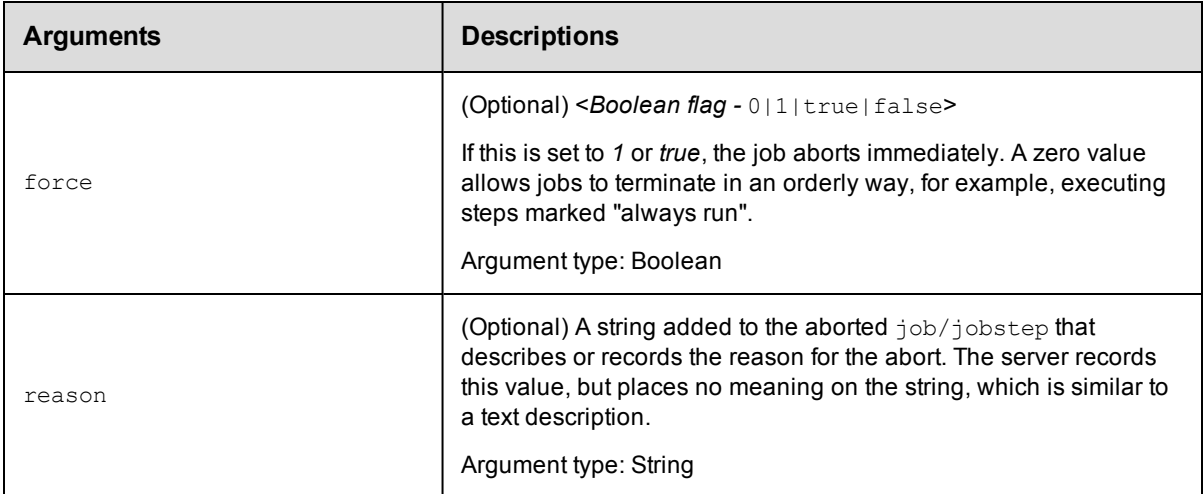

jobStepId

### **Response**

None or status OK message.

# **ec-perl**

**syntax:** \$cmdr->abortJobStep(<jobStepId>, {<optionals>});

#### *Example*

```
$cmdr->abortJobStep(5da765dd-73f1-11e3-b67e-b0a420524153, {force => 1});
```
#### **ectool**

*syntax:* ectool abortJobStep <jobStepId> [optionals]

#### *Example*

ectool abortJobStep 5da765dd-73f1-11e3-b67e-b0a420524153

<span id="page-328-0"></span>[Back](#page-324-0) to Top

# **deleteJob**

Deletes a job from the ElectricFlow database.

You must specify a jobId.

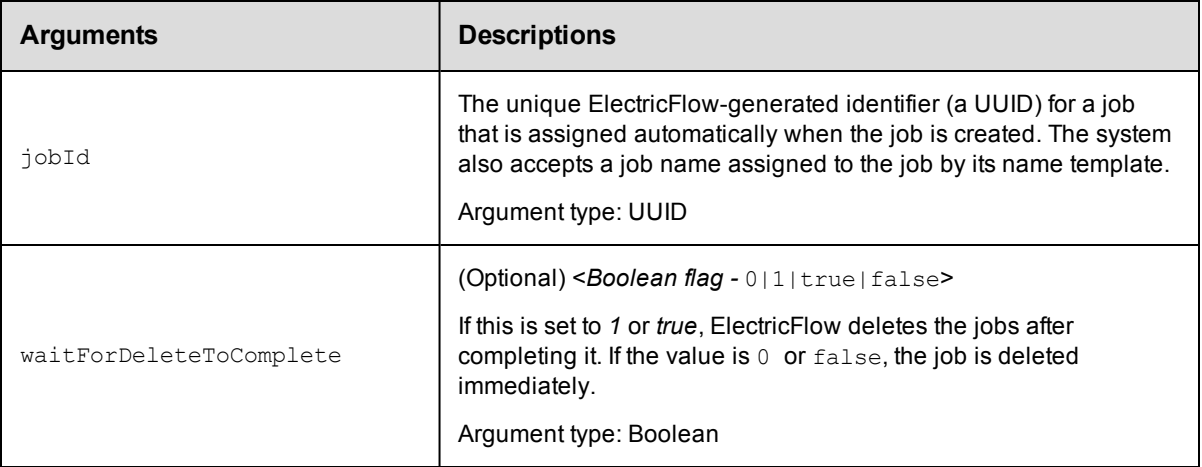

jobId

# **Response**

None or a status OK message.

#### **ec-perl**

syntax:  $$cmdr$ ->deleteJob(<jobId>, {<optionals>});

#### *Example*

```
$cmdr->deleteJob(4fa765dd-73f1-11e3-b67e-b0a420524153, {waitForDeleteToComplete =>
0});
```
#### **ectool**

**syntax:** ectool deleteJob <jobId> [<optionals>]

#### *Example*

ectool deleteJob 4fa765dd-73f1-11e3-b67e-b0a420524153 --waitForDeleteToComplete 0

<span id="page-329-0"></span>[Back](#page-324-0) to Top

# **findJobSteps**

Returns a list of job steps from a single job or from a single subprocedure job step. This command is used by the

Job Details web page in the ElectricFlow UI. The elements in the list are returned in their natural *job order*.

You must specify either a jobId or a jobStepId, but not both.

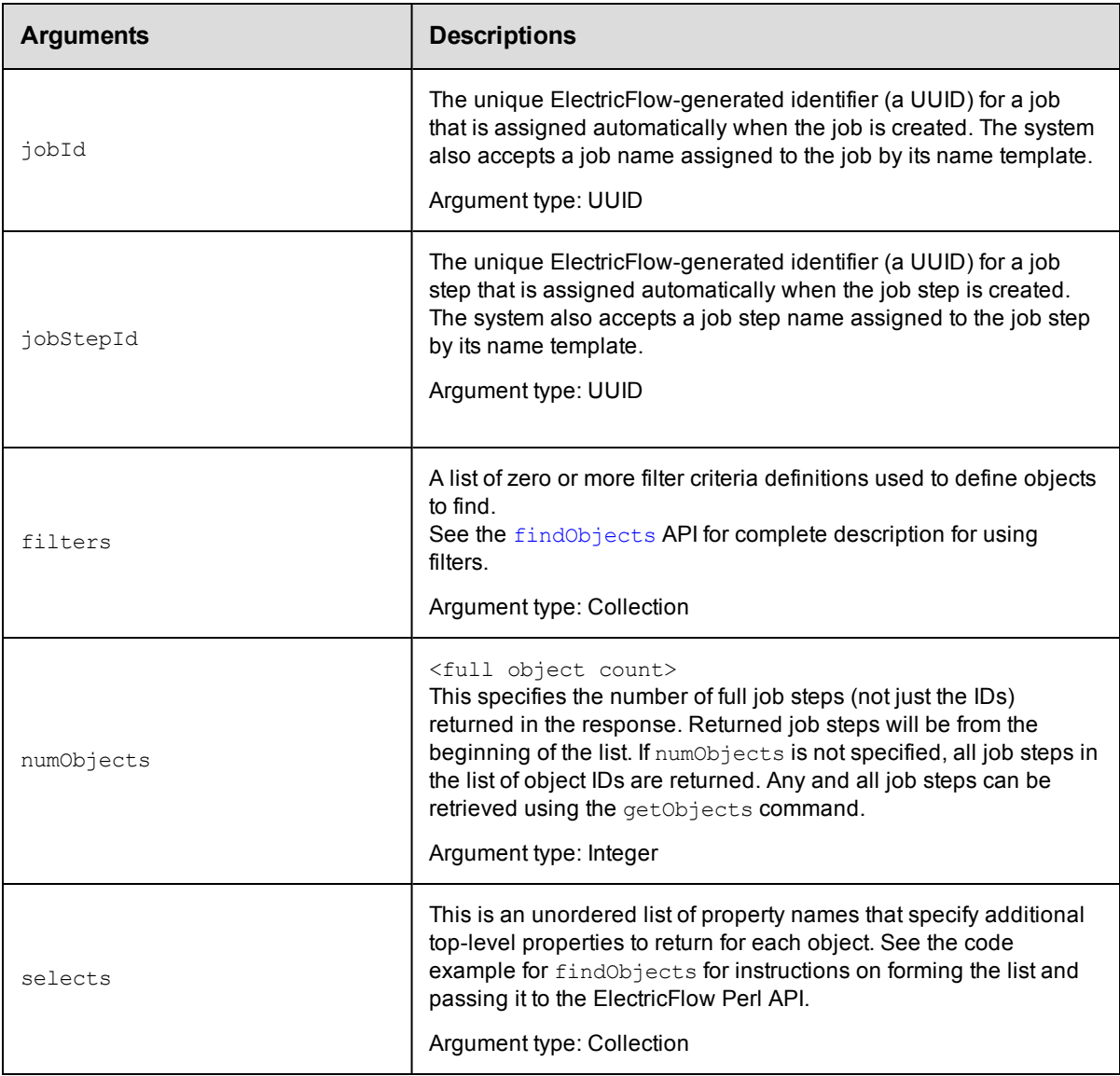

jobId or jobStepId

# **Response**

One or more [jobStep](#page-746-0) elements.

### **ec-perl**

**syntax:** \$cmdr->findJobSteps({<optionals>});

### *Example 1*

```
my $xPath = $cmdr->findJobSteps(
              {jobId => "4fa765dd-73f1-11e3-b67e-b0a420524153",
               select => [{propertyName => 'charEncoding'},
                           {propertyName => 'abc'}}}});
```

```
print "Return data from ElectricFlow:\n" .
          $xPath-> findnodes_as_string("/"). "\n";
```
#### *Example 2*

```
my $xPath = $cmdr->findJobSteps({jobStepId => "5da765dd-73f1-11e3-b67e-b0a42052415
3"});
  print "Return data from ElectricFlow:\n" .
       $xPath-> findnodes_as_string("/"). "\n";
```
### **ectool**

Not supported.

<span id="page-331-0"></span>[Back](#page-324-0) to Top

# **getJobDetails**

Retrieves complete information about a job, including details from each job step.

You must specify a jobId.

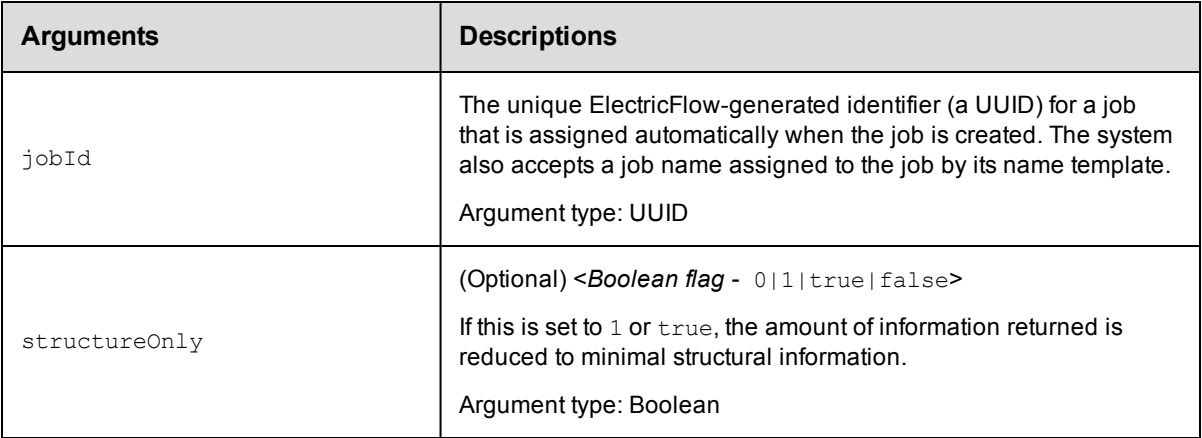

### **Positional arguments**

jobId

#### **Response**

One [job](#page-745-0) element, including one or more jobstep elements.

#### **ec-perl**

```
syntax: $cmdr->getJobDetails(<jobId>, {<optionals>});
```
#### *Example*

```
$cmdr->getJobDetails(4fa765dd-73f1-11e3-b67e-b0a420524153, {structureOnly => 1});
```
#### **ectool**

*syntax:* ectool getJobDetails <jobId> [optionals]

#### *Example*

```
ectool getJobDetails 4fa765dd-73f1-11e3-b67e-b0a420524153 --structureOnly 1
```
<span id="page-332-0"></span>[Back](#page-324-0) to Top

# **getJobInfo**

Retrieves all information about a job, *except* for job step information.

You must specify a jobId.

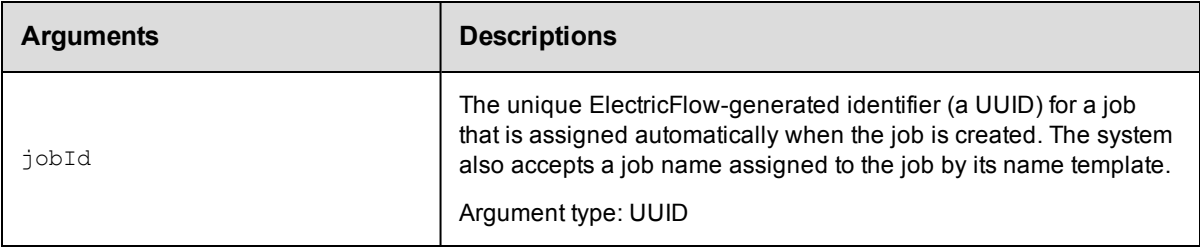

### **Positional arguments**

jobId

### **Response**

One [job](#page-745-0) element.

#### **ec-perl**

```
syntax: $cmdr->getJobInfo(<jobId>);
```
#### *Example*

\$cmdr->getJobInfo(4fa765dd-73f1-11e3-b67e-b0a420524153);

### **ectool**

*syntax:* ectool getJobInfo <jobId>

#### *Example*

ectool getJobInfo 4fa765dd-73f1-11e3-b67e-b0a420524153

<span id="page-332-1"></span>[Back](#page-324-0) to Top

# **getJobNotes**

Retrieves the notes property sheet from a job.

You must specify a jobId.

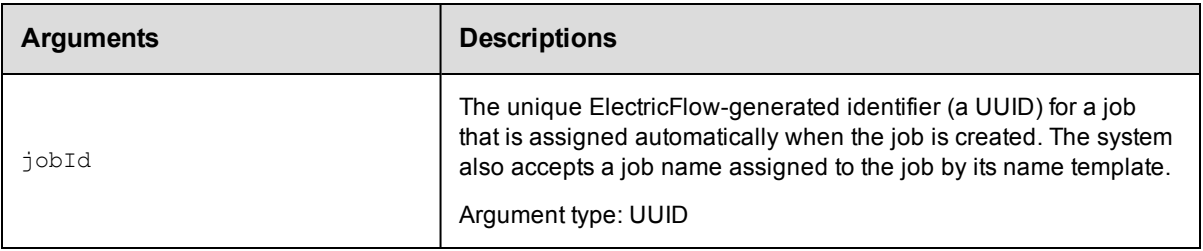

jobId

# **Response**

A [propertySheet](#page-751-0) element that contains the job.

#### **ec-perl**

*syntax:* \$cmdr->getJobNotes(<jobId>);

#### *Example*

\$cmdr->getJobNotes(4fa765dd-73f1-11e3-b67e-b0a420524153);

# **ectool**

*syntax:* ectool getJobNotes <jobId>

#### *Example*

ectool getJobNotes 4fa765dd-73f1-11e3-b67e-b0a420524153

#### <span id="page-333-0"></span>[Back](#page-324-0) to Top

# **getJobs**

Retrieves summary information for a list of jobs. By default, all jobs are returned.

#### **Notes:**

If you use sortKey or sortOrder, you must use both arguments together. You can use firstResult and maxResults together or separately to select a limited sublist of jobs for the

result set.

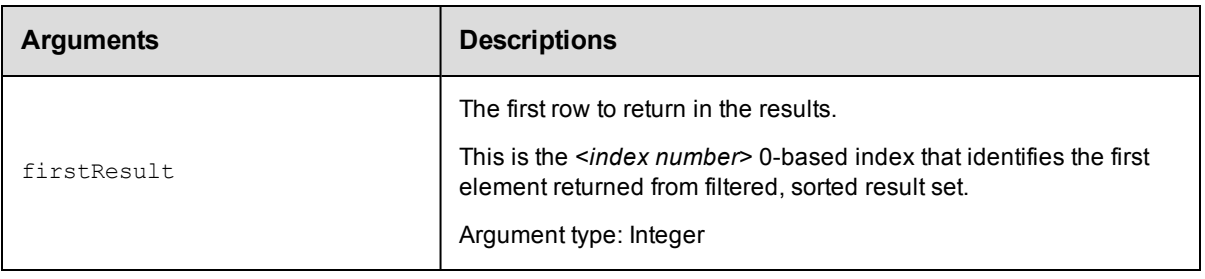

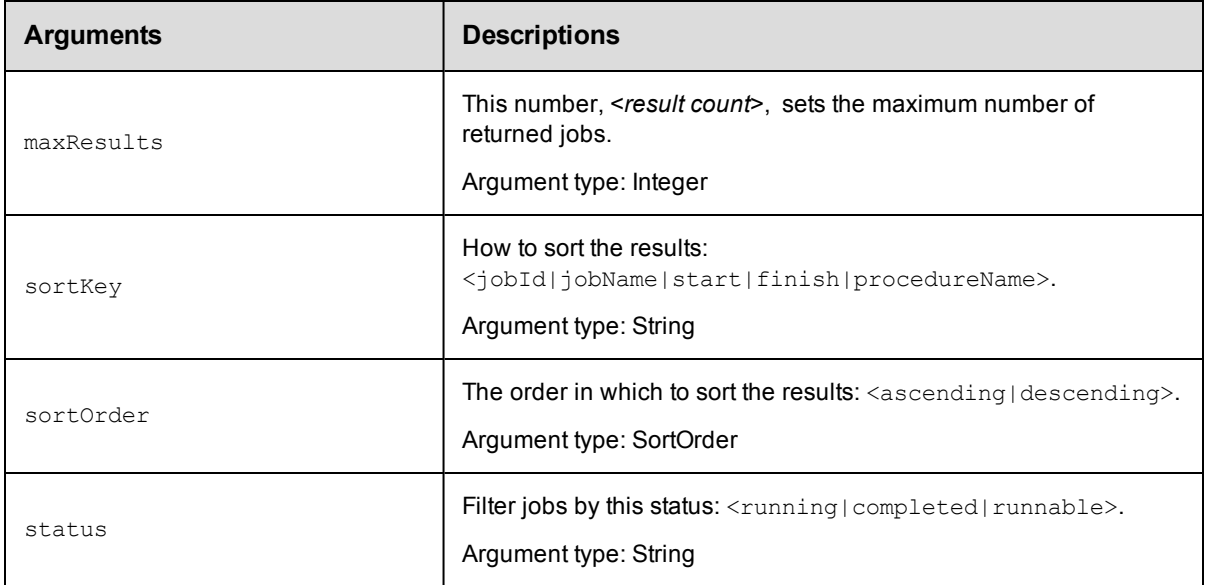

None

# **Response**

One or more [job](#page-745-0) elements. A job element contains summary information only.

### **ec-perl**

```
syntax: $cmdr->getJobs({<optionals>});
```
#### *Examples*

How do I get the first 10 jobs (index 0-9)?

```
$cmdr-> getJobs ({maxResults=>10});
```
#### How do I get the next 10 jobs (index 10-19)?

\$cmdr-> getJobs({firstResult=>10, maxResults=>10});

#### How do I get the most recent job by start time?

\$cmdr-> getJobs({sortKey=>'start', sortOrder=>'descending', maxResults=>1});

# **ectool**

```
syntax: ectool getJobs [optionals]
```
#### *Examples*

How do I get the first 10 jobs (index 0-9)?

ectool getJobs --maxResults 10

How do I get the next 10 jobs (index 10-19)?

ectool getJobs --firstResult 10 --maxResults 10

How do I get the most recent job by start time?

ectool getJobs --sortKey start --sortOrder descending --maxResults 1

#### <span id="page-335-0"></span>[Back](#page-324-0) to Top

# **getJobsForSchedule**

Retrieves jobs started by a specific schedule.

You must specify a projectName and scheduleName.

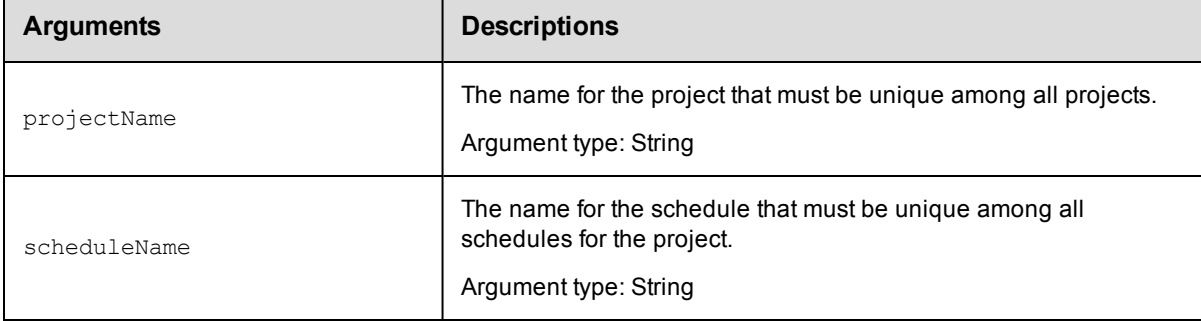

#### **Positional arguments**

projectName, scheduleName

#### **Response**

Returns an XML stream containing any number of [job](#page-745-0) elements. The job elements contain summary information only.

#### **ec-perl**

*syntax:* \$cmdr->getJobsForSchedule(<projectName>, <scheduleName>);

#### *Example*

```
$cmdr->getJobsForSchedule('QA Tests', 'Required');
```
#### **ectool**

*syntax:* ectool getJobsForSchedule <projectName> <scheduleName>

#### *Example*

```
ectool getJobsForSchedule 'QA Tests' 'Required'
```
#### <span id="page-335-1"></span>[Back](#page-324-0) to Top

# **getJobStatus**

Retrieves the status of a job.

You must specify the jobId.

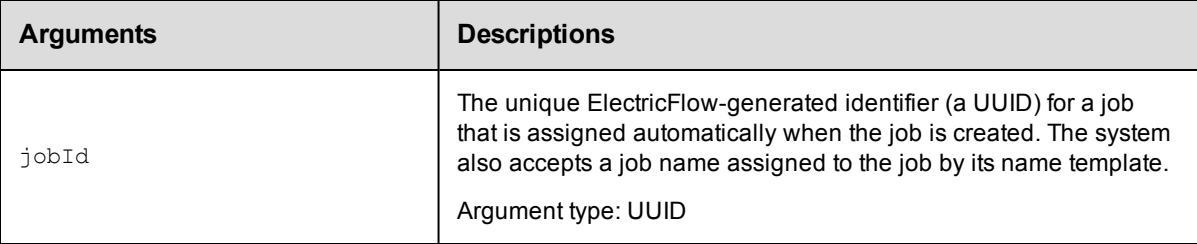

#### **Positional arguments**

jobId

#### **Response**

Values for status and outcome as follows:

Possible values for status:

pending - The job is not yet runnable--it is waiting for other steps to complete first. A job should not stay in this state for longer than a few seconds.

runnable - The job is ready to run, but it is waiting for a resource to become available.

running - The job is assigned to a resource and is executing the step command.

completed - The job finished executing.

Possible values for outcome: The outcome is accurate only if the job status is "completed."

success - The job finished successfully.

warning - The job completed with no errors, but encountered some suspicious conditions.

error - The job has finished execution with errors.

#### **ec-perl**

*syntax:* \$cmdr->getJobStatus(<jobId>);

#### *Example*

\$cmdr->getJobStatus(4fa765dd-73f1-11e3-b67e-b0a420524153);

### **ectool**

*syntax:* ectool getJobStatus <jobId>

#### *Example*

ectool getJobStatus 4fa765dd-73f1-11e3-b67e-b0a420524153

<span id="page-336-0"></span>[Back](#page-324-0) to Top

# **getJobStepDetails**

Retrieves details for a job step.

You may never need to use this command. This information is available for all job steps in a job by using the getJobDetails command. The getJobStepDetails command can be used to refresh data for a single step if

# you

need an update in real time.

You must specify jobStepId.

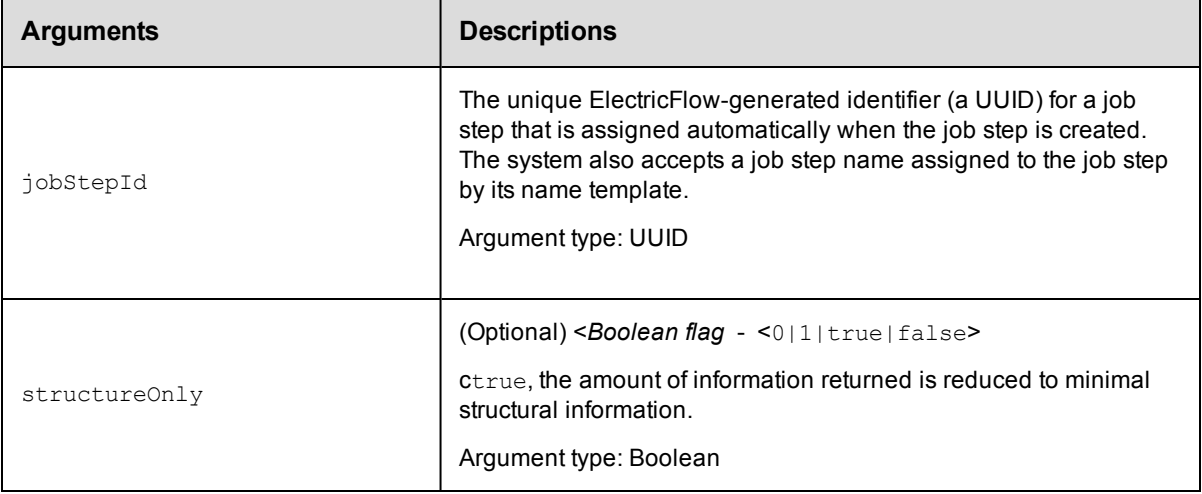

# **Positional arguments**

jobStepId

# **Response**

A [jobStep](#page-746-0) element.

### **ec-perl**

*syntax:* \$cmdr->getJobStepDetails(<jobStepId>, {<optionals>});

### *Example*

\$cmdr->getJobStepDetails(5da765dd-73f1-11e3-b67e-b0a420524153);

# **ectool**

*syntax:* ectool getJobStepDetails <jobStepId> [optionals]

#### *Example*

ectool getJobStepDetails 5da765dd-73f1-11e3-b67e-b0a420524153

<span id="page-337-0"></span>[Back](#page-324-0) to Top

# **getJobStepStatus**

Retrieves the status of a job step.

You must specify the jobStepId.

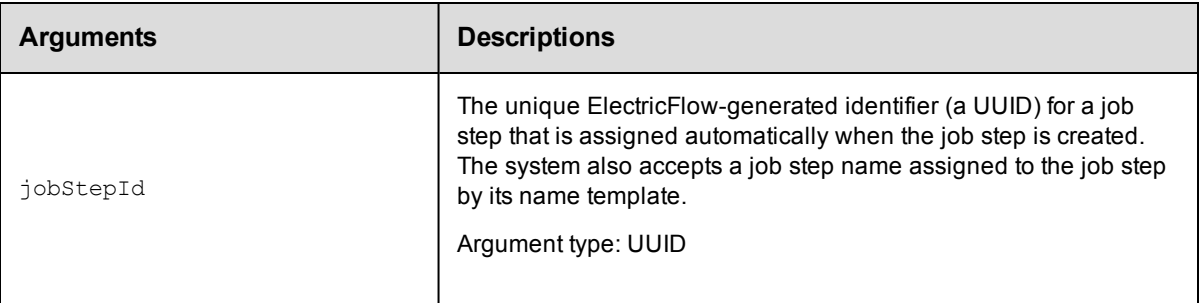

jobStepId

#### **Response**

A status tag - for example: <status>completed</status>

Possible values for status:

pending - The job step is not yet runnable--it is waiting for other steps to complete first. A job should not stay in this state for longer than a few seconds.

runnable - The job step is ready to run, but it is waiting for a resource to become available.

running - The job step is assigned to a resource and is executing the step command.

completed - The job step finished executing.

### **ec-perl**

*syntax:* \$cmdr->getJobStepStatus(<jobStepId>);

#### *Example*

\$cmdr->getJobStepStatus(5da765dd-73f1-11e3-b67e-b0a420524153);

### **ectool**

*syntax:* ectool getJobStepStatus <jobStepId>

#### *Example*

ectool getJobStepStatus 5da765dd-73f1-11e3-b67e-b0a420524153

<span id="page-338-0"></span>[Back](#page-324-0) to Top

# **getJobSummaries**

Retrieves summary information about jobs.

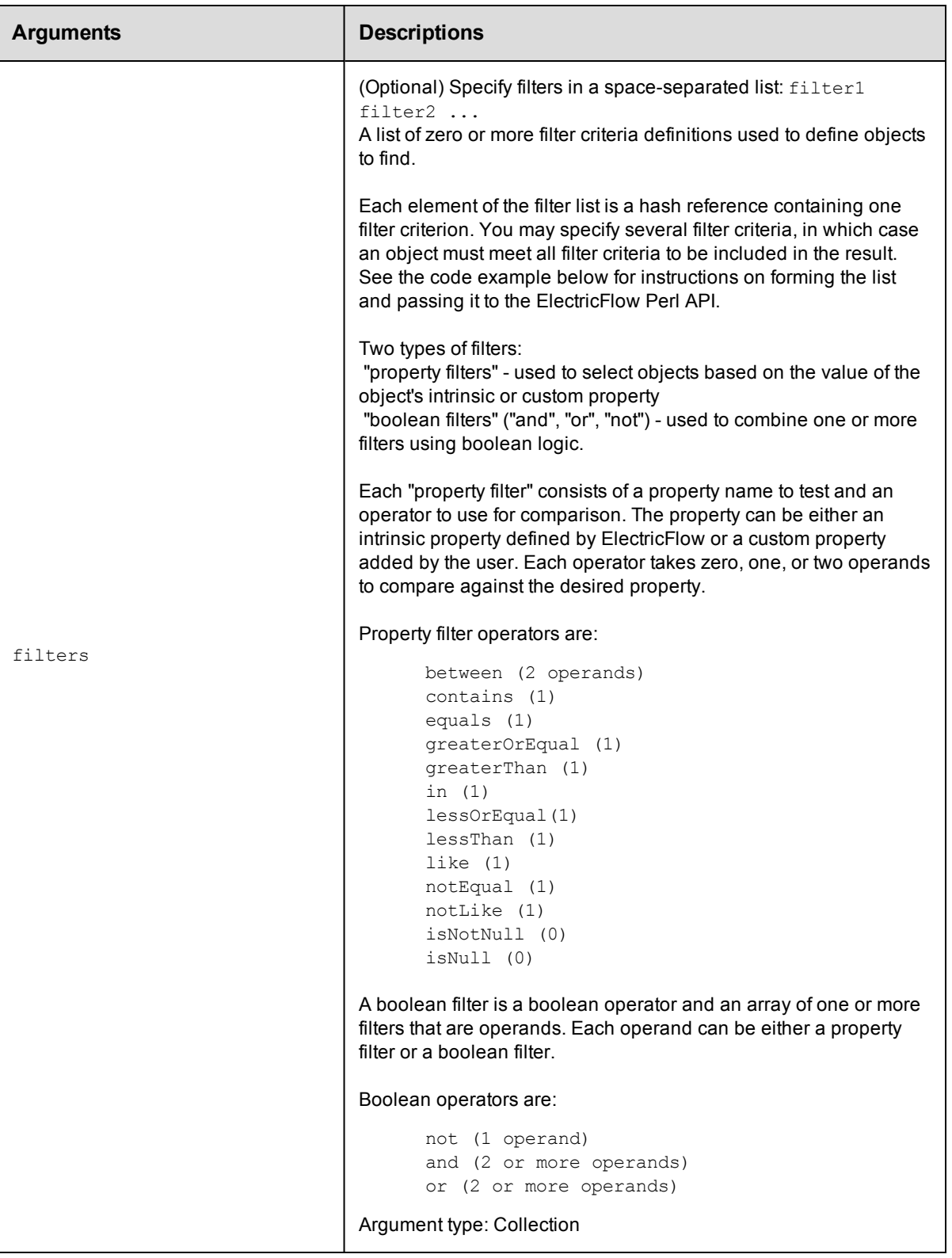

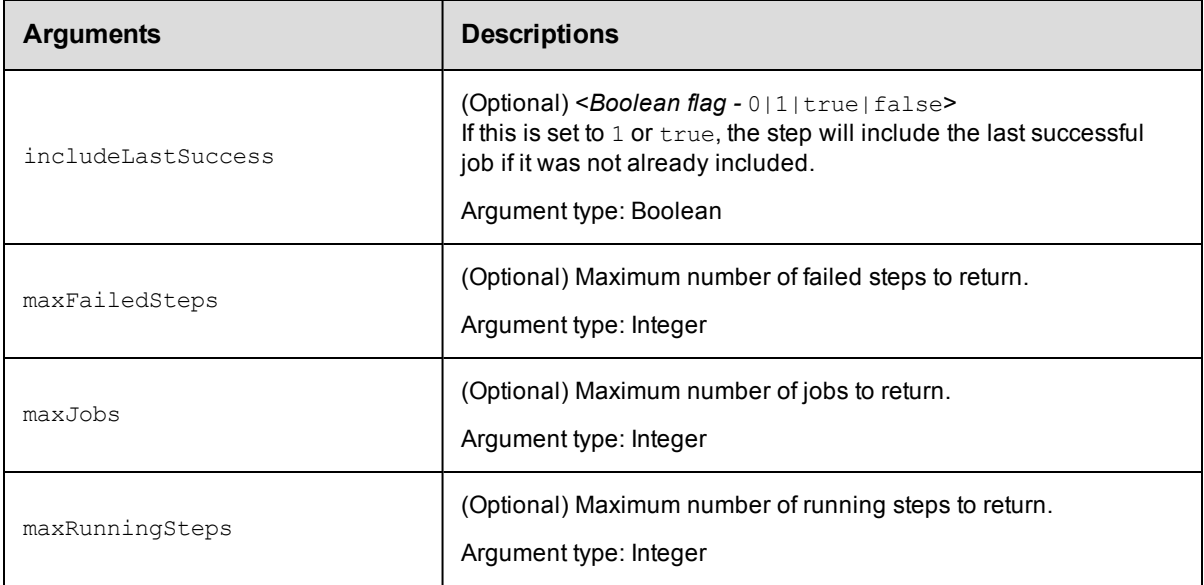

None

# **Response**

A summary of the job steps with the specified properties.

### **ec-perl**

*syntax:*\$cmdr->getJobSummaries ({<optionals>});

#### *Example*

\$cmdr->getJobSummaries ({maxFailedSteps => 6});

# **ectool**

*syntax:*ectool getJobSummaries [optionals]

#### *Example*

ectool getJobSummaries --maxFailedSteps 6

<span id="page-340-0"></span>[Back](#page-324-0) to Top

# **getJobSummary**

Retrieves a job and its job steps with only the specified job and job step properties.

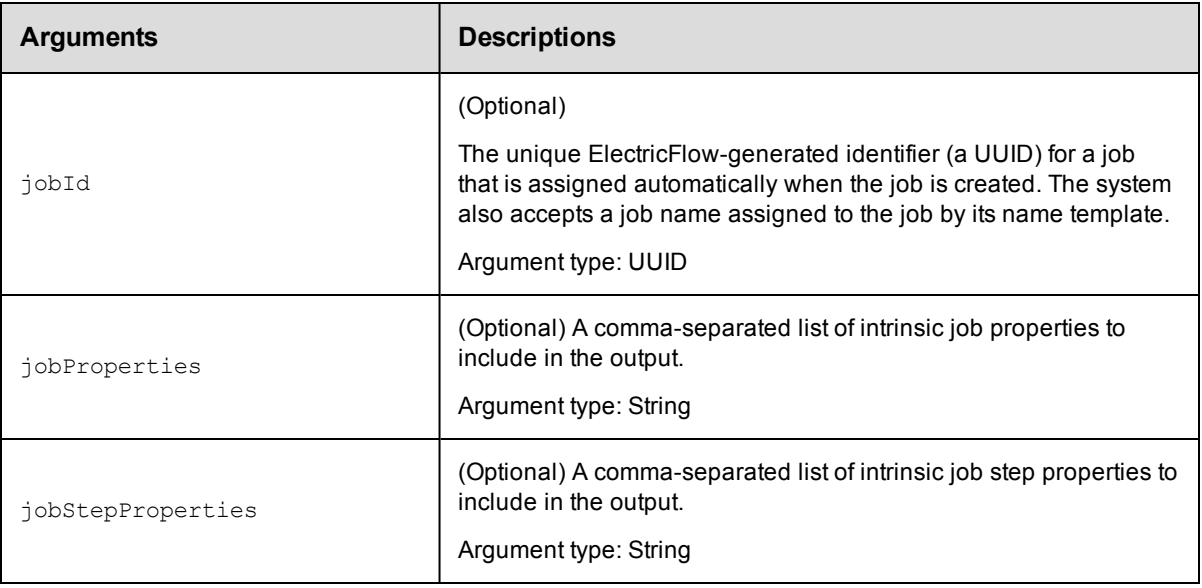

None.

# **Response**

A summary of the job step with the specified properties.

### **ec-perl**

```
syntax:$cmdr->getJobSummary ({<optionals>});
```
### *Example*

\$cmdr->getJobSummary ({jobId => 5da765dd-73f1-11e3-b67e-b0a420524153});

# **ectool**

*syntax:*ectool getJobSummary [optionals]

### *Example*

ectool getJobSummary --jobId 5da765dd-73f1-11e3-b67e-b0a420524153

<span id="page-341-0"></span>[Back](#page-324-0) to Top

# **moveJobs**

Moves jobs from one project to another project.

You must specify sourceProject and destinationProject.

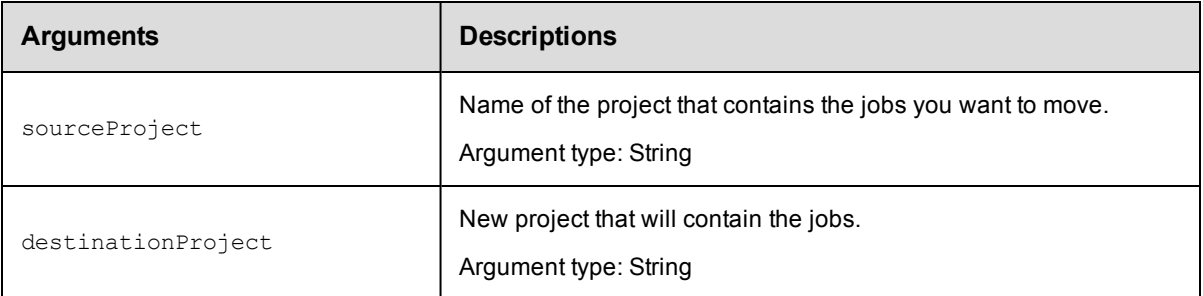

sourceProject, destinationProject

#### **Response**

None or a status OK message.

#### **ec-perl**

*syntax:* \$cmdr->moveJobs(<sourceProject>, <destinationProject>);

#### *Example*

\$cmdr->moveJobs("Default", "Utilities");

#### **ectool**

*syntax:* ectool moveJobs <sourceProject> <destinationProject>

#### *Example*

ectool moveJobs "Default" "Utilities"

#### <span id="page-342-0"></span>[Back](#page-324-0) to Top

# **runProcedure**

Creates and starts a new job using a procedure directly or a procedure specified indirectly through a schedule.

Returns a new job ID. Wait until the job completes. If the pollInterval option is provided, wait until the job completes up to a maximum of timeout seconds (if also provided). If the scheduleName option is provided, the parameters provided by that schedule will be used.

**runProcedure credentials** - two types of credentials can be passed to runProcedure:

- Impersonation credentials
- Credential parameters

#### **Impersonation credentials**

Impersonation credentials are used to set the top level impersonation credential for a job. If specified, the impersonation credential [on the job] is used as the default impersonation credential for all steps in the job.

The impersonation credential can be specified in two ways. If the credentialName argument is supplied, the job looks for the named credential specified. If the user has execute permission on the specified credential,

runProcedure is allowed to start the job.

If the userName and password arguments are supplied, the job creates a transient credential to contain the pair. The transient credential is used by the job and then discarded when the job completes.

Only one of credentialName or userName should be specified. If both are specified, only userName is used.

Neither can be specified if the procedure being run already has a credential defined on the procedure or the project.

#### **Credential parameters**

If the procedure defines one or more credential parameters, runProcedure must specify a credential to use for each parameter. The actualParameter argument identifies the credential name to use for the parameter, and the credential argument specifies the user name for each defined credential. For each credential specified, ectool prompts for a password.

For example, for a procedure named ' $prod 1$ ' with a single credential parameter named ' $param1$ . The following command could be used to pass a transient credential where the user name is  $\vec{v}$  and the password

is 'plumber':

```
$ ectool runProcedure test --procedureName proc1 \
   --actualParameter param1=cred1 --credential cred1=joe
   cred1 password: plumber
```
Multiple parameters or credentials can be specified by having additional *name=value* pairs after the actualParameter or credential arguments. The same credential can be specified as the value for more than one actual parameter.

You must specify a projectName and either a procedureName or a scheduleName.

**Note:** The pollInterval and *timeout* arguments are used to control whether runProcedure returns immediately or waits until the job completes.

If pollInterval is used and timeout is not used, pollInterval will time out in 60 seconds.

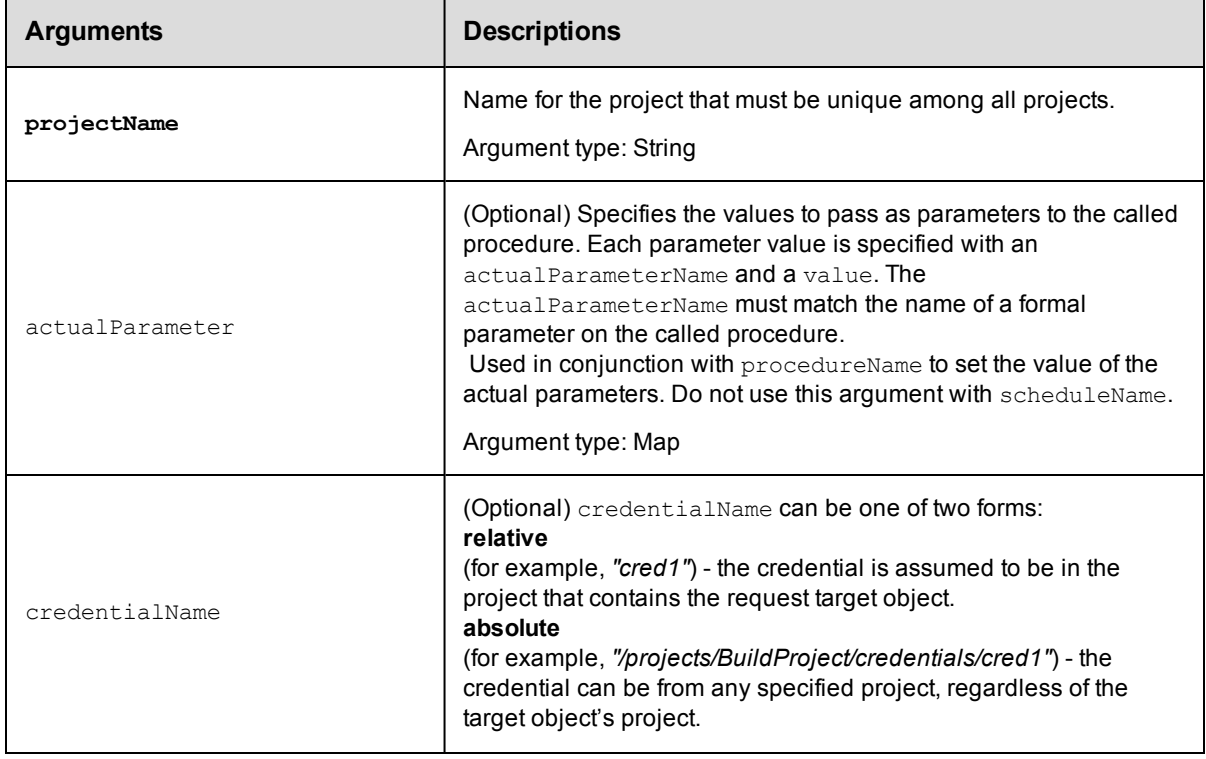

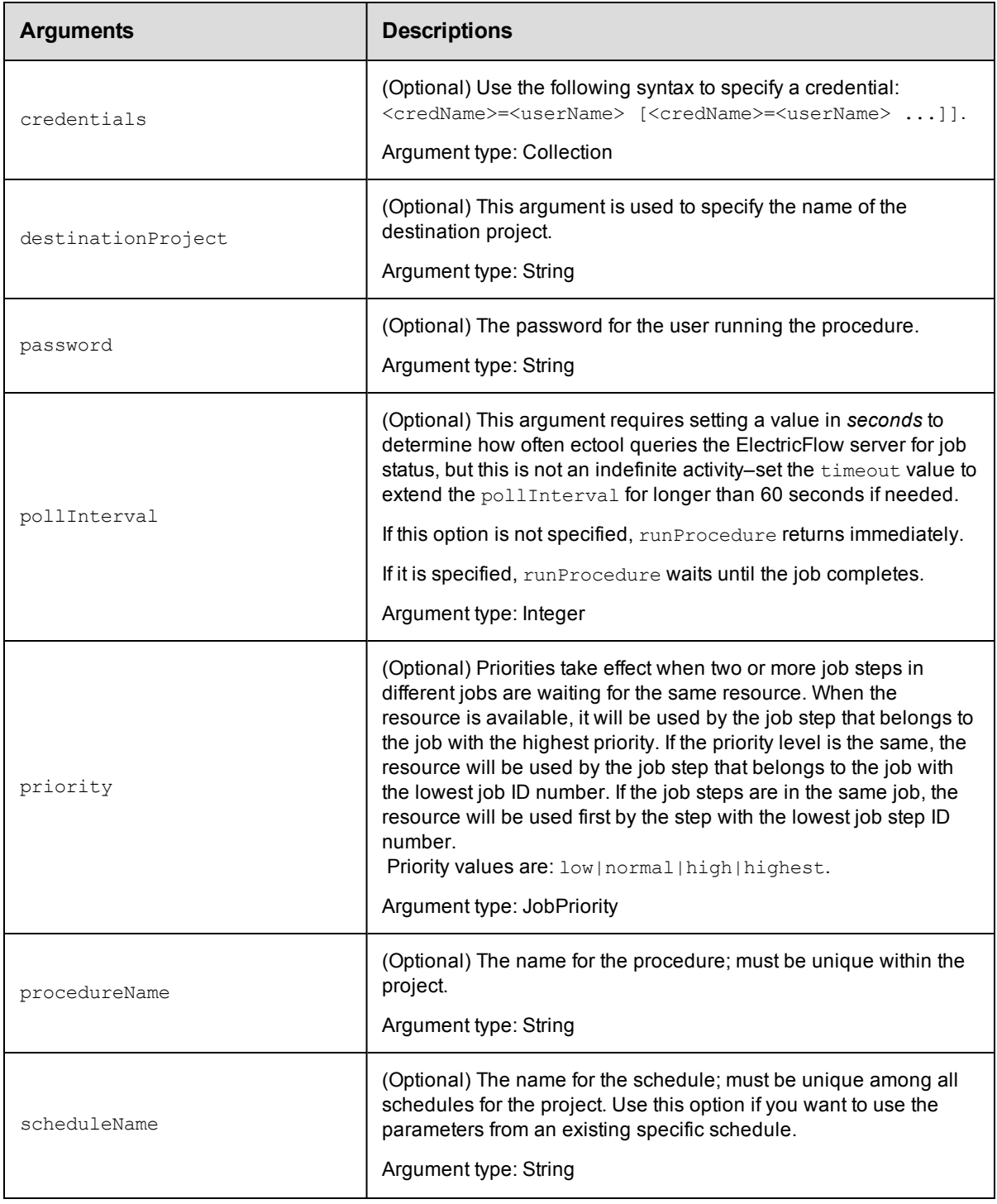

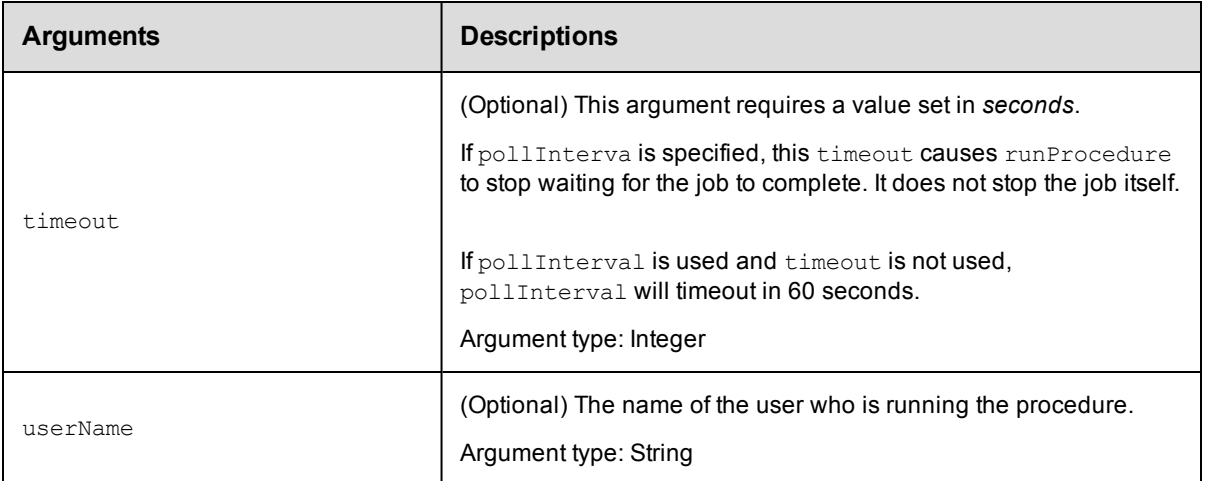

projectName

### **Response**

The new job ID.

#### **ec-perl**

```
syntax: $cmdr->runProcedure(<project name>, {<optionals>});
```
#### *Example*

```
$cmdr->runProcedure("Sample Project", {procedureName => "Delay",
   actualParameter => \{actualParameterName => "Delay Time", value => 10\};
$xpath = $ec->runProcedure("BSHTest",
            {procedureName => "FakeMotoBuild",
           actualParameter => [ 
      {actualParameterName => "builddir", value => $cwd},
      {actualParameterName => "board", value => $board},
      {actualParameterName => "myview", value => $cwv},
      {actualParameterName => "resourcetouse",
                     value => $resourcetouse},
]});
```
### **ectool**

**syntax:** ectool runProcedure <project name> [optionals]

#### *Examples*

```
ectool runProcedure <project name> --procedureName <procedure name>
  --scheduleName <schedule name>
ectool runProcedure "Sample Project" --procedureName "Delay"
   --actualParameter "Delay Time=10"
```
#### [Back](#page-324-0) to Top

# <span id="page-346-0"></span>**setJobName**

Sets the name of a running job.

You must specify jobId and newName.

#### **Notes:**

The jobId can be omitted if the command is run as part of an ElectricFlow step.

A job cannot be renamed after it has completed.

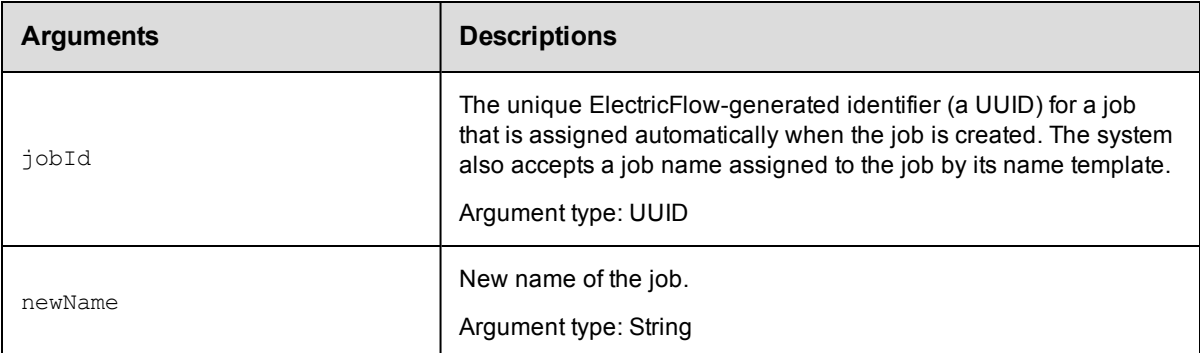

# **Positional arguments**

jobId, newName

### **Response**

None or a status OK message.

### **ec-perl**

*syntax:* \$cmdr->setJobName(<jobId>, <newName>);

#### *Examples*

```
$cmdr->setJobName(4fa765dd-73f1-11e3-b67e-b0a420524153, "Delay Test_541"); (from th
e command line)
```
\$cmdr->setJobName("TestJob\_252"); (from a step's command)

# **ectool**

**syntax:** ectool setJobName <jobId> <newName>

#### *Examples*

```
ectool setJobName 4fa765dd-73f1-11e3-b67e-b0a420524153 "Delay Test"_541 (from the c
ommand line)
```

```
ectool setJobName "TestJob"_252
```
#### [Back](#page-324-0) to Top

# **External Job APIs**

What are external job APIs and do you need them?

# **Overview**

ElectricFlow includes a powerful built-in scheduler for both managing execution and real-time reporting for a "running" process. Most ElectricFlow Installations choose to use its built-in scheduler because it is more powerful than most in-house built and other scheduling solutions.

However, there are use cases where an external scheduler may be appropriate, for example, an LSF Grid engine. Often, such systems are quite mature and may have been in use for many years. An organizations reliance on an LSF Grid system can mandate it remain as the driving scheduler. Many schedulers lack the richness in their graphical user interface, which is an area where ElectricFlow excels—especially as it applies to monitoring the status of complex processes and workflows as they progress in real-time through the ElectricFlow system. The ElectricFlow GUI also provides powerful auditing capabilities for reviewing results of complex process runs.

External Job APIs are designed to leverage the ElectricFlow GUI to display results for jobs running on external schedulers. The external scheduler can issue calls through these APIs to provide a representation of this same job within the ElectricFlow Jobs page. ElectricFlow users and the external scheduler can then monitor the complete integrated system through a single interface—the ElectricFlow GUI.

The external system need not be a formal scheduler. In fact, even a simple script might be able to leverage the External Job Step API. For example, a build script could issue API calls at its beginning and end so the build is represented in ElectricFlow as a job.

Using the API does NOT consume agent resources. The API simply allows for graphical representation of external jobs within ElectricFlow.

# <span id="page-347-0"></span>**completeJob**

Completes an externally managed job. Marks the job root step so the job is marked "completed" when all child steps are completed, and updates the runtime for the root step.

You must specify a jobId.

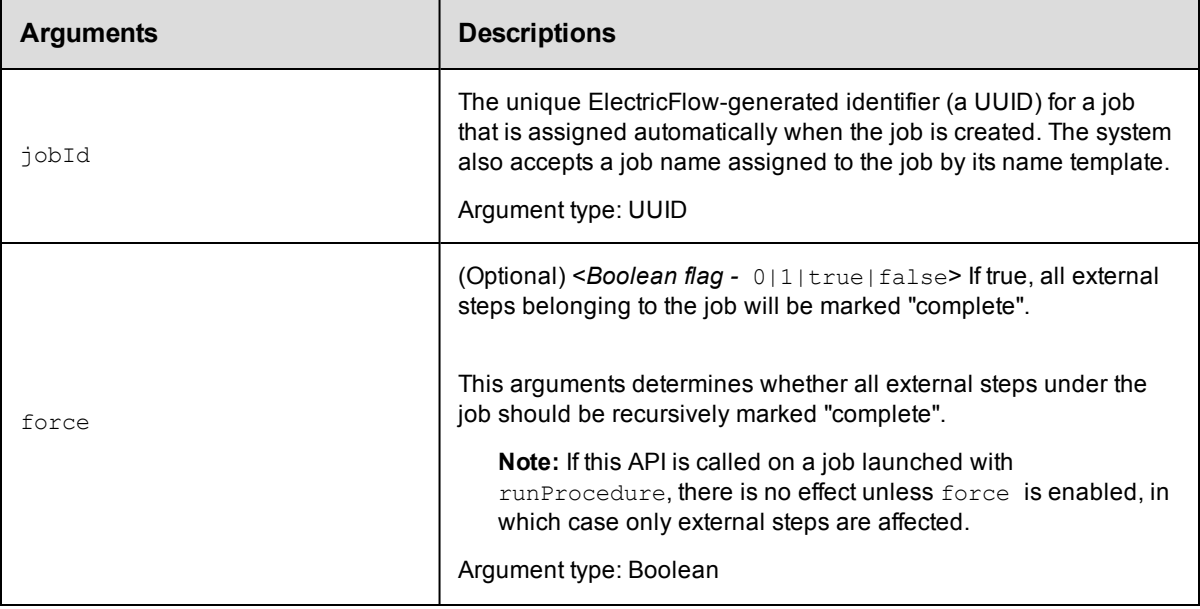

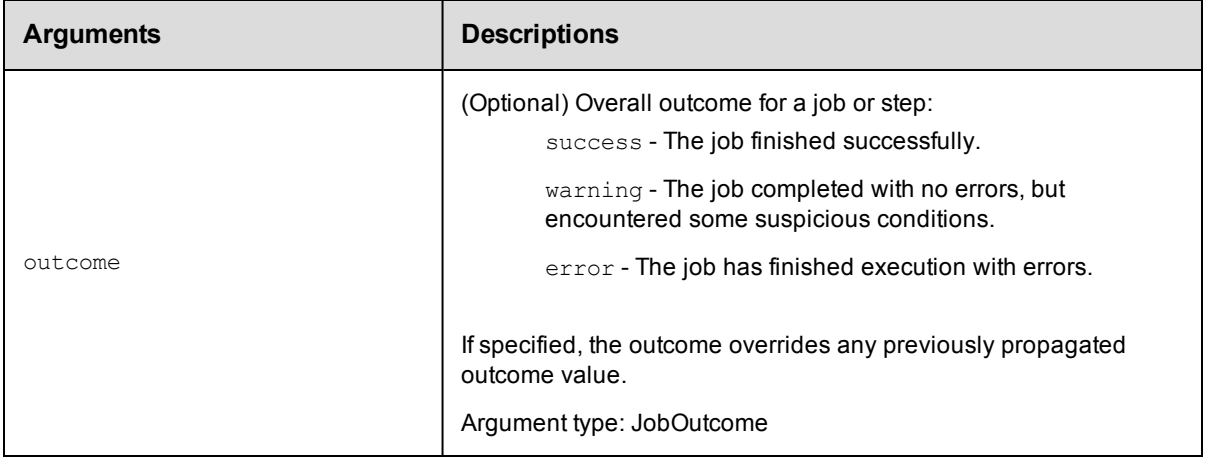

jobId

# **Response**

None or status OK message.

# **ec-perl**

**syntax:**  $$cmdr->completeJob(, {$ 

#### *Example*

\$cmdr->completeJob(1234);

# **ectool**

*syntax:* ectool completeJob <jobId> [optionals]

#### *Example*

ectool completeJob 1234

#### <span id="page-348-0"></span>[Back](#page-324-0) to Top

# **completeJobStep**

Completes an externally managed job step. Marks the job step "completed" when all child steps are completed and updates the step runtime.

You must specify a jobStepId.

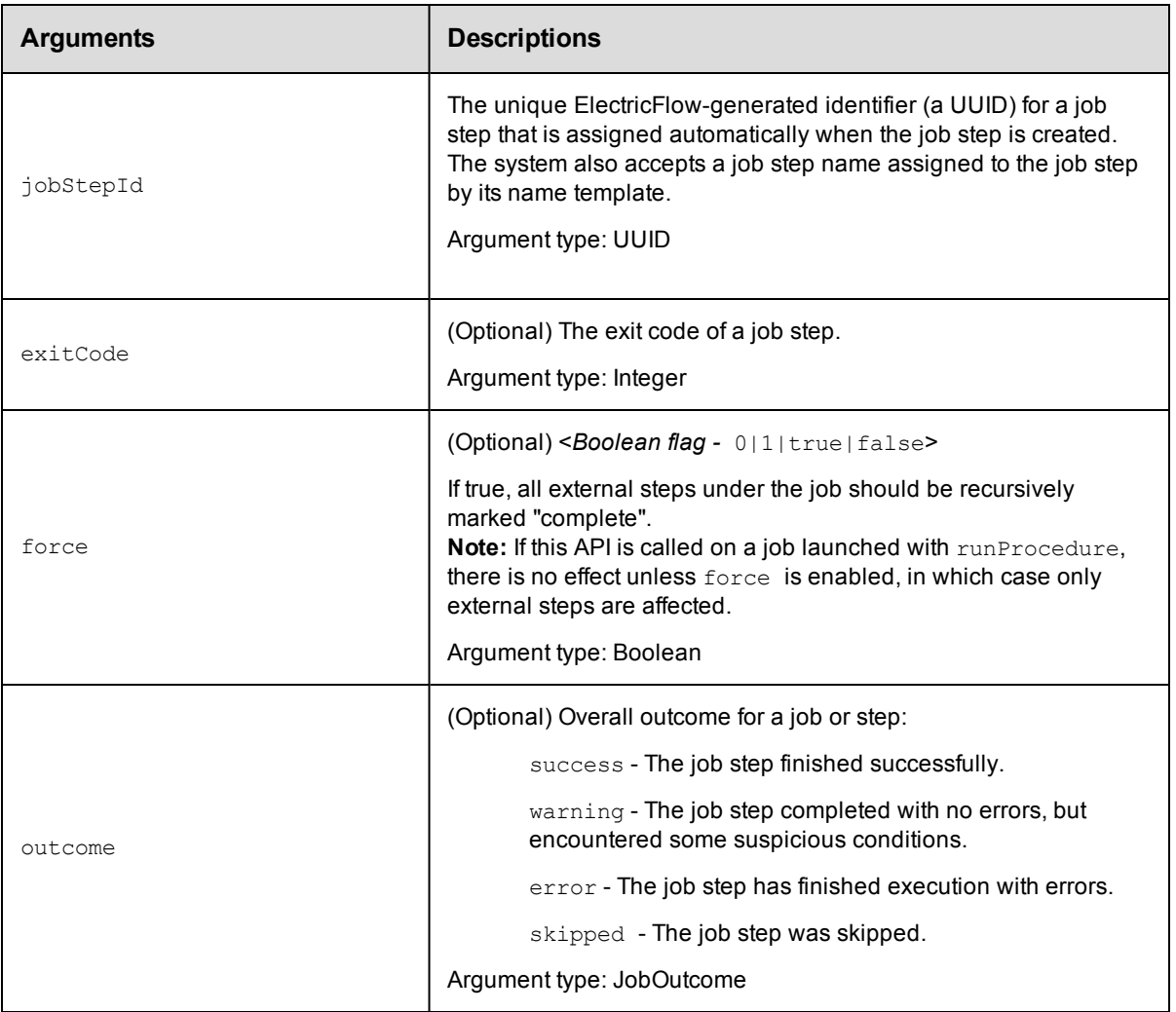

jobStepId

# **Response**

None or status OK message.

#### **ec-perl**

*syntax:* \$cmdr->completeJobStep(<jobStepId>);

### *Example*

\$cmdr->completeJobStep(5da765dd-73f1-11e3-b67e-b0a420524153);

# **ectool**

*syntax:* ectool completeJobStep <jobStepId>

# *Example*

ectool completeJobStep 5da765dd-73f1-11e3-b67e-b0a420524153

<span id="page-350-0"></span>[Back](#page-324-0) to Top

# **createJob**

Creates an externally managed job that will serve as a container for external job steps.

You must specify projectName or destinationProject.

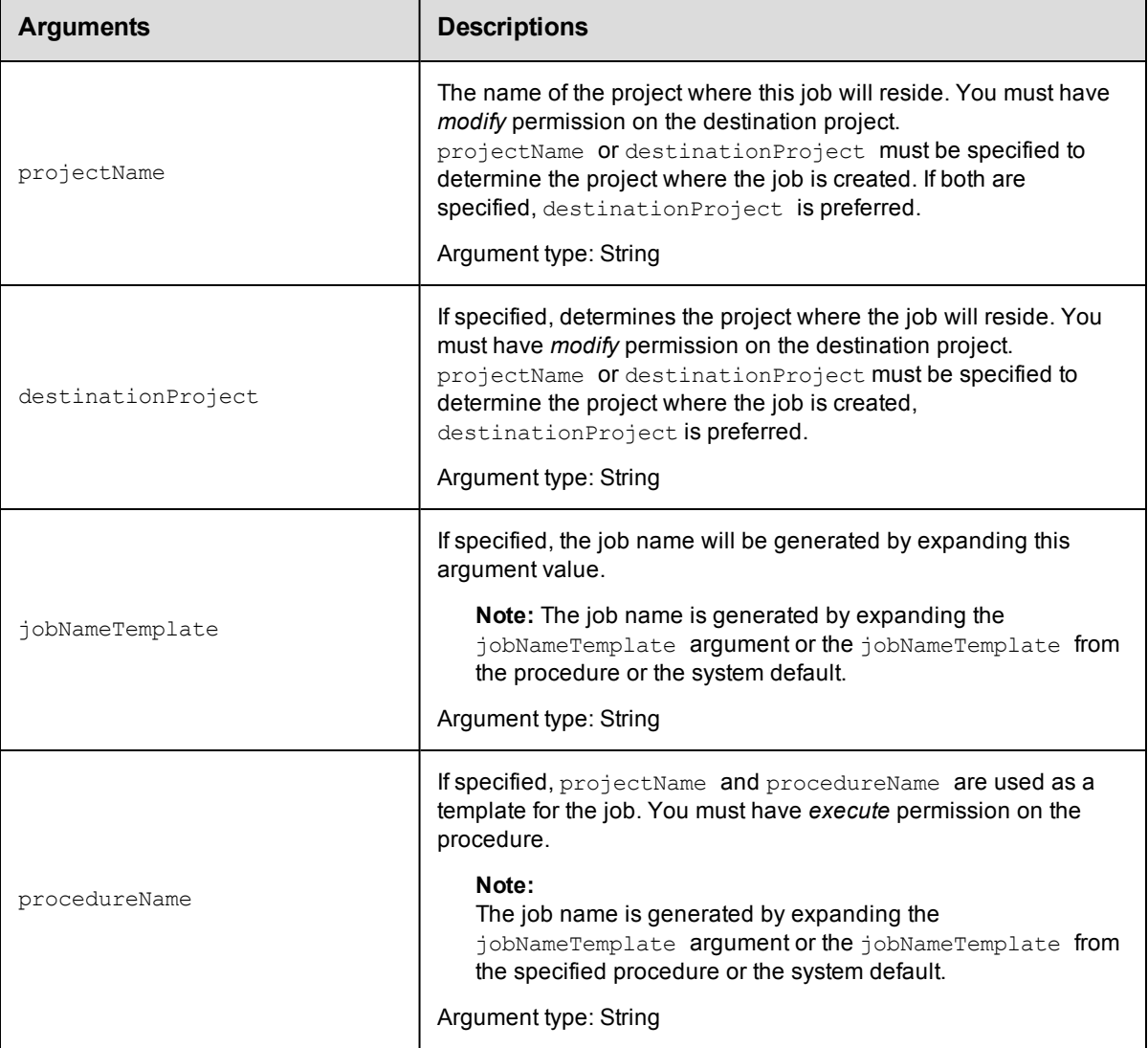

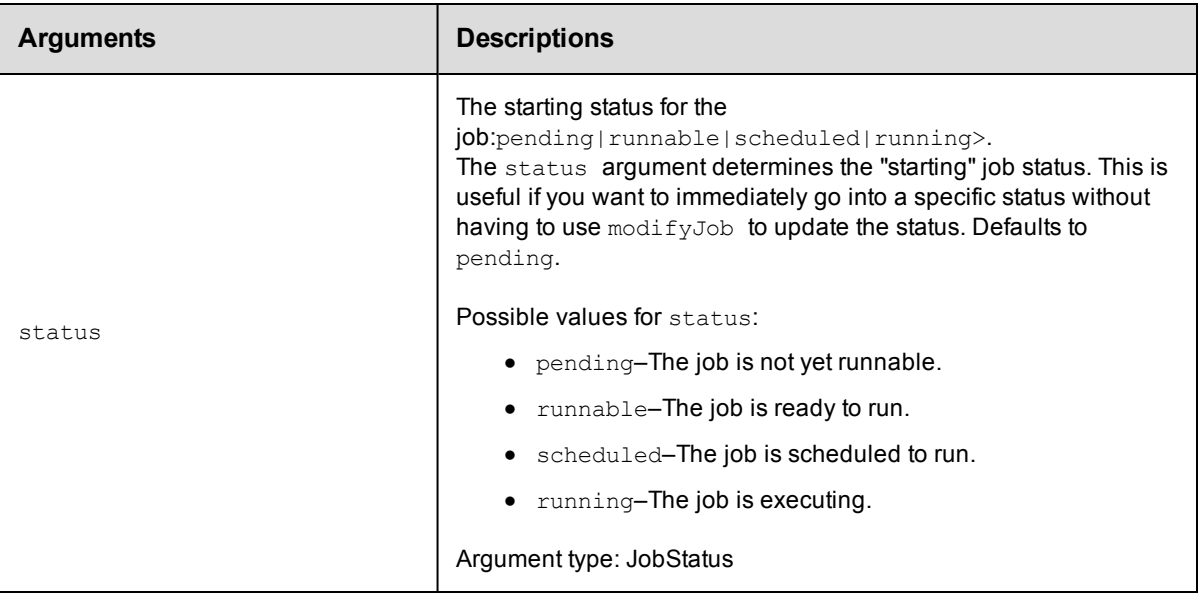

projectName or destinationProject

### **Response**

The new job ID.

#### **ec-perl**

**syntax:** \$cmdr->createJob(<projectName or destinationProject>, {<optionals>});

#### *Example*

```
$cmdr->createJob(projectName => "Default", {status => "Scheduled"});
```
# **ectool**

**syntax:** ectool createJob <projectName or destinationProject> [optionals]

#### *Example*

ectool createJob "Default" --status "Scheduled"

<span id="page-351-0"></span>[Back](#page-324-0) to Top

# **createJobStep**

Use this API to add ElectricFlow managed job steps to a running job or job step and to create externally managed steps (if "external" is set).

You must specify the parent job step using either the jobStepId or parentPath arguments (COMMANDER JOBSTEPID implicitly sets jobStepId). The parent job step status must not be completed.

**Note:** External job steps do not participate in error handling processing. When you execute a job that includes a step with the --errorhandling abortProcedureNow argument, this argument is ignored if the step fails. The job then continues running the rest of the steps.

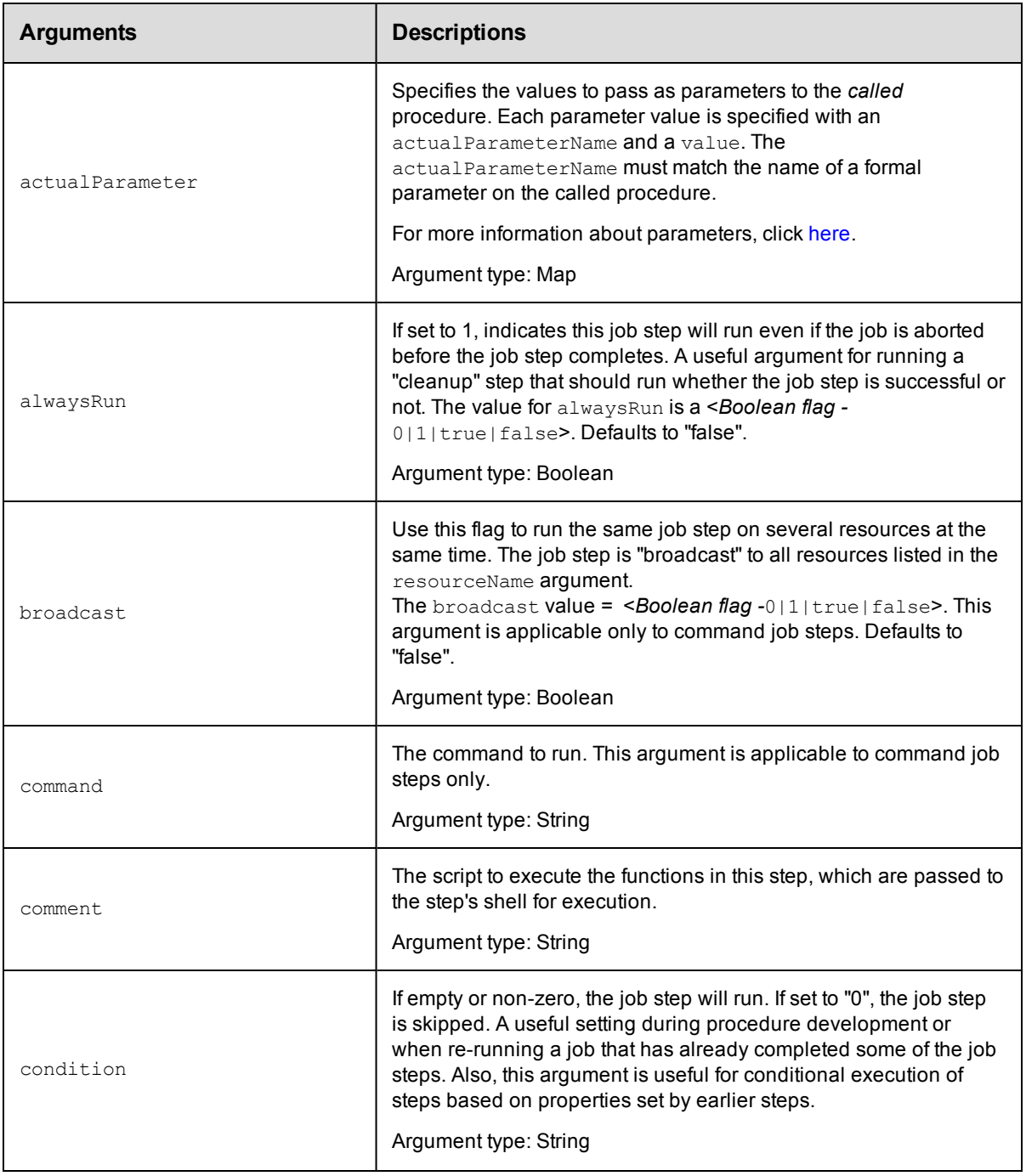

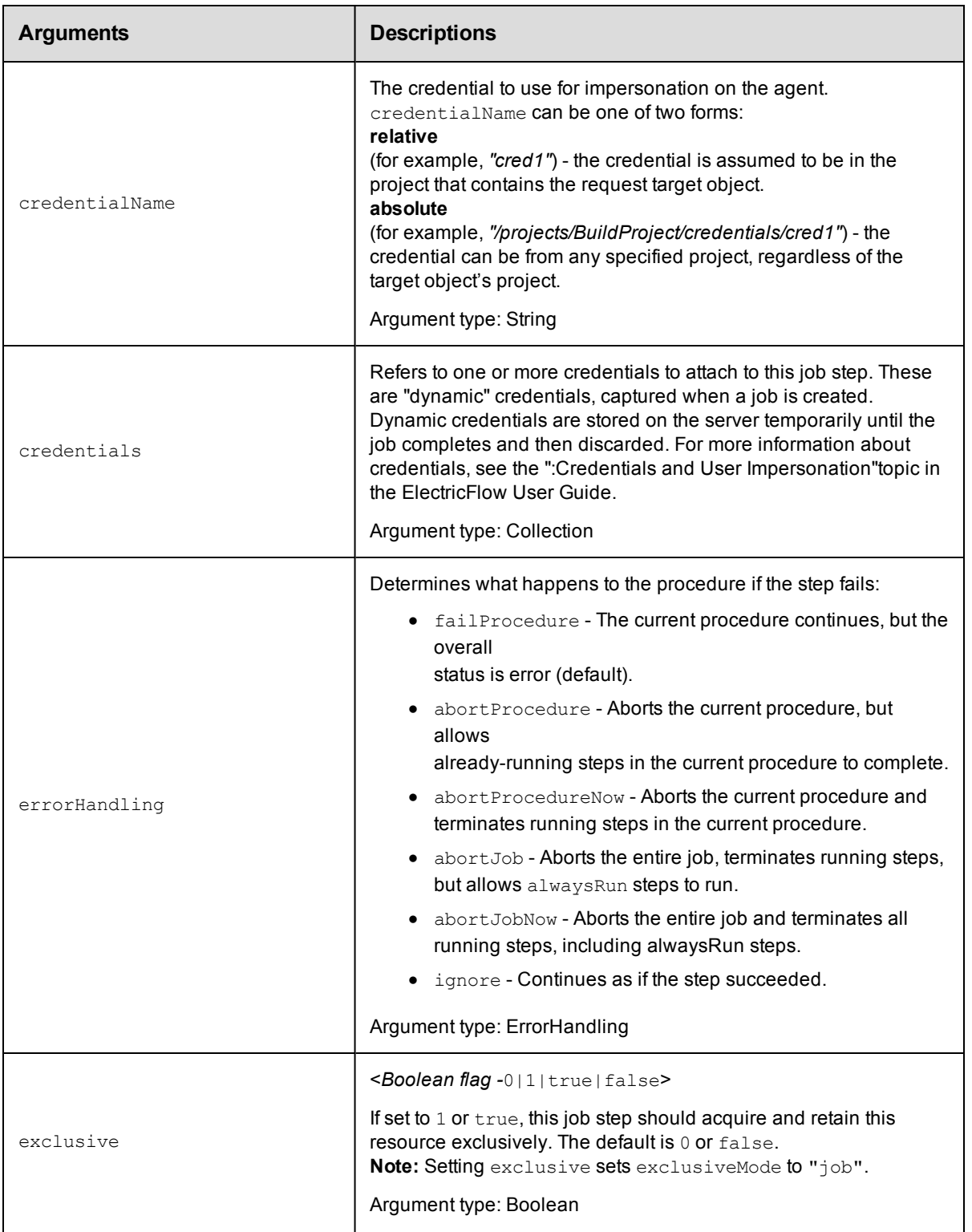

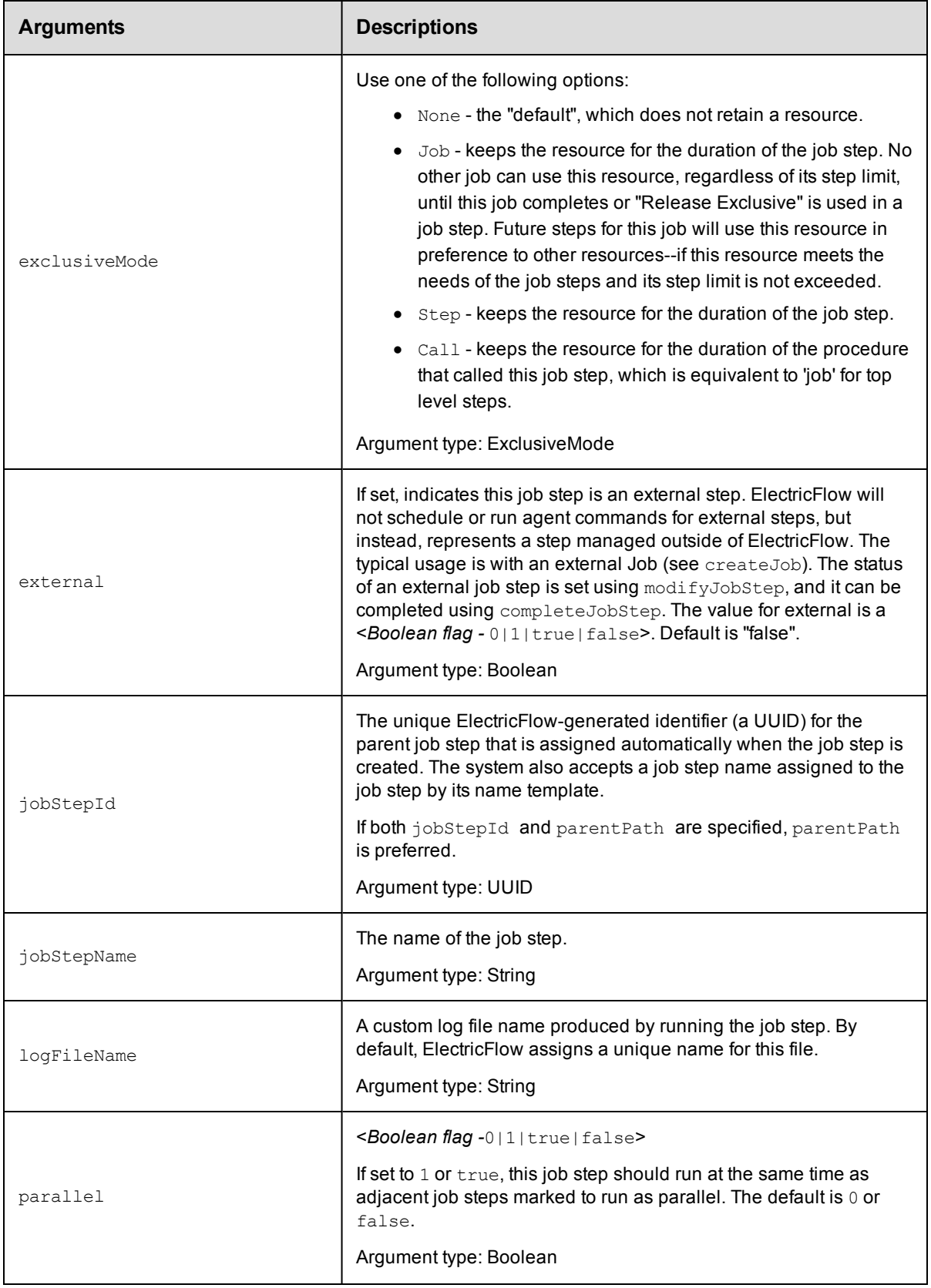

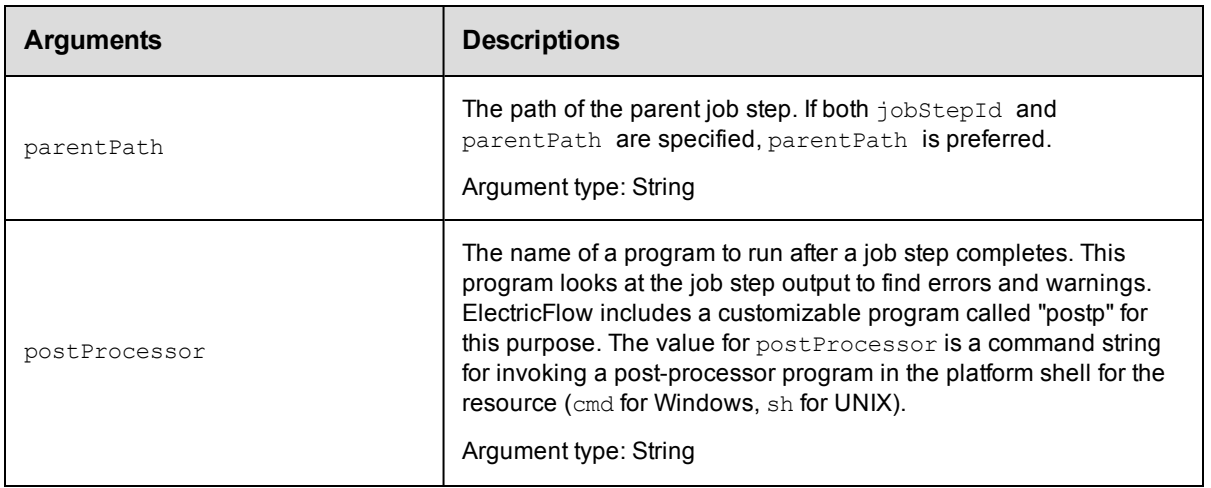

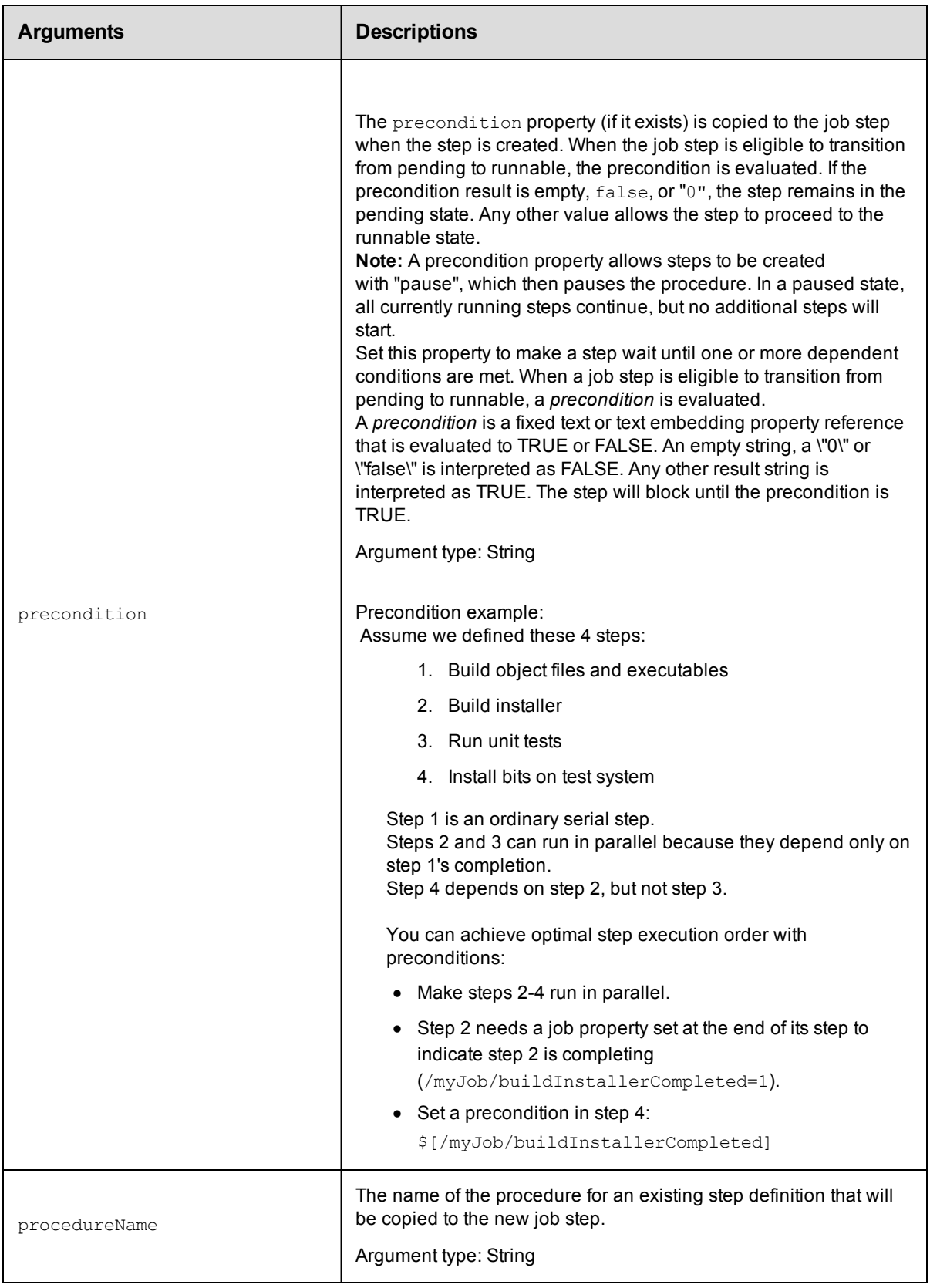

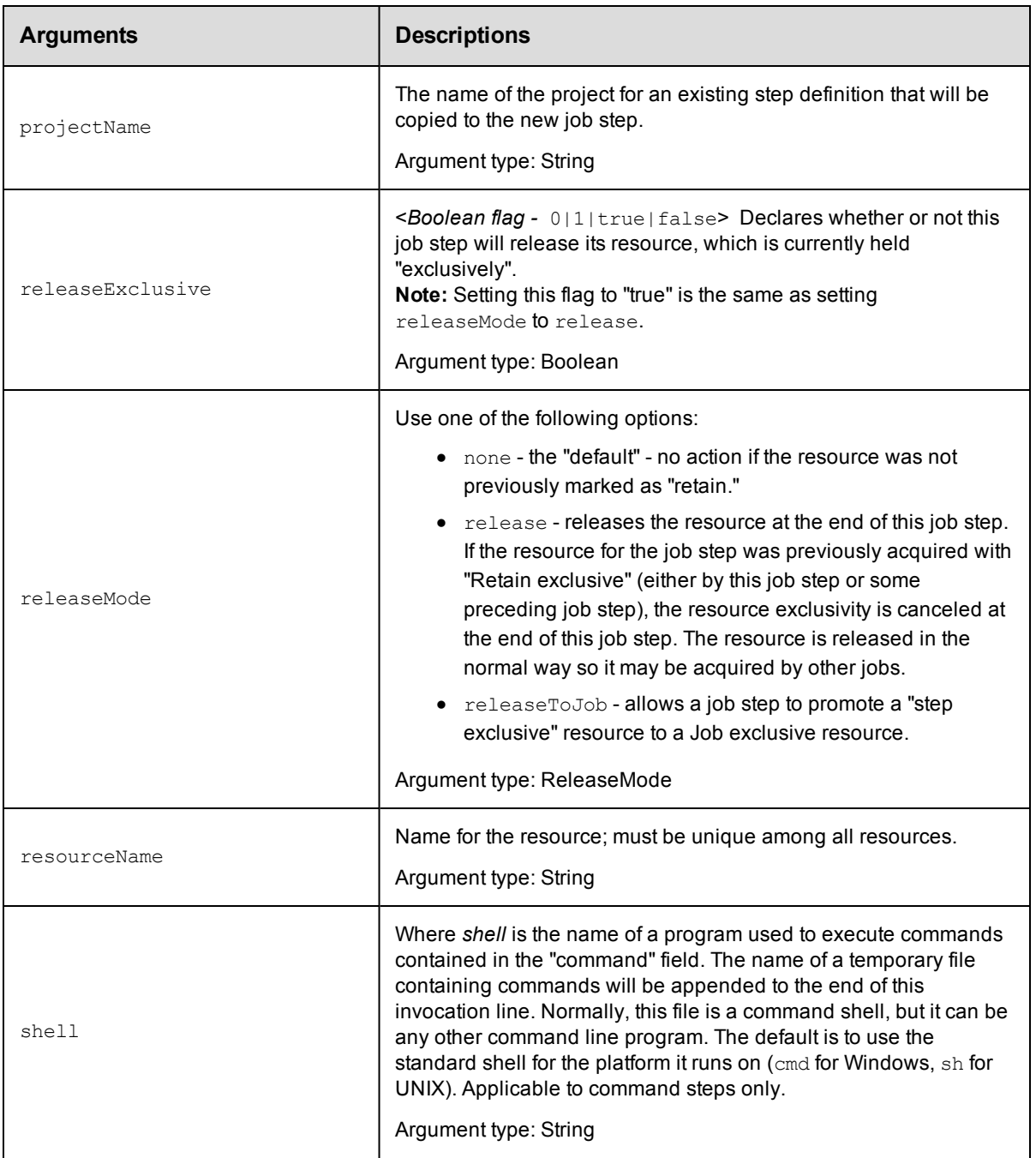

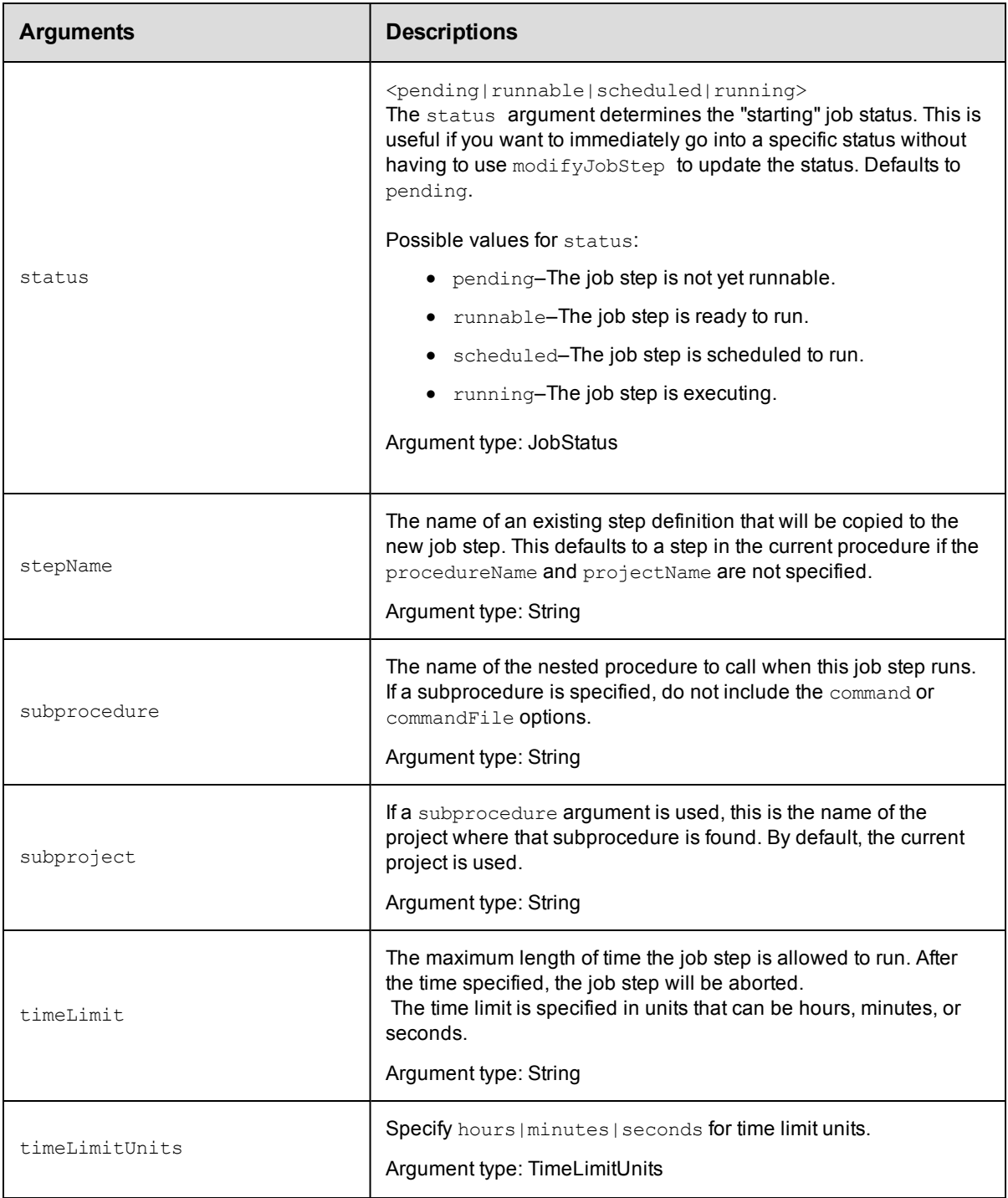

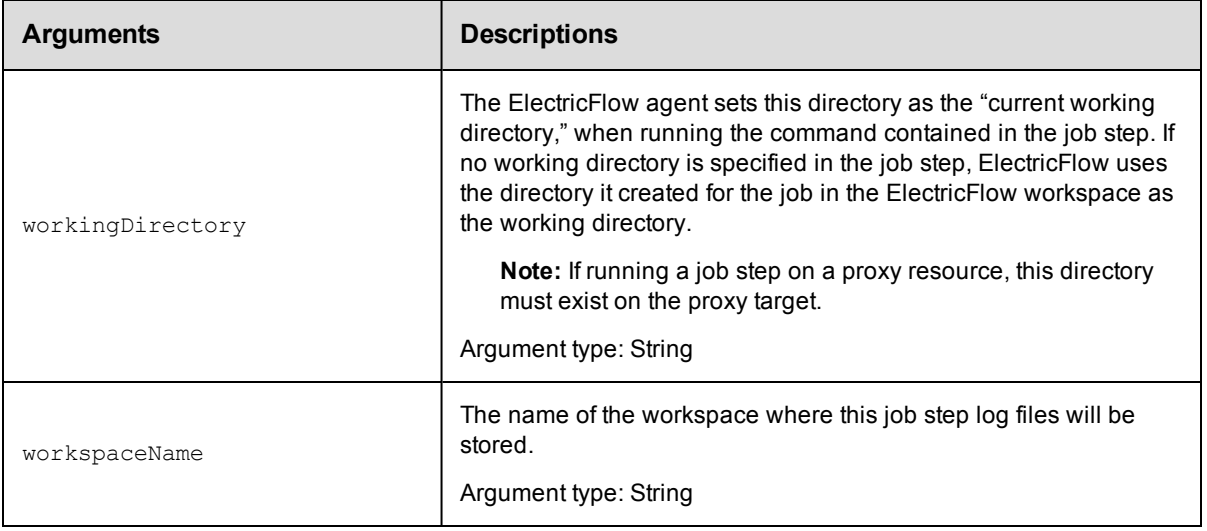

jobStepId or parentPath

#### **Response**

Returns a [jobStep](#page-746-0) object.

## **ec-perl**

```
syntax: $cmdr->createJobStep({<optionals>});
```
### *Examples*

```
$cmdr->createJobStep ({parentPath => "/jobs/123", external => "1"});
```

```
$cmdr->createJobStep ({jobStepId => "5da765dd-73f1-11e3-b67e-b0a420524153", externa
1 \implies "1";
```

```
# Create a job step that calls a subprocedure and passes a parameter credential
```

```
# 'coolProcedure' is a procedure within the Default project with one parameter
```

```
# credential named 'sshCredentialParameter'.
```

```
$cmdr->createJobStep(
```

```
{
    projectName => 'Default',
    subprocedure => 'coolProcedure',
actualParameter => [
    {
       actualParameterName => 'sshCredentialParameter',
       value => 'sshCredentialParameter'
    }
],
```
```
credential => [
        {
            credentialName => 'sshCredentialParameter',
                  userName => 'sshUser',
                  password => 'super_secure_sshPassword'
        }
    ]
  }
);
```
# Create two parallel job steps and send them to the ElectricFlow server using the batch API.

```
# Create the batch API object
my $batch = $ec->newBatch('parallel');
# Create multiple requests
my @reqIds = (
   $batch->createJobStep(
       {
           parallel => '1',
           projectName => 'Default',
           subprocedure => 'coolProcedure',
           actualParameter => [
                {
                    actualParameterName => 'input',
                         value => 'helloWorld'
                }
            ],
        }
   ),
   $batch->createJobStep(
        {
            parallel => '1',
            projectName => 'Default',
            subprocedure => 'coolProcedure',
```

```
actualParameter => [
                  {
                     actualParameterName => 'input',
                           value => 'helloWorld'
                  }
             ],
         }
    ),
);
# Send off the requests
$batch->submit();
```
# **ectool**

*syntax:* ectool createJobStep [optionals]

## *Examples*

```
ectool createJobStep --parentPath /jobs/123 --external 1
ectool createJobStep --jobStepId 5da765dd-73f1-11e3-b67e-b0a420524153 --external 1
ectool createJobStep --parallel 1 --projectName Default --subprocedure
     coolProcedure --actualParameter input=helloWorld
```
#### [Back](#page-324-0) to Top

# **modifyJob**

Modifies the status of an externally managed job.

You must specify a jobId.

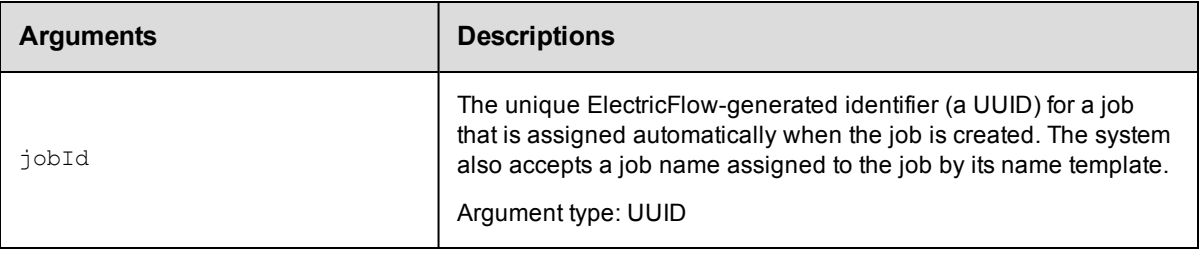

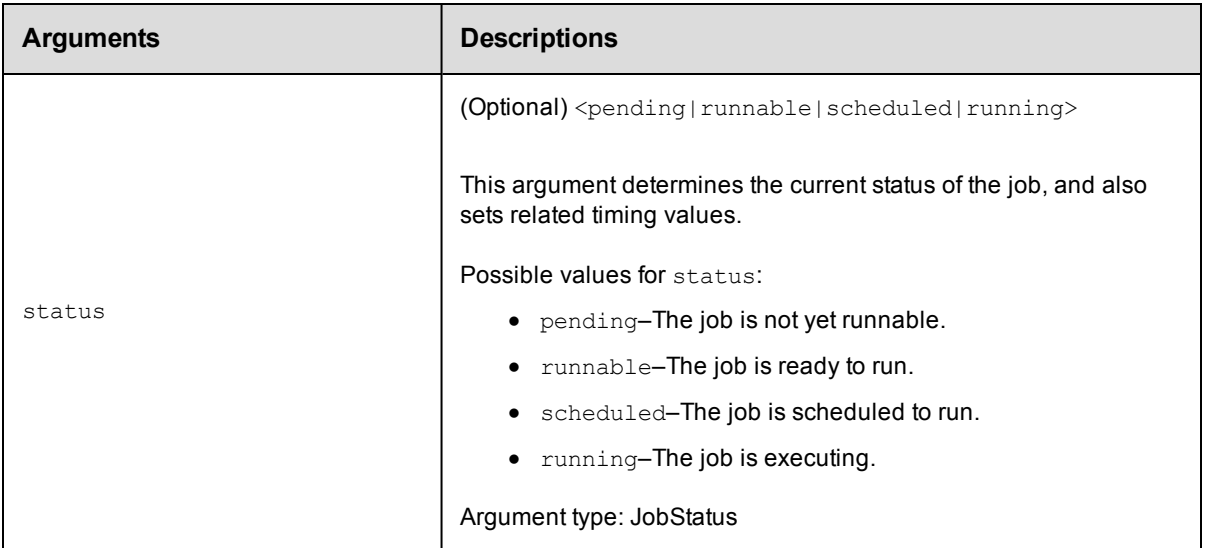

jobId

# **Response**

The jobId element.

# **ec-perl**

**syntax:** \$cmdr->modifyJob (<jobId>, {<optionals>});

### *Example*

\$cmdr->modifyJob (4fa765dd-73f1-11e3-b67e-b0a420524153, {status => "running"});

# **ectool**

*syntax:* ectool modifyJob <jobId> [optionals]

# *Example*

ectool modifyJob 4fa765dd-73f1-11e3-b67e-b0a420524153 --status "running"

[Back](#page-324-0) to Top

# **modifyJobStep**

Modifies the status of an externally managed job step.

You must specify a jobStepId.

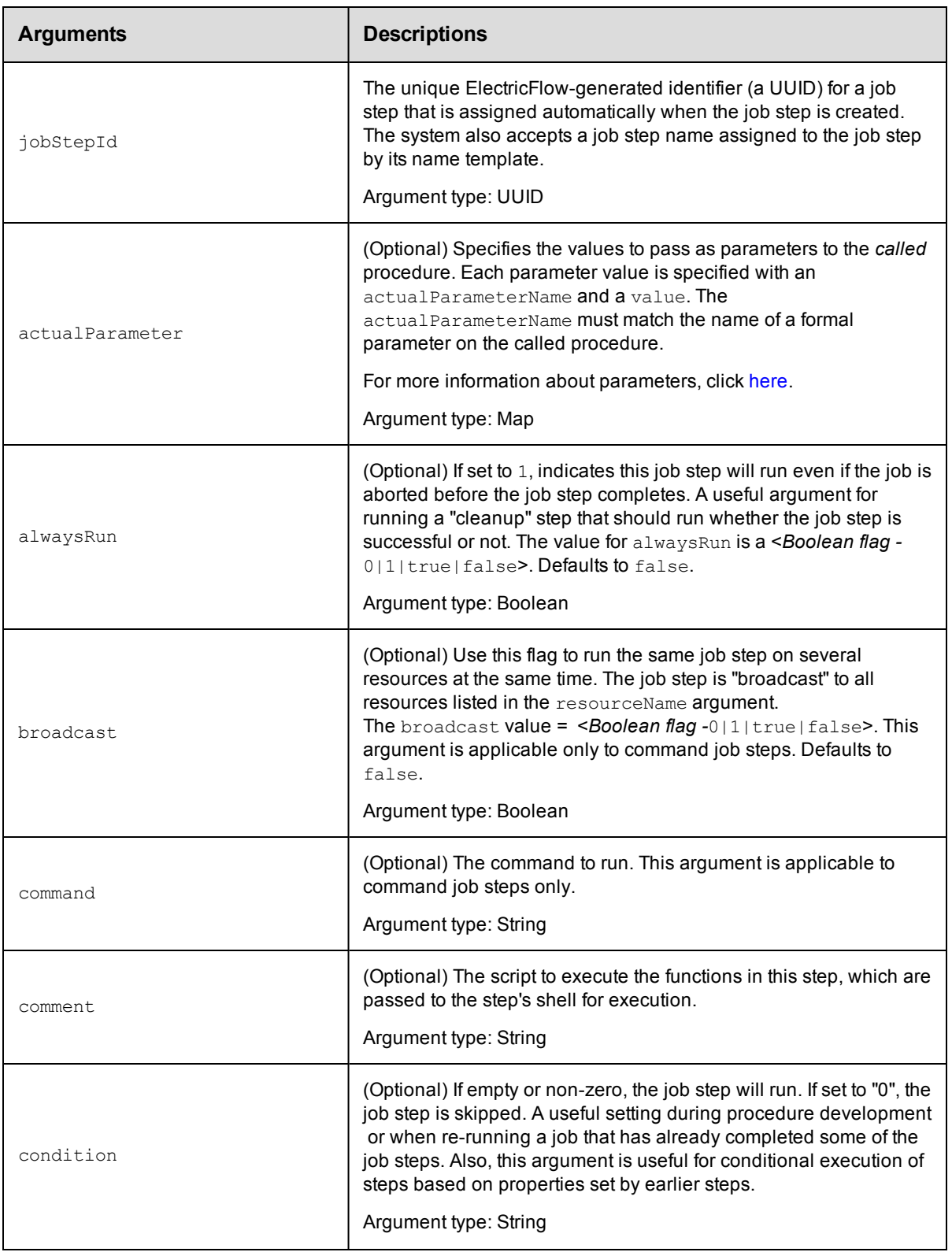

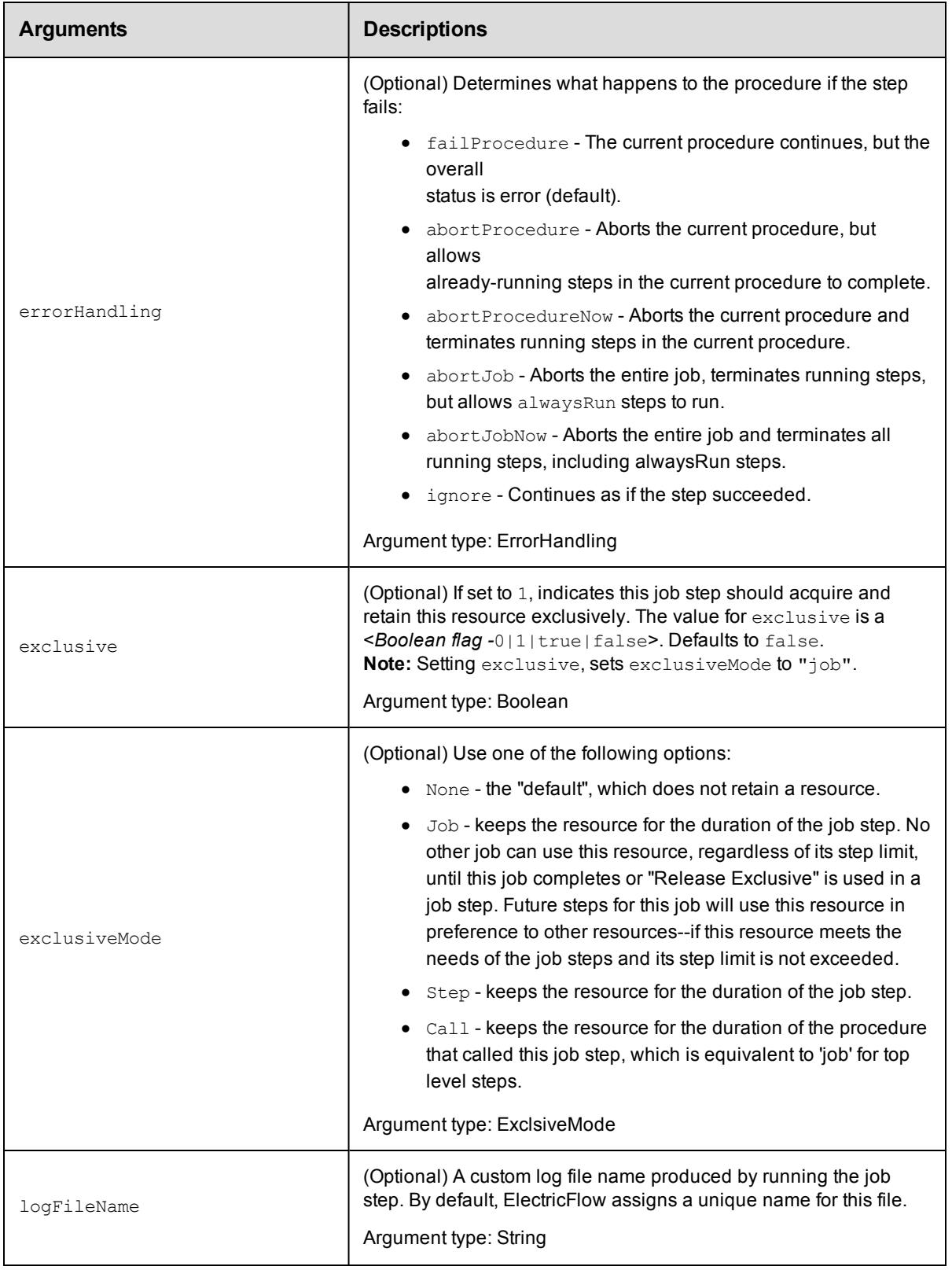

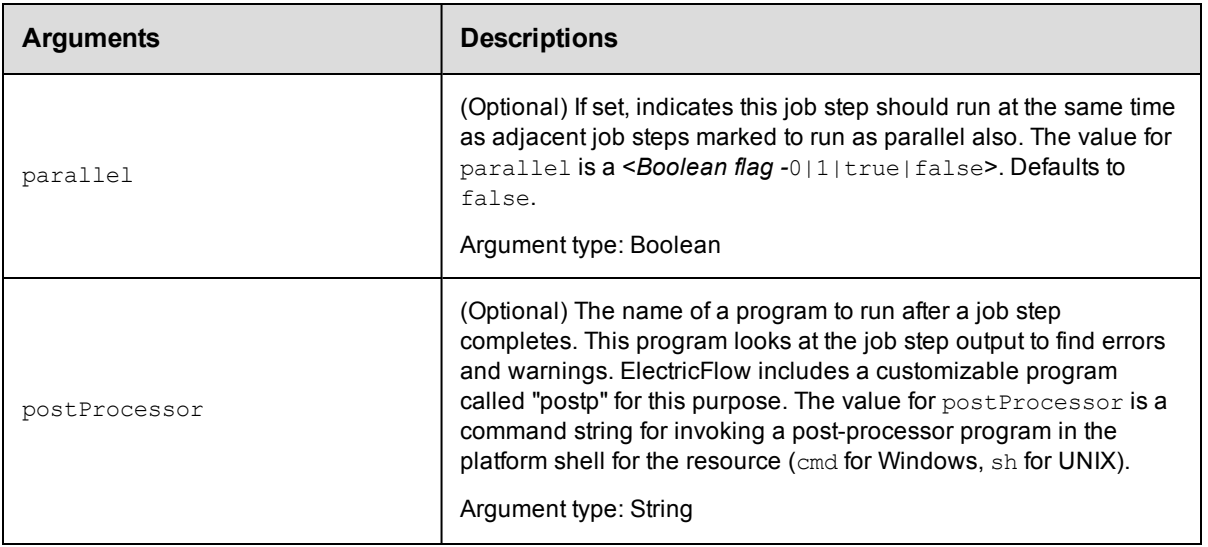

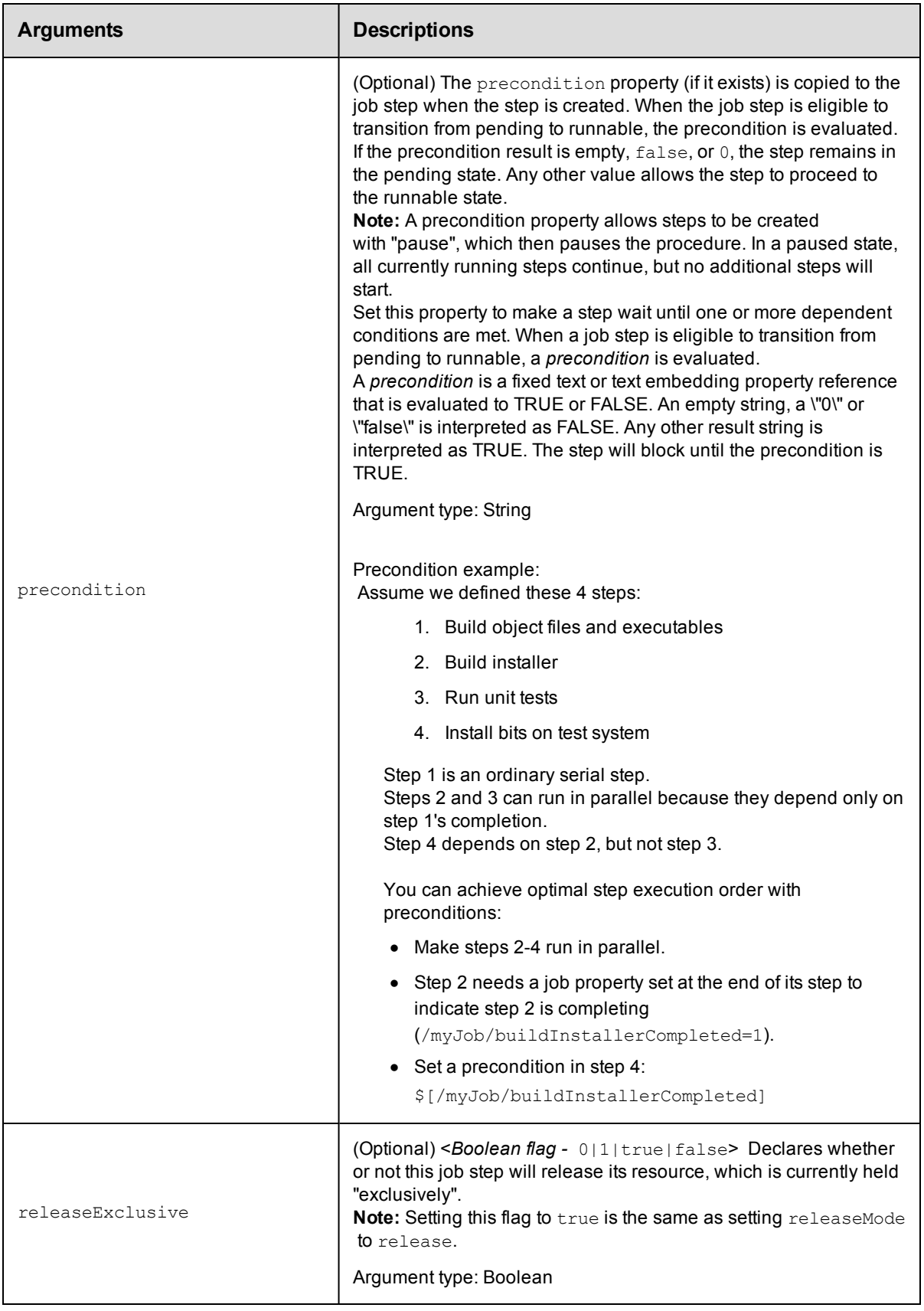

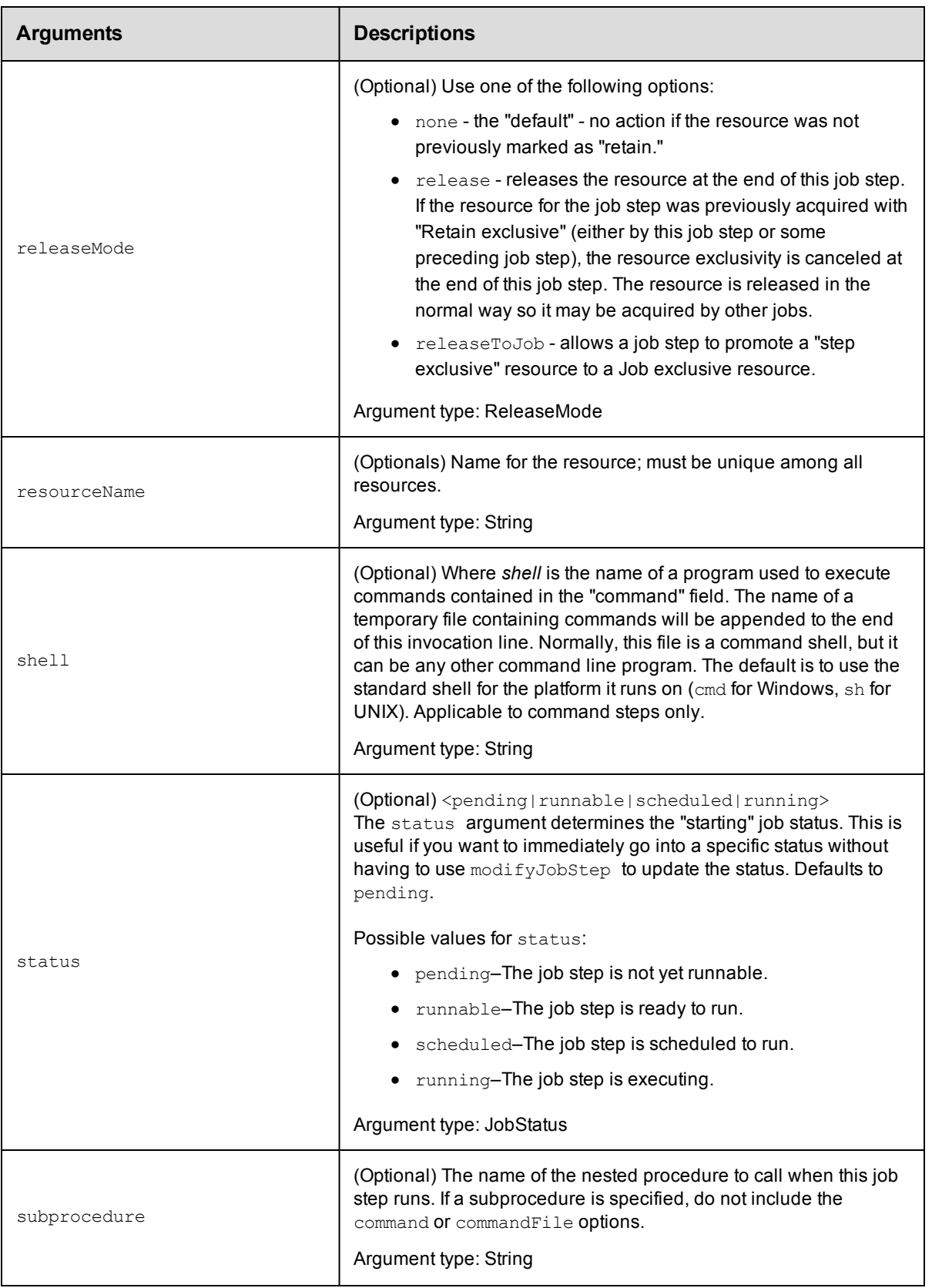

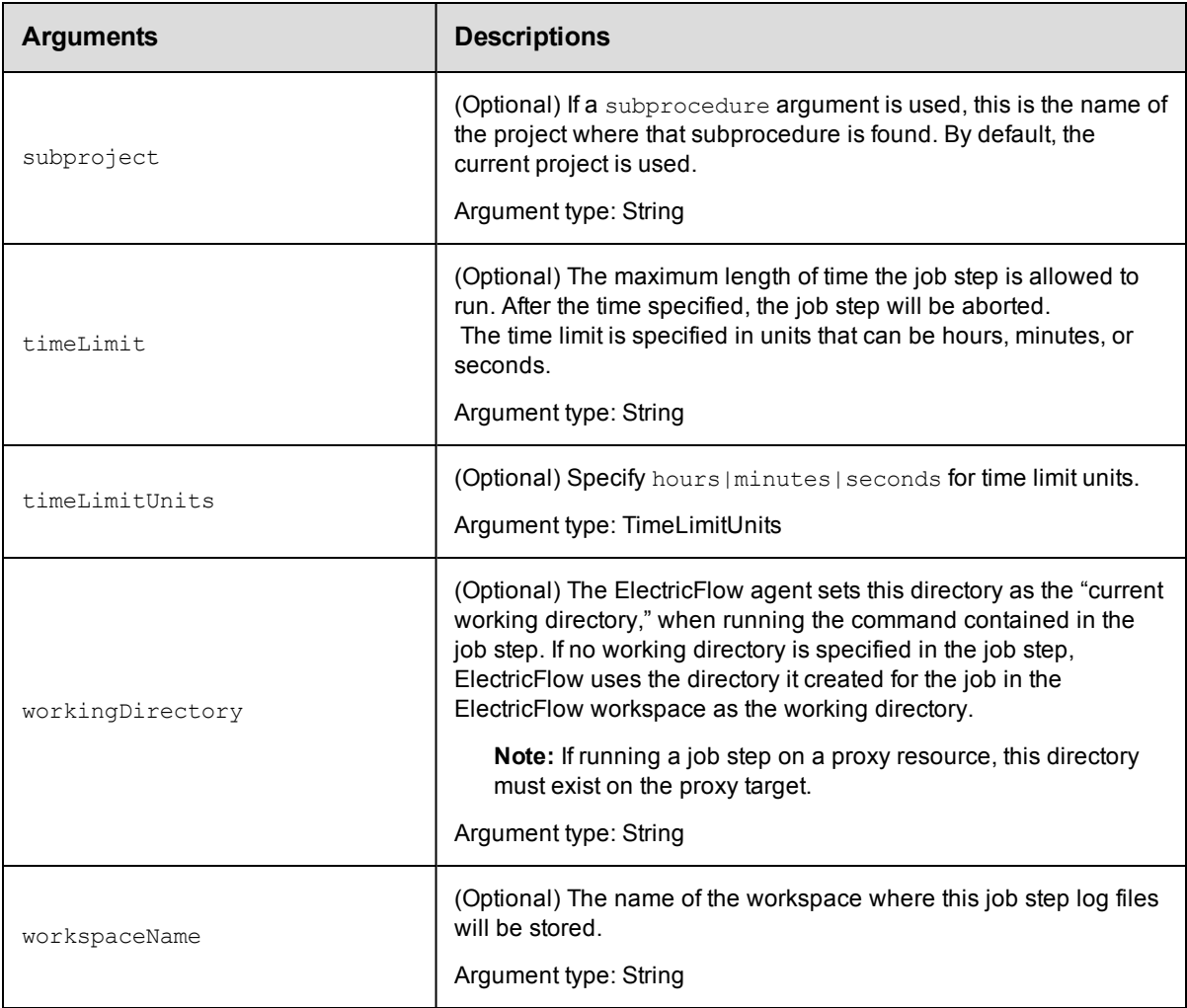

jobStepId

# **Response**

Returns a modified [jobStep](#page-746-0) object.

# **ec-perl**

**syntax:** \$cmdr->modifyJobStep (<jobStepId>, {<optional>});

### *Example*

\$cmdr->modifyJobStep (4fa765dd-73f1-11e3-b67e-b0a420524153, {status => "running"});

# **ectool**

*syntax:* ectool modifyJobStep <jobStepId> [optionals]

# *Example*

ectool modifyJobStep 4fa765dd-73f1-11e3-b67e-b0a420524153 --status "running"

### [Back](#page-324-0) to Top

# **waitForJob**

Waits until the specified job reaches a given status or the timeout expires.

This command works only with ec-perl.

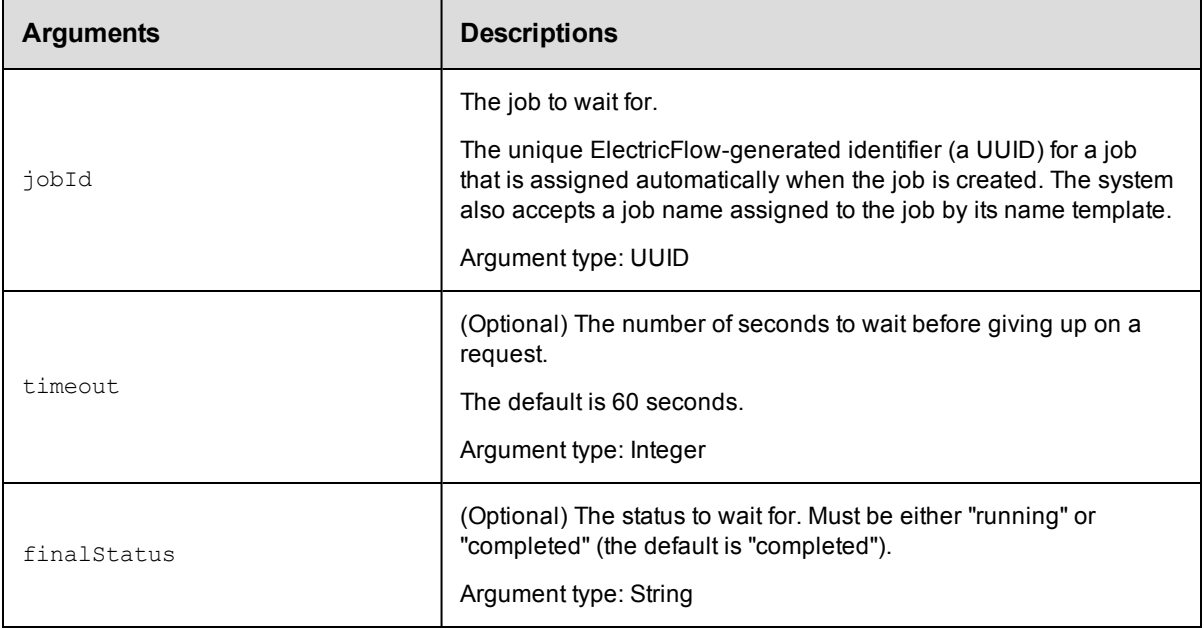

# **Positional arguments**

jobId

### **Response**

Returns the result from the final getJobStatus query.

# **ec-perl**

syntax:\$cmdr->waitForJob(<jobId>, <timeout>, <finalStatus>, {<optionals>});

### *Examples*

To wait until a job has a status of 'completed' with no timeout:

\$cmdr->waitForJob("4fa765dd-73f1-11e3-b67e-b0a420524153");

To wait until a job has a *completed* status with a timeout of 30 seconds:

\$cmdr->waitForJob("4fa765dd-73f1-11e3-b67e-b0a420524153", 30);

#### To wait for a job that has a *running* status with no timeout:

\$cmdr->waitForJob("4fa765dd-73f1-11e3-b67e-b0a420524153", undef, "running");

#### [Back](#page-324-0) to Top

# <span id="page-370-1"></span>**API Commands - Parameter Management**

[attachParameter](#page-370-0) on page 369 [createActualParameter](#page-372-0) on page 371 [createFormalParameter](#page-375-0) on page 374 [deleteActualParameter](#page-380-0) on page 379 [deleteFormalParameter](#page-381-0) on page 380 [detachParameter](#page-383-0) on page 382 [getActualParameter](#page-385-0) on page 384 [getActualParameters](#page-388-0) on page 387 [getFormalParameter](#page-391-0) on page 390 [getFormalParameterOptions](#page-393-0) on page 392 [getFormalParameters](#page-394-0) on page 393 [modifyActualParameter](#page-396-0) on page 395 [modifyFormalParameter](#page-398-0) on page 397 [validateFormalParameters](#page-401-0) on page 400

# <span id="page-370-0"></span>**attachParameter**

Attaches a formal parameter to a step.

Attaching a parameter allows a step to use the credential (passed in a parameter) as an actual parameter to a subprocedure

call or directly in a getFullCredential call in a command step. For more information about parameters, go [here.](#page-372-0)

You must specify projectName, procedureName, stepName, and formalParameterName.

**Note:** The attachParameter command in ElectricFlow 6.0 is not backward compatible with previous ElectricFlow releases.

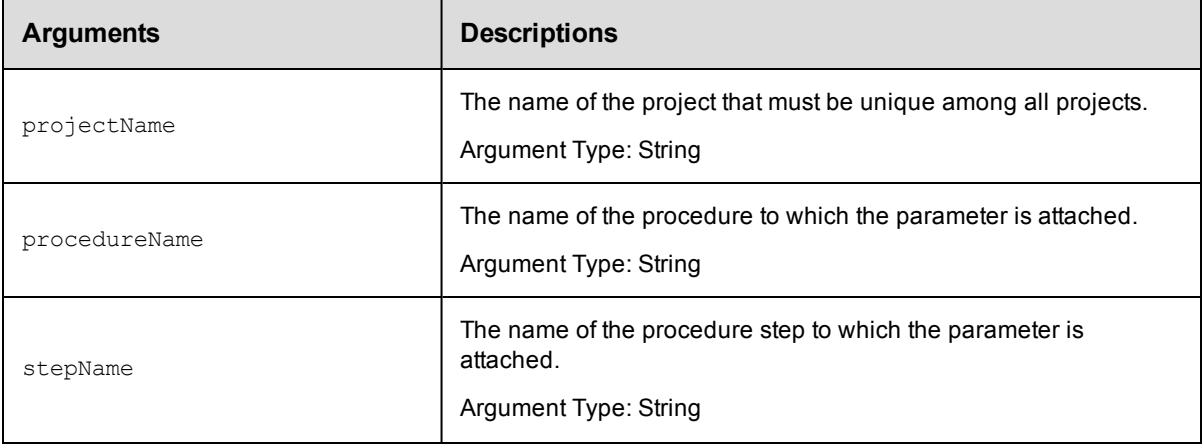

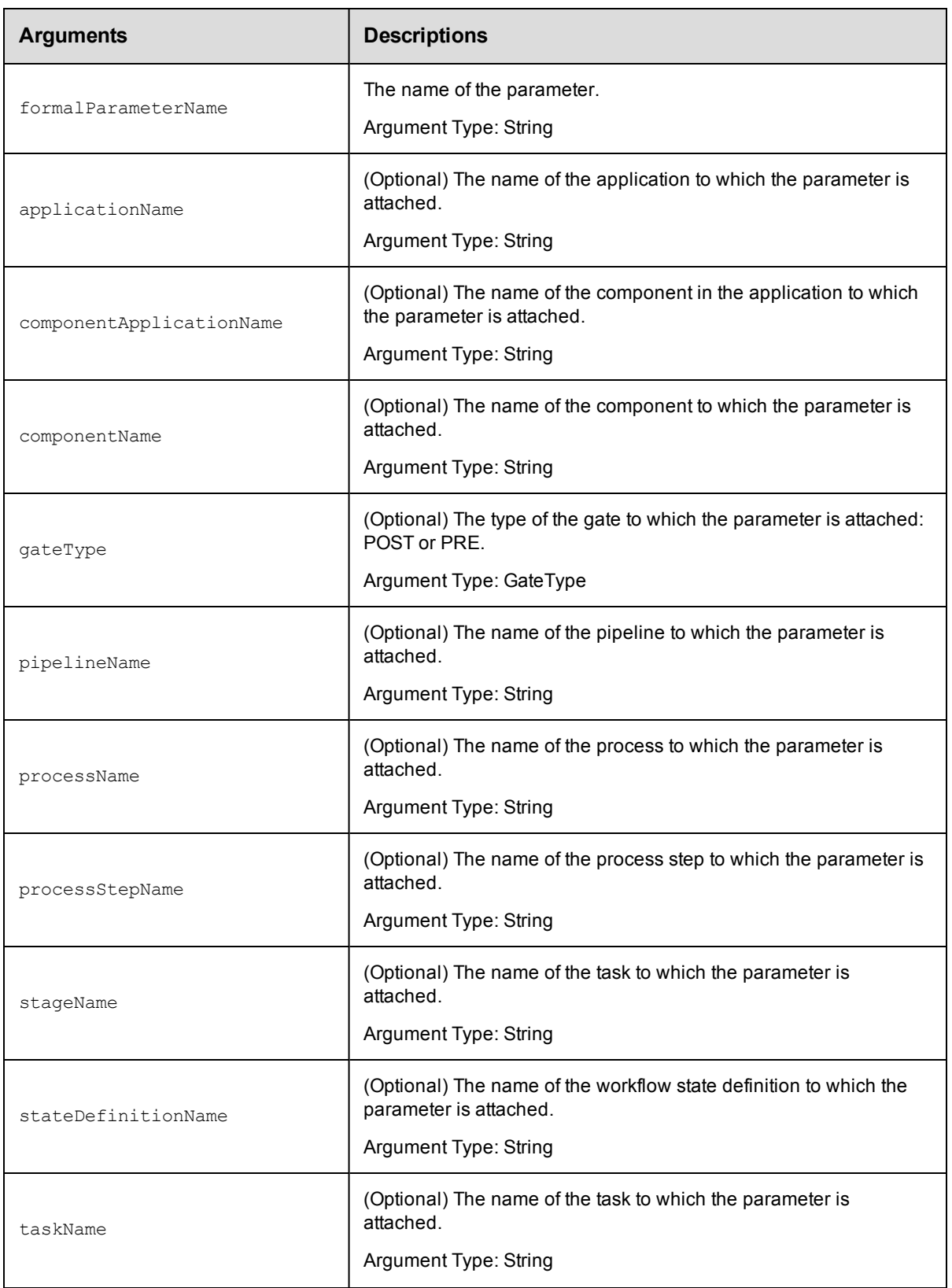

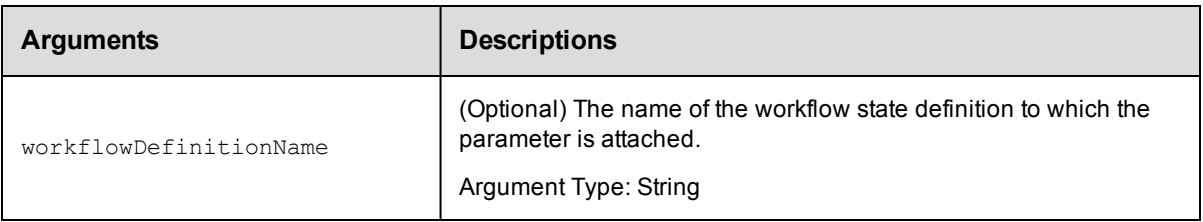

projectName, procedureName, stepName, formalParameterName

#### **Response**

None or status OK message.

#### **ec-perl**

```
syntax: $cmdr->attachParameter(<projectName>, <procedureName>, <stepName>,
<formalParameterName>, {<optionals>});
```
#### *Example*

```
$cmdr->attachParameter("Default", "Daily Run", "Get Resources", "SCM Credential"
        {\{stageName \implies "PROD" \}}
```
#### **ectool**

```
syntax: ectool attachParameter <projectName> <procedureName> <stepName>
<formalParameterName> [optionals]
```
#### *Example*

```
ectool attachParameter "Default" "Daily Run" "Get Resources" "SCM Credential" --sta
geName "PROD"
```
#### <span id="page-372-0"></span>[Back](#page-370-1) to Top

# **createActualParameter**

Creates a new actual parameter for a step that calls a nested procedure. The parameter is passed to the nested procedure when the step runs. At runtime, the actual parameter name must match the name of a formal parameter in the nested procedure.

#### **Passing Actual Parameters**

You can use actual parameters in three types of API calls:

- $\bullet$  calling runProcedure to start a new job
- $\bullet$  setting up a schedule
- creating or modifying a subprocedure step

For example, when you call runProcedure using ectool, set the actual parameters to the procedure on the command line using the optional argument --actualParameter, followed by a list of *name/value* pairs. The following is an example of calling a procedure named MasterBuild:

```
ectool runProcedure "project A" --procedureName "MasterBuild"
 --actualParameter Branch=main Type=Debug
```
To make this call using the Perl API, define a list. Each element of the list is an anonymous hash reference that specifies one of the actual parameters. Now you can pass a reference to the list as the value of the actualParameter argument.

Here is the same example called via the Perl API:

```
# Run the procedure
      $xPath = $cmdr->runProcedure("project A",
                {procedureName => "MasterBuild",
               actualParameter => [ 
          {actualParameterName => 'Branch',
                         value \Rightarrow 'main'},
          actualParameterName => 'Type',
                          value \Rightarrow 'Debug'},
      ]});
```
Specifying most arguments to the createStep API in Perl is fairly intuitive; like any other API, you specify key-value pairs in a hash argument for all optional parameters. However, specifying actual parameters is more involved because actual parameters are not arbitrary key-values characterizing the step. Instead, they are key-values characterizing actual parameters to the step. See the following createStep request in XML:

```
<createStep>
  <projectName>MyProject</projectName>
  <procedureName>MyProcedure</procedureName>
  <stepName>Step1</stepName>
  <actualParameter>
      <actualParameterName>parm1</actualParameterName>
      <value>myval</value>
  </actualParameter>
   <actualParameter>
      <actualParameterName>parm2</actualParameterName>
      <value>val2</value>
   </actualParameter>
</createStep>
```
Each actual parameter key-value is under an <actualParameter> element. Code this in the optional arguments hash in the Perl API like this:

```
\{ \ldots, \Rightarrow \ldots, \text{actualParameter} \Rightarrow [\text{actualParameter} \Rightarrow \text{Yparml} \}value \Rightarrow 'myval'},
                                                     {actualParameterName => 'parm2',
                                                                          value \Rightarrow 'val2'}],
                                                                              \ldots => \ldots}
```
In other words, the value of the actualParameter key in the optional arguments hash is a list of hashes, each representing one actual parameter. If the sub-procedure call takes only one actual parameter, the value of the actualParameter key can be specified as just the hash representing the one parameter:

```
actualParameter => {actualParameterName => 'parm1',
                                      value \Rightarrow 'myval'}
```
You must specify projectName, procedureName, stepName, and actualParameterName.

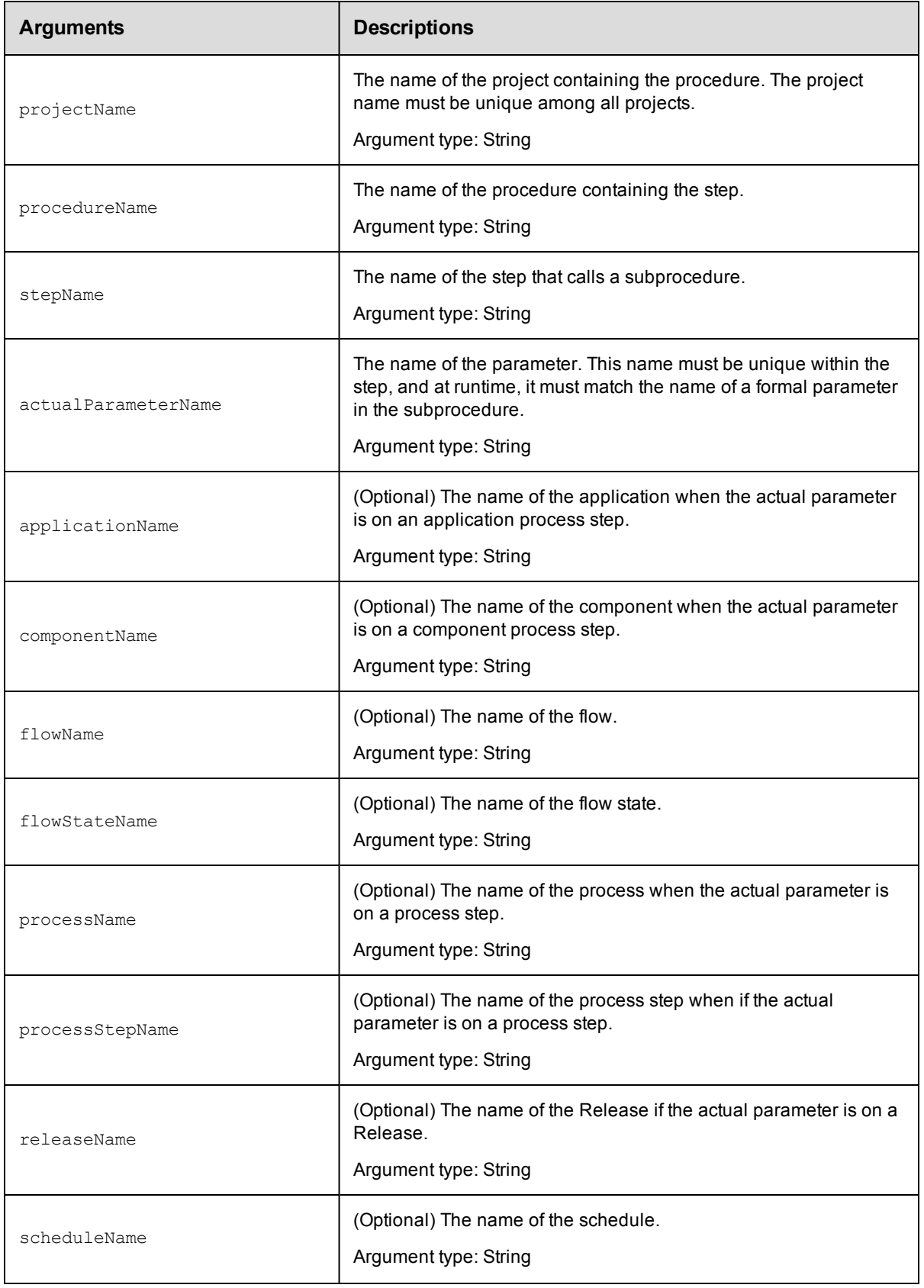

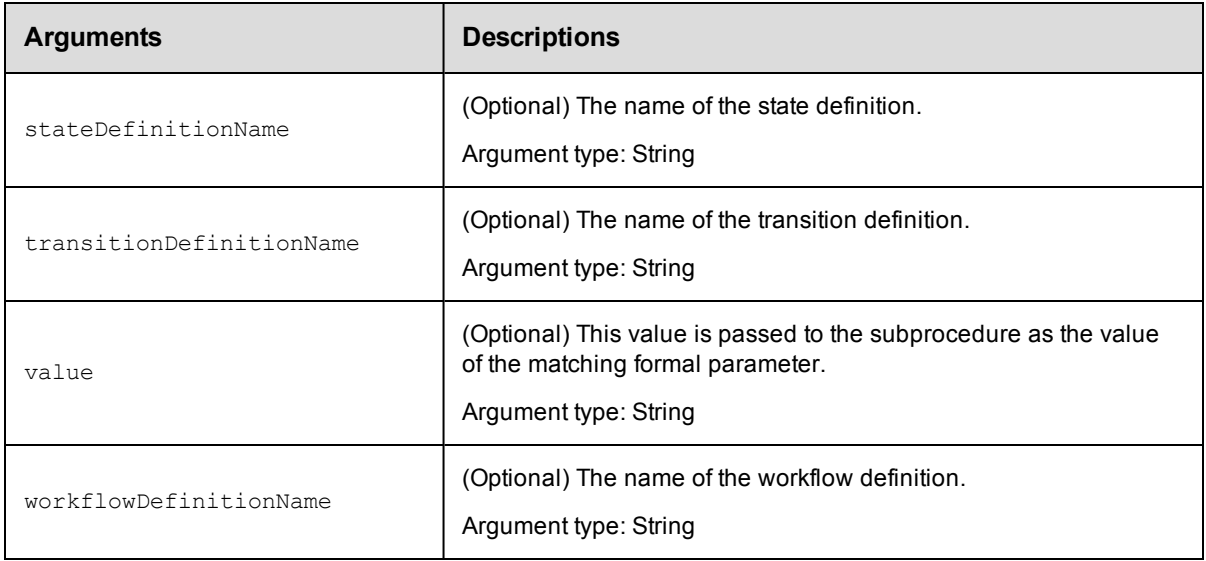

projectName, procedureName, stepName, actualParameterName

## **Response**

None or status OK message.

### **ec-perl**

```
syntax: $cmdr->createActualParameter(<projectName>, <procedureName>, <stepName>,
        <actualParameterName>, {<optionals>});
```
### *Example*

```
$cmdr->createActualParameter("Default", "Take Snapshot", "Retrieve", "Source direct
ory",
   {value => "local"});
```
## **ectool**

**syntax:** ectool <projectName> <procedureName> <stepName> <actualParameterName> [optionals]

#### *Example*

```
ectool createActualParameter "Default" "Take Snapshot" "Retrieve" "Source director
y"
   --value "local"
```
#### <span id="page-375-0"></span>[Back](#page-370-1) to Top

# **createFormalParameter**

Creates a formal parameter.

You must specify projectName, procedureName, and formalParameterName.

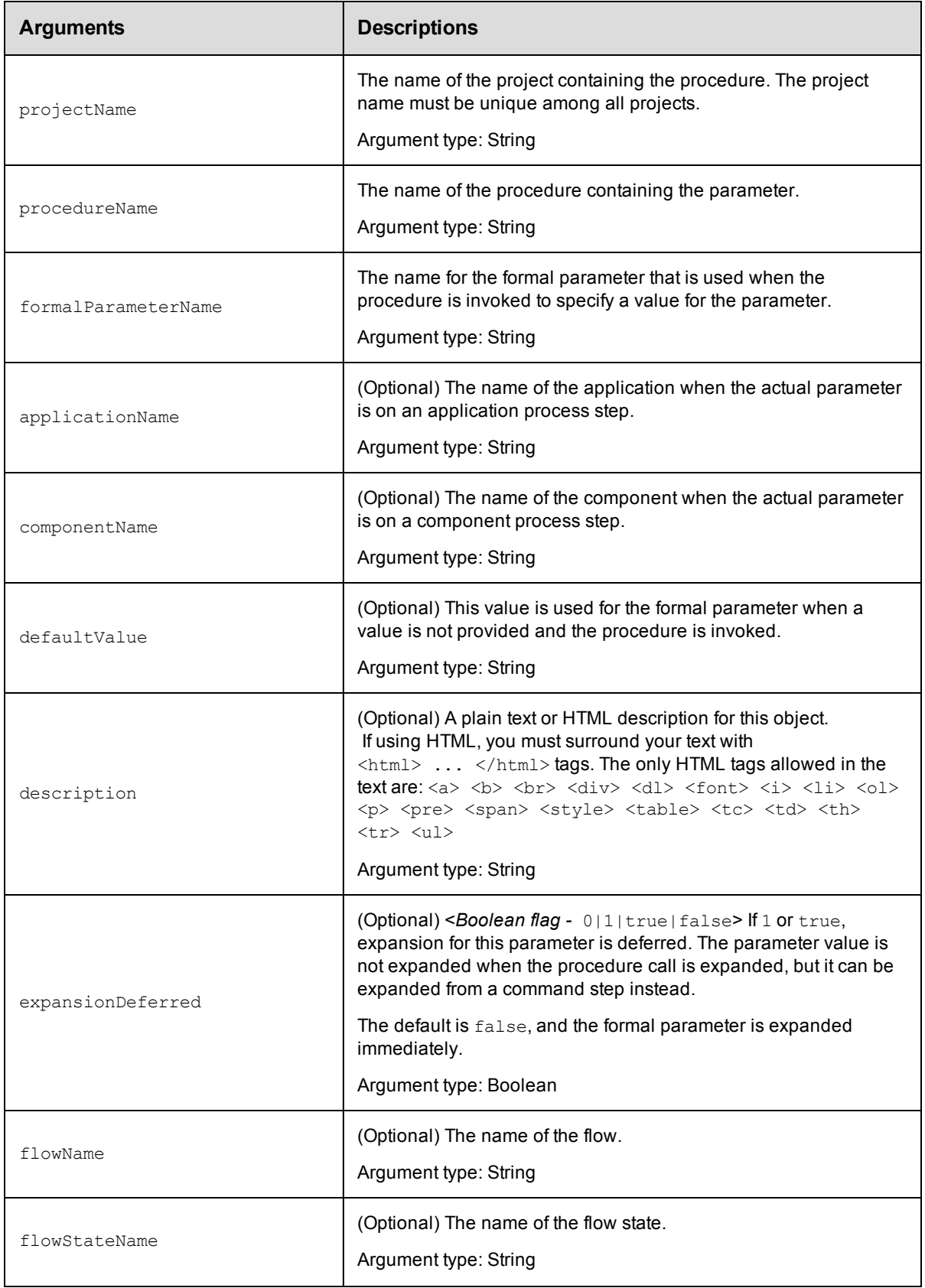

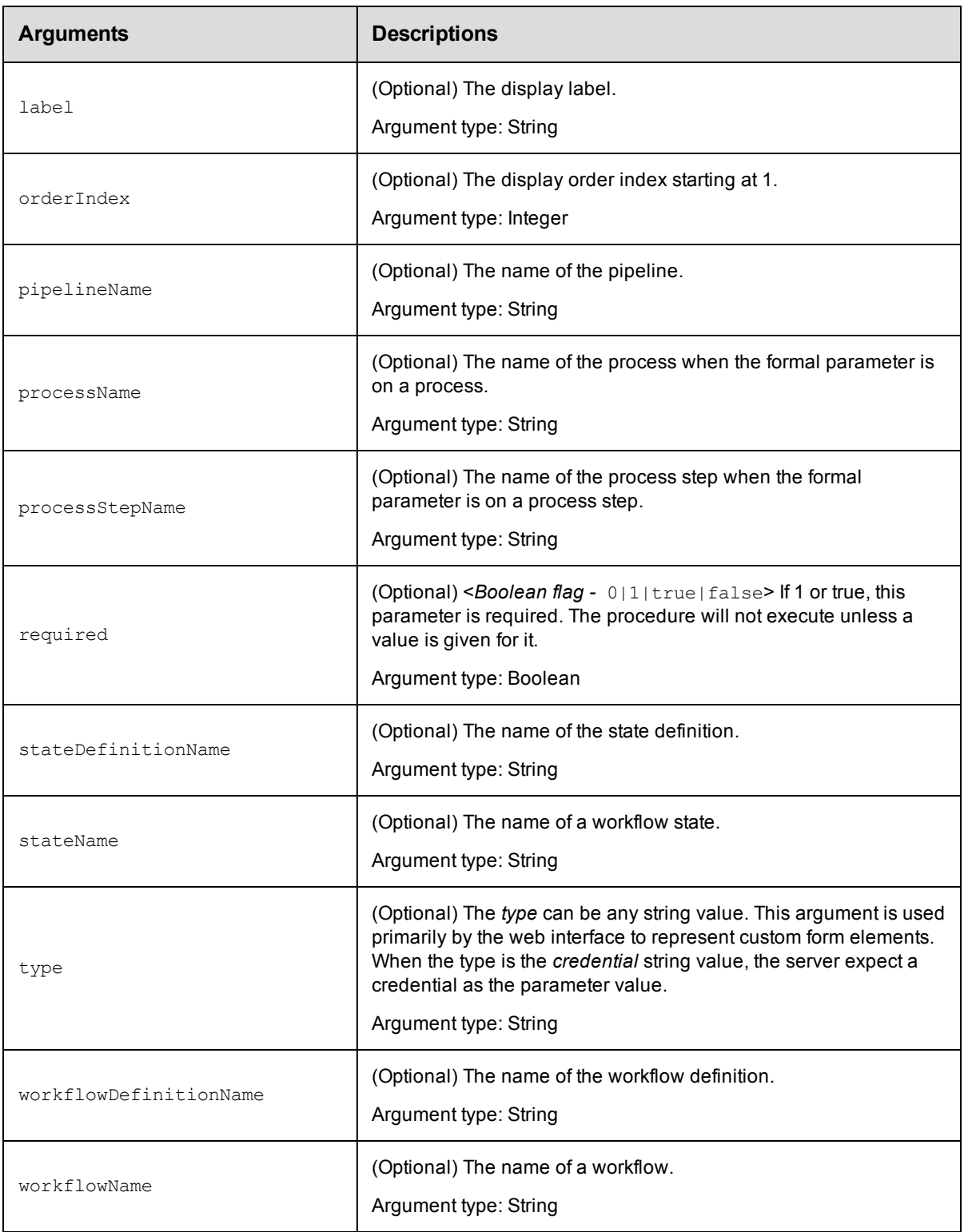

In ElectricFlow 5.0 and later, projectName and formalParameterName.

In releases earlier than ElectricFlow 5.0, projectName, procedureName, and formalParameterName.

For workflow state parameters: projectName, formalParameterName, workflowDefinitionName and stateDefinitionName

### **Response**

Returns a formalParameter element.

#### **ec-perl**

```
syntax: $cmdr->createFormalParameter(<projectName>, <formalParameterName>,
{<optionals>});
```
#### For backward compatibility with releases earlier than ElectricFlow 5.0, you can also enter:

```
syntax: $cmdr->createFormalParameter(<projectName>, <procedureName>,
<formalParameterName>, {<optionals>});
```
#### *Example*

```
$cmdr->createFormalParameter("Sample Project", "Branch Name", {required => 1 });
```
#### *Examples using parameters to create a check box, radio button, and drop-down box*

#### **Check box** example:

```
$ec->createFormalParameter( 
$newProjectName,
"$buildprocedurename",
'CheckoutSources',
{
type => "checkbox",
required \Rightarrow 0,
defaultValue => 'true',
description => "If checked, update the sandbox from Subversion (turn
    off for debugging only)."
}
);
$ec->setProperty("/projects/$newProjectName/procedures/$buildprocedurename/
    ec_customEditorData/parameters/CheckoutSources/checkedValue", "true");
$ec->setProperty("/projects/$newProjectName/procedures/$buildprocedurename/
    ec_customEditorData/parameters/CheckoutSources/uncheckedValue", "false");
$ec->setProperty("/projects/$newProjectName/procedures/$buildprocedurename/
    ec customEditorData/parameters/CheckoutSources/initiallyChecked", "0");
```
#### **Radio button** example:

```
$ec->createFormalParameter(
$newProjectName,
"$buildprocedurename",
'BuildType',
{
type =>"radio",
required \Rightarrow 1,
defaultValue => '2',description => "Select type of build"
}
);
$ec->setProperty("/projects/$newProjectName/procedures/$buildprocedurename/
    ec_customEditorData/parameters/BuildType/options/optionCount", "2");
$ec->setProperty("/projects/$newProjectName/procedures/$buildprocedurename/
    ec_customEditorData/parameters/BuildType/options/type", "list");
```

```
$ec->setProperty("/projects/$newProjectName/procedures/$buildprocedurename/
   ec_customEditorData/parameters/BuildType/options/option1/text", "one");
$ec->setProperty("/projects/$newProjectName/procedures/$buildprocedurename/
   ec_customEditorData/parameters/BuildType/options/option1/value", "1");
$ec->setProperty("/projects/$newProjectName/procedures/$buildprocedurename/
   ec_customEditorData/parameters/BuildType/options/option2/text", "two");
$ec->setProperty("/projects/$newProjectName/procedures/$buildprocedurename/
   ec_customEditorData/parameters/BuildType/options/option2/value", "2");
```
#### **Drop-down menu** example:

```
$ec->createFormalParameter(
$newProjectName,
"$buildprocedurename",
'BuildType',
{
type =>"select",
required \Rightarrow 1,
defaultValue => 'Continuous',
description => "Select type of build"
}
);
$ec->setProperty("/projects/$newProjectName/procedures/$buildprocedurename/
    ec customEditorData/parameters/BuildType/options/optionCount", "2");
$ec->setProperty("/projects/$newProjectName/procedures/$buildprocedurename/
    ec_customEditorData/parameters/BuildType/options/type", "list");
$ec->setProperty("/projects/$newProjectName/procedures/$buildprocedurename/
    ec customEditorData/parameters/BuildType/options/option1/text", "one");
$ec->setProperty("/projects/$newProjectName/procedures/$buildprocedurename/
    ec_customEditorData/parameters/BuildType/options/option1/value", "1");
$ec->setProperty("/projects/$newProjectName/procedures/$buildprocedurename/
    ec_customEditorData/parameters/BuildType/options/option2/text", "two");
$ec->setProperty("/projects/$newProjectName/procedures/$buildprocedurename/
    ec_customEditorData/parameters/BuildType/options/option2/value", "2");
```
## **ectool**

For procedure parameters:

*syntax:* ectool createFormalParameter <projectName> <formalParameterName> [optionals]

For backward compatibility with releases earlier than ElectricFlow 5.0, you can also enter:

```
syntax:ectool createFormalParameter <projectName> <procedureName>
<formalParameterName> [optionals]
```
#### *Example*

ectool createFormalParameter "Sample Project" "Branch Name" --required 1

For workflow state parameters:

*syntax:* ectool createFormalParameter --formalParameterName <name> --projectName <name> --workflowDefinitionName <name> --stateDefinitionName <name>

#### *Example*

```
ectool createFormalParameter --formalParameterName "Active users"
--projectName "Usage Report" --workflowDefinitionName "Usage
Workflow" --stateDefinitionName "Active and running"
```
# *Example using parameters to create a check box*

You must create the ec\_customEditorData property to add other parameters to the check box.

<span id="page-380-0"></span>[Back](#page-370-1) to Top

# **deleteActualParameter**

#### Deletes an actual parameter.

You must specify a projectName, procedureName, stepName, and actualParameterName.

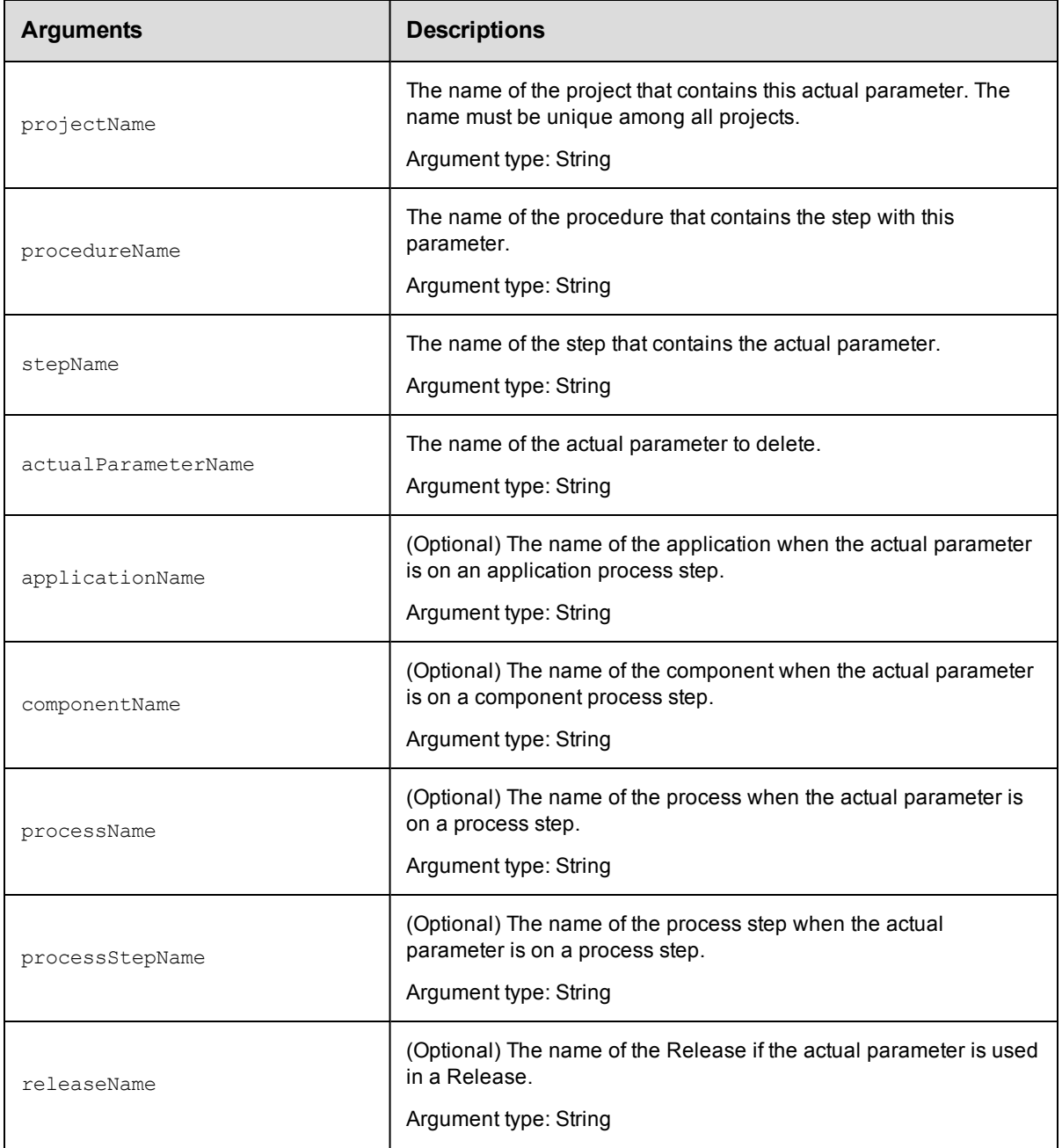

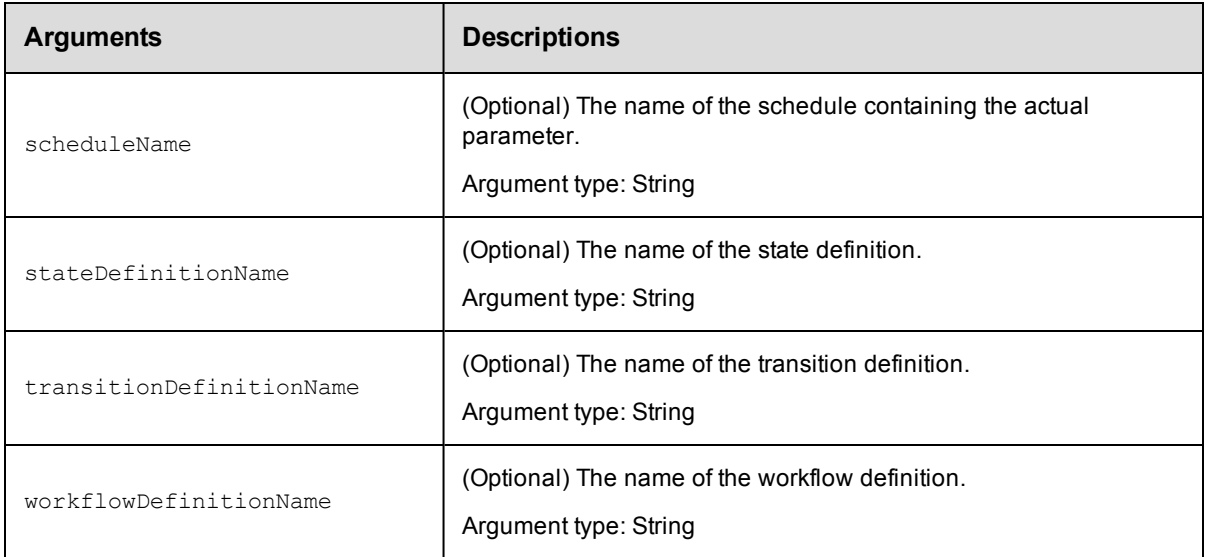

projectName, procedureName, stepName, actualParameterName

### **Response**

None or a status OK message.

#### **ec-perl**

```
syntax: $cmdr->deleteActualParameter(<projectName>, <procedureName>, <stepName>,
<actualParameterName> , {<optionals>});
```
#### *Example*

```
$cmdr->deleteActualParameter('Default', 'CallSub', 'Take snapshot', 'Snapshot Versi
on');
```
# **ectool**

*syntax:* ectool deleteActualParameter <projectName> <procedureName> <stepName> <actualParameterName> [optionals]

#### *Example*

```
ectool deleteActualParameter "Default" "CallSub" "Take snapshot" "Snapshot Version"
```
<span id="page-381-0"></span>[Back](#page-370-1) to Top

# **deleteFormalParameter**

#### Deletes a formal parameter.

You must specify projectName, procedureName, and formalParameterName.

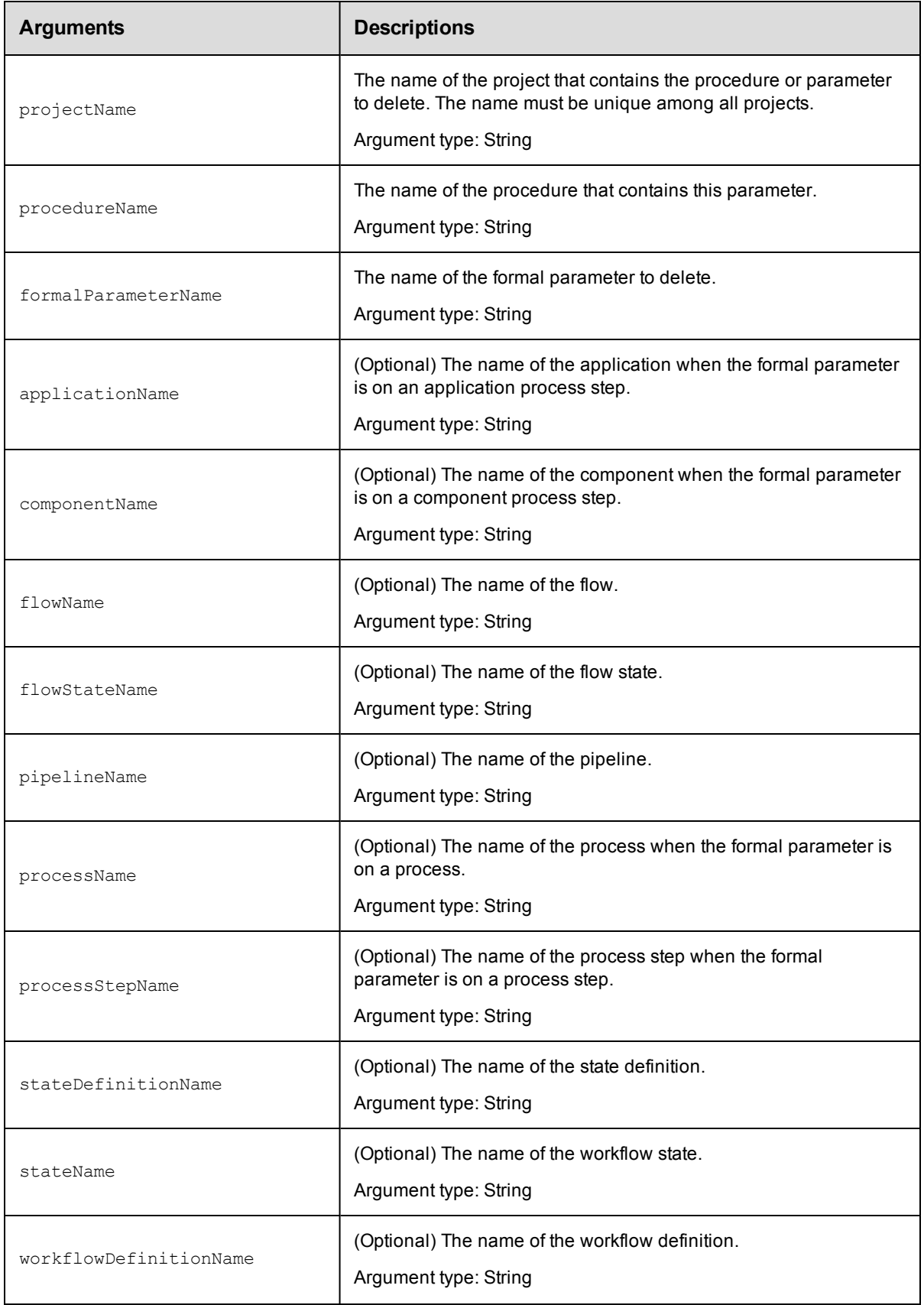

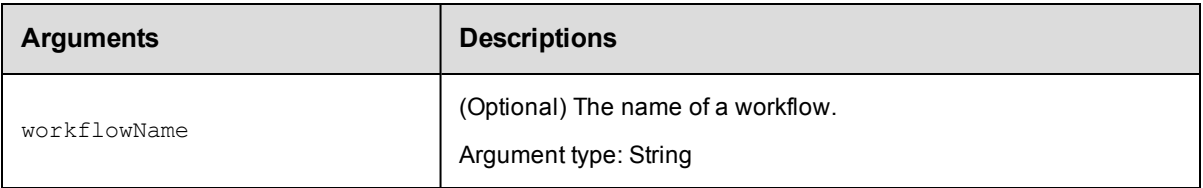

In ElectricFlow 5.0 and later, projectName and formalParameterName.

In releases earlier than ElectricFlow 5.0, projectName, procedureName, and formalParameterName.

#### **Response**

None or a status OK message.

# **ec-perl**

```
syntax: $cmdr->deleteFormalParameter(<projectName>, <formalParameterName>,
{<optionals>});
```
### *Example*

```
$cmdr->deleteFormalParameter("Default", "Build Version", {pipelineName => "Q1 summa
ry"});
```
For backward compatibility with releases earlier than ElectricFlow 5.0, you can also enter:

```
syntax:$cmdr->deleteFormalParameter(<projectName>, <procedureName>,
<formalParameterName>, {<optionals>});
```
#### *Example*

```
$cmdr->deleteFormalParameter("Default", "QE testing", "Build Version");
```
# **ectool**

*syntax:* ectool deleteFormalParameter <projectName> <formalParameterName> [optionals]

#### *Example*

ectool deleteFormalParameter "Default" "Build Version" --pipelineName "Q1 summary"

#### For backward compatibility with releases earlier than ElectricFlow 5.0, you can also enter:

*syntax:*ectool deleteFormalParameter <projectName> <procedureName> <formalParameterName> [optionals]

#### *Example*

ectool deleteFormalParameter "Default" "QE testing" "Build Version"

<span id="page-383-0"></span>[Back](#page-370-1) to Top

# **detachParameter**

Detaches a formal parameter from a step.

You must specify projectName, procedureName, stepName, and formalParameterName.

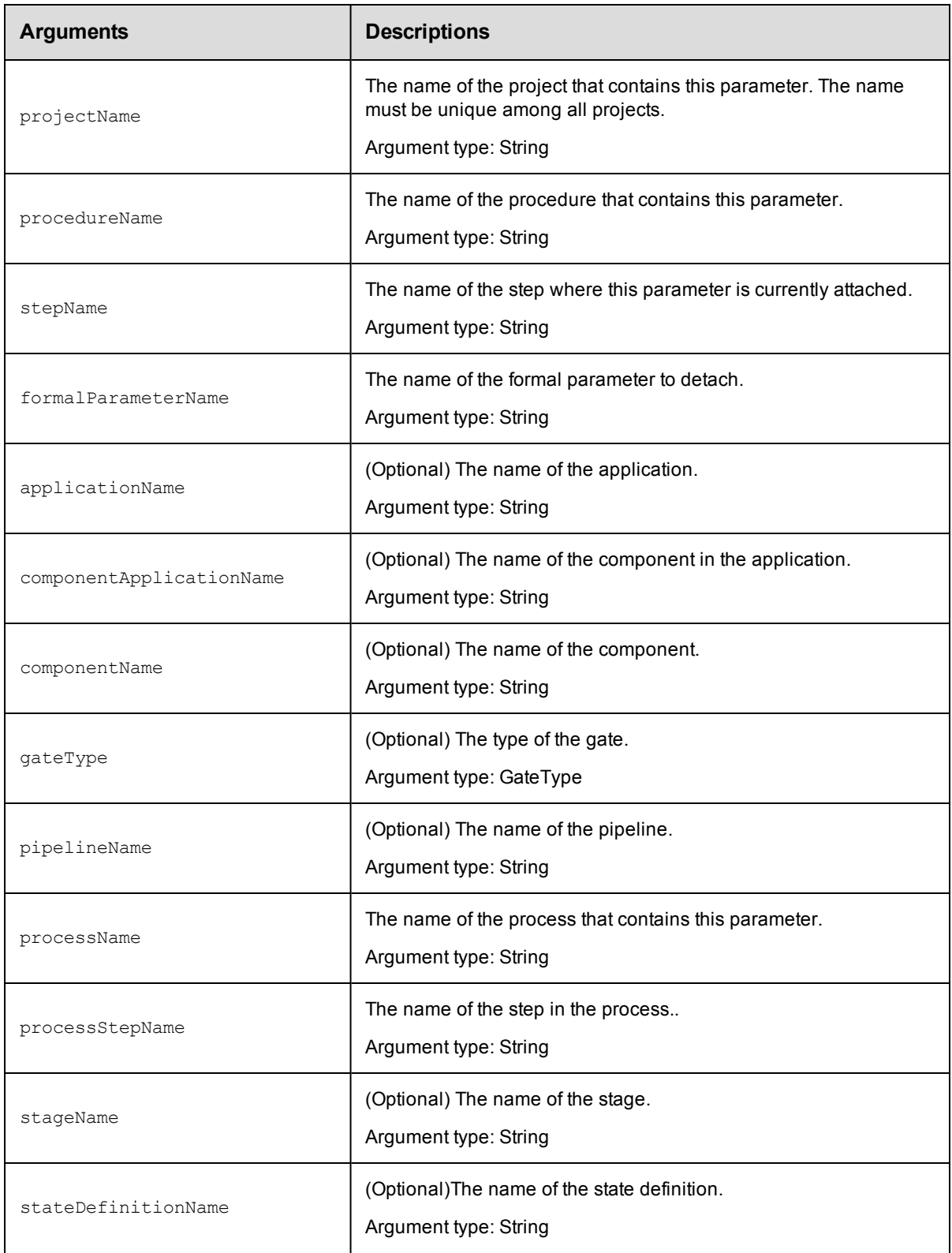

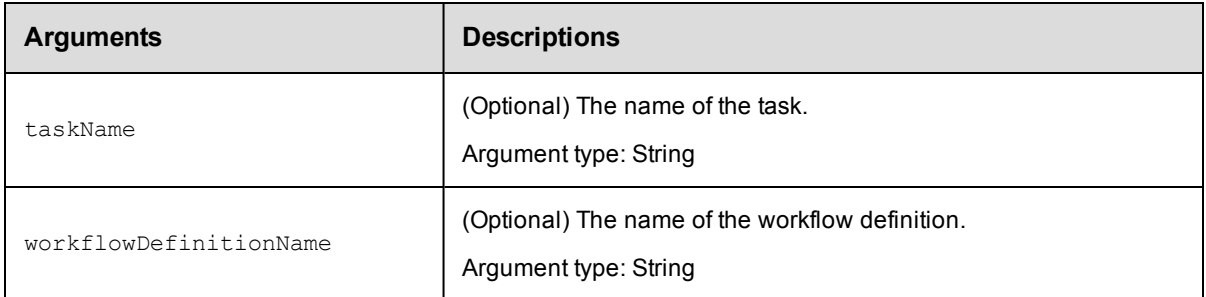

projectName, procedureName, stepName, formalParameterName

## **Response**

None or a status OK message.

### **ec-perl**

```
syntax: $cmdr->detachParameter(<projectName>, <procedureName>, <stepName>,
<formalParameterName>, {<optionals>});
```
#### *Example*

\$cmdr-> detachParameter("Default", "Run Build", "Get Sources", "SCM Credential");

# **ectool**

```
syntax: ectool detachParameter <projectName> <procedureName> <stepName>
<formalParameterName> [optionals]
```
### *Example*

ectool detachParameter "Default" "Run Build" "Get Sources" "SCM Credential"

```
Back to Top
```
# **getActualParameter**

Retrieves an actual parameter by its name. For more information about parameters, click [here.](#page-372-0)

You must specify an actualParameterName. If you need actual parameters on a step, the projectName, procedureName, and stepName arguments must be used together to specify the step.

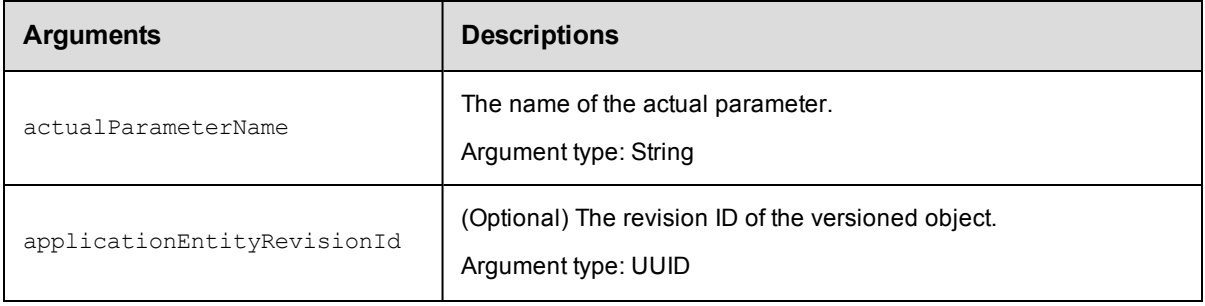

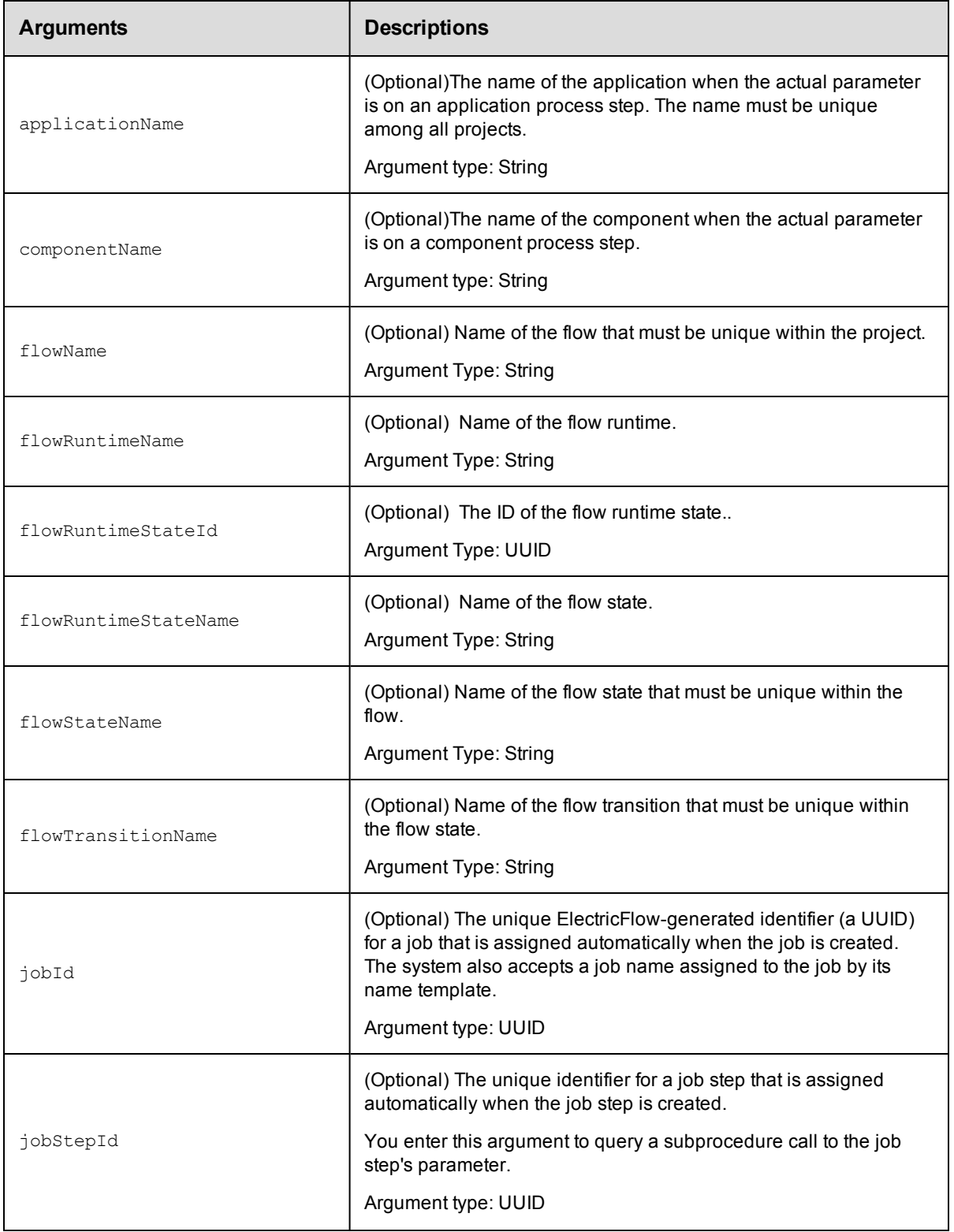

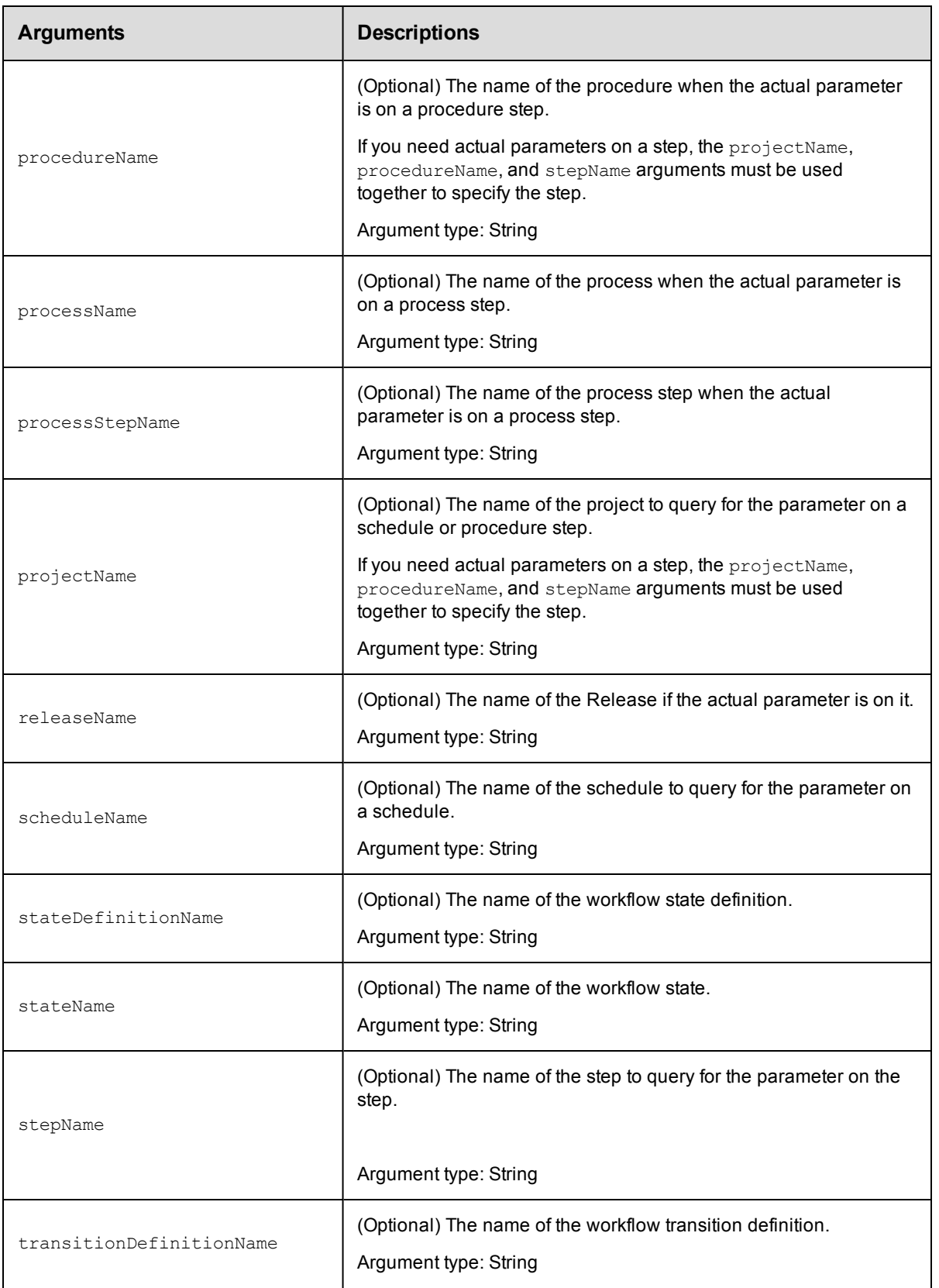

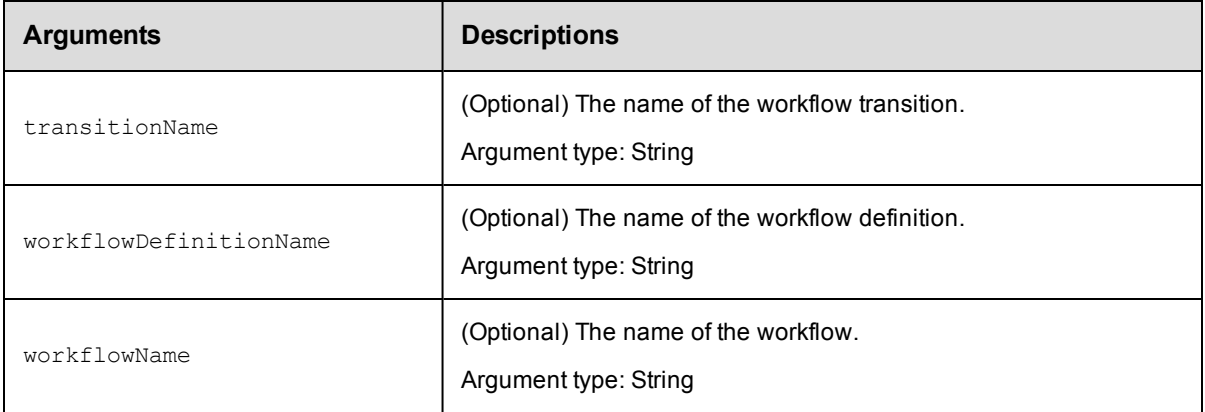

actualParameterName

# **Response**

One [actualParameter](#page-739-0) element.

# **ec-perl**

**syntax:** \$cmdr->getActualParameter(<actualParameterName>, {<optionals>});

#### *Example*

```
$cmdr->getActualParameter("Extra Parameter",
   {"projectName" => "Sample Project",
   "procedureName" => "CallSub",
        "stepName" => "Step1"});
```
# **ectool**

*syntax:* ectool getActualParameter <actualParameterName> [optionals]

# *Example*

```
getActualParameter "Extra Parameter" --projectName "Sample Project"
  --procedureName "CallSub" --stepName "Step1"
```
#### <span id="page-388-0"></span>[Back](#page-370-1) to Top

# **getActualParameters**

Retrieves all actual parameters from a job, step, schedule, state, or transition. For more information about parameters, click [here](#page-372-0).

You must specify object locators to find the parameter. To find parameters on a step, you must use projectName, procedureName, and stepName to specify the step.

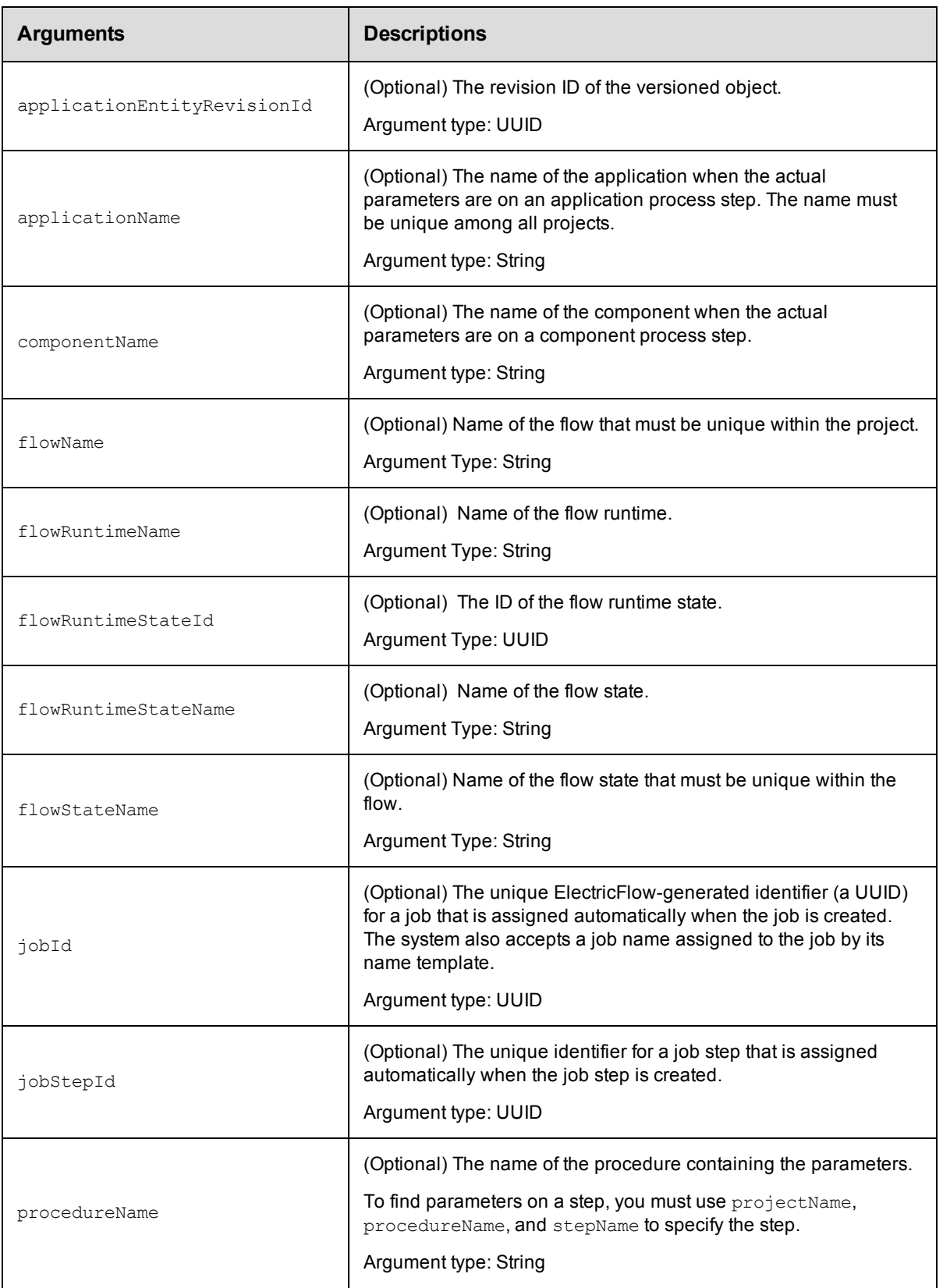

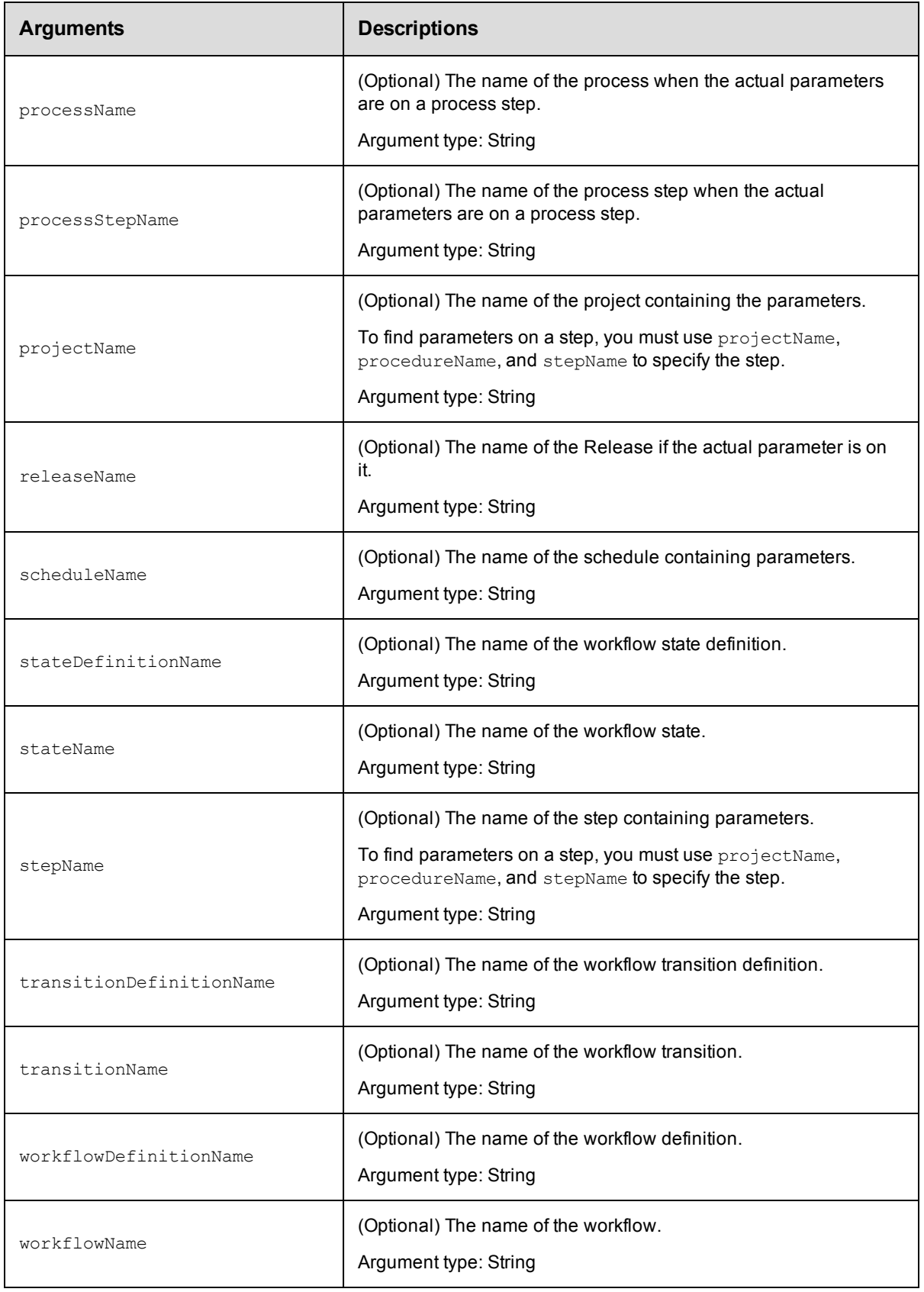

Arguments to locate the parameter, beginning with the top-level object locator.

# **Response**

Zero or more actual Parameter elements.

## **ec-perl**

syntax: \$cmdr->getActualParameters ({<optionals>});

#### *Example*

```
$cmdr-> getActualParameters({"projectName" => "Sample Project",
  "procedureName" => "CallSub",
      "stepName" => "Step1"});
```
# **ectool**

*syntax:* ectool getActualParameters [optionals]

#### *Example*

```
ectool getActualParameters --projectName "Sample Project"
  --procedureName "CallSub" --stepName "Step1"
```
<span id="page-391-0"></span>[Back](#page-370-1) to Top

# **getFormalParameter**

Retrieves a formal parameter by its name.

In ElectricFlow 5.0 and later, you must specify projectName and formalParameterName.

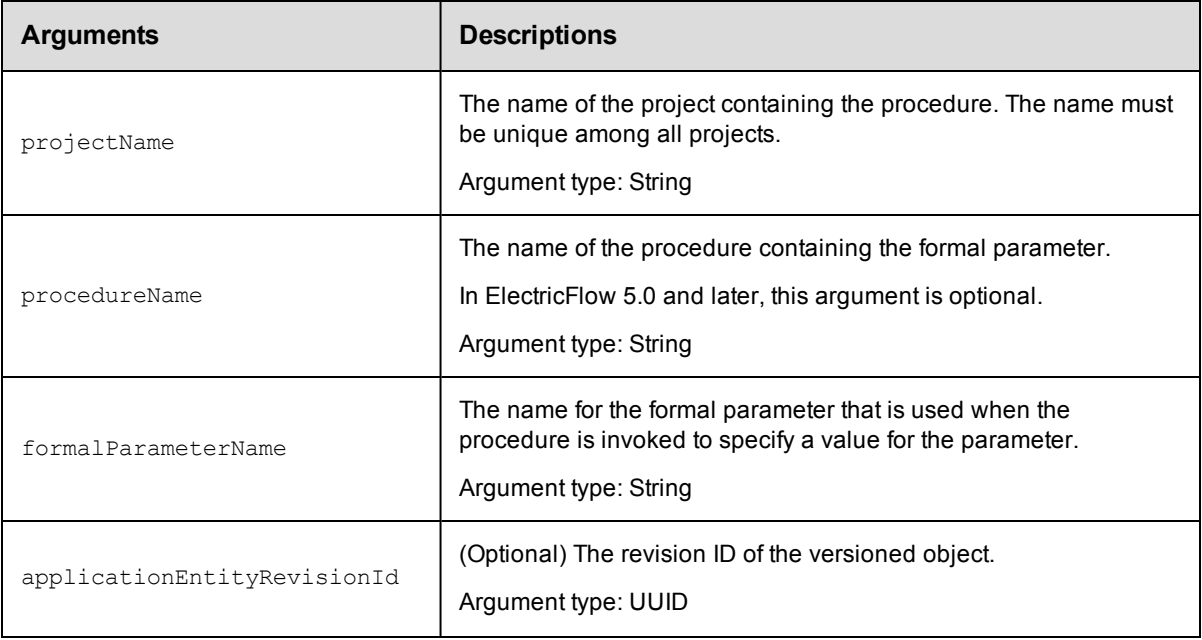

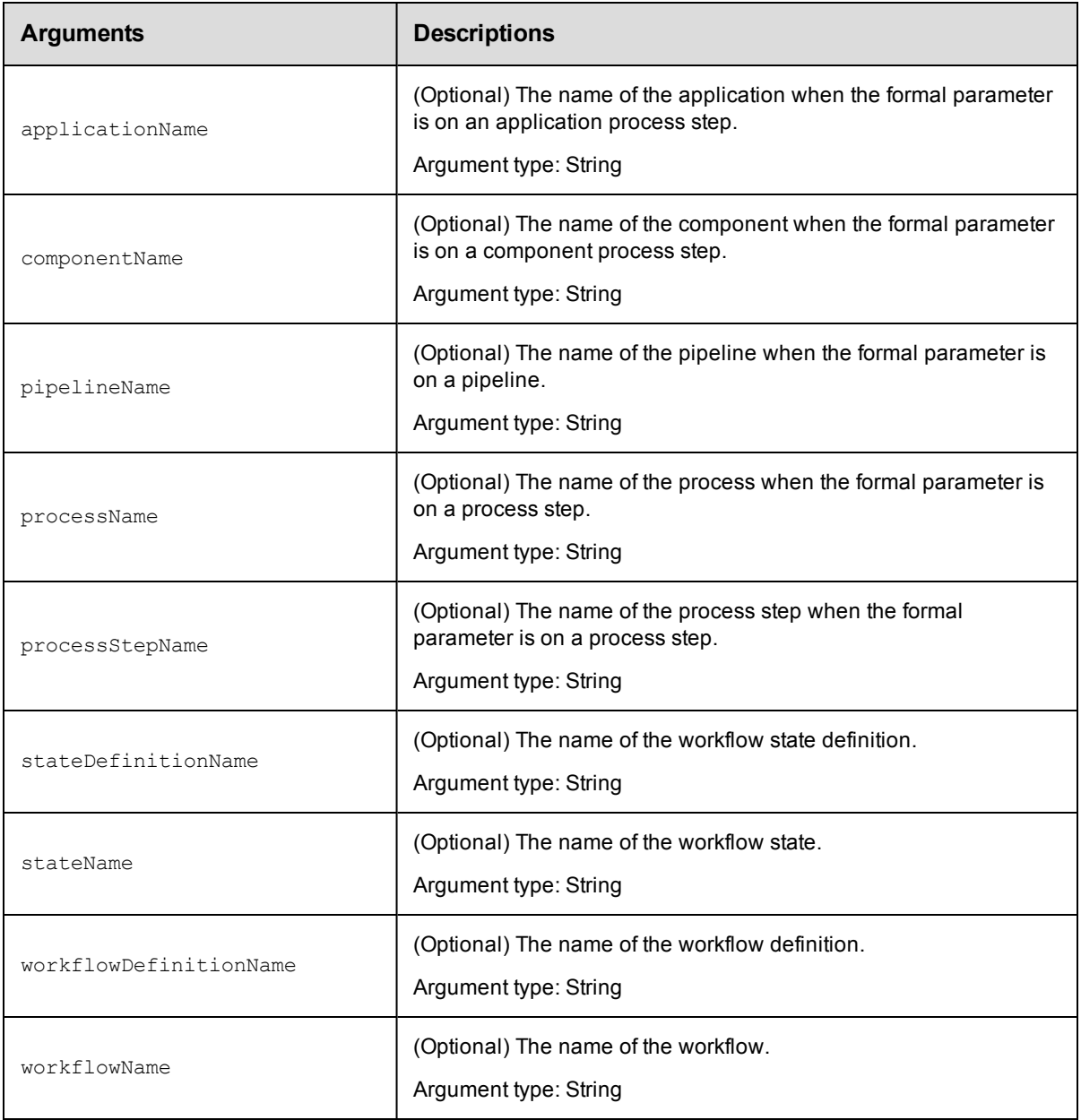

In ElectricFlow 5.0 and later, projectName and formalParameterName.

In releases earlier than ElectricFlow 5.0, projectName, procedureName, and formalParameterName.

# **Response**

One [formalParameter](#page-744-0) element.

# **ec-perl**

```
syntax: $cmdr->getFormalParameter(<projectName>, <formalParameterName>,
{<optionals>});
```
### *Example*

\$cmdr->getFormalParameter("Default", "Test Case");

For backward compatibility with releases earlier than ElectricFlow 5.0, you can also enter:

```
syntax:$cmdr->getFormalParameter(<projectName>, <procedureName>,
<formalParameterName>, {<optionals>});
```
### *Example*

```
$cmdr->getFormalParameter("Default","Get Sources", "Test Case");
```
# **ectool**

*syntax:* ectool getFormalParameter <projectName> <formalParameterName> [optionals]

#### *Example*

ectool getFormalParameter "Default" "Test Case"

For backward compatibility with releases earlier than ElectricFlow 5.0, you can also enter:

syntax: ectool getFormalParameter <projectName> <procedureName> <formalParameterName> [optionals]

#### *Example*

ectool getFormalParameter "Default" "Get Sources" "Test Case"

<span id="page-393-0"></span>[Back](#page-370-1) to Top

# **getFormalParameterOptions**

Retrieves possible option values for a procedure's formal parameter in the procedure using the options script registered for it. The result may be used to dynamically populate a drop-down or any multi-select UI component.

You must specify formalParameterName and either projectName or pluginName.

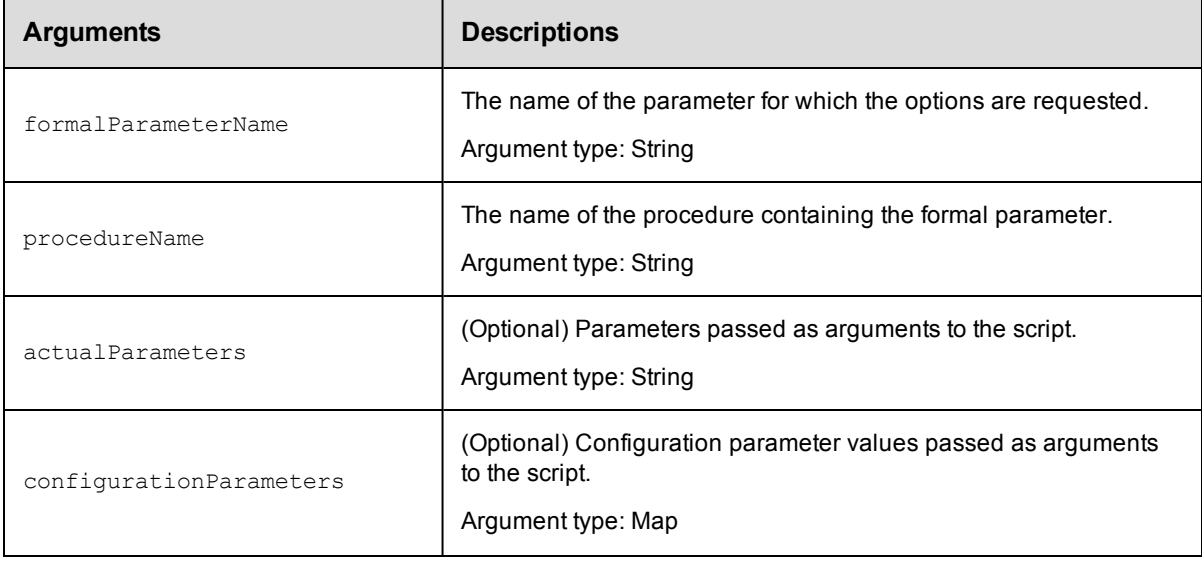

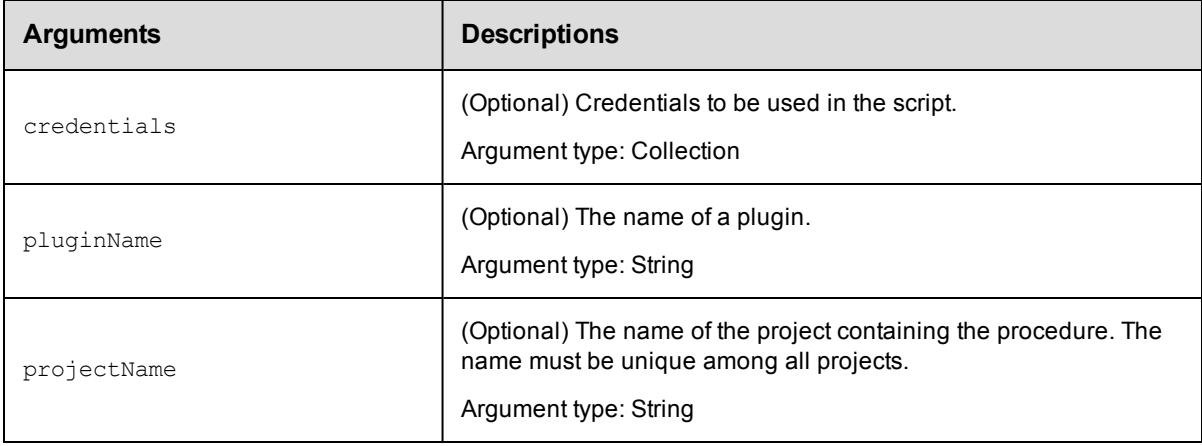

formalParameterName, procedureName

# **Response**

One [actualParameter](#page-739-0) element.

## **ec-perl**

```
syntax:$cmdr->getFormalParameterOptions(<formalParameterName>, <procedureName>,
{<optionals>});
```
### *Example*

```
$cmdr->getFormalParameterOptions("Extra Parameter", "CallSub",
    {"projectName" => "Sample Project",
     "pluginName" \Rightarrow "EC-S3"});
```
# **ectool**

syntax:ectool getFormalParameterOptions <formalParameterName> <procedureName> [optionals]

### *Example*

```
getFormalParameterOptions "Extra Parameter" "CallSub" --projectName "Sample Projec
t"
 --pluginName "EC-S3"
```
#### <span id="page-394-0"></span>[Back](#page-370-1) to Top

# **getFormalParameters**

Retrieves all formal parameters from a procedure, schedule, step, or state definition.

You must specify locator arguments to identify a procedure, schedule, or subprocedure step. If the locators identify a schedule or step, the formal parameters of the called procedure are returned.

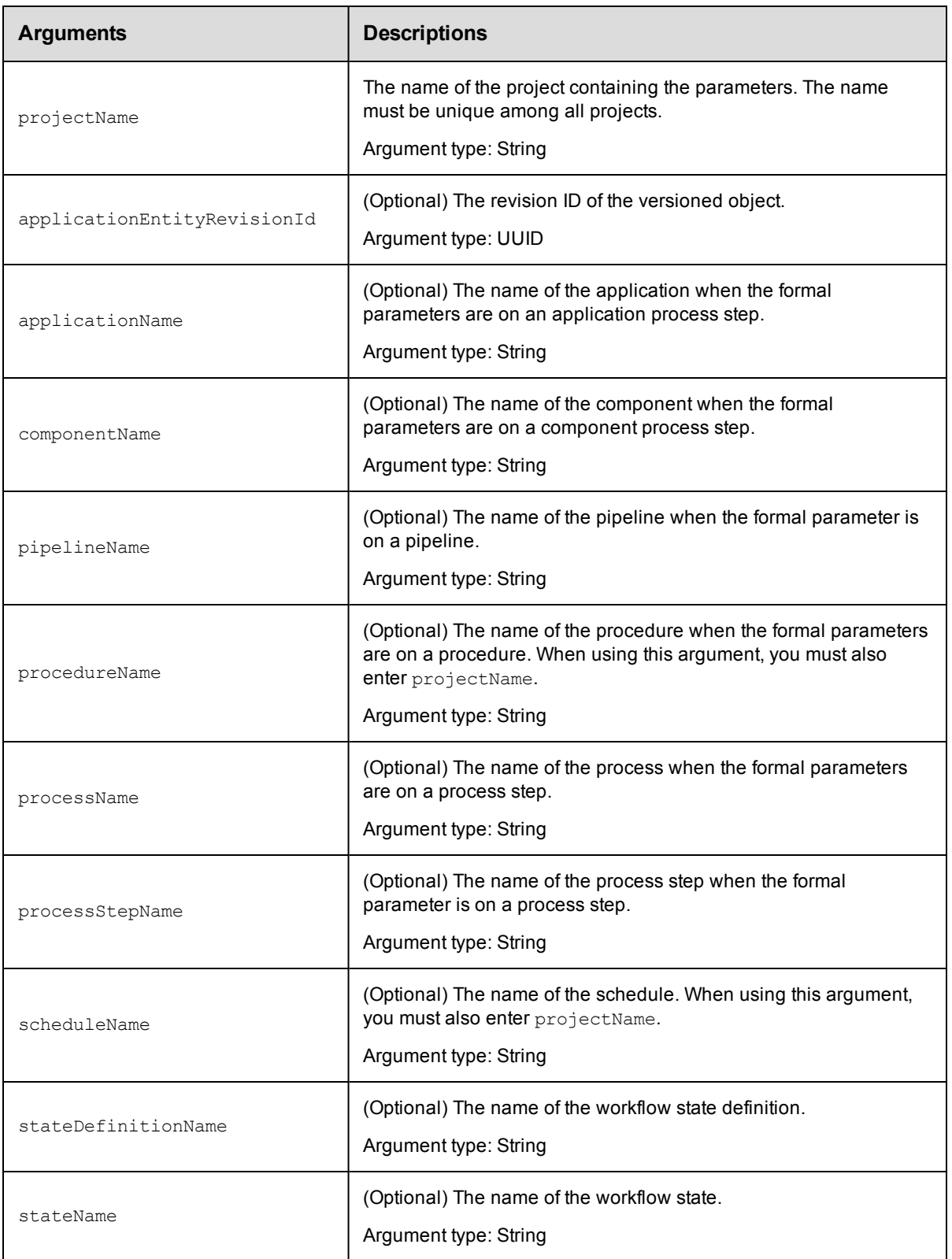
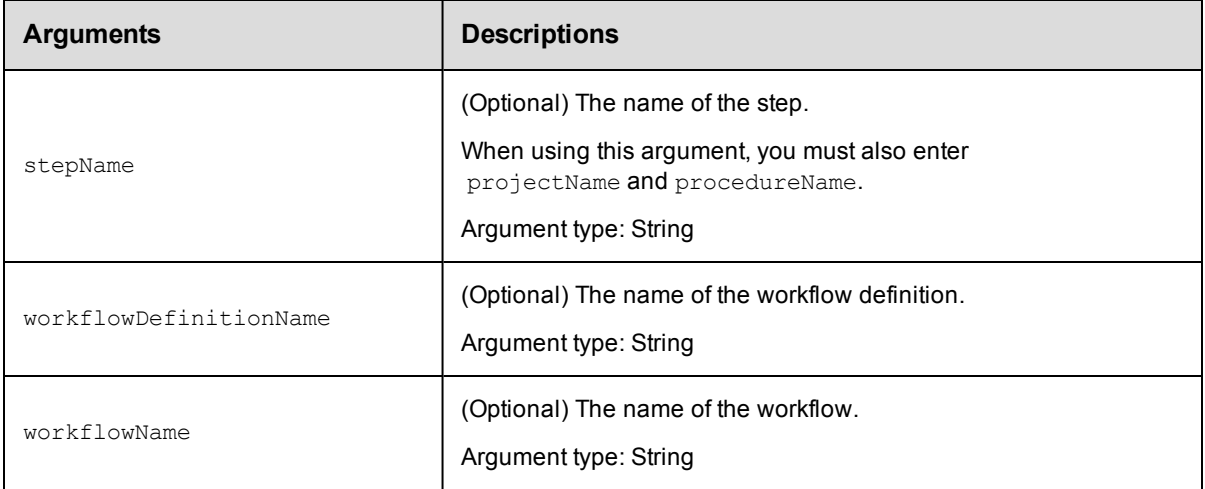

projectName and arguments to locate the formal parameter, beginning with the top-level object locator.

#### **Response**

An XML stream containing zero or more [formalParameter](#page-744-0) elements.

#### **ec-perl**

**syntax:** \$cmdr->getFormalParameters(<projectName>, {<optionals>});

#### *Example*

\$cmdr->getFormalParameters("QA Test", {procedureName => "Build"});

### **ectool**

*syntax:* ectool getFormalParameters <projectName> [optionals]

#### *Example*

getFormalParameters "QA Test" --procedureName "Build"

#### [Back](#page-370-0) to Top

## **modifyActualParameter**

Modifies an existing actual parameter. An actual parameter is a name/value pair passed to a subprocedure. This command supports renaming the actual parameter and setting its value. For more information about parameters, click [here.](#page-372-0)

In releases earlier than ElectricFlow 5.0, you must enter projectName, procedureName, and actualParameterName to modify procedure parameters.

In ElectricFlow 5.0 and later, you must enter projectName, procedureName, stepName, and actualParameterName to modify procedure parameters.

You must enter projectName, actualParameterName, workflowDefinitionName and stateDefinitionName for workflow state parameters.

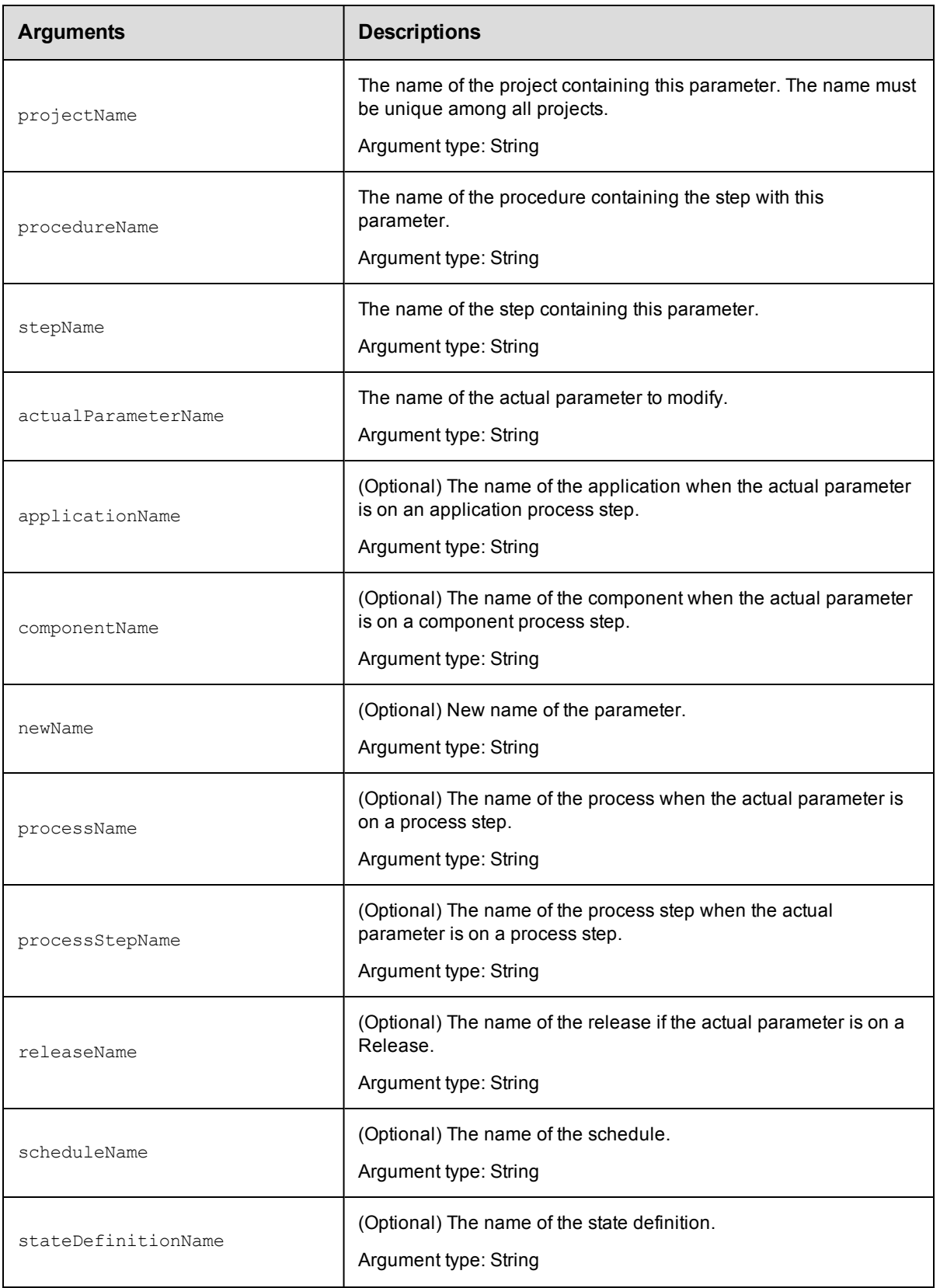

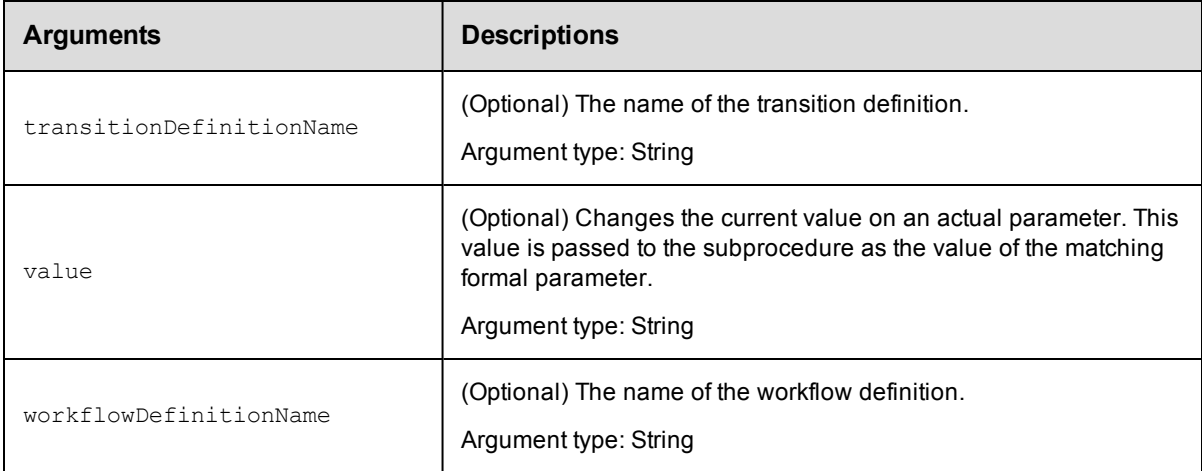

### **Response**

Returns a modified actual parameter element.

### **ec-perl**

```
syntax: $cmdr->modifyActualParameter(<projectName>, <procedureName>, <stepName>,
<actualParameterName>, {<optionals>});
```
### *Example*

```
$cmdr->modifyActualParameter("Default", "Final run", "Take snapshot", "Software lev
el",
```

```
{newName => "Software version"});
```
## **ectool**

```
syntax: ectool modifyActualParameter <projectName> <procedureName> <stepName>
          <actualParameterName> [optionals]
```
## *Example*

```
ectool modifyActualParameter "Default" "Final run" "Take snapshot" "Software level"
   --newName "Software version"
```
#### [Back](#page-370-0) to Top

## **modifyFormalParameter**

Modifies an existing formal parameter.

In releases earlier than ElectricFlow 5.0, you must enter projectName, procedureName, and formalParameterName to modify procedure parameters.

In ElectricFlow 5.0 and later, you must enter projectName and formalParameterName to modify procedure parameters.

You must enter projectName, formalParameterName, workflowDefinitionName and stateDefinitionName for workflow state parameters.

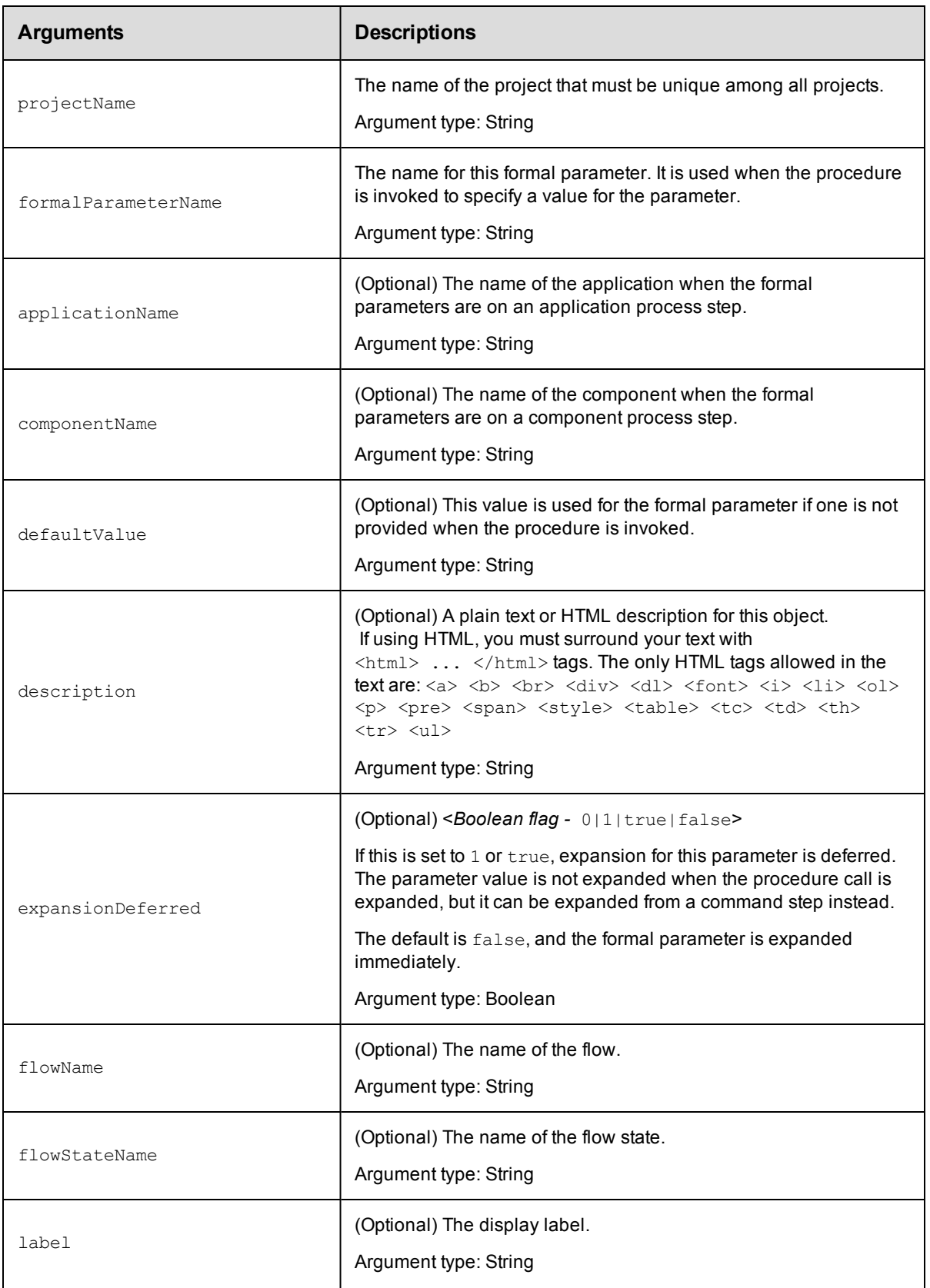

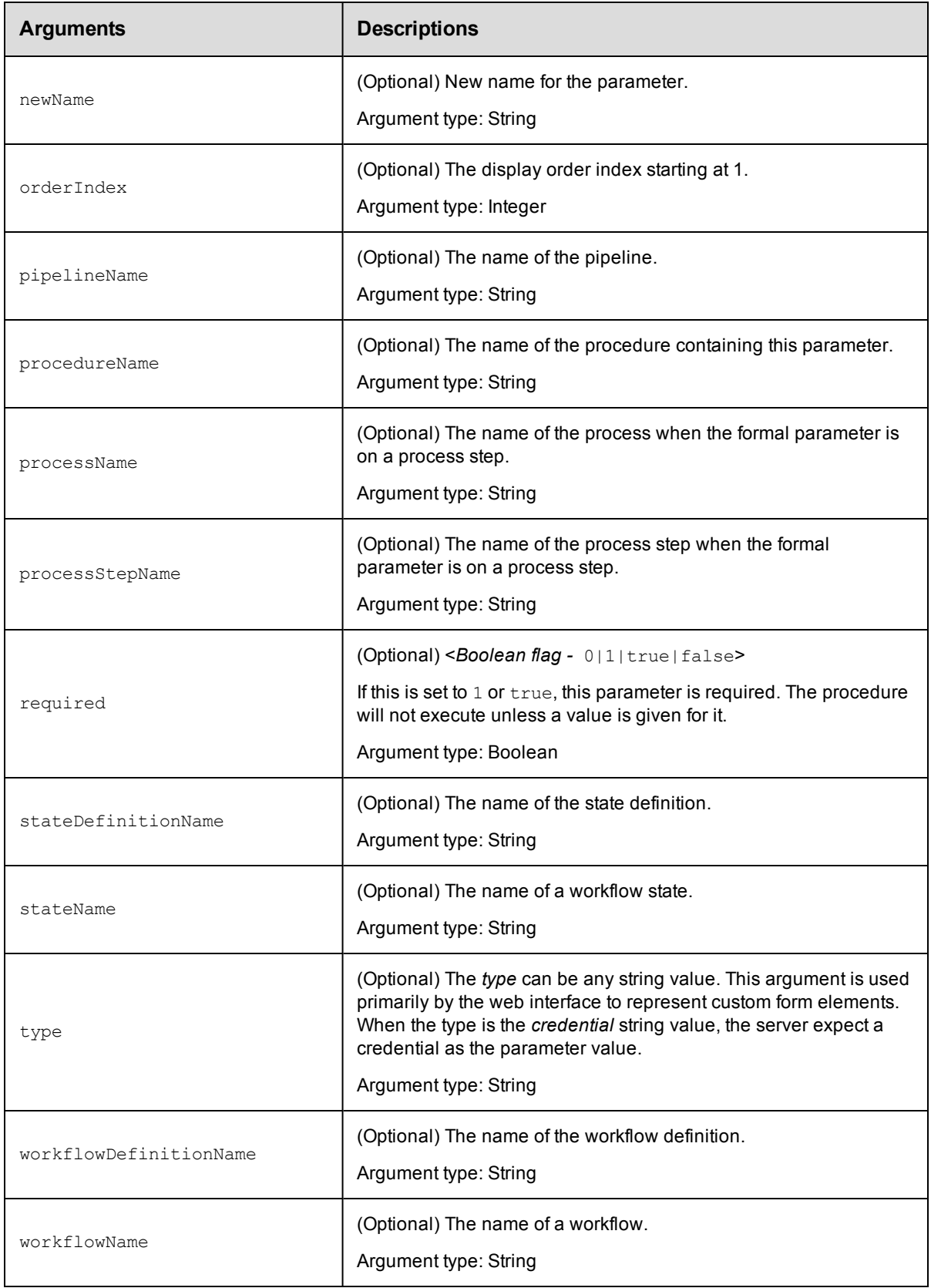

In ElectricFlow 5.0 and later, for procedure parameters: projectName and formalParameterName.

In releases earlier than ElectricFlow 5.0, for procedure parameters: projectName, procedureName, and formalParameterName.

For workflow state parameters: projectName, formalParameterName, workflowDefinitionName and stateDefinitionName.

#### **Response**

Returns a modified formal parameter element.

#### **ec-perl**

For procedural parameters in ElectricFlow 5.0 and later:

**syntax:** \$cmdr->modifyFormalParameter(<projectName>, <formalParameterName>, {<optionals>});

#### *Example*

```
$cmdr->modifyFormalParameter("Default", "Branch Name",
   {defaultValue \Rightarrow "main";}
```
For backward compatibility with releases earlier than ElectricFlow 5.0, you can also enter:

```
syntax:$cmdr->modifyFormalParameter(<projectName>, <procedureName>,
<formalParameterName>, {<optionals>});
```
#### **ectool**

For procedural parameters in ElectricFlow 5.0 and later:

*syntax:* ectool modifyFormalParameter <projectName> <formalParameterName> [optionals]

#### *Example*

```
ectool modifyFormalParameter "Sample Project" "Branch Name"
  --defaultValue main
```
For backward compatibility with releases earlier than ElectricFlow 5.0, you can also enter:

syntax: ectool modifyFormalParameter <projectName> <procedureName> <formalParameterName> [optionals]

#### For workflow state parameters:

```
syntax: ectool modifyFormalParameter --formalParameterName <name>
--projectName <name> --workflowDefinitionName <name> --stateDefinitionName <name>
```
#### [Back](#page-370-0) to Top

## **validateFormalParameters**

Validates input parameters for a procedure using the validation script registered for it.

You must enter the procedureName.

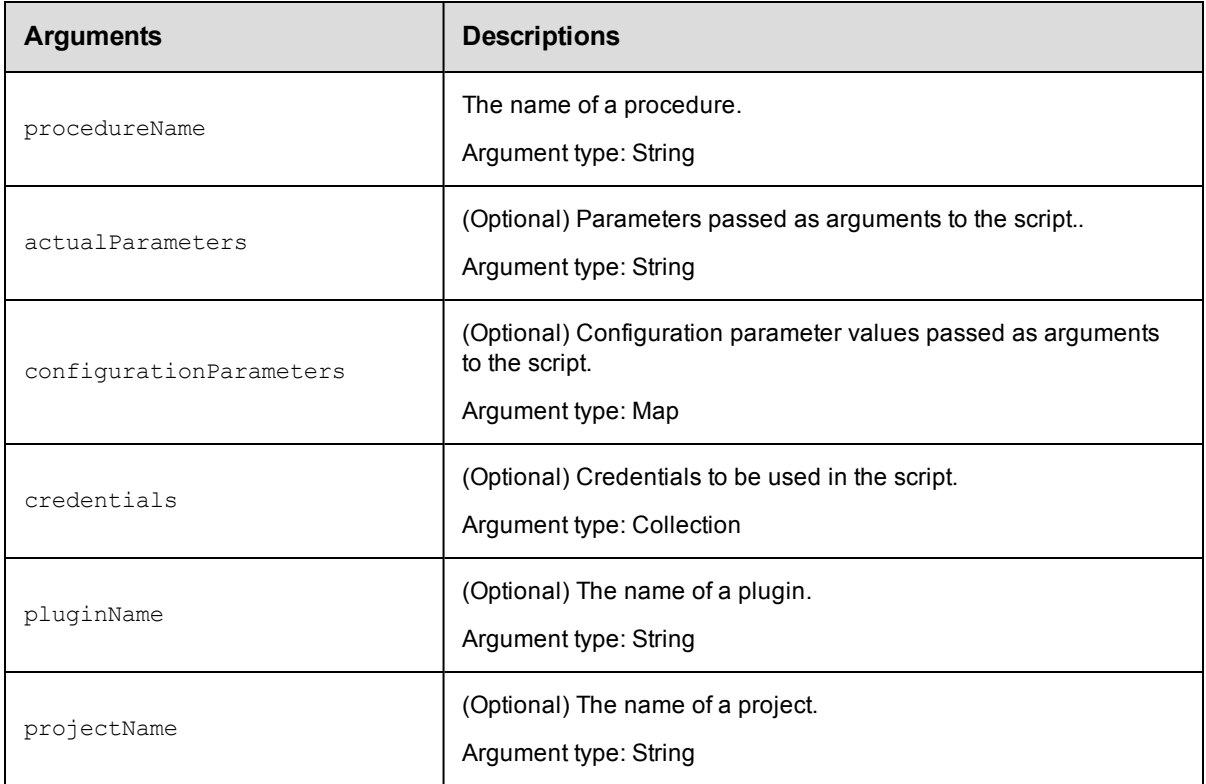

projectName

## **Response**

None or a status OK message.

#### **ec-perl**

```
syntax:$cmdr->validateFormalParameters(<procedureName>, {<optionals>});
```
## *Example*

\$cmdr->validateFormalParameters("Shopping Cart", {projectName => "Default"});

## **ectool**

**syntax:** ectool validateFormalParameters <procedureName> [optionals]

#### *Example*

validateFormalParameters "Shopping Cart" --projectName "Default"

[Back](#page-370-0) to Top

# **API Commands - Pipelines and Releases**

[abortPipelineRun](#page-404-0) on page 403 [completeManualTask](#page-405-0) on page 404 [completeRelease](#page-406-0) on page 405

[createDeployer](#page-407-0) on page 406

- [createDeployerApplication](#page-407-1) on page 406
- [createDeployerConfiguration](#page-409-0) on page 408
- [createNote](#page-411-0) on page 410
- [createPipeline](#page-412-0) on page 411
- [createRelease](#page-413-0) on page 412
- [createStage](#page-414-0) on page 413
- [createTask](#page-415-0) on page 414
- [deleteNote](#page-419-0) on page 418
- [deletePipeline](#page-420-0) on page 419
- [deletePipelineRun](#page-420-1) on page 419
- [deleteRelease](#page-421-0) on page 420
- [deleteStage](#page-422-0) on page 421
- [deleteTask](#page-423-0) on page 422
- [getDeployerApplication](#page-423-1) on page 422
- [getDeployerConfiguration](#page-425-0) on page 424
- [getDeployerConfigurations](#page-426-0) on page 425
- [getNote](#page-427-0) on page 426
- [getNotes](#page-428-0) on page 427
- [getPipeline](#page-429-0) on page 428
- [getPipelineRuntimeDetails](#page-430-0) on page 429
- [getPipelineRuntimes](#page-430-1) on page 429
- [getPipelineStageRuntimeDeployerTasks](#page-432-0) on page 431
- [getPipelineStageRuntimeTasks](#page-433-0) on page 432
- [getPipelines](#page-434-0) on page 433
- [getRelease](#page-434-1) on page 433
- [getReleaseInventory](#page-435-0) on page 434
- [getReleases](#page-436-0) on page 435
- [getStage](#page-438-0) on page 437
- [getStages](#page-439-0) on page 438
- [getTask](#page-440-0) on page 439
- [getTasks](#page-441-0) on page 440
- [getWaitingTasks](#page-442-0) on page 441
- [modifyDeployer](#page-443-0) on page 442
- [modifyDeployerApplication](#page-444-0) on page 443
- [modifyDeployerConfiguration](#page-445-0) on page 444

[modifyNote](#page-447-0) on page 446 [modifyPipeline](#page-448-0) on page 447 [modifyRelease](#page-449-0) on page 448 [modifyStage](#page-451-0) on page 450 [modifyTask](#page-452-0) on page 451 [removeDeployerApplication](#page-456-0) on page 455 [removeDeployerConfiguration](#page-457-0) on page 456 [runPipeline](#page-458-0) on page 457 [startRelease](#page-459-0) on page 458 [validateDeployer](#page-459-1) on page 458 [waitForFlowRuntime](#page-461-0) on page 460

# <span id="page-404-0"></span>**abortPipelineRun**

Aborts a pipeline run.

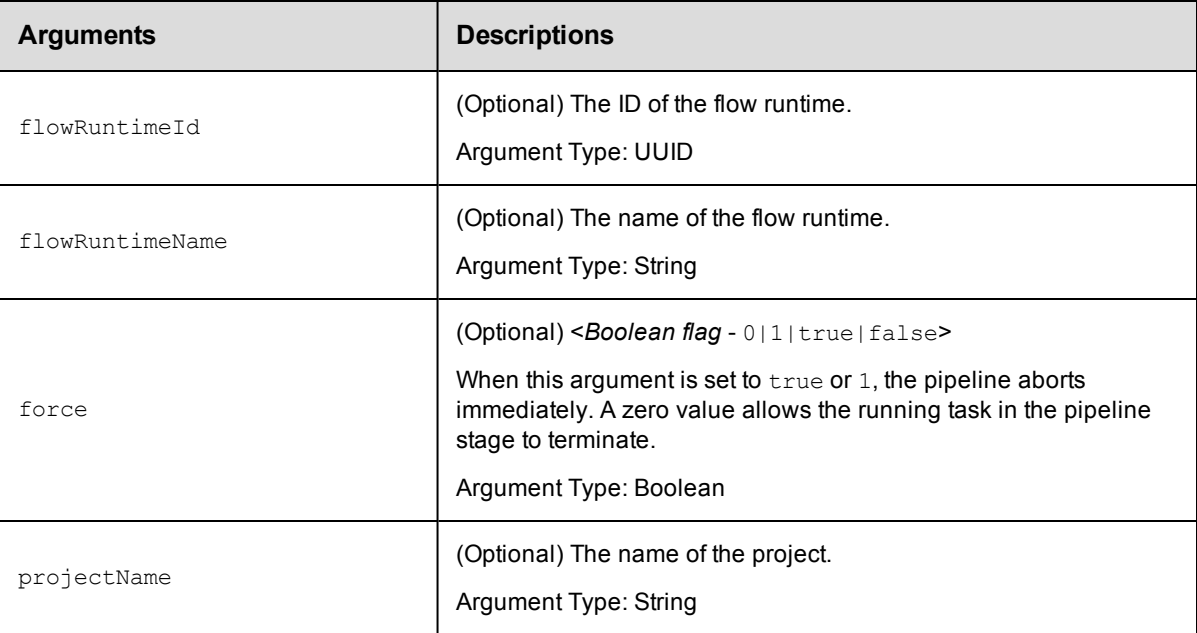

## **Positional arguments**

None

## **Response**

None or a status OK message.

## **ec-perl**

```
syntax:$<object>->abortPipelineRun( {<optionals>});
```
## *Example*

```
$ec->abortPipelineRun({flowRuntimeName => "Final Release", projectName => "Producti
on"});
```
## **ectool**

*syntax:*ectool abortPipelineRun [optionals]

### *Example*

```
ectool abortPipelineRun --flowRuntimeName "Final Release" --projectName "Productio
n"
```
<span id="page-405-0"></span>[Back](#page-77-0) to Top

# **completeManualTask**

Completes the manual task.

You must specify the flowRuntimeId, stageName, and taskName arguments.

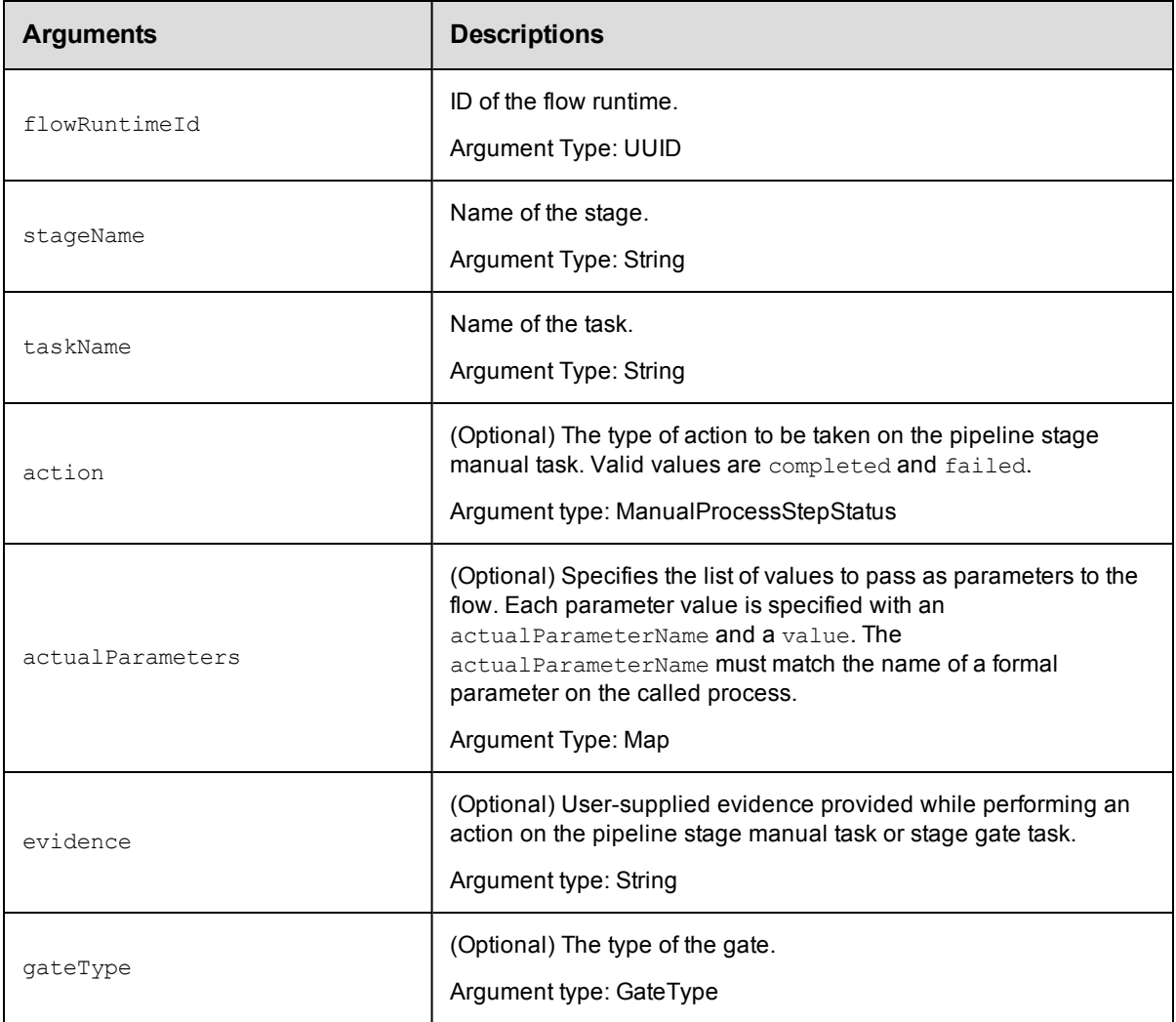

flowRuntimeId, stageName, taskName

### **Response**

None or a status OK message.

### **ec-perl**

```
syntax:$<object>->completeManualTask(<flowRuntimeId>, <stageName>, <taskName>,
{<optionals>});
```
### *Example*

```
$ec->completeManualTask("4fa765dd-73f1-11e3-b67e-b0a420524153", "Final Deploy", "Co
nfirm version"});
```
## **ectool**

*syntax:*ectool completeManualTask <flowRuntimeId> <stageName> <taskName> [optionals]

#### *Example*

ectool completeManualTask 4fa765dd-73f1-11e3-b67e-b0a420524153 "Final Deploy" "Conf irm version"

#### <span id="page-406-0"></span>[Back](#page-77-0) to Top

## **completeRelease**

Completes the Release.

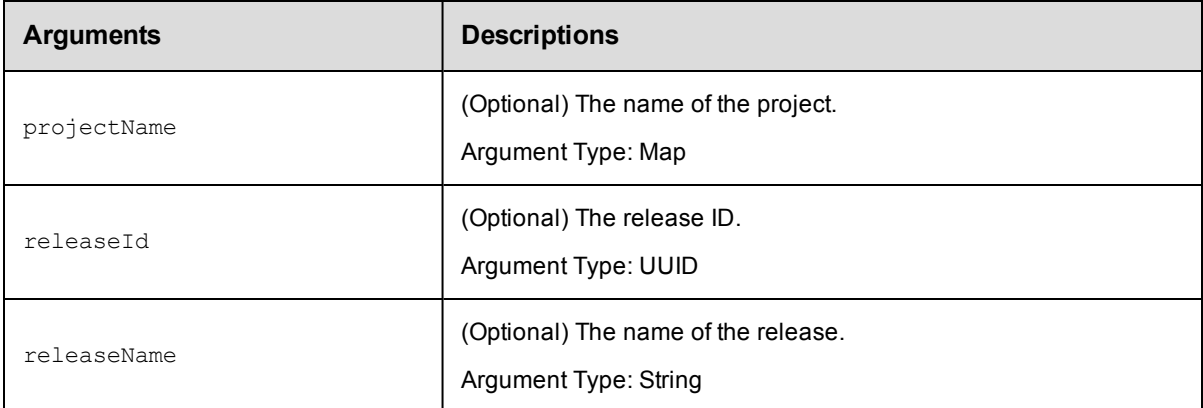

#### **Response**

None or a status OK message.

### **ec-perl**

```
syntax:$<object>->completeRelease( {<optionals>});
```
#### *Example*

\$ec->completeRelease({projectName => "Production", releaseName => "Final"});

### **ectool**

*syntax:*ectool completeRelease [optionals]

#### *Example*

```
ectool completeRelease --projectName "Production" --releaseName "Final"
```
<span id="page-407-0"></span>[Back](#page-77-0) to Top

# **createDeployer**

Creates a new Deployer task for a project or a Release.

You must specify the projectName and the deployerName.

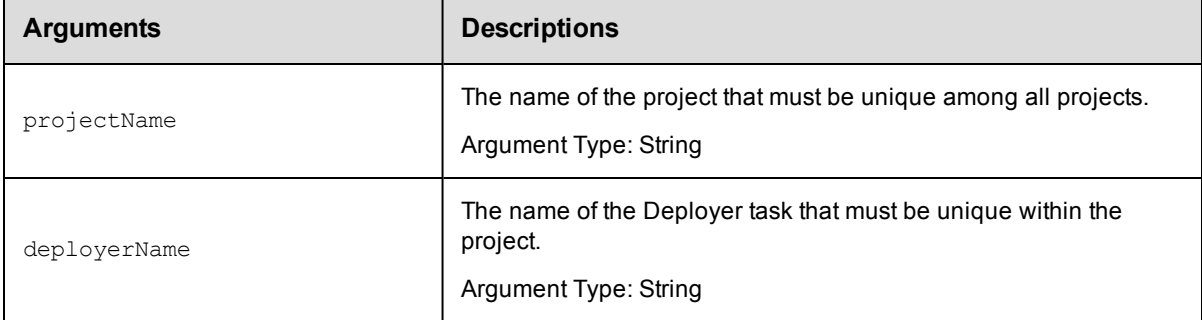

### **Positional arguments**

projectName, deployerName

#### **Response**

Returns a Deployer object.

#### **ec-perl**

*syntax:*\$<object>->createDeployer(<projectName>, <deployerName>);

#### *Example*

\$ec->createDeployer("Default", "Deploy Shopping Cart");

## **ectool**

*syntax:*ectool createDeployer <projectName> <deployerName>

#### *Example*

ectool createDeployer "Default" "Deploy Shopping Cart"

<span id="page-407-1"></span>[Back](#page-77-0) to Top

## **createDeployerApplication**

Adds a Deployer application to a Release.

You must specify the projectName and applicationName arguments.

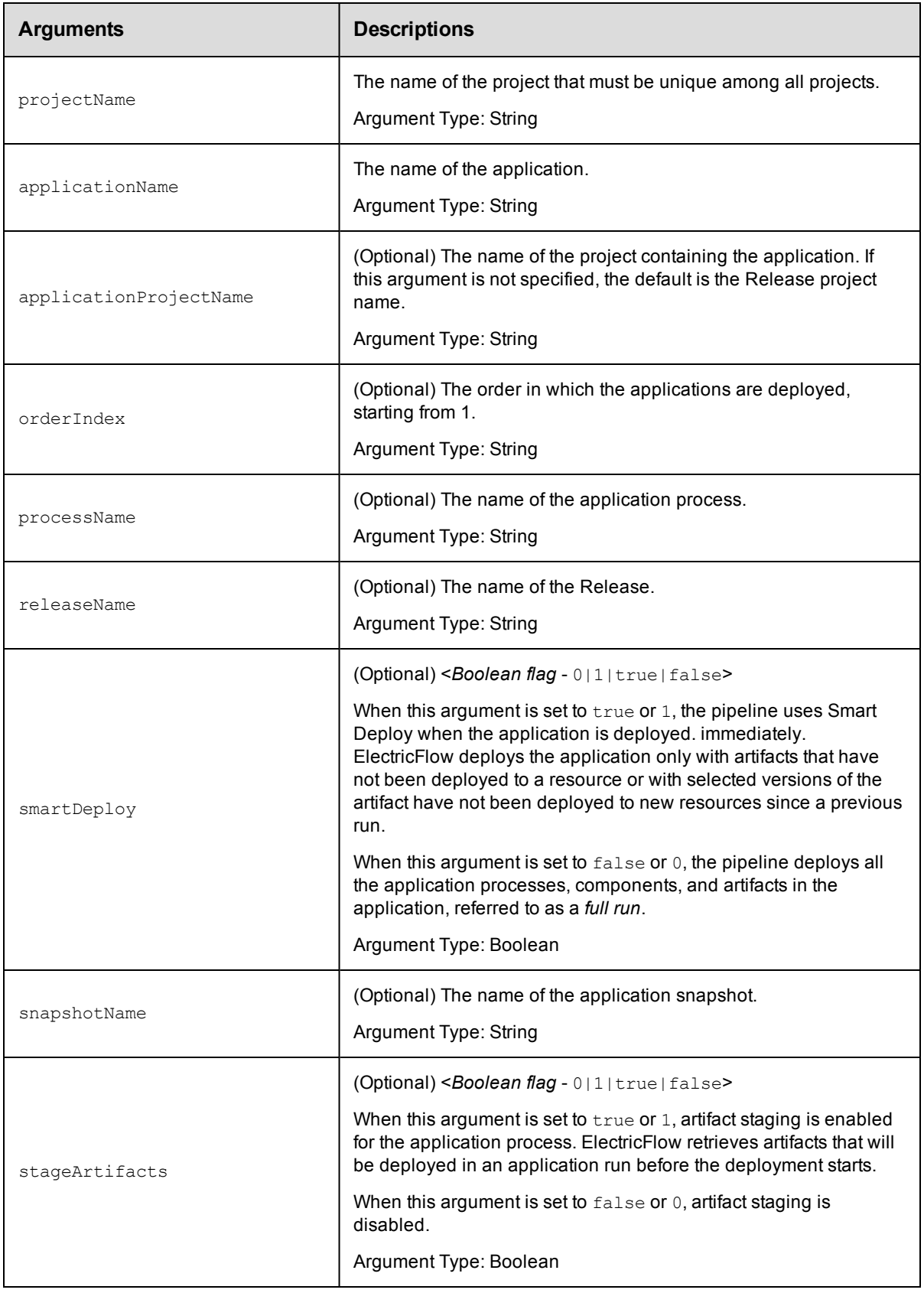

projectName, applicationName

## **Response**

Returns a Deployer application object.

## **ec-perl**

```
syntax:$<object>->createDeployerApplication(<projectName>, <applicationName>,
{<optionals>});
```
## *Example*

```
$ec->createDeployerApplication("Default", "Shopping Cart", {applicationProjectName
=> "Deploy cart"});
```
## **ectool**

*syntax:*ectool createDeployerApplication <projectName> <applicationName> [optionals]

### *Example*

ectool createDeployerApplication "Default" "Shopping Cart" --applicationProjectName "Deploy cart"

#### <span id="page-409-0"></span>[Back](#page-77-0) to Top

# **createDeployerConfiguration**

Adds the Deployer configuration to the Deployer application.

You must specify the projectName, applicationName, and stageName.

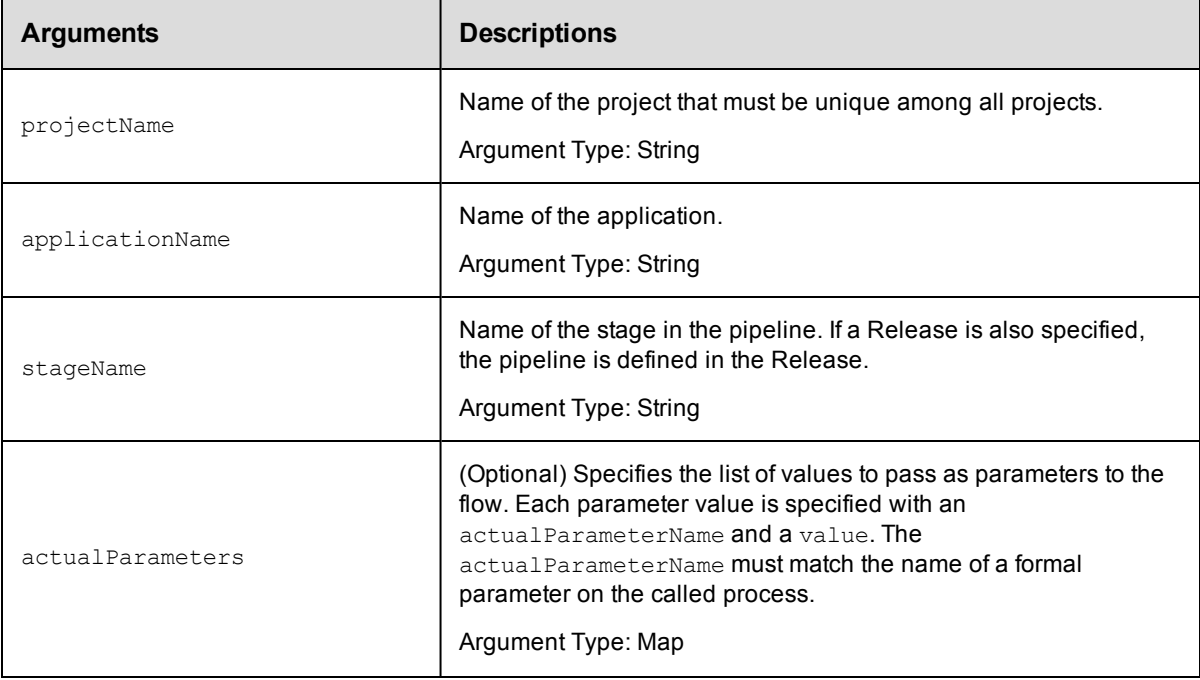

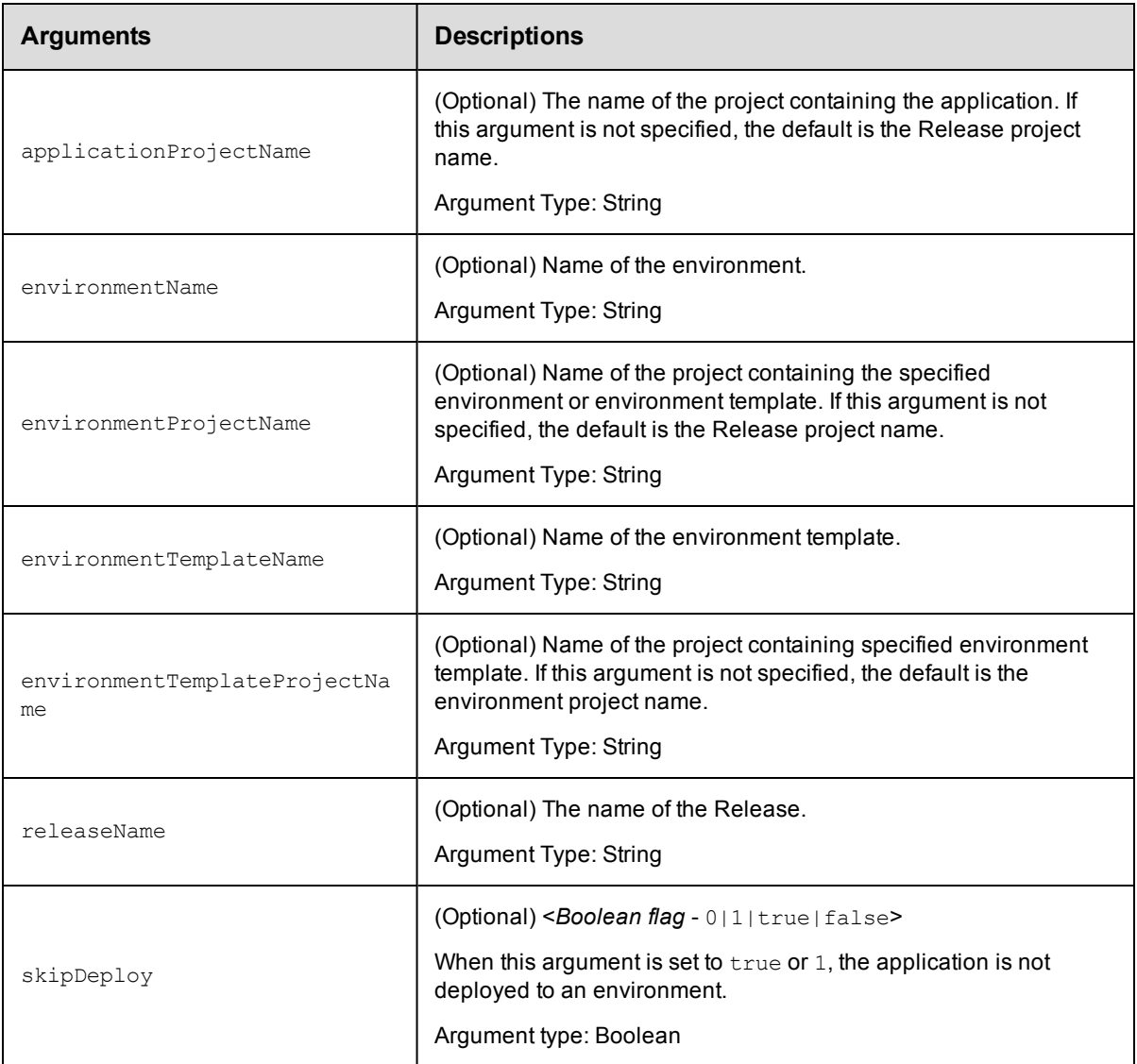

projectName, applicationName, stageName

## **Response**

Returns a Deployer configuration object.

## **ec-perl**

```
syntax:$<object>->createDeployerConfiguration(<projectName>, <applicationName>,
<stageName>, {<optionals>});
```
#### *Example*

```
$ec->createDeployerConfiguration("Default", "Shopping Cart", "PROD", {releaseName =
> "Q1 Summary"});
```
## **ectool**

```
syntax:ectool createDeployerConfiguration <projectName> <applicationName>
<stageName> [optionals]
```
#### *Example*

```
ectool createDeployerConfiguration "Default" "Shopping Cart" "PROD" --releaseName "
Q1 Summary"
```
<span id="page-411-0"></span>[Back](#page-77-0) to Top

## **createNote**

Creates a new note.

You must specify note.

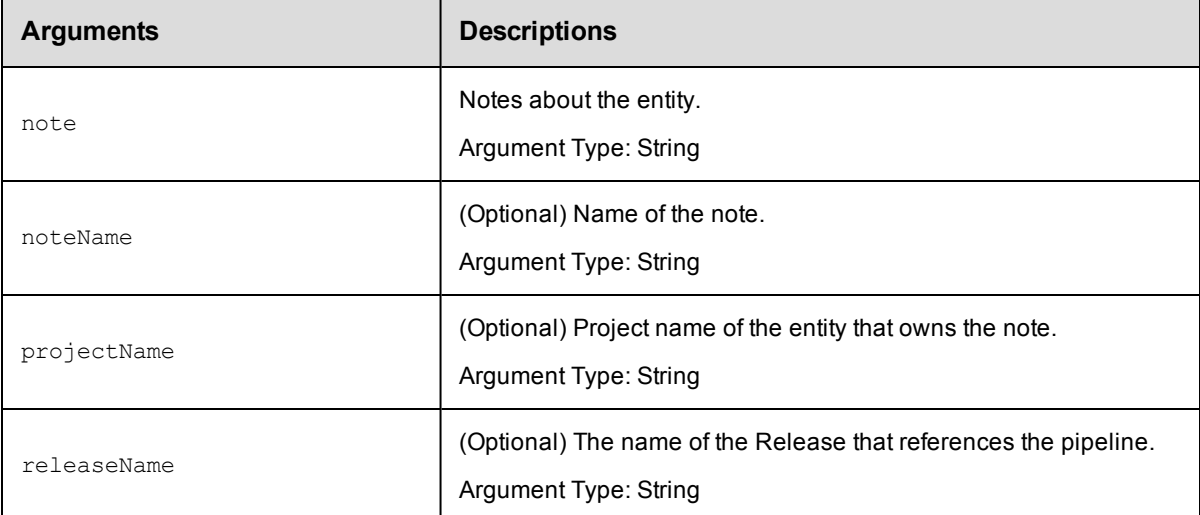

## **Positional arguments**

note

#### **Response**

Returns a Deployer application object.

#### **ec-perl**

syntax:\$<object>->createNote(<note>, {<optionals>});

#### *Example*

\$ec->createNote("Approved by ABC", {releaseName => "Production"});

#### **ectool**

*syntax:*ectool createNote <note> [optionals]

#### *Example*

ectool createNote "Approved by ABC" --releaseName "Production"

<span id="page-412-0"></span>[Back](#page-77-0) to Top

# **createPipeline**

Creates a new pipeline for a project.

You must specify the projectName and pipelineName.

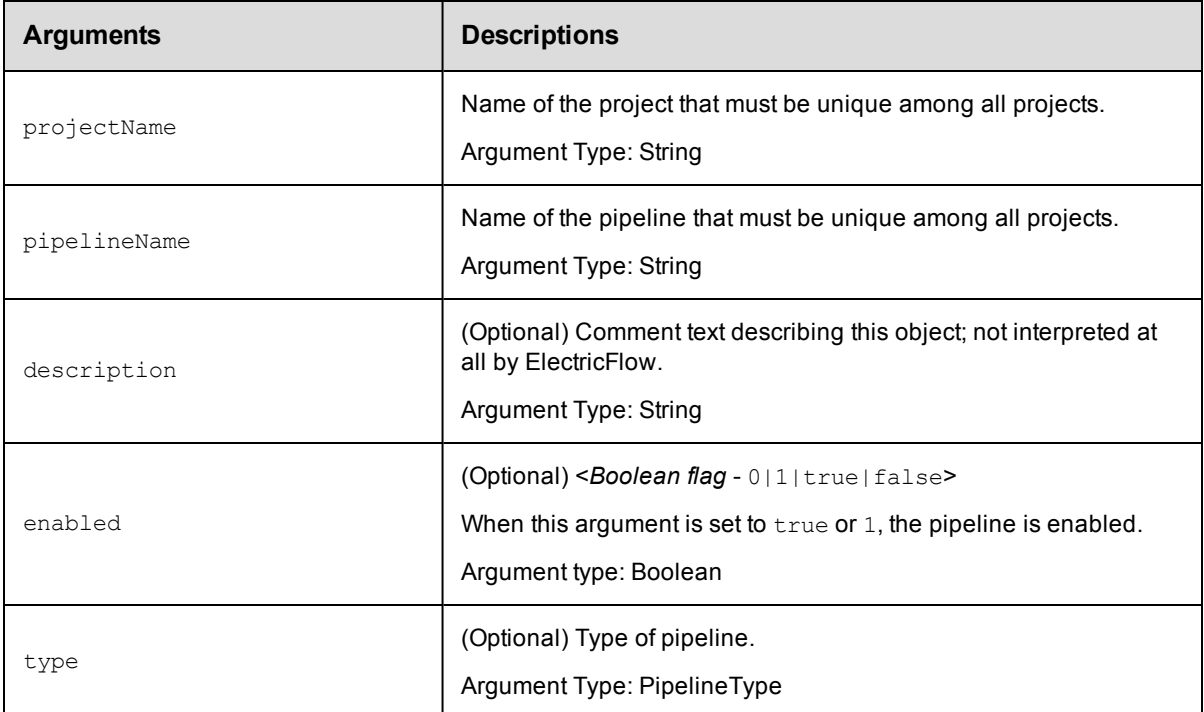

## **Positional arguments**

projectName, pipelineName

## **Response**

Returns a pipeline object.

### **ec-perl**

**syntax:**\$<object>->createPipeline(<projectName>, <pipelineName>, {<optionals>});

#### *Example*

\$ec->createPipeline("Default", "Web Server Image", {description => "Amazon"});

#### **ectool**

*syntax:*ectool createPipeline <projectName> <pipelineName> [optionals]

#### *Example*

ectool createPipeline "Default" "Web Server Image" --description "Amazon"

#### [Back](#page-77-0) to Top

# <span id="page-413-0"></span>**createRelease**

Creates a new Release for a project.

You must specify the projectName and the releaseName arguments.

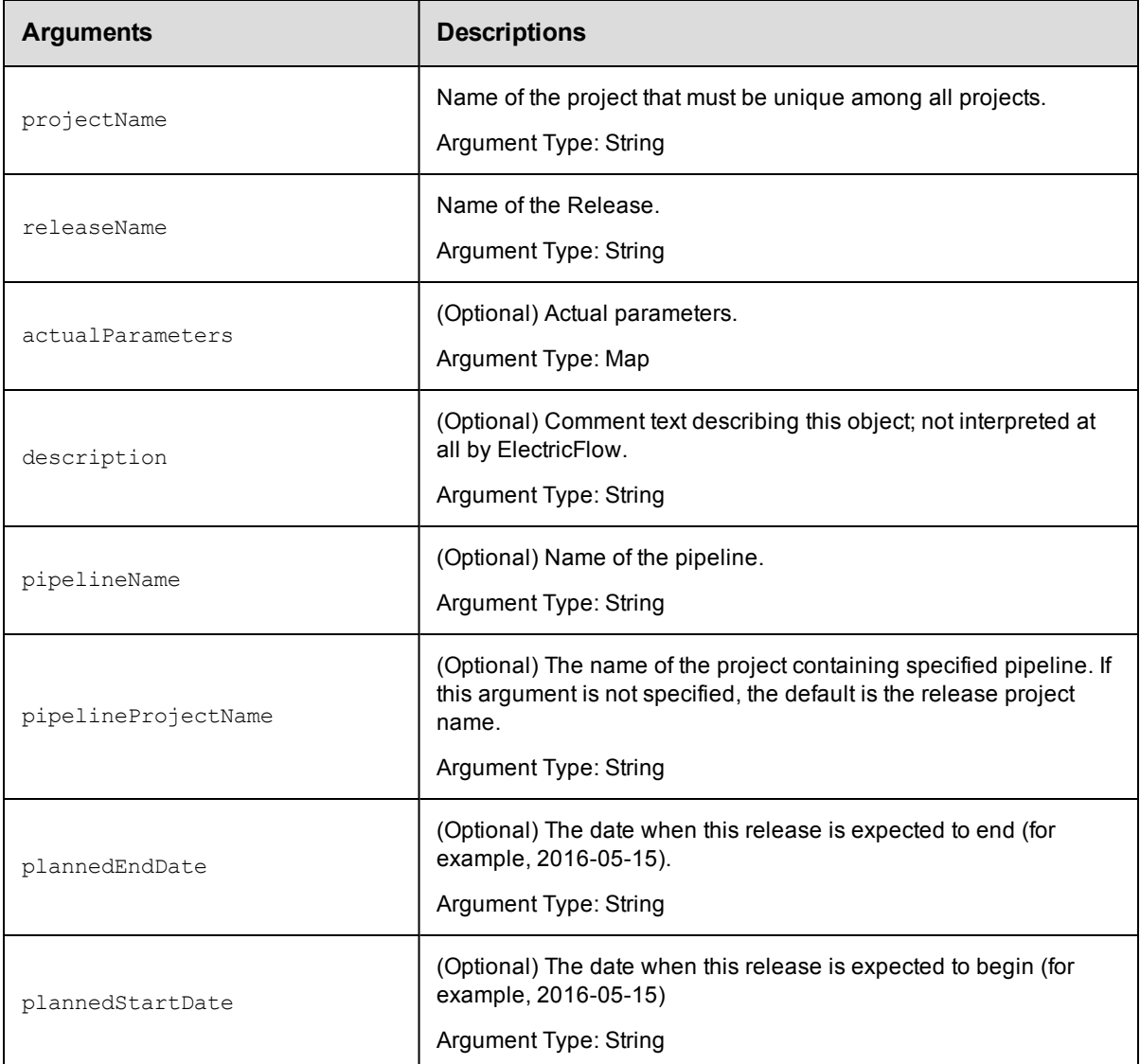

## **Positional arguments**

projectName, releaseName

#### **Response**

Returns a Release object.

## **ec-perl**

```
syntax:$<object>->createRelease(<projectName>, <releaseName>, {<optionals>});
```
#### *Example*

```
$ec->createRelease("Default", "Production", {description => "Pet Shop Web Site", pi
pelineName => "Daily Update"});
```
## **ectool**

**syntax:**ectool createRelease <projectName> <releaseName> [optionals]

#### *Example*

ectool createRelease "Default" "Production" --description "Pet Shop Web Site" --pip elineName "Daily Update"

<span id="page-414-0"></span>[Back](#page-77-0) to Top

## **createStage**

Creates a new stage in a pipeline for a project.

You must specify the projectName and the stageName.

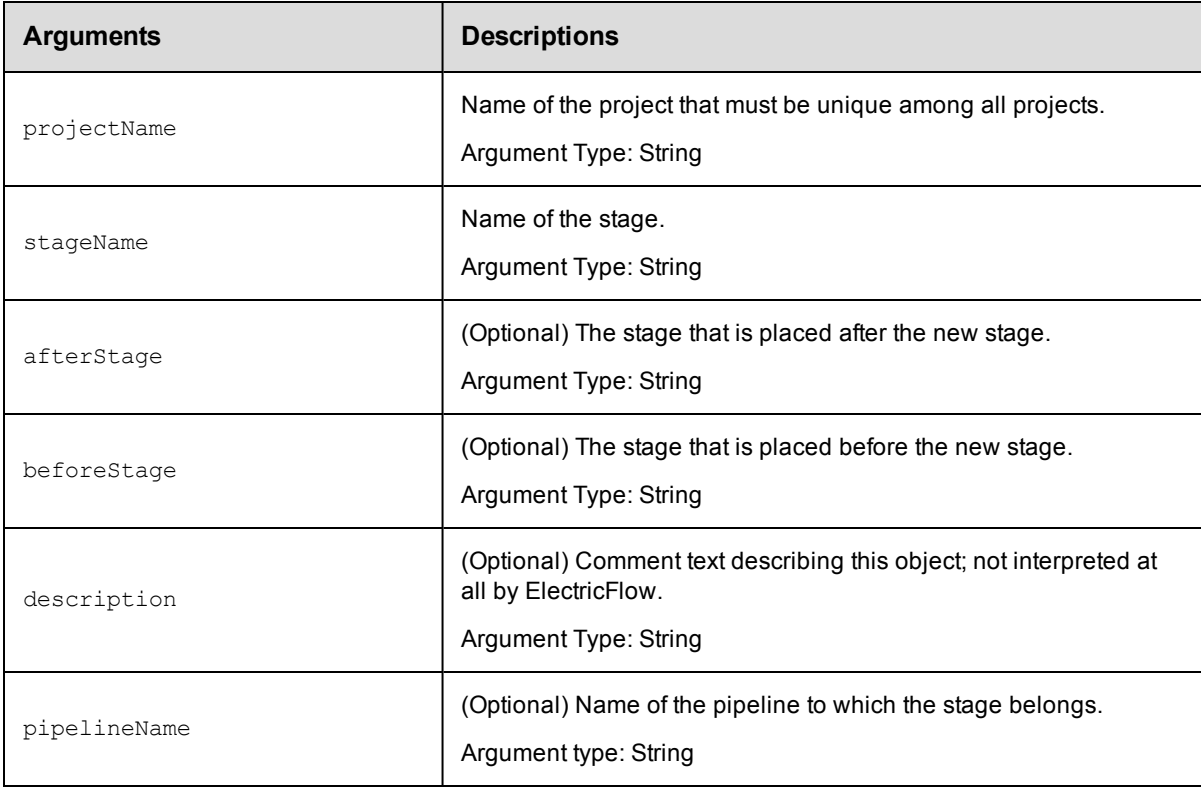

## **Positional arguments**

projectName, stageName

#### **Response**

Returns a stage object.

## **ec-perl**

syntax:\$<object>->createStage(<projectName>, <stageName>, {<optionals>}};

#### *Example*

```
$ec->createStage("Default", "Preflight", {afterStage => "Automated Tests"});
```
### **ectool**

*syntax:*ectool createStage <projectName> <stageName> [optionals]

#### *Example*

```
ectool createStage "Default" "Preflight" --afterStage "Automated Tests"
```
<span id="page-415-0"></span>[Back](#page-77-0) to Top

## **createTask**

Creates a new task for a task container.

You must specify the projectName and taskName arguments.

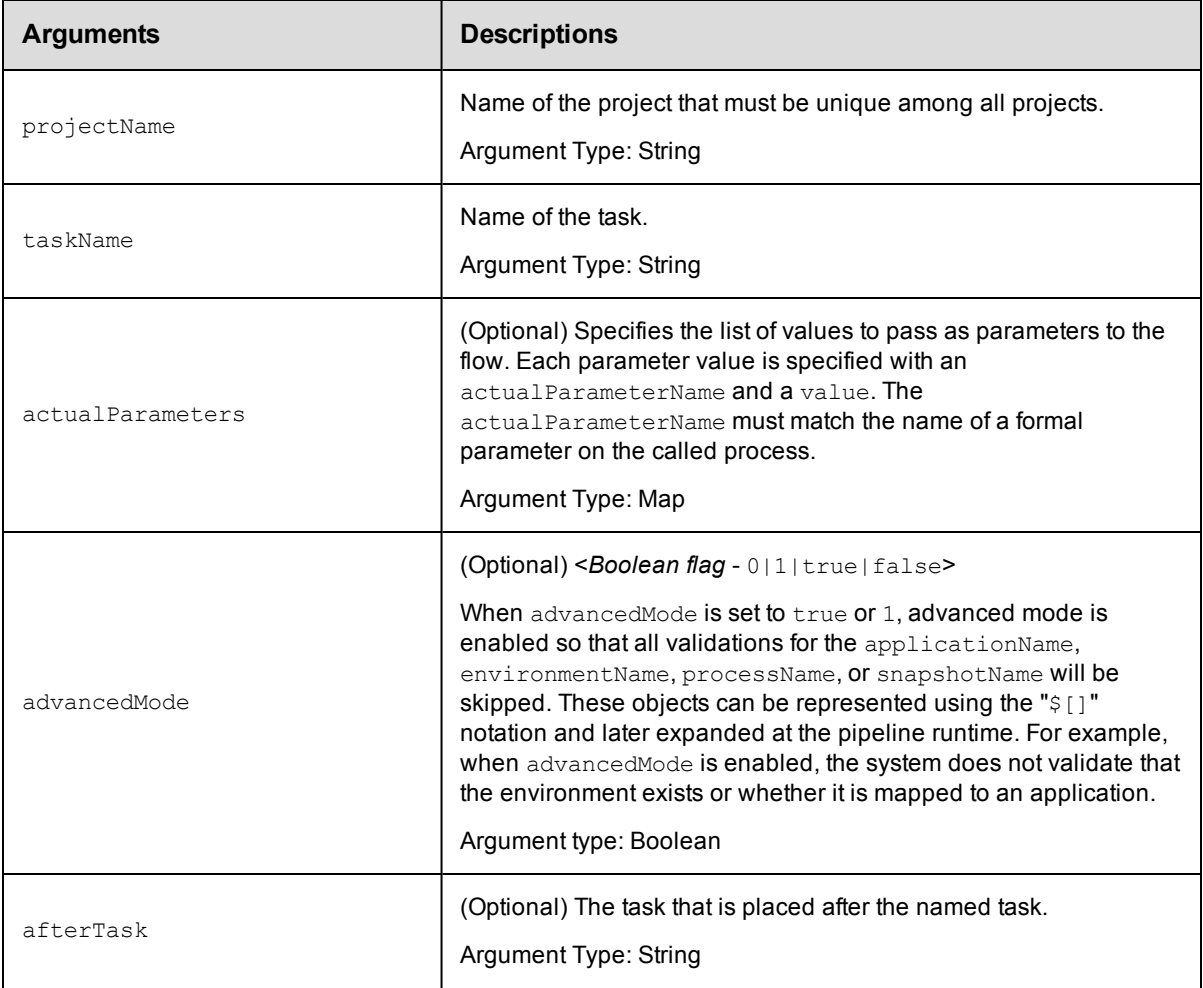

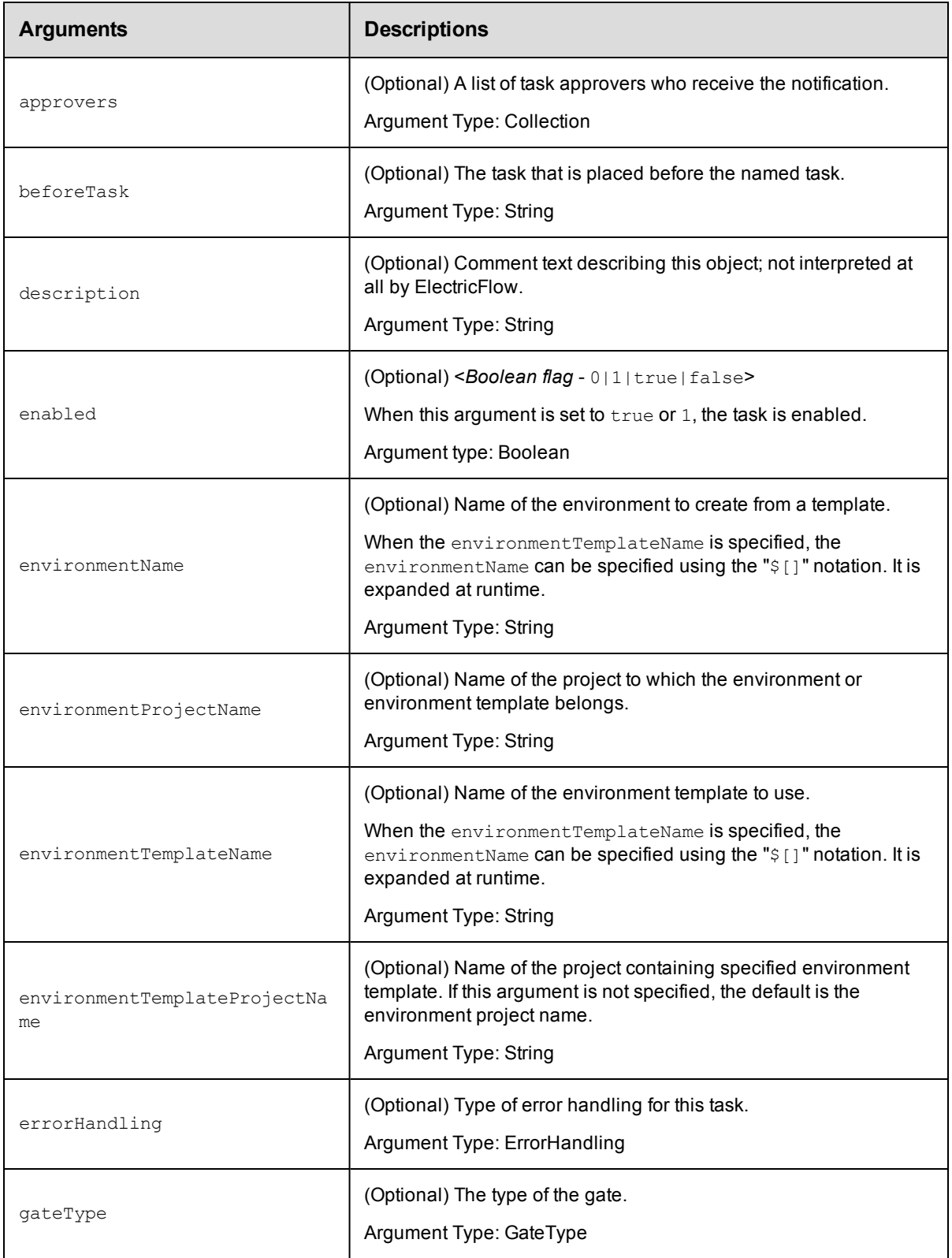

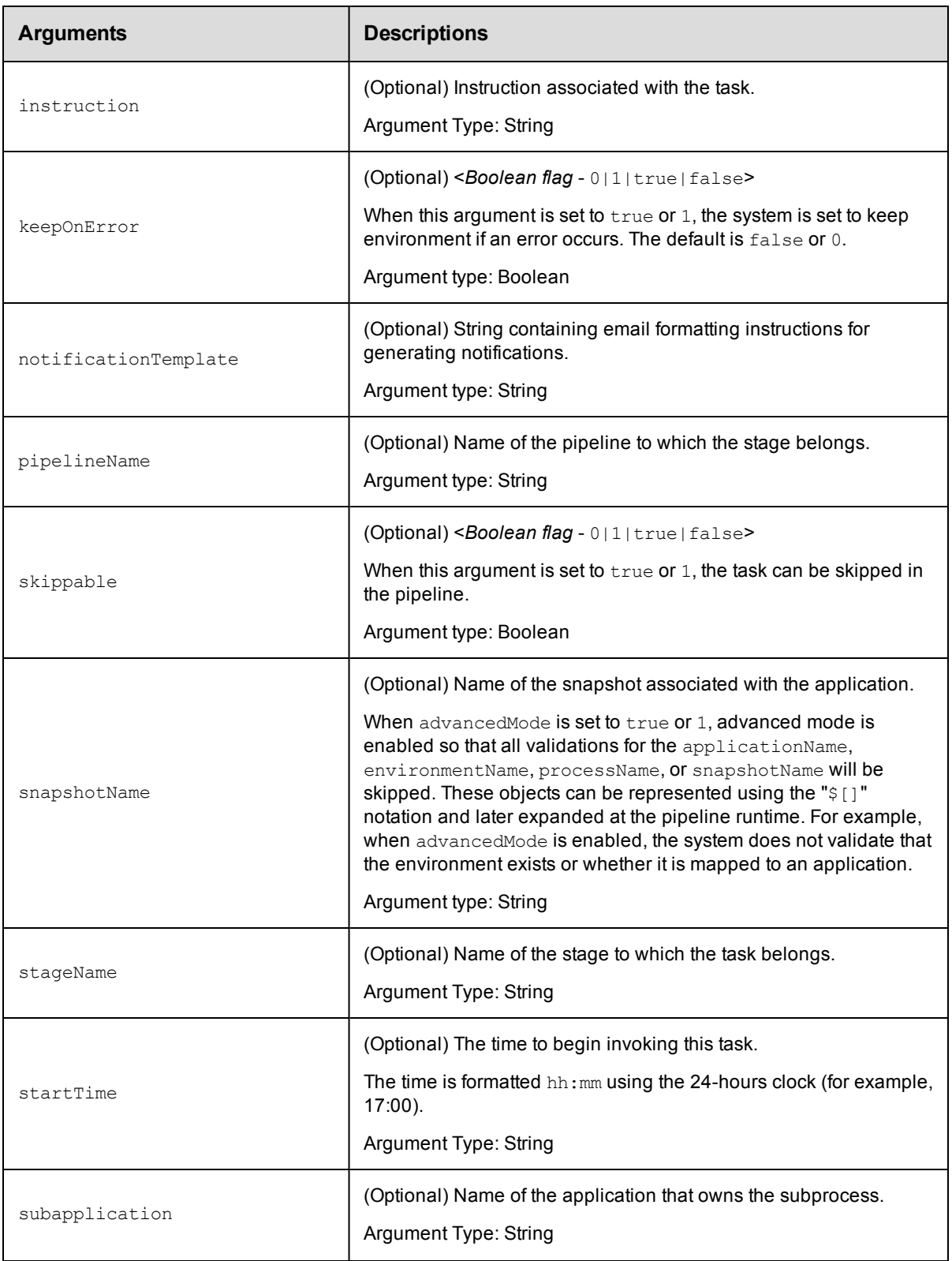

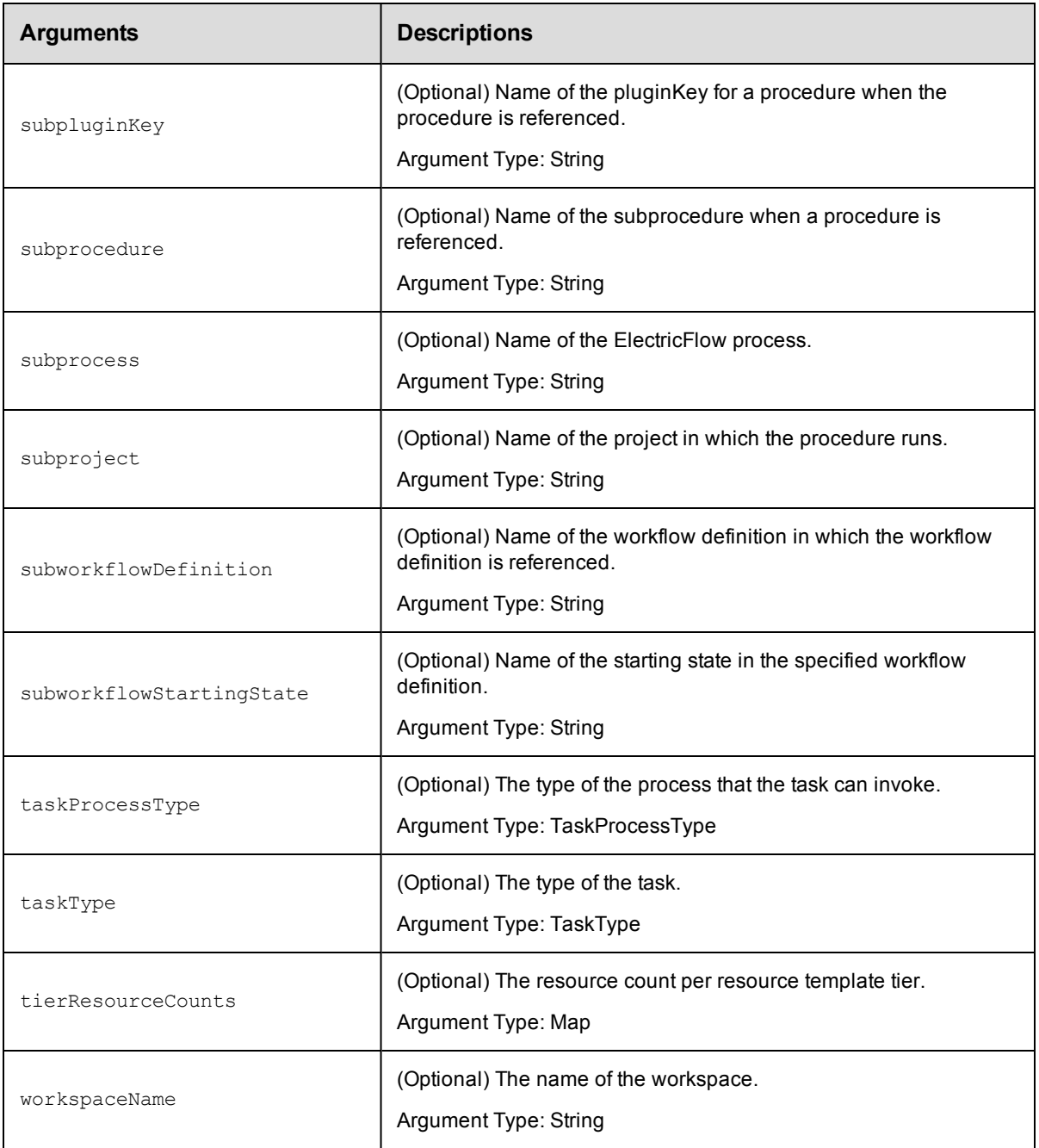

projectName, taskName

## **Response**

Returns a task object.

## **ec-perl**

*syntax:*\$<object>->createTask(<projectName>, <taskName>, {<optionals>});

### *Example*

\$ec->createTask("Default", "Save results", {beforeTask => "Save log file"});

## **ectool**

*syntax:*ectool createTask <projectName> <taskName> [optionals]

#### *Example*

```
ectool createTask "Default" "Save results" --beforeTask "Save log file"
```
<span id="page-419-0"></span>[Back](#page-77-0) to Top

## **deleteNote**

Deletes a note associated with an entity.

You must specify note.

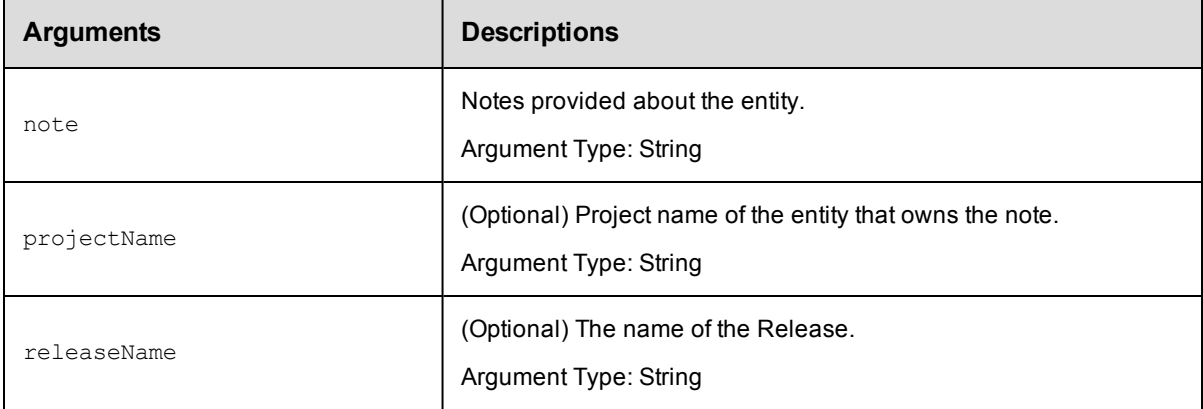

### **Positional arguments**

note

### **Response**

None or a status OK message.

#### **ec-perl**

syntax:\$<object>->deleteNote(<note>, {<optionals>});

#### *Example*

\$ec->deleteNote("Approved by ABC", {releaseName => "Production"});

## **ectool**

*syntax:*ectool deleteNote <note> [optionals]

## *Example*

ectool deleteNote "Approved by ABC" --releaseName "Production"

#### [Back](#page-77-0) to Top

# <span id="page-420-0"></span>**deletePipeline**

Deletes a pipeline in a project.

You must specify the projectName and the pipelineName.

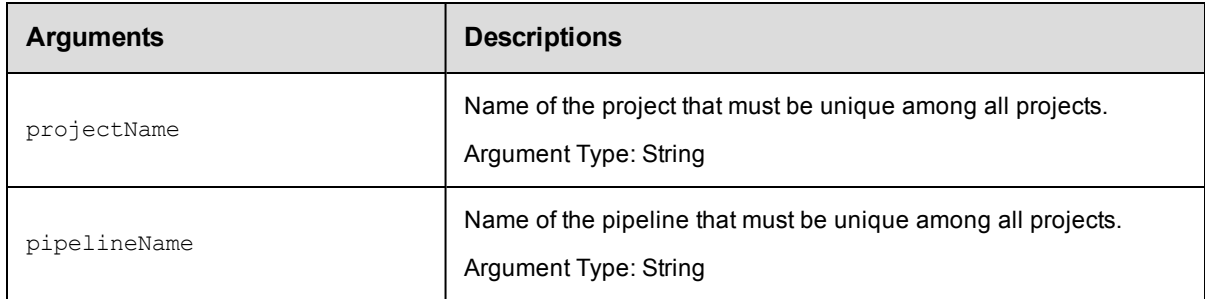

## **Positional arguments**

projectName, pipelineName

## **Response**

None or a status OK message.

### **ec-perl**

syntax:\$<object>->deletePipeline(<projectName>, <pipelineName>);

## *Example*

\$ec->deletePipeline("Default", "Web Server Image");

## **ectool**

**syntax:**ectool deletePipeline <projectName> <pipelineName>

#### *Example*

ectool deletePipeline "Default" "Web Server Image"

#### <span id="page-420-1"></span>[Back](#page-77-0) to Top

# **deletePipelineRun**

Deletes a pipeline runtime.

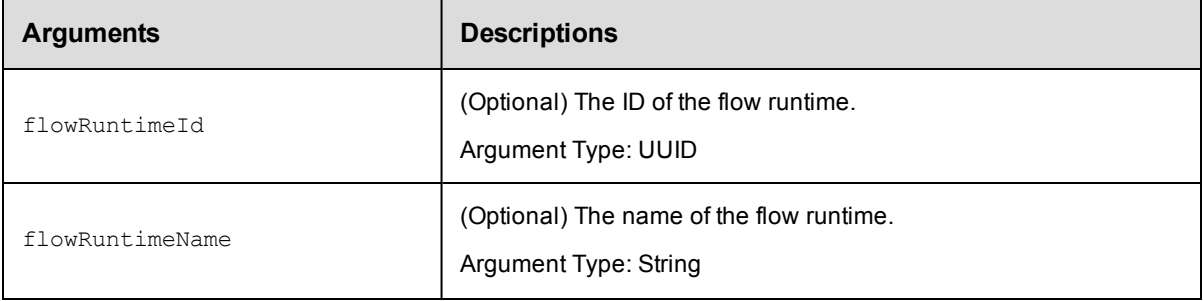

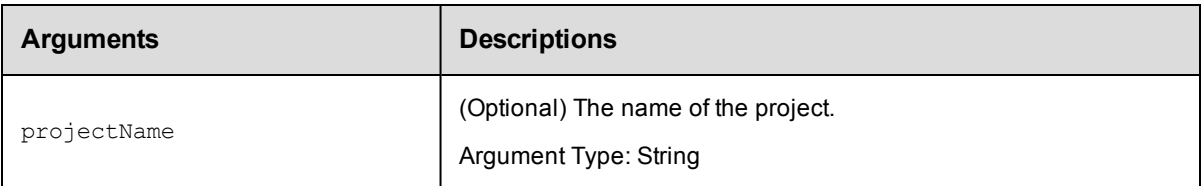

## **Response**

None or a status OK message.

## **ec-perl**

```
syntax:\S<object>->deletePipelineRun({<optionals>});
```
#### *Example*

\$ec->deletePipelineRun({flowRuntimeName => "Test Run", projectName => "Default");

## **ectool**

*syntax:*ectool deletePipelineRun [optionals]

#### *Example*

ectool deletePipelineRun --flowRuntimeName "Test Run" --projectName "Default"

<span id="page-421-0"></span>[Back](#page-77-0) to Top

# **deleteRelease**

#### Deletes a Release.

You must specify the projectName and releaseName arguments.

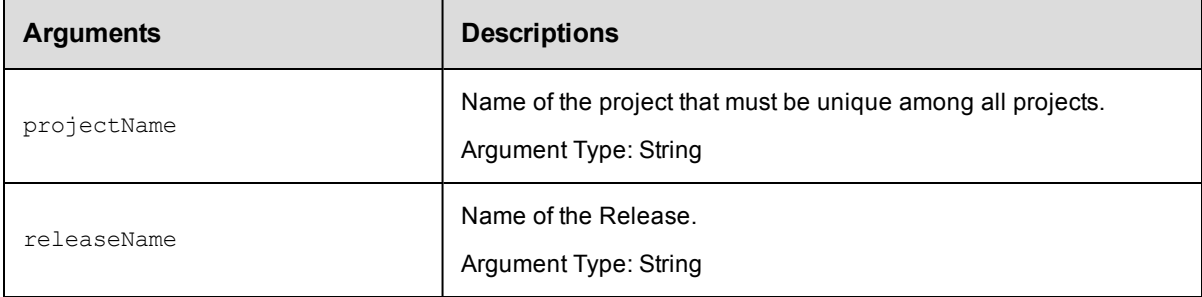

## **Positional arguments**

projectName, releaseName

## **Response**

None or a status OK message.

## **ec-perl**

```
syntax:$<object>->deleteRelease(<projectName>, <releaseName>);
```
### *Example*

```
$ec->deleteRelease("Default", "Pet Store");
```
## **ectool**

syntax:ectool deleteRelease <projectName> <releaseName>

#### *Example*

ectool deleteRelease "Default" "Pet Store"

<span id="page-422-0"></span>[Back](#page-77-0) to Top

# **deleteStage**

Deletes a stage in a project.

You must specify the projectName and stageName.

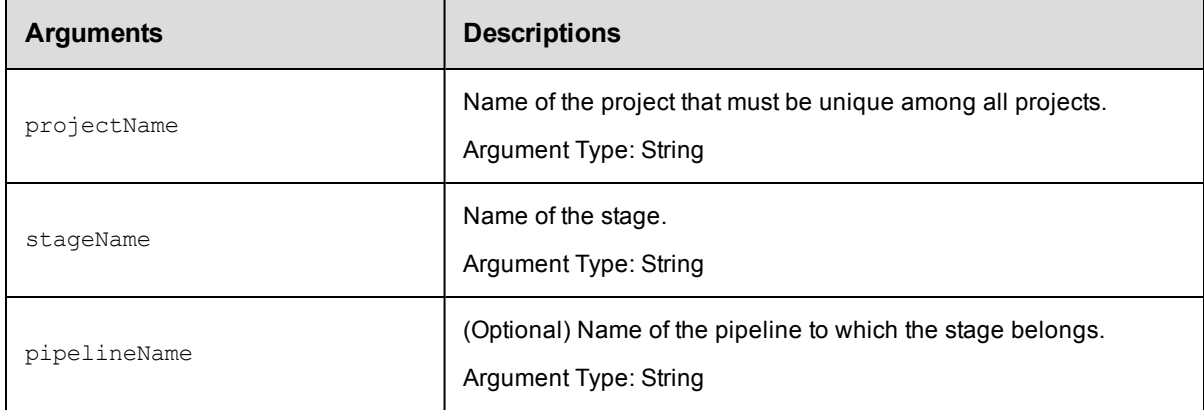

## **Positional arguments**

projectName, stageName

## **Response**

None or a status OK message.

#### **ec-perl**

syntax:\$<object>->deleteStage(<projectName>, <stageName>, {<optionals>});

#### *Example*

\$ec->deleteStage("Default", "PROD", {pipelineName => "Q2 Summary"});

### **ectool**

*syntax:*ectool deleteStage <projectName> <stageName> [optionals]

## *Example*

ectool deleteStage "Default" "PROD" --pipelineName "Q2 Summary"

#### [Back](#page-77-0) to Top

# <span id="page-423-0"></span>**deleteTask**

Deletes a task in a task container.

You must specify the projectName and taskName.

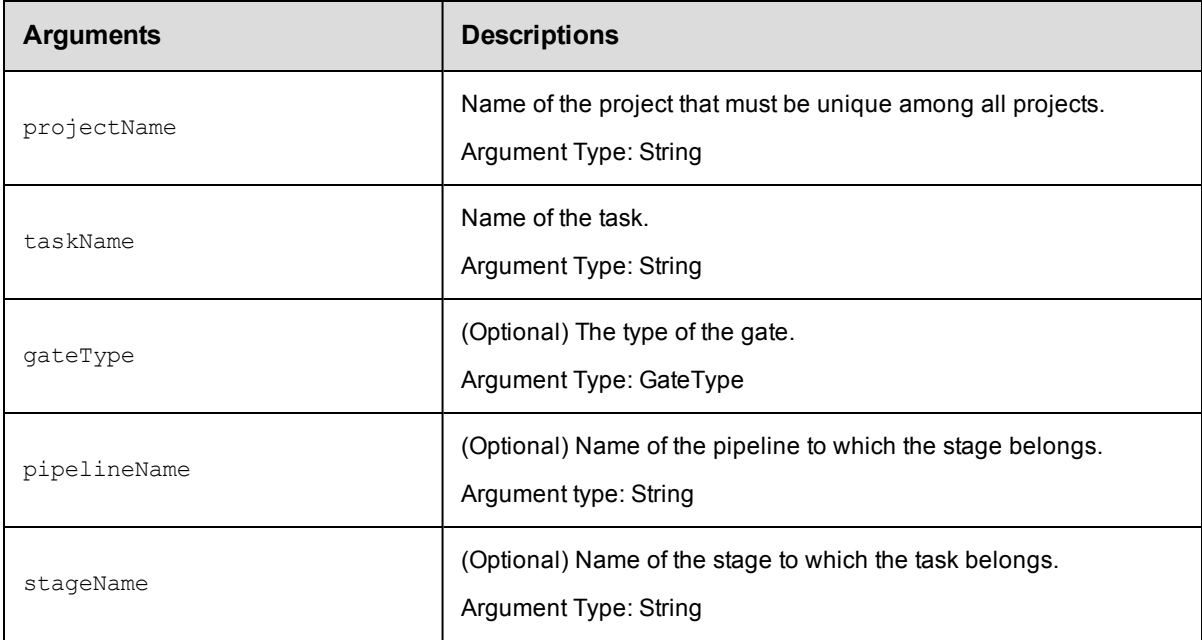

## **Positional arguments**

projectName, taskName

## **Response**

None or a status OK message.

#### **ec-perl**

syntax: \$<object>->deleteTask(<projectName>, <taskName>, {<optionals>});

## *Example*

\$ec->deleteTask("Default", "Save image", {pipelineName => "Production"});

## **ectool**

*syntax:*ectool deleteTask <projectName> <taskName> [optionals]

#### *Example*

ectool deleteTask "Default" "Save image" --pipelineName "Production"

<span id="page-423-1"></span>[Back](#page-77-0) to Top

# **getDeployerApplication**

Retrieves the application used in the Release by name.

You must specify the projectName and applicationName arguments.

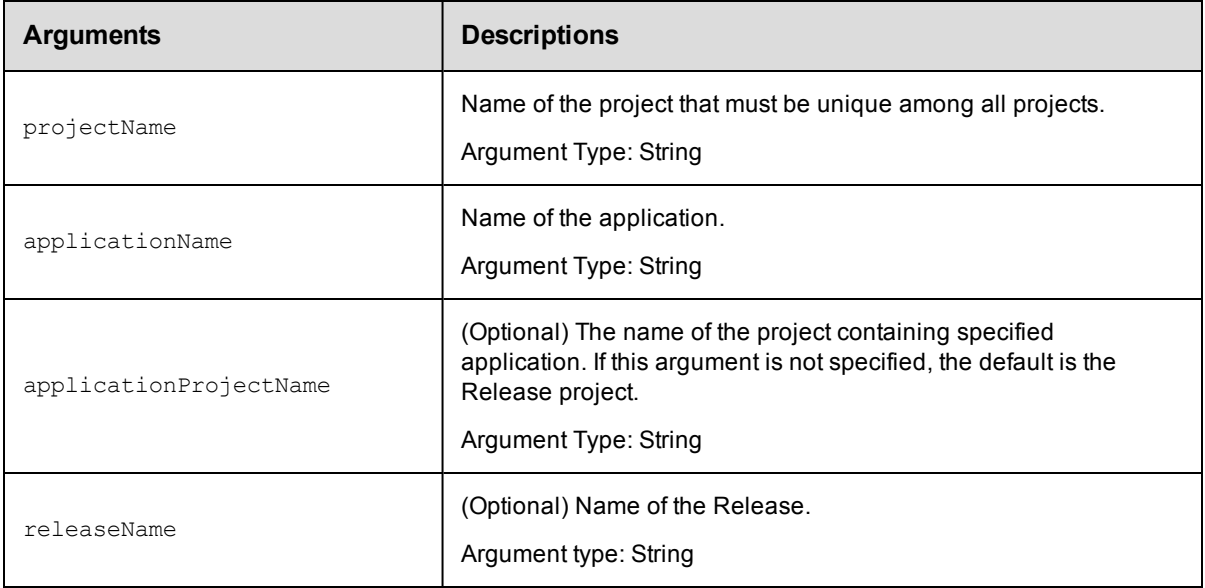

projectName, applicationName

## **Response**

Returns a Deployer application object.

## **ec-perl**

```
syntax:$<object>->getDeployerApplication(<projectName>, <applicationName>,
{<optionals>});
```
## *Example*

```
$ec->getDeployerApplication("Default", "Verify versions", {applicationProjectName =
> "Quarterly Summaries"});
```
## **ectool**

**syntax:**ectool getDeployerApplication <projectName> <applicationName> [optionals]

#### *Example*

ectool getDeployerApplication "Default" "Verify versions" --applicationProjectName "Quarterly Summaries"

#### [Back](#page-77-0) to Top

# **getDeployerApplications**

Retrieves all the applications in a Release.

You must specify the projectName argument.

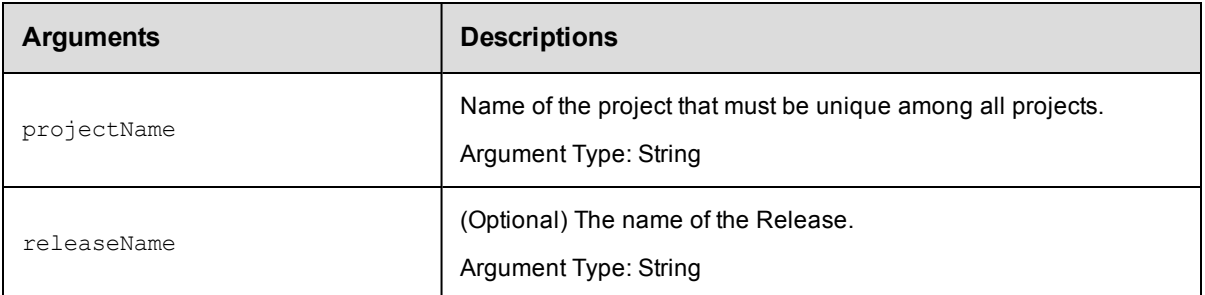

projectName

## **Response**

Returns all the Deployer application objects.

#### **ec-perl**

```
syntax:$<object>->getDeployerApplications(<projectName>, {<optionals>});
```
#### *Example*

\$ec->getDeployerApplications ("Default", {releaseName => "Weekly Build"});

## **ectool**

*syntax:*ectool getDeployerApplications <projectName> [optionals]

#### *Example*

ectool getDeployerApplications "Default" --releaseName "Weekly Build"

<span id="page-425-0"></span>[Back](#page-77-0) to Top

# **getDeployerConfiguration**

Retrieves a Deployer configuration.

You must specify the projectName, applicationName, and stageName arguments.

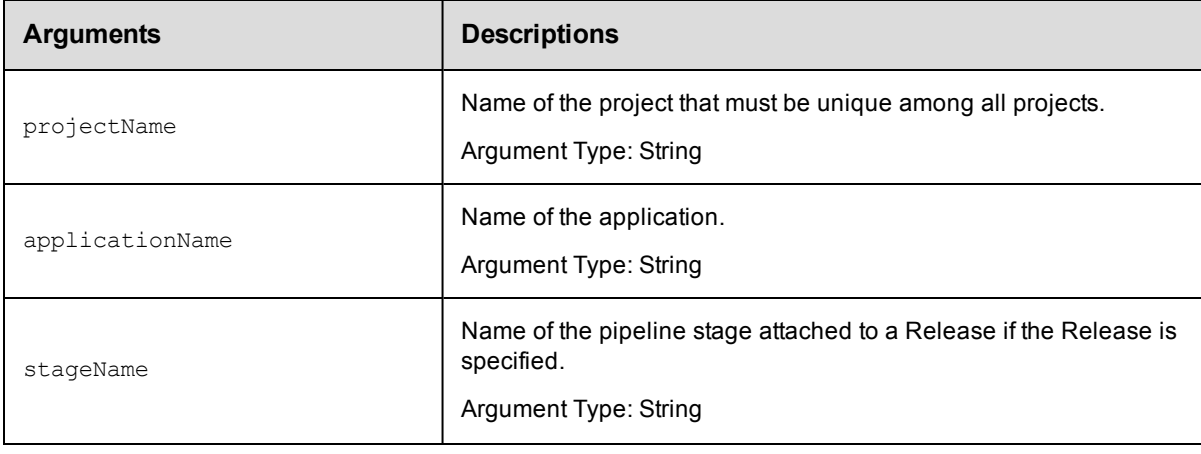

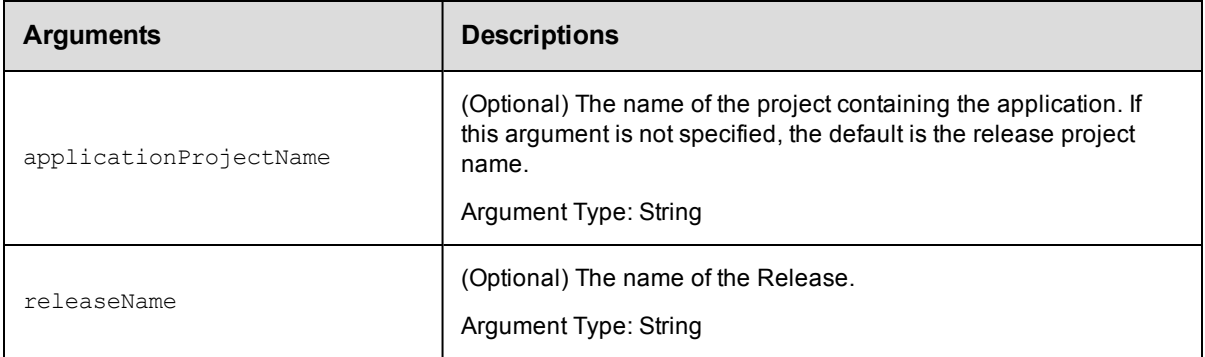

projectName, applicationName, stageName

### **Response**

Returns the Deployer configuration object.

### **ec-perl**

```
syntax: << object>->getDeployerConfiguration(<projectName>, <applicationName>,
<stageName>, {<optionals>});
```
### *Example*

```
$ec->getDeployerConfiguration("Default", "Shopping Cart", "QA", {applicationProject
Name => "Quarterly Summaries"});
```
## **ectool**

syntax:ectool getDeployerConfiguration <projectName> <applicationName> <stageName> [optionals]

#### *Example*

ectool getDeployerConfiguration "Default" "Shopping Cart" "QA" --applicationProject Name "Quarterly Summaries"

#### <span id="page-426-0"></span>[Back](#page-77-0) to Top

# **getDeployerConfigurations**

Retrieves all the configurations in the Deployer.

You must specify the projectName argument.

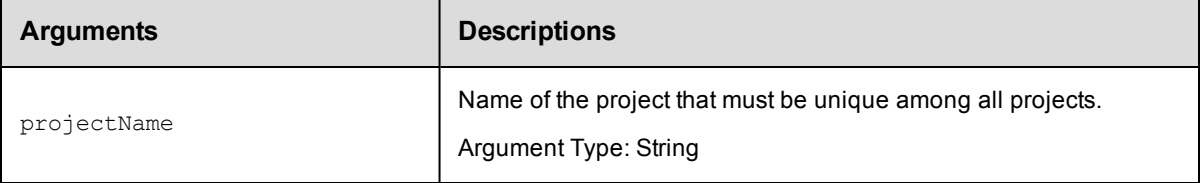

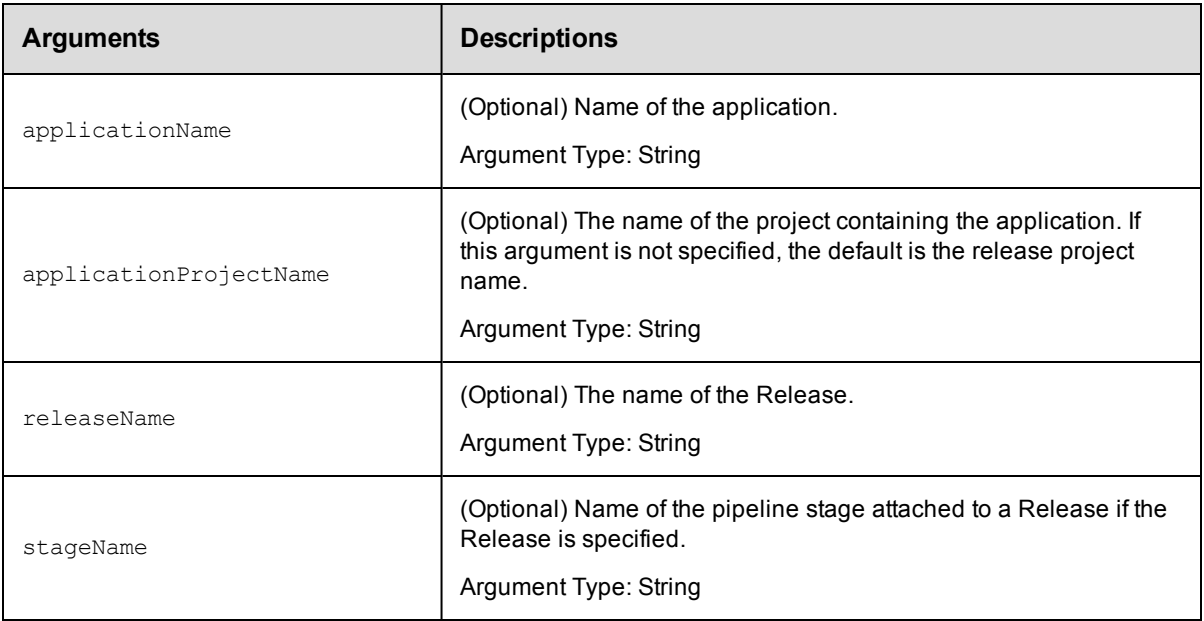

projectName

### **Response**

Returns the list of Deployer configurationn objects.

### **ec-perl**

syntax:\$<object>->getDeployerConfigurations(<projectName>, {<optionals>});

## *Example*

```
$ec->getDeployerConfigurations("Default", {applicationProjectName => "Quarterly Sum
maries"});
```
## **ectool**

**syntax:**ectool getDeployerConfigurations <projectName> [optionals]

#### *Example*

```
ectool getDeployerConfigurations "Default" --applicationProjectName "Quarterly Summ
aries"
```
<span id="page-427-0"></span>[Back](#page-77-0) to Top

## **getNote**

Retrieves a note associated with an entity.

You must specify the noteName argument.

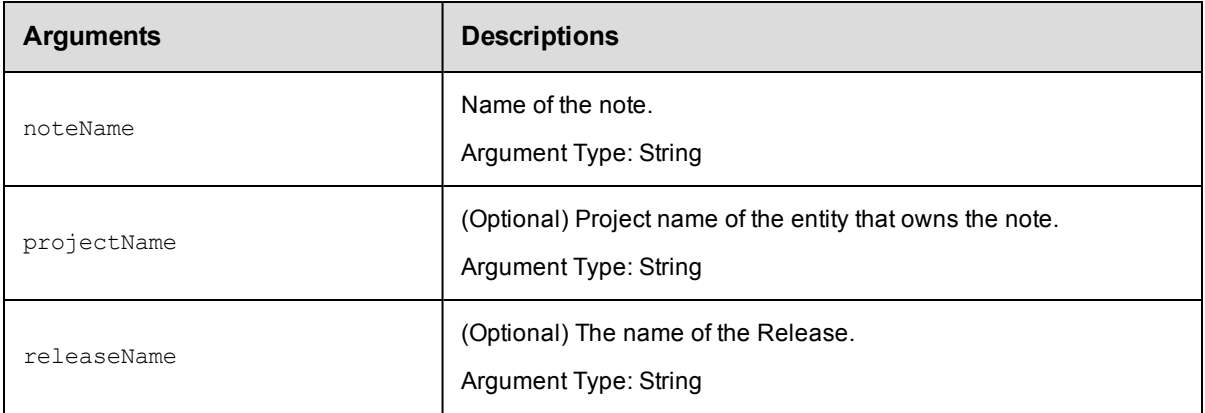

noteName

## **Response**

Returns the selected note.

## **ec-perl**

*syntax:*\$<object>->getNote(<noteName>, {<optionals>});

#### *Example*

\$ec->getNote("Final Approval", {releaseName => "Production"});

## **ectool**

*syntax:*ectool getNote <noteName> [optionals]

#### *Example*

ectool getNote "Final Approval" --releaseName "Production"

<span id="page-428-0"></span>[Back](#page-77-0) to Top

# **getNotes**

Retrieves all the notes associated with an entity.

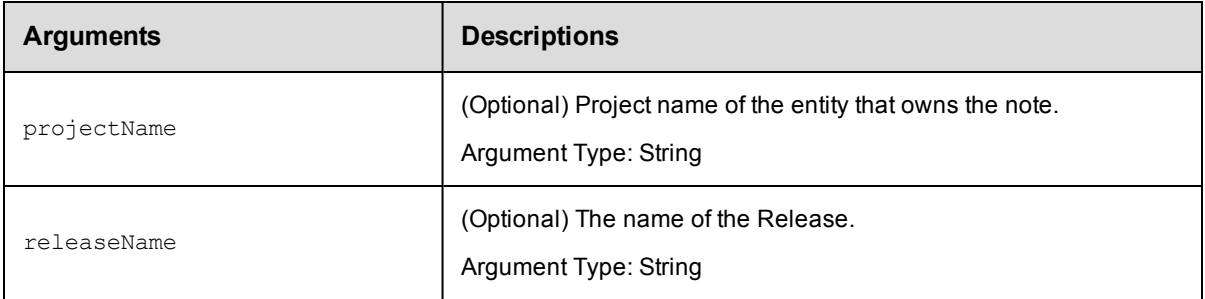

## **Positional arguments**

noteName

## **Response**

Returns all the notes for a release.

#### **ec-perl**

syntax:\$<object>->getNote({<optionals>});

#### *Example*

\$ec->getNote({releaseName => "Production"});

## **ectool**

*syntax:*ectool getNote [optionals]

#### *Example*

ectool getNote --releaseName "Production"

<span id="page-429-0"></span>[Back](#page-77-0) to Top

# **getPipeline**

Retrieves a pipeline by its name.

You must specify the projectName and pipelineName arguments.

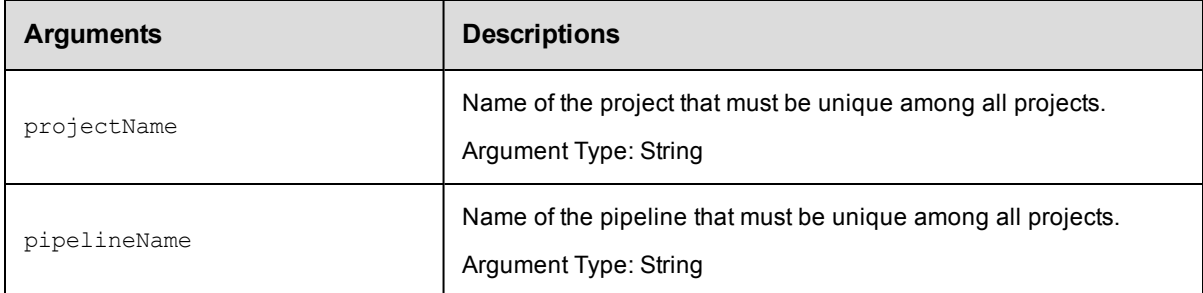

## **Positional arguments**

projectName, pipelineName

## **Response**

Returns the specified pipeline element.

## **ec-perl**

*syntax:*\$<object>->getPipeline(<projectName>, <pipelineName>);

#### *Example*

\$ec->getPipeline("Default", "Dev to Prod");

## **ectool**

**syntax:**ectool getPipeline <projectName> <pipelineName>

#### *Example*

ectool getPipeline "Default" "Dev to Prod"

<span id="page-430-0"></span>[Back](#page-77-0) to Top

# **getPipelineRuntimeDetails**

Retrieves pipeline runtime details.

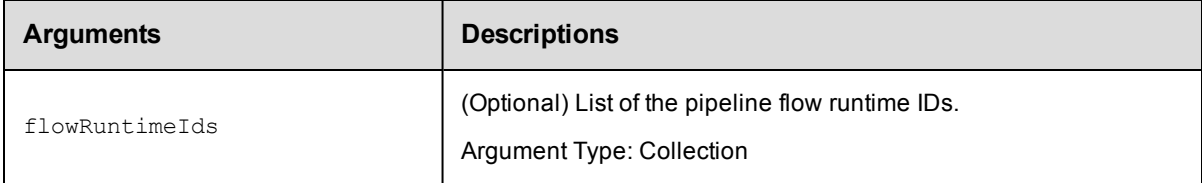

## **Positional arguments**

None

#### **Response**

Returns the runtime details of the flow.

#### **ec-perl**

syntax:\$<object>->getFlowRuntimeDetails({<optionals>});

#### *Example*

```
$ec->getFlowRuntimeDetails({flowRuntimeIds => "Flow_run_160110" "Flow_run_160112",
"Flow_run_160114"});
```
## **ectool**

*syntax:*ectool getFlowRuntimeDetails [optionals]

#### *Example*

```
ectool getFlowRuntimeDetails --flowRuntimeIds "Flow_run_160110" "Flow_run_160112",
"Flow_run_160114"
```
#### <span id="page-430-1"></span>[Back](#page-77-0) to Top

# **getPipelineRuntimes**

Retrieves pipeline runs.

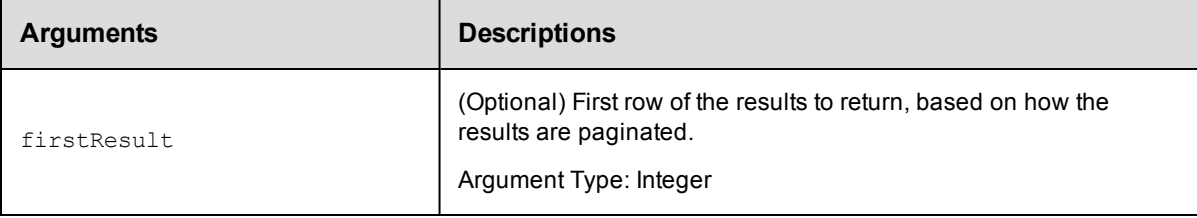

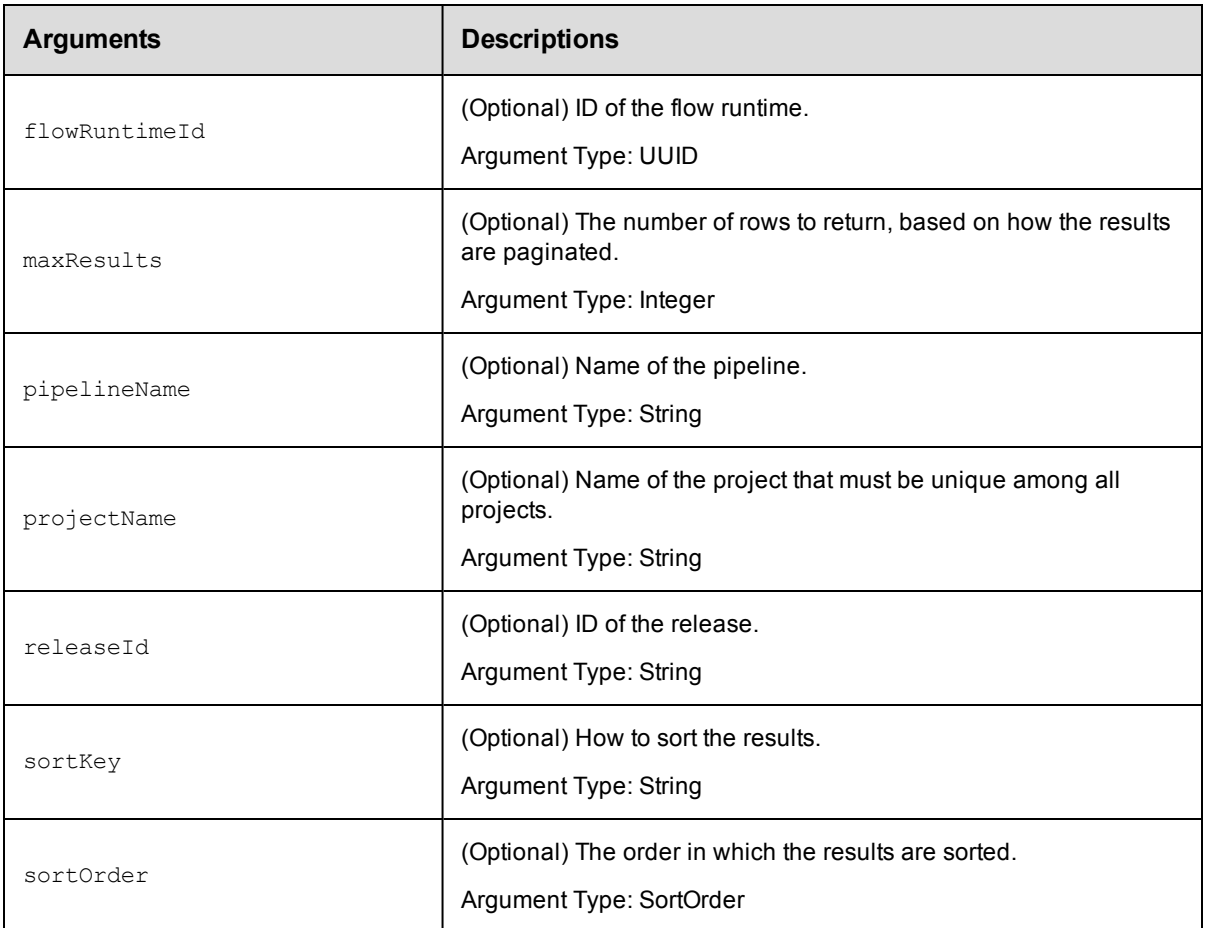

None

## **Response**

Returns pipeline run results.

### **ec-perl**

```
syntax:$<object>->getPipelineRuntimes({<optionals>});
```
### *Example*

```
$ec->getPipelineRuntimes({pipelineName => "Pre-production", projectName => "Defaul
t"});
```
## **ectool**

*syntax:*ectool getPipelineRuntimes [optionals]

## *Example*

ectool getPipelineRuntimes --pipelineName "Pre-production" --projectName "Default"

#### [Back](#page-77-0) to Top
# **getPipelineStageRuntimeDeployerTasks**

Retrieves the list of Deployer tasks and their details to be displayed in Pipeline Run Details page.

You must specify the flowRuntimeId, stageName, and taskName.

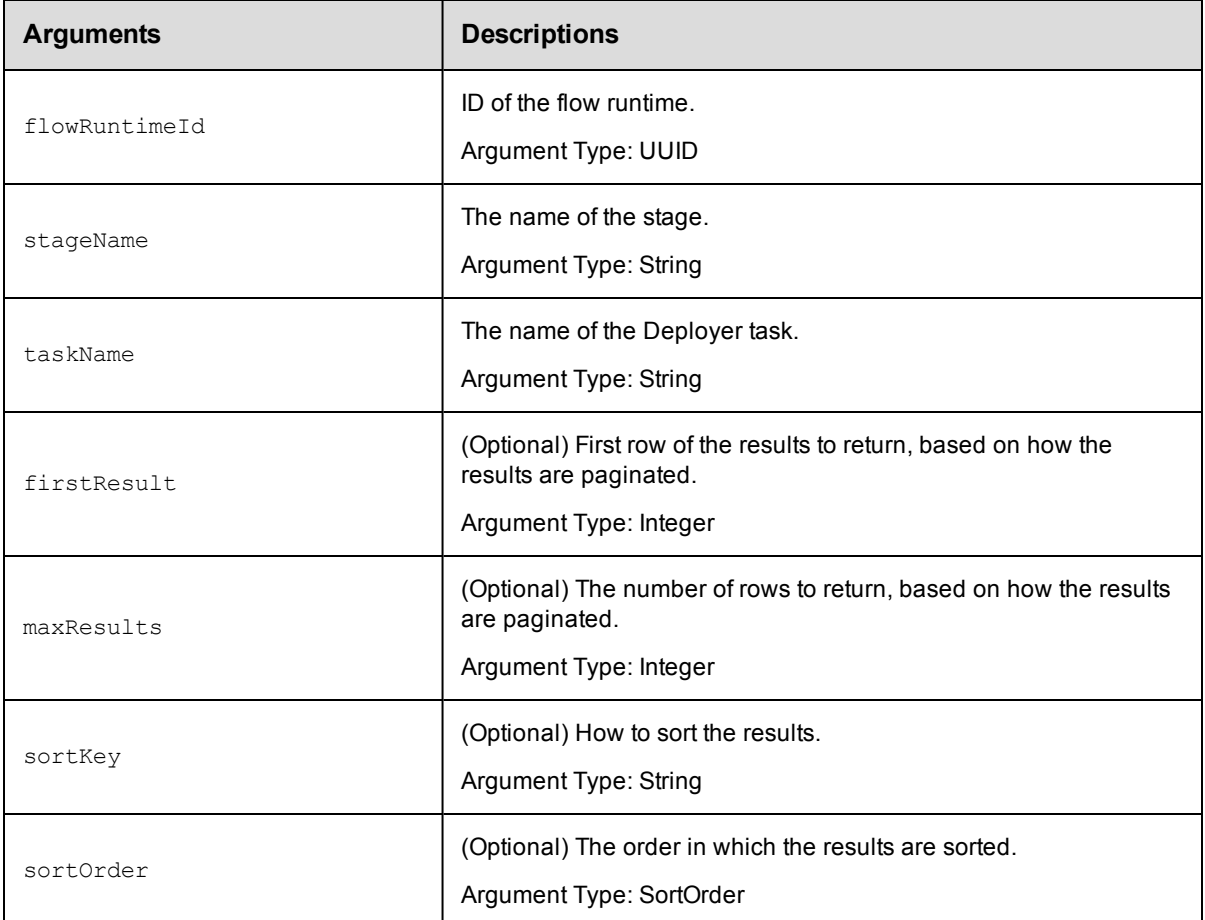

## **Positional arguments**

flowRuntimeId, stageName, taskName

### **Response**

Returns a list of Deployer tasks for a pipeline stage and the details about them.

## **ec-perl**

```
syntax:$<object>->getPipelineStageRuntimeTasks(<flowRuntimeId>, <stageName>,
<taskName>, {<optionals>});
```
### *Example*

```
$ec->getPipelineStageRuntimeTasks(4fa765dd-73f1-11e3-b67e-b0a420524165, "PROD", "De
ploy WAR file", {firstResult => 2, maxResults => 200});
```
## **ectool**

*syntax:*ectool getPipelineStageRuntimeTasks <flowRuntimeId> <stageName> <taskName> [optionals]

#### *Example*

```
ectool getPipelineStageRuntimeTasks 4fa765dd-73f1-11e3-b67e-b0a420524165 "PROD" "De
ploy WAR file" --firstResult 2 --maxResults 200
```
[Back](#page-77-0) to Top

# **getPipelineStageRuntimeTasks**

Retrieves the list of pipeline stage tasks and the details about them that are displayed in the pipeline run view.

You must specify the flowRuntimeId.

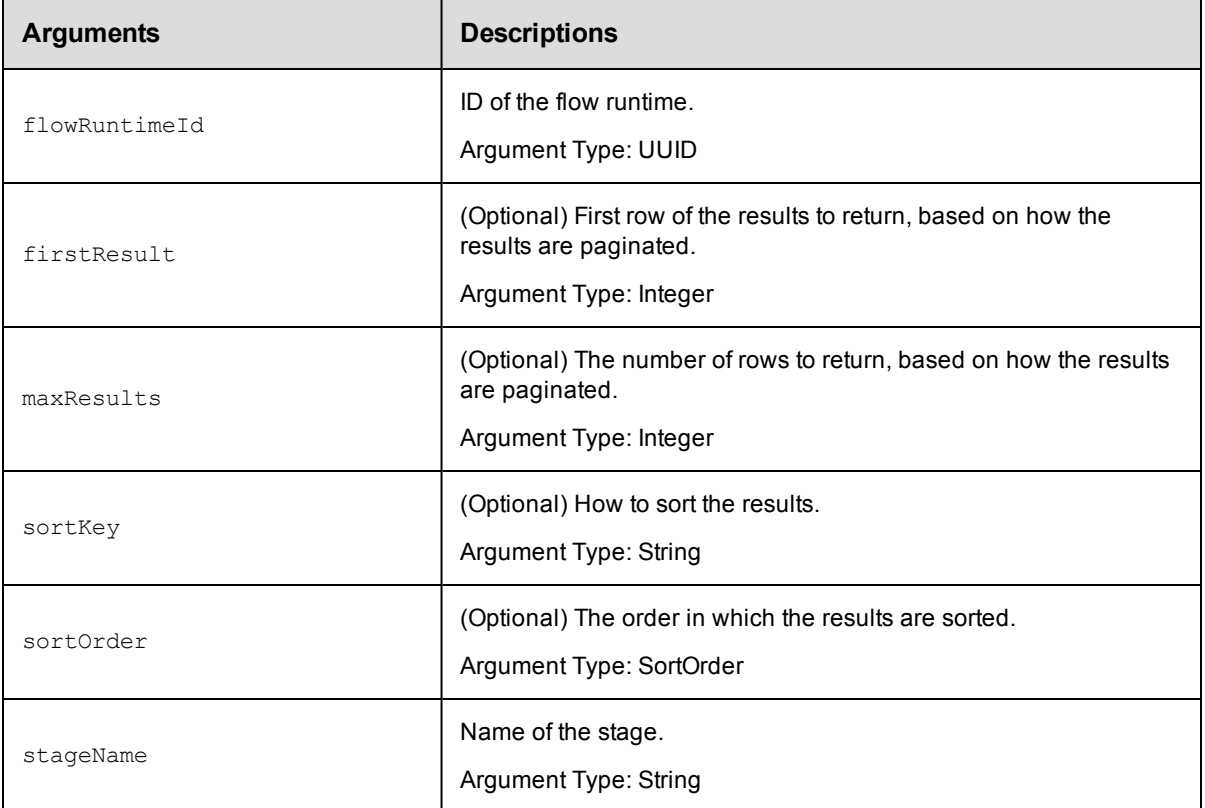

### **Positional arguments**

flowRuntimeId

### **Response**

Returns a list of pipeline stage tasks and the details about them in the pipeline run view.

## **ec-perl**

syntax:\$<object>->getPipelineStageRuntimeTasks (<flowRuntimeId>, {<optionals>});

### *Example*

```
$ec->getPipelineStageRuntimeTasks(4fa765dd-73f1-11e3-b67e-b0a420524165, {firstResul
t \Rightarrow 2, maxResults => 200});
```
## **ectool**

```
syntax:ectool getPipelineStageRuntimeTasks <flowRuntimeId> [optionals]
```
#### *Example*

```
ectool getPipelineStageRuntimeTasks 4fa765dd-73f1-11e3-b67e-b0a420524165 --firstRes
ult 2 --maxResults 200
```
[Back](#page-77-0) to Top

# **getPipelines**

Retrieves all the pipelines.

You must specify the projectName.

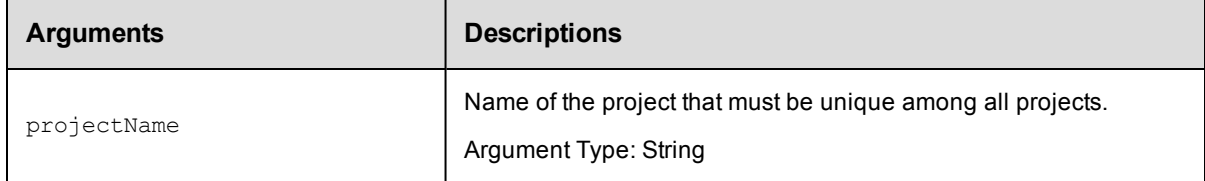

# **Positional arguments**

projectName

### **Response**

Returns all of the pipelines in a project.

## **ec-perl**

*syntax:*\$<object>->getPipelines(<projectName>);

#### *Example*

```
$ec->getPipelines("Default");
```
### **ectool**

syntax:ectool getPipelines <projectName>

## *Example*

ectool getPipelines "Default"

#### [Back](#page-77-0) to Top

# **getRelease**

Retrieves a Release by name.

You must specify the projectName and the releaseName.

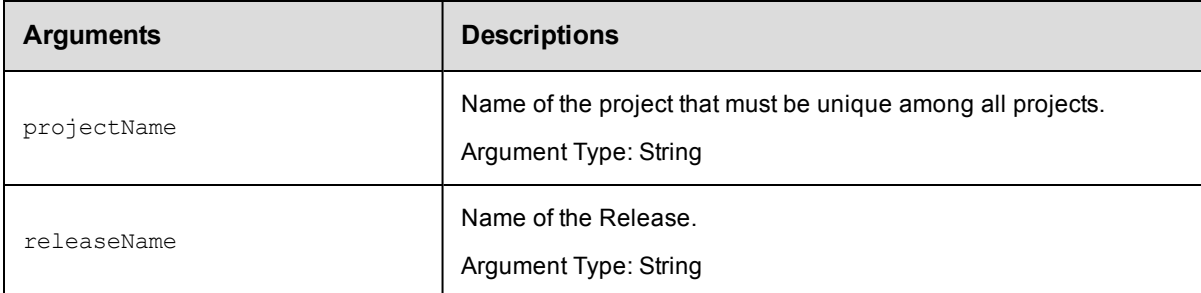

# **Positional arguments**

projectName, releaseName

## **Response**

Returns the selected Release.

## **ec-perl**

```
syntax:$<object>->getRelease(<projectName>, <releaseName>);
```
## *Example*

\$ec->getRelease("Default", "Production");

# **ectool**

*syntax:*ectool getRelease <projectName> <releaseName>

### *Example*

ectool getRelease "Default" "Production"

### [Back](#page-77-0) to Top

# **getReleaseInventory**

Retrieves inventory artifacts created in a Release.

You must specify the projectName and the releaseName arguments.

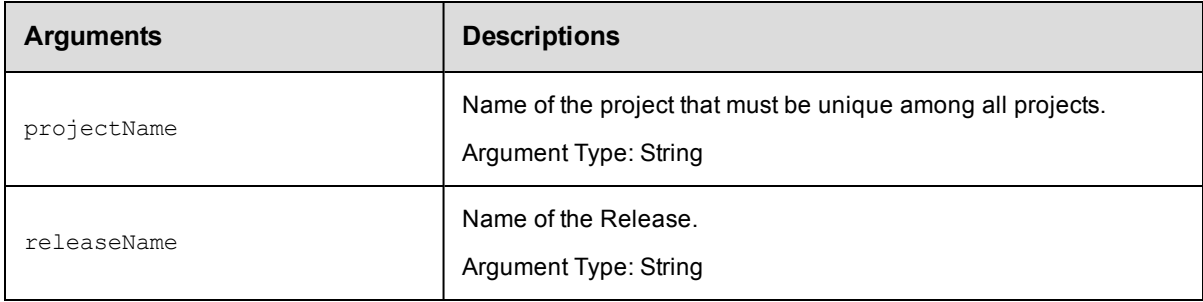

# **Positional arguments**

projectName, releaseName

## **Response**

Returns a per-Release grouped list of inventory items..

# **ec-perl**

```
syntax:$<object>->getReleaseInventory(<projectName>, <releaseName>);
```
## *Example*

```
$ec->getReleaseInventory("Default", "Production");
```
# **ectool**

*syntax:*ectool getReleaseInventory <projectName> <releaseName>

### *Example*

ectool getReleaseInventory "Default" "Production"

#### [Back](#page-77-0) to Top

# **getReleases**

#### Retrieves all releases.

You must specify the projectName for backward compatibility in ElectricFlow versions before ElectricFlow 6.2.

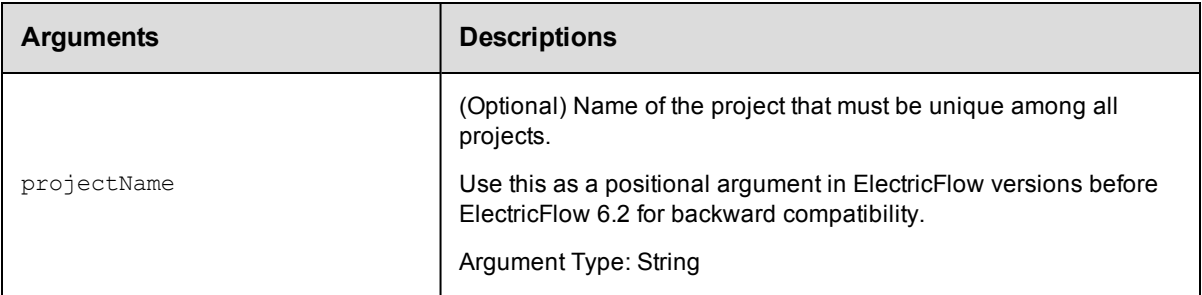

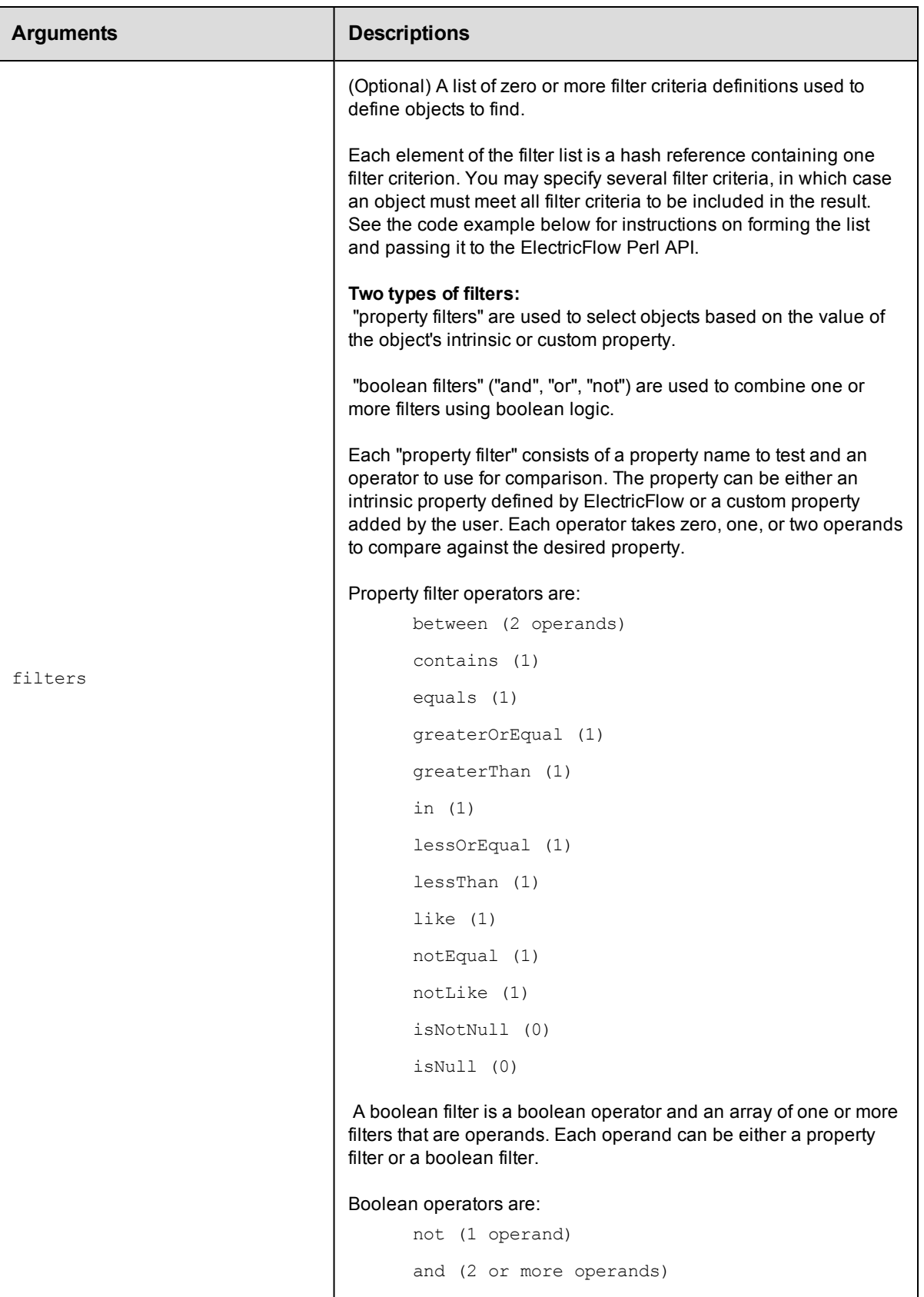

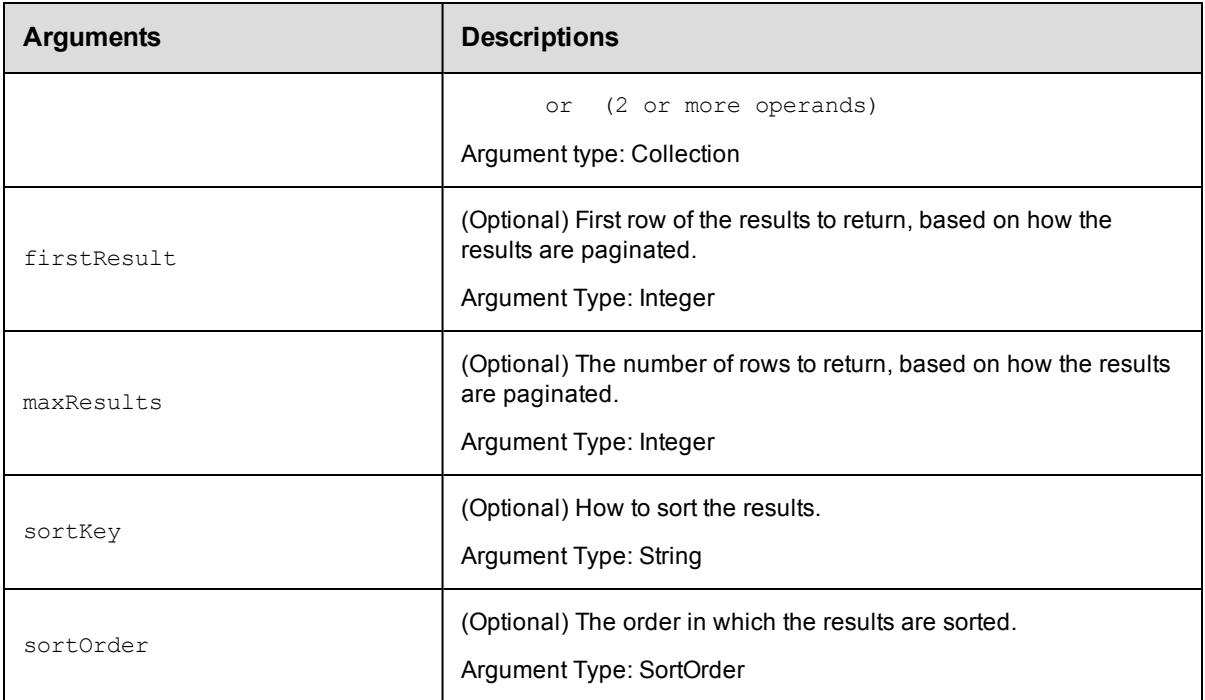

projectName for backward compatibility in ElectricFlow versions before ElectricFlow 6.2.

### **Response**

Returns a list of pipeline stage tasks and the details about them in the pipeline run view.

### **ec-perl**

```
syntax:$<object>->getReleases(<projectName>, {<optionals>});
```
### *Example*

\$ec->getReleases("Default", {firstResult => 2, maxResults => 200});

## **ectool**

*syntax:*ectool getReleases <projectName> [optionals]

### *Example*

ectool getReleases "Default" --firstResult 2 --maxResults 200

[Back](#page-77-0) to Top

# **getStage**

Retrieves a stage by its name.

You must specify the projectName and stageName arguments.

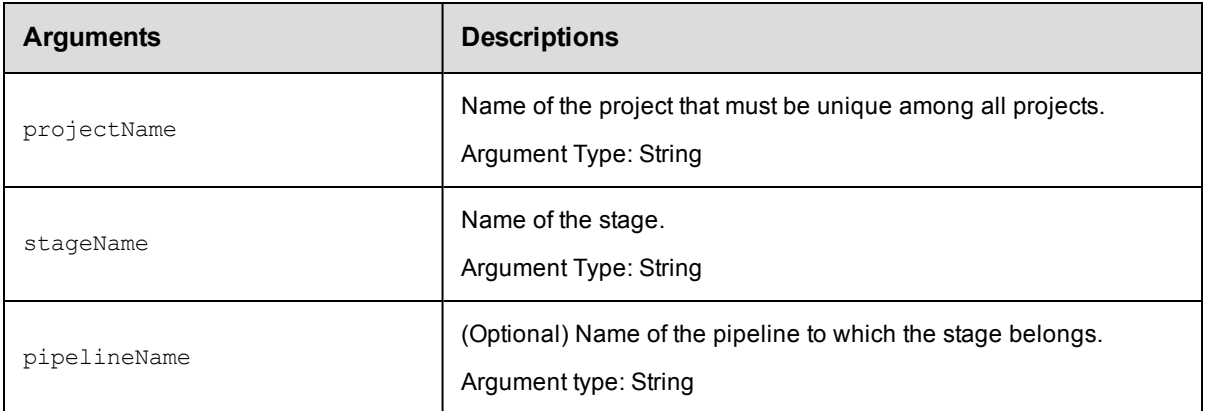

projectName, stageName

## **Response**

Returns a stage element.

# **ec-perl**

syntax:\$<object>->getStage(<projectName>, <stageName>, {<optionals>});

### *Example*

\$ec->getStage("Default", "Preflight", {pipelineName => "Final"});

## **ectool**

*syntax:*ectool getStage <projectName> <stageName> [optionals]

### *Example*

ectool getStage "Default" "Preflight" --pipelineName "Final"

[Back](#page-77-0) to Top

# **getStages**

Retrieves all the stages for a pipeline.

You must specify the projectName.

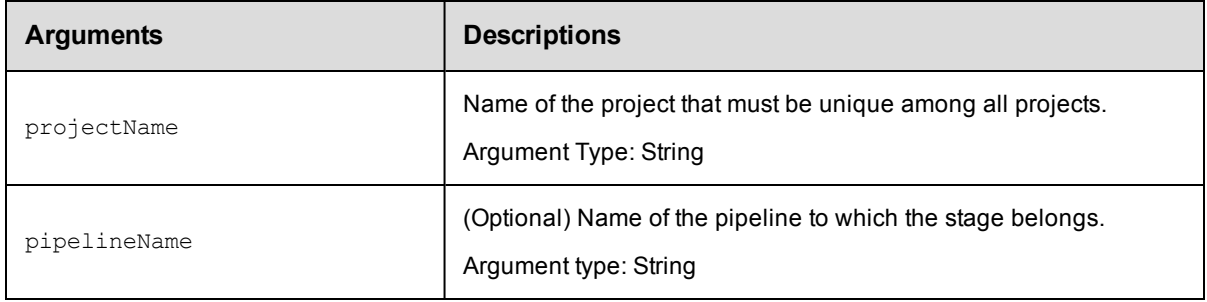

projectName

# **Response**

Returns all the stages for a pipeline.

# **ec-perl**

*syntax:*\$<object>->getStages(<projectName>, {<optionals>});

#### *Example*

\$ec->getStages("Default", {pipelineName => "Final"});

# **ectool**

*syntax:*ectool getStages <projectName> [optionals]

## *Example*

ectool getStages "Default" --pipelineName "Final"

#### [Back](#page-77-0) to Top

# **getTask**

Retrieves a task by its name.

You must specify the projectName and taskName.

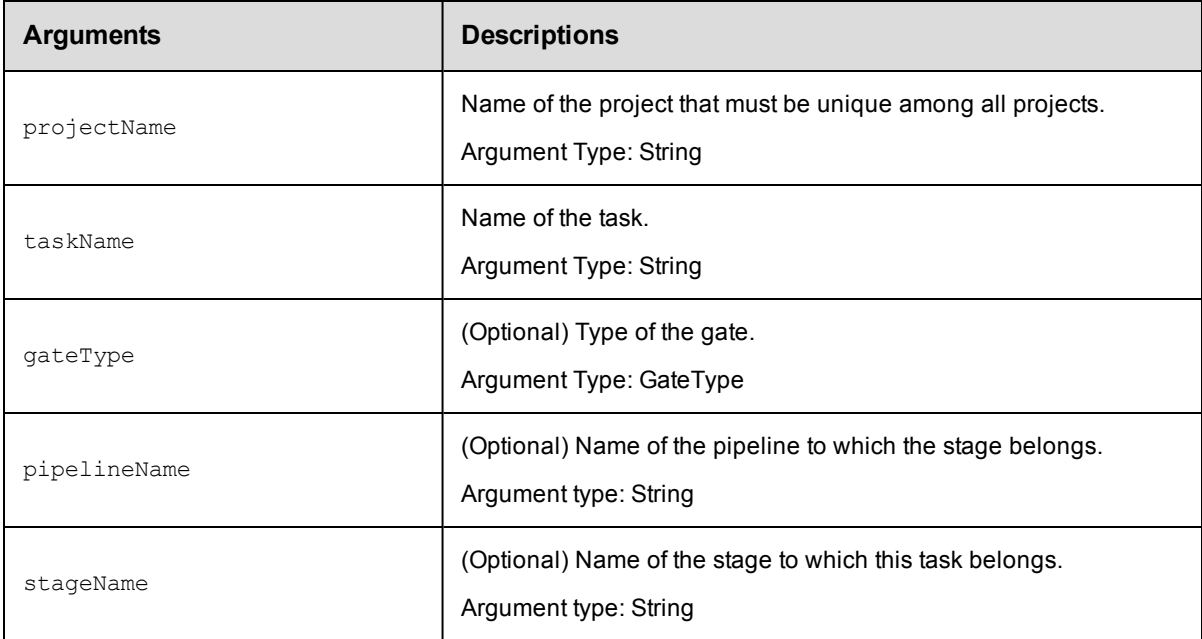

# **Positional arguments**

projectName, taskName

## **Response**

Returns a task object.

# **ec-perl**

```
syntax:$<object>->getTask(<projectName>, <taskName>, {<optionals>});
```
#### *Example*

```
$ec->getTask("Default", "Check out files", {pipelineName => "Final"});
```
# **ectool**

*syntax:*ectool getTask <projectName> <taskName> [optionals]

#### *Example*

```
ectool getTask "Default" "Check out files" --pipelineName "Final"
```
[Back](#page-77-0) to Top

# **getTasks**

Retrieves all tasks.

You must specify the projectName argument.

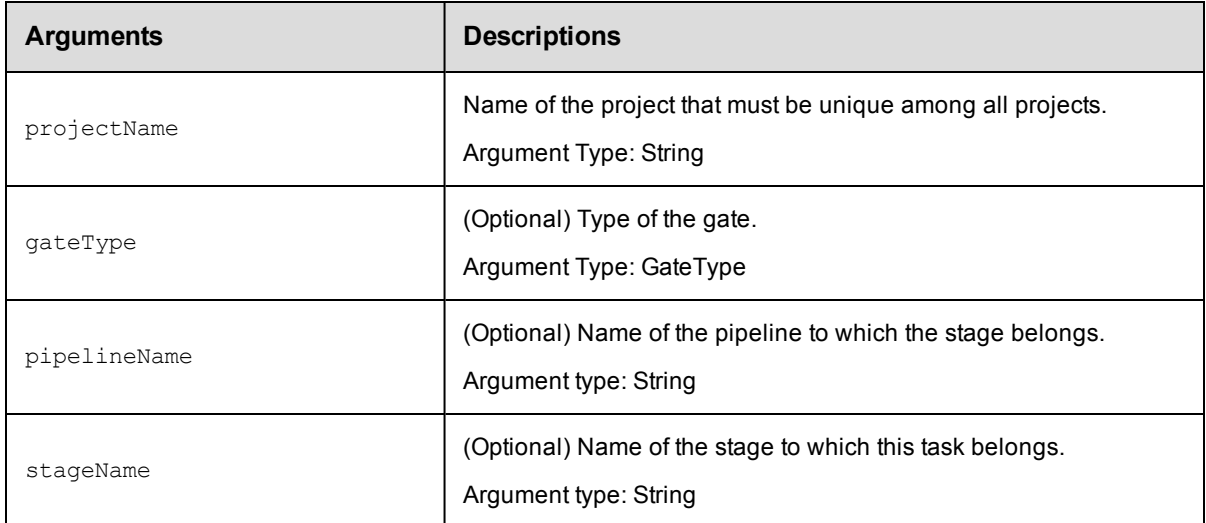

# **Positional arguments**

projectName

## **Response**

Returns all the task objects for a pipeline.

# **ec-perl**

```
syntax:$<object>->getTasks(<projectName>, {<optionals>});
```
## *Example*

\$ec->getTasks("Default", {pipelineName => "Final"});

# **ectool**

*syntax:*ectool getTasks <projectName> [optionals]

#### *Example*

ectool getTasks "Default" --pipelineName "Final"

[Back](#page-77-0) to Top

Ē

# **getWaitingTasks**

Retrieves a list of all the stage tasks that are currently waiting on manual tasks in pipeline run view.

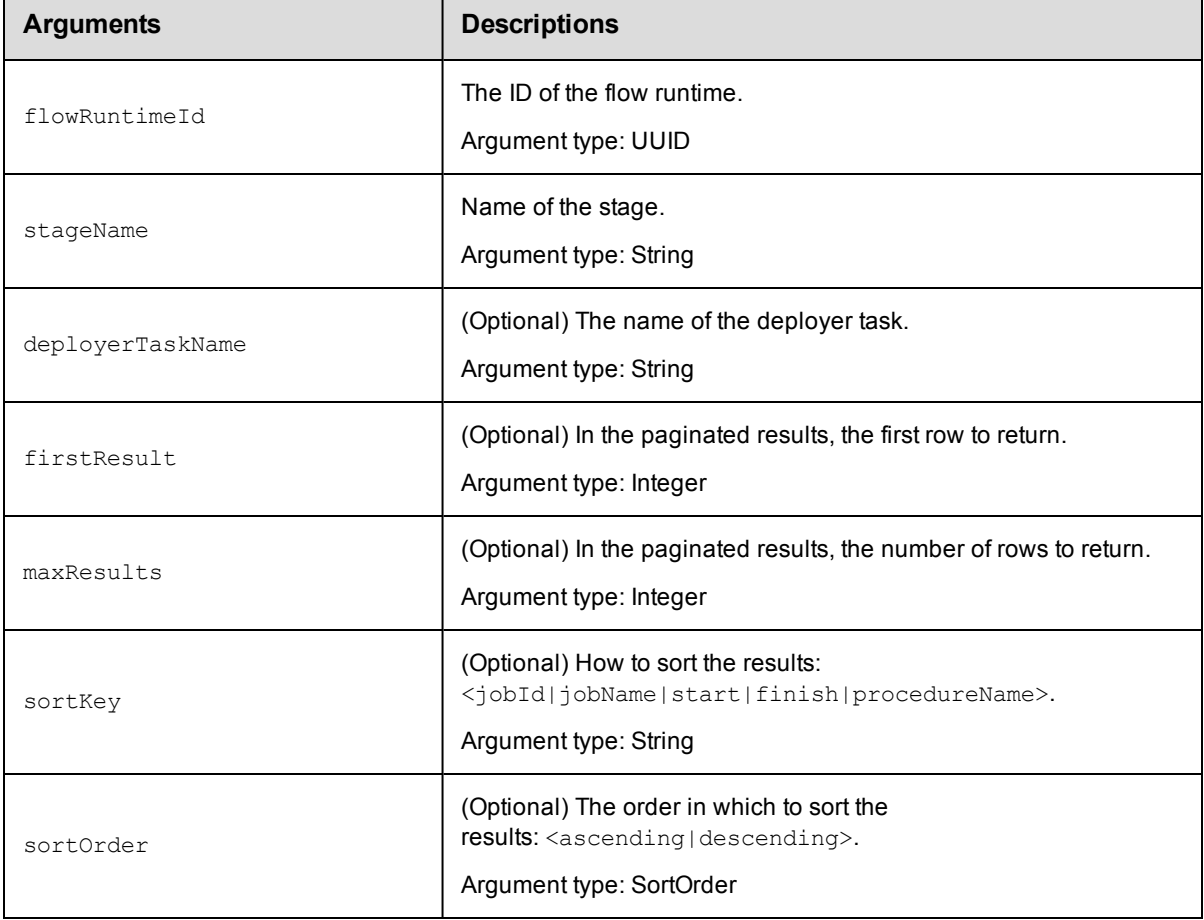

You must specify the flowRuntimeId and stageName argument.

## **Positional arguments**

flowRuntimeId and stageName

## **Response**

Returns all waiting task objects for a pipeline.

## **ec-perl**

syntax:\$<object>->getWaitingTasks(<flowRuntimeId>, <stageName>, {<optionals>});

#### *Example*

```
$ec->getWaitingTasks("5da765dd-73f1-11e3-b67e-b0a420524153", "PROD", {sortKey => st
art, sortOrder => ascending});
```
# **ectool**

*syntax:*ectool getWaitingTasks <projectName> <stageName> [optionals]

#### *Example*

```
ectool getWaitingTasks "5da765dd-73f1-11e3-b67e-b0a420524153" "PROD" --sortKey star
t --sortOrder ascending
```
[Back](#page-77-0) to Top

# **modifyDeployer**

#### Modifies an existing Deployer.

You must specify the projectName and the deployerName.

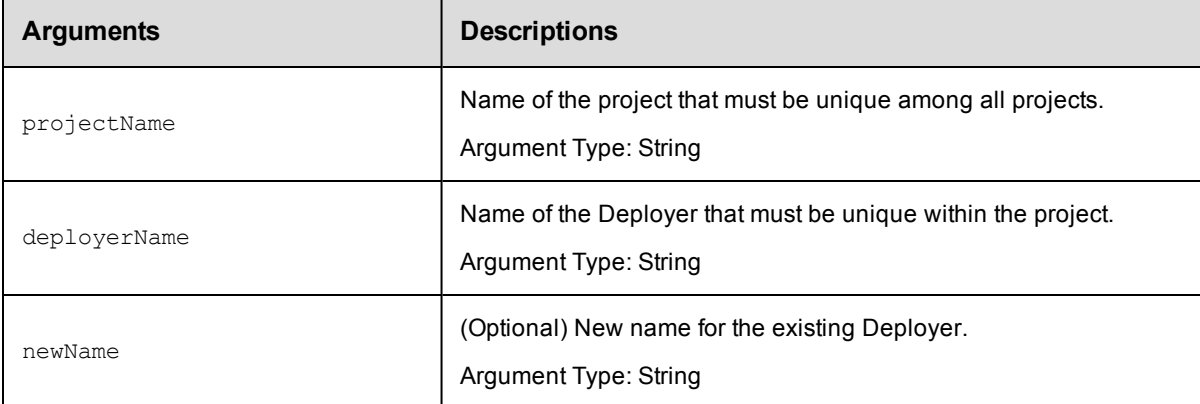

# **Positional arguments**

projectName, deployerName

#### **Response**

Returns an updated Deployer element.

#### **ec-perl**

syntax:\$<object>->modifyDeployer(<projectName>, <deployerName>, {<optionals>});

### *Example*

```
$ec->modifyDeployer("Default", "Deploy Shopping Cart", {newName => "Shopping Car
t"});
```
## **ectool**

**syntax:**ectool modifyDeployer <projectName> <deployerName> [optionals ...]

# *Example*

ectool modifyDeployer "Default" "Deploy Shopping Cart" --newName "Shopping Cart"

[Back](#page-77-0) to Top

# **modifyDeployerApplication**

### Modifies the Deployer application associated with a Release.

You must specify the projectName and applicationName.

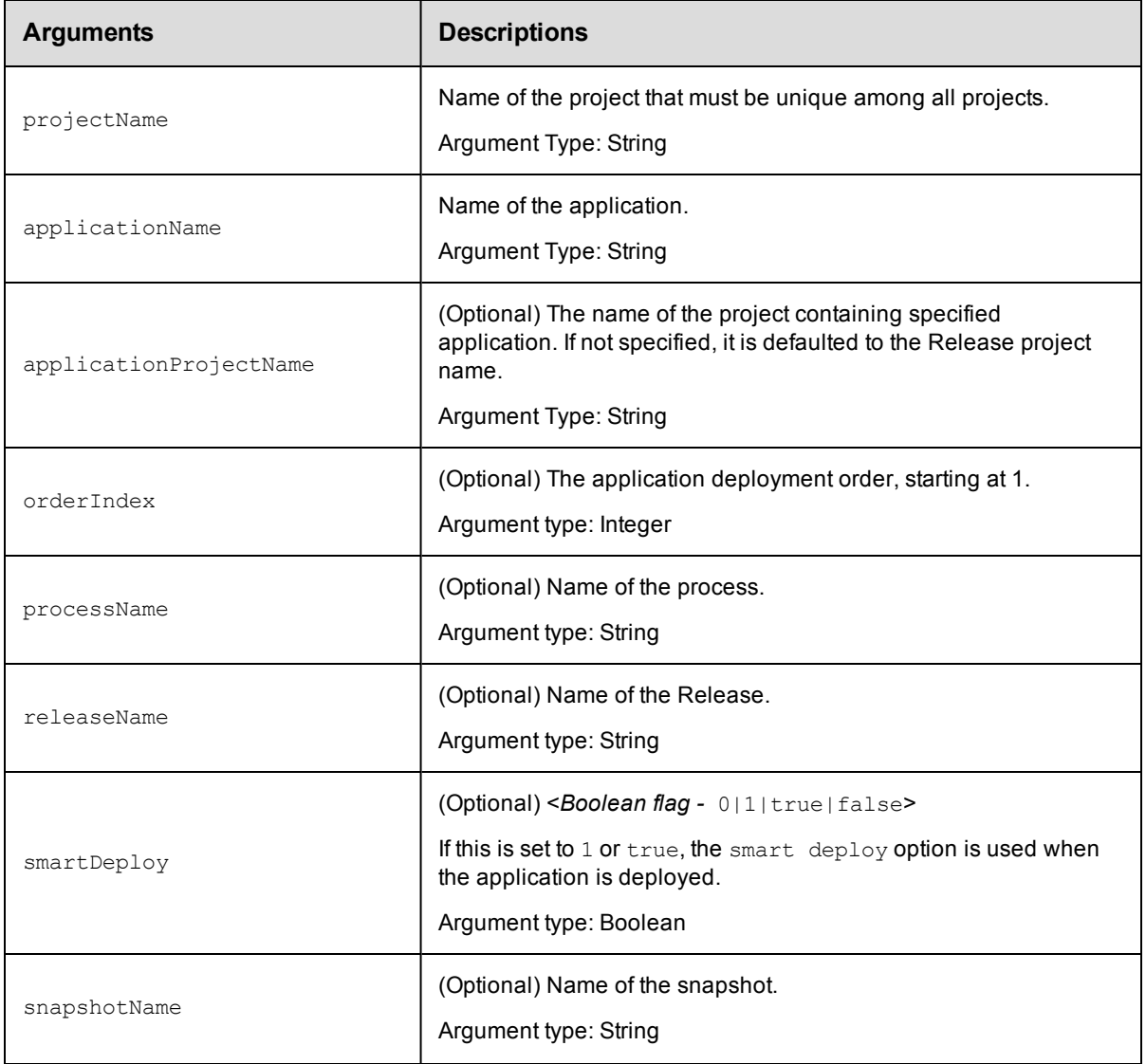

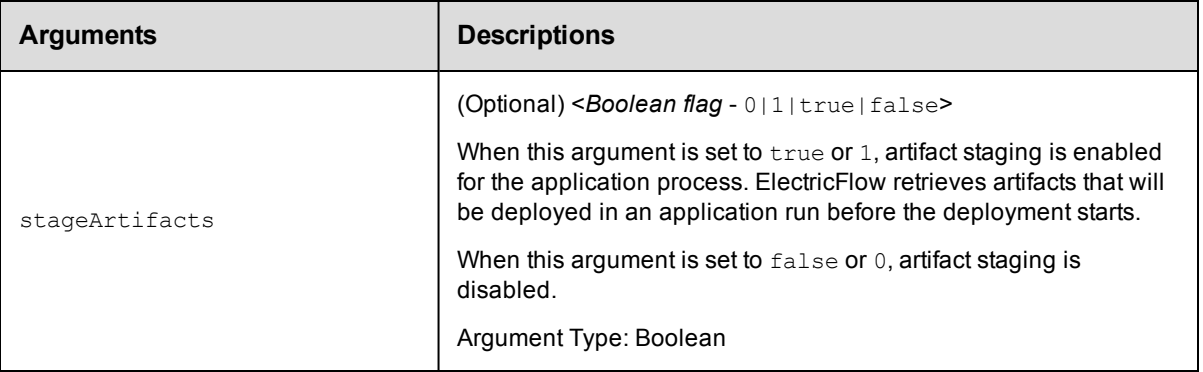

projectName, applicationName

# **Response**

Returns a modified Deployer application and its details.

## **ec-perl**

```
syntax:$<object>->modifyDeployerApplication(<projectName>, <applicationName>,
{<optionals>});
```
## *Example*

\$ec->modifyDeployerApplication("Default", "Verify versions", {smartDeploy => 1});

## **ectool**

**syntax:**ectool modifyDeployerApplication <projectName> <applicationName> [optionals]

## *Example*

ectool modifyDeployerApplication "Default" "Verify versions" --smartDeploy 1

[Back](#page-77-0) to Top

# **modifyDeployerConfiguration**

Modifies a Deployer configuration associated with a Deployer application.

You must specify the projectName, applicationName, and stageName.

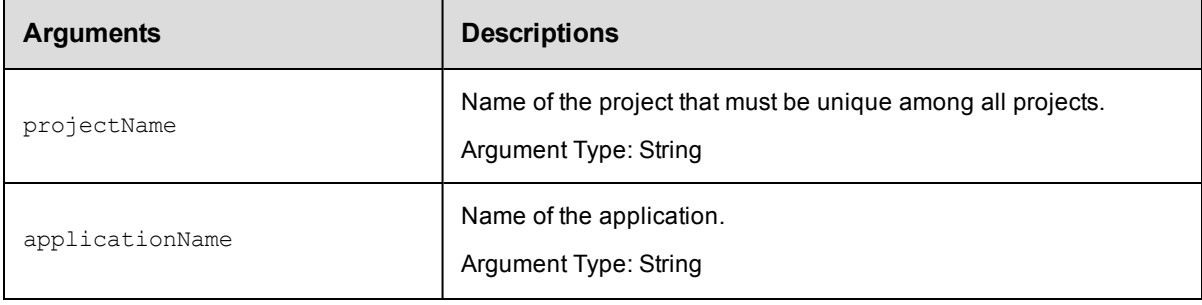

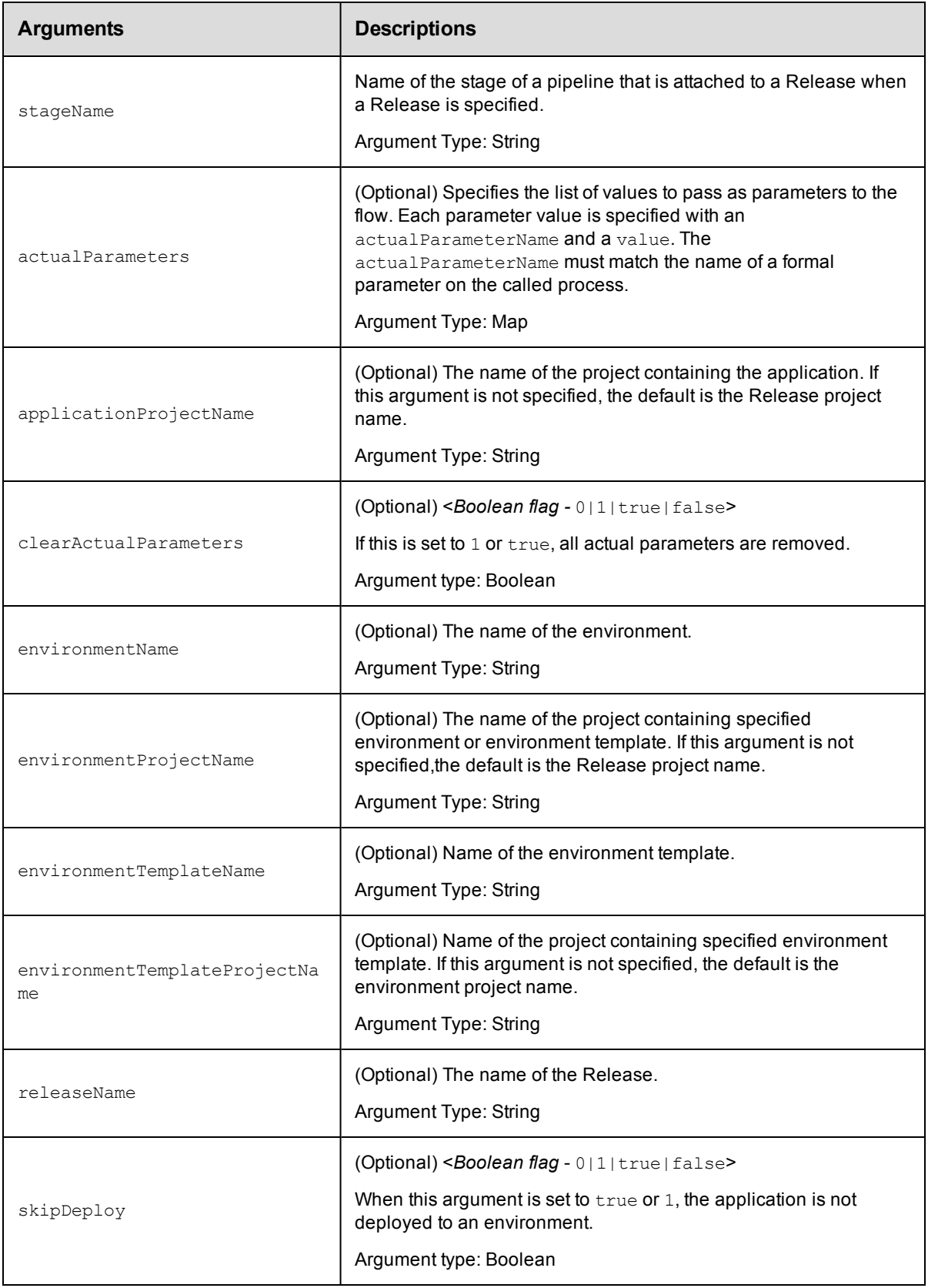

projectName, applicationName, stageName

# **Response**

Returns the Deployer configuration and its details.

## **ec-perl**

```
syntax:$<object>->modifyDeployerConfiguration(<projectName>, <applicationName>,
<stageName>, {<optionals>});
```
## *Example*

```
$ec->modifyDeployerConfiguration("Default", "Shopping Cart", "Publish components",
{applicationProjectName => "Online store"});
```
# **ectool**

```
syntax:ectool modifyDeployerConfiguration <projectName> <applicationName>
<stageName> [optionals]
```
## *Example*

```
ectool modifyDeployerConfiguration "Default" "Shopping Cart" "Publish components" -
-applicationProjectName "Online store"
```
[Back](#page-77-0) to Top

# **modifyNote**

Modifies a note associated with an entity.

You must specify the noteName argument.

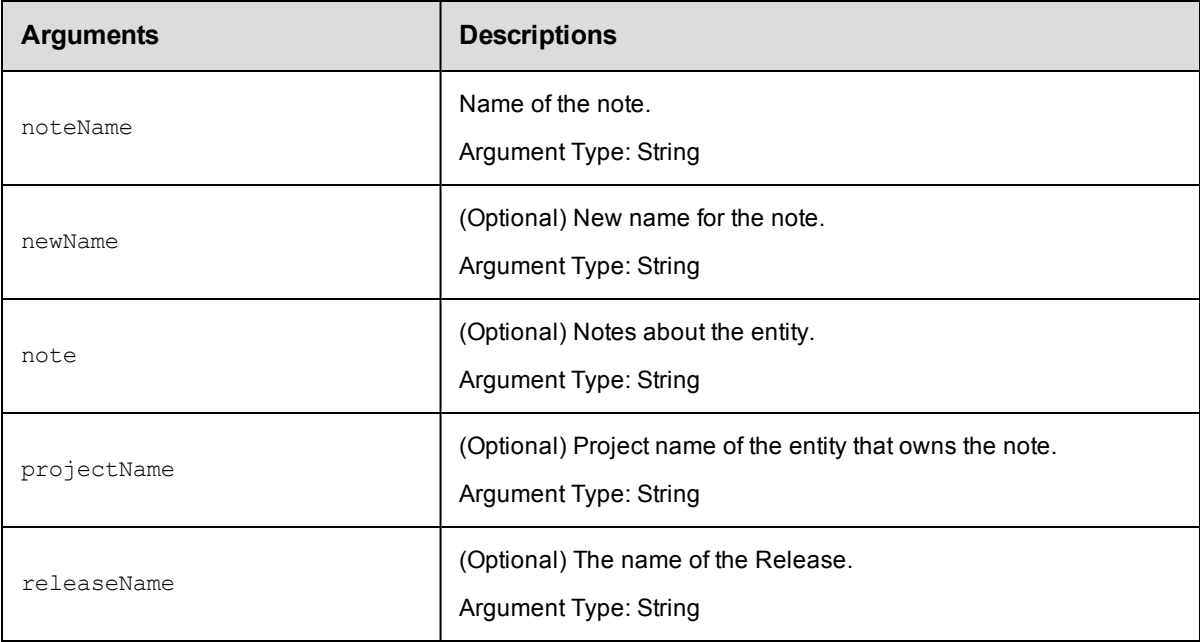

noteName

# **Response**

Returns a modified note object.

# **ec-perl**

*syntax:*\$<object>->getNote(<noteName>, {<optionals>});

### *Example*

\$ec->getNote("Final Approval", {note => "Not approved until all tests are run"});

## **ectool**

*syntax:*ectool getNote <noteName> [optionals]

## *Example*

ectool getNote "Final Approval" --note "Not approved until all tests are run"

[Back](#page-77-0) to Top

# **modifyPipeline**

Modifies an existing pipeline.

You must specify the projectName and the pipelineName arguments.

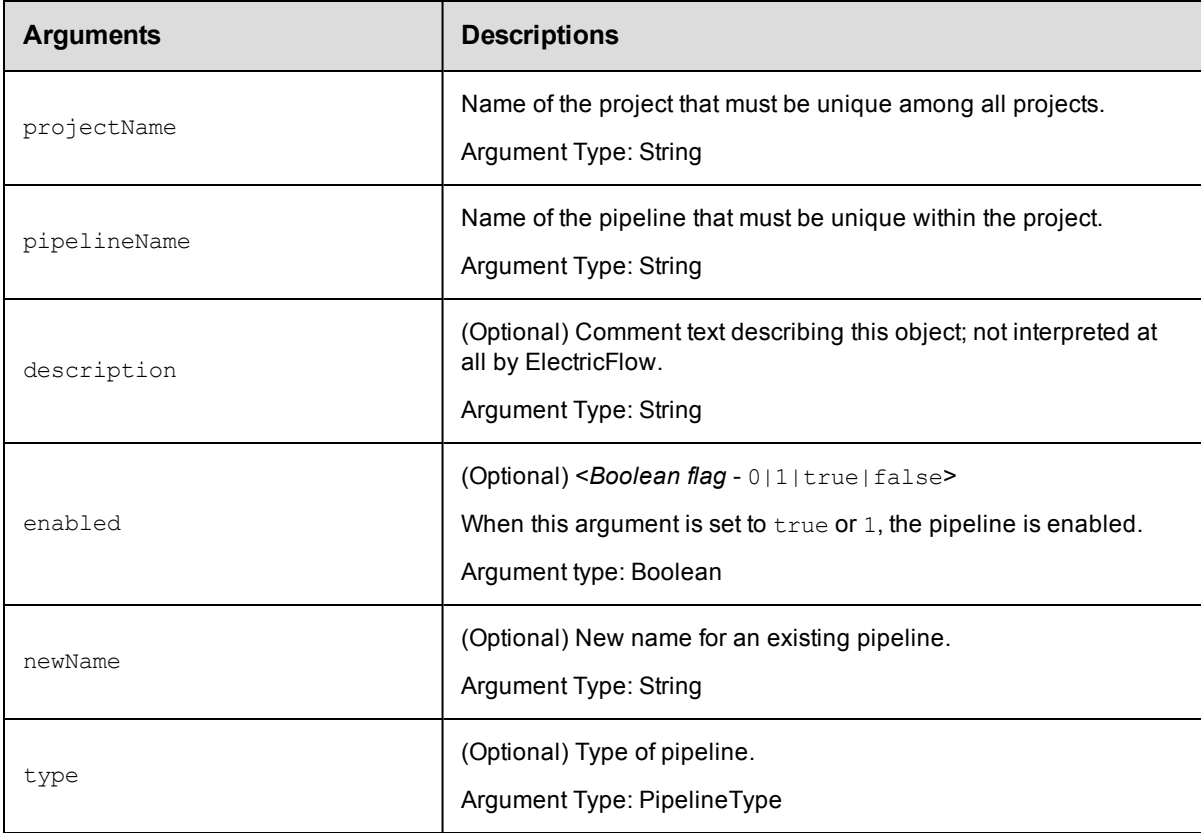

projectName, pipelineName

## **Response**

Returns a modified pipeline object.

## **ec-perl**

syntax:\$<object>->modifyPipeline(<projectName>, <pipelineName>, {<optionals>});

### *Example*

\$ec->modifyPipeline("Default", "Web Site Deploy", {newName => "Web Site Update"});

## **ectool**

**syntax:**ectool modifyPipeline <projectName> <pipelineName> [optionals]

### *Example*

ectool modifyPipeline "Default" "Web Site Deploy" --newName "Web Site Update"

[Back](#page-77-0) to Top

# **modifyRelease**

#### Modifies an existing Release.

You must specify the projectName and the releaseName arguments.

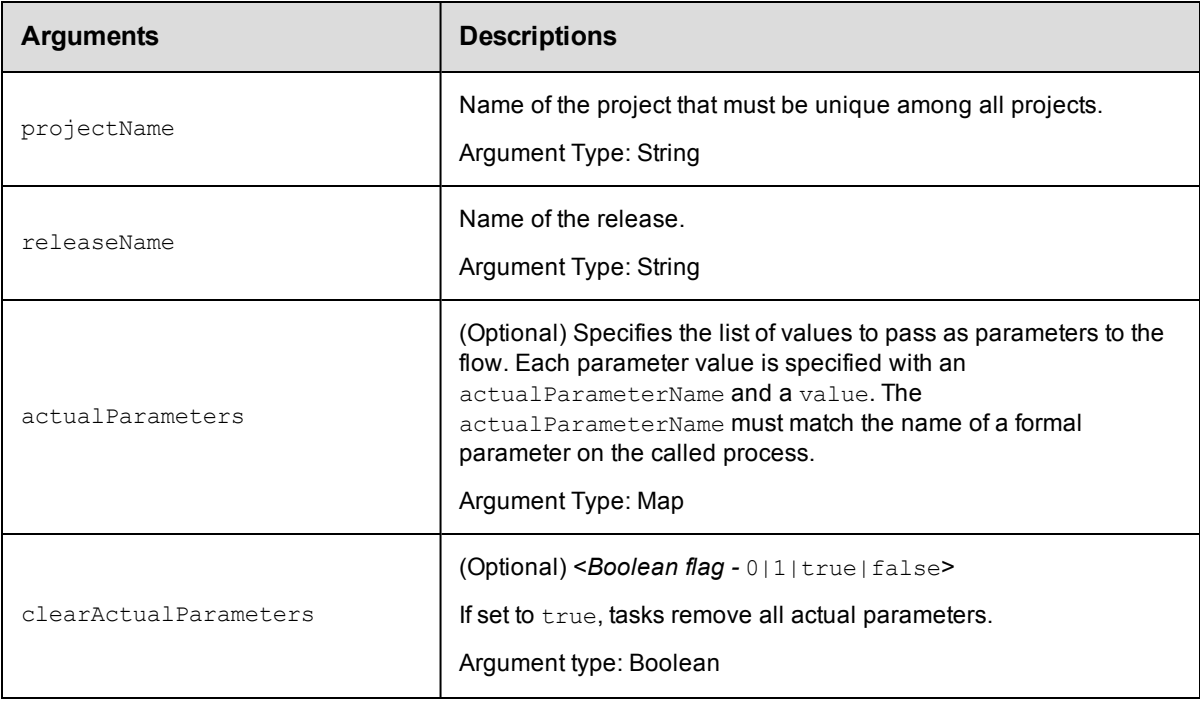

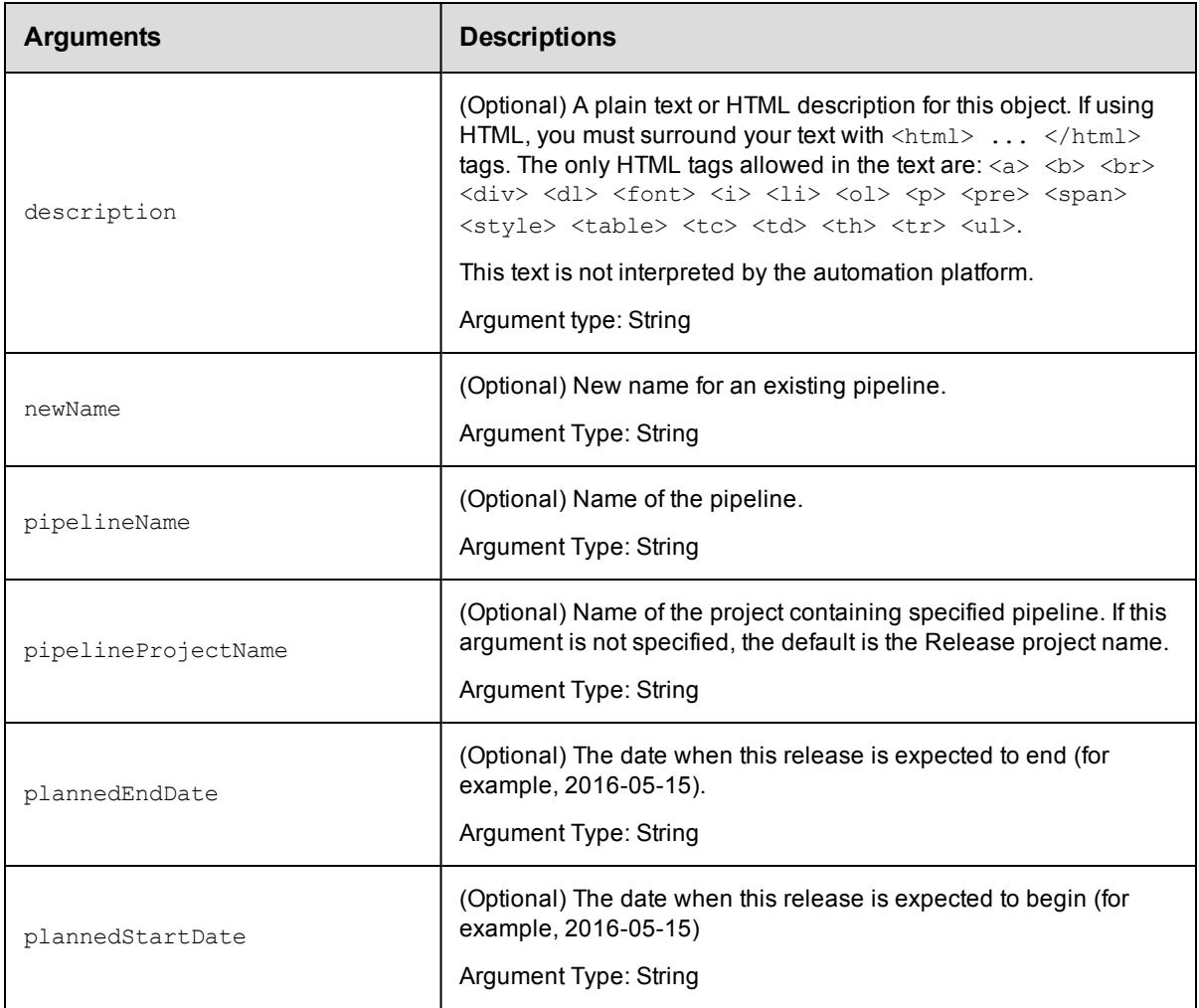

projectName, releaseName

## **Response**

Returns a modified Release object.

# **ec-perl**

syntax:\$<object>->modifyRelease(<projectName>, <releaseName>, {<optionals>});

## *Example*

\$ec->modifyRelease("Default", "Production", {pipelineName => "Q2 Summary"});

# **ectool**

**syntax:**ectool modifyRelease <projectName> <releaseName> [optionals]

### *Example*

ectool modifyRelease "Default" "Production" --pipelineName "Q2 Summary"

# **modifyStage**

Modifies an existing stage.

You must specify the projectName and stageName.

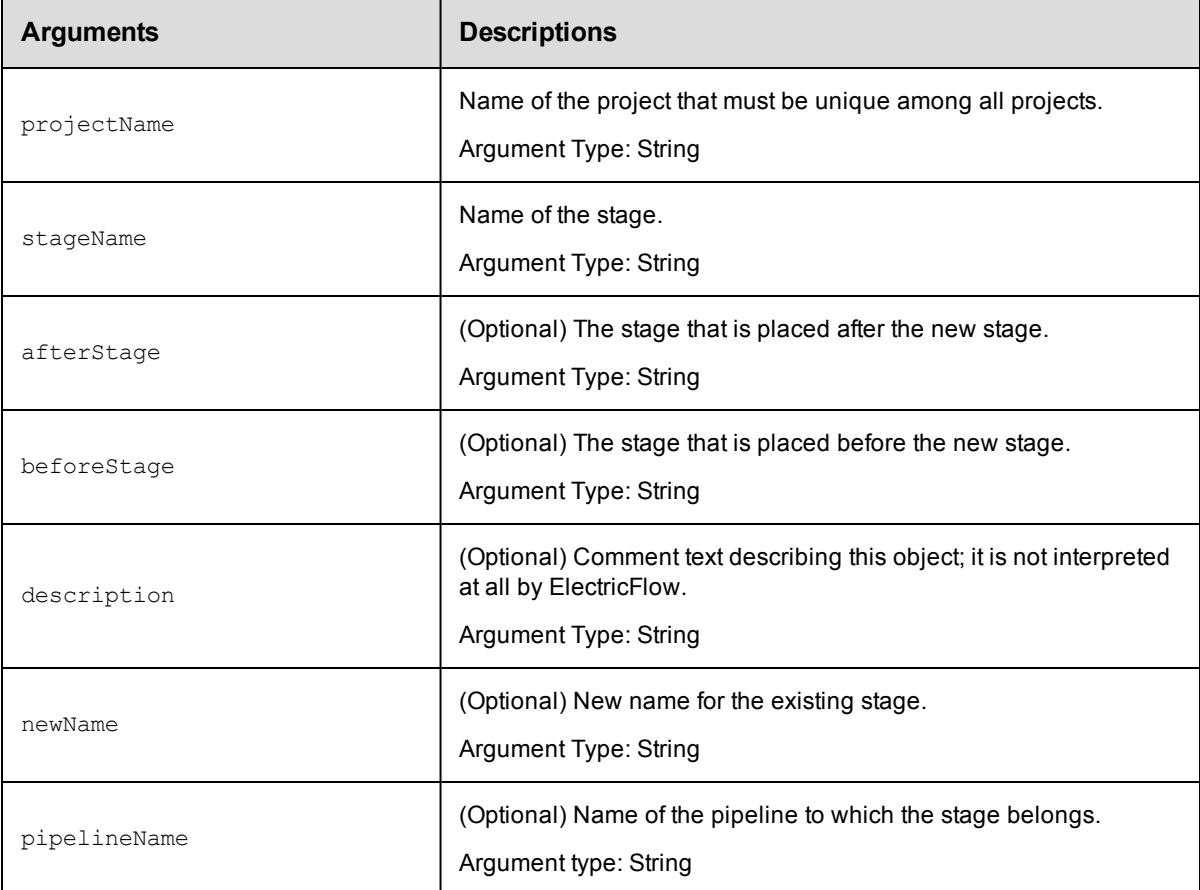

# **Positional arguments**

projectName, stageName

## **Response**

Returns a modified stage object.

## **ec-perl**

syntax:\$<object>->modifyStage(<projectName>, <stageName>, {<optionals>});

#### *Example*

\$ec->modifyStage("Default", "PROD", {pipelineName => "Daily build"});

## **ectool**

*syntax:*ectool modifyStage <projectName> <stageName> [optionals]

## *Example*

ectool modifyStage "Default" "PROD" --pipelineName "Daily build"

# [Back](#page-77-0) to Top

# **modifyTask**

Modifies an existing task.

You must specify the projectName and taskName.

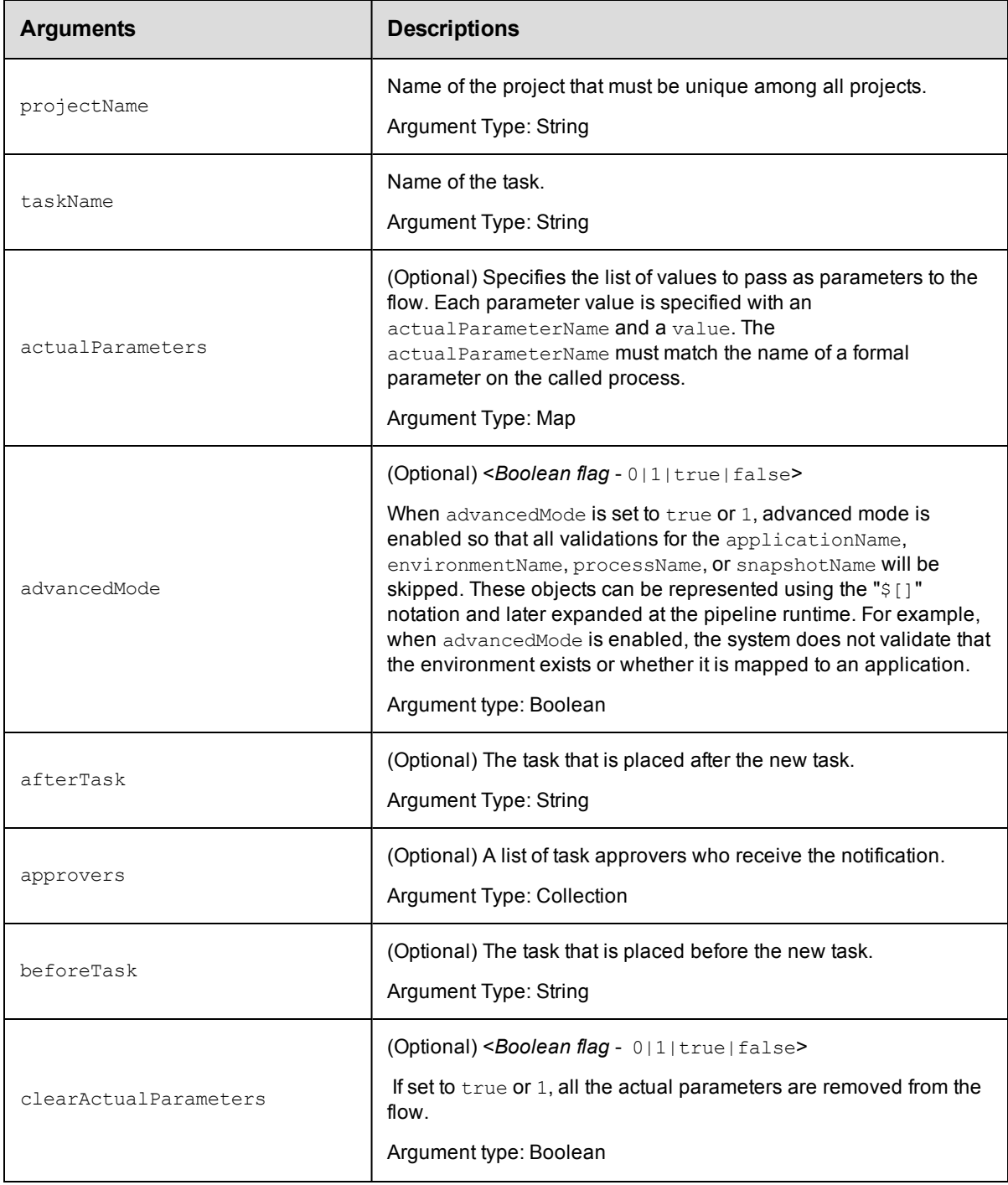

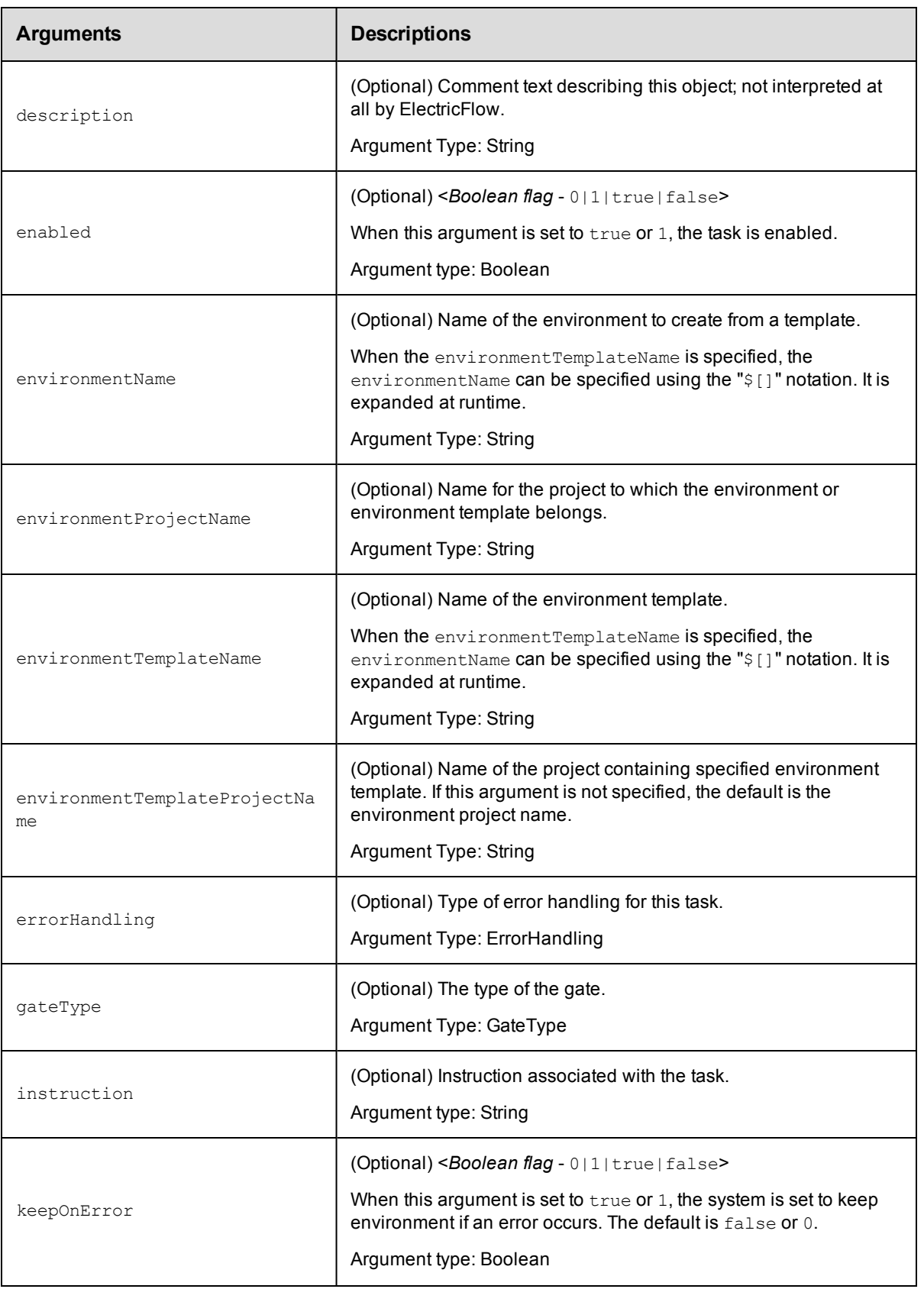

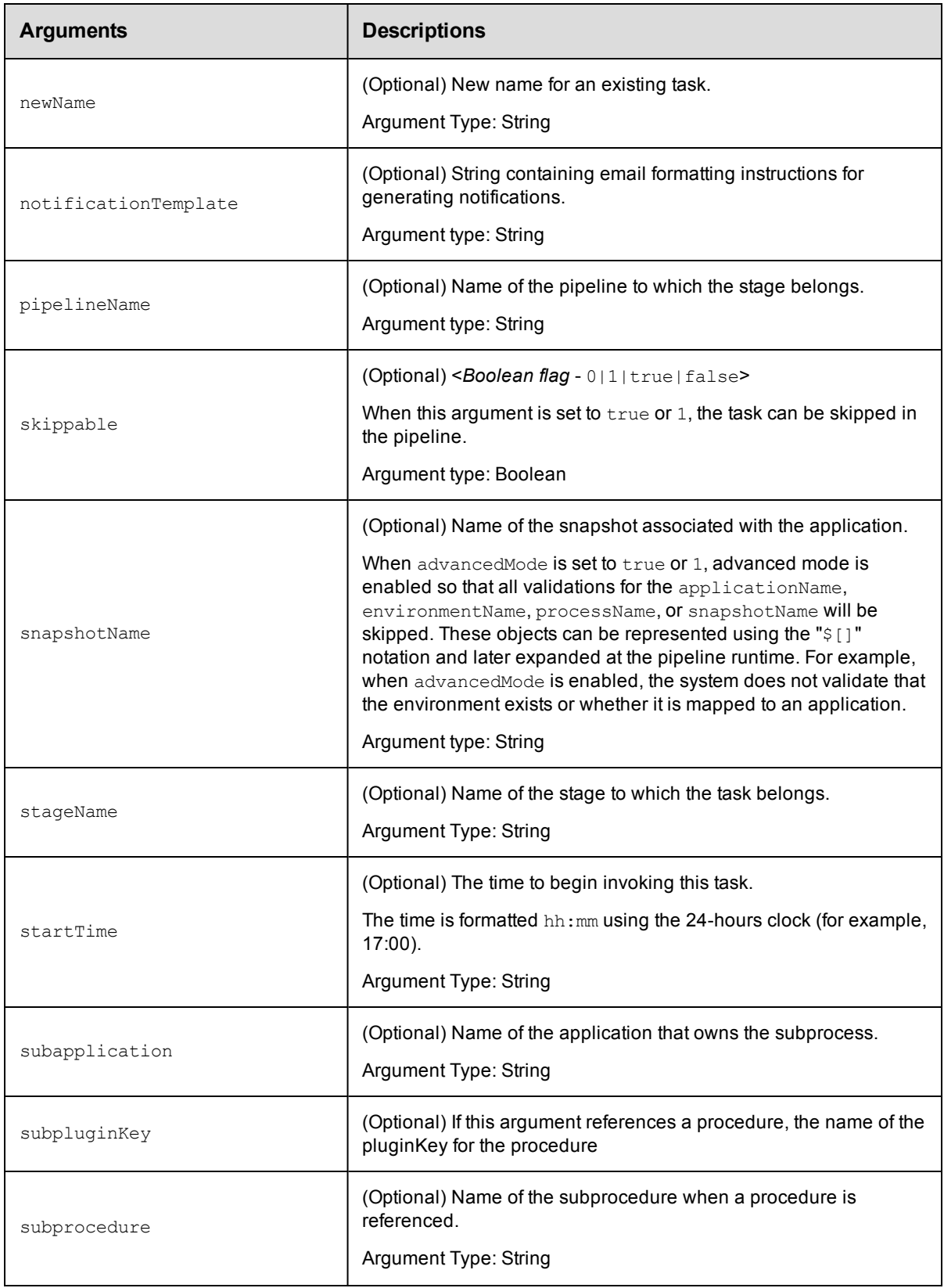

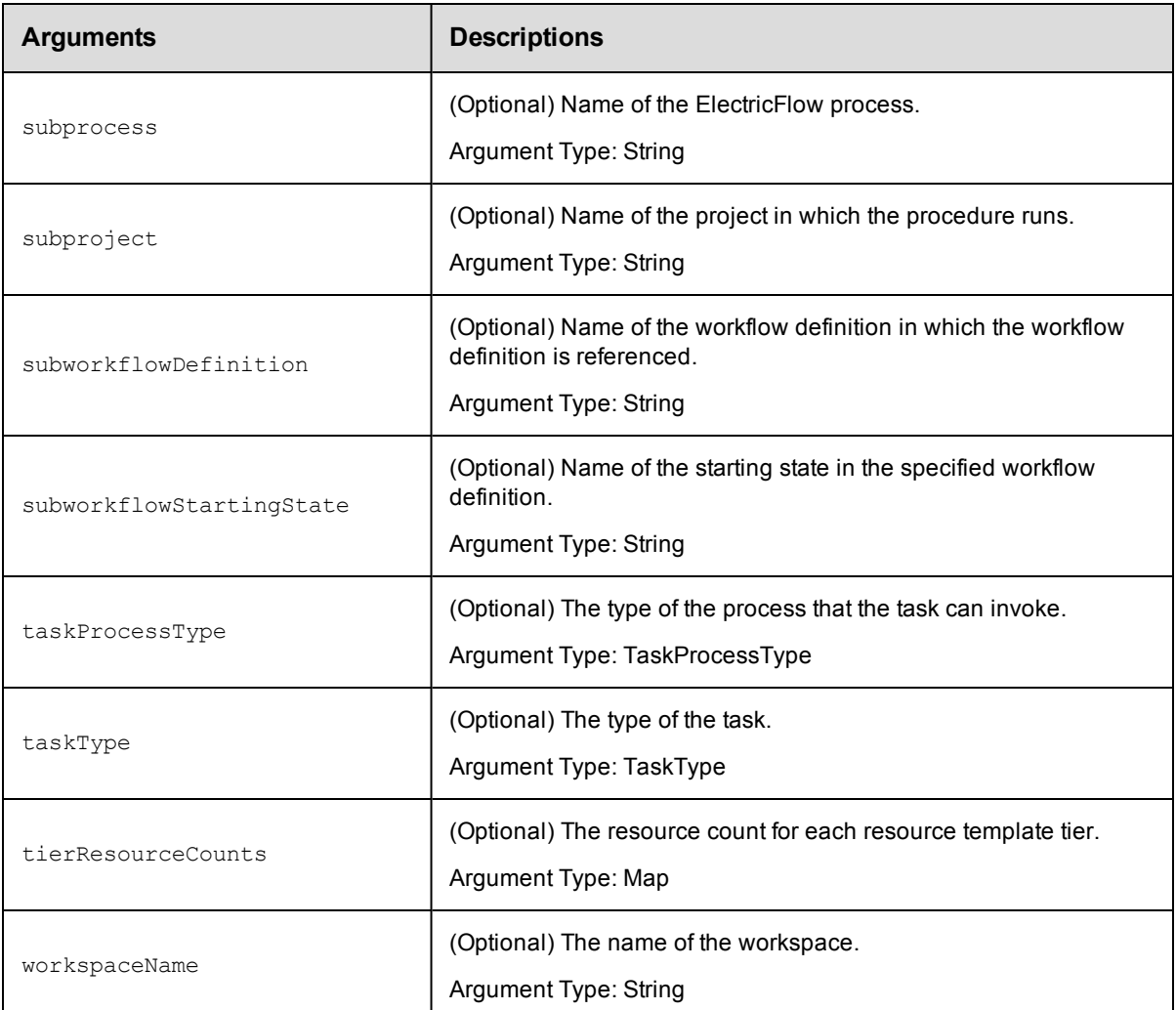

projectName, taskName

## **Response**

None or a status OK message.

## **ec-perl**

```
syntax:$<object>->modifyTask(<projectName>, <taskName>, {<optionals>});
```
## *Example*

```
$ec->modifyTask("Default", "Save results", {newName => "Save output"});
```
## **ectool**

**syntax:**ectool modifyTask <projectName> <taskName> [optionals]

## *Example*

ectool modifyTask "Default" "Save results" --newName "Save output"

#### [Back](#page-77-0) to Top

# **removeDeployerApplication**

Removes a Deployer application for a Release.

You must specify the projectName and applicationName.

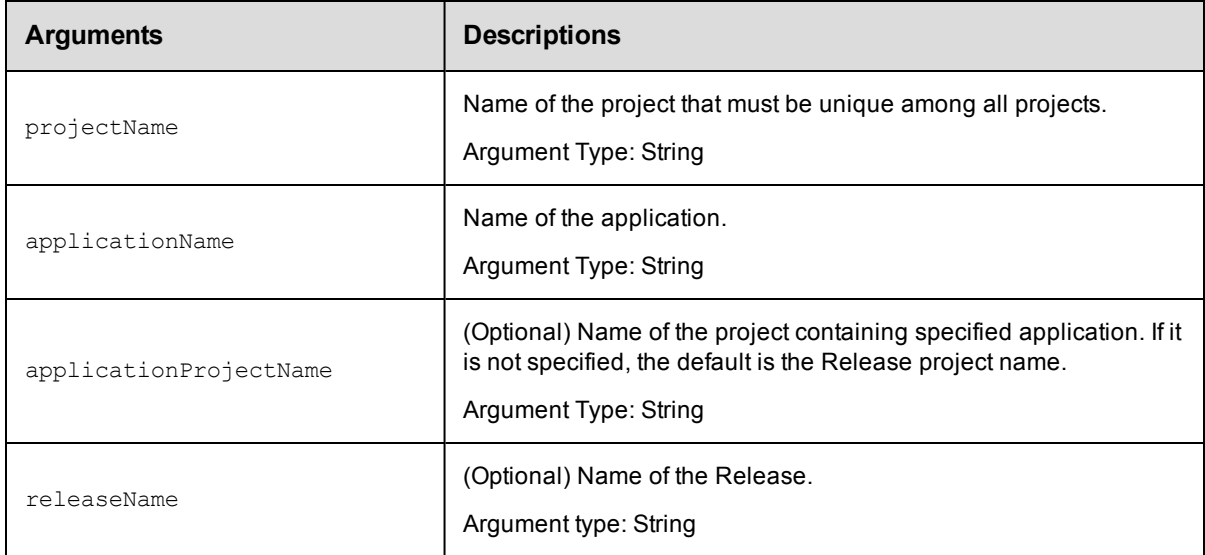

# **Positional arguments**

projectName, applicationName

## **Response**

Removes a Deployer application and its details.

# **ec-perl**

```
syntax:$<object>->removeDeployerApplication(<projectName>, <applicationName>,
{<optionals>});
```
### *Example*

```
$ec->removeDeployerApplication("Default", "Verify versions", {applicationProjectNam
e => "Software tools"});
```
## **ectool**

**syntax:**ectool removeDeployerApplication <projectName> <applicationName> [optionals]

### *Example*

```
ectool removeDeployerApplication "Default" "Verify versions" --applicationProjectNa
me "Software tools"
```
# **removeDeployerConfiguration**

Removes a Deployer configuration associated with a Deployer application.

You must specify the projectName, applicationName, and stageName.

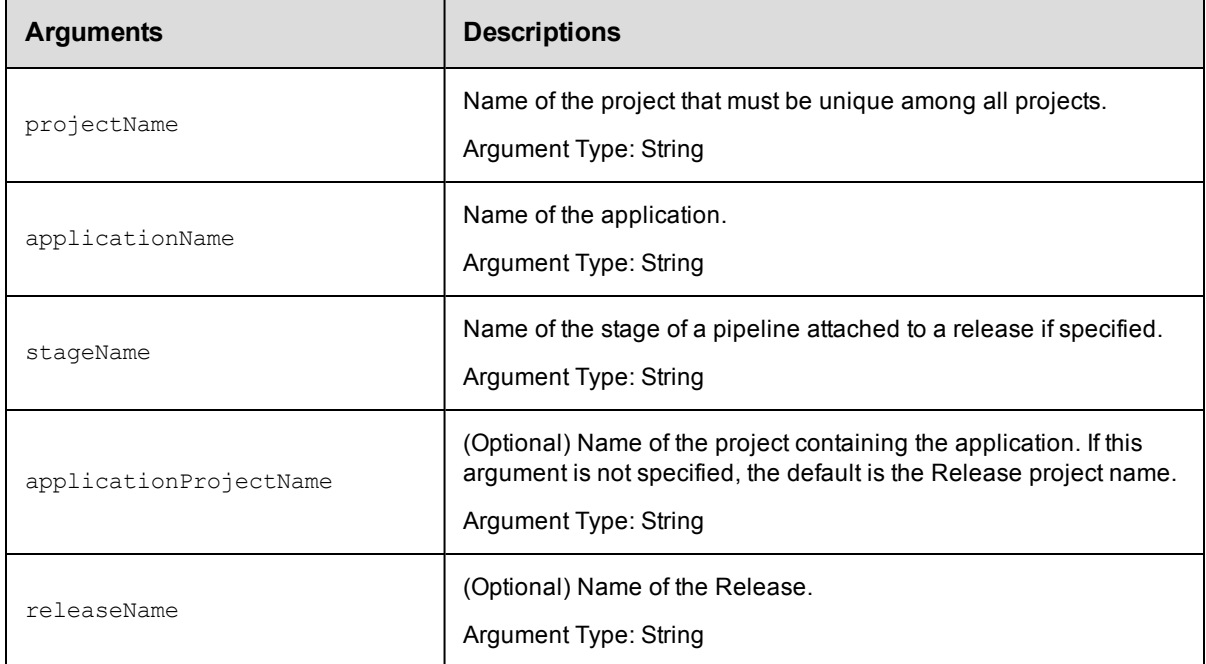

## **Positional arguments**

projectName, applicationName, stageName

## **Response**

Removes the Deployer configuration and its details.

### **ec-perl**

```
syntax:$<object>->removeDeployerConfiguration(<projectName>, <applicationName>,
<stageName>, {<optionals>});
```
### *Example*

```
$ec->removeDeployerConfiguration("Default", "Shopping Cart", "QA", {applicationProj
ectName => "Online store"});
```
## **ectool**

```
syntax:ectool removeDeployerConfiguration <projectName> <applicationName>
<stageName> [optionals]
```
### *Example*

ectool removeDeployerConfiguration "Default" "Shopping Cart" "QA" --applicationProj ectName "Online store"

# **runPipeline**

Runs the specified pipeline.

You must specify the projectName and pipelineName arguments.

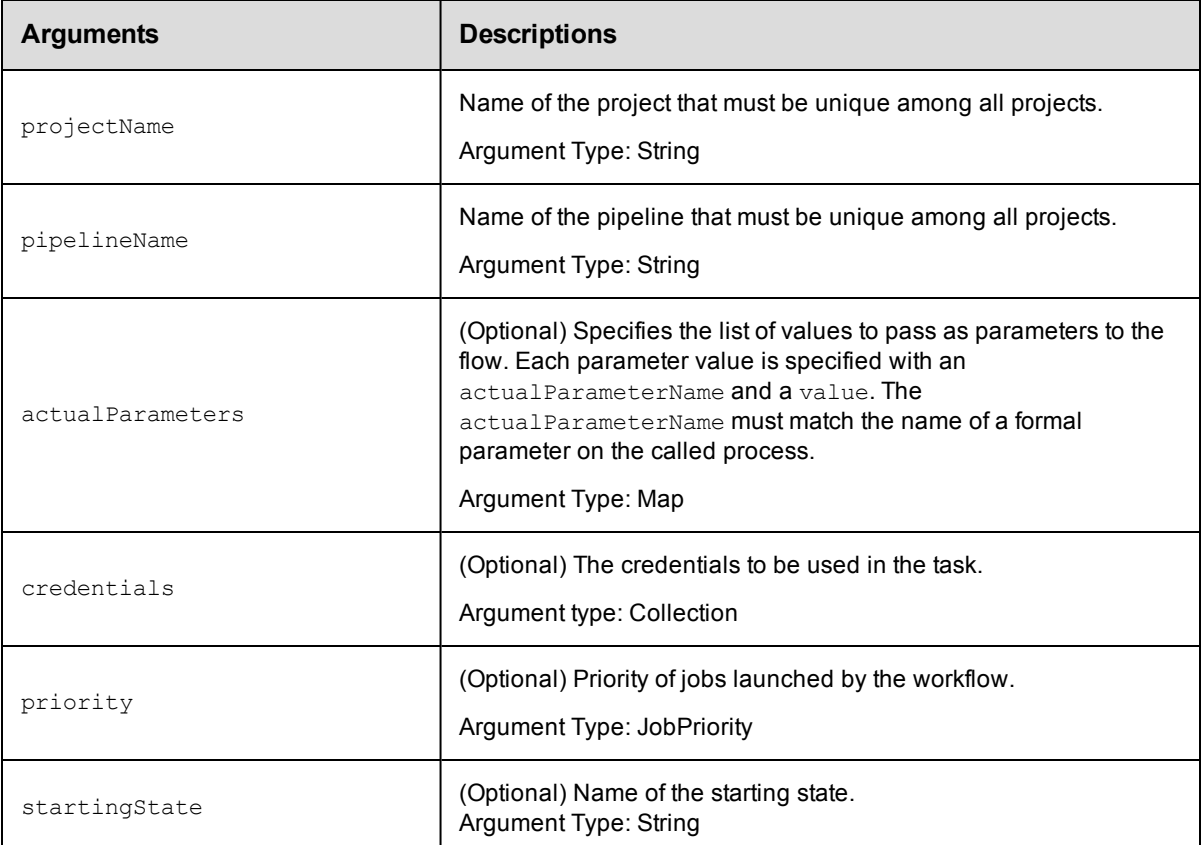

## **Positional arguments**

projectName, pipelineName

## **Response**

Returns the flowRuntimeId object.

# **ec-perl**

**syntax:**\$<object>->runPipeline(<projectName>, <pipelineName>, {<optionals>});

### *Example*

\$ec->runPipeline("Default", "Web Site Update", {startingState => "Green"});

## **ectool**

**syntax:**ectool runPipeline <projectName> <pipelineName> [optionals]

### *Example*

ectool runPipeline "Default" "Web Site Update" --startingState "Green"

# **startRelease**

Starts a Release.

You must specify the projectName and the releaseName.

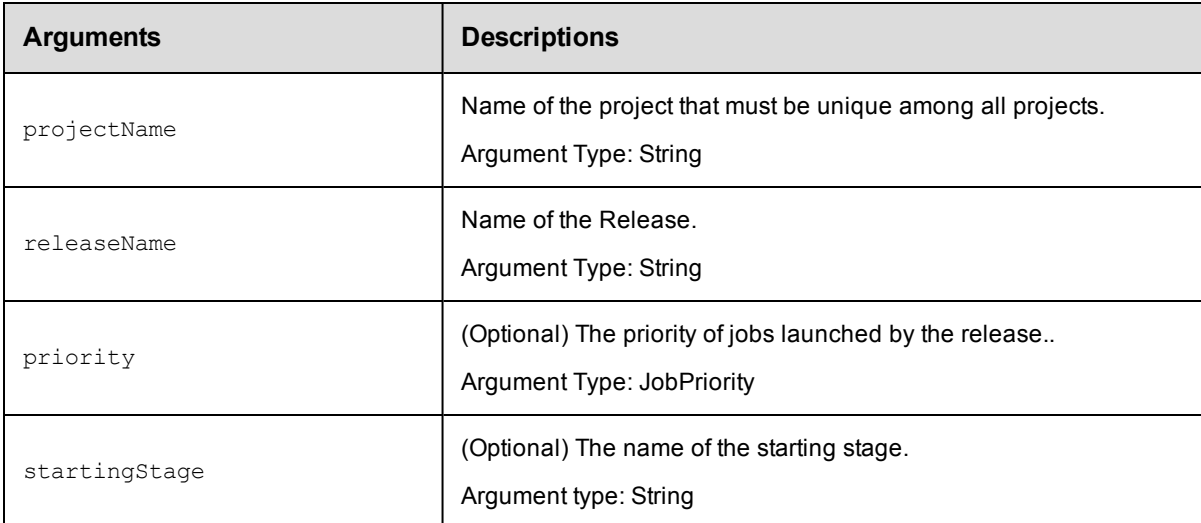

# **Positional arguments**

projectName, releaseName

### **Response**

None or a status OK message.

## **ec-perl**

syntax:\$<object>->startRelease(<projectName>, <releaseName>, {<optionals>});

### *Example*

\$ec->startRelease("Default", "Production", {startingStage => "Checkout" });

## **ectool**

**syntax:**ectool startRelease <projectName> <releaseName> [optionals]

### *Example*

ectool startRelease "Default" "Production" --startingState "Checkout"

[Back](#page-77-0) to Top

# **validateDeployer**

Validates the Deployer configuration.

You must specify the projectName, applicationName, and stageName.

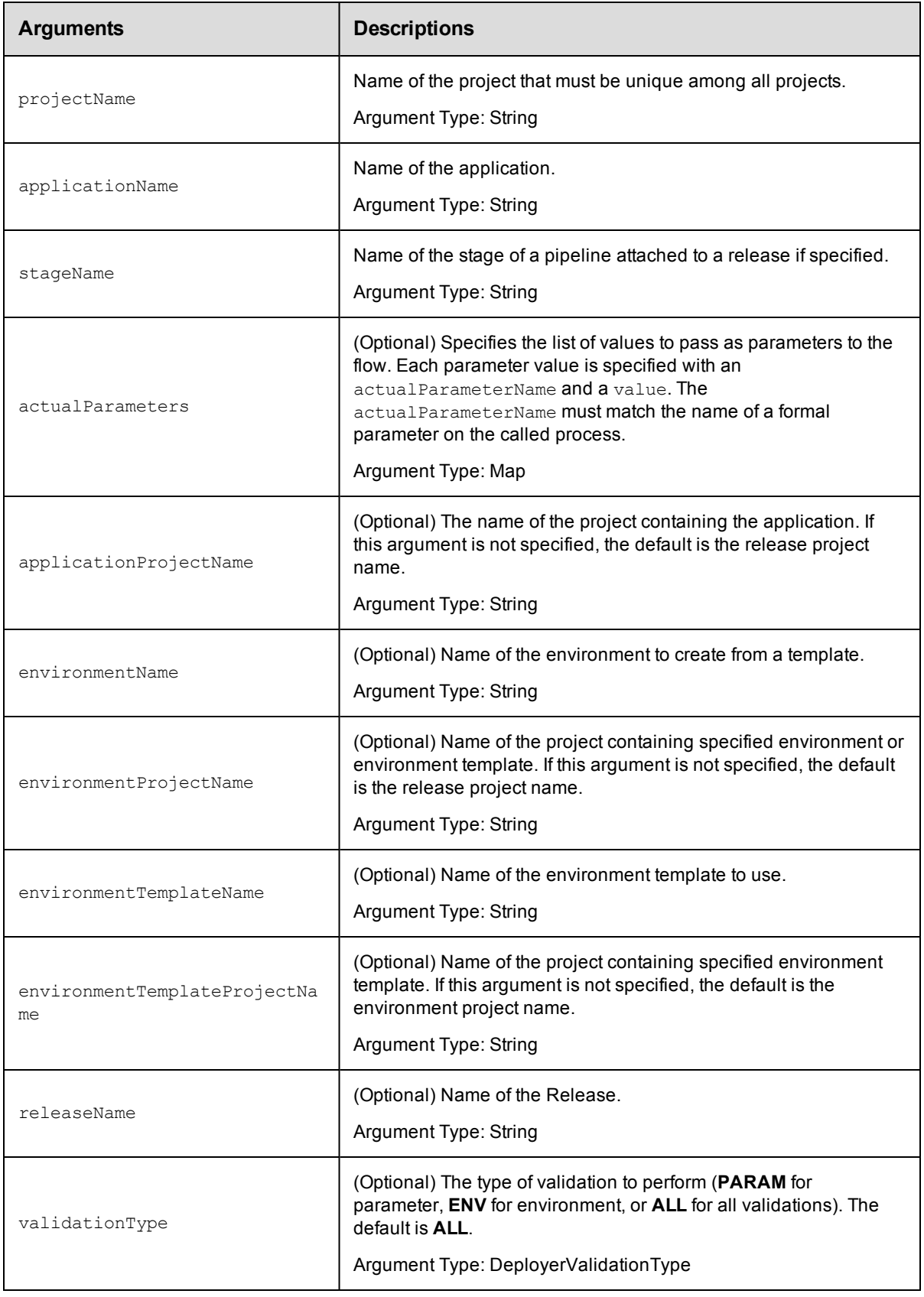

projectName, applicationName, stageName

## **Response**

None or a status OK message.

## **ec-perl**

```
syntax:$<object>->validateDeployer(<projectName>, <applicationName>, <stageName>,
{<optionals>});
```
#### *Example*

```
$ec->validateDeployer("Default", "Make WAR file", "Checkin", {releaseName => "Web S
ite"});
```
# **ectool**

```
syntax:ectool validateDeployer <projectName> <applicationName> <stageName>
[optionals]
```
#### *Example*

```
ectool validateDeployer "Default" "Make WAR file" "Checkin" --releaseName "Web Sit
e"
```
#### [Back](#page-77-0) to Top

# **waitForFlowRuntime**

Waits until the pipeline specified by the flow runtime ID is completed or the timeout expires.

You must specify the flowRuntimeId.

This command works only with ec-perl.

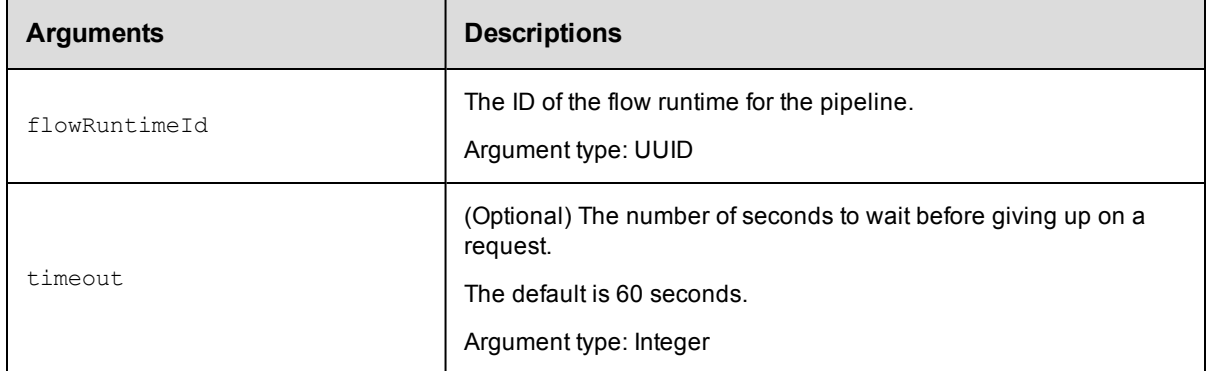

# **Positional arguments**

flowRuntimeId

### **Response**

Returns the flowRuntimeId.

# **ec-perl**

syntax:\$<object>->waitForFlowRuntime(<flowRuntimeId>, {<optionals>});

### *Example*

```
$ec->waitForFlowRuntime("4fa765dd-73f1-11e3-b67e-b0a420524153", {timeout => 30});
```
#### <span id="page-462-1"></span>[Back](#page-77-0) to Top

# **API Commands - Plugin Management**

[createPlugin](#page-462-0) on page 461 [deletePlugin](#page-463-0) on page 462 [getPlugin](#page-464-0) on page 463 [getPlugins](#page-465-0) on page 464 [installPlugin](#page-465-1) on page 464 [modifyPlugin](#page-467-0) on page 466 [promotePlugin](#page-468-0) on page 467 [uninstallPlugin](#page-469-0) on page 468

# <span id="page-462-0"></span>**createPlugin**

Creates a plugin from an existing project.

You must specify a key, version, and projectName.

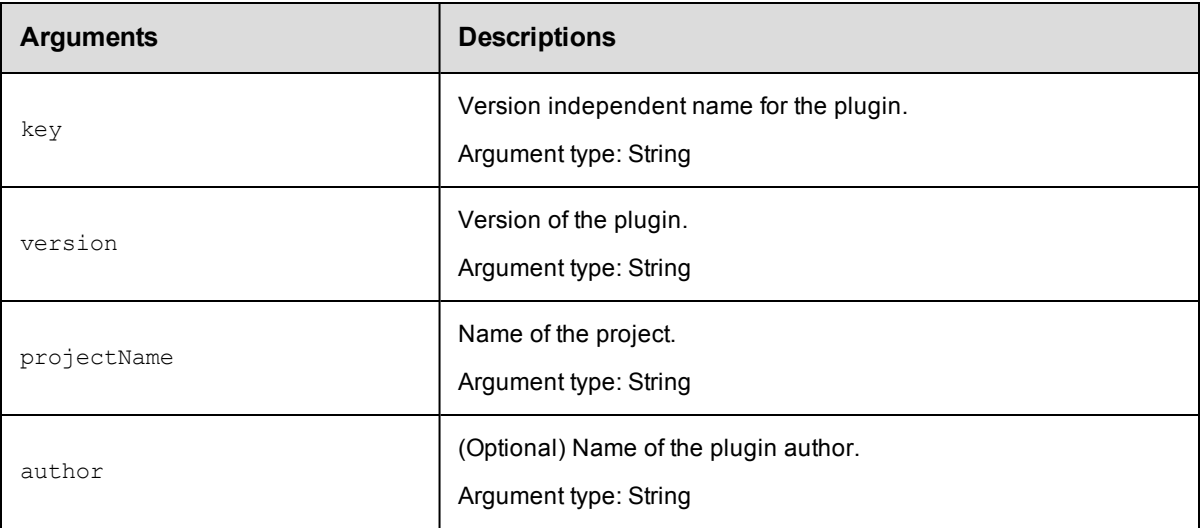

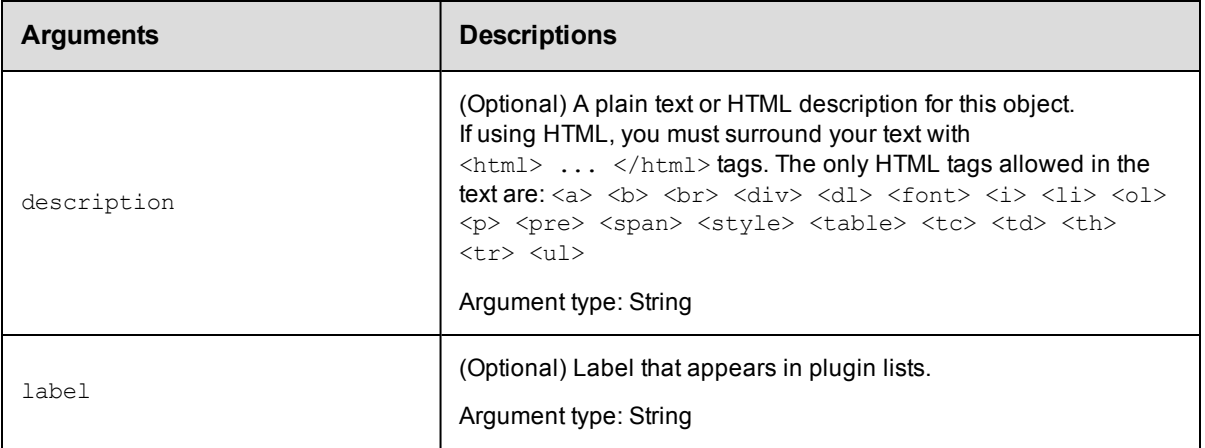

key, version, and projectName

# **Response**

Returns a plugin object.

# **ec-perl**

**syntax:** \$cmdr->createPlugin(<key>, <version>, <projectName>, {<optionals>});

## *Example*

\$cmdr->createPlugin("SCM-P4", "2.1.3", "Default", {author => "jdoe"});

# **ectool**

**syntax:** ectool createPlugin <key> <version> <projectName> [optionals]

### *Example*

ectool createPlugin "SCM-P4" "2.1.3" "Default" --author "jdoe"

<span id="page-463-0"></span>[Back](#page-462-1) to Top

# **deletePlugin**

Deletes an existing plugin object without deleting the associated project or files.

You must specify a pluginName.

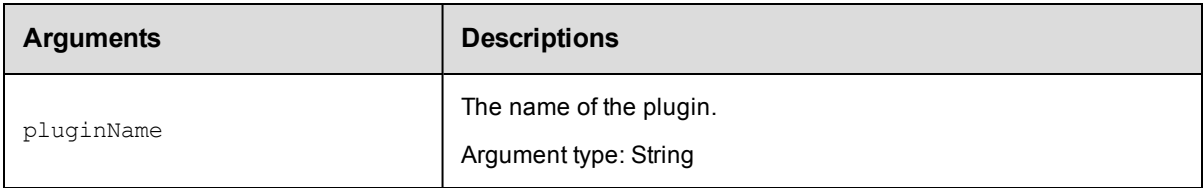

# **Positional arguments**

pluginName

## **Response**

None or a status OK message.

# **ec-perl**

**syntax:** \$cmdr->deletePlugin(<pluginName>);

#### *Example*

```
$cmdr->deletePlugin("TheWidget-1.0");
```
# **ectool**

syntax: ectool deletePlugin <pluginName>

#### *Example*

ectool deletePlugin "TheWidget-1.0"

<span id="page-464-0"></span>[Back](#page-462-1) to Top

# **getPlugin**

Retrieves an installed plugin.

You must specify the pluginName.

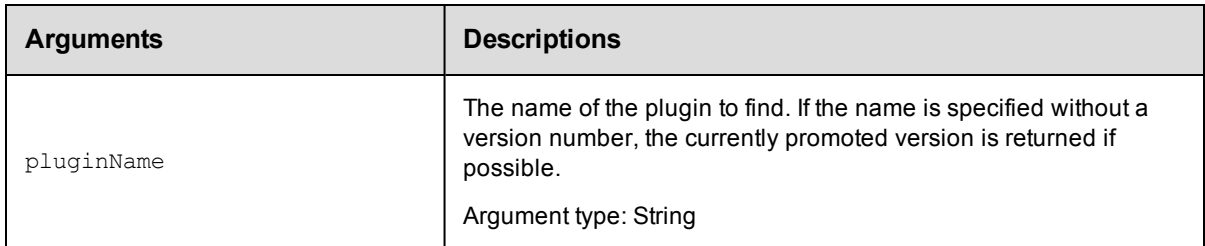

## **Positional arguments**

pluginName

#### **Response**

One [plugin](#page-749-0) element, which includes the plugin ID, name, time created, label, owner, key, version, and so on.

### **ec-perl**

**syntax:** \$cmdr->getPlugin(<pluginName>);

#### *Example*

\$cmdr->getPlugin("TheWidget");

## **ectool**

syntax: ectool getPlugin <pluginName>

#### *Example*

ectool getPlugin "TheWidget"

<span id="page-465-0"></span>[Back](#page-462-1) to Top

# **getPlugins**

Retrieves all installed plugins.

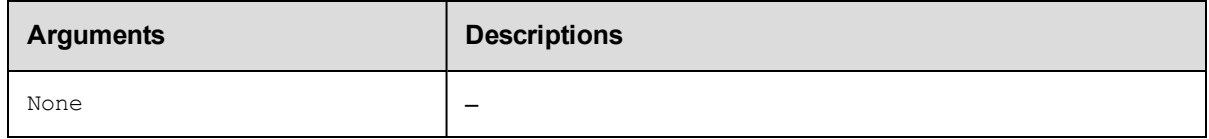

# **Positional arguments**

None

# **Response**

Zero or more [plugin](#page-749-0) elements.

# **ec-perl**

*syntax:* \$cmdr->getPlugins();

# *Example*

\$cmdr->getPlugins();

# **ectool**

*syntax:* ectool getPlugins

### *Example*

ectool getPlugins

<span id="page-465-1"></span>[Back](#page-462-1) to Top

# **installPlugin**

Installs a plugin from a JAR file. Extracts the JAR contents on the server and creates a project and a plugin.

You must specify the url.

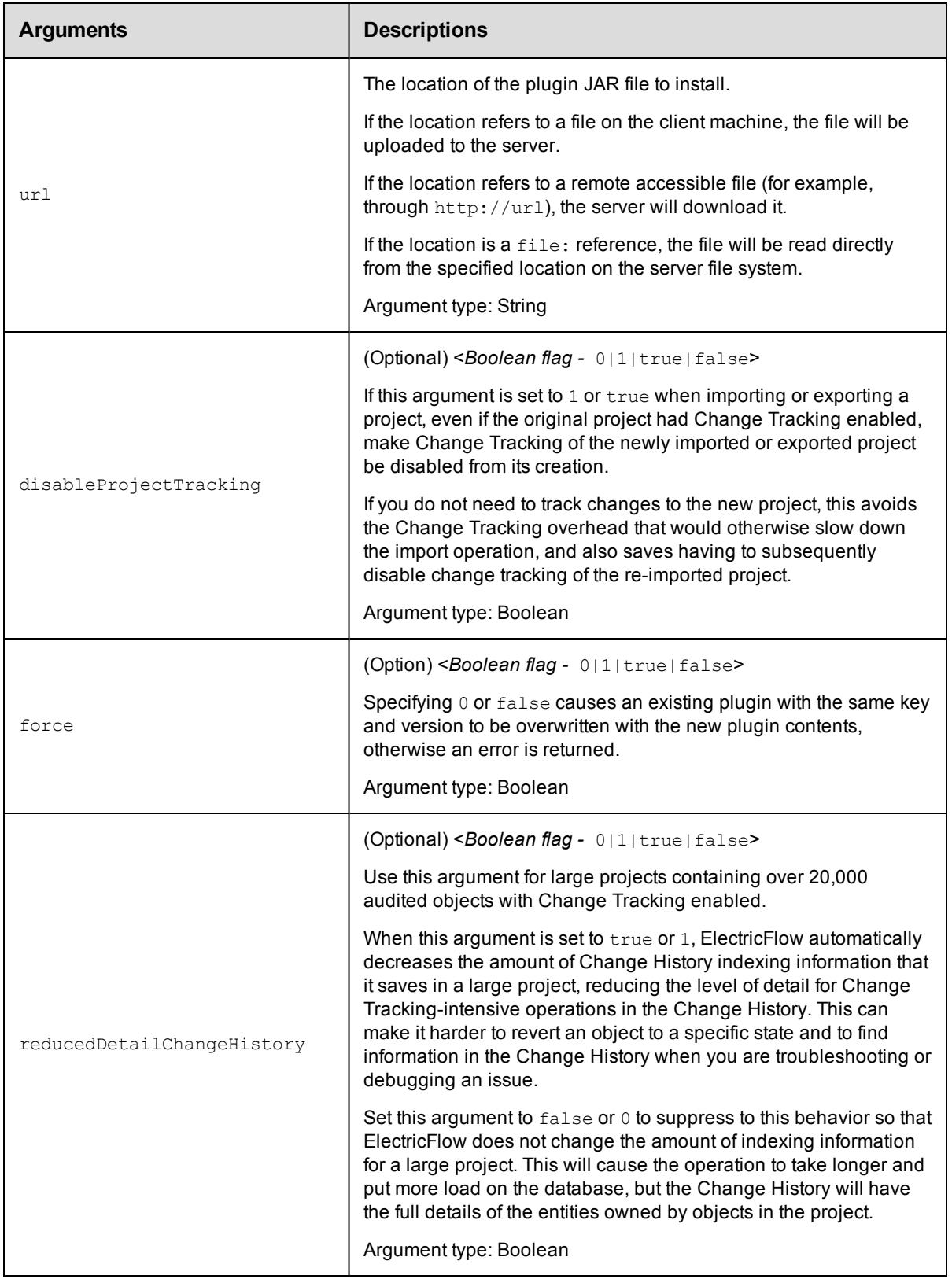

url

# **Response**

One [plugin](#page-749-0) element.

## **ec-perl**

*syntax:* \$cmdr->installPlugin(<url>, {optionals});

## *Example*

```
$cmdr->installPlugin("./myPlugin.jar", {disableProjectTracking => 1})
```
## **ectool**

*syntax:* ectool installPlugin <url> [optionals]

### *Example*

```
ectool installPlugin "./myPlugin.jar" --disableProjectTracking 1
```
<span id="page-467-0"></span>[Back](#page-462-1) to Top

# **modifyPlugin**

Modifies an existing plugin.

**Note:** Some plugin attributes available on the Plugins web page are not available in any of the plugin-related APIs.

Because some plugin meta data comes from the plugin. xml file, the web server can access this data, but the **ElectricFlow** 

server cannot. Thus, the Plugin Manager, run in the web server context, provides additional information and functionality.

You must specify the pluginName.

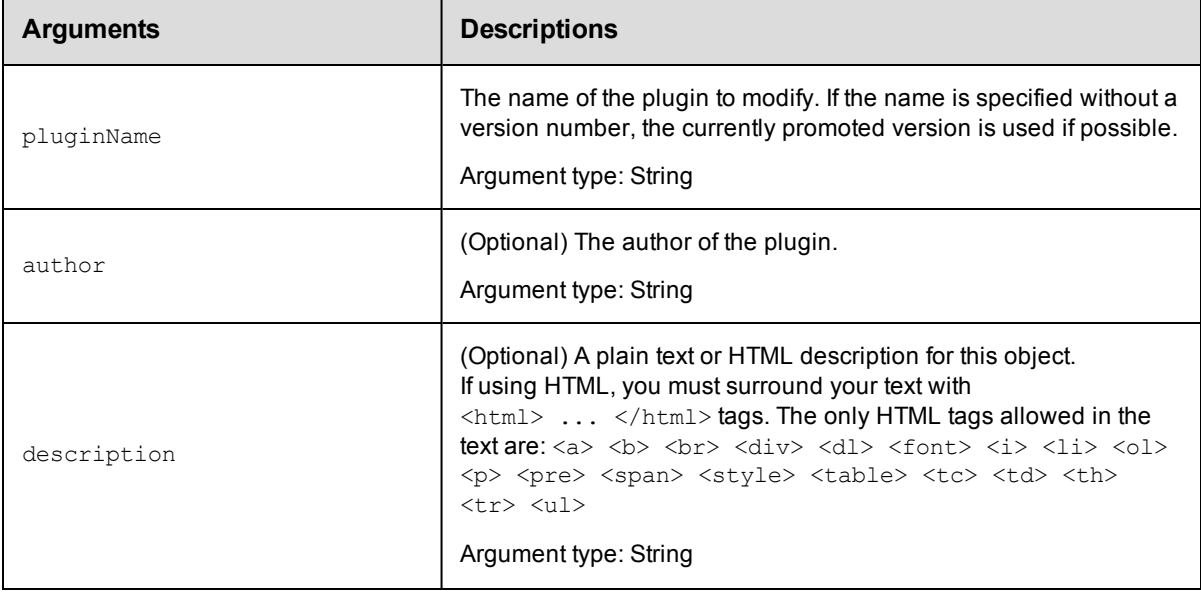
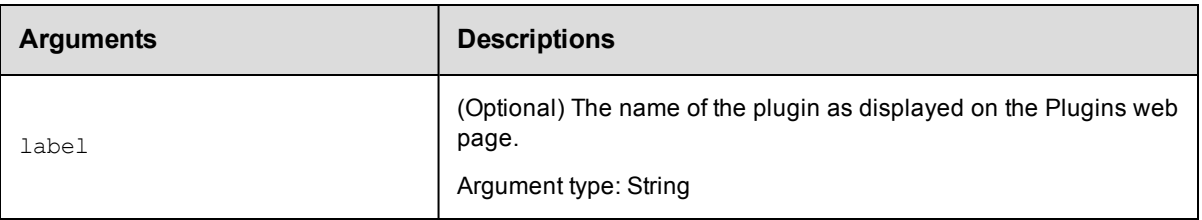

pluginName

## **Response**

One [plugin](#page-749-0) element.

## **ec-perl**

**syntax:** \$cmdr->modifyPlugin(<pluginName>, {<optionals>});

## *Example*

\$cmdr->modifyPlugin('TheWidget', {description => "new description"});

## **ectool**

**syntax:** ectool modifyPlugin <pluginName> [optionals]

## *Example*

ectool modifyPlugin TheWidget --description "new description"

[Back](#page-462-0) to Top

# **promotePlugin**

Sets the promoted flag on a plugin. Only one version of a plugin can be promoted at a time, so setting the promoted flag to "true" on one version sets the flag to false on all other plugins with the same key. The promoted version is the one resolved by an indirect reference of the form  $\frac{2}{\pi}$  /plugins/<key>] or a plugin name argument without a specified version.

You must specify the pluginName.

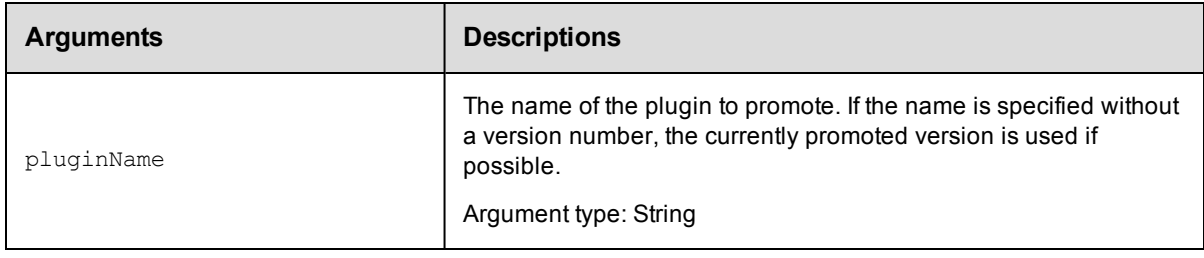

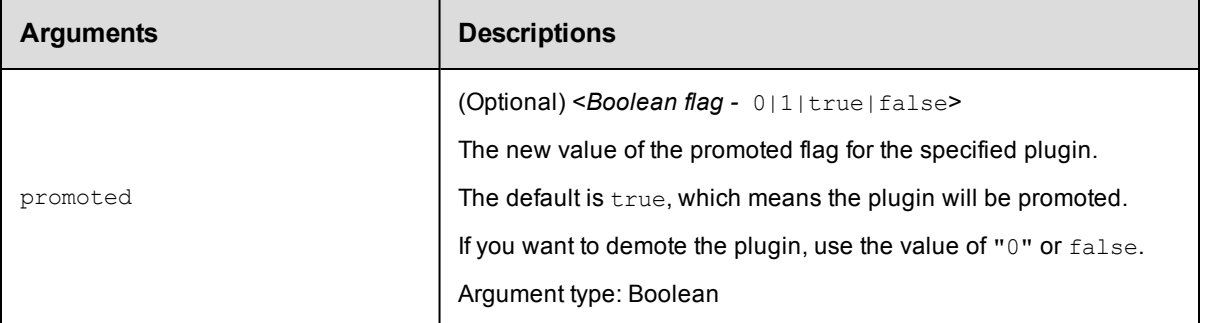

pluginName

## **Response**

One [plugin](#page-749-0) element, which includes the plugin ID, name, time created, label, owner, key, version, project name, and so on.

## **ec-perl**

**syntax:** \$cmdr->promotePlugin(<pluginName>, {<optionals});

## *Example*

\$cmdr->promotePlugin("TheWidget-1.0");

## **ectool**

**syntax:** ectool promotePlugin <pluginName> [optionals]

## *Example*

ectool promotePlugin TheWidget-1.0

```
Back to Top
```
# **uninstallPlugin**

Uninstalls a plugin, deleting the associated project and any installed files.

You must specify the pluginName.

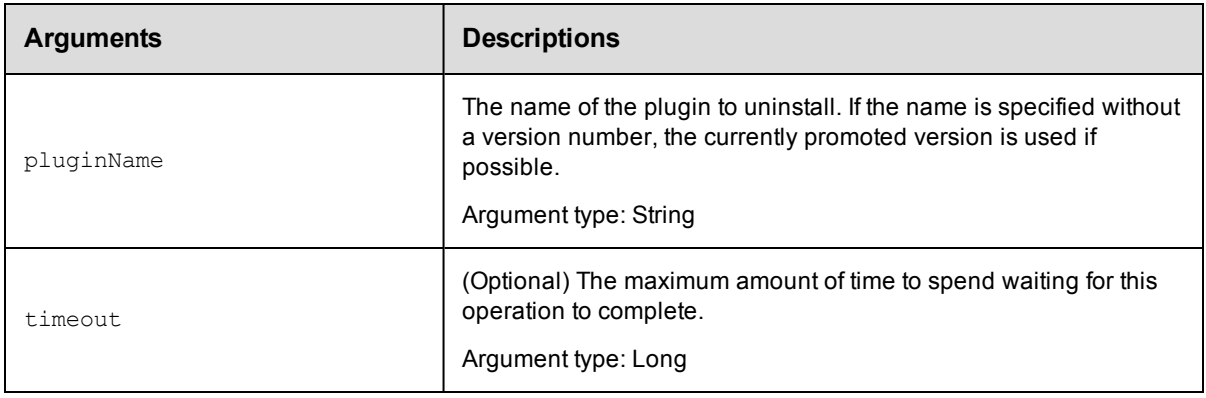

pluginName

## **Response**

None or a status OK message.

## **ec-perl**

**syntax:** \$cmdr->uninstallPlugin(<pluginName>, {<optionals>});

## *Example*

\$cmdr->uninstallPlugin("TheWidget-1.0");

## **ectool**

**syntax:** ectool uninstallPlugin <pluginName> [optionals]

#### *Example*

ectool uninstallPlugin TheWidget-1.0

<span id="page-470-1"></span>[Back](#page-462-0) to Top

# **API Commands - Procedure Management**

[createProcedure](#page-470-0) on page 469 [createStep](#page-472-0) on page 471 [deleteProcedure](#page-479-0) on page 478 [deleteStep](#page-480-0) on page 479 [getProcedure](#page-481-0) on page 480 [getProcedures](#page-482-0) on page 481 [getStep](#page-482-1) on page 481 [getSteps](#page-483-0) on page 482 [modifyProcedure](#page-484-0) on page 483 [modifyStep](#page-486-0) on page 485 [moveStep](#page-492-0) on page 491

# <span id="page-470-0"></span>**createProcedure**

Creates a new procedure for an existing project. You must specify projectName and procedureName.

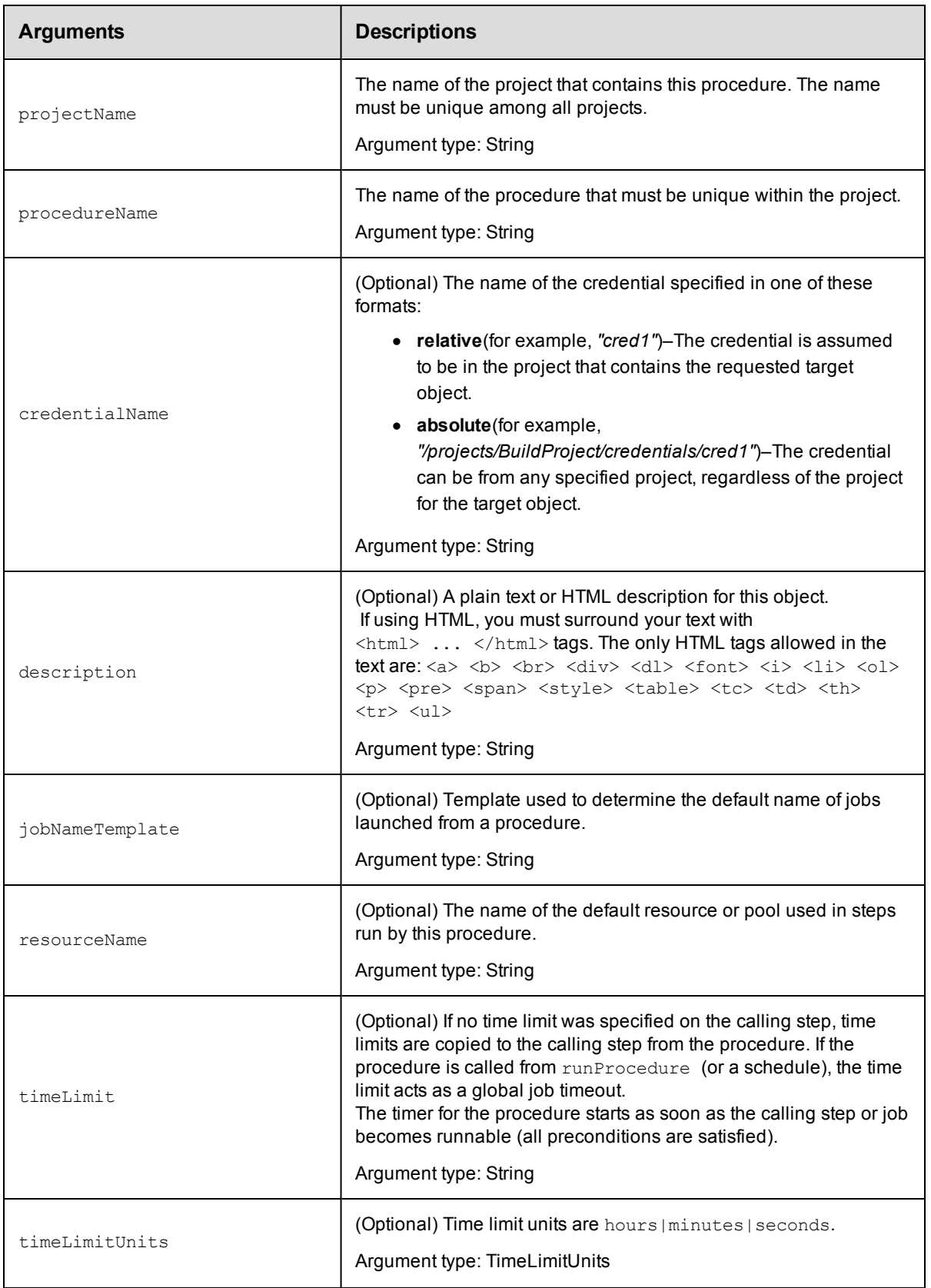

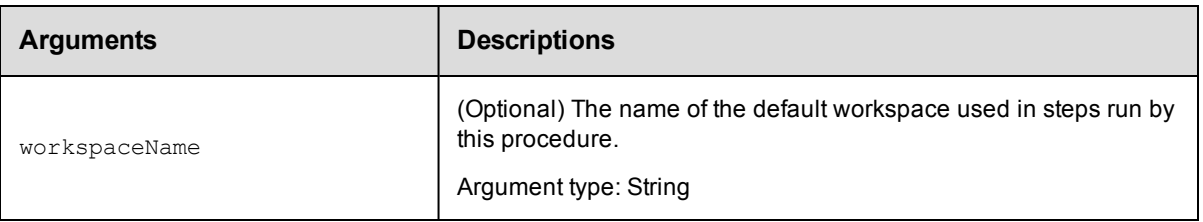

projectName, procedureName

## **Response**

Returns a procedure element.

## **ec-perl**

```
syntax: $cmdr->createProcedure(<projectName>, <procedureName>, {<optionals>});
```
## *Example*

```
$cmdr->createProcedure("Default", "Run Build", {resourceName => "Test Machine 1"});
```
## **ectool**

**syntax:** ectool createProcedure <projectName> <procedureName> [optionals]

## *Example*

```
ectool createProcedure "Default" "Run Build" --resourceName "Test Machine 1"
```
<span id="page-472-0"></span>[Back](#page-470-1) to Top

# **createStep**

Creates a new procedure step.

Fundamentally, ElectricFlow supports three types of steps:

- Command Step–the step executes a command or script under the control of a shell program.
- Subprocedure Step–the step invokes another ElectricFlow procedure. In this case, the step will not complete

until all subprocedure steps have completed.

• Custom Step

You must specify a projectName, procedureName, and stepName.

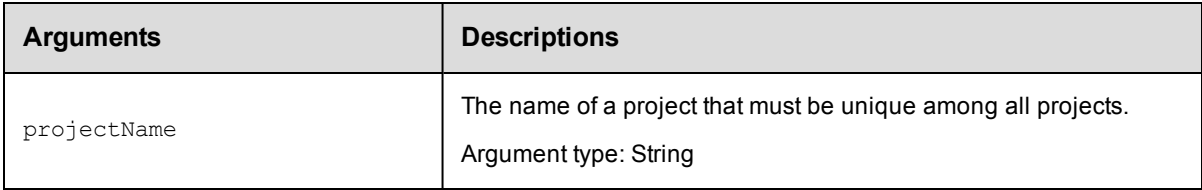

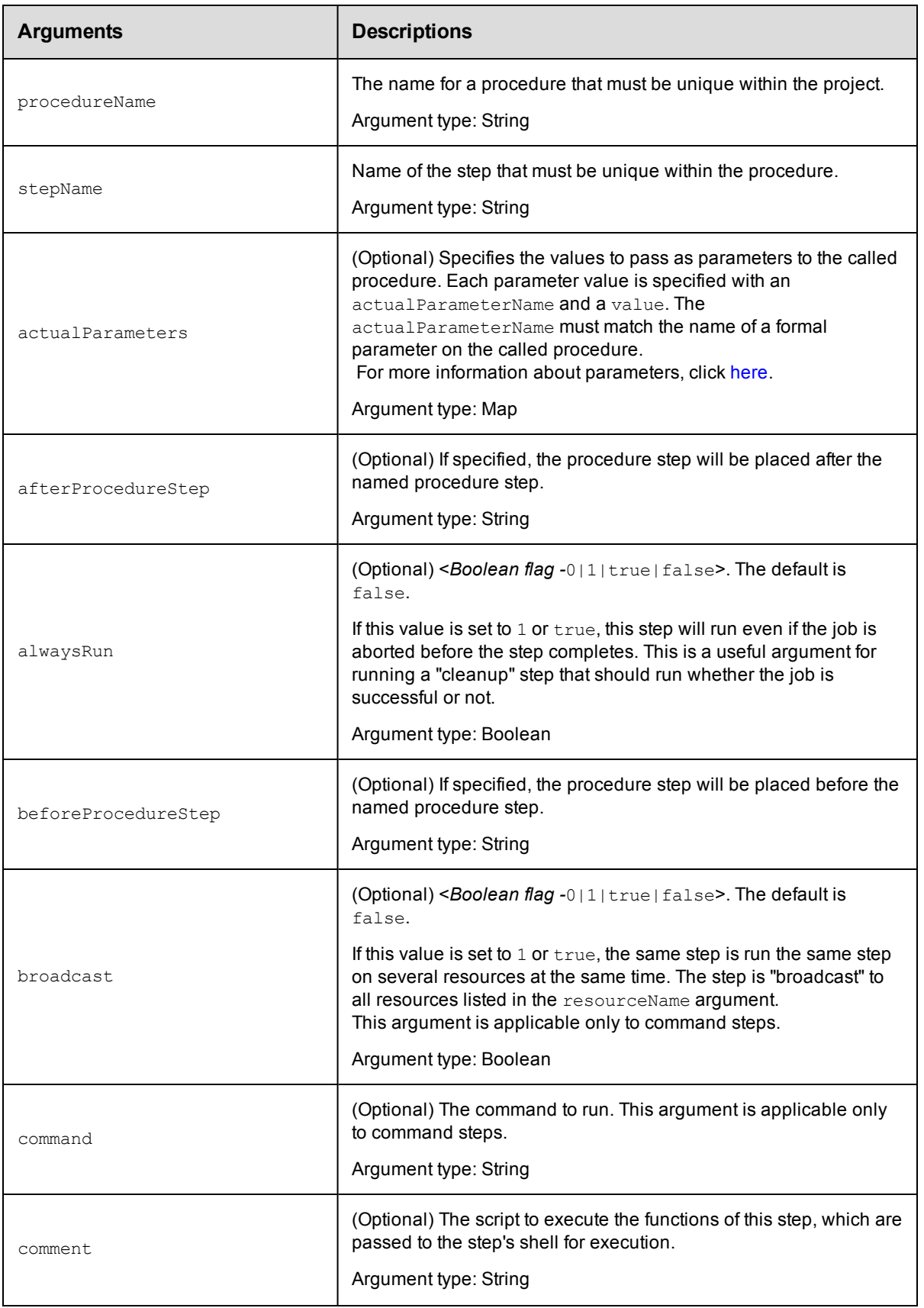

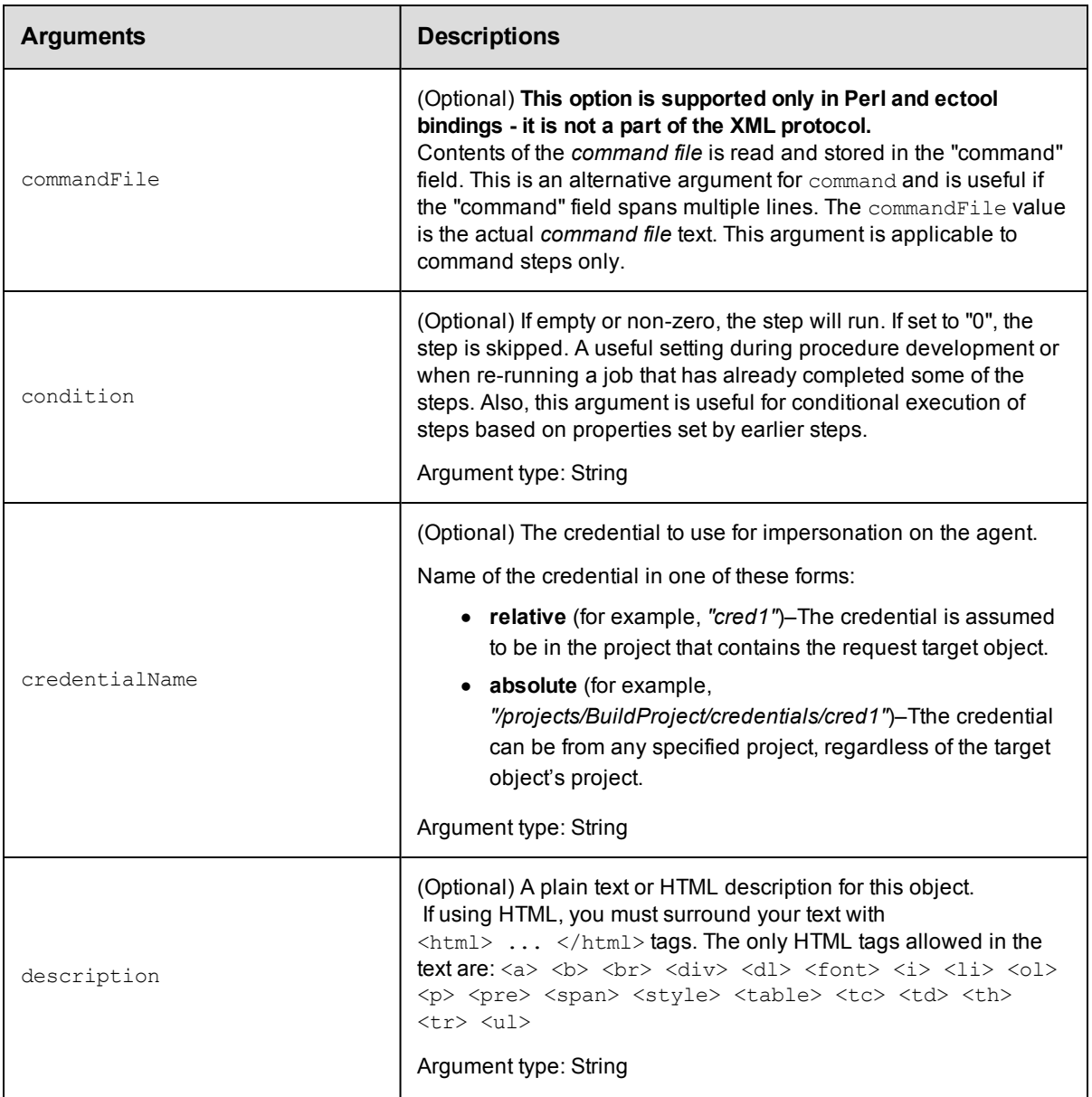

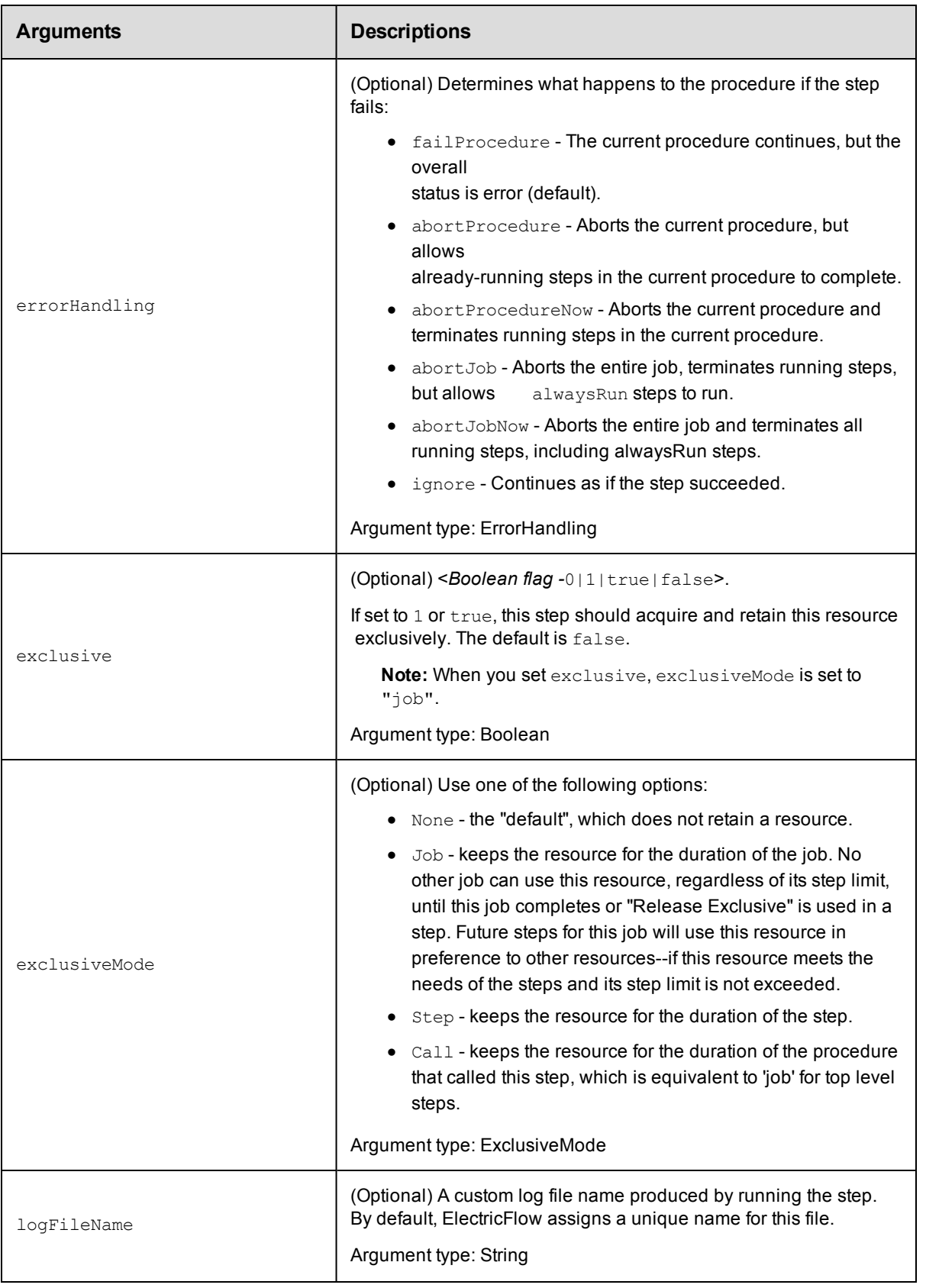

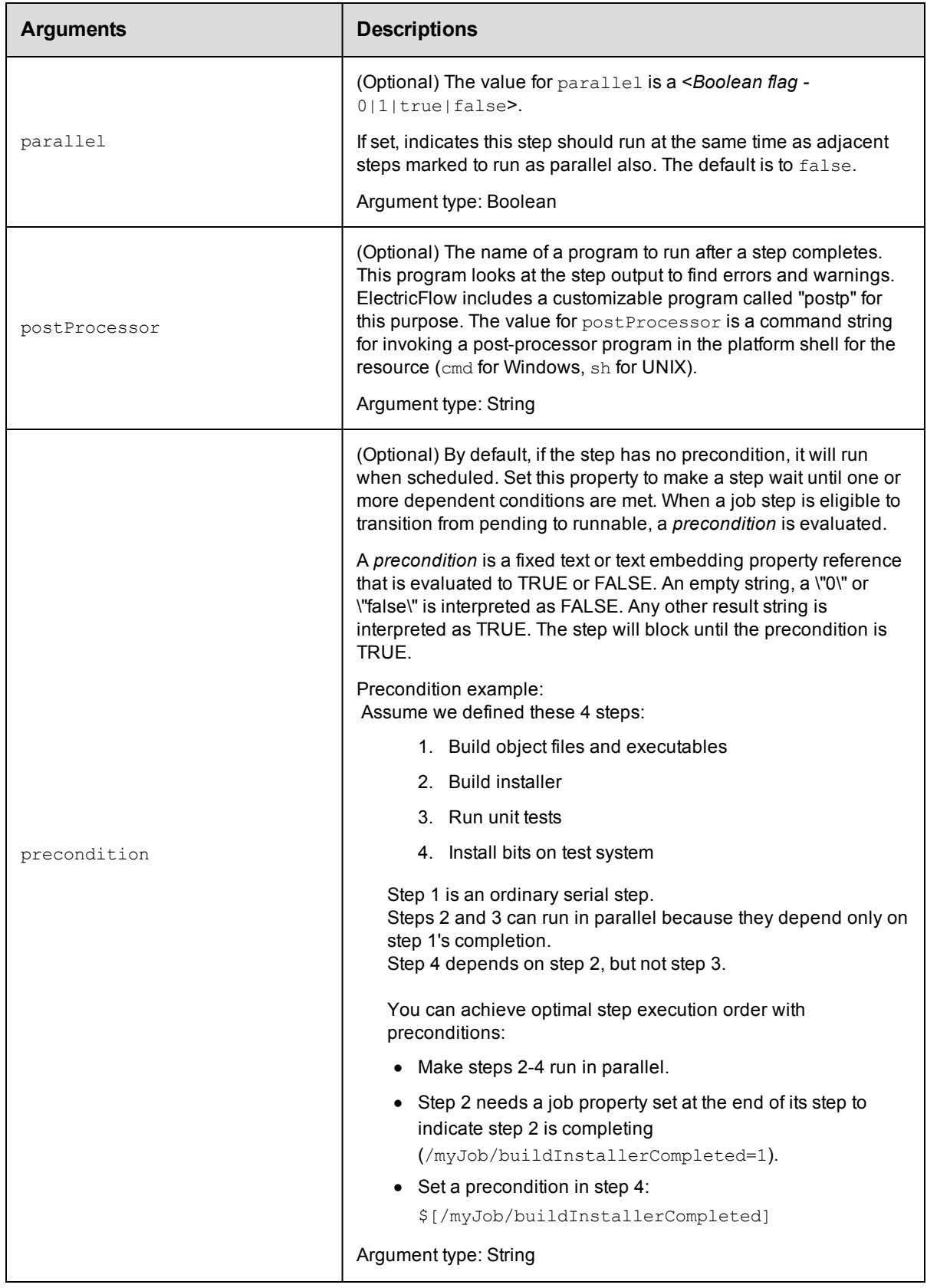

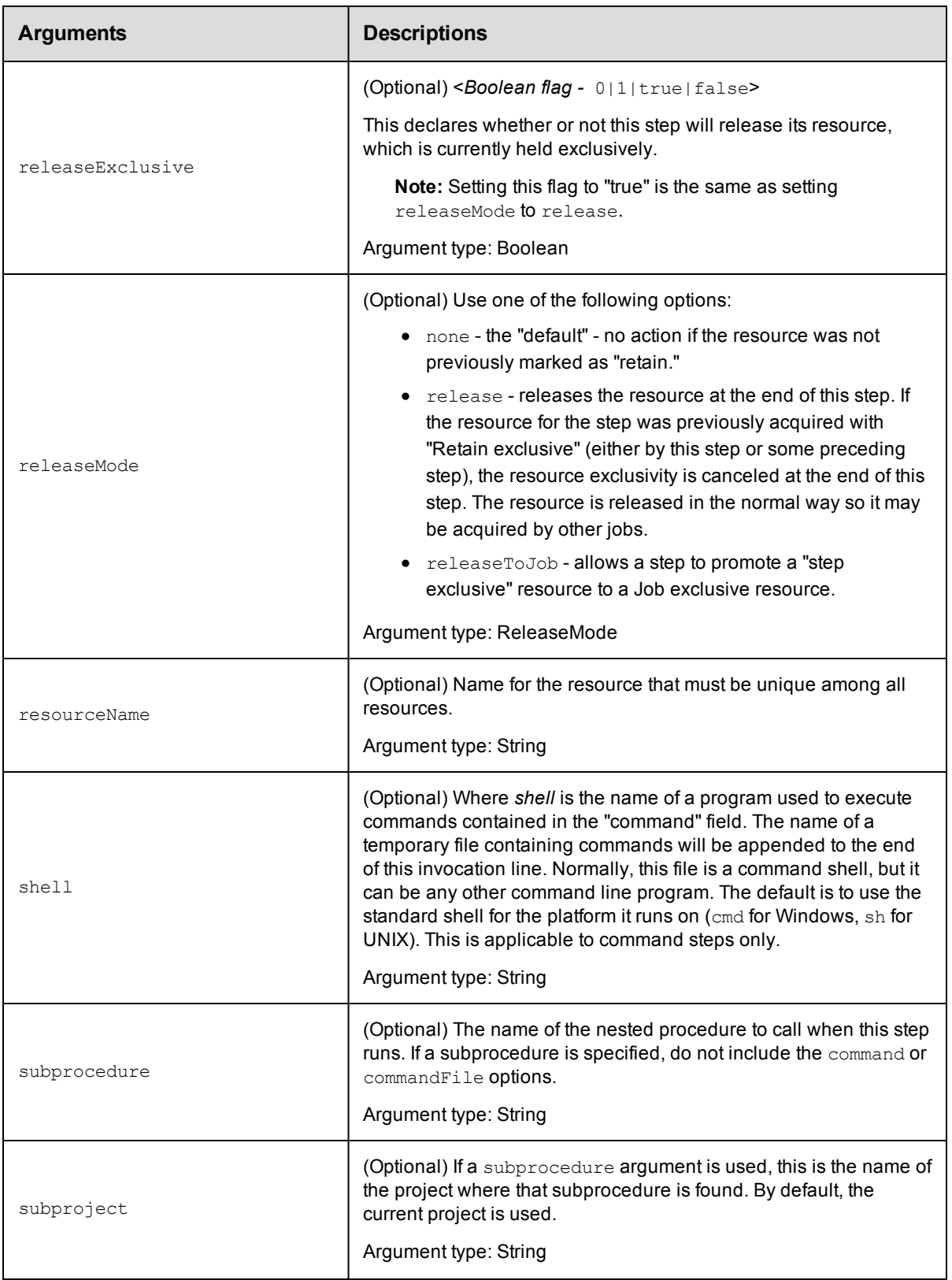

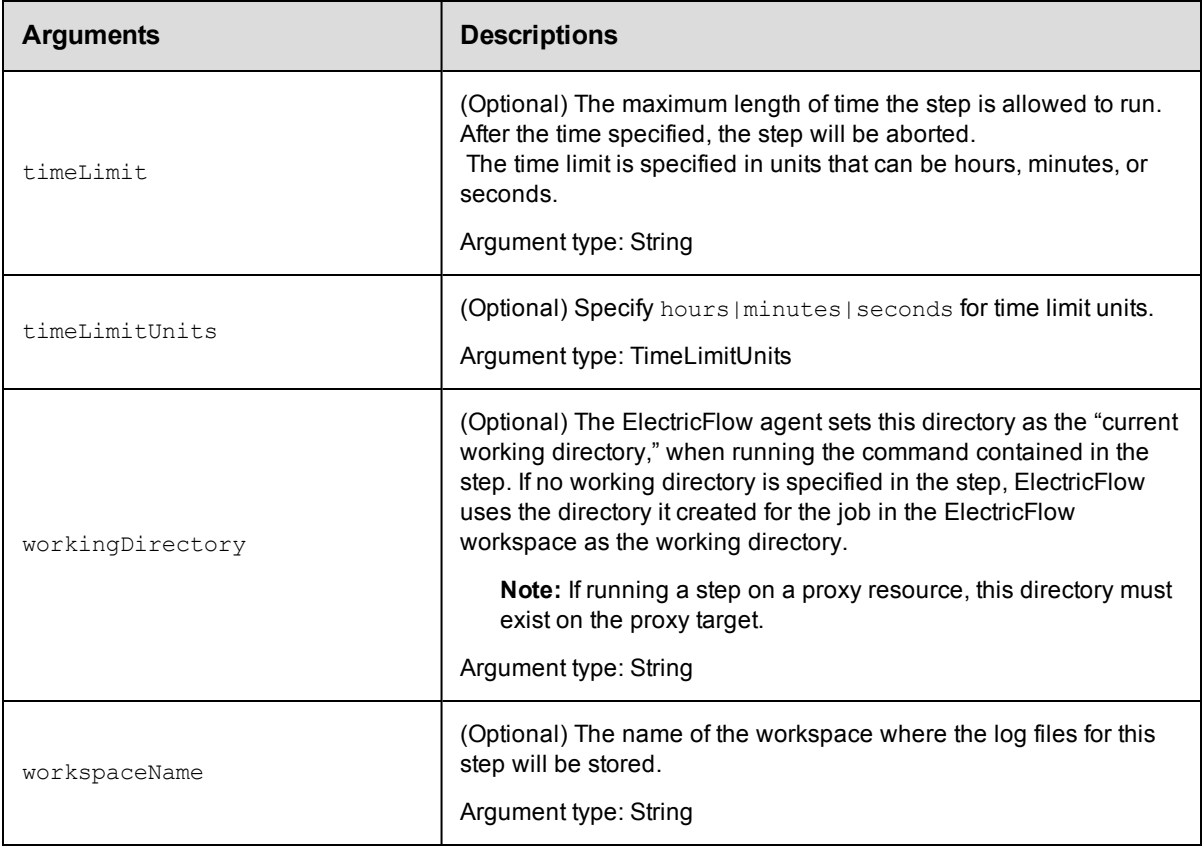

projectName, procedureName, stepName

## **Response**

Returns a step element.

## **ec-perl**

```
syntax: $cmdr->createStep(<projectName>, <procedureName>, <stepName>,
{<optionals>});
```
Specifying most arguments to the Perl createStep API is fairly intuitive. Similar to any other API, key-value pairs are specified in a hash argument for all optional parameters. However, specifying actual parameters is a little

different because they are not arbitrary key-values characterizing the step. Actual parameters are keyvalues

characterizing actual parameters to the step. See the following createStep request in XML:

```
<createStep>
    <projectName>MyProject</projectName>
     <procedureName>MyProcedure</procedureName>
   <stepName>Step1</stepName>
     <actualParameter>
         <actualParameterName>parm1</actualParameterName>
        <value>myval</value>
     </actualParameter>
     <actualParameter>
         <actualParameterName>parm2</actualParameterName>
```

```
 <value>val2</value>
     </actualParameter>
</createStep>
```
Each actual parameter key-value is under an  $\leq$  actual Parameter> element, which is codified in the optional

arguments hash in the Perl API like this:

```
\{ \ldots \Rightarrow \ldots \} actualParameter => \{ \{ \text{actualParameterName =} \} 'parm1', value =>
'myval'},
   {actualParameterName => 'parm2', value => 'val2'}], ... => ...}
```
In other words, the value of the actualParameter key in the optional arguments hash is a list of hashes, each

representing one actual parameter. If the subprocedure call only takes one actual parameter, the value of the

actualParameter key can be specified as just the hash representing the one parameter:

actualParameter => {actualParameterName => 'parm1', value => 'myval'}

#### *Example*

```
$cmdr->createStep("Test Proj", "Run Build", "Common Cleanup", {subprocedure => "Del
ay",
  actualParameter => {actualParameterName} => 'Delay Time', value => '5'\});
```
#### **ectool**

**syntax:** ectool createStep <projectName> <procedureName> <stepName> [optionals]

Specifying actual parameters in an ectool call is also different than specifying other arguments. Specify each key-value as an equal-sign delimited value:

ectool createStep ... --actualParameter "Delay Time=5" "parm2=val2"

**Note:** If the parameter name or value contains spaces, quotes are needed.

#### *Examples*

ectool createStep "Test Proj" "Run Build" "Compile" --command "make all"

ectool createStep "Test Proj" "Run Build" "Common Cleanup" --subprocedure "Delay" --actualParameter "Delay Time=5"

<span id="page-479-0"></span>[Back](#page-470-1) to Top

## **deleteProcedure**

Deletes a procedure, including all steps.

You must specify a projectName and procedureName.

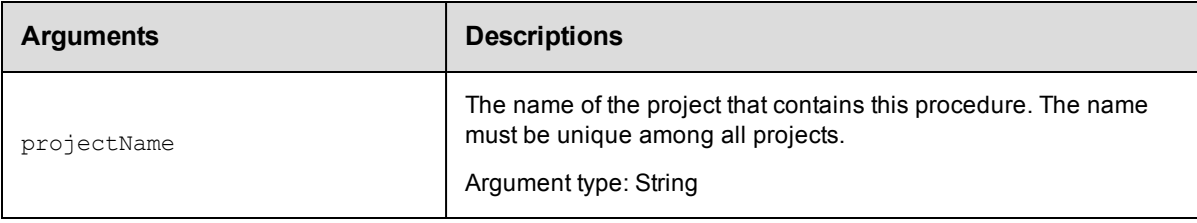

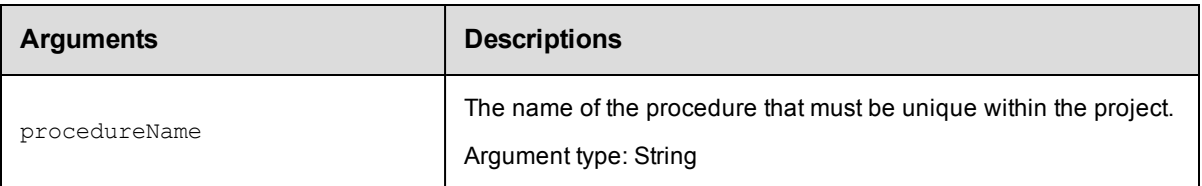

projectName, procedureName

## **Response**

None or a status OK message.

## **ec-perl**

**syntax:** \$cmdr->deleteProcedure(<projectName>, <procedureName>);

#### *Example*

\$cmdr->deleteProcedure("Default", "Take Snapshot");

## **ectool**

**syntax:** ectool deleteProcedure <projectName> <procedureName>

#### *Example*

ectool deleteProcedure "Default" "Take Snapshot"

<span id="page-480-0"></span>[Back](#page-470-1) to Top

# **deleteStep**

#### Deletes a step from a procedure.

You must specify projectName, procedureName, and stepName.

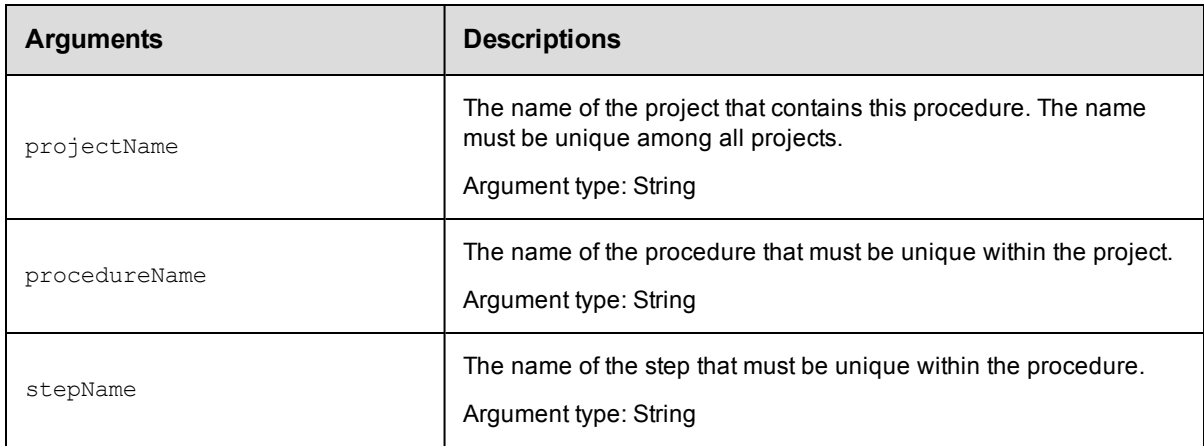

## **Positional arguments**

projectName, procedureName, stepName

## **Response**

None or a status OK message.

## **ec-perl**

```
syntax: $cmdr->deleteStep(<projectName>, <procedureName>, <stepName>);
```
#### *Example*

```
$cmdr->deleteStep("Default", "Run Build", "Compile");
```
## **ectool**

**syntax:** ectool deleteStep <projectName> <procedureName> <stepName>

#### *Example*

ectool deleteStep "Default" "Run Build" "Compile"

#### <span id="page-481-0"></span>[Back](#page-470-1) to Top

# **getProcedure**

Finds a procedure by its name.

You must specify a projectName and a procedureName.

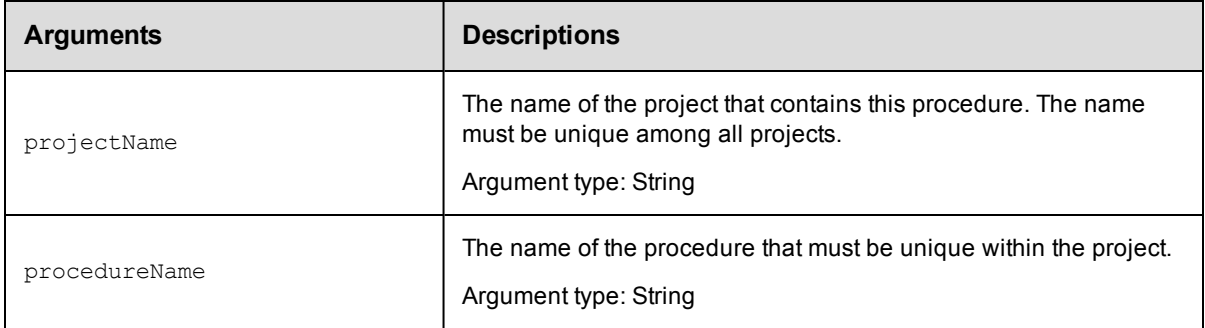

## **Positional arguments**

projectName, procedureName

## **Response**

One [procedure](#page-750-0) element, which includes the procedure ID, name, time created, job name template, owner, resource name, workspace name, project name, and so on.

## **ec-perl**

**syntax:** \$cmdr->getProcedure(<projectName>, <procedureName>);

## *Example*

\$cmdr->getProcedure("Default", "Run Full Build");

#### **ectool**

**syntax:** ectool getProcedure <projectName> <procedureName>

## *Example*

ectool getProcedure "Default" "Run Full Build"

<span id="page-482-0"></span>[Back](#page-470-1) to Top

## **getProcedures**

#### Retrieves all procedures in a project.

You must specify the projectName.

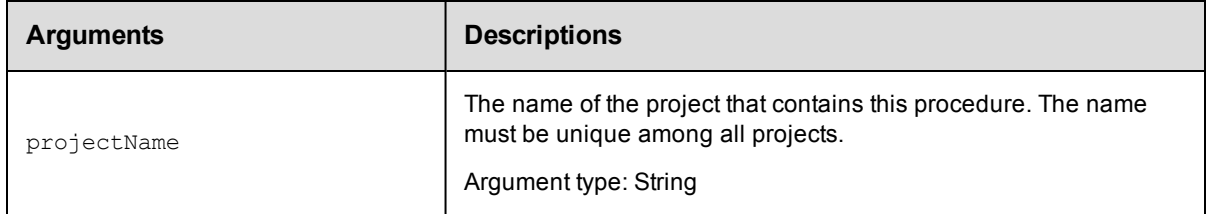

## **Positional arguments**

projectName

## **Response**

One or more [procedure](#page-750-0) elements.

## **ec-perl**

**syntax:** \$cmdr->getProcedures(<projectName>);

#### *Example*

\$cmdr->getProcedures("Quarterly Summary");

## **ectool**

syntax: ectool getProcedures <projectName>

#### *Example*

ectool getProcedures "Quarterly Summary"

<span id="page-482-1"></span>[Back](#page-470-1) to Top

# **getStep**

Retrieves a step from a procedure.

You must specify projectName, procedureName, and stepName.

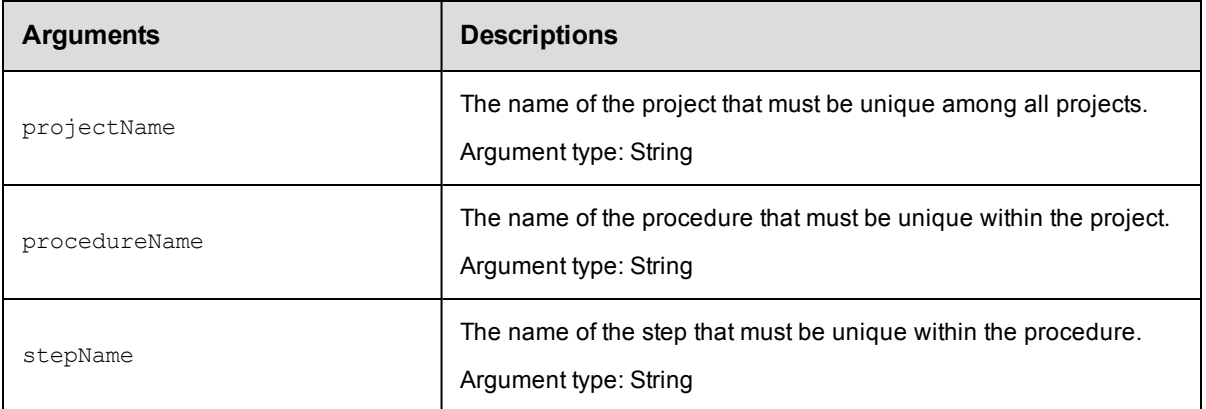

projectName, procedureName, stepName

## **Response**

One [step](#page-757-0) element.

## **ec-perl**

syntax: \$cmdr->getStep(<projectName>, <procedureName>, <stepName>);

## *Example*

\$cmdr->getStep("Default", "Run Build", "Compile");

## **ectool**

**syntax:** ectool getStep <projectName> <procedureName> <stepName>

## *Example*

ectool getStep "Default" "Run Build" "Compile"

<span id="page-483-0"></span>[Back](#page-470-1) to Top

# **getSteps**

Retrieves all steps in a procedure.

You must specify the projectName and procedureName.

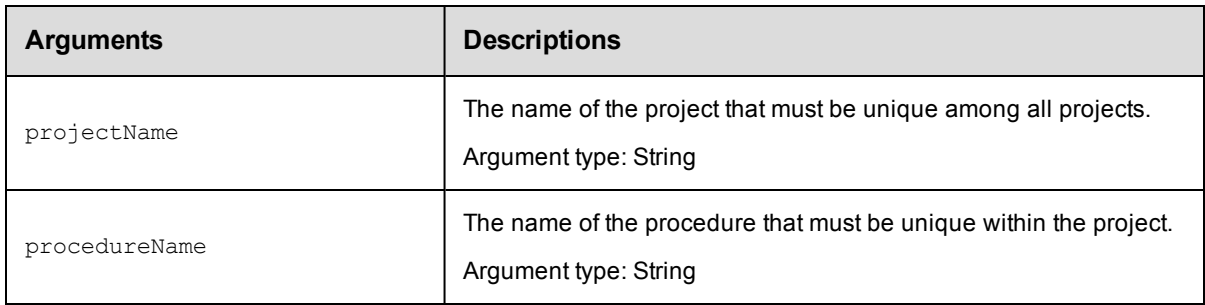

projectName, procedureName

## **Response**

Zero or more [step](#page-757-0) elements.

## **ec-perl**

**syntax:** \$cmdr->getSteps(<projectName>, <procedureName>);

## *Example*

```
$cmdr->getSteps("Default", "Run Build");
```
## **ectool**

**syntax:** ectool getSteps <projectName> <procedureName>

## *Example*

ectool getSteps "Default" "Run Build"

#### <span id="page-484-0"></span>[Back](#page-470-1) to Top

# **modifyProcedure**

## Modifies an existing procedure.

You must specify projectName and procedureName.

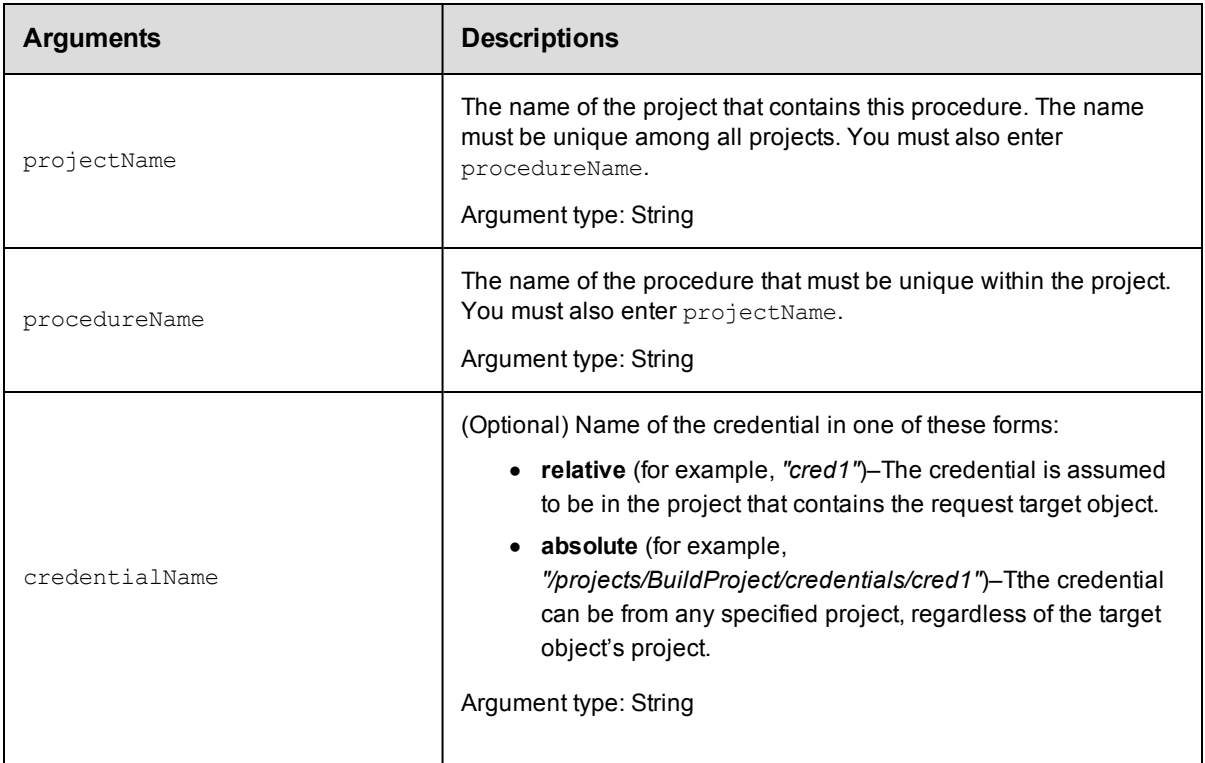

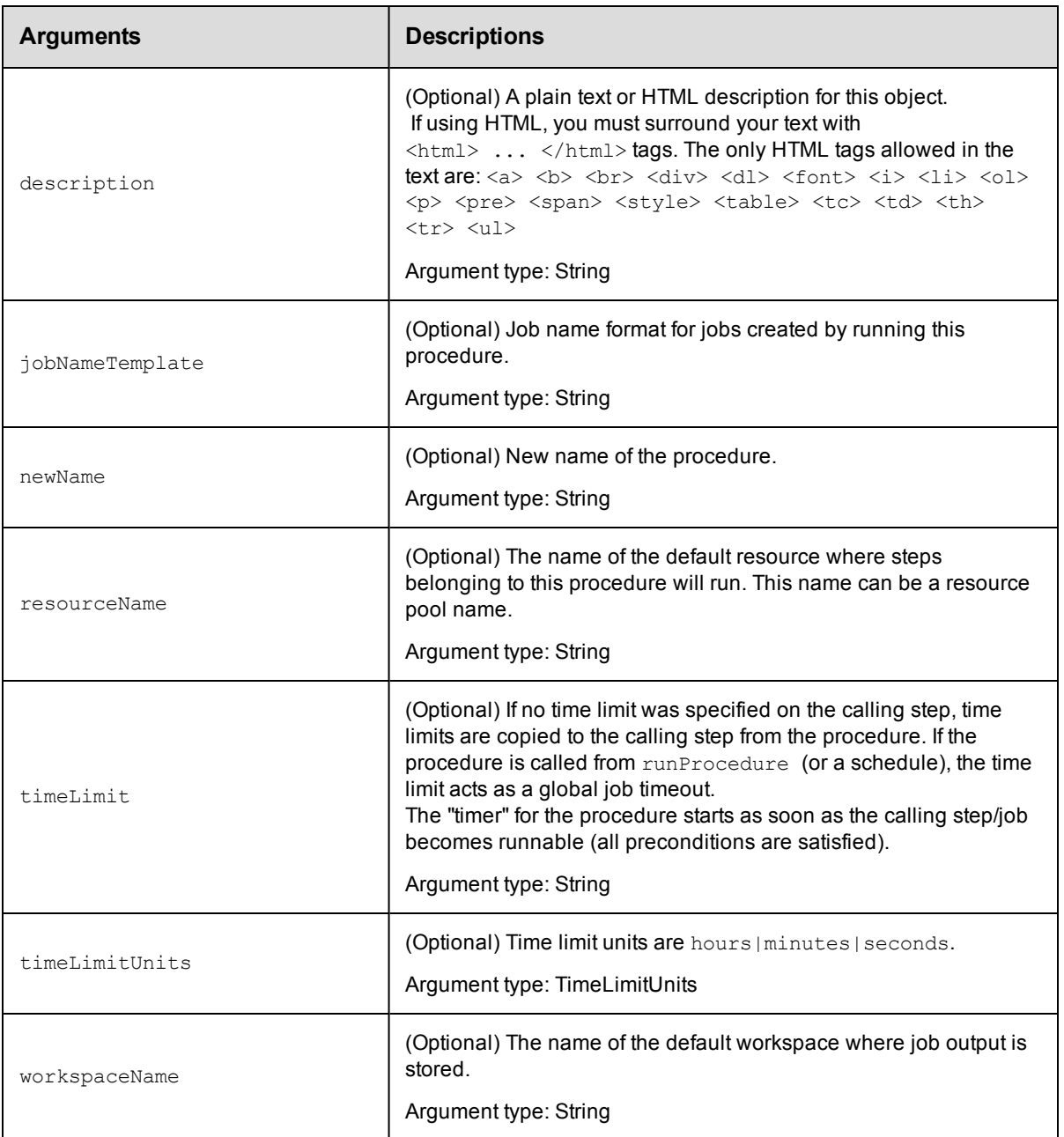

projectName, procedureName

## **Response**

Returns a modified procedure object.

## **ec-perl**

```
syntax: $cmdr->modifyProcedure(<projectName>, <procedureName>, {<optionals>});
```
## *Example*

```
$cmdr->modifyProcedure("Test Proj", "Run Build", {resourceName =>
  "Windows - Bldg. 11"});
```
## **ectool**

**syntax:** ectool modifyProcedure <projectName> <procedureName> [optionals]

#### *Example*

```
ectool modifyProcedure "Test Proj" "Run Build" --resourceName "Windows - Bldg. 11"
```
<span id="page-486-0"></span>[Back](#page-470-1) to Top

# **modifyStep**

Modifies an existing step.

You must specify projectName, procedureName, and stepName.

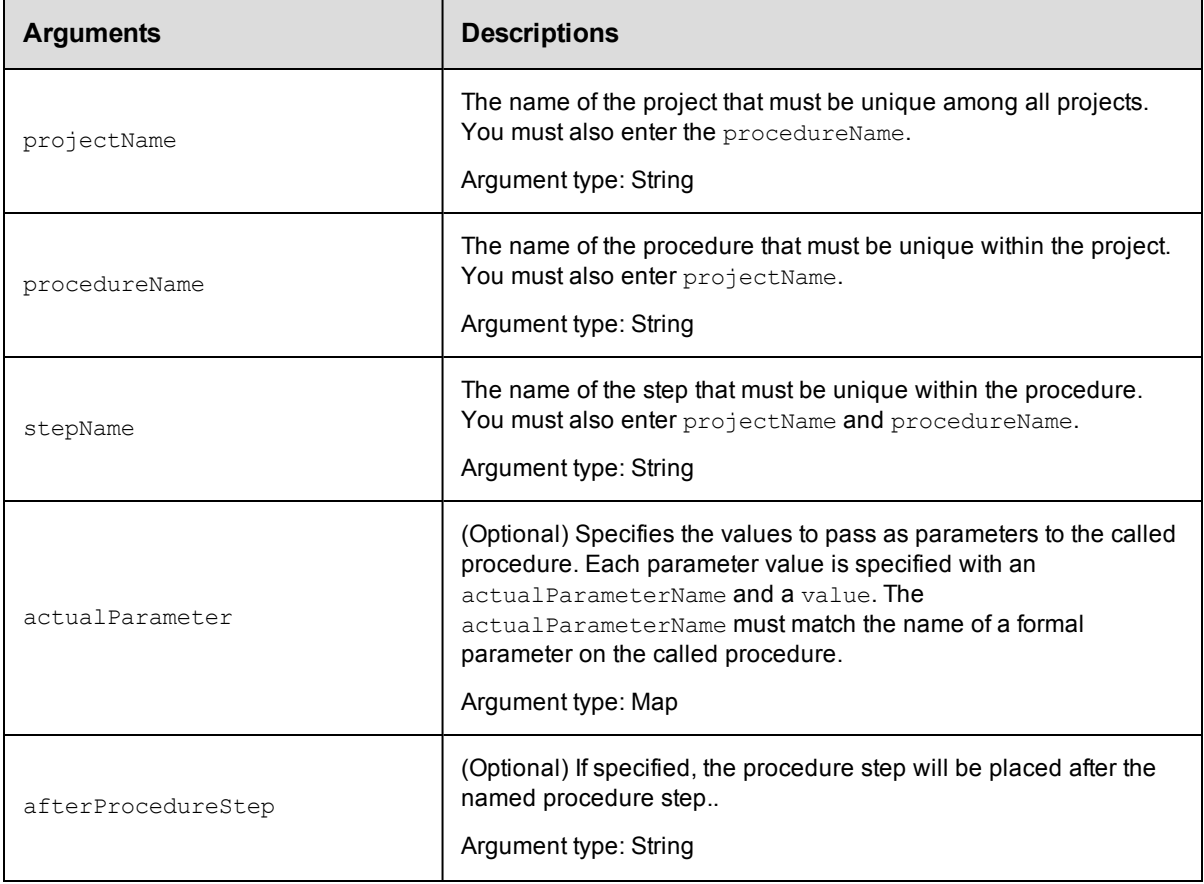

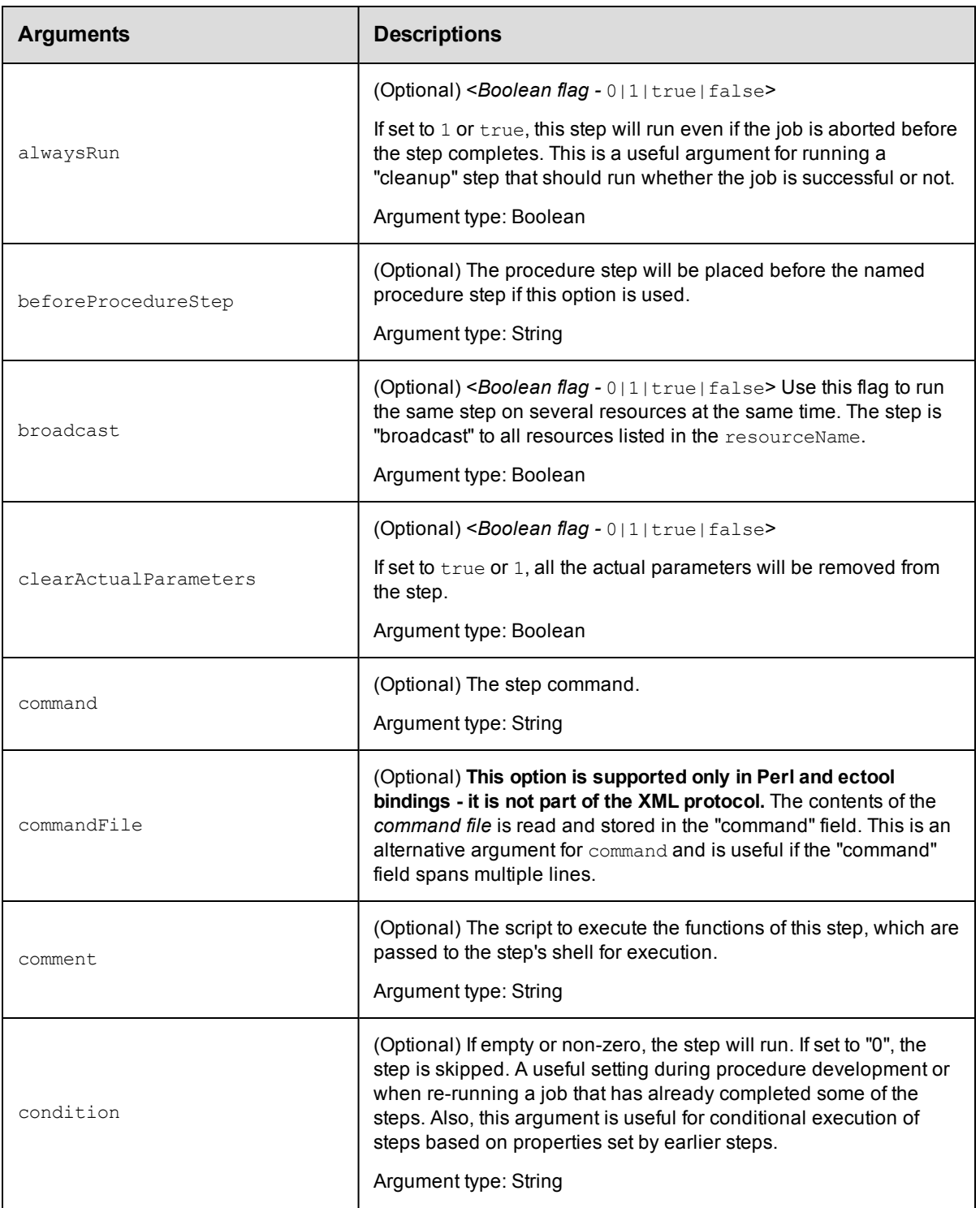

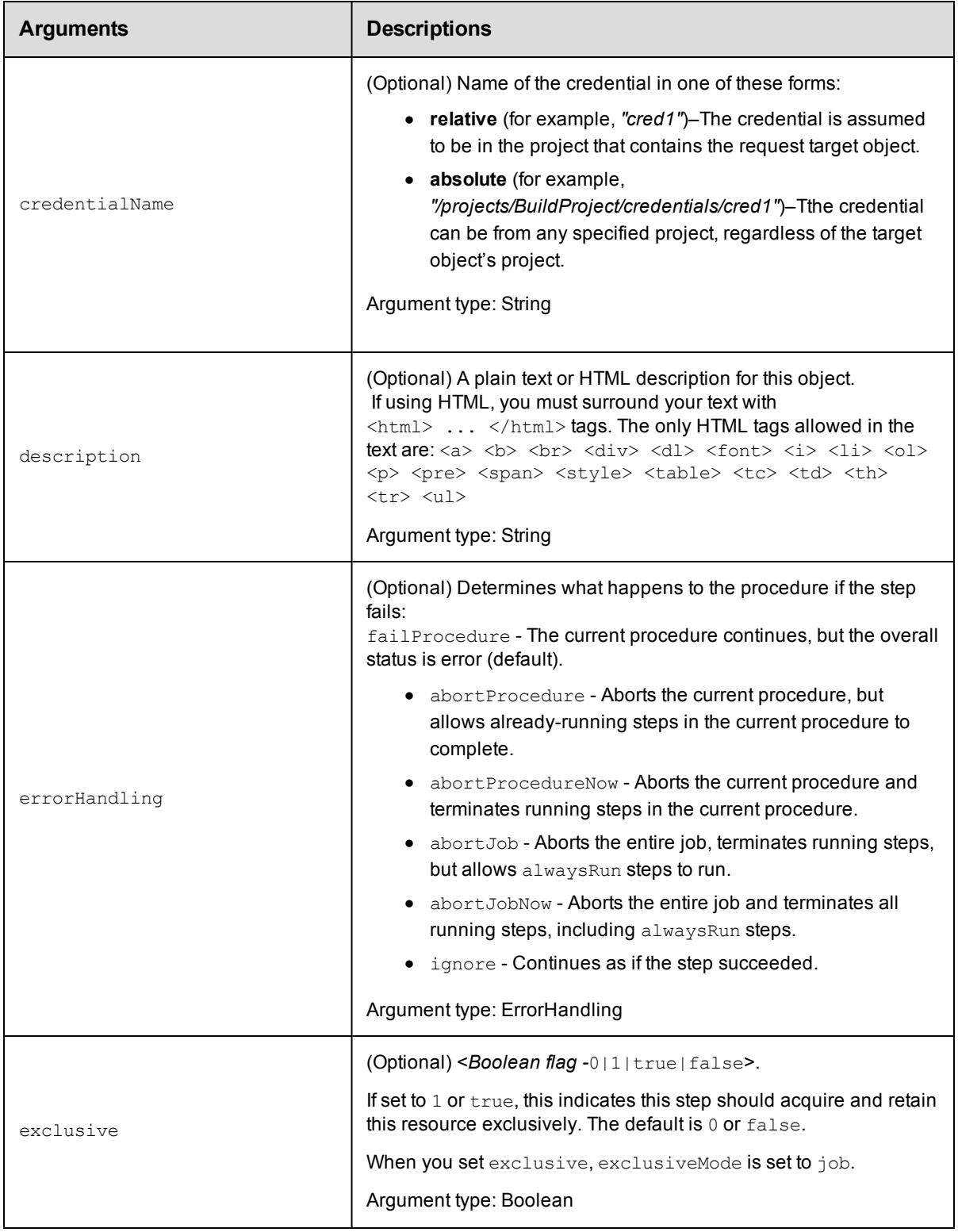

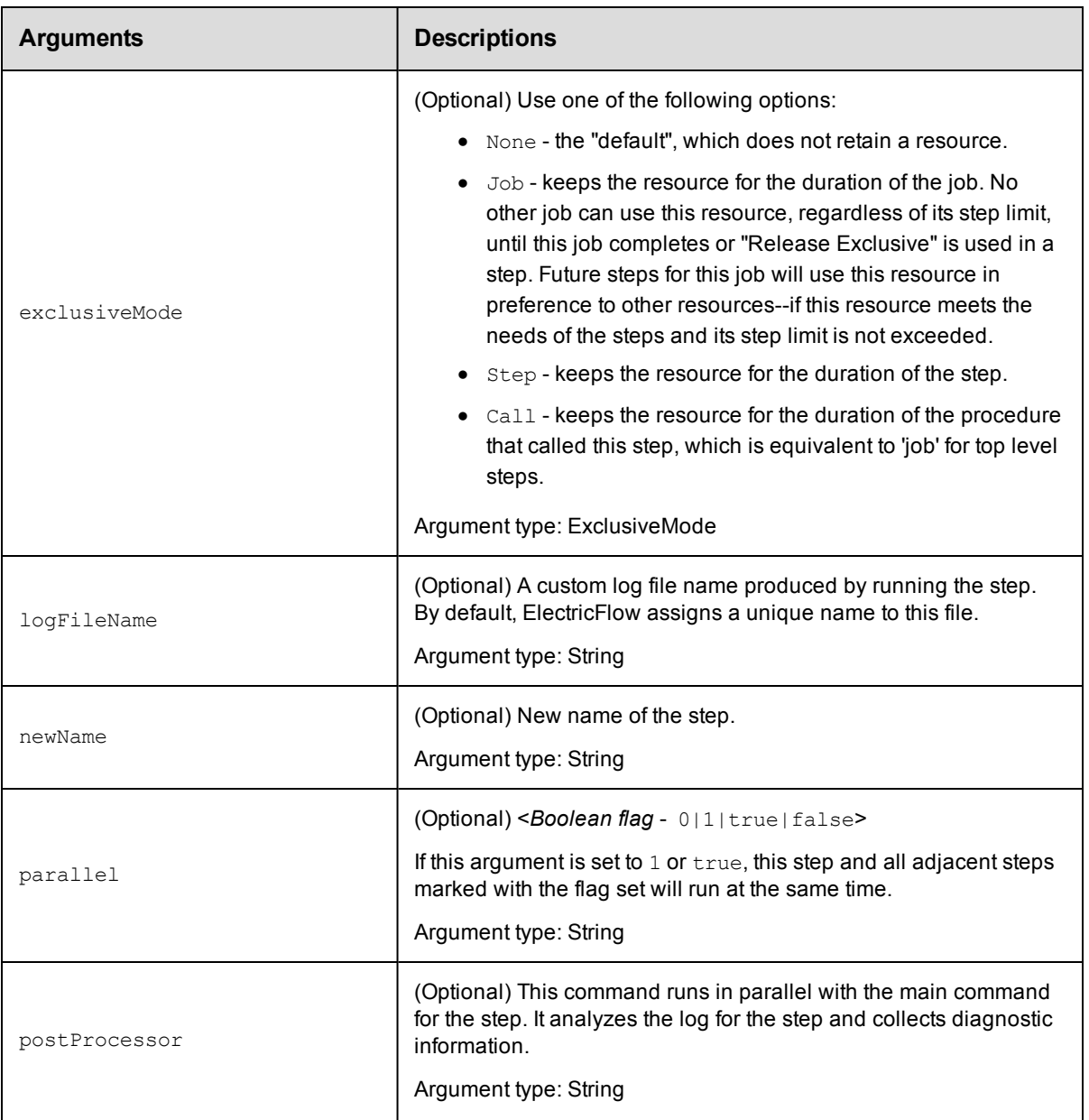

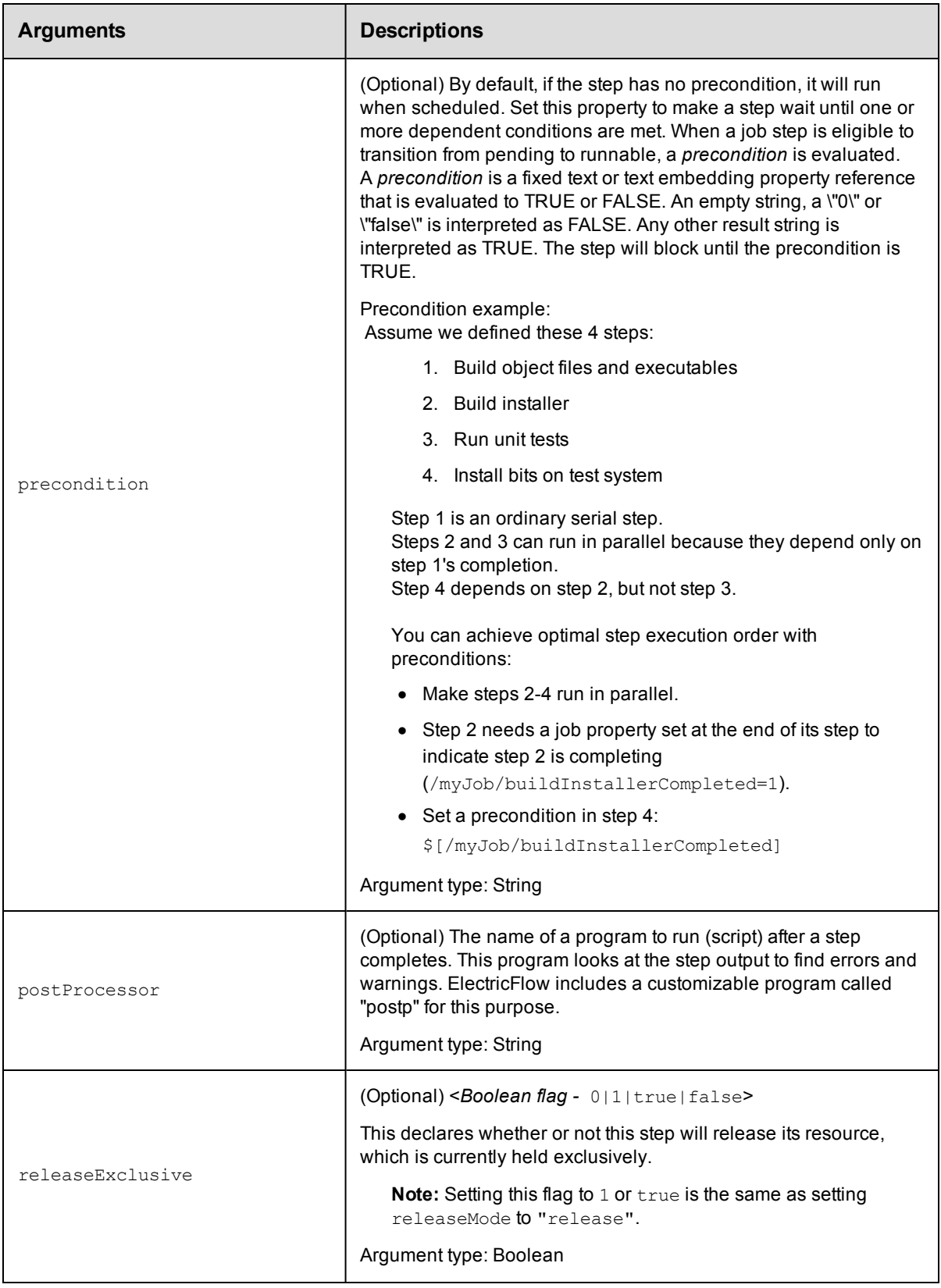

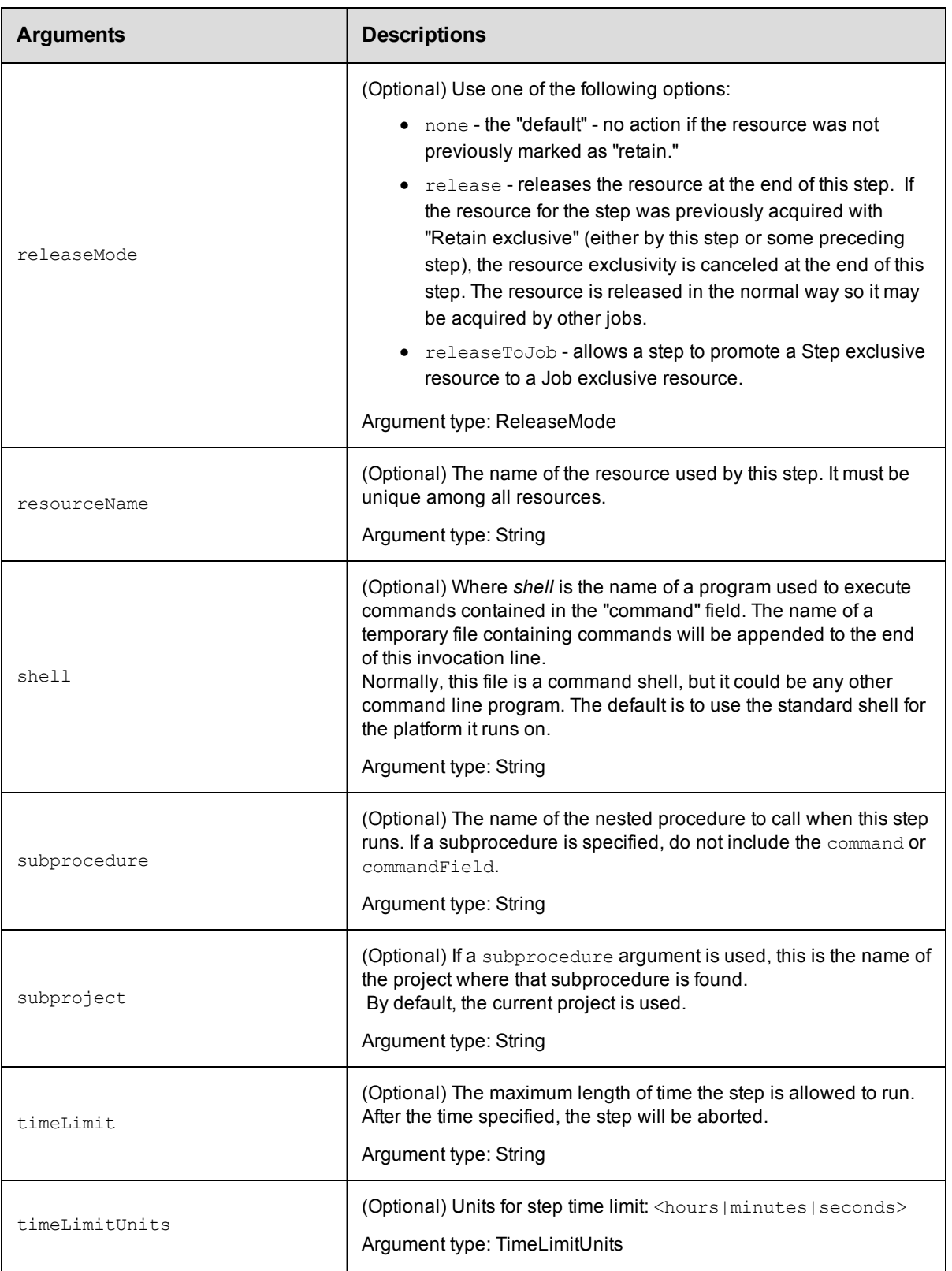

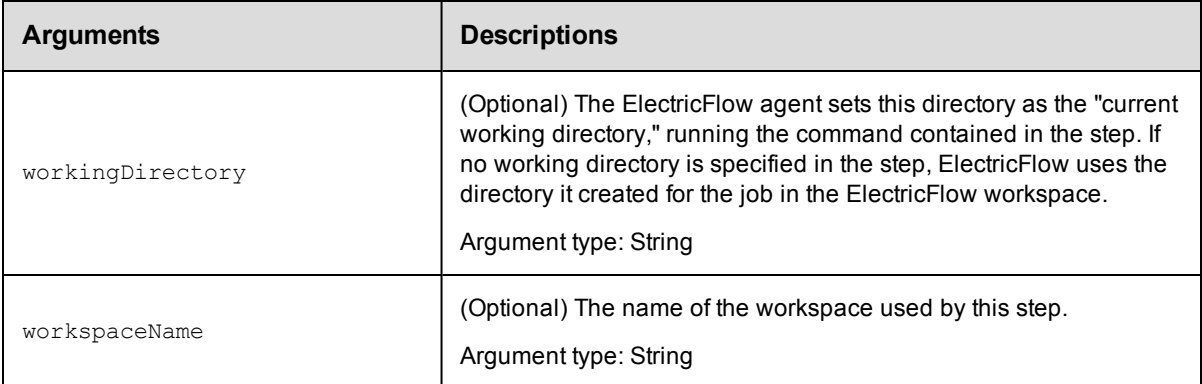

projectName, procedureName, stepName

## **Response**

None or a status OK message.

## **ec-perl**

```
syntax: $cmdr->modifyStep(<projectName>, <procedureName>, <stepName>,
{<optionals>});
```
## *Example*

```
$cmdr->modifyStep("Default", "Run Build", "Compile", {commandFile => "tempfile.tx
t"});
```
## **ectool**

*syntax:* ectool modifyStep <projectName> <procedureName> <stepName> [optionals]

## *Example*

ectool modifyStep "Default" "Run Build" "Compile" --commandFile tempfile.txt

<span id="page-492-0"></span>[Back](#page-470-1) to Top

## **moveStep**

Moves a step within a procedure.

You must specify projectName, procedureName, and stepName.

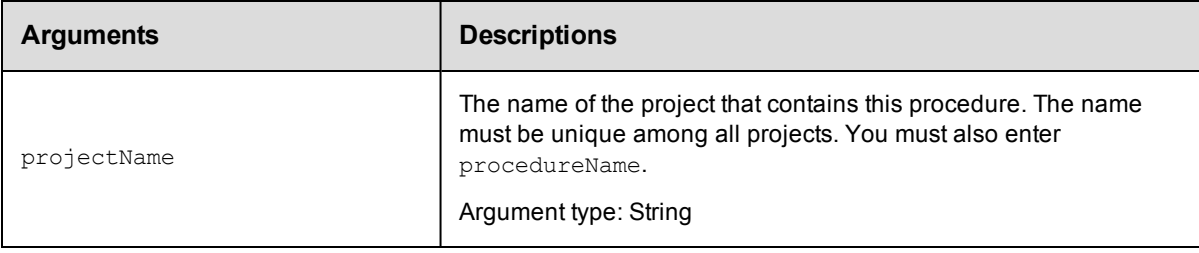

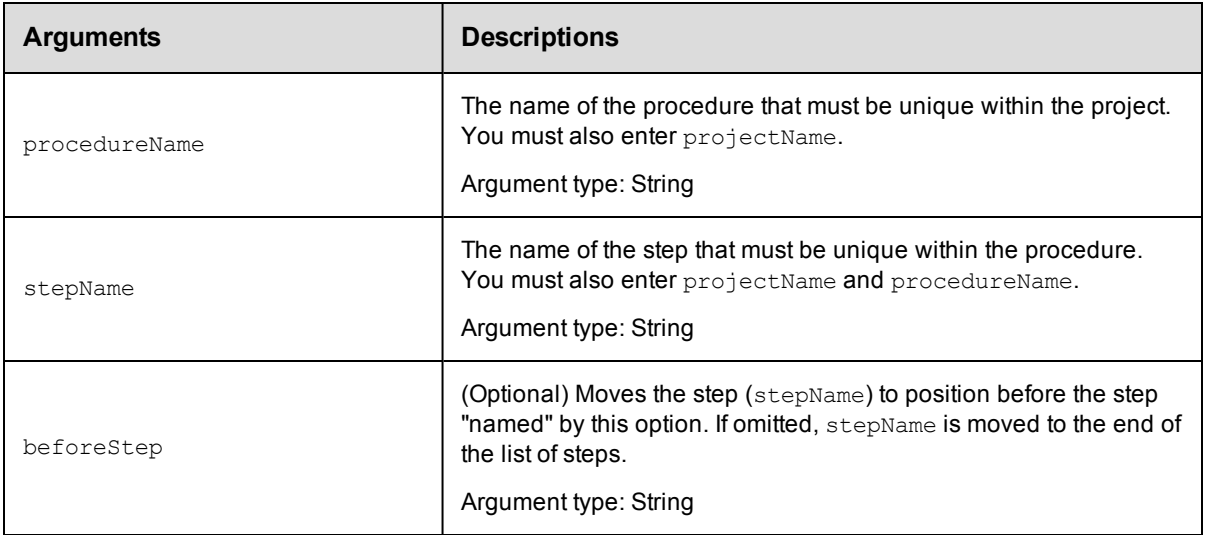

projectName, procedureName, stepName

## **Response**

None or a status OK message.

## **ec-perl**

```
syntax: $cmdr->moveStep(<projectName>, <procedureName>, <stepName>, {<optionals>});
```
## *Example*

\$cmdr->moveStep("Default", "Run Build", "Get Sources", {beforeStep => "Compile"});

## **ectool**

*syntax:* ectool moveStep <projectName> <procedureName> <stepName> [optionals]

## *Example*

ectool moveStep "Default" "Run Build" "Get Sources" --beforeStep "Compile"

[Back](#page-470-1) to Top

# **API Commands - Process**

[createProcess](#page-494-0) on page 493 [deleteProcess](#page-495-0) on page 494 [getProcess](#page-496-0) on page 495 [getProcesses](#page-497-0) on page 496 [modifyProcess](#page-498-0) on page 497

[runProcess](#page-500-0) on page 499

## <span id="page-494-0"></span>**createProcess**

Creates a new process for an application or component.

#### Required Arguments

projectName

**Description:** Name of the project; must be unique among all projects.

**Argument Type:** String

processName

**Description:** Name of the process.

**Argument Type:** String

#### Optional Arguments

#### applicationName

**Description:** Name of the application, if the process is owned by an application; must be unique among all projects.

**Argument Type:** String

componentApplicationName

**Description:** If specified, the component is scoped to this application, not the project.

**Argument Type:** String

componentName

**Description:** Name of the component, if the process is owned by a component.

**Argument Type:** String

credentialName

**Description:** Name of a credential to attach to this process.

**Argument Type:** String

#### description

**Description:** Comment text describing this object; not interpreted at all by ElectricFlow.

**Argument Type:** String

processType

**Description:** Defines the type of action performed by the process. Valid values are DEPLOY, OTHER, or UNDEPLOY for a component process.

**Argument Type:** ProcessType

timeLimit

**Description:** Maximum amount of time that the step can execute; abort if it exceeds this time.

**Argument Type:** String

timeLimitUnits

**Description:** Units for the step- time limit: seconds, minutes, or hours.

**Argument Type:** TimeLimitUnits

workspaceName

**Description:** Name of the default workspace for this process.

#### **Argument Type:** String

#### **Response**

Returns a process component element.

#### **ec-perl**

Syntax:

```
$<object>->createProcess(<projectName>, <processName>, {<optionals>});
```
#### Example:

```
$ec->createProcess("Default", "Deploy", {componentName => "VCScomponent", proces
sType => DEPLOY});
```
#### **ectool**

#### Syntax:

ectool createProcess <projectName> <processName> [optionals]

#### Example:

```
ectool createProcess "Default"t "Deploy" --componentName "VCScomponent" --proce
ssType DEPLOY
```
## <span id="page-495-0"></span>**deleteProcess**

Deletes an application or component process.

#### Required Arguments

projectName

**Description:** Name of the project that must be unique among all projects.

**Argument Type:** String

processName

**Description:** Name of the process.

**Argument Type:** String

#### Optional Arguments

applicationName

**Description:** Name of the application, if the process is owned by an application. It must be unique among all projects.

#### **Argument Type:** String

componentApplicationName

**Description:** If specified, the component is scoped to this application, not the project.

#### **Argument Type:** String

componentName

**Description:** Name of the component, if the process is owned by a component.

#### **Argument Type:** String

#### **Response**

None or a status OK message.

#### **ec-perl**

Syntax:

```
$<object>->deleteProcess(<projectName>, <processName>, {<optionals>});
```
#### Example:

```
$ec->deleteProcess("Default", "Deploy", {componentName => "Web Server"});
```
#### **ectool**

#### Syntax:

```
ectool deleteProcess <projectName> <processName> [optionals]
```
#### Example:

ectool deleteProcess "Default" "Deploy" --componentName "Web Server"

## <span id="page-496-0"></span>**getProcess**

Retrieves an application or component process.

#### Required Arguments

projectName

**Description:** Name of the project that must be unique among all projects.

**Argument Type:** String

processName

**Description:** Name of the process.

**Argument Type:** String

#### Optional Arguments

applicationEntityRevisionId

**Description:** The revision ID of the versioned project.

**Argument Type:** UUID

applicationName

**Description:** Name of the application, if the process is owned by an application, that must be unique among all projects.

#### **Argument Type:** String

componentApplicationName

**Description:** If specified, the component is scoped to this application, not the project.

#### **Argument Type:** String

componentName

**Description:** Name of the component, if the process is owned by a component.

#### **Argument Type:** String

#### **Response**

Retrieves the specified process element.

#### **ec-perl**

Syntax:

```
$<object>->getProcess(<projectName>, <processName>, {<optionals>});
```
#### Example:

```
$ec->getProcess("Default", "Deploy", {componentName => "VCS"});
```
#### **ectool**

#### Syntax:

ectool getProcess <projectName> <processName> [optionals]

#### Example:

ectool getProcess "Default" "Deploy" --componentName VCScomponent

## <span id="page-497-0"></span>**getProcesses**

Retrieves all processes in an application or component.

#### Required Arguments

projectName

**Description:** Name of the project that must be unique among all projects.

**Argument Type:** String

#### Optional Arguments

applicationEntityRevisionId

**Description:** The revision ID of the versioned project.

**Argument Type:** UUID

applicationName

**Description:** Name of the application, if the process is owned by an application, that must be unique among all projects.

**Argument Type:** String

componentApplicationName

**Description:** If specified, the component is scoped to this application, not the project.

**Argument Type:** String

componentName

**Description:** Name of the component, if the process is owned by a component.

**Argument Type:** String

#### **Response**

Retrieves the specified process element.

#### **ec-perl**

Syntax:

\$<object>->getProcesses(<projectName>, {<optionals>});

#### Example:

\$ec->getProcesses("Default", {componentName => "VCS component"});

#### **ectool**

#### Syntax:

ectool getProcesses <projectName> [optionals]

#### Example:

ectool getProcesses "Default" --componentName "VCS component"

## <span id="page-498-0"></span>**modifyProcess**

Modifies an existing process.

#### Required Arguments

projectName

**Description:** Name of the project; must be unique among all projects.

**Argument Type:** String

processName

**Description:** Name of the process.

**Argument Type:** String

#### Optional Arguments

applicationName

**Description:** Name of the application, if the process is owned by an application; must be unique among all projects.

**Argument Type:** String

componentApplicationName

**Description:** If specified, the component is scoped to this application, not the project.

#### **Argument Type:** String

componentName

**Description:** Name of the component, if the process is owned by a component.

## **Argument Type:** String

credentialName

**Description:** Name of a credential to attach to this process.

**Argument Type:** String

#### description

**Description:** Comment text describing this object; not interpreted at all by ElectricFlow.

**Argument Type:** String

#### newName

**Description:** New name for an existing object that is being renamed.

**Argument Type:** String

#### processType

**Description:** Defines the type of action performed by the process. Valid values are DEPLOY, OTHER, or UNDEPLOY for a component process.

**Argument Type:** ProcessType

#### timeLimit

**Description:** Maximum amount of time that the step can execute; abort if it exceeds this time.

**Argument Type:** String

```
timeLimitUnits
```
**Description:** Units for step time limit: seconds, minutes, or hours.

**Argument Type:** TimeLimitUnits

#### workspaceName

**Description:** Name of the default workspace for this process.

#### **Argument Type:** String

#### **Response**

Retrieves an updated process element.

#### **ec-perl**

#### Syntax:

\$<object>->modifyProcess (<projectName>, <processName>, {<optionals>});

#### Example:

```
$ec->modifyProcess("Default", "Deploy", {componentName => "VCS v1", newName => "
VCS v2", description => "Updated component"
```
#### **ectool**

#### Syntax:

ectool modifyProcess <projectName> <processName> [optionals]

#### Example:

```
ectool modifyProcess "Default" "Deploy" --componentName "VCS v1" --newName "VCS
v2" --description "Updated component"
```
## <span id="page-500-0"></span>**runProcess**

Runs the specified process.

#### Required Arguments

projectName

**Description:** Name for the project that must be unique among all projects.

**Argument Type:** String

applicationName

**Description:** Name of the application that owns the process; it must be unique among all applications in the project.

**Argument Type:** String

processName

**Description:** Name of the application process.

**Argument Type:** String

#### Optional Arguments

actualParameter

**Description:** Parameters passed as arguments to the process.

**Argument Type:** Map

credentials

**Description:** Credentials to use in the job.

**Argument Type:** Collection

destinationProject

**Description:** Project that will own the job.

**Argument Type:** String

environmentName

**Description:** Name of the environment.

**Argument Type:** String

environmentProjectName

**Description:** Name of the project to which the environment or environment template belongs.

**Argument Type:** String

environmentTemplateName

**Description:** Name of the environment template.

#### **Argument Type:** String

environmentTemplateProjectName

**Description:** Name of the project containing specified environment template. If this argument is not specified, the default is the environment project name.

#### **Argument Type:** String

environmentTemplateTierMapName

**Description:** Name of the environment template tier map.

#### **Argument Type:** String

keepOnError

**Description:** Set this flag to "true" to keep the environment when an error occurs . The keepOnError value is <*Boolean flag -*0|1|true|false>. The default is false or 0.

#### **Argument Type:** Boolean

#### pollInterval

**Description:** This argument requires setting a value in *seconds* to determine how often ectool queries the ElectricFlow server for job status, but this is not an indefinite activity–set the timeout value to extend the pollInterval for longer than 60 seconds if needed. If this option is not specified, runProcedure returns immediately.

If it is specified, runProcedure waits until the job completes.

**Argument Type:** Integer

#### priority

**Description:** Priority of the job.

**Argument Type:** JobPriority

#### scheduleName

**Description:** Name for the schedule that must be unique among all schedules for the project.

#### **Argument Type:** String

smartDeploy

**Description:** <*Boolean flag -*0|1|true|false> Set this flag to "true" to override the actual parameters.

#### **Argument Type:** Boolean

snapshotName

**Description:** Name for the snapshot that must be unique among all snapshots for the project.

**Argument Type:** String

stageArtifacts

## **Description:** <*Boolean flag -*0|1|true|false>

Set this flag to "1" or "true" to stage all the artifacts being deployed as part of the application process. The default is "true".

#### **Argument Type:** Boolean

tierMapName

**Description:** Name of the tier map used to determine where to run the process.

**Argument Type:** String

tierResourceCounts

**Description:** Resource count for each resource template tier.

**Argument Type:** Map

timeout

**Description:** This argument requires a value set in *seconds*.

If pollInterval is specified, this timeout causes runProcedure to stop waiting for the job to complete. It does not stop the job itself.

If pollInterval is used and timeout is not used, pollInterval will timeout in 60 seconds.

#### **Argument Type:** Integer

validate

**Description:** Validates that the application process, tier map, and environment are well-defined and valid before the running the application process. The value is <*Boolean flag -*0|1|true|false>. The default is true.

#### **Argument Type:** Boolean

#### **Response**

Returns new job ID.

If the --pollInterval option is provided, ElectricFlow wait until the job completes up to a maximum of - timeout seconds (if also provided).

#### **ec-perl**

#### Syntax:

```
$<object>->runProcess(<projectName>, <applicationName>, <processName>,{<optional
s>});
```
#### Example:

```
$ec->runProcess("Default", "Deploy", "Check out", {tierMapName => "Main Librar
y"});
```
#### **ectool**

#### Syntax:

ectool runProcess <projectName> <applicationName> <processName> [optionals]

Example:

ectool runProcess "Default" "Deploy" "Check out" --tierMapName "Main Library"

# **API Commands - Process Dependency**

[createProcessDependency](#page-503-0) on page 502

[deleteProcessDependency](#page-504-0) on page 503

[getProcessDependencies](#page-505-0) on page 504

[modifyProcessDependency](#page-506-0) on page 505

# <span id="page-503-0"></span>**createProcessDependency**

Creates a dependency between two process steps.

#### Required Arguments

projectName

**Description:** Name of the project that must be unique among all projects.

**Argument Type:** String

processName

**Description:** Name of the process.

**Argument Type:** String

processStepName

**Description:** Name of the process step.

**Argument Type:** String

targetProcessStepName

**Description:** Name of the target process step.

**Argument Type:** String

#### Optional Arguments

applicationName

**Description:** Name of the application, if the process is owned by an application. It must be unique among all projects.

**Argument Type:** String

branchCondition

**Description:** Condition of the branch.

**Argument Type:** String

branchConditionName

**Description:** Name of the branch condition.

**Argument Type:** String

branchConditionType

**Description:** Type of the branch condition.

**Argument Type:** BranchConditionType

branchType

**Description:** Type of the branch.

#### **Argument Type:** BranchType

componentApplicationName
**Description:** If specified, the component is scoped to this application not the project.

**Argument Type:** String

componentName

**Description:** Name of the component, if the process is owned by a component.

**Argument Type:** String

#### **Response**

Returns a process dependency element.

#### **ec-perl**

Syntax:

```
$<object>->createProcessDependency(<projectName>, <processName>,
<processStepName>, <targetProcessStepName>, {<optionals>});
```
#### Example:

```
$ec->createProcessDependency("Default", "Deploy", "Get WAR file", "Copy WAR fil
e", {componentName => "VCS component"});
```
#### **ectool**

#### Syntax:

```
ectool createProcessDependency <projectName> <processName> <processStepName>
<targetProcessStepName> [optionals]
```
#### Example:

```
ectool createProcessDependency "Default" "Deploy" "Get WAR file" "Copy WAR file"
--componentName "VCS component"
```
## **deleteProcessDependency**

Deletes a dependency between two process steps.

#### Required Arguments

projectName

**Description:** Name of the project that must be unique among all projects.

**Argument Type:** String

processName

**Description:** Name of the process.

**Argument Type:** String

processStepName

**Description:** Name of the process step.

**Argument Type:** String

targetProcessStepName

**Description:** Name of the target process step.

## **Argument Type:** String

#### Optional Arguments

applicationName

**Description:** Name of the application, if the process is owned by an application. It must be unique among all projects.

**Argument Type:** String

componentApplicationName

**Description:** If specified, the component is scoped to this application, not the project.

**Argument Type:** String

componentName

**Description:** Name of the component, if the process is owned by a component.

**Argument Type:** String

#### **Response**

None or a status OK message.

#### **ec-perl**

Syntax:

```
$<object>->deleteProcessDependency(<projectName>, <processName>, <processStepNam
e>, <targetProcessStepName>, {<optionals>});
```
#### Example:

```
$ec->deleteProcessDependency("Default", "Deploy", "Get WAR file", "Copy WAR fil
e", {componentName => "VCS component"});
```
### **ectool**

#### Syntax:

```
ectool deleteProcessDependency <projectName> <processName> <processStepName> <ta
rgetProcessStepName> [optionals]
```
#### Example:

```
ectool deleteProcessDependency "Default" "Deploy" "Get WAR file" "Copy WAR file"
--componentName "VCS component"
```
# **getProcessDependencies**

Retrieves all dependencies for a process.

#### Required Arguments

projectName

**Description:** Name of the project that must be unique among all projects.

**Argument Type:** String

processName

**Description:** Name of the process.

**Argument Type:** String

#### Optional Arguments

applicationEntityRevisionId

**Description:** The revision ID of the versioned project.

**Argument Type:** UUID

applicationName

**Description:** Name of the application, if the process is owned by an application; must be unique among all projects.

**Argument Type:** String

componentApplicationName

**Description:** If specified, the component is scoped to this application, not the project.

**Argument Type:** String

componentName

**Description:** Name of the component, if the process is owned by a component.

**Argument Type:** String

#### **Response**

Retrieves zero or more process dependency elements.

#### **ec-perl**

#### Syntax:

```
$<object>->getProcessDependencies(<projectName>, <processName>, {<optionals>});
```
#### Example:

```
$ec->getProcessDependencies("Default", "Undeploy", {componentName => "VCScompone
nt"});
```
#### **ectool**

#### Syntax:

```
ectool getProcessDependencies <projectName> <processName> [optionals]
```
#### Example:

ectool getProcessDependencies "Default" "Undeploy" --componentName VCScomponent

# **modifyProcessDependency**

Modifies a dependency between two process steps.

#### Required Arguments

projectName

**Description:** Name of the project; must be unique among all projects.

## **Argument Type:** String

processName

**Description:** Name of the process.

**Argument Type:** String

processStepName

**Description:** Name of the process step.

**Argument Type:** String

targetProcessStepName

**Description:** Name of the target process step.

**Argument Type:** String

### Optional Arguments

applicationName

**Description:** Name of the application, if the process is owned by an application.

**Argument Type:** String

branchCondition

**Description:** Condition of the branch.

**Argument Type:** String

branchConditionName

**Description:** Name of the branch condition.

**Argument Type:** String

branchConditionType

**Description:** Type of the branch condition.

**Argument Type:** BranchConditionType

branchType

**Description:** Type of the branch.

**Argument Type:** BranchType

componentApplicationName

**Description:** If specified, the component is scoped to this application, not the project.

**Argument Type:** String

componentName

**Description:** Name of the component, if the process is owned by a component.

**Argument Type:** String

**ec-perl**

Syntax:

```
$<object>->modifyProcessDependency(<projectName>, <processName>, <processStepNam
e>, <targetProcessStepName>, {<optionals>});
```
#### Example:

```
$ec->modifyProcessDependency("Default", "Deploy", "Retrieve", "Publish", {compon
entName \Rightarrow "VCS v1");
```
#### **ectool**

#### Syntax:

```
ectool modifyProcessDependency <projectName> <processName> <processStepName> <ta
rgetProcessStepName> [optionals]
```
#### Example:

```
ectool modifyProcessDependency "Default" "Deploy" "Retrieve" "Publish" --compon
entName "VCS v1"
```
## **API Commands - Process Step**

[completeManualProcessStep](#page-508-0) on page 507 [createProcessStep](#page-509-0) on page 508 [deleteProcessStep](#page-513-0) on page 512 [getProcessStep](#page-514-0) on page 513 [getProcessSteps](#page-515-0) on page 514 [modifyProcessStep](#page-516-0) on page 515

<span id="page-508-0"></span>**Note:** Several of the following API commands have context type optional arguments. For example, a step command may reference either a procedure or component.

## **completeManualProcessStep**

Completes a manual process step.

#### Required Arguments

#### jobStepId

**Description:** This is the unique ElectricFlow-generated identifier (a UUID) for a job step that is assigned automatically when the job step is created. The system also accepts a job step name assigned to the job step by its name template.

**Argument Type:** UUID

#### Optional Arguments

#### action

**Description:** The type of action to be taken on the manual process step, pipeline stage manual task, or stage gate task. Valid values are completed and failed.

**Argument Type:** ManualProcessStepStatus

actualParameters

**Description:** The parameters passed as arguments to the process step.

#### **Argument Type:** Map

#### comment

**Description:** Evidence provided while taking an action on the manual process step.

#### **Argument Type:** String

#### **Response**

None or status OK message.

#### **ec-perl**

Syntax:

```
$<object>->completeManualProcessStep(<jobStepId>, {<optionals>});
```
#### Example:

To approve the manual process step:

```
$ec->createProcessStep("4fa765dd-73f1-11e3-b67e-b0a420524153", {action => comple
ted, comment => "Success"});
```
#### To reject the manual process step:

```
$ec->createProcessStep("4fa765de-73f1-11e3-b67e-b0a420524153", {action => faile
d, comment \Rightarrow "Try again"});
```
#### **ectool**

#### Syntax:

```
ectool createProcessStep <jobStepId> [optionals]
```
#### Example:

#### To approve the manual process step:

```
ectool createProcessStep "4fa765dd-73f1-11e3-b67e-b0a420524153" --action complet
ed --comment "Success"
```
#### To reject the manual process step:

```
ectool createProcessStep "4fa765de-73f1-11e3-b67e-b0a420524153" --action failed
--comment "Try again"
```
## <span id="page-509-0"></span>**createProcessStep**

Creates a new process step.

#### Required Arguments

projectName

**Description:** Name for the project that must be unique among all projects.

**Argument Type:** String

processName

**Description:** Name of the process.

**Argument Type:** String

processStepName

**Description:** Name of the process step.

**Argument Type:** String

#### Optional Arguments

actualParameter

**Description:** Actual parameters (<var1>=<val1> [<var2>=<val2> ...) passed to an invoked subprocedure or process.

**Argument Type:** Map

afterProcessStep

**Description:** If specified, the process step will be placed after the named process step.

**Argument Type:** String

applicationName

**Description:** Name of the application, if the process is owned by an application; must be unique among all projects.

**Argument Type:** String

applicationTierName

**Description:** Application tier on which to run the step.

**Argument Type:** String

assignees

**Description:** A list of assignees who receive the notification.

**Argument Type:** Collection

beforeProcessStep

**Description:** If specified, the process step will be placed before the named process step.

**Argument Type:** String

componentApplicationName

**Description:** Name of the component scoped to the specified application, not to the project.

**Argument Type:** String

componentName

**Description:** Name of the component, if the process is owned by a component.

**Argument Type:** String

credentialName

**Description:** Name of the credential object.

**Argument Type:** String

dependencyJoinType

**Description:** Join type for incoming dependencies.

#### **Argument Type:** ProcessDependencyJoinType

description

**Description:** Comment text describing this object; not interpreted at all by ElectricFlow.

**Argument Type:** String

errorHandling

**Description:** Specifies error handling for this step.

**Argument Type:** ErrorHandling

includeCompParameterRef

**Description:** True if the actual parameters should be generated from component properties. Works for artifact components only.

**Argument Type:** Boolean

instruction

**Description:** Instruction associated with the manual process step.

**Argument Type:** String

notificationTemplate

**Description:** Email notification template for process step.

**Argument Type:** String

processStepType

**Description:** Defines type of the process step. For a component process, valid values are command, component, manual, none, plugin, procedure, and utility. For an application process, valid values are command, manual, none, plugin, procedure, process, rollback, and utility.

**Argument Type:** ProcessStepType

rollbackSnapshot

**Description:** Name of the snapshot to be used for rollback.

**Argument Type:** String

rollbackType

**Description:** The type of the rollback.Valid values are environment (rollback to the previous environment state) and snapshot (rollback to a user-specified snapshot).

**Argument Type:** RollbackProcessStepType

rollbackUndeployProcess

**Description:** Name of the undeploy process to be used during rollback.

**Argument Type:** String

smartRollback

**Description:** <*Boolean flag* - 0|1|true|false> The smart deploy flag to be used during rollback is triggered.

When this argument is set to  $true$  or  $1$ , smart deploy is enabled during rollback.

#### **Argument Type:** Boolean

subcomponent

**Description:** If referencing a component process, the name of the component.

**Argument Type:** String

subcomponentApplicationName

**Description:** If referencing a component process, the name of the component application when it is not scoped to a project.

**Argument Type:** String

subcomponentProcess

**Description:** If referencing a component process, the name of the component process.

**Argument Type:** String

subprocedure

**Description:** If referencing a procedure, the name of the procedure.

**Argument Type:** String

subproject

**Description:** If referencing a procedure, the name of the procedure's project.

**Argument Type:** String

timeLimit

**Description:** Maximum amount of time that the step can execute; abort if it exceeds this time.

**Argument Type:** String

timeLimitUnits

**Description:** Units for the step time limit: seconds, minutes, or hours.

**Argument Type:** TimeLimitUnits

workspaceName

**Description:** Name of the workspace.

**Argument Type:** String

**Response**

Returns a process step element.

#### **ec-perl**

Syntax:

```
$<object>->createProcessStep(<projectName>, <processName>, <processStepName>, {<
optionals>});
```
#### Example:

```
$ec->createProcessStep("Default", "Deploy", "Get file", {componentName => "VCS c
omponent", instruction => "Restart server"});
```
## **ectool**

#### Syntax:

```
ectool createProcessStep <projectName> <processName> <processStepName> [optional
s]
```
#### Example:

```
ectool createProcessStep "Default" "Deploy" "Get file" --componentName "VCS comp
onent" --instruction "Restart Server"
```
# <span id="page-513-0"></span>**deleteProcessStep**

Deletes an application or component process step.

#### Required Arguments

projectName

**Description:** Name for the project that must be unique among all projects.

**Argument Type:** String

processName

**Description:** Name of the process.

**Argument Type:** String

processStepName

**Description:** Name of the process step.

**Argument Type:** String

#### Optional Arguments

#### applicationName

**Description:** Name of the application, if the process is owned by an application; must be unique among all projects.

**Argument Type:** String

componentApplicationName

**Description:** If specified, the component is scoped to this application, not the project.

**Argument Type:** String

componentName

**Description:** Name of the component, if the process is owned by a component.

**Argument Type:** String

#### **Response**

None or a status OK message.

#### **ec-perl**

Syntax:

```
$<object>->deleteProcessStep(<projectName>, <processName>, <processStepName>, {<
optionals>});
```
#### Example:

```
$ec->deleteProcessStep ("Default", "Deploy", "Take Snapshot", {componentName=> "
VCS component"});
```
#### **ectool**

#### Syntax:

```
ectool deleteProcessStep <projectName> <processName> <processStepName> [optional
s]
```
#### Example:

```
ectool deleteProcessStep "Default" "Deploy" "Take Snapshot" --componentName "VCS
component"
```
## <span id="page-514-0"></span>**getProcessStep**

Retrieves an application or component process step.

#### Required Arguments

projectName

**Description:** Name for the project that must be unique among all projects.

**Argument Type:** String

processName

**Description:** The name of the process.

**Argument Type:** String

processStepName

**Description:** The name of the process step.

**Argument Type:** String

#### Optional Arguments

applicationEntityRevisionId

**Description:** The revision ID of the versioned object.

**Argument Type:** UUID

applicationName

**Description:** When you want to retrieve an application process step, specify the application that owns the application process step. The application name must be unique among all projects.

**Argument Type:** String

componentApplicationName

**Description:** When you want to retrieve a component process step, specify the component (componentName) and the application that owns the component (componentApplicationName).

## **Argument Type:** String

componentName

**Description:** When you want to retrieve a component process step, specify the component (componentName) and the application that owns the component (componentApplicationName).

#### **Argument Type:** String

#### **Response**

Returns a process step element.

#### **ec-perl**

Syntax:

```
$<object>->getProcessStep(<projectName>, <processName>, <processStepName>, {<opt
ionals>});
```
#### Example:

```
$ec->getProcessStep("Default", "Deploy", "Check out", {componentApplicationName
=> "Run", componentName => "WAR file"});
```
#### **ectool**

#### Syntax:

```
ectool getProcessStep <projectName> <processName> <processStepName> [optionals]
```
#### Example:

```
ectool getProcessStep "Default" "Deploy" "Check out" --componentApplicationName
"Run" --componentName "WAR file"
```
## <span id="page-515-0"></span>**getProcessSteps**

Retrieves all the process steps in an application or component process.

#### Required Arguments

projectName

**Description:** Name for the project that must be unique among all projects.

**Argument Type:** String

processName

**Description:** Name of the process.

**Argument Type:** String

#### Optional Arguments

applicationEntityRevisionId

**Description:** The revision ID of the versioned project.

**Argument Type:** UUID

applicationName

**Description:** Name of the application, if the process is owned by an application; must be unique among all projects.

**Argument Type:** String

componentApplicationName

**Description:** If specified, the component is scoped to this application, not the project.

**Argument Type:** String

componentName

**Description:** Name of the component, if the process is owned by a component.

**Argument Type:** String

#### **Response**

Retrieves zero or more process step elements.

#### **ec-perl**

Syntax:

```
$<object>->getProcessSteps(<projectName>, <processName>, {<optionals>});
```
Example:

```
$ec->getProcessSteps("Default", "Deploy", {componentName=> "VCScomponent"});
```
### **ectool**

#### Syntax:

```
ectool getProcessSteps <projectName> <processName> [optionals]
```
#### Example:

```
ectool getProcessSteps "Default" "Deploy" --componentName "VCScomponent"
```
# <span id="page-516-0"></span>**modifyProcessStep**

Modifies an existing process step.

#### Required Arguments

projectName

**Description:** Name of the project that must be unique among all projects.

**Argument Type:** String

processName

**Description:** Name of the process.

**Argument Type:** String

processStepName

**Description:** Name of the process step.

**Argument Type:** String

### Optional Arguments

actualParameter

**Description:** Actual parameters passed to an invoked subprocedure or process.

**Argument Type:** Map

afterProcessStep

**Description:** If specified, the process step will be placed after the named process step.

**Argument Type:** String

applicationName

**Description:** Name of the application, if the process is owned by an application; it must be unique among all projects.

**Argument Type:** String

applicationTierName

**Description:** Name of the application tier on which to run the step.

**Argument Type:** String

assignees

**Description:** A list of assignees who receive the notification.

**Argument Type:** Collection

beforeProcessStep

**Description:** If specified, the process step will be placed before the named process step.

**Argument Type:** String

clearActualParameters

**Description:** True if the step should remove all actual parameters.

**Argument Type:** Boolean

componentApplicationName

**Description:** If specified, the component is scoped to this application not the project.

**Argument Type:** String

componentName

**Description:** Name of the component, if the process is owned by a component.

**Argument Type:** String

credentialName

**Description:** Name of the credential object.

**Argument Type:** String

dependencyJoinType

**Description:** Join type for incoming dependencies.

#### **Argument Type:** ProcessDependencyJoinType

description

**Description:** Comment text describing this object; not interpreted at all by ElectricFlow.

**Argument Type:** String

errorHandling

**Description:** Specifies error handling for this step.

**Argument Type:** ErrorHandling

includeCompParameterRef

**Description:** True if the actual parameters should be generated from component properties. Works for artifact components only.

**Argument Type:** Boolean

instruction

**Description:** Instruction associated with the manual process step.

**Argument Type:** String

newName

**Description:** New name for an existing object that is being renamed.

**Argument Type:** String

notificationTemplate

**Description:** Email notification template for process step.

**Argument Type:** String

processStepType

**Description:** Defines type of the process step. For a component process, valid values are command, component, manual, none, plugin, procedure, and utility. For an application process, valid values are command, manual, none, plugin, procedure, process, rollback, and utility.

**Argument Type:** ProcessStepType

rollbackSnapshot

**Description:** Name of the snapshot to be used for rollback.

**Argument Type:** String

rollbackType

**Description:** The type of the rollback.

**Argument Type:** RollbackProcessStepType

rollbackUndeployProcess

**Description:** Name of the undeploy process to be used during rollback.

**Argument Type:** String

smartRollback

**Description:** <*Boolean flag* - 0|1|true|false> The smart deploy flag to be used during rollback is triggered.

When this argument is set to  $true$  or  $1$ , smart deploy is enabled during rollback.

#### **Argument Type:** Boolean

subcomponent

**Description:** If referencing a component process, the name of the component.

#### **Argument Type:** String

subcomponentApplicationName

**Description:** If referencing a component process, the name of the component application (if it has not been scoped to a project).

**Argument Type:** String

subcomponentProcess

**Description:** If referencing a component process, the name of the component process.

**Argument Type:** String

subprocedure

**Description:** If referencing a procedure, the name of the procedure.

**Argument Type:** String

subproject

**Description:** If referencing a procedure, the name of the procedure's project.

**Argument Type:** String

```
timeLimit
```
**Description:** Maximum amount of time that the step can execute; abort if it exceeds this time.

**Argument Type:** String

timeLimitUnits

**Description:** Units for the step time limit: seconds, minutes, or hours.

**Argument Type:** TimeLimitUnits

workspaceName

**Description:** Name of the workspace.

**Argument Type:** String

#### **Response**

Retrieves an updated process step element.

#### **ec-perl**

Syntax:

```
$<object>->modifyProcessStep(<projectName>, <processName>, <processStepName>, {<
optionals>});
```
Example:

```
$ec->modifyProcessStep ("Default", "Deploy", "Retrieve", {componentName => "VCSc
omponent", newName => "Checkout",
description => "New process step"};
```
#### **ectool**

#### Syntax:

```
ectool modifyProcessStep <projectName> <processName> <processStepName> [optional
s]
```
#### Example:

```
ectool modify ProcessStep "Default", "Deploy", "Retrieve" --componentName "VCSco
mponent" --newName "Checkout"
--description "New process step"
```
# <span id="page-520-1"></span>**API Commands - Project Management**

[createProject](#page-520-0) on page 519 [deleteProject](#page-521-0) on page 520 [getProject](#page-522-0) on page 521 [getProjects](#page-523-0) on page 522 [modifyProject](#page-524-0) on page 523

<span id="page-520-0"></span>[reloadSetupScripts](#page-525-0) on page 524

## **createProject**

Creates a new project.

You must specify a projectName.

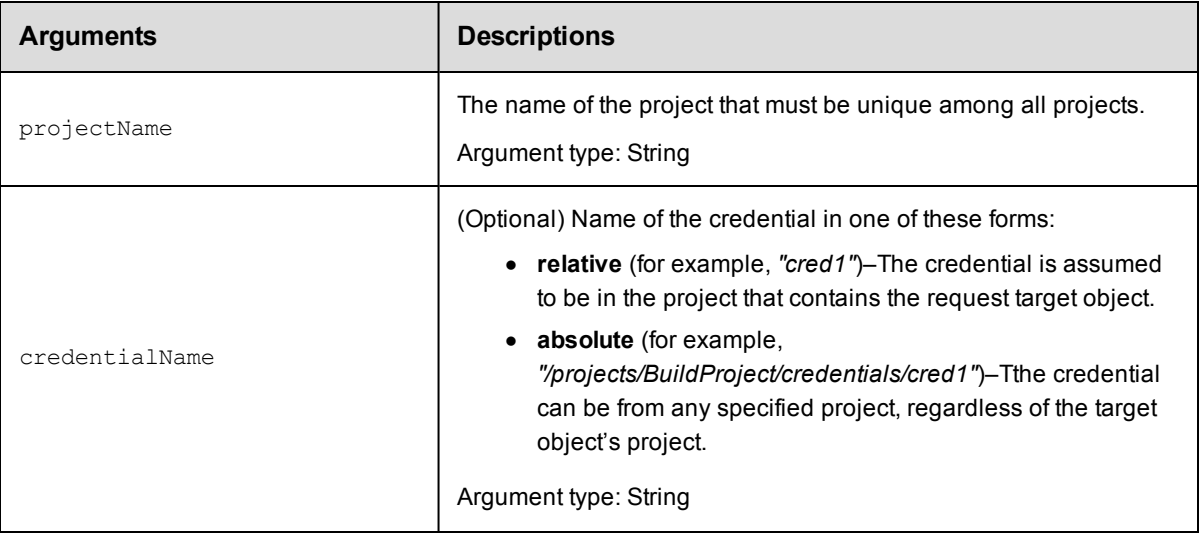

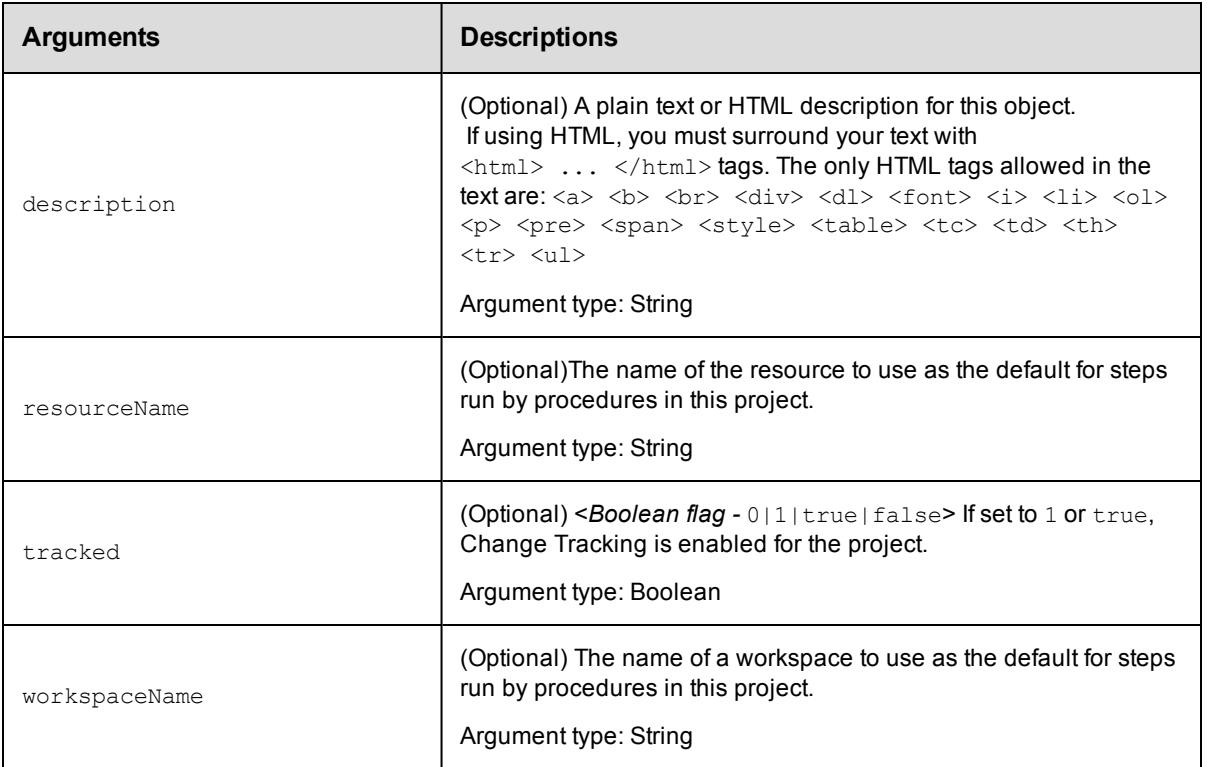

## **Positional arguments**

projectName

## **Response**

Returns a project element.

## **ec-perl**

**syntax:** \$cmdr->createProject(<projectName>, {<optionals>});

#### *Example*

\$cmdr->createProject("Default", {workspaceName => "Primary"});

## **ectool**

**syntax:** ectool createProject <projectName> [optionals]

## *Example*

ectool createProject "Default" --workspaceName "Primary"

<span id="page-521-0"></span>[Back](#page-520-1) to Top

# **deleteProject**

Deletes a project, including all procedures, procedure steps, and jobs within that project.

You must specify a projectName.

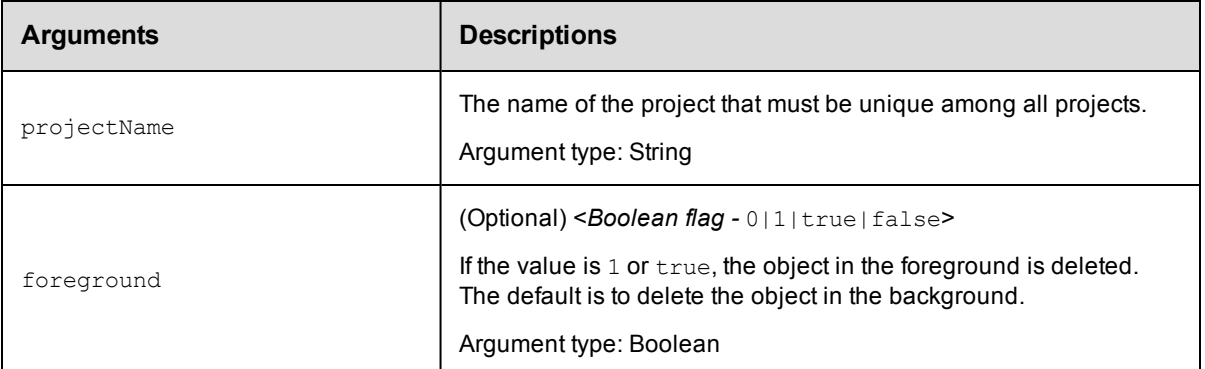

## **Positional arguments**

projectName

## **Response**

None or a status OK message.

## **ec-perl**

**syntax:** \$cmdr->deleteProject(<projectName>, {<optionals>});

## *Example*

\$cmdr->deleteProject("Default", {foreground => true});

## **ectool**

**syntax:** ectool deleteProject <projectName> [optionals]

## *Example*

ectool deleteProject "Default" --foreground true

### <span id="page-522-0"></span>[Back](#page-520-1) to Top

# **getProject**

Finds a project by its name.

You must specify a projectName.

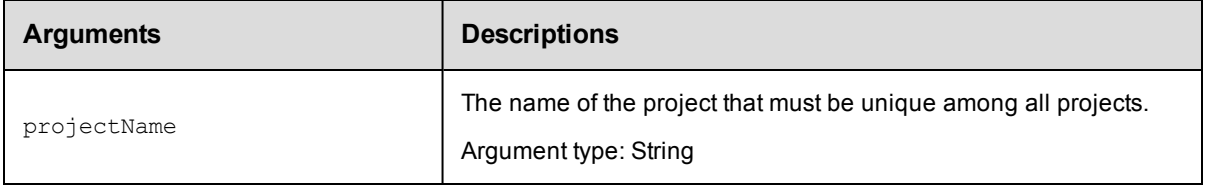

## **Positional arguments**

projectName

## **Response**

One [project](#page-750-0) element.

## **ec-perl**

*syntax:* \$cmdr->getProject(<projectName>);

### *Example*

```
$cmdr->getProject("Quarterly Summary");
```
## **ectool**

syntax: ectool getProject <projectName>

#### *Example*

ectool getProject "Quarterly Summary"

<span id="page-523-0"></span>[Back](#page-520-1) to Top

# **getProjects**

Retrieves all projects.

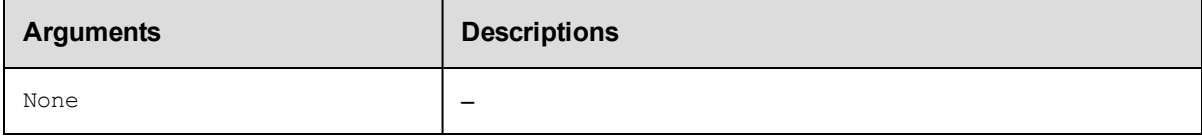

## **Positional arguments**

None

## **Response**

Zero or more [project](#page-750-0) elements.

**Note:** This response includes all projects in the system, including plugin projects, which are not displayed on the Projects page in the web UI.

## **ec-perl**

**syntax:** \$cmdr->getProjects();

#### *Example*

\$cmdr->getProjects();

## **ectool**

*syntax:* ectool getProjects

## *Example*

ectool getProjects

#### [Back](#page-520-1) to Top

# <span id="page-524-0"></span>**modifyProject**

Modifies an existing project.

You must specify a projectName.

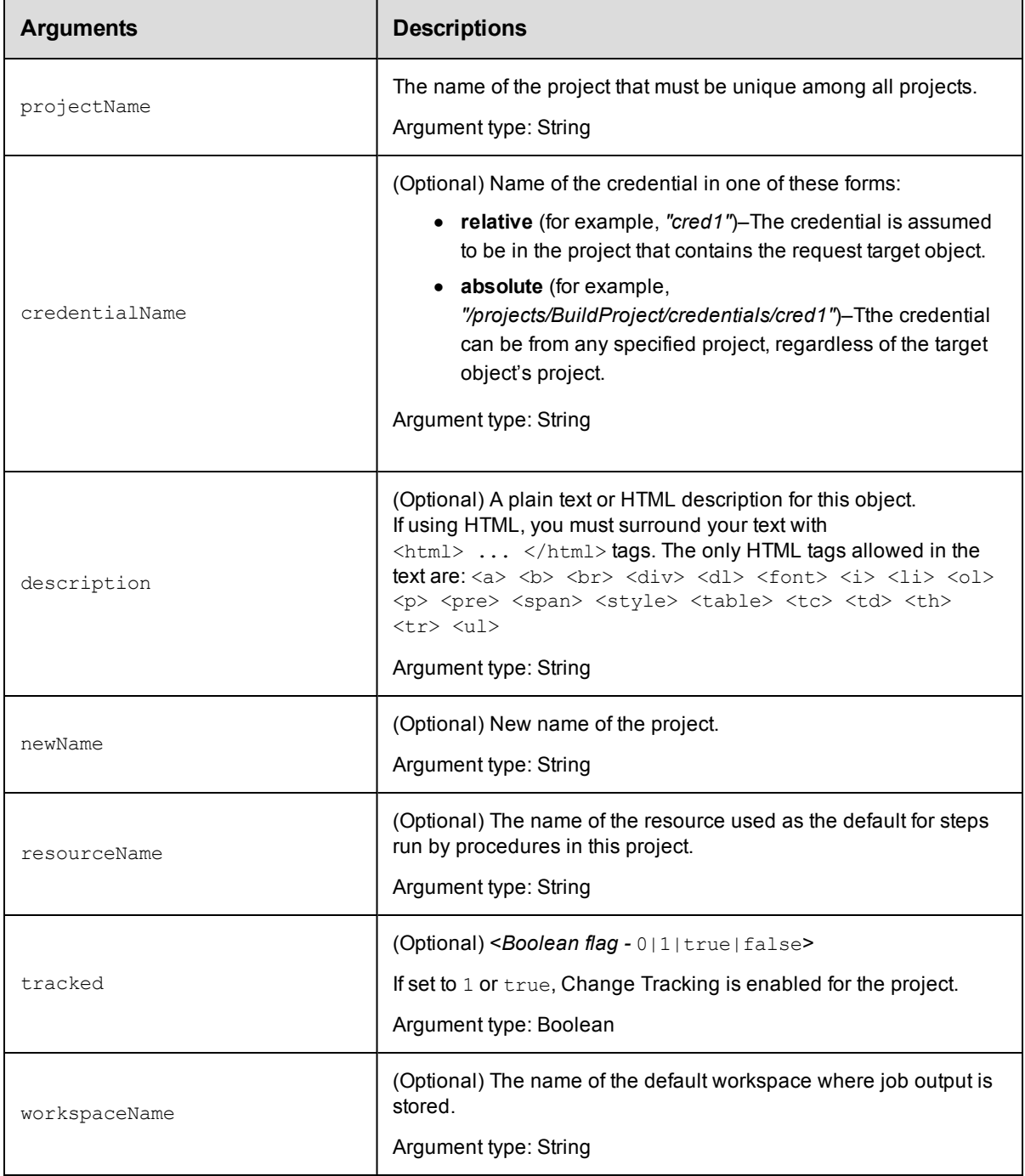

## **Positional arguments**

projectName

## **Response**

Returns a modified project object.

## **ec-perl**

```
syntax: $cmdr->modifyProject(<projectName>, {<optionals>});
```
#### *Examples*

To change the project description:

\$cmdr->modifyProject("Default", {description => "A very simple project"});

To enable Change Tracking for the Default project:

\$cmdr->modifyProject("Default", {tracked => true});

## **ectool**

**syntax:** ectool modifyProject <projectName> [optionals]

#### *Examples*

To change the project description:

ectool modifyProject "Default" --description "A very simple project"

To enable Change Tracking for the Default project:

ectool modifyProject "Default" --tracked true

<span id="page-525-0"></span>[Back](#page-520-1) to Top

# **reloadSetupScripts**

Runs new, modified, or previously unsuccessful setup scripts.

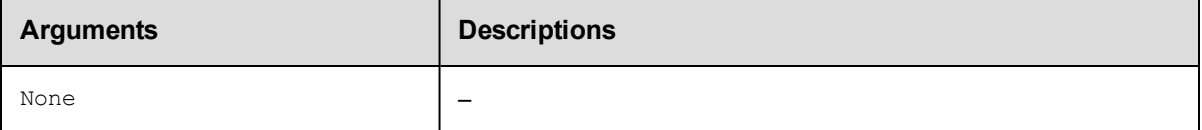

## **Positional arguments**

None

## **Response**

None or a status OK message.

## **ec-perl**

*syntax:*\$cmdr->reloadSetupScripts ();

## *Example*

\$cmdr->reloadSetupScripts ();

## **ectool**

*syntax:* ectool reloadSetupScripts

## *Example*

ectool reloadSetupScripts

<span id="page-526-1"></span>[Back](#page-520-1) to Top

# **API Commands - Property Management**

[createProperty](#page-526-0) on page 525 [deleteProperty](#page-533-0) on page 532 [expandString](#page-538-0) on page 537 [getProperties](#page-550-0) on page 549 [getProperty](#page-555-0) on page 554 [incrementProperty](#page-561-0) on page 560 [modifyProperty](#page-567-0) on page 566 [setProperty](#page-573-0) on page 572

# <span id="page-526-0"></span>**createProperty**

Creates a regular string or nested property sheet using a combination of property path and context.

You must specify a propertyName and locator arguments to define where (or on which object) you are creating this property.

**IMPORTANT: Note:** The names "properties" and "project" are not valid property names.

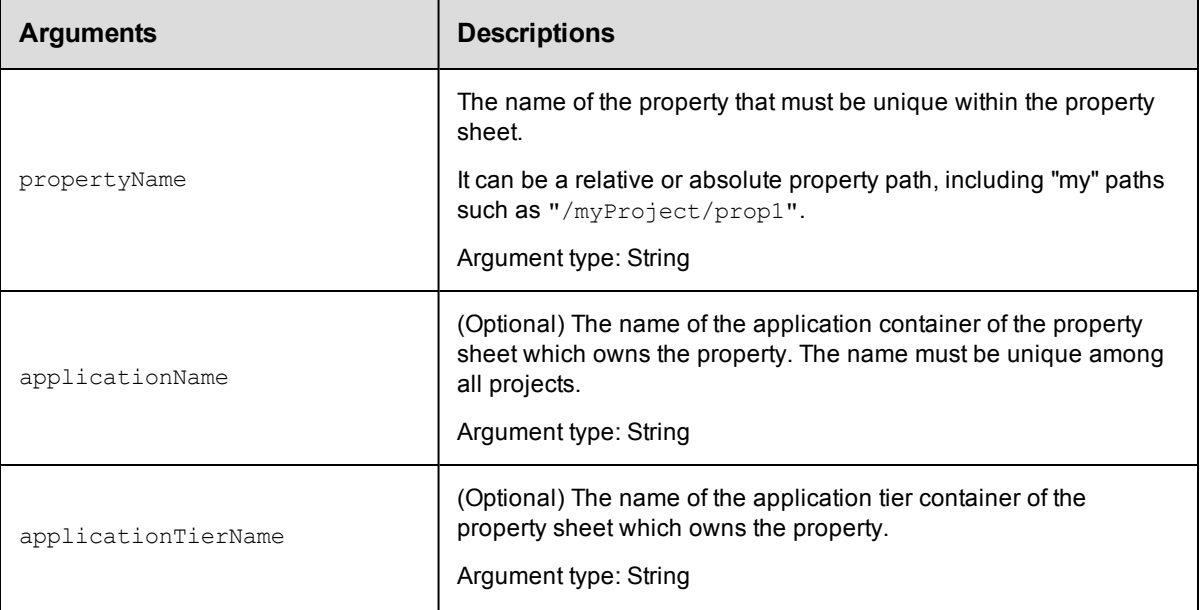

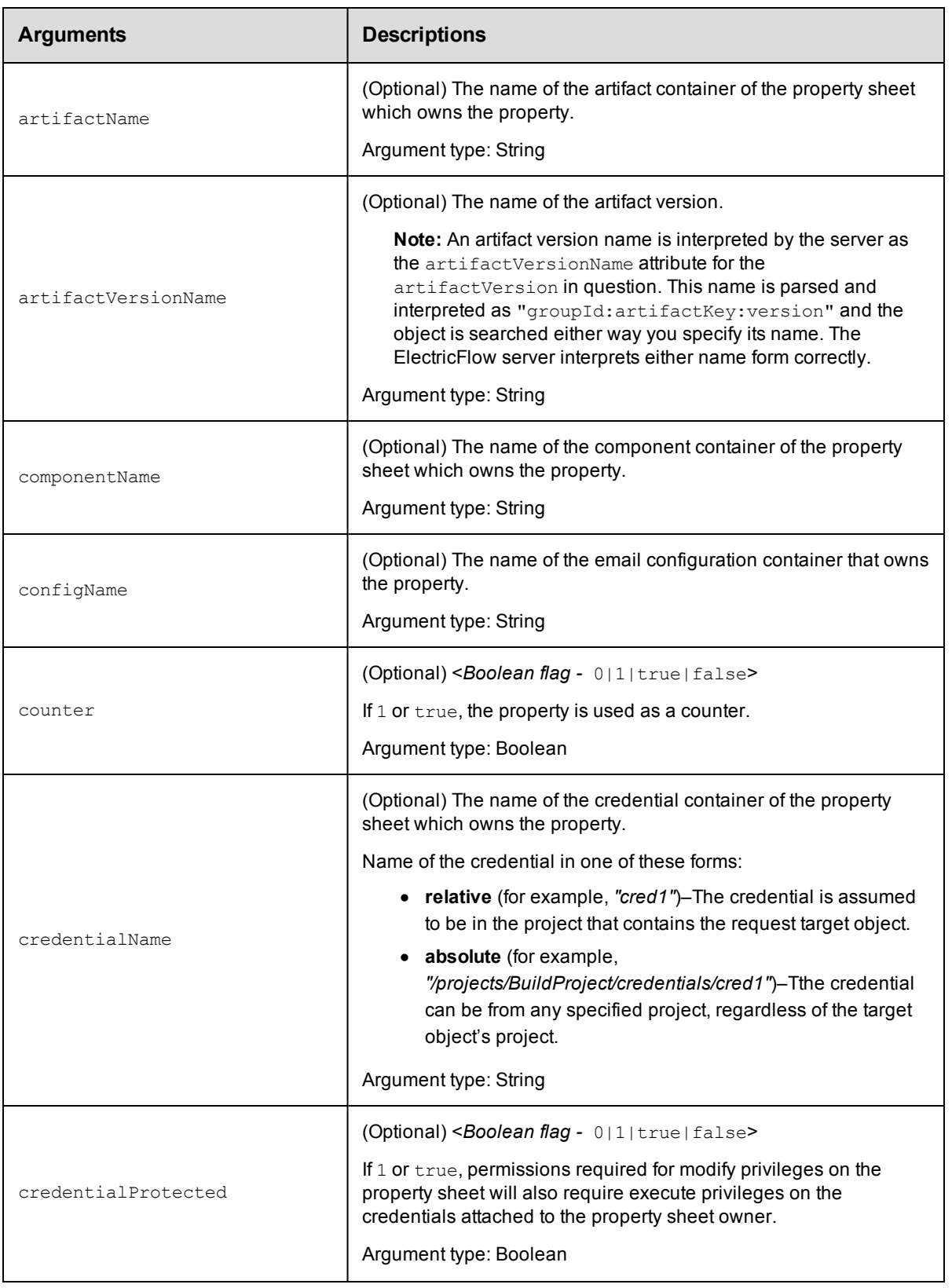

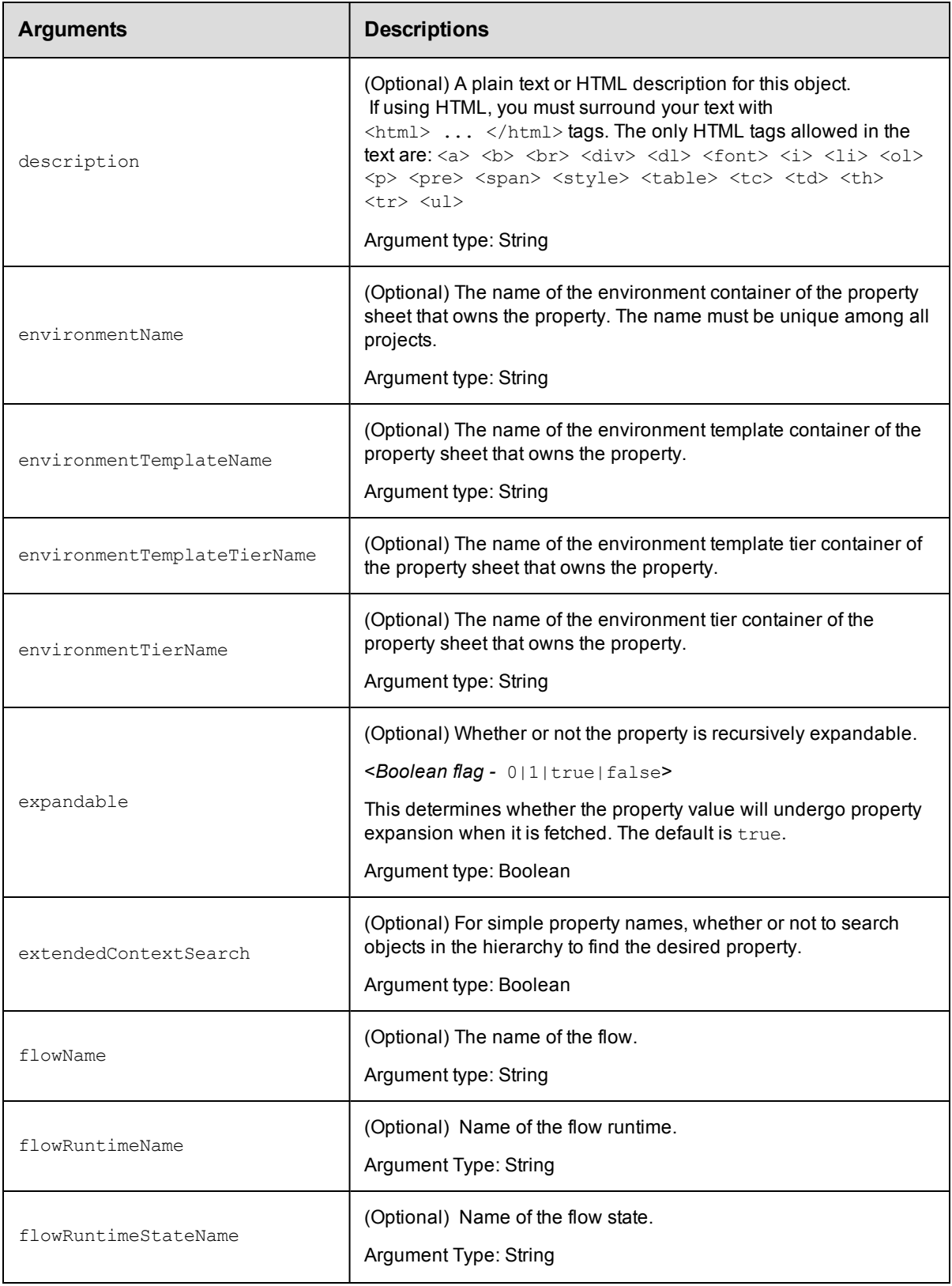

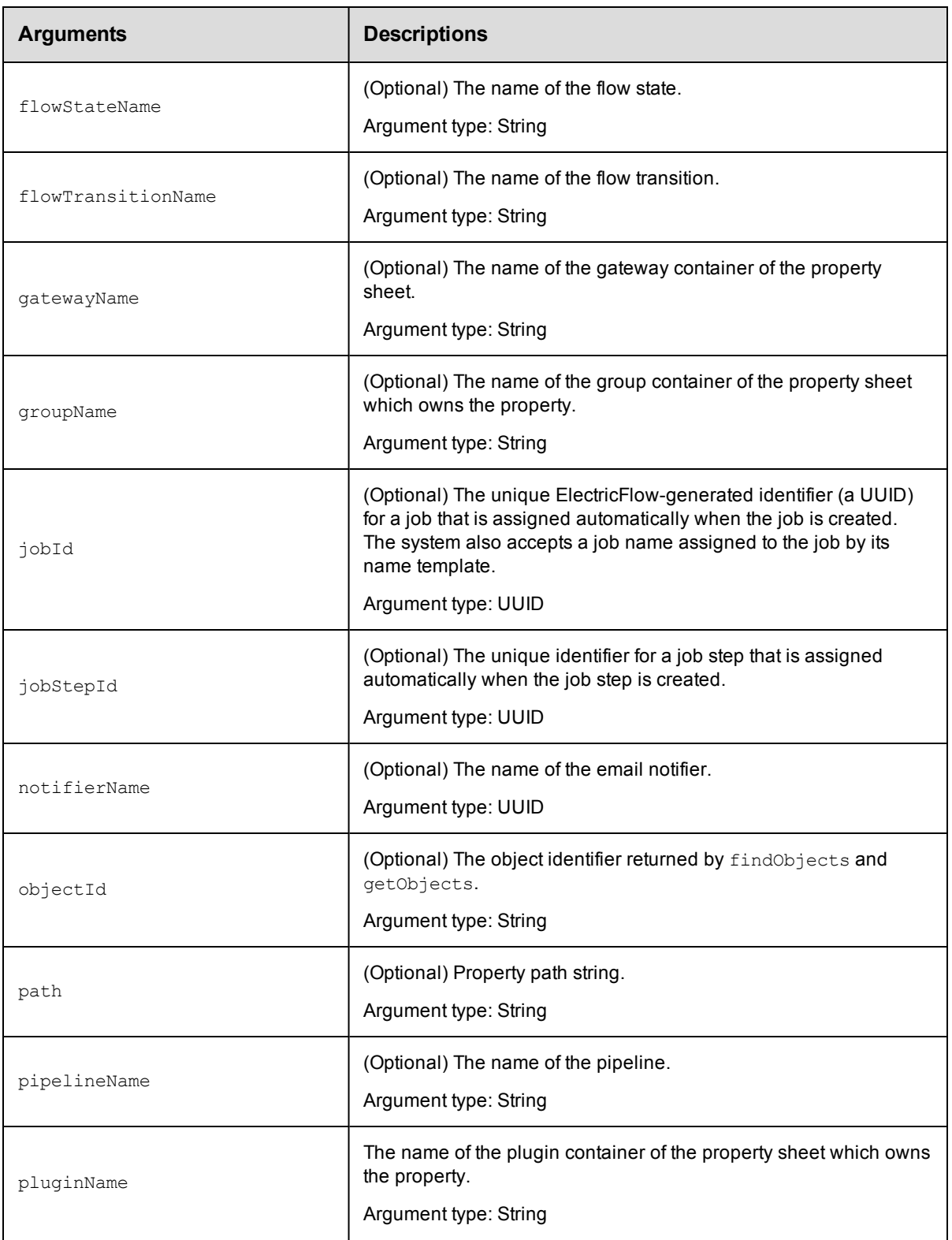

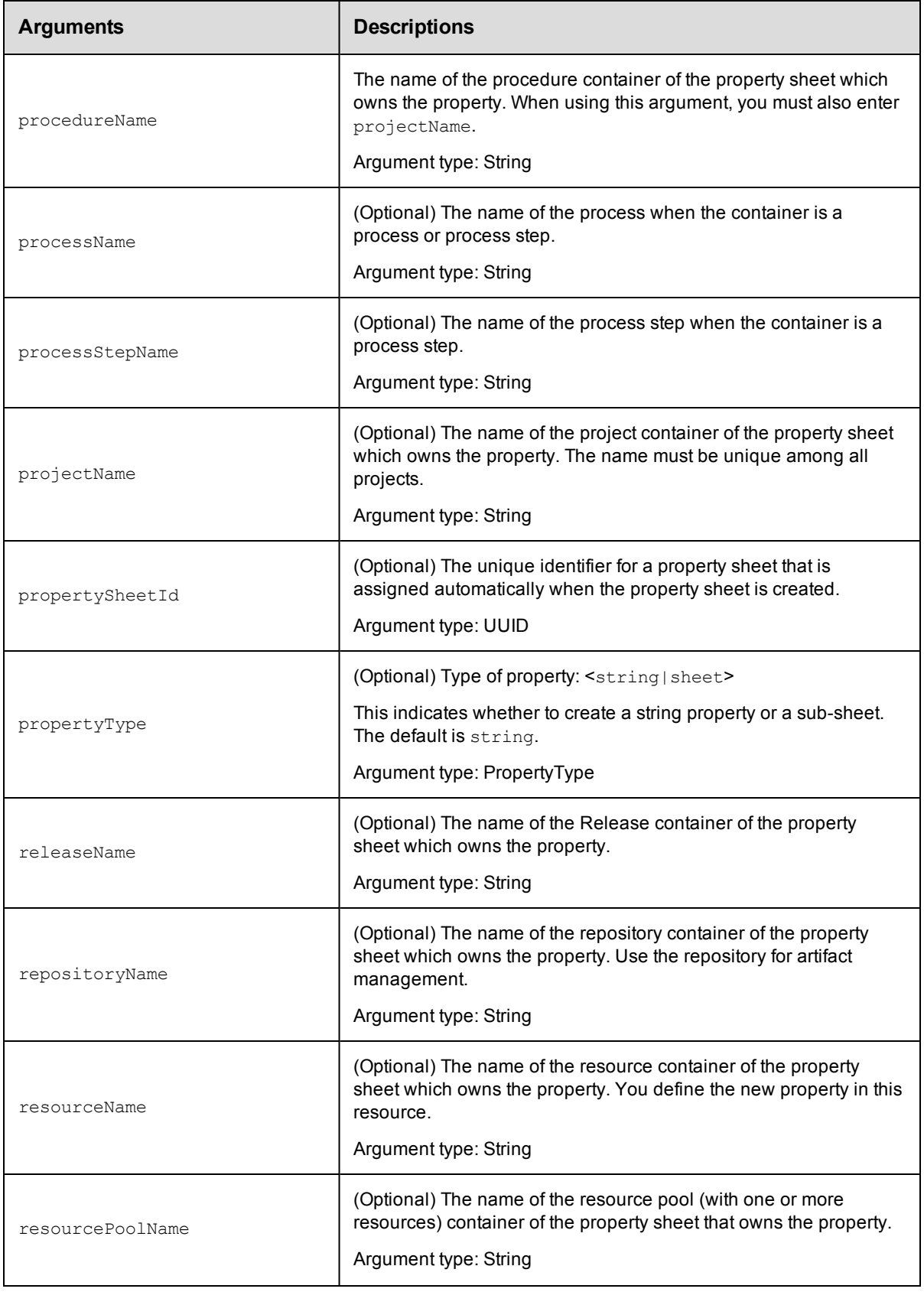

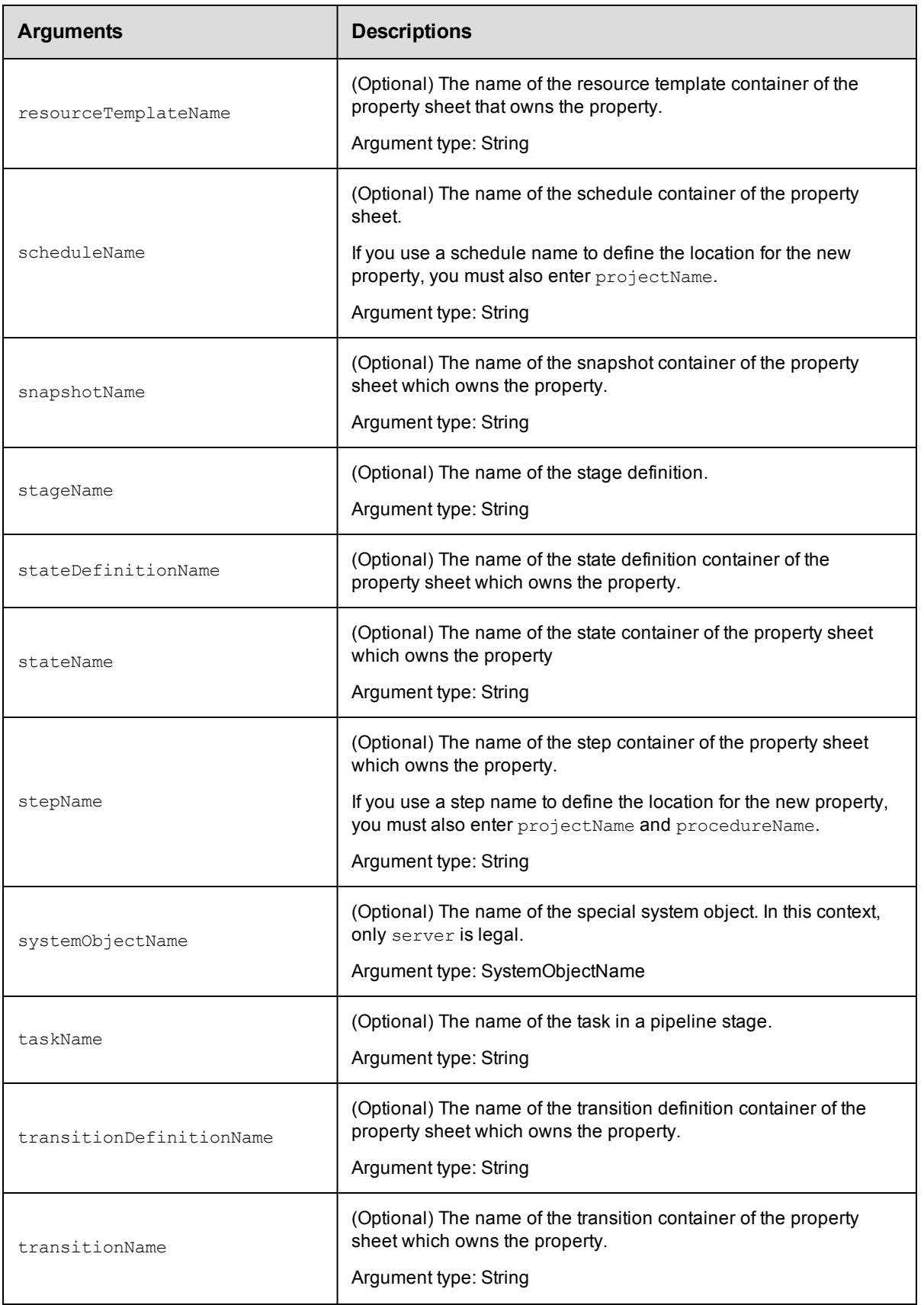

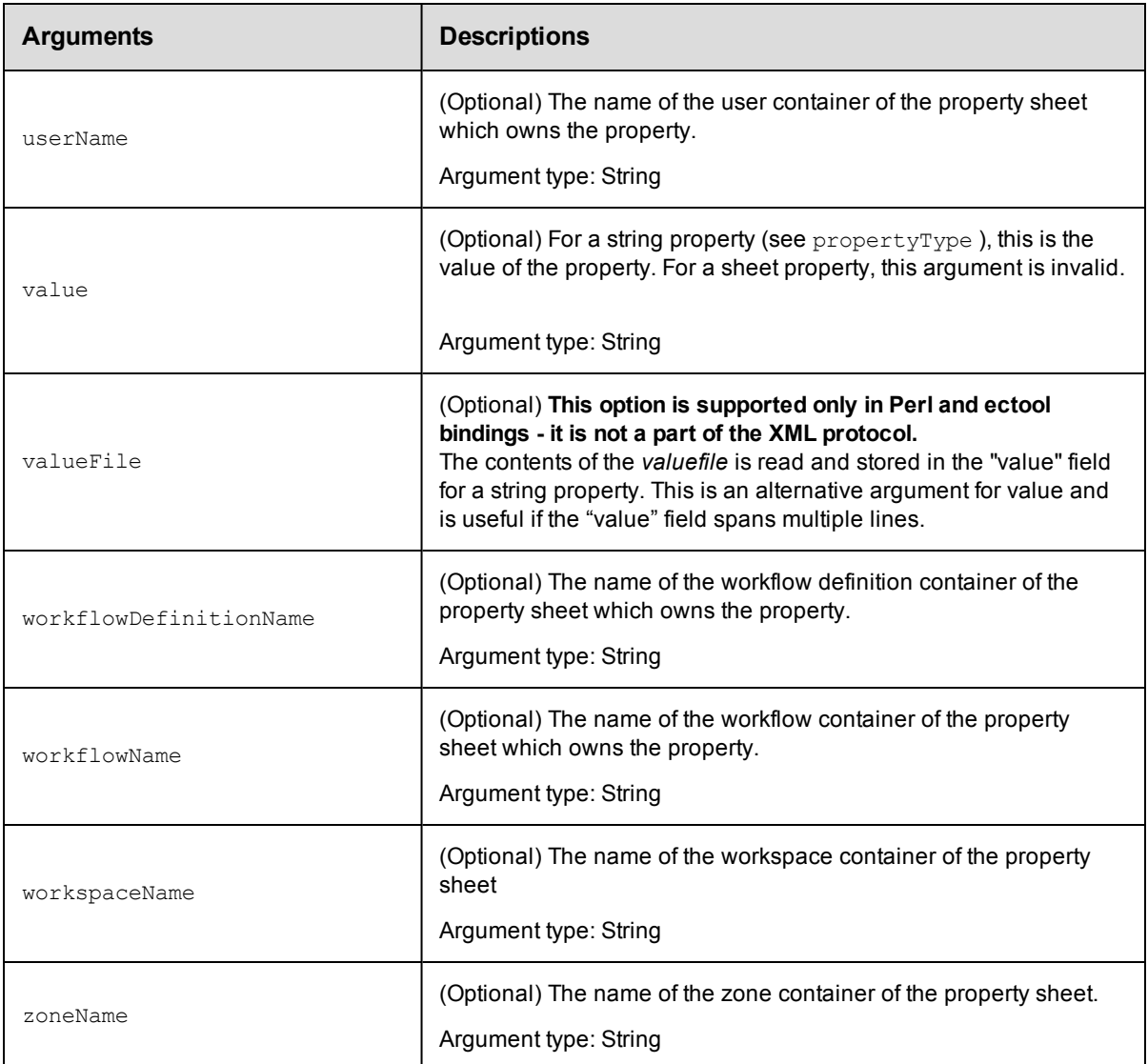

## **Positional arguments**

propertyName

## **Response**

An XML stream that echoes the new property, including its ID, which is assigned by the ElectricFlow server.

## **ec-perl**

**syntax:** \$cmdr->createProperty(<propertyName>, {<optionals>});

## *Examples*

```
$cmdr->createProperty('/myJob/Runtime Env/PATH', {value => 'c:\bin'});
```
\$cmdr->createProperty('Runtime Env/PATH', {value => 'c:\bin', …});

## **ectool**

**syntax:** ectool createProperty <propertyName> [optionals]

## *Examples*

ectool createProperty "/myJob/Runtime Env/PATH" --value "c:\bin" ectool createProperty "Runtime Env/PATH" --value "c:\bin" --jobId 4fa765dd-73f1-11e 3-b67e-b0a420524153 ectool createProperty "Saved Variables" --propertyType sheet --jobId 4fa765dd-73f1- 11e3-b67e-b0a420524153

<span id="page-533-0"></span>[Back](#page-526-1) to Top

# **deleteProperty**

Deletes a property from a property sheet.

You must specify a propertyName and you must specify locator arguments to find the property you want to delete.

**IMPORTANT: Note:** The names "properties" and "project" are not valid property names.

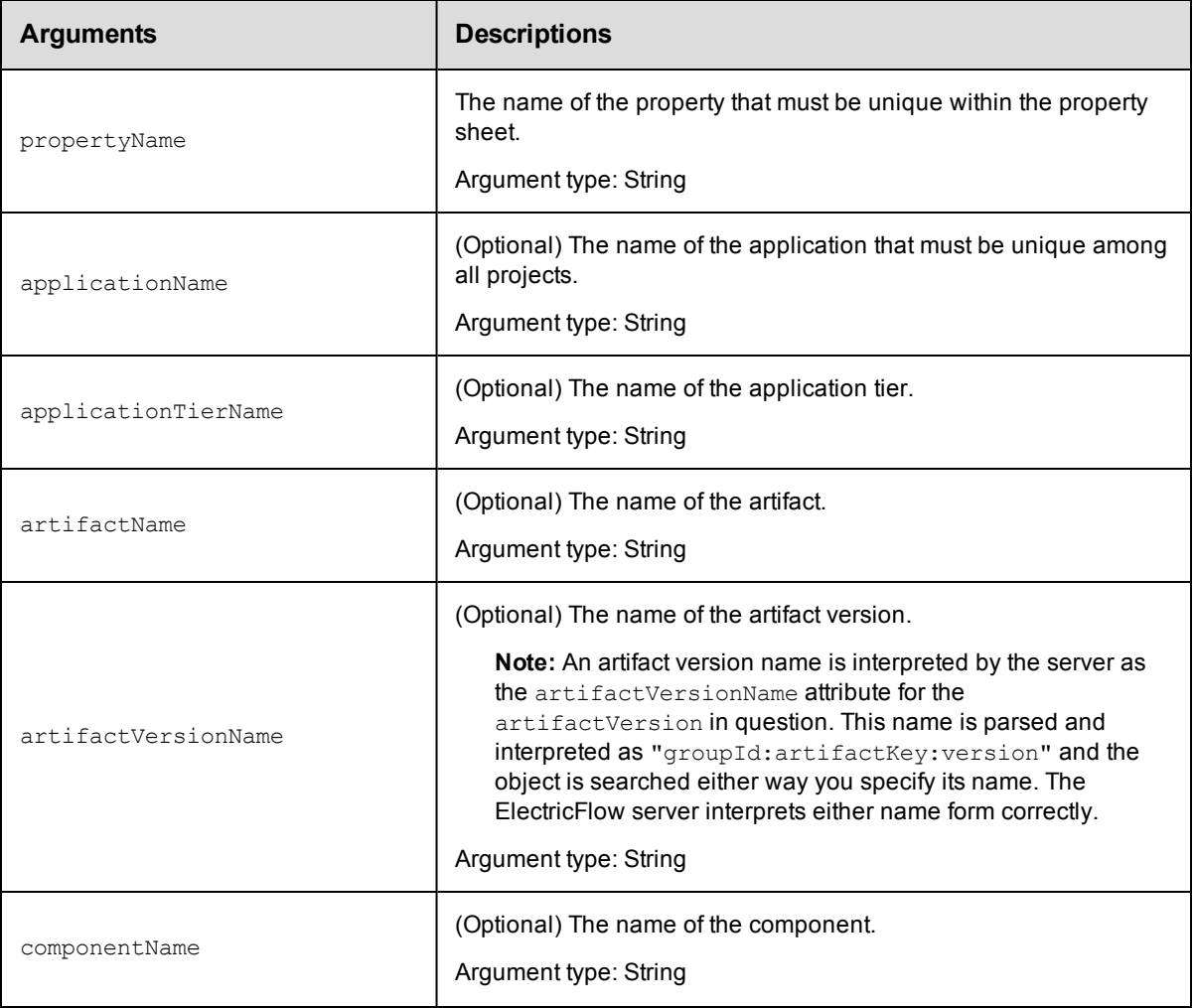

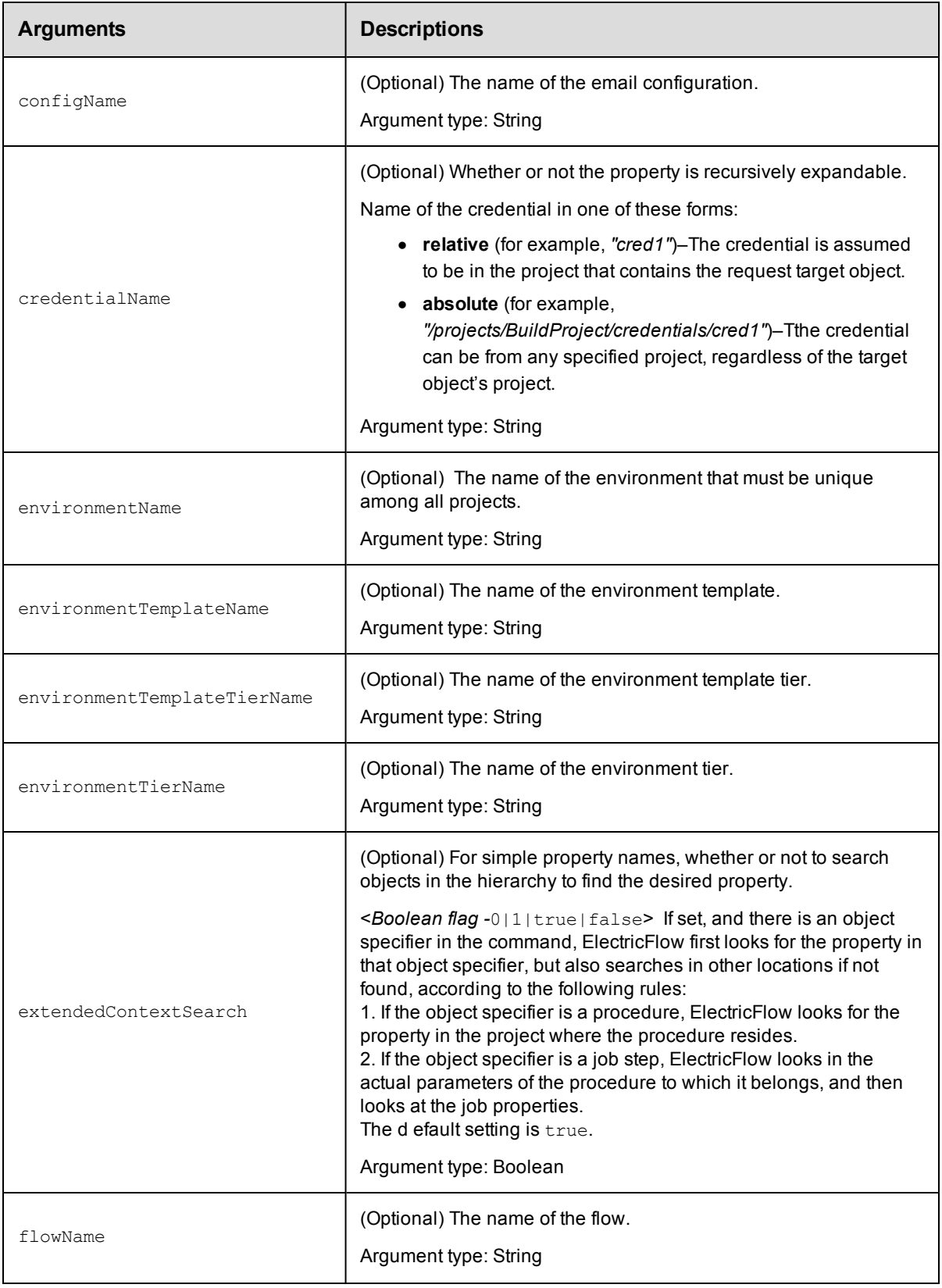

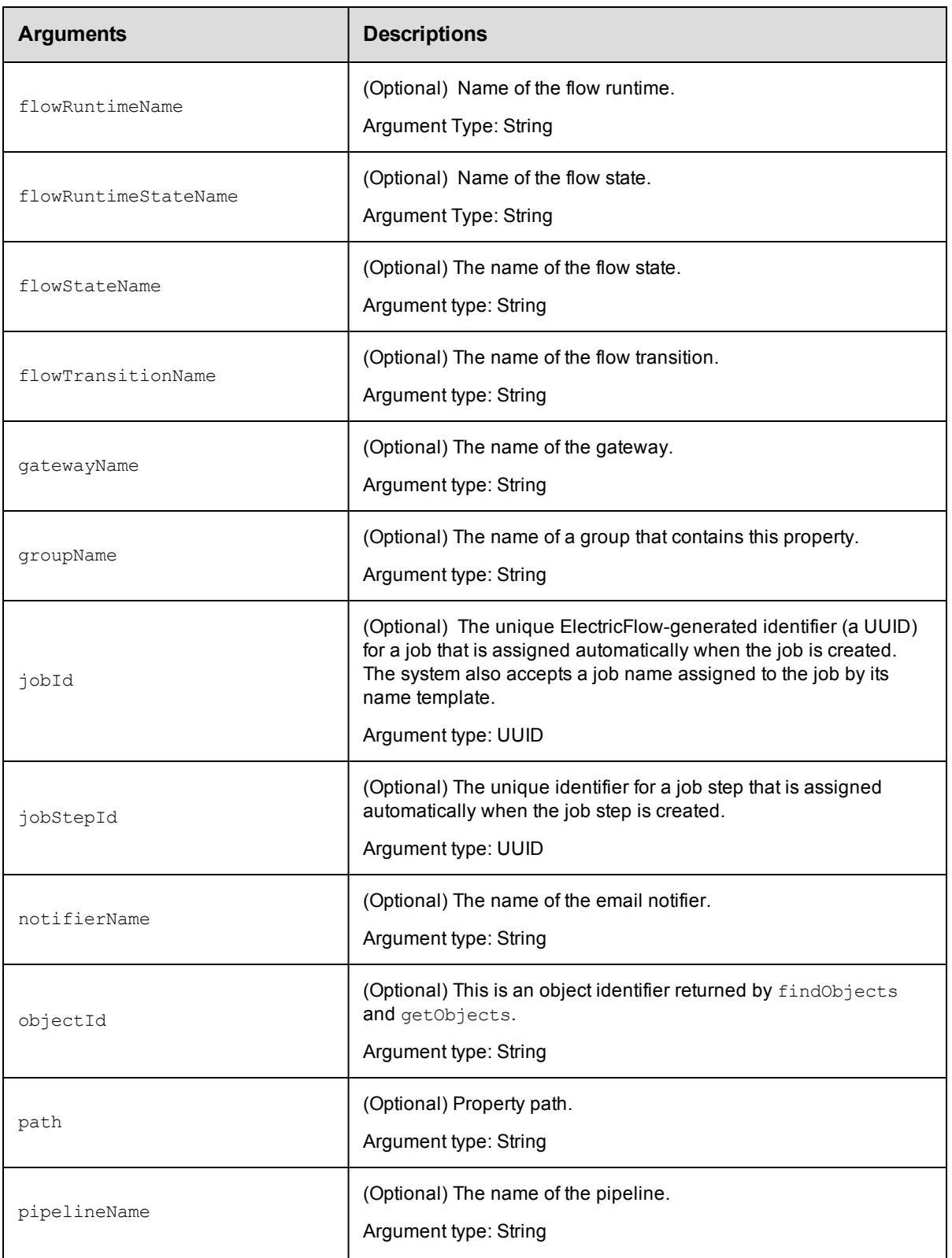

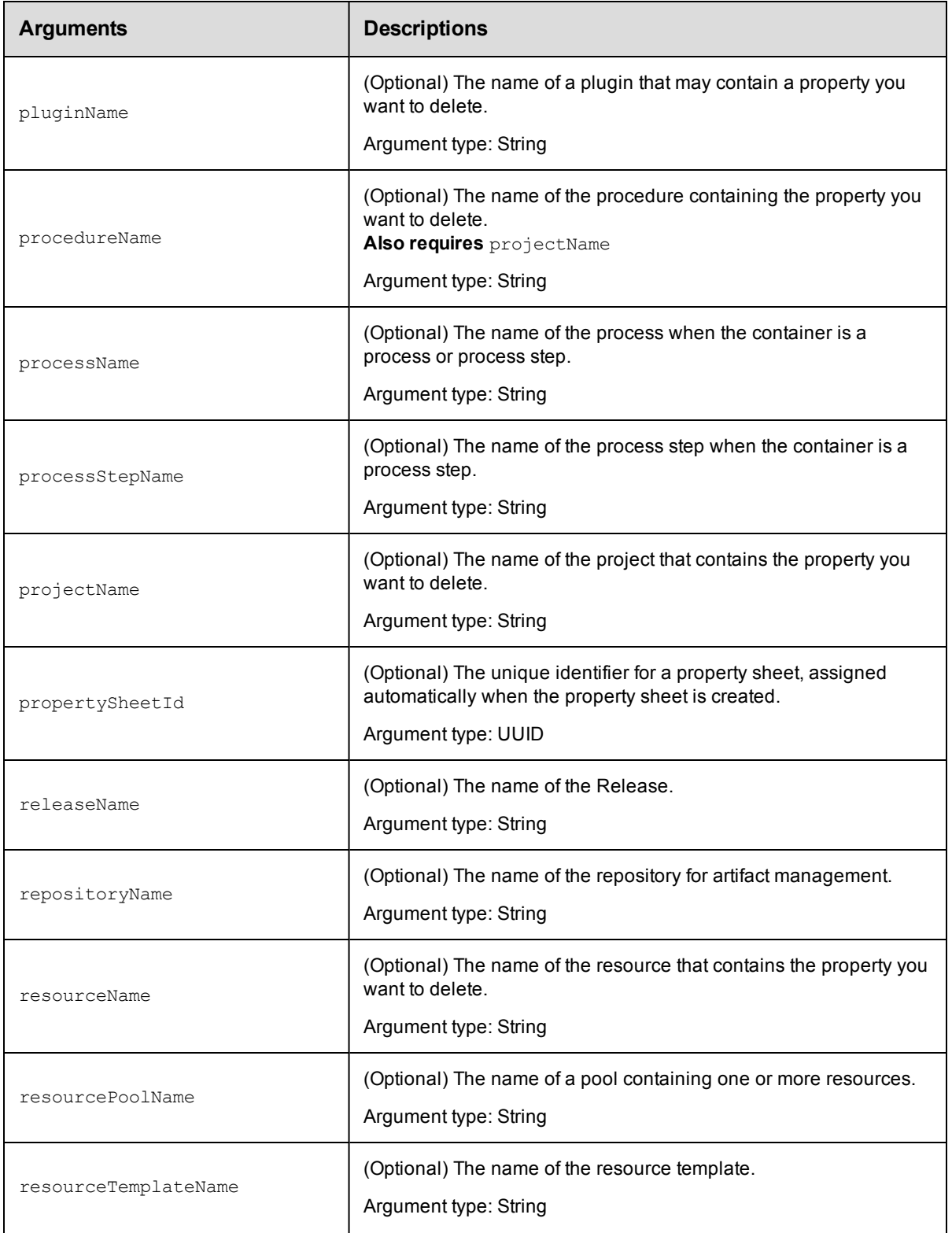

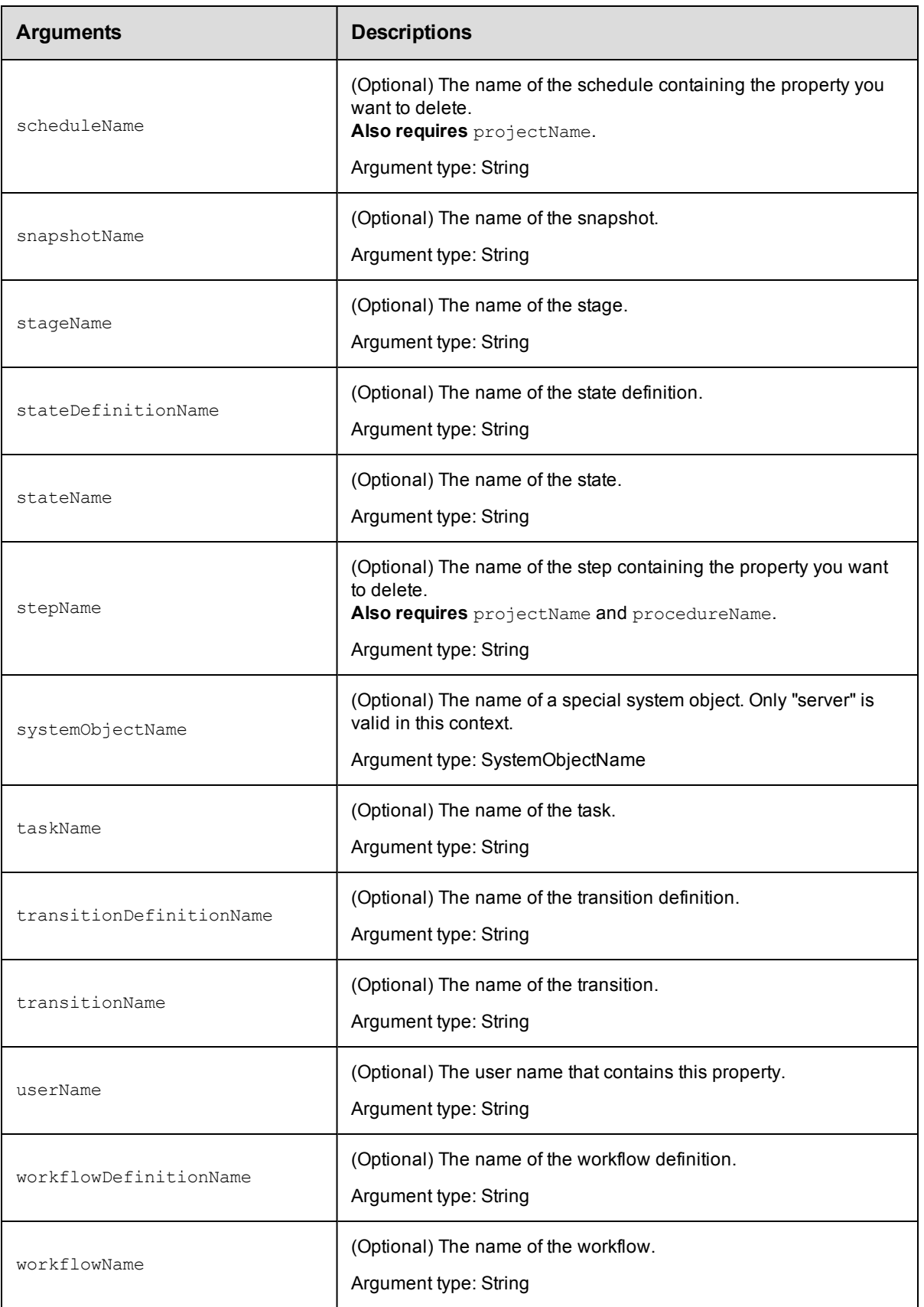

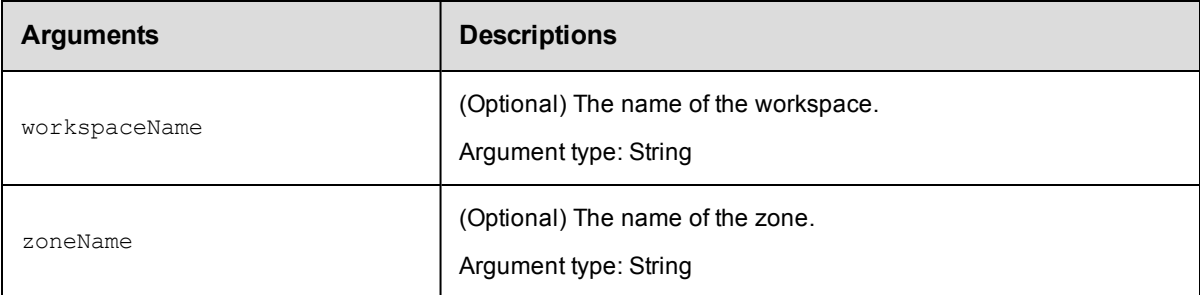

## **Positional arguments**

propertyName

## **Response**

None or a status OK message.

## **ec-perl**

```
syntax: $cmdr->deleteProperty(<propertyName>, {<optionals>});
```
## *Example*

```
$cmdr->deleteProperty("/projects/Sample project/Changeset ID", {pipelineName => "Q2
Summary"});
```
## **ectool**

**syntax:** ectool deleteProperty <propertyName> [optionals]

## *Example*

```
ectool deleteProperty "/projects/Sample project/Changeset ID" --pipelineName "Q2 Su
mmary"
```
<span id="page-538-0"></span>[Back](#page-526-1) to Top

# **expandString**

Expands property references in a string, in the current context.

You must specify a value and a context in which to perform the expansion or a valueFile option.

**IMPORTANT: Note:** The names "properties" and "project" are not valid property names.

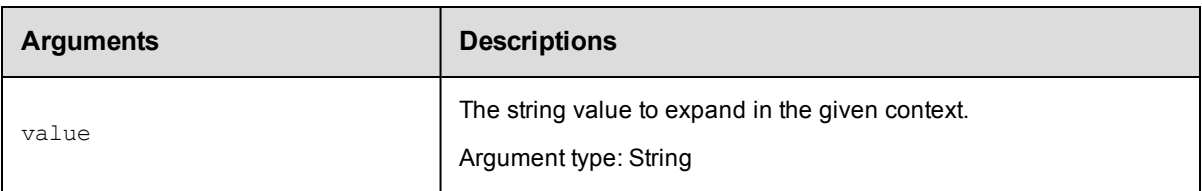

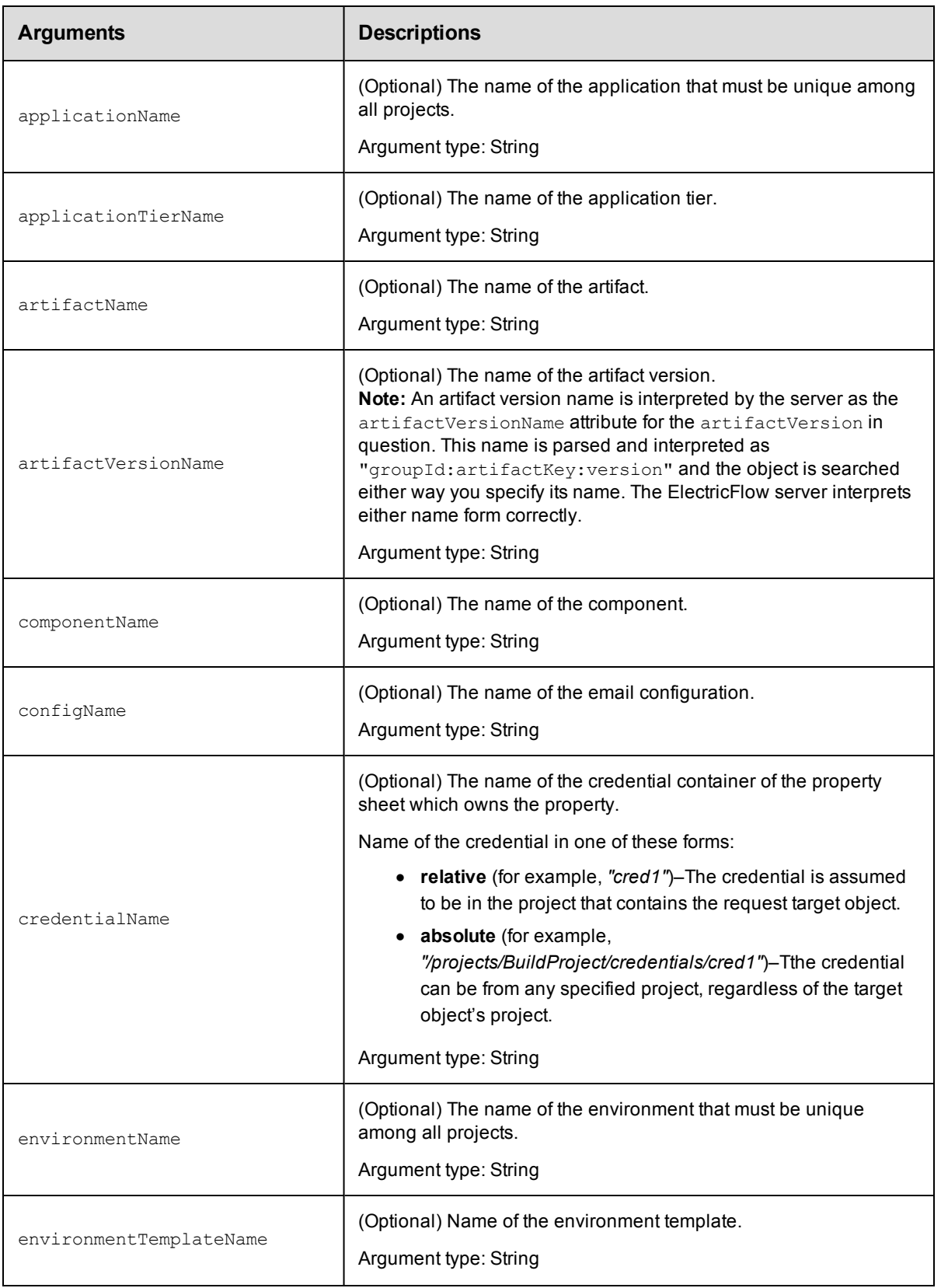
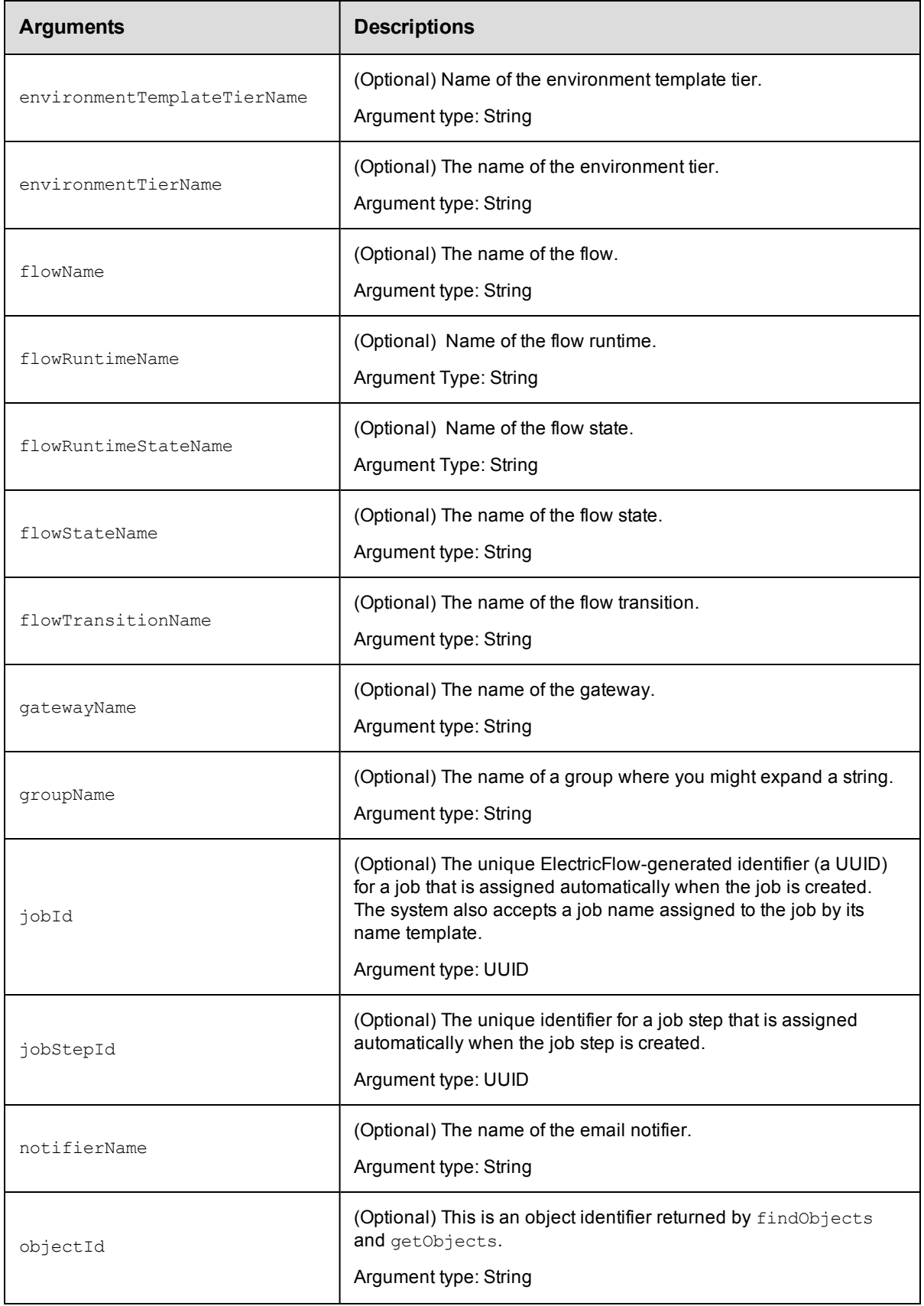

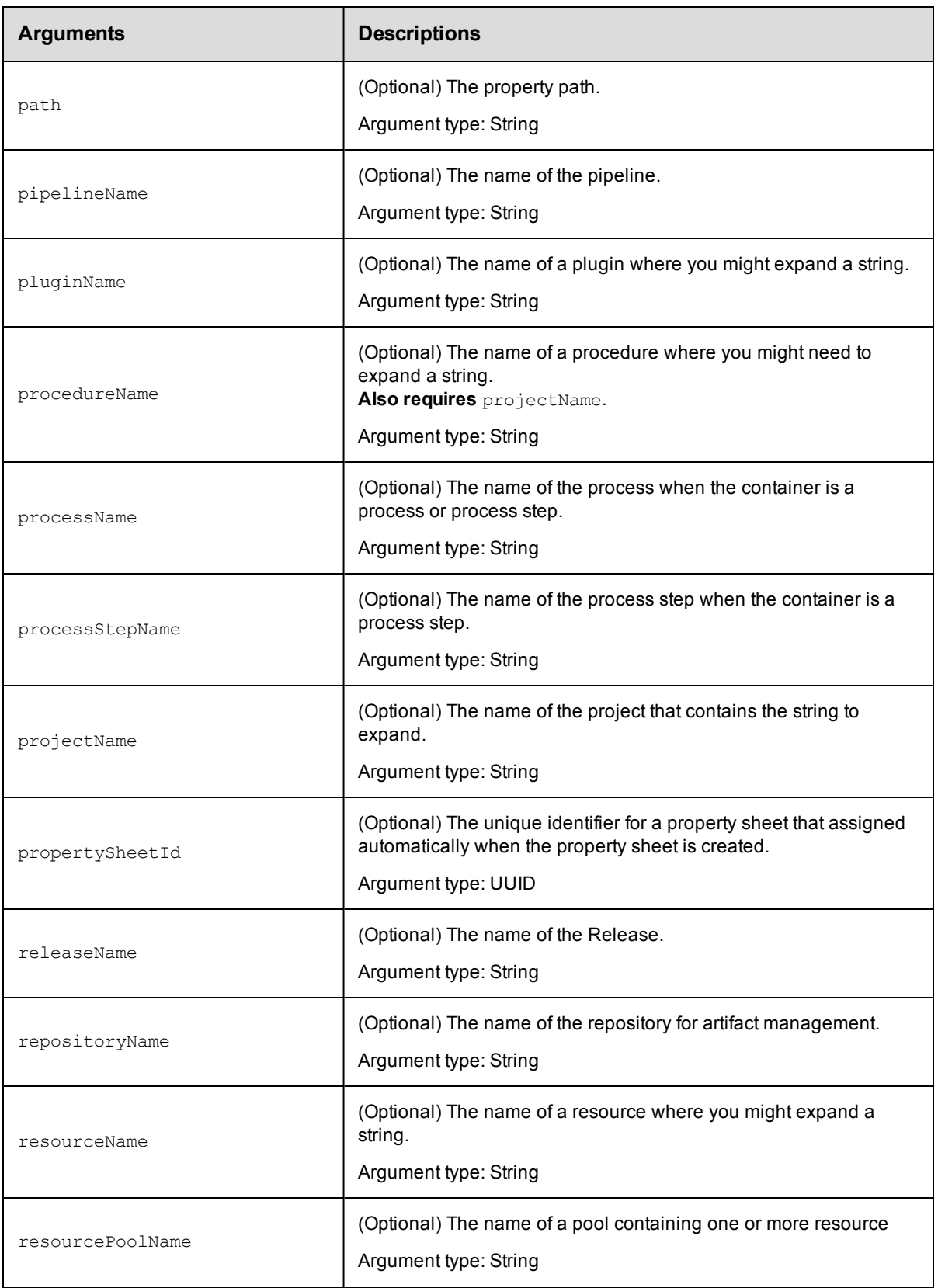

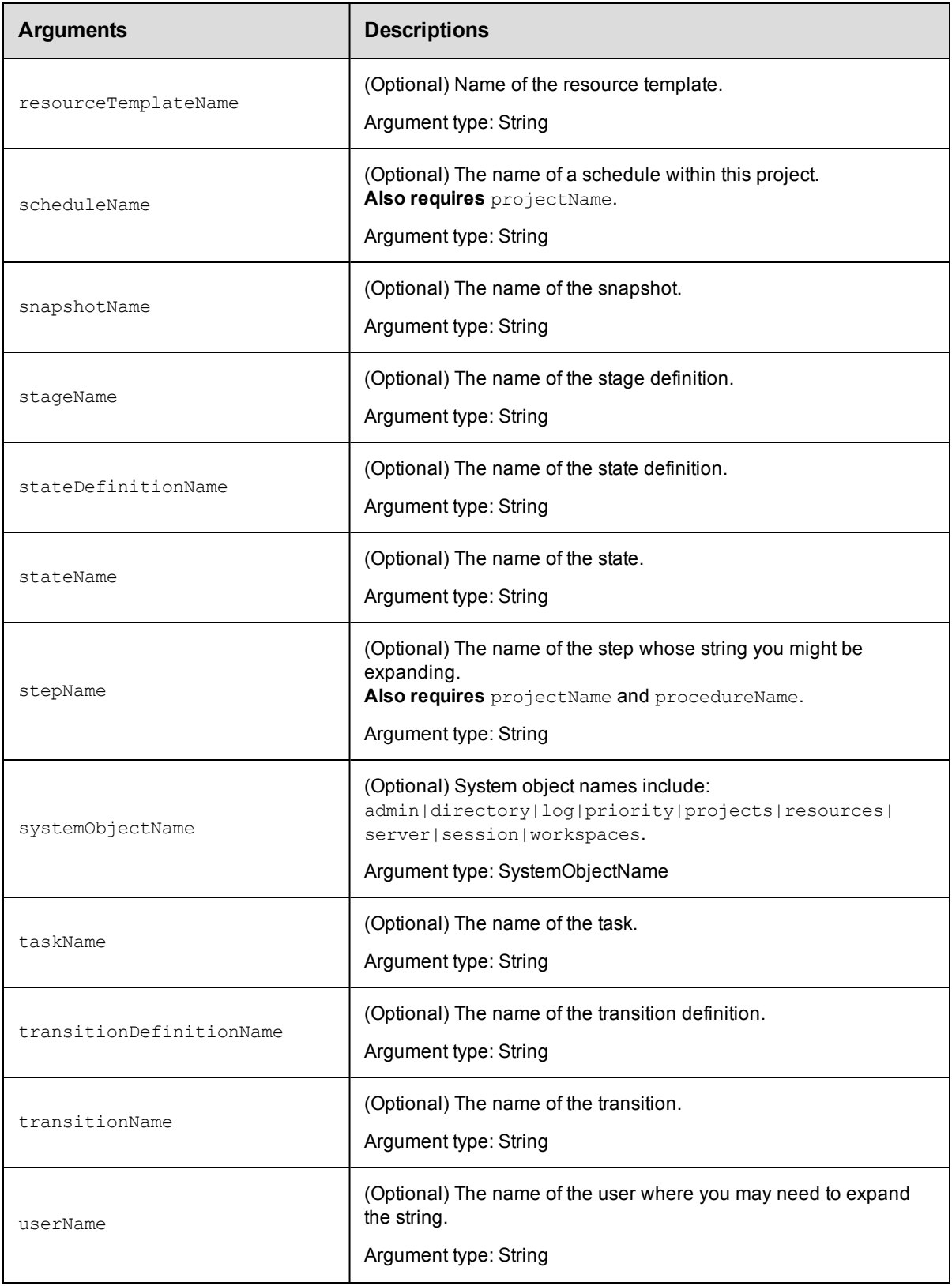

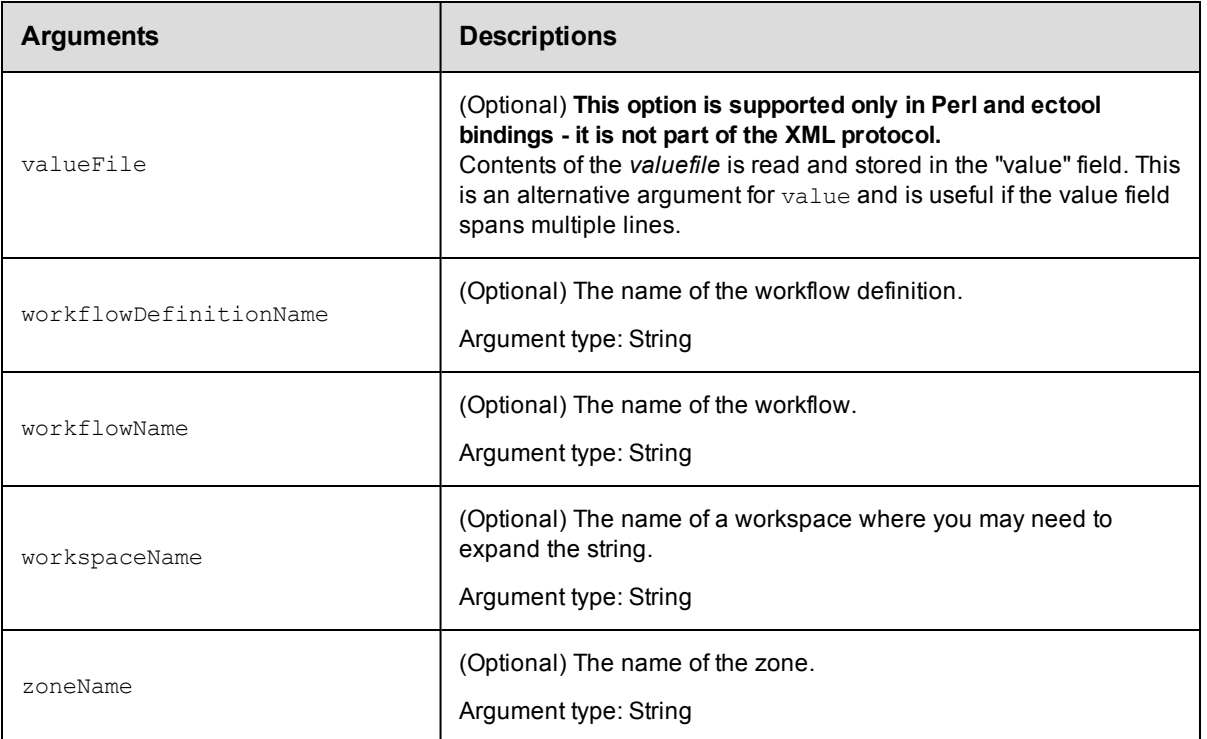

value

## **Response**

The expanded string value.

#### **ec-perl**

**syntax:**  $$cmdr->expandString(, {};$ 

#### *Examples*

```
$cmdr->expandString('$[fullUserName]', {userName => "admin"})->findvalue('//value')
\rightarrowvalue();
```

```
$cmdr->expandString('$[/myWorkspace/agentUncPath]/$[logFileName]',
   {jobStepId => 5da765dd-73f1-11e3-b67e-b0a420524153})->findvalue('//value')->valu
e();
```
## **ectool**

**syntax:** ectool expandString <value> [optionals]

### *Examples*

```
ectool expandString '$[fullUserName]' --userName admin
ectool expandString '$[/myWorkspace/agentUncPath]/$[logFileName]'
   --jobStepId 5da765dd-73f1-11e3-b67e-b0a420524153
```
[Back](#page-526-0) to Top

# **findProperties**

Returns the properties of the specified object.

You must specify object locators for the properties you want to find.

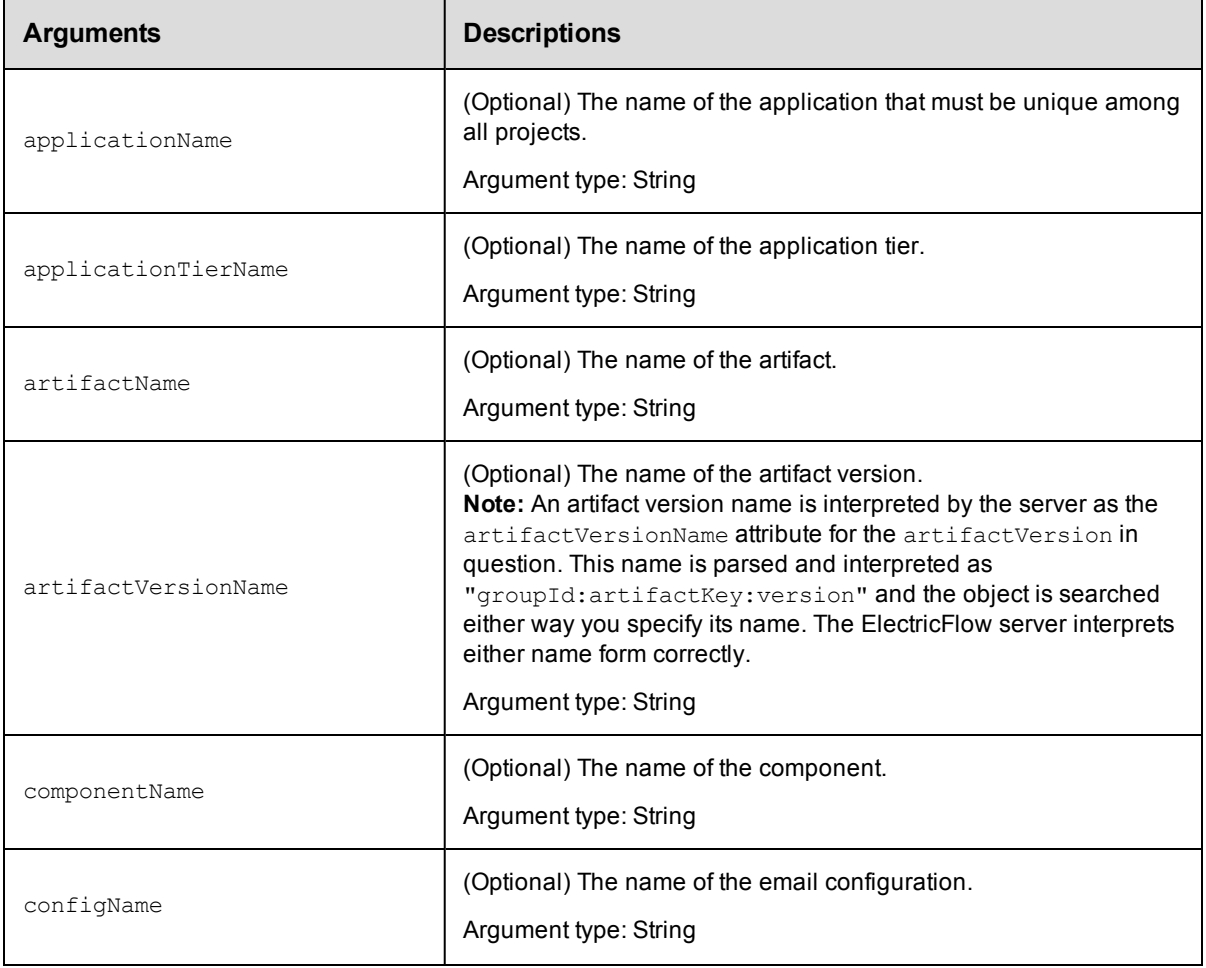

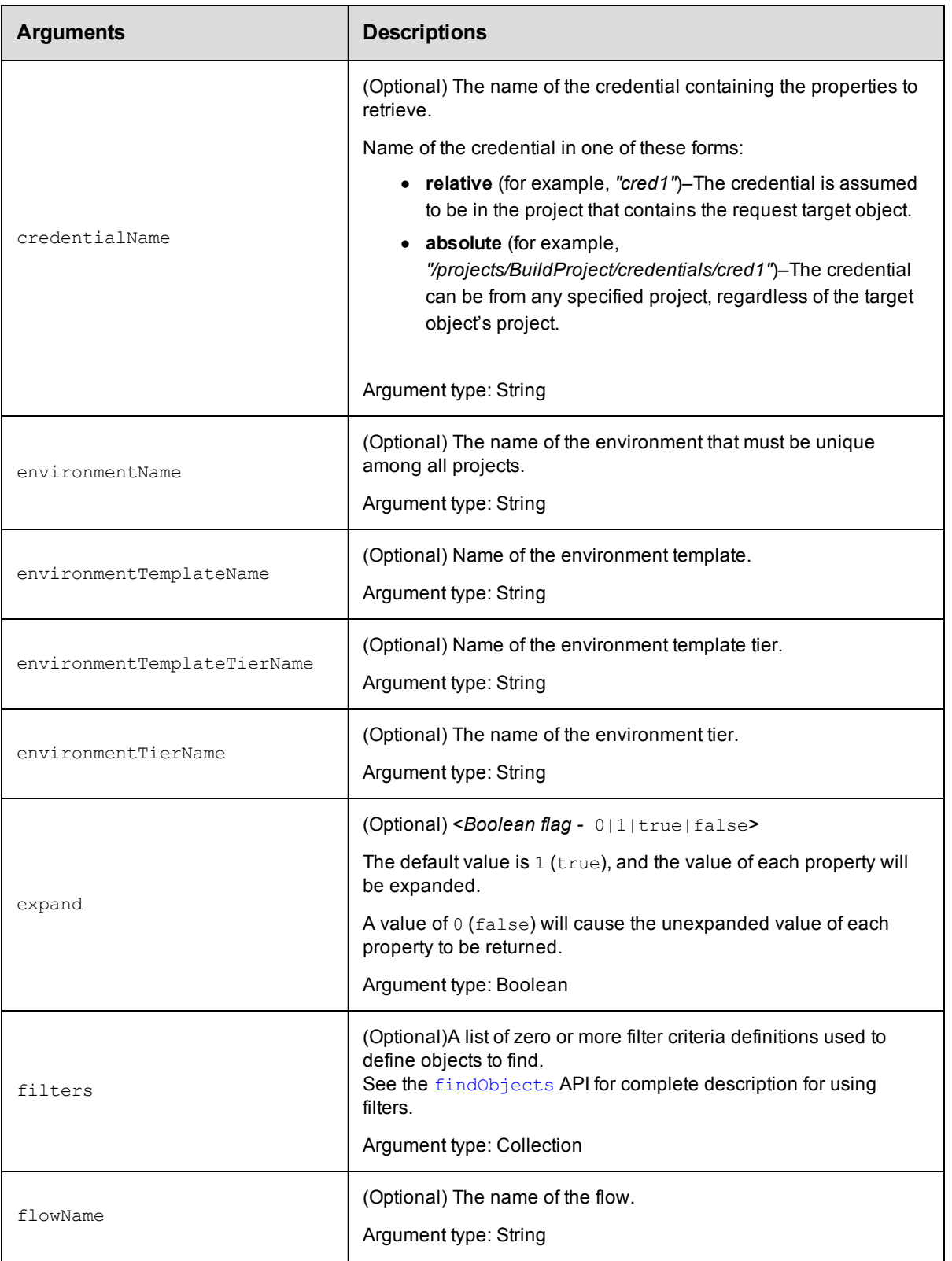

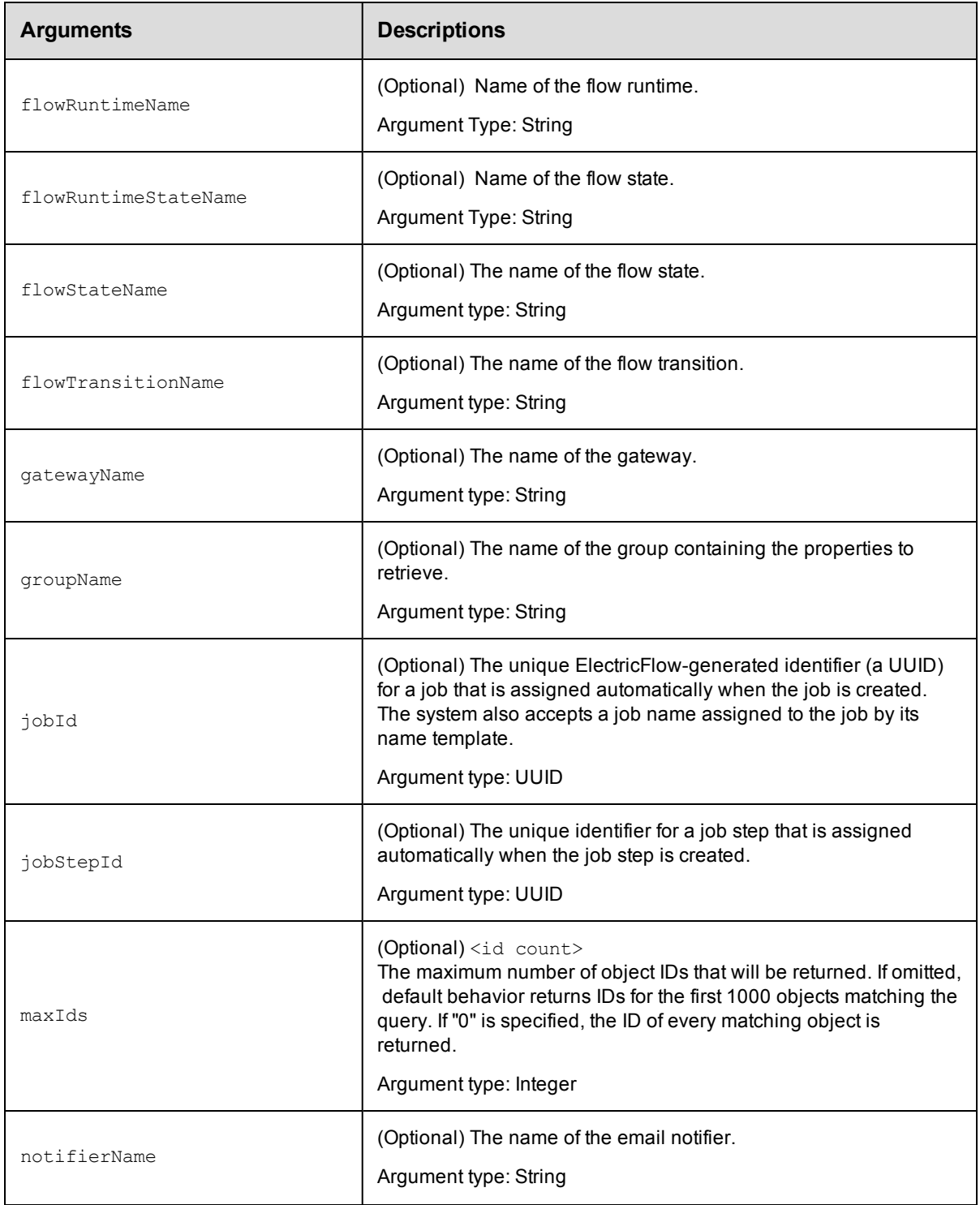

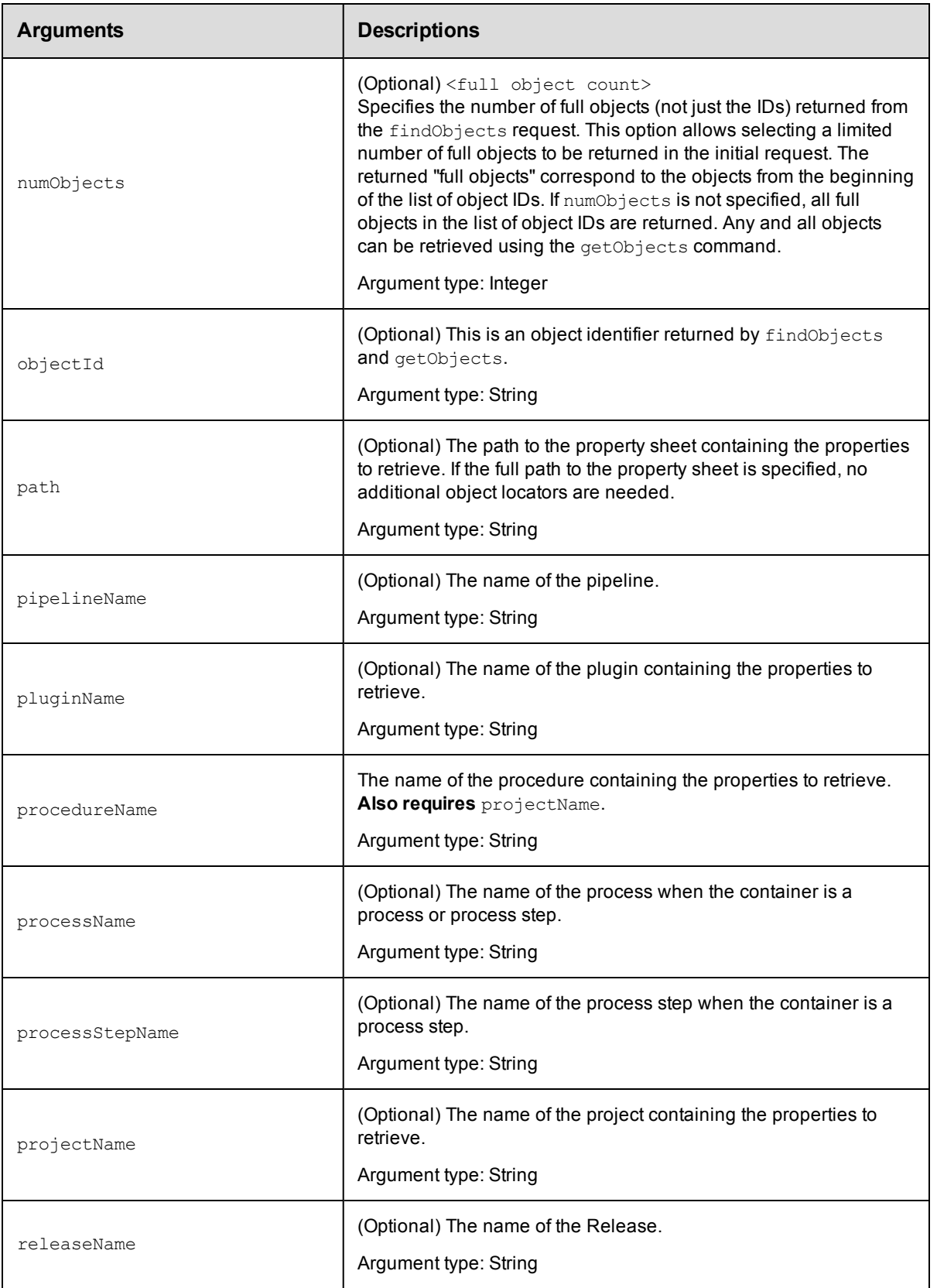

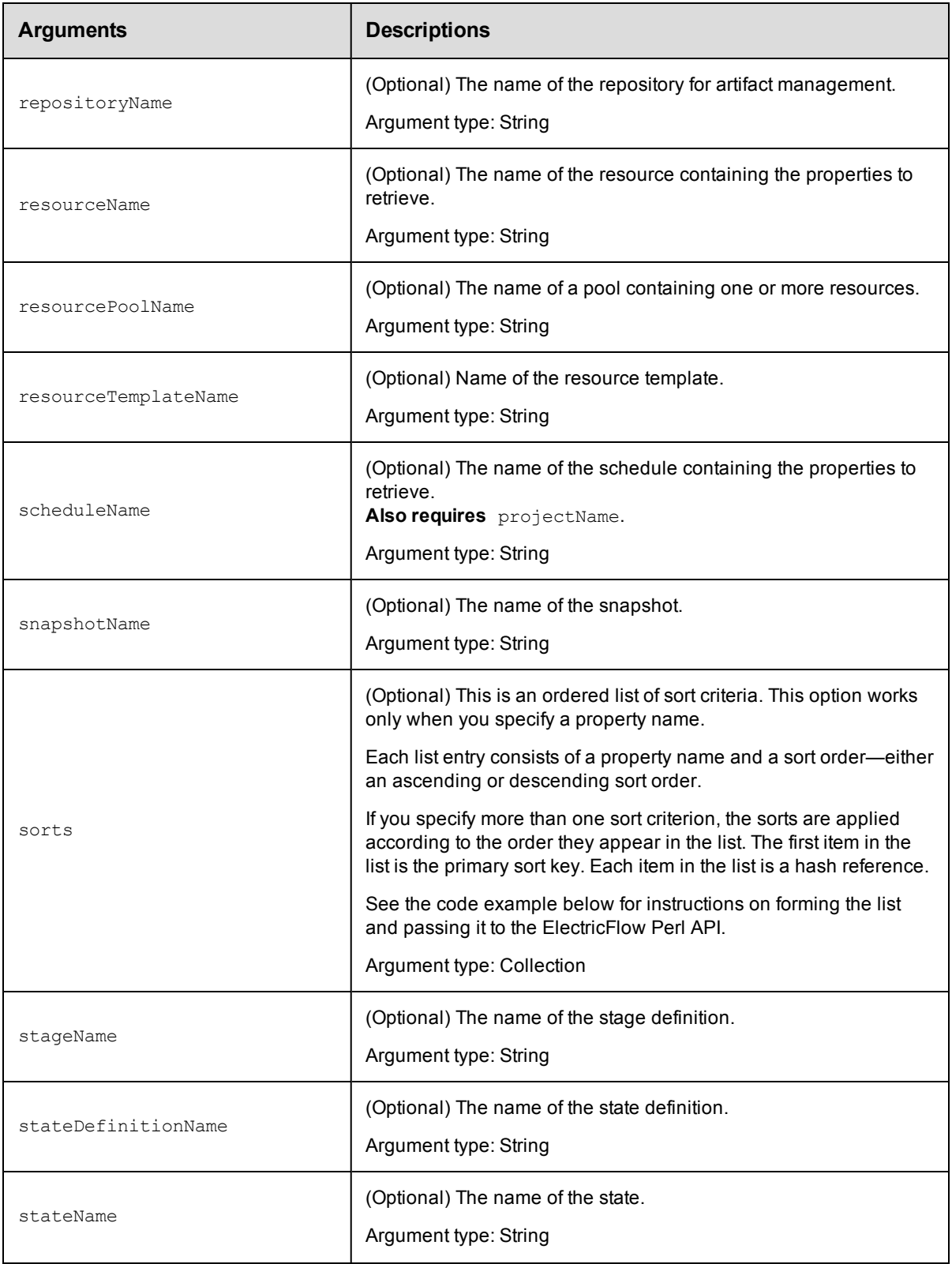

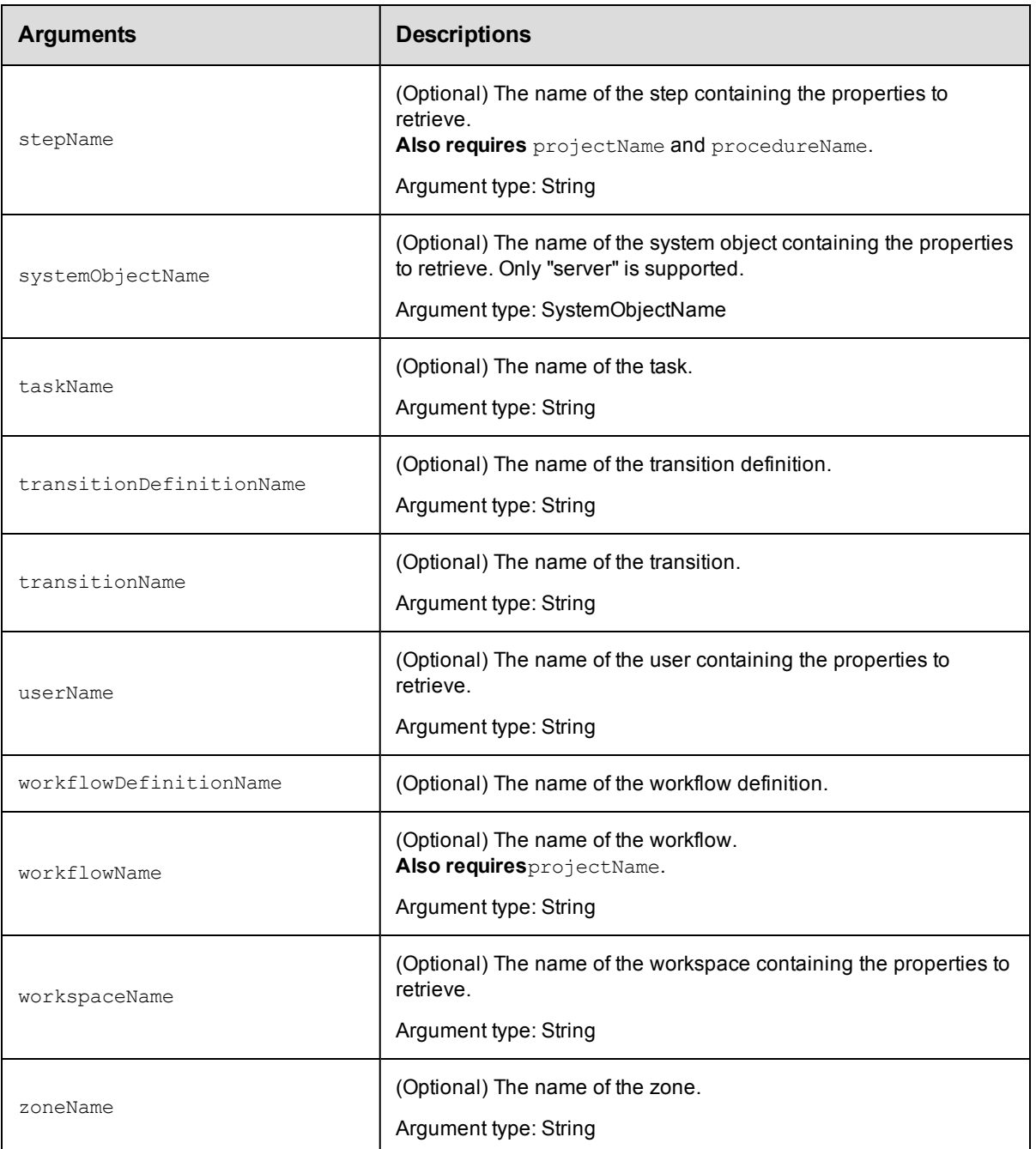

Arguments to locate the property, beginning with the top-level object.

## **Response**

One or more [property](#page-751-0) elements for the object.

## **ec-perl**

```
syntax: $cmdr->findProperties({<optionals>});
```
## *Examples*

\$cmdr->findProperties({resourceName => "Web Server"});

## **ectool**

*syntax:* ectool findProperties [optionals]

#### *Examples*

ectool findProperties --resourceName "Web Server"

[Back](#page-526-0) to Top

## **getProperties**

Retrieves all properties associated with an object, along with the property sheet identifier for the object's property sheet.

You must specify object locators for the properties you want to retrieve.

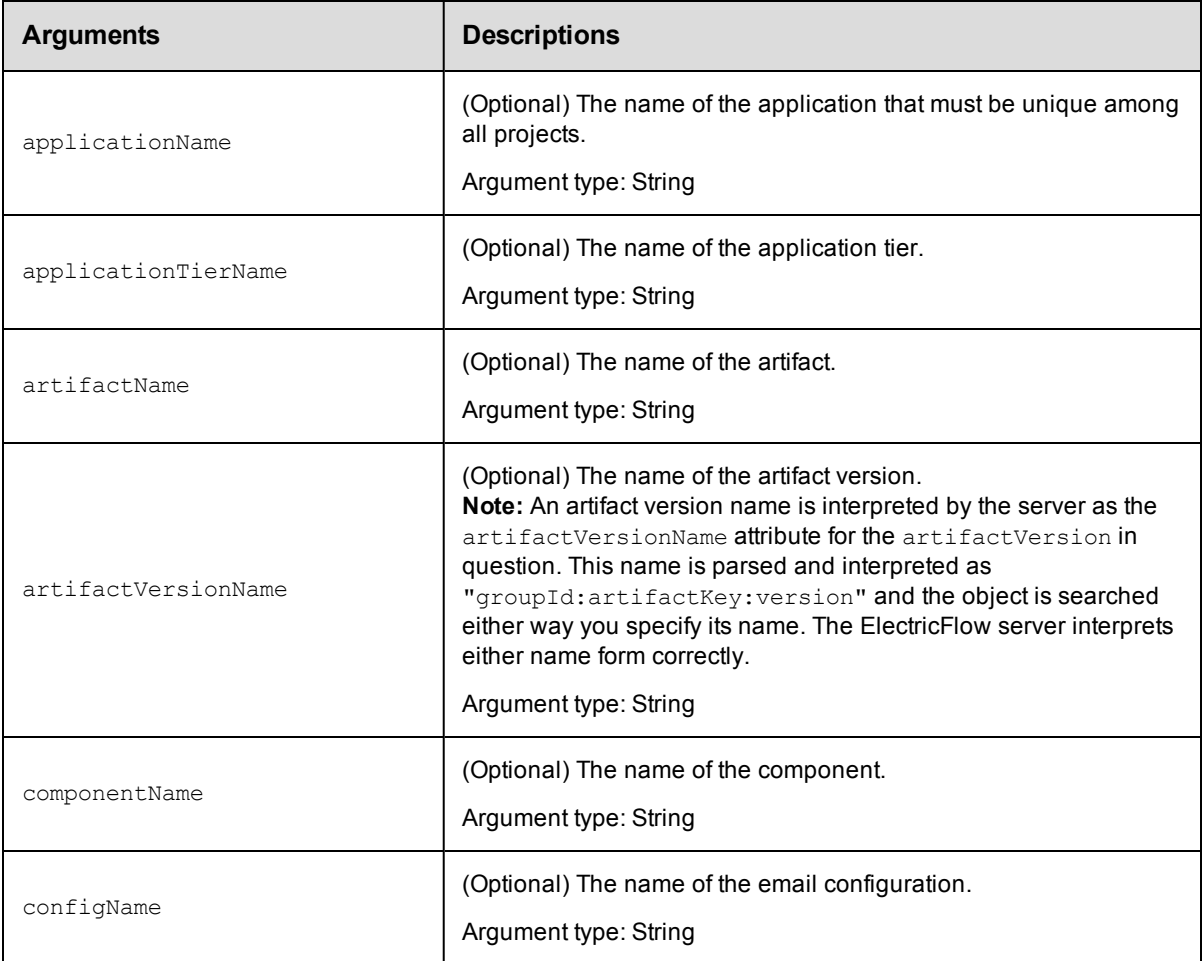

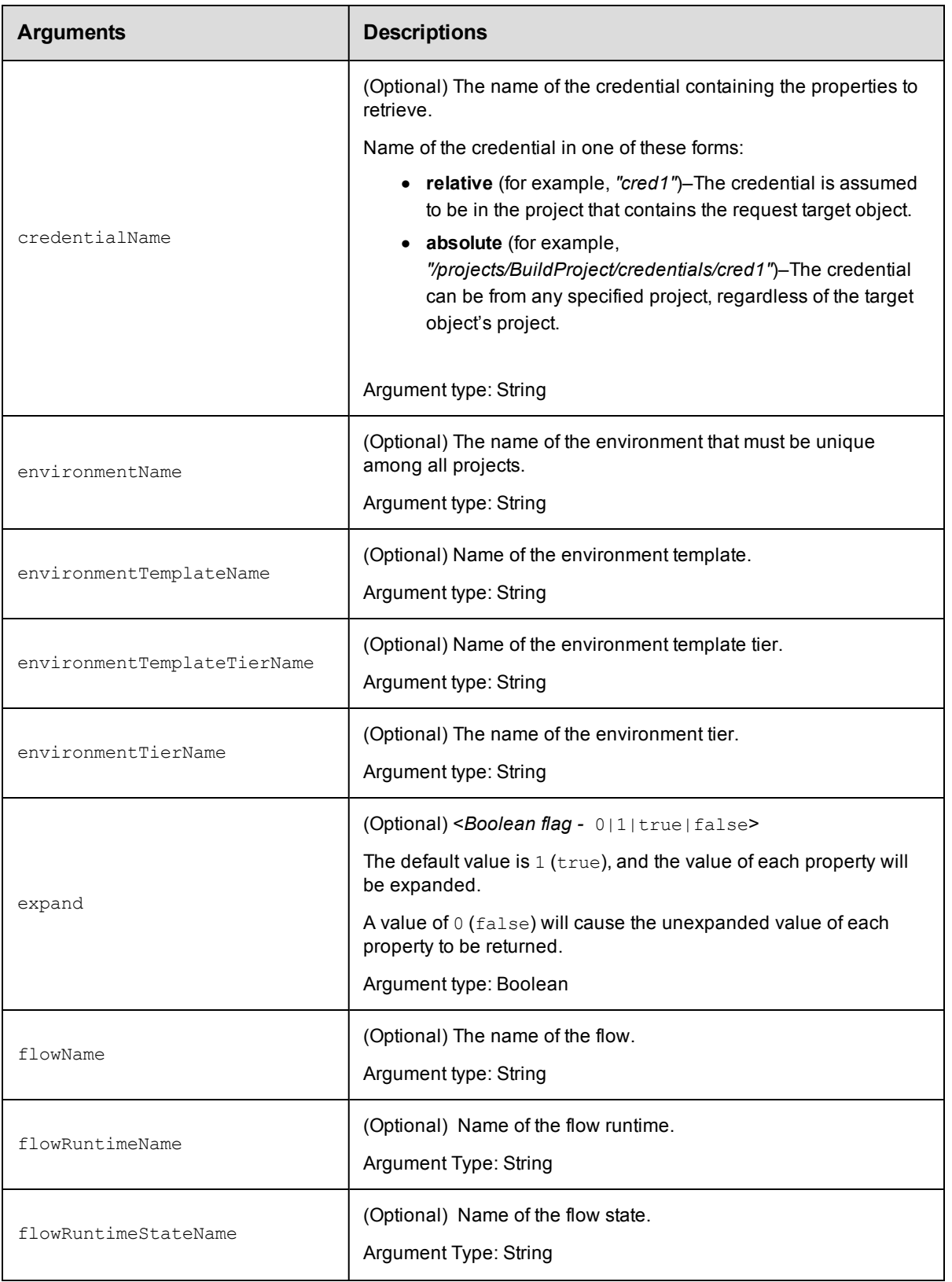

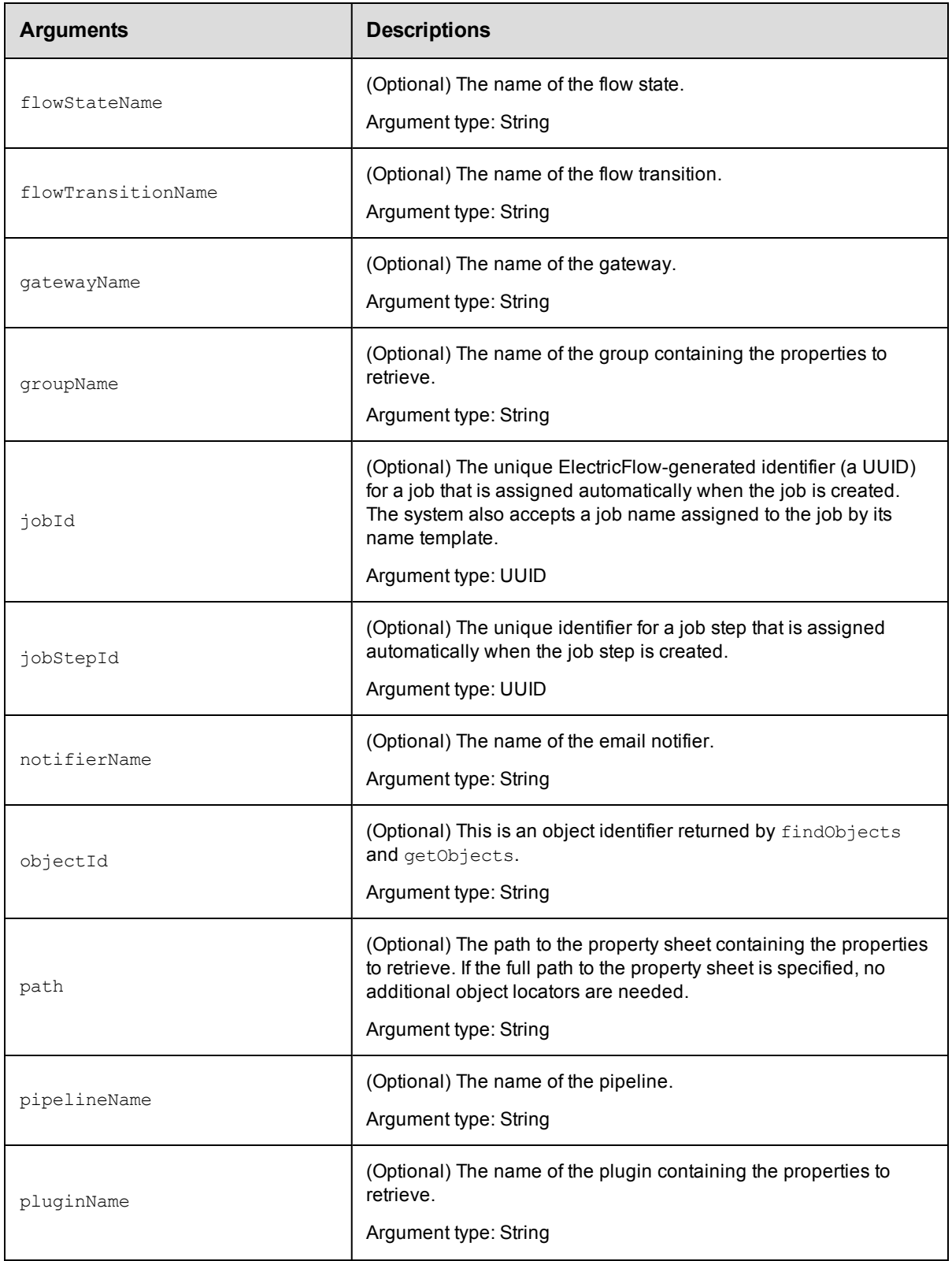

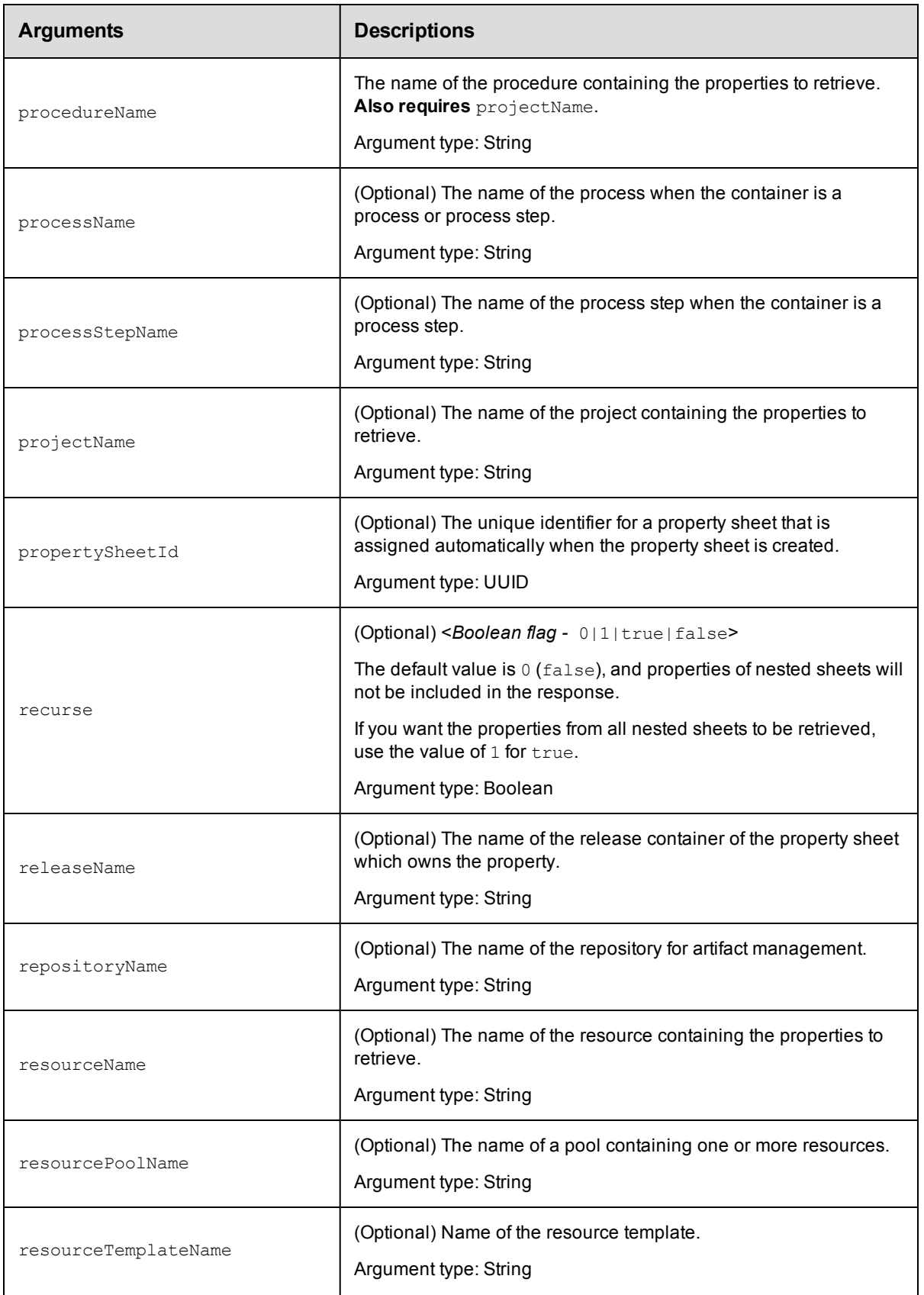

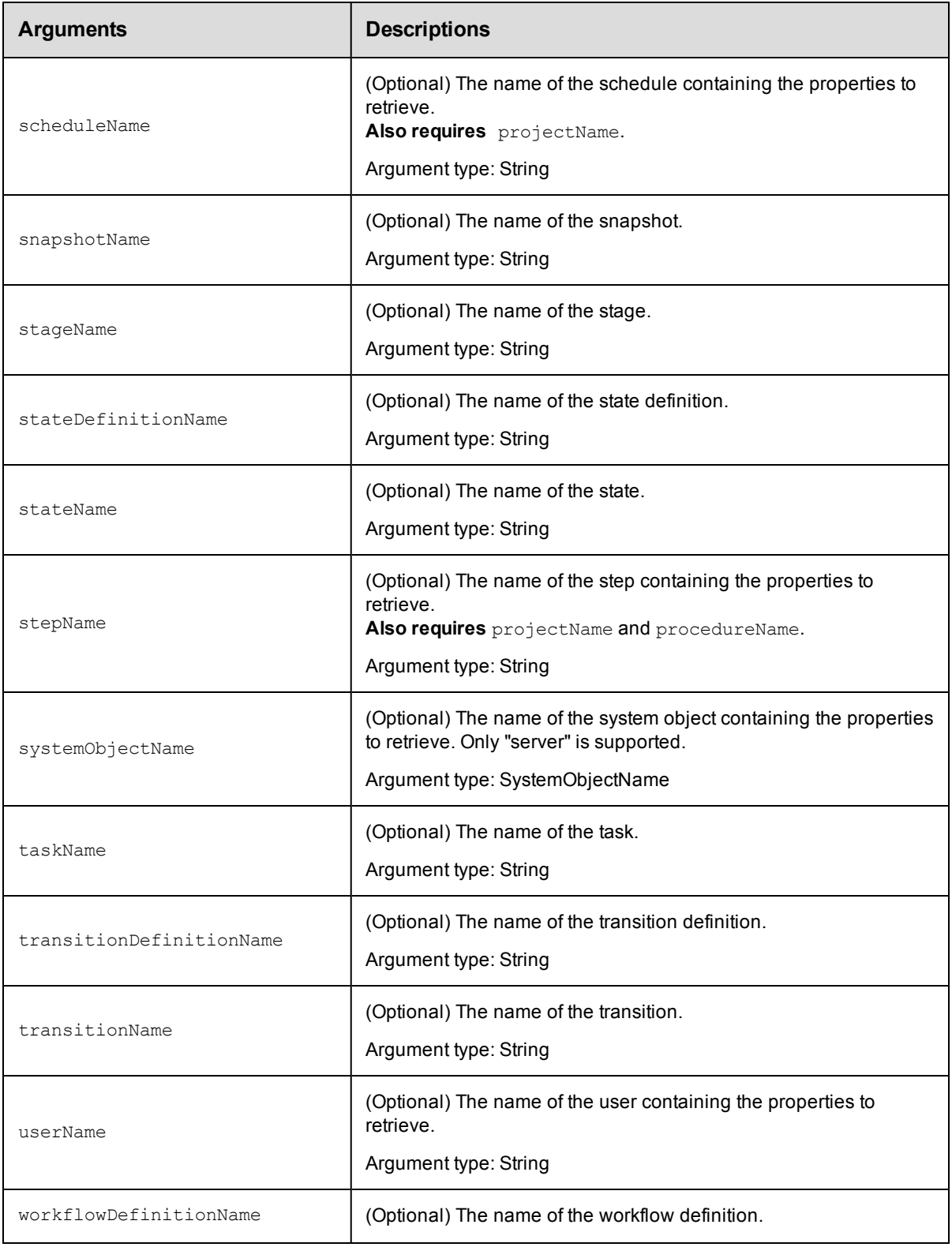

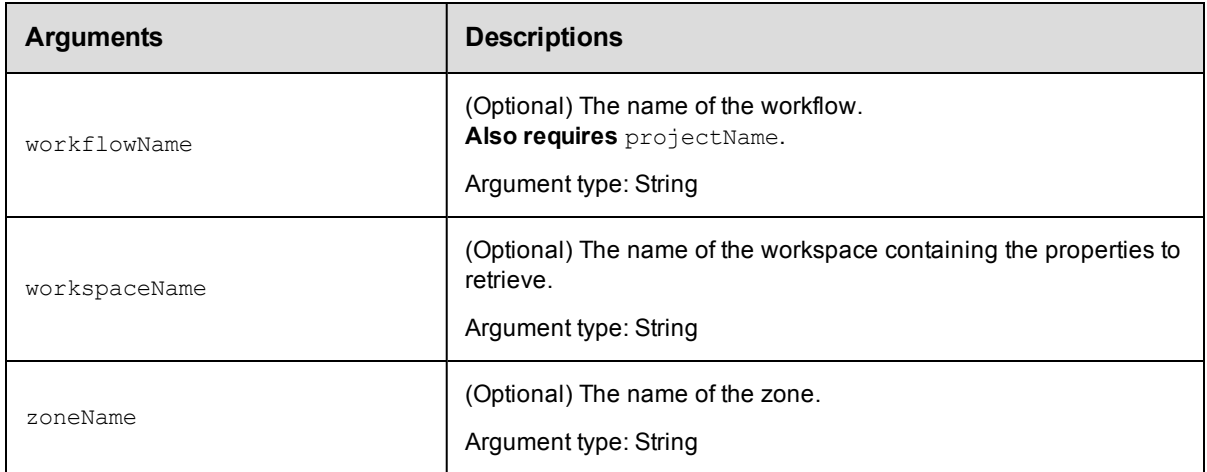

Arguments to locate the property, beginning with the top-level object.

### **Response**

A [propertySheet](#page-751-1) element, which contains zero or more [property](#page-751-0) elements and nested propertySheet elements.

#### **ec-perl**

```
syntax: $cmdr ->getProperties({<optionals>});
```
#### *Examples*

\$cmdr->getProperties({resourceName => "r2"});

## **ectool**

*syntax:* ectool getProperties [optionals]

#### *Examples*

ectool getProperties --resourceName "r2"

[Back](#page-526-0) to Top

## **getProperty**

Retrieves the specified property value.

You must specify a propertyName.

**Note:** This specification can be the full path to the property or it can be relative to an object, which then requires appropriate object locators.

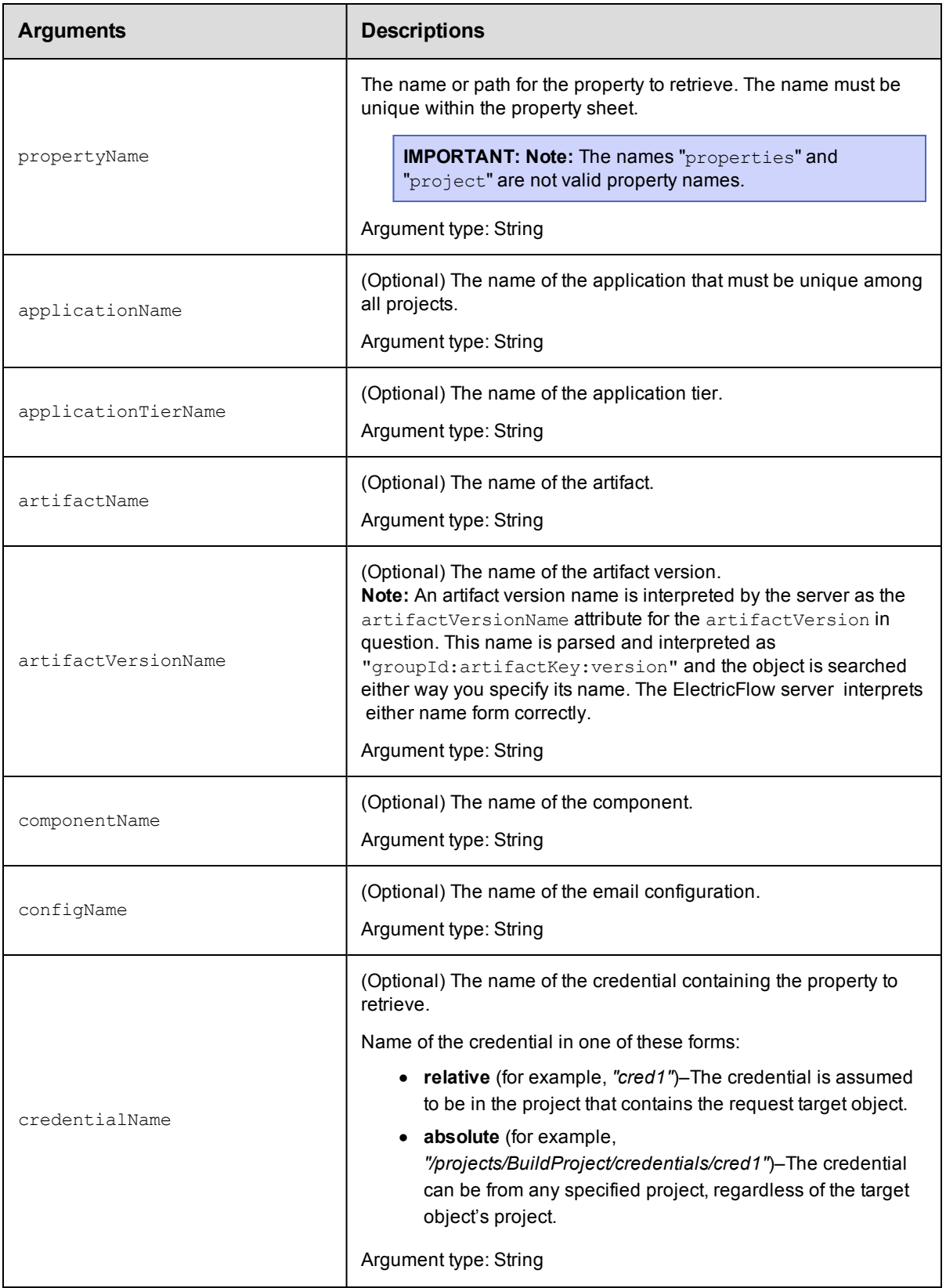

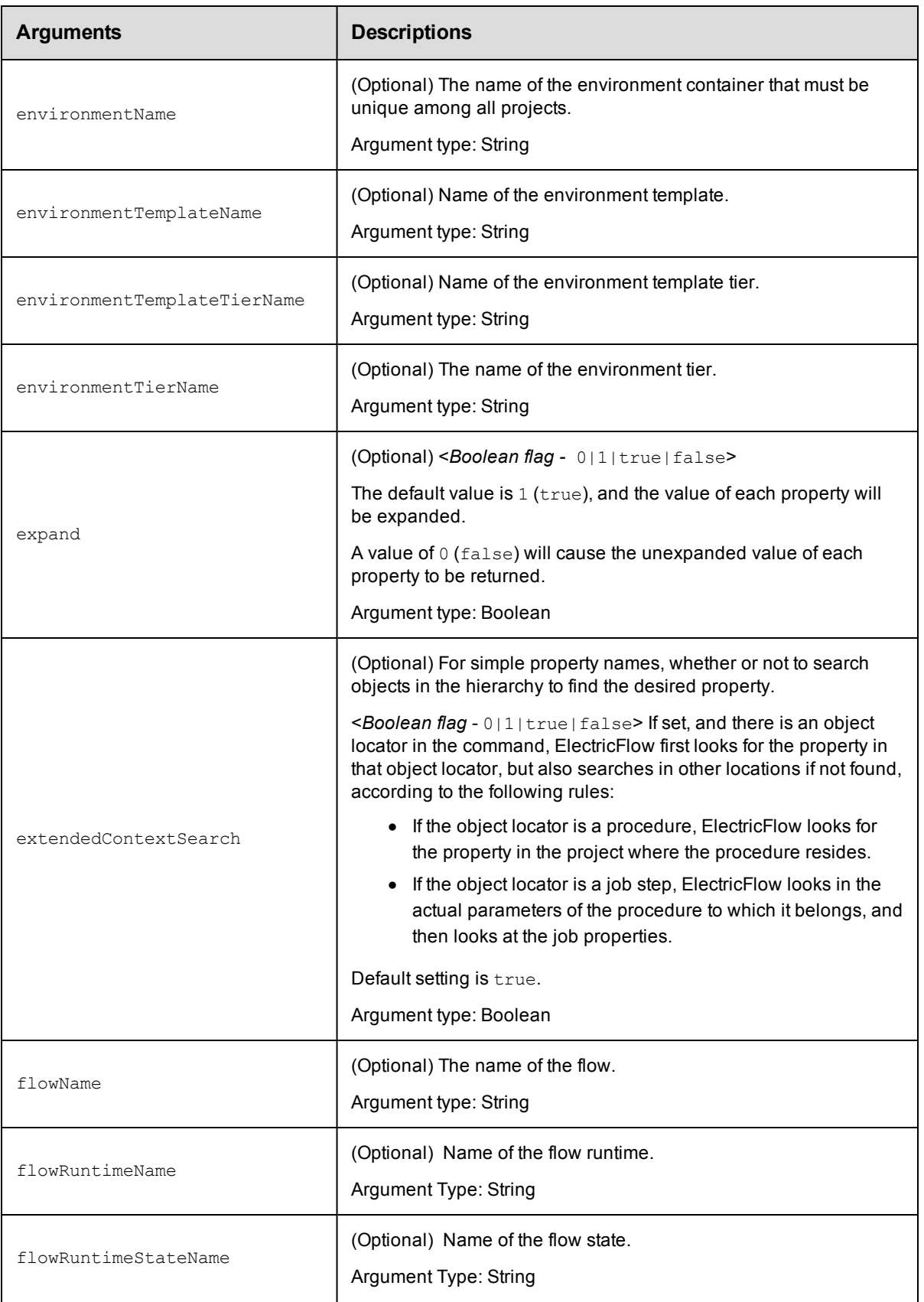

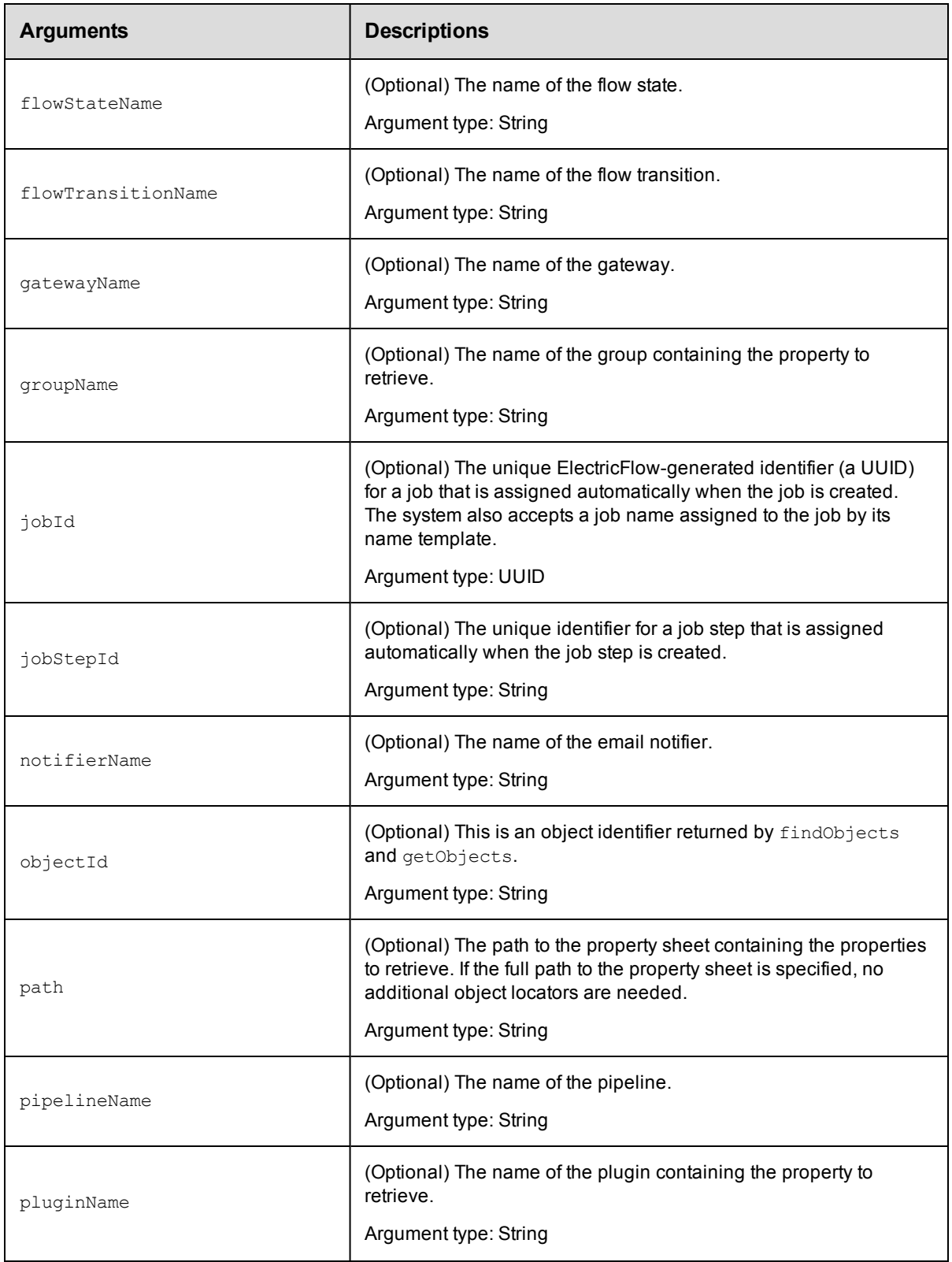

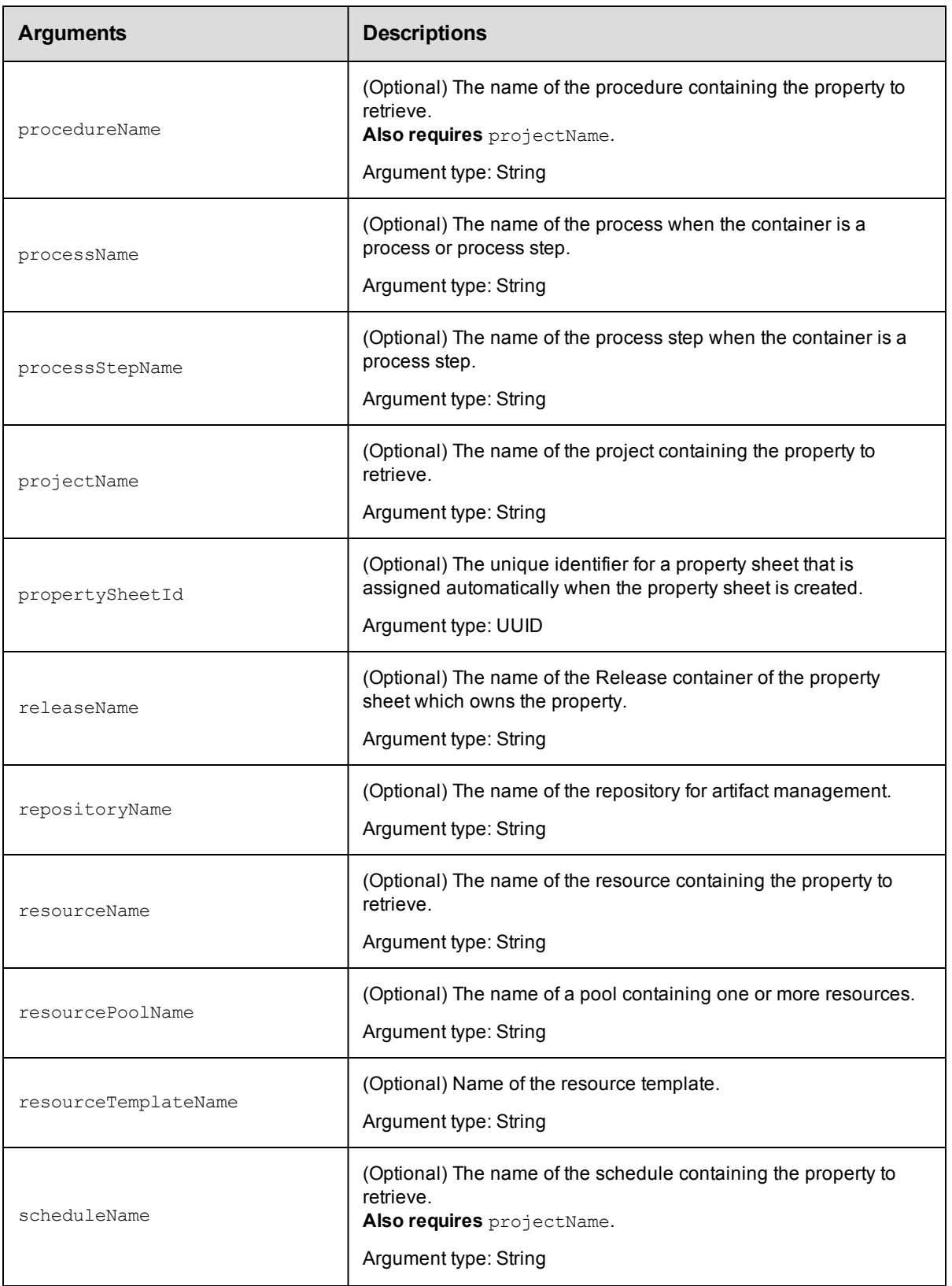

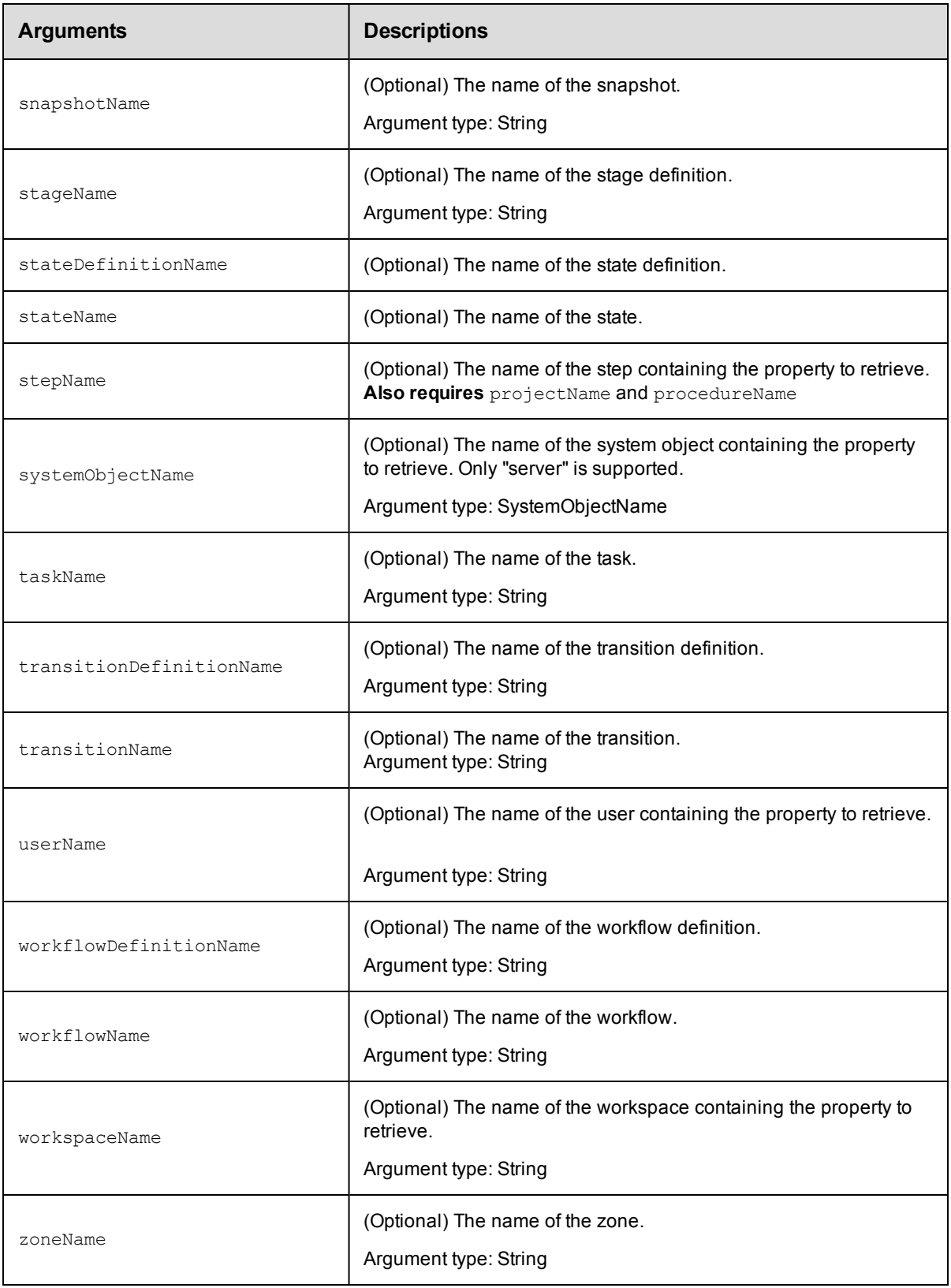

propertyName

#### **Response**

A [property](#page-751-1) sheet or a text string containing the value of the property. Property value example: 35491

#### **ec-perl**

```
syntax: $cmdr->getProperty(<propertyName>, {<optionals>});
```
#### *Examples*

```
use XML::XPath;
$cmdr->getProperty("/myProject/changeset ID")->findvalue('//value')->value();
```

```
$cmdr->getProperty("Changeset ID", {projectName => "Sample Project"})->findvalue('/
\{\text{value}\}\) - \text{value}();
```
### **ectool**

**syntax:** ectool getProperty <propertyName> [optionals]

#### *Examples*

```
ectool getProperty "/myProject/changeset ID"
```
ectool getProperty "Changeset ID" --projectName "Sample Project"

# Retrieve the /users/<userName>/providerName property.

ectool getProperty --objectID <ID> --propertyName "/users/<userName>/providerName"

[Back](#page-526-0) to Top

## **incrementProperty**

Automically increments the specified property value by the incrementBy amount. If the property does not exist, it will be created with an initial value of the incrementBy amount.

You must specify a propertyName and incrementBy.

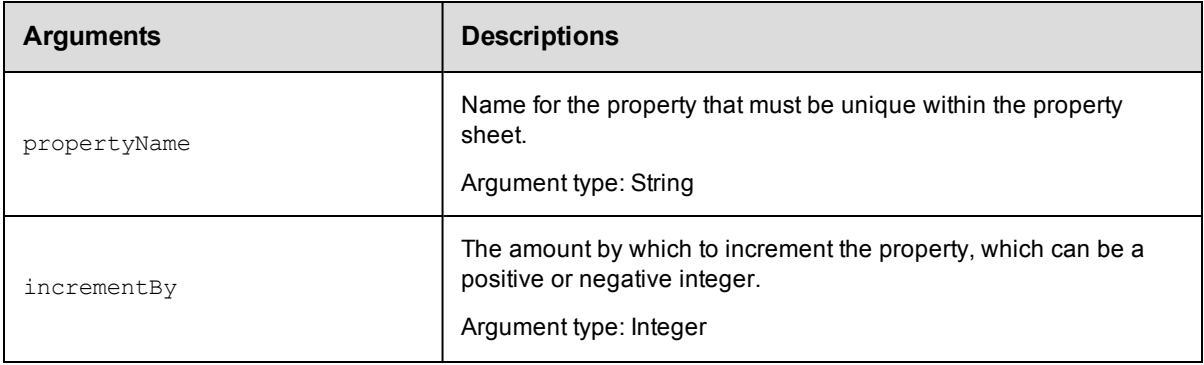

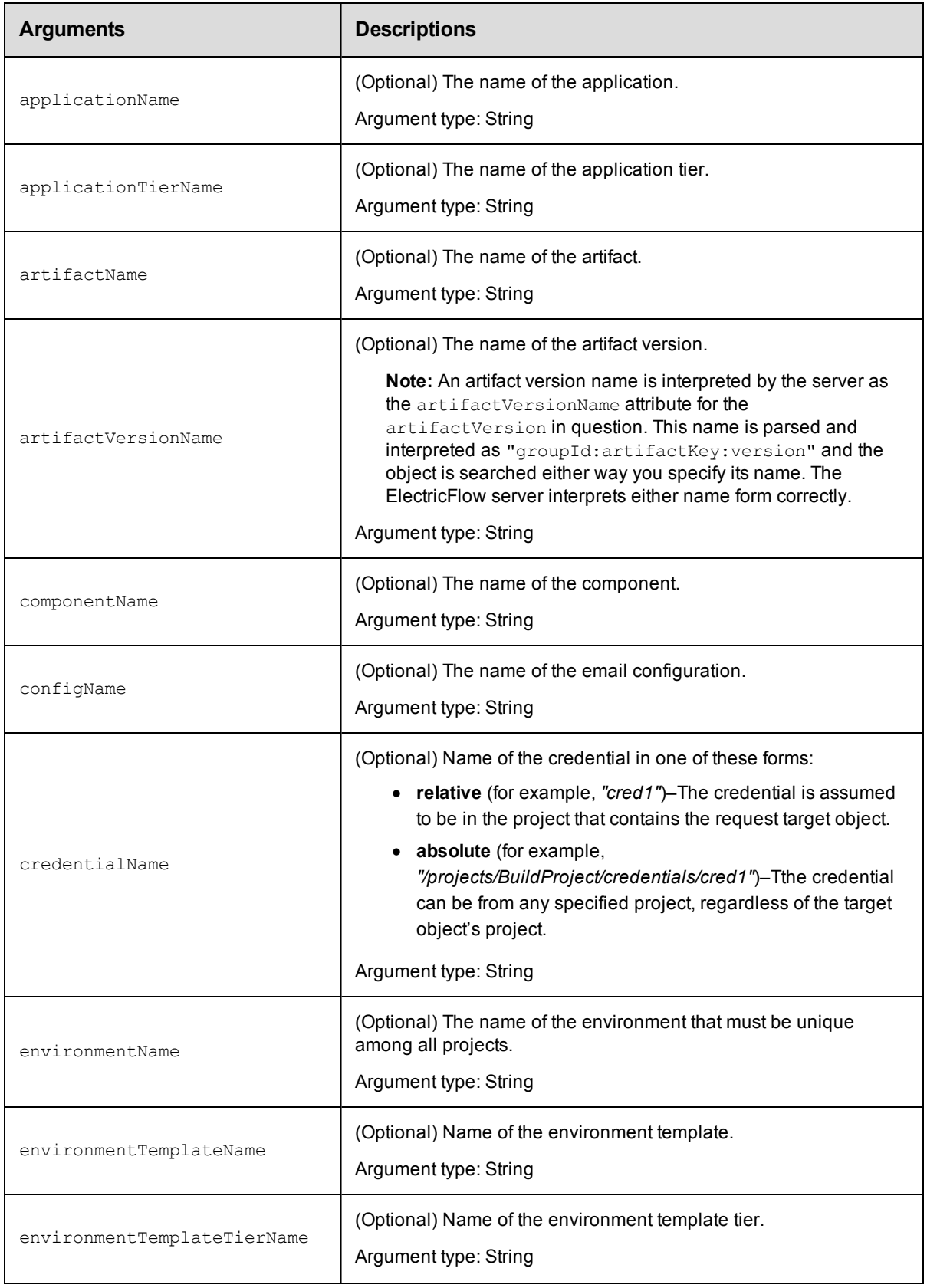

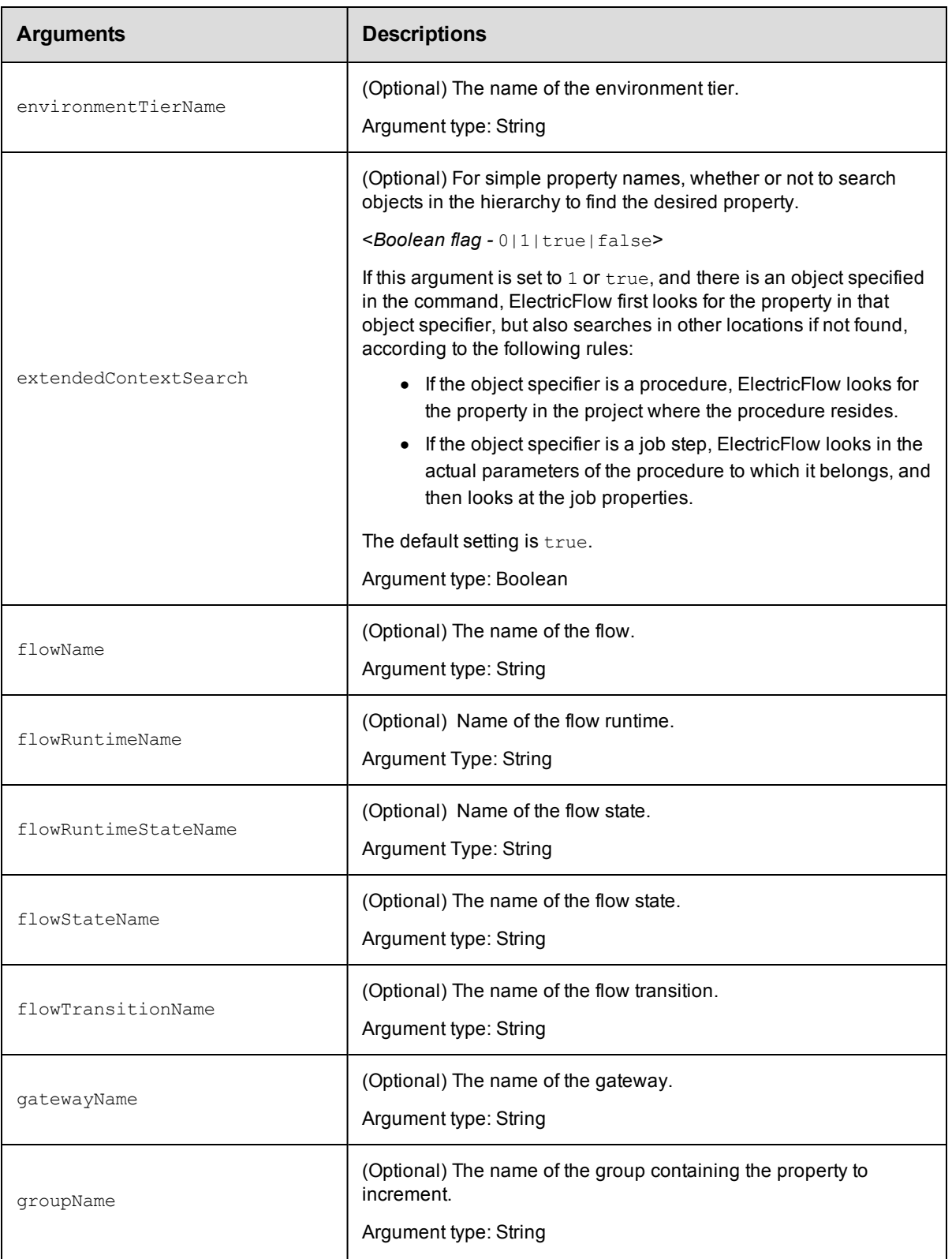

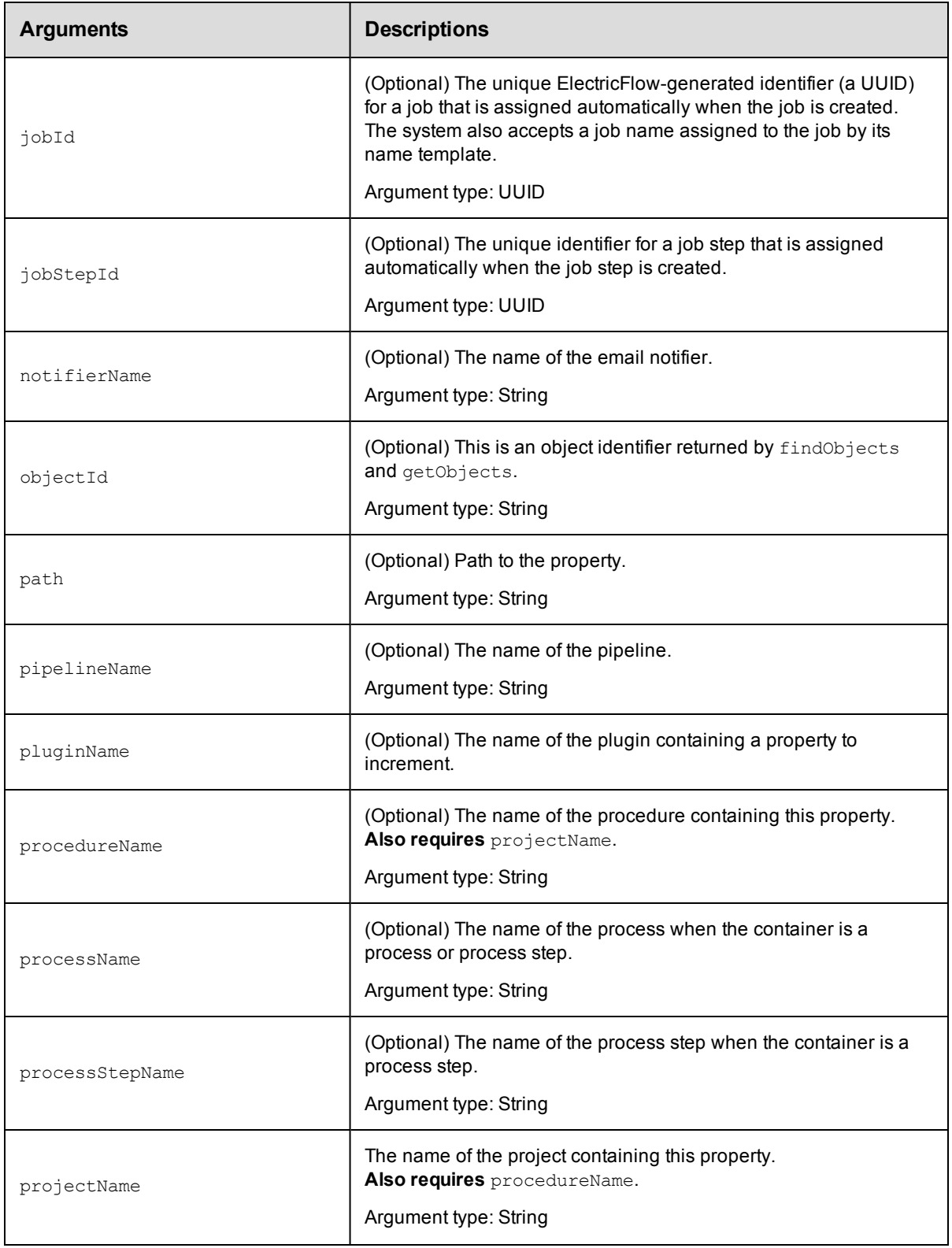

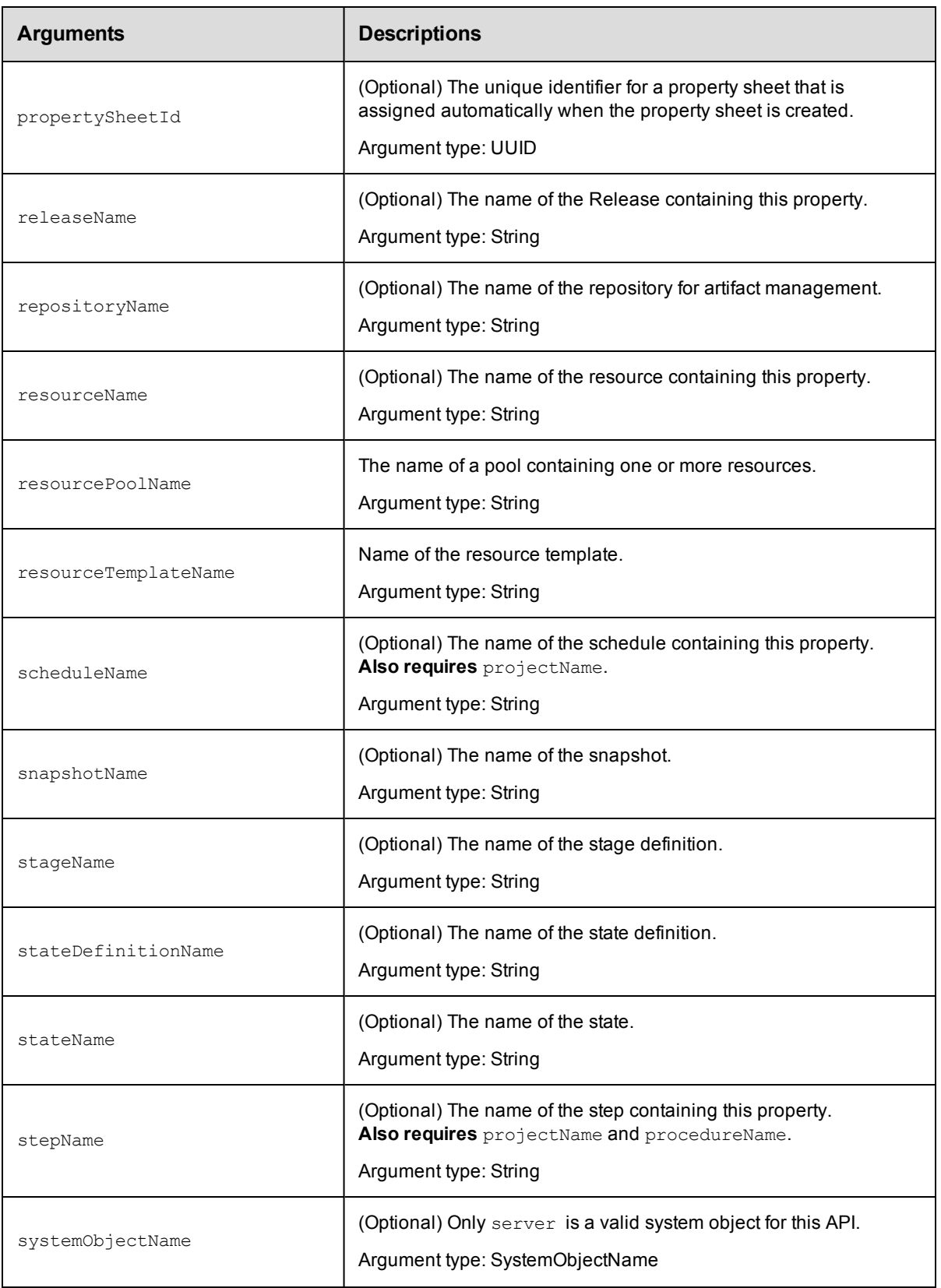

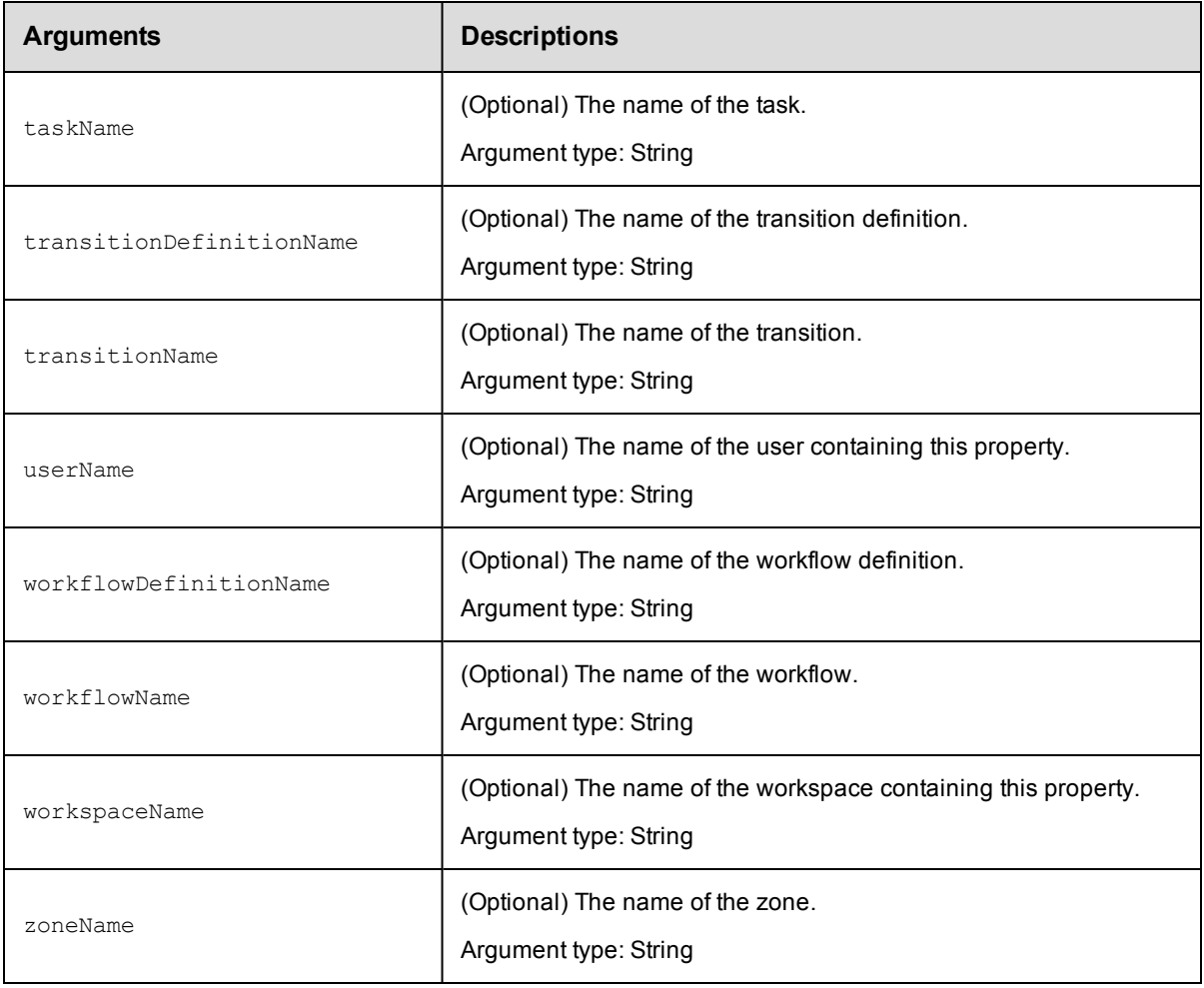

propertyName, incrementBy

## **Response**

A text string containing the updated numeric property value.

## **ec-perl**

**syntax:** \$cmdr->incrementProperty(<propertyName> , <incrementBy>, {<optionals>});

## *Examples*

```
$cmdr->incrementProperty("Build Number", 1, {procedureName => "Delay", projectName
=> "Sample Project");
```

```
$cmdr->incrementProperty("/projects/Sample Project/procedures/Delay/Build Number",
1);
```

```
$cmdr->incrementProperty("procedures/Delay/Build Number", 1,{projectName => "Sample
Project"});
```
## **ectool**

**syntax:** ectool incrementProperty <propertyName> <incrementBy> [optionals]

#### *Examples*

```
ectool incrementProperty "Build Number" 1 --procedureName "Delay" --projectName "Sa
mple Project"
ectool incrementProperty "/projects/Sample Project/procedures/Delay/Build Number" 1
ectool incrementProperty "procedures/Delay/Build Number" 1 --projectName "Sample Pr
oject"
```
[Back](#page-526-0) to Top

# **modifyProperty**

Modifies a regular string or nested property sheet using a combination of property path and context.

You must specify a propertyName.

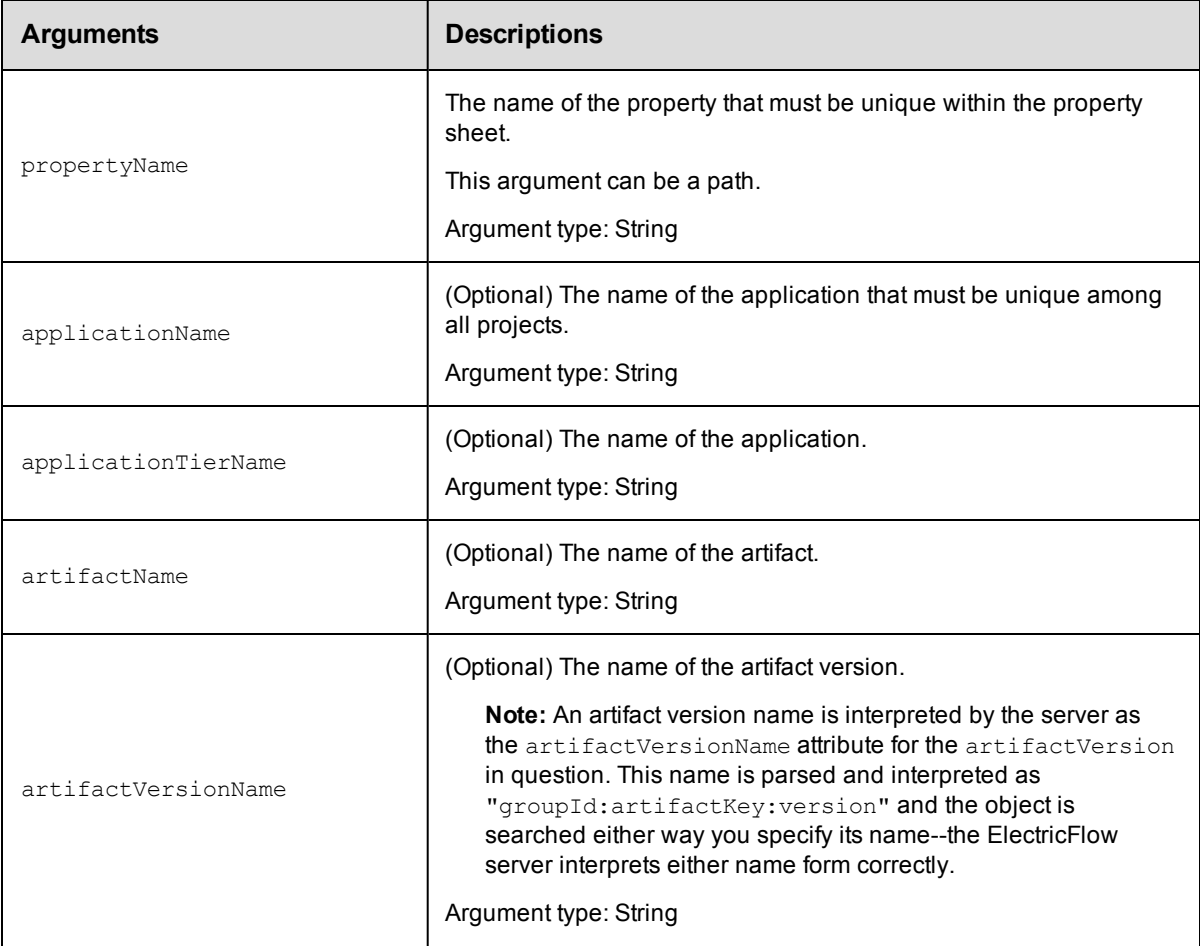

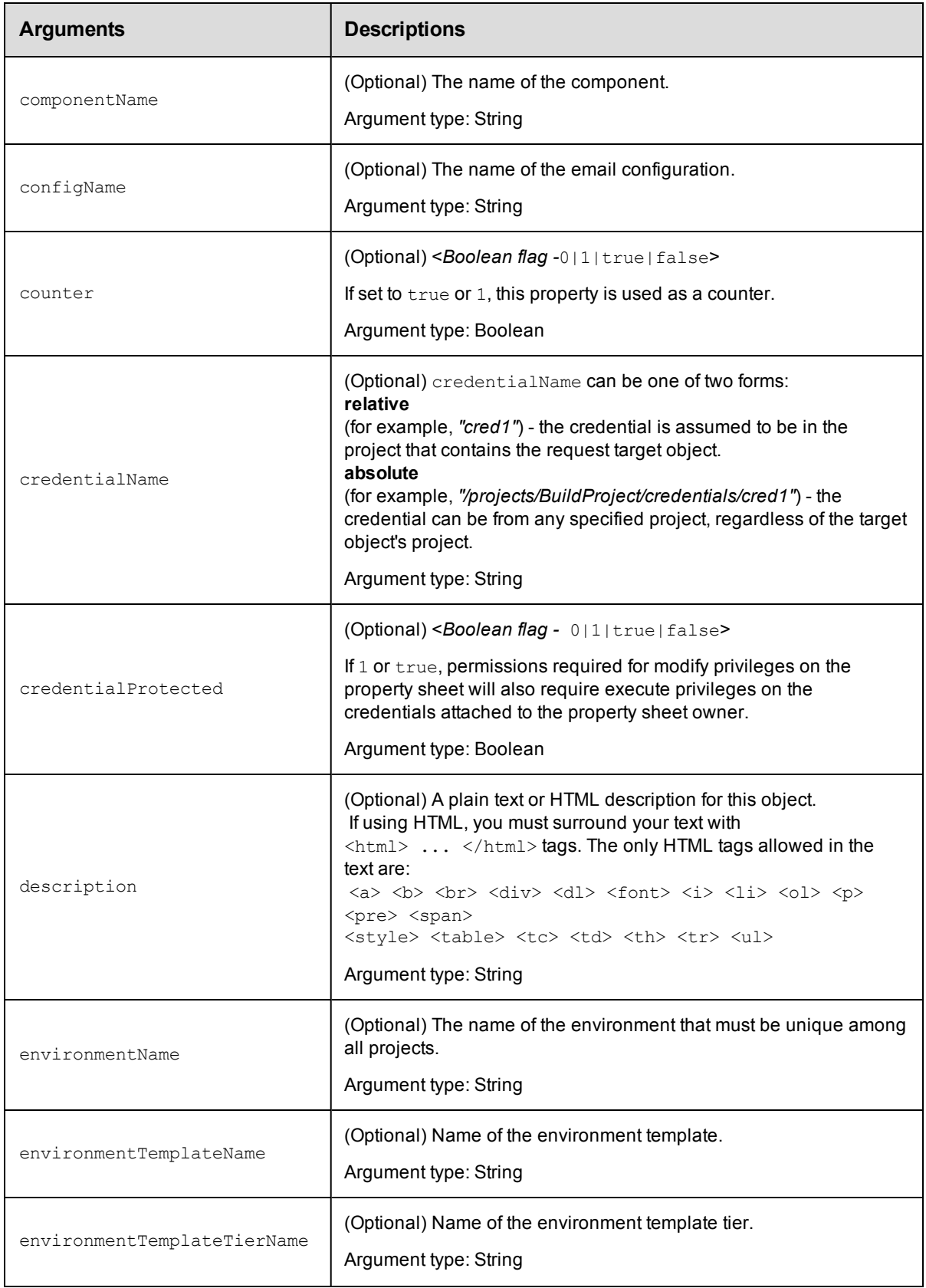

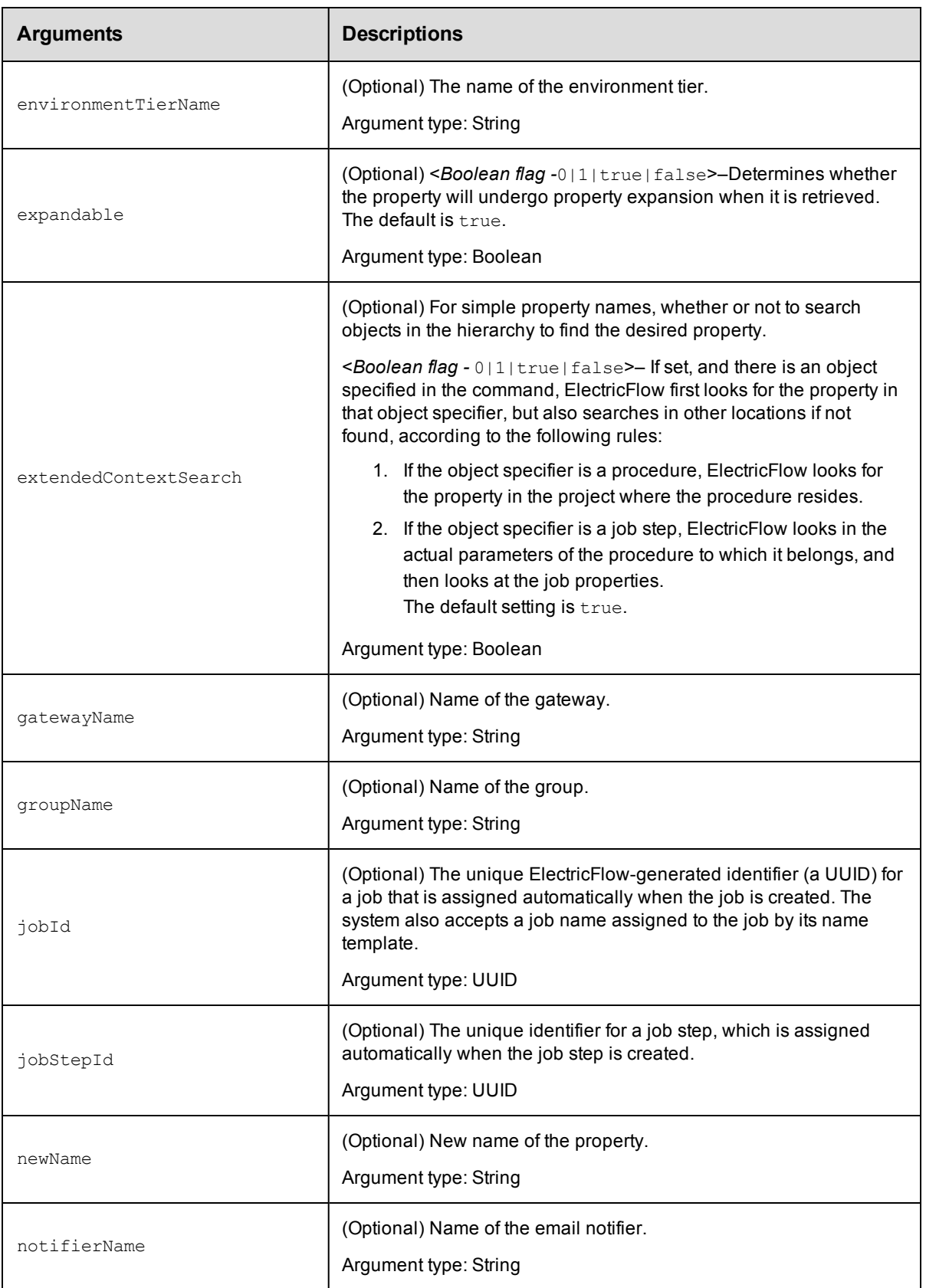

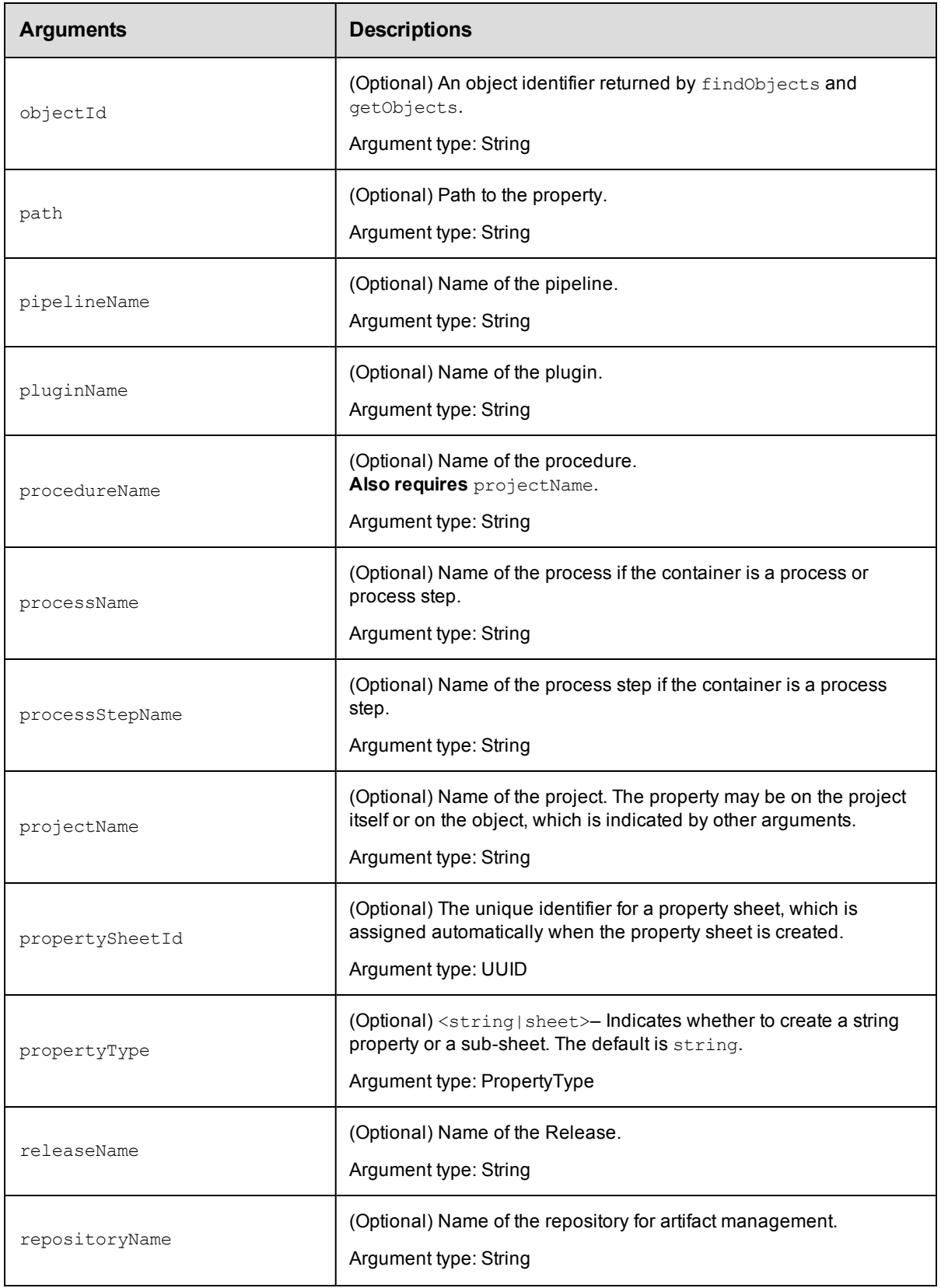

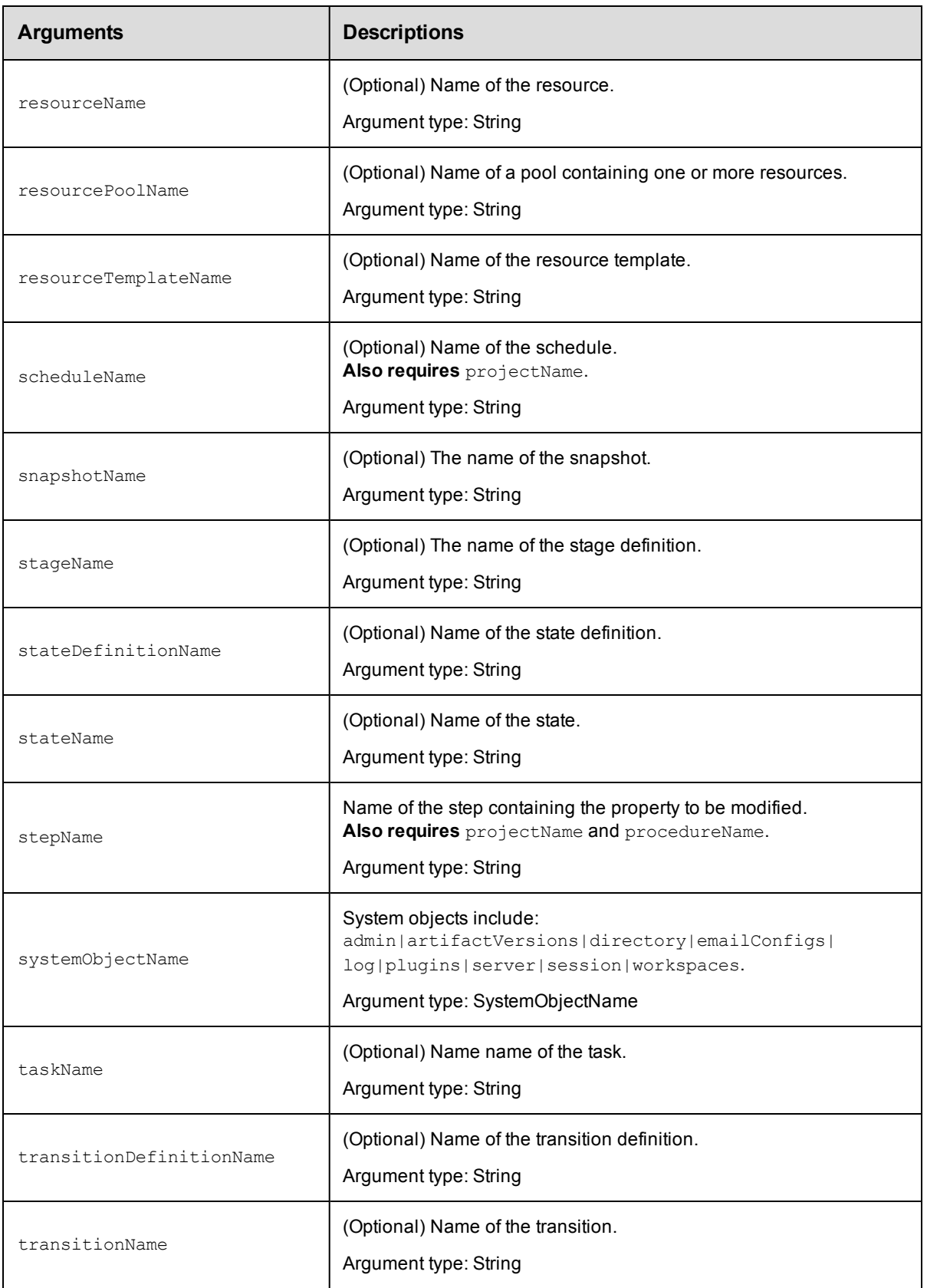

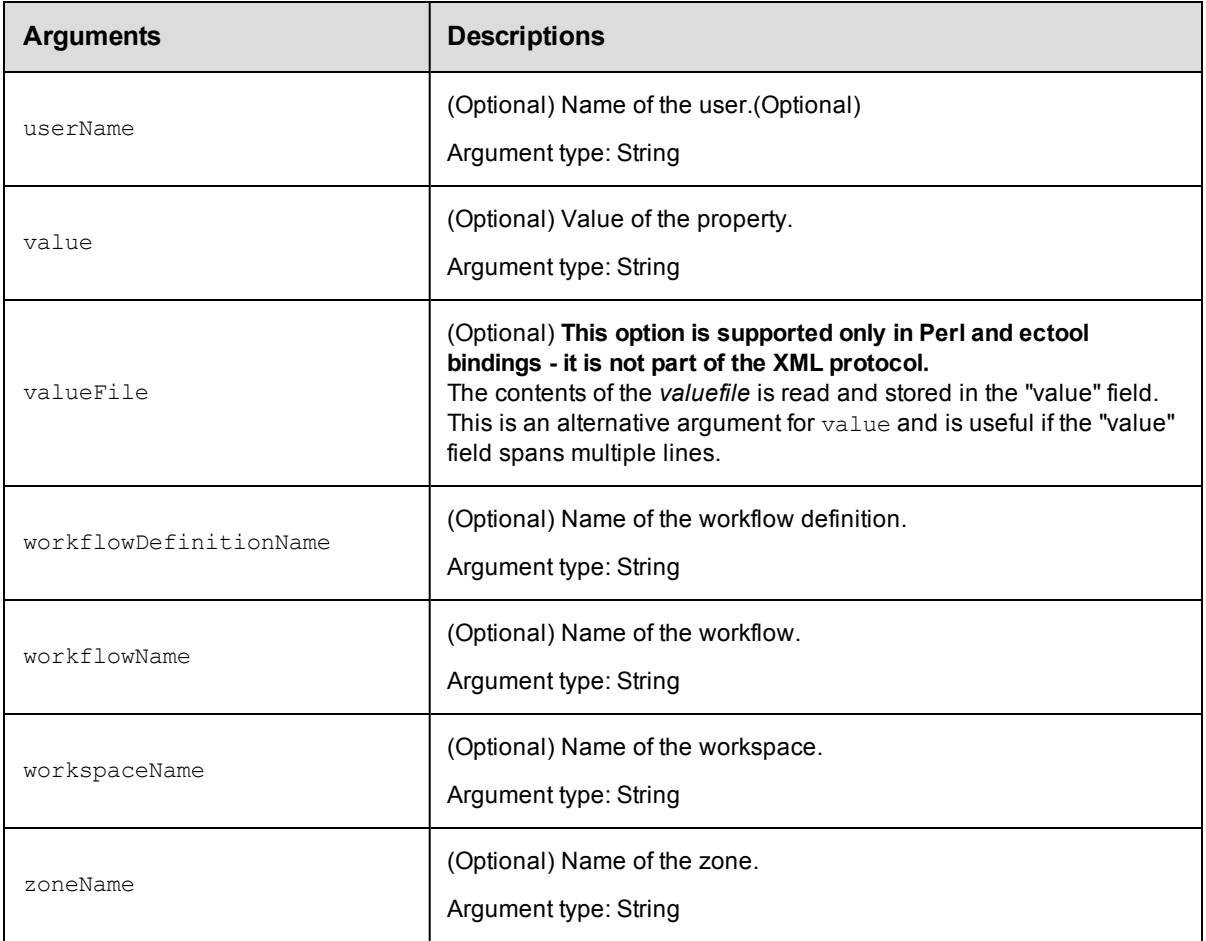

propertyName

## **Response**

An XML stream that echoes the modified property.

## **ec-perl**

**syntax:** \$cmdr->modifyProperty(<propertyName>, {<optionals>});

#### *Example*

```
$cmdr->modifyProperty("Saved Variables", {description =>
     "Starting configuration of name/value pairs", jobId => 4fa765dd-73f1-11e3-b67
e-b0a420524153});
```
## **ectool**

**syntax:** ectool modifyProperty <propertyName> [optionals]

#### *Example*

```
ectool modifyProperty "Saved Variables" --description "Starting configuration
   of name/value pairs" --jobId 4fa765dd-73f1-11e3-b67e-b0a420524153
```
#### [Back](#page-526-0) to Top

## **setProperty**

Sets the value for the specified property.

You must specify the propertyName and value arguments. The property name can be the full path to the property or it can be relative to an object, which then means you must use object locators to specify the property.

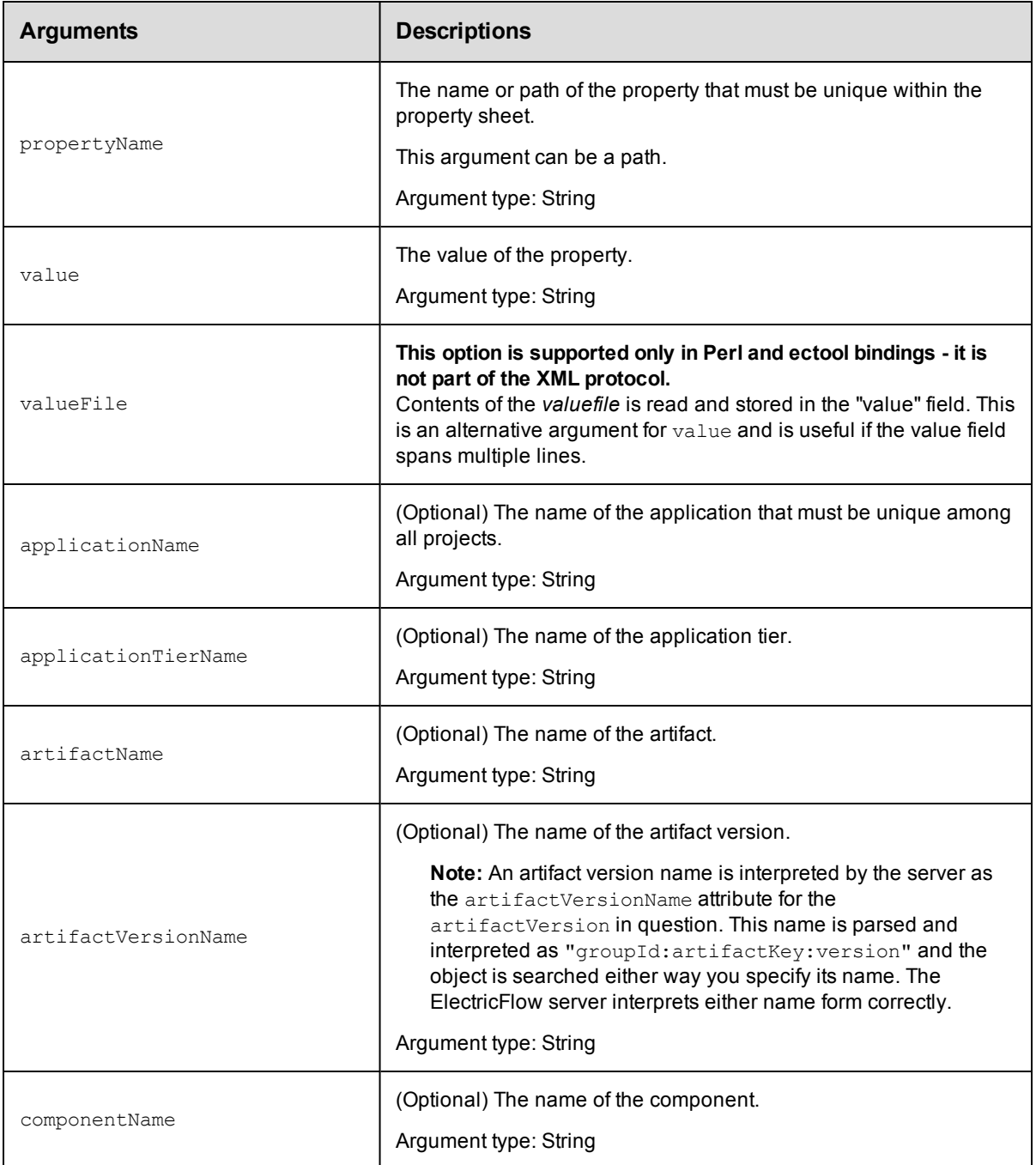

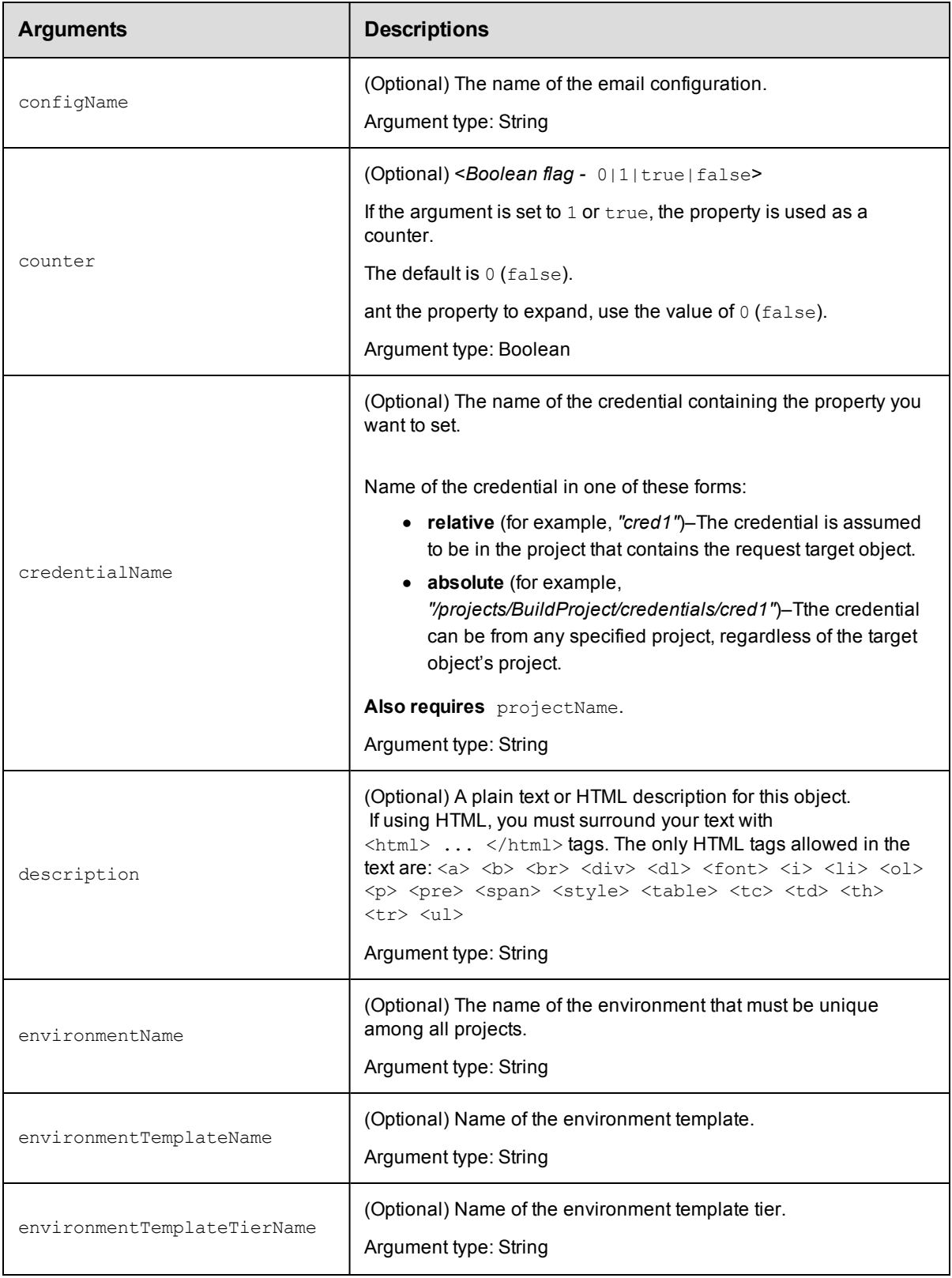

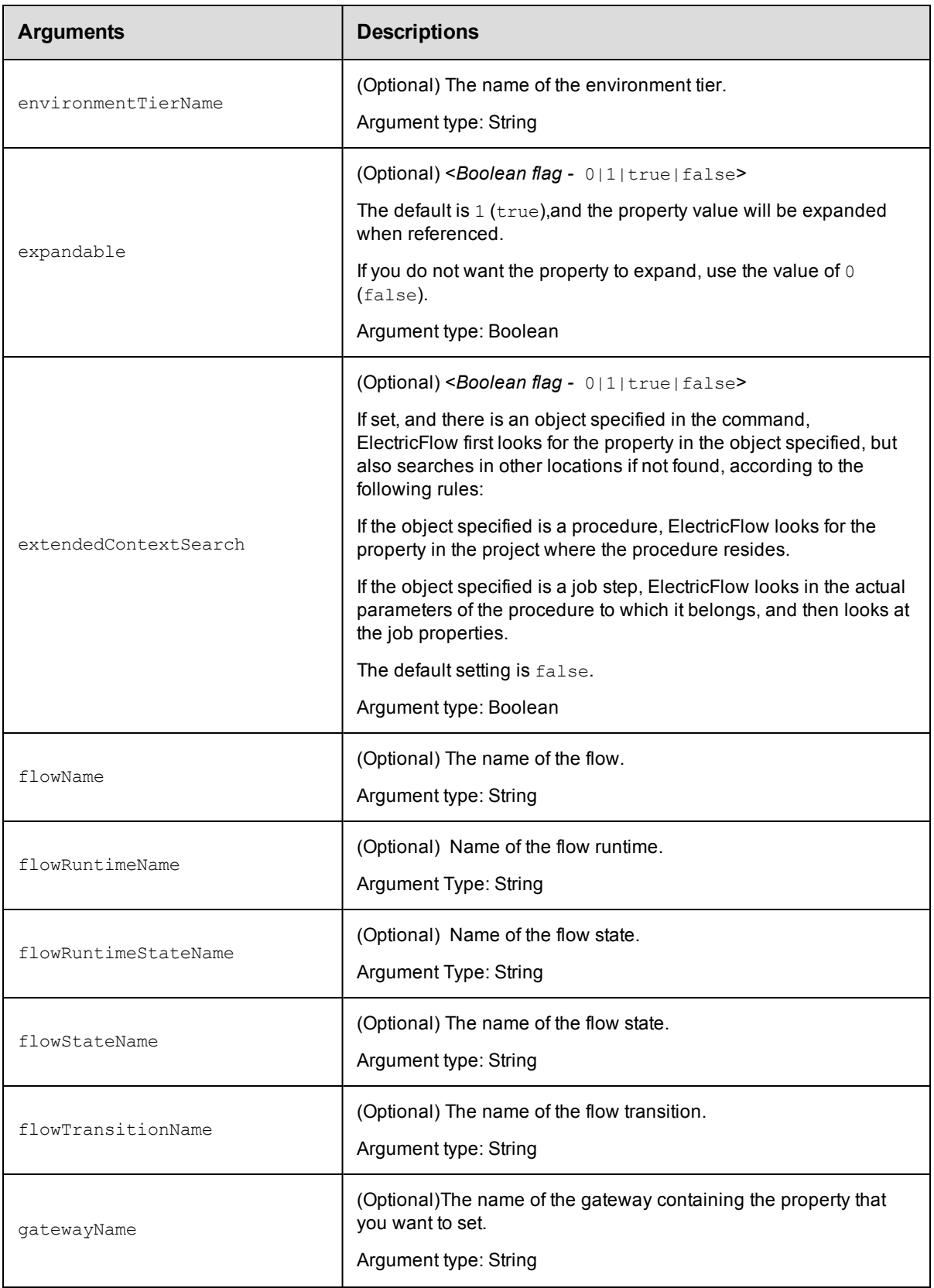
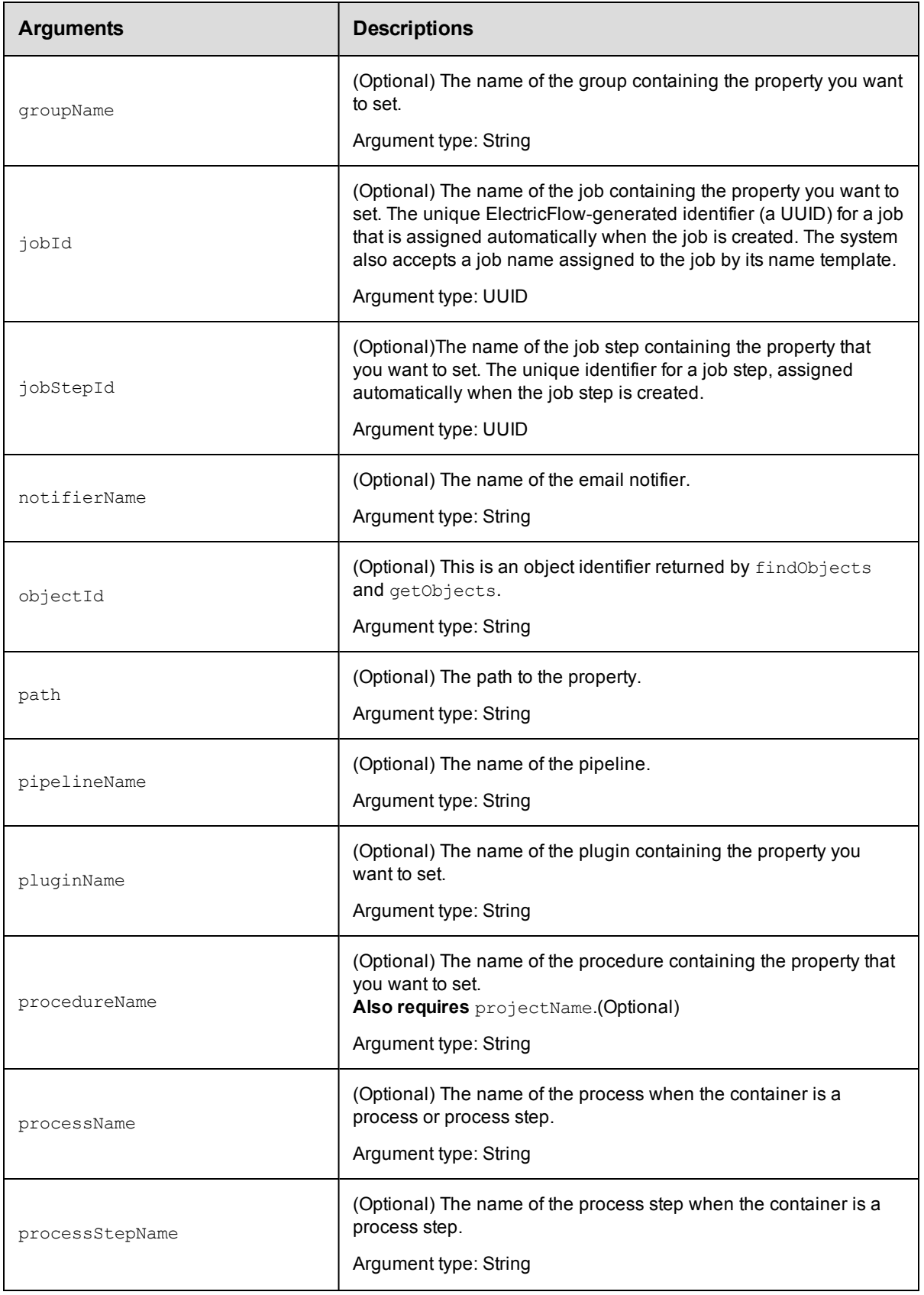

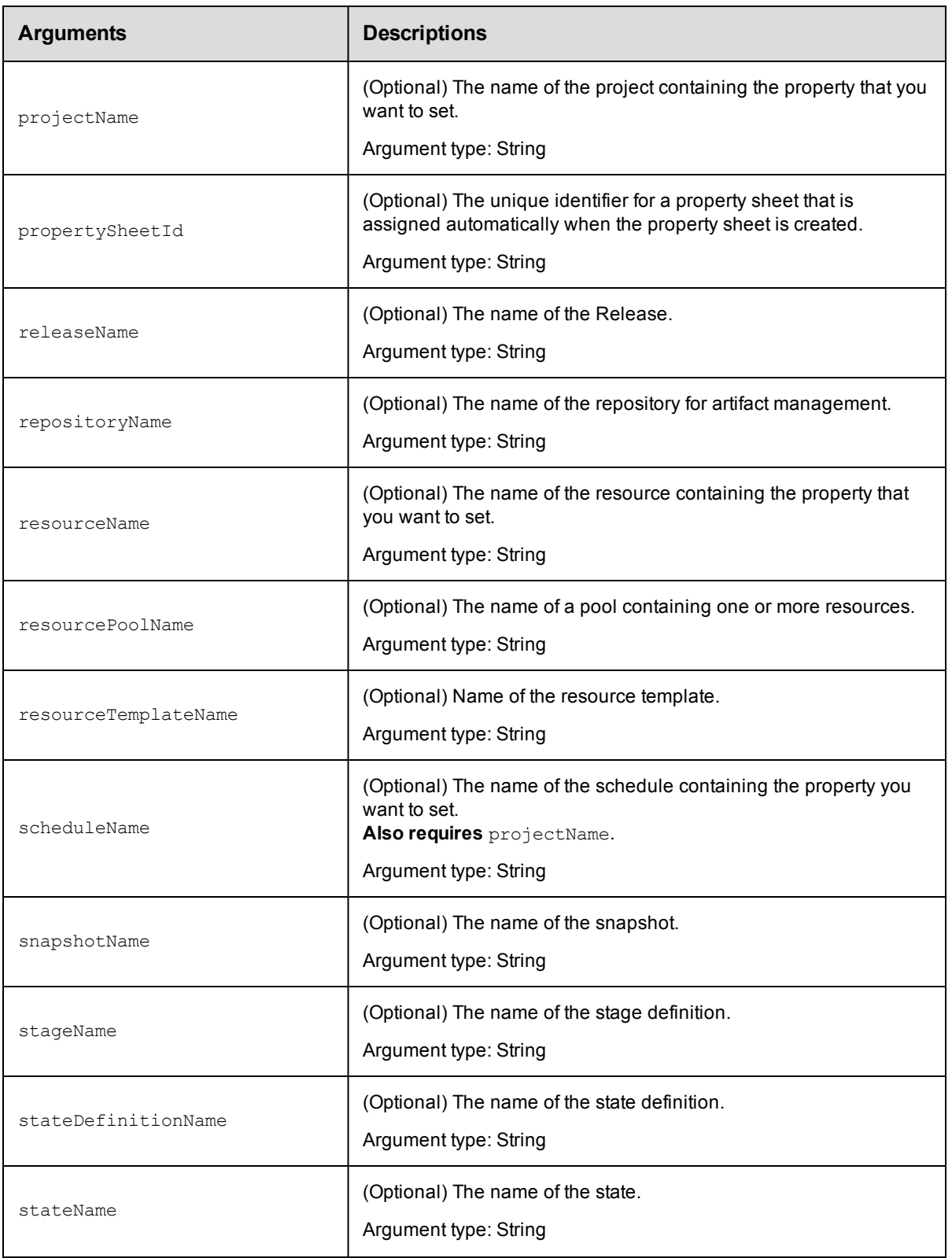

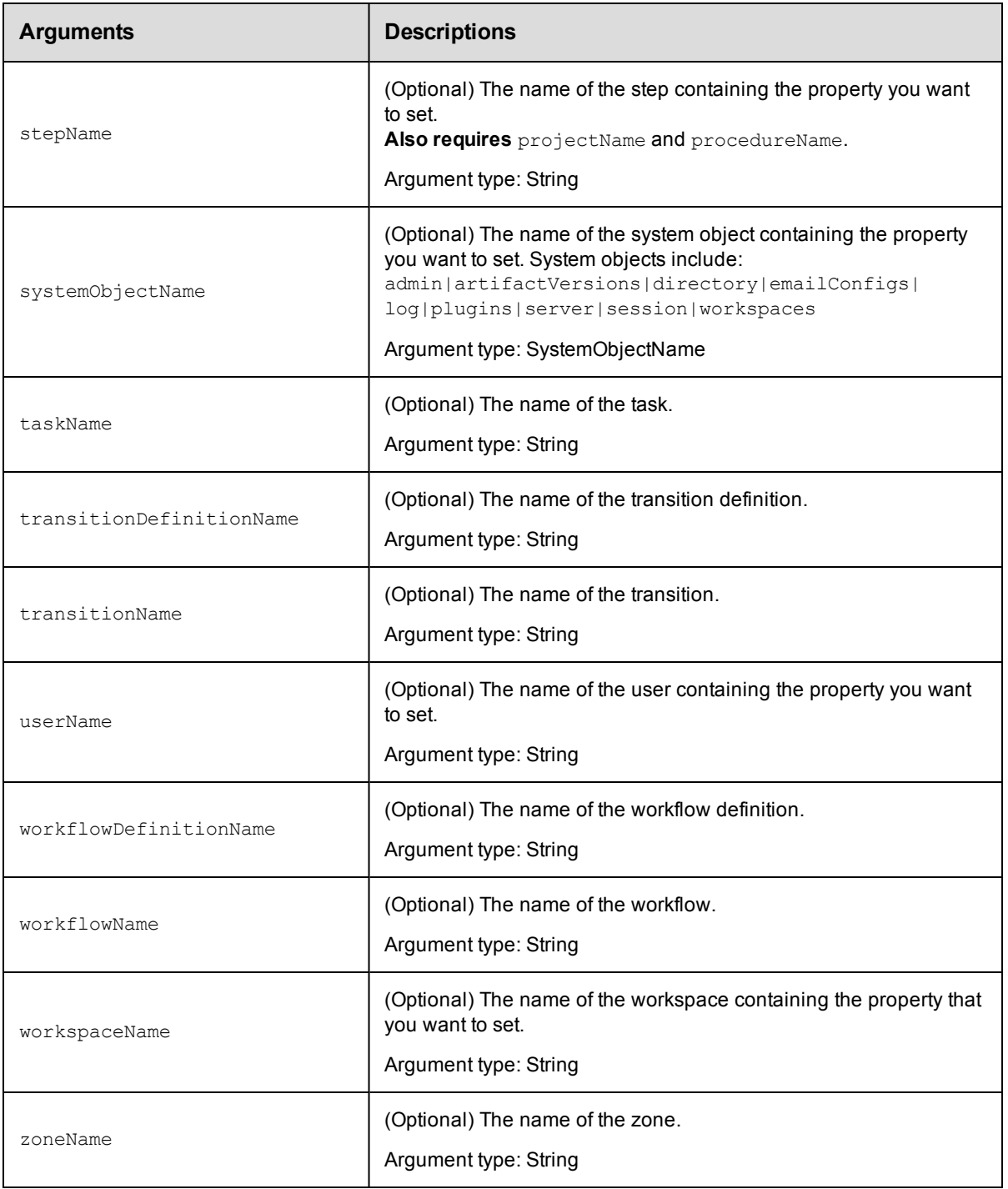

propertyName

## **Response**

An XML stream that echoes the property.

### **ec-perl**

**syntax:** \$cmdr->setProperty(<propertyName>, {<optionals>});

#### *Examples*

```
$cmdr->setProperty("Changeset ID", {value => "14992", projectName => "Sample Projec
t"});
$cmdr->setProperty("/myResource/Application Path", "c:\Program Files\Application");
$cmdr->setProperty("Application Path", "c:\Program Files\Application",
   {resourceName \Rightarrow "r2"});
```
#### **ectool**

**syntax:** ectool setProperty <propertyName> [optionals]

#### *Examples*

```
ectool setProperty "Changeset ID" --value "14992" --projectName "Sample Project"
ectool setProperty "/myResource/Application Path" "c:\Program Files\Application"
ectool setProperty "Application Path" "c:\Program Files\Application"
   --resourceName "r2"
```
<span id="page-579-0"></span>[Back](#page-526-0) to Top

## **API Commands - Resource Management**

[addResourcesToPool](#page-580-0) on page 579 [addResourceToEnvironmentTier](#page-580-1) on page 579 [createResource](#page-581-0) on page 580 [createResourcePool](#page-585-0) on page 584 [deleteResource](#page-586-0) on page 585 [deleteResourcePool](#page-587-0) on page 586 [getResource](#page-588-0) on page 587 [getResources](#page-588-1) on page 587 [getResourcesInEnvironmentTier](#page-589-0) on page 588 [getResourcesInPool](#page-590-0) on page 589 [getResourcePool](#page-591-0) on page 590 [getResourcePools](#page-591-1) on page 590 [getResourceUsage](#page-592-0) on page 591 [modifyResource](#page-592-1) on page 591 [modifyResourcePool](#page-596-0) on page 595 [pingAllResources](#page-597-0) on page 596 [pingResource](#page-598-0) on page 597

[removeResourceFromEnvironmentTier](#page-598-1) on page 597 [removeResourcesFromPool](#page-599-0) on page 598 [signCertificate](#page-600-0) on page 599

## <span id="page-580-0"></span>**addResourcesToPool**

Adds resources to the specified resource pool (a named group of resources).

You must specify a resourcePoolName.

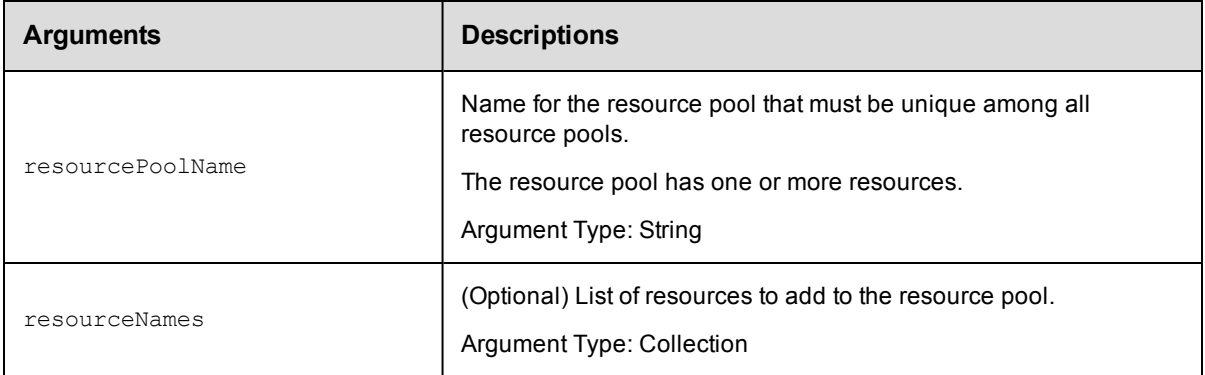

### **Positional arguments**

resourcePoolName

## **Response**

None or status OK message.

#### **ec-perl**

```
syntax:$cmdr->addResourcesToPool(<resourcePoolName>, {<optionals>});
```
#### *Example*

```
$cmdr->addResourcesToPool("Test Station 1", {resourceNames => ["Server1", "Server
2", "Server3"]});
```
#### **ectool**

**syntax:**ectool addResourcesToPool <resourcePoolName> [optionals]

#### *Example*

```
ectool addResourcesToPool "Test Station 1" --resourceNames Server1 Server2 Server3
```
<span id="page-580-1"></span>[Back](#page-579-0) to Top

# **addResourceToEnvironmentTier**

Adds a resource to the specified environment tier.

You must specify the resourceName, projectName, environmentName. and environmentTierNamearguments.

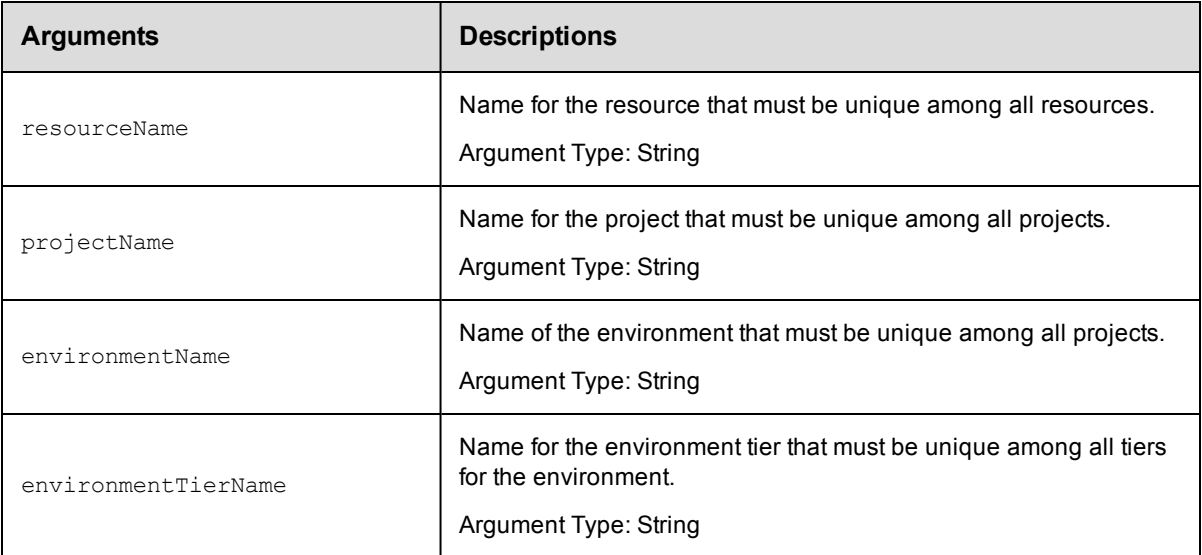

## **Positional arguments**

resourceName, projectName, environmentName, environmentTierName

### **Response**

None or a status OK message.

#### **ec-perl**

#### Syntax:

```
$<object>->addResourceToEnvironmentTier(<resourceName>, <projectName>,
<environmentName>, <environmentTierName>);
```
#### Example:

\$ec->addResourceToEnvironmentTier("Resource1", "default", "newEnv", "envTier1");

### **ectool**

#### Syntax:

addResourceToEnvironmentTier <resourceName> <projectName> <environmentName> <env ironmentTierName>

#### Example:

ectool addResourceToEnvironmentTier Resource1 default newEnv envTier1

#### <span id="page-581-0"></span>[Back](#page-579-0) to Top

## **createResource**

Creates a new resource.

**IMPORTANT:** For a proxy resource, the proxyHostName and proxyPort arguments refer to the proxying ElectricFlow agent. The hostName and port arguments refer to the proxy target.

You must specify a resourceName.

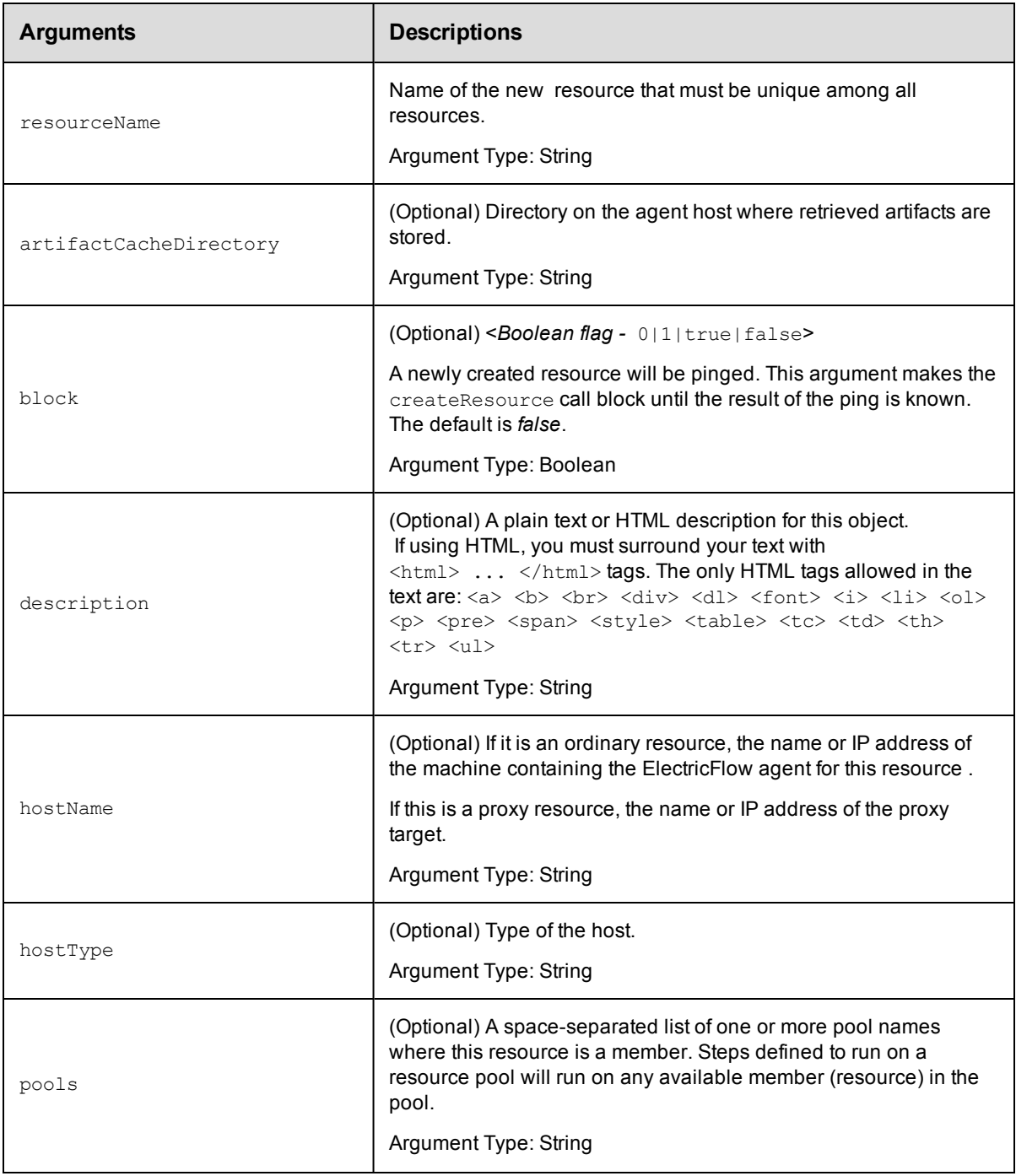

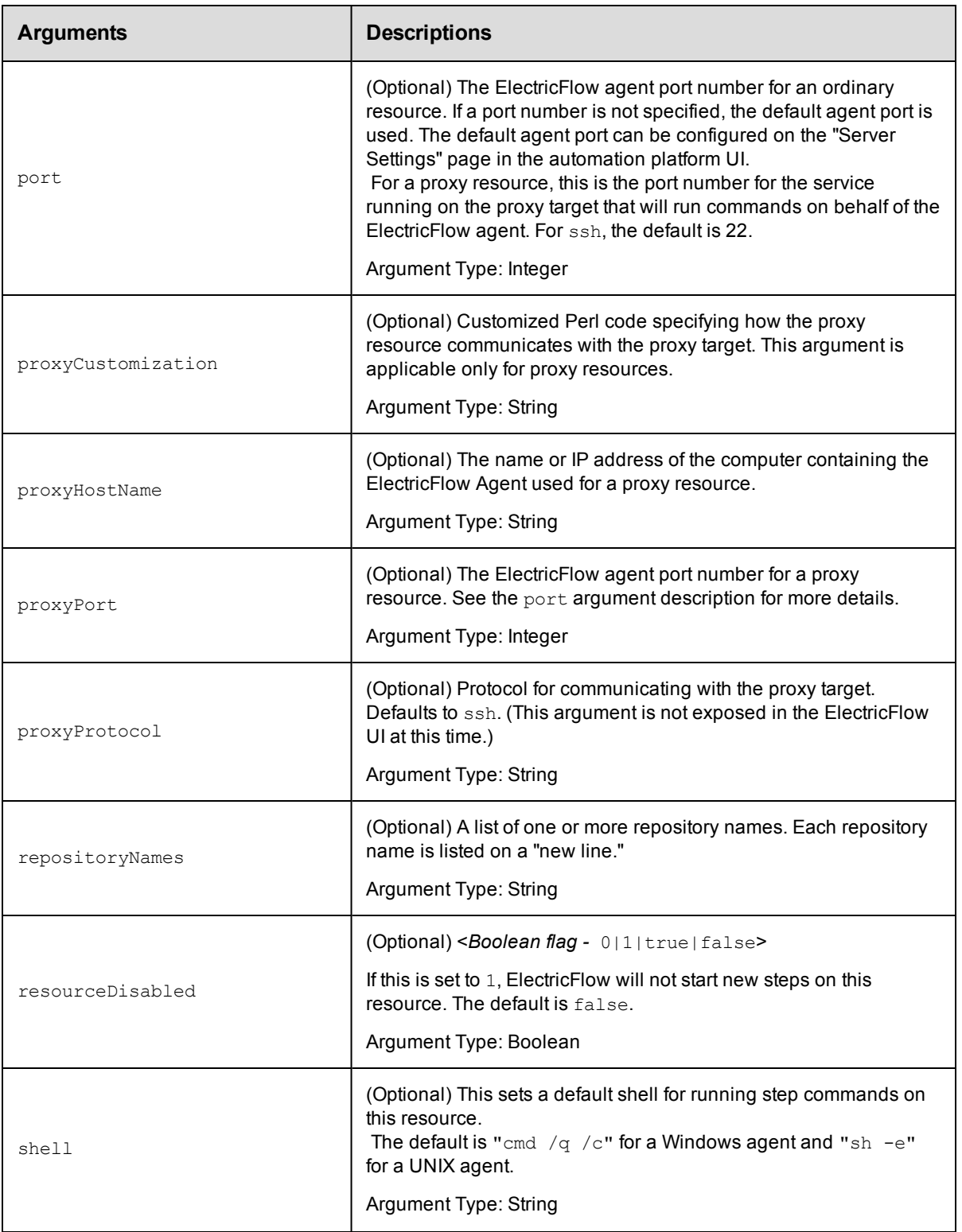

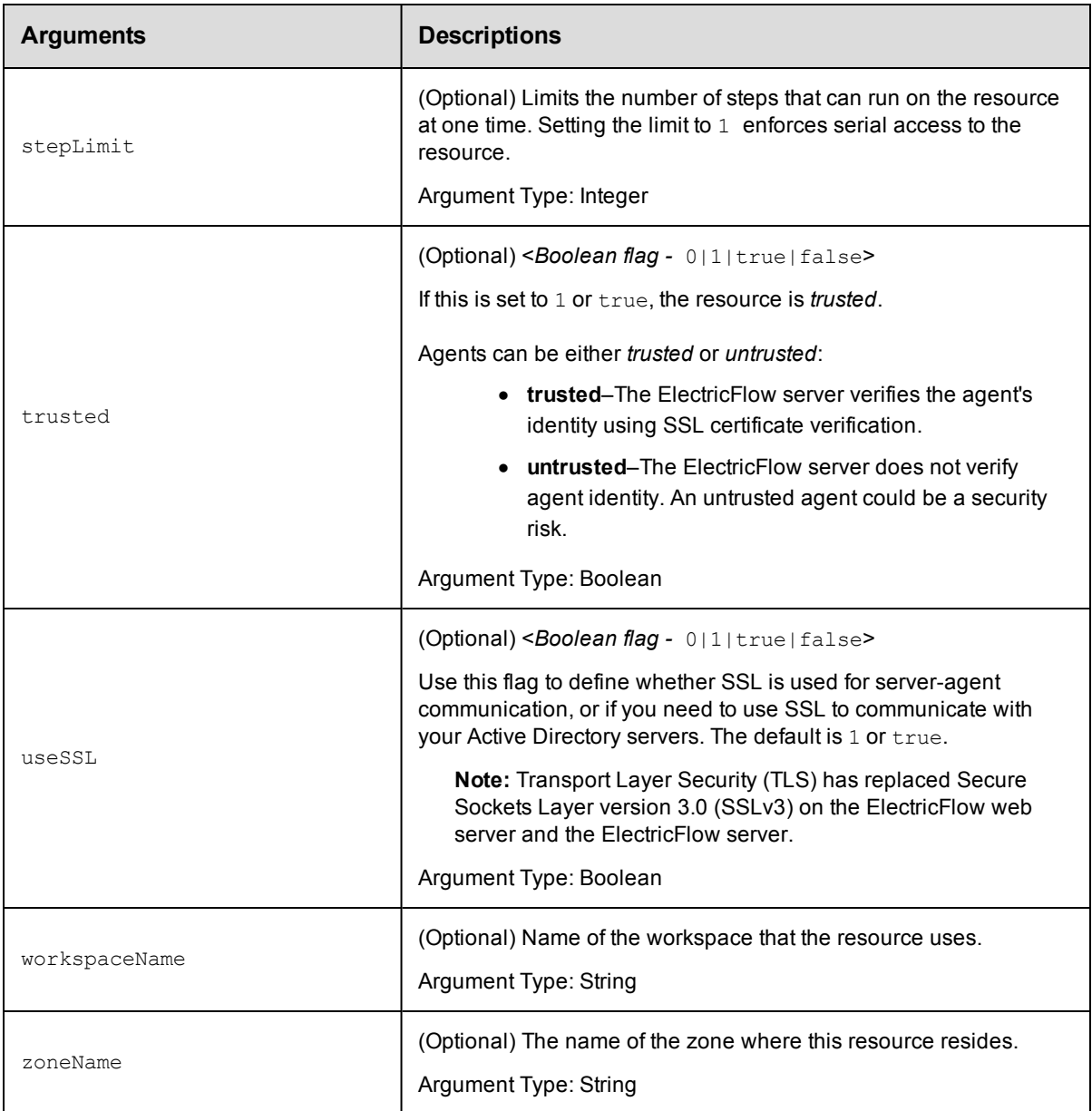

resourceName

## **Response**

None or a status OK message.

## **ec-perl**

**syntax:** \$cmdr->createResource(<resourceName>, {<optionals>});

#### *Example*

```
$cmdr->createResource("Test Machine 1", {hostName => "localhost", pools => "P1 P
2"});
```
## **ectool**

**syntax:** ectool createResource <resourceName> [optionals]

#### *Example*

```
ectool createResource "Test Machine 1" --hostName localhost --pools "P1 P2"
```
<span id="page-585-0"></span>[Back](#page-579-0) to Top

## **createResourcePool**

#### Creates a new pool for resources.

You must specify a resourcePoolName.

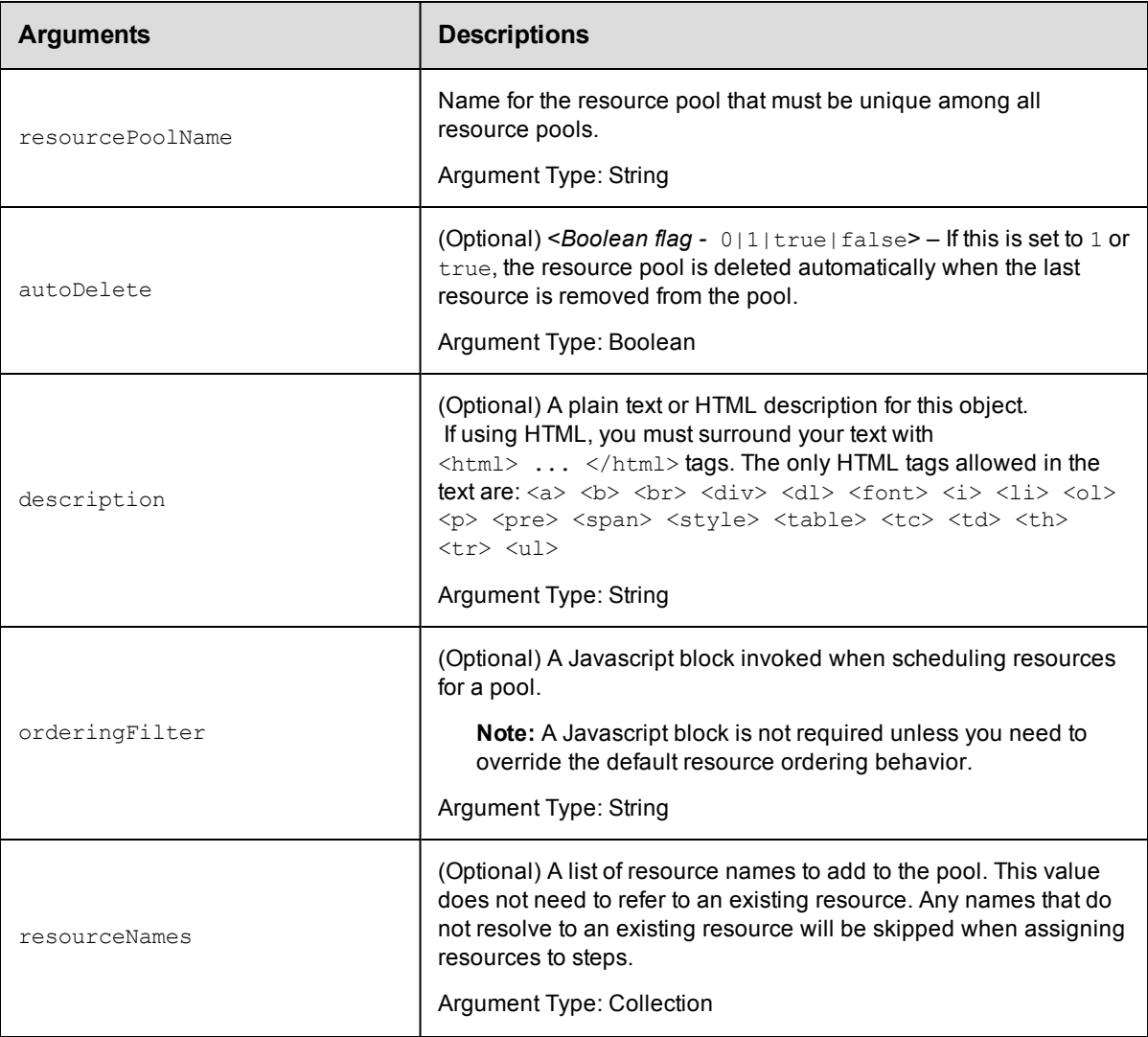

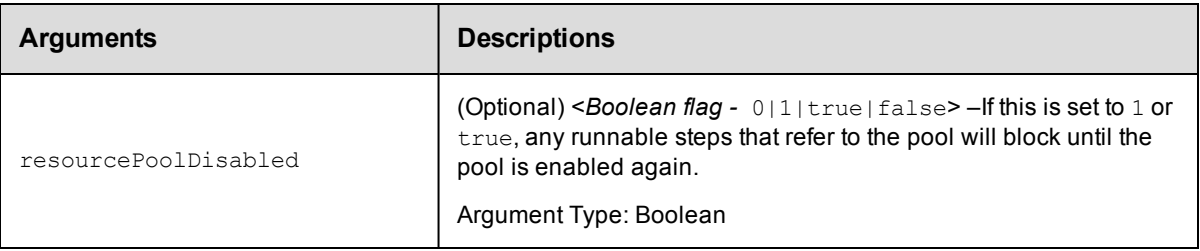

resourcePoolName

#### **Response**

Returns a [resourcePool](#page-753-0) object.

#### **ec-perl**

```
syntax: $cmdr->createResourcePool(<resourcePoolName>, {<optionals>});
```
#### *Example*

```
$cmdr->createResourcePool ("Test Machines", {resourceName => ["Machine1", "Machine
2"]});
```
## **ectool**

```
syntax: ectool createResourcePool <resourcePoolName> [optionals]
```
#### *Example*

ectool createResourcePool "Test Machines" --resourceNames "Machine1" "Machine2

#### <span id="page-586-0"></span>[Back](#page-579-0) to Top

## **deleteResource**

#### Deletes a resource.

You must enter a resourceName.

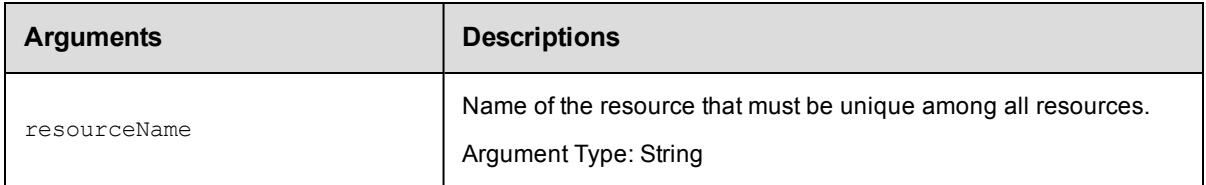

## **Positional arguments**

resourceName

### **Response**

None or a status OK message.

## **ec-perl**

**syntax:** \$cmdr->deleteResource(<resourceName>) ;

#### *Example*

\$cmdr->deleteResource("Tester 1");

## **ectool**

syntax: ectool deleteResource <resourceName>

#### *Example*

ectool deleteResource "Tester 1"

#### <span id="page-587-0"></span>[Back](#page-579-0) to Top

## **deleteResourcePool**

#### Deletes a resource pool.

You must enter a resourcePoolName.

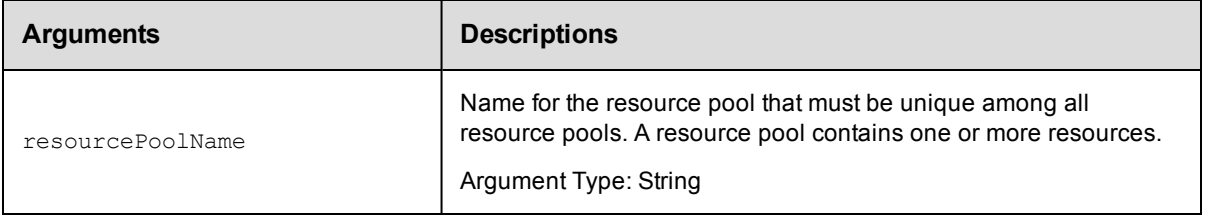

## **Positional arguments**

resourcePoolName

## **Response**

None or a status OK message.

#### **ec-perl**

**syntax:** \$cmdr->deleteResourcePool(<resourcePoolName>);

#### *Example*

\$cmdr->deleteResourcePool("Test Suite 1");

### **ectool**

**syntax:** ectool deleteResourcePool <resourcePoolName>

#### *Example*

ectool deleteResourcePool "Test Suite 1"

#### [Back](#page-579-0) to Top

## <span id="page-588-0"></span>**getResource**

Retrieves a resource by its name.

You must specify resourceName.

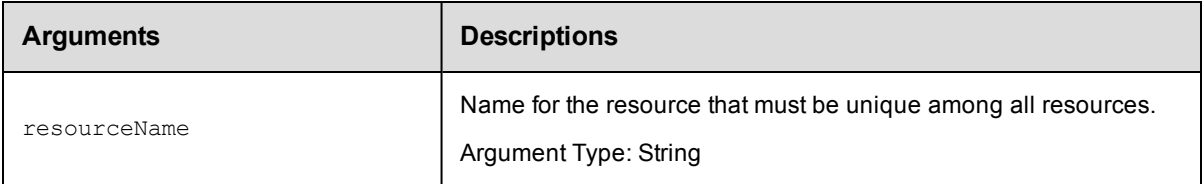

## **Positional arguments**

resourceName

## **Response**

One [resource](#page-752-0) element, which includes the resource ID, name, agent state, time created, host name, owner, port, disabled flag, shell, step limit, workspace name, and so on. If using zones and gateways, getResource returns a list of gateways where this resource participates.

## **ec-perl**

syntax: \$cmdr->getResource(<resourceName>);

#### *Example*

\$cmdr->getResource("Test Resource 1");

## **ectool**

syntax: ectool getResource <resourceName>

#### *Example*

ectool getResource "Test Resource 1"

<span id="page-588-1"></span>[Back](#page-579-0) to Top

## **getResources**

Retrieves all resources.

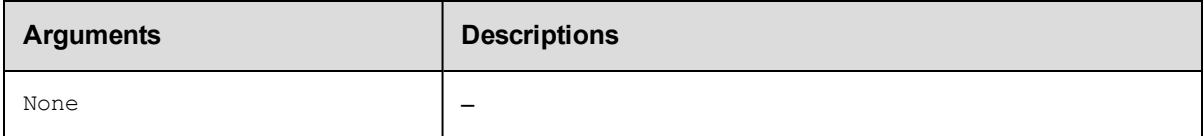

## **Positional arguments**

None

#### **Response**

Zero or more [resource](#page-752-0) elements.

## **ec-perl**

*syntax:* \$cmdr->getResources();

#### *Example*

\$cmdr->getResources();

## **ectool**

*syntax:* ectool getResources

#### *Example*

ectool getResources

#### <span id="page-589-0"></span>[Back](#page-579-0) to Top

## **getResourcesInEnvironmentTier**

#### Retrieves the list of resources in an environment tier.

You must specify the projectName, environmentName and environmentTierName.

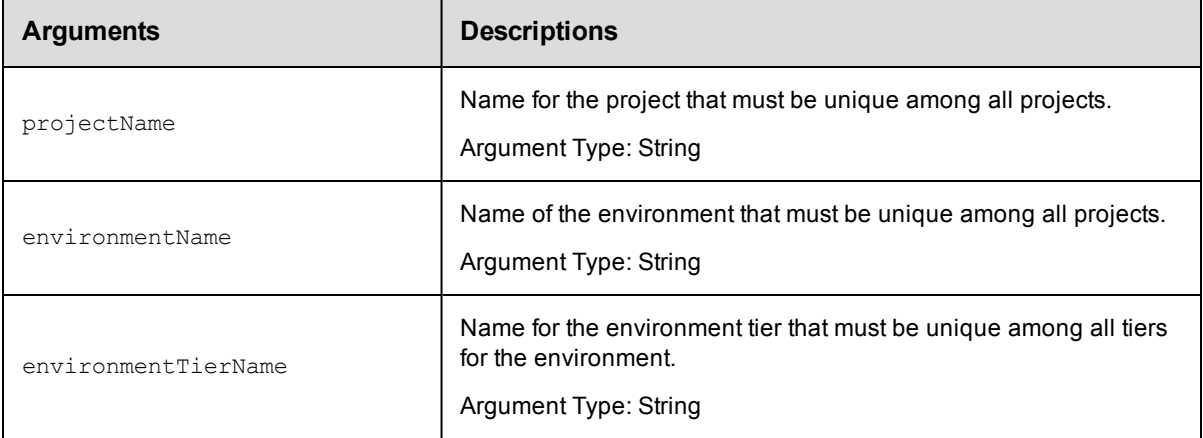

## **Positional arguments**

projectName, environmentName, environmentTierName

### **Response**

Retrieves zero or more resource elements in the specified environment tier.

## **ec-perl**

Syntax:

```
$<object>->getResourcesInEnvironmentTier(<projectName>, <environmentName>, <envi
ronmentTierName>);
```
#### Example:

```
$ec->getResourcesInEnvironmentTier("Default", "PROD", "Tomcat");
```
## **ectool**

Syntax:

getResourcesInEnvironmentTier <projectName> <environmentName> <environmentTierNa me>

#### Example:

ectool getResourcesInEnvironmentTier "Default" "PROD" "Tomcat"

<span id="page-590-0"></span>[Back](#page-579-0) to Top

## **getResourcesInPool**

Retrieves a list of resources in a pool.

You must specify a resourcePoolName.

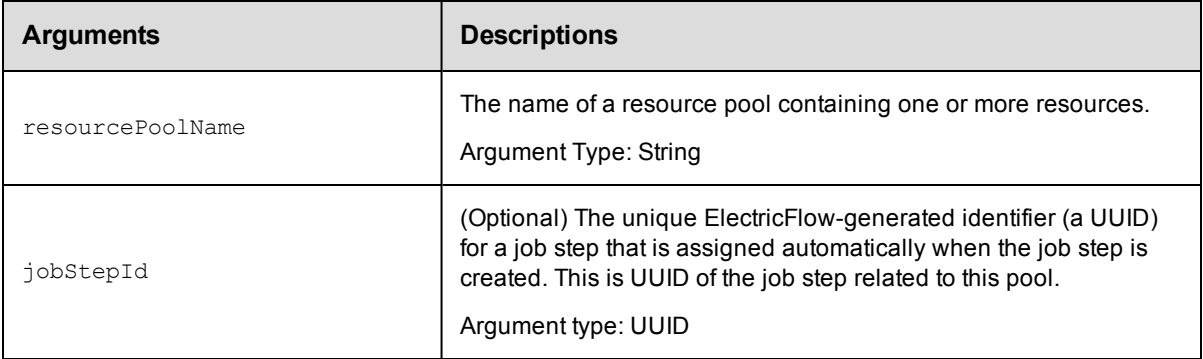

## **Positional arguments**

resourcePoolName

## **Response**

An XML stream containing zero or more [resource](#page-752-0) elements.

## **ec-perl**

**syntax:** \$cmdr->getResourcesInPool(<resourcePoolName>, {<optionals>});

#### *Example*

\$cmdr->getResourcesInPool("Windows Pool");

### **ectool**

**syntax:** ectool getResourcesInPool <resourcePoolName> [optionals]

#### *Example*

ectool getResourcesInPool "Windows Pool"

#### [Back](#page-579-0) to Top

## <span id="page-591-0"></span>**getResourcePool**

Retrieves a specified resource pool by name.

You must specify a resourcePoolName.

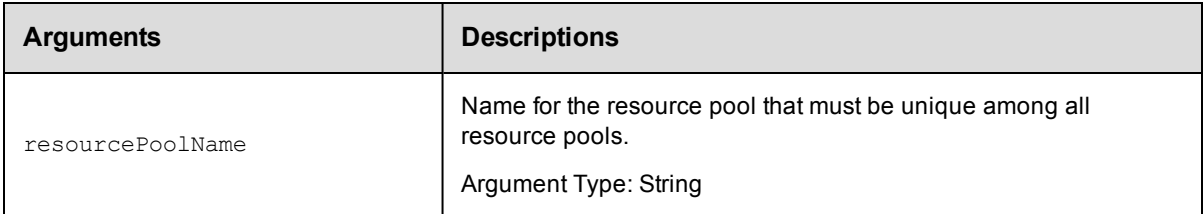

## **Positional arguments**

resourcePoolName

## **Response**

An XML stream containing one [resourcePool](#page-753-0) element.

## **ec-perl**

*syntax:* \$cmdr->getResourcePool(<resourcePoolName>);

#### *Example*

\$cmdr->getResourcePool("Windows Pool");

## **ectool**

**syntax:** ectool getResourcePool <resourcePoolName>

#### *Example*

ectool getResourcePool "Windows Pool"

#### <span id="page-591-1"></span>[Back](#page-579-0) to Top

## **getResourcePools**

Retrieves a list of resource pools.

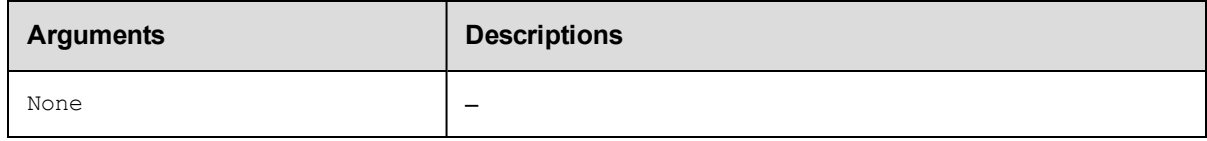

## **Positional arguments**

None

#### **Response**

An XML stream containing zero or more [resourcePool](#page-753-0)elements.

## **ec-perl**

*syntax:* \$cmdr->getResourcePools;

#### *Example*

\$cmdr->getResourcePools;

## **ectool**

*syntax:* ectool getResourcePools

#### *Example*

ectool getResourcePools

#### <span id="page-592-0"></span>[Back](#page-579-0) to Top

## **getResourceUsage**

Retrieves resource usage information.

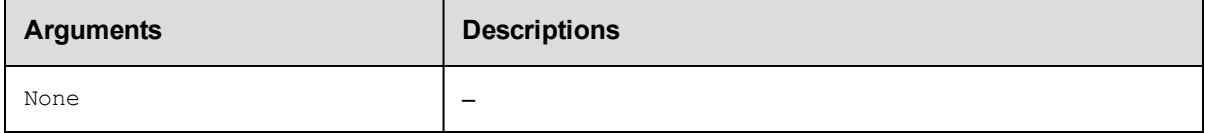

## **Positional arguments**

None

## **Response**

An XML stream containing zero or more [resourceUsage](#page-753-1) elements.

## **ec-perl**

*syntax:* \$cmdr->getResourceUsage;

#### *Example*

\$cmdr->getResourceUsage;

## **ectool**

*syntax:* ectool getResourceUsage

## *Example*

ectool getResourceUsage

<span id="page-592-1"></span>[Back](#page-579-0) to Top

## **modifyResource**

Modifies an existing resource.

You must specify a resourceName.

**IMPORTANT:** For a proxy resource, the proxyHostName and proxyPort arguments refer to the proxying ElectricFlow agent. The  $\text{hostName}$  and  $\text{port}$  arguments refer to the proxy target.

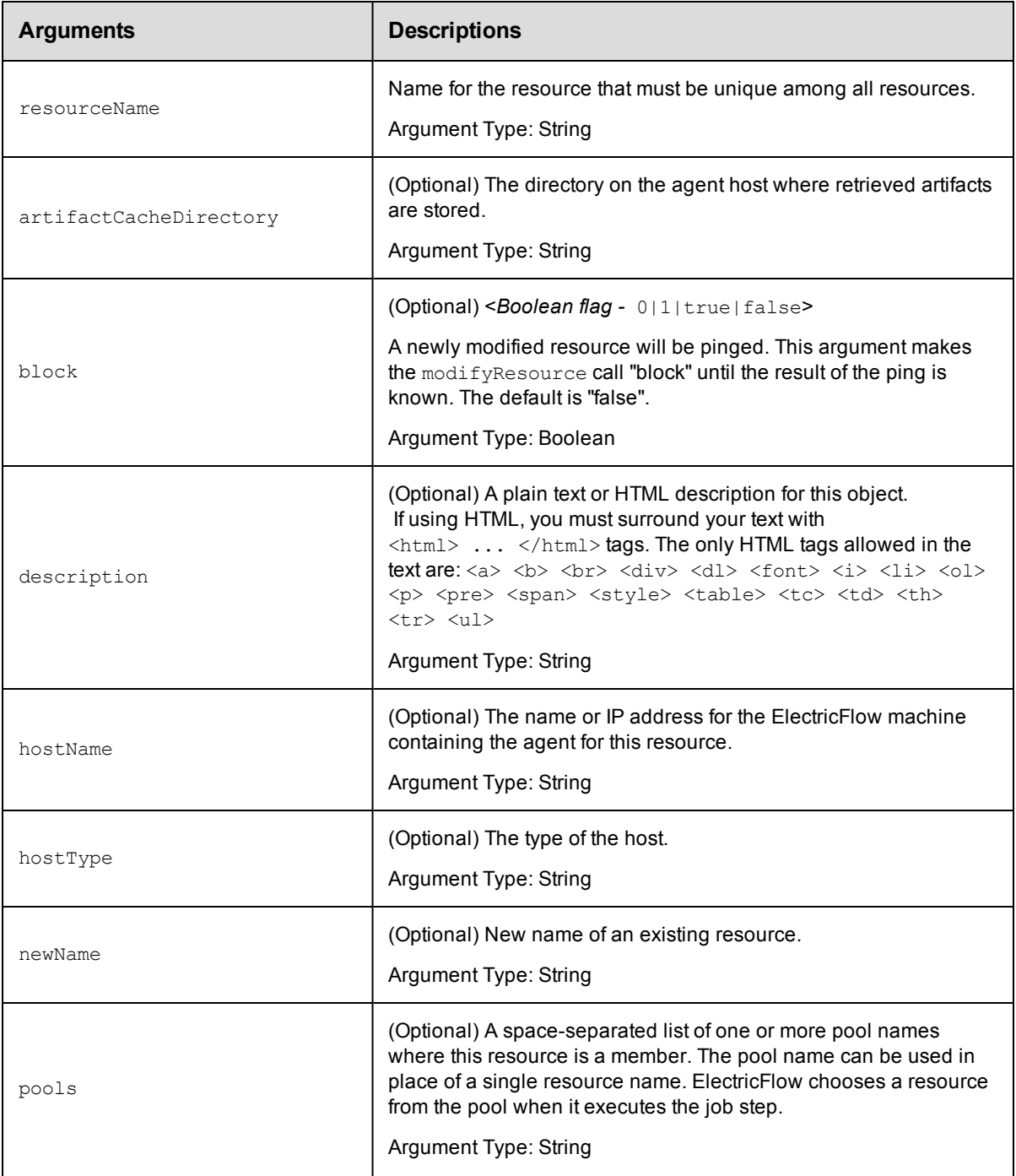

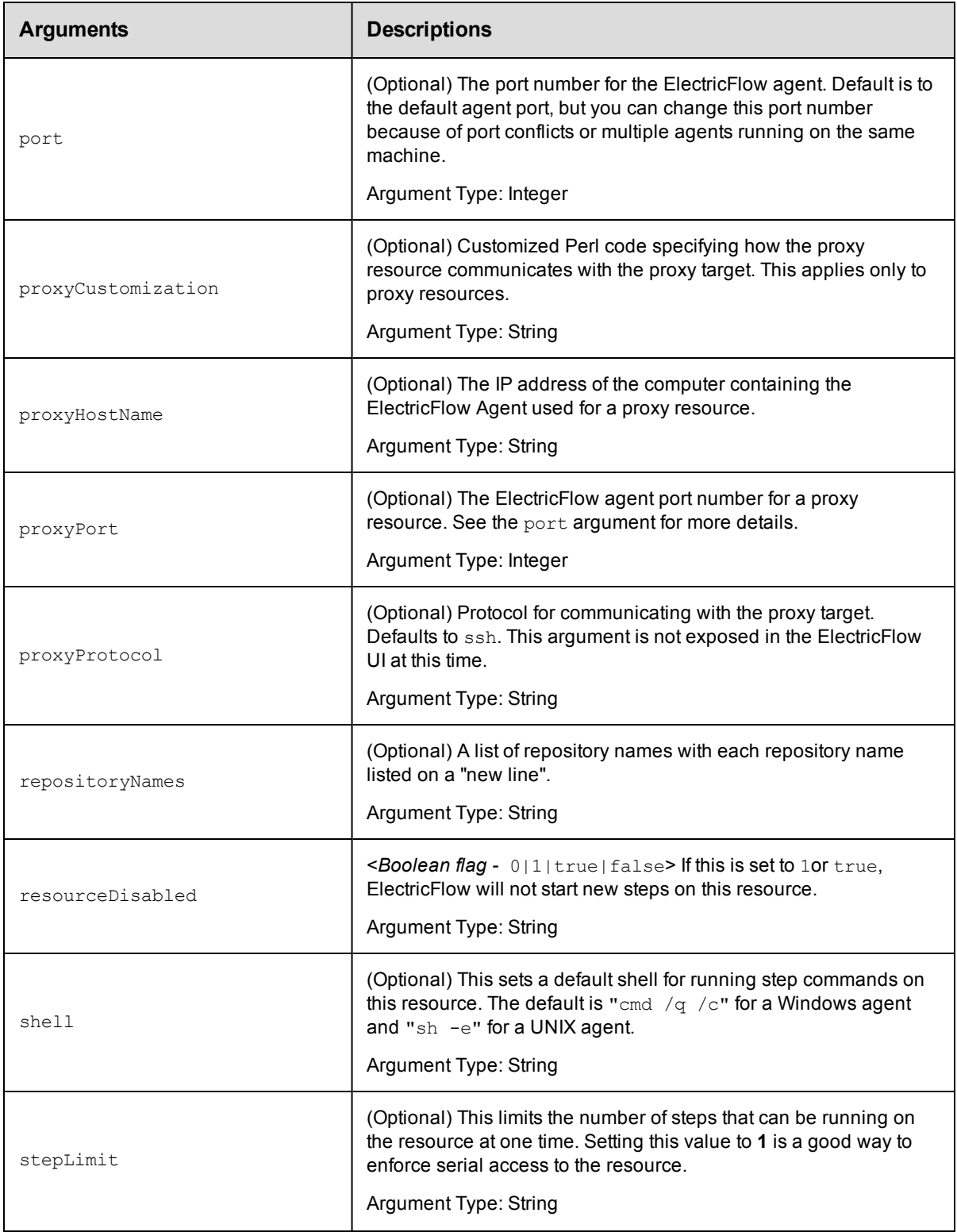

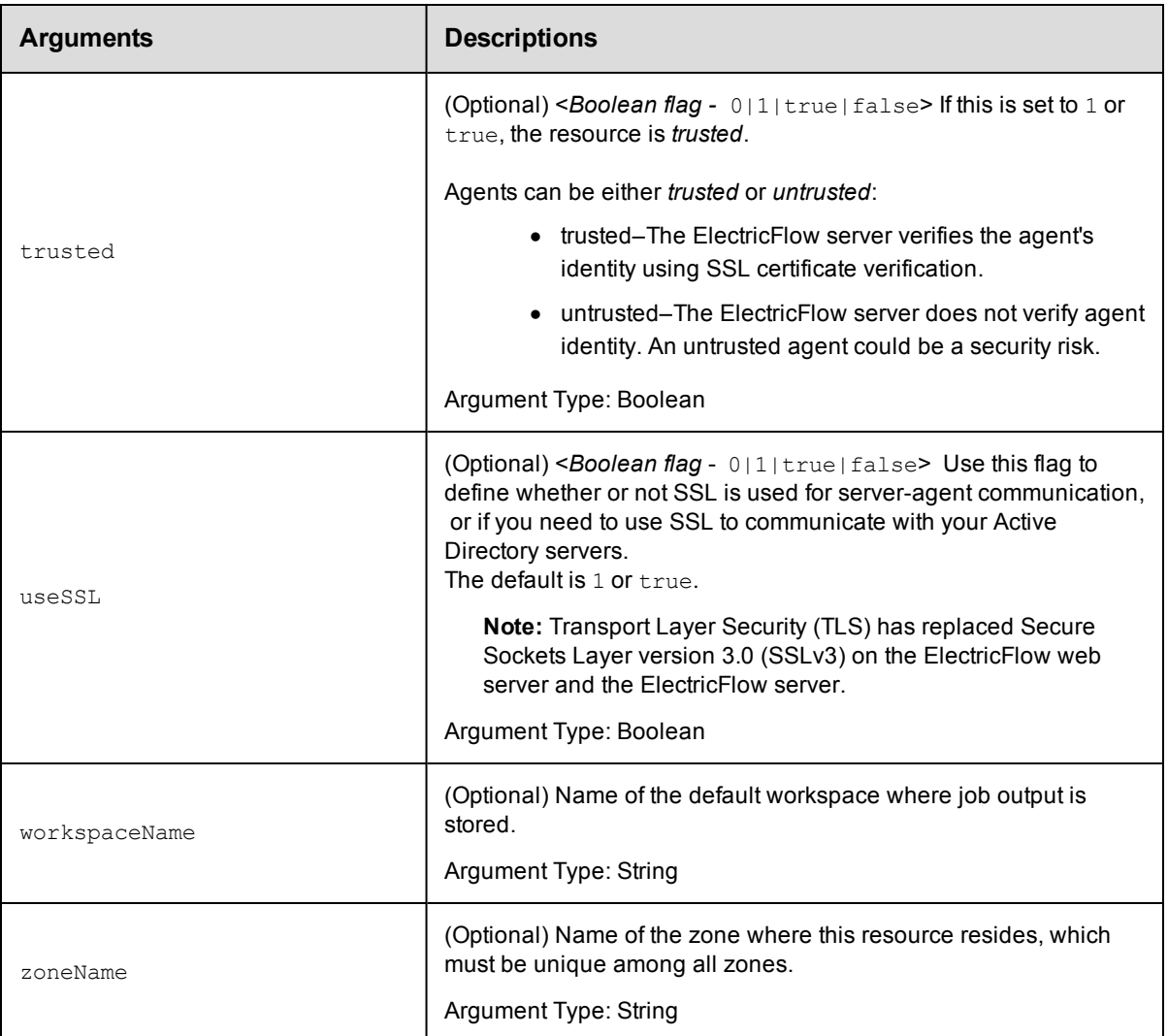

resourceName

## **Response**

Returns a modified resource object.

## **ec-perl**

**syntax:** \$cmdr->modifyResource(<resourceName>, {<optionals>});

#### *Example*

\$cmdr->modifyResource("Test Resource 1", {stepLimit => 5, shell => "bash"});

## **ectool**

**syntax:** ectool modifyResource <resourceName> [optionals]

#### *Example*

ectool modifyResource "Test Resource 1" --stepLimit 5 --shell "bash"

## <span id="page-596-0"></span>[Back](#page-579-0) to Top

# **modifyResourcePool**

Modifies an existing resource pool.

You must specify a resourcePoolName.

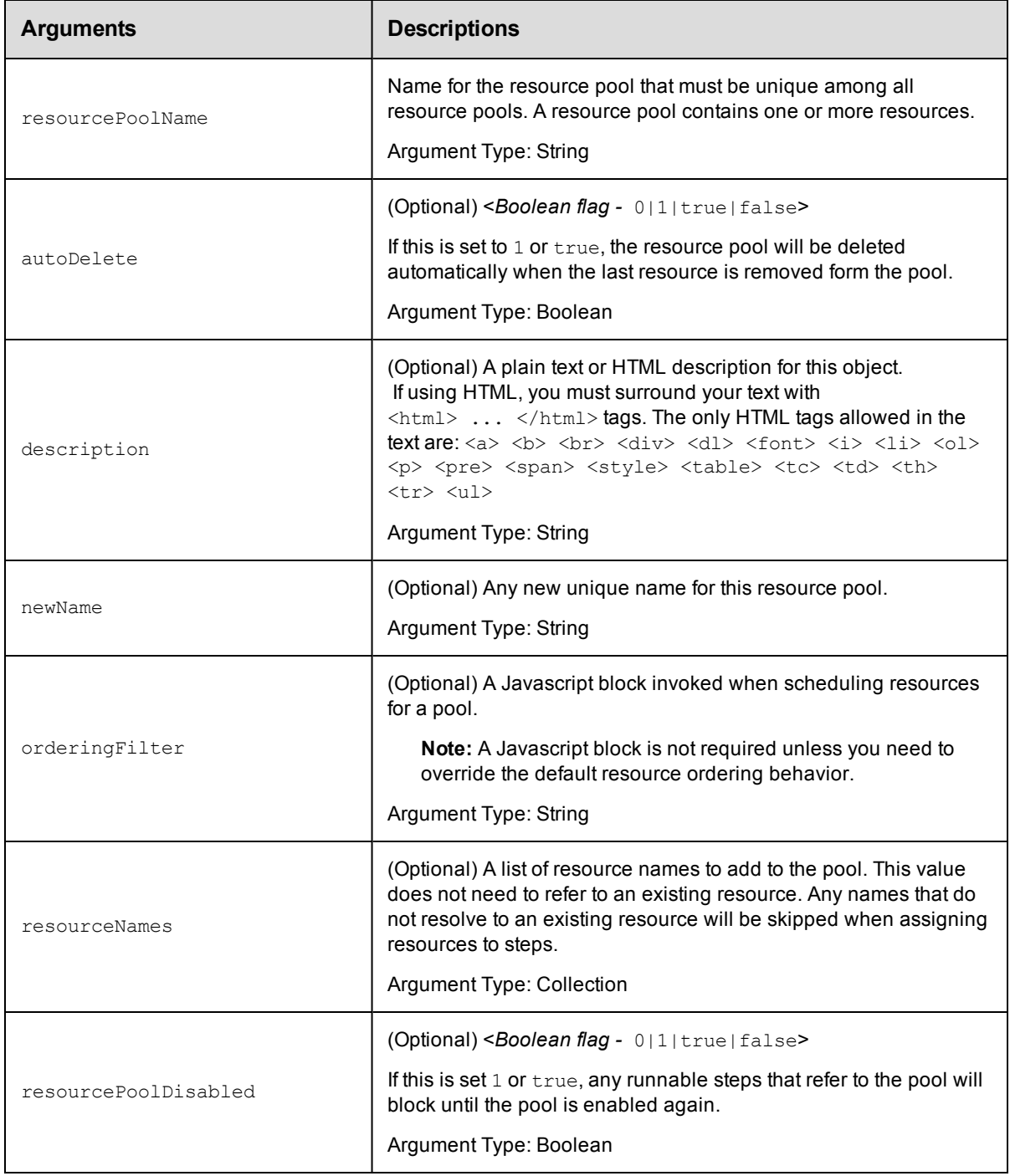

resourcePoolName

## **Response**

Returns the modified resourcePool object.

## **ec-perl**

**syntax:** \$cmdr->modifyResourcePool(<resourcePoolName>, {<optionals>});

#### *Example*

```
$cmdr->modifyResourcePool("Windows Pool", {resourcePoolDisabled => 1});
```
## **ectool**

```
syntax: ectool modifyResourcePool <resourcePoolName> [optionals]
```
#### *Example*

ectool modifyResourcePool "Windows Pool" --resourcePoolDisabled 1

#### <span id="page-597-0"></span>[Back](#page-579-0) to Top

## **pingAllResources**

Pings all resources.

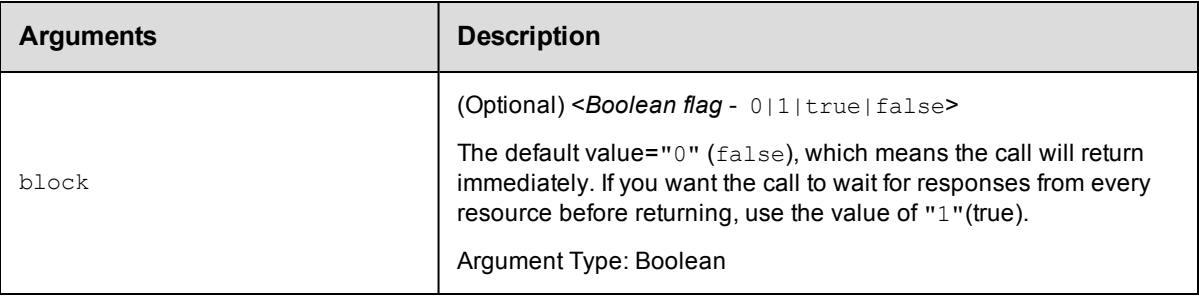

### **Positional arguments**

None

#### **Response**

None or a status OK message.

#### **ec-perl**

**syntax:** \$cmdr->pingAllResources ({<optionals>});

#### *Example*

\$cmdr->pingAllResources();

### **ectool**

*syntax:* ectool pingAllResources [optionals]

#### *Example*

ectool pingAllResources

<span id="page-598-0"></span>[Back](#page-579-0) to Top

## **pingResource**

Pings the specified resource.

You must specify the resourceName.

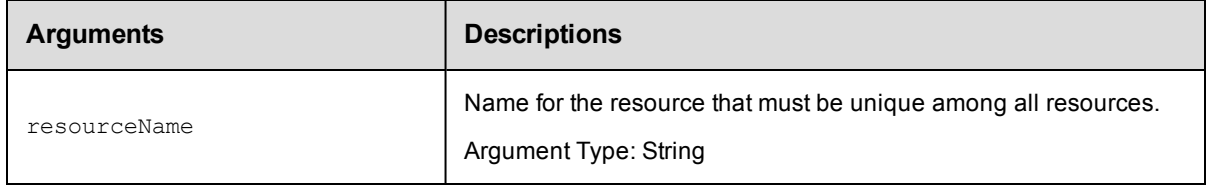

## **Positional arguments**

resourceName

## **Response**

None or a status OK message.

### **ec-perl**

**syntax:** \$cmdr->pingResource(<resourceName>);

## *Example*

\$cmdr->pingResource("Test Resource 1");

## **ectool**

syntax: ectool pingResource <resourceName>

#### *Example*

ectool pingResource "Test Resource 1"

#### <span id="page-598-1"></span>[Back](#page-579-0) to Top

## **removeResourceFromEnvironmentTier**

Removes a resource from the specified environment tier.

You must specify the resourceName, projectName, environmentName. and environmentTierName.

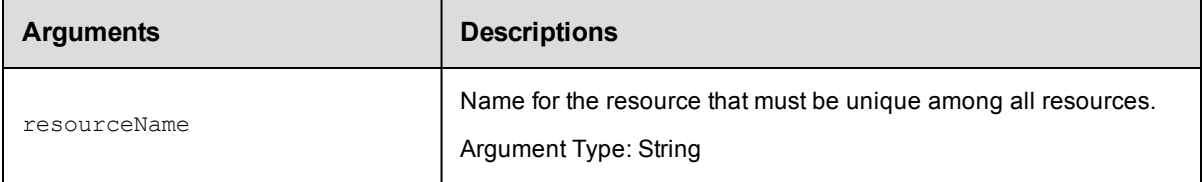

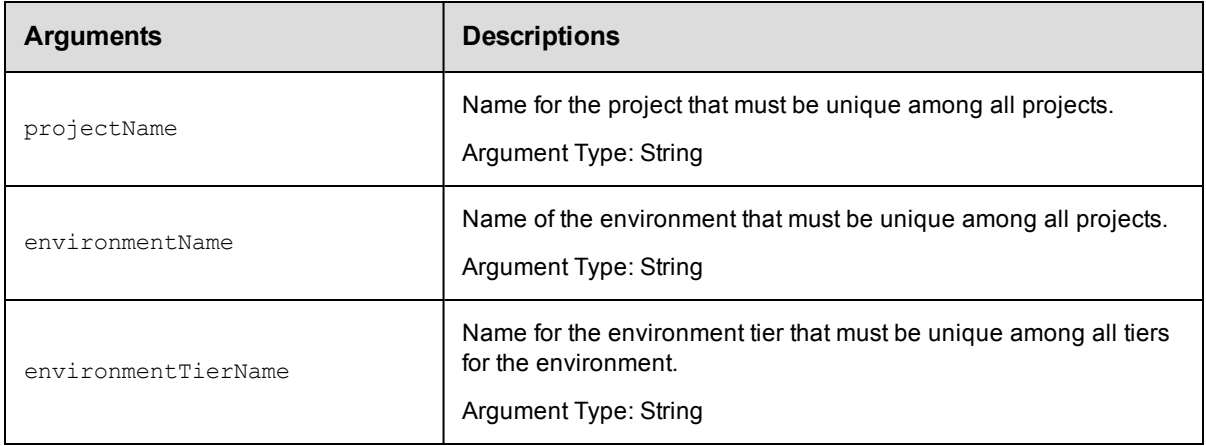

#### **Response**

Removes the resource from an environment tier.

## **ec-perl**

Syntax:

```
$<object>->removeResourceFromEnvironmentTier(<resourceName>, <projectName>,
<environmentName>, <environmentTierName>);
```
#### Example:

```
$ec->removeResourceFromEnvironmentTier("Web server", "Default", "QA", "Tomcat");
```
## **ectool**

#### Syntax:

```
removeResourceFromEnvironmentTier <resourceName> <projectName>
<environmentName> <environmentTierName>
```
#### Example:

ectool removeResourceFromEnvironmentTier "Web server" "Default" "QA" "Tomcat"

#### <span id="page-599-0"></span>[Back](#page-579-0) to Top

## **removeResourcesFromPool**

#### Removes resources from the specified resource pool.

You must specify a resourcePoolName.

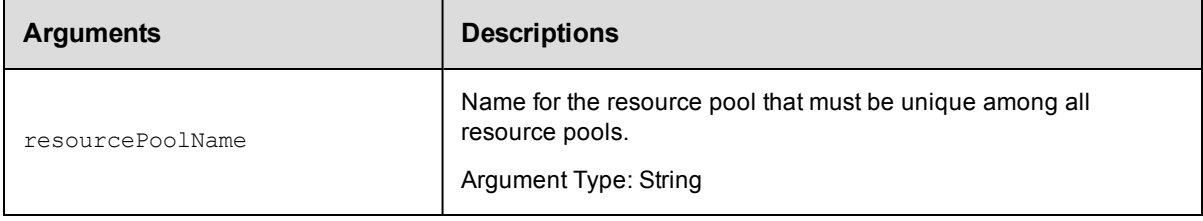

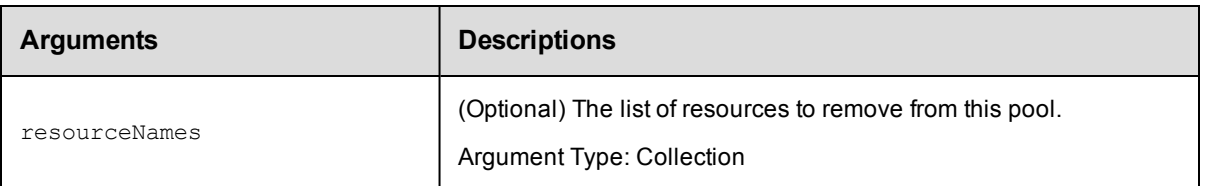

resourcePoolName

## **Response**

Removes the selected resources from the resource pool.

## **ec-perl**

**syntax:** \$<object>->removeResourcesFromPool(<resourcePoolName>, {<optionals>});

#### *Example*

```
$ec->removeResourcesFromPool("Test machines", {resourceNames => ["Tester 1", "Teste
r 2", "Tester3"]});
```
## **ectool**

**syntax:** ectool removeResourcesFromPool <resourcePoolName> (optionals)

#### *Example*

```
ectool removeResourcesFromPool "Test machines" --resourceNames "Tester 1" "Tester 2
" "Tester 3"
```
<span id="page-600-0"></span>[Back](#page-579-0) to Top

# **signCertificate**

Signs an agent certificate.

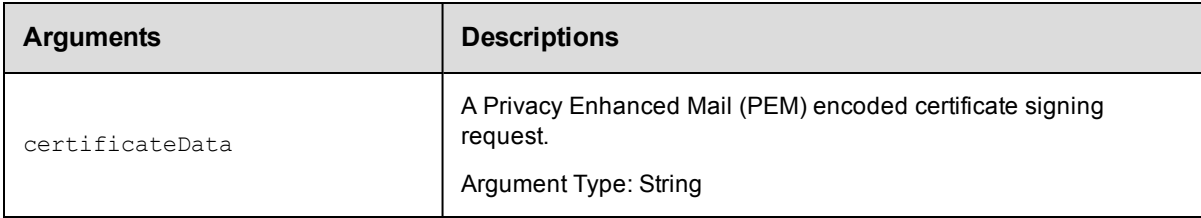

## **Positional arguments**

certificateData

## **Response**

None or a status OK message.

#### **ec-perl**

```
syntax:$cmdr->signCertificate (<certificateData>);
```
### *Example*

\$cmdr->signCertificate ("MIIEczCCA1ugAwIBAgIBADANBgkqhkiG9w0BAQQFAD");

## **ectool**

*syntax:*ectool signCertificate <certificateData>

#### *Example*

ectool signCertificate "MIIEczCCA1ugAwIBAgIBADANBgkqhkiG9w0BAQQFAD"

<span id="page-601-1"></span>[Back](#page-579-0) to Top

# **API Commands - Schedule Management**

[createSchedule](#page-601-0) on page 600 [deleteSchedule](#page-605-0) on page 604 [getSchedule](#page-606-0) on page 605 [getSchedules](#page-607-0) on page 606 [modifySchedule](#page-608-0) on page 607 [pauseScheduler](#page-612-0) on page 611

## <span id="page-601-0"></span>**createSchedule**

Creates a new schedule.

**Note:** If both startTime and stopTime are specified, intervalUnits and interval are used to specify an interval time to repeat running the procedure.

You must specify a projectName and scheduleName.

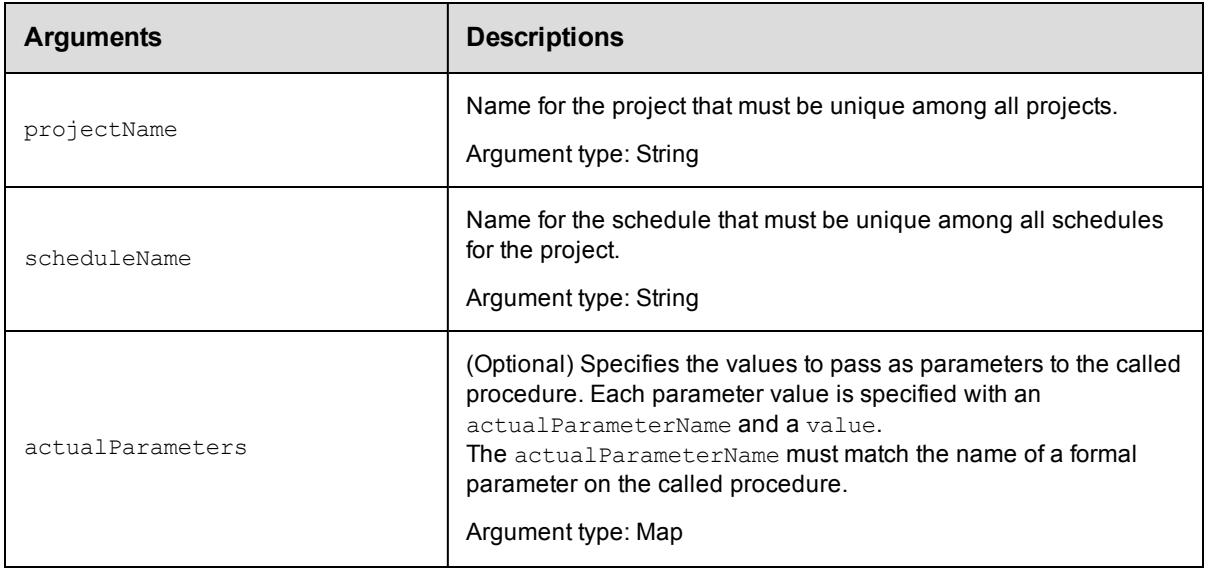

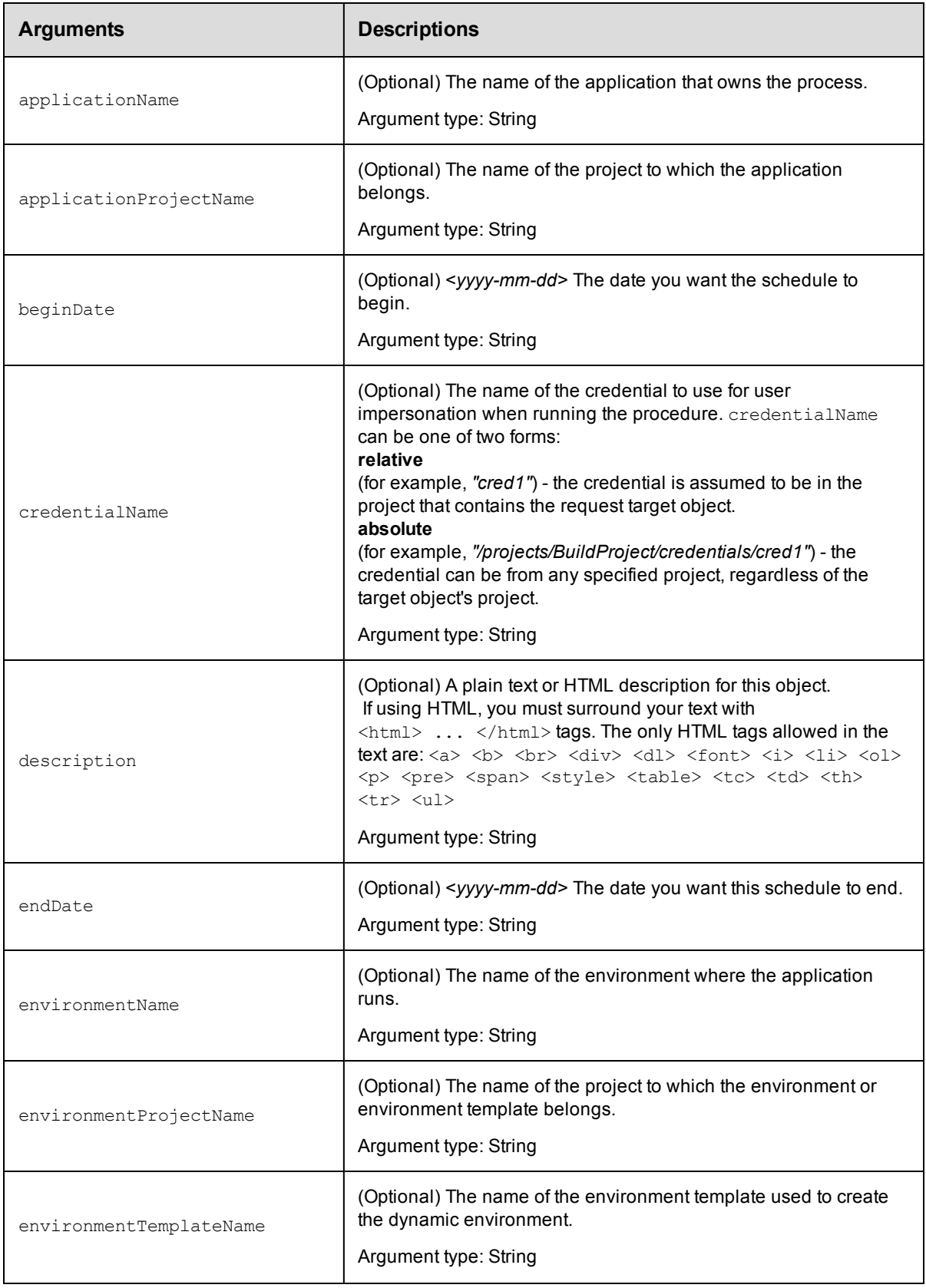

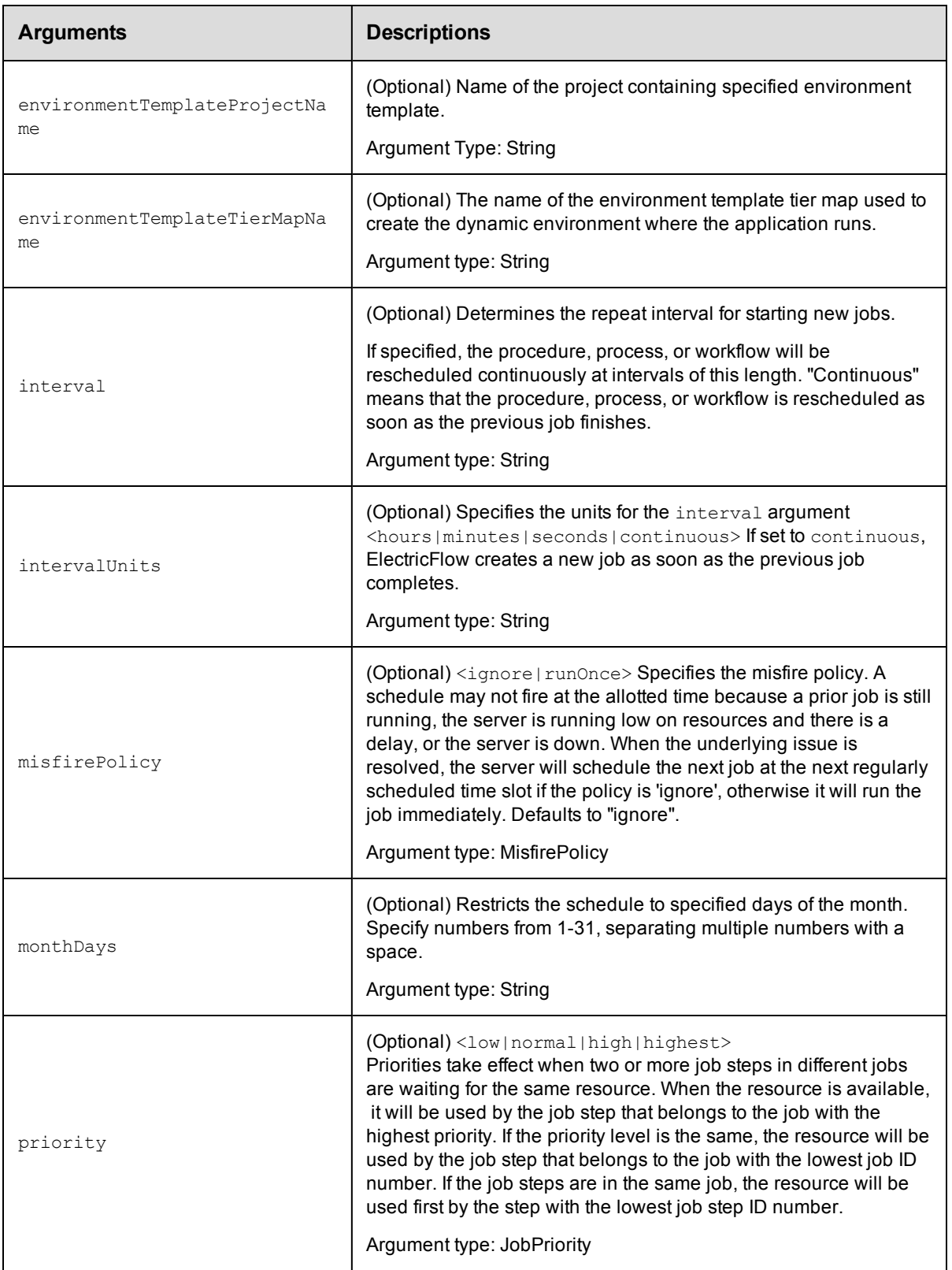

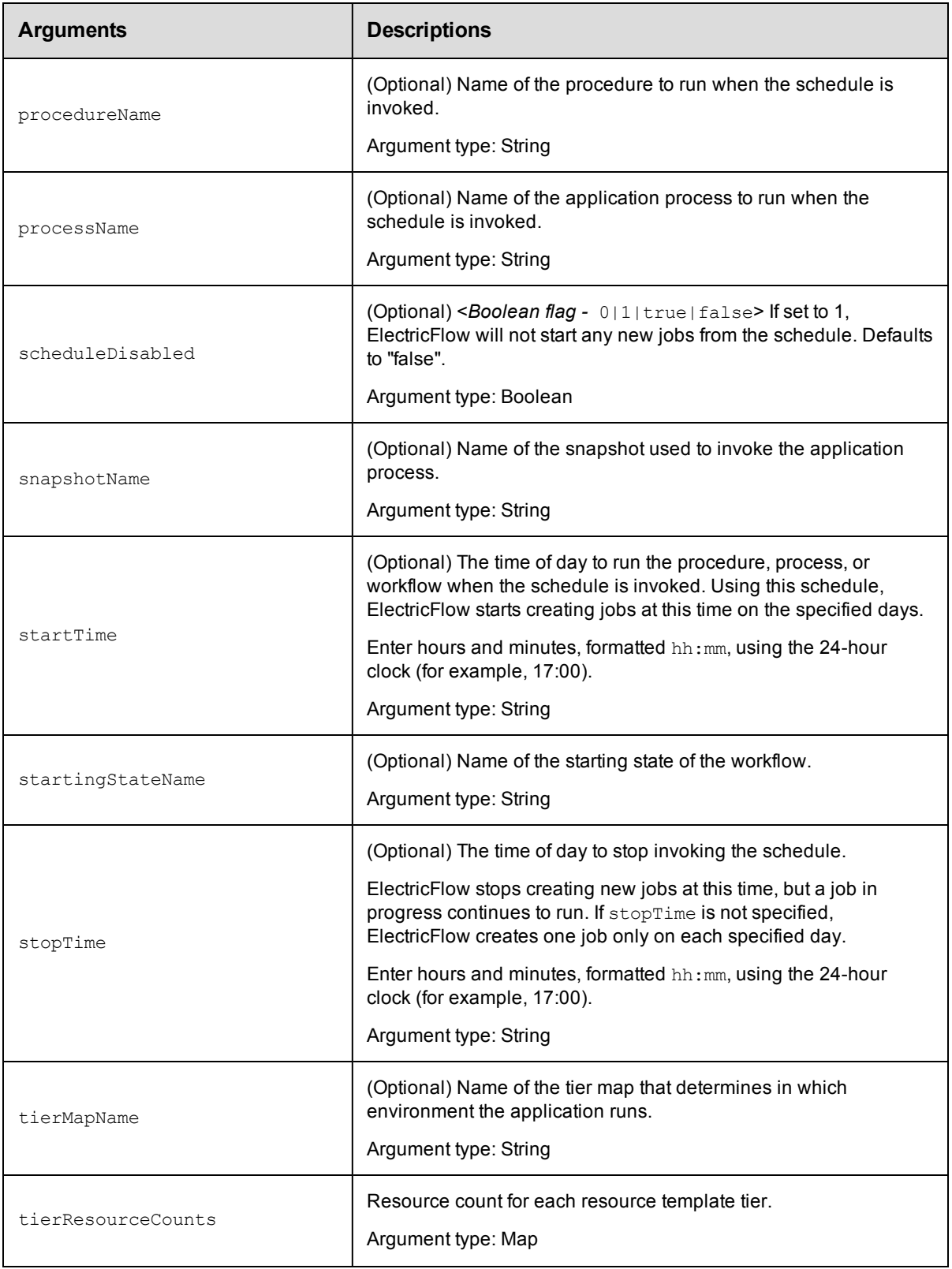

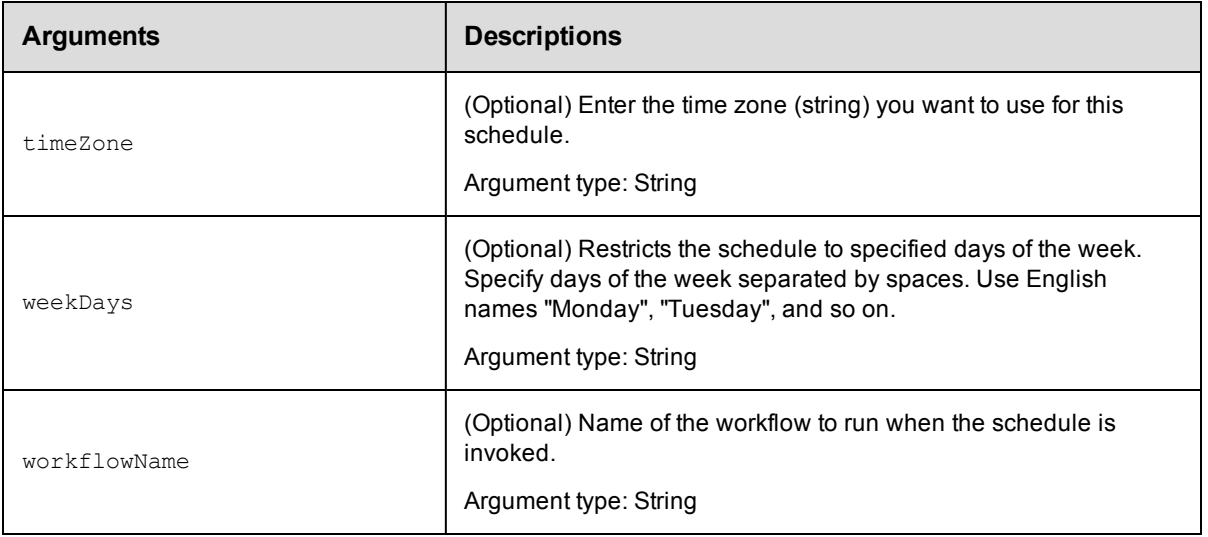

projectName, scheduleName

#### **Response**

None or status OK message.

#### **ec-perl**

```
syntax: $cmdr->createSchedule(<projectName>, <scheduleName>, {<optionals>});
```
#### *Example*

```
$cmdr->createSchedule('Sample Project', 'Weekend', {startTime => '00:00',
        stopTime \Rightarrow '23:59',
        weekDays => 'Saturday Sunday',
        interval \Rightarrow 1,
   intervalUnits => 'hours',
 actualParameter => [{actualParameterName} => 'param', value => valuel'] });
```
## **ectool**

*syntax:* ectool createSchedule <projectName> <scheduleName> [optional]

#### *Example*

```
ectool createSchedule "Sample Project" "Weekend" --startTime 00:00
  --stopTime 23:59 --weekDays "Saturday Sunday" --interval 1 --intervalUnits hours
```
<span id="page-605-0"></span>[Back](#page-601-1) to Top

# **deleteSchedule**

#### Deletes a schedule.

You must specify a projectName and scheduleName.

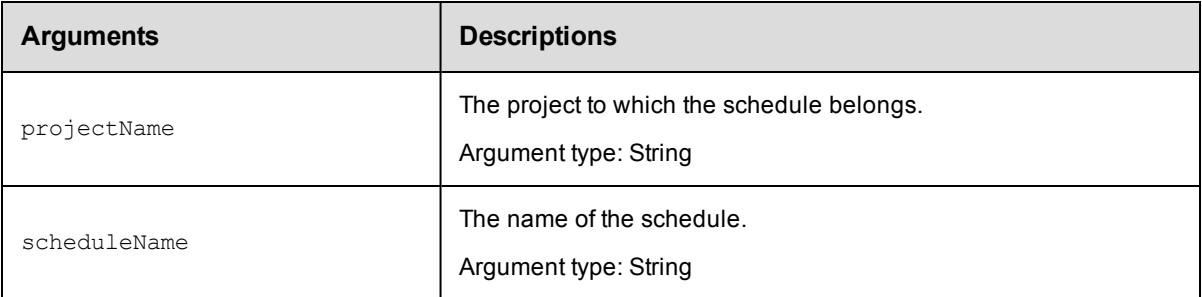

projectName, scheduleName

## **Response**

None or a status OK message.

#### **ec-perl**

*syntax:* \$cmdr->deleteSchedule(<projectName>, <scheduleName>);

#### *Example*

\$cmdr->deleteSchedule("Default", "Weekend Tests");

## **ectool**

**syntax:** ectool deleteSchedule <projectName> <scheduleName>

#### *Example*

ectool deleteSchedule "Default" "Weekend Tests"

#### <span id="page-606-0"></span>[Back](#page-601-1) to Top

# **getSchedule**

Retrieves a schedule by its name.

You must specify a projectName and scheduleName.

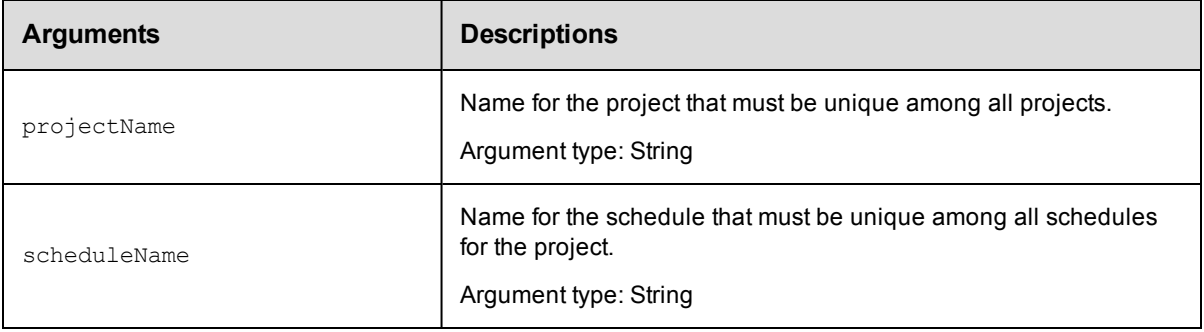

## **Positional arguments**

projectName, scheduleName

## **Response**

One [schedule](#page-754-0) element.

## **ec-perl**

*syntax:* \$cmdr->getSchedule(<projectName>, <scheduleName>);

#### *Example*

\$cmdr->getSchedule("Default", "Weekend Tests");

## **ectool**

*syntax:* ectool getSchedule <projectName> <scheduleName>

#### *Example*

ectool getSchedule "Default" "Weekend Tests"

#### <span id="page-607-0"></span>[Back](#page-601-1) to Top

# **getSchedules**

Retrieves all schedules.

You must specify a projectName.

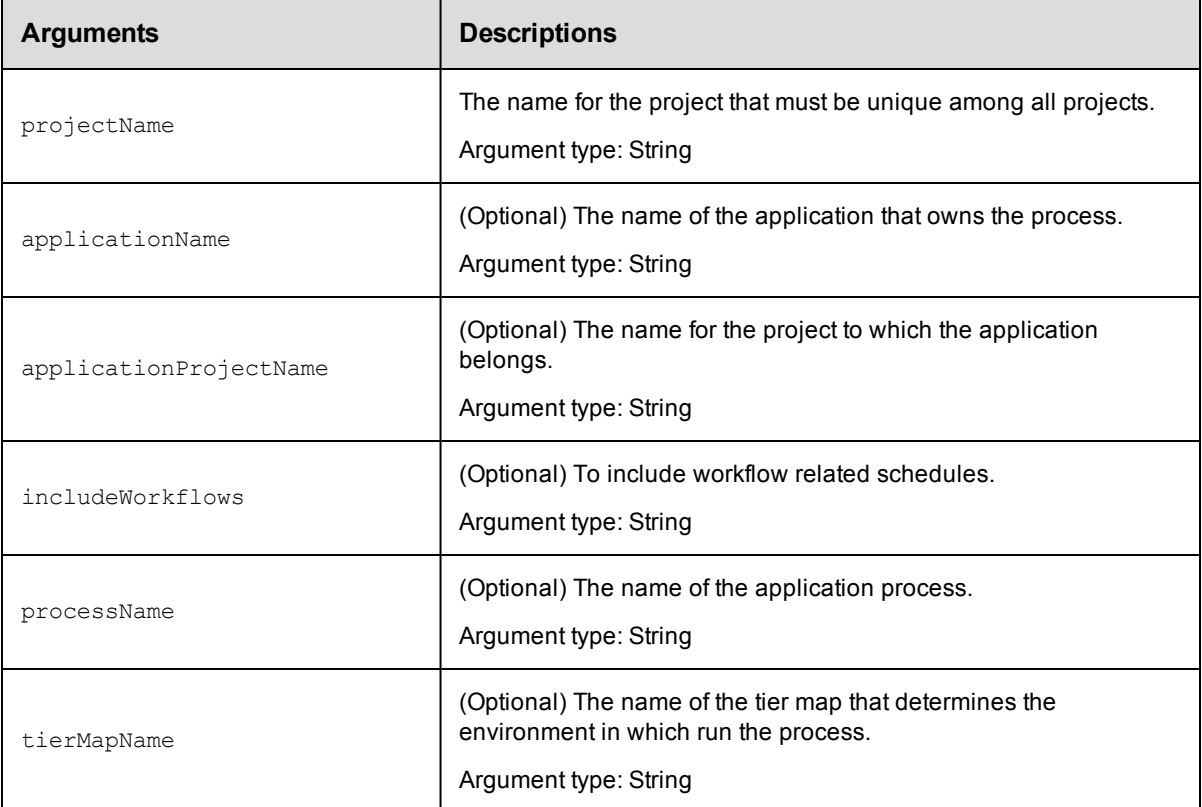

## **Positional arguments**

projectName

## **Response**

Zero or more [schedule](#page-754-0) elements for all schedules within the named project.

## **ec-perl**

```
syntax: $cmdr->getSchedules(<projectName> {<optionals>});
```
#### *Example*

\$cmdr->getSchedules("Default" {applicationName => "Deploy"});

## **ectool**

**syntax:** ectool getSchedules <projectName> [optional]

#### *Example*

ectool getSchedules "Default" --applicationName "Deploy"

#### <span id="page-608-0"></span>[Back](#page-601-1) to Top

# **modifySchedule**

Modifies an existing schedule.

You must specify a projectName and a scheduleName.

Note: If both startTime and stopTime are specified, intervalUnits and interval are used to specify an interval to repeat running the procedure.

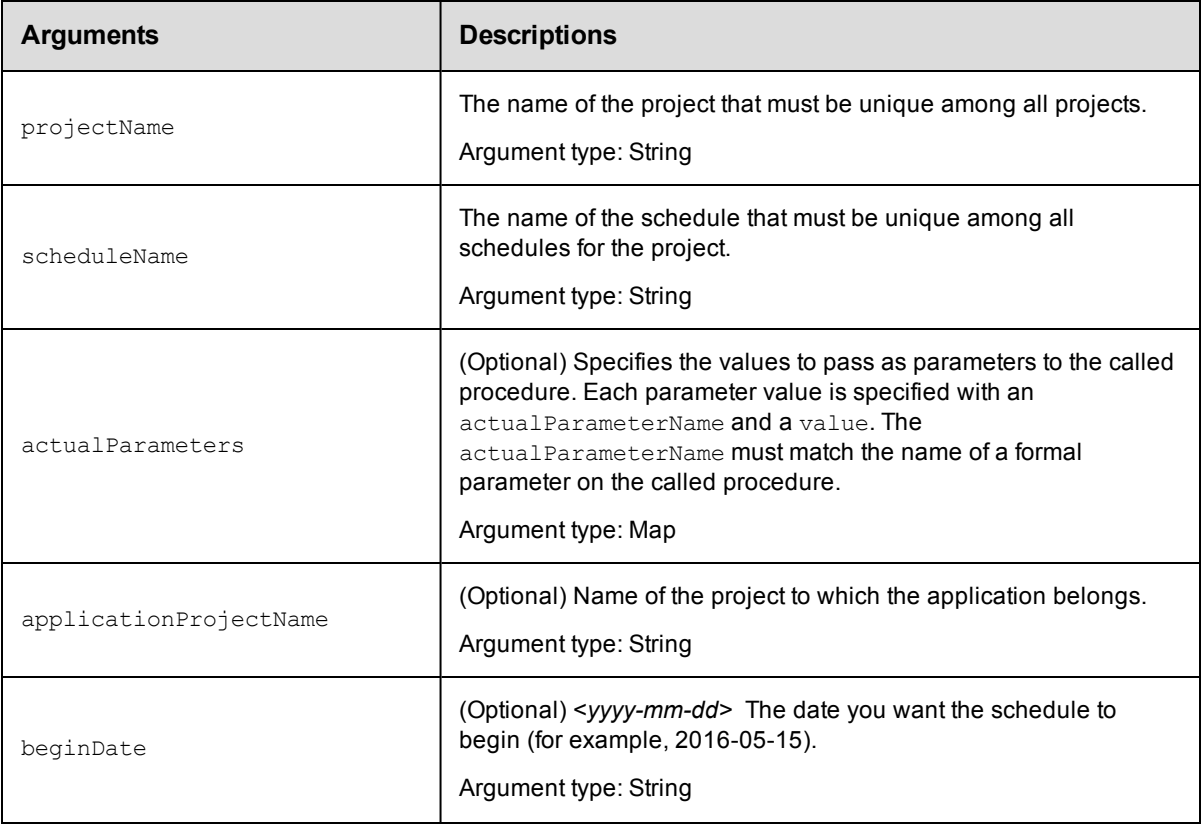

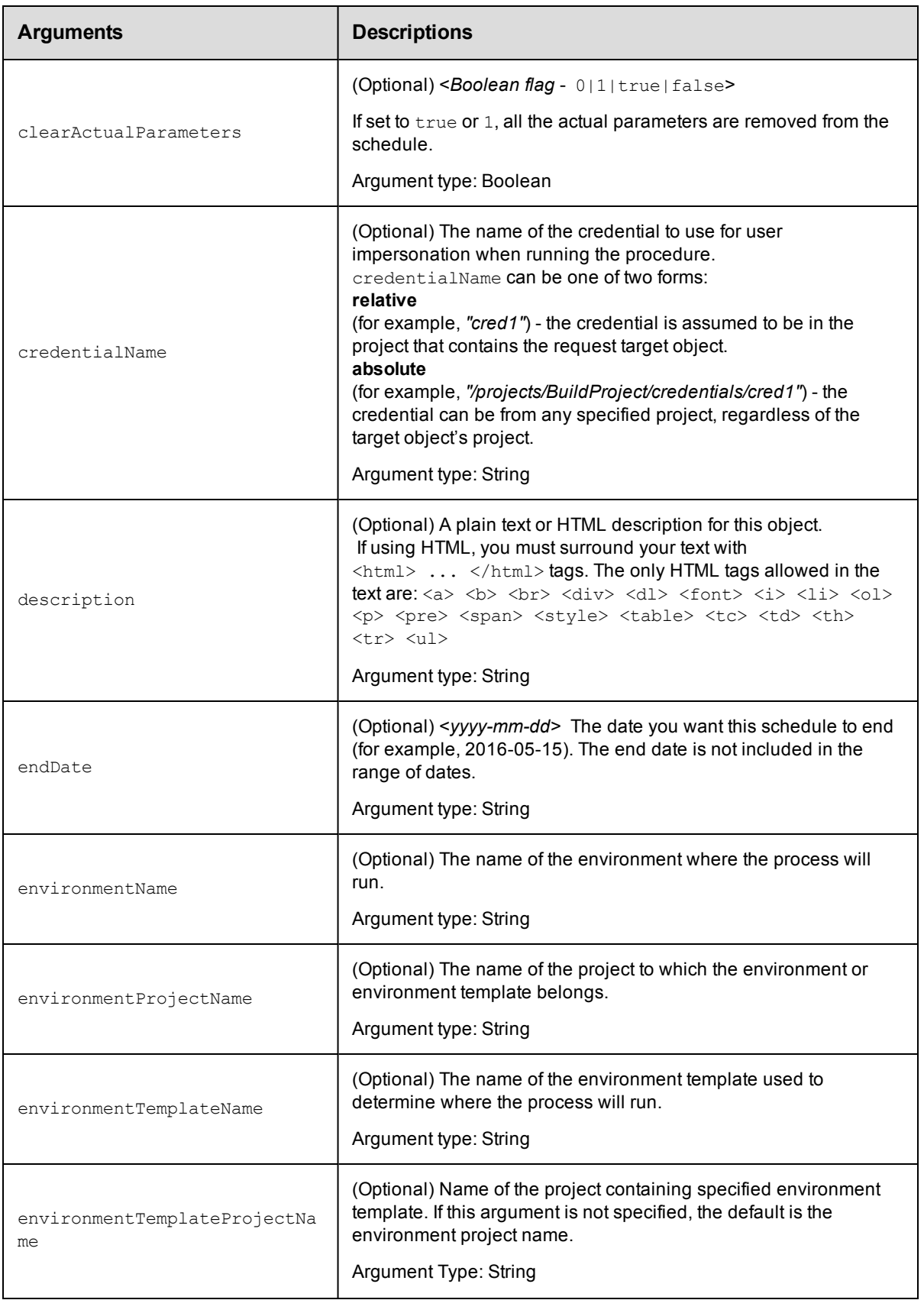

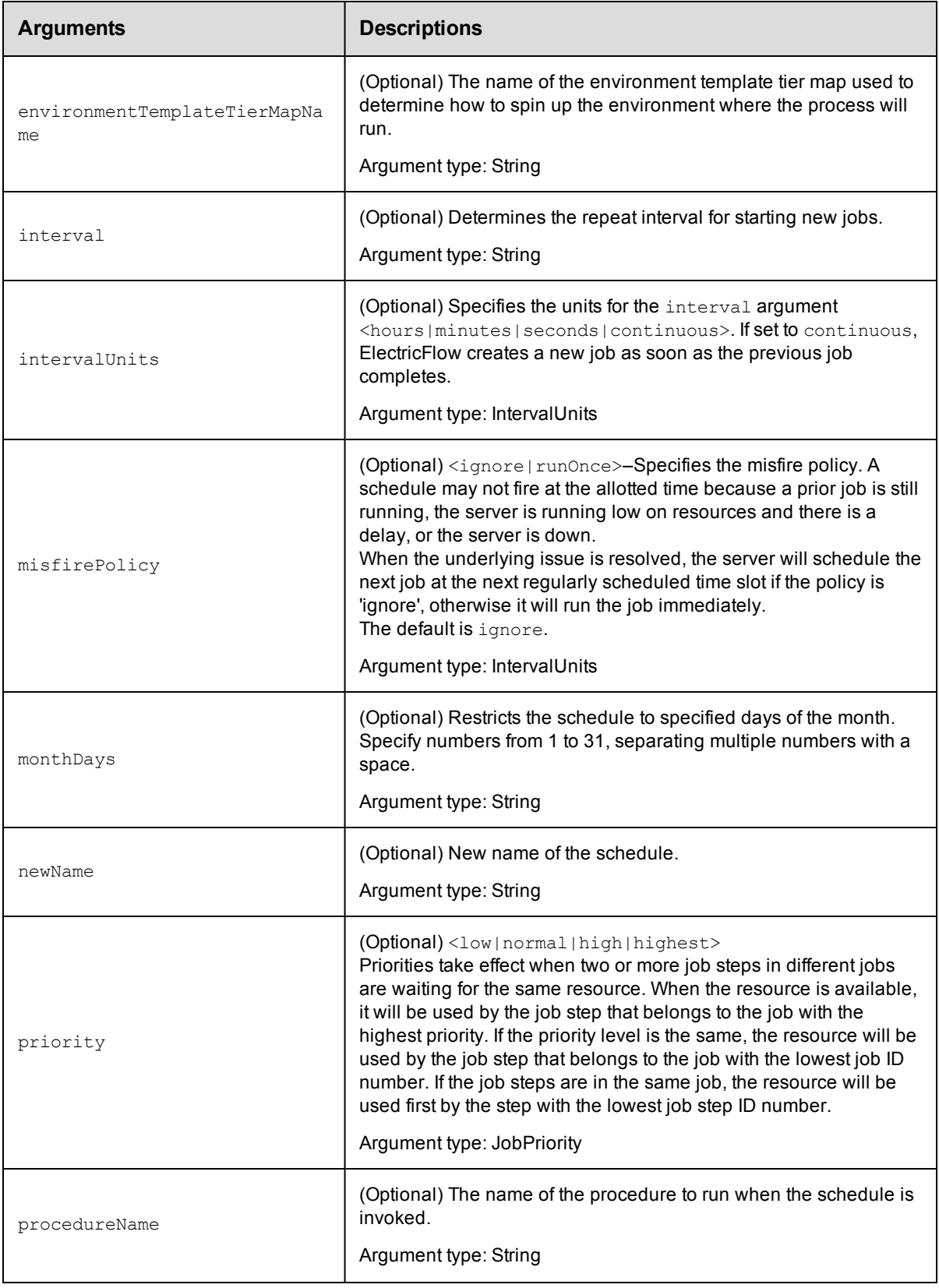

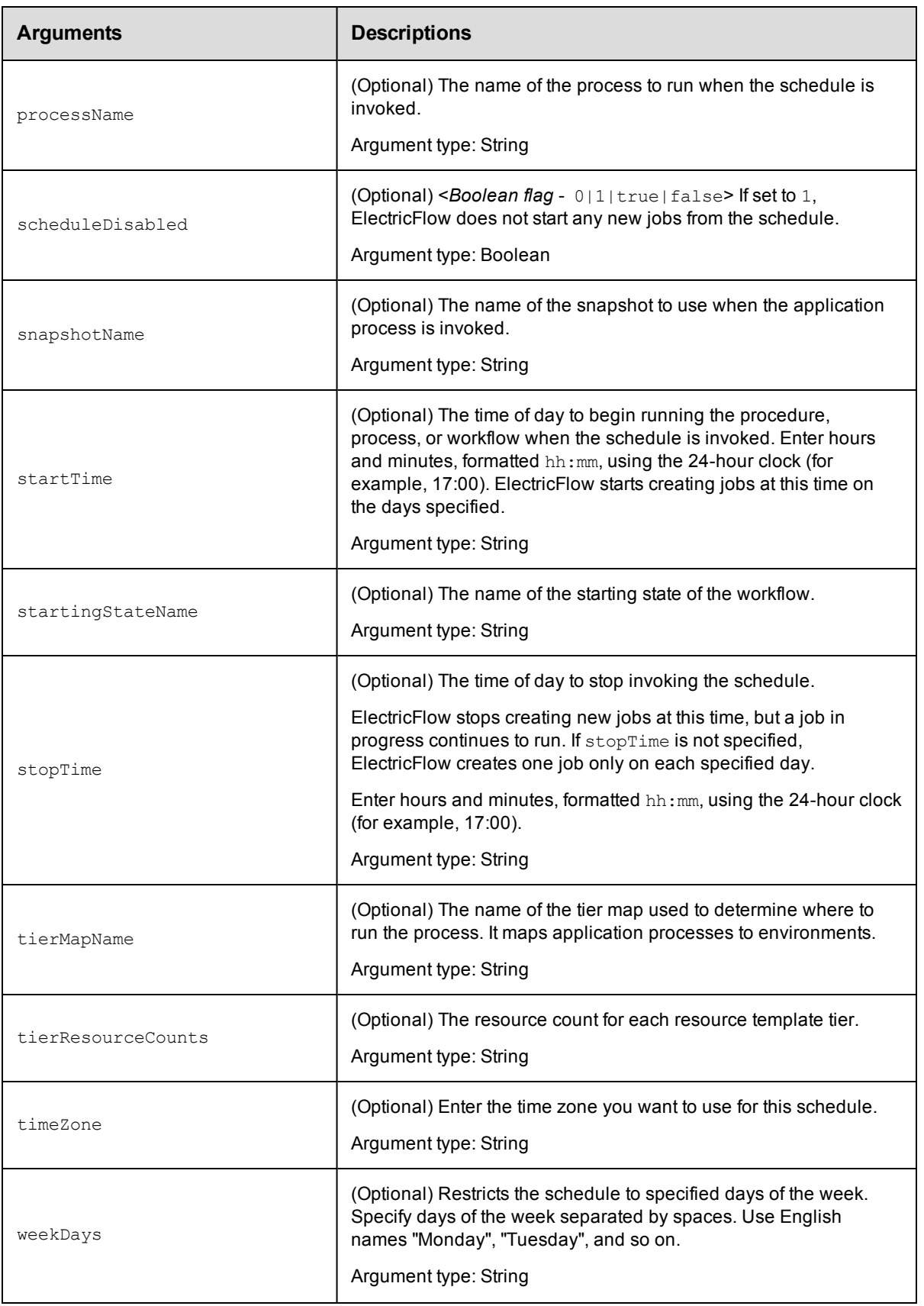
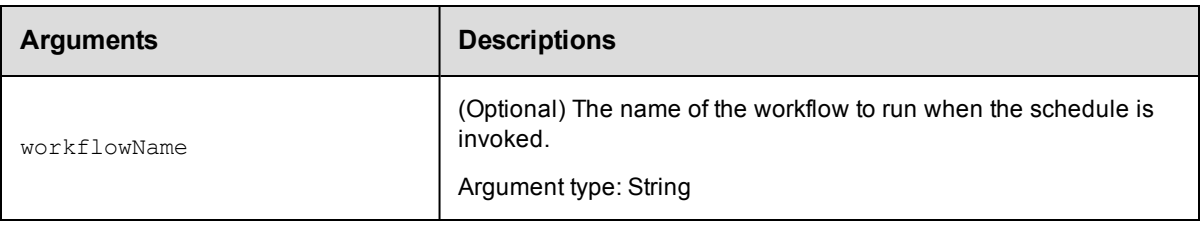

projectName, scheduleName

## **Response**

None or a status OK message.

## **ec-perl**

```
syntax: $cmdr->modifySchedule(<projectName>, <scheduleName>, {<optionals>});
```
## *Example*

```
$cmdr->modifySchedule("Default", "Weekend",
      {procedureName => "Delay",
    actualParameter => {actualParameterName => "Delay Time",
                                       value => "5"} });
```
# **ectool**

**syntax:** ectool modifySchedule <projectName> <scheduleName> [optionals]

## *Example*

```
ectool modifySchedule "Default" "Weekend" --procedureName "Delay"
   --actualParameter "Delay Time=5"
```
[Back](#page-601-0) to Top

# **pauseScheduler**

Sets the scheduler to pause.

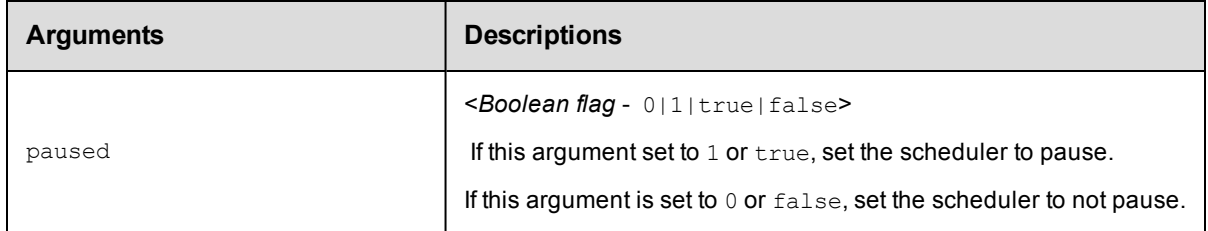

# **Positional arguments**

paused

## **Response**

None or a status OK message.

# **ec-perl** syntax:\$cmdr->pauseScheduler (<paused>); *Example* \$cmdr->pauseScheduler (true);

# **ectool**

**syntax:** ectool pauseScheduler <paused>

## *Example*

ectool pauseScheduler true

<span id="page-613-1"></span>[Back](#page-601-0) to Top

# **API Commands - Server Management**

[deleteLicense](#page-613-0) on page 612 [getAdminLicense](#page-614-0) on page 613 [getCertificates](#page-615-0) on page 614 [getLicense](#page-616-0) on page 615 [getLicenses](#page-617-0) on page 616 [getLicenseUsage](#page-617-1) on page 616 [getServerInfo](#page-618-0) on page 617 [getServerStatus](#page-618-1) on page 617 [getVersions](#page-620-0) on page 619 [importLicenseData](#page-621-0) on page 620 [logMessage](#page-621-1) on page 620 [setLogLevel](#page-622-0) on page 621 [shutdownServer](#page-623-0) on page 622 [tunePerformance](#page-624-0) on page 623

# <span id="page-613-0"></span>**deleteLicense**

#### Deletes a license.

You must specify a productName and featureName.

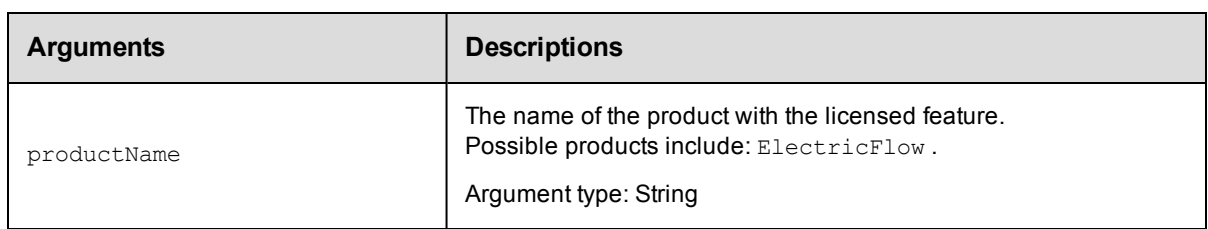

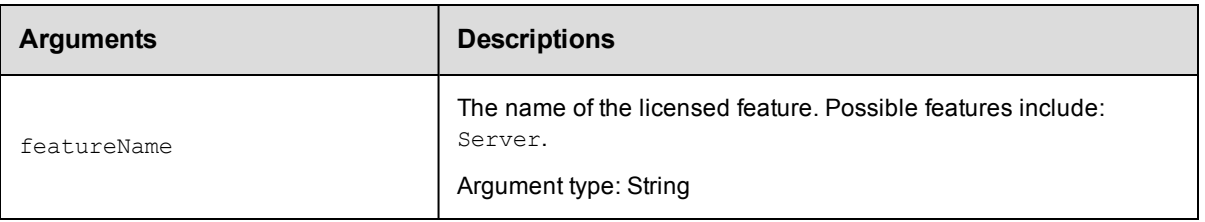

productName, featureName

## **Response**

None or a status OK message.

### **ec-perl**

**syntax:** \$cmdr->deleteLicense(<productName>, <featureName>);

### *Example*

```
$cmdr->deleteLicense("ElectricFlow", "Server");
```
## **ectool**

**syntax:** ectool deleteLicense <productName> <featureName>

## *Example*

ectool deleteLicense "ElectricFlow" "Server"

<span id="page-614-0"></span>[Back](#page-613-1) to Top

# **getAdminLicense**

Retrieves the admin license, which can be used when all concurrent user licenses are in use.

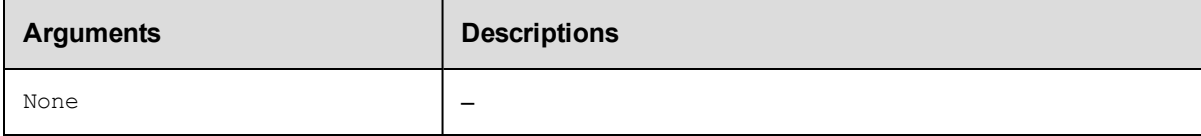

# **Positional arguments**

None.

## **Response**

You can receive one or more responses, depending on how you are licensed and actual license usage at the time of your query.

#### **Response examples:**

When the user does not have the necessary permission to use the Administrator license:

```
<error requestId="1">
   <code>AccessDenied</code>
    <where></where>
```

```
<message>Principal 'bob@company.com' does not have execute privileges on
          systemObject[name=licensing,id=10]</message>
   <details></details>
</error>
```
When the user has permission to get/use the Administrator license, but already has a User license:

```
 <result>User 'bob@company.com@192.168.17.217' already has an active
license.</result>
```
When the user has permission to use/get the Administrator license, has no other license, and the Administrator license is not currently assigned:

```
 <result>User 'bob@company.com@192.168.17.217' was given the admin
license.</result>
```
When the user has permission to get/use the Administrator license, has no license, and the Administrator

license is currently assigned to someone else:

```
 <result>User 'joedoe@company.com@192.168.17.217' was given the admin license
that
```
previously belonged to 'bob@company.com@192.168.17.217'. </result>

## **ec-perl**

*syntax:*\$cmdr->getAdminLicense();

#### *Example*

\$cmdr->getAdminLicense();

## **ectool**

*syntax:*ectool getAdminLicense

#### *Example*

ectool getAdminLicense

<span id="page-615-0"></span>[Back](#page-613-1) to Top

# **getCertificates**

Returns the certificates in the trust chain for the server.

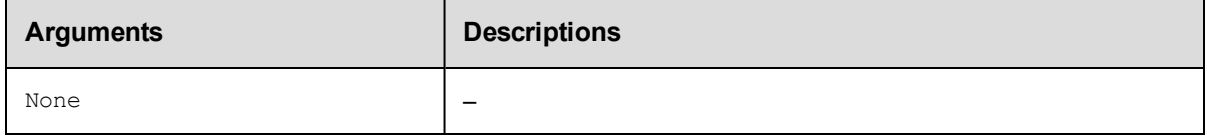

## **Positional arguments**

None.

### **Response**

None or a status OK message.

# **ec-perl**

*syntax:*\$cmdr->getCertificates ();

#### *Examples*

\$cmdr->getCertificates ();

# **ectool**

*syntax:*ectool getCertificates

## *Examples*

ectool getCertificates

<span id="page-616-0"></span>[Back](#page-613-1) to Top

# **getLicense**

Retrieves information for one license.

You must specify the productName and featureName.

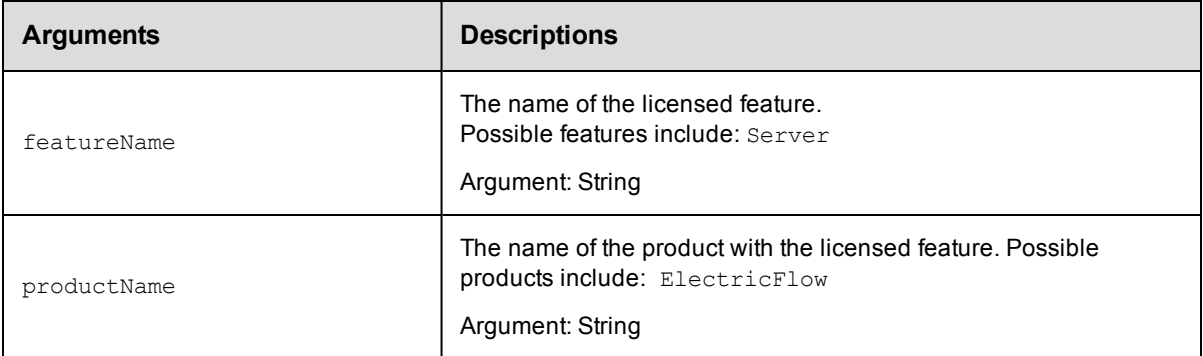

## **Positional arguments**

productName, featureName

## **Response**

One [license](#page-747-0) element.

### **ec-perl**

syntax:\$cmdr->getLicense(<productName>, <featureName>);

### *Example*

\$cmdr->getLicense('ElectricFlow', 'Server');

# **ectool**

*syntax:*ectool getLicense <productName> <featureName>

## *Example*

ectool getLicense "ElectricFlow" "Server"

#### [Back](#page-613-1) to Top

# <span id="page-617-0"></span>**getLicenses**

Retrieves all license data.

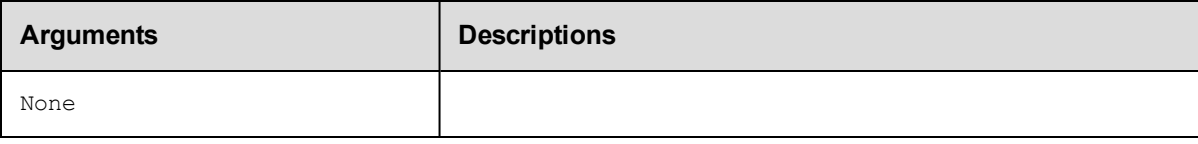

# **Positional arguments**

None.

## **Response**

Zero or more [license](#page-747-0) elements.

# **ec-perl**

*syntax:*\$cmdr->getLicenses();

## *Example*

\$cmdr->getLicenses();

# **ectool**

*syntax:*ectool getLicenses

### *Example*

ectool getLicenses

<span id="page-617-1"></span>[Back](#page-613-1) to Top

# **getLicenseUsage**

Retrieves the current license usage.

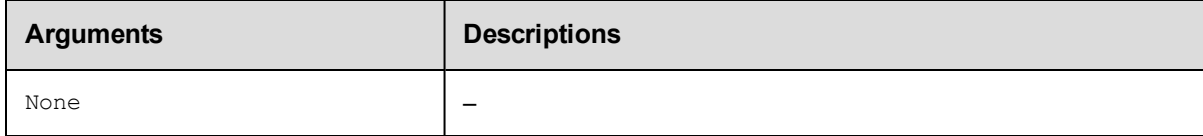

# **Positional arguments**

None.

# **Response**

You may receive one or more responses for [licenseUsage](#page-748-0), depending on how you are licensed and actual license usage at the time of your query.

## **ec-perl**

```
syntax:$cmdr->getLicenseUsage();
```
## *Example*

\$cmdr->getLicenseUsage();

# **ectool**

*syntax:*ectool getLicenseUsage

## *Example*

ectool getLicenseUsage

<span id="page-618-0"></span>[Back](#page-613-1) to Top

# **getServerInfo**

Retrieves information about server ports and message delivery.

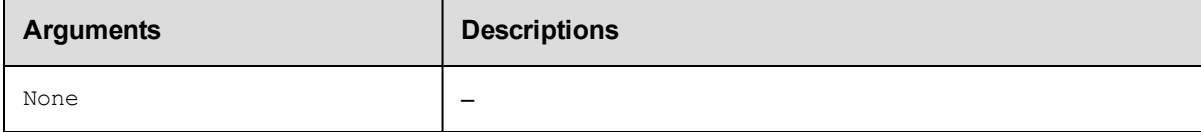

# **Positional arguments**

None.

## **Response**

Returns the information about server ports and message delivery.

## **ec-perl**

*syntax:*\$cmdr->getServerInfo;

## *Examples*

\$cmdr->getServerInfo();

# **ectool**

*syntax:*ectool getServerInfo

## *Examples*

ectool getServerInfo

<span id="page-618-1"></span>[Back](#page-613-1) to Top

# **getServerStatus**

Retrieves the current status of the ElectricFlow server, including log messages generated during the startup sequence.

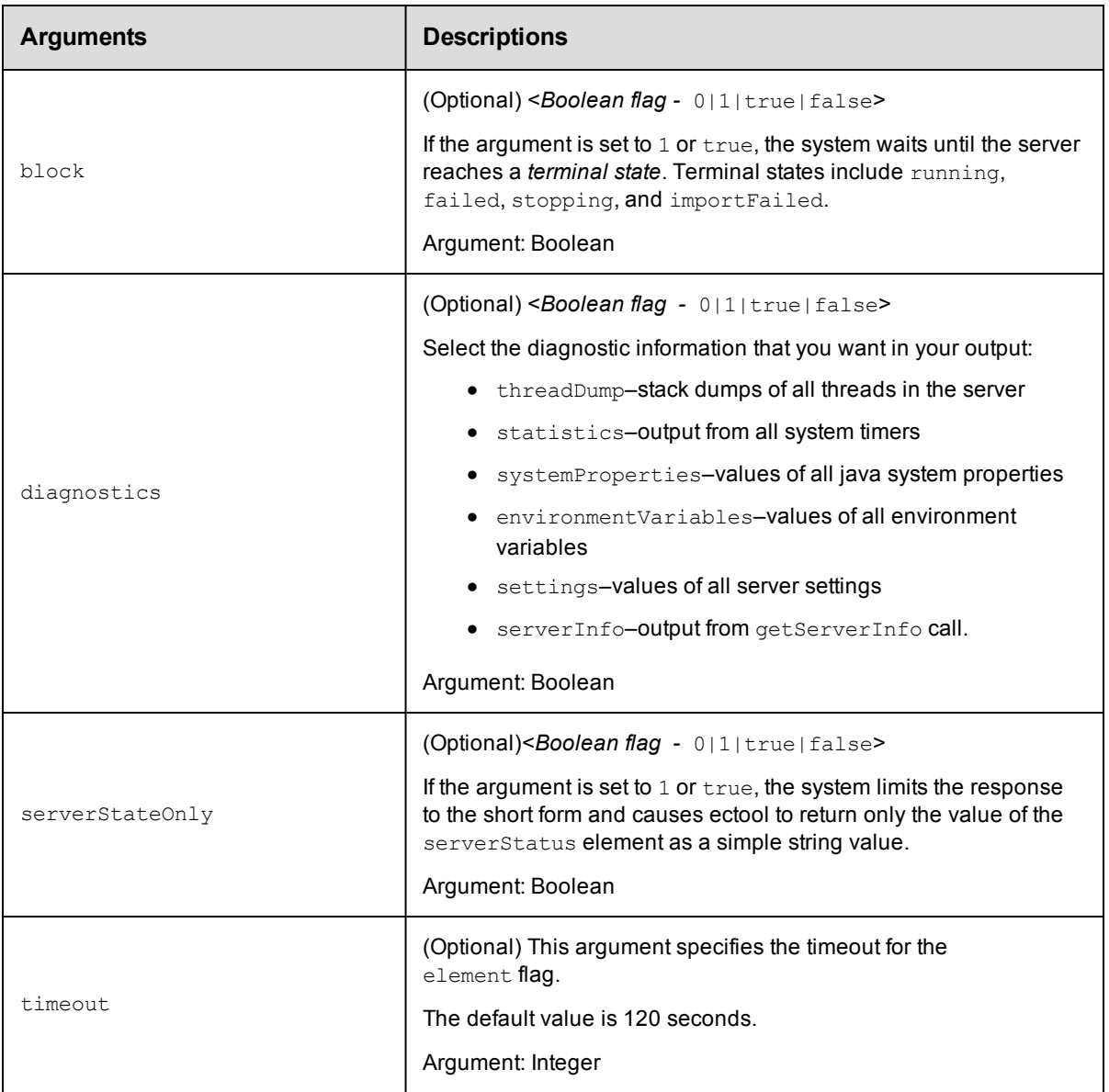

None.

## **Response**

Returns the current status of the server, including the log message generated during the startup sequence.

This command returns different information depending on when and how it is called.

**Note:** You will get a lengthy response if you connect with a session that has admin privileges or if the server is still in a bootstrap state. After the server enters the "running" state, it is able to perform access checks but displays only the short form until you log in.

A simple response:

<serverState>running</serverState>

For more detailed server status response information, click [here.](#page-754-0)

# **ec-perl**

syntax:\$cmdr->getServerStatus({<optionals>});

### *Examples*

```
$cmdr->getServerStatus();
```
\$cmdr->getServerStatus({diagnostics=>1});

# **ectool**

*syntax:*ectool getServerStatus

## *Examples*

ectool getServerStatus

ectool getServerStatus --diagnostics 1

```
Back to Top
```
# **getVersions**

Retrieves server version information.

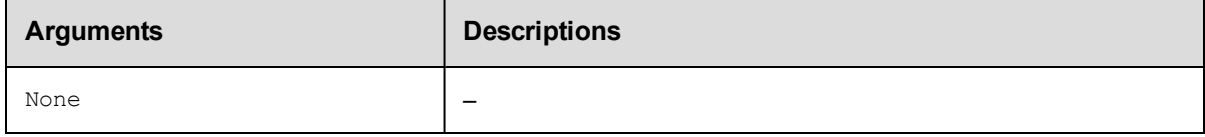

# **Positional arguments**

None

## **Response**

A [serverVersion](#page-756-0) element.

# **ec-perl**

*syntax:* \$cmdr->getVersions();

## *Example*

\$cmdr->getVersions();

## **ectool**

*syntax:* ectool getVersions

## *Example*

ectool getVersions

#### [Back](#page-613-1) to Top

# <span id="page-621-0"></span>**importLicenseData**

Imports one or more licenses.

You must specify licenseData.

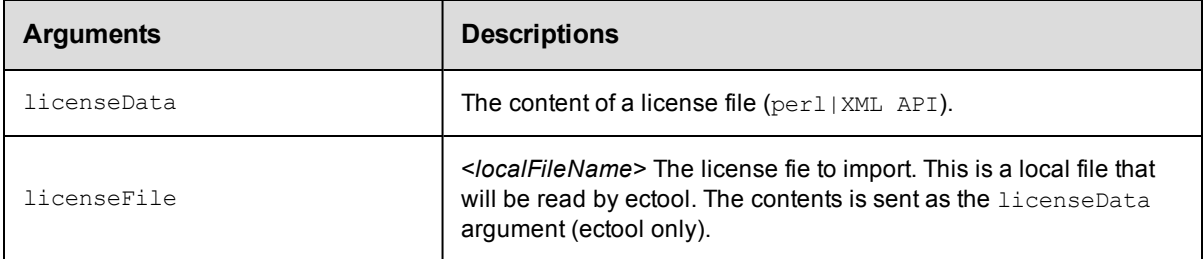

# **Positional arguments**

licenseData

## **Response**

None or a status OK message.

# **ec-perl**

*syntax:* \$cmdr->importLicenseData(<licenseData>)

## *Example*

```
my $data = 'cat license.xml';
 $cmdr->importLicenseData ($data);
```
# **ectool**

*syntax:* ectool importLicenseData <licenseData>

## *Example*

ectool importLicenseData license.xml

## <span id="page-621-1"></span>[Back](#page-613-1) to Top

# **logMessage**

Enters a message in the server log.

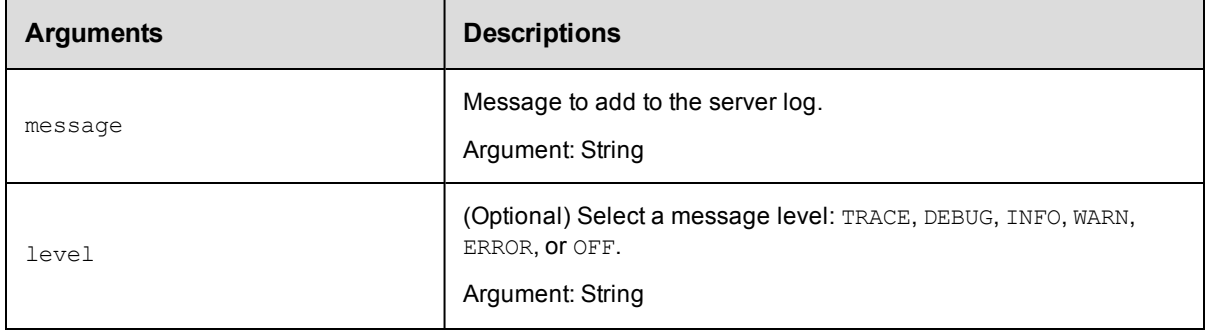

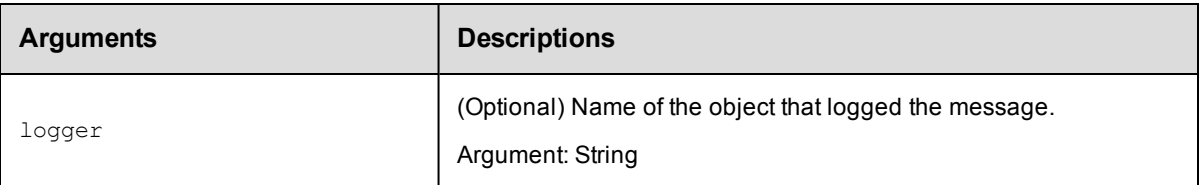

message

# **Response**

None or a status OK message.

## **ec-perl**

*syntax:*\$cmdr->logMessage (<message>, <optionals>});

### *Examples*

\$cmdr->logMessage ("abort job step" {level => INFO});

# **ectool**

*syntax:*ectool logMessage <message> [optionals]

### *Examples*

ectool logMessage "abort job step" --level INFO

<span id="page-622-0"></span>[Back](#page-613-1) to Top

# **setLogLevel**

Changes the log level of a logger.

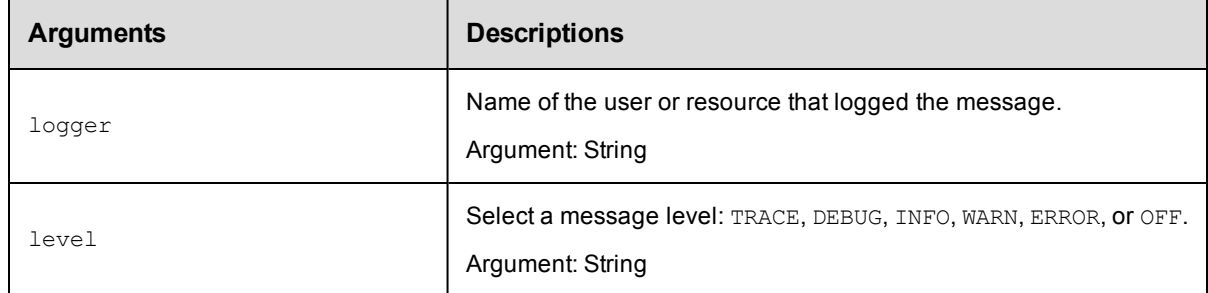

# **Positional arguments**

logger, level

## **Response**

None or a status OK message.

### **ec-perl**

```
syntax:$cmdr->setLogLevel(<logger>, <level>);
```
## *Examples*

\$cmdr->setLogLevel ("Test Lab 1", INFO);

## **ectool**

syntax:ectool setLogLevel <logger> <level>

### *Examples*

ectool setLogLevel "Test Lab 1" INFO

```
Back to Top
```
# **shutdownServer**

Shuts down the ElectricFlow server. Shutting down the server can take as long as a couple of minutes, depending on the server activity level at the time the shutdown command is issued.

The ElectricFlow server is composed of two processes. The main process is a Java Virtual Machine (JVM). The second process, called the "wrapper", is responsible for interacting with the native operating system as a service. This wrapper process is responsible for starting and stopping the main JVM process.

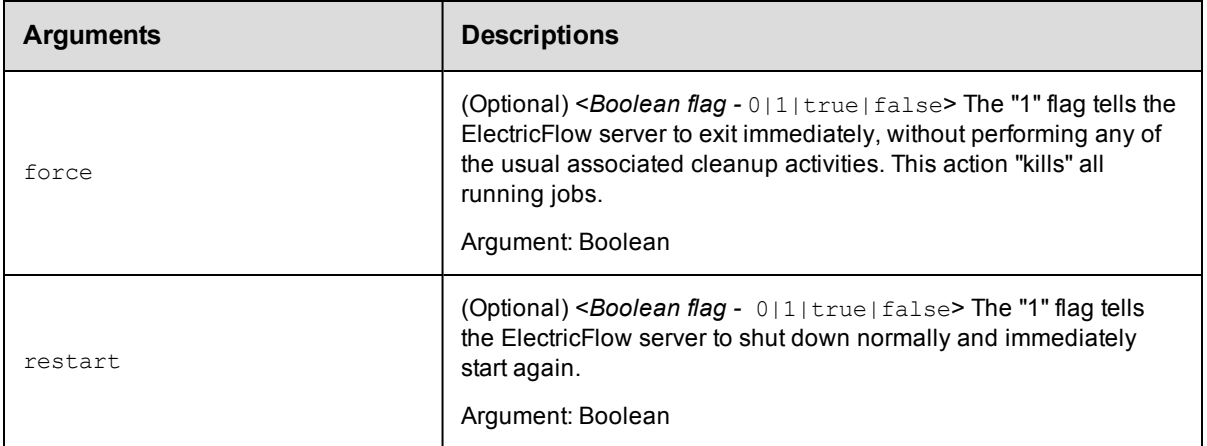

# **Positional arguments**

None

## **Response**

None or a status OK message.

## **ec-perl**

syntax: \$cmdr->shutdownServer({<optionals>});

#### *Example*

\$cmdr->shutdownServer({restart => 1});

# **ectool**

*syntax:* ectool shutdownServer [optionals]

# *Example*

ectool shutdownServer --restart 1

<span id="page-624-0"></span>[Back](#page-613-1) to Top

# **tunePerformance**

Adjusts how the server is performing.

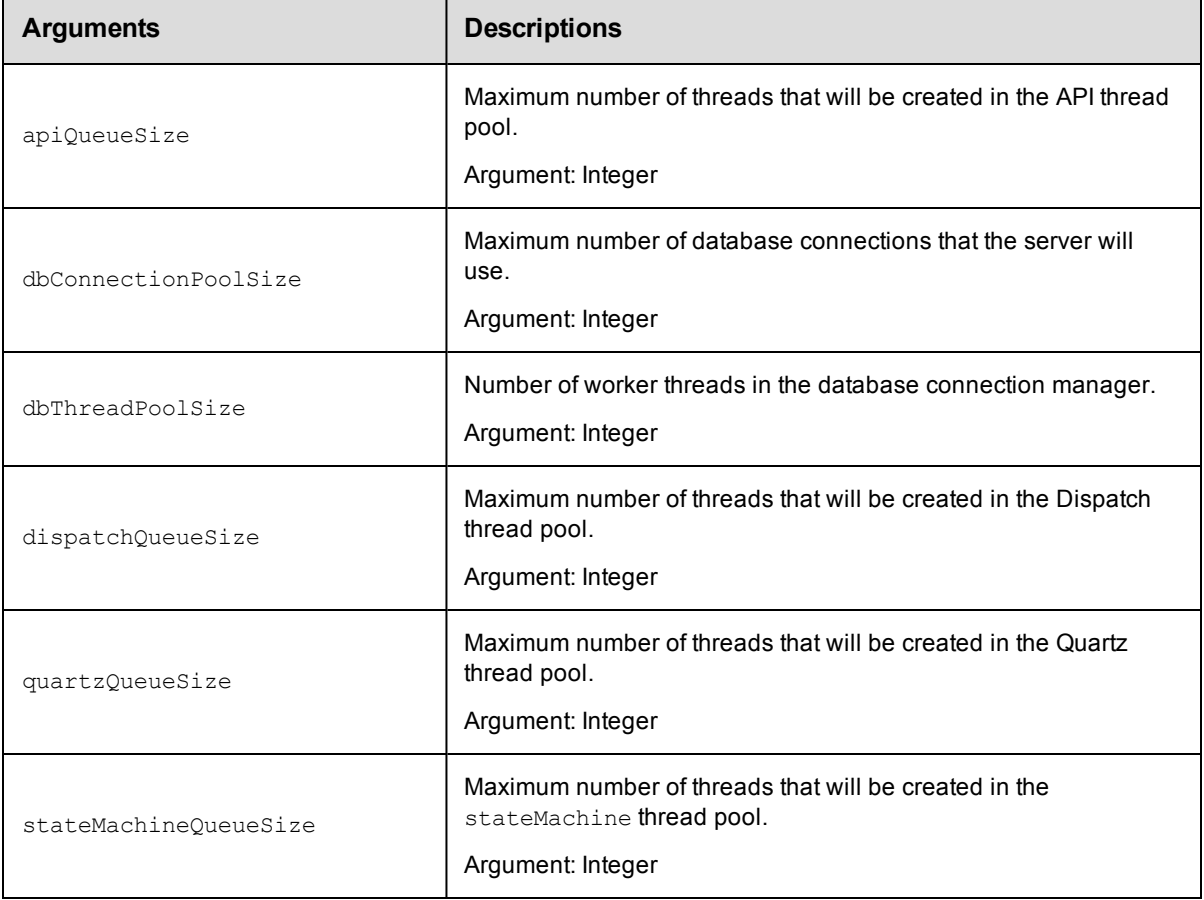

# **Positional arguments**

None

# **Response**

None or a status OK message.

# **ec-perl**

*syntax:*\$cmdr->tunePerformance ({<optionals>});

#### *Examples*

\$cmdr->tunePerformance ({apiQueueSize => 4, dbConnectionPoolSize => 2});

# **ectool**

*syntax:*ectool tunePerformance [optionals]

## *Examples*

ectool tunePerformance --apiQueueSize 4 --dbConnectionPoolSize 2

[Back](#page-613-1) to Top

# **API Commands - Snapshots**

[createSnapshot](#page-625-0) on page 624 [deleteSnapshot](#page-627-0) on page 626 [getPartialApplicationRevision](#page-627-1) on page 626 [getSnapshot](#page-628-0) on page 627 [getSnapshotEnvironments](#page-629-0) on page 628 [getSnapshots](#page-630-0) on page 629 [modifySnapshot](#page-631-0) on page 630

# <span id="page-625-0"></span>**createSnapshot**

Creates a new snapshot of the specified application.

You must specify projectName, applicationName, and snapshotName.

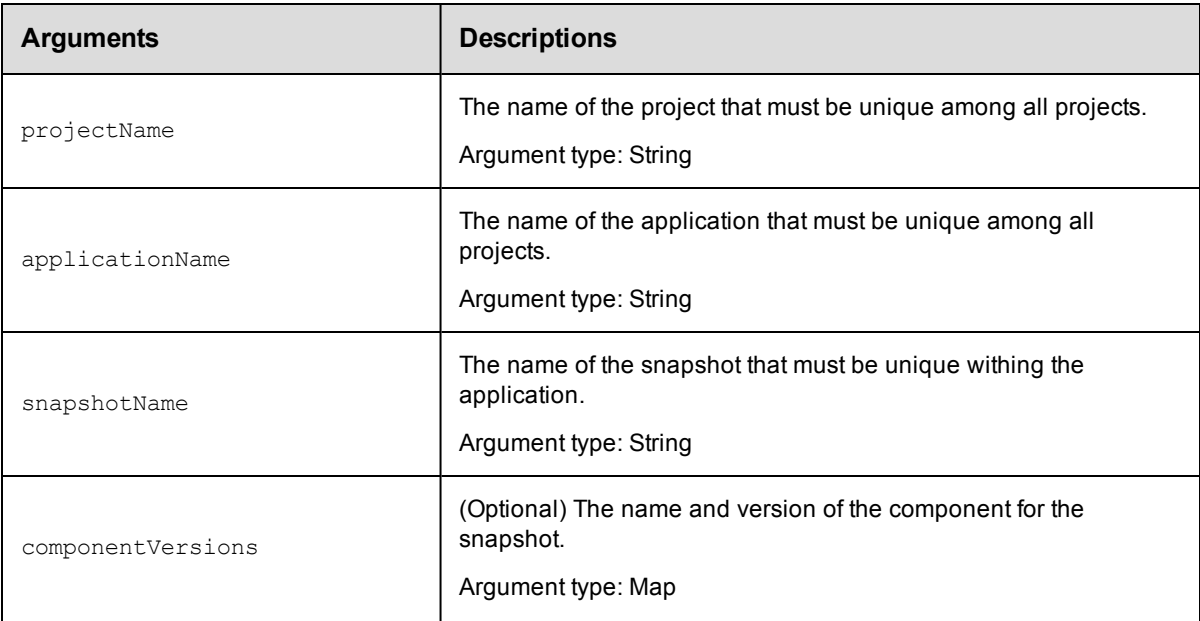

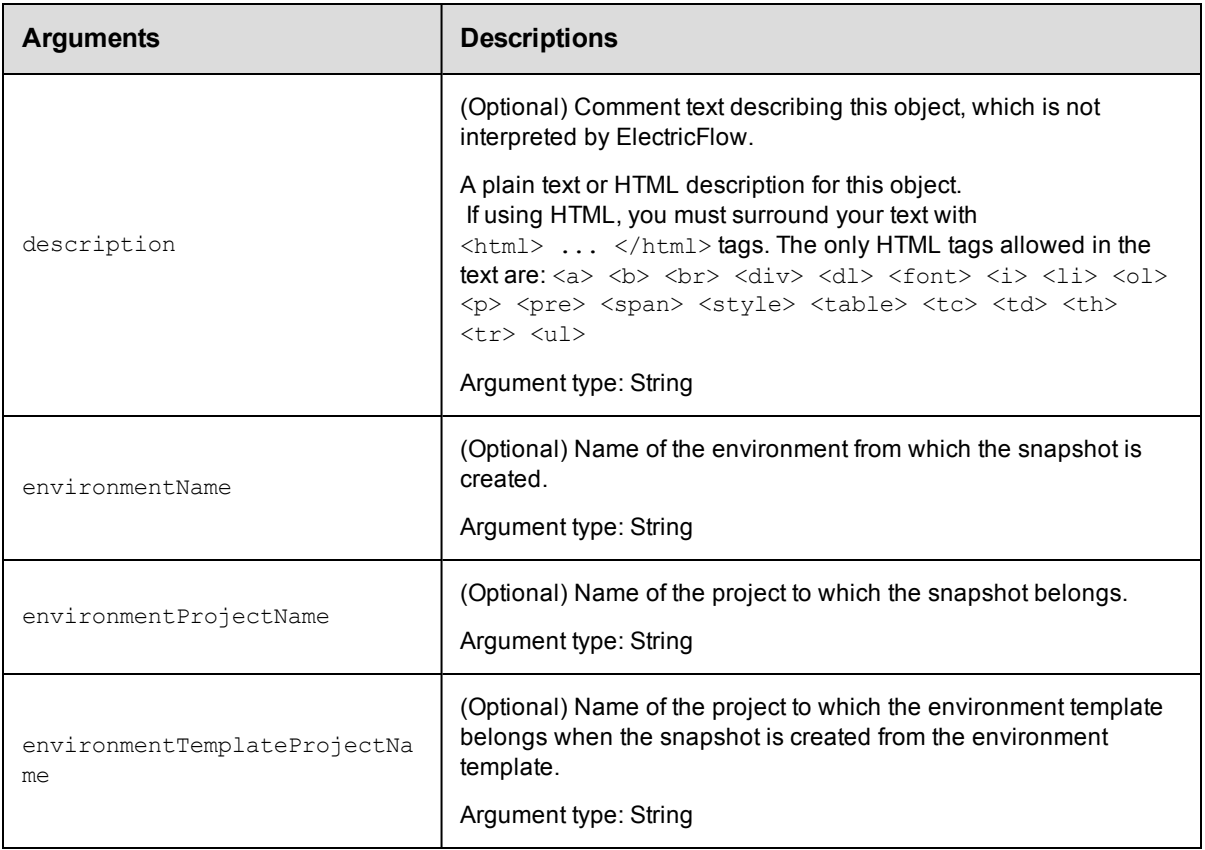

projectName, applicationName, snapshotName

# **Response**

Returns a snapshot element.

# **ec-perl**

```
syntax: $cmdr->createSnapshot (<projectName>, <applicationName>, <snapshotName>,
{<optionals>});
```
## *Example*

```
$cmdr->createSnapshot ("Default", "Deploy", "Test Run 1" {description => "Test use
cases"});
```
# **ectool**

**syntax:** Jectool createSnapshot <projectName> <applicationName> <snapshotName> [optionals]

## *Example*

ectool createSnapshot "Default" "Deploy" "Test Run 1" --description "Test use case s"

### [Back](#page-613-1) to Top

# <span id="page-627-0"></span>**deleteSnapshot**

Deletes snapshot from an application.

You must specify projectName, applicationName, and snapshotName.

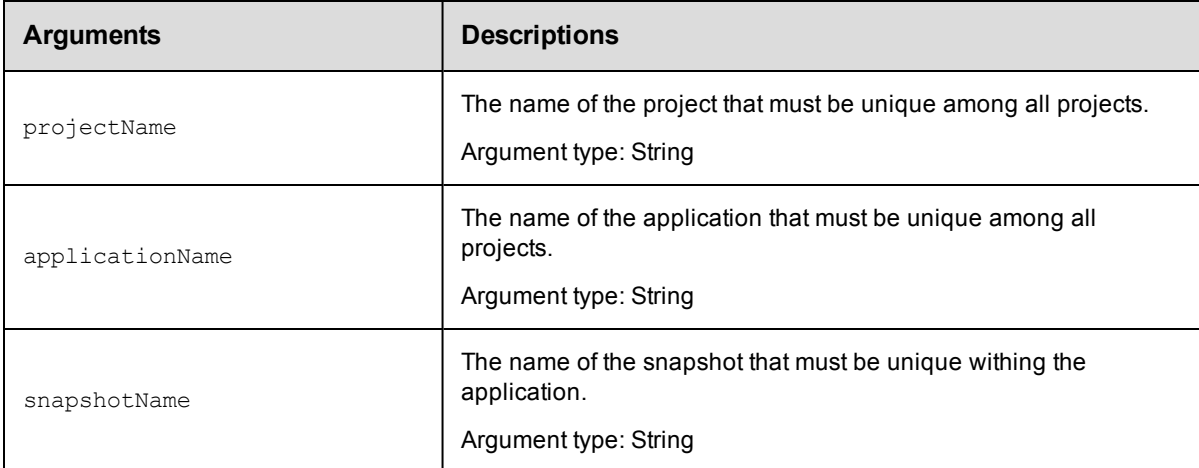

# **Positional arguments**

projectName, applicationName, snapshotName

## **Response**

None or a status OK message.

## **ec-perl**

syntax: \$cmdr->deleteSnapshot (<projectName>, <applicationName>, <snapshotName>);

## *Example*

\$cmdr->deleteSnapshot ("Default", "Undeploy", "Pilot Version");

## **ectool**

**syntax:** ectool deleteSnapshot <projectName> <applicationName> <snapshotName>

#### *Example*

ectool deleteSnapshot "Default" "Undeploy" "Pilot Version"

<span id="page-627-1"></span>[Back](#page-613-1) to Top

# **getPartialApplicationRevision**

Retrieves a partial application when a snapshot is created.

You must specify projectName, applicationName, and revisionNumber.

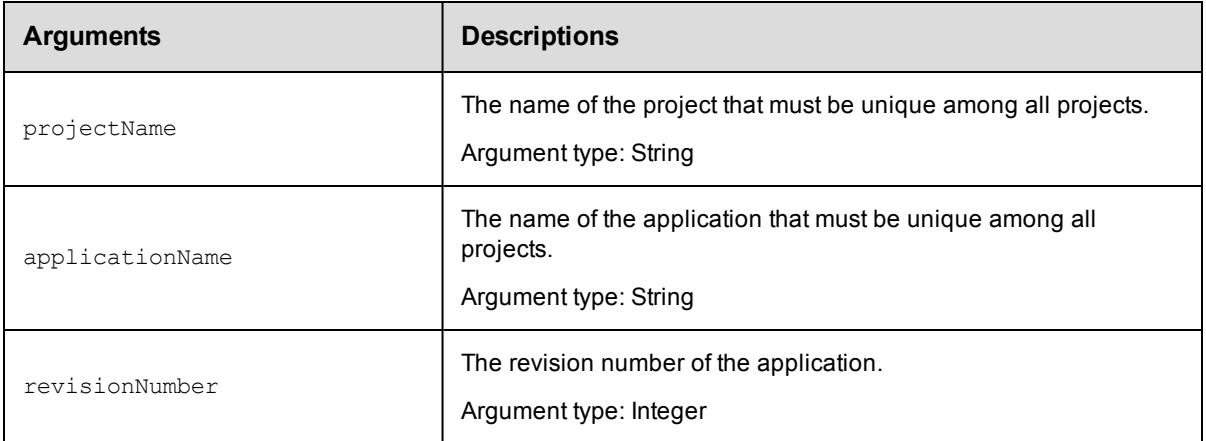

```
projectName, applicationName, revisionNumber
```
## **Response**

Returns a list of environments deployed in the snapshot.

## **ec-perl**

```
syntax: $cmdr->getPartialApplicationRevision (<projectName>, <applicationName>,
<revisionNumber>);
```
# *Example*

```
$cmdr->getPartialApplicationRevision ("Pet Store", "Deploy", 2);
```
# **ectool**

**syntax:** ectool getPartialApplicationRevision <projectName> <applicationName> <revisionNumber>

## *Example*

```
ectool getPartialApplicationRevision "Pet Store" "Deploy" 2
```
<span id="page-628-0"></span>[Back](#page-613-1) to Top

# **getSnapshot**

## Find a snapshot by name.

You must specify projectName, applicationName, and snapshotName.

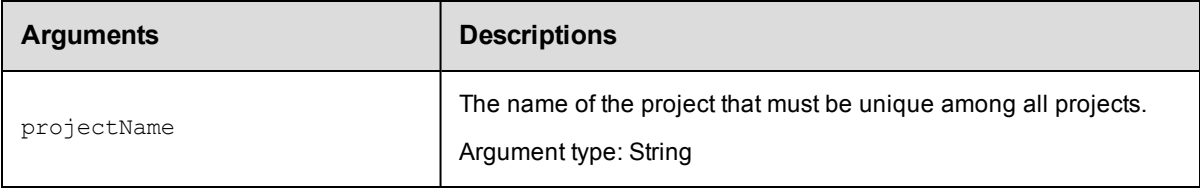

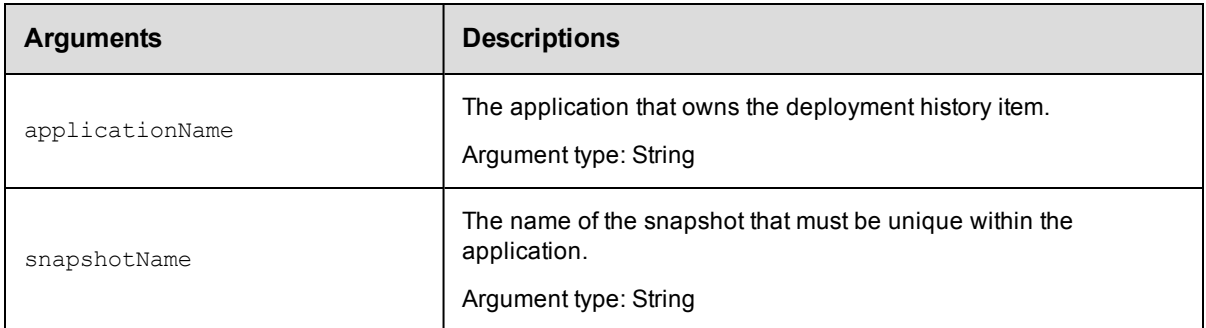

projectName, applicationName, snapshotName

## **Response**

One snapshot element.

## **ec-perl**

*syntax:* \$cmdr->getSnapshot (<projectName>, <applicationName>, <snapshotName>);

### *Example*

\$cmdr->getSnapshot ("Default", "Deploy", "Production");

## **ectool**

**syntax:** ectool getSnapshot <projectName> <applicationName> <snapshotName>

### *Example*

ectool getSnapshot "Default" "Deploy" "Production"

#### <span id="page-629-0"></span>[Back](#page-613-1) to Top

# **getSnapshotEnvironments**

Retrieves a list of environments deployed in the specified snapshot.

You must specify projectName, applicationName, and snapshotName.

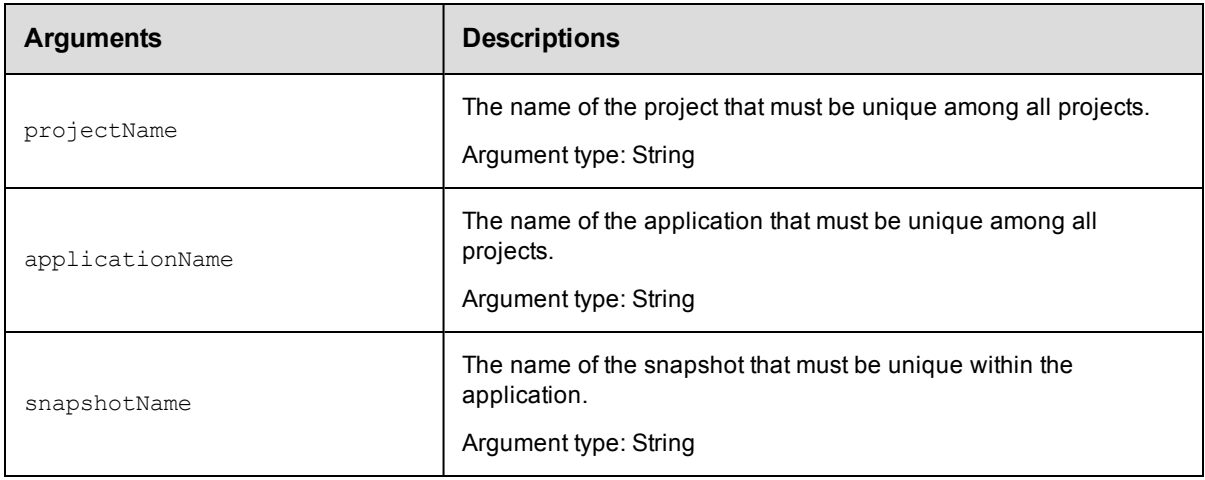

projectName, applicationName, snapshotName

# **Response**

A list of environments deployed in the snapshot.

## **ec-perl**

**syntax:** \$cmdr->getSnapshotEnvironments (<projectName>, <applicationName>, <snapshotName>);

## *Example*

```
$cmdr->getSnapshotEnvironments ("Default", "Deploy", "Production");
```
# **ectool**

**syntax:** ectool getSnapshotEnvironments <projectName> <applicationName> <snapshotName>

## *Example*

ectool getSnapshotEnvironments "Default" "Deploy" "Production"

#### <span id="page-630-0"></span>[Back](#page-613-1) to Top

# **getSnapshots**

Retrieves all the snapshots in an application.

You must specify projectName and applicationName.

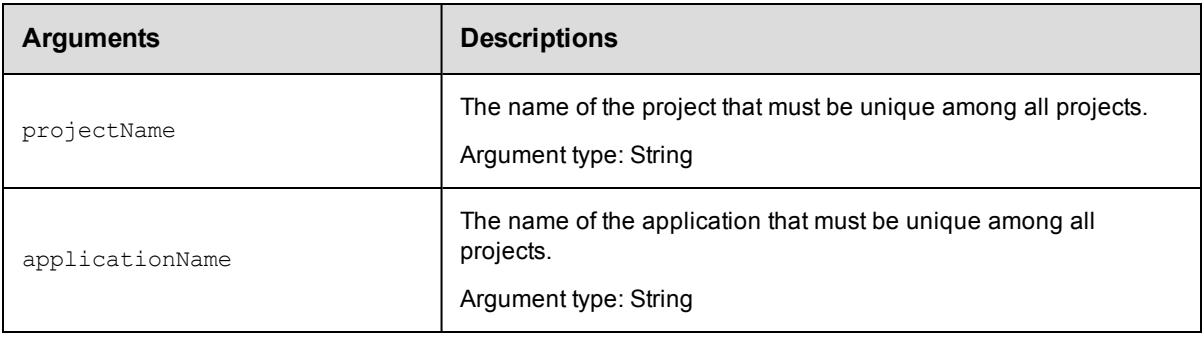

# **Positional arguments**

projectName, applicationName

## **Response**

Zero or more snapshot elements.

## **ec-perl**

**syntax:** \$cmdr->getSnapshots (<projectName>, <applicationName>);

## *Example*

\$cmdr->getSnapshots ("Default", "Deploy");

# **ectool**

**syntax:** ectool getSnapshots <projectName> <applicationName>

### *Example*

```
ectool getSnapshots "Default" "Deploy"
```
<span id="page-631-0"></span>[Back](#page-613-1) to Top

# **modifySnapshot**

Modifies an existing snapshot of an application.

You must specify projectNam, applicationName, and snapshotName.

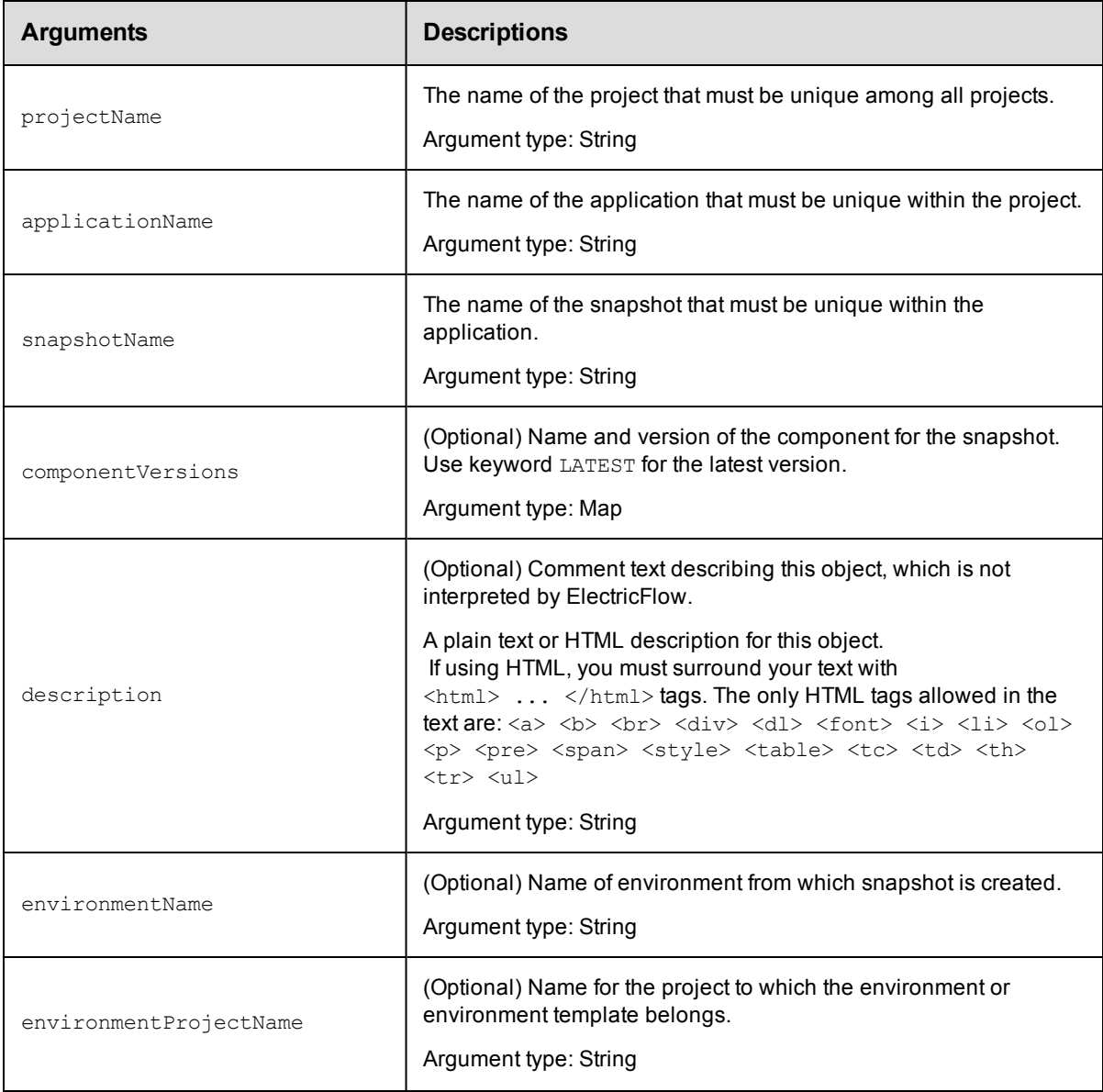

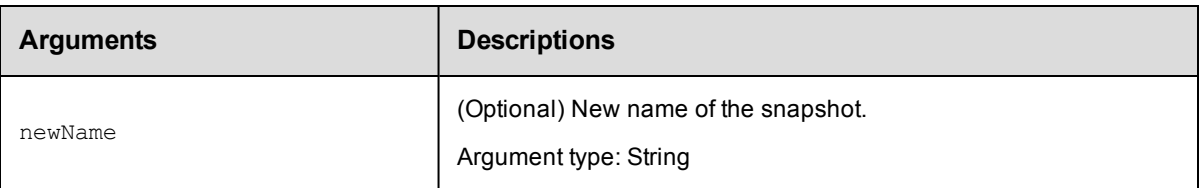

projectName, applicationName, snapshot

## **Response**

Returns a modified snapshot object.

# **ec-perl**

```
syntax: $cmdr->createSnapshot (<projectName>, <applicationName>, <snapshotName>,
{<optionals>});
```
## *Example*

```
$cmdr->createSnapshot ("Default", "Deploy", "Beta Version 4", {description => "Inte
rnal use only"} );
```
# **ectool**

**syntax:** ectool createSnapshot <projectName> <applicationName> [optionals]

## *Example*

```
ectool createSnapshot "Default" "Deploy" "Beta Version 4" --description "Beta only"
```
[Back](#page-613-1) to Top

# **API Commands - Tier Map**

[createTierMap](#page-632-0) on page 631 [deleteTierMap](#page-634-0) on page 633 [deleteTierMapping](#page-635-0) on page 634 [getTierMaps](#page-636-0) on page 635 [modifyTierMap](#page-636-1) on page 635

# <span id="page-632-0"></span>**createTierMap**

Creates a tier map for an application.

#### Required Arguments

projectName

**Description:** Name for the project that must be unique among all projects.

**Argument Type:** String

applicationName

**Description:** Name of the application that must be unique among all applications in the project.

#### **Argument Type:** String

environmentProjectName

**Description:** Name of the environment's project that must be unique among all projects.

**Argument Type:** String

environmentName

**Description:** Name of the environment that must be unique among all applications in the project.

#### **Argument Type:** String

#### Optional Arguments

applicationEntityRevisionId

**Description:** Revision ID of the versioned object.

**Argument Type:** UUID

#### tierMapName

**Description:** The name of the tier map. If not specified, the operation will generate a name of the form as follows: <applicationName>-<environmentName>.

#### **Argument Type:** String

#### tierMappings

**Description:** List of mappings between the application tiers and the environment tiers. The list shows the mappings as <applicationTier>=<environmentTier>.

#### **Argument Type:** Map

#### **Response**

Returns a tier-map element.

#### **ec-perl**

Syntax:

```
$<object>->createTierMap(<projectName>, <applicationName>,
 <environmentProjectName>, <environmentName>), {<optionals>});
```
#### Example:

```
$ec->createTierMap("Default", "Deploy", "Default", "Prod",
{tierMapping => [{applicationTier => "Tomcat",
environmentTier => "Server 1"}, {applicationTier => "AWS",
environmentTier => "Server 2"}], tierMapName => "Web Apps"});
```
#### **ectool**

#### Syntax:

```
ectool createTierMap <projectName> <applicationName>
<environmentProjectName> <environmentName> [optionals]
```
#### Example:

```
ectool createTierMap "Default" "Deploy" "Default" "Prod" --tierMapName "Web App
s"
--tierMapping "Tomcat"="Server 1" "AWS"="Server 2"
```
# <span id="page-634-0"></span>**deleteTierMap**

Deletes a tier map from an application.

#### Required Arguments

projectName

**Description:** Name for the project that must be unique among all projects.

**Argument Type:** String

applicationName

**Description:** Name of the application that must be unique among all applications in the project.

**Argument Type:** String

environmentProjectName

**Description:** Name of the environment's project that must be unique among all projects.

**Argument Type:** String

environmentName

**Description:** Name of the environment that must be unique among all applications in the project.

**Argument Type:** String

#### Optional Arguments

None

#### **Response**

None or a status OK message.

#### **ec-perl**

Syntax:

```
$<object>->deleteTierMap(<projectName>, <applicationName>, <environmentProjectNa
me>, <environmentName>);
```
#### Example:

```
$ec->deleteTierMap("Default", "Deploy", "Q4 Summary", "App Server");
```
#### **ectool**

#### Syntax:

```
ectool deleteTierMap <projectName> <applicationName> <environmentProjectName> <e
nvironmentName>
```
#### Example:

```
ectool deleteTierMap "Default" "Deploy" "Q4 Summary" "App Server"
```
# <span id="page-635-0"></span>**deleteTierMapping**

Deletes a tier mapping from a tier map.

#### Required Arguments

projectName

**Description:** Name for the project that must be unique among all projects.

**Argument Type:** String

applicationName

**Description:** Name of the application that must be unique among all applications in the project.

**Argument Type:** String

environmentProjectName

**Description:** Name of the environment's project that must be unique among all projects.

**Argument Type:** String

environmentName

**Description:** Name of the environment that must be unique among all applications in the project.

**Argument Type:** String

applicationTierName

**Description:** Name of the application tier.

**Argument Type:** String

#### Optional Arguments

None

#### **Response**

Deletes the specified tier mapping.

#### **ec-perl**

#### Syntax:

\$<object>->deleteTierMapping(<projectName>, <applicationName>, <environmentProje ctName>, <environmentName>, <applicationTierName>);

#### Example:

\$ec->deleteTierMap("Default", "Deploy", "Q4 Summary", "PROD", "Config");

#### **ectool**

#### Syntax:

ectool deleteTierMapping <projectName> <applicationName> <environmentProjectNam e> <environmentName> <applicationTierName>

#### Example:

ectool deleteTierMapping "Default" "Deploy" "Q4 Summary" "PROD" "Config"

# <span id="page-636-0"></span>**getTierMaps**

Retrieves all tier maps that are used by an application.

#### Required Arguments

projectName

**Description:** Name for the project that must be unique among all projects.

**Argument Type:** String

applicationName

**Description:** Name of the application that must be unique among all projects.

**Argument Type:** String

#### Optional Arguments

applicationEntityRevisionId

**Description:** The revision ID of the versioned project.

**Argument Type:** UUID

orderByEnvironmentUsage

**Description:** <*Boolean flag* - 0|1|true|false>– If this is set to 1 or true, the response will have the most recently used environment in the tier maps.

**Argument Type:** Boolean

#### **Response**

Returns a list of tier maps.

#### **ec-perl**

Syntax:

```
$<object>->getTierMaps(<projectName>, <applicationName>, {<optionals>});
```
#### Example:

```
$ec->getTierMaps("Default", "Take snapshot", {applicationEntityRevisionId => "4f
a765dd-73f1-11e3-b67e-b0a420524153"});
```
#### **ectool**

Syntax:

```
ectool getTierMaps <projectName> <applicationName> [optionals]
```
#### Example:

```
ectool getTierMaps "Default" "Take snapshot" --applicationEntityRevisionId 4fa76
5dd-73f1-11e3-b67e-b0a420524153
```
# <span id="page-636-1"></span>**modifyTierMap**

Modifies an existing tier map.

#### Required Arguments

#### projectName

**Description:** Name for the project that must be unique among all projects.

**Argument Type:** String

applicationName

**Description:** Name of the application that must be unique among all applications in the project.

**Argument Type:** String

environmentProjectName

**Description:** Name of the environment's project that must be unique among all projects.

**Argument Type:** String

environmentName

**Description:** Name of the environment.

**Argument Type:** String

#### Optional Arguments

applicationEntityRevisionId

**Description:** Revision ID of the versioned object.

**Argument Type:** UUID

tierMapName

**Description:** New name of the tier map. If this argument is not specified the tier map is a hyphenated application and environment name.

#### **Argument Type:** String

tierMappings

**Description:** List of mappings between the application tiers and the environment tiers. The list shows the mappings as <applicationTier>=<environmentTier>.

If you use this argument, new tier mappings are added or existing mappings are updated for the specified application tiers. This argument does *not* replace all the mappings and thus does *not* remove the mappings that were not specified in the API call. To remove mappings, use the deleteTierMapping command.

#### **Argument Type:** Map

#### **Response**

Returns the updated tier map.

#### **ec-perl**

Syntax:

```
$<object>->modifyTierMap(<projectName>, <applicationName>, <environmentProjectNa
me>, <environmentName>), {<optionals>});
```
#### Example:

```
$ec->modifyTierMap("Default", "Deploy", "Utilities", "Web Server",
tierMappings => [{applicationTier => "AppTier1", environmentTier => "EnvTier1"},
{applicationTier => "AppTier2", environmentTier => "EnvTier2"}], tierMapName =>
"TierMap1"});
```
#### **ectool**

Syntax:

ectool modifyTierMap <projectName> <applicationName> <environmentProjectName> <e nvironmentName> [optionals]

#### Example:

ectool modifyTierMap "Default" "Deploy" "Utilities" "Web Server" --tierMapName T ierMap1 --tierMapping AppTier1=EnvTier1 AppTier2=EnvTier2

# <span id="page-638-1"></span>**API Commands - User and Group Management**

[addUsersToGroup](#page-638-0) on page 637 [createGroup](#page-639-0) on page 638 [createUser](#page-640-0) on page 639 [deleteGroup](#page-642-0) on page 641 [deleteUser](#page-642-1) on page 641 [getGroup](#page-643-0) on page 642 [getGroups](#page-644-0) on page 643 [getUser](#page-645-0) on page 644 [getUsers](#page-645-1) on page 644 login on [page](#page-647-0) 646 [logout](#page-647-1) on page 646 [modifyGroup](#page-648-0) on page 647 [modifyUser](#page-650-0) on page 649 [removeUsersFromGroup](#page-651-0) on page 650

# <span id="page-638-0"></span>**addUsersToGroup**

Adds one or more specified users to a local group.

You must specify a groupName and one or more user names.

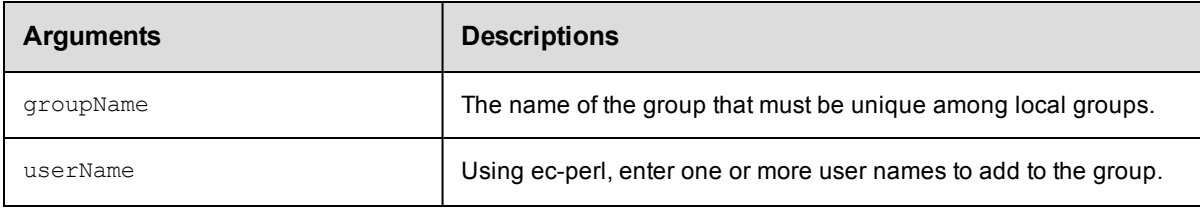

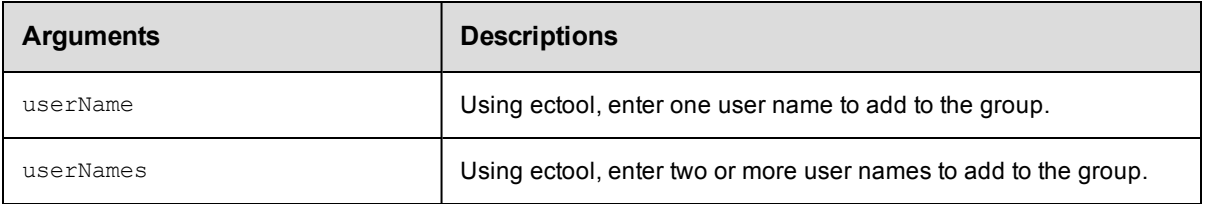

ec-perl: groupName, userName

ectool: groupName, userName or groupName, userNames, depending on the number of user names.

## **Response**

None or status OK message.

## **ec-perl**

```
syntax: $cmdr->addUsersToGroup(<groupName>, {userName=> [<userName1>, ...]});
```
### *Example*

\$cmdr->addUsersToGroup("Developers", {userName => ["John", "Jim", "Joey"]});

## **ectool**

*syntax:* ectool addUsersToGroup <groupName> --userNames <userName1> ...

## *Examples*

This example uses the singular userName argument to add one user to the group:

ectool addUsersToGroup Developers --userName John

This example uses the plural userNames argument to add more than one user to the group:

ectool addUsersToGroup Developers --userNames John Jim Joey

<span id="page-639-0"></span>[Back](#page-638-1) to Top

# **createGroup**

Creates a new local group of users.

You must specify a groupName.

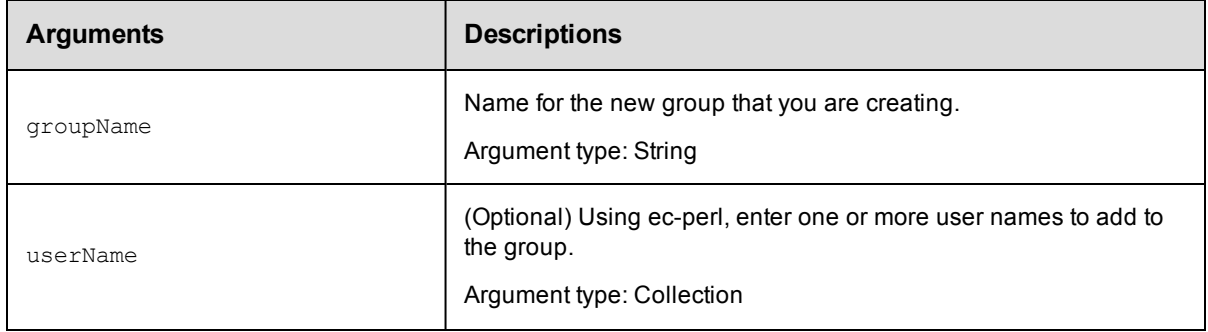

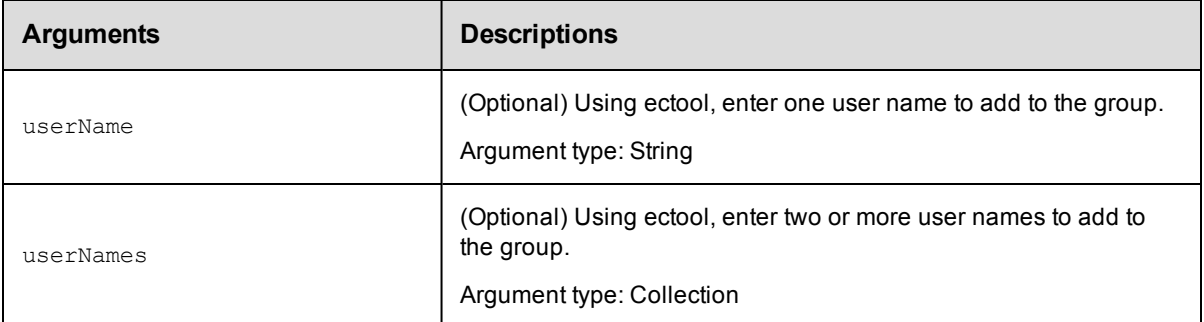

groupName

## **Response**

Returns a group element.

### **ec-perl**

**syntax:**  $\S$ cmdr->createGroup(<groupName>, {<optionals>});

#### *Example*

```
$cmdr->createGroup("Build Users", {userName => ["aallen", "Betty Barker", "cclar
k"]});
```
## **ectool**

```
syntax: ectool createGroup <groupName> --userNames <user1> [optionals]
```
## *Examples*

This example uses the singular userName argument to add one user name to the group.

ectool createGroup "Build Users" --userName "Betty Barker"

This example uses the plural userNames argument to add two or more user names to the group.

ectool createGroup "Build Users" --userNames "aallen" "Betty Barker" "cclark"

<span id="page-640-0"></span>[Back](#page-638-1) to Top

# **createUser**

Creates a new *local* user.

**Note:** This API does not apply to non-local users.

### **User or Group Lists**

The commands createUser and modifyUser can have an optional argument called groupNames. The commands

createGroup and modifyGroup can have an optional argument named userNames. In each case, the optional

argument is followed by a list of groups or names.

Using ectool, your command string would be:

ectool createGroup "New Group Name" --userNames "A Adams" "B Barker"

To make this call via the Perl API, create a list of names and then pass a reference to the list as an optional parameter.

**Note:** The name of the optional parameter is singular, "userName" or "userGroup," not the plural form used by ectool.

Here is an example using the Perl API:

```
# Run the procedure - pass a reference to the list of names
$xPath = $cmdr->createGroup("New Group Name", {
 "userName" => ['A Adams', 'B Burns'] });
```
You must specify a userName.

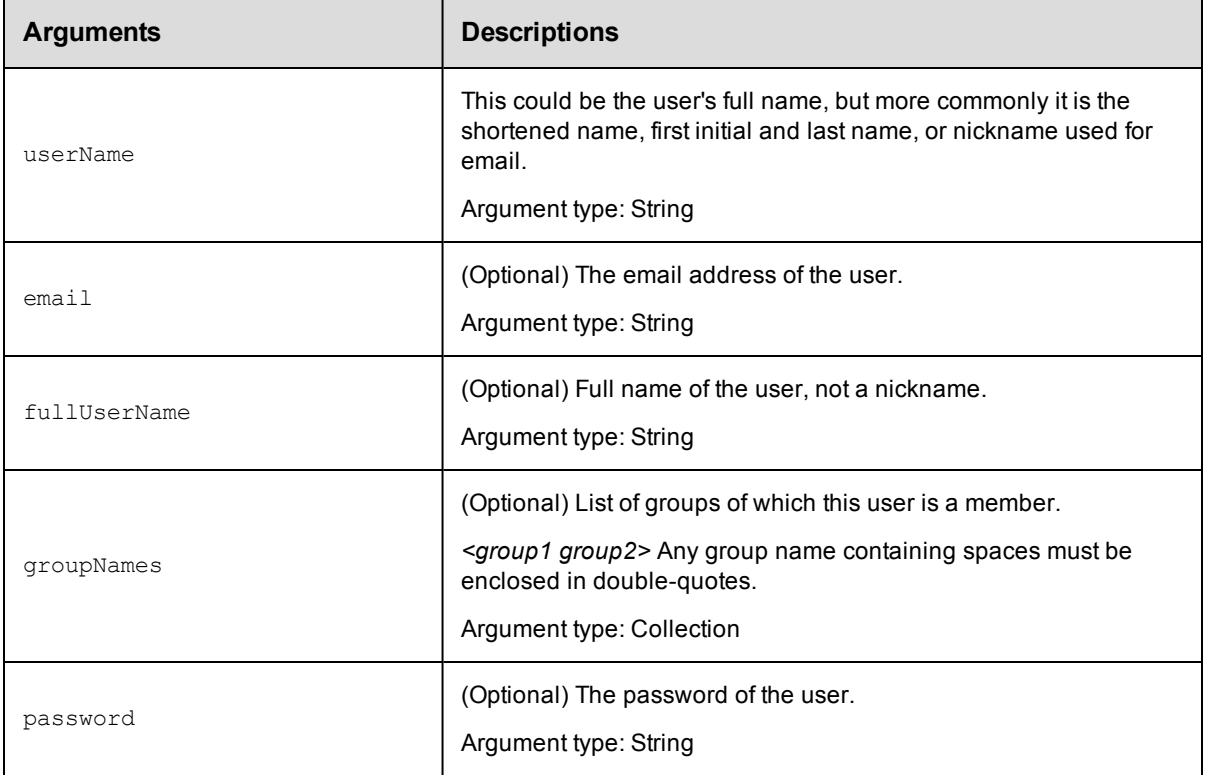

## **Positional arguments**

userName

# **Response**

Returns a user element.

## **ec-perl**

syntax: \$cmdr->createUser(<userName>, {<optionals>});

### *Example*

\$cmdr->createUser("aallen", {fullUserName => "Albert Allen"});

```
$cmdr->createUser("Betty Barker");
```
# **ectool** *syntax:* ectool createUser <userName> [optionals] *Examples* ectool createUser "aallen" --fullUserName "Albert Allen" ectool createUser "Betty Barker" [Back](#page-638-1) to Top

# <span id="page-642-0"></span>**deleteGroup**

Deletes a local group.

You must specify a groupName.

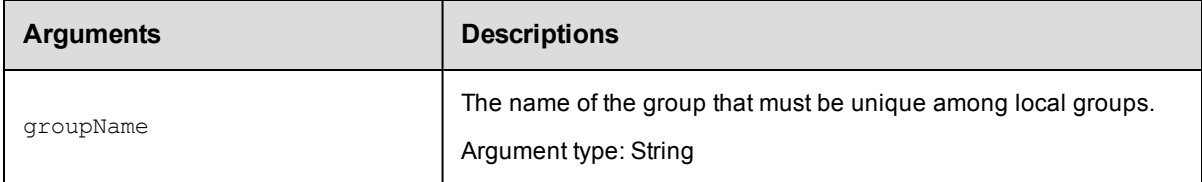

# **Positional arguments**

groupName

## **Response**

None or a status OK message.

# **ec-perl**

*syntax:* \$cmdr->deleteGroup(<groupName>);

## *Example*

\$cmdr->deleteGroup("Build Users");

## **ectool**

*syntax:* ectool deleteGroup <groupName>

## *Example*

ectool deleteGroup "Build Users"

### <span id="page-642-1"></span>[Back](#page-638-1) to Top

# **deleteUser**

Deletes a local user.

You must specify the userName.

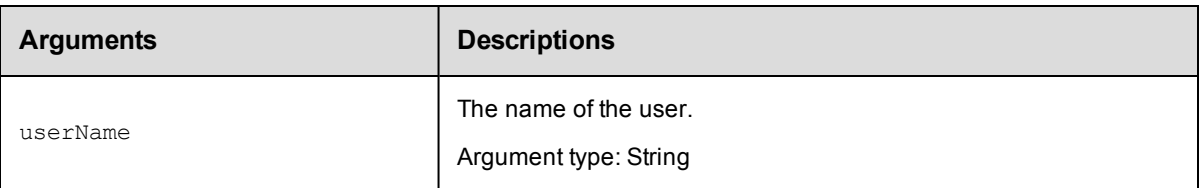

userName

# **Response**

None or a status OK message.

## **ec-perl**

*syntax:* \$cmdr->deleteUser(<userName>);

## *Example*

\$cmdr->deleteUser("Betty Barker");

# **ectool**

*syntax:* ectool deleteUser <userName>

## *Example*

ectool deleteUser "Betty Barker"

<span id="page-643-0"></span>[Back](#page-638-1) to Top

# **getGroup**

Retrieves a group by its name.

You must specify the groupName.

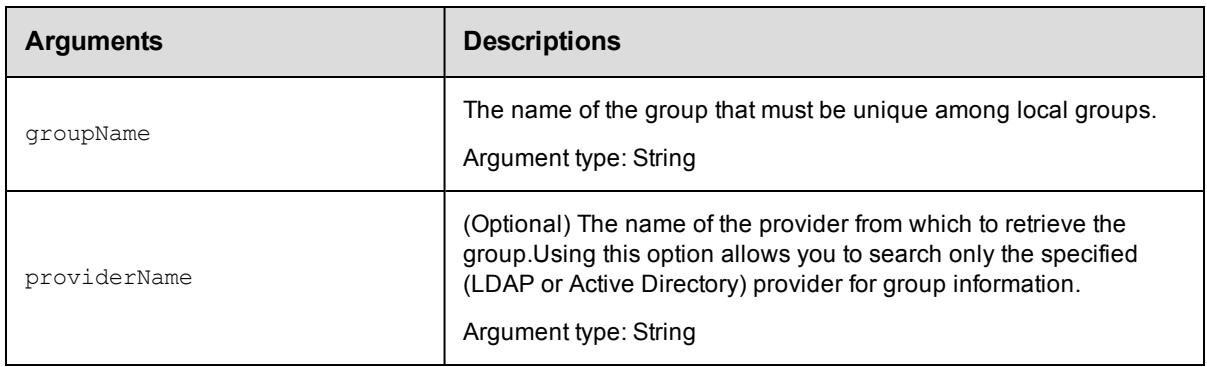

# **Positional arguments**

groupName

# **Response**

One [group](#page-745-0) element.

# **ec-perl**

syntax: \$cmdr->getGroup(<groupName>, {<optionals>});

### *Example*

\$cmdr->getGroup("QA group", {providerName => "LDAP"});

# **ectool**

*syntax:* ectool getGroup <groupName> [optionals]

### *Example*

ectool getGroup "QA group" --providerName "LDAP"

<span id="page-644-0"></span>[Back](#page-638-1) to Top

# **getGroups**

Retrieves all groups.

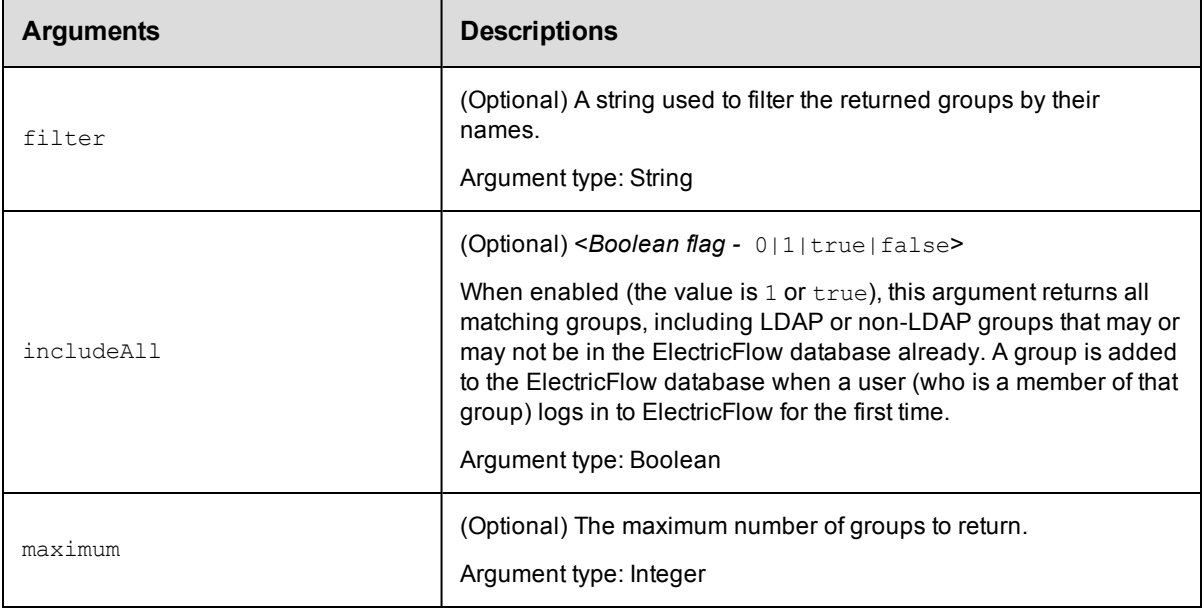

# **Positional arguments**

None

## **Response**

Zero or more [group](#page-745-0) elements, each containing summary information only.

# **ec-perl**

**syntax:** \$cmdr->getGroups({<optionals>});

### *Example*

 $$cmdr->getGroups({filter => " dev*", maximum => 3,})$ ;

# **ectool**

*syntax:* ectool getGroups [optionals]

#### *Example*

ectool getGroups --filter dev\* --maximum 3

<span id="page-645-0"></span>[Back](#page-638-1) to Top

# **getUser**

Retrieves information about a user.

You must specify the userName.

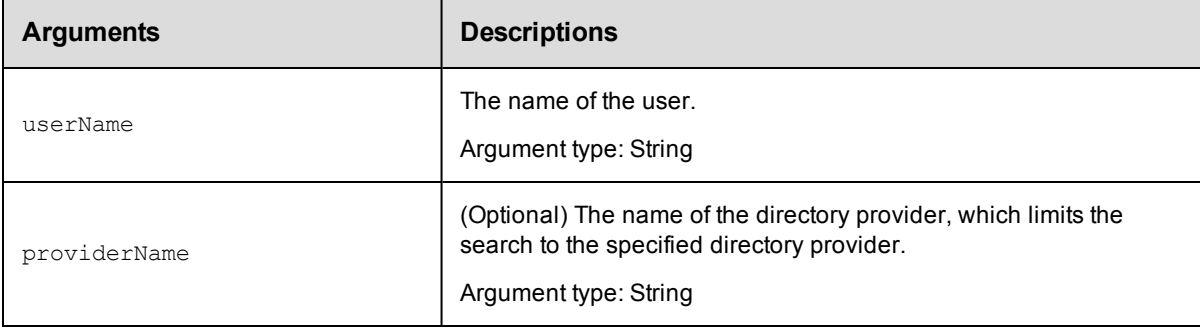

# **Positional arguments**

userName

## **Response**

One [user](#page-759-0) element.

## **ec-perl**

**syntax:** \$cmdr->getUser(<userName>, {<optionals>});

## *Example*

\$cmdr->getUser("Betty Barker");

## **ectool**

*syntax:* ectool getUser <userName> [optionals]

#### *Example*

ectool getUser "Betty Barker"

#### <span id="page-645-1"></span>[Back](#page-638-1) to Top

# **getUsers**

Retrieves information about all users. By default, this command returns users who have been added to the ElectricFlow database, which means they have logged in previously.

**Note:** When calling getUsers, the default limit is 100 user records. Use the maximum option to specify a larger number, but this may inhibit performance, or you could define a search pattern to filter your search and conduct multiple queries.

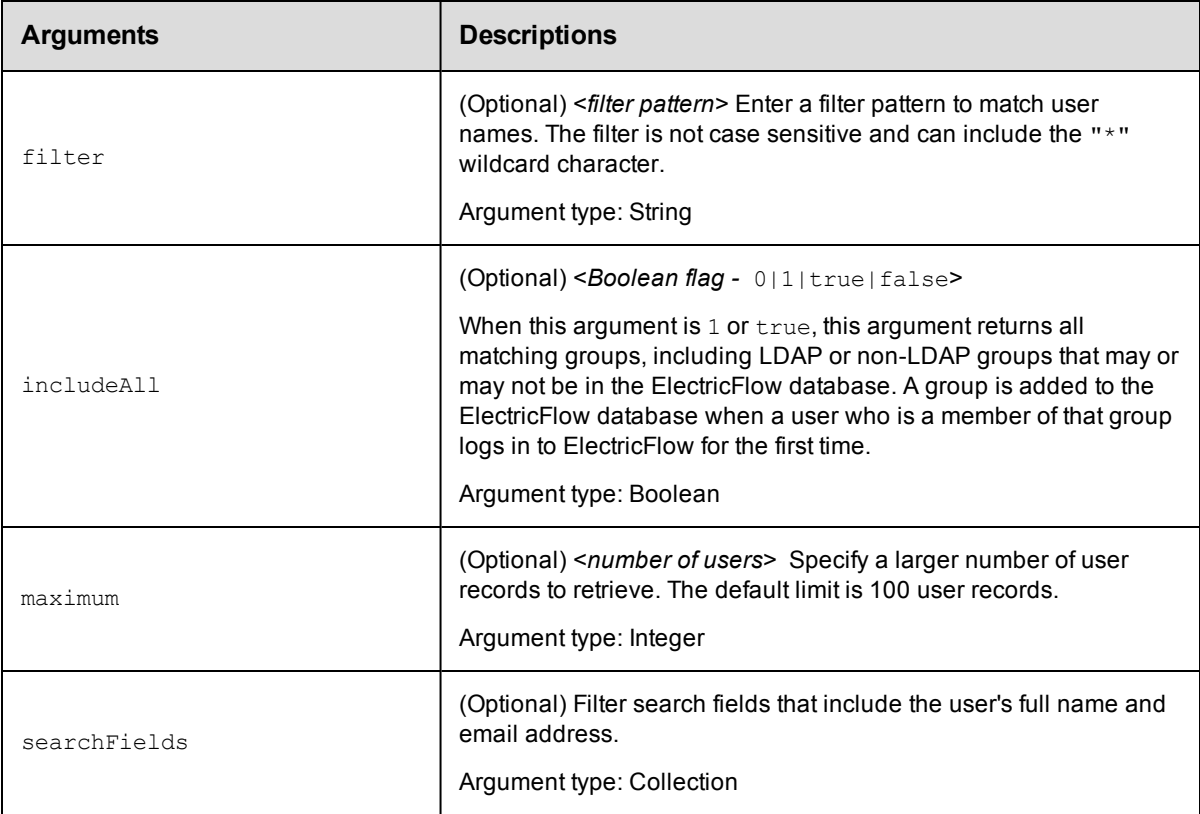

# **Positional arguments**

None

# **Response**

Zero or more [user](#page-759-0) elements with summary information only.

## **ec-perl**

```
syntax: $cmdr->getUsers({<optionals>});
```
## *Examples*

\$cmdr->getUsers();

\$cmdr->getUsers({filter => '\*Betty\*', maximum => 25});

## **ectool**

*syntax:* ectool getUsers [optionals]

## *Examples*

```
ectool getUsers
```
ectool getUsers --filter '\*Betty\*' --maximum 25

## <span id="page-647-0"></span>[Back](#page-638-1) to Top

# **login**

Logs into the server and saves the session ID for subsequent ectool use. The user name provided determines the permissions for commands that can be run during the session.

You must specify the userName and password.

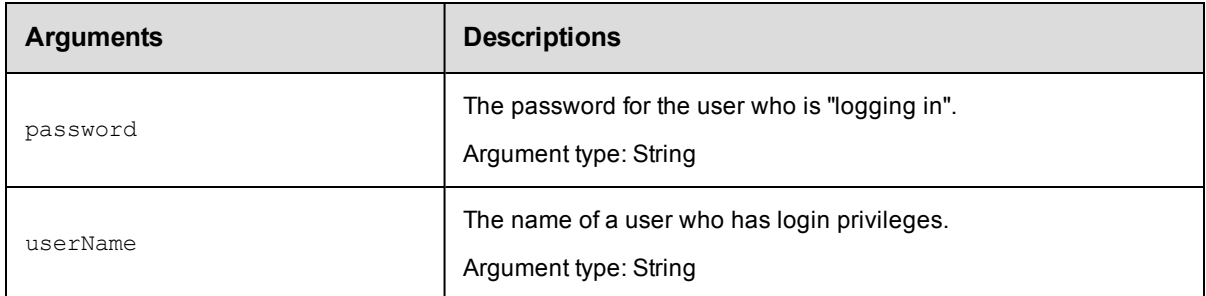

# **Positional arguments**

userName, password

## **Response**

One session element containing the session ID.

## **ec-perl**

*syntax:*\$cmdr->login(<userName>,<password>);

## *Example*

\$cmdr->login("Ellen Ernst", "ee123");

# **ectool**

syntax:ectool login <userName> <password>

**Note:** ectool will prompt for the password if not supplied.

#### *Example*

ectool --server EAVMXP login "Ellen Ernst" "ee123"

<span id="page-647-1"></span>[Back](#page-638-1) to Top

# **logout**

Logs out of the client session.

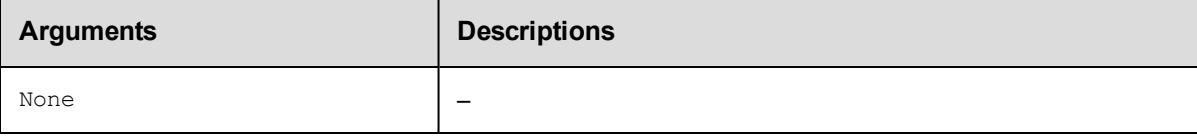
None

# **Response**

None or a status OK message.

# **ec-perl**

# *Example*

\$cmdr->logout();

# **ectool**

*Example*

ectool logout

[Back](#page-638-0) to Top

# **modifyGroup**

## Modifies an existing group.

You must specify groupName.

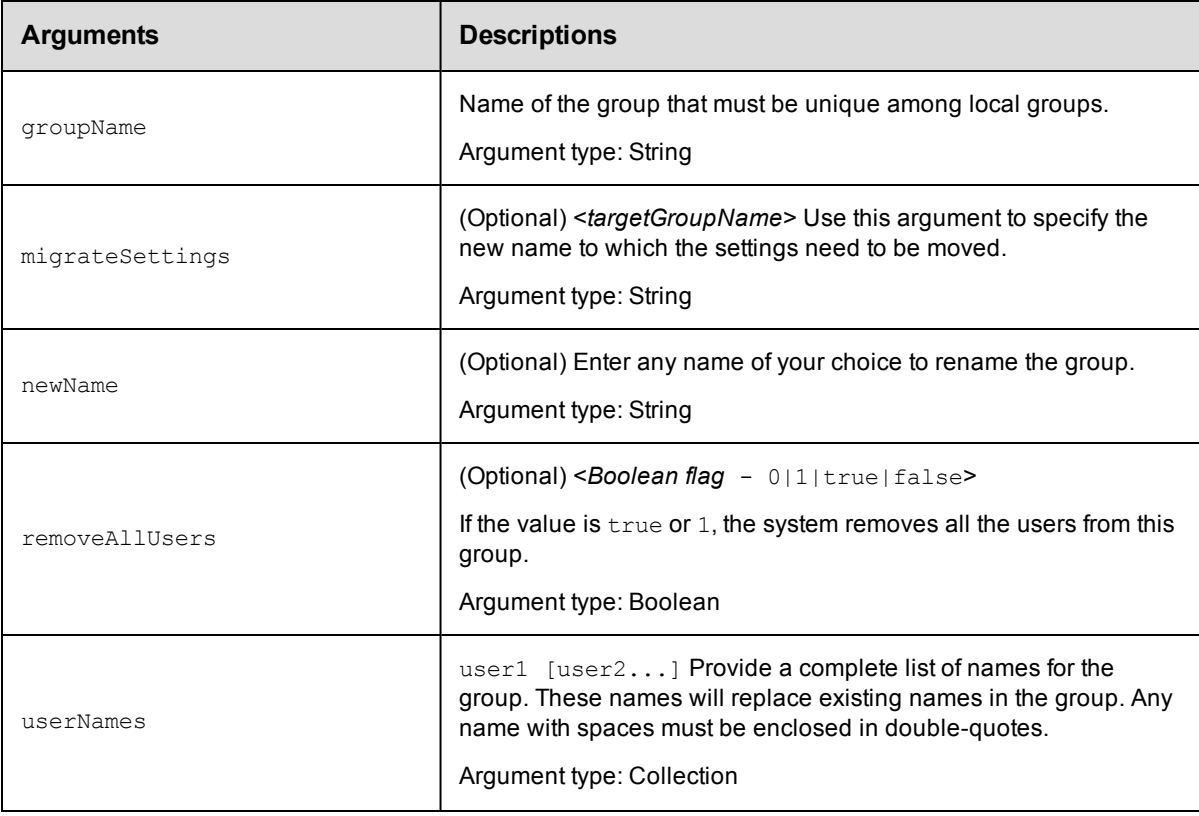

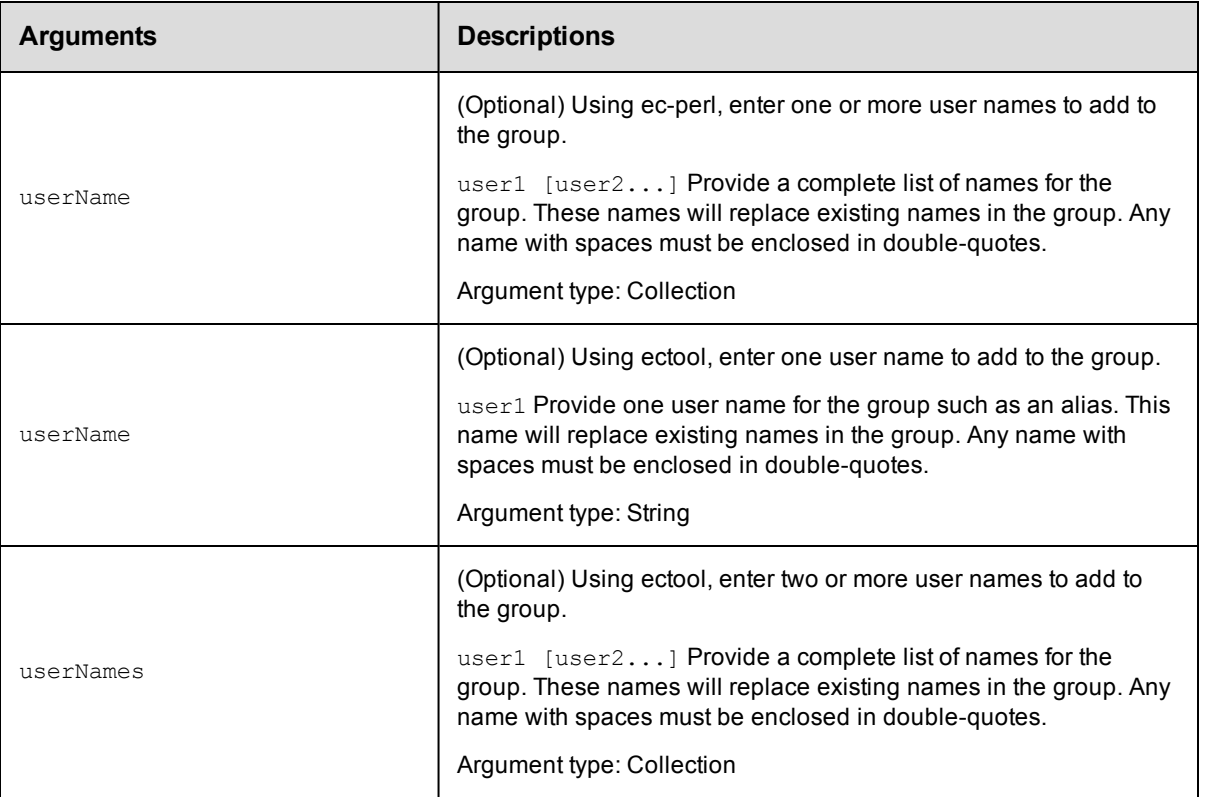

groupName

# **Response**

An updated group object.

# **ec-perl**

*syntax:*\$cmdr->modifyGroup(<groupName>, {<optionals>});

### *Examples*

\$cmdr->modifyGroup("Build Users", {userName => "dduncan"});

\$cmdr->modifyGroup("Build Users", {userName => ["dduncan", "jack"]});

# **ectool**

**syntax:**ectool modifyGroup <groupName> [<optionals>]

## *Examples*

This example has the singular userName argument to add one user name to the group.

ectool modifyGroup "Build Users" --userName dduncan

This example has the plural userNames argument to add two or more user names to the group.

ectool modifyGroup "Build Users" --userNames dduncan jack tthomas

#### [Back](#page-638-0) to Top

# **modifyUser**

Modifies an existing *local* user. **Note:** This API does *not* apply to non-local users.

#### **User or Group Lists**

The commands createUser and modifyUser can have an optional argument called groupNames. The commands createGroup and modifyGroup can have an optional argument named userNames. In each case, the optional argument is followed by a list of groups or names.

Using ectool, your command string would be:

ectool createGroup "New Group Name" --userNames "A Adams" "B Barker"

To make this call via the Perl API, create a list of names and then pass a reference to the list as an optional parameter.

**Note:** The name of the optional parameter is singular, "userName" or "userGroup," not the plural form used by ectool.

Here is an example using the Perl API:

```
# Run the procedure - pass a reference to the list of names
$xPath = $cmdr->createGroup("New Group Name", {
    "userName" => ['A Adams', 'B Burns'] });
```
You must specify a userName.

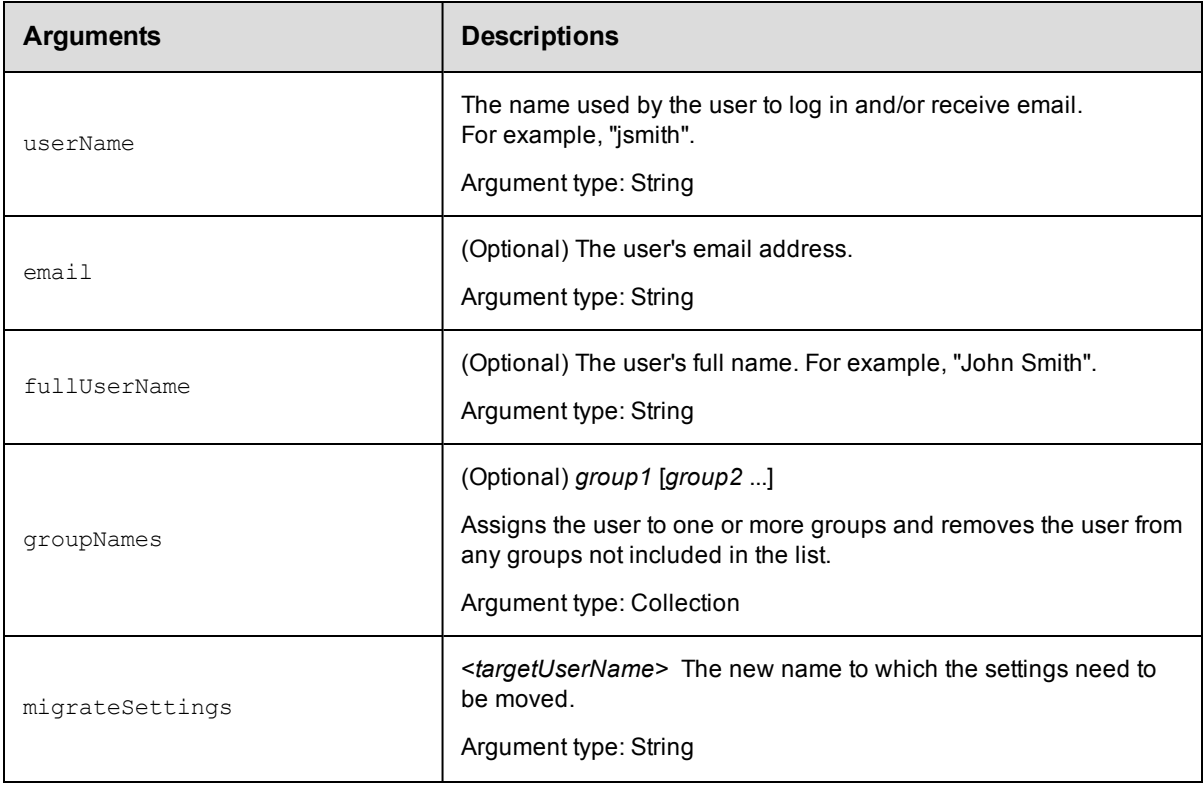

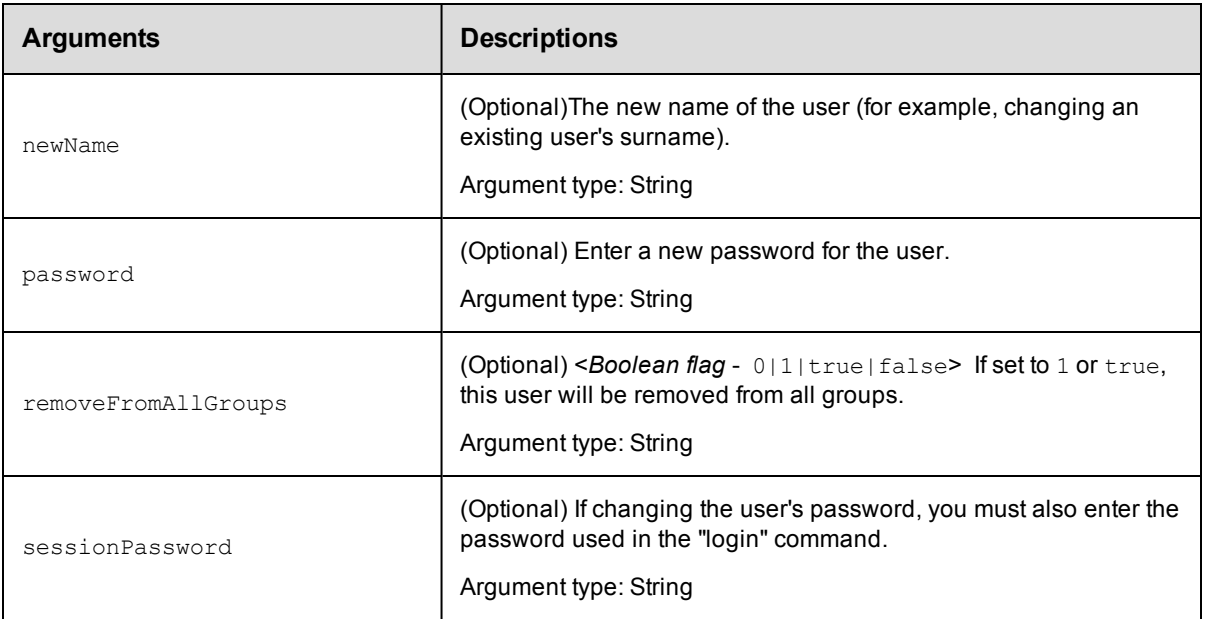

userName

# **Response**

Returns an updated user object..

## **ec-perl**

**syntax:** \$cmdr->modifyUser(<userName>, {<optionals>});

# *Example*

\$cmdr->modifyUser("Betty Barker", {email => "bbarker@abc.com"});

# **ectool**

*syntax:* ectool modifyUser <userName> [optionals]

# *Example*

ectool modifyUser "Betty Barker" --email "bbarker@abc.com"

#### [Back](#page-638-0) to Top

# **removeUsersFromGroup**

Removes one or more users from an existing local group.

You must specify a groupName and one or more user names.

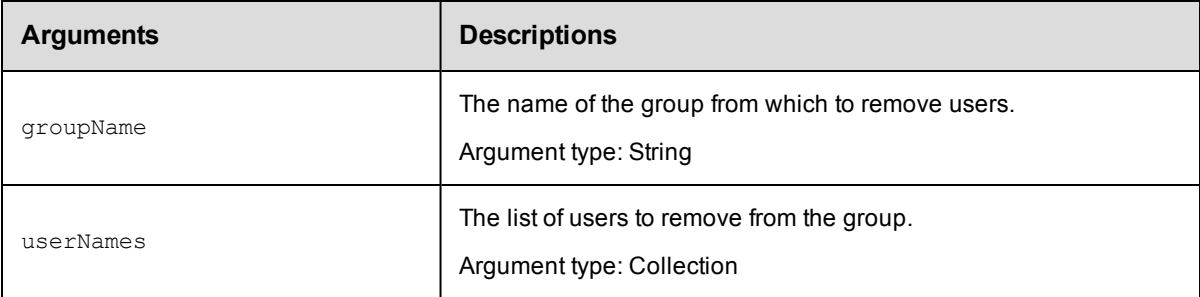

groupName, userNames

## **Response**

Removes one or more users from a local group.

### **ec-perl**

```
syntax: $cmdr->removeUsersFromGroup(<a href="mailto:qroupName}{qroupName}{q</a>, {<a href="mailto:optionals}{q</a>};
```
### *Example*

```
$cmdr->removeUsersFromGroup("Developers", {userName => ["John", "Jim", "Joey"]});
```
# **ectool**

```
syntax: ectool removeUsersFromGroup <groupName> <userNames> [optionals]
```
#### *Example*

ectool removeUsersFromGroup Developers --userNames John Jim Joey

<span id="page-652-0"></span>[Back](#page-638-0) to Top

# **API Commands - Workflow Definition Management**

[createStateDefinition](#page-653-0) on page 652 [createTransitionDefinition](#page-655-0) on page 654 [createWorkflowDefinition](#page-656-0) on page 655 [deleteStateDefinition](#page-657-0) on page 656 [deleteTransitionDefinition](#page-658-0) on page 657 [deleteWorkflowDefinition](#page-659-0) on page 658 [getStateDefinition](#page-660-0) on page 659 [getStateDefinitions](#page-661-0) on page 660 [getTransitionDefinition](#page-662-0) on page 661 [getTransitionDefinitions](#page-663-0) on page 662 [getWorkflowDefinition](#page-664-0) on page 663 [getWorkflowDefinitions](#page-665-0) on page 664

[modifyStateDefinition](#page-665-1) on page 664 [modifyTransitionDefinition](#page-667-0) on page 666 [modifyWorkflowDefinition](#page-669-0) on page 668 [moveStateDefinition](#page-670-0) on page 669 [moveTransitionDefinition](#page-671-0) on page 670

# <span id="page-653-0"></span>**createStateDefinition**

Creates a new state definition for a workflow definition. Optionally, a state may launch either a procedure or a sub-workflow as its "process" when the state is entered.

You must specify projectName, workflowDefinitionName, and stateDefinitionName.

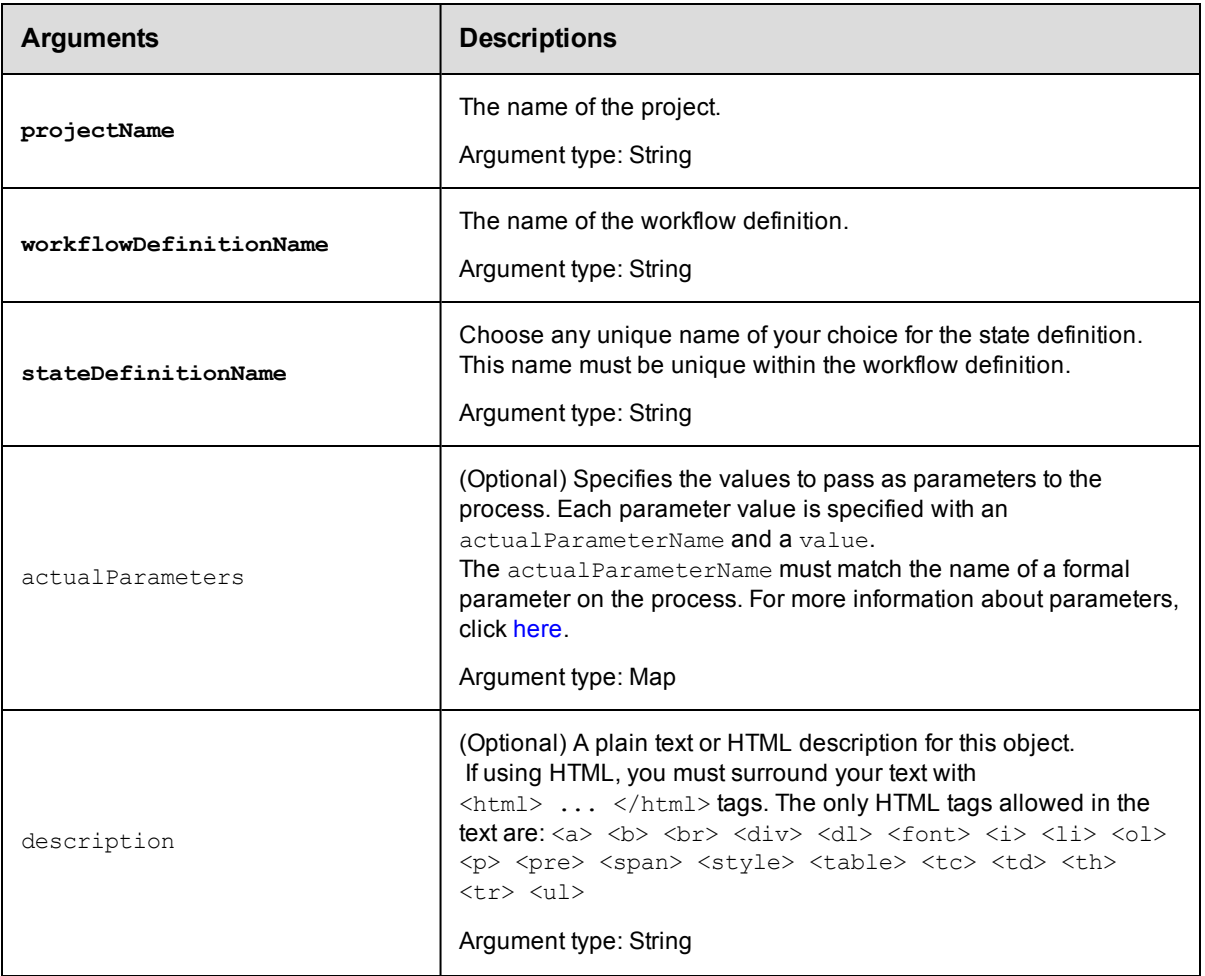

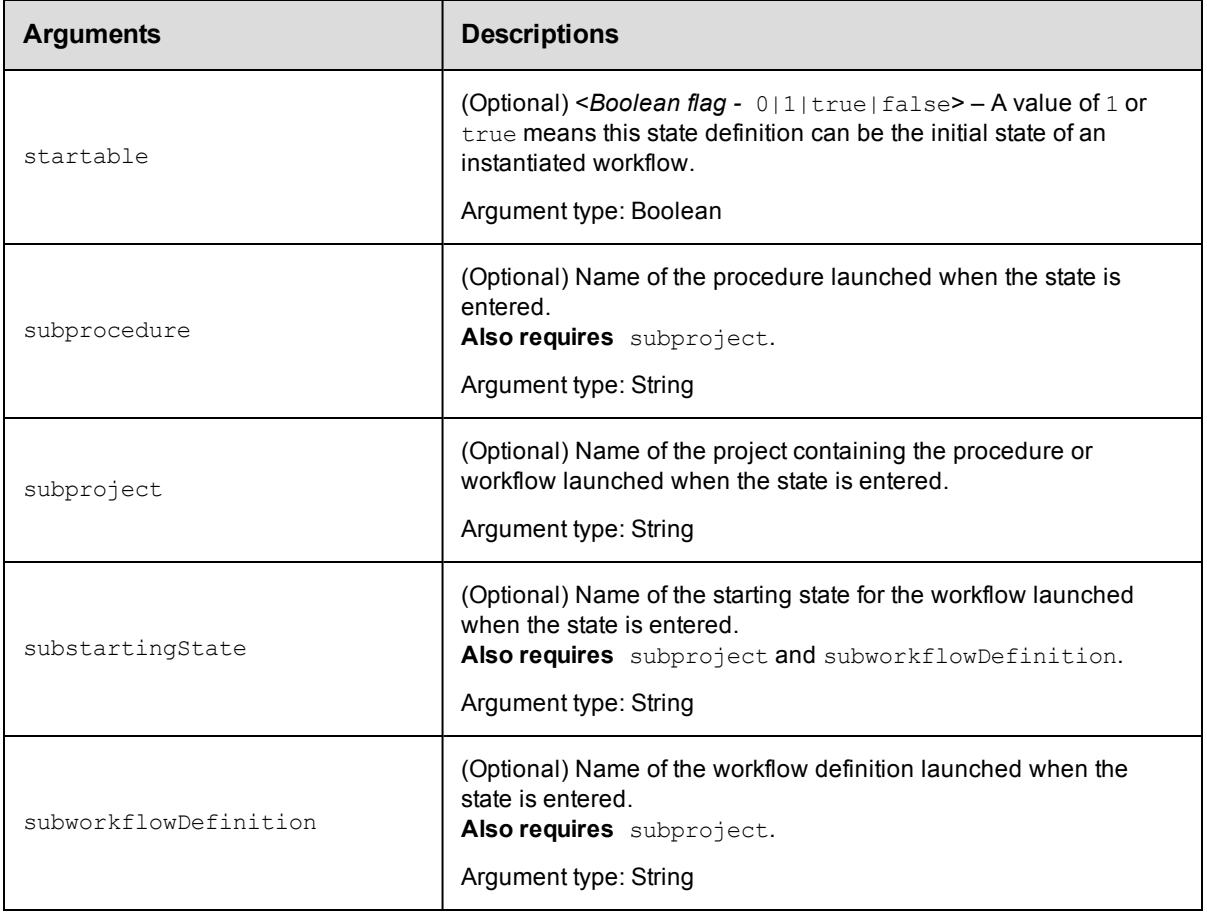

projectName, workflowDefinitionName, stateDefinitionName

# **Response**

One [stateDefinition](#page-756-0) element.

# **ec-perl**

```
syntax: $cmdr->createStateDefinition (<projectName>, <workflowDefinitionName>,
<stateDefinitionName>, {<optionals>});
```
#### *Example*

```
$cmdr->createStateDefinition ("Default", "BTD", "build", {startable => 1,
     subproject => "product",
   subprocedure => "Master",
    description => "Production"});
```
### **ectool**

```
syntax: ectool createStateDefinition <projectName> <workflowDefinitionName>
<stateDefinitionName> [optionals]
```
# *Example*

```
ectool createStateDefinition "Default" "BTD" "build" --startable 1 --subproject "pr
oduct"
    --subprocedure :Master" --description "Production"
```
<span id="page-655-0"></span>[Back](#page-652-0) to Top

# **createTransitionDefinition**

Creates a new transition definition for workflow definition.

You must specify projectName, workflowDefinitionName, stateDefinitionName, transitionDefinitionName, and targetState.

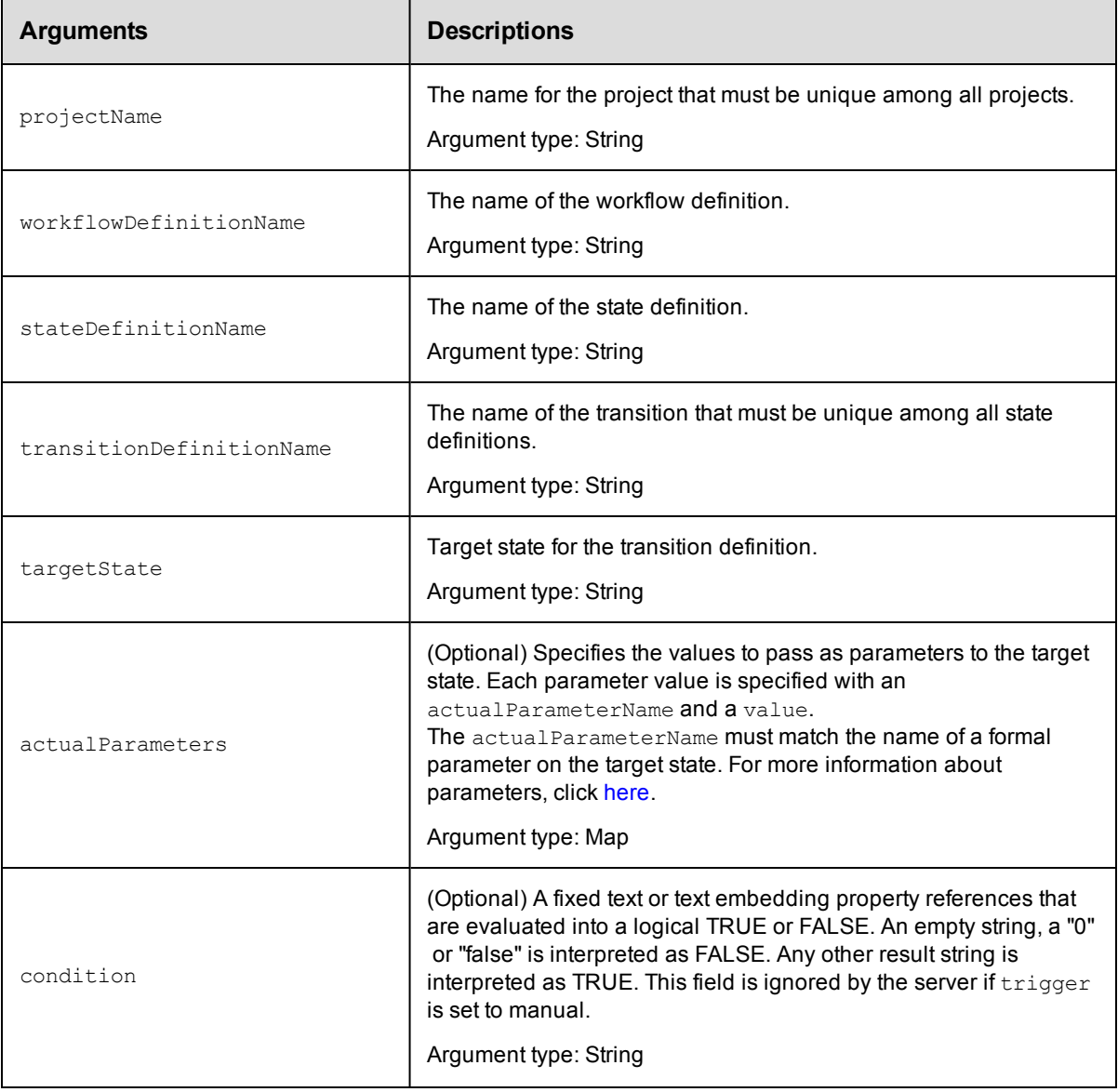

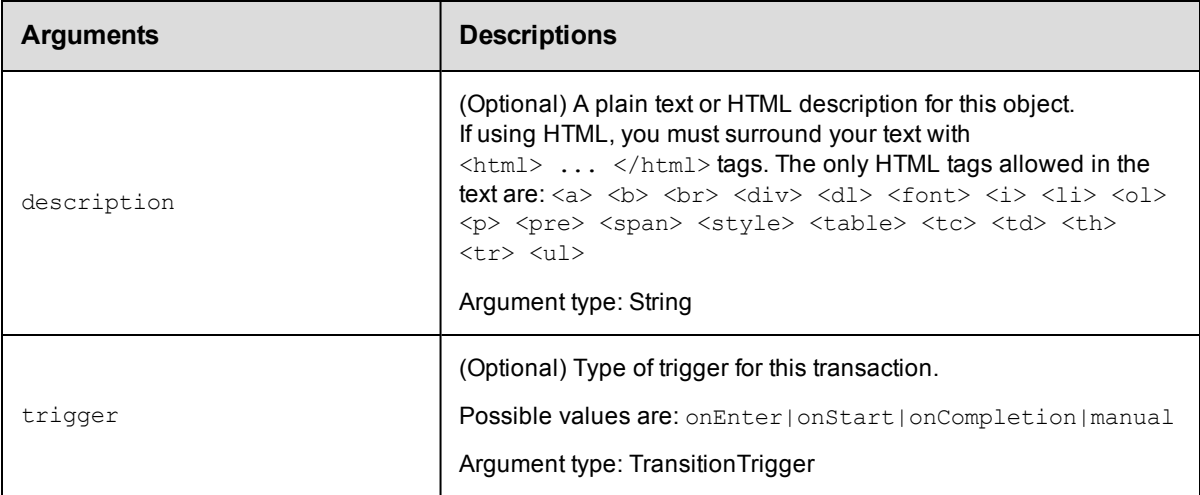

projectName, workflowDefinitionName, stateDefinitionName, transitionDefinitionName, targetState

## **Response**

One [transitionDefinition](#page-758-0) element.

## **ec-perl**

```
syntax: $cmdr->createTransitionDefinition (<projectName>, <workflowDefinitionName>,
          <stateDefinitionName>, <transitionDefinitionName>, <targetState>,
         {<optionals>});
```
### *Example*

```
$cmdr->createTransitionDefinition ("Default", "BTD", "build", "build2test", "test",
    {trigger => "manual", description => "Production"});
```
# **ectool**

*syntax:* ectool createTransitionDefinition <projectName> <workflowDefinitionName> <stateDefinitionName> <transitionDefinitionName> <targetState> [optionals]

# *Example*

```
ectool createTransitionDefinition "Default" "BTD" "build" "build2test" "test" --tri
gger manual
```

```
--description "Production"
```
#### <span id="page-656-0"></span>[Back](#page-652-0) to Top

# **createWorkflowDefinition**

#### Creates a new workflow definition for a project.

You must enter a projectName and a workflowDefinitionName.

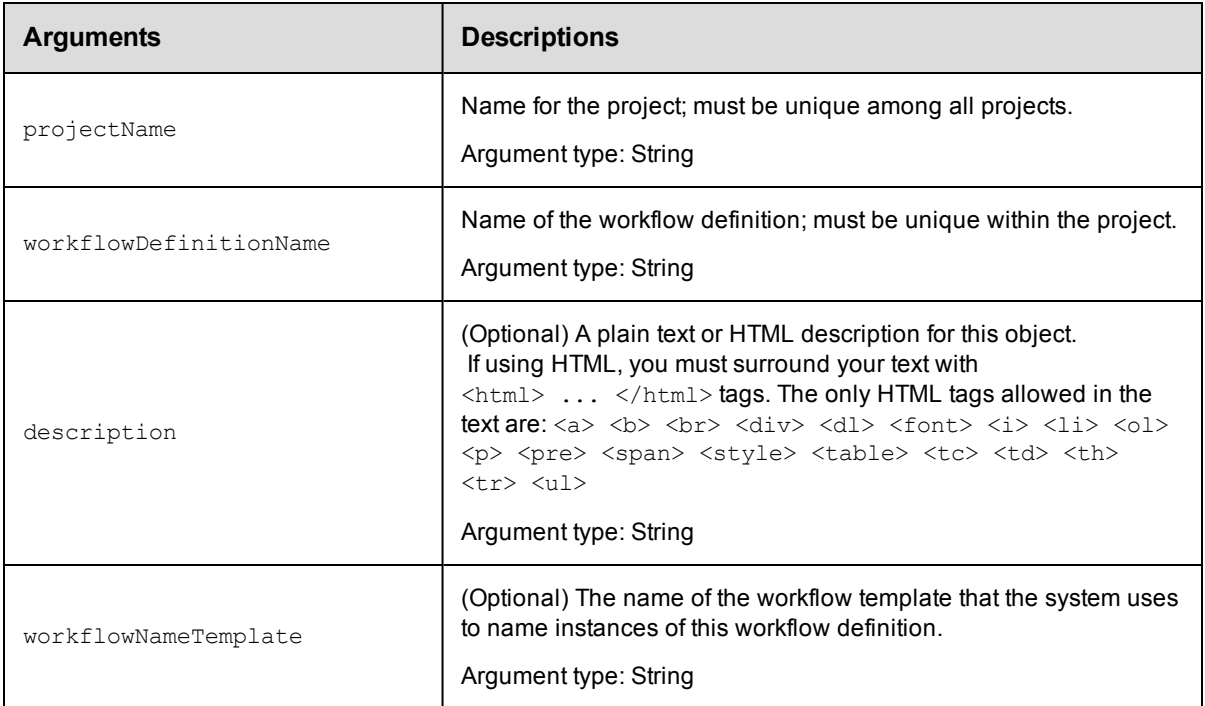

projectName, workflowDefinitionName

# **Response**

One [workflowDefinition](#page-787-0) element.

### **ec-perl**

```
syntax: $cmdr->createWorkflowDefinition (projectName>, <workflowDefinitionName>,
          {<optionals>});
```
# *Example*

```
$cmdr->createWorkflowDefinition ("Default", "BTD", {description => "Production"});
```
# **ectool**

```
syntax: ectool createWorkflowDefinition <projectName> <workflowDefinitionName>
[<optionals>]
```
# *Example*

```
ectool createWorkflowDefinition "Default" "BTD" --description "Production"
```
<span id="page-657-0"></span>[Back](#page-652-0) to Top

# **deleteStateDefinition**

Deletes a state definition.

You must specify a projectName, workflowDefinitionName, and stateDefinitionName.

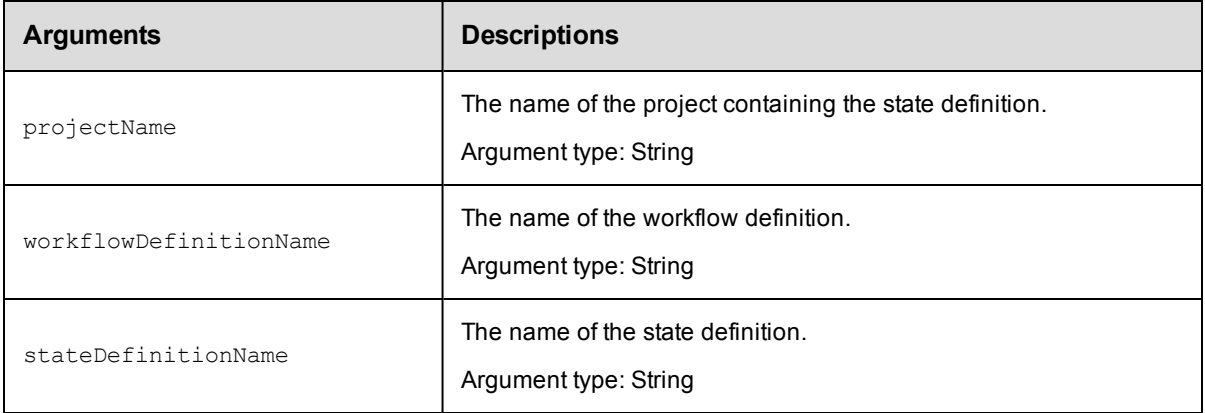

projectName, workflowDefinitionName, stateDefinitionName

# **Response**

None or status OK message.

### **ec-perl**

```
syntax: $cmdr->deleteStateDefinition (<projectName>, <workflowDefinitionName>,
          <stateDefinitionName>);
```
### *Example*

```
$cmdr->deleteStateDefinition ("Default", "BTD", "build");
```
# **ectool**

*syntax:* ectool deleteStateDefinition <projectName> <workflowDefinitionName> <stateDefinitionName>

### *Example*

ectool deleteStateDefinition "Default" "BTD" "build"

### <span id="page-658-0"></span>[Back](#page-652-0) to Top

# **deleteTransitionDefinition**

#### Deletes a transition definition.

You must specify a projectName, workflowDefinitionName, stateDefinitionName, and transitionDefinitionName.

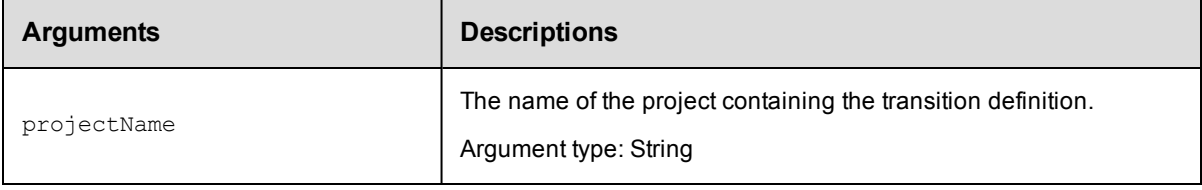

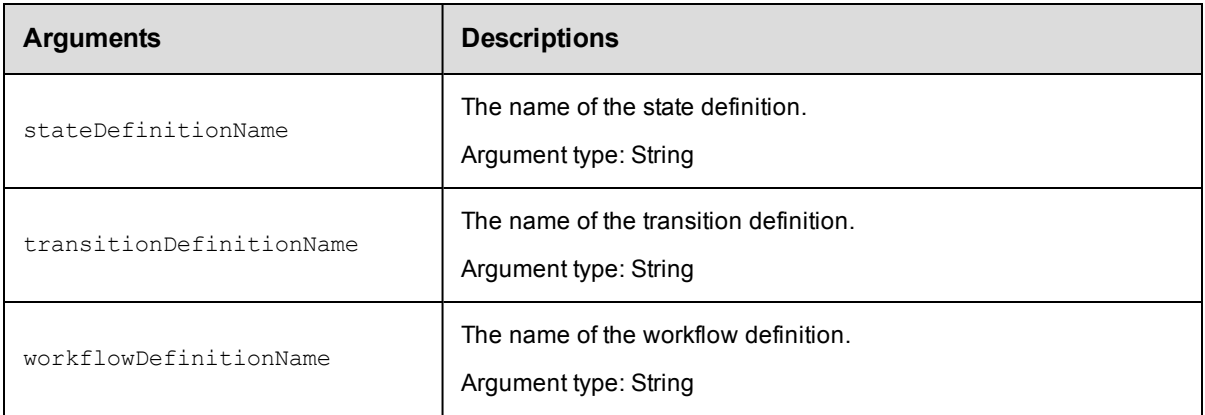

projectName, workflowDefinitionName, stateDefinitionName, transitionDefinitionName

## **Response**

None or status OK message.

### **ec-perl**

*syntax:* \$cmdr->deleteTransitionDefinition (<projectName>, <workflowDefinitionName>, <stateDefinitionName>, <transitionDefinitionName>);

#### *Example*

\$cmdr->deleteTransitionDefinition ("Default", "BTD", "build", "build2test");

### **ectool**

**syntax:** ectool deleteTransitionDefinition <projectName> <workflowDefinitionName> <stateDefinitionName> <transitionDefinitionName>

### *Example*

ectool deleteTransitionDefinition "Default" "BTD" "build" "build2test"

#### <span id="page-659-0"></span>[Back](#page-652-0) to Top

# **deleteWorkflowDefinition**

Deletes a workflow definition, including all state and transition definitions.

You must specify a projectName and a workflowDefinitionName

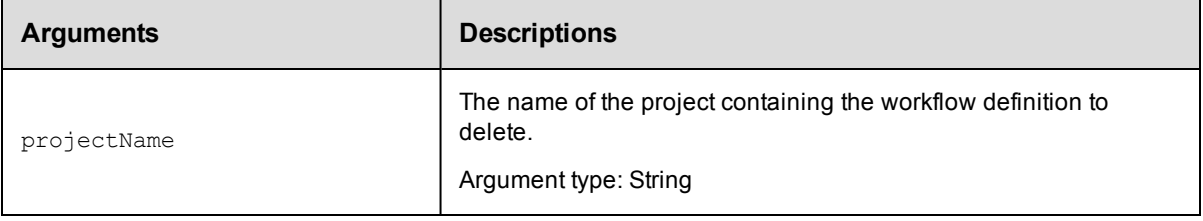

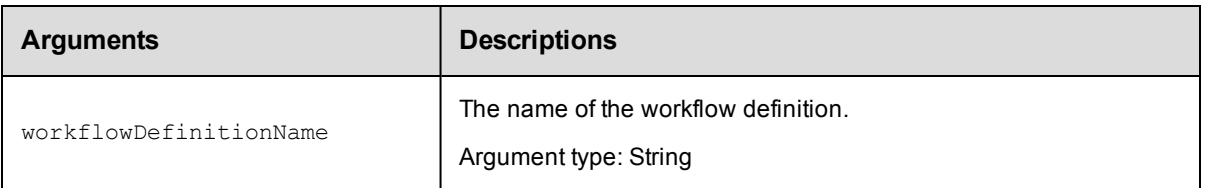

projectName, workflowDefinitionName

# **Response**

None or status OK message.

# **ec-perl**

*syntax:* \$cmdr->deleteWorkflowDefinition (<projectName>, <workflowDefinitionName>);

## *Example*

\$cmdr->deleteWorkflowDefinition ("Default", "BTD");

# **ectool**

*syntax:* ectool deleteWorkflowDefinition <projectName> <workflowDefinitionName>

### *Example*

ectool deleteWorkflowDefinition "Default" "BTD"

<span id="page-660-0"></span>[Back](#page-652-0) to Top

# **getStateDefinition**

#### Retrieves a state definition by its name.

You must specify projectName, workflowDefinitionName, and stateDefinitionName.

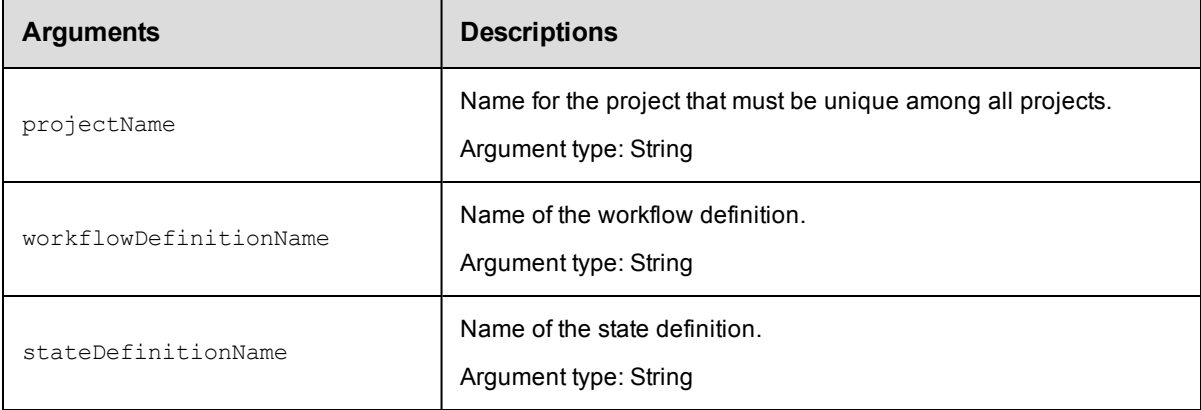

# **Positional arguments**

projectName, workflowDefinitionName, stateDefinitionName

# **Response**

One [stateDefinition](#page-756-0) element.

## **ec-perl**

```
syntax: $cmdr->getStateDefinition (<projectName>, <workflowDefinitionName>,
<stateDefinitionName>);
```
#### *Example*

```
$cmdr->getStateDefinition ("Default", "BTD", "build");
```
#### **ectool**

*syntax:* ectool getStateDefinition <projectName> <workflowDefinitionName> <stateDefinitionName>

#### *Example*

ectool getStateDefinition "Default" "BTD" "build"

#### <span id="page-661-0"></span>[Back](#page-652-0) to Top

# **getStateDefinitions**

Retrieves all state definitions in a workflow definition.

You must specify projectName and workflowDefinitionName.

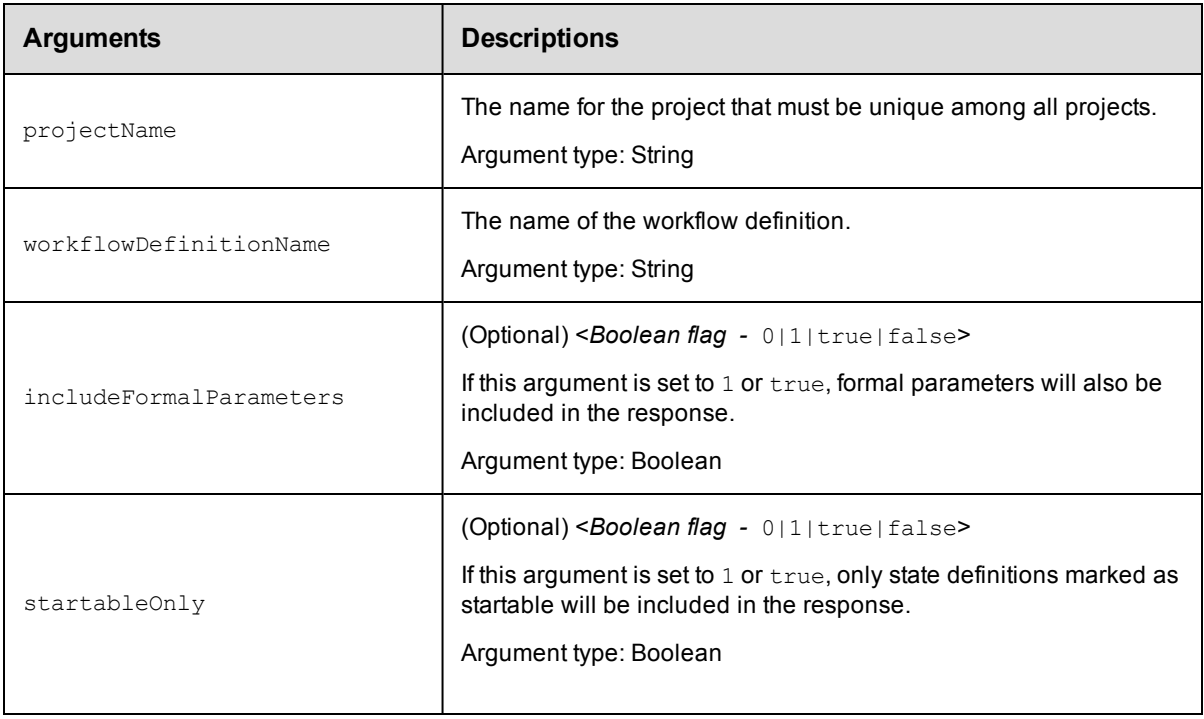

# **Positional arguments**

projectName, workflowDefinitionName

# **Response**

One or more [stateDefinition](#page-756-0) elements.

### **ec-perl**

```
syntax: $cmdr->getStateDefinitions (<projectName>, <workflowDefinitionName>,
{<optionals>});
```
#### *Example*

```
$cmdr->getStateDefinitions ("Default", "BTD", {startableOnly => 1});
```
#### **ectool**

**syntax:** ectool getStateDefinitions <projectName> <workflowDefinitionName> [optionals]

#### *Example*

ectool getStateDefinitions "Default" "BTD" --startableOnly 1

#### <span id="page-662-0"></span>[Back](#page-652-0) to Top

# **getTransitionDefinition**

#### Finds a transition definition by its name.

You must specify projectName, workflowDefinitionName, stateDefinitionName, transitionDefinitionName.

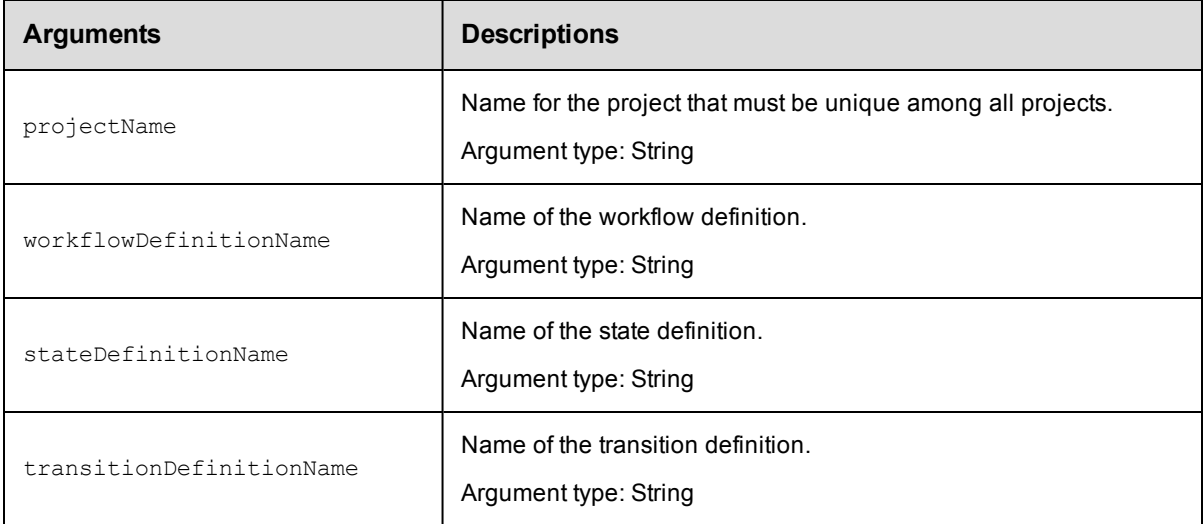

# **Positional arguments**

projectName, workflowDefinitionName, stateDefinitionName, transitionDefinitionName

# **Response**

One [transitionDefinition](#page-758-0) element.

# **ec-perl**

```
syntax: $cmdr->getTransitionDefinition (<projectName>, <workflowDefinitionName>,
            <stateDefinitionName>, <transitionDefinitionName>);
```
#### *Example*

```
$cmdr->getTransitionDefinition ("Default", "BTD", "build", "build2test");
```
## **ectool**

```
syntax: ectool getTransitionDefinition <projectName> <workflowDefinitionName>
           <stateDefinitionName> <transitionDefinitionName>
```
#### *Example*

```
ectool getTransitionDefinition "Default" "BTD" "build" "build2test"
```
<span id="page-663-0"></span>[Back](#page-652-0) to Top

# **getTransitionDefinitions**

#### Retrieves all transition definitions in a workflow definition.

You must specify projectName, stateDefinitionName, workflowDefinitionName.

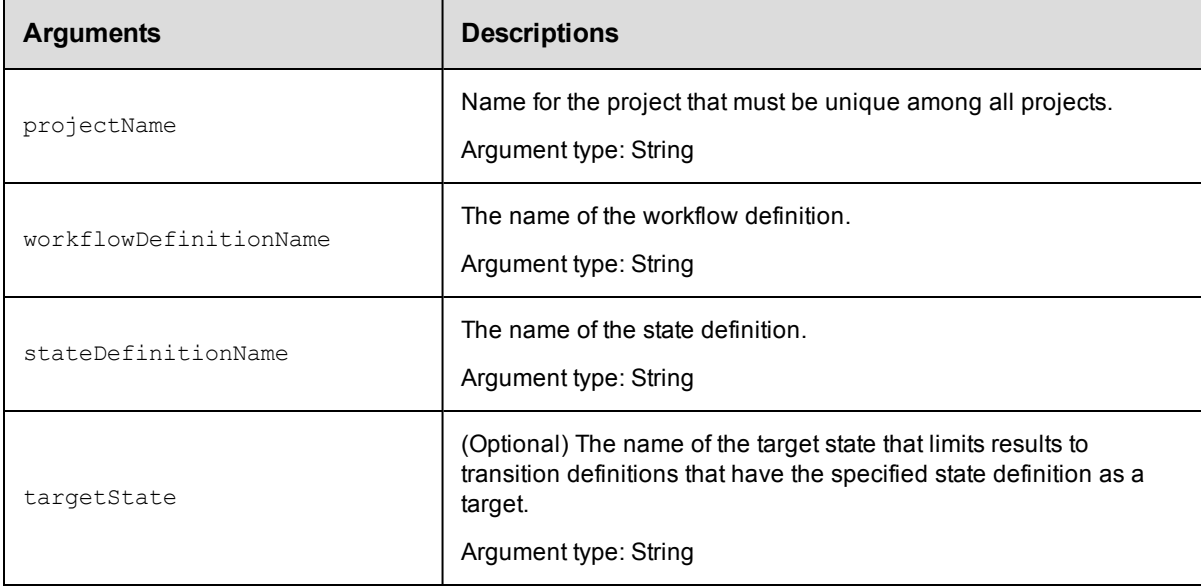

### **Positional arguments**

projectName, workflowDefinitionName, stateDefinitionName

## **Response**

Zero or more [transitionDefinition](#page-758-0) elements.

### **ec-perl**

```
syntax: $cmdr->getTransitionDefinitions (<projectName>, <workflowDefinitionName>,
<stateDefinitionName>, {<optionals>});
```
## *Example*

```
$cmdr->getTransitionDefinitions ("projectA", "BTD", "build");
```
## **ectool**

*syntax:* ectool getTransitionDefinitions <projectName> <workflowDefinitionName> <stateDefinitionName> [optionals]

#### *Example*

ectool getTransitionDefinitions "projectA" "BTD" "build"

<span id="page-664-0"></span>[Back](#page-652-0) to Top

# **getWorkflowDefinition**

Retrieves a workflow definition by its name.

You must specify a projectName and a workflowDefinitionName.

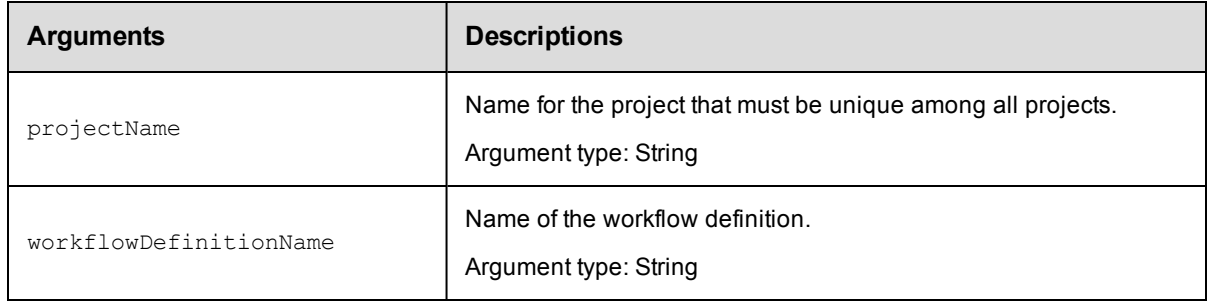

# **Positional arguments**

projectName, workflowDefinitionName

### **Response**

One [workflowDefinition](#page-760-0) element.

#### **ec-perl**

**syntax:** \$cmdr->getWorkflowDefinition (<projectName>, <workflowDefinitionName>);

#### *Example*

\$cmdr->getWorkflowDefinition ("Default", "BTD");

# **ectool**

*syntax:* ectool getWorkflowDefinition <projectName> <workflowDefinitionName>

#### *Example*

ectool getWorkflowDefinition "Default" "BTD"

#### [Back](#page-652-0) to Top

# <span id="page-665-0"></span>**getWorkflowDefinitions**

Retrieves all workflow definitions in a project.

You must specify a projectName.

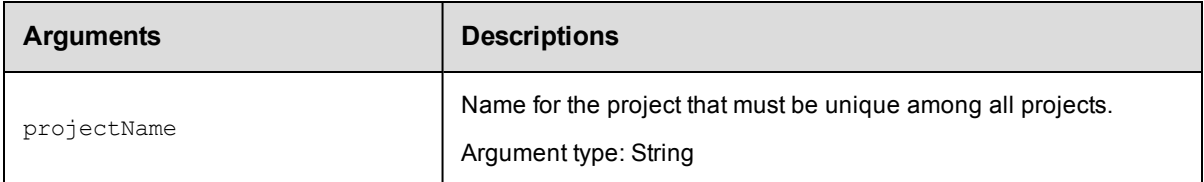

# **Positional arguments**

projectName

# **Response**

Zero or more [workflowDefinition](#page-760-0) elements.

# **ec-perl**

**syntax:** \$cmdr->getWorkflowDefinitions (<projectName>);

## *Example*

\$cmdr->getWorkflowDefinitions ("Default");

# **ectool**

**syntax:** ectool getWorkflowDefinitions <projectName>

### *Example*

ectool getWorkflowDefinitions "Default"

### <span id="page-665-1"></span>[Back](#page-652-0) to Top

# **modifyStateDefinition**

Modifies an existing state definition.

You must specify projectName, workflowDefinitionName, and stateDefinitionName.

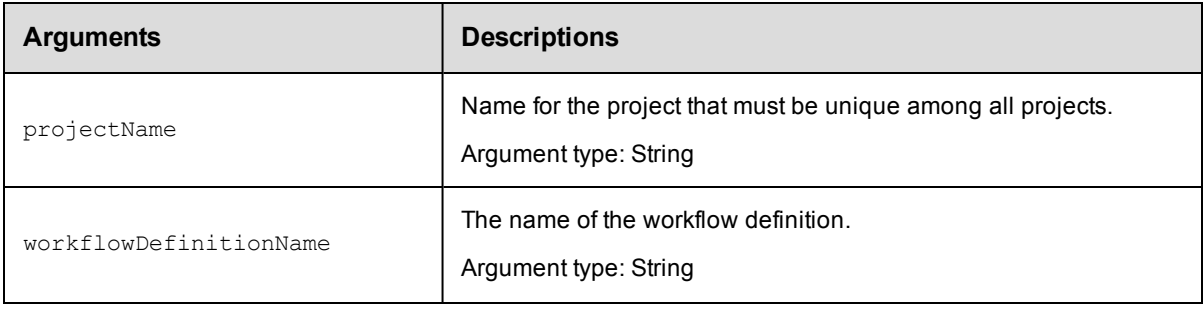

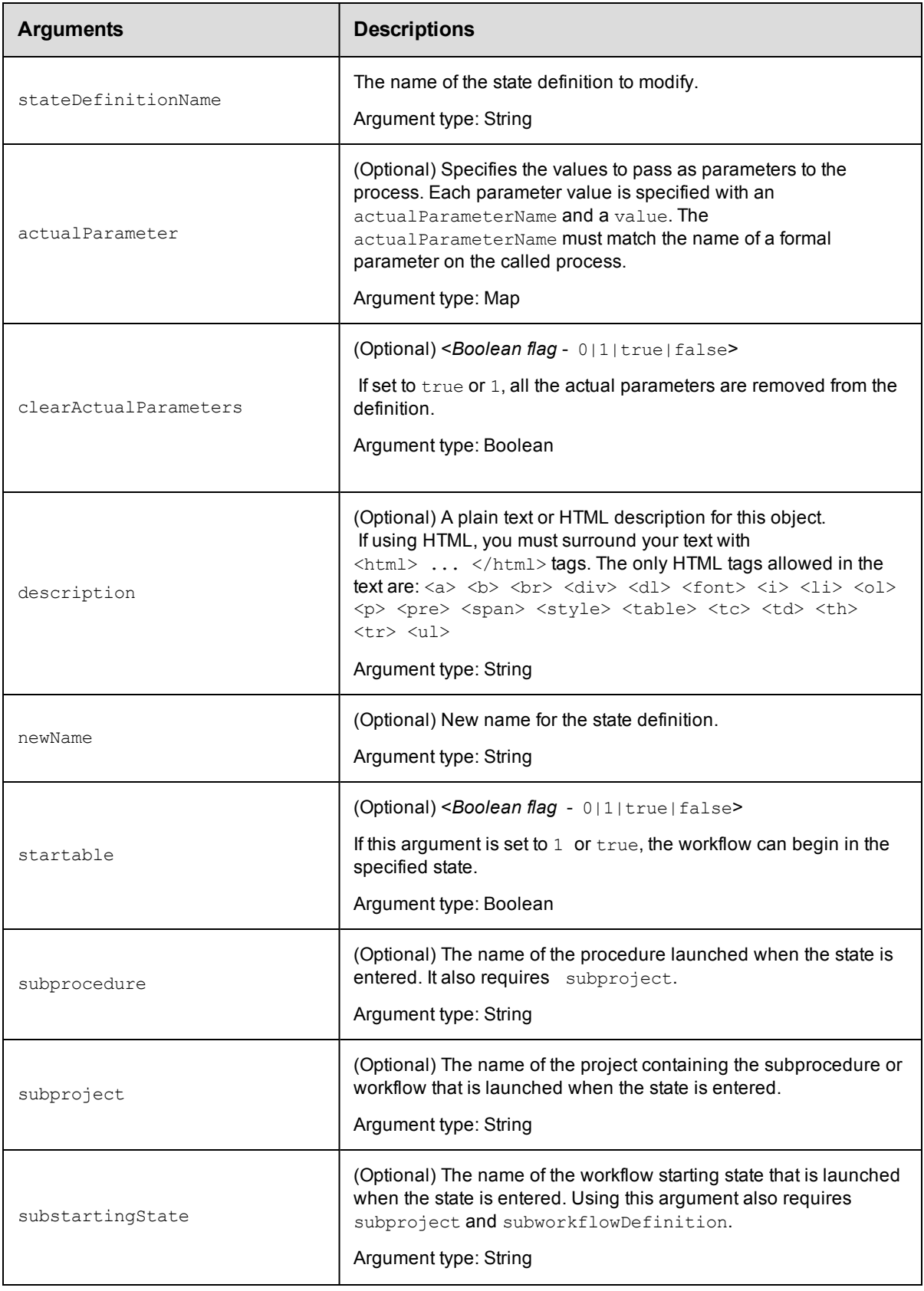

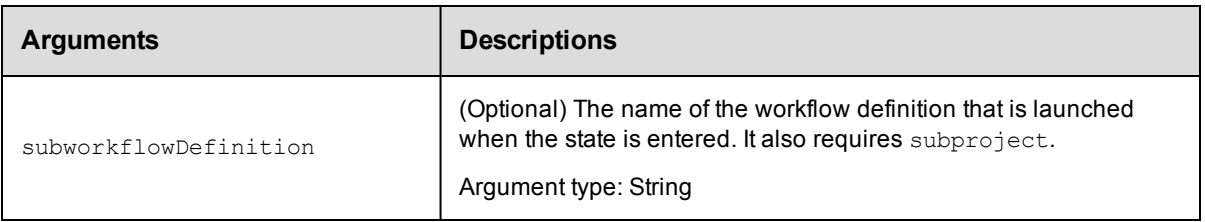

projectName, workflowDefinitionName, stateDefinitionName

## **Response**

One [stateDefinition](#page-756-0) element.

## **ec-perl**

```
syntax: $cmdr->modifyStateDefinition (<projectName>, <workflowDefinitionName>,
<stateDefinitionName>, {optionals});
```
#### *Example*

```
$cmdr->modifyStateDefinition ("Default", "BTD", "build",
        {startable \Rightarrow 1,
        subproject \Rightarrow "factory",
     subprocedure => "Master",
      description \Rightarrow "Build to deploy"});
```
# **ectool**

```
syntax: ectool modifyStateDefinition <projectName> <workflowDefinitionName>
         <stateDefinitionName> [optionals]
```
#### *Example*

```
ectool modifyStateDefinition "Default" "BTD" "build" --startable 1 --subproject fac
tory
```
--subprocedure Master --description "Build to deploy"

<span id="page-667-0"></span>[Back](#page-652-0) to Top

# **modifyTransitionDefinition**

#### Modifies an existing transition definition.

You must specify projectName, workflowDefinitionName, stateDefinitionName, and transitionDefinitionName.

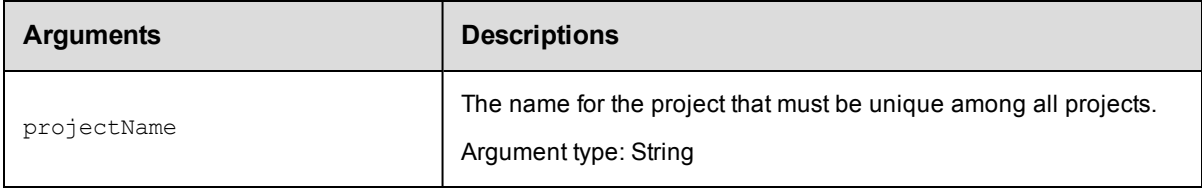

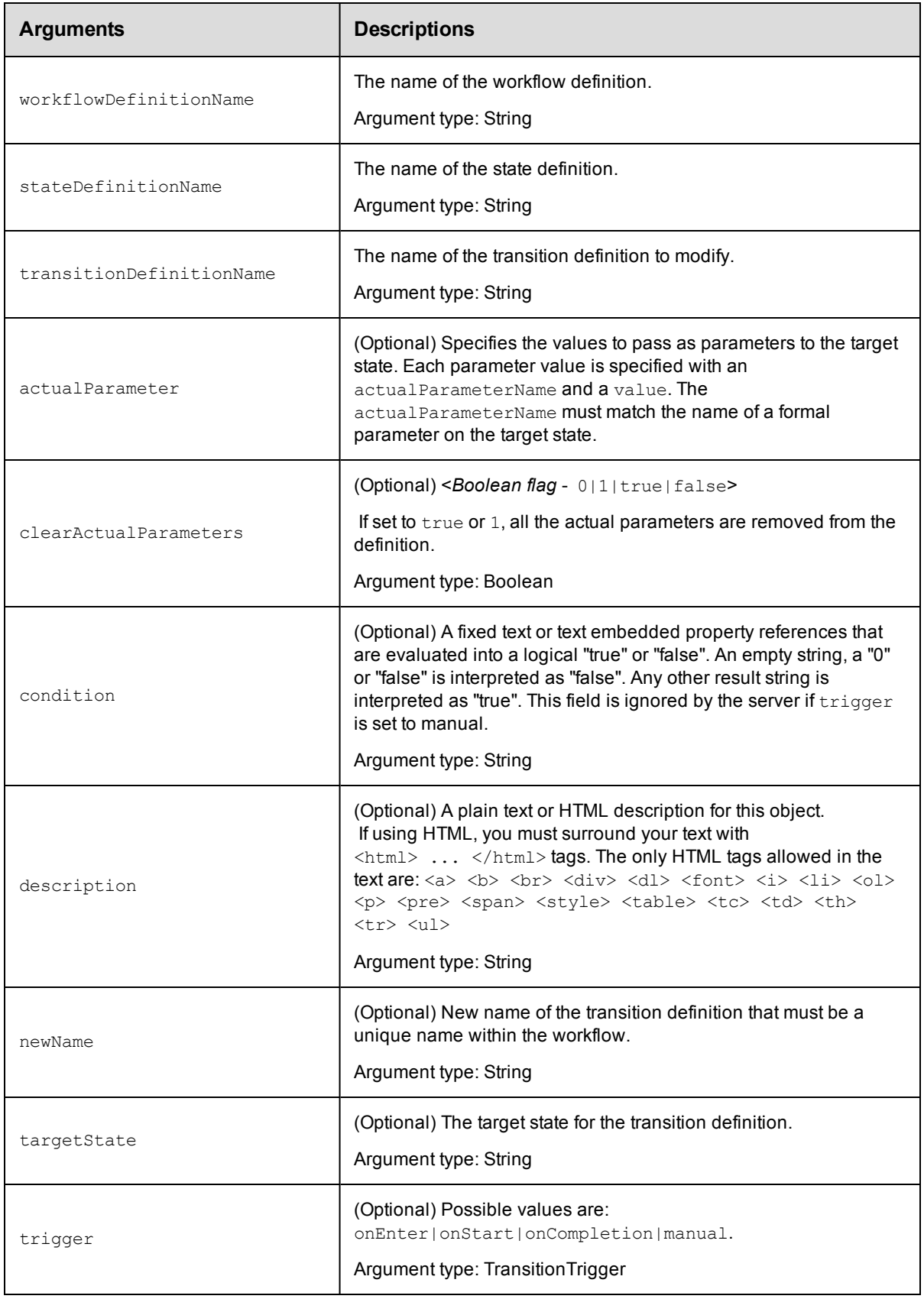

```
projectName, workflowDefinitionName, stateDefinitionName,
transitionDefinitionName
```
#### **Response**

One [transitionDefinition](#page-758-0) element.

#### **ec-perl**

```
syntax: $cmdr->modifyTransitionDefinition (<projectName>, <workflowDefinitionName>,
           <stateDefinitionName>, <transitionDefinitionName>, {<optionals>});
```
#### *Example*

```
$cmdr->modifyTransitionDefinition ("Default", "BTD", "build", "build2test",
        {targetState => "Deploy",
             trigger => "onCompletion",
         description => "bypass all tests"});
```
#### **ectool**

```
syntax: ectool modifyTransitionDefinition <projectName> <workflowDefinitionName>
          <stateDefinitionName> <transitionDefinitionName> [optionals]
```
### *Example*

```
ectool modifyTransitionDefinition "Default" "BTD" "build" "build2test"
    --targetState "Deploy"
    --trigger "onCompletion"
    –-description "bypass all tests"
```
<span id="page-669-0"></span>[Back](#page-652-0) to Top

# **modifyWorkflowDefinition**

Modifies an existing workflow definition.

You must specify projectName and workflowDefinitionName.

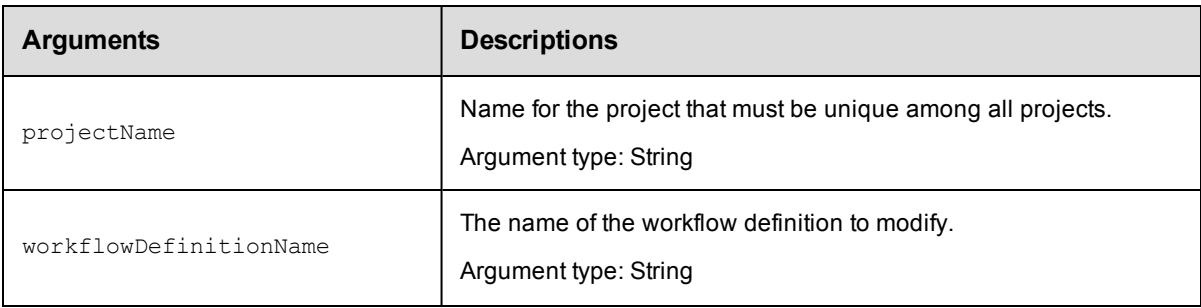

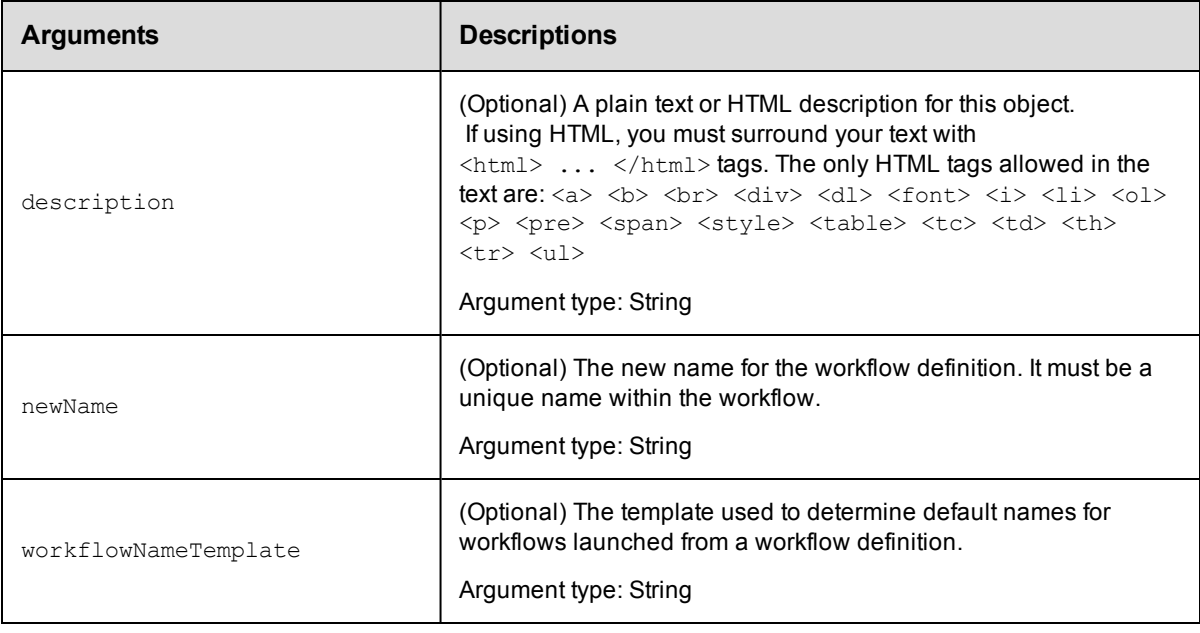

projectName, workflowDefinitionName

# **Response**

One [workflowDefinition](#page-760-0) element.

### **ec-perl**

*syntax:* \$cmdr->modifyWorkflowDefinition (<projectName>, <workflowDefinitionName>, {<optionals>});

### *Example*

```
$cmdr->modifyWorkflowDefinition ("Default", "BTD",
       {newName => "Build Test Deploy",
    description => "changed name"});
```
# **ectool**

*syntax:* ectool modifyWorkflowDefinition <projectName> <workflowDefinitionName> [optionals]

### *Example*

```
ectool modifyWorkflowDefinition "Default" "BTD"
   --newName "Build Test Deploy"
  --description "changed name"
```
<span id="page-670-0"></span>[Back](#page-652-0) to Top

# **moveStateDefinition**

Moves a state definition within a workflow definition.

You must specify projectName, workflowDefinitionName, and stateDefinitionName.

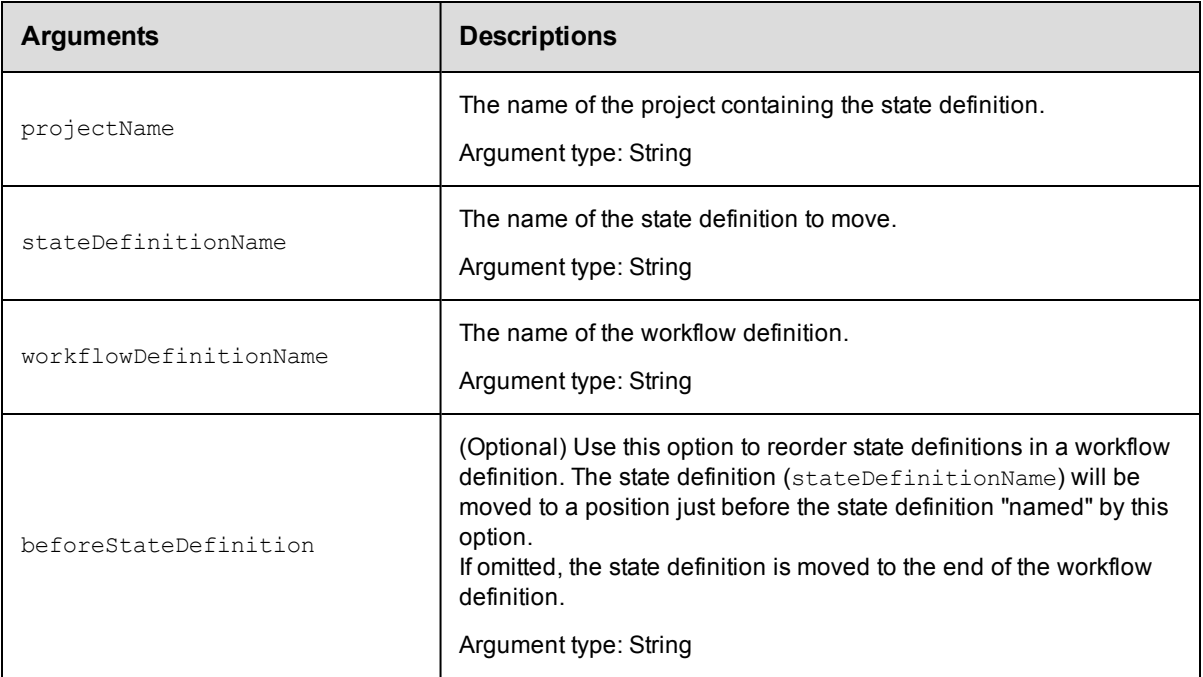

projectName, workflowDefinitionName, stateDefinitionName

## **Response**

None or status OK message.

# **ec-perl**

```
syntax: $cmdr->moveStateDefinition (<projectName>, <workflowDefinitionName>,
         <stateDefinitionName>, {<optionals>});
```
### *Example*

```
$cmdr->moveStateDefinition ("Default", "BTD", "Unit test",
    {beforeStateDefinition => "Build"});
```
## **ectool**

```
syntax: ectool moveStateDefinition <projectName> <workflowDefinitionName>
         <stateDefinitionName> [optionals]
```
## *Example*

```
ectool moveStateDefinition "Default" "BTD" "Unit test" --beforeStateDefinition "Bui
ld"
```
<span id="page-671-0"></span>[Back](#page-652-0) to Top

# **moveTransitionDefinition**

Moves a transition definition within a workflow definition.

You must specify projectName, workflowDefinitionName, stateDefinitionName, and transitionDefinitionName.

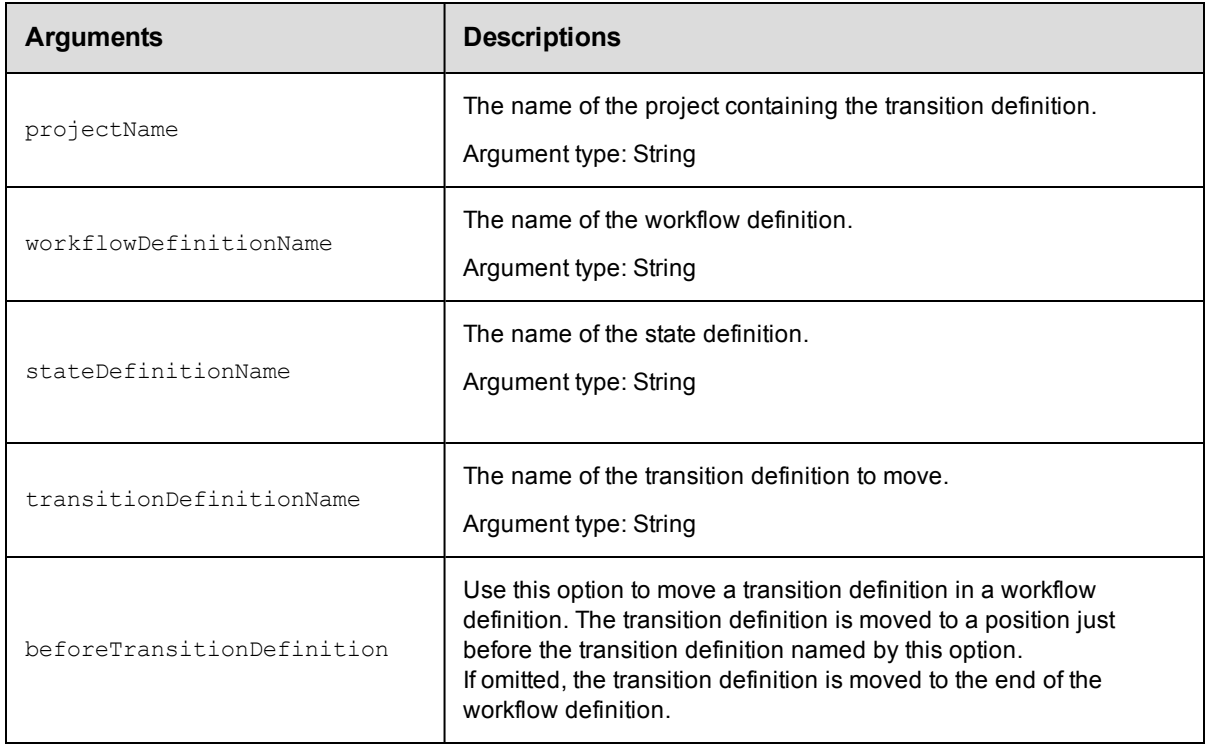

# **Positional arguments**

projectName, workflowDefinitionName, stateDefinitionName, transitionDefinitionName

#### **Response**

None or status OK message.

### **ec-perl**

```
syntax: $cmdr->moveTransitionDefinition (<projectName>, <workflowDefinitionName>,
           <stateDefinitionName>, <transitionDefinitionName>, {<optionals>});
```
#### *Example*

```
$cmdr->moveTransitionDefinition ("Default", "BTD", "Build", "in",
    {beforeTransitionDefinition => "out"});
```
## **ectool**

*syntax:* ectool moveTransitionDefinition <projectName> <workflowDefinitionName> <stateDefinitionName> <transitionDefinitionName> [optionals]

### *Example*

ectool moveTransitionDefinition "Default" "BTD" "Build" "in" --beforeTransitionDefi nition "out"

#### [Back](#page-652-0) to Top

# <span id="page-673-1"></span>**API Commands - Workflow Management**

[completeWorkflow](#page-673-0) on page 672 [deleteWorkflow](#page-674-0) on page 673 [getState](#page-675-0) on page 674 [getStates](#page-675-1) on page 674 [getTransition](#page-676-0) on page 675 [getTransitions](#page-677-0) on page 676 [getWorkflow](#page-678-0) on page 677 [getWorkflows](#page-679-0) on page 678 [runWorkflow](#page-680-0) on page 679 [transitionWorkflow](#page-681-0) on page 680

# <span id="page-673-0"></span>**completeWorkflow**

Marks a workflow as completed. When completed, transitions are no longer evaluated.

You must specify projectName and workflowName.

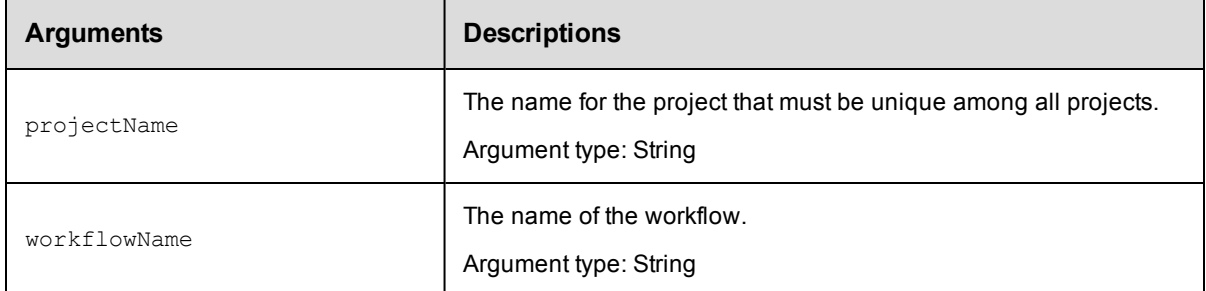

# **Positional arguments**

projectName, workflowName

# **Response**

None or status OK message.

## **ec-perl**

**syntax:** \$cmdr->completeWorkflow (<projectName>, <workflowName>);

## *Example*

\$cmdr->completeWorkflow ("Default", "workflow 26 201010121647");

# **ectool**

*syntax:* ectool completeWorkflow <projectName> <workflowName>

## *Example*

```
ectool completeWorkflow Default workflow_26_201010121647
```
<span id="page-674-0"></span>[Back](#page-673-1) to Top

# **deleteWorkflow**

#### Deletes a workflow, including all states and transitions.

You must specify a projectName and a workflowName.

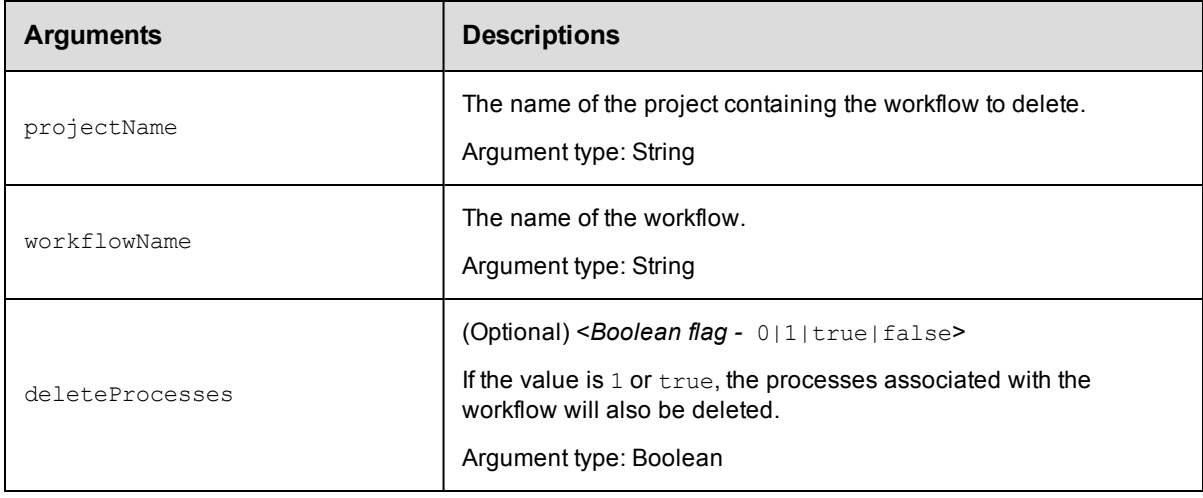

# **Positional arguments**

projectName, workflowName

# **Response**

None or status OK message.

### **ec-perl**

```
syntax: $cmdr->deleteWorkflow (<projectName>, <workflowName>, {<optionals>});
```
### *Example*

```
$cmdr->deleteWorkflow ("Default", "workflow_26_201010121647", {deleteProcesses => t
rue});
```
# **ectool**

*syntax:* ectool deleteWorkflow <projectName> <workflowName> [optionals]

### *Example*

```
ectool deleteWorkflow "Default" "workflow_26_201010121647" --deleteProcesses true
```
[Back](#page-673-1) to Top

# <span id="page-675-0"></span>**getState**

Finds a state by its name.

You must specify projectName, workflowName, and stateName.

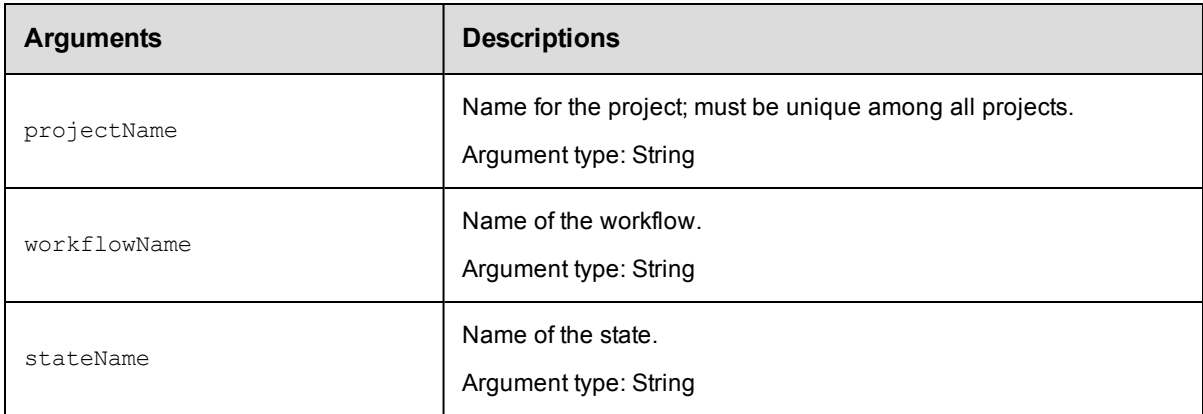

# **Positional arguments**

projectName, workflowName, stateName

## **Response**

One [state](#page-756-1) element.

### **ec-perl**

syntax: \$cmdr->getState (<projectName>, <workflowName>, <stateName>);

### *Example*

\$cmdr->getState ("Default", "workflow\_26\_201010121647", "build");

# **ectool**

*syntax:* ectool getState <projectName> <workflowName> <stateName>

### *Example*

ectool getState "Default" "workflow\_26\_201010121647" "build"

<span id="page-675-1"></span>[Back](#page-673-1) to Top

# **getStates**

Retrieves all states in a workflow.

You must specify projectName and workflowName.

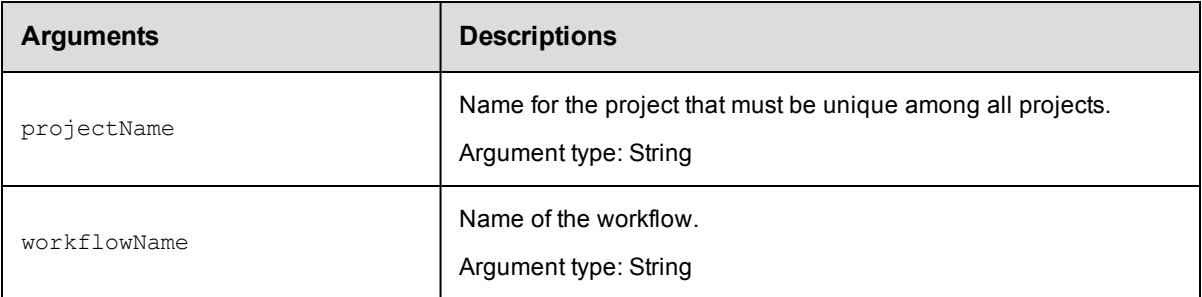

projectName, workflowName

# **Response**

One or more [state](#page-756-1) elements.

## **ec-perl**

*syntax:* \$cmdr->getStates (projectName>, <workflowName>);

### *Example*

\$cmdr->getStates ("Default", "workflow\_26\_201010121647");

# **ectool**

**syntax:** ectool getStates <projectName> <workflowName>

#### *Example*

ectool getStates "Default" "workflow\_26\_201010121647"

<span id="page-676-0"></span>[Back](#page-673-1) to Top

# **getTransition**

Finds a transition by its name.

You must specify projectName, workflowName, stateName, and transitionName.

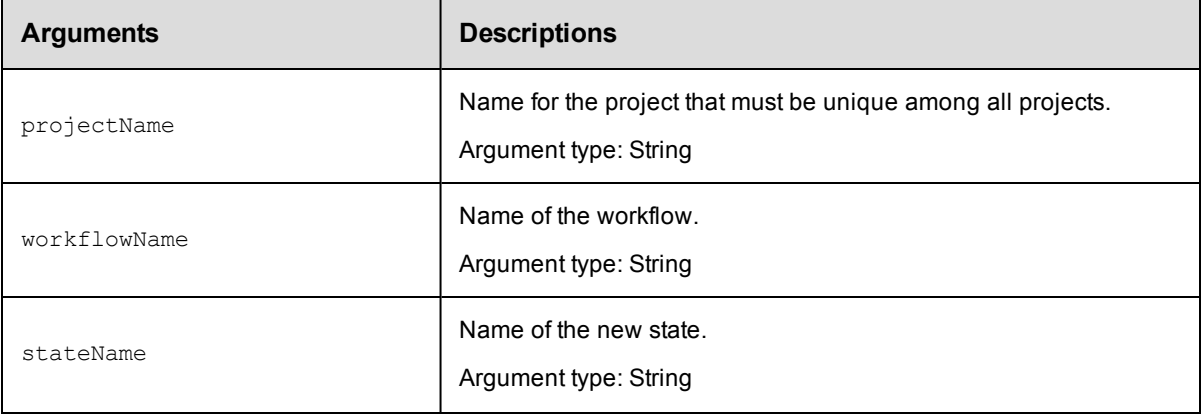

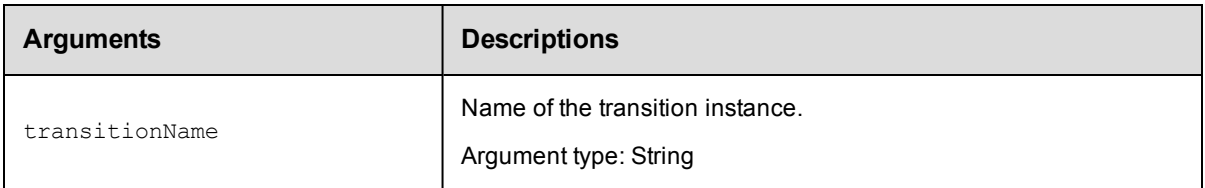

projectName, workflowName, stateName, transitionName

# **Response**

One [transition](#page-758-1) element.

# **ec-perl**

```
syntax: $cmdr->getTransition (projectName>, <workflowName>, <stateName>,
<transitionName>);
```
## *Example*

```
$cmdr->getTransition ("Default", "workflow_26_201010121647", "build", "build2tes
t");
```
# **ectool**

*syntax:* ectool getTransition <projectName> <workflowName> <stateName> <transitionName>

## *Example*

```
ectool getTransition "Default" "workflow_26_201010121647" "build" "build2test"
```
#### <span id="page-677-0"></span>[Back](#page-673-1) to Top

# **getTransitions**

### Retrieves all transitions in a workflow.

You must specify projectName, workflowName, and stateName.

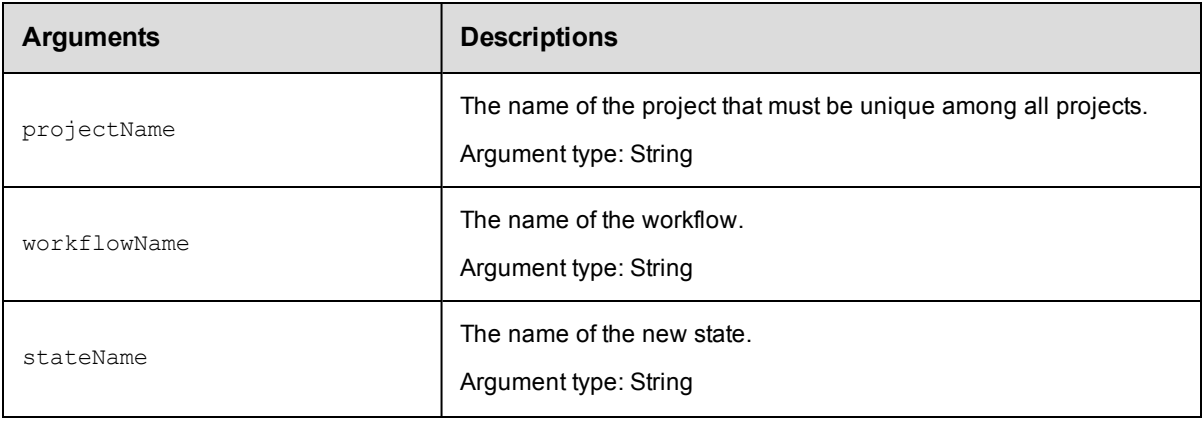

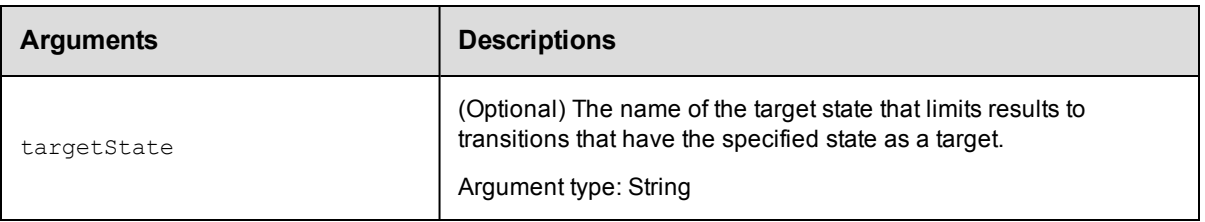

projectName, workflowName, stateName

## **Response**

One or more [transition](#page-758-1) elements.

## **ec-perl**

```
syntax: $cmdr->getTransitions (<projectName>, <workflowName>, <stateName>,
{<optionals>});
```
### *Example*

\$cmdr->getTransitions ("Default", "workflow\_26\_201010121647", "build");

# **ectool**

**syntax:** ectool getTransitions <projectName> <workflowName> <stateName> [optionals]

### *Example*

ectool getTransitions "Default" "workflow\_26\_201010121647" "build"

### <span id="page-678-0"></span>[Back](#page-673-1) to Top

# **getWorkflow**

Finds a workflow by its name.

You must specify a projectName and workflowName.

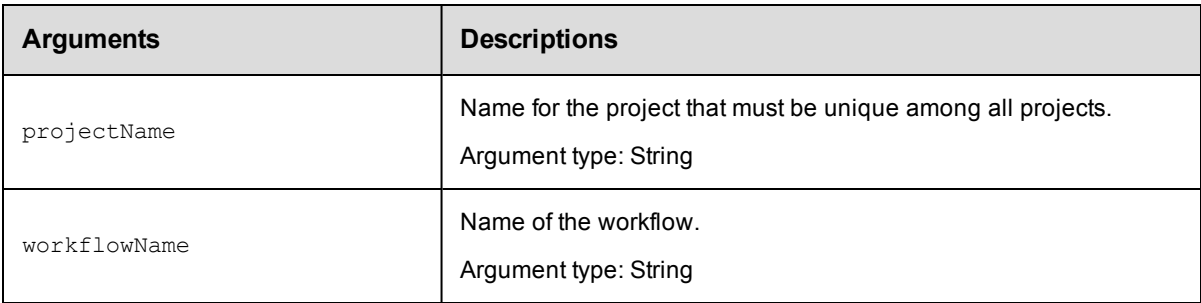

# **Positional arguments**

projectName, workflowName

### **Response**

One [workflow](#page-759-0) element.

# **ec-perl**

**syntax:** \$cmdr->getWorkflow (<projectName>, <workflowName>);

#### *Example*

\$cmdr->getWorkflow ("Default", "BTD");

# **ectool**

**syntax:** ectool getWorkflow <projectName> <workflowName>

### *Example*

ectool getWorkflow "Default" "BTD"

<span id="page-679-0"></span>[Back](#page-673-1) to Top

# **getWorkflows**

Retrieves all workflow instances in a project.

You must specify a projectName.

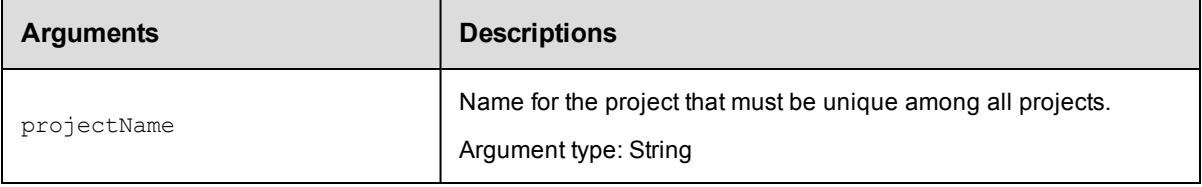

# **Positional arguments**

projectName

# **Response**

Zero or more [workflow](#page-759-0) elements.

### **ec-perl**

syntax: \$cmdr->getWorkflows (<projectName>);

#### *Example*

```
$cmdr->getWorkflows ("Default");
```
# **ectool**

**syntax:** ectool getWorkflows <projectName>

### *Example*

ectool getWorkflows "Default"

### [Back](#page-673-1) to Top

# <span id="page-680-0"></span>**runWorkflow**

Runs the specified workflow definition and returns the workflow name.

You must specify the projectName and workflowDefinitionName.

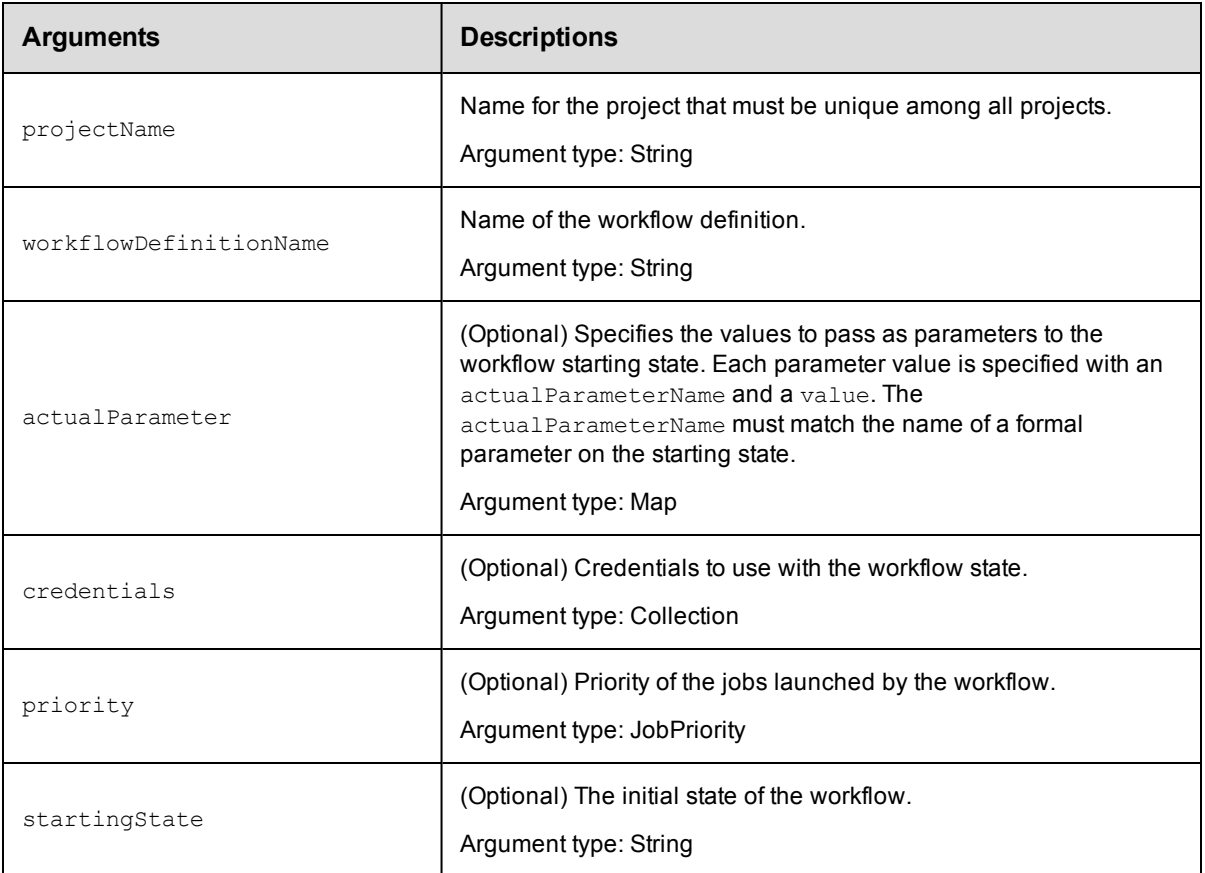

# **Positional arguments**

projectName, workflowDefinitionName

# **Response**

Returns the workflow name.

## **ec-perl**

**syntax:** \$cmdr->runWorkflow (<projectName>, <workflowDefinitionName>, {<optionals>});

#### *Example*

\$cmdr->runWorkflow ("Default", "BTD", {startingState => "Build"});

## **ectool**

**syntax:** ectool runWorkflow <projectName> <workflowDefinitionName> [optionals]

#### *Example*

ectool runWorkflow "Default" "BTD" --startingState "Build"

### <span id="page-681-0"></span>[Back](#page-673-1) to Top

# **transitionWorkflow**

Manually transition from the active workflow state.

You must specify projectName, workflowName, stateName, and transitionName.

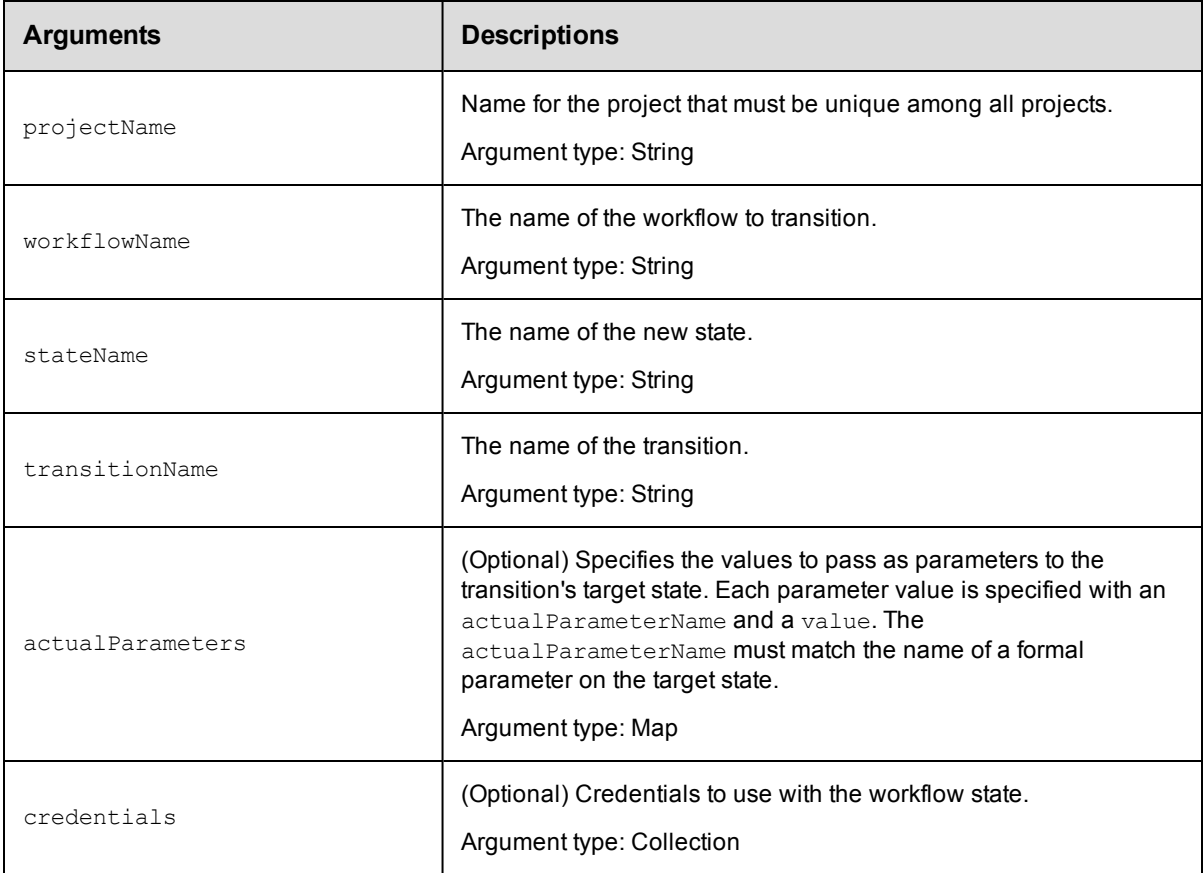

# **Positional arguments**

projectName, workflowName, stateName, transitionName

# **Response**

None or status OK message.

## **ec-perl**

```
syntax: $cmdr->transitionWorkflow (<projectName>, <workflowName>, <stateName,
            <transitionName>,{<optionals>});
```
### *Example*

```
$cmdr->transitionWorkflow ("Default", "workflow_26_201010121647", "build", "build2t
est");
```
### **ectool**

```
syntax: ectool transitionWorkflow <projectName> <workflowName> <stateName>
<transitionName> [optionals]
```
#### *Example*

```
ectool transitionWorkflow "Default" "workflow_26_201010121647" "build" "build2test"
```
#### [Back](#page-673-1) to Top

# **API Commands - Workspace Management**

[createWorkspace](#page-682-0) on page 681

[deleteWorkspace](#page-684-0) on page 683

[getWorkspace](#page-685-0) on page 684

[getWorkspaces](#page-686-0) on page 685

[modifyWorkspace](#page-686-1) on page 685

<span id="page-682-0"></span>[resolveFile](#page-689-0) on page 688

# **createWorkspace**

#### Creates a new workspace.

A workspace definition consists of three paths to access the workspace in various ways:

agentDrivePath

agentUncPath - The agent uses agentUncPath and agentDrivePath to compute the drive mapping needed to make agentDrivePath valid in the step (see examples below).

agentUnixPath

#### Examples for **agentDrivePath** and **agentUncPath**:

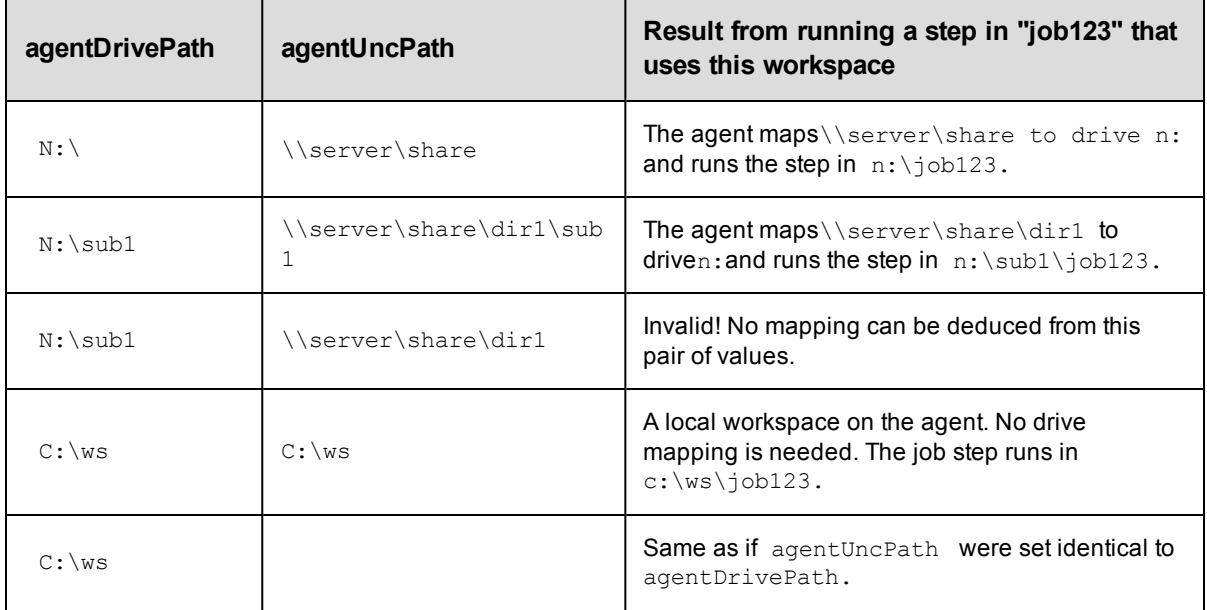

You must specify a workspaceName.

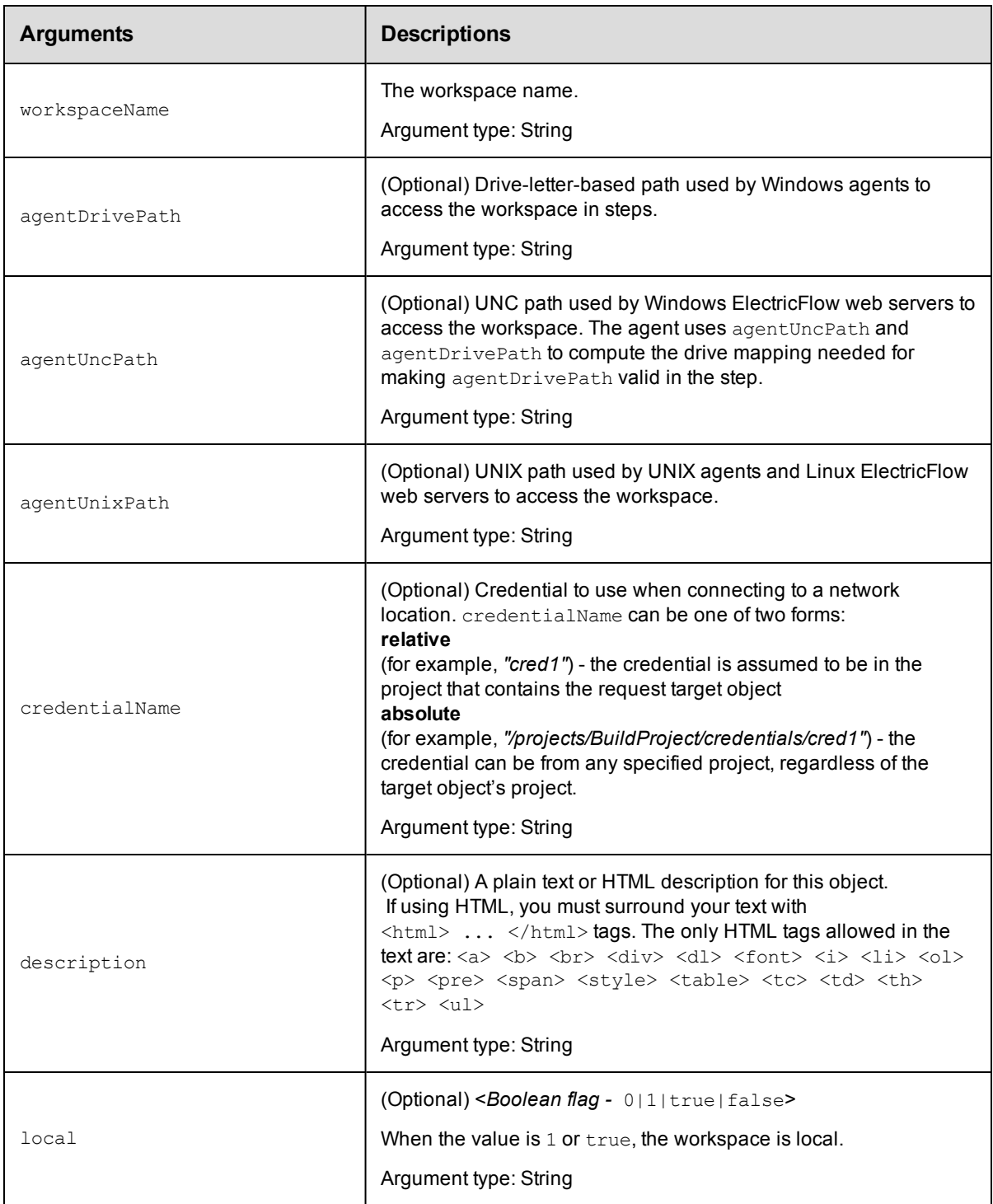
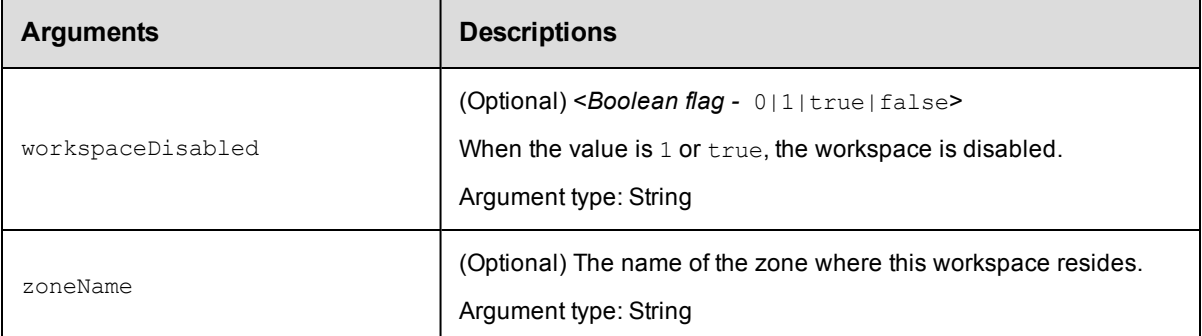

workspaceName

#### **Response**

Returns a workspace element.

#### **ec-perl**

syntax: \$cmdr->createWorkspace(<workspaceName>, {<optionals>});

#### *Example*

```
$cmdr->createWorkspace('test', {agentDrivePath => 'c:/workspace',
     agentUncPath => 'c:/workspace',
    agentUnixPath => '/mnt/server/workspace'});
```
## **ectool**

syntax: ectool createWorkspace <workspaceName> [optionals]

#### *Example*

```
ectool createWorkspace test --agentDrivePath c:/workspace --agentUncPath
   c:/workspace --agentUnixPath '/mnt/server/workspace'
```
[Back](#page-682-0) to Top

# **deleteWorkspace**

Deletes a workspace.

You must specify the workspaceName.

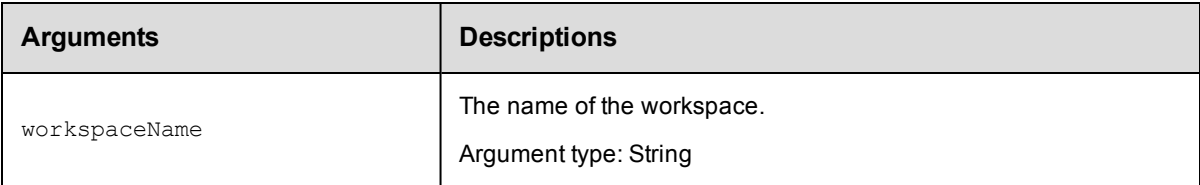

## **Positional arguments**

workspaceName

## **Response**

None or a status OK message.

## **ec-perl**

syntax: \$cmdr->deleteWorkspace(<workspaceName>);

#### *Example*

```
$cmdr->deleteWorkspace("Test summaries");
```
## **ectool**

syntax: ectool deleteWorkspace <workspaceName>

#### *Example*

ectool deleteWorkspace "Test summaries"

#### [Back](#page-682-0) to Top

# **getWorkspace**

Retrieves a workspace by its name.

You must specify the workspaceName.

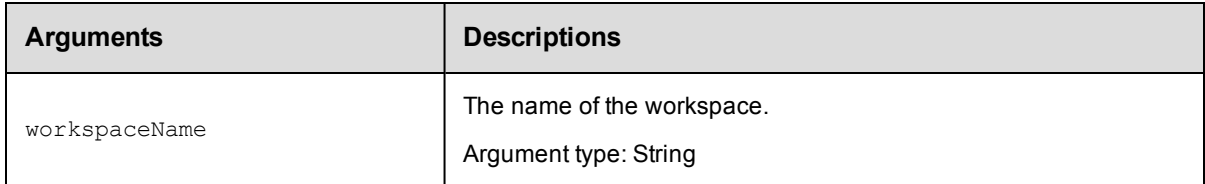

## **Positional arguments**

workspaceName

#### **Response**

One [workspace](#page-760-0) element.

## **ec-perl**

syntax: \$cmdr->getWorkspace(<workspaceName>);

#### *Example*

\$cmdr->getWorkspace("Test results");

## **ectool**

syntax: ectool getWorkspace <workspaceName>

#### *Example*

ectool getWorkspace "Test results"

#### [Back](#page-682-0) to Top

# **getWorkspaces**

Retrieves all workspaces.

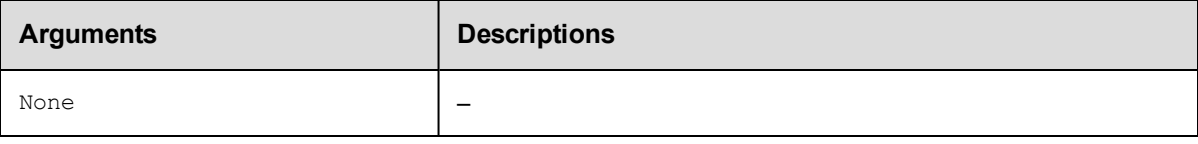

## **Positional arguments**

None

#### **Response**

Zero or more [workspace](#page-760-0) elements.

## **ec-perl**

syntax: \$cmdr->getWorkspaces();

#### *Example*

\$cmdr->getWorkspaces();

## **ectool**

syntax: ectool getWorkspaces

#### *Example*

ectool getWorkspaces

#### [Back](#page-682-0) to Top

# **modifyWorkspace**

Modifies an existing workspace.

A workspace definition consists of three paths to access the workspace in various ways:

agentDrivePath

agentUncPath - The agent uses agentUncPath and agentDrivePath to compute the drive mapping needed to make agentDrivePath valid in the step (see examples below).

agentUnixPath

#### **Examples for agentDrivePath and agentUncPath**:

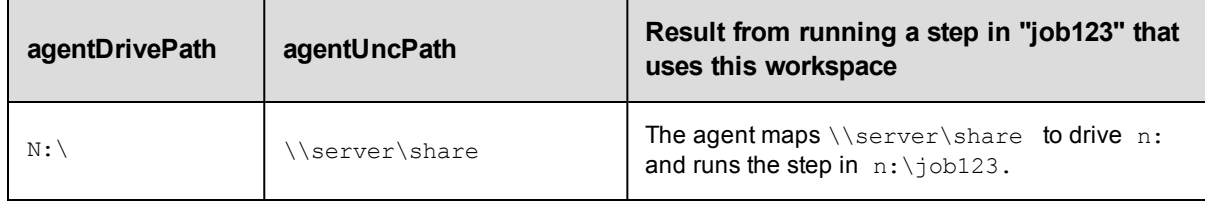

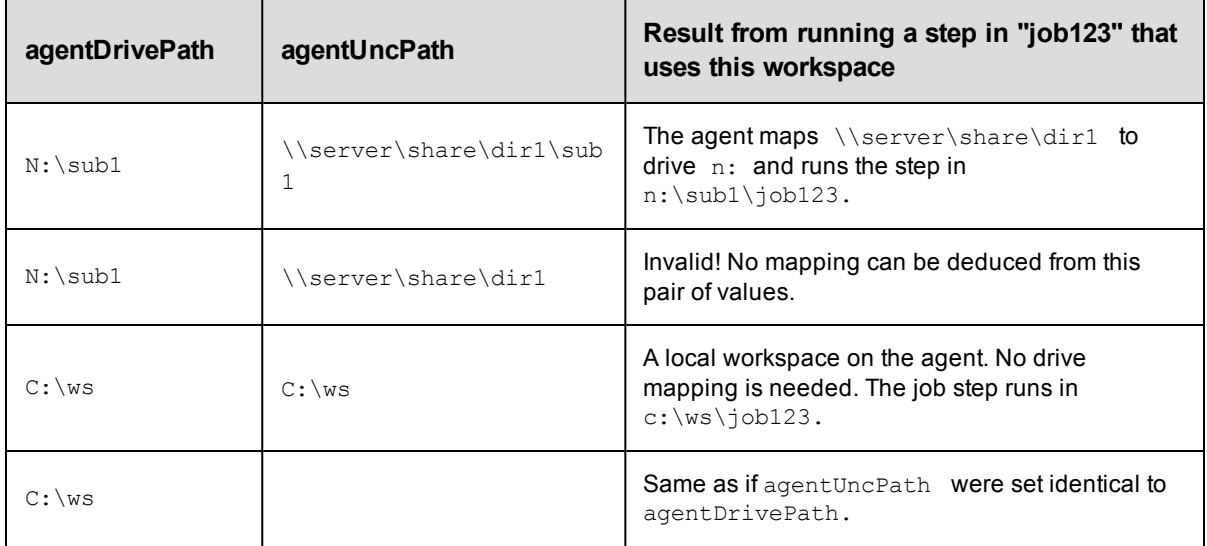

You must specify a workspaceName.

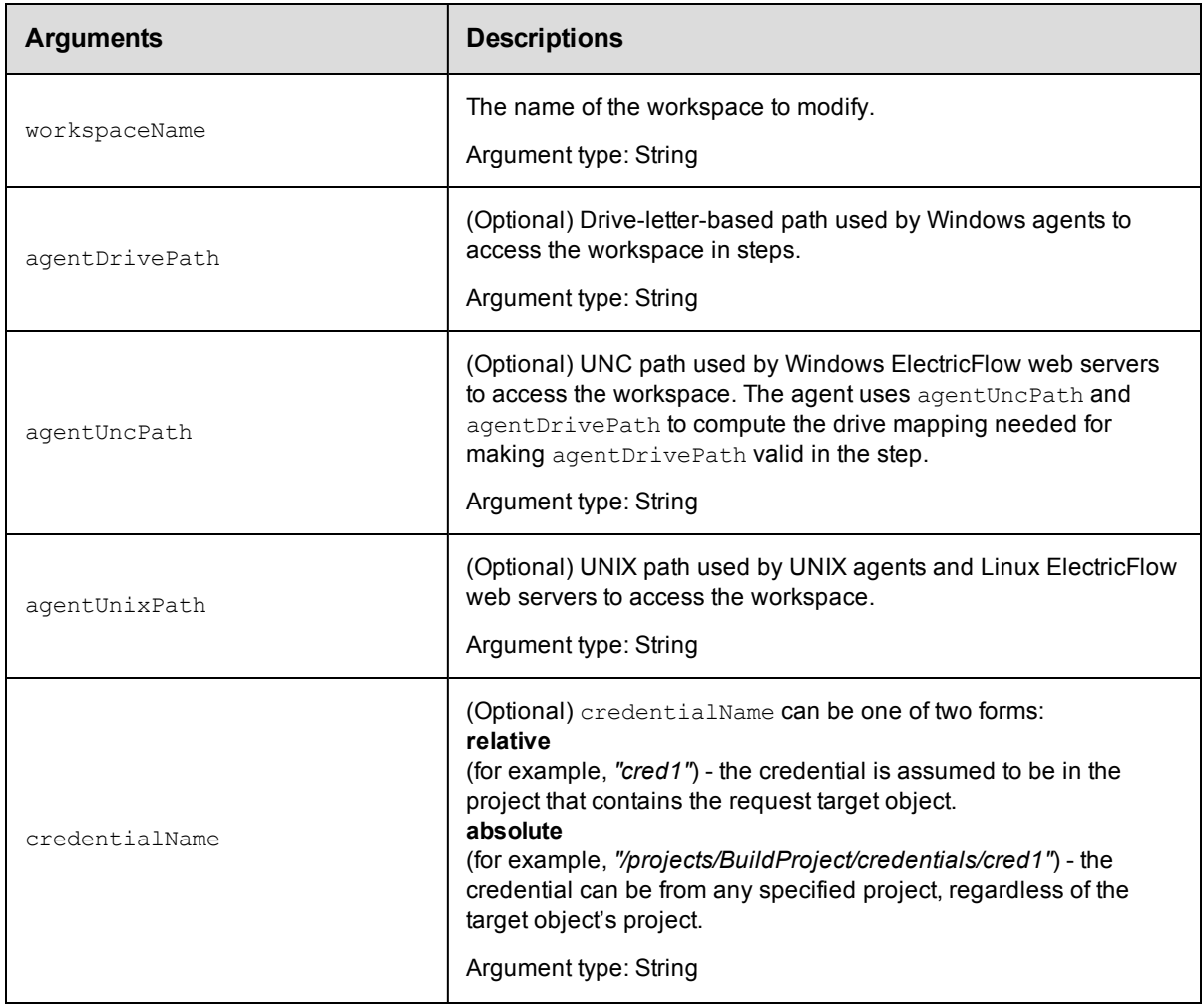

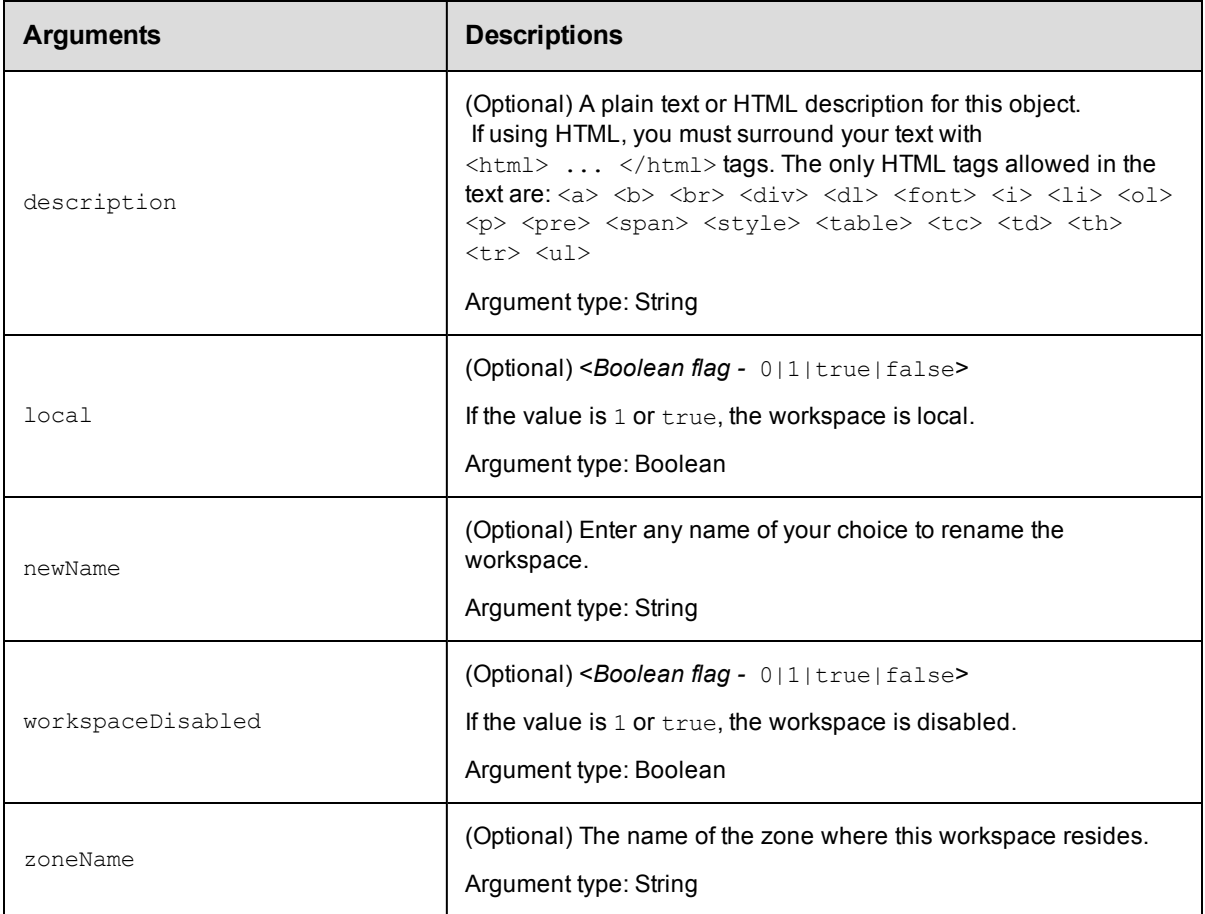

workspaceName

## **Response**

Returns a [workspace](#page-760-0) element.

## **ec-perl**

syntax: \$cmdr->modifyWorkspace(<workspaceName>, {<optionals>});

### *Example*

\$cmdr->modifyWorkspace("Test", {description => "QA test workspace"});

## **ectool**

syntax: ectool modifyWorkspace <workspaceName> [optionals]

## *Example*

ectool modifyWorkspace "Test" --description "QA test workspace"

#### [Back](#page-682-0) to Top

# **resolveFile**

Resolves the path to a log file or artifact in a workspace.

You must specify fromAgentId and workspaceName.

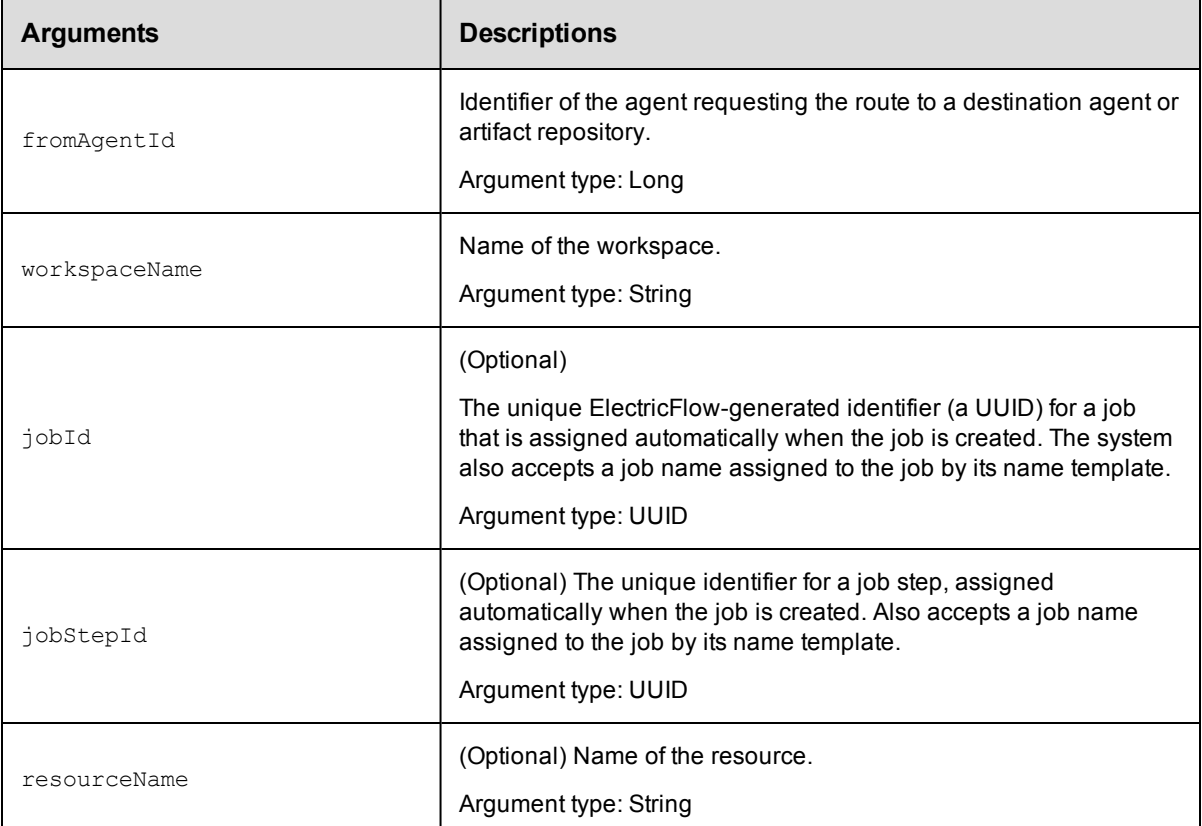

## **Positional arguments**

fromAgentId, workspaceName

#### **Response**

None or a status OK message.

#### **ec-perl**

```
syntax: $cmdr->resolveFile (<fromAgentId>, <workspaceName>, {<optionals>});
```
#### *Example*

```
$cmdr->resolveFile ("Machine 2", "Dev shared workspace", {resourceName=> "Server 1"
});
```
#### **ectool**

syntax: ectool resolveFile <fromAgentId> <workspaceName> [optionals]

#### *Example*

ectool resolveFile "Machine 2" "Dev shared workspace" --resourceName "Server 1"

#### <span id="page-690-1"></span>[Back](#page-682-0) to Top

# **API Commands - Miscellaneous Management**

[acquireNamedLock](#page-690-0) on page 689 [changeOwner](#page-691-0) on page 690

[clone](#page-694-0) on page 693

[countObjects](#page-700-0) on page 699

[deleteObjects](#page-703-0) on page 702

[dumpHeap](#page-707-0) on page 706

[dumpStatistics](#page-707-1) on page 706

[evalDsl](#page-709-0) on page 708

[evalScript](#page-714-0) on page 713

[export](#page-719-0) on page 718

[findObjects](#page-723-0) on page 722

[finishCommand](#page-729-0) on page 728

[generateDsl](#page-731-0) on page 730

[getObjects](#page-731-1) on page 730

[graphStateMachine](#page-733-0) on page 732

[import](#page-734-0) on page 733

[logStatistic](#page-737-0) on page 736

<span id="page-690-0"></span>[releaseNamedLock](#page-738-0) on page 737

# **acquireNamedLock**

Retrieves the named lock.

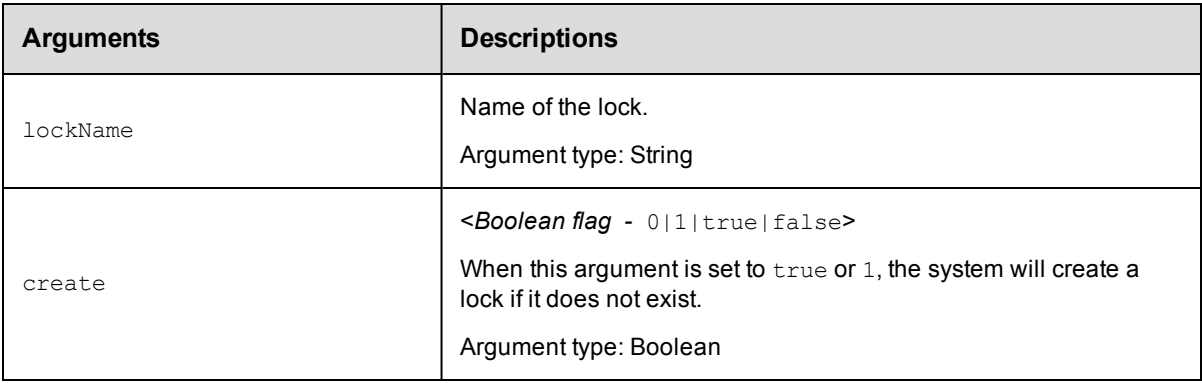

## **Positional arguments**

lockName, create

## **Response**

None or a status OK message.

## **ec-perl**

*syntax:*\$cmdr->acquireNamedLock(<lockName>, <create>);

#### *Example*

\$cmdr->acquireNamedLock ("Group2", true);

## **ectool**

*syntax:*ectool acquireNamedLock <lockName> <create>

#### *Example*

ectool acquireNamedLock "Group 2" true

<span id="page-691-0"></span>[Back](#page-690-1) to Top

# **changeOwner**

Changes the owner of an object.

You must specify an object name.

**Note:** The modify privilege on the "admin" system ACL is required to change the owner of an object. For email notifiers, the owner can be changed if the current user has sufficient privileges to delete and recreate the object.

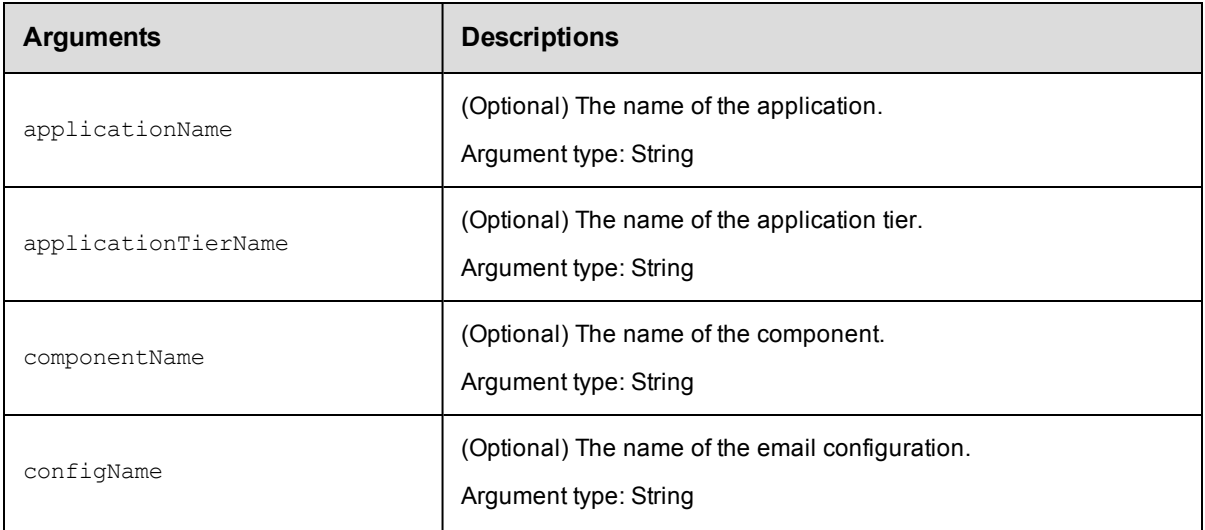

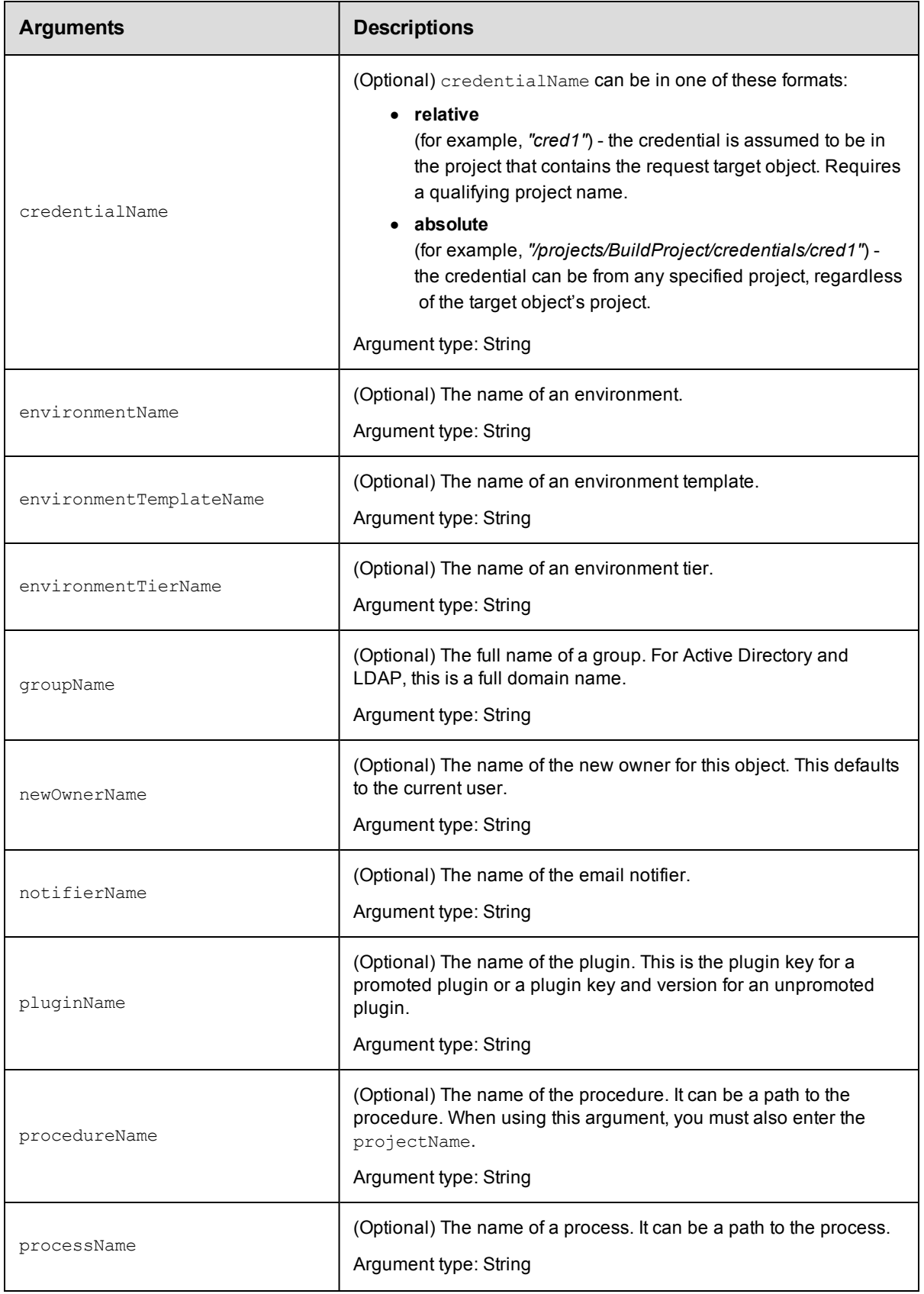

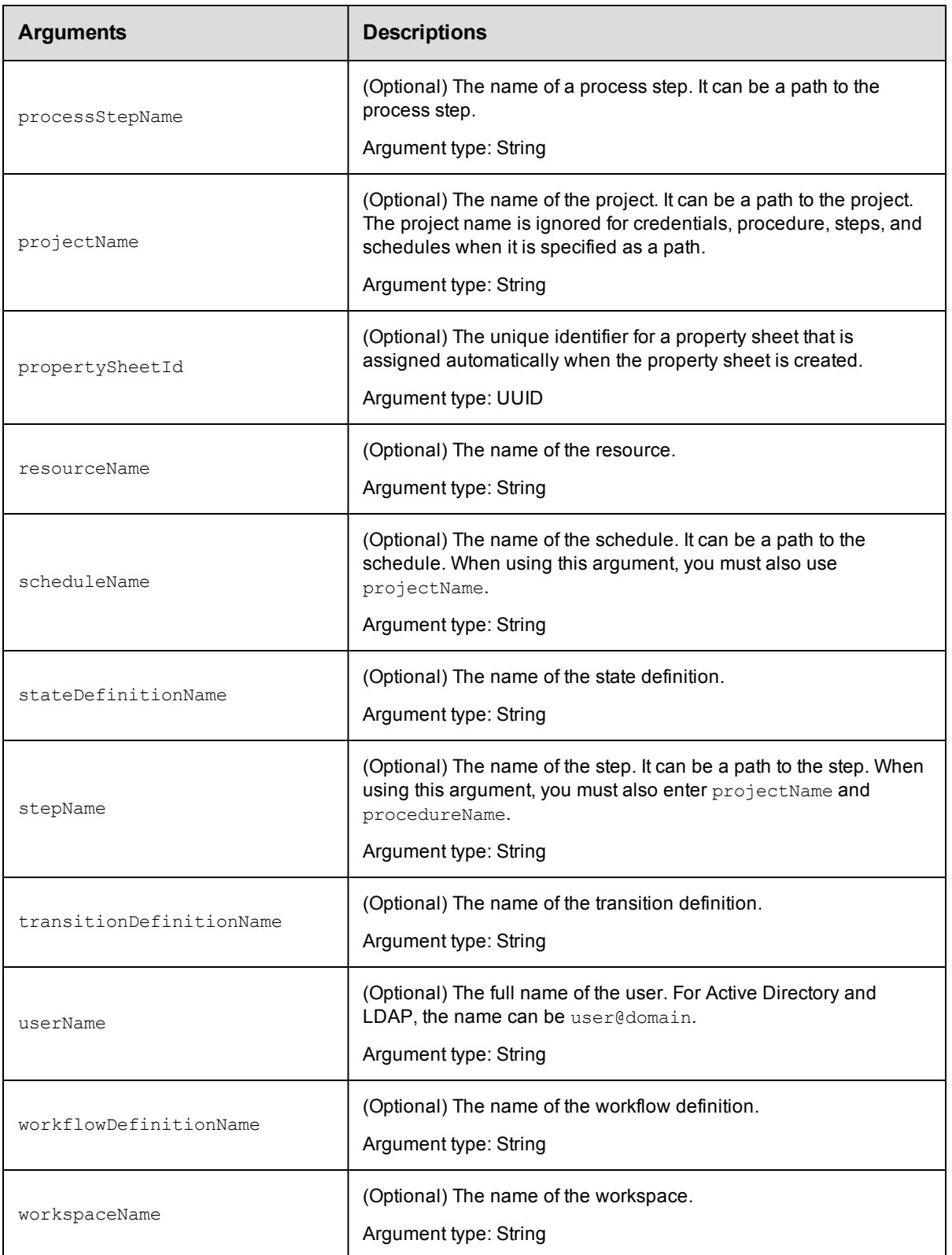

None

## **Response**

Returns the modified object.

## **ec-perl**

```
syntax: $cmdr->changeOwner({<optionals>});
```
#### *Example*

\$cmdr->changeOwner ({"projectName" => "Default"});

## **ectool**

*syntax:* ectool changeOwner [optionals]

#### *Example*

ectool changeOwner –-projectName "Default"

<span id="page-694-0"></span>[Back](#page-690-1) to Top

# **clone**

Makes a copy of an existing ElectricFlow object. These objects can be cloned:

- Applications
- Components
- $\bullet$  Credentials
- Directory providers
- Email configurations
- Email notifiers
- Environment templates
- Flow
- $\bullet$  Flow states
- Flow transitions
- Pipelines
- Procedures
- Procedure steps
- Processes
- Projects
- Property sheets
- Releases
- Resources
- Resource pools
- Resource templates
- Schedules
- Stages
- State definitions
- $\bullet$  Transition definitions
- Workflow definitions
- Workspaces

**IMPORTANT:** You cannot clone parameters, artifacts, or artifact versions.

#### **IMPORTANT:**

To find the entity you want to clone, you must specify the following arguments:

- A new name for the cloned object (cloneName)

- Locator arguments for the objects that can be cloned

For example, if you want to clone a project, you must specify the name of the project that you want to clone.

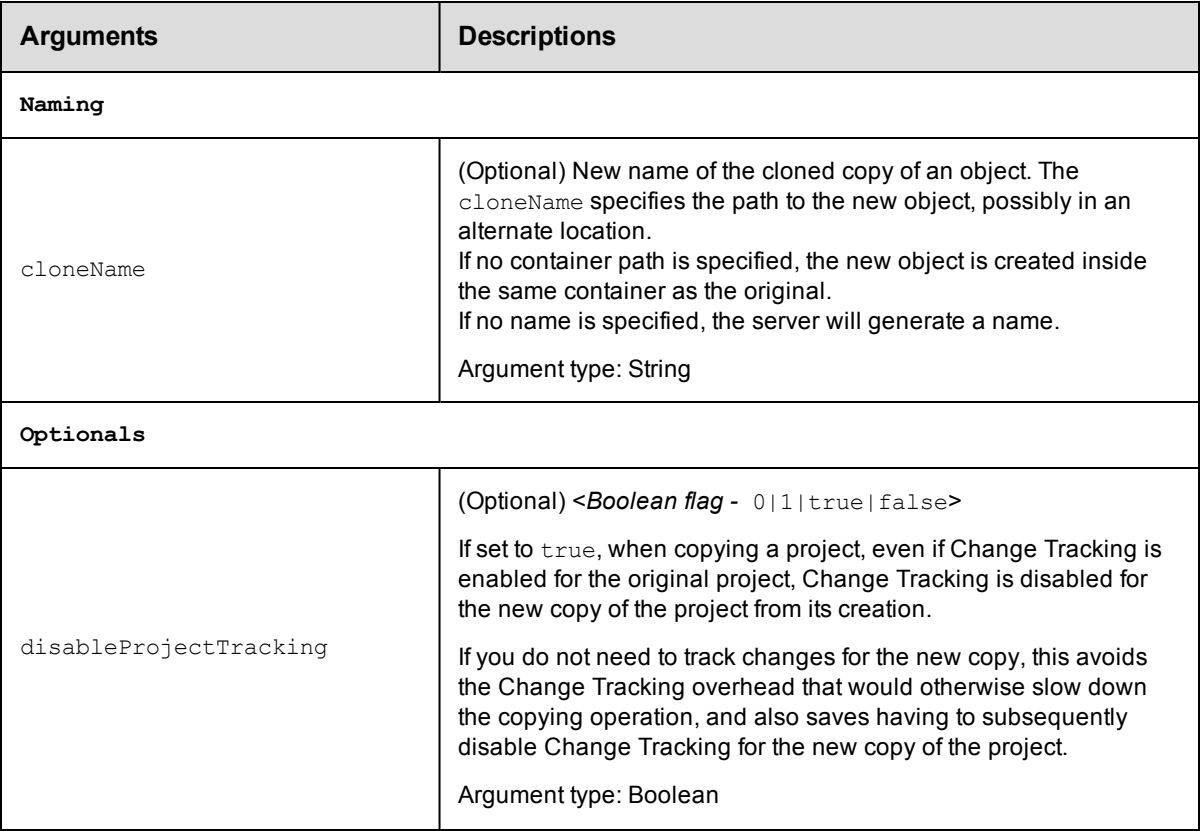

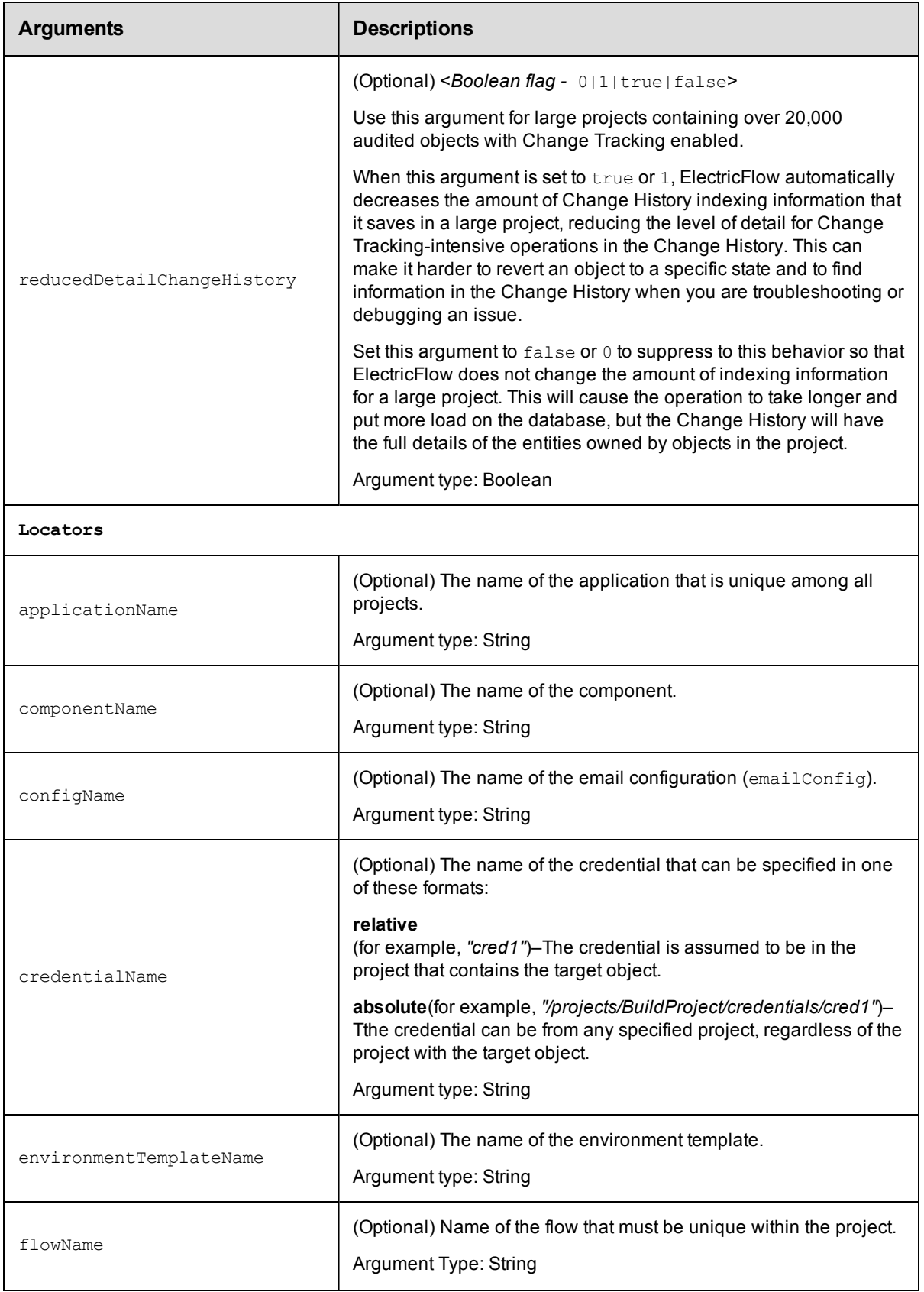

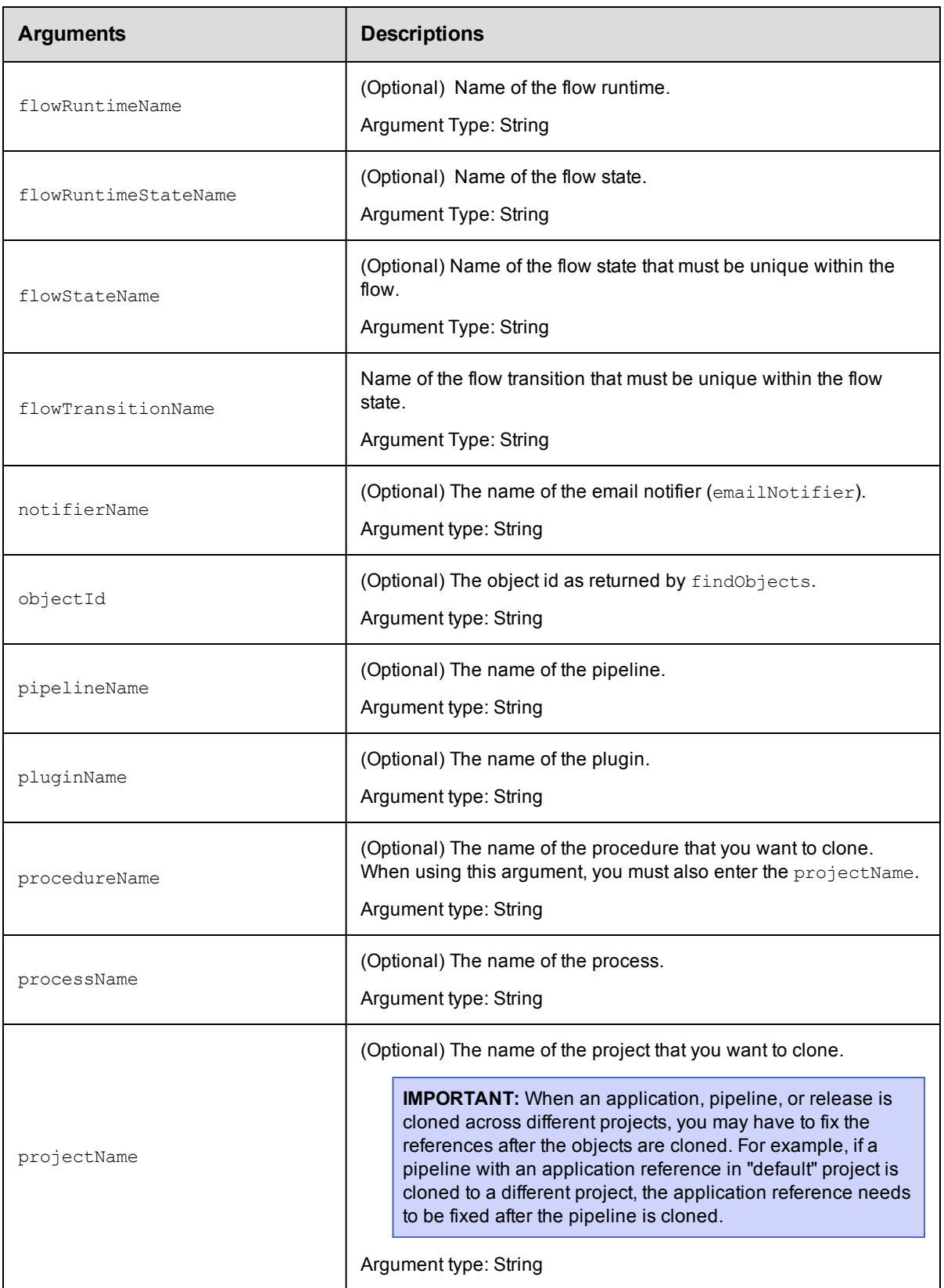

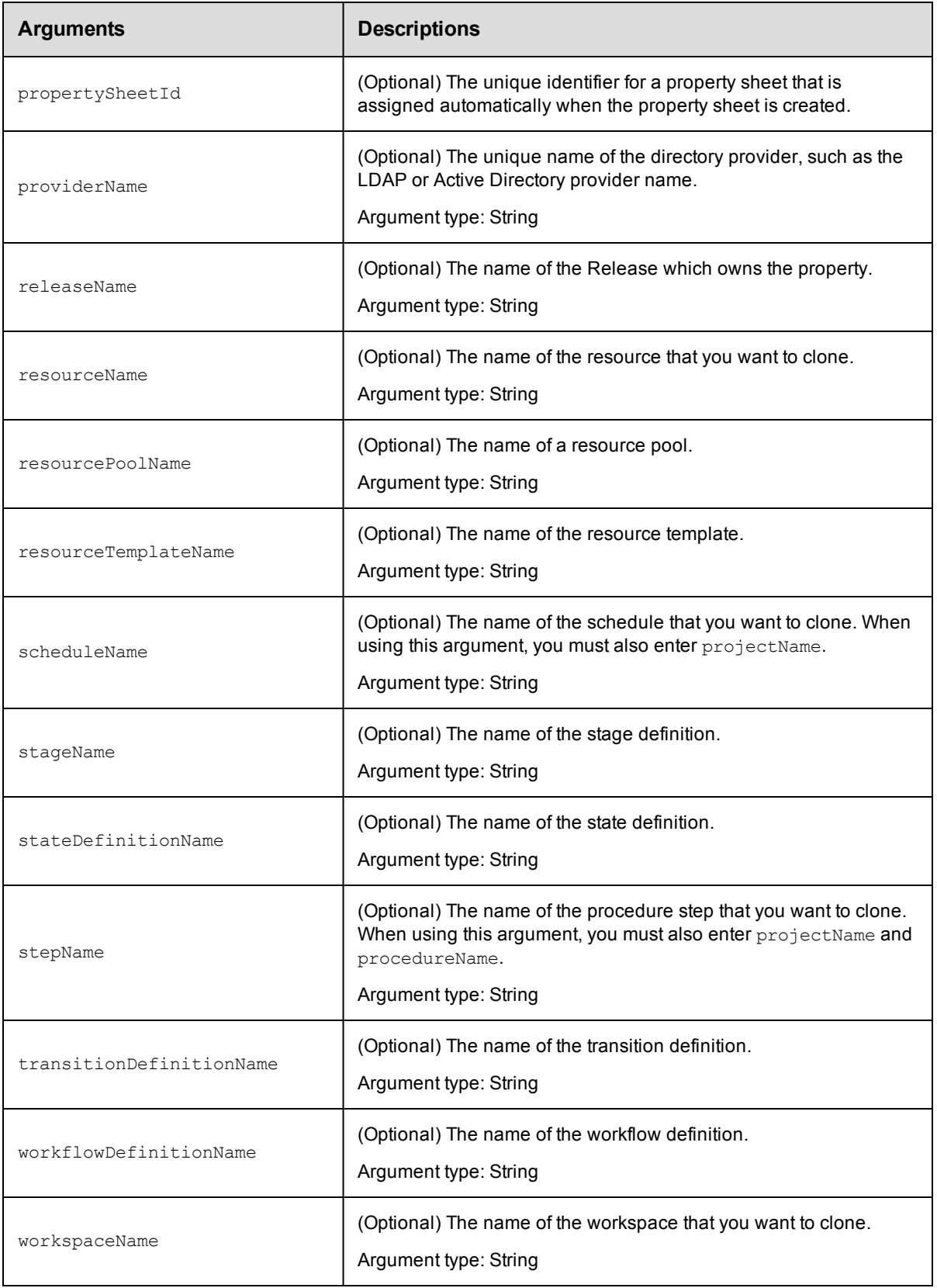

None.

To clone an existing entity, you must specify the following arguments:

- o A new name for the cloned object (cloneName)
- o Locator arguments for the objects that can be cloned

#### **Response**

Returns the name of the new cloned object.

Using the clone command successfully depends on the context of the locator arguments in your system. The command works when the arguments are specified correctly.

#### **ec-perl**

```
syntax: $cmdr->clone ({<optionals>});
```
#### *Examples*

```
# Create a copy of a procedure, as though you clicked the "Copy"
# button in the UI.
$xPath = $cmdr->clone(
   { 
       projectName => "EC-Examples",
       procedureName => "set Property"
    }
);
# Create a copy of a procedure providing a name for the copy.
$xPath = $cmdr->clone(
   { 
       projectName => "EC-Examples",
       procedureName => "set Property",
       cloneName => "set Property 2"
    }
);
# Create a copy of a procedure step.
$xPath = $cmdr->clone({ 
       projectName => "EC-Examples",
       procedureName => "set Property",
       cloneName => "set Property 2",
       stepName => 'setProperty'
    }
);
# Copy a step using the path.
$xPath = $cmdr->clone(
   { 
       path =>
```

```
'/projects/EC-Examples/procedures/set Property/steps/setProperty'
       }
   );
ectool
   syntax: ectool clone [optionals]
   Examples
   # Create a copy of a procedure, as though you clicked the "Copy"
   # button in the UI.
   $ ectool clone --projectName 'EC-Examples' --procedureName 'set Property'
   <response requestId="1" nodeId="192.168.16.238">
       <cloneName>Set Property copy</cloneName>
   </response>
   # Create a copy of a procedure providing a name for the copy.
   $ ectool clone --projectName 'EC-Examples' --procedureName 'set Property'
   --cloneName 'set Property 2'
   <response requestId="1" nodeId="192.168.16.238">
       <cloneName>set Property 2</cloneName>
   </response>
   # Create a copy of a procedure step.
   $ ectool clone --projectName 'EC-Examples' --procedureName 'set Property'
   --stepName 'setProperty
   <response requestId="1" nodeId="192.168.16.238">
       <cloneName>setProperty copy</cloneName>
   </response>
   # Create a copy of a procedure step using the full path.
   $ ectool clone --path '/projects/EC-Examples/procedures/set Property/steps/setPrope
   rty'
   <response requestId="1" nodeId="192.168.16.238">
       <cloneName>setProperty copy</cloneName>
   </response>
```

```
Back to Top
```
# **countObjects**

Returns the count of objects specified by the provided filter.

You must enter objectType.

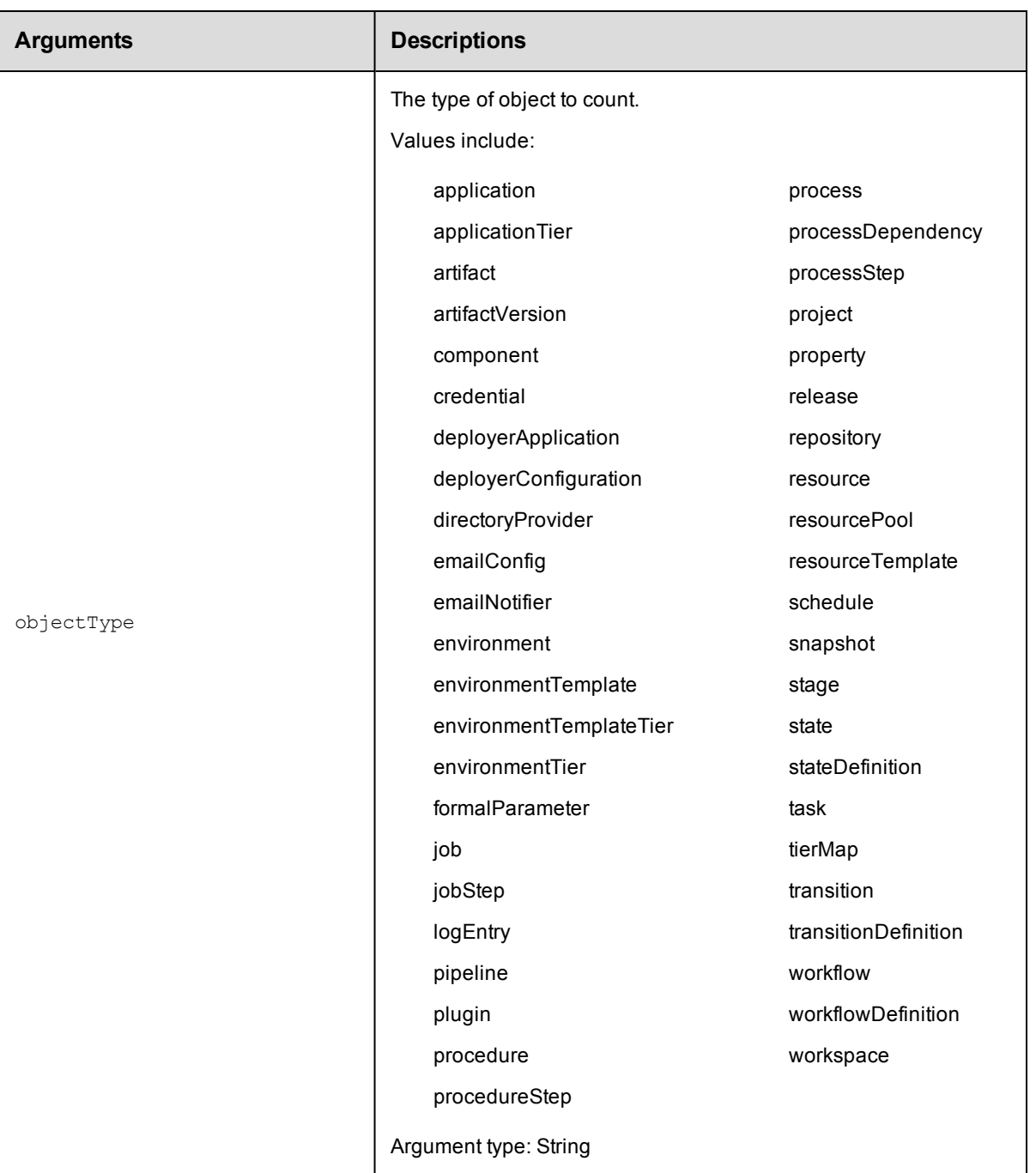

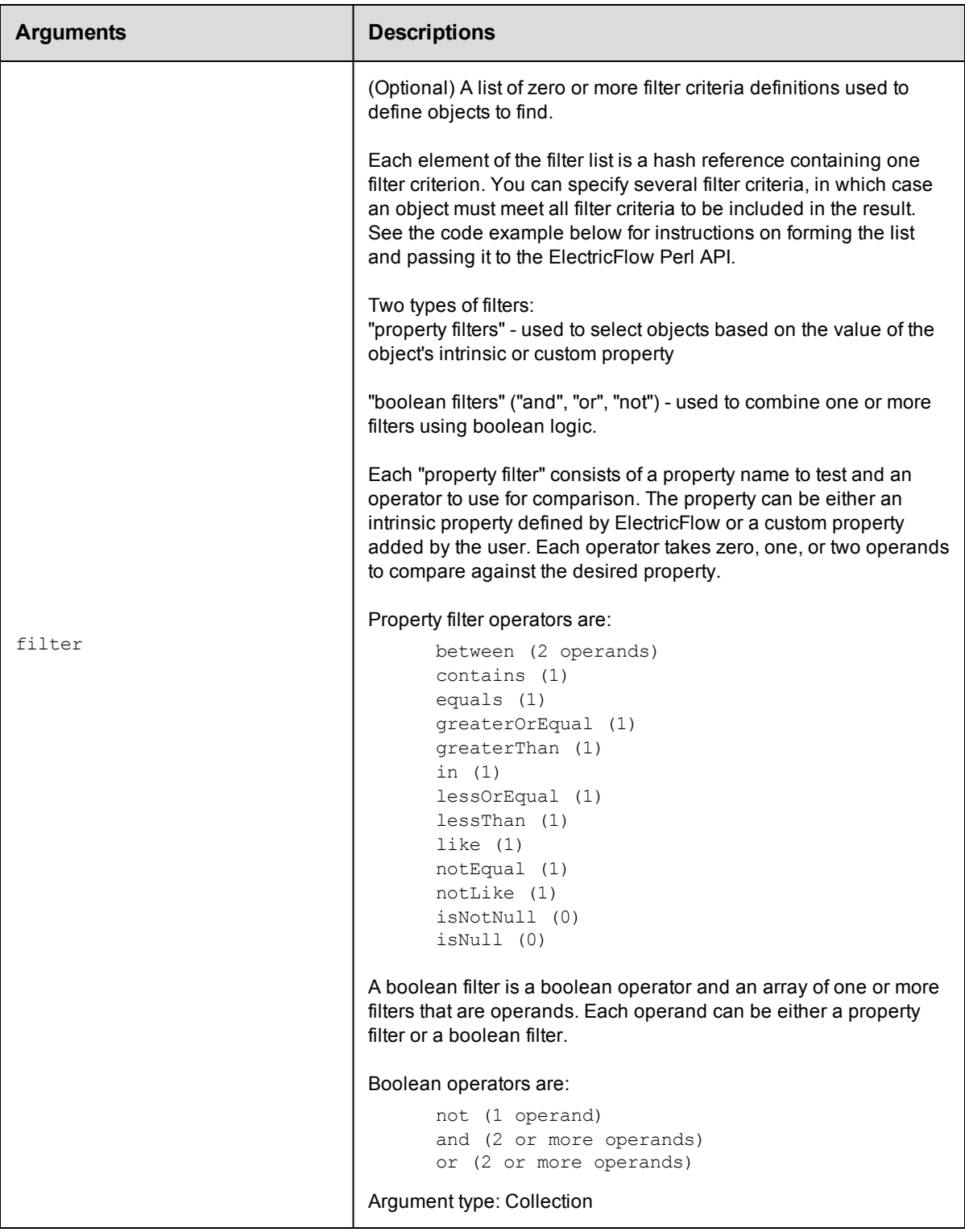

objectType

#### **Response**

Returns the number of filtered objects.

#### **ec-perl**

```
syntax: $cmdr->countObjects(<objectType>, {<optionals>});
```
#### *Example*

```
use ElectricCommander();
my @artifactNameFilters;
# Create the filter list for filtering on artifact name
    push (@artifactNameFilters,
           {"propertyName"=>"artifactName",
                "operator"=>"contains",
                "operand1"=>"groupId:installer-windows",
           );
    my $cmdr = new ElectricCommander();
    # Perform the countObjects query
    my $reference=$cmdr->countObjects("artifactVersion",
         { filter=>
              {operator=>"and",
               filter=>[
                   { propertyName=>"modifyTime" ,
                     operator=>"greaterOrEqual",# Give me all dates after or equal
arbinary date
                     "operand1"=>"2014-03-25T14:48:55.286Z",
                    }
                     ,
                     {
                     operator => 'or', # apply 'or' for the filters in the list
                     filter => \@artifactNameFilter
                    }
                   ]
          }
           });
my $jobs=$reference->find('//response/count');
print $jobs;
```
## **ectool**

Not supported.

<span id="page-703-0"></span>[Back](#page-690-1) to Top

## **deleteObjects**

Deletes objects specified by the provided filters.

Because of the complexity of specifying filter criteria, this API is not supported by ectool. However, all of its capabilities

are supported through the Perl API.

You must specify an objectType and at least one filter.

**Note:** Currently, this API supports deleting artifact, artifactVersion, job, logEntry, project, repository,

and workflow.

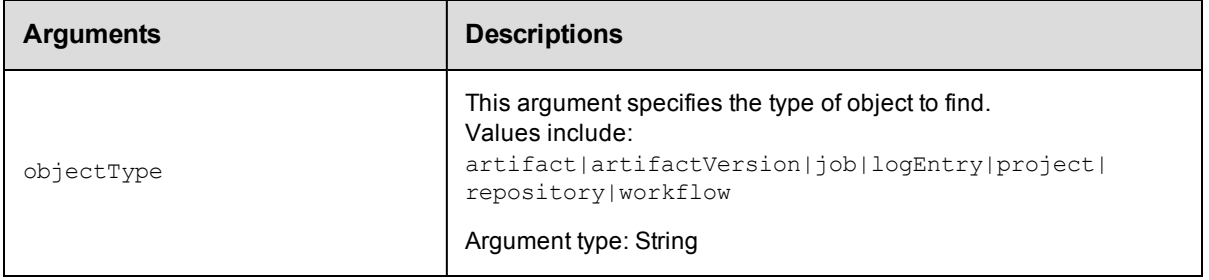

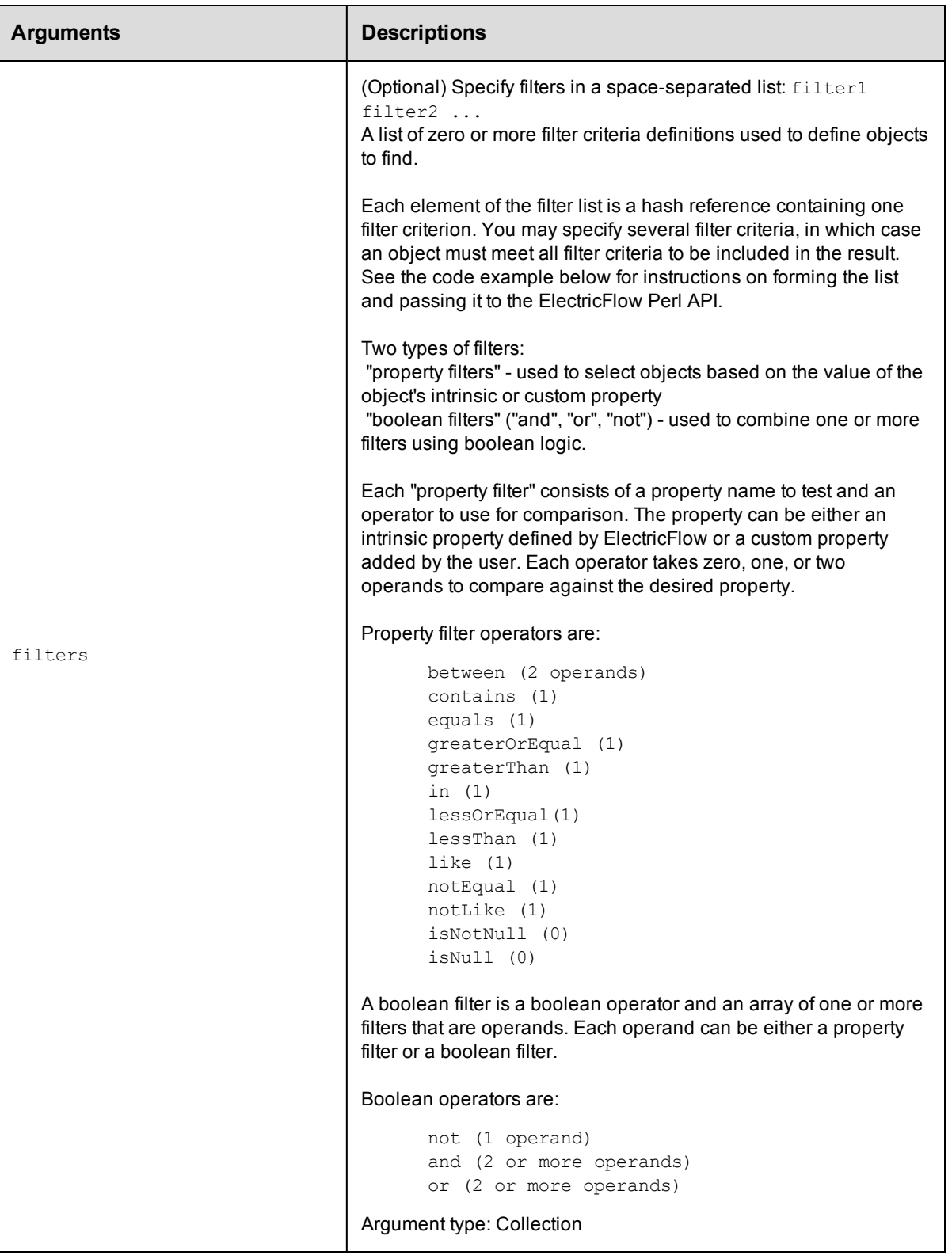

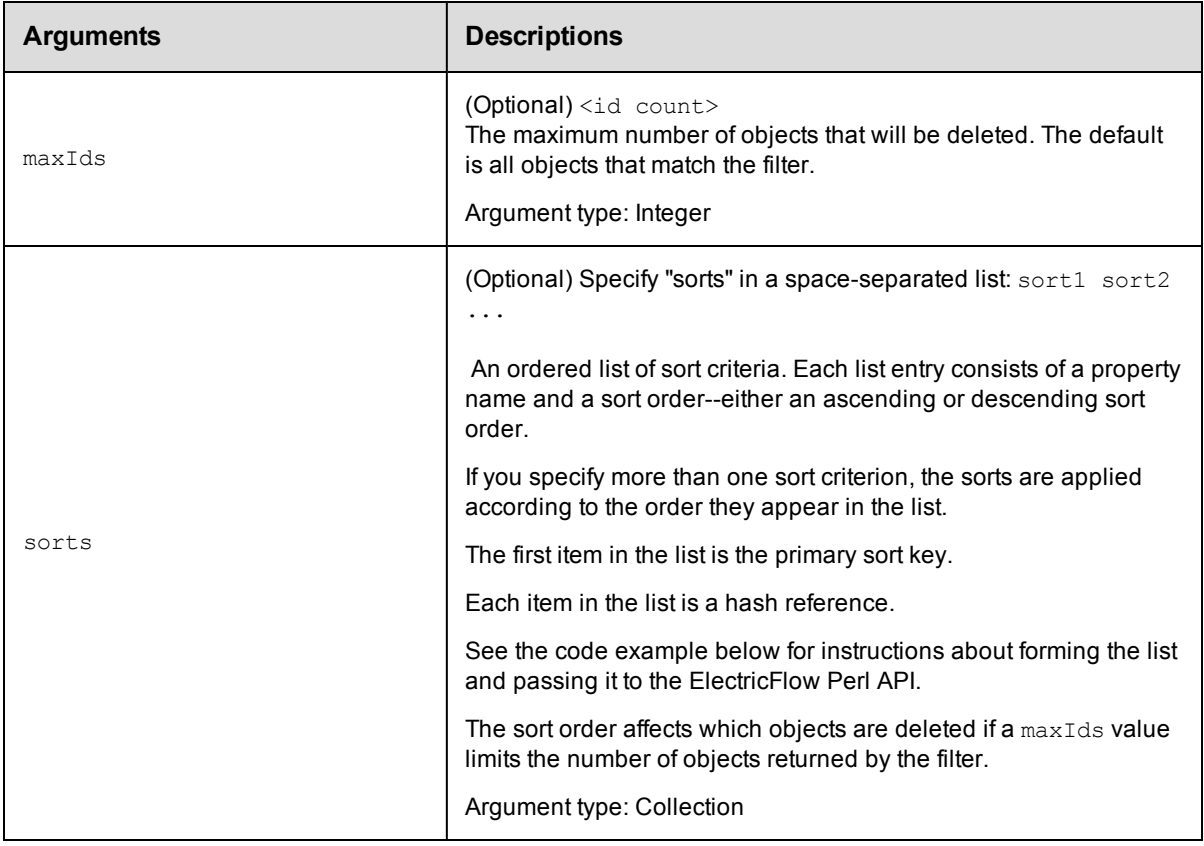

objectType

## **Response**

Returns a list of object references.

### **ec-perl**

```
syntax: $cmdr->deleteObjects(<objectType>, {<optionals>});
```
## *Example*

This code example illustrates using a Boolean filter for the deleteObjects command to find jobs matching either of two patterns for the job name.

```
my @filterList;
push (@filterList, {"propertyName" => "jobName",
                         "operator" => "like",
                         "operand1" => "%-branch-%"});
push (@filterList, {"propertyName" => "jobName",
                         "operator" => "like",
                         "operand1" => "branch-\"});
my $result = $cmdr->deleteObjects('job',
     {filter \Rightarrow} [
   { operator = > 'or',filter => \@filterList,
   }
```

```
]}
);
print "result = " . $result-> findnodes_as_string("n"). "\n";
```
## **ectool**

Not supported.

<span id="page-707-0"></span>[Back](#page-690-1) to Top

# **dumpHeap**

Captures a Java heap dump.

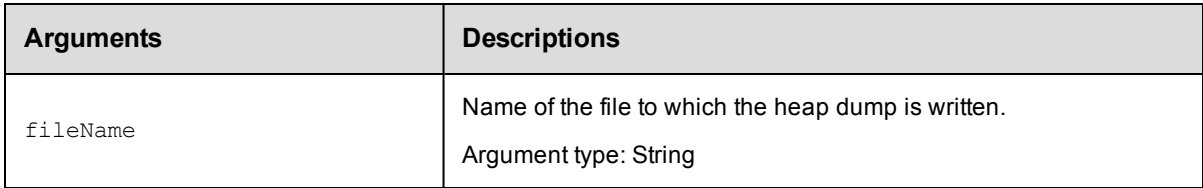

## **Positional arguments**

fileName

#### **Response**

None or a status OK message.

### **ec-perl**

*syntax:*\$cmdr->dumpHeap (<fileName>);

## *Example*

\$cmdr->dumpHeap ('\$[/myWorkspace/data]/\$[JavaFileName]');

## **ectool**

*syntax:*ectool dumpHeap <fileName>

## *Example*

ectool dumpHeap '\$[/myWorkspace/data]/\$[JavaFileName]'

#### <span id="page-707-1"></span>[Back](#page-690-1) to Top

# **dumpStatistics**

Prints (emits) internal timing statistics.

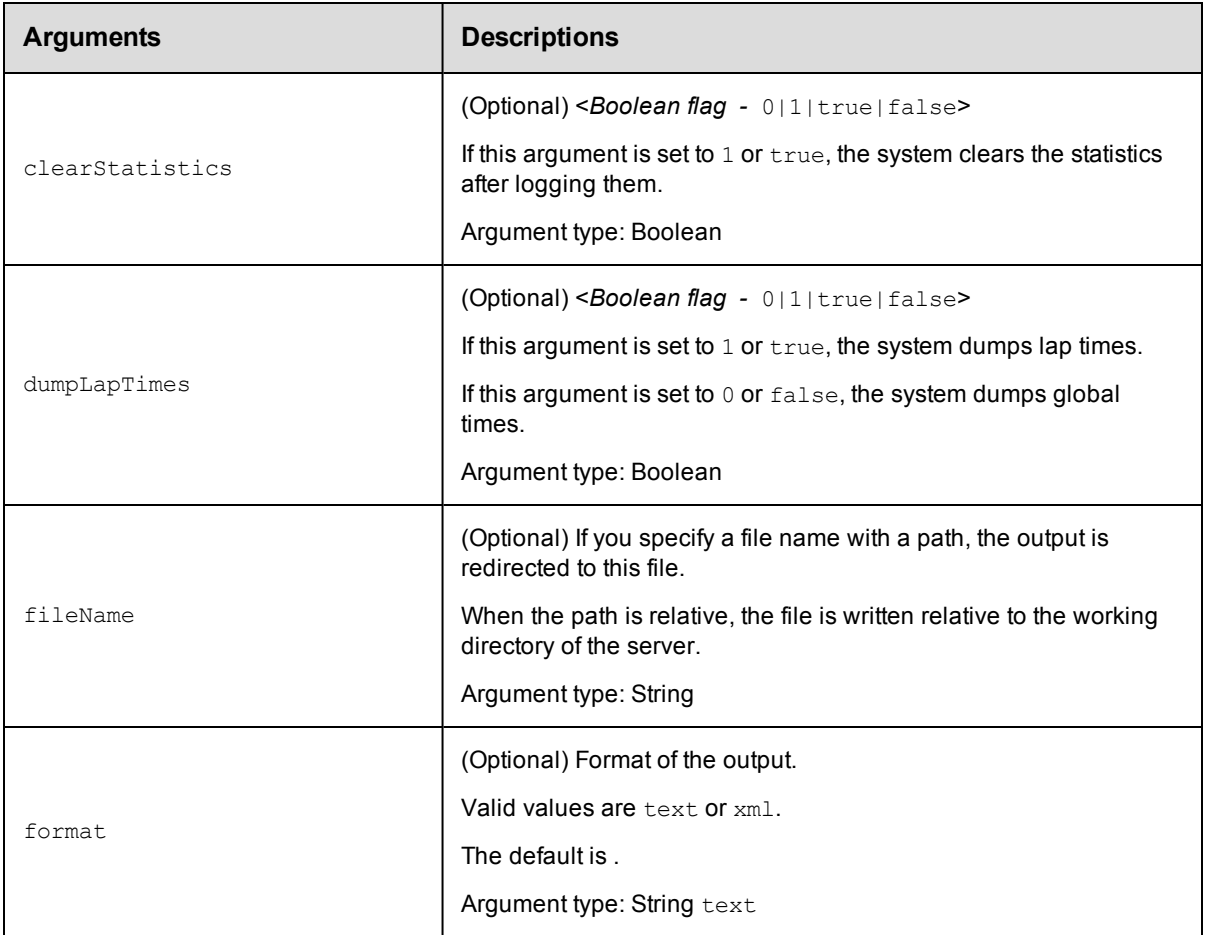

None

## **Response**

None or a status OK message.

## **ec-perl**

*syntax:*\$cmdr->dumpStatistics ({<optionals>});

### *Example*

\$cmdr->dumpStatistics ({clearStatistics=>true, format=>xml});

## **ectool**

*syntax:*ectool dumpStatistics [optionals]

### *Example*

ectool dumpStatistics --clearStatistics true --format xml

### [Back](#page-690-1) to Top

# <span id="page-709-0"></span>**evalDsl**

Evaluates and runs an ElectricFlow domain-specific language (DSL) script.

You must enter the ds1 argument.

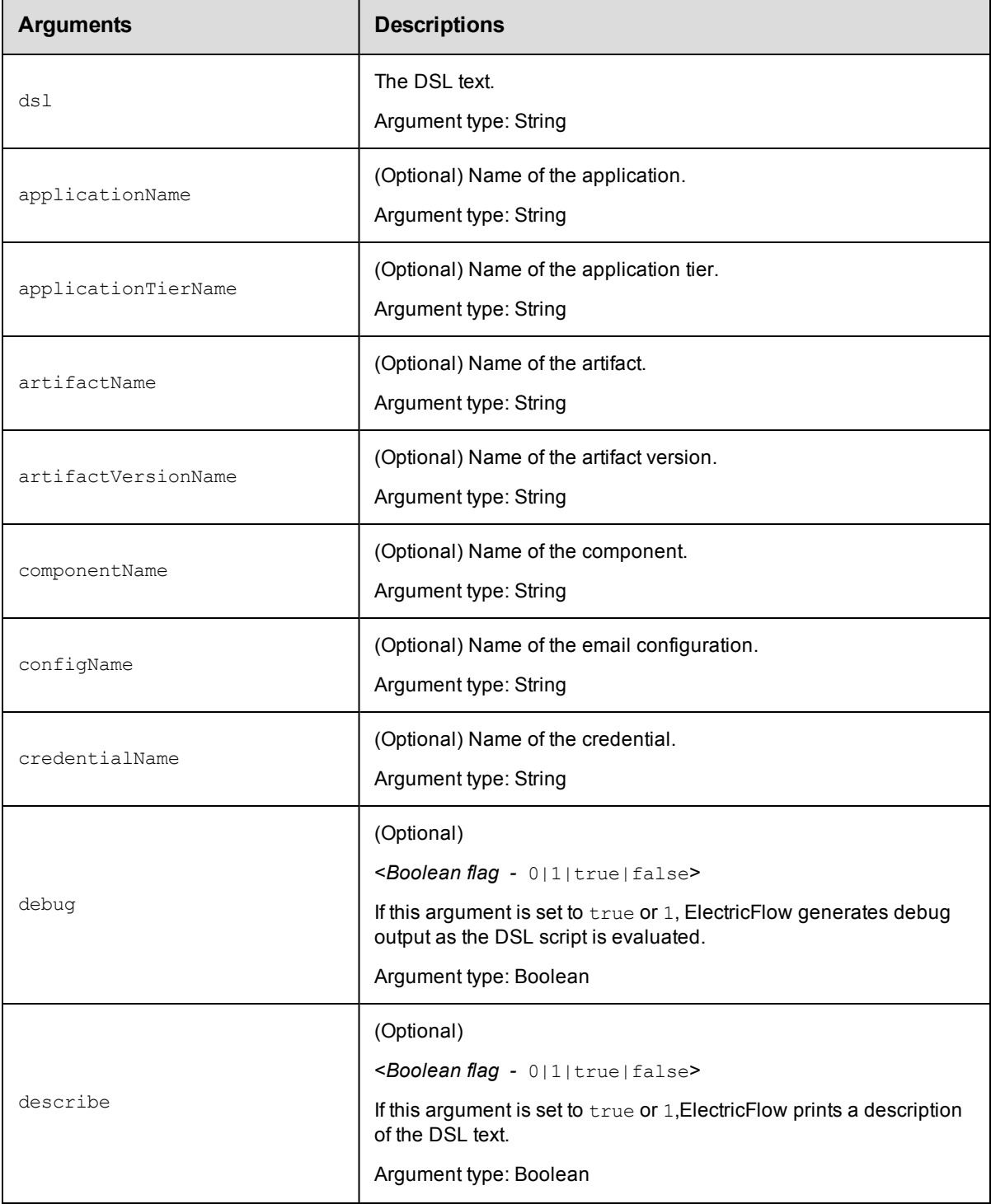

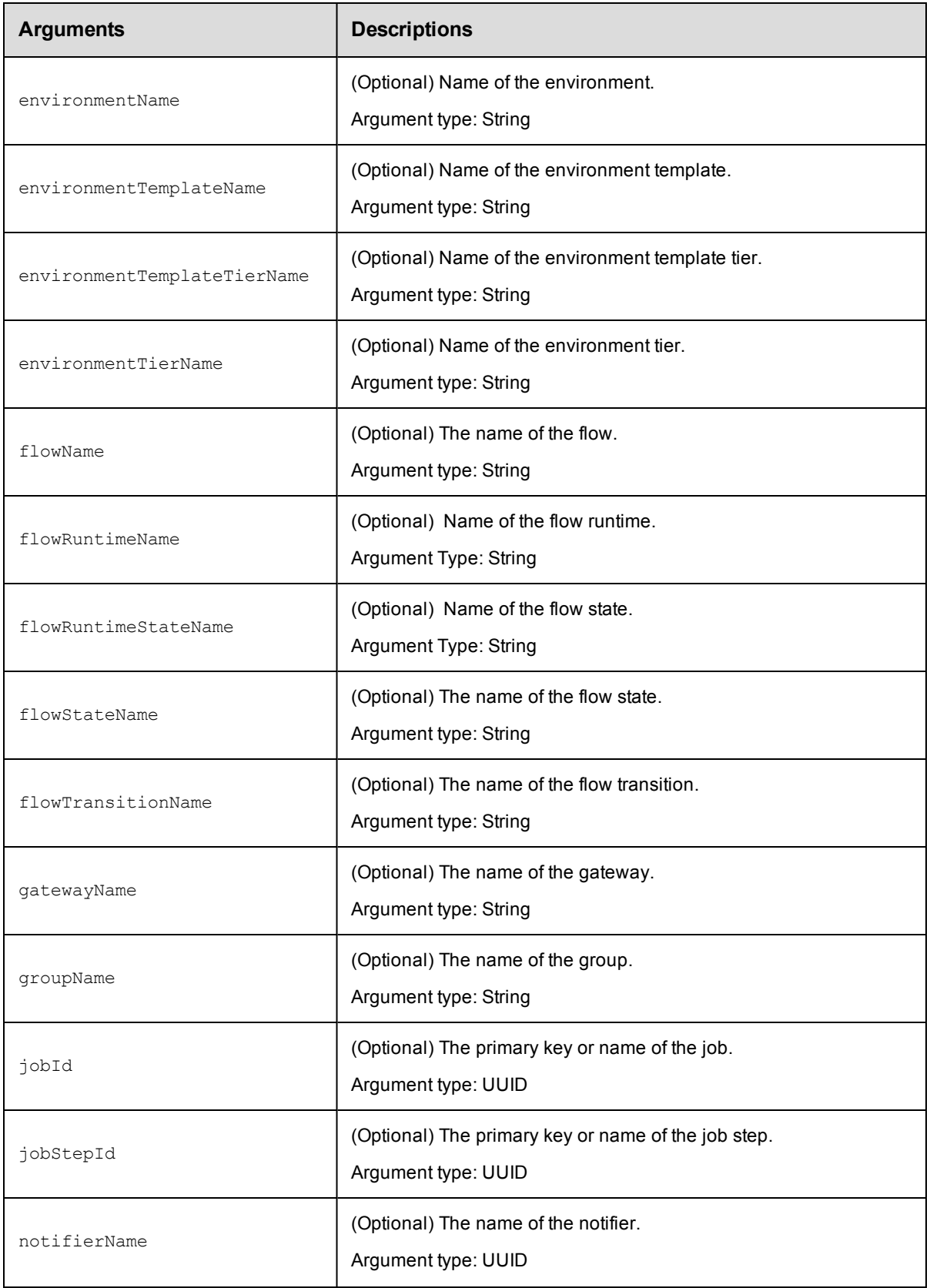

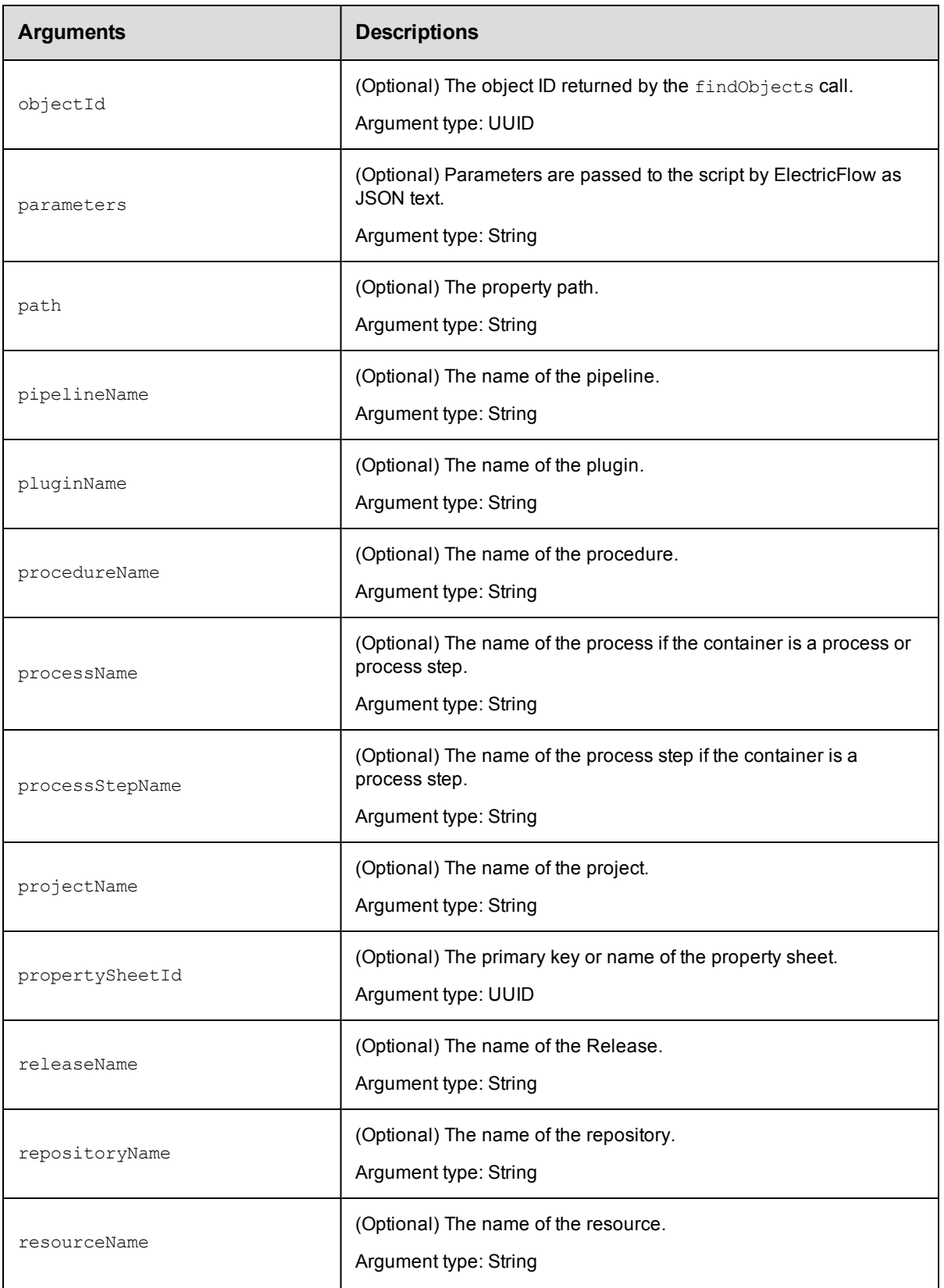

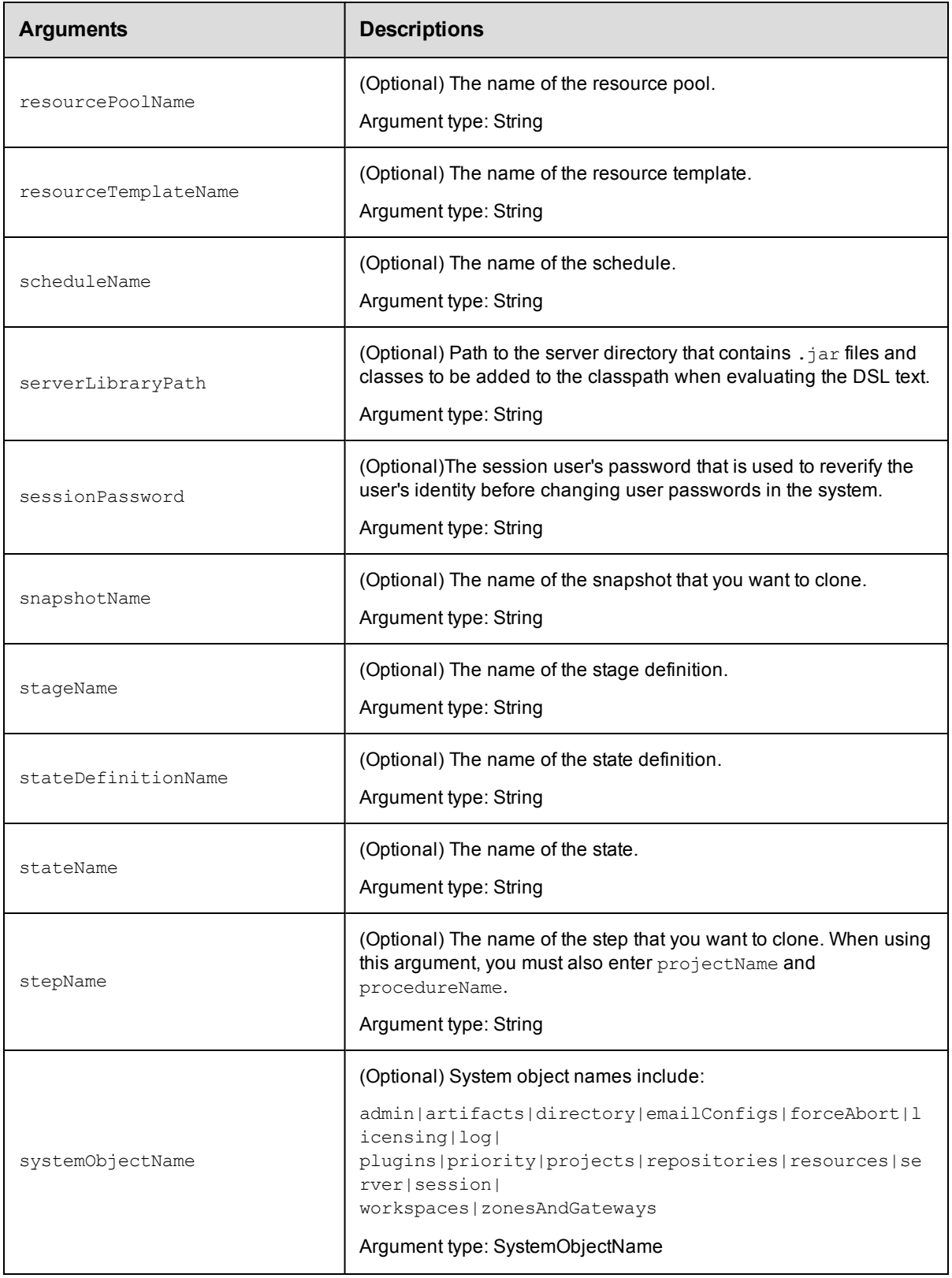

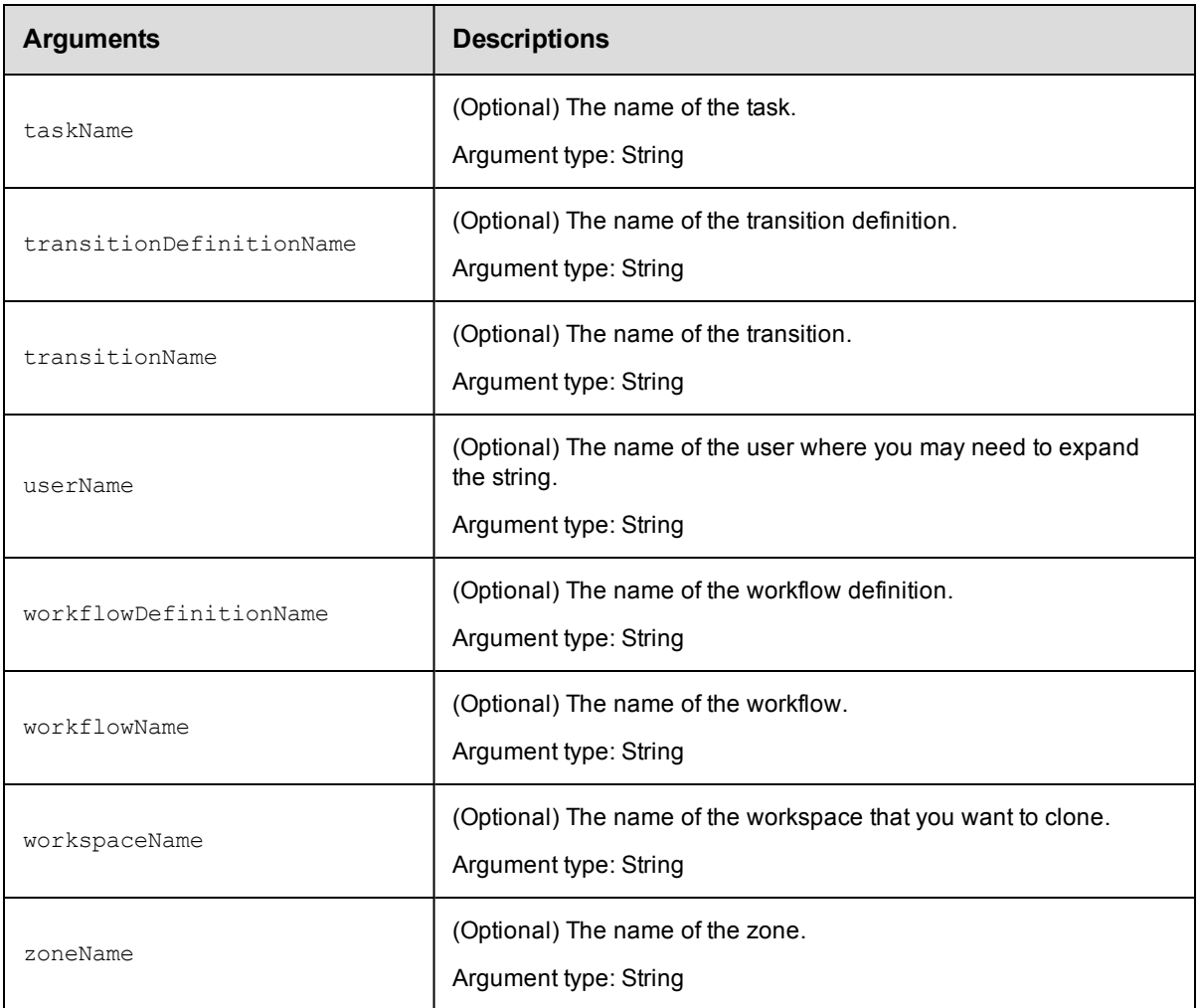

dsl

### **Response**

None or a status OK message.

## **ec-perl**

```
syntax:$cmdr->evalDsl(<dsl>, {<optionals>});
```
### *Example*

```
$cmdr->evalDsl ("Run the sample application", {dslFile => run_deploy_application.gr
oovy});
```
## **ectool**

*syntax:*ectool evalDsl <dsl> [optionals]

#### *Example*

ectool evalDsl "Run the sample application" --dslFile run\_deploy\_application.groovy

<span id="page-714-0"></span>[Back](#page-690-1) to Top

# **evalScript**

Evaluates a script in the specified context.This API is similar to expandString except that it evaluates the value

argument as a Javascript block, without performing any property substitution on either the script or the result. The string value of the final expression in the script is returned as the value element of the response.

You must specify a value.

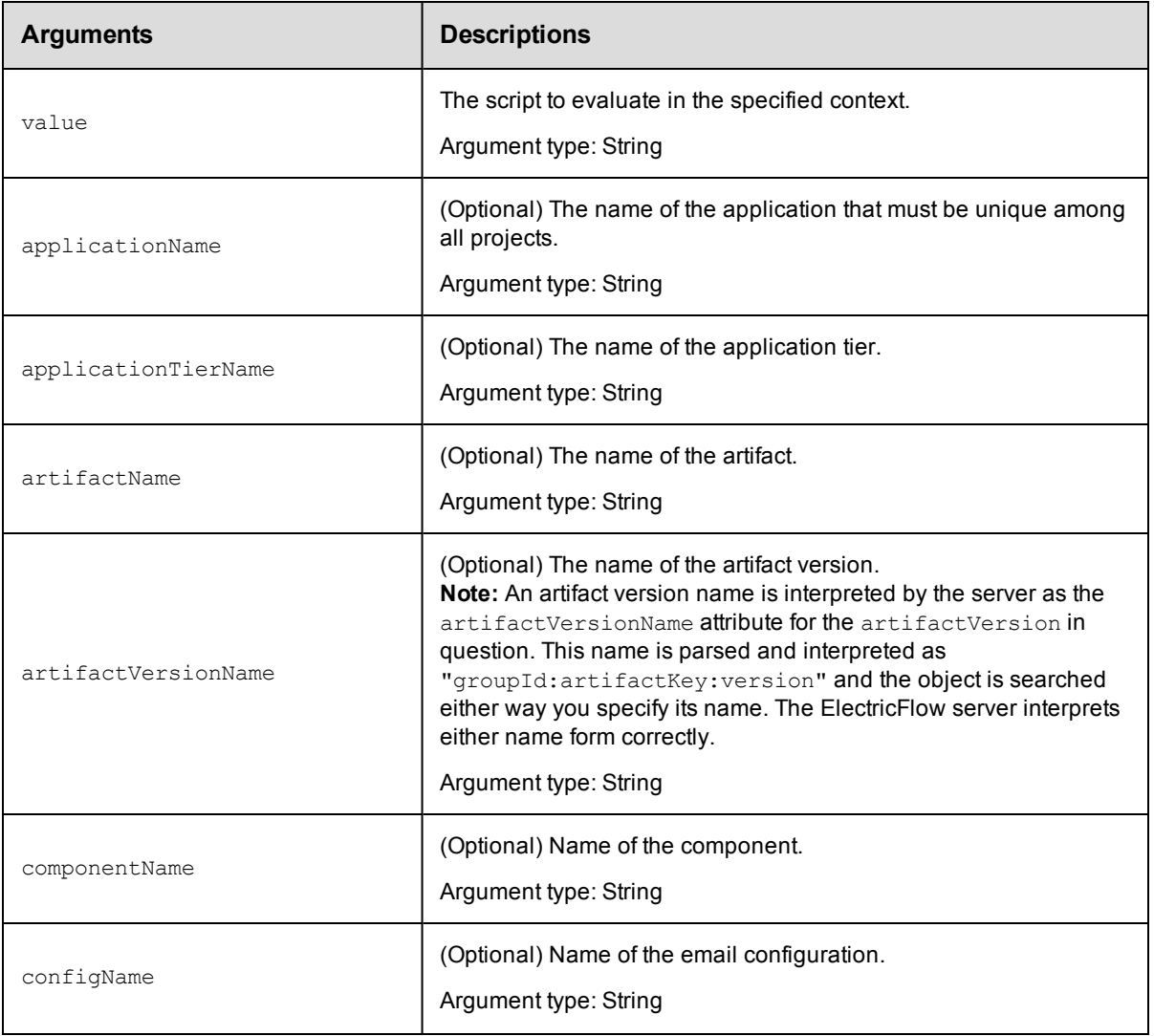

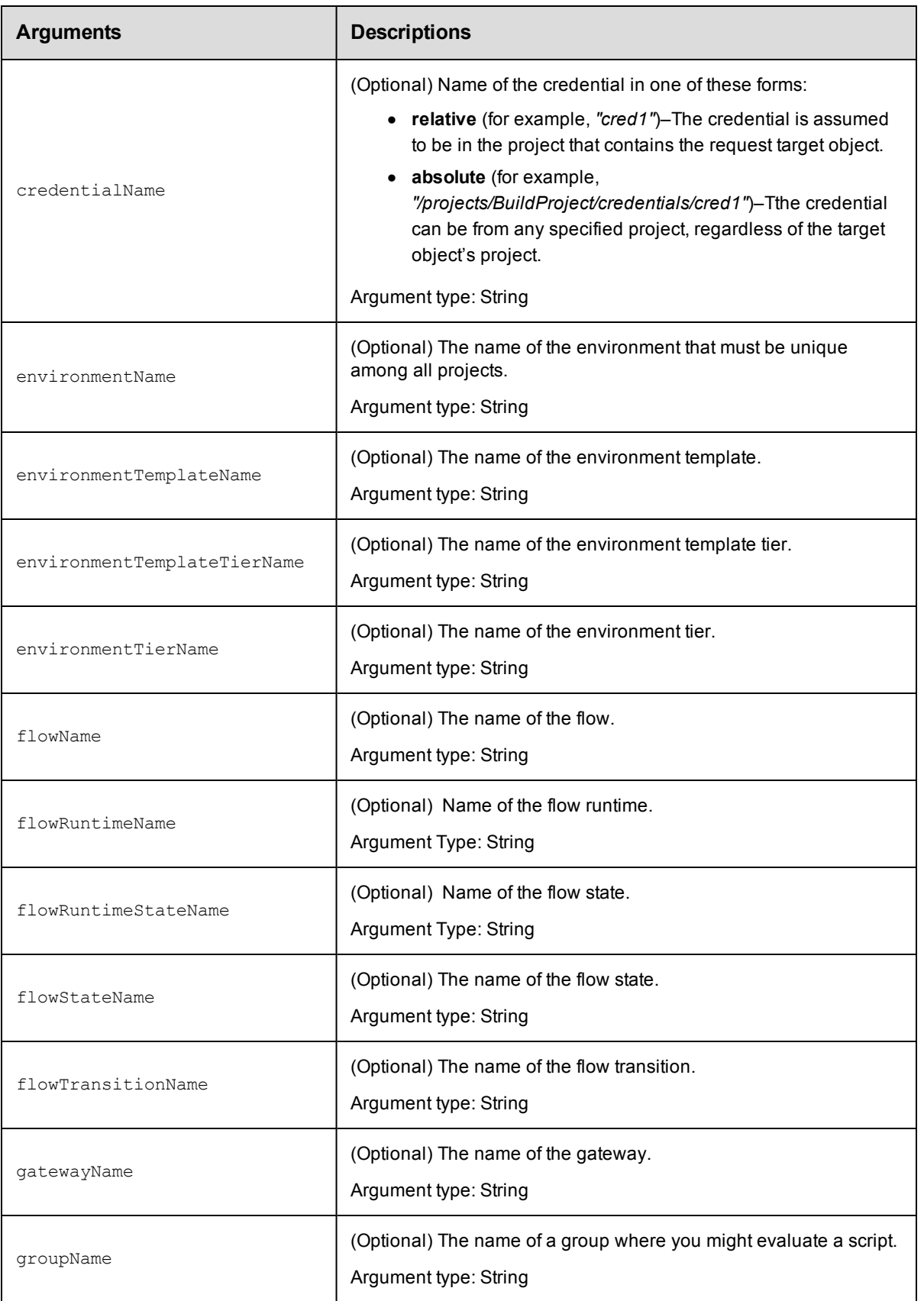

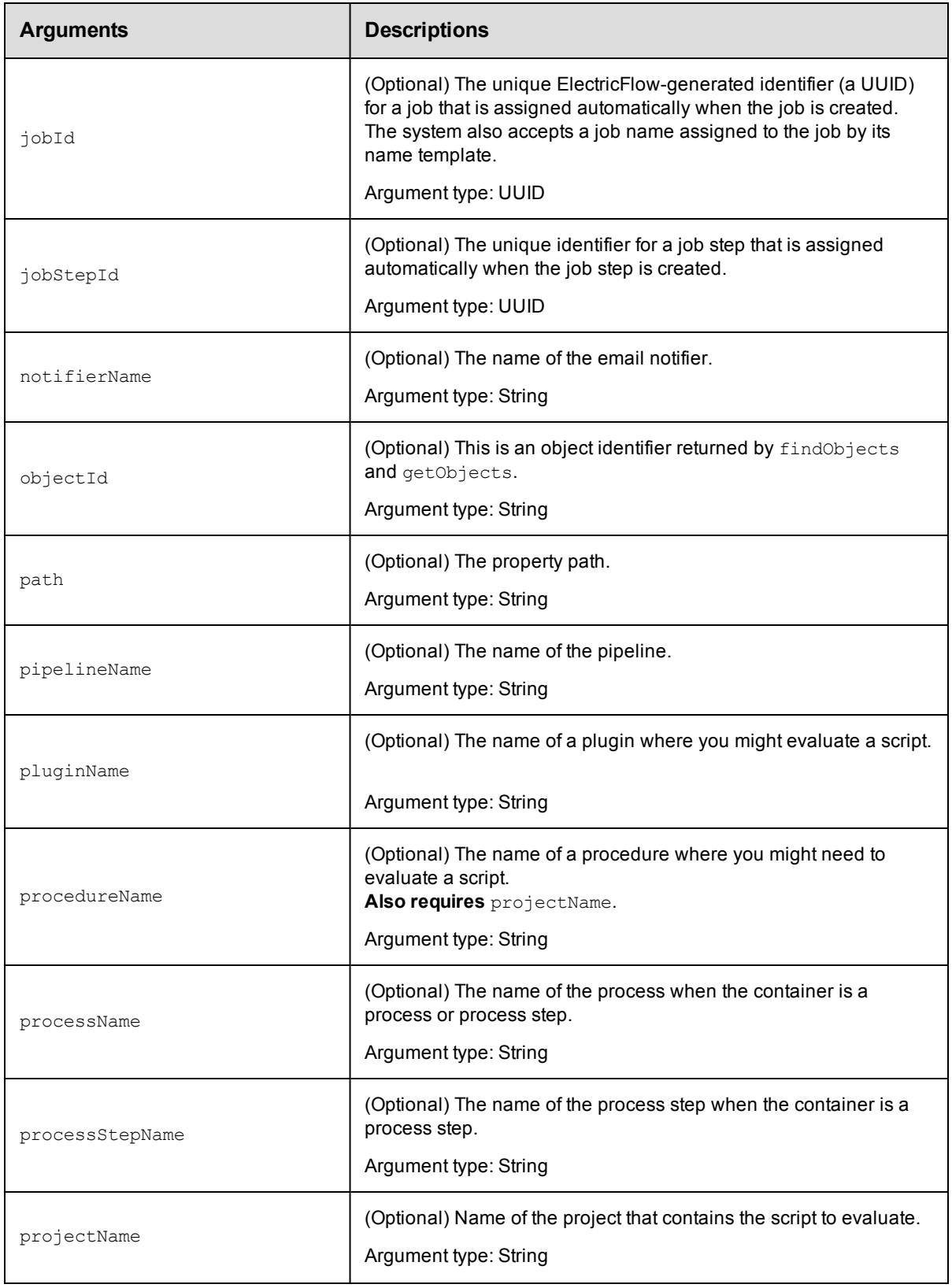

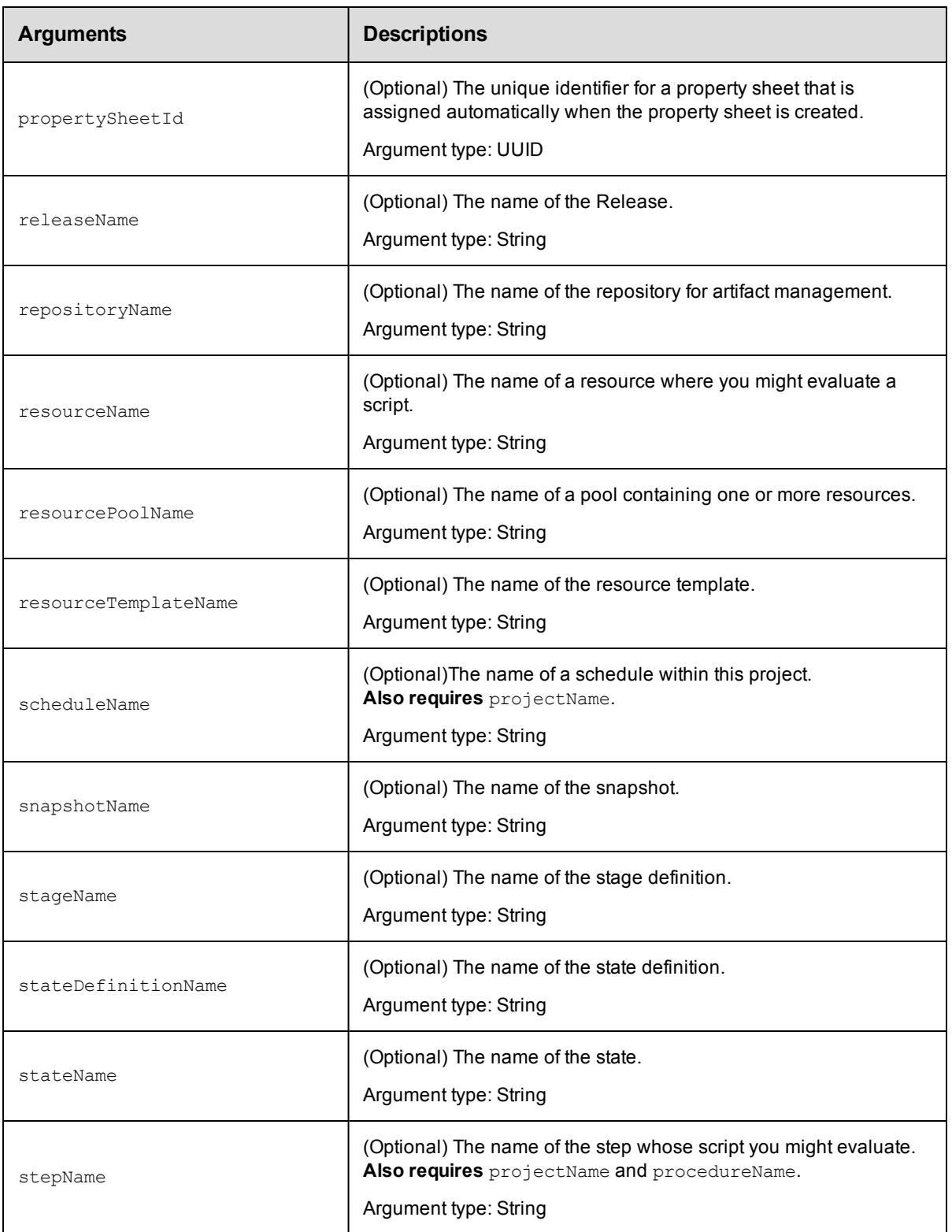

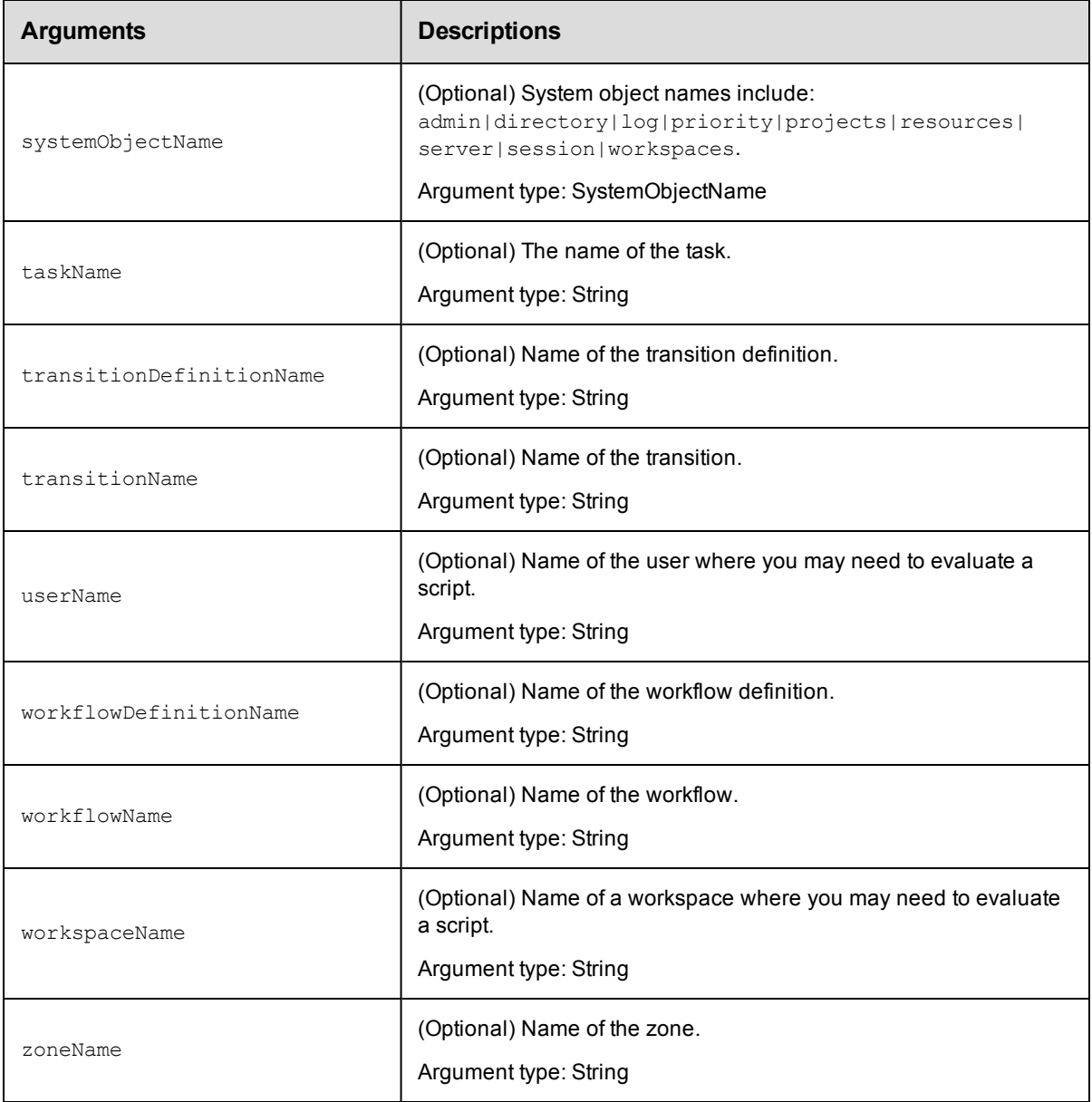

value

## **Response**

The string value of the final expression in the Javascript block inside a value element.

## **ec-perl**

**syntax:** \$cmdr->evalScript (<value>, {<optionals>});

### *Examples*

```
my $result = $ec->evalScript (q{"ip=" + server.hostIP+", name=" + server.hostName})
->findvalue("//value");
```

```
my $result = $ec->evalScript (q{myProject.projectName}, {jobId => '4fa765dd-73f1-11
e3-b67e-b0a420524153'});
```
### **ectool**

*syntax:*ectool evalScript <value> [optionals]

#### *Examples*

```
ectool evalScript '"ip=" + server.hostIP+", name=" + server.hostName'
```

```
ectool evalScript 'myProject.projectName' --jobId 4fa765dd-73f1-11e3-b67e-b0a420524
153
```

```
--jobStepId 5da765dd-73f1-11e3-b67e-b0a420524153
```
<span id="page-719-0"></span>[Back](#page-526-0) to Top

## **export**

Exports part or all server data to an XML file. By default, all data in the system is exported, although the "path" option can be used to limit the output to a single tree of objects.

**IMPORTANT:** The export operation is run by the server process, not through ectool. When you specify the path, this is the path relative to the server process on the server host. The export operation is run using the server's process ID that must have write permission to this path.

If a relative file name is specified, the file is created relative to the ElectricFlow server's data directory, which by default is located:

- <sup>l</sup> For Windows: C:\Documents and Settings\All Users\Application Data\Electric Cloud\ ElectricCommander
- **For Linux:** /opt/electriccloud/electriccommander

You must specify a fileName.

The default timeout is 10800 seconds (180 minutes or 3 hours).

**Note:** A full export/import preserves job IDs, but a partial import preserves names only, not IDs.

**IMPORTANT:** When you export a project while a pipeline is in progress, only the full export includes flow runtimes that have been completed. If you want to include in-progress pipeline runs in the path-to-production view and the visual indicators showing their percentage completed in the Release dashboard, set the excludeJobs argument to 0 or false in the export command. When the XML file is imported, the inprogress pipeline runs in the imported project are displayed in the path-to-production view and the Release dashboard.

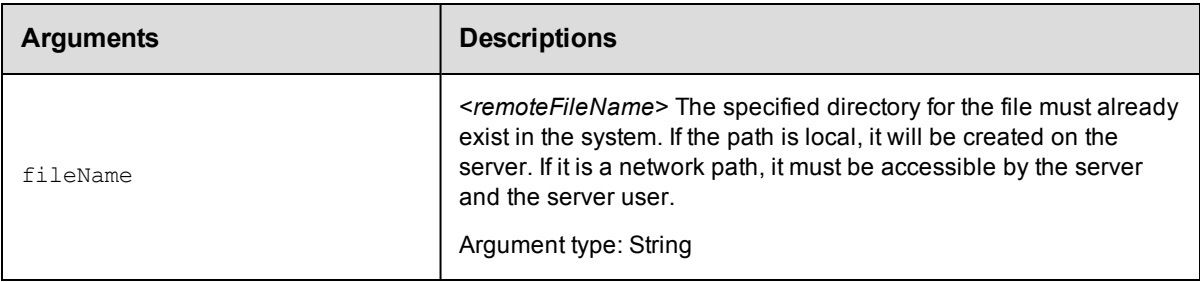
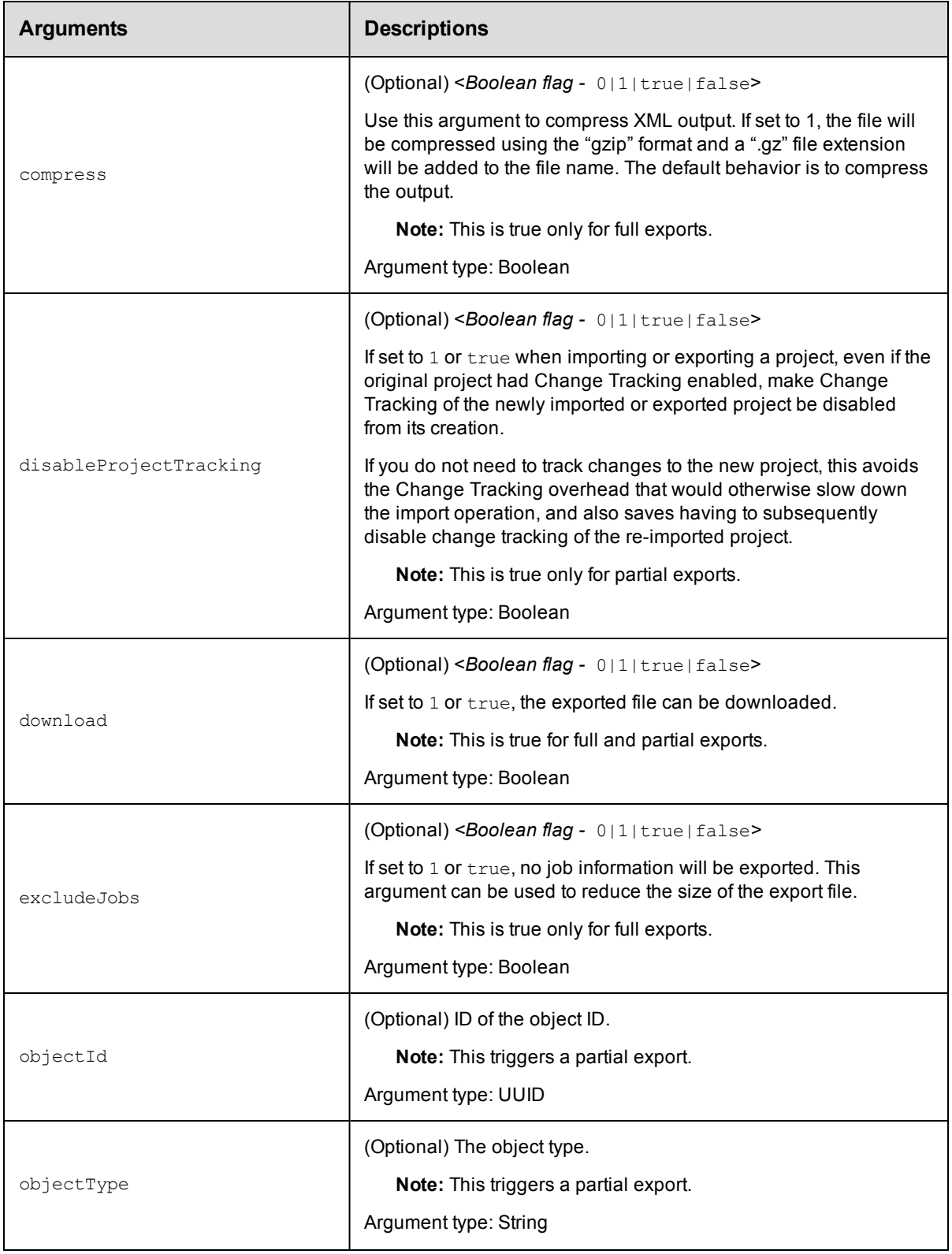

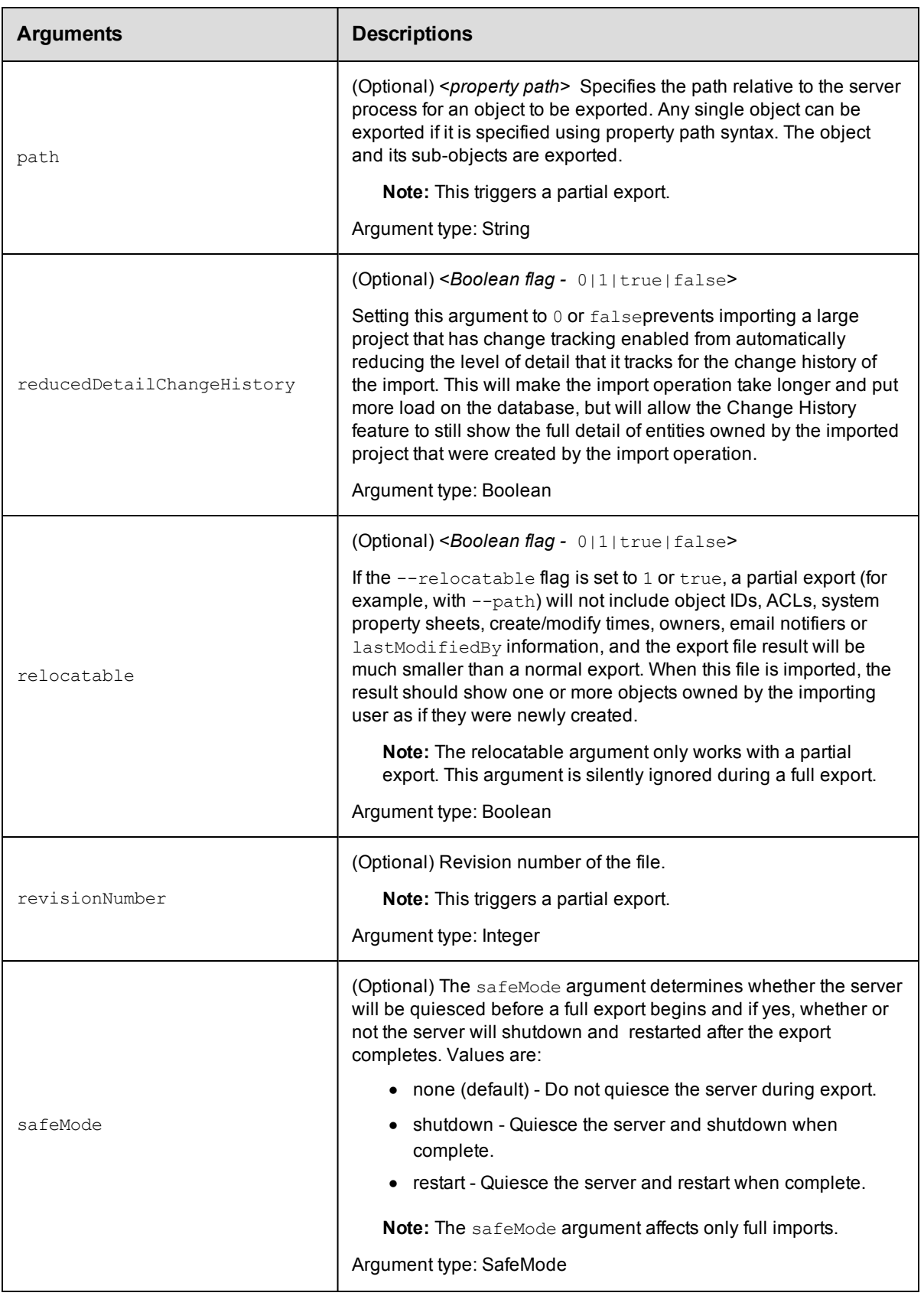

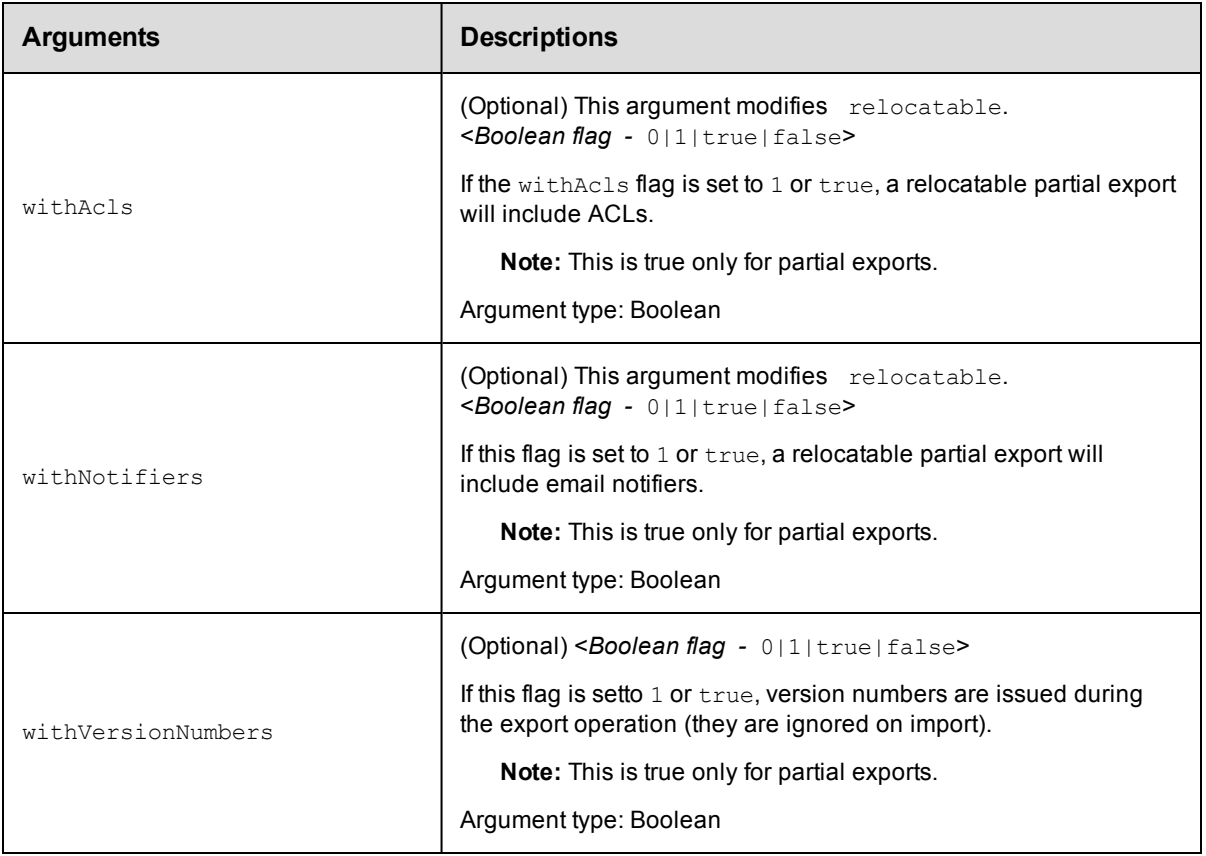

## **Positional arguments**

fileName

### **Response**

None or a status OK message.

## **ec-perl**

**syntax:** \$cmdr->export(<fileName>, {<optionals>});

#### *Examples*

\$cmdr->export("c:\ElectricCommander\Aug 15 2015.xml");

```
$cmdr->export("c:\ElectricCommanderBackup\Test Proj.xml",
                     {path => "/projects[Test Proj]",
              relocatable => "true",
             withNotifiers => "true"});
```
### **ectool**

*syntax:* ectool export <fileName> [optionals]

#### *Examples*

ectool export "c:\ElectricCommanderBackup\Aug 15 2015.xml"

ectool export "c:\ElectricCommanderBackup\Test Proj.xml" --path "/projects[Test

```
Proj]"
   --relocatable true --withNotifiers true
```
<span id="page-723-0"></span>[Back](#page-690-0) to Top

# **findObjects**

This command returns a sorted list of ElectricFlow objects based on an object type and a set of filter criteria. This API can be used to find many, but not all, types of ElectricFlow objects and is used by the ElectricFlow web interface to implement the ElectricFlow "Search" feature.

Because of the complexity of specifying filter criteria, this API is not supported by ectool. However, all of its capabilities are supported through the Perl API.

You must specify an objectType.

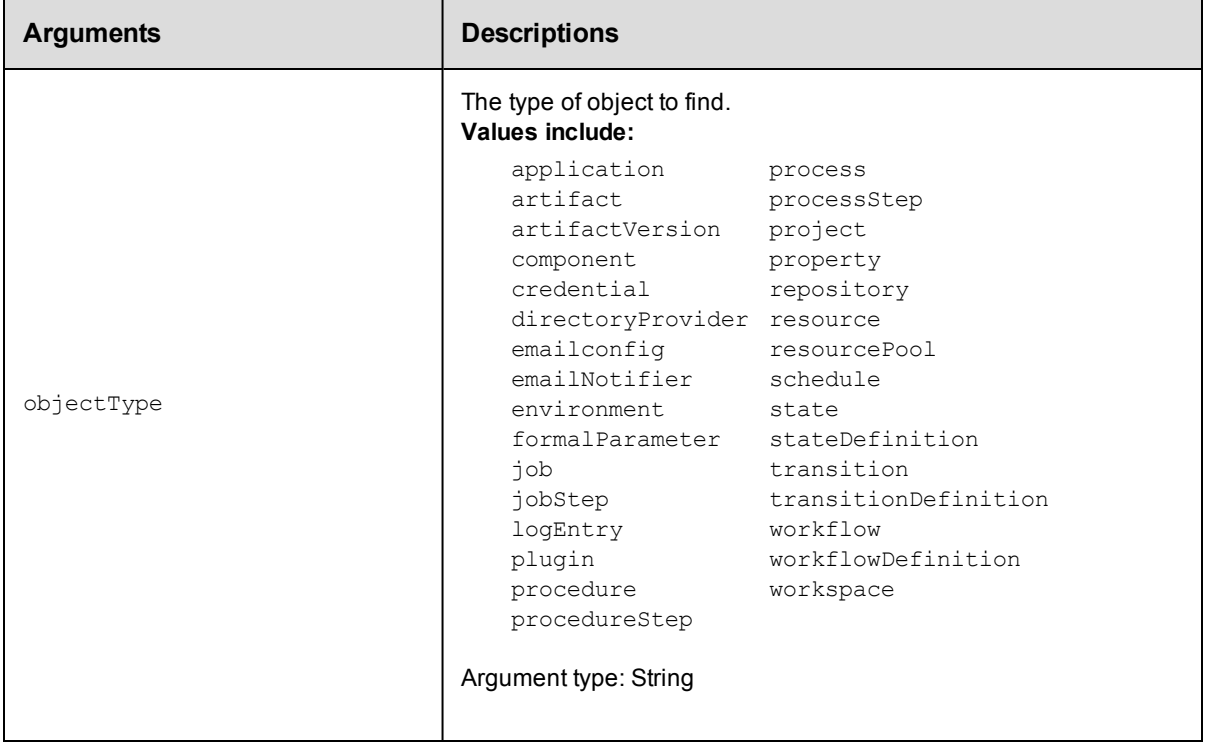

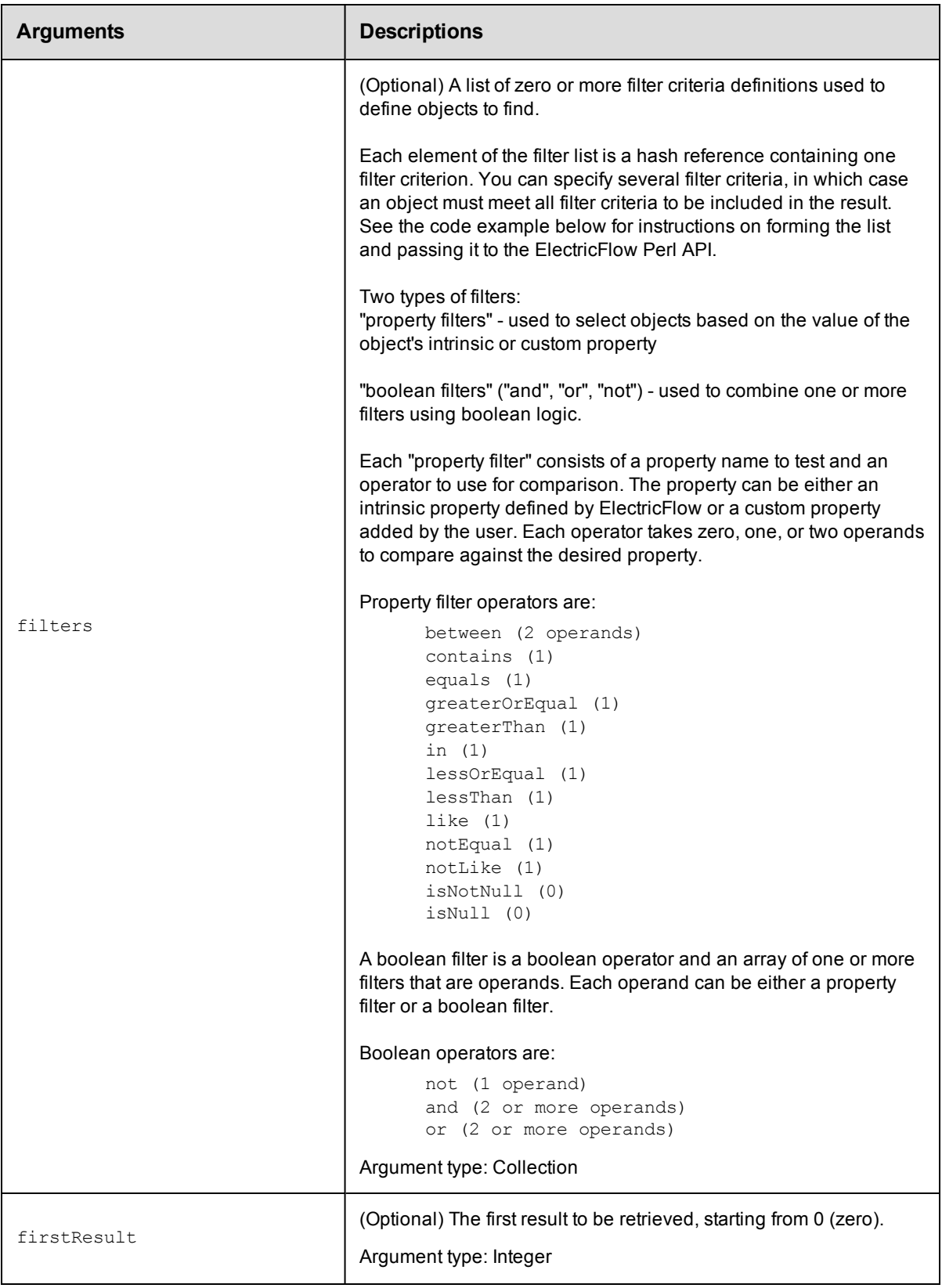

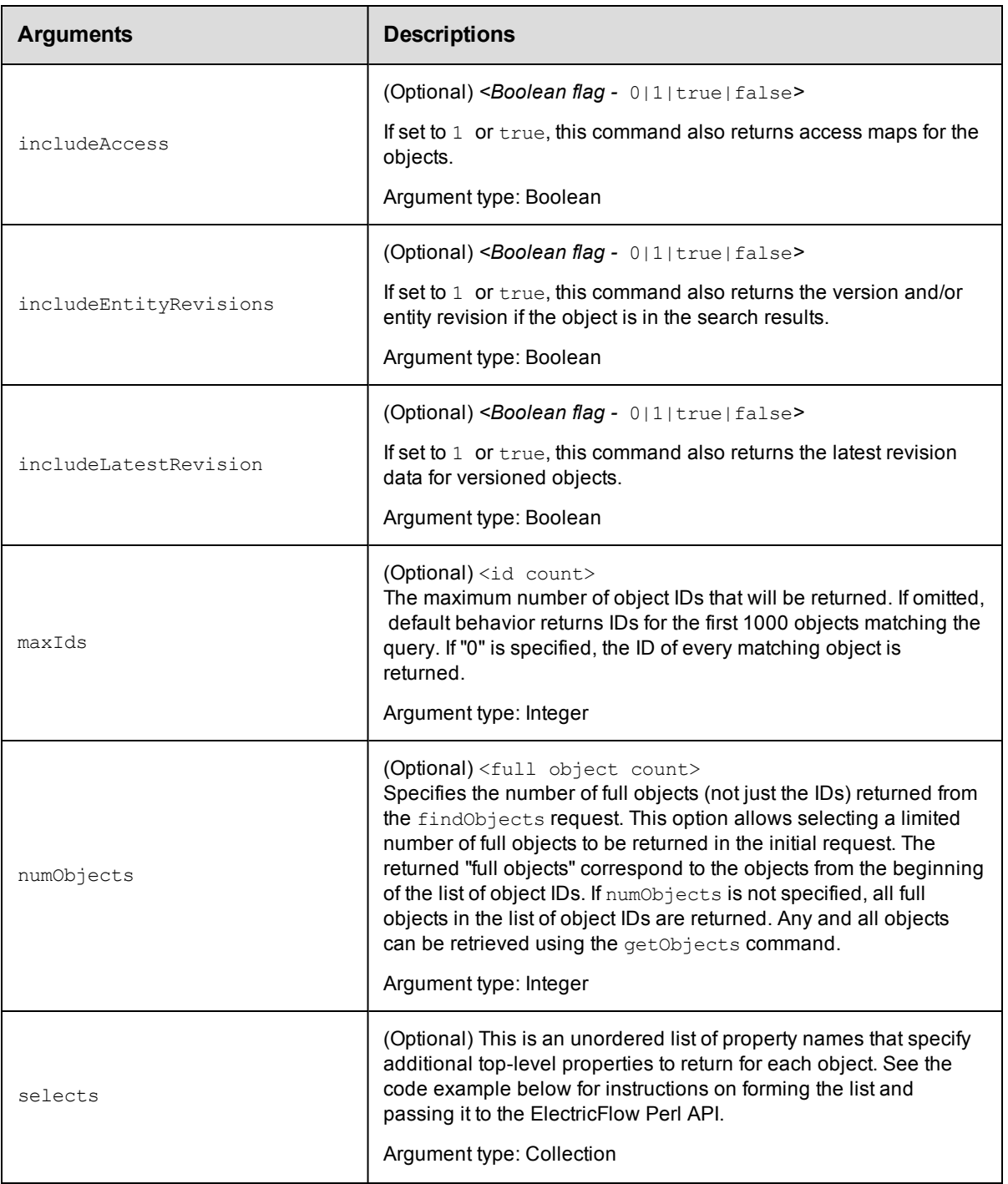

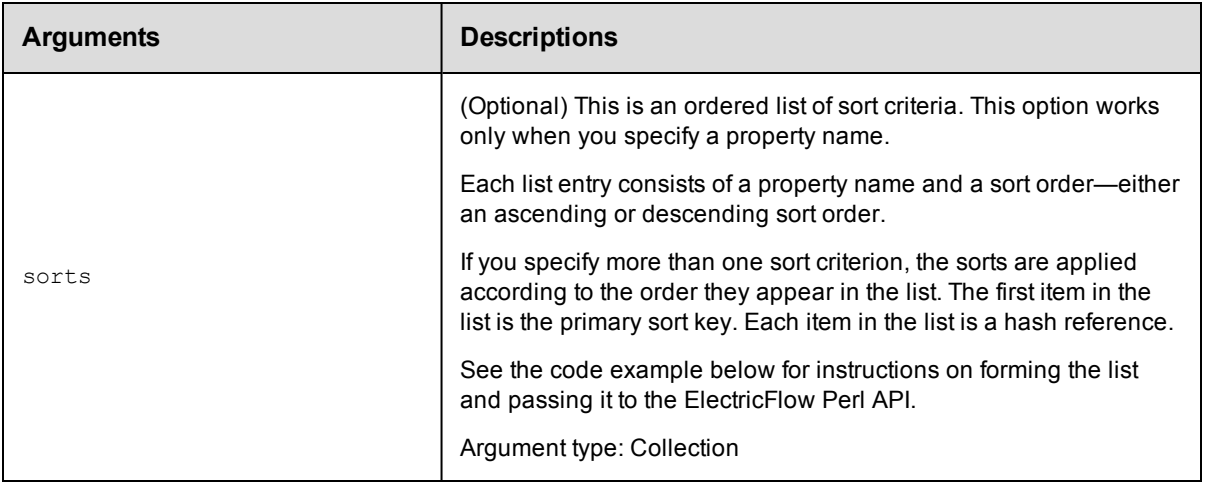

## **Positional arguments**

objectType

### **Response**

This command returns a list of object references. These references can be used in a subsequent call to the [getObjects](#page-731-0) command. The command can also return full objects from the result list.

#### **ec-perl**

```
syntax: $cmdr->findObjects(<objectType>, {<optionals>});
```
### *Example 1*

This example shows how to use a Boolean filter for the findObjects command to find jobs matching either of two patterns for the job name.

```
my @filterList;
push (@filterList, {"propertyName" => "jobName",
                          "operator" => "like",
                          "operand1" => "%-branch-%"});
push (@filterList, {"propertyName" => "jobName",
                          "operator" => "like",
                          "operand1" => "branch-\"});
my $result = $cmdr->findObjects('job',
        {filter \Rightarrow} [
     { operator \Rightarrow 'or',
         filter => \@filterList,
    }
  ]}
);
print "result = " . $result->findnodes_as_string("/"). "\n";
```
### *Example 2*

This example uses findObjects and getObjects to manage large result sets, and also uses select to return the values of two properties in the returned objects.

```
# Search for the first 10 matching objects and retrieve the first 2
my $xPath = $cmdr->findObjects("schedule",
        {max1ds} => "10",
```

```
numObjects \Rightarrow "2",
            filter => [{propertyName => "createTime",
                         operator => "greaterOrEqual",
                          operand1 => "2007-01-20T00:00:00.000Z"},
                     {propertyName => "lastModifiedBy",
                         operator => "like",
                         operand1 \Rightarrow "adm\{"}],
          sort \Rightarrow [{propertyName \Rightarrow "projectName",
                             order => "ascending" },
                     {propertyName => "createTime",
                             order => "descending"}],
        select => [{propertyName =& 'prop1'}],{propertyName => 'prop2'}]
        });
print "Return data from ElectricFlow:\n" . $xPath-> findnodes as string("/"). "\n";
# Build a list of all the object id's
my @allObjectsList;
my $nodeset = $xPath->find('//response/objectId');
foreach my $node ($nodeset->get_nodelist)
         {
        my $objectId = $node-> string value();
        push (@allObjectsList, $objectId);
        }
# Retrieve the second 2 objects
my @objectList = @allObjectsList[2..3];
$xPath = $cmdr->getObjects(
        \{objectId \Rightarrow \langle\phi\rangle\}print "Return data from ElectricFlow:\n" . $xPath->findnodes_as_string("/"). "\n";
```
This example shows how to make filters with  $\circ$  and and for finding artifacts matching either of two patterns for the artifact name and  $\text{modifyTime}$  before a specified date.

```
# Create the filter list for filtering on artifact name.
my @artifactNameFilters;
    push (@artifactNameFilters,
           {"propertyName" => "artifactName",
                "operator" => "equals",
                 "operand1" => "groupId:installer-windows"},
             {propertyName => "artifactName",
                  operator => "equals",
                  operand1 => "groupId:installer-linux"
           });
    # Perform the findObjects query
    my $result = $cmdr->findObjects('artifactVersion',
         {filter =>
              {operator => "and", # 'and' the different filters below
                 filter \Rightarrow [
                   #filter 1
                   {
                       propertyName => "modifyTime",
                            operator => "lessOrEqual", # Give me all dates before
                            operand1 => "2011-11-10T00:00:00.000Z" # Arbitrary date
                   },
                    #filter 2
                    {
```

```
operator => 'or', # apply 'or' for the filters in the list
                      filter => \@artifactNameFilters
                }
           ]
          }
     }
);
print "result = " . $result-> findnodes as string("/") . "\n\frac{\nu}{\nu}# Top-level filters are implicitly 'and'ed, so the above findObjects query
# could also be written like this:
$result = $cmdr->findObjects('artifactVersion',
       {filter \Rightarrow [
          #filter 1
          {
               propertyName => "modifyTime",
                   operator \Rightarrow "lessOrEqual", # Give me all dates before
                   operand1 => "2011-11-10T00:00:00.000Z" # Arbitrary date
          },
          #filter 2
          {
               operator => 'or', # apply 'or' for the filters in the list
                 filter => \@artifactNameFilters
          }
      ]
     }
 );
```
This example shows how to find a project with a name containing "foo" and with the description "bar".

```
$cmdr->findObjects('project', {
    filter \Rightarrow {operator \Rightarrow 'and',
        filter => [{propertyName => 'projectName',
            operator => 'contains',
            operand1 => 'foo'},
           {propertyName => 'description',
            operator => 'equals',
            \text{operand1} \quad \Rightarrow \text{ 'bar'}})
```
#### *Example 5*

This example shows how to find a procedure with the project name "foo" and with the procedure name "bar" or not "bat". (The top level filters are implicitly combined with "and".)

```
$cmdr->findObjects('procedure', {
   filter => [{propertyName => 'projectName',
      operator => 'equals',
      operand1 => 'foo'},
     {operator => 'or',filter => [{propertyName => 'procedureName',
             operator => 'equals',
             operand1 => 'bar' },
             {operator} => 'not',
             filter => {propertyName => 'procedureName',
                     operator = > 'equals',operand1 => 'bat'}}]}]});
```
This example shows how to find a project with certain property values.

```
$cmdr->findObjects("project", {
   filter => {operator => 'or',
      filter => [{propertyName => 'prop1',
             operator => 'equals',
             operand1 => 'value1'},
          {propertyName => 'prop2',
              operator => 'equals',
              operand1 => 'value2' },
          {propertyName => 'prop3',
             operator => 'isNull']
```
## **ectool**

Not supported.

[Back](#page-690-0) to Top

# **finishCommand**

The agent uses this command to indicate that a command has been run.

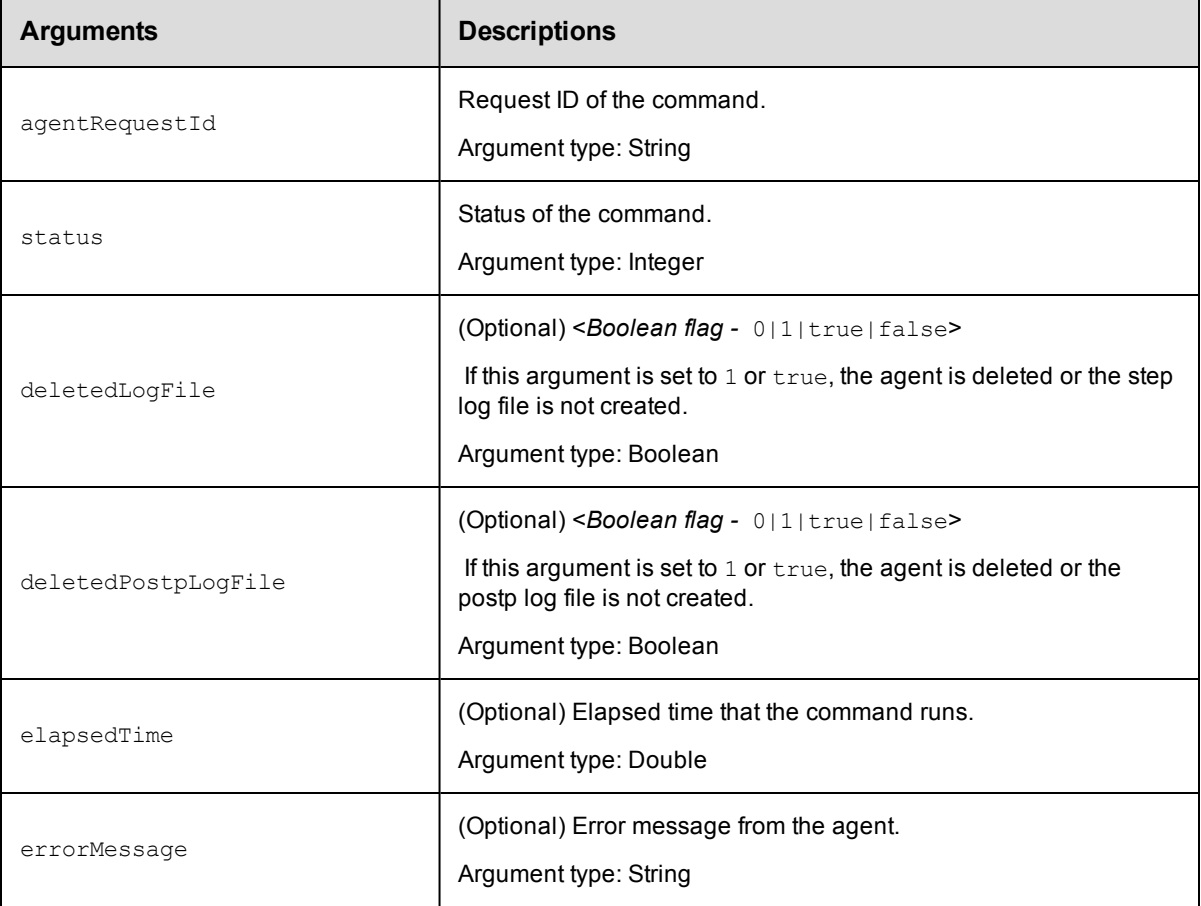

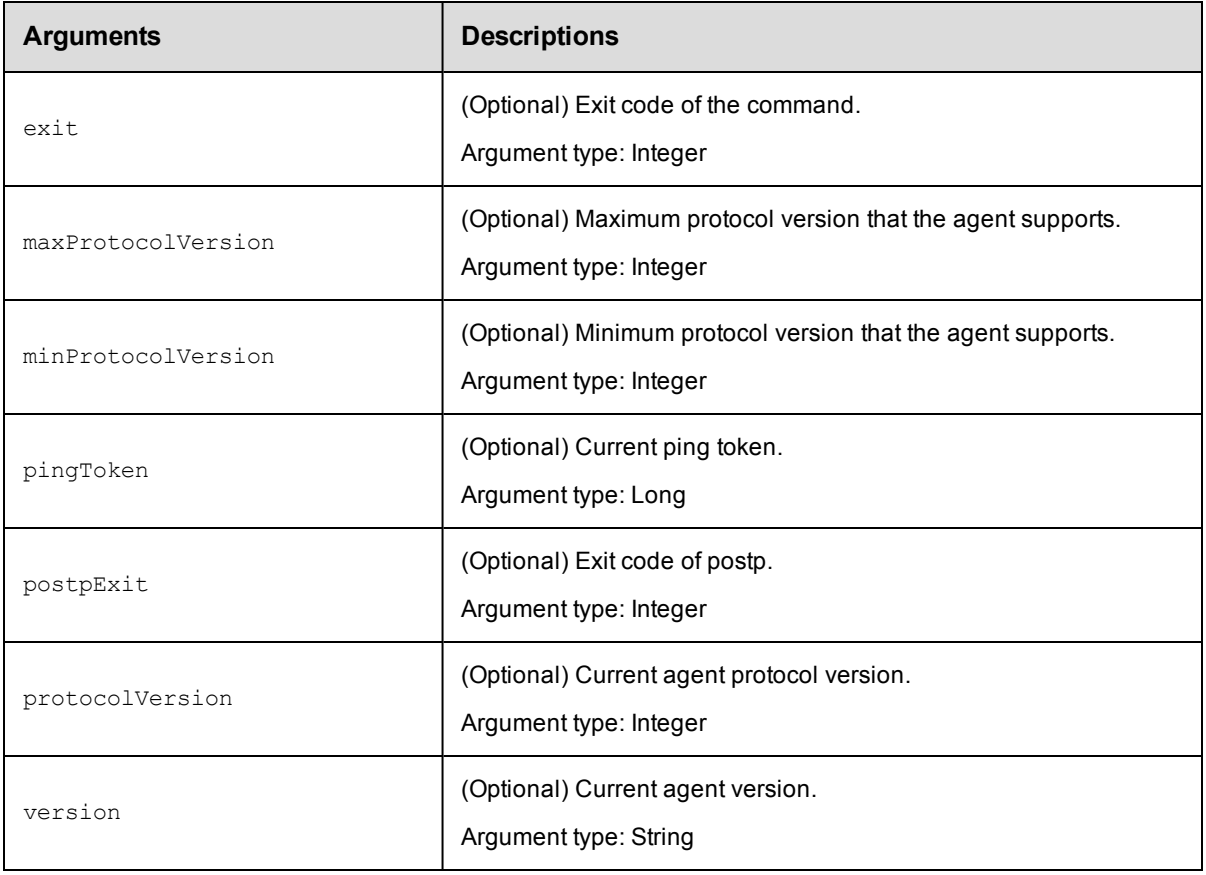

## **Positional arguments**

agentRequestId, status

### **Response**

None or a status OK message.

## **ec-perl**

**syntax examples:**  $$cmdr->finishCommand$  (<agentRequestId>, <status>, {<optionals>});

#### *Examples*

\$cmdr->finishCommand ("30f14c6c1fc85cba12bfd093aa8f90e3", 1);

### **ectool**

*syntax examples:* ectool finishCommand <agentRequestId> <status> [optionals]

### *Examples*

ectool finishCommand "30f14c6c1fc85cba12bfd093aa8f90e3", 1

#### [Back](#page-690-0) to Top

# **generateDsl**

Generates domain-specific language (DSL) script for an existing object.

You must specify the path argument.

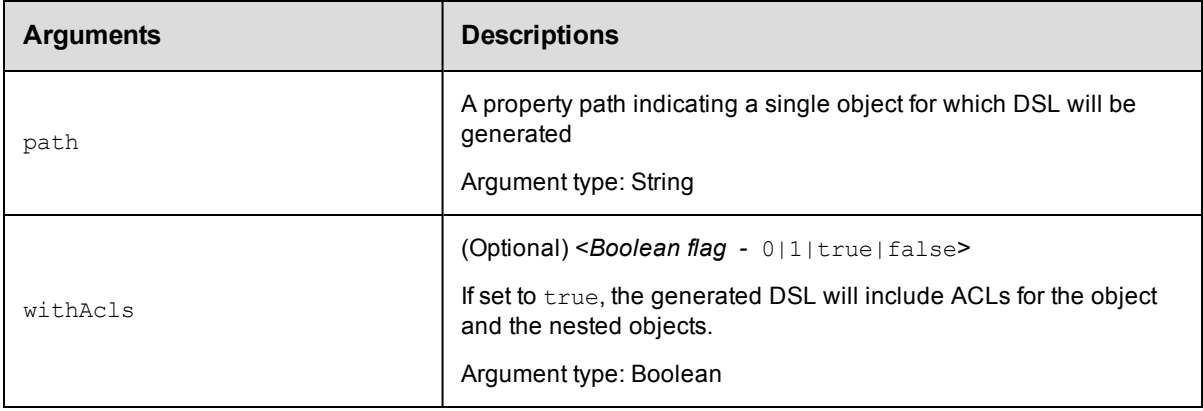

### **Positional arguments**

path

#### **Response**

Content for the DSL script. For an example, go to [Getting](#page-798-0) Started with DSL on page 797.

#### **ec-perl**

syntax:\$cmdr->generateDsl(<path>, {<optionals>});

#### *Example*

\$cmdr->generateDsl("/resources/local", {withAcls => true});

## **ectool**

**syntax:**ectool generateDsl <path> [optionals]

#### *Example*

ectool generateDsl "/resources/local" --withAcls true

<span id="page-731-0"></span>[Back](#page-690-0) to Top

# **getObjects**

Retrieves a list of full objects based on object IDs returned by findJobSteps or findObjects. All requested objects must be of the same objectType. See [findObjects](#page-723-0) for a list of object types.

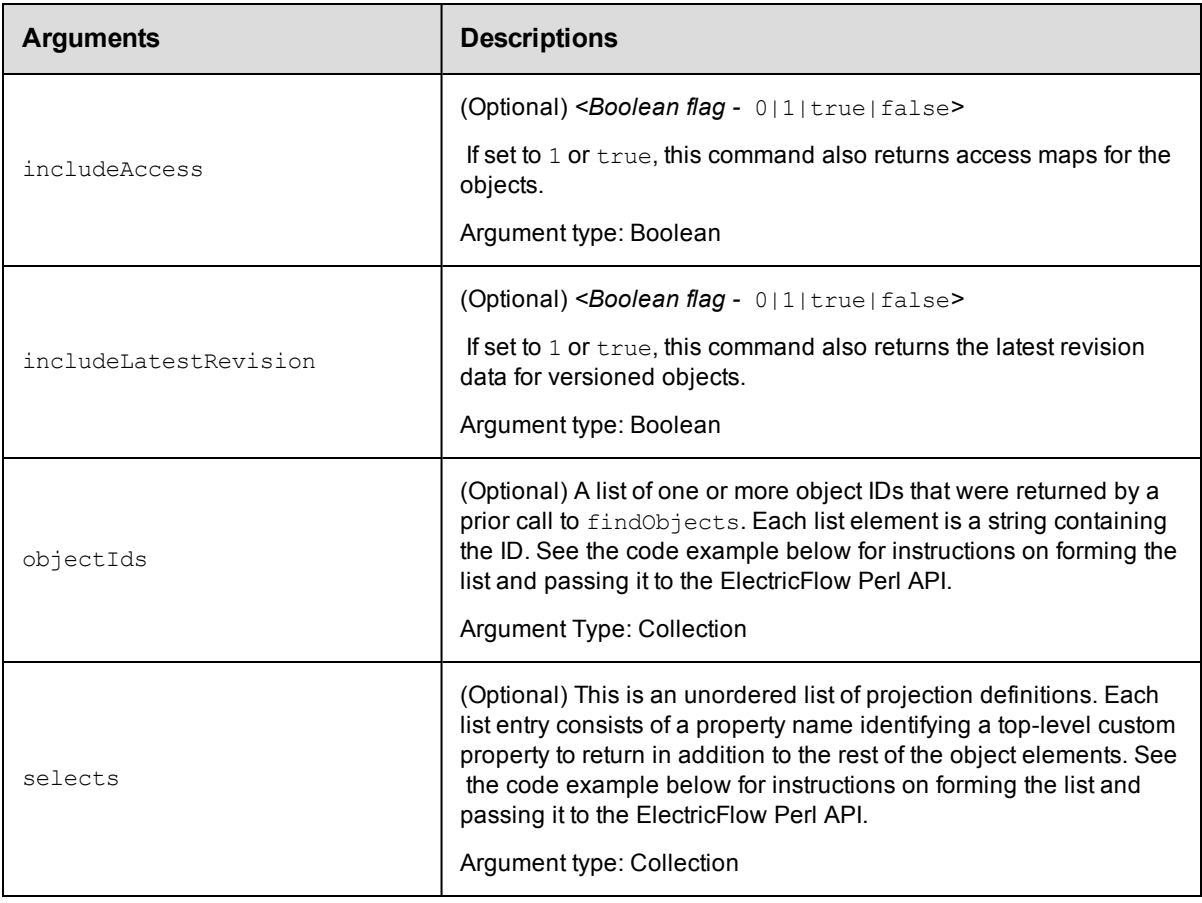

## **Positional arguments**

None

## **Response**

A list of full objects for the requested type.

## **ec-perl**

syntax:  $$cmdr->getObjects({<\!optionales>})$ ;

## *Example 1*

Code example for findObjects and getObjects:

```
# This example runs within an ElectricFlow step, so a "login" is not needed.
use strict;
use ElectricCommander;
my $cmdr = ElectricCommander->new();
# Search for the first 10 matching objects and retrieve the first 2
my $xPath = $cmdr->findObjects("schedule",
        {max1ds} => "10",
        numObjects => "2",
        filter => [{propertyName => "createTime",
                        operator => "greaterOrEqual",
                        operand1 => "2010-01-20T00:00:00.000Z"},
```

```
{propertyName => "lastModifiedBy",
                         operator => "like",
                         operand1 \implies "adm\"}],
          sort => [{propertyName => "projectName",
                            order => "ascending"},
                    {propertyName => "createTime",
                            order => "descending"}],
        select => [{propertyName =& 'prop1'}],{propertyName \Rightarrow 'prop2']});
print "Return data from ElectricFlow:\n" . $xPath-> findnodes as string("/"). "\n";
# Build a list of all the object id's
my @allObjectsList;
my $nodeset = $xPath->find('//response/objectId');
foreach my $node ($nodeset->get_nodelist)
        {
        my $objectId = $node-> string value();
        push (@allObjectsList, $objectId);
        }
# Retrieve the second 2 objects
my @objectList = @allObjectsList[2..3];
$xPath = $cmdr->getObjects(
        {objectId \Rightarrow \text{QobjectList}};
print "Return data from ElectricFlow:\n" . $xPath-> findnodes_as_string("/") . "\
n";
```
Code example using a Boolean filter:

```
my $xpath = $N->findObjects('project', {
         filter \Rightarrow {operator \Rightarrow 'and',
                 filter => [{propertyName => 'projectName',
                                   operator => 'contains',
                                   operand1 => $projectBase},
                              {propertyName => 'description',
                                   operator \Rightarrow 'equals',operand1 \implies 'foo']]});
```
#### **ectool**

Not supported.

[Back](#page-690-0) to Top

# **graphStateMachine**

Generates a graph element with a stateMachine DOT graph as CDATA content.

You must specify a jobId.

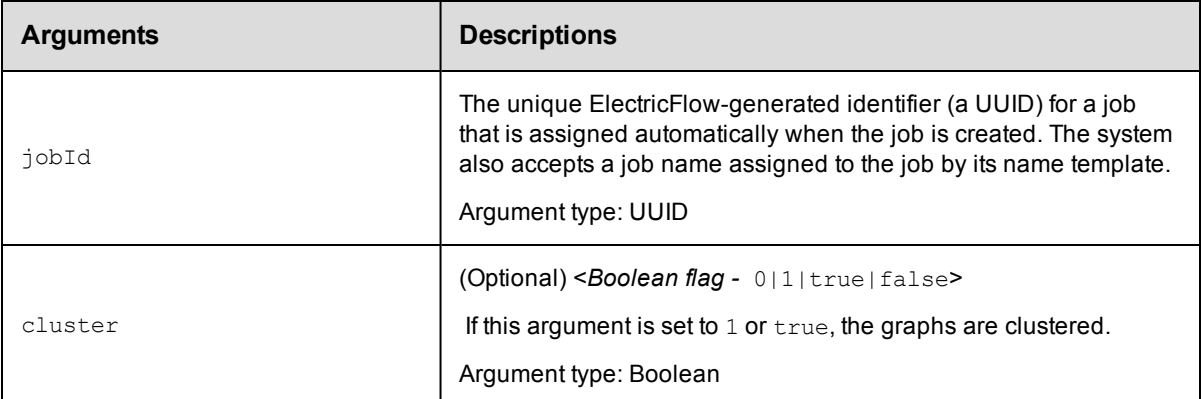

### **Positional arguments**

jobId

#### **Response**

CDATA content.

#### **ec-perl**

**syntax examples:**  $\S$ cmdr->graphStateMachine (< $\text{jobId}$ ), ({<optionals>});

#### *Examples*

\$cmdr->graphStateMachine (jobId => 5da765dd-73f1-11e3-b67e-b0a420524153);

#### **ectool**

*syntax examples:* ectool graphStateMachine <jobId> [optionals]

#### *Examples*

ectool graphStateMachine 5da765dd-73f1-11e3-b67e-b0a420524153

[Back](#page-690-0) to Top

# **import**

Imports data from an XML export file.

You must specify either file or fileName.

The default timeout is 10800 seconds (180 minutes or 3 hours).

**Note:** A full export/import preserves job IDs, but a partial import preserves names only, not IDs. Use the preserveId option for a partial import if you need to retain the same (existing) job or workflow ID number.

**IMPORTANT:** When you export a project while a pipeline is in progress, only the full export includes flow runtimes that have been completed. If you want to include in-progress pipeline runs in the path-to-production view and the visual indicators showing their percentage completed in the Release dashboard, set the excludeJobs argument to 0 or false in the export command. When the XML file is imported, the inprogress pipeline runs in the imported project are displayed in the path-to-production view and the Release dashboard.

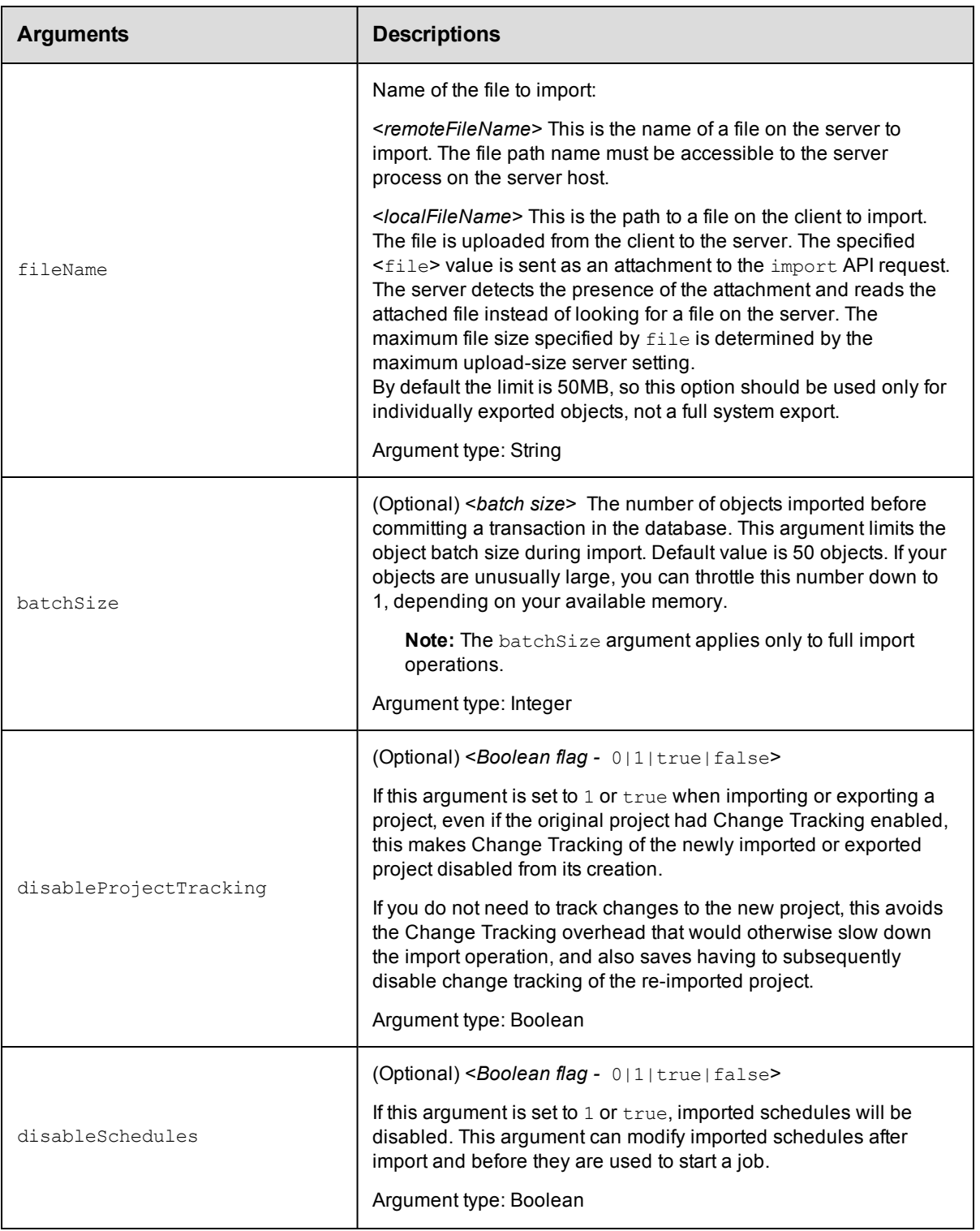

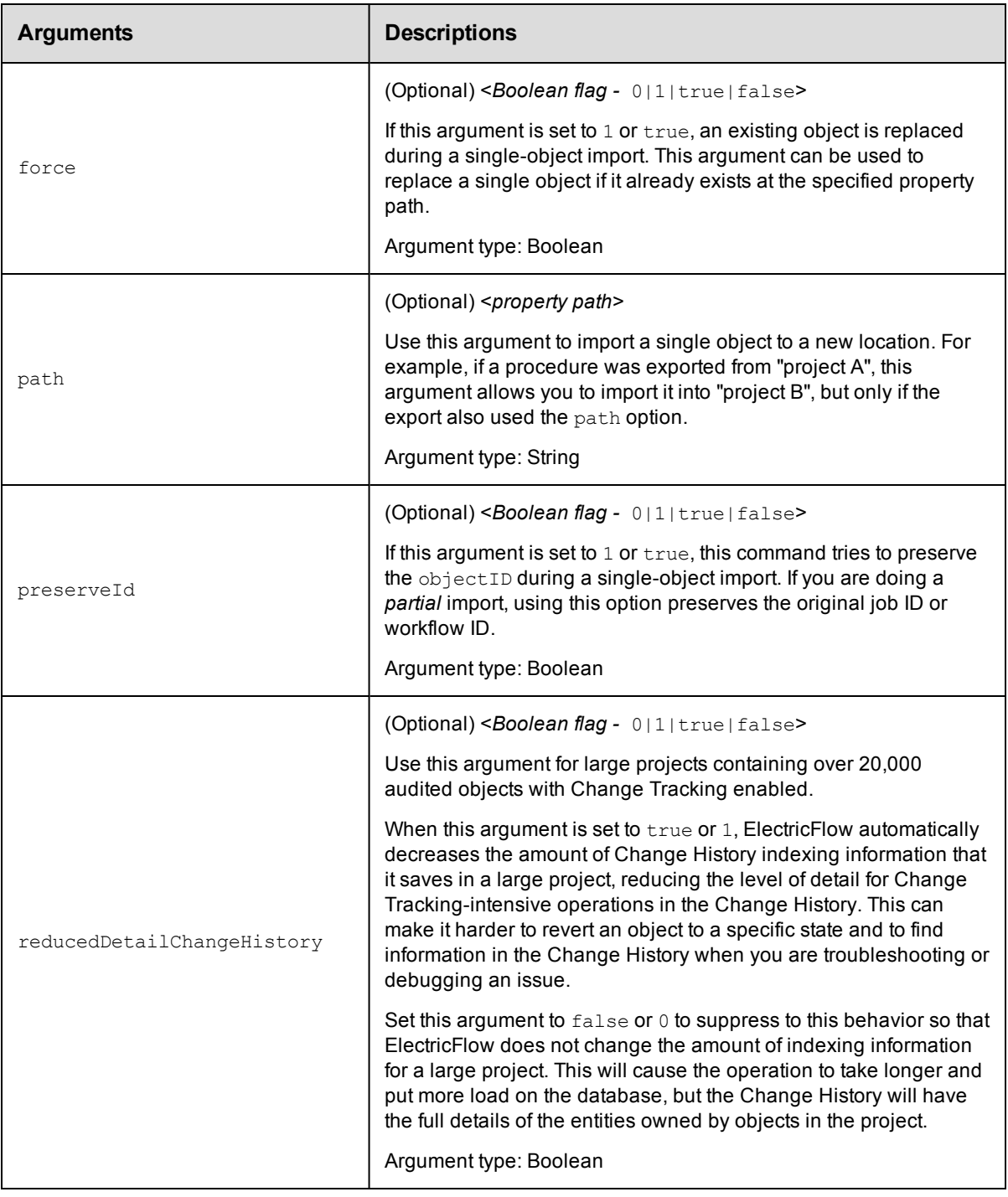

## **Positional arguments**

fileName

## **Response**

None or a status OK message.

### **ec-perl**

syntax examples:  $$cmdr->import(, {$ 

\$cmdr->import({file => <localFileName>, {<optionals>});

#### *Examples*

```
$cmdr->import("/opt/TestProg.xml");
```
\$cmdr->import({file => "c:\r.xml", path => "/projects[Test]");

### **ectool**

*syntax examples:*  ectool import <remoteFileName> [optionals]

ectool import <localFileName> [optionals]

#### *Examples*

ectool import /mnt/backups/fullBackkup.xml

```
ectool "c:\project.xml" --path "/projects[Test]"
```
[Back](#page-690-0) to Top

# **logStatistic**

Prints (emits) a statistics value to StatsD.

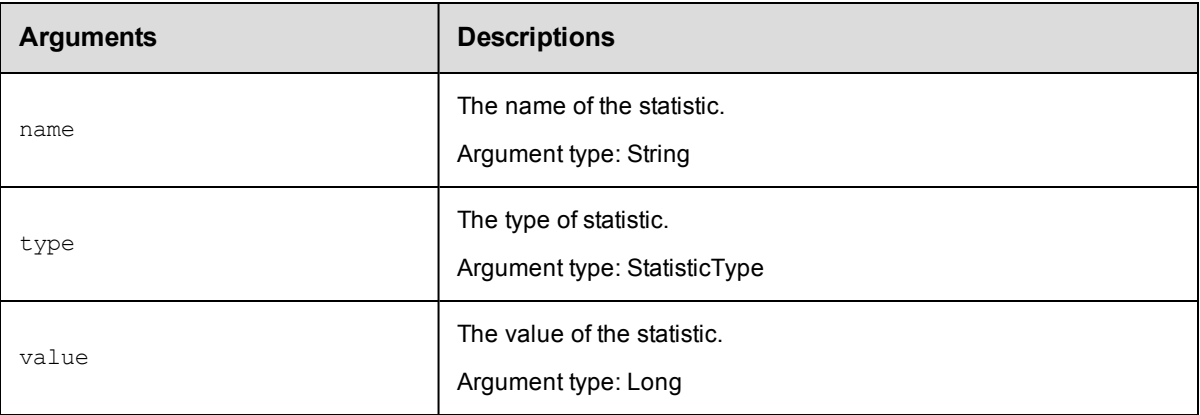

### **Positional arguments**

name, type, value

#### **Response**

None or a status OK message.

#### **ec-perl**

syntax:\$cmdr->logStatistic (<name>, <type>, <value>);

#### *Example*

\$cmdr->logStatistic("Interoperability performance test cases", "counters", 7);

### **ectool**

**syntax:**ectool logStatistic <name> <type> <value>

#### *Example*

```
ectool logStatistic "Interoperability performance test cases" "counters" 7
```
[Back](#page-690-0) to Top

# **releaseNamedLock**

Releases the named lock that synchronizes the name of an object.

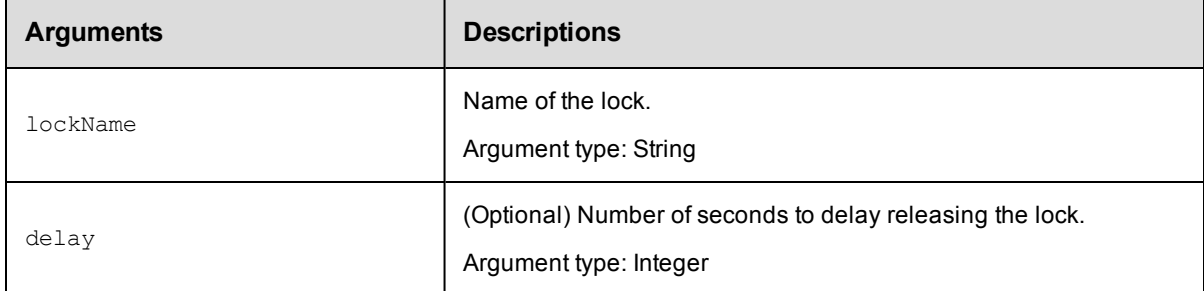

### **Positional arguments**

lockName

### **Response**

None or a status OK message.

#### **ec-perl**

**syntax examples:**  $$cmdr->releaseNamedLock (, {});$ 

#### *Examples*

\$cmdr->releaseNamedLock ("Group 1", {delay => 5});

### **ectool**

*syntax examples:* ectool releaseNamedLock <lockName> [optionals]

#### *Examples*

ectool releaseNamedLock "Group 1" --delay 5

#### [Back](#page-690-0) to Top

# **API Response and Element Glossary**

The first part of this topic lists returned some (but not all) of the response container elements in alphabetical order. The contents for each container element lists all or most of the possible returned response elements both simple and subcontainer elements. Depending on your request, you may not see all elements in your response. If the value of an element is "empty," typically that element is omitted from the response.

**Note:** Elements annotated with an \* (asterik) may appear multiple times in a response.

The second part of this Help topic is an element glossary for some (but not all) of the single or "leaf" elements and subcontainer elements. Click [here](#page-761-0) to go to the glossary or notice that each response element is a link each response element is linked directly to its glossary entry.

## **access**

Contains the set of effective permissions for a user or a group.

Contents: [changePermissionsPrivilege](#page-765-0) [executePrivilege](#page-770-0) [modifyPrivilege](#page-776-0) [readPrivilege](#page-780-0)

## <span id="page-739-1"></span>**aclEntry**

Contains an ACE (access control list entry) on an object for a given principal.

Contents: [aclEntryId](#page-762-0) [changePermissionsPrivilege](#page-765-0) [executePrivilege](#page-770-0) [modifyPrivilege](#page-776-0) [readPrivilege](#page-780-0) [principalName](#page-778-0) [principalType](#page-778-1)

# <span id="page-739-0"></span>**actualParameter**

An actual Parameter object provides the value for a parameter, which is passed to a procedure when it is invoked.

Actual parameters can be provided for jobs and nested subprocedures within a job. Actual parameters are different

from "formal parameters"- formal parameters define the parameters a procedure is expecting, and actual parameters

provide values to use at run-time.

#### Contents:

[actualParameterId](#page-762-1) [actualParameterName](#page-762-2) [createTime](#page-766-0) [modifyTime](#page-776-1) [value](#page-786-0)

# **artifact**

Contains elements to define the artifact. An artifact is specified by groupId and artifactKey. The name of an artifact is in this form "groupId:artifactKey". An artifact contains a collection of artifactVersions.

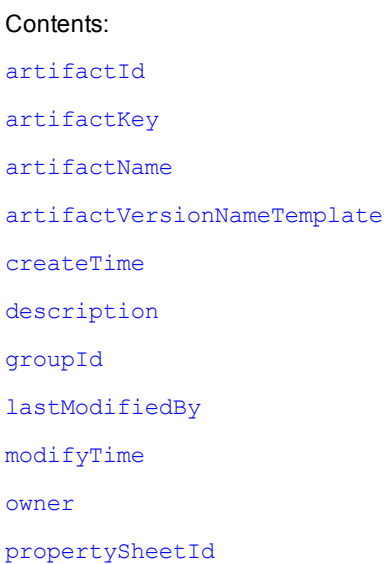

# **artifactVersion**

Contents:

A "concrete" version of an artifact that contains a collection of files stored in the artifact repository.

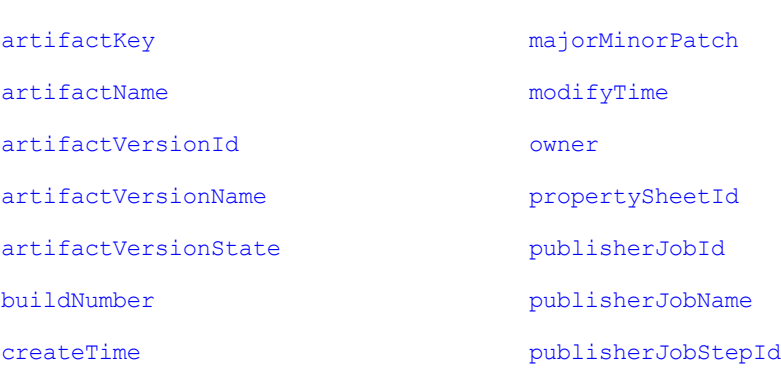

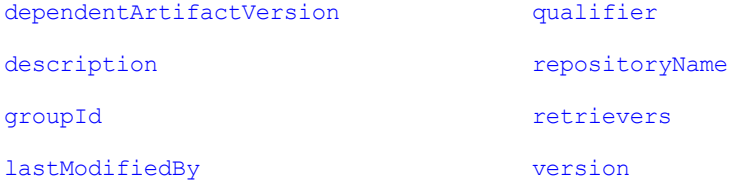

# **credential**

Contains a stored credential. The password is returned for the getFullCredential API only.

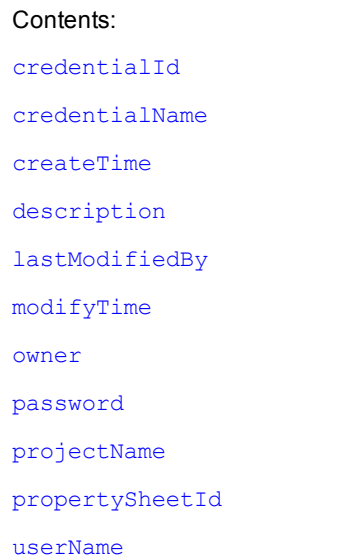

# **databaseConfiguration**

Contain configuration information about communicating with the database used to store server data.

Contents: [batchRequests](#page-764-3) [batchSize](#page-764-4) [completeUserName](#page-765-1) [customDatabaseDialect](#page-766-3) [customDatabaseDriver](#page-766-4) [customDatabaseUrl](#page-766-5) [databaseDialect](#page-767-2) [databaseDriver](#page-767-3) [databaseName](#page-767-4) [databaseType](#page-767-5) [databaseUrl](#page-767-6)

```
hostName
port
statementCacheSize
userName
```
# **directoryProvider**

Contains information about the configuration used to communicate with an external directory service (LDAP or ActiveDirectory).

Contents:

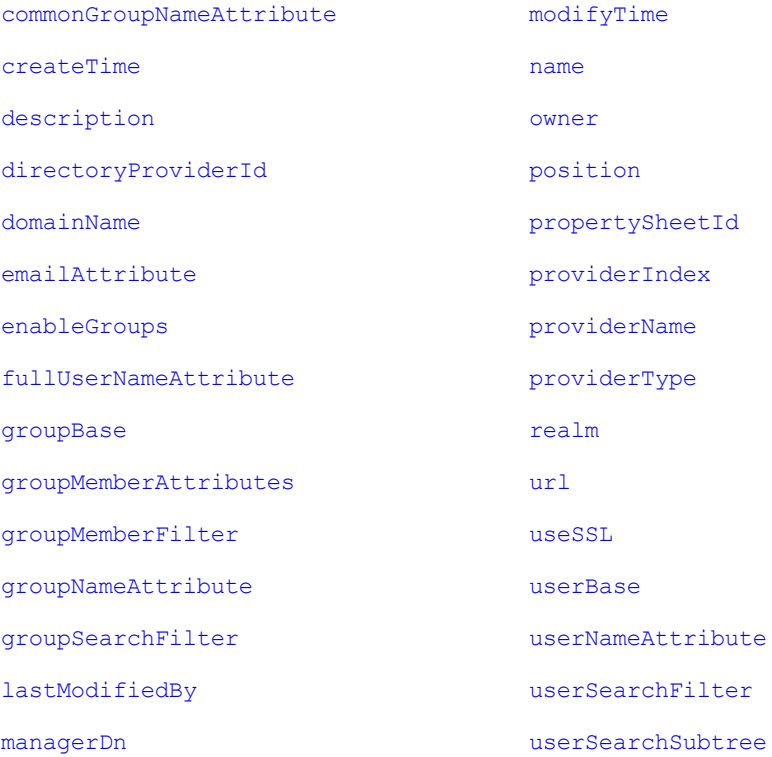

# **testDirectoryProvider**

Contains the results of testing a directory provider configuration as a list of test result blocks.

Each block contains a result with details about any failures. The findGroupsTest block also includes a list of groups for the test user.

The findUserTest block includes information about the user or users that matched the test user name.

[findGroupsTest](#page-770-1) [testResult](#page-784-0) [details](#page-767-8)

[groupList](#page-771-4) [group](#page-745-0)\* [findUserTest](#page-770-2) [testResult](#page-784-0) [details](#page-767-8) [userList](#page-786-7) [userInfo](#page-786-8)\* [email](#page-768-3) [fullUserName](#page-771-5) [mutable](#page-776-3) [providerName](#page-779-3) [userAuthenticationTest](#page-786-9) [testResult](#page-784-0) [details](#page-767-8)

# **emailConfig**

Contains information about the configuration used to communicate with an email server.

Contents: [configName](#page-766-6) [createTime](#page-766-0) [description](#page-767-0) [emailConfigId](#page-768-4) [emailConfigName](#page-768-5) [lastModifiedBy](#page-773-0) [mailFrom](#page-774-0) [mailHost](#page-775-2) [mailPort](#page-775-3) [mailProtocol](#page-775-4) [mailUser](#page-775-5) [modifyTime](#page-776-1) [owner](#page-777-0) [propertySheetId](#page-779-0)

# **emailNotifier**

Contains information about an email notifier.

### Contents:

[condition](#page-766-7)

[configName](#page-766-6)

[container](#page-766-8)

[createTime](#page-766-0)

[description](#page-767-0)

[destinations](#page-767-9)

[emailNotifierId](#page-768-6)

[eventType](#page-769-0)

[formattingTemplate](#page-771-6)

[lastModifiedBy](#page-773-0)

[modifyTime](#page-776-1)

[notifierName](#page-776-4)

[owner](#page-777-0)

[propertySheetId](#page-779-0)

# **formalParameter**

Contains information about a formal parameter.

Contents: [container](#page-766-8) [createTime](#page-766-0) [defaultValue](#page-767-10) [description](#page-767-0) [expansionDeferred](#page-770-3) [formalParameterId](#page-770-4) [formalParameterName](#page-770-5) [lastModifiedBy](#page-773-0) [modifyTime](#page-776-1) [owner](#page-777-0) [required](#page-781-0) [type](#page-785-1)

# **gateway**

Contains information about a gateway.

[createTime](#page-766-0) [description](#page-767-0) [gatewayDisabled](#page-771-7) [gatewayId](#page-771-8) [gatewayName](#page-771-9) [hostName1](#page-772-4) [hostName2](#page-772-5) [lastModifiedBy](#page-773-0) [modifyTime](#page-776-1) [owner](#page-777-0) [port1](#page-777-3) [port2](#page-778-3) [propertySheetId](#page-779-0) [resourceName1](#page-781-1) [resourceName2](#page-781-2)

## <span id="page-745-0"></span>**group**

Contains information about a defined group of users.

Contents: [createTime](#page-766-0) [groupId](#page-771-0) [groupName](#page-772-6) [lastModifiedBy](#page-773-0) [modifyTime](#page-776-1) [mutable](#page-776-3) [owner](#page-777-0) [propertySheet](#page-751-0) [propertySheetId](#page-779-0) [providerName](#page-779-3) [users](#page-759-0)

# **job**

Contains information about a running or completed job. Different API calls will result in different subsets of possible properties on the job. Refer to the specific API for details.

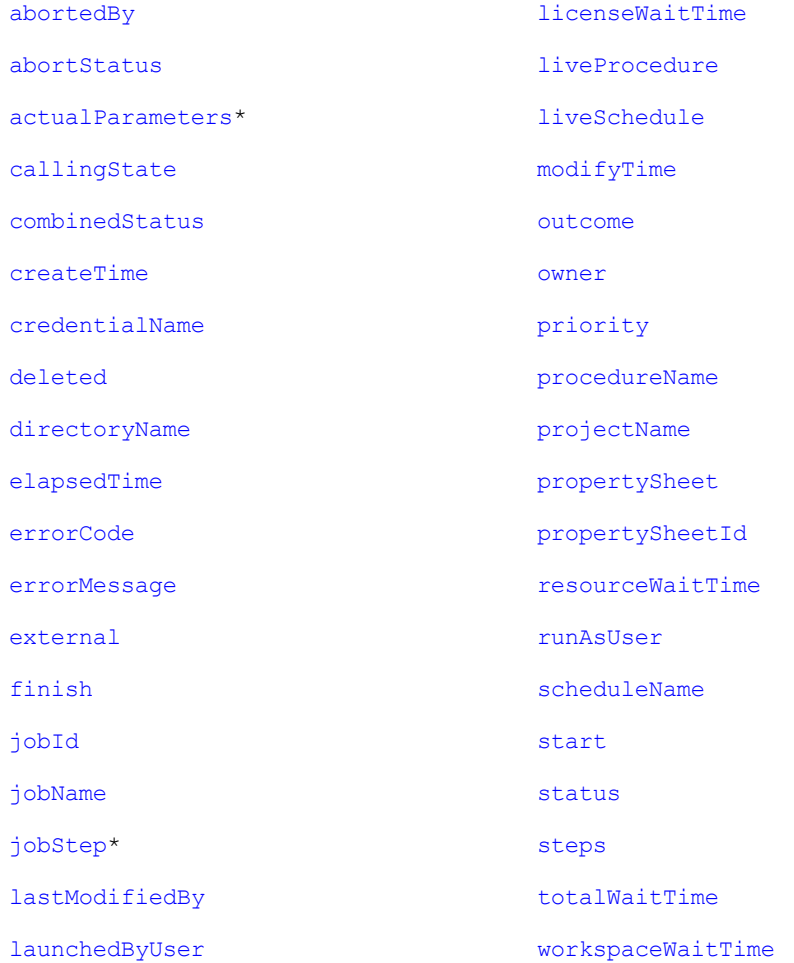

# <span id="page-746-0"></span>**jobStep**

Contains information to define or locate a job step. Notice that the calledProcedure element (subcontainer element) can contain multiple jobStep elements.

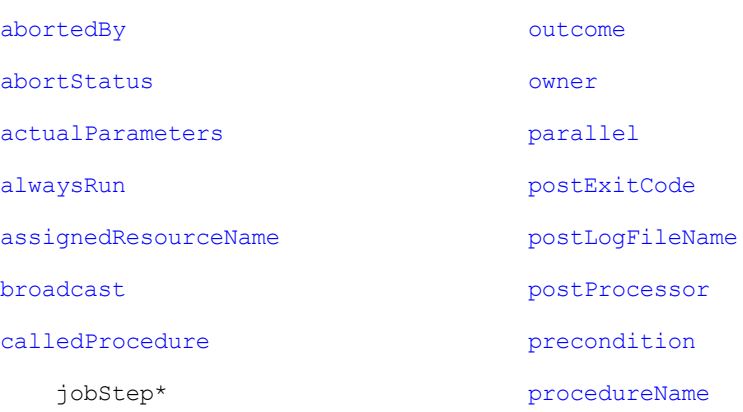

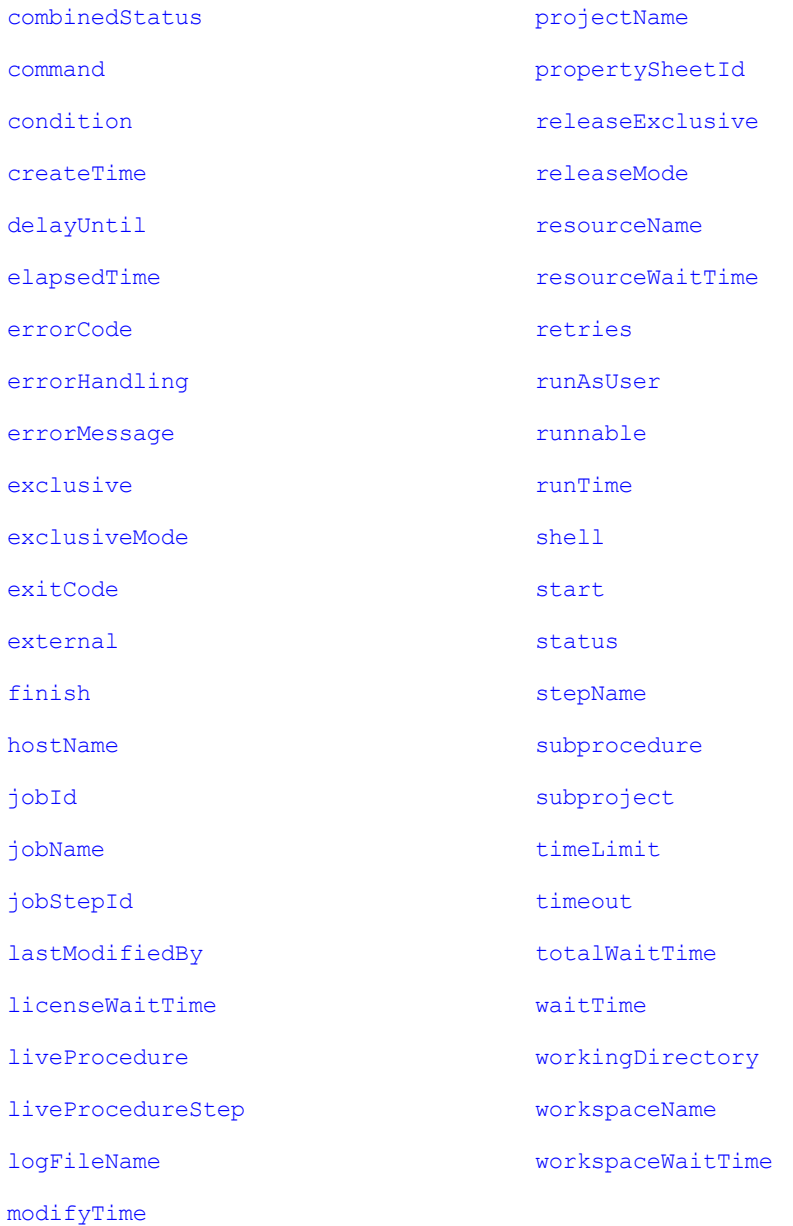

# <span id="page-747-0"></span>**license**

Contains information to specify the ElectricFlow license.

Contents: [createTime](#page-766-0) [customerName](#page-767-14) [evaluation](#page-769-4) [expirationDate](#page-770-10) [featureName](#page-770-11)

[gracePeriod](#page-771-10) [lastModifiedBy](#page-773-0) [licenseId](#page-774-7) [modifyTime](#page-776-1) [owner](#page-777-0) [productName](#page-779-6) [property\\*](#page-751-1) [propertySheet\\*](#page-751-0) [signature](#page-782-8)

# **licenseUsage**

Contains information about ElectricFlow license usage.

**Note:** Your response will be different depending on how you are licensed for ElectricFlow currently.

Contents: [concurrentResources](#page-765-7) [inUseHosts](#page-773-4) [inUseProxiedHosts](#page-773-5) [maxHosts](#page-775-6) [maxProxiedHosts](#page-775-7) [concurrentUsers](#page-765-8)\* [adminLicenseLastUse](#page-762-4) [adminLicenseUser](#page-762-5) [inUseLicenses](#page-773-6) [maxLicenses](#page-775-8) [license\\*](#page-747-0) [admin](#page-762-6) [expiration](#page-770-12) [lastUse](#page-773-7) [user](#page-759-0) [concurrentSteps](#page-765-9) [maxConcurrentSteps](#page-775-9) [runningSteps](#page-782-9)

# **logEntry**

Contains information about log events generated anywhere in the system.

## Contents: [category](#page-765-10) [container](#page-766-8) [containerName](#page-766-9) [deleted](#page-767-11) [logEntryId](#page-774-8) [message](#page-775-10) [principal](#page-778-9) [severity](#page-782-10) [subject](#page-783-4) [subjectName](#page-784-6)

[time](#page-784-7)

# **object**

Primarily, the object element is returned from a getAccess API request. If multiple objects are returned, they are presented in an order beginning with the API requested object to the top-level object in the ACL hierarchy. Your object-query response can contain one or more aclEntry containers.

Contents: [objectId](#page-776-5) [objectName](#page-776-6) [objectType](#page-776-7) [aclEntry\\*](#page-739-1)

# **plugin**

Contains elements to define the plugin.

Contents: [author](#page-764-7) [createTime](#page-766-0) [description](#page-767-0) [label](#page-773-8) [lastModifiedBy](#page-773-0) [modifyTime](#page-776-1) [owner](#page-777-0) [pluginId](#page-777-6) [pluginKey](#page-777-7) [pluginName](#page-777-8)

[pluginVersion](#page-777-9)

[project](#page-779-7)

[projectName](#page-779-1)

[promoted](#page-779-8)

[propertySheetId](#page-779-0)

# **procedure**

Contains elements to define the procedure.

Contents:

[attachedCredentials](#page-764-8)

[createTime](#page-766-0)

[credentialName](#page-766-2)

[description](#page-767-0)

[jobNameTemplate](#page-773-9)

[lastModifiedBy](#page-773-0)

[modifyTime](#page-776-1)

[owner](#page-777-0)

[procedureId](#page-779-9)

[procedureName](#page-779-5)

[projectName](#page-779-1)

[propertySheetId](#page-779-0)

[resourceName](#page-781-4)

[workspaceName](#page-787-3)

# **project**

Contains all elements to define a project.

Contents: [attachedCredentials](#page-764-8) [createTime](#page-766-0) [credentialName](#page-766-2) [deleted](#page-767-11) [description](#page-767-0) [lastModifiedBy](#page-773-0) [modifyTime](#page-776-1) [owner](#page-777-0)

[pluginName](#page-777-8)

[projectId](#page-779-10)

[projectName](#page-779-1)

[propertySheetId](#page-779-0)

[resourceName](#page-781-4)

[workspaceName](#page-787-3)

# <span id="page-751-1"></span>**property**

Contains property sheets and various elements, depending on your query.

Contents:

[createTime](#page-766-0)

[description](#page-767-0)

[expandable](#page-770-13)

[lastModifiedBy](#page-773-0)

[modifyTime](#page-776-1)

[owner](#page-777-0)

[path](#page-777-10)

[propertyId](#page-779-11)

[propertyName](#page-779-12)

[propertySheet\\*](#page-751-0)

[propertySheetId](#page-779-0)

[value](#page-786-0)

# <span id="page-751-0"></span>**propertySheet**

Contains one or more property elements.

Contents: [createTime](#page-766-0) [lastModifiedBy](#page-773-0) [modifyTime](#page-776-1) [owner](#page-777-0) [property\\*](#page-751-1) [propertySheetId](#page-779-0)

# **repository**

Contains elements to define the artifact repository. The most useful elements in this object are "repositoryName" and "url". Clients publishing/retrieving artifact versions search repositories by name to obtain connection information.

Contents: [createTime](#page-766-0) [description](#page-767-0) [lastModifiedBy](#page-773-0) [modifyTime](#page-776-1) [owner](#page-777-0) [propertySheetId](#page-779-0) [repositoryDisabled](#page-780-9) [repositoryId](#page-780-10) [repositoryIndex](#page-780-11) [repositoryName](#page-780-5) [url](#page-785-0) [zoneName](#page-788-1)

## **resource**

Contents:

Contains elements to define a resource.

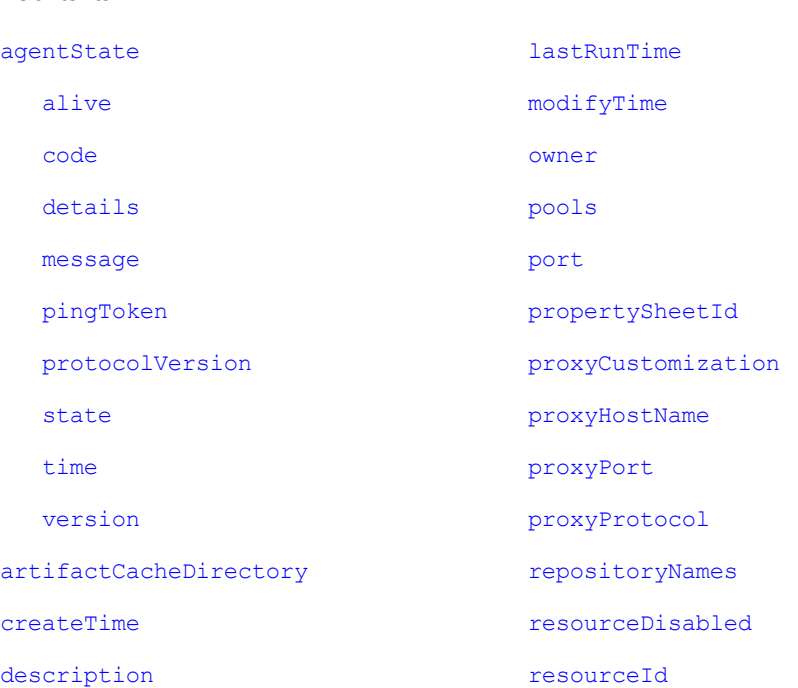

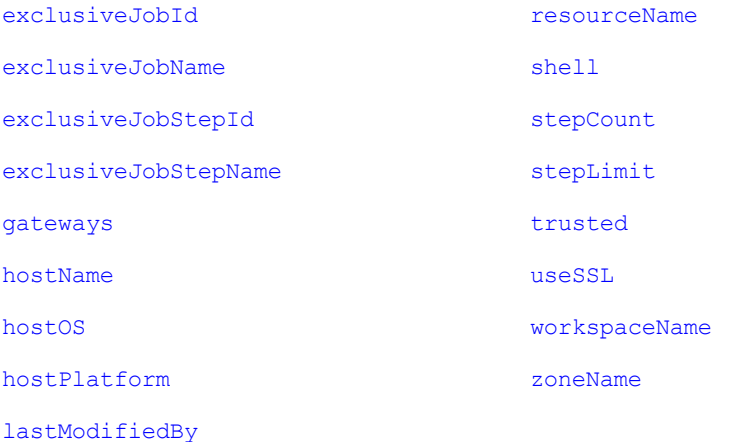

## **resourcePool**

Contains elements to define a resource pool.

Contents: [autoDelete](#page-764-9) [createTime](#page-766-0) [description](#page-767-0) [lastModifiedBy](#page-773-0) [lastResourceUsed](#page-773-11) [modifyTime](#page-776-1) [orderingFilter](#page-776-8) [owner](#page-777-0) [propertySheetId](#page-779-0) [resourceNames](#page-781-8) [resourcePoolDisabled](#page-781-9) [resosurcePoolId](#page-781-10) [resourcePoolName](#page-781-11)

# **resourceUsage**

Contains information about resource usage. For any step running on a resource, there is a resource usage record containing the ID and name of the job, job step, and resource.

Contents: [jobId](#page-773-1) [jobName](#page-773-2) [jobStepId](#page-773-3) [jobStepName](#page-773-12) [licenceWaitTime](#page-774-1) [resourceId](#page-781-7) [resourceName](#page-781-4) [resourcePoolId](#page-781-10) [resourcePoolName](#page-781-11) [resourceUsageId](#page-781-12) [resourceWaitTime](#page-781-3) [waitReason](#page-787-4) [workspaceWaitTime](#page-788-0)

# **schedule**

Contante:

Contains all elements to define a schedule.

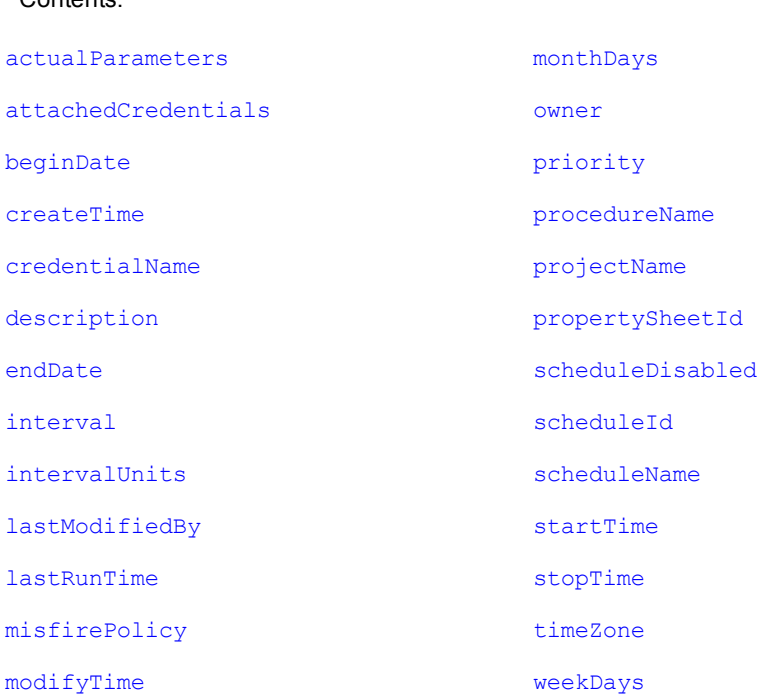

## **serverStatus**

Contains elements to determine the status of the server.

Contents:

[apiMonitor](#page-763-9)

[longestCall](#page-774-9)

[api](#page-763-10) [callId](#page-764-11) [description](#page-767-0) [elapsedTime](#page-768-7) [label](#page-773-8) [remoteAddress](#page-780-14) [start](#page-782-3) [userName](#page-786-1) [mostActiveCalls](#page-776-11) [totalCallCount](#page-784-9) [activeCalls](#page-762-7) [call](#page-764-12)\* [api](#page-763-10) [callId](#page-764-11) [description](#page-767-0) [elapsedTime](#page-768-7) [label](#page-773-8) [remoteAddress](#page-780-14) [start](#page-782-3) [userName](#page-786-1) [recentCalls](#page-780-15) [call](#page-764-12)\* [api](#page-763-10) [callId](#page-764-11) [description](#page-767-0) [elapsedTime](#page-768-7) [label](#page-773-8) [remoteAddress](#page-780-14) [start](#page-782-3) [userName](#page-786-1) [lastMessage](#page-773-15) [messages](#page-775-11) [message\\*](#page-775-10)

[serverState](#page-782-13)

[startTime](#page-783-7)
### **serverVersion**

Contains elements to specify the ElectricFlow server version.

```
Contents:
label
protocolVersion
schemaVersion
version
```
### **state**

Contains elements for a state in a running or completed workflow.

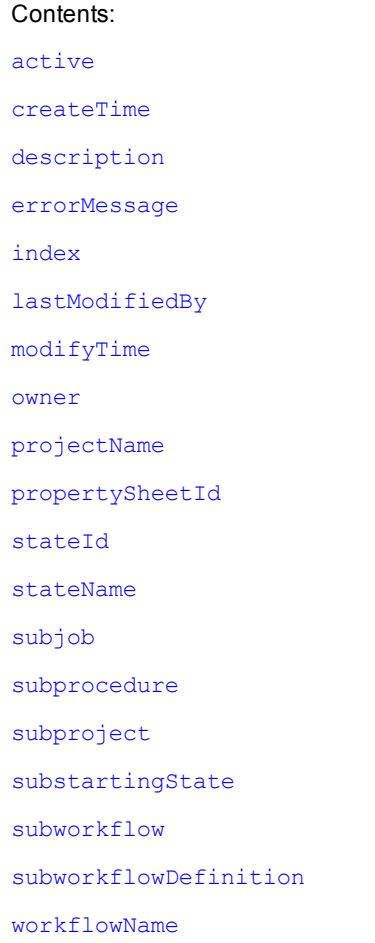

# **stateDefinition**

Contains elements for the state definition within a workflow definition.

Contents:

[createTime](#page-766-0) [description](#page-767-0) [formalParameters](#page-770-0) [index](#page-772-0) [lastModifiedBy](#page-773-1) [modifyTime](#page-776-0) [owner](#page-777-0) [projectName](#page-779-1) [propertySheetId](#page-779-2) [startable](#page-782-1) [stateDefinitionId](#page-783-2) [stateDefinitionName](#page-783-3) [subprocedure](#page-784-1) [subproject](#page-784-2) [substartingState](#page-784-3) [subworkflowDefinition](#page-784-5) [workflowDefinitionName](#page-787-2)

# **step**

Contains elements to specify or define a step.

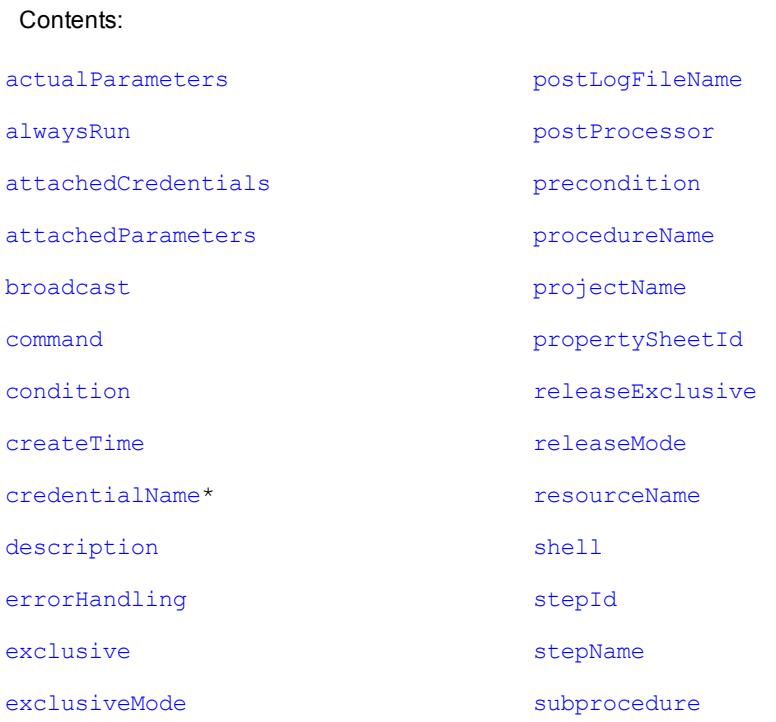

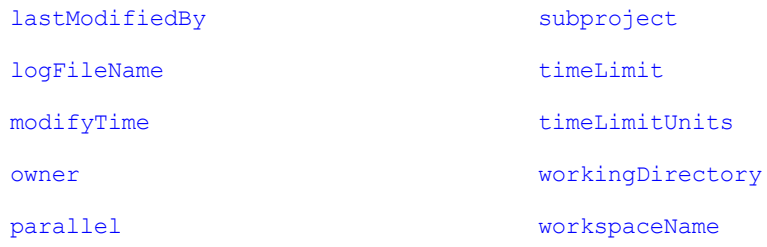

# **transition**

Contains elements about a transition in a running or completed workflow.

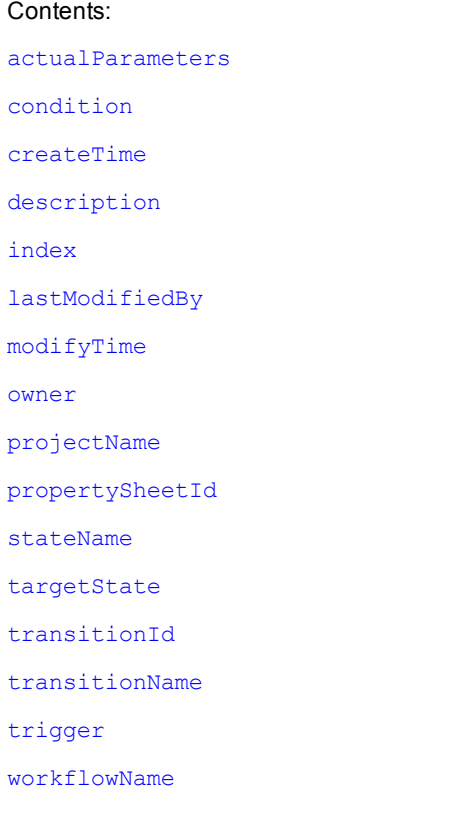

# **transitionDefinition**

Contains elements about a transition definition within a workflow definition.

Contents: [actualParameters](#page-762-1) [condition](#page-766-1) [createTime](#page-766-0) [description](#page-767-0) [index](#page-772-0)

[lastModifiedBy](#page-773-1)

[modifyTime](#page-776-0)

[owner](#page-777-0)

[projectName](#page-779-1)

[propertySheetId](#page-779-2)

[stateDefinitionName](#page-783-3)

[targetState](#page-784-8)

[transitionDefinitionId](#page-785-3)

[transitionDefinitionName](#page-785-4)

[trigger](#page-785-2)

[workflowDefinitionName](#page-787-2)

### **user**

Contains information about the current user.

Contents: [createTime](#page-766-0)

[email](#page-768-0)

[fullUserName](#page-771-0)

[groups](#page-772-1)

[lastModifiedBy](#page-773-1)

[modifyTime](#page-776-0)

[mutable](#page-776-1)

[owner](#page-777-0)

[propertySheetId](#page-779-2)

[providerName](#page-779-4)

[userId](#page-786-0)

[userName](#page-786-1)

### **workflow**

Contains elements about a running or completed workflow.

Contents:

[activeState](#page-762-2)

[callingState](#page-765-1)

[completed](#page-765-2)

[createTime](#page-766-0)

[deleted](#page-767-1) [elapsedTime](#page-768-1) [finish](#page-770-2) [lastModifiedBy](#page-773-1) [launchedByUser](#page-774-1) [liveWorkflowDefinition](#page-774-2) [modifyTime](#page-776-0) [owner](#page-777-0) [projectName](#page-779-1) [propertySheetId](#page-779-2) [start](#page-782-3) [startingState](#page-783-6) [workflowDefinitionName](#page-787-2) [workflowId](#page-787-5) [workflowName](#page-787-1)

## **workflowDefinition**

#### Contains elements about a workflow definition.

Contents: [createTime](#page-766-0) [description](#page-767-0) [lastModifiedBy](#page-773-1) [modifyTime](#page-776-0) [owner](#page-777-0) [projectName](#page-779-1) [propertySheetId](#page-779-2) [workflowDefinitionId](#page-787-6) [workflowDefinitionName](#page-787-2) [workflowNameTemplate](#page-787-7)

## **workspace**

#### Contains elements about a workspace.

Contents:

[agentDrivePath](#page-762-3) [agentUncPath](#page-762-4)

[agentUnixPath](#page-762-5)

[createTime](#page-766-0)

[credentialName](#page-766-2)

[description](#page-767-0)

[lastModifiedBy](#page-773-1)

[local](#page-774-3)

[modifyTime](#page-776-0)

[owner](#page-777-0)

[propertySheet](#page-751-0)

[propertySheetId](#page-779-2)

[workspaceDisabled](#page-787-8)

[workspaceId](#page-787-9)

[workspaceName](#page-787-4)

[zoneName](#page-788-0)

### **zone**

Contains elements about a zone.

Contents:

[createTime](#page-766-0)

[description](#page-767-0)

[lastModifiedBy](#page-773-1)

[modifyTime](#page-776-0)

[owner](#page-777-0)

[propertySheetId](#page-779-2)

[resources](#page-781-1)

[zoneId](#page-788-1)

[zoneName](#page-788-0)

### **Element Glossary**

The following table lists all simple returned elements, including the element type and its description.

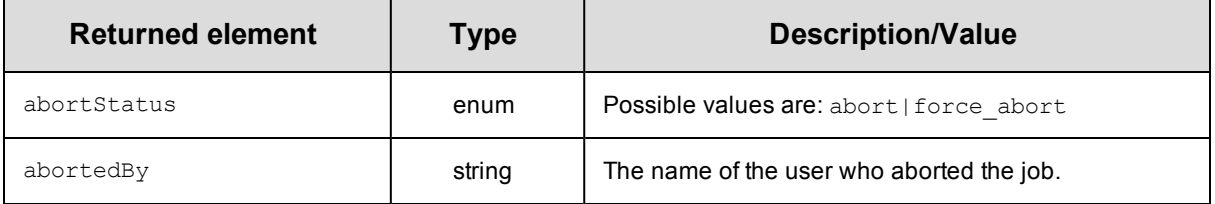

<span id="page-762-5"></span><span id="page-762-4"></span><span id="page-762-3"></span><span id="page-762-2"></span><span id="page-762-1"></span><span id="page-762-0"></span>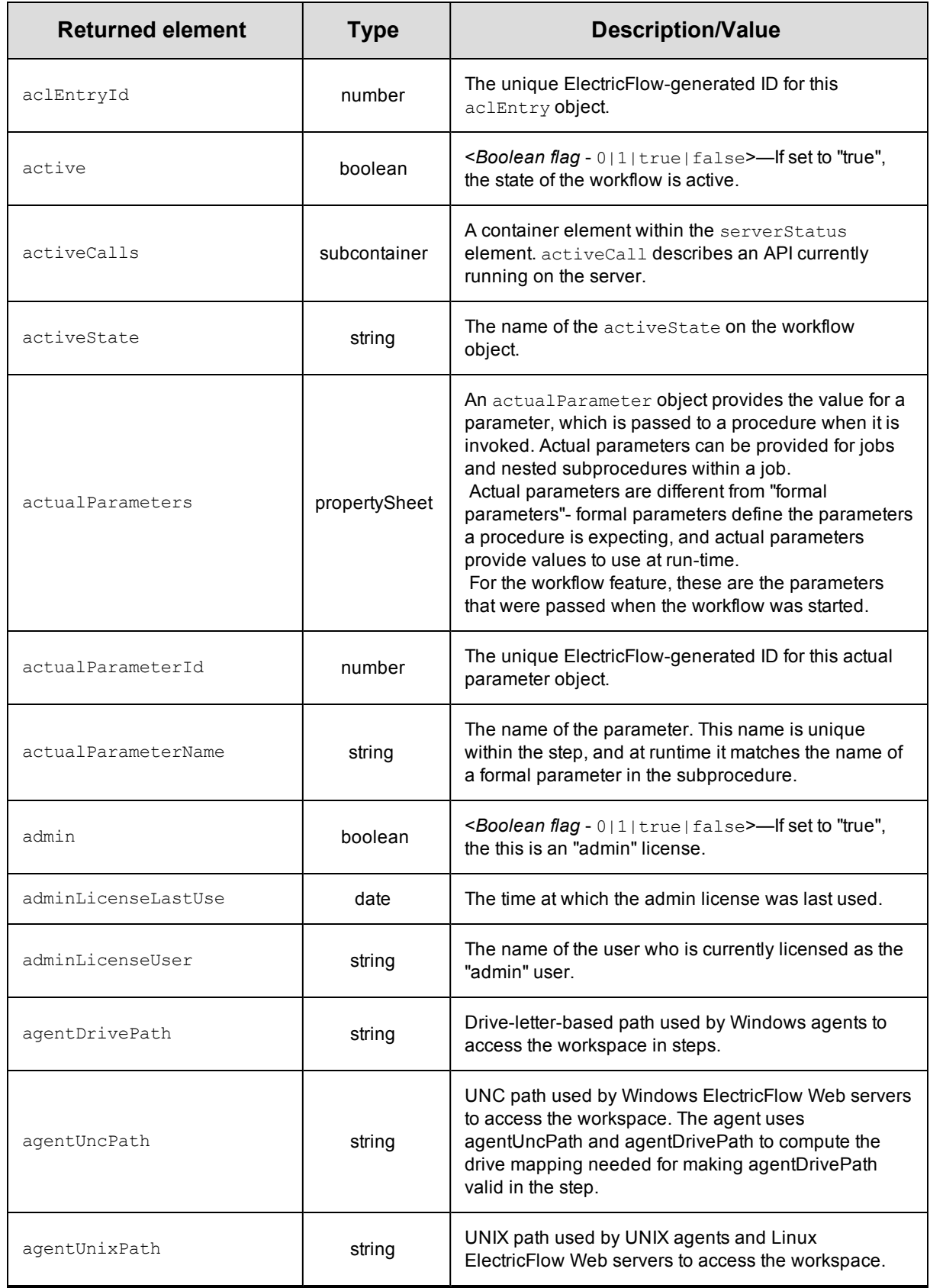

<span id="page-763-0"></span>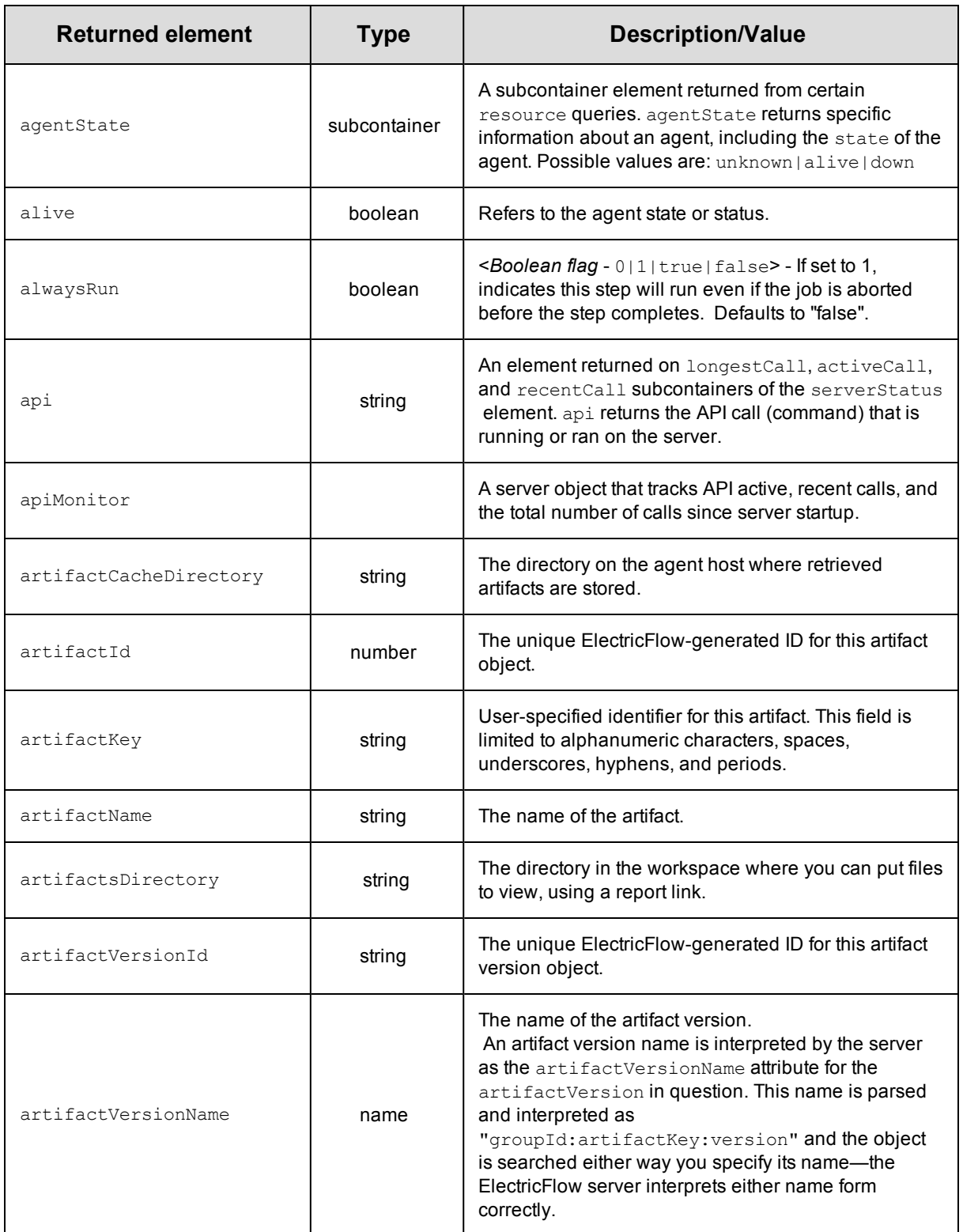

<span id="page-764-2"></span><span id="page-764-1"></span><span id="page-764-0"></span>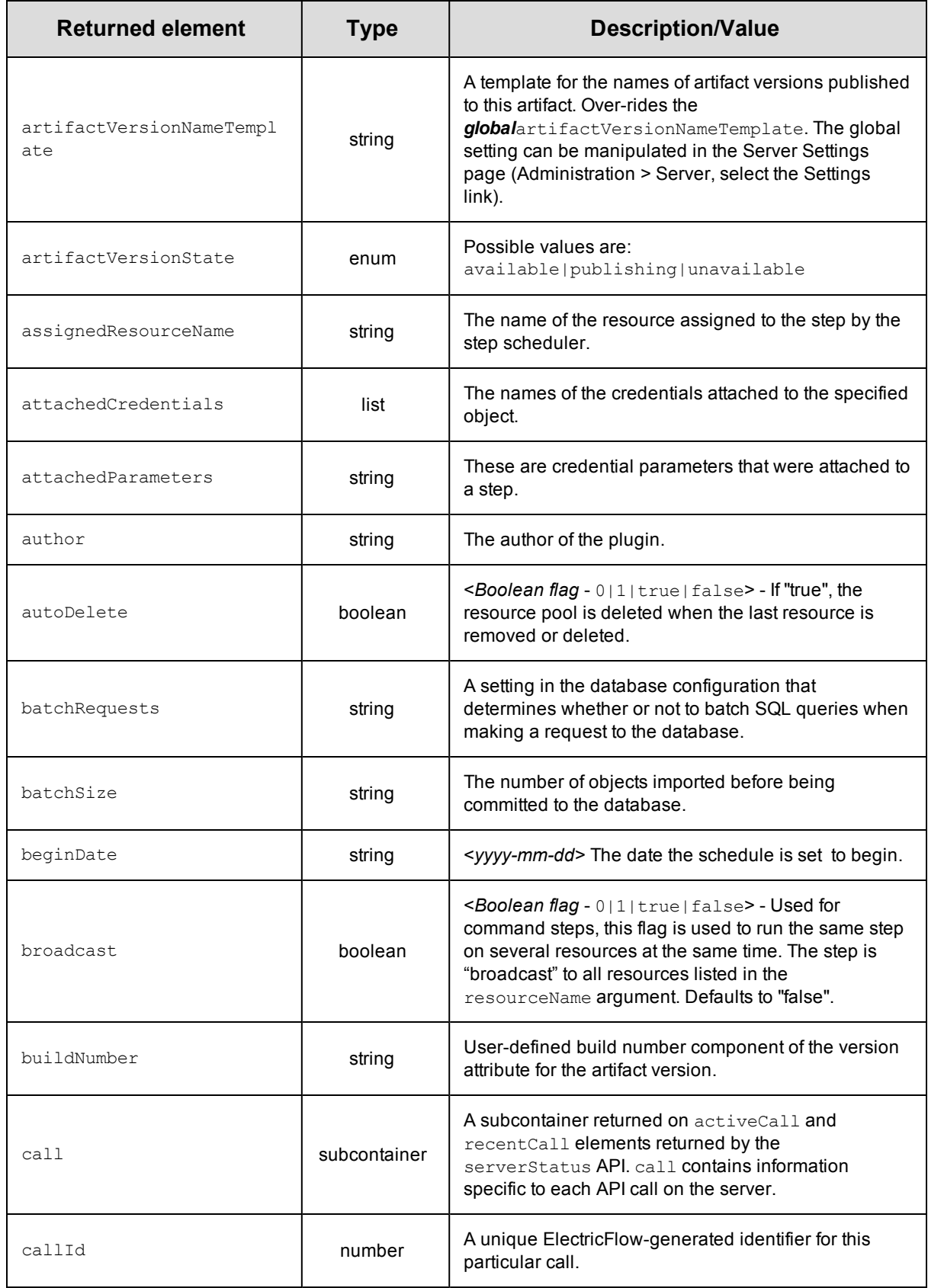

<span id="page-765-2"></span><span id="page-765-1"></span><span id="page-765-0"></span>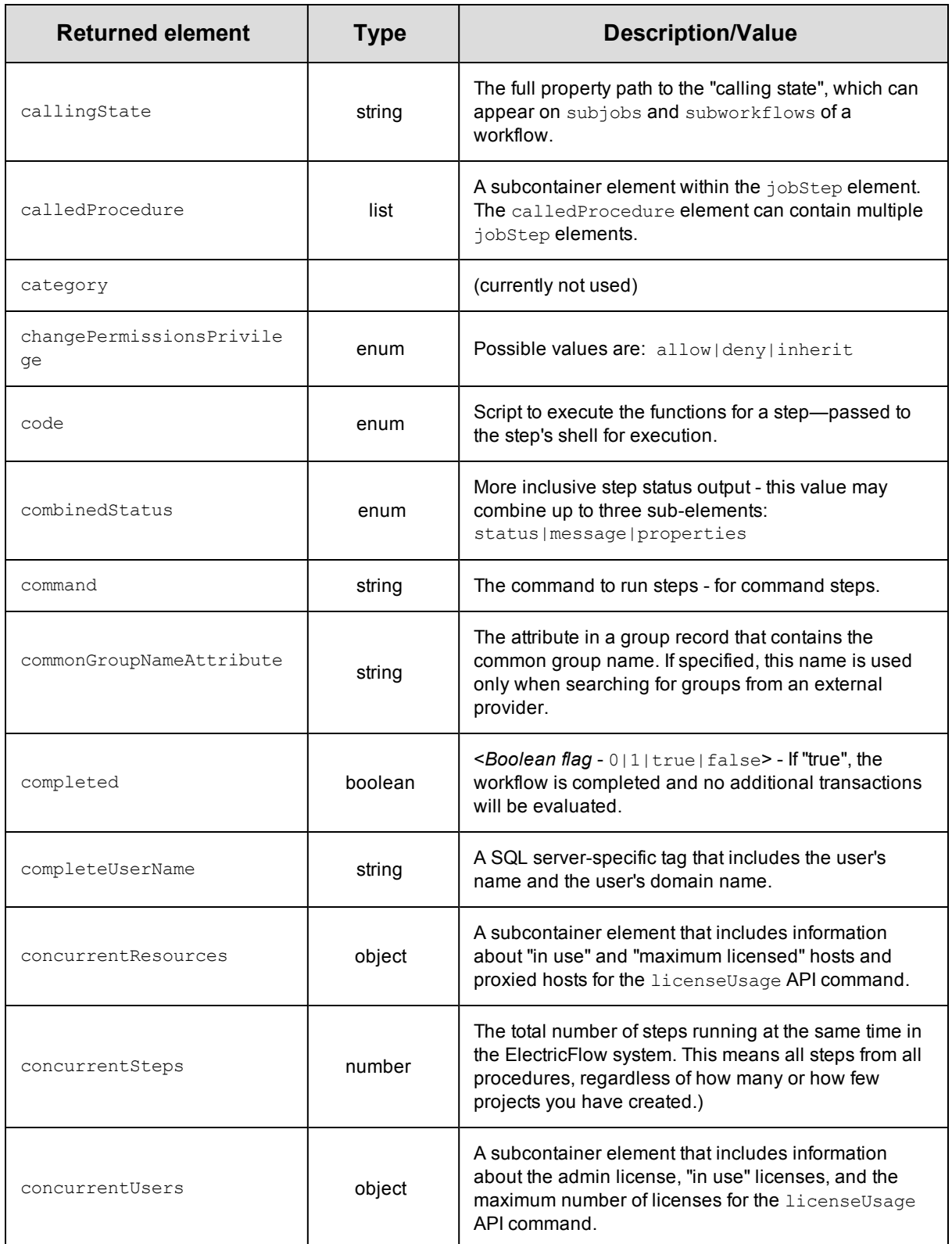

<span id="page-766-2"></span><span id="page-766-1"></span><span id="page-766-0"></span>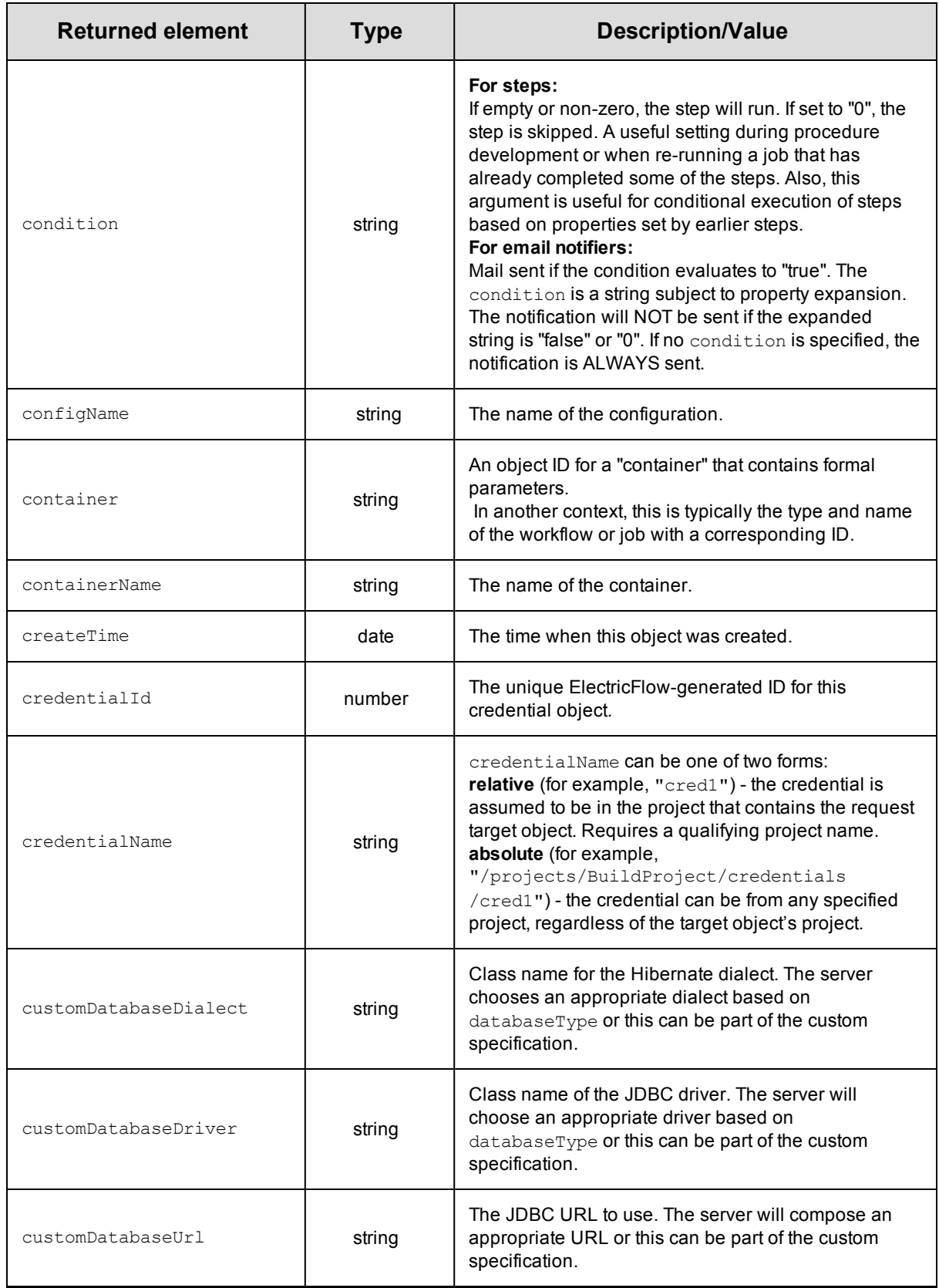

<span id="page-767-1"></span><span id="page-767-0"></span>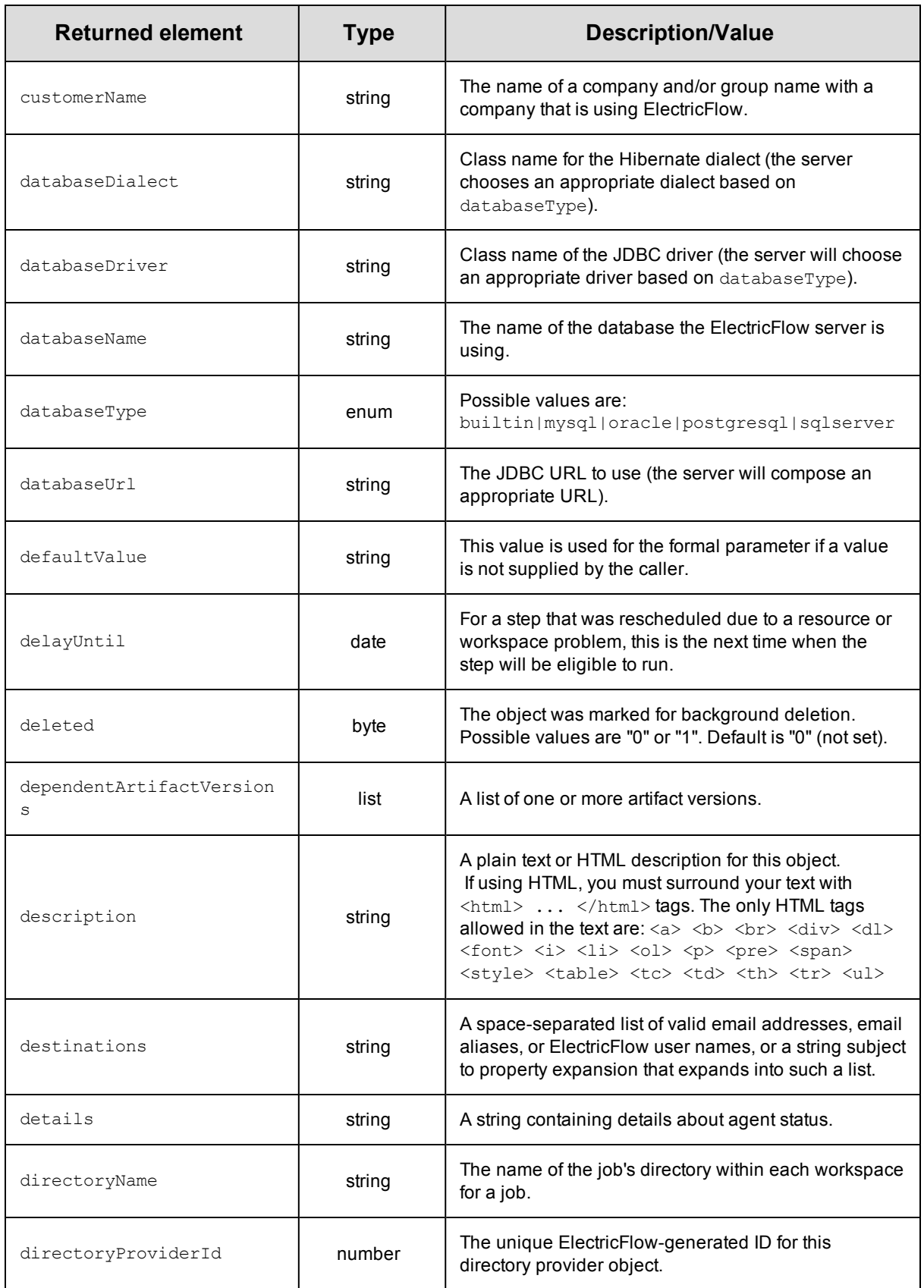

<span id="page-768-1"></span><span id="page-768-0"></span>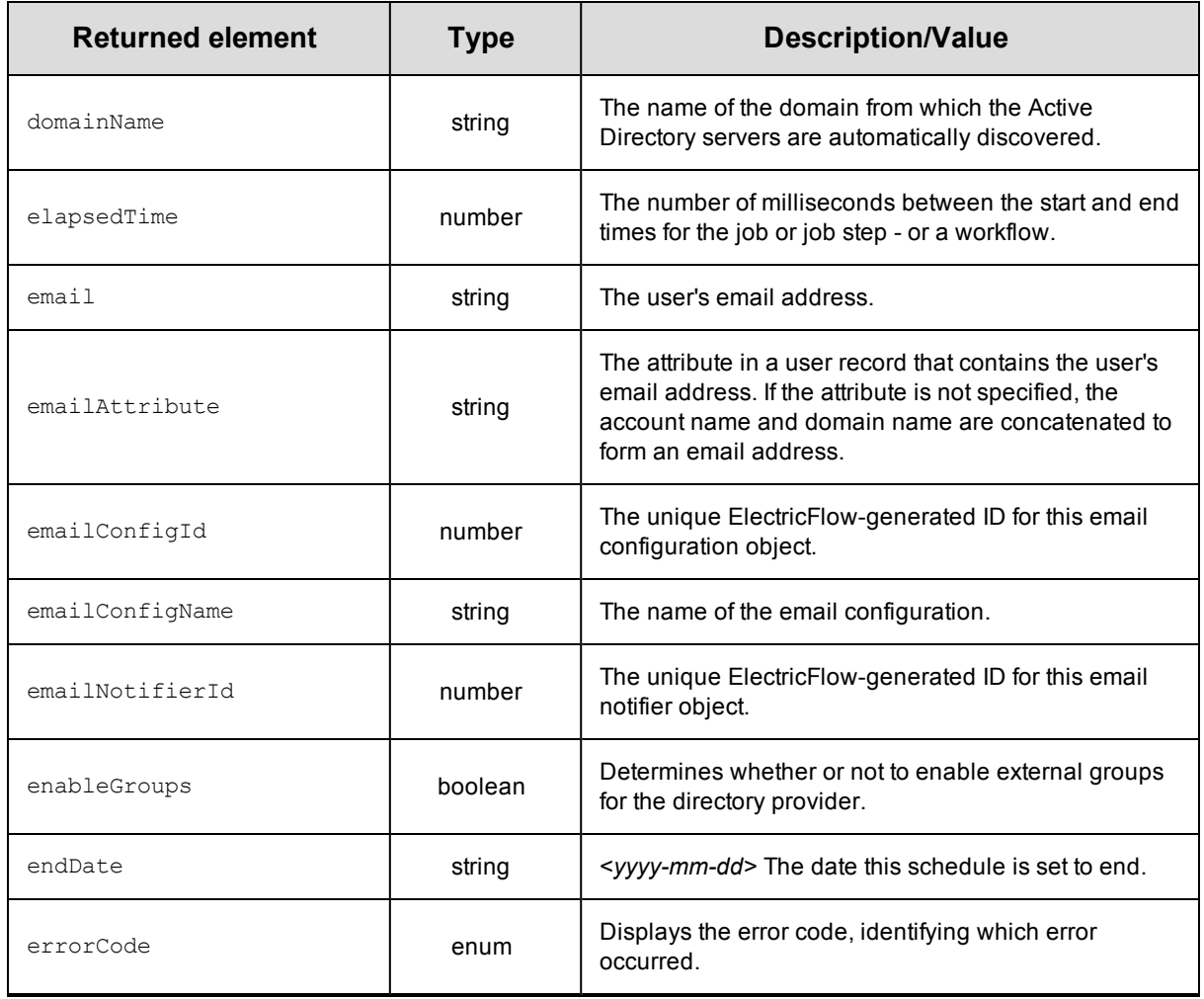

<span id="page-769-2"></span><span id="page-769-1"></span><span id="page-769-0"></span>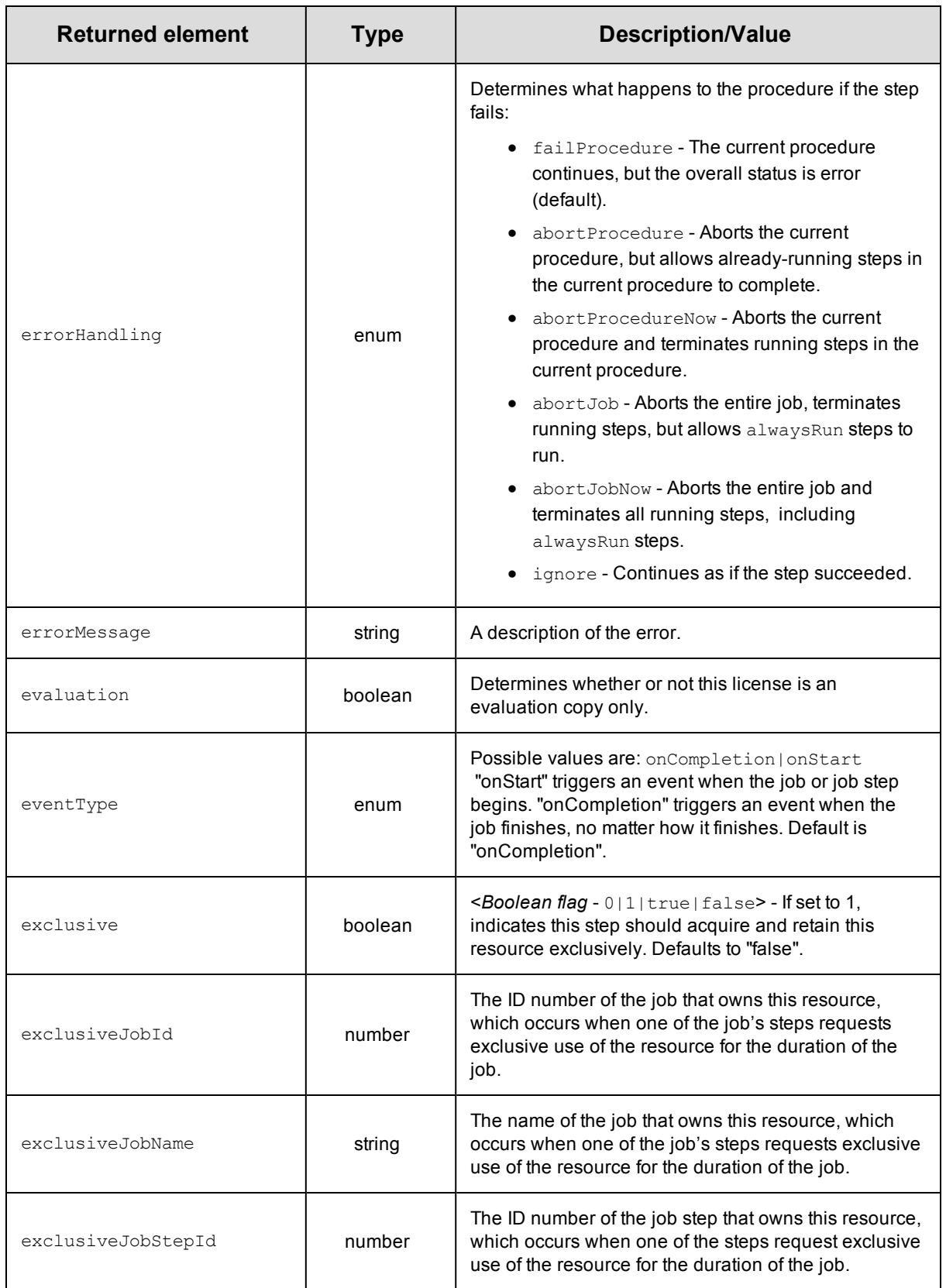

<span id="page-770-2"></span><span id="page-770-1"></span><span id="page-770-0"></span>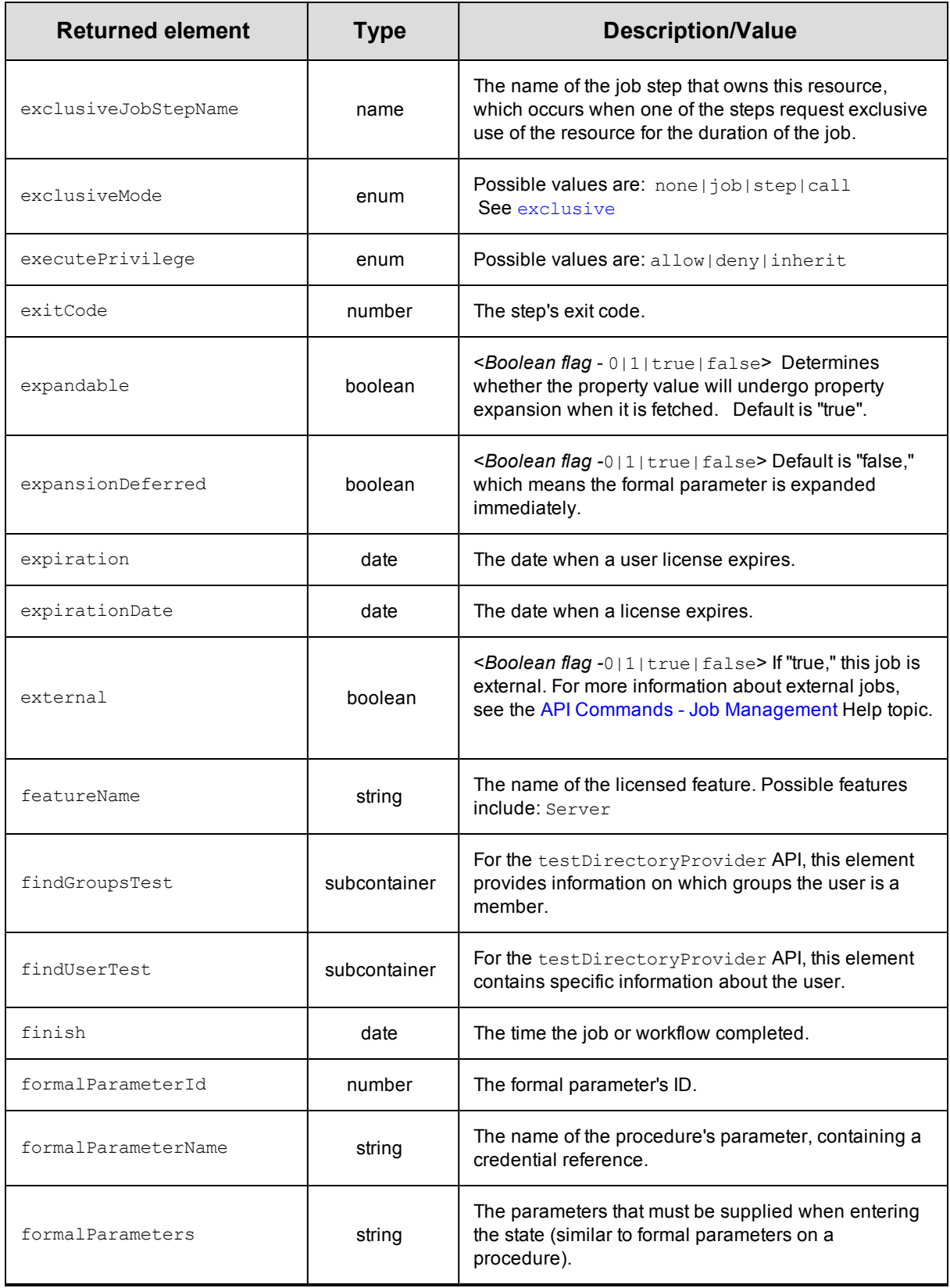

<span id="page-771-0"></span>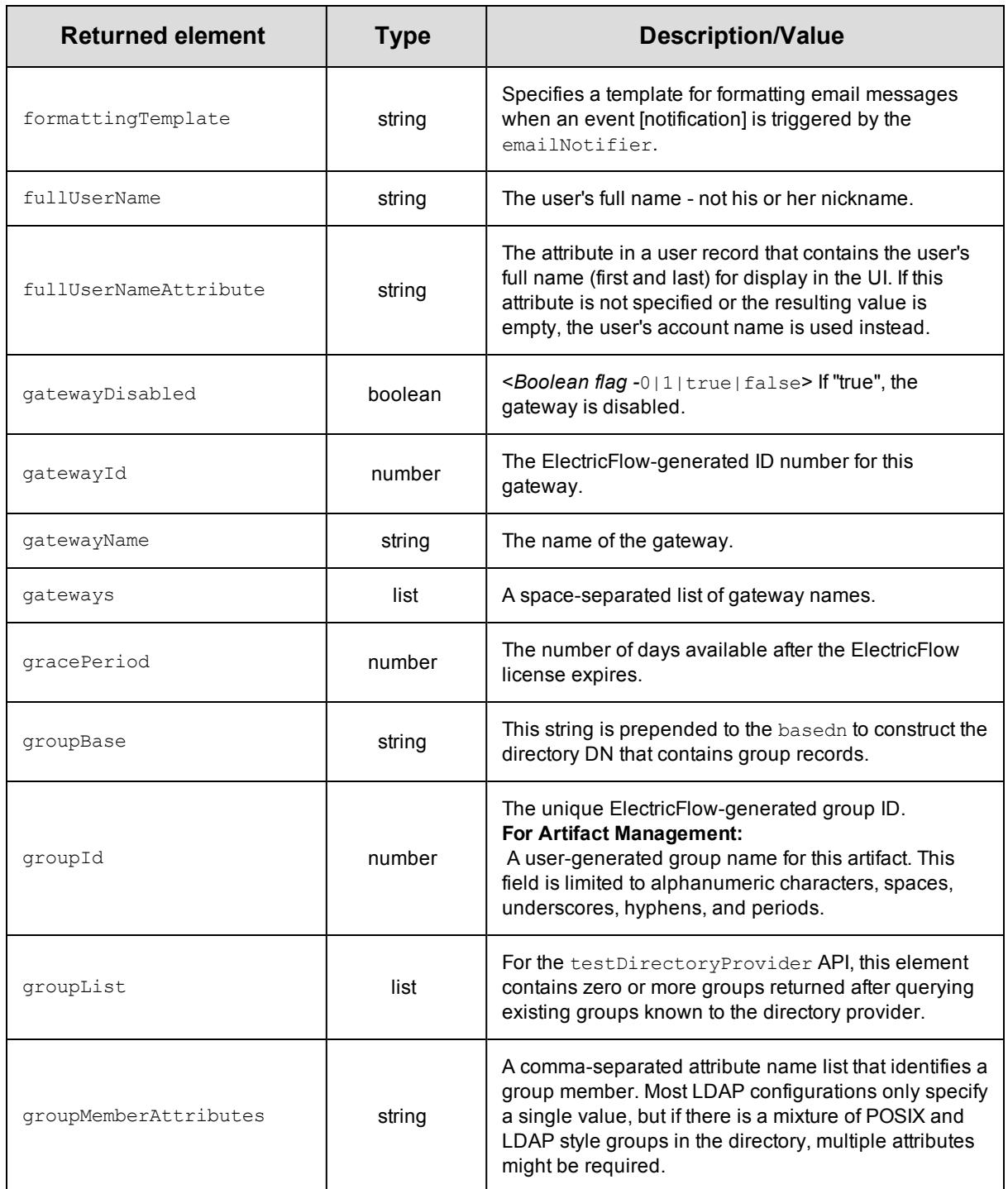

<span id="page-772-1"></span><span id="page-772-0"></span>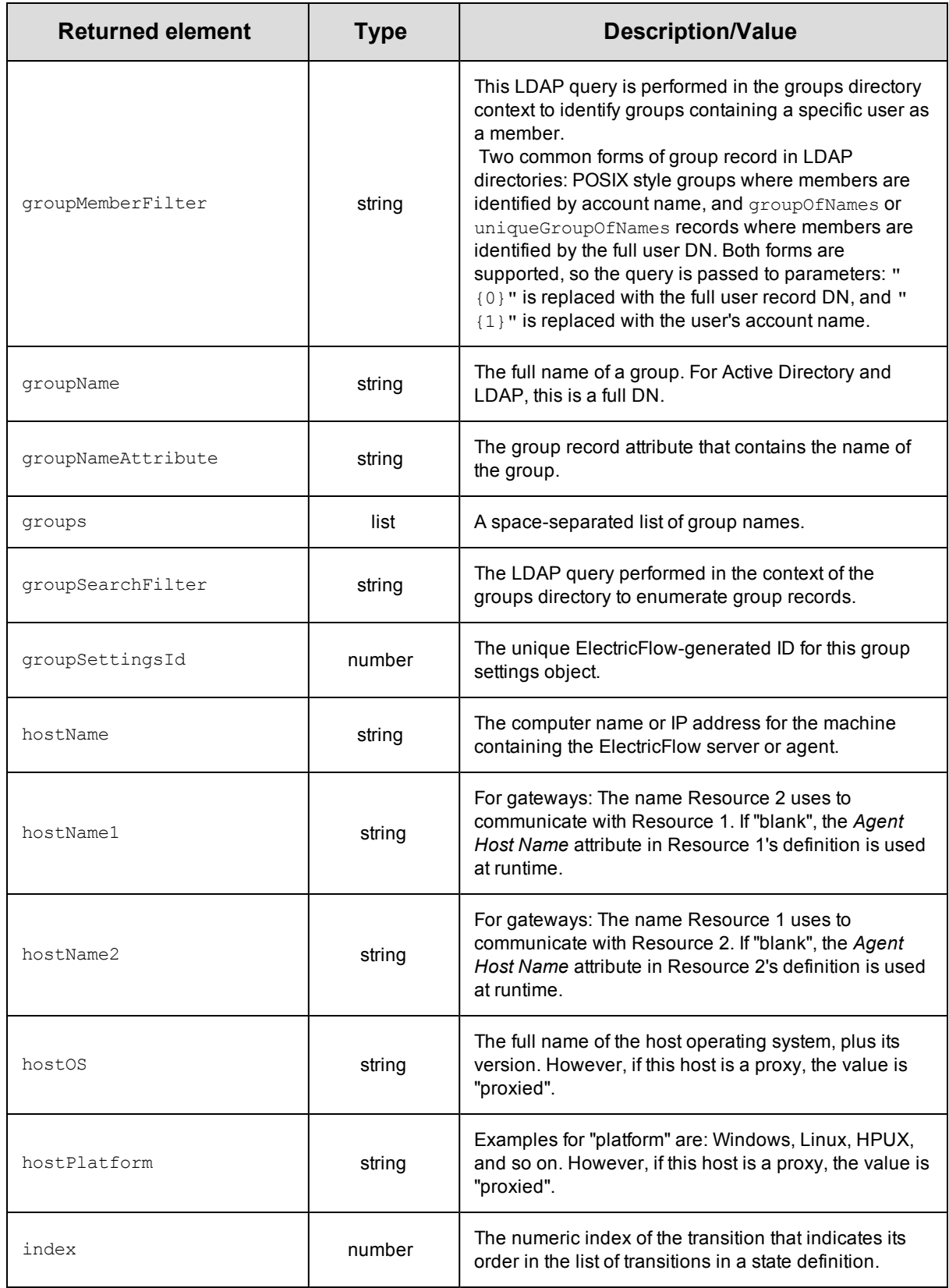

<span id="page-773-1"></span><span id="page-773-0"></span>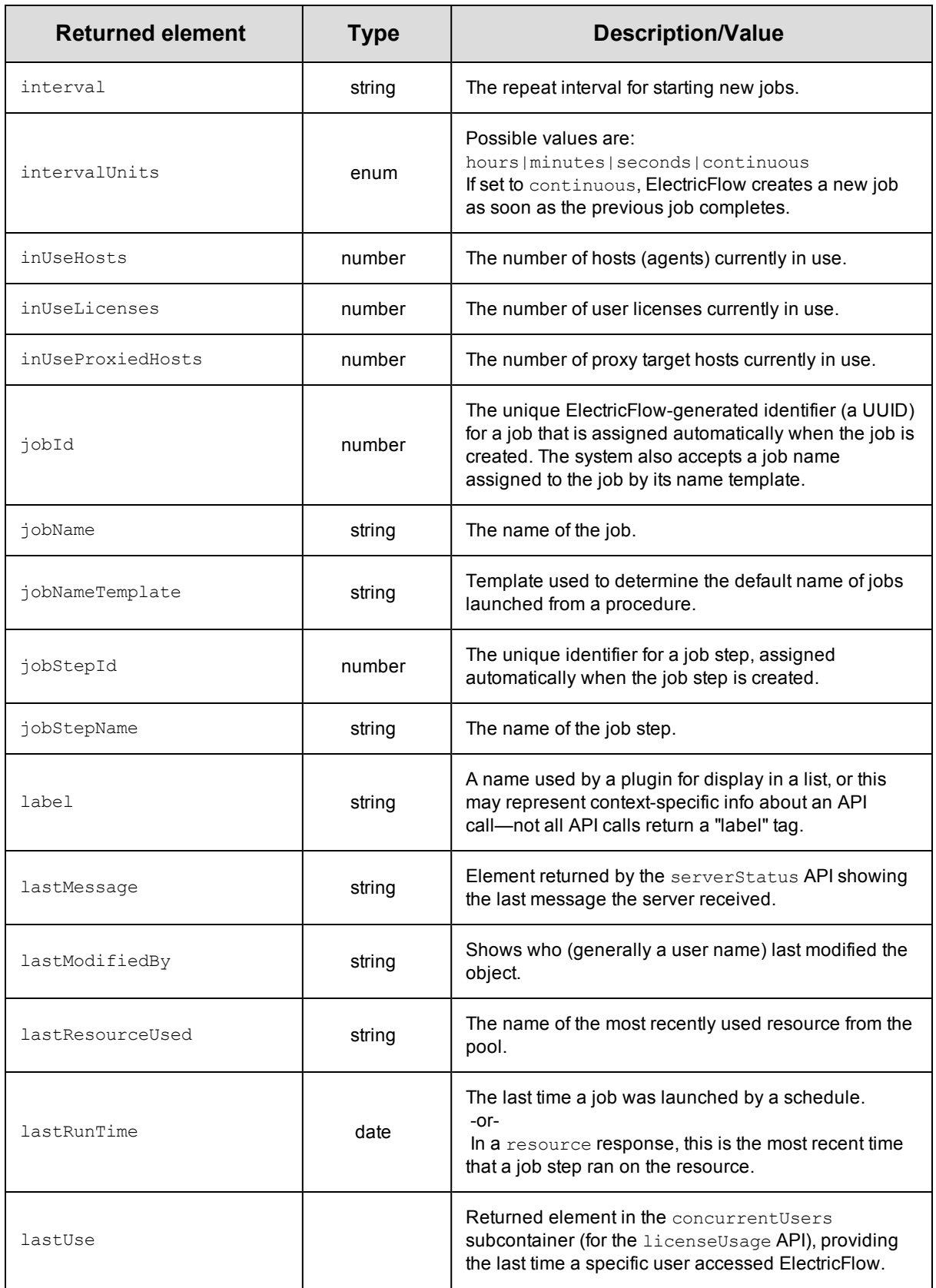

<span id="page-774-3"></span><span id="page-774-2"></span><span id="page-774-1"></span><span id="page-774-0"></span>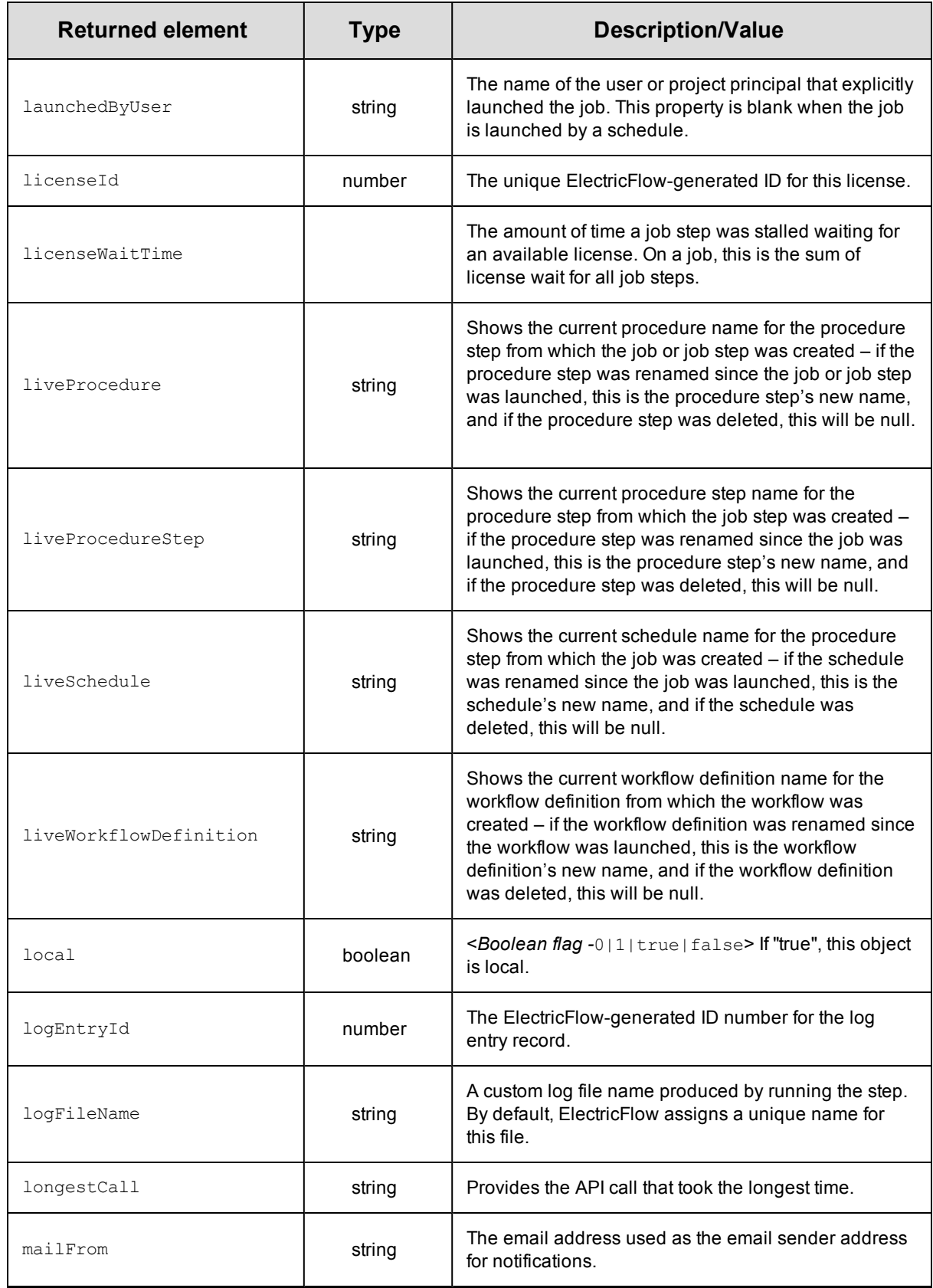

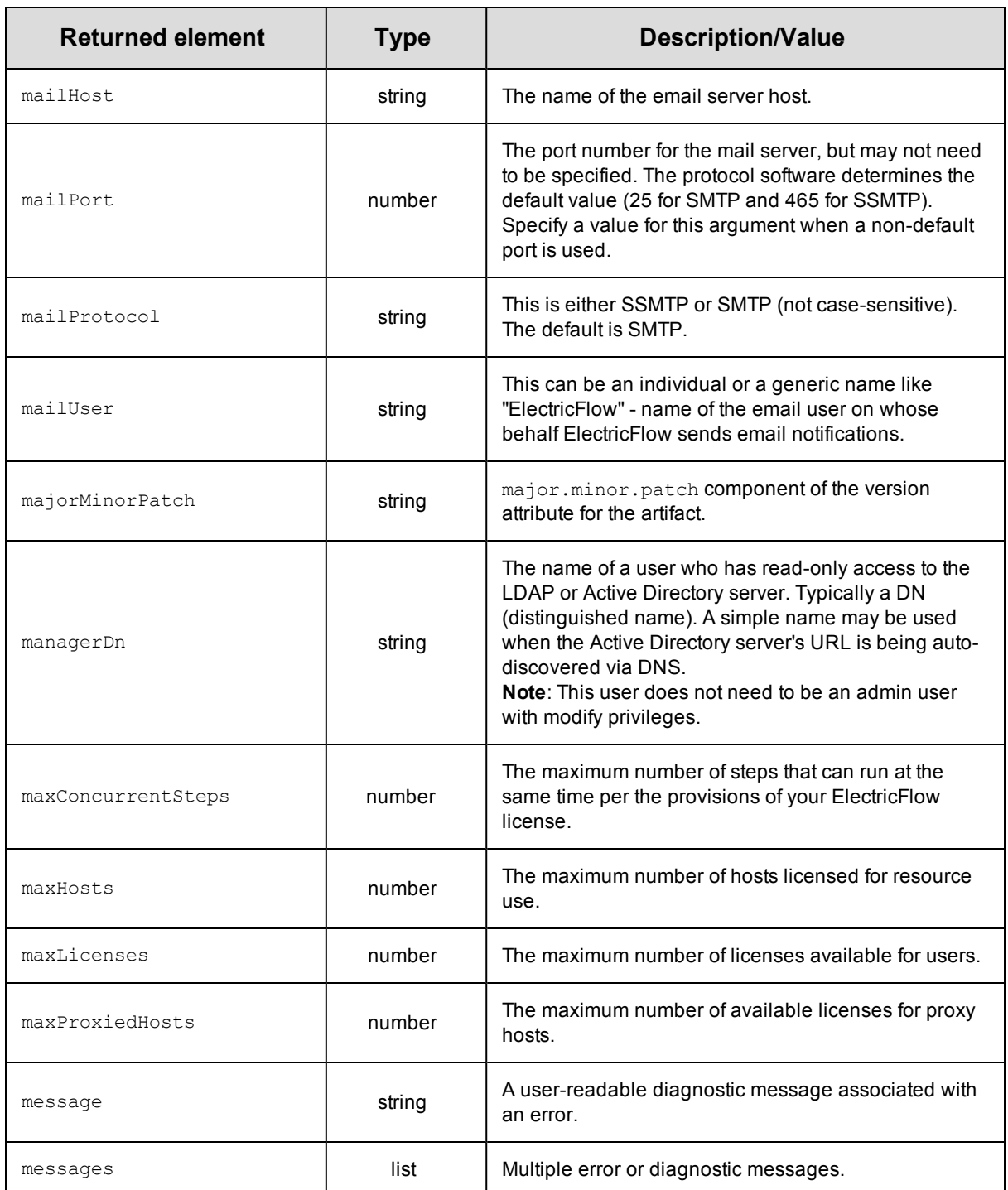

<span id="page-776-1"></span><span id="page-776-0"></span>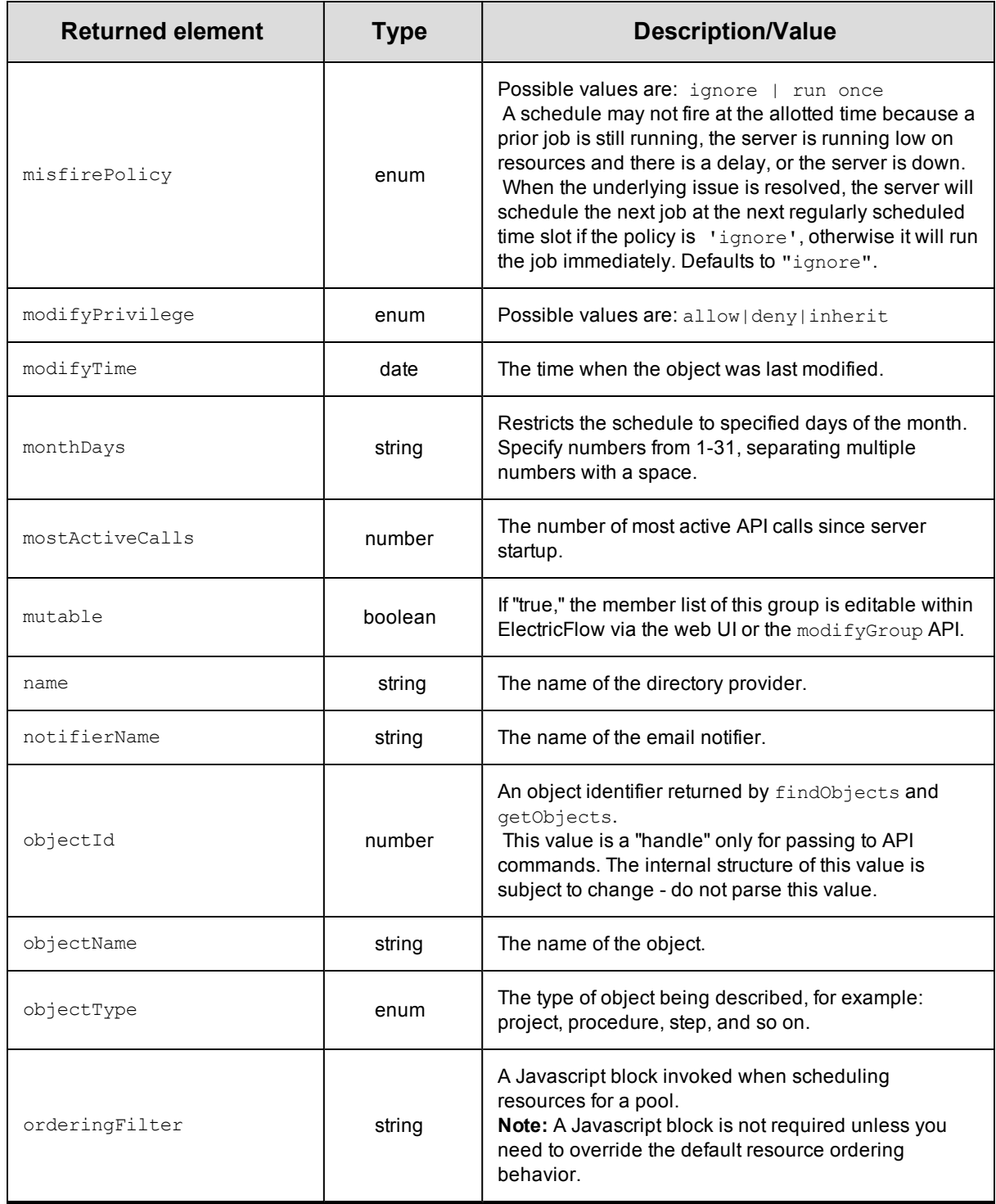

<span id="page-777-1"></span><span id="page-777-0"></span>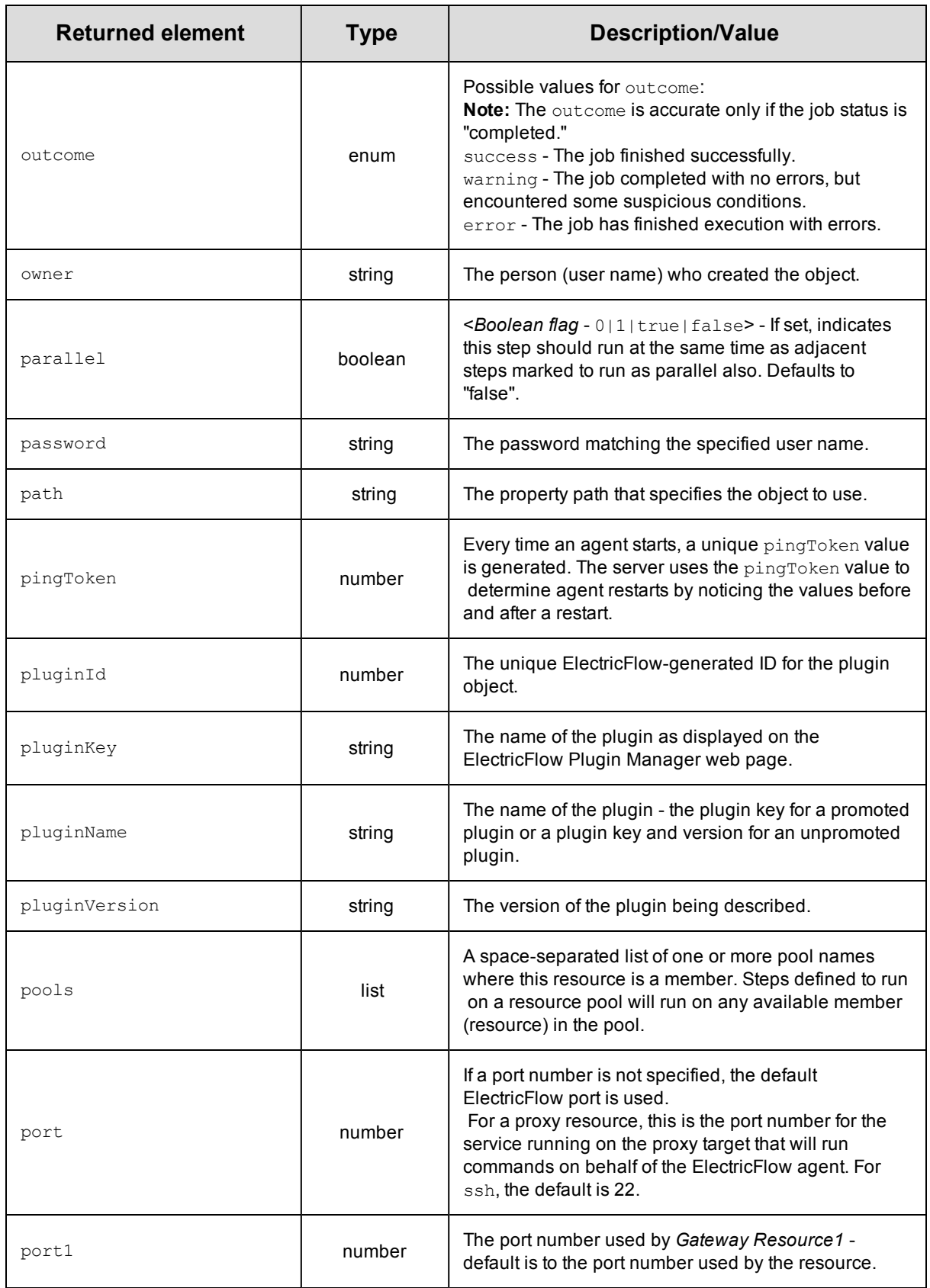

<span id="page-778-2"></span><span id="page-778-1"></span><span id="page-778-0"></span>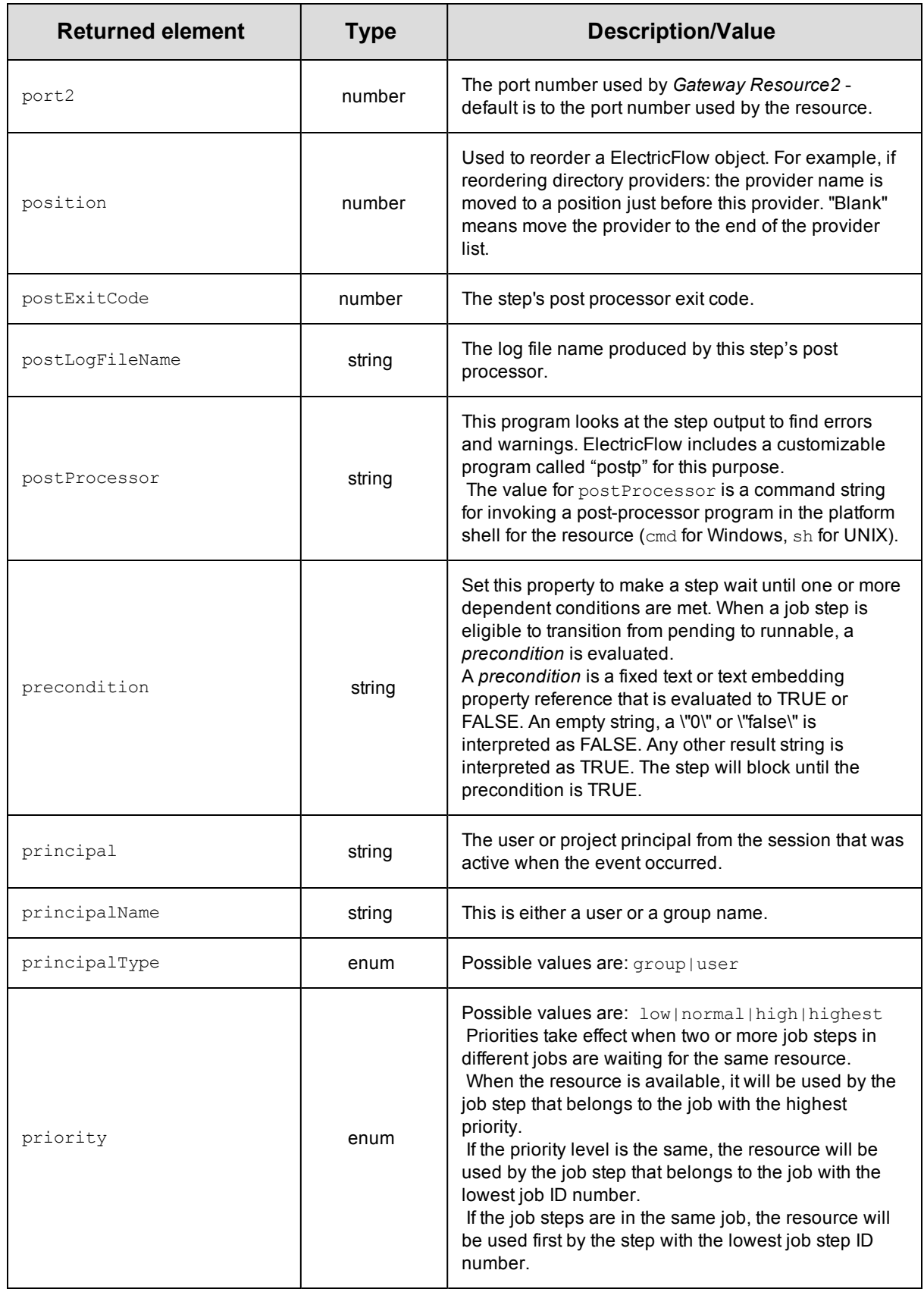

<span id="page-779-4"></span><span id="page-779-3"></span><span id="page-779-2"></span><span id="page-779-1"></span><span id="page-779-0"></span>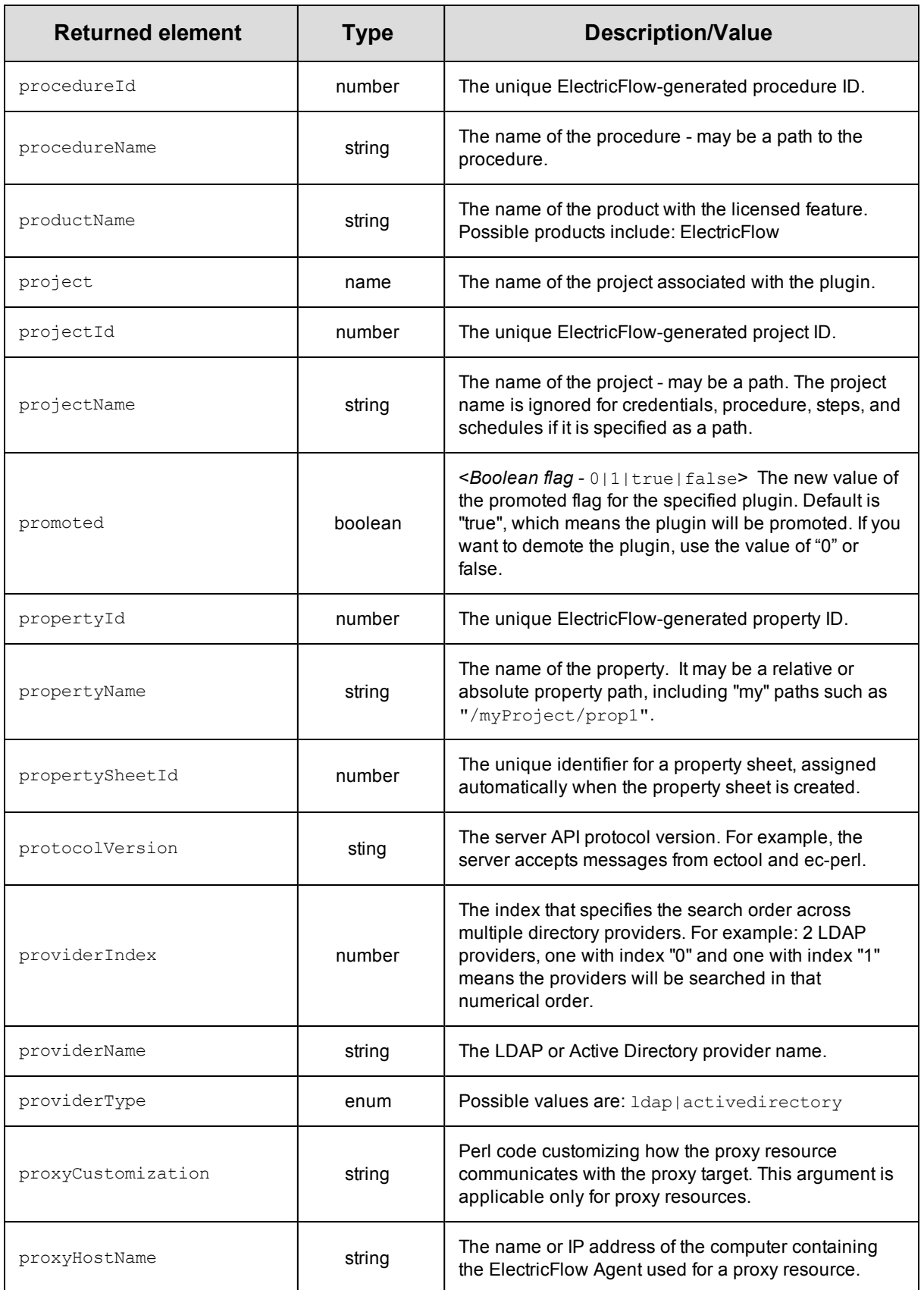

<span id="page-780-1"></span><span id="page-780-0"></span>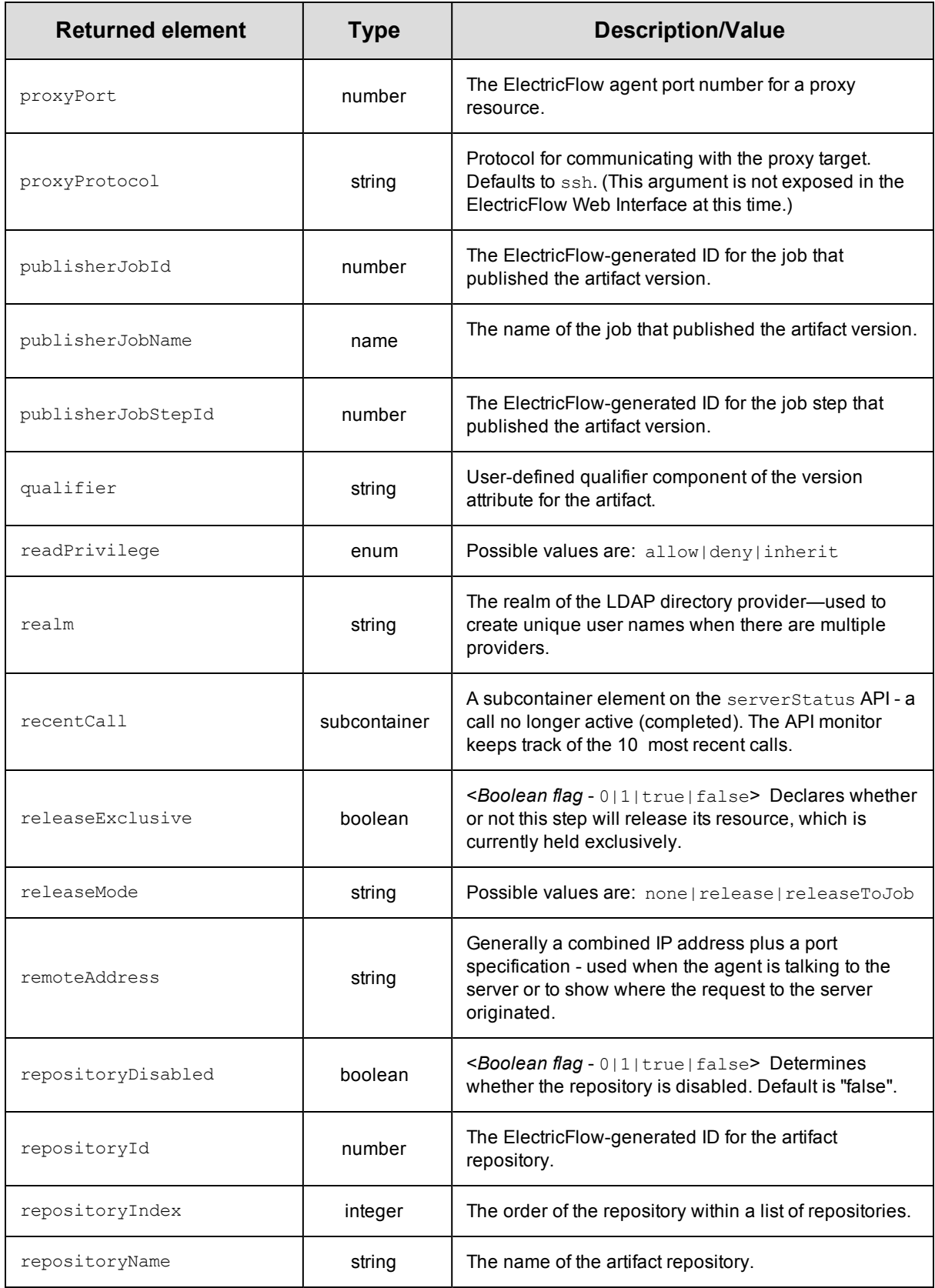

<span id="page-781-1"></span><span id="page-781-0"></span>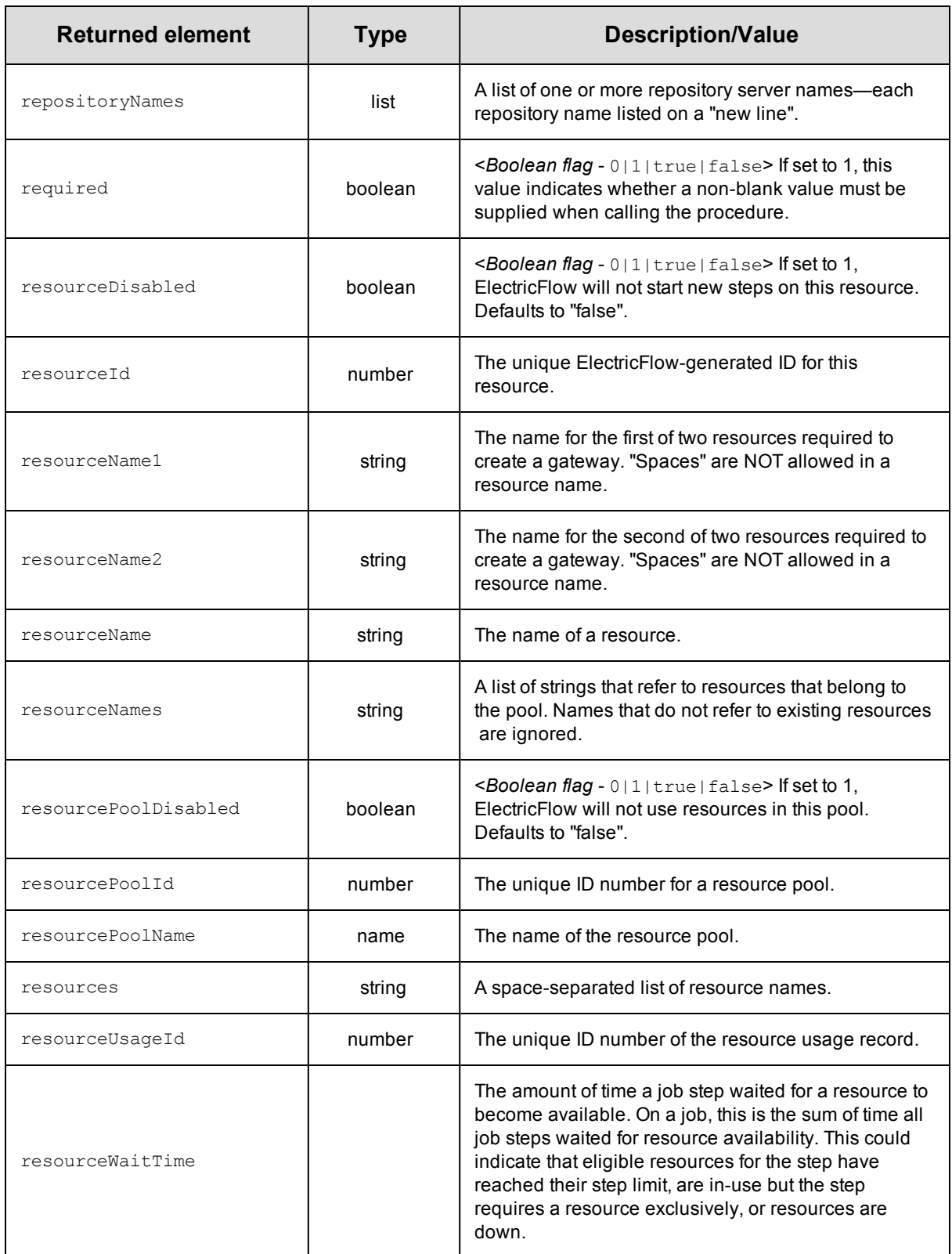

<span id="page-782-3"></span><span id="page-782-2"></span><span id="page-782-1"></span><span id="page-782-0"></span>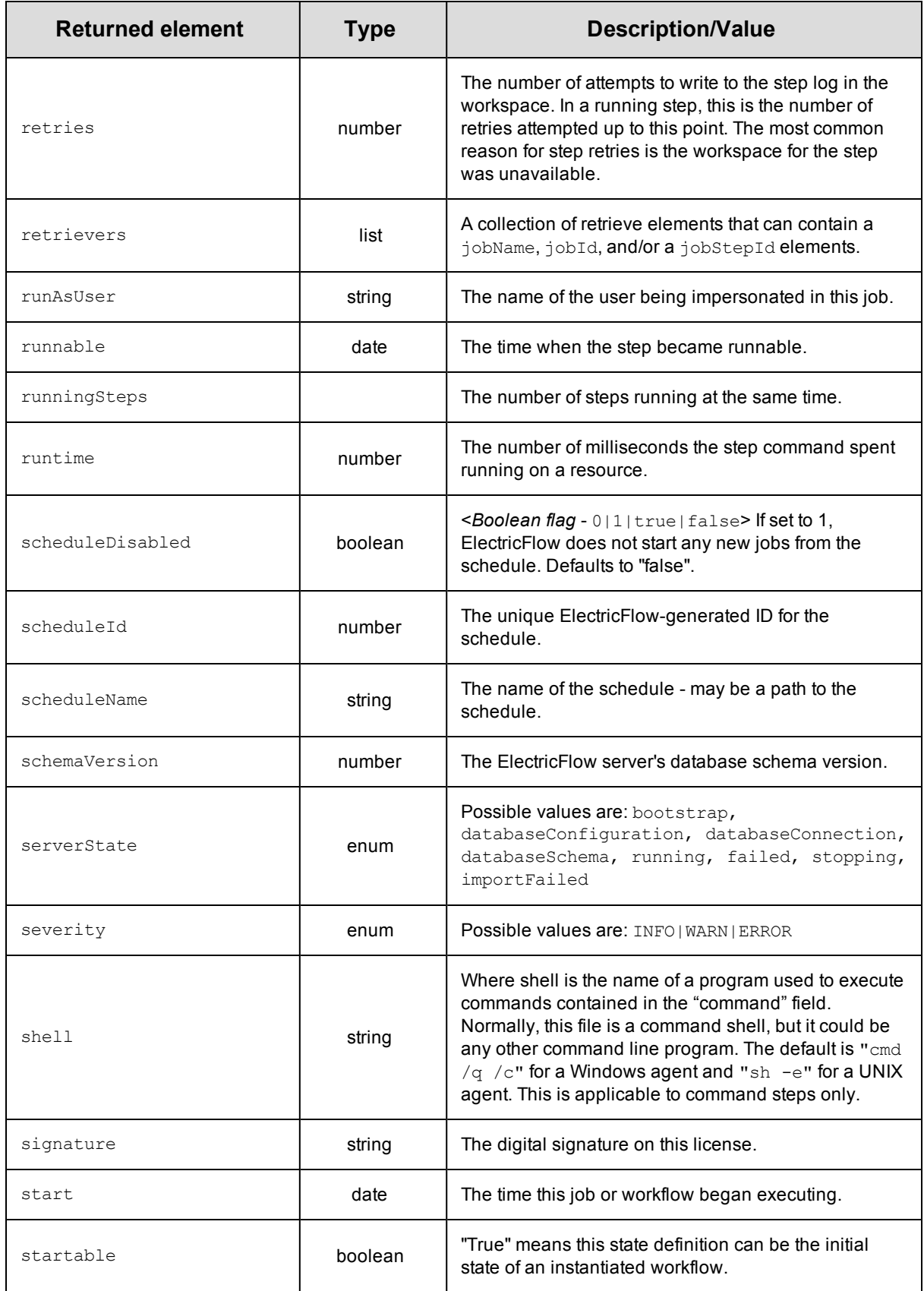

<span id="page-783-6"></span><span id="page-783-5"></span><span id="page-783-4"></span><span id="page-783-3"></span><span id="page-783-2"></span><span id="page-783-1"></span><span id="page-783-0"></span>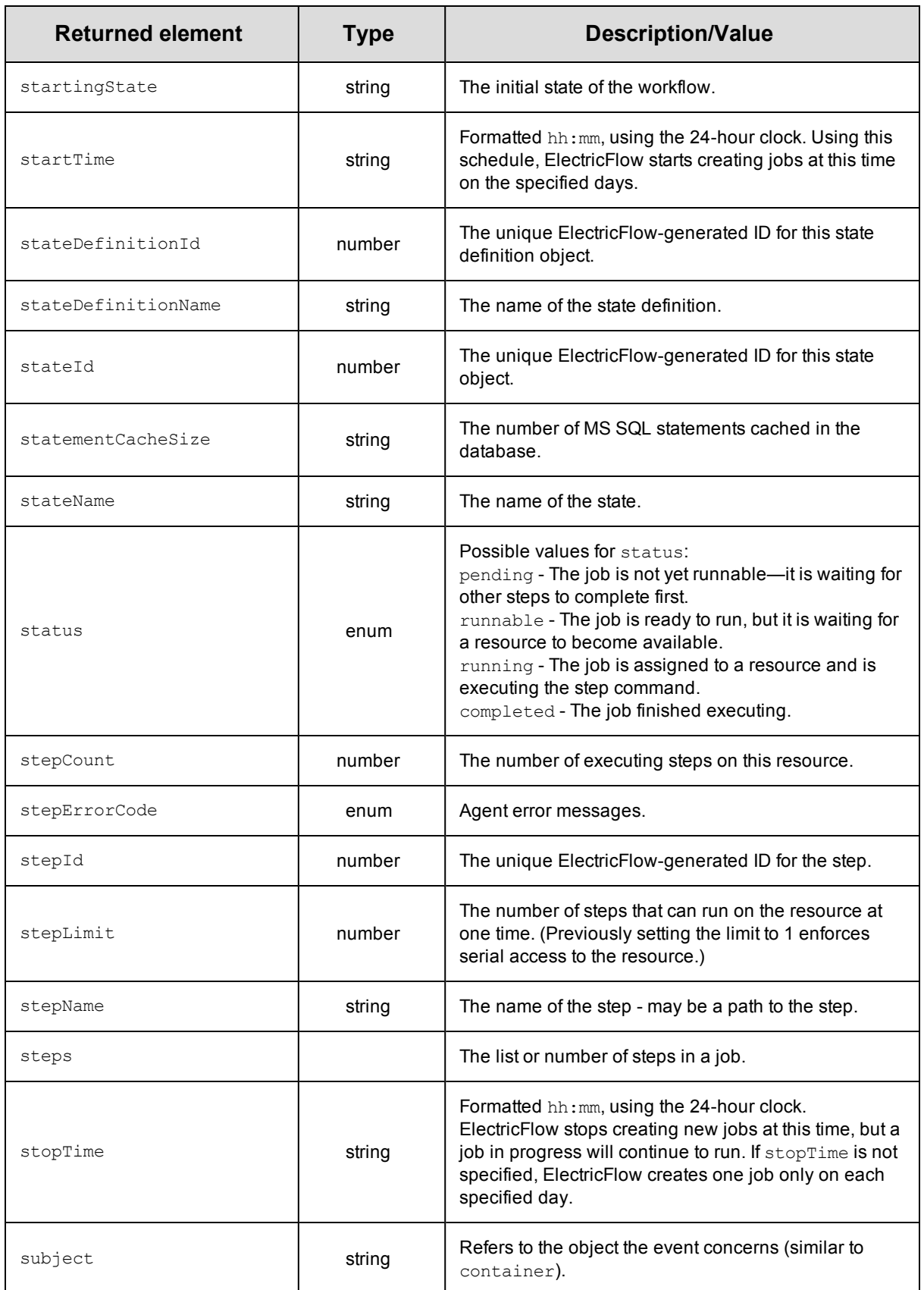

<span id="page-784-8"></span><span id="page-784-7"></span><span id="page-784-6"></span><span id="page-784-5"></span><span id="page-784-4"></span><span id="page-784-3"></span><span id="page-784-2"></span><span id="page-784-1"></span><span id="page-784-0"></span>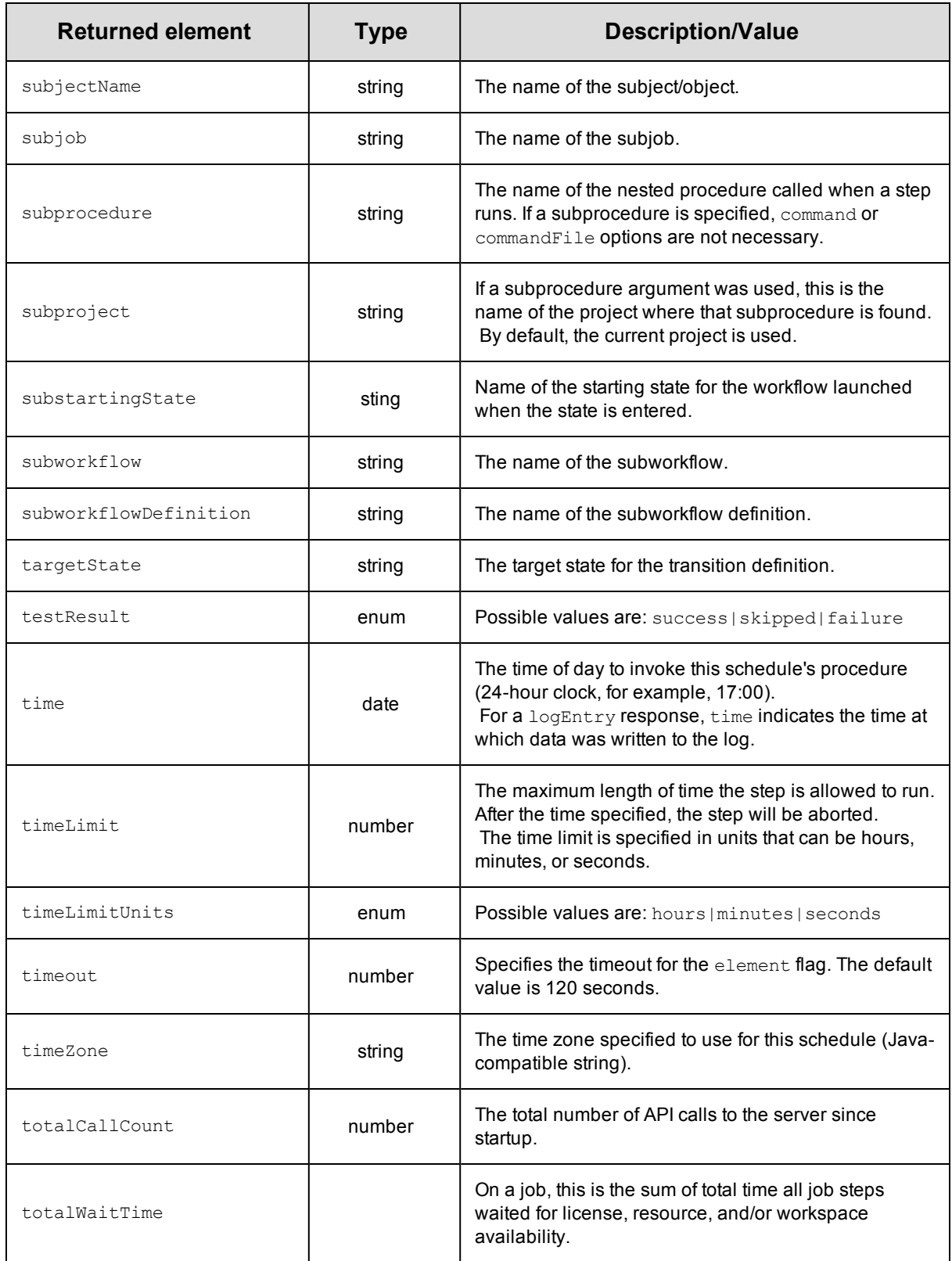

<span id="page-785-4"></span><span id="page-785-3"></span><span id="page-785-2"></span><span id="page-785-1"></span><span id="page-785-0"></span>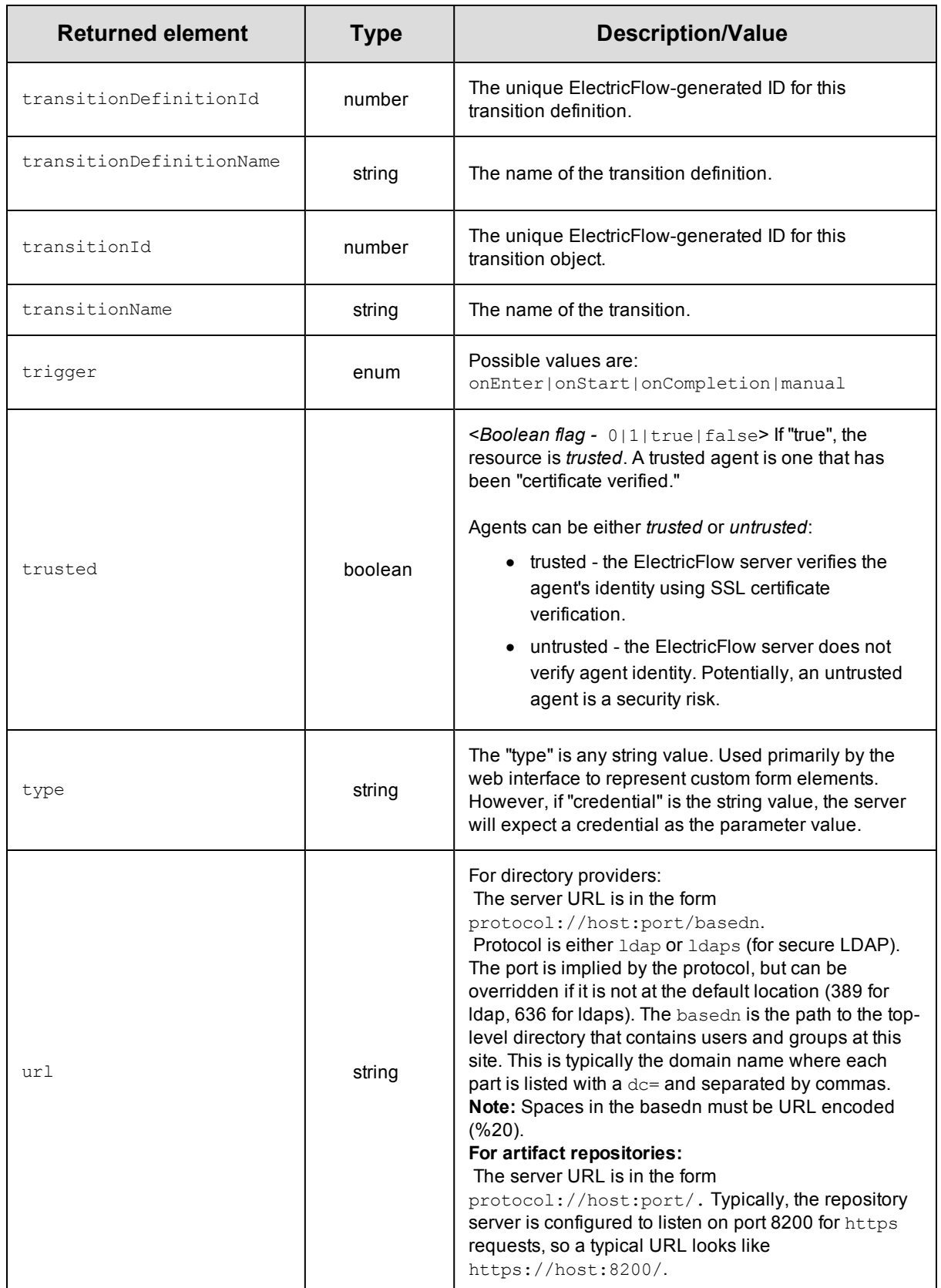

<span id="page-786-1"></span><span id="page-786-0"></span>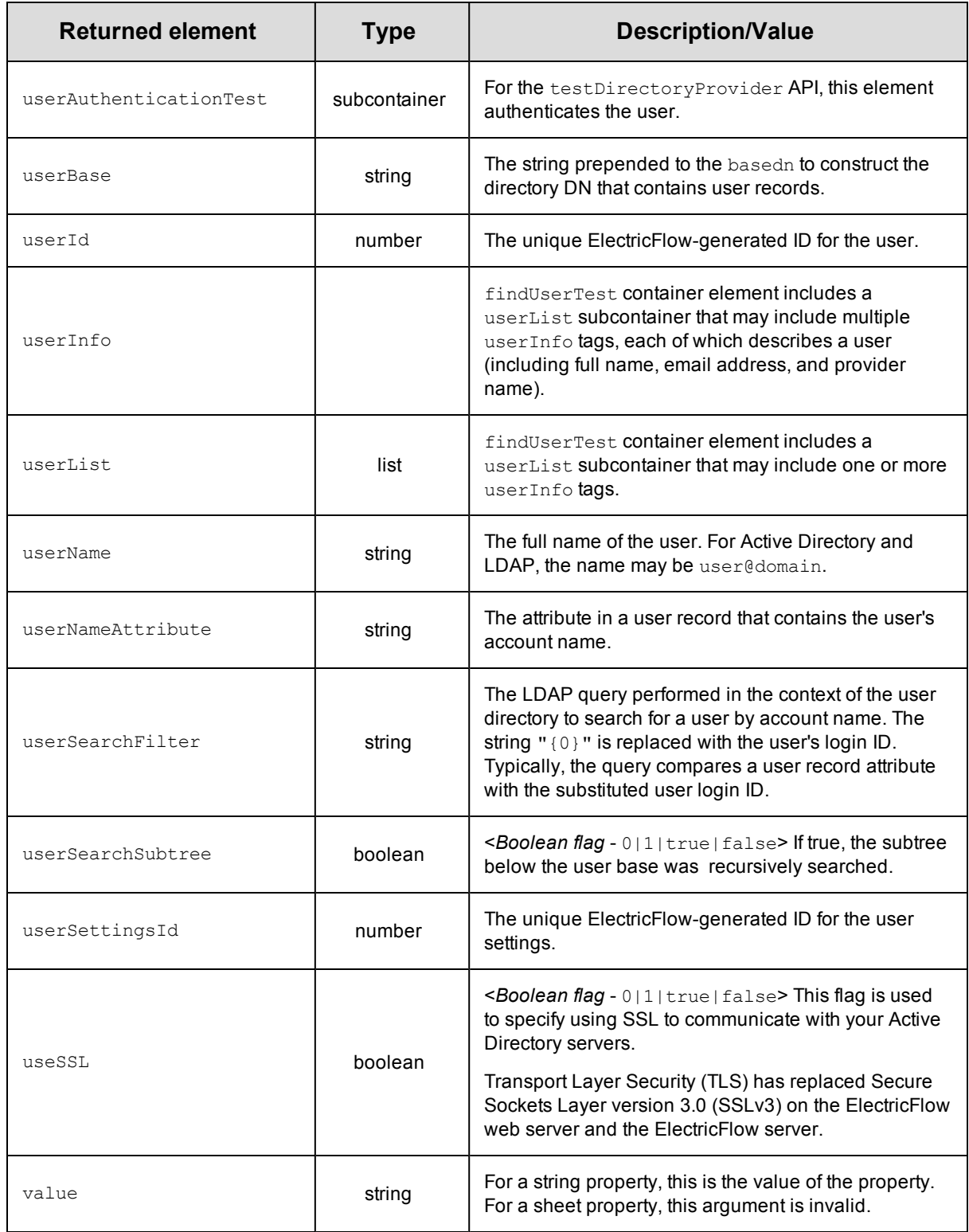

<span id="page-787-9"></span><span id="page-787-8"></span><span id="page-787-7"></span><span id="page-787-6"></span><span id="page-787-5"></span><span id="page-787-4"></span><span id="page-787-3"></span><span id="page-787-2"></span><span id="page-787-1"></span><span id="page-787-0"></span>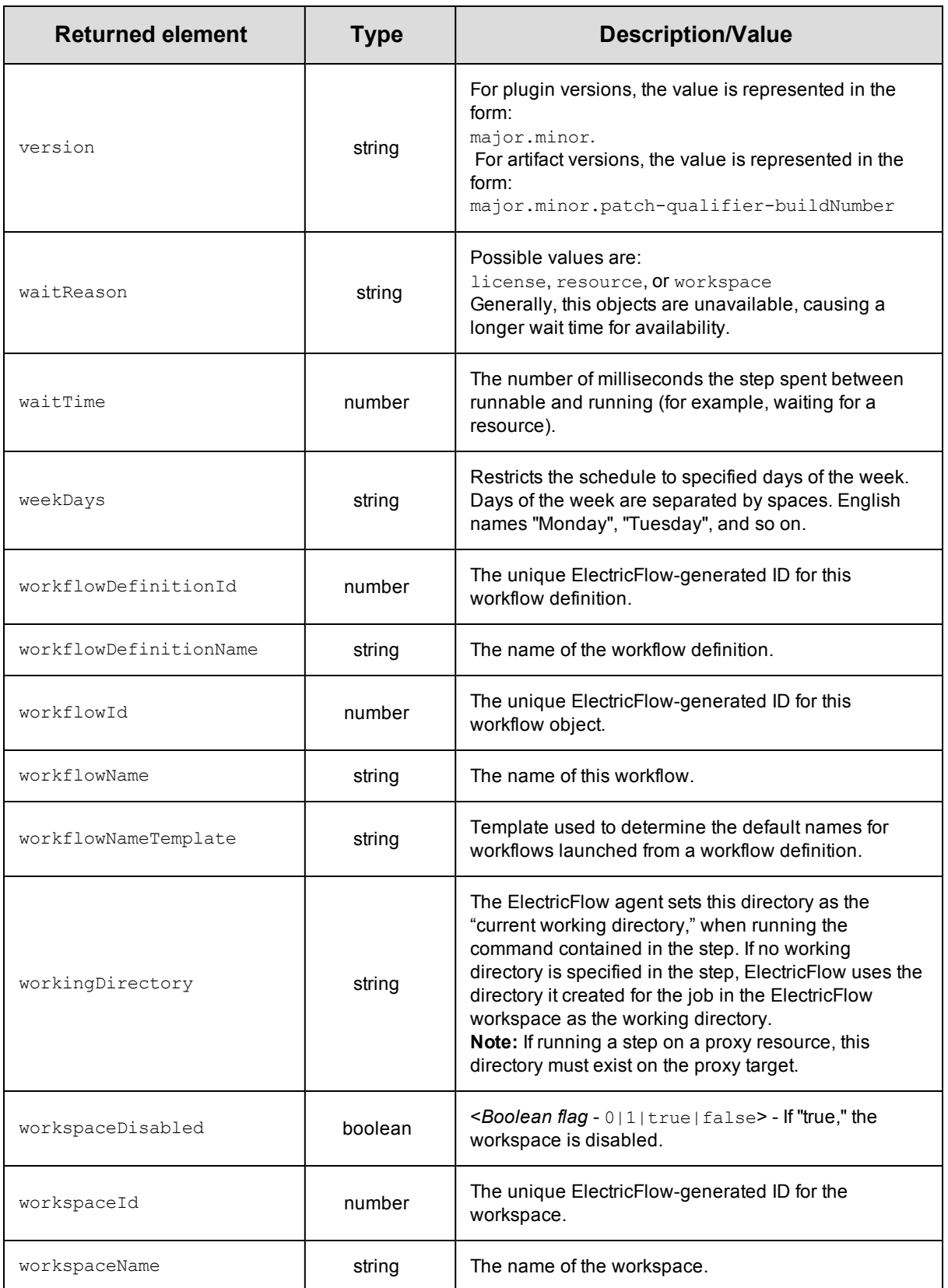

<span id="page-788-1"></span><span id="page-788-0"></span>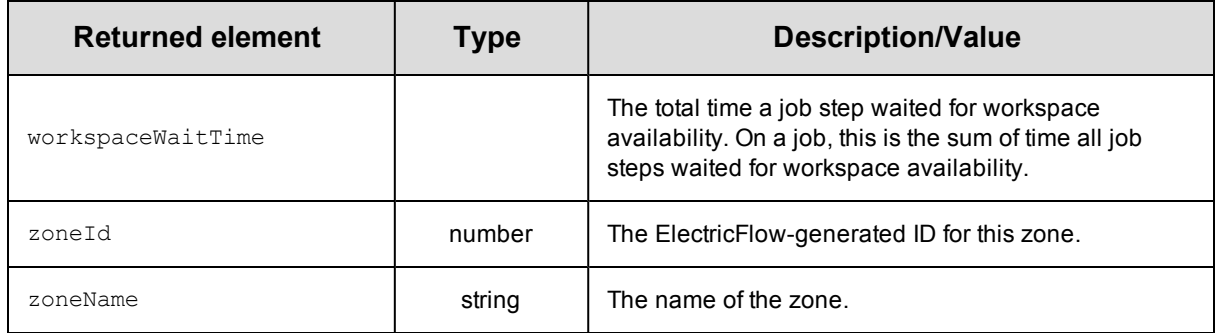

# **Using the ElectricFlow RESTful API**

The RESTful API is easier to use than the Perl API but more difficult to use than DSL methods to perform ElectricFlow operations such as:

- Create and manage artifacts.
- Create and manage object properties.
- Create and manage resources.
- Create workflows and add resources to them.
- Create and call procedures.
- Model and deploy applications.
- Model and run pipelines.

To access the RESTful API resources and operations and execute a request, you navigate to the RESTful API URI and enter the appropriate information in the Electric Cloud API UI.

Review these guidelines before using the RESTful API:

- For most RESTful APIs, you enter only the information in the parameters fields to get a response. When you enter information about a resource and its operations in the Electric Cloud API UI, the UI generates a response consisting of
	- **Request URL–Response in a browser. Go to the URL to see the results.**
	- **Response Body–Response in a standard format with the application level status, the results,**  $\overline{\phantom{a}}$ and any errors. This is also referred to as the *Response Payload*.
	- **Response Code**–Status of the response at the protocol level.
	- **Response Headers-Information about the response format.**
- However, some APIs have special arguments, such as *key-value pairs*, that are not included in the Request URL response.

To ensure the special arguments are included in the response, put the code for these arguments in the **body** parameter field. The parameter content type is application/json.

- Batch API is not supported in the RESTful API.
- You can use any web development language that you want with the RESTful APIs.
- When you use a language binding, the response is JSON content that you can use as a hash map. You can use any language binding, such as RubyGems or Python.
- PUT operations
	- ElectricFlow uses the PUT operation to update a specific object.

In a PUT API call, you specify the values that you want to change.

The response is that only the values that you specify will change.

• In ElectricFlow, the PUT operation works like the PATCH API call in the current version of HTTP/REST.

• GET operations

ElectricFlow uses the GET operation to get basic information about the project, not everything.

• To get all the projects, the Electric Cloud API UI generates this URL:

http://chronic3:8000/rest/v1.0/projects

• To get a specific project, the Electric Cloud API UI generates this URL:

http://chronic3:8000/rest/v1.0/projects/myPlayground

• If the API has a fully qualified property, put an extra slash in the URL:

/rest/v1.0/server//foo

### **Accessing the RESTful API**

To access the ElectricFlow RESTful API, go to https://*<ElectricFlow\_server\_hostname>*/rest/doc/v1.0/ where *<ElectricFlow\_server\_hostname>* is the hostname or IP address of the ElectricFlow server.

**IMPORTANT:** The hostname must be the fully qualified domain name (FQDN).

When you enter https://*<ElectricFlow\_server\_hostname>/rest/doc/v1.0/, you may not be able to log in directly* because of a browser issue, which occurs on browsers such as Internet Explorer, Google Chrome, Mozilla Firefox, and Safari. An error message appears stating that the connection is not private or is untrusted or that there is a problem with the website's security certificate.

Click the appropriate links to continue to the website.

The RESTful API web page opens:

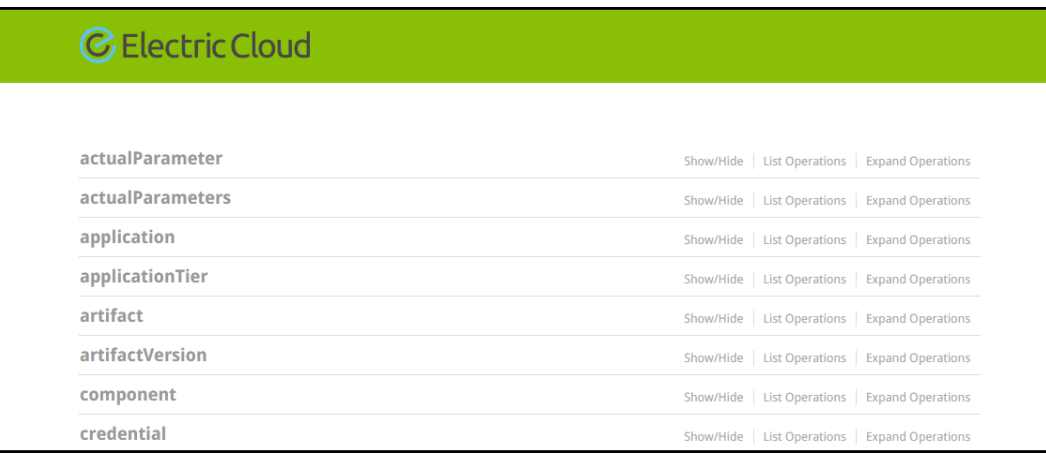

## **Using the RESTful API**

In the Electric Cloud API UI page:

1. Select a resource and click on the resource name.

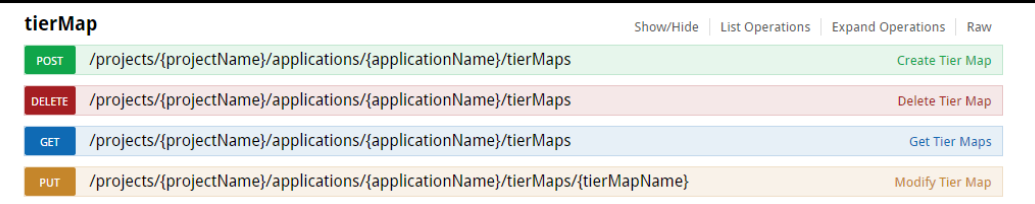

The operations for the resource appear below it.
2. Select an operation and click on the operation name.

Parameters (referred to as arguments in the ElectricFlow API), for the operation appears.

When you select POST, response information appears.

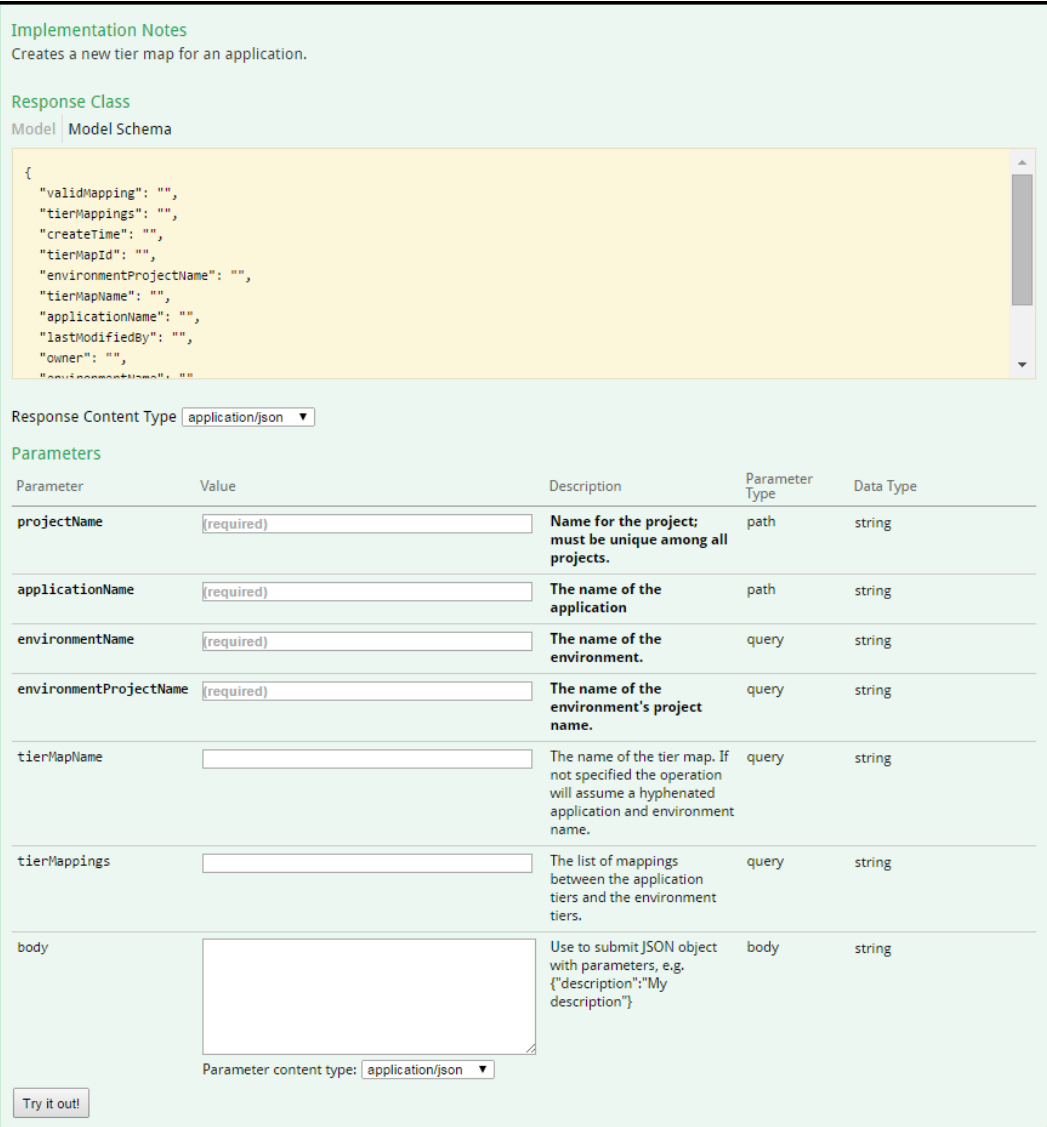

3. Enter the appropriate information in the fields.

If the operation has special arguments that the Electric Cloud API UI does not include in the Request URL, you also enter code in the **body** field to ensure that the arguments are in the RESTful API response.

In this example, the POST operation for tierMap, which is the same as the **createTierMap** API command, includes key-value pairs that the Electric Cloud API UI does not include in the Request URL.

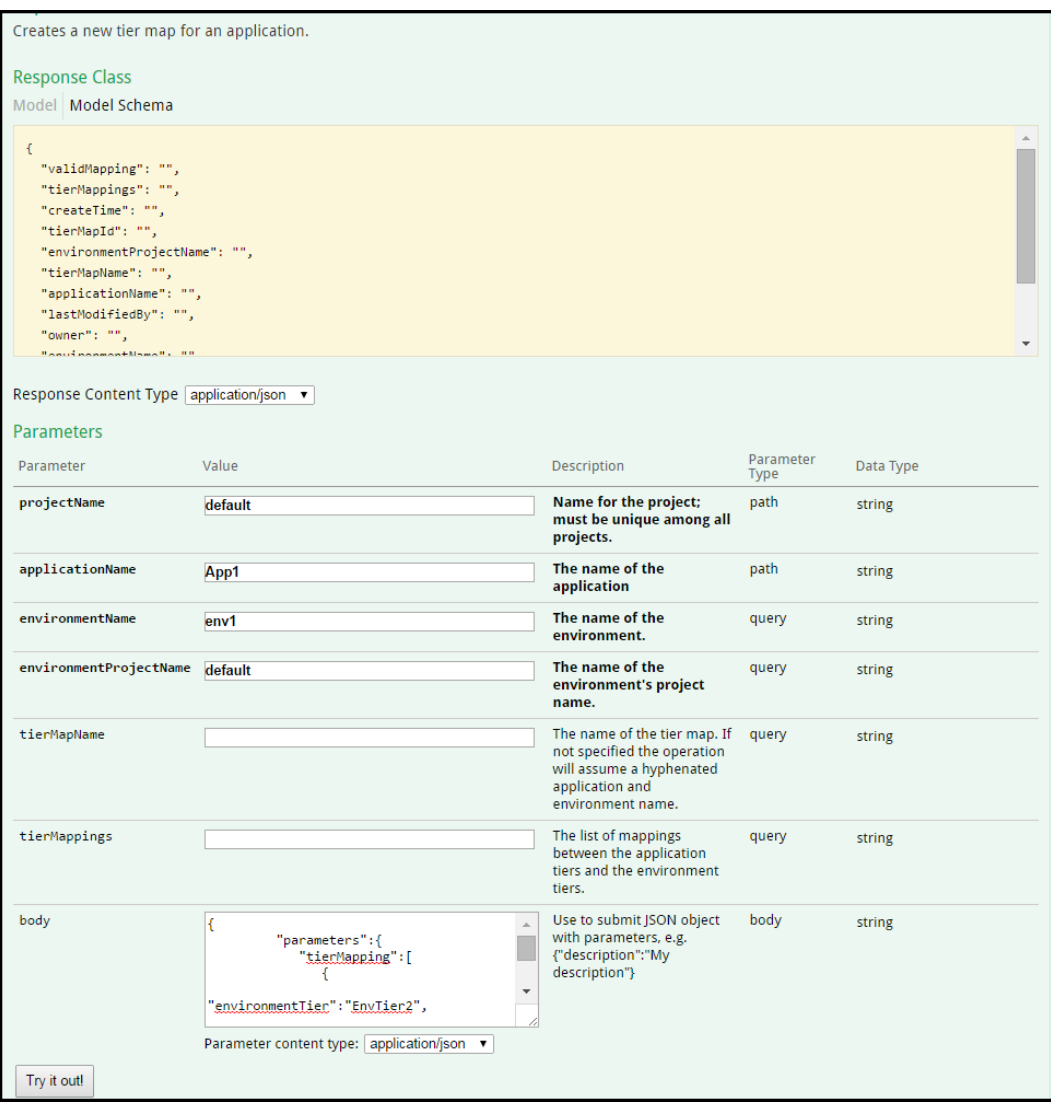

4. Click **Try it out!** to run the resource.

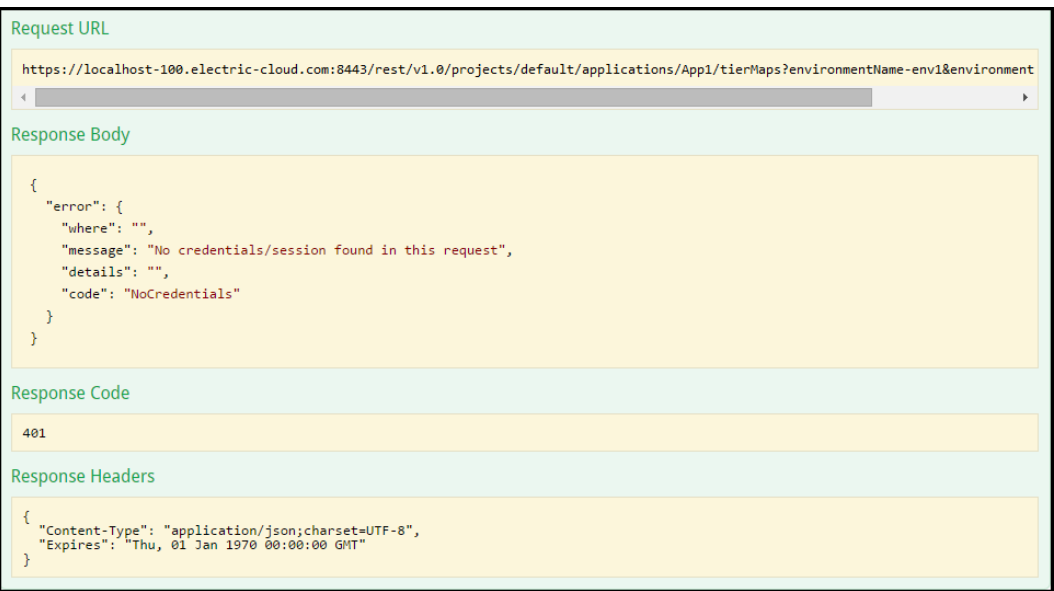

The response has this information:

- **Request URL–Response in a browser. Go to the URL to see the results.**
- **Response Body**–Response in a standard format with the application level status, the results, and any errors. This is also referred to as the *Response Payload*.
- **Response Code**–Status of the response at the protocol level.
- **Response Headers-Information about the response format.**

## **RESTful API Examples**

In the ElectricFlow implementation of RESTful APIs, POST APIs are used to create new objects and are not independent.

The following examples show how to create objects without submitting a JSON object with parameters.

### **POST Operations Without Special Arguments**

To design a new application, enter the values in the parameter section as follows:

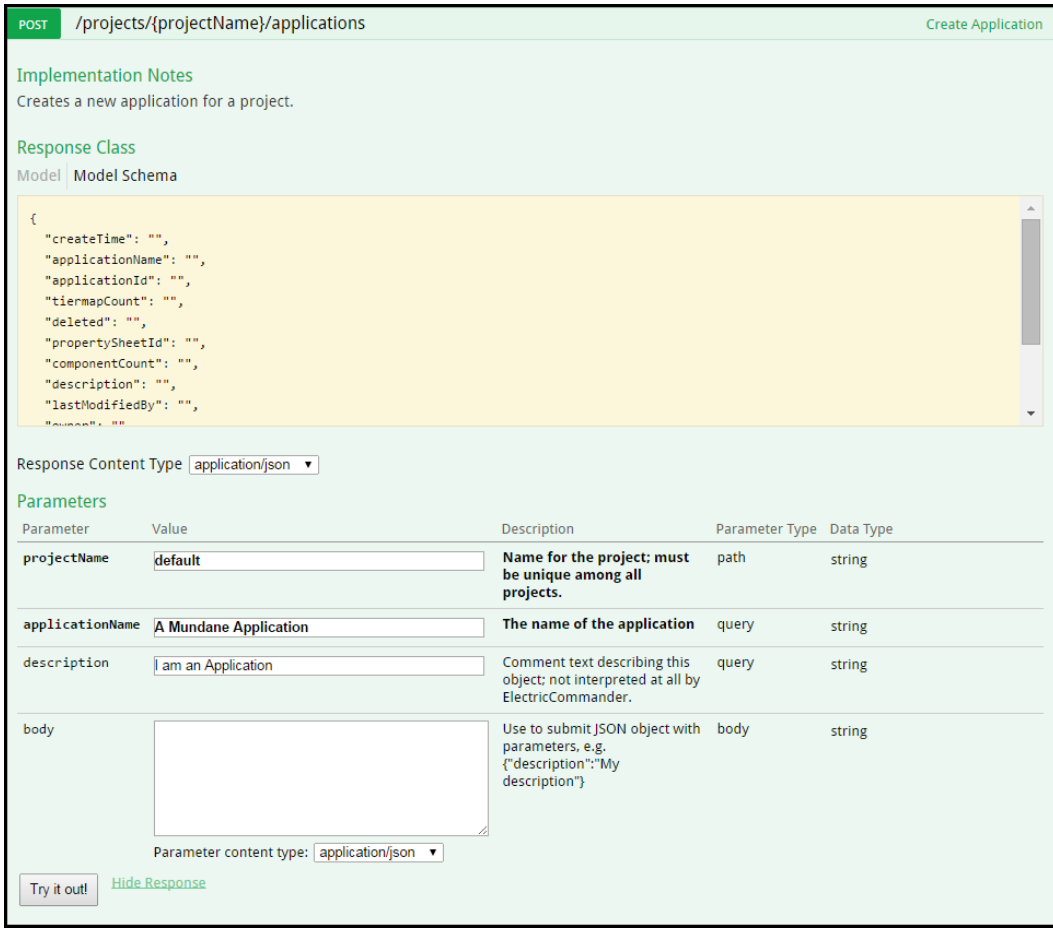

#### After clicking **Try it out!**, the response is a Request URL:

https://localhost-100.electric-cloud.com/rest/v1.0/projects/default/applications?appli cationName=A%20Mundane%20Application&description=I%20am%20an%20Application

To create an application process in an application, enter values for the following parameters:

- **•** projectName: default
- **applicationName** : A Mundane Application
- **•** processName: AppProc1
- **•** timeLimit: 30
- **•** timeLimitUnits: seconds

The response is this Request URL:

```
https://flow-demo-uat.electric-cloud.com/rest/v1.0/projects/default/applications/A%20M
undane%20Application/processes?processName=AppProc1&timeLimit=30&timeLimitUnits=second
s
```
## **POST Operations with Special Arguments**

When APIs have special arguments, such as key-value pairs, you have to put code for them in the **body** parameter field.

To make a schedule with actual parameters, enter the values in the parameter section as shown below:

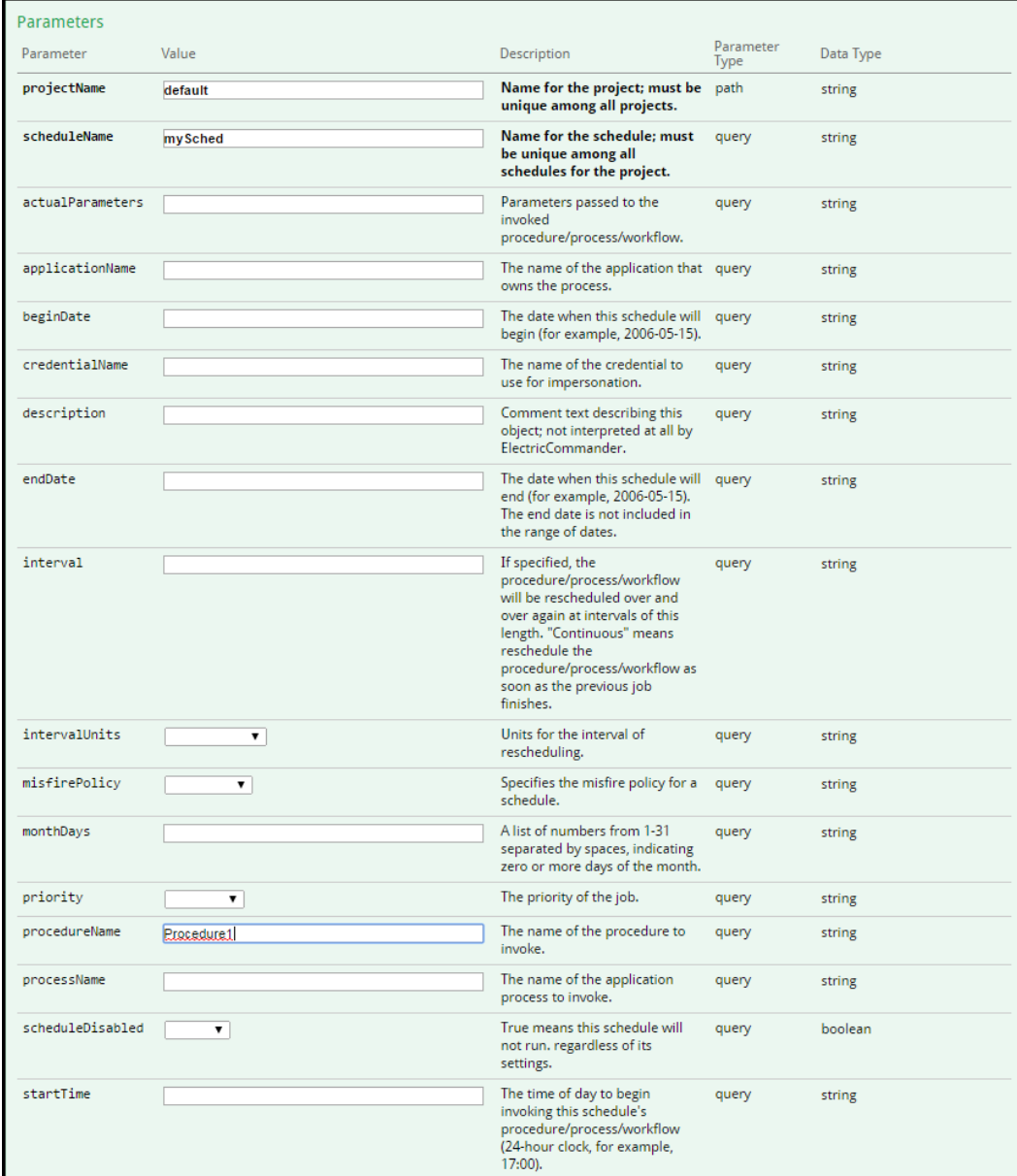

You also enter the following in the body parameter field:

```
"parameters":{
   "actualParameter":[
      {
         "value":"100",
```
{

```
"actualParameterName":"param1"
                                             }
                                       ]
                                }
}
                                                                                                                        Use to submit JSON object with body<br>parameters, e.g.<br>differential and the securition";"My description";"<br>and the securition";"My description";"
             body
                                                                 "parameters":{<br>"<u>actualParameter</u>":[<br>"value":"100".
                                                                                                                                                                                                               \sf string"value": "100",
                                                                                                                          \downarrow"actualParameterName": "parami"
                                                Parameter content type: \boxed{\text{application/json} \quad \blacktriangledown}
```
The response is this Request URL:

https://localhost-100.electric-cloud.com/rest/v1.0/projects/default/schedules?schedule Name=mySched&procedureName=Procedure1

To make a tier map with tier mappings, the tierMapping argument in the createTierMap API requires a keyvalue pair.

# **Using the ElectricFlow DSL**

The ElectricFlow DSL is an easy to use domain specific language that allows you to perform the same ElectricFlow operations that can be performed using the RESTful or Perl API.

- Create and manage artifacts.
- Create and manage object properties.
- Create and manage resources.
- Create workflows and add resources to them.
- Create and call procedures.
- Model and deploy applications.
- Model and run pipelines.

The ElectricFlow DSL is the easiest of the ElectricFlow programming constructs to use. You create scripts (templates) to represent the ElectricFlow objects using the DSL methods and let the ElectricFlow DSL engine take care of invoking the correct API to create or update the object if it already exists. The ElectricFlow DSL is based on Groovy scripting language; however, you do not need to know Groovy in detail to use the DSL.

These are the benefits of using DSL scripts:

- You can create one master script (template) and run it one or more times for different scenarios to build, test, and deploy your software or application by passing different parameter values for evaluating the script.
- You can automate software delivery processes to produce repeatable, scalable, and efficient results.
- You can quickly and easily create and deploy applications using DSL scripts. Using these scripts enables a higher-order command-line interface (CLI) with richer syntax than the CLI on your system.
- Users with little to no programming experience levels can create and run DSL to perform specific operations. They do not need know how to use the ElectricFlow API or UI to create and deploy an application.
- Using DSL scripts make Continuous Delivery and Continuous Integration possible.

The following sections describe how to create DSL scripts (templates) and run them in background without using any API commands or requests.

## **Getting Started with DSL**

[Creating](#page-799-0) and Running DSL Scripts on page 798

[Common](#page-799-1) Use Cases on page 798

Generating a DSL Script for an Existing [ElectricFlow](#page-800-0) Object on page 799

Passing [Parameters](#page-801-0) or Arguments to Your DSL Script on page 800

Passing DSL [Parameters](#page-801-1) or Arguments from the Command Line on page 800

Evaluating Your DSL Script in a Specific [Application](#page-801-2) Context on page 800

Adding Support for [Augmenting](#page-802-0) the Groovy Runtime classpath for ectool evalDsl on page 801

[Debugging](#page-803-0) Your DSL Script on page 802

## <span id="page-799-0"></span>**Creating and Running DSL Scripts**

#### *Using ectool*

To create and run a DSL script using ectool:

- 1. Use any text editor or Groovy IDE to create a script using ElectricFlow DSL methods, and save it.
- 2. Log into ectool.
- 3. Enter [evalDsl](#page-709-0) on page 708 to run the DSL script.

You can use these arguments with evalDsl.

- $\bullet$  debug–ElectricFlow generates debug output as the DSL script is evaluated when the debug argument is set to 1 or true.
- $\bullet$  describe–ElectricFlow prints a description of the DSL text when the describe argument is set to 1 or true.
- parameters–Parameters are passed to the script by ElectricFlow as JSON text.

### *Using ec-perl*

To create and run a DSL script using ec-perl:

- 1. Use any text editor or Groovy IDE to create a script using ElectricFlow DSL methods, and save it.
- 2. Start ec-perl.

If you used ec-perl in for the previous step, skip this step.

3. Enter [evalDsl](#page-709-0) on page 708 to run the DSL script.

You can use these arguments to get more information about results as the script runs.

- $\bullet$  debug–ElectricFlow generates debug output as the DSL script is evaluated when the debug argument is set to 1 or true.
- $\bullet$  describe–ElectricFlow prints a description of the DSL text when the describe argument is set to 1 or true.
- parameters–Parameters passed to the script by ElectricFlow as JSON text.

### <span id="page-799-1"></span>**Common Use Cases**

### *Getting Help on DSL Methods*

You can get information on the supported DSL methods by using evalDsl for help while creating your DSL script.

These options are available to describe DSL methods:

• Obtaining the complete list of DSL methods for ElectricFlow objects.

ectool evalDsl dsl --describe 1

• Obtaining DSL method details for a specific ElectricFlow object, such as an application.

```
ectool evalDsl application --describe 1
```
• Obtaining details for a specific API, such as getProcedure.

```
ectool evalDsl getProcedure --describe 1
```
### <span id="page-800-0"></span>**Generating a DSL Script for an Existing ElectricFlow Object**

To generate a DSL script for an existing ElectricFlow object, which was created through a Perl API, RESTful API, or the UI, enter

```
ectool generateDsl <path>
```
where <path> is the path to the ElectricFlow object for which you want to generate the DSL script.

For example, if you have a resource named *local* in your ElectricFlow instance:

1. Run the following command to redirect the output to a file (for example, myScript.dsl):

```
ectool generateDsl /resources/local> myScript.dsl
```
This command generates output redirected to the specified file, which looks similar to the following:

```
resource 'local', {
  description = 'Local resource created during installation.'
  artifactCacheDirectory = null
  hostName = '192.168.10.10'
  hostType = 'CONCURRENT'
  port = '7800'
  proxyCustomization = null
  proxyHostName = null
  proxyProtocol = null
  repositoryNames = null
  resourceDisabled = '0'
  shell = null
  trusted = 10'
  useSSL = '1'workspaceName = null
  zoneName = 'default'
```

```
}
```
2. Use the script file created in the previous steps with the  $evalDsl$  command to create or update the resource in ElectricFlow.

You can also edit the file to add or update resource attributes before using the script with evalDsl.

```
ectool evalDsl --dslFile myScript.dsl
```
### <span id="page-801-0"></span>**Passing Parameters or Arguments to Your DSL Script**

ElectricFlow DSL allows you can create a template script using script parameters instead of hard-coding all the values in the script. You can then invoke the same script with different parameter values each time to create different instances of ElectricFlow objects. For example, you have the following script to create a resource that uses SSL in the *secure* zone:

```
resource() {
   resourceName = args.resourceName
   hostName = args.resourceIP
   hostType = '''CONCURRENT'''
   resourceDisabled = '''0'''
   trusted = ''''1''''useSSL = '''1'''zoneName = '''secure'''
}
```
The script has the values args.resourceName and args.resourceIP for the resourceName and hostName resource attributes, respectively. These argument values can be passed to the DSL script using the following command:

```
ectool evalDsl
--dslFile myScript.dsl
--parameters '{"resourceName":"MyFirstResource", "resourceIP":"192.168.10.12"}'
```
### <span id="page-801-1"></span>**Passing DSL Parameters or Arguments from the Command Line**

ElectricFlow DSL also allows you to pass DSL parameters from the command line .

For example, to create a project, you can enter:

<span id="page-801-2"></span>ectool evalDsl 'project(args.name)' --parameters '{"name":"baaz"}'

### **Evaluating Your DSL Script in a Specific Application Context**

ElectricFlow DSL supports a simple and intuitive nested structure to represent the logical structure of ElectricFlow objects. This allows the DSL methods to be evaluated in a specific context, such as with respect to an ElectricFlow project, application, or pipeline.

For example, the following is a very simple script that can create an application with an application tier in a project.

```
// ElectricFlow DSL engine will create project 'Default' unless it already exists
project ('Default') {
   //'Deploy world' application will be created within 'Default' project unless it alr
   eady exists
   application('Deploy world') {
      //'Web Tier' application tier will be created within 'Deploy world' application
      unless it already exists
      applicationTier('Web Tier')
   }
}
```
### **Using ElectricFlow APIs in DSL**

All ElectricFlow APIs available through ec-perl are available for use in your DSL script with the exception of publishArtifactVersion and retrieveArtifactVersions.

The syntax for invoking an ElectricFlow API in DSL is as follows:

<methodName> (argumentName1: value1, argumentName2:value2, ... )

For example, the getProcedure API can be invoked as:

def proc = getProcedure (procedureName: 'RunInstances', projectName: 'DeployUtiliti es')

<span id="page-802-0"></span>See the [ElectricFlow](#page-52-0) Perl API Commands on page 51 for the complete list of API commands.

### **Adding Support for Augmenting the Groovy Runtime classpath for ectool evalDsl**

#### *Using External .jar Files With DSL*

ElectricFlow DSL is based on Groovy so that you can take advantage of all the Groovy and Java capabilities. You can use any Groovy or Java libraries in your DSL script. The libraries can be made available to the ElectricFlow DSL runtime engine when the DSL script is executed using the serverLibraryPath parameter.

This example from *HttpBuilder - Easy HTTP client for Groovy's* wiki shows how to use the HTTPBuilder classes in a DSL script.

1. Create a file named  $\text{http://www.wid.qroovy with the following content.}$  The script uses the groovyx.net.http.HTTPBuilder class to make an HTTP GET request.

```
import groovyx.net.http.HTTPBuilder
import static groovyx.net.http.Method.GET
import static groovyx.net.http.ContentType.JSON
def result = [:]def http = new HTTPBuilder( 'http://ajax.googleapis.com' )
http.request( GET, JSON ) {
      uri.path = '/ajax/services/search/web'
      uri.query = [ v:'1.0', q: 'Calvin and Hobbes' ]
      response.success = { resp, json ->
            assert json.size() == 3
            json.responseData.results.each {
                 result.put(it.titleNoFormatting, it.visibleUrl)
            }
      }
```

```
}
```
result

2. Create a directory, /opt/dslSamples/lib, that should be accessible from the ElectricFlow server with the following .jar files:

http-builder-0.6 json-lib-2.3-jdk15.jar xml-resolver-1.2.jar

3. Evaluate script using the following command:

```
ectool evalDsl --dslFile httputil.groovy --serverLibraryPath /opt/dslSamples/
lib
```
When the DSL is evaluated on the ElectricFlow server, any . jar files contained in the directory specified for serverLibraryPath will be available to the ElectricFlow DSL runtime engine.

Any Groovy files and Java class files contained in the directory specified for serverLibraryPath will also be available to the script evaluated by evalDsl. For example, if the directory contains a Groovy class my.sample.dsl.DslUtil in the directory structure my/sample/dsl/DslUtil.groovy, the script can use the Groovy class by importing the class in the script like any other class.

### <span id="page-803-0"></span>**Debugging Your DSL Script**

You can use the debug argument to generate debug output for your script as it is being evaluated by ElectricFlow DSL engine. The generated output is useful when debugging your DSL scripts.

```
ectool evalDsl --dslFile myScript.dsl --debug 1
```
or

```
ectool evalDsl <dsl text> --debug 1
```
## **DSL Methods**

ElectricFlow supports these DSL methods:

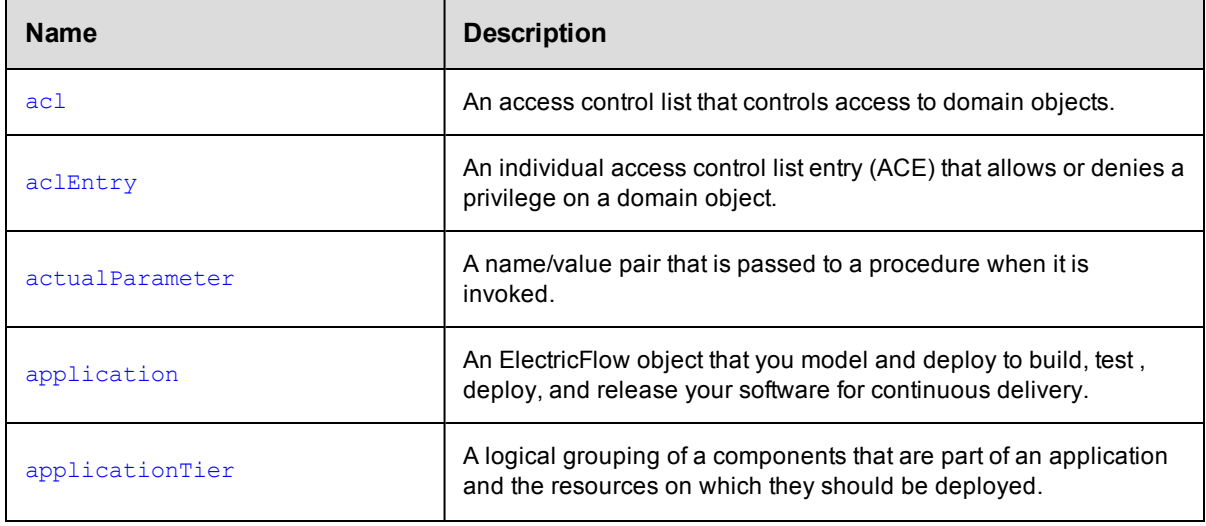

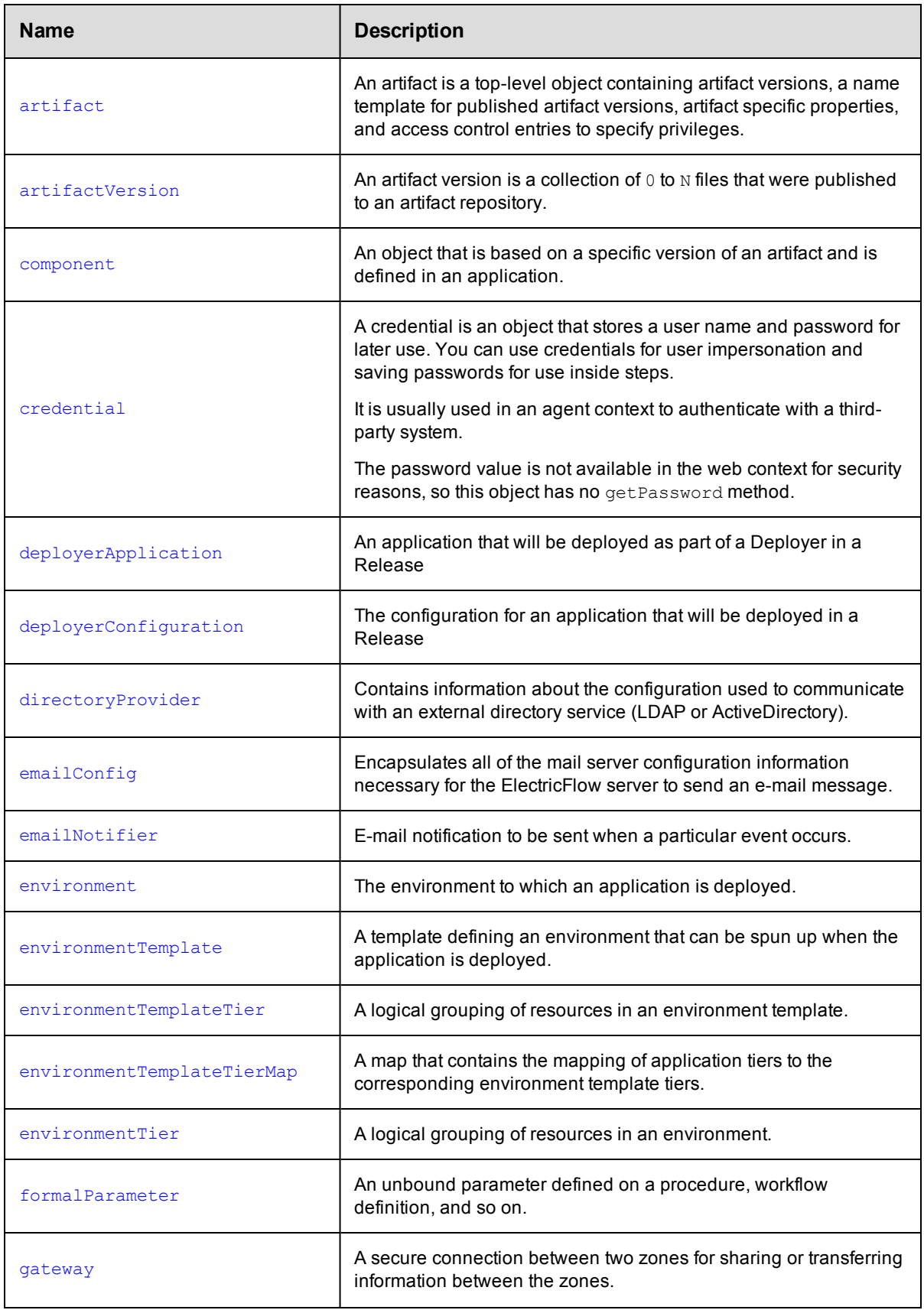

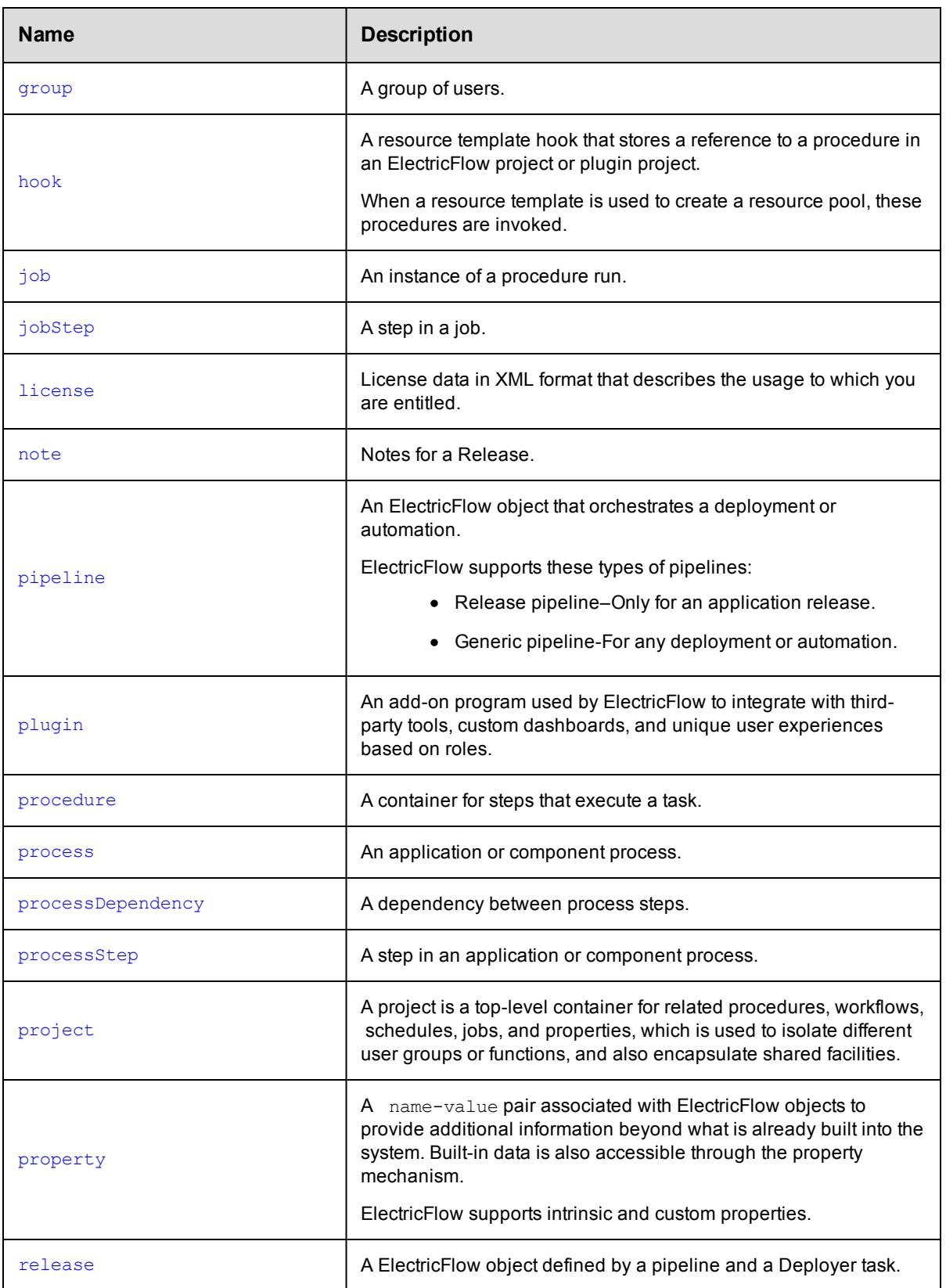

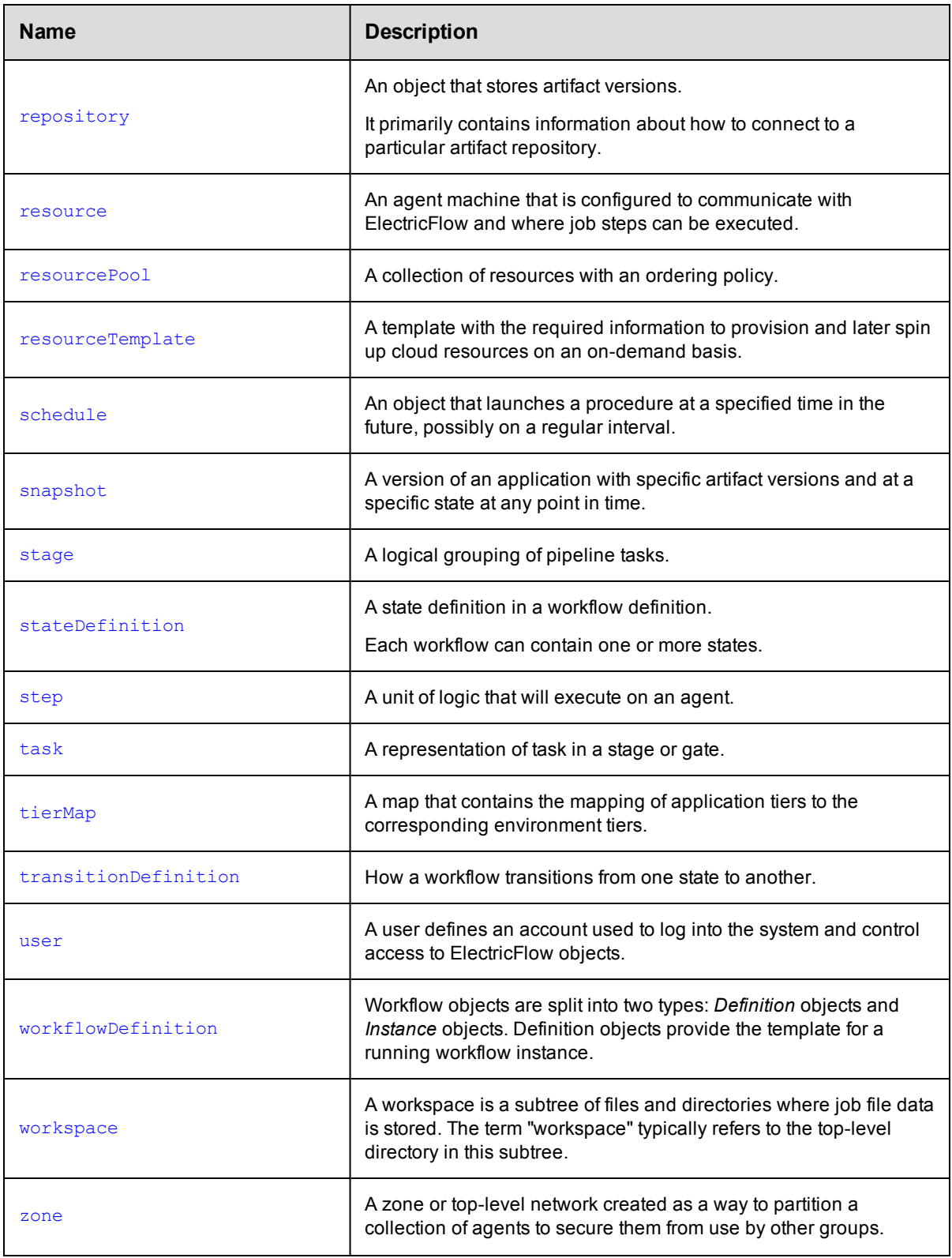

# <span id="page-807-0"></span>**acl**

Creates or modifies an access control list that controls access to domain objects.

### Required Arguments

None.

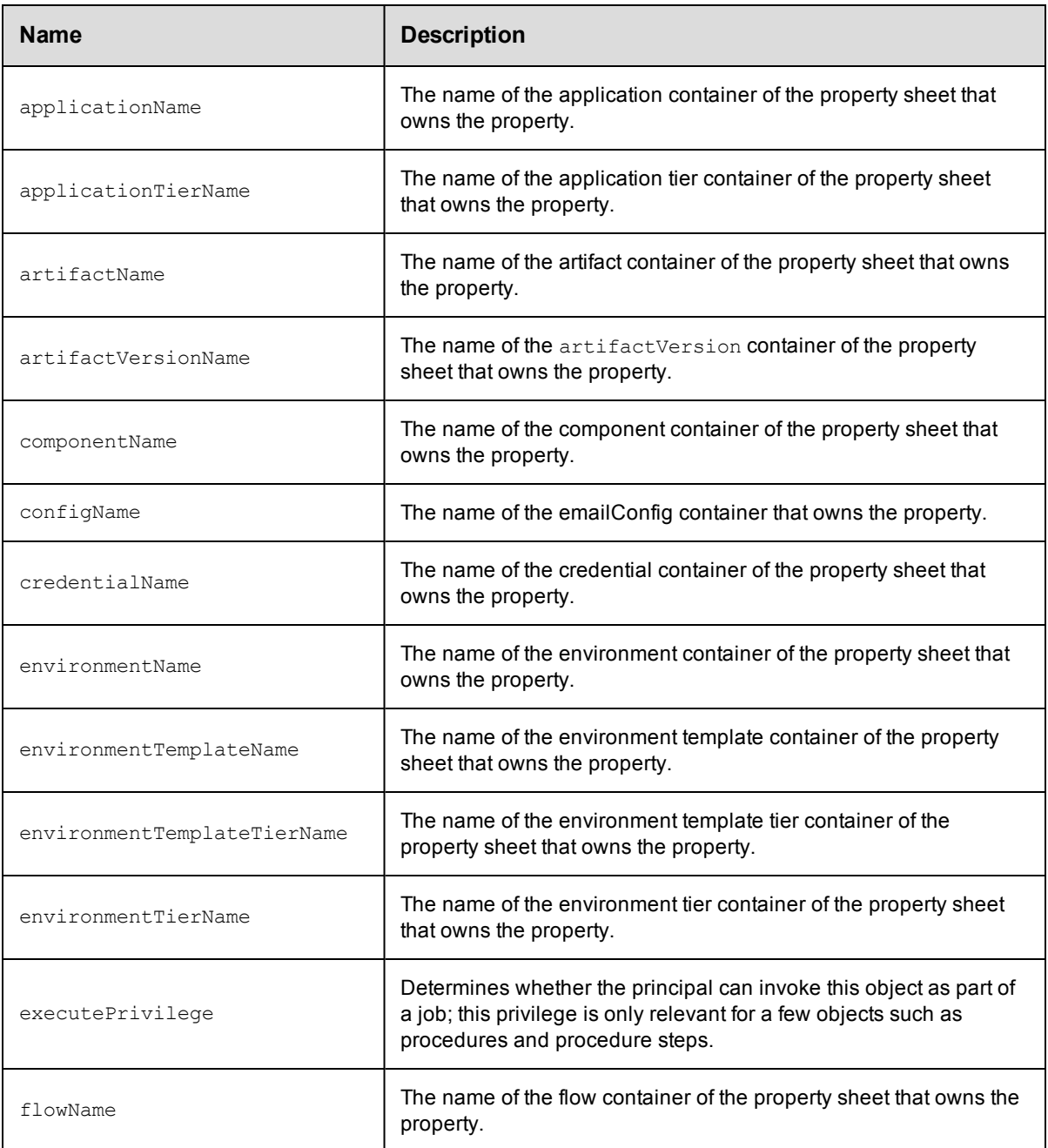

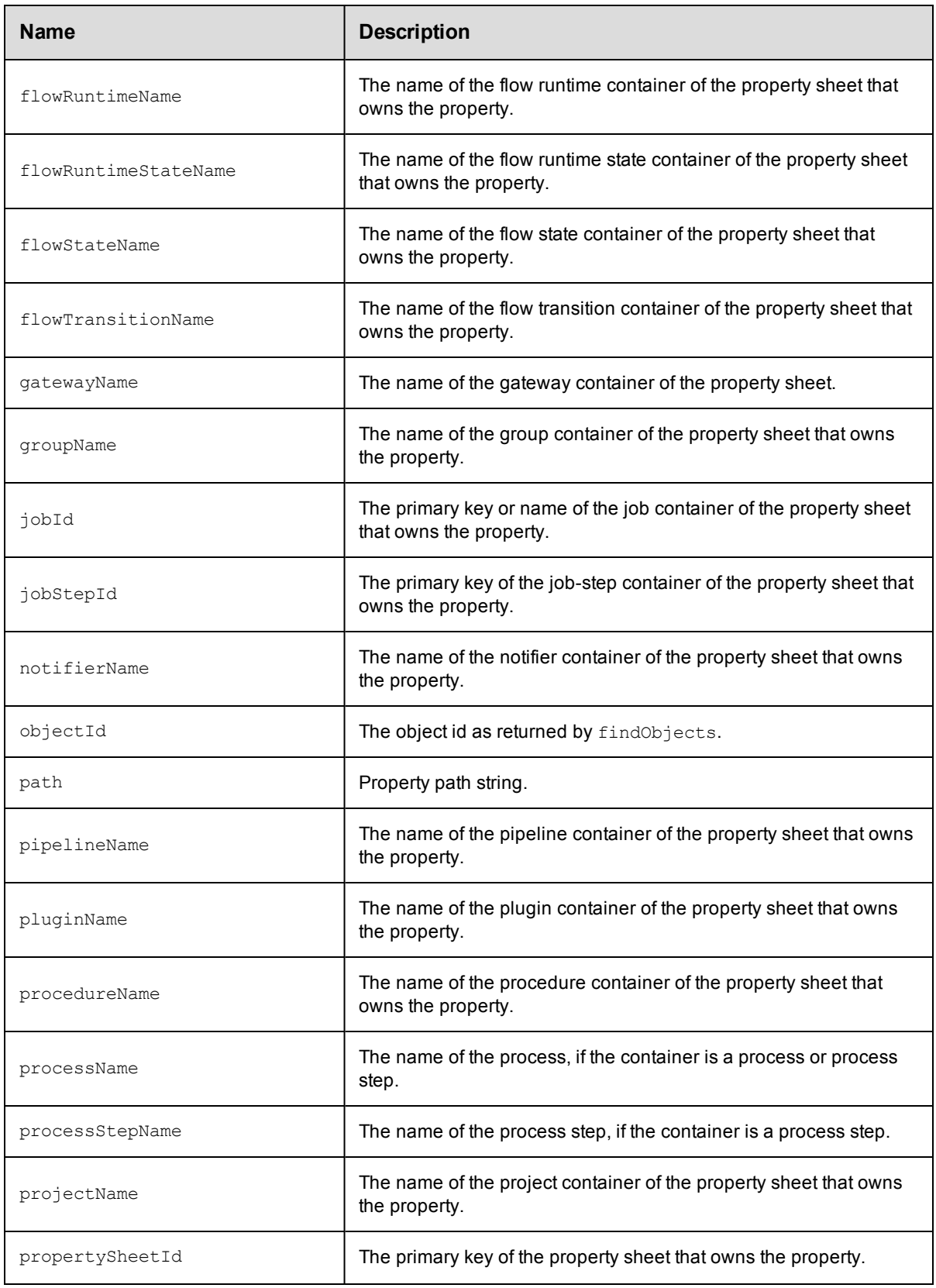

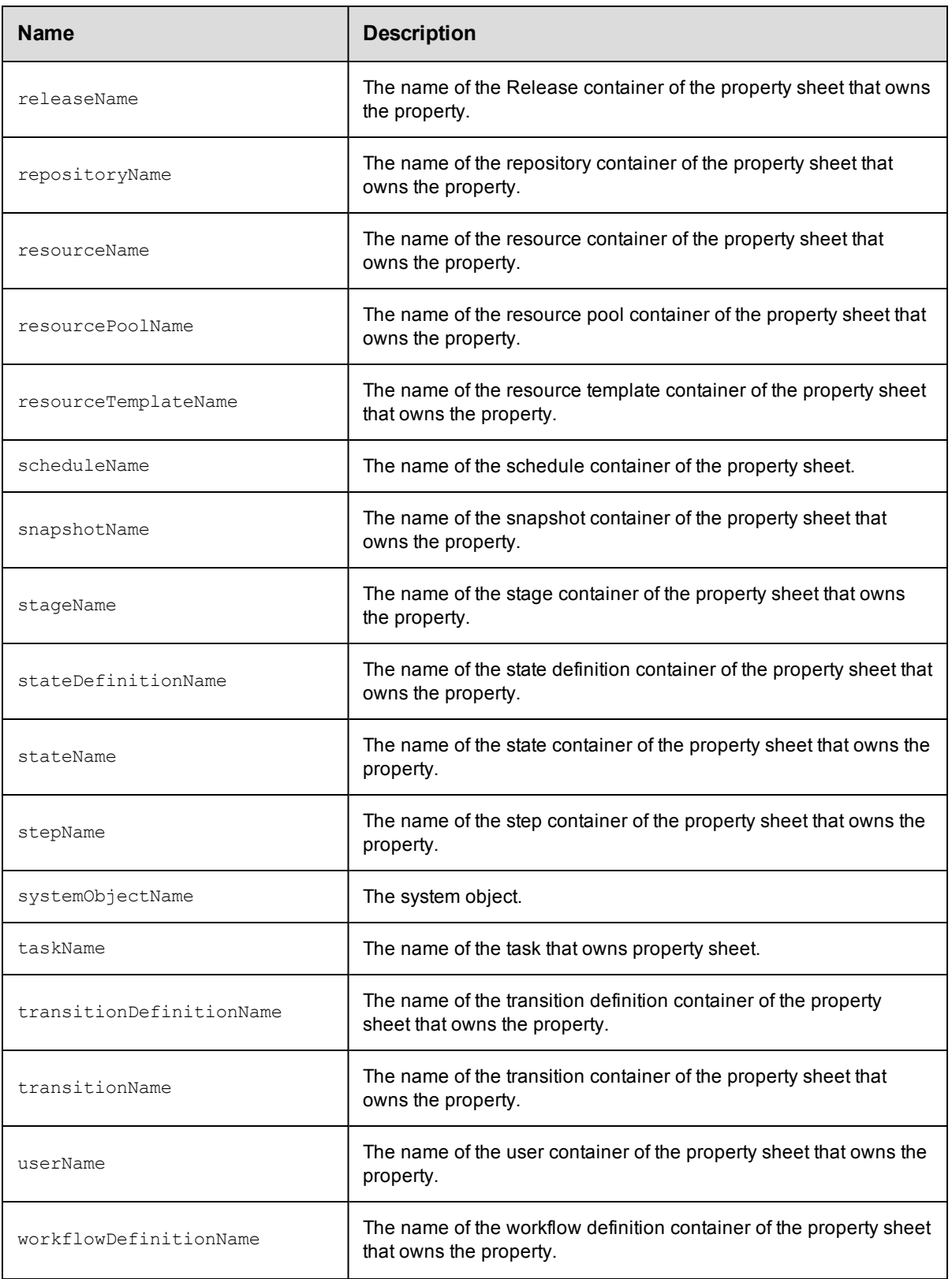

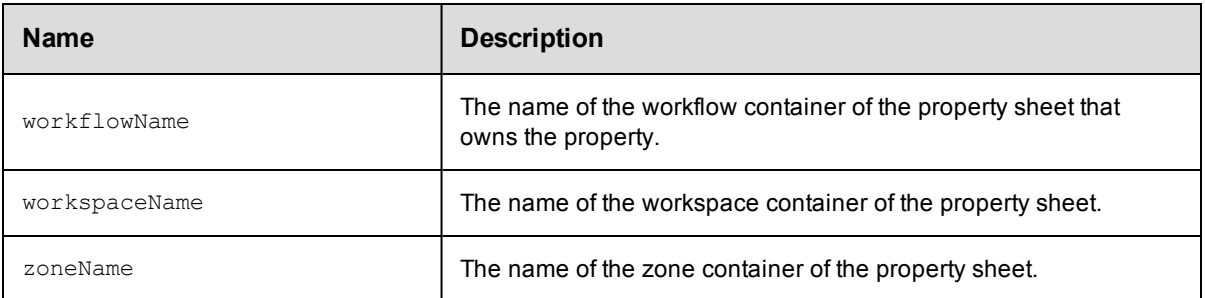

 $\bullet$  [aclEntry](#page-810-0)

# <span id="page-810-0"></span>**aclEntry**

Creates or modifies an individual access control list entry (ACE) that allows or denies a privilege on a domain object.

### Required Arguments

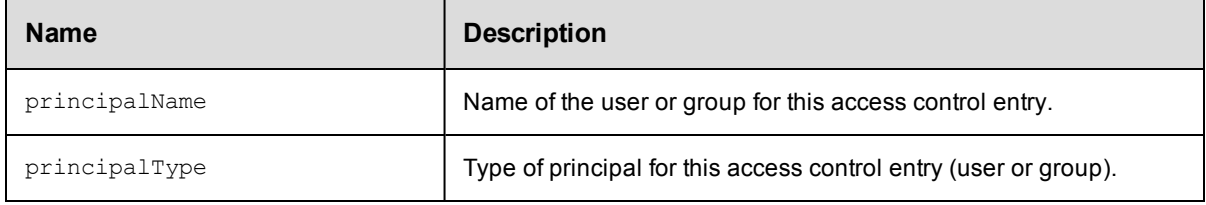

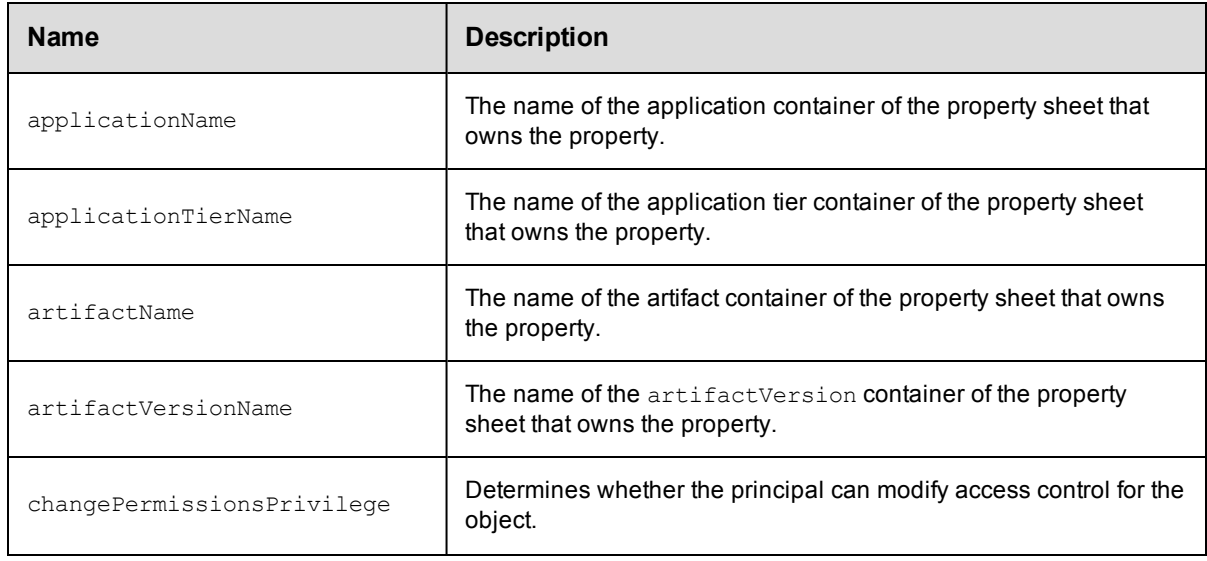

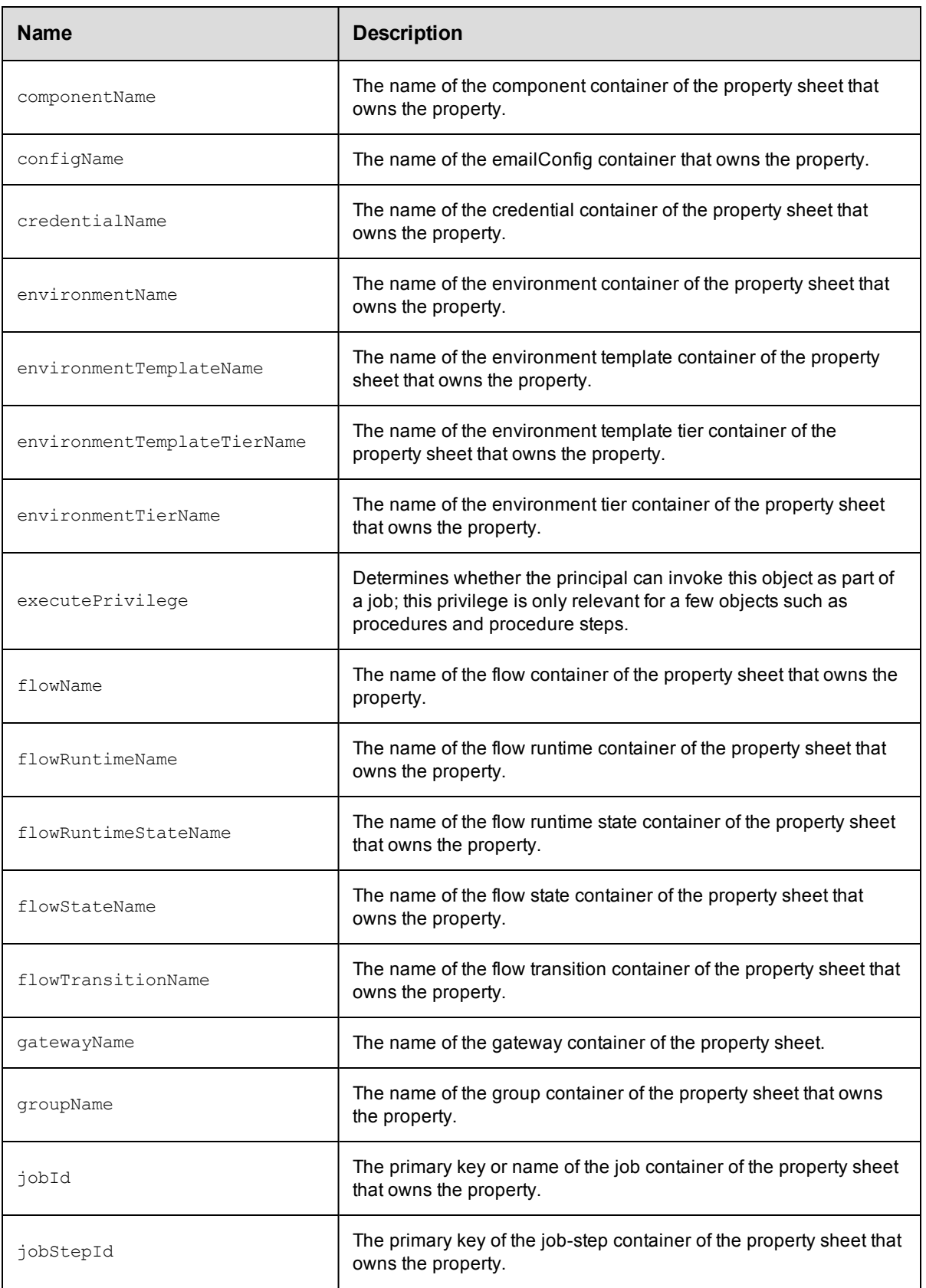

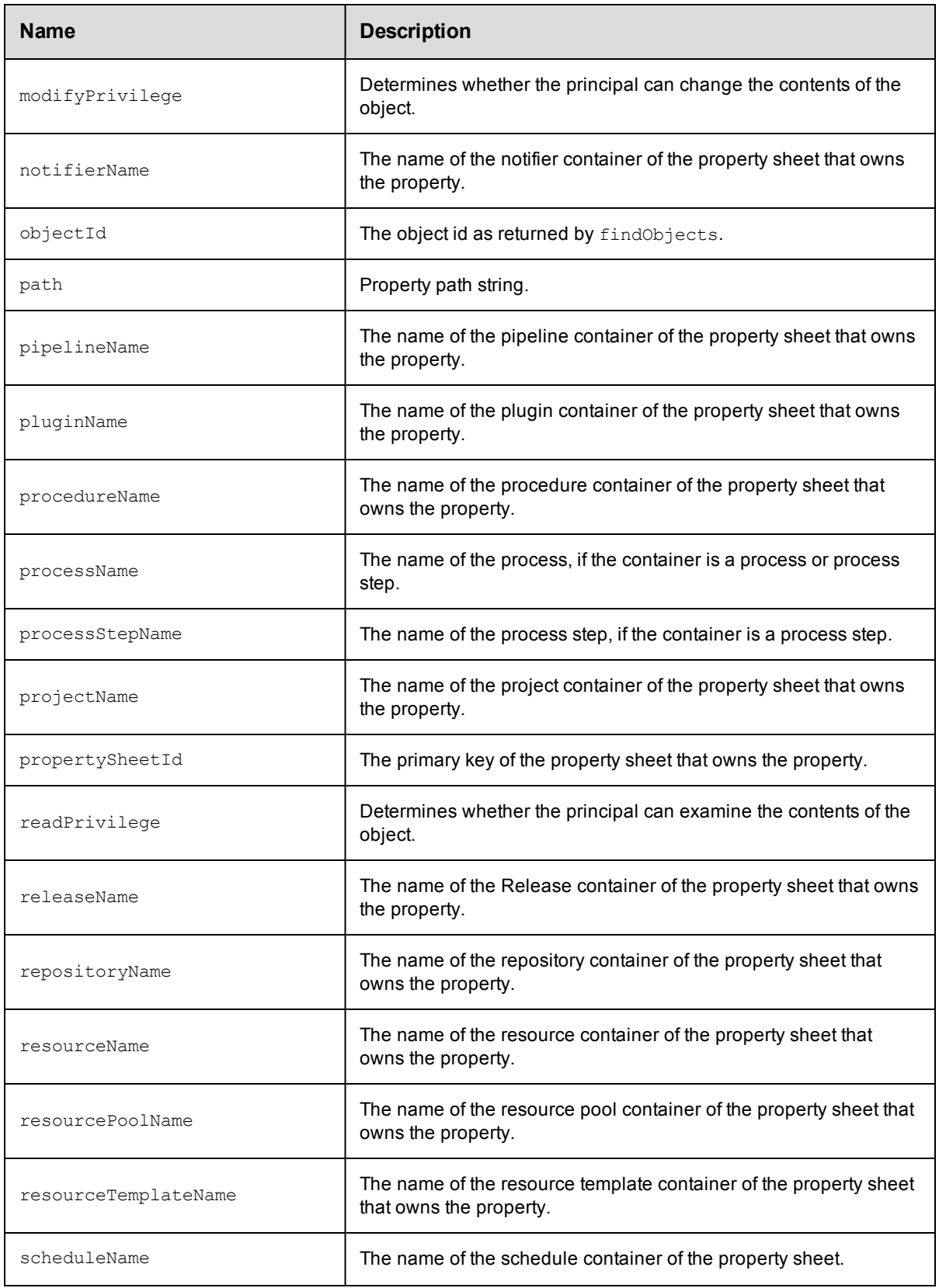

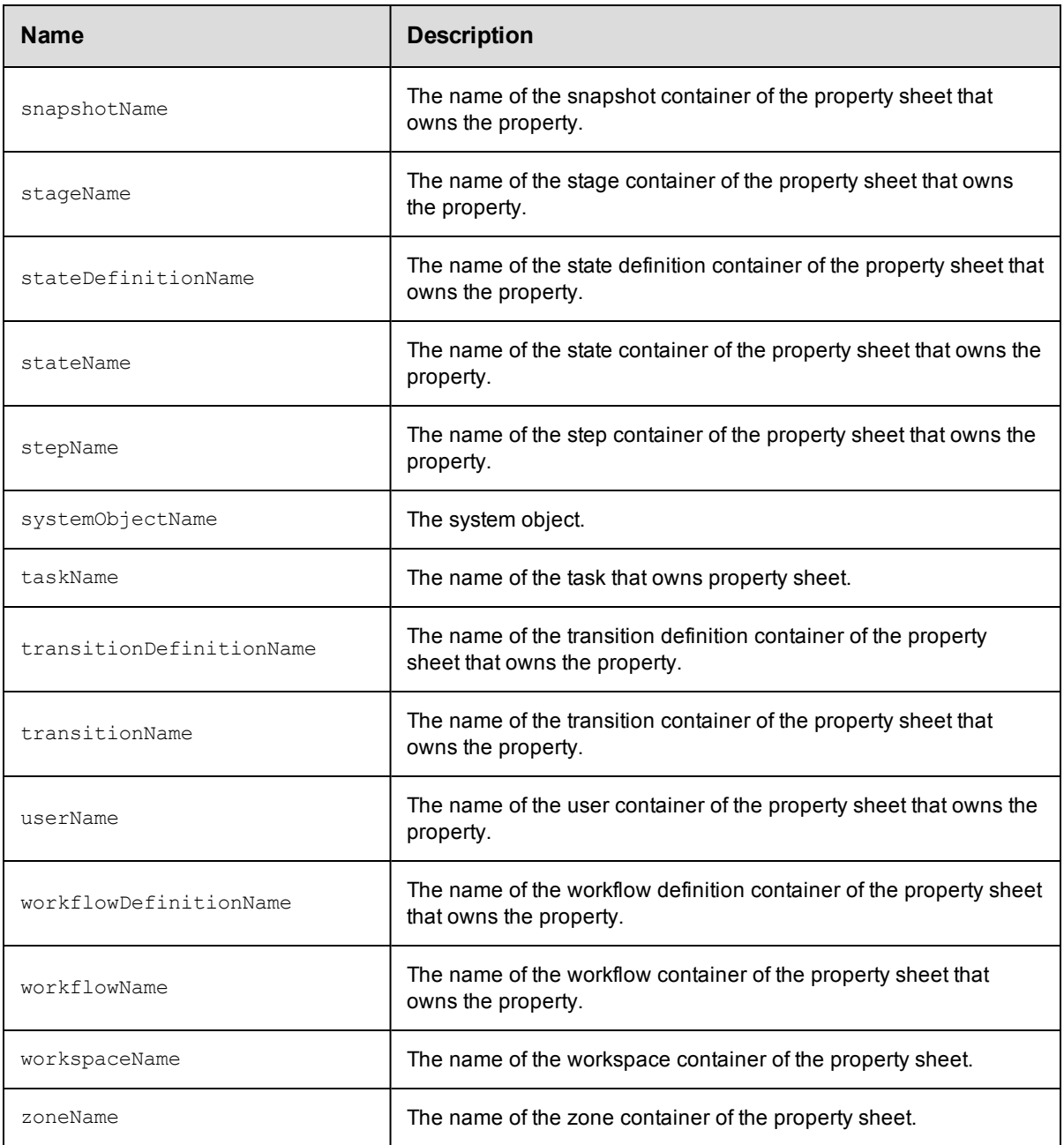

# <span id="page-813-0"></span>**actualParameter**

Creates or modifies a name/value pair that is passed to a procedure when it is invoked.

Required Arguments

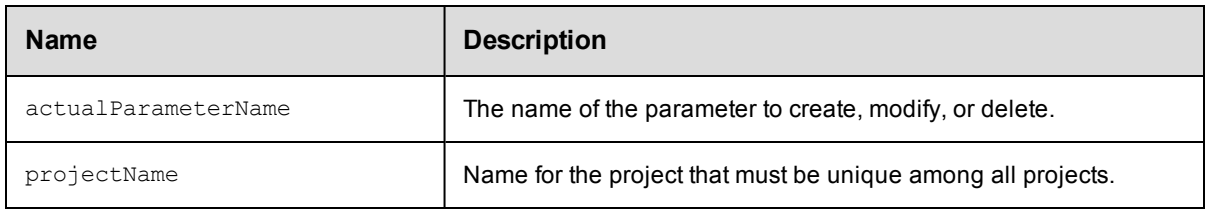

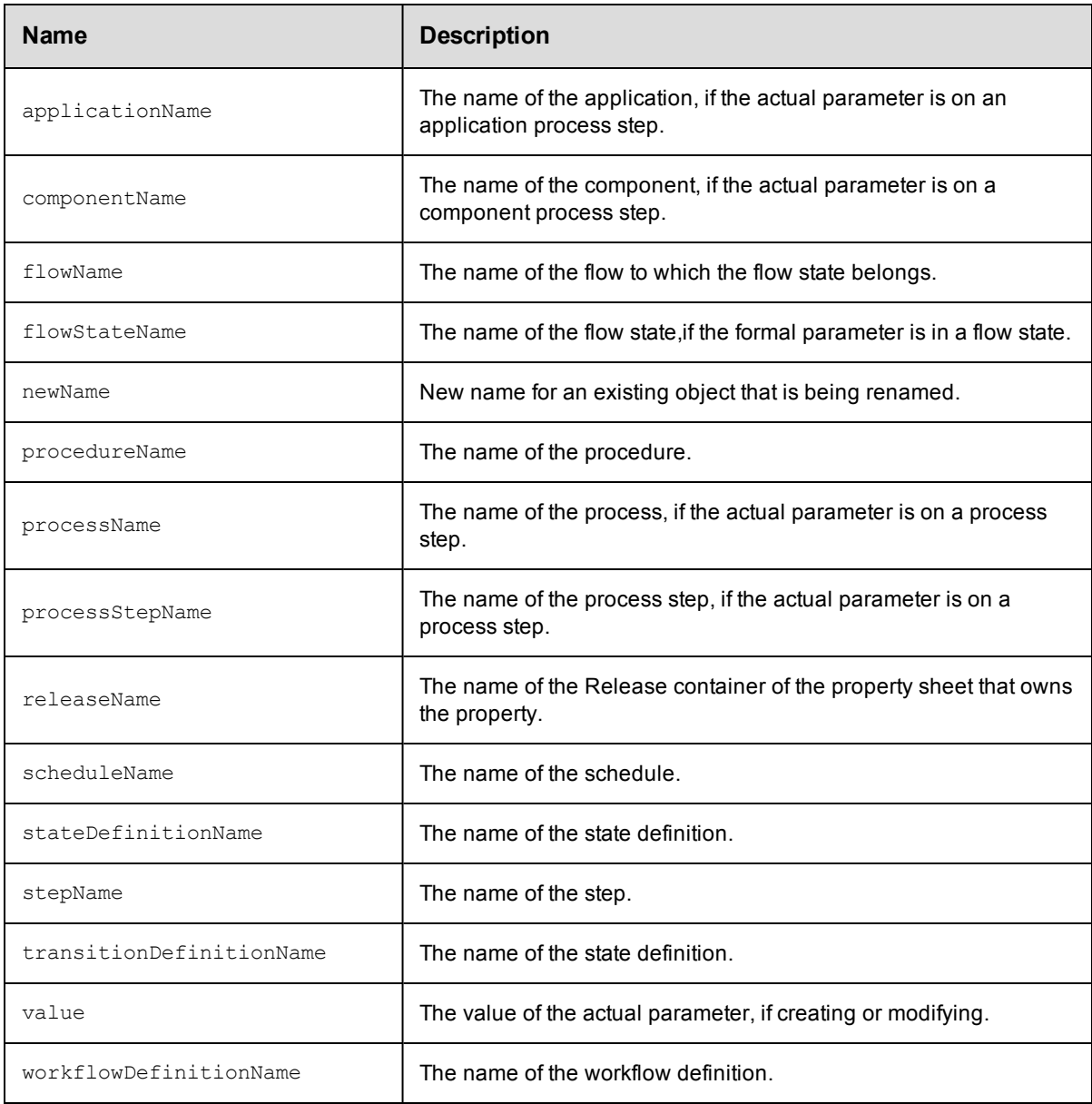

# <span id="page-815-0"></span>**application**

Creates or modifies an ElectricFlow object that you model and deploy to build, test , deploy, and release your software.

#### Required Arguments

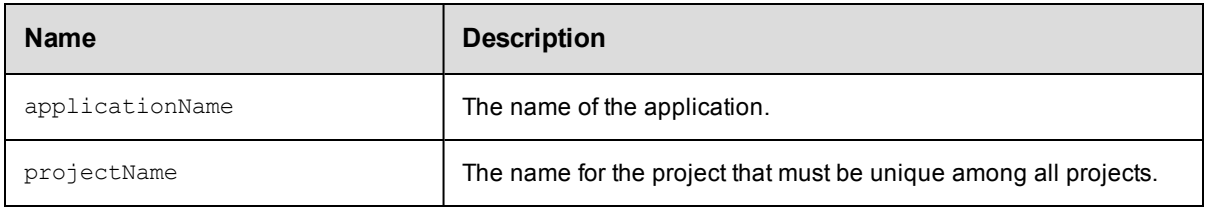

#### Optional Arguments

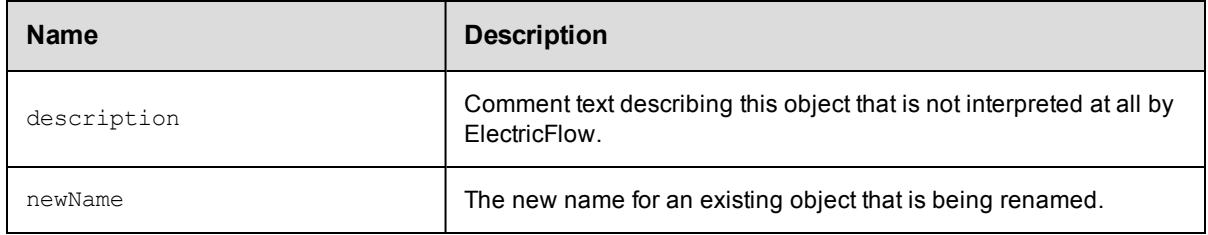

### **DSL Methods for ElectricFlow Objects That Can be Nested Inside**

- [applicationTier](#page-815-1)
- [component](#page-818-0)
- [emailNotifier](#page-824-0)
- [environmentTemplateTierMap](#page-828-0)
- [process](#page-840-0)
- [property](#page-845-0)
- [snapshot](#page-856-0)
- $\bullet$  [tierMap](#page-863-0)

## <span id="page-815-1"></span>**applicationTier**

Creates or modifies a logical grouping of a components that are part of an application and the resources on which they will be deployed.

When applicationTier has a nested component, DSL automatically calls the addComponentToApplicationTier API.

#### Required Arguments

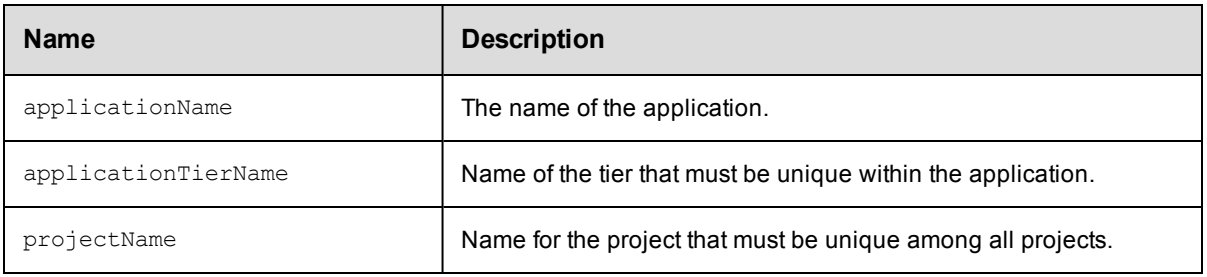

#### Optional Arguments

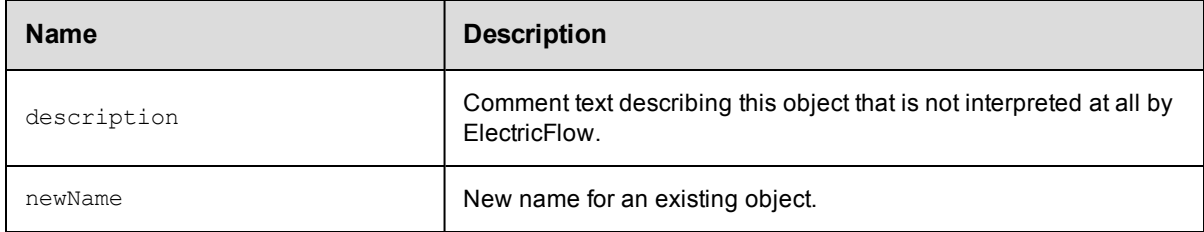

## **DSL Methods for ElectricFlow Objects That Can Be Nested Inside**

- [component](#page-818-0)
- [property](#page-845-0)

# <span id="page-816-0"></span>**artifact**

Creates or modifies a top-level object containing various metadata about artifacts, including artifact versions, a name template for published artifact versions, artifact specific properties, and access control entries to specify privileges.

### Required Arguments

None.

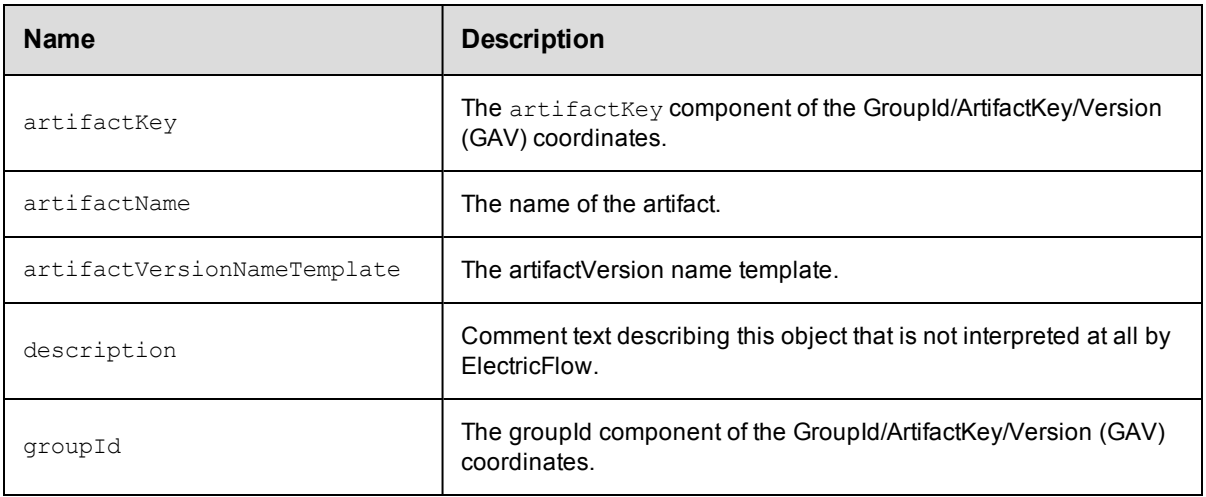

- [artifactVersion](#page-817-0)
- <span id="page-817-0"></span>• [property](#page-845-0)

# **artifactVersion**

Creates or modifies a collection of various metadata, returning 0 to N files that were published to an artifact repository.

#### Required Arguments

None.

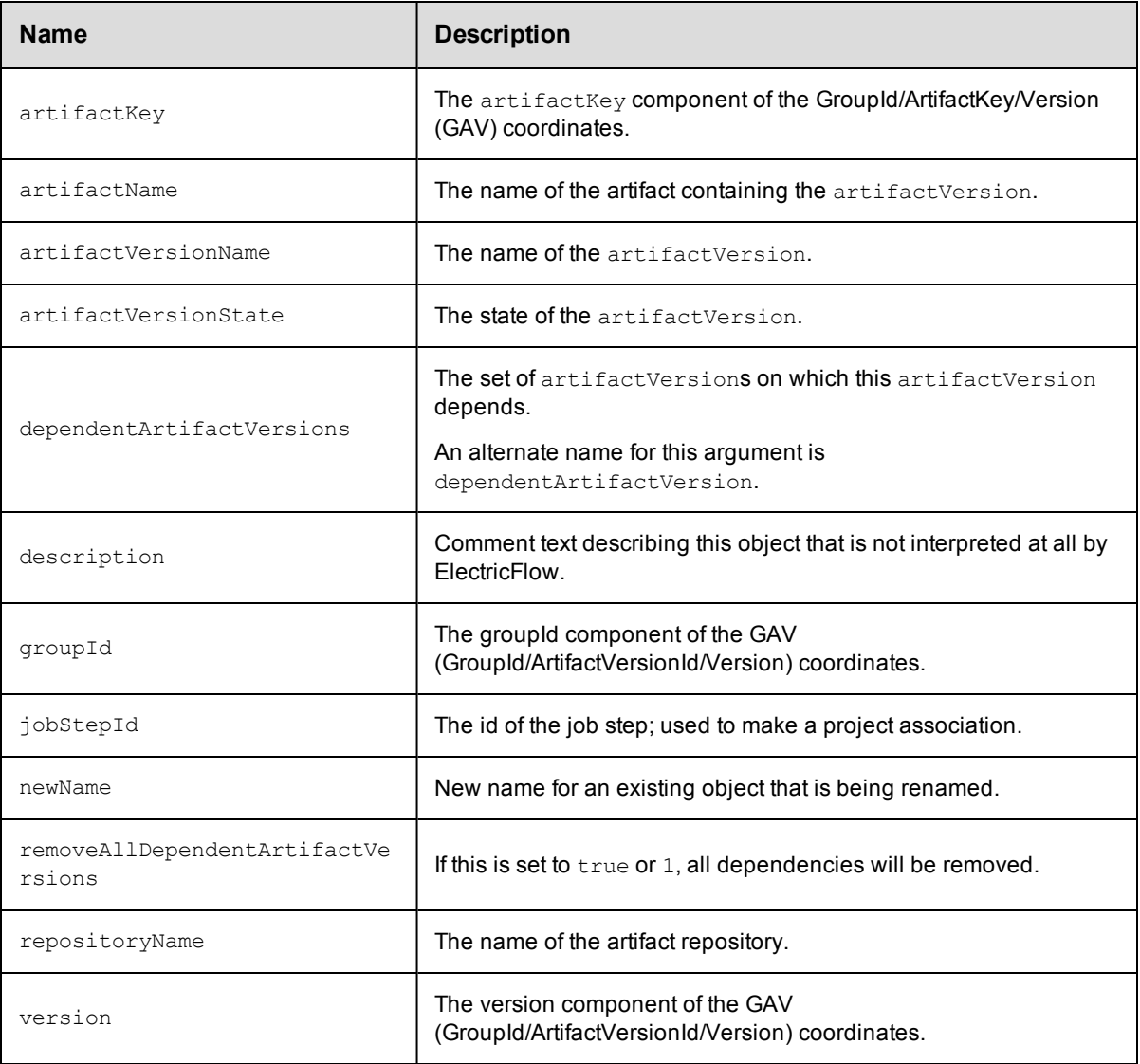

<span id="page-818-0"></span> $\bullet$  [property](#page-845-0)

## **component**

Creates or modifies the object based on a specific version of an artifact and defined in an application.

### Required Arguments

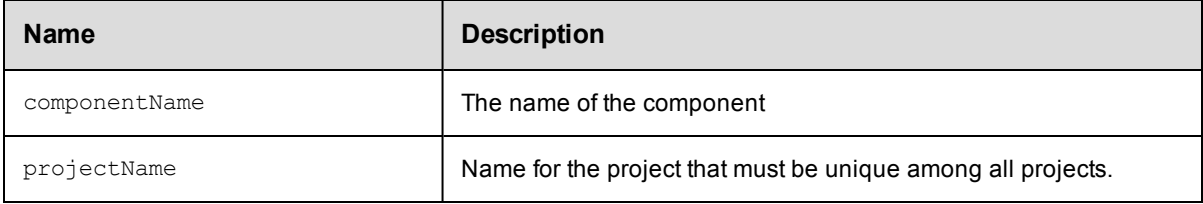

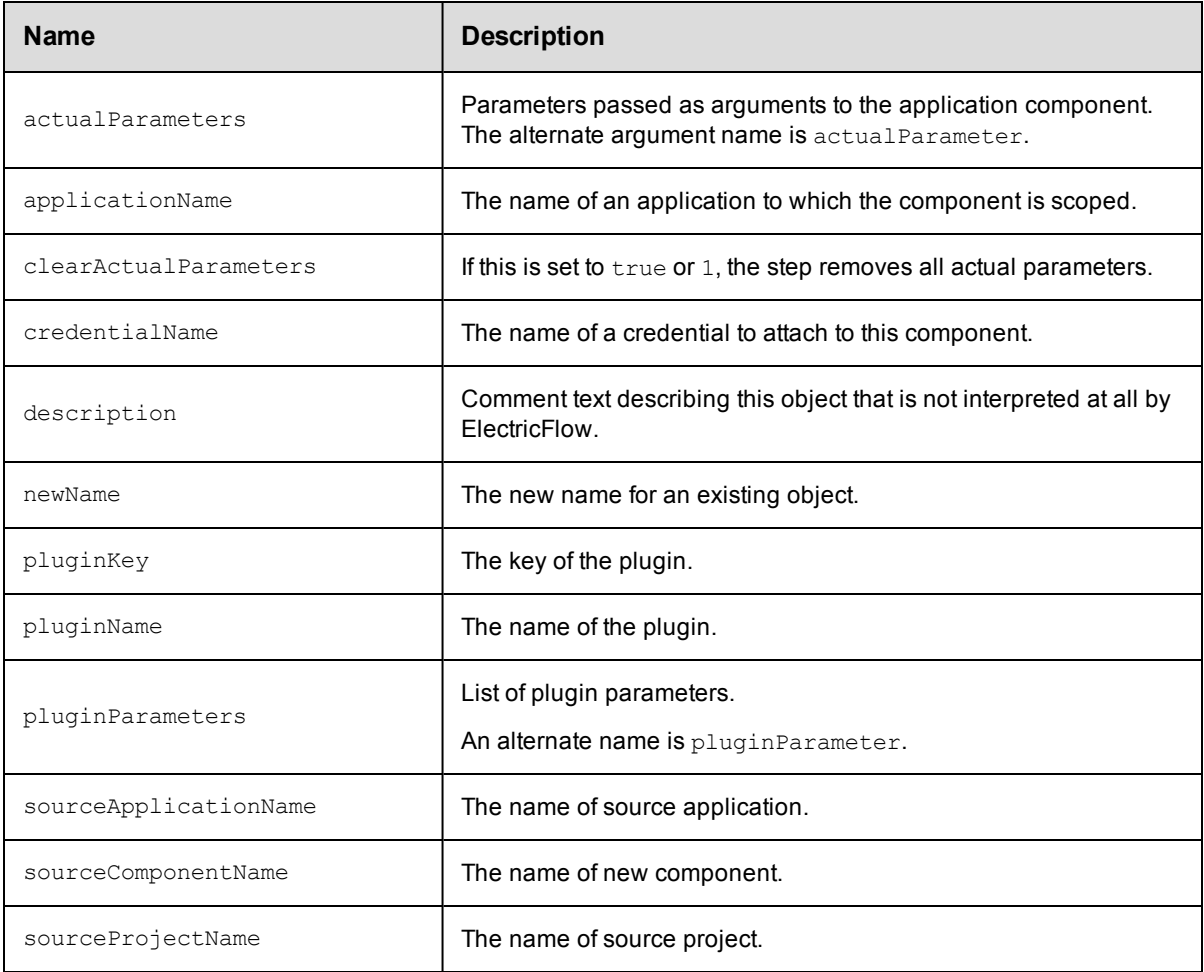

- [formalParameter](#page-830-0)
- [process](#page-840-0)
- [property](#page-845-0)

# <span id="page-819-0"></span>**credential**

Creates or modifies a username/password stored in the server as encrypted data. It is typically used in an agent context to authenticate with a third-party system. The password value is not available in the web context for security reasons, so this object has no getPassword method.

#### Required Arguments

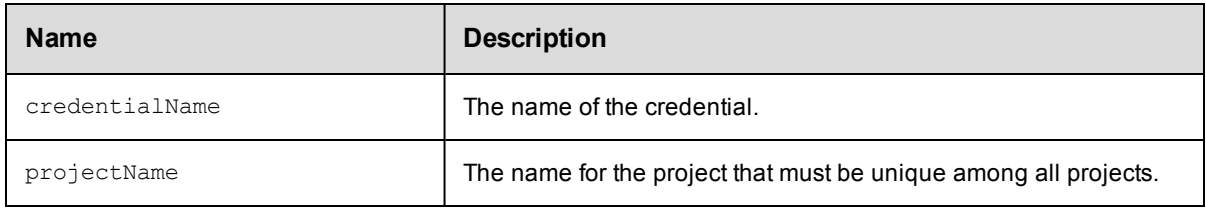

### **Optional Arguments**

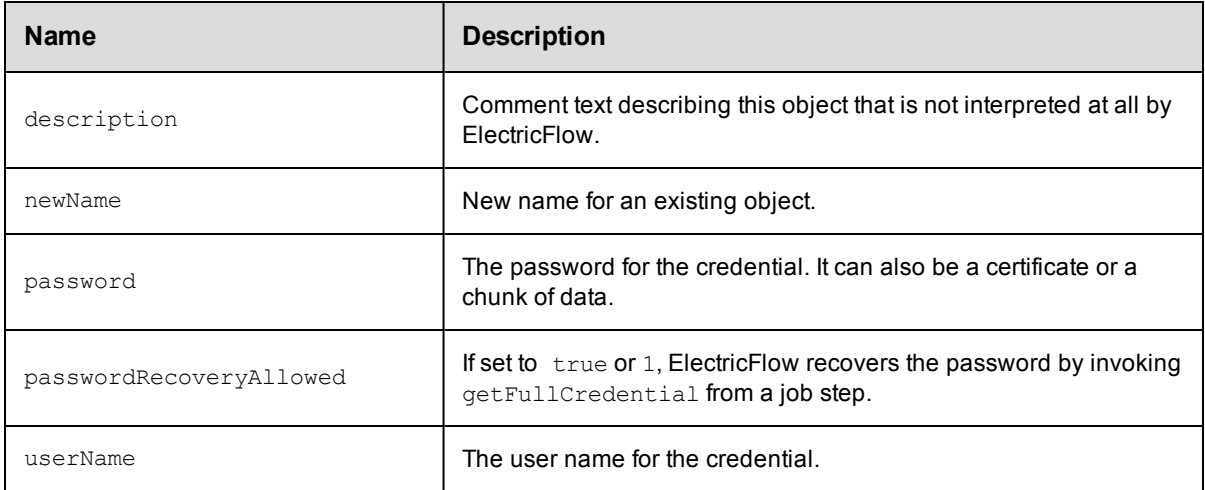

### **DSL Methods for ElectricFlow Objects That Can Be Nested Inside**

• [property](#page-845-0)

# <span id="page-819-1"></span>**deployerApplication**

Creates or modifies an application that will be deployed as part of a Deployer in a Release.

### Required Arguments

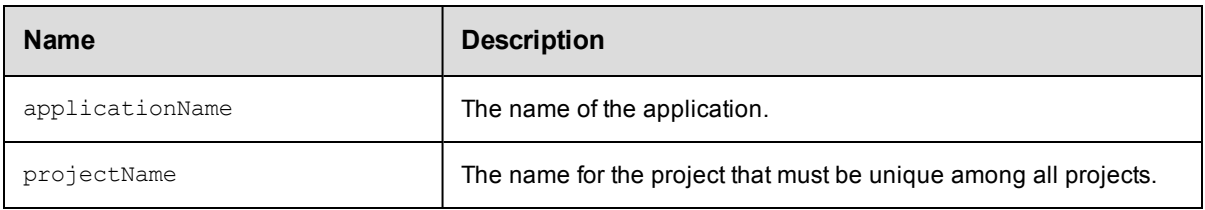

### Optional Arguments

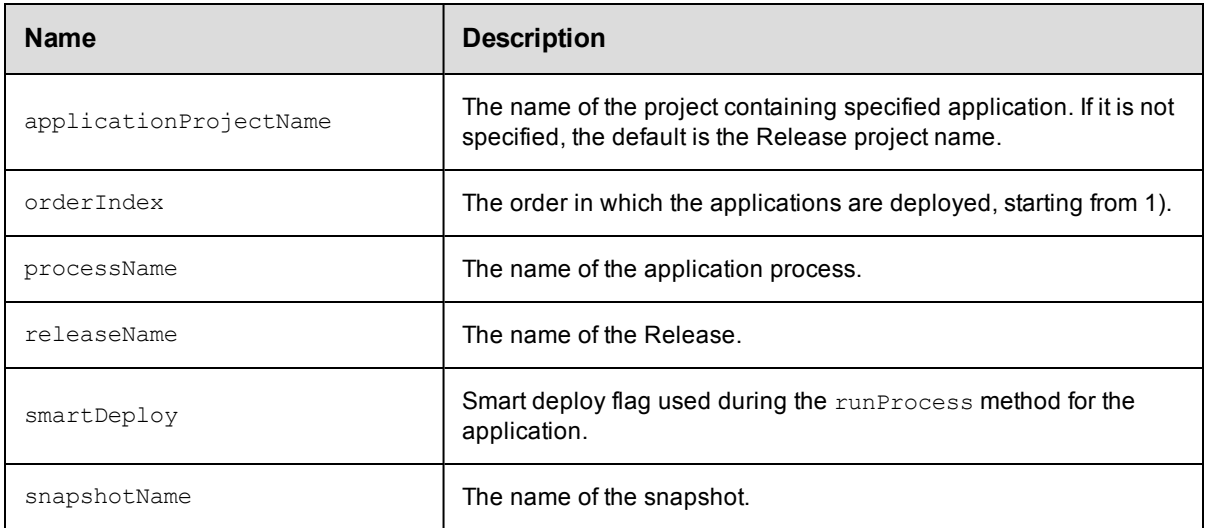

### **DSL Methods for ElectricFlow Objects That Can Be Nested Inside**

**•** [deployerApplication](#page-819-1)

# <span id="page-820-0"></span>**deployerConfiguration**

Creates or modifies a configuration for an application to be deployed in a release.

### Required Arguments

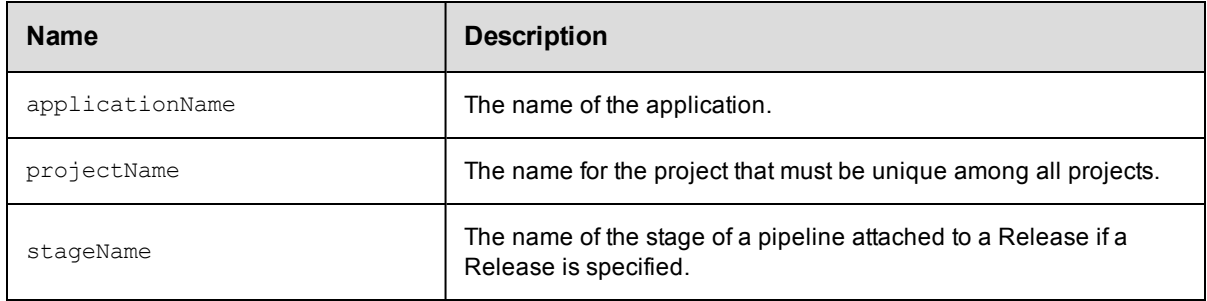

### Optional Arguments

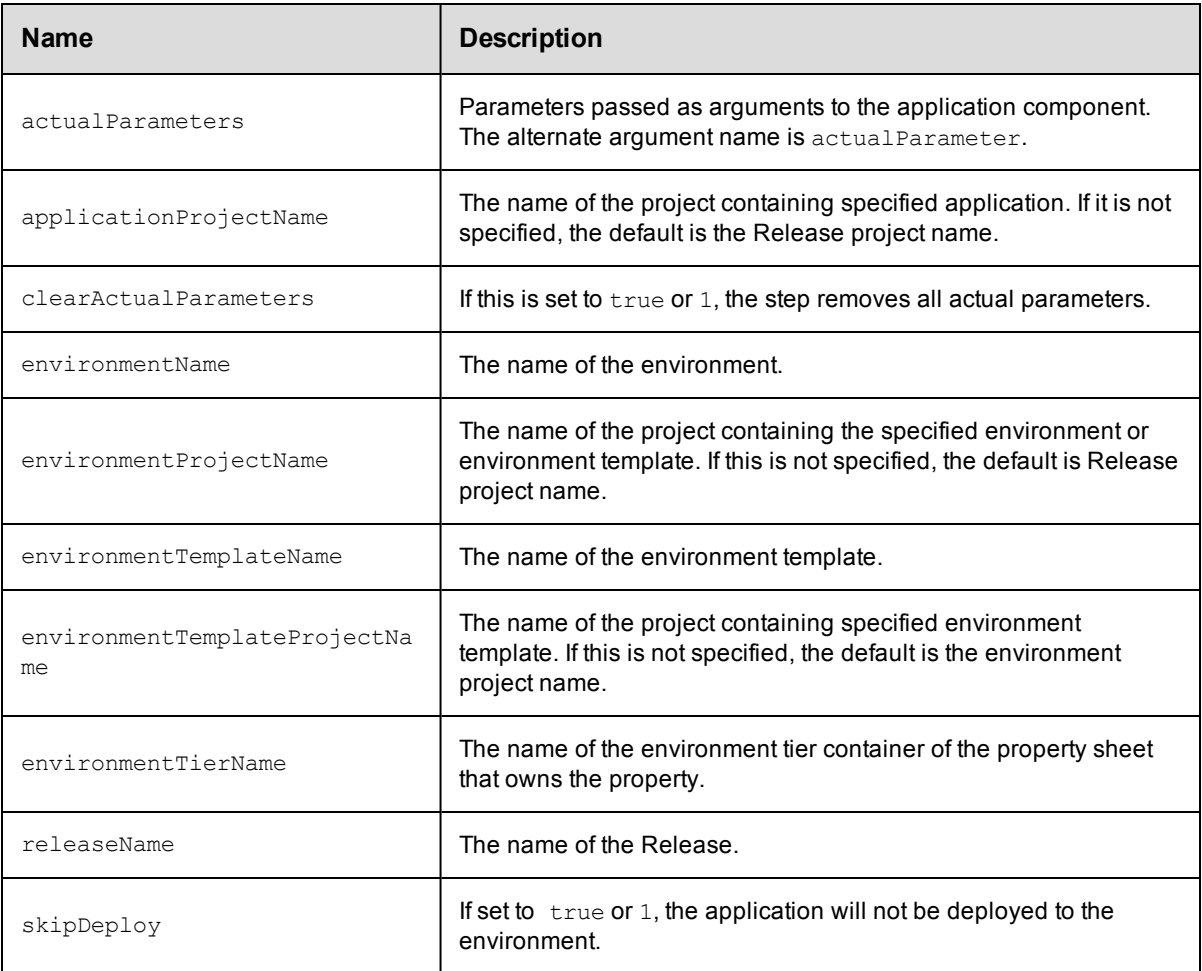

# <span id="page-821-0"></span>**directoryProvider**

Creates or modifies the configuration used to communicate with an external directory service (LDAP or ActiveDirectory).

### Required Arguments

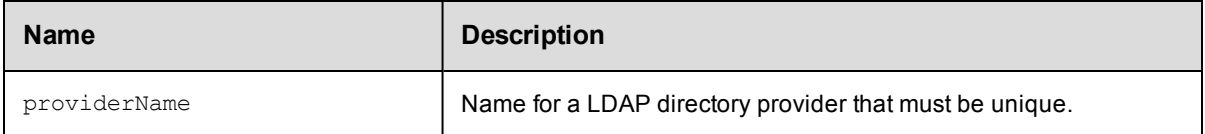

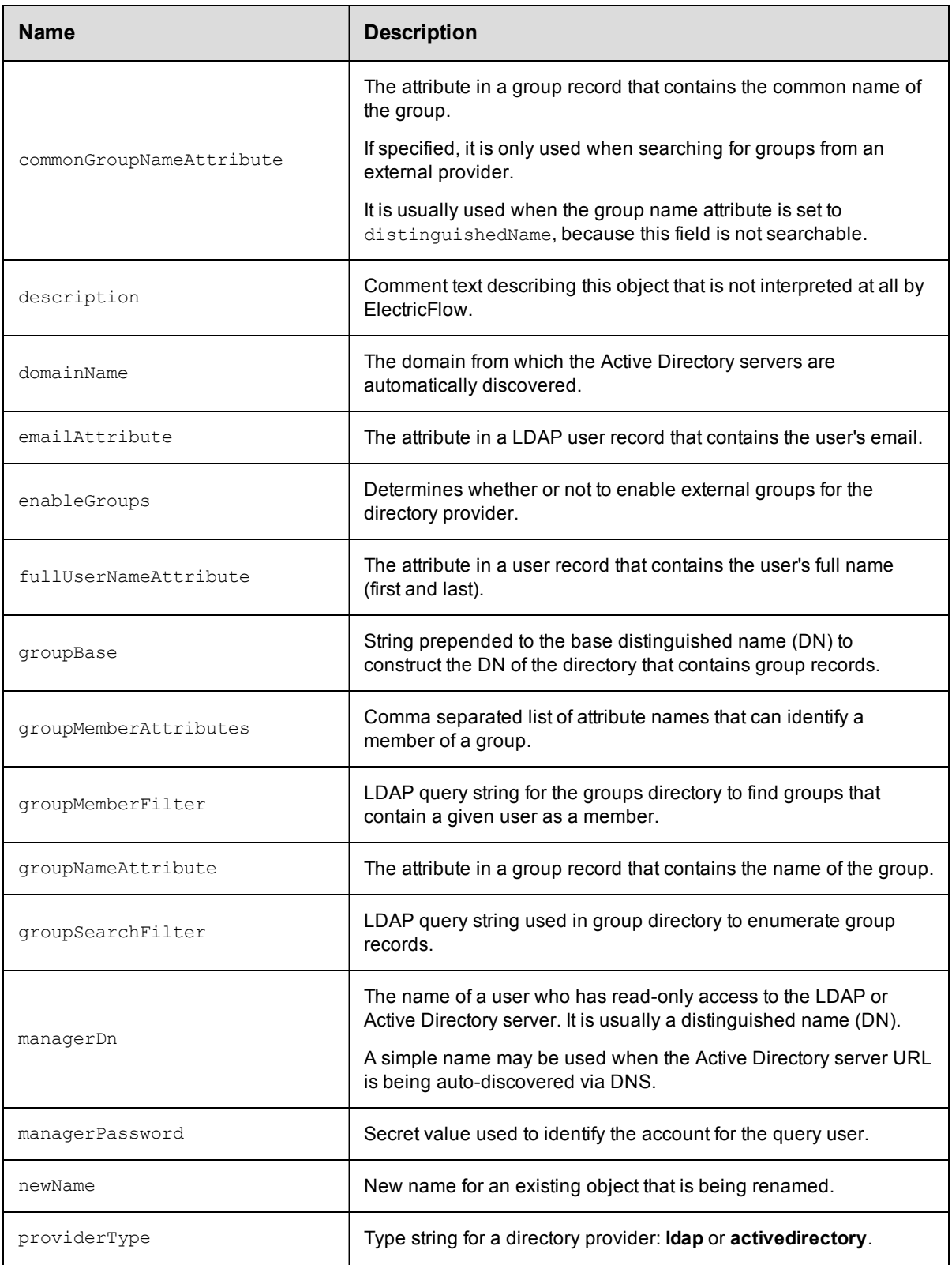

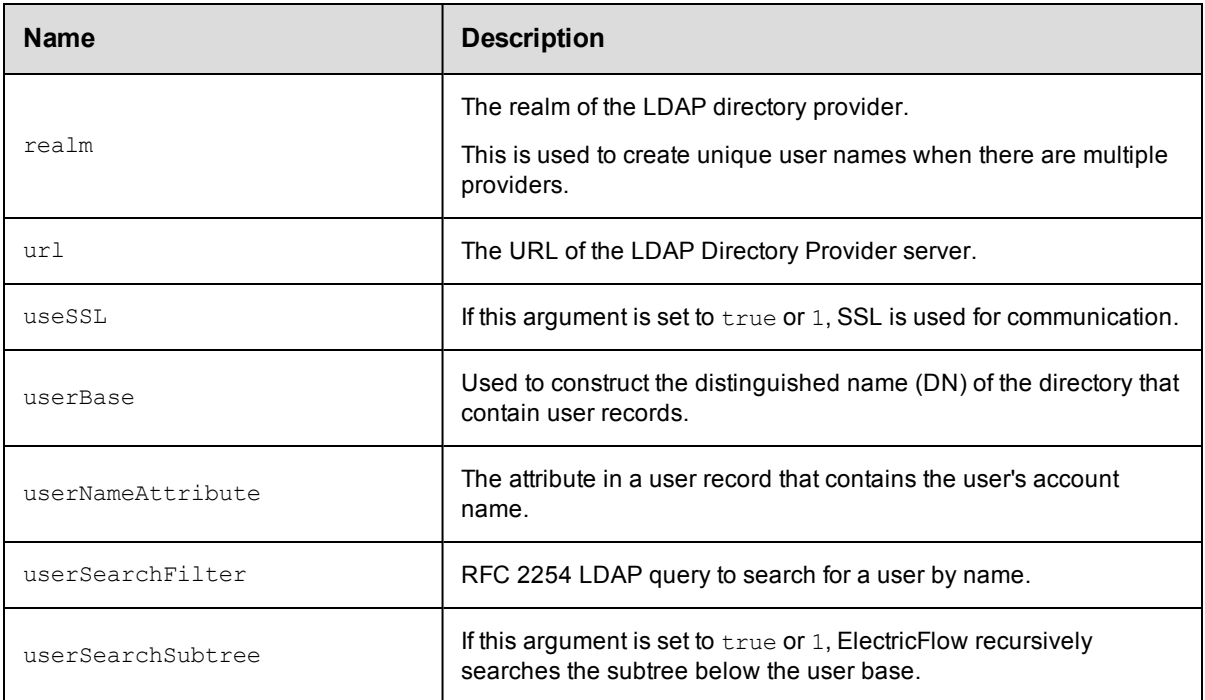

• [property](#page-845-0)

# <span id="page-823-0"></span>**emailConfig**

Specified information about the mail server configuration necessary for the ElectricFlow server to send an email message.

### Required Arguments

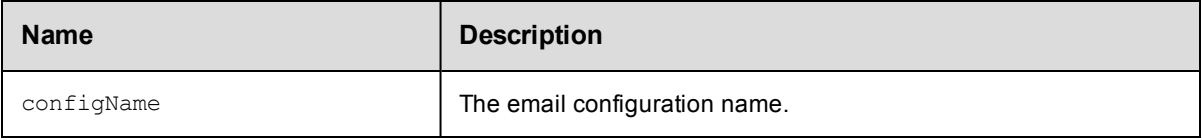

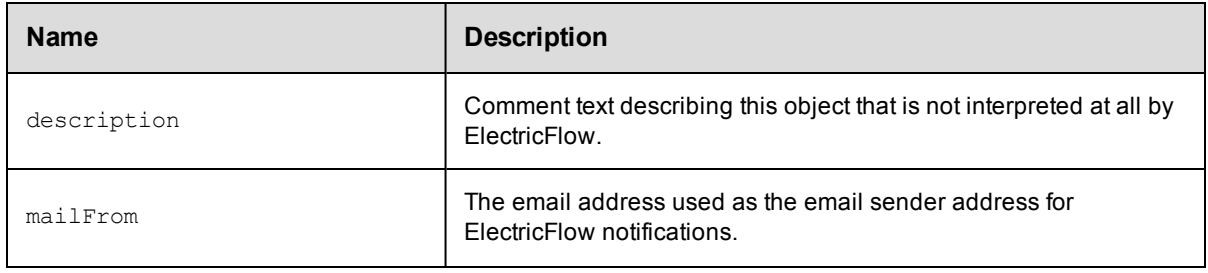

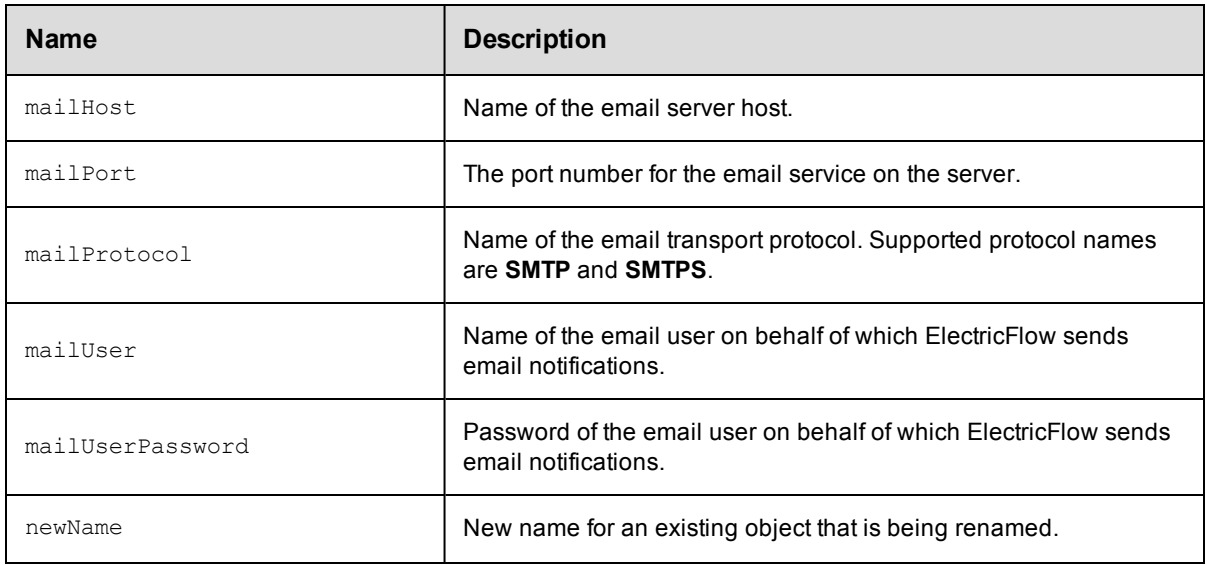

• [property](#page-845-0)

# <span id="page-824-0"></span>**emailNotifier**

Specifies information about the email notification that will be sent when a particular event occurs.

### Required Arguments

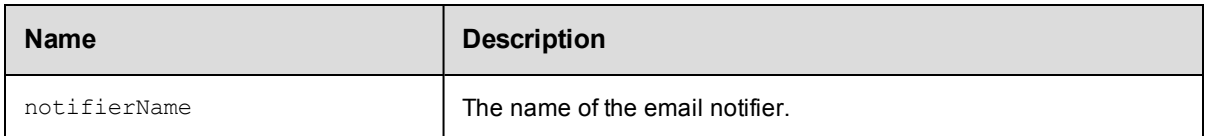

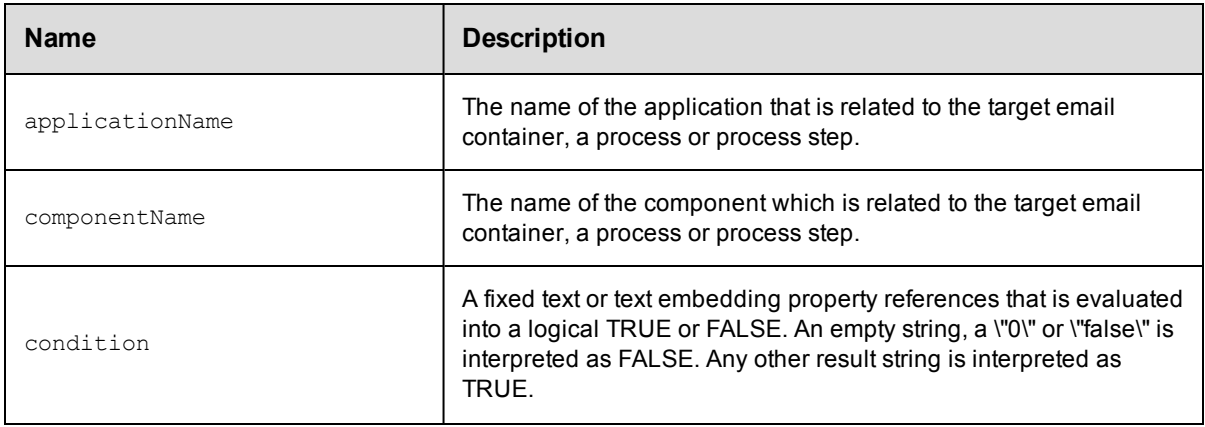

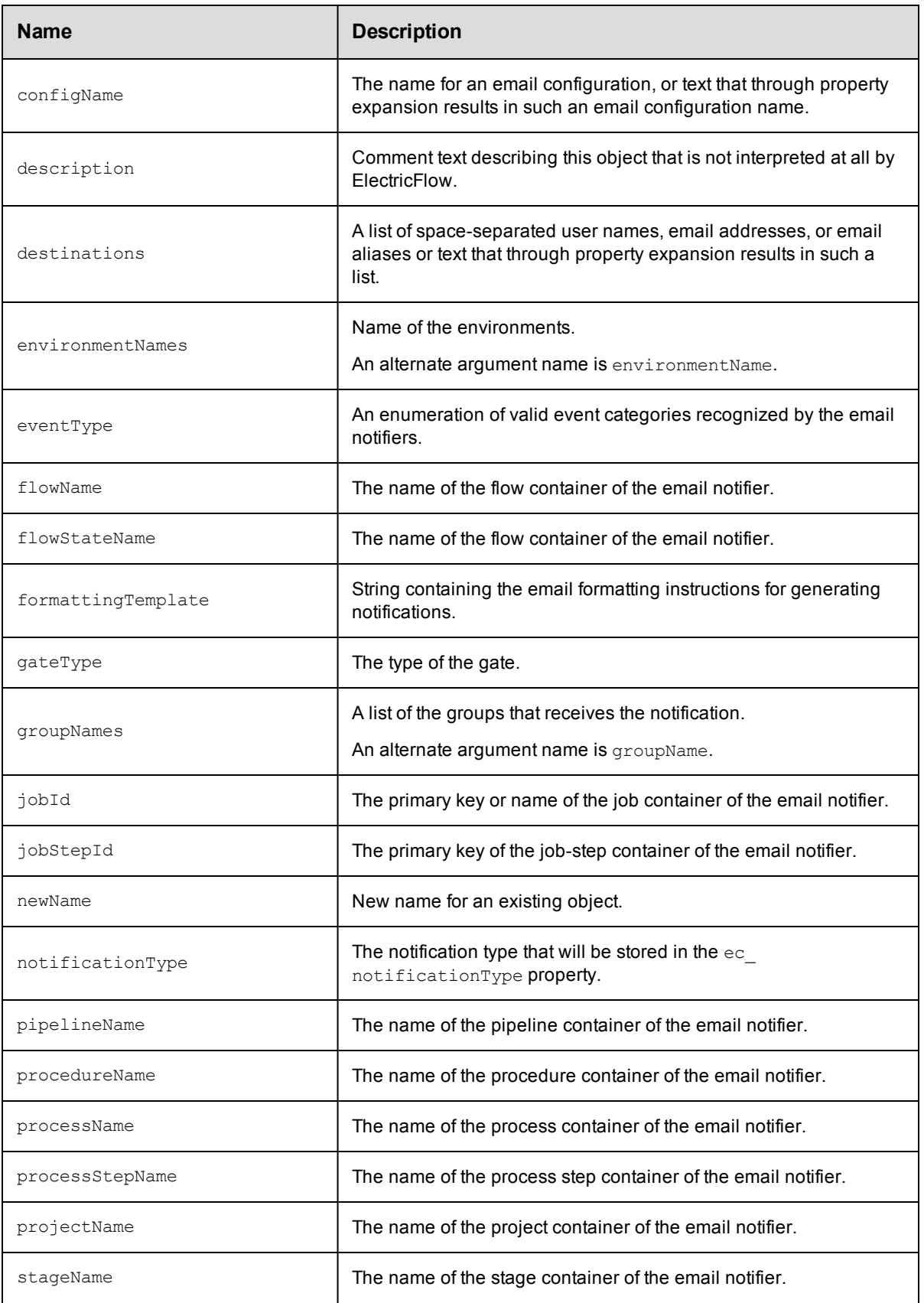

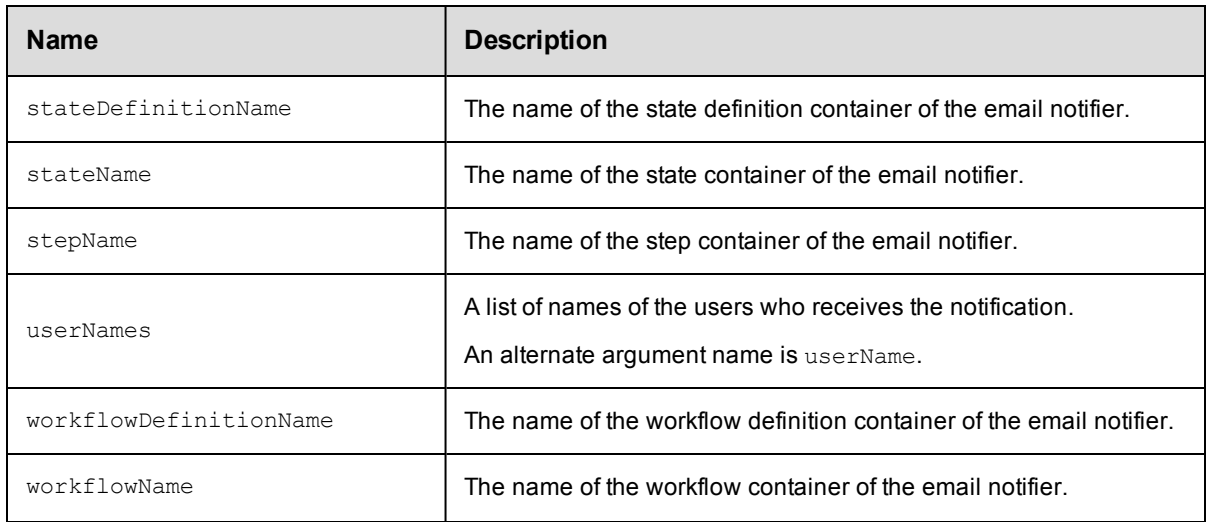

 $\bullet$  [property](#page-845-0)

## <span id="page-826-0"></span>**environment**

Creates or modifies an environment to which an application is deployed.

### Required Arguments

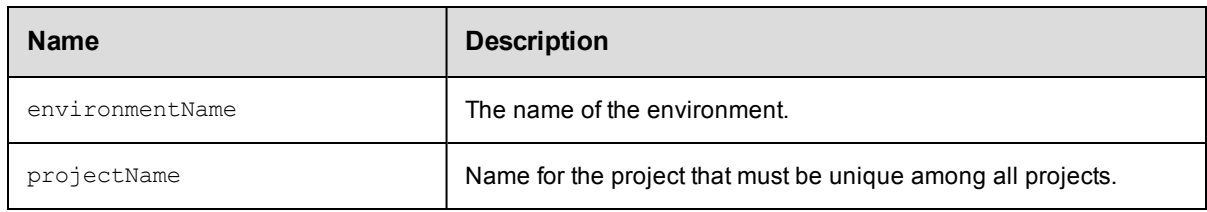

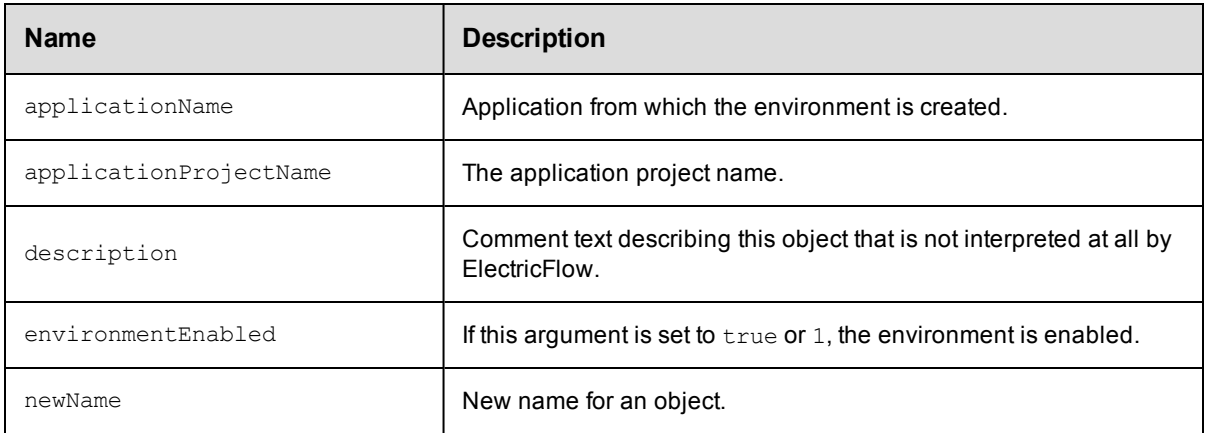

- [environmentTier](#page-829-0)
- [property](#page-845-0)

## <span id="page-827-0"></span>**environmentTemplate**

Creates or modifies a template defining an environment that can be spun up when the application is deployed.

#### Required Arguments

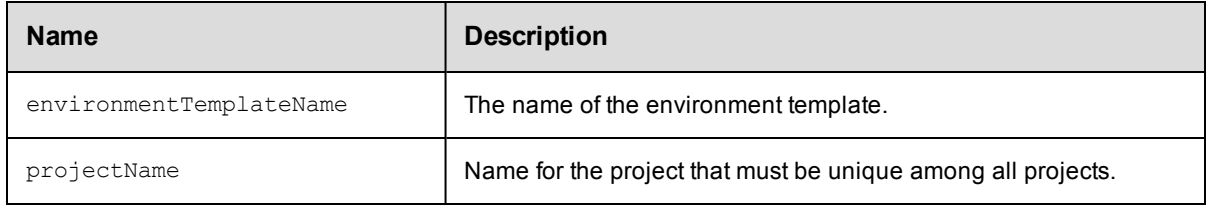

#### Optional Arguments

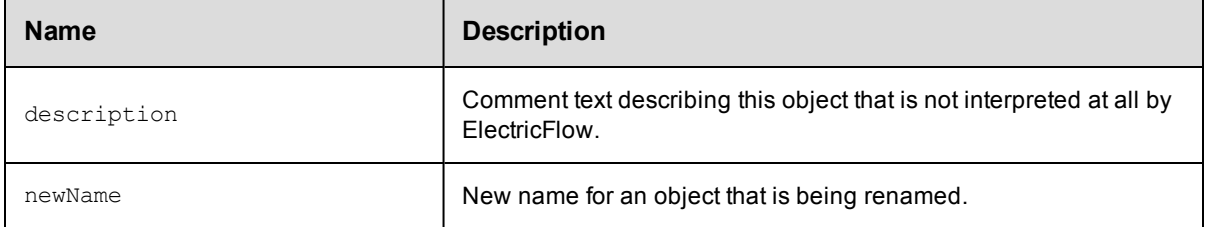

### **DSL Methods for ElectricFlow Objects That Can Be Nested Inside**

- [property](#page-845-0)
- **•** [environmentTemplateTier](#page-827-1)

## <span id="page-827-1"></span>**environmentTemplateTier**

Creates or modifies a logical grouping of resources in an environment template.

When environmentTemplateTier has a nested resource, DSL automatically calls the addResourceToEnvironmentTemplateTier API.

When environmentTemplateTier has a nested resourceTemplate, DSL automatically calls the addResourceTemplateToEnvironmentTemplateTier API.

#### Required Arguments
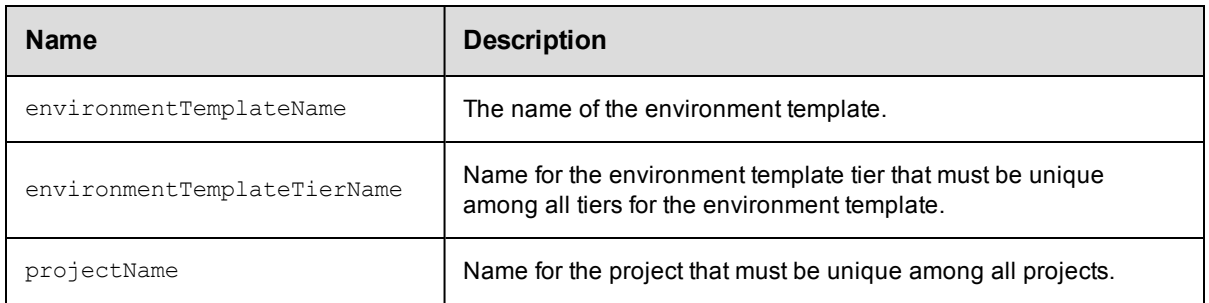

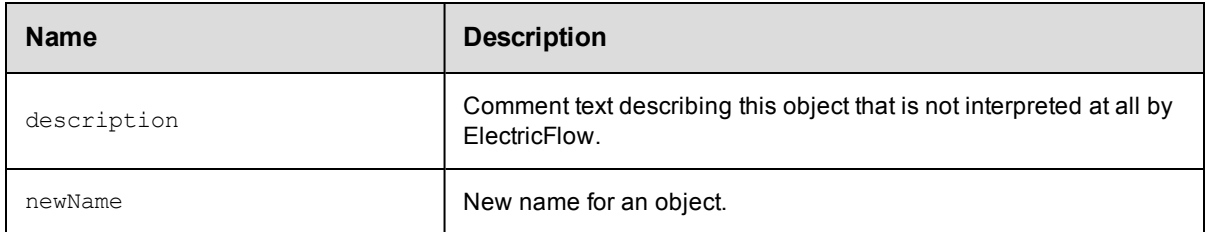

## **DSL Methods for ElectricFlow Objects That Can Be Nested Inside**

• [property](#page-845-0)

# **environmentTemplateTierMap**

Creates or modifies a map containing the mapping of application tiers to the environment template tiers for an application deployment.

#### Required Arguments

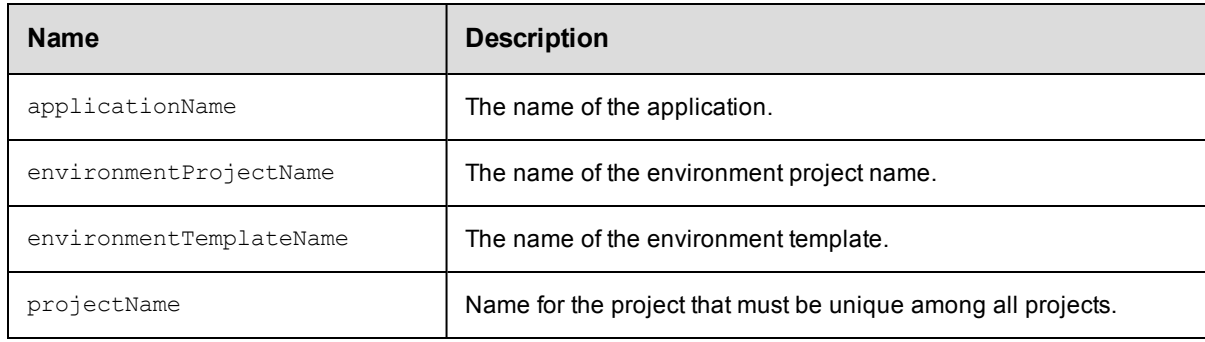

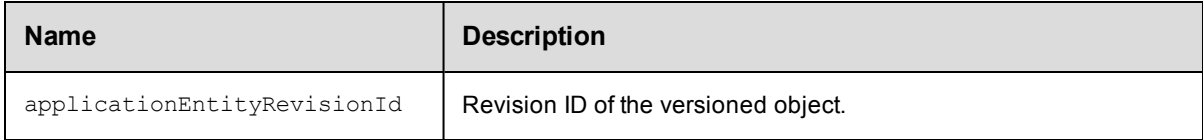

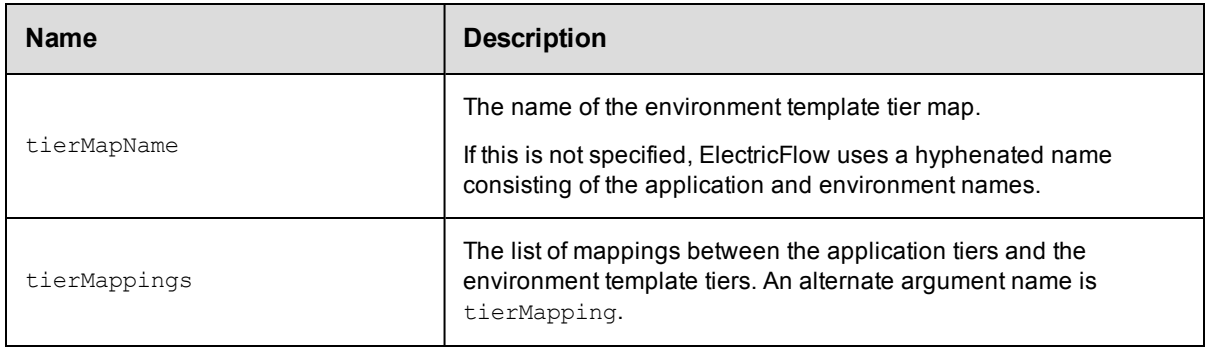

# **environmentTier**

Creates or modifies a logical grouping of resources in an environment.

When environmentTier has a nested resource, DSL automatically calls the addResourceToEnvironmentTier API.

#### Required Arguments

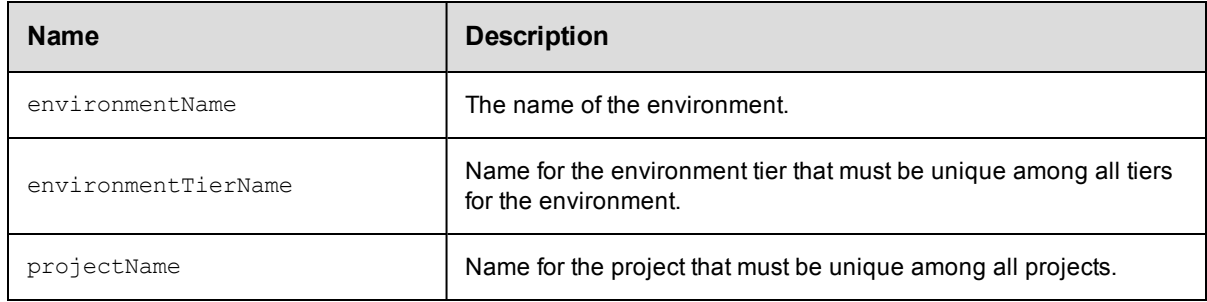

#### Optional Arguments

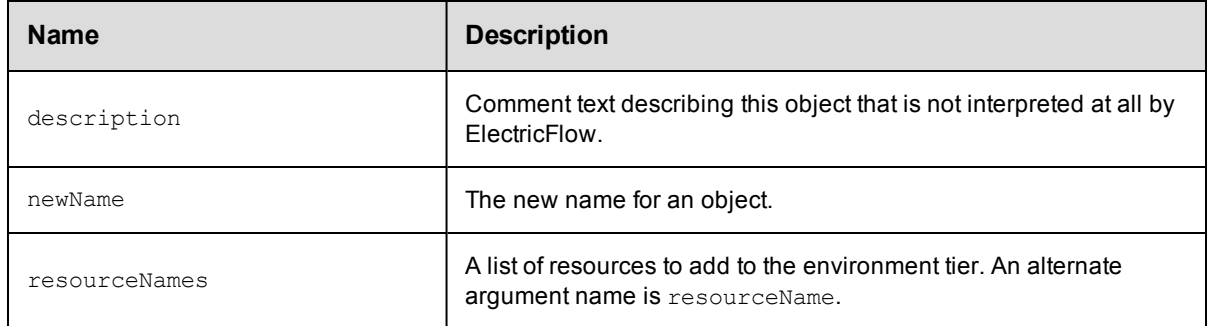

## **DSL Methods for ElectricFlow Objects That Can Be Nested Inside**

- [property](#page-845-0)
- $\bullet$  [resource](#page-850-0)

# <span id="page-830-0"></span>**formalParameter**

Creates or modifies an unbound parameter defined on a procedure, workflow definition, and other objects.

#### Required Arguments

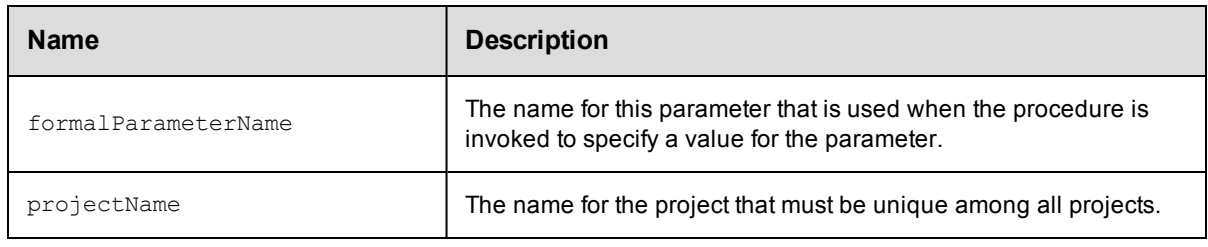

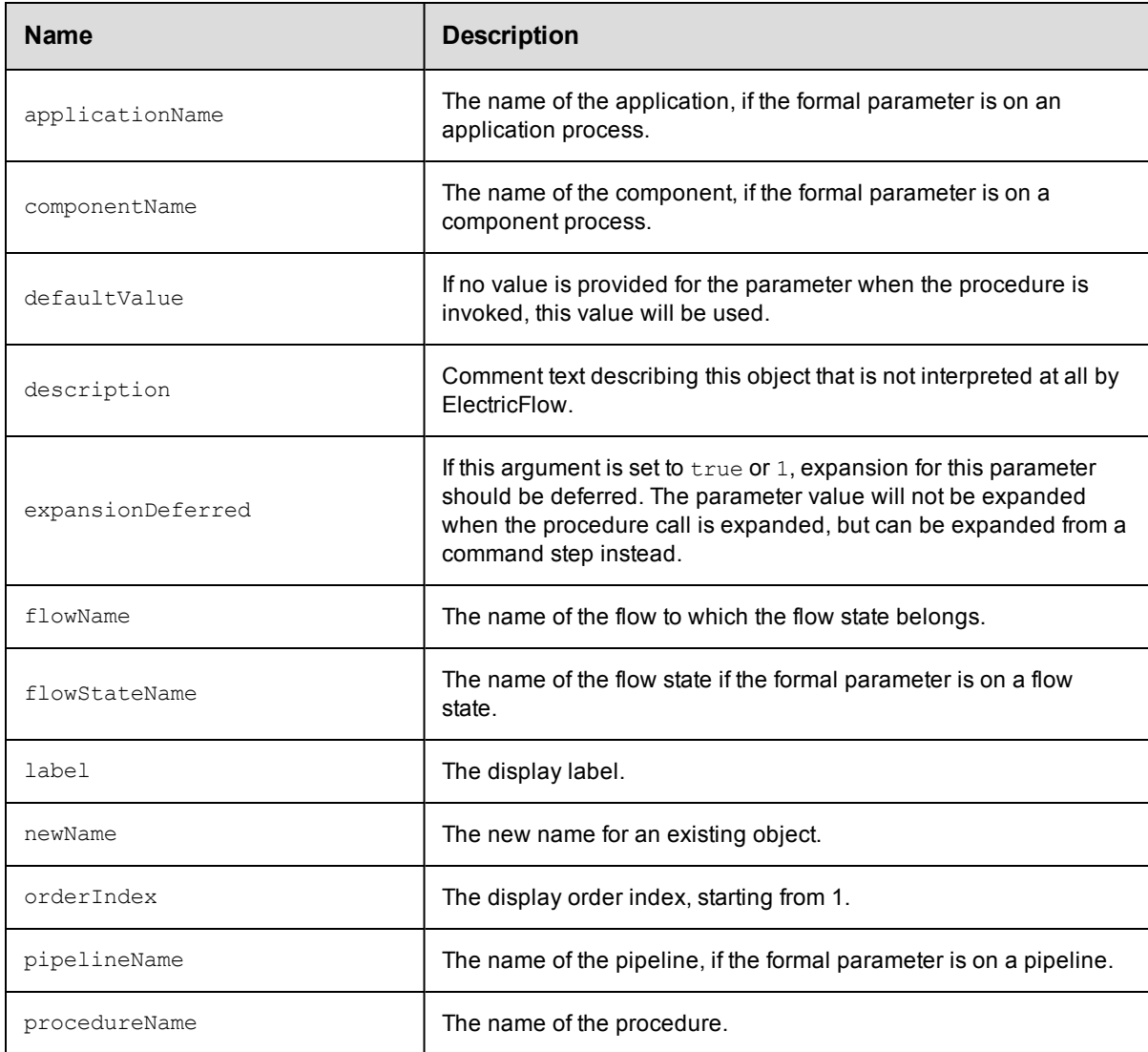

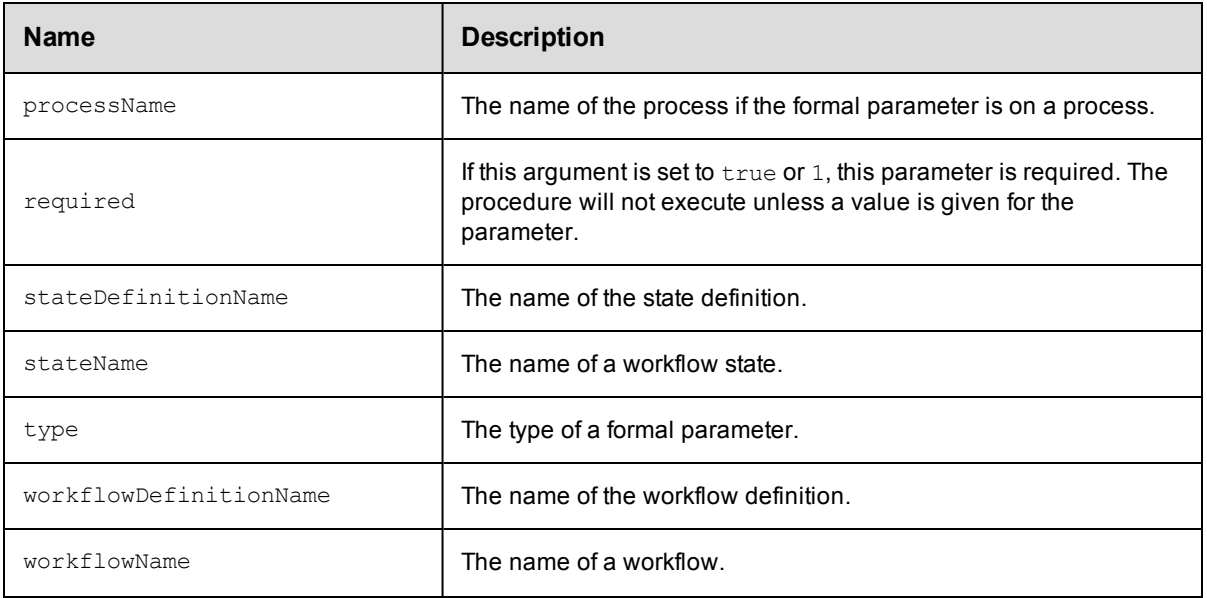

# **gateway**

Creates or modifies a secure connection between two zones for sharing or transferring information between the zones.

#### Required Arguments

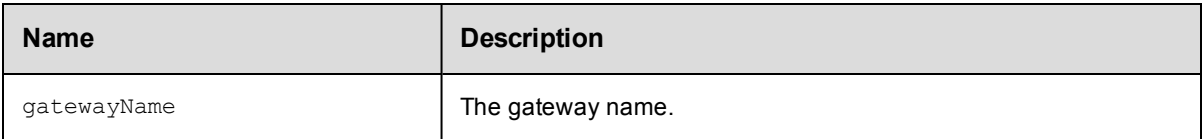

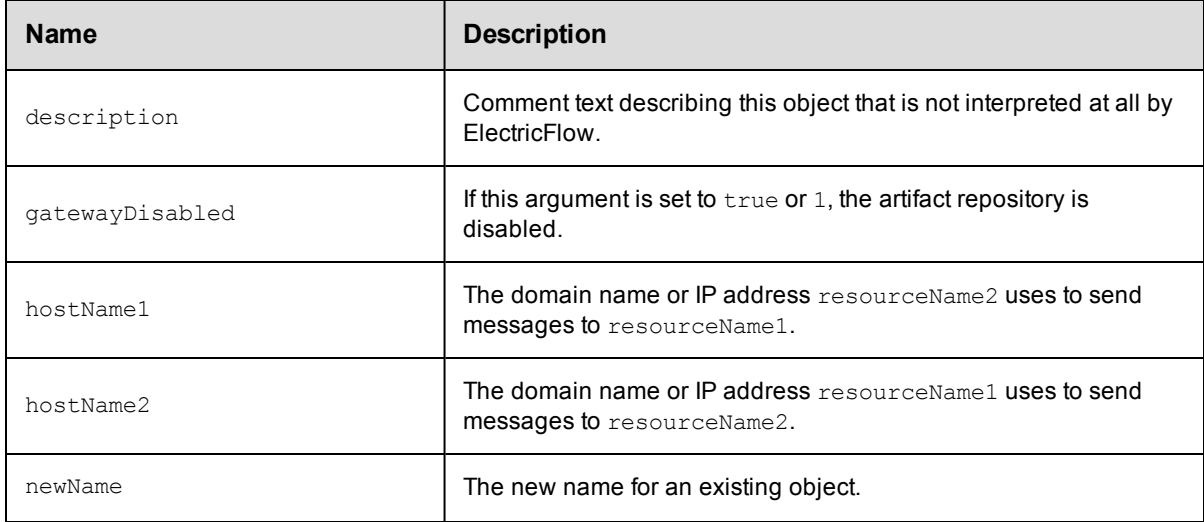

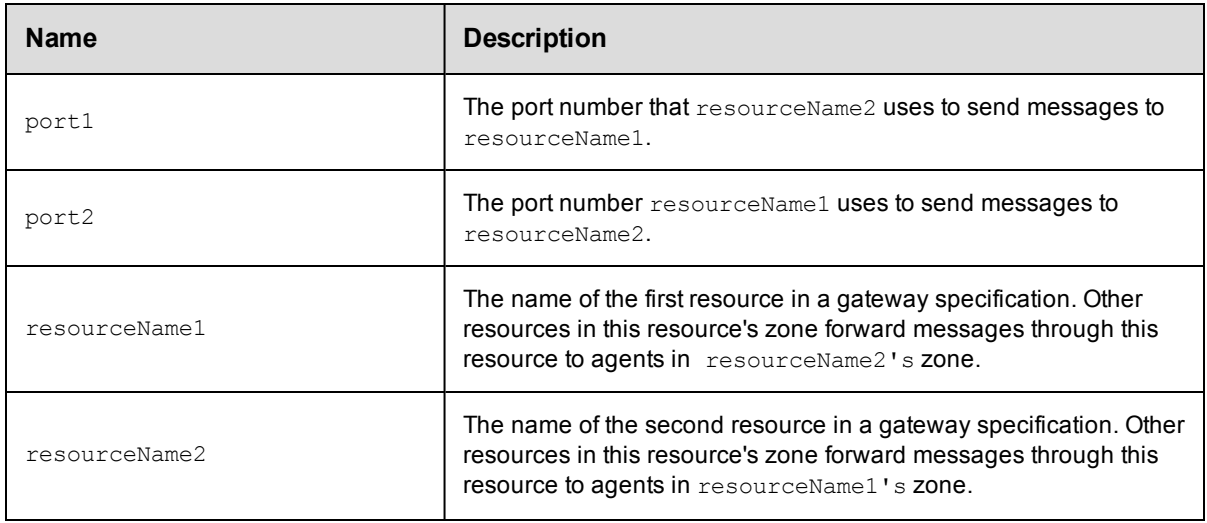

 $\bullet$  [property](#page-845-0)

## **group**

A group of users.

#### Required Arguments

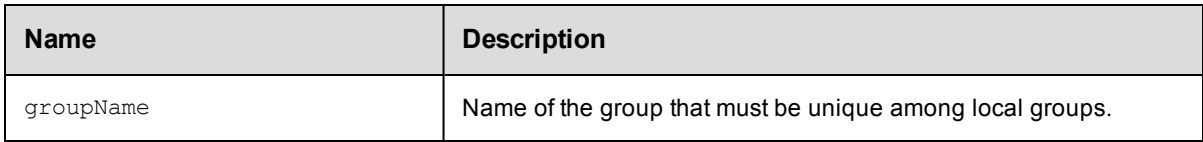

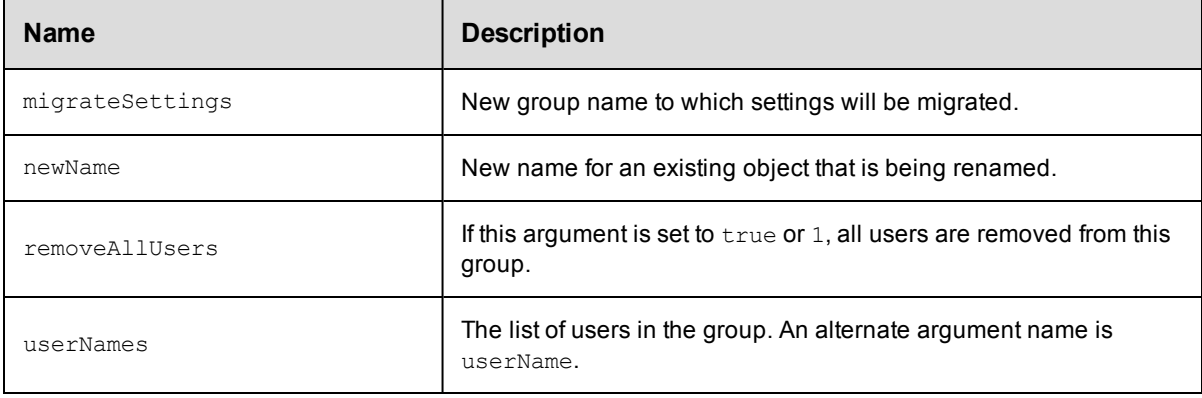

• [property](#page-845-0)

# <span id="page-833-0"></span>**hook**

Creates or modifies a resource template hook that stores a reference to a procedure in an ElectricFlow project or plugin project. When a resource template is used to create a resource pool, these procedures are invoked.

#### Required Arguments

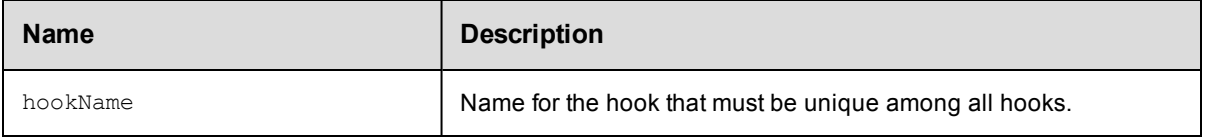

#### Optional Arguments

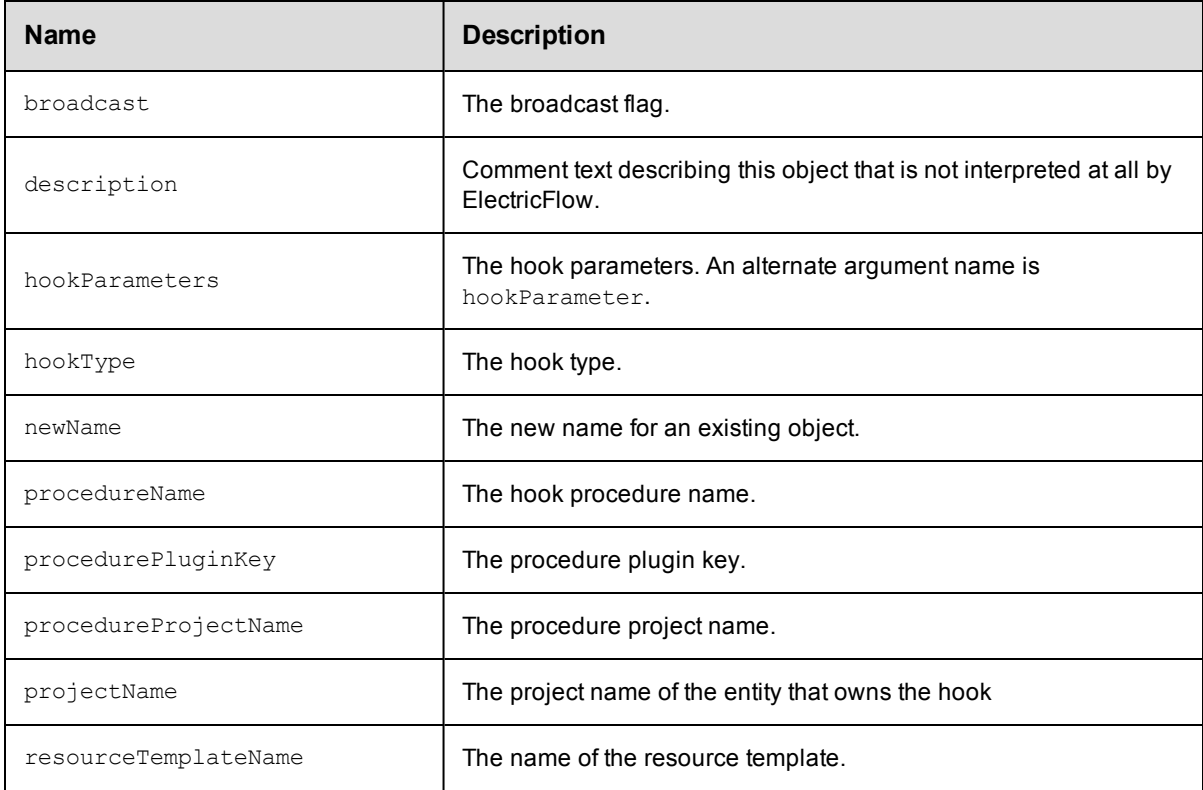

## **DSL Methods for ElectricFlow Objects That Can Be Nested Inside**

• [property](#page-845-0)

# **job**

Creates or modifies an instance of a procedure run.

#### Required Arguments

None.

#### Optional Arguments

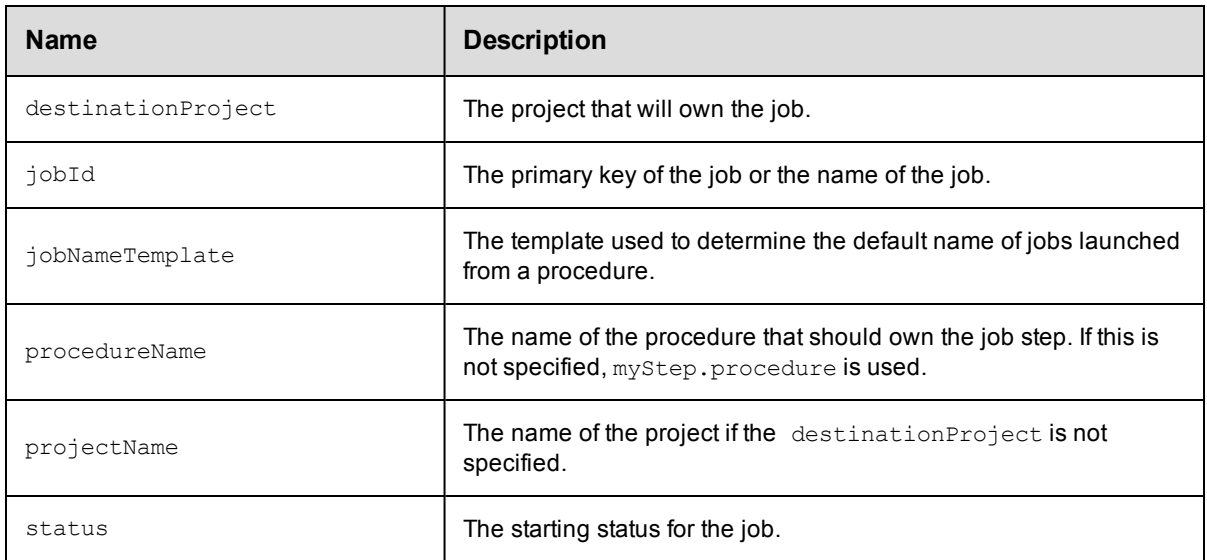

## **DSL Methods for ElectricFlow Objects That Can Be Nested Inside**

- [emailNotifier](#page-824-0)
- $\bullet$  [jobStep](#page-834-0)
- [property](#page-845-0)

# <span id="page-834-0"></span>**jobStep**

Creates or modifies a step in a job.

#### Required Arguments

None.

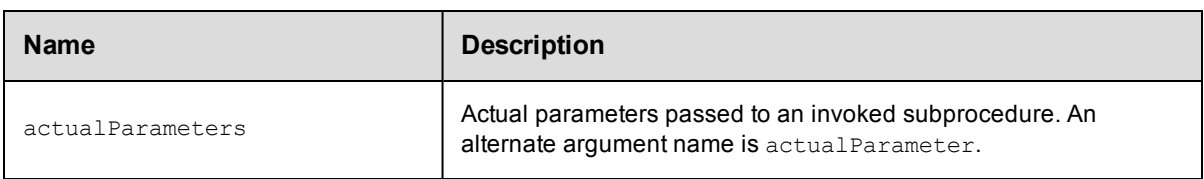

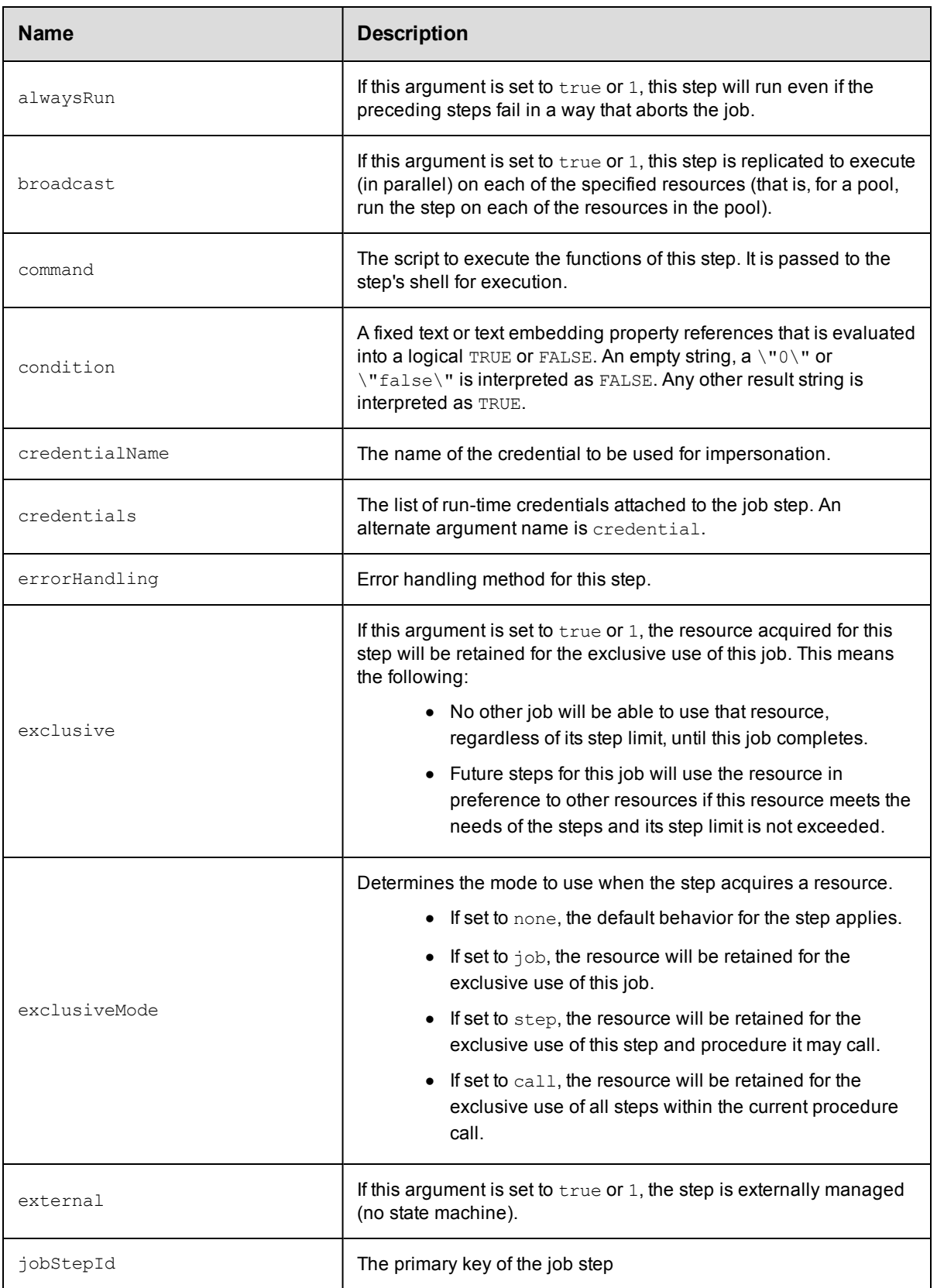

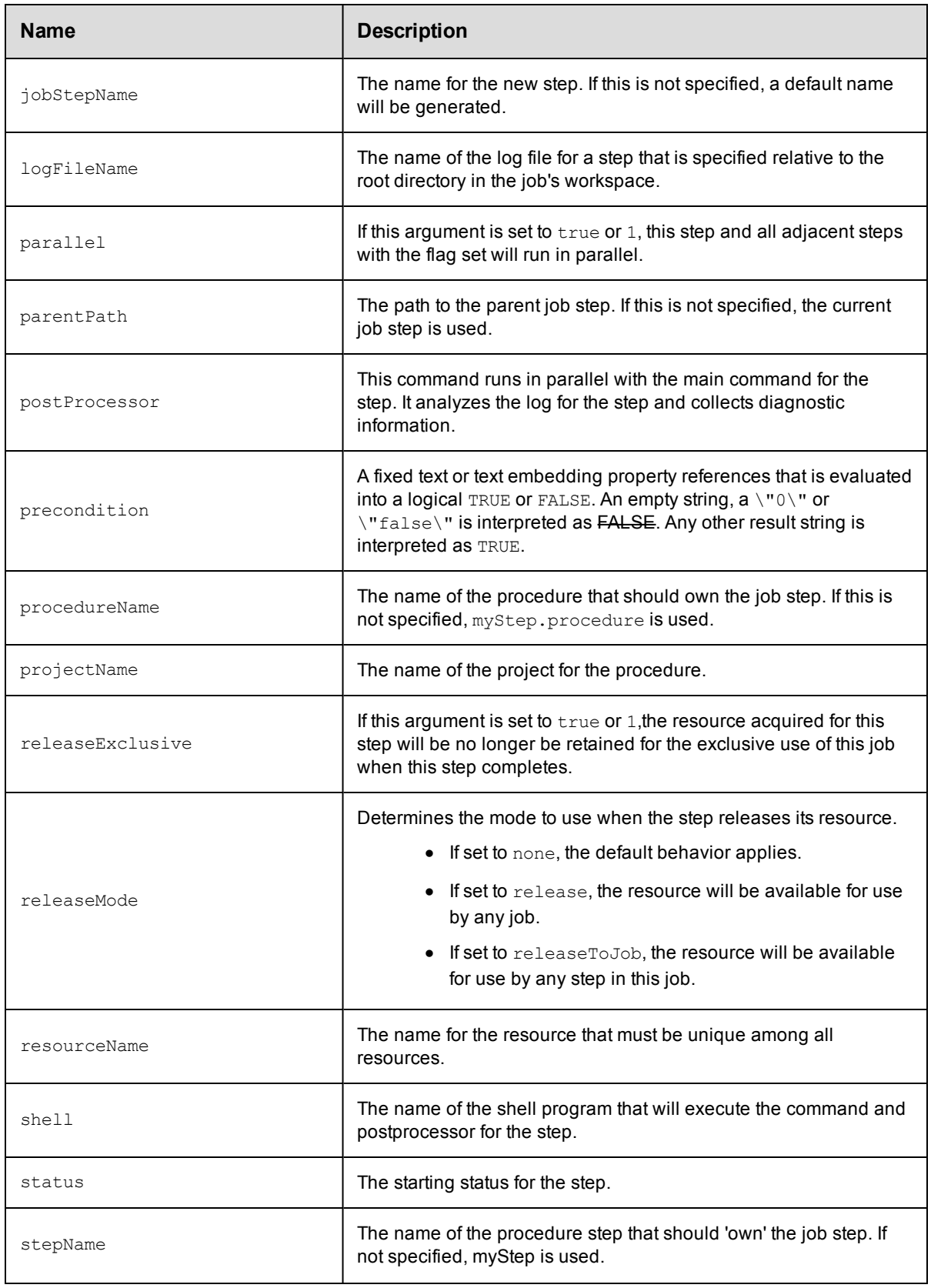

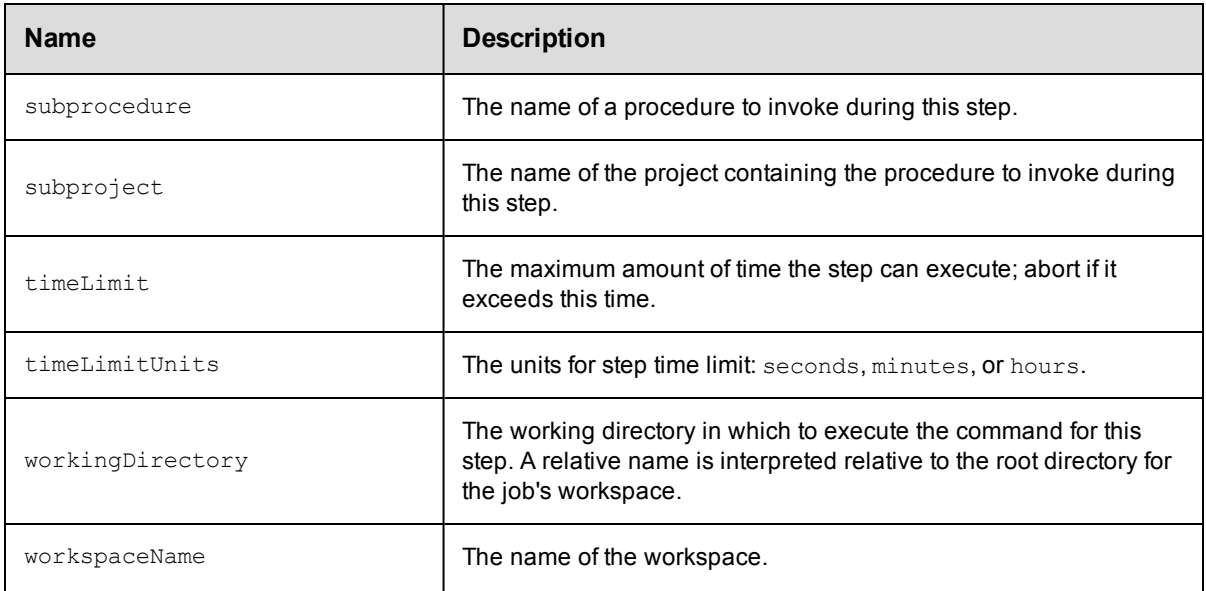

- [jobStep](#page-834-0)
- [emailNotifier](#page-824-0)
- [property](#page-845-0)

## **license**

Creates or modifies the license data in XML format that describes the usage to which you are entitled.

#### Required Arguments

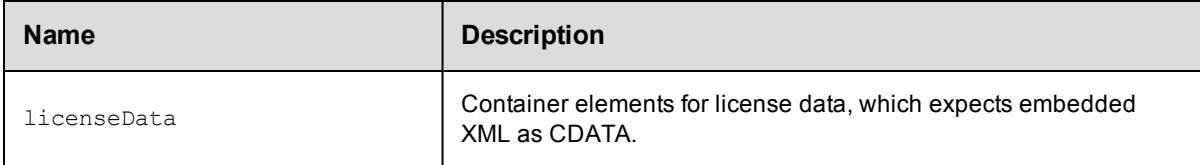

#### Optional Arguments

None.

## **DSL Methods for ElectricFlow Objects That Can Be Nested Inside**

• [property](#page-845-0)

## <span id="page-837-0"></span>**note**

Creates or modifies notes for a Release.

#### Required Arguments

None.

#### Optional Arguments

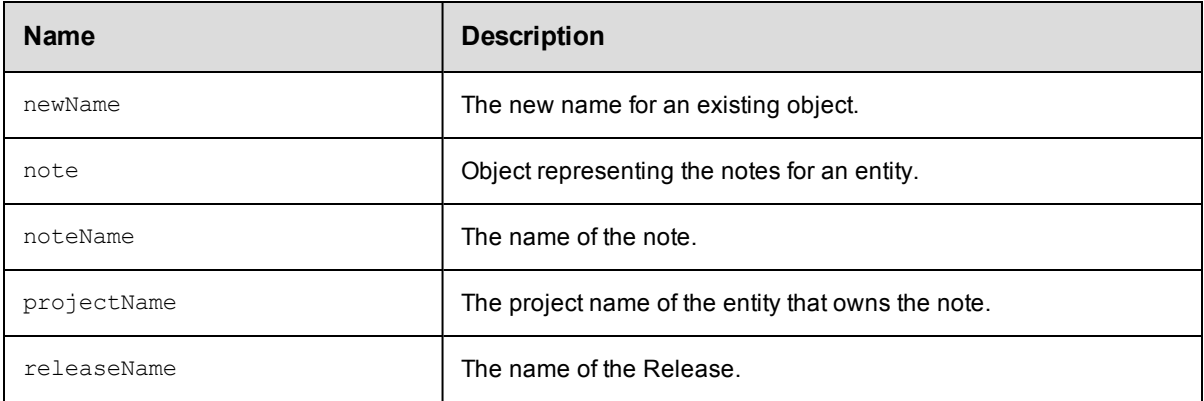

# <span id="page-838-0"></span>**pipeline**

Creates or modifies a pipeline.

#### Required Arguments

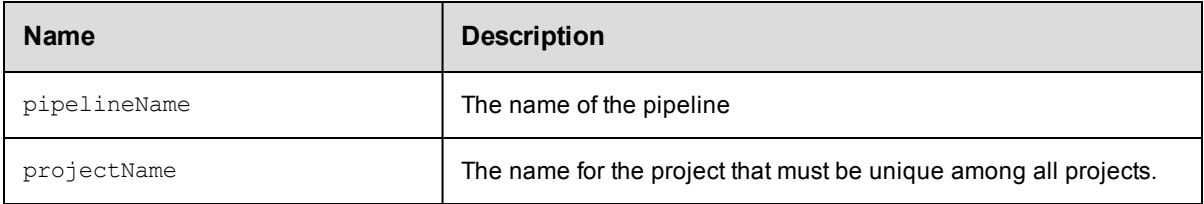

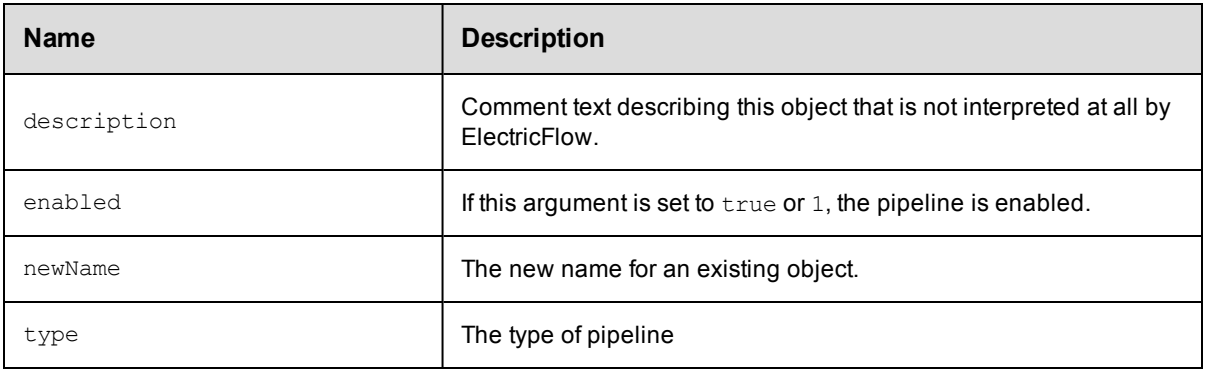

- [formalParameter](#page-830-0)
- [property](#page-845-0)
- [stage](#page-857-0)

# **plugin**

Creates or modifies an add-on program used by ElectricFlow to integrate with third-party tools, custom dashboards, and unique user experiences based on roles.

#### Required Arguments

None.

#### Optional Arguments

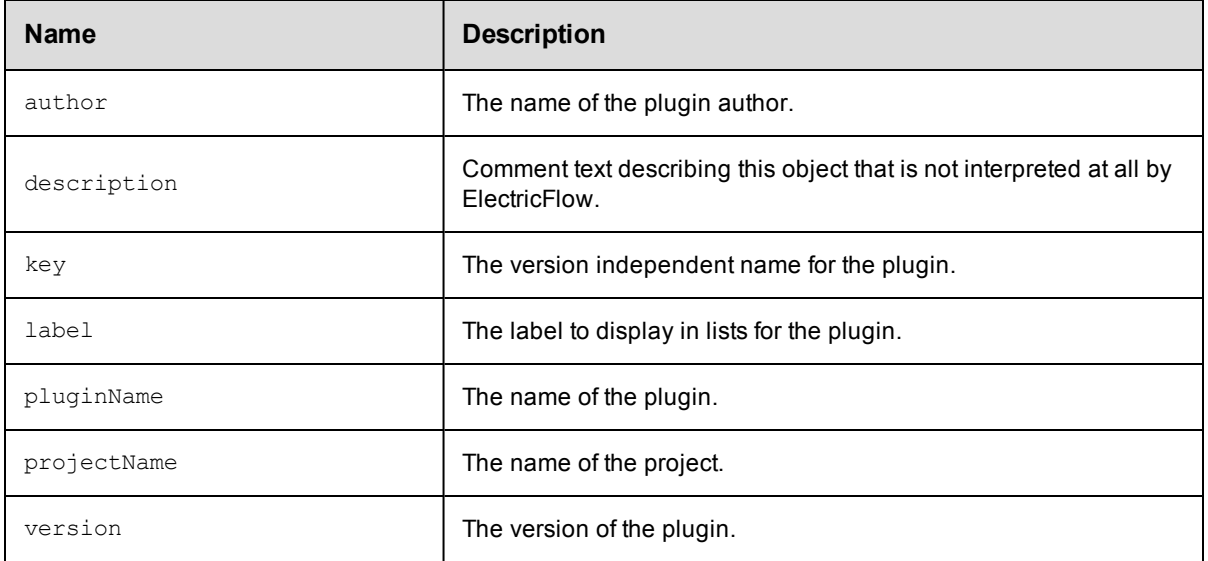

## **DSL Methods for ElectricFlow Objects That Can Be Nested Inside**

• [property](#page-845-0)

# <span id="page-839-0"></span>**procedure**

Creates and modifies the steps that execute some task.

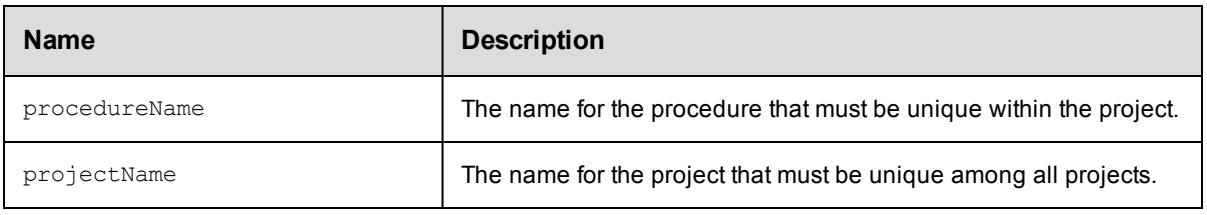

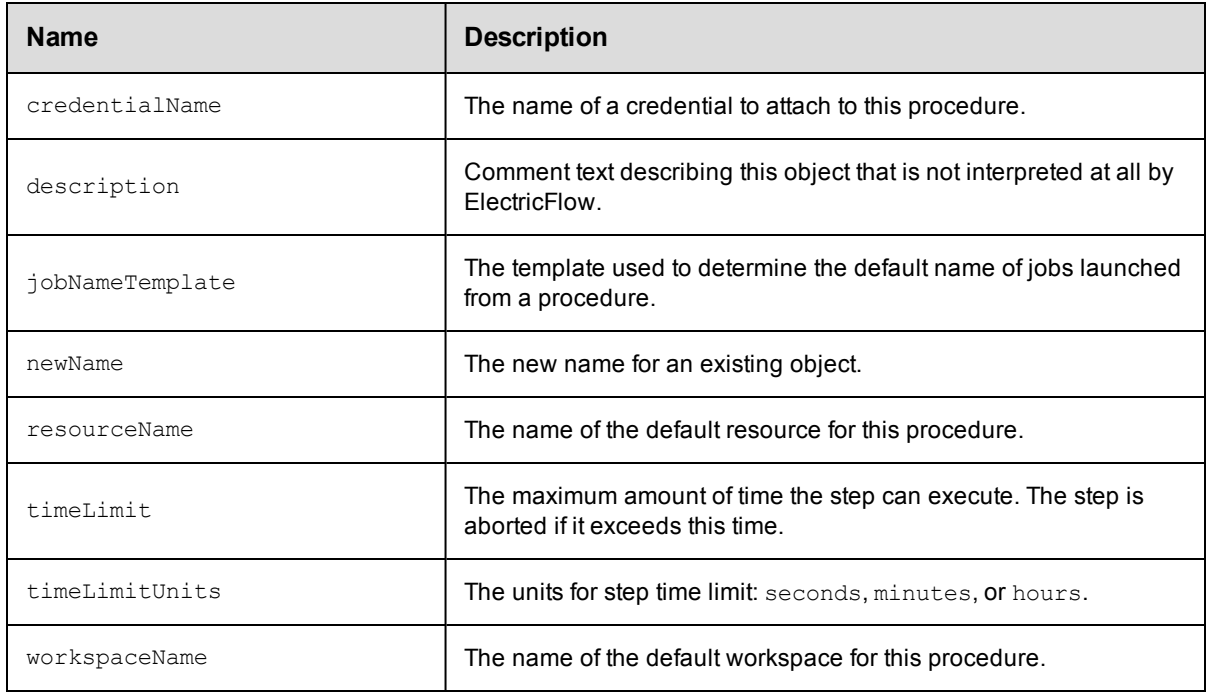

## **DSL Methods for ElectricFlow Objects That Can Be Nested Inside**

- [emailNotifier](#page-824-0)
- [formalParameter](#page-830-0)
- [property](#page-845-0)
- $\bullet$  [step](#page-858-0)

## <span id="page-840-0"></span>**process**

Creates or modifies an application or component process.

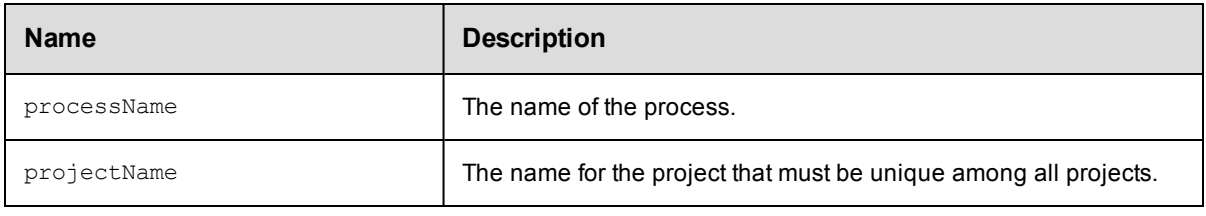

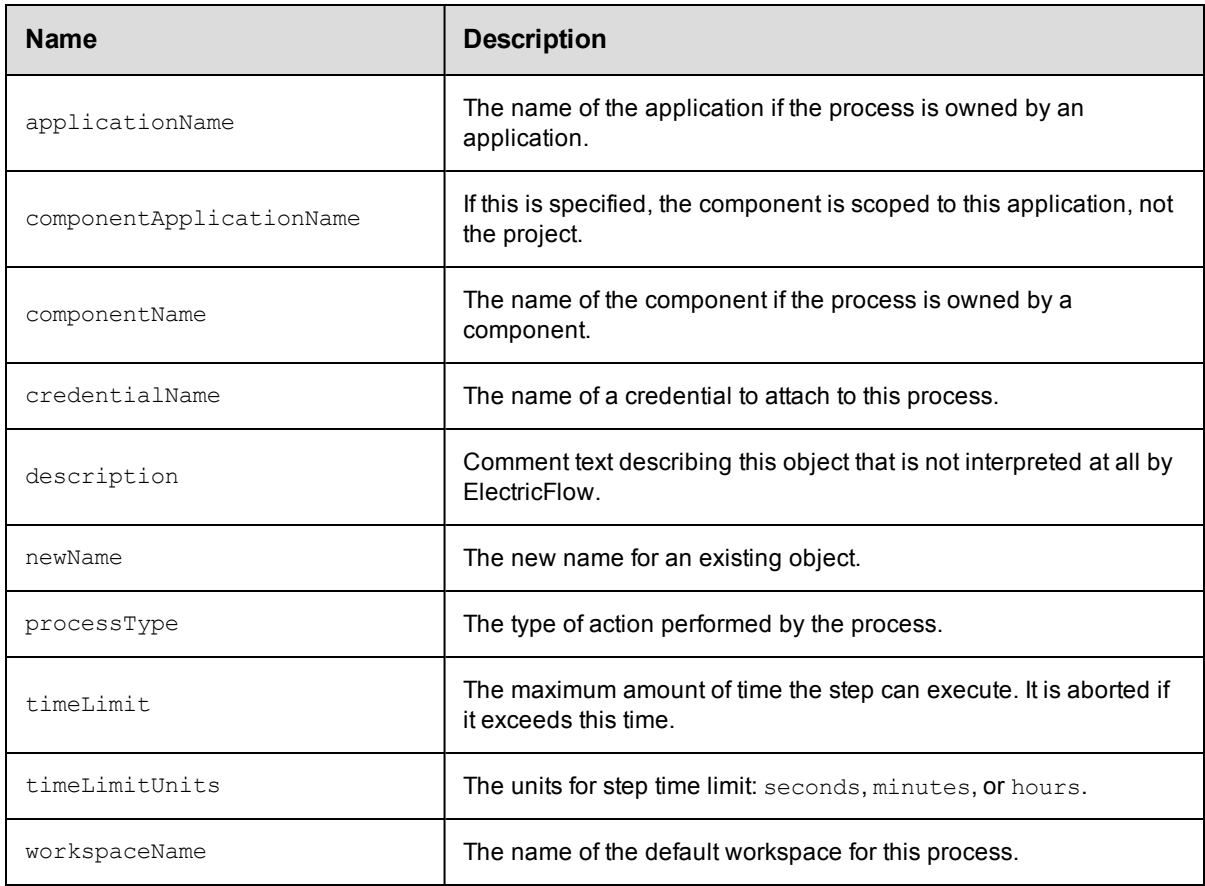

## **DSL Methods for ElectricFlow Objects That Can Be Nested Inside**

- $\bullet$  [emailNotifier](#page-824-0)
- [formalParameter](#page-830-0)
- [processDependency](#page-841-0)
- $\bullet$  [property](#page-845-0)

# <span id="page-841-0"></span>**processDependency**

Creates or modifies a dependency between process steps.

#### Required Arguments

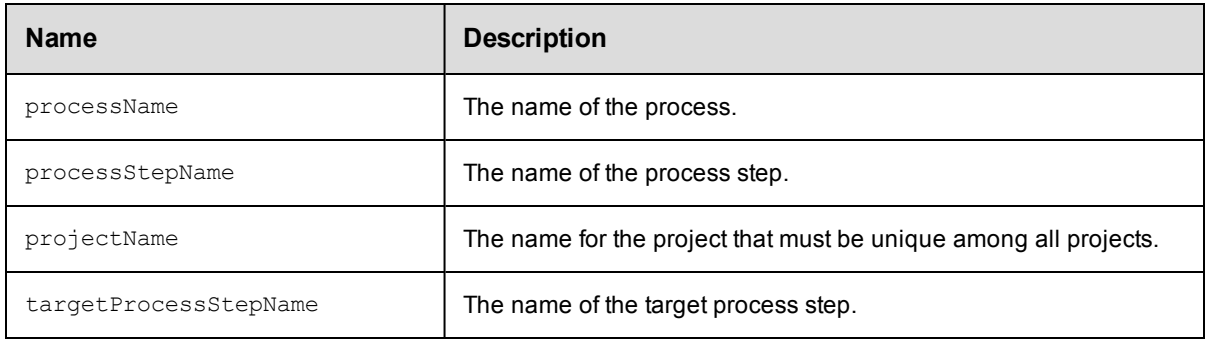

#### Optional Arguments

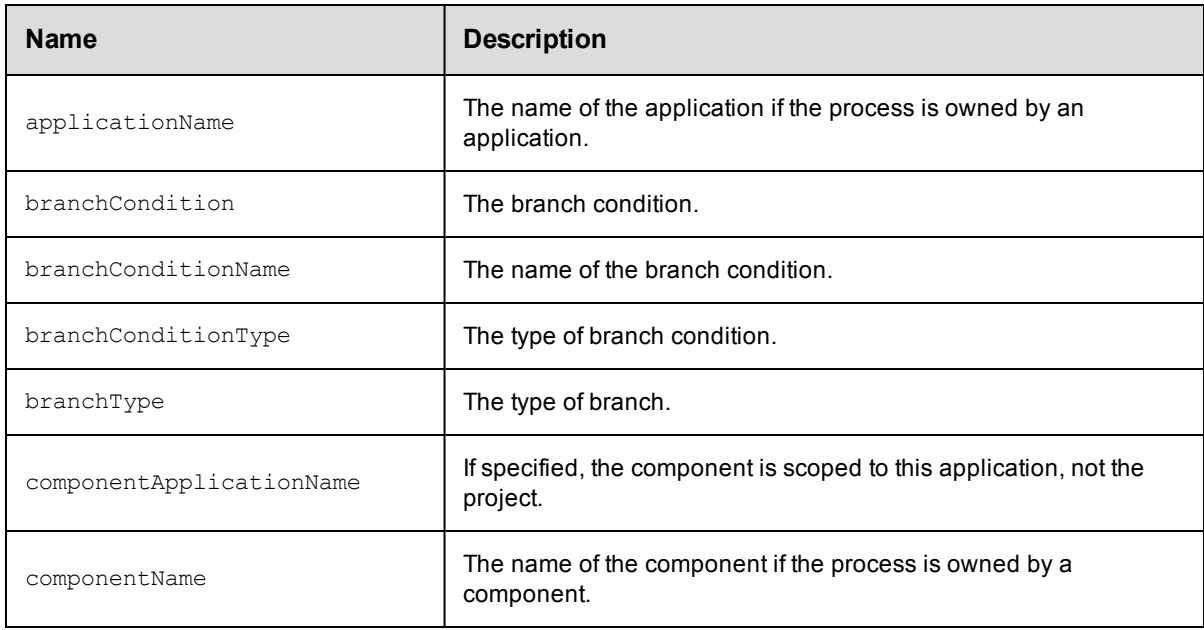

# **processStep**

Creates or modifies a step in an application or component process.

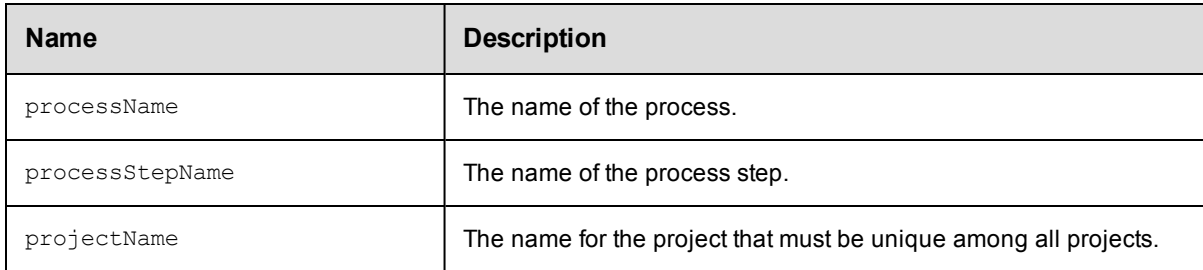

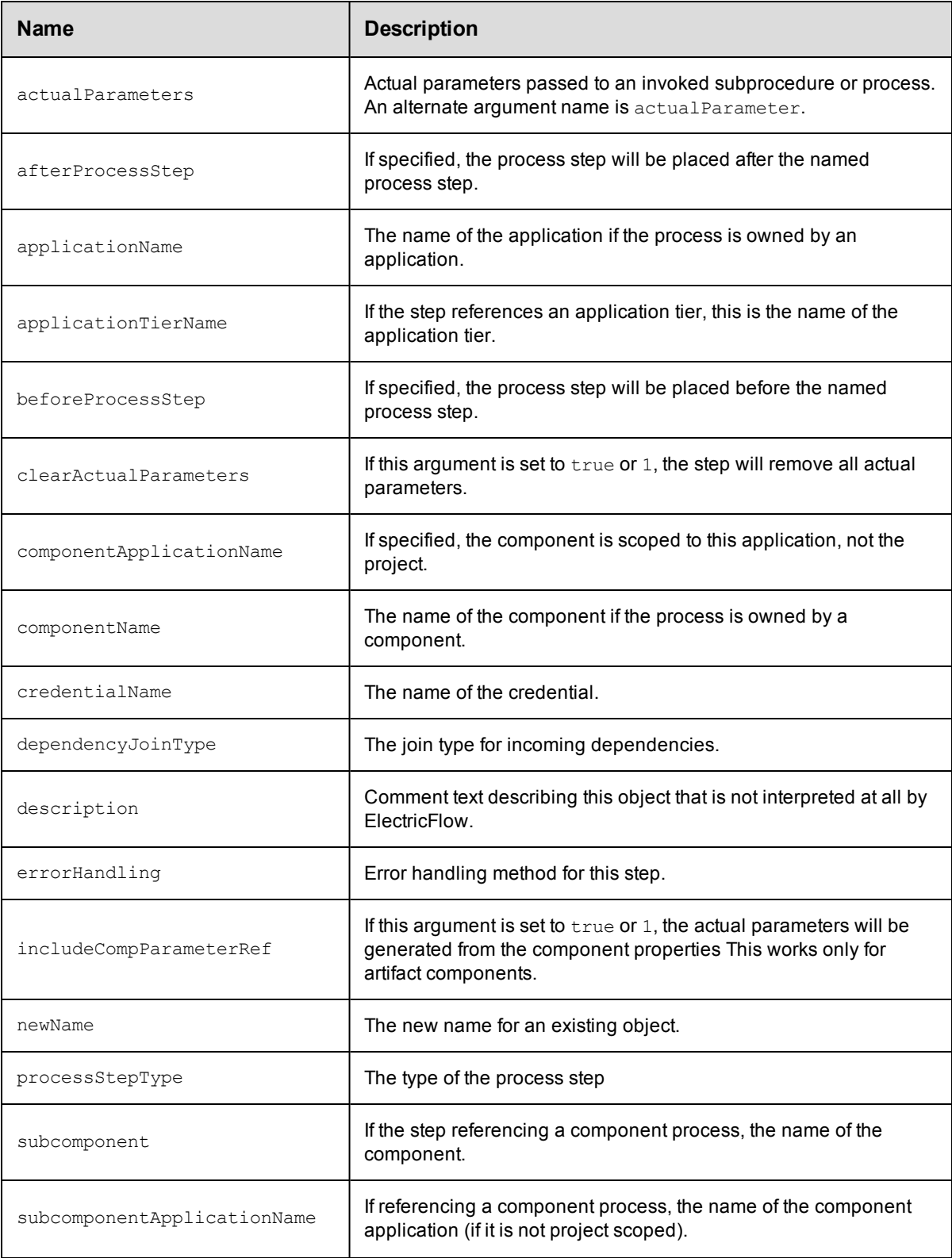

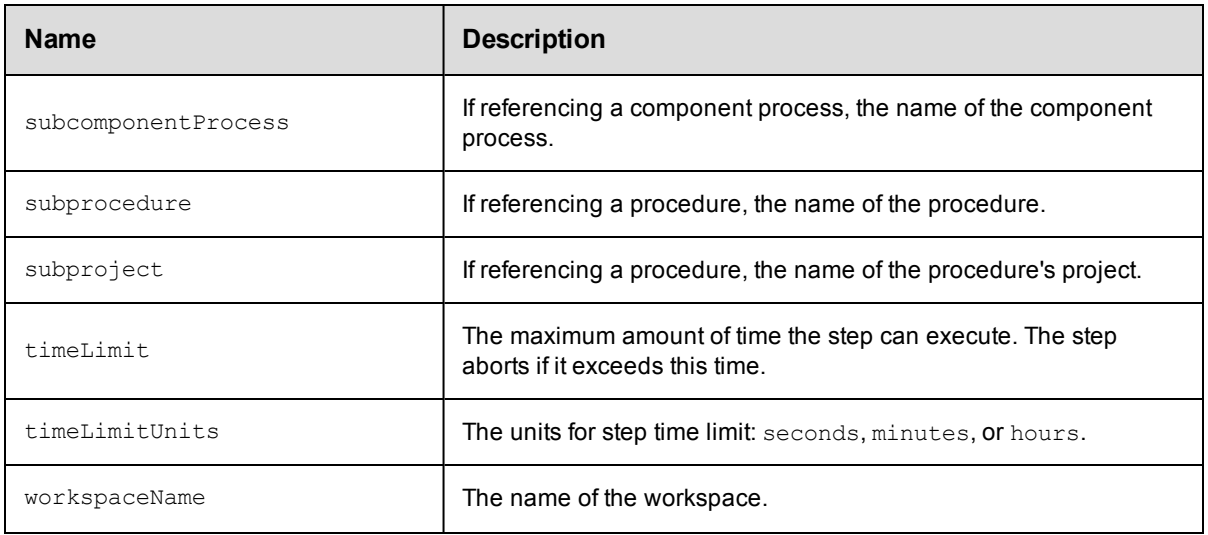

- $\bullet$  [emailNotifier](#page-824-0)
- [property](#page-845-0)

# **project**

Creates and modifies a group of related procedures and schedules.

#### Required Arguments

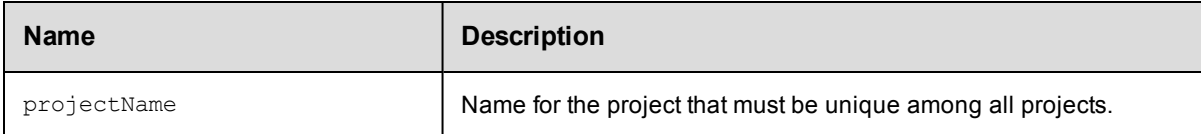

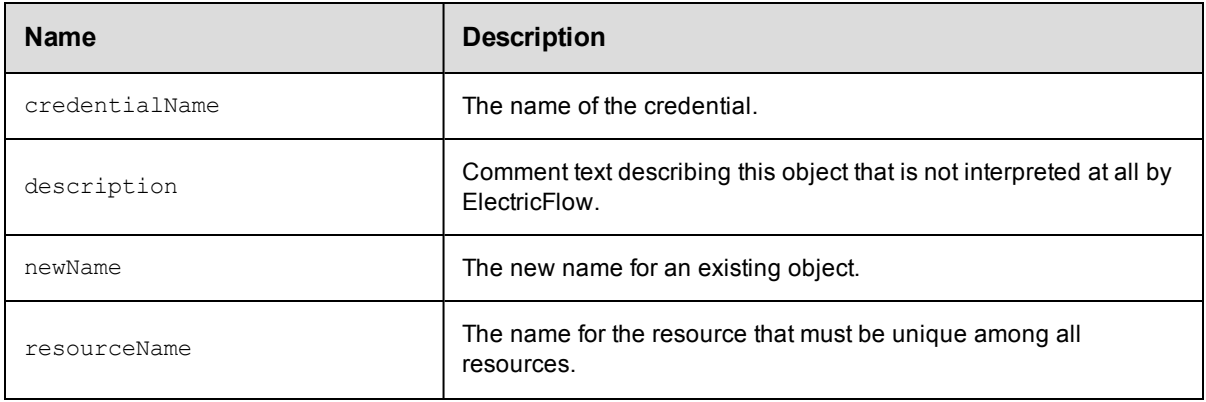

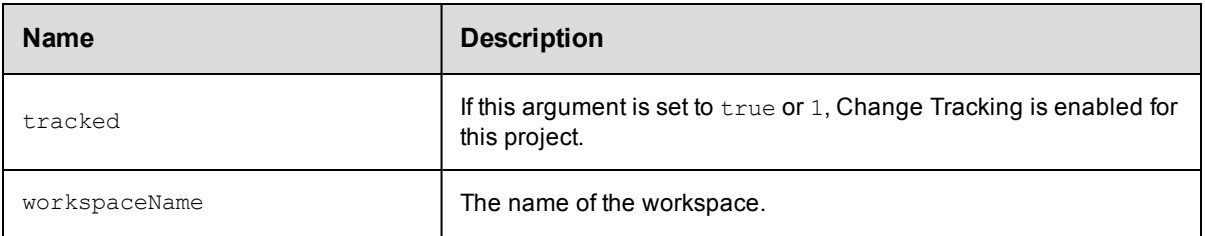

- [application](#page-815-0)
- [component](#page-818-0)
- $\bullet$  [credential](#page-819-0)
- [deployerApplication](#page-819-1)
- $\bullet$  [environment](#page-826-0)
- [environmentTemplate](#page-827-0)
- $\bullet$  [pipeline](#page-838-0)
- [procedure](#page-839-0)
- [process](#page-840-0)
- [property](#page-845-0)
- $\bullet$  [release](#page-849-0)
- [resourceTemplate](#page-853-0)
- $\bullet$  [schedule](#page-854-0)
- [stage](#page-857-0)
- **•** [workflowDefinition](#page-865-0)

# <span id="page-845-0"></span>**property**

Creates or modifies a custom attribute attached to any ElectricFlow object. This may be a key, string-value pair or a complex structure, where the value is a reference to a property sheet containing nested properties.

#### Required Arguments

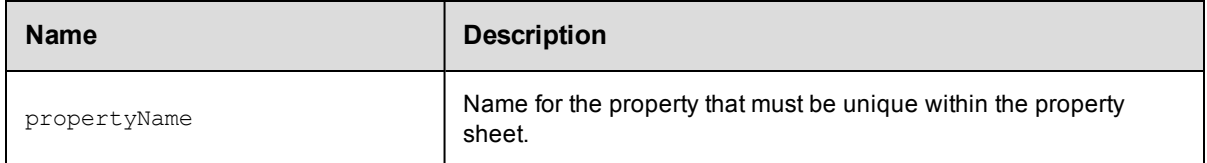

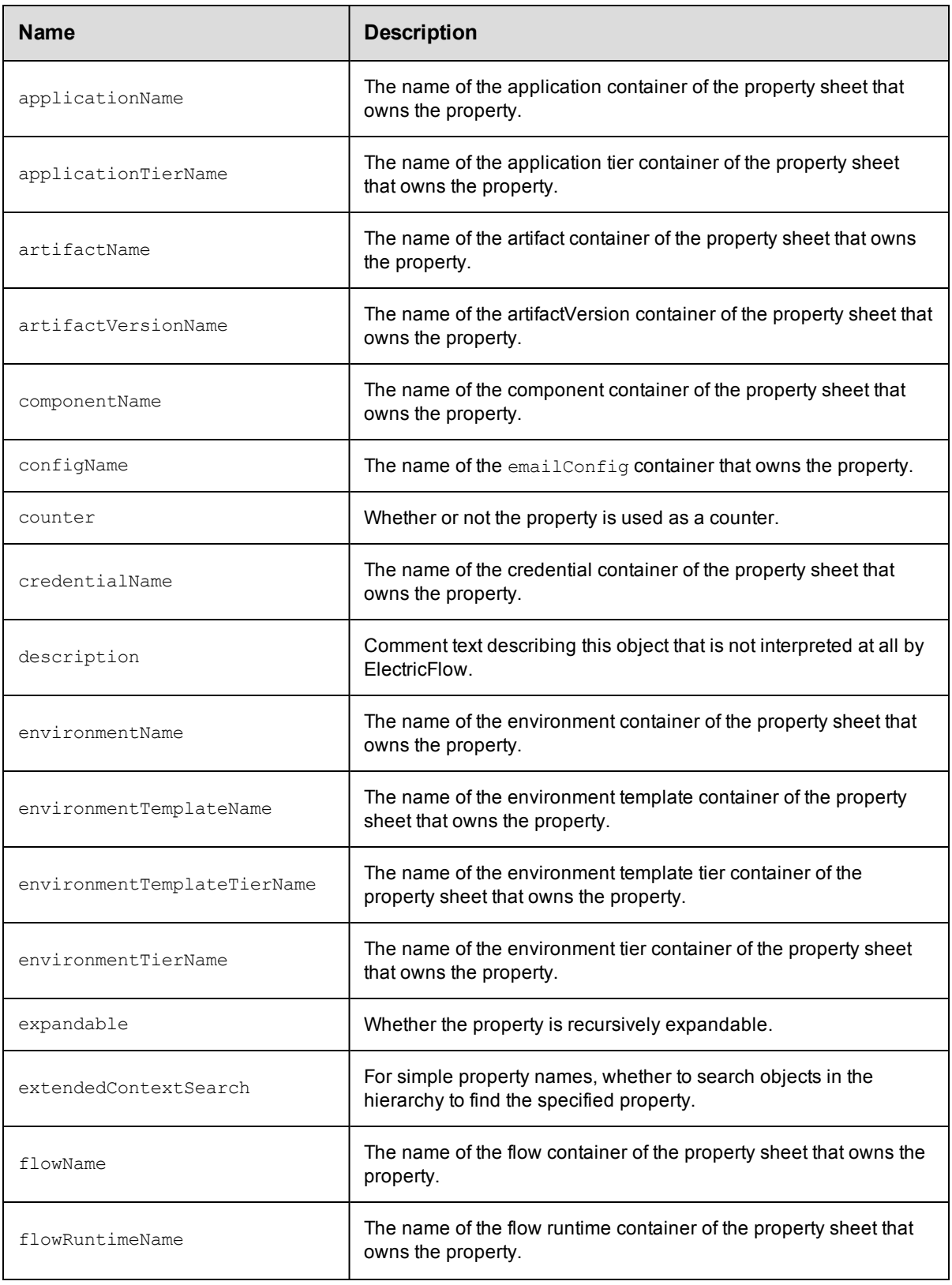

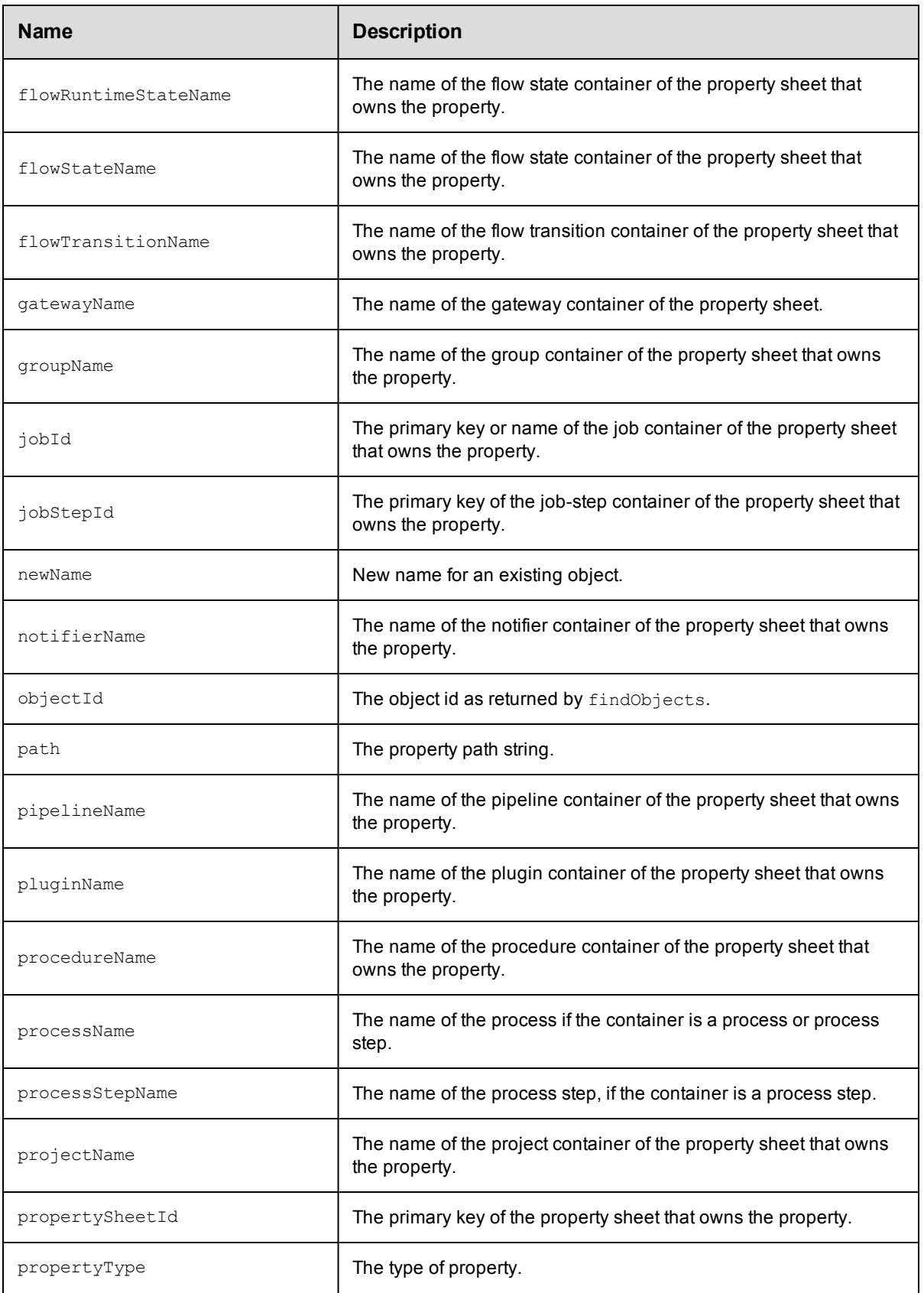

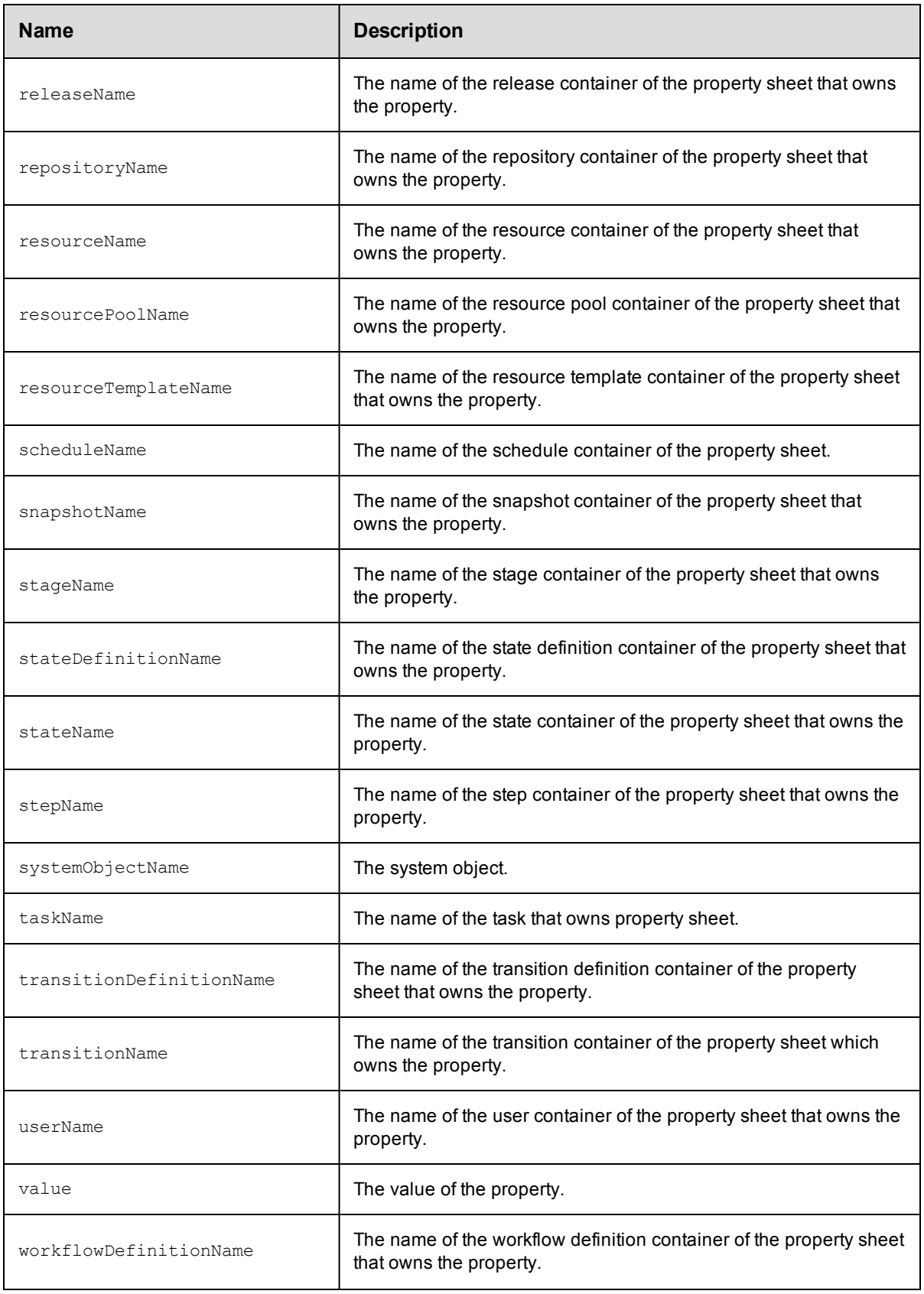

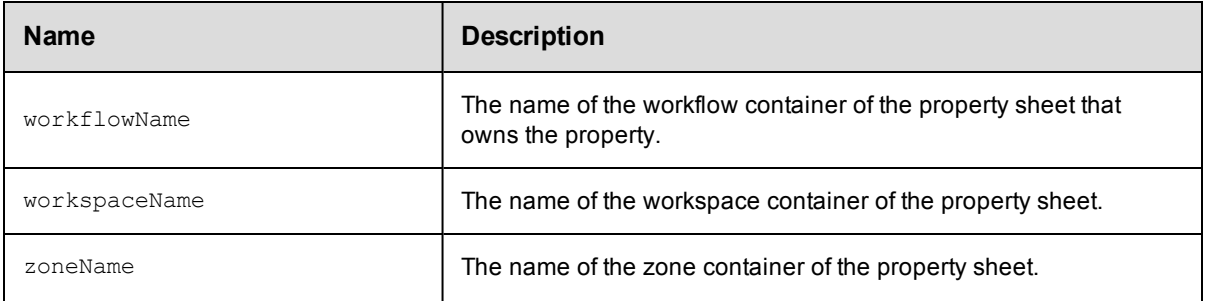

# <span id="page-849-0"></span>**release**

Creates and modifies a Release.

### Required Arguments

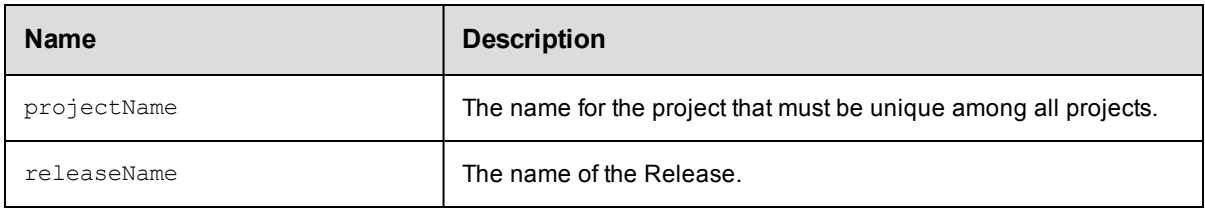

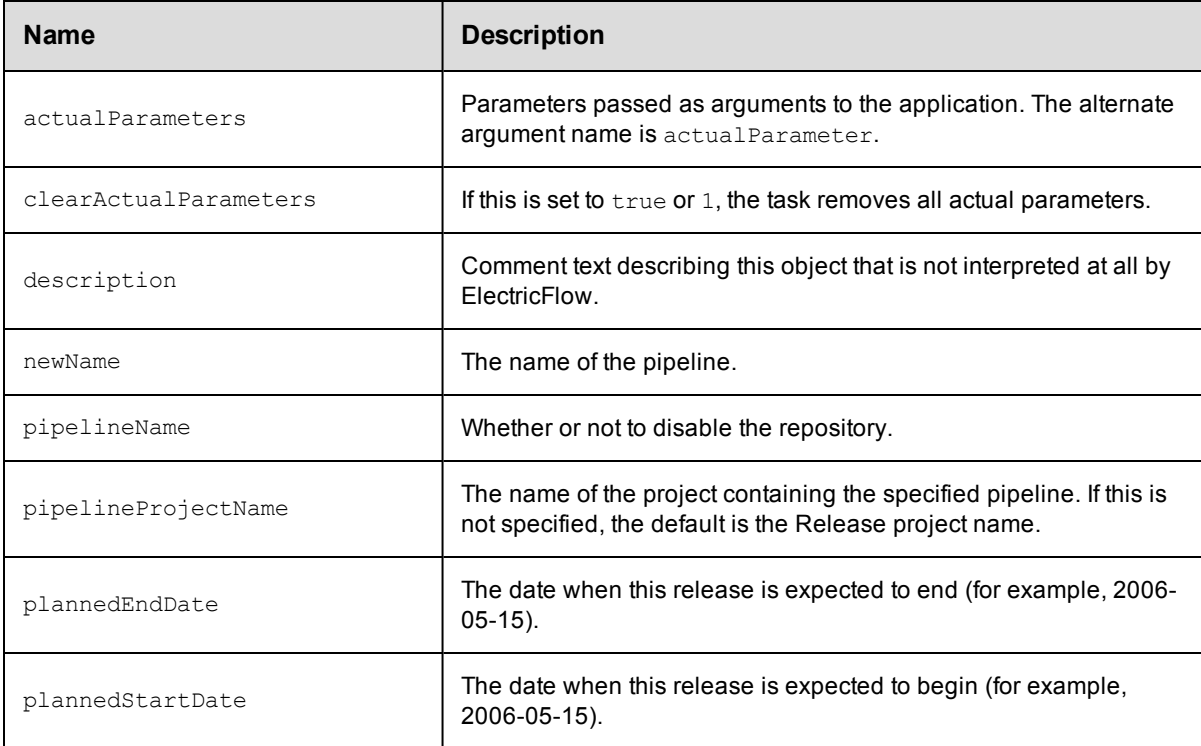

- $\bullet$  [note](#page-837-0)
- [property](#page-845-0)

# **repository**

Creates or modifies the object that stores artifact versions. It primarily contains information about how to connect to a particular artifact repository.

#### Required Arguments

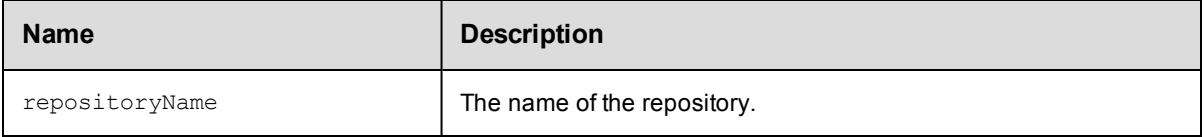

#### Optional Arguments

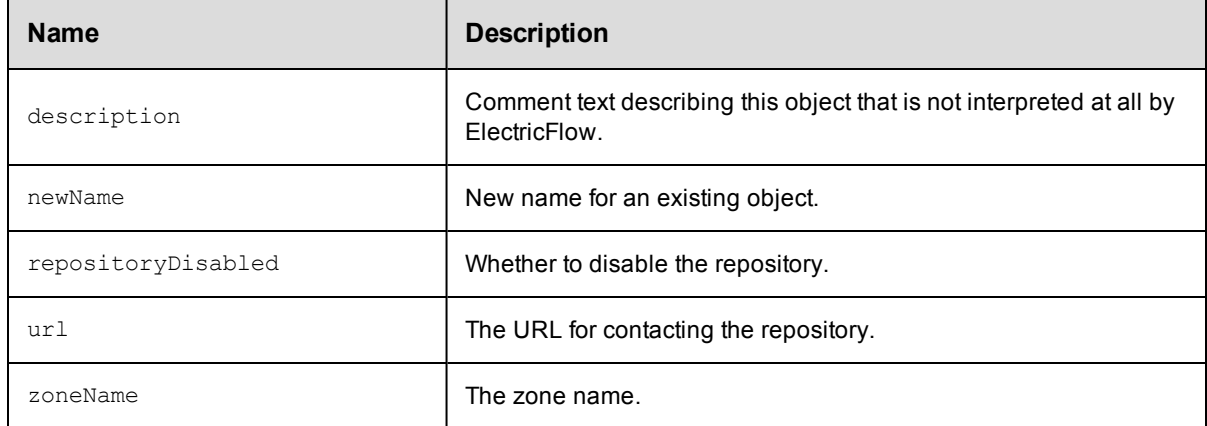

## **DSL Methods for ElectricFlow Objects That Can Be Nested Inside**

• [property](#page-845-0)

## <span id="page-850-0"></span>**resource**

Creates and modifies the agent machine that is configured to communicate with ElectricFlow and where job steps can be executed.

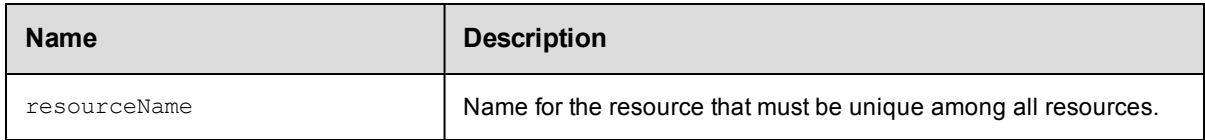

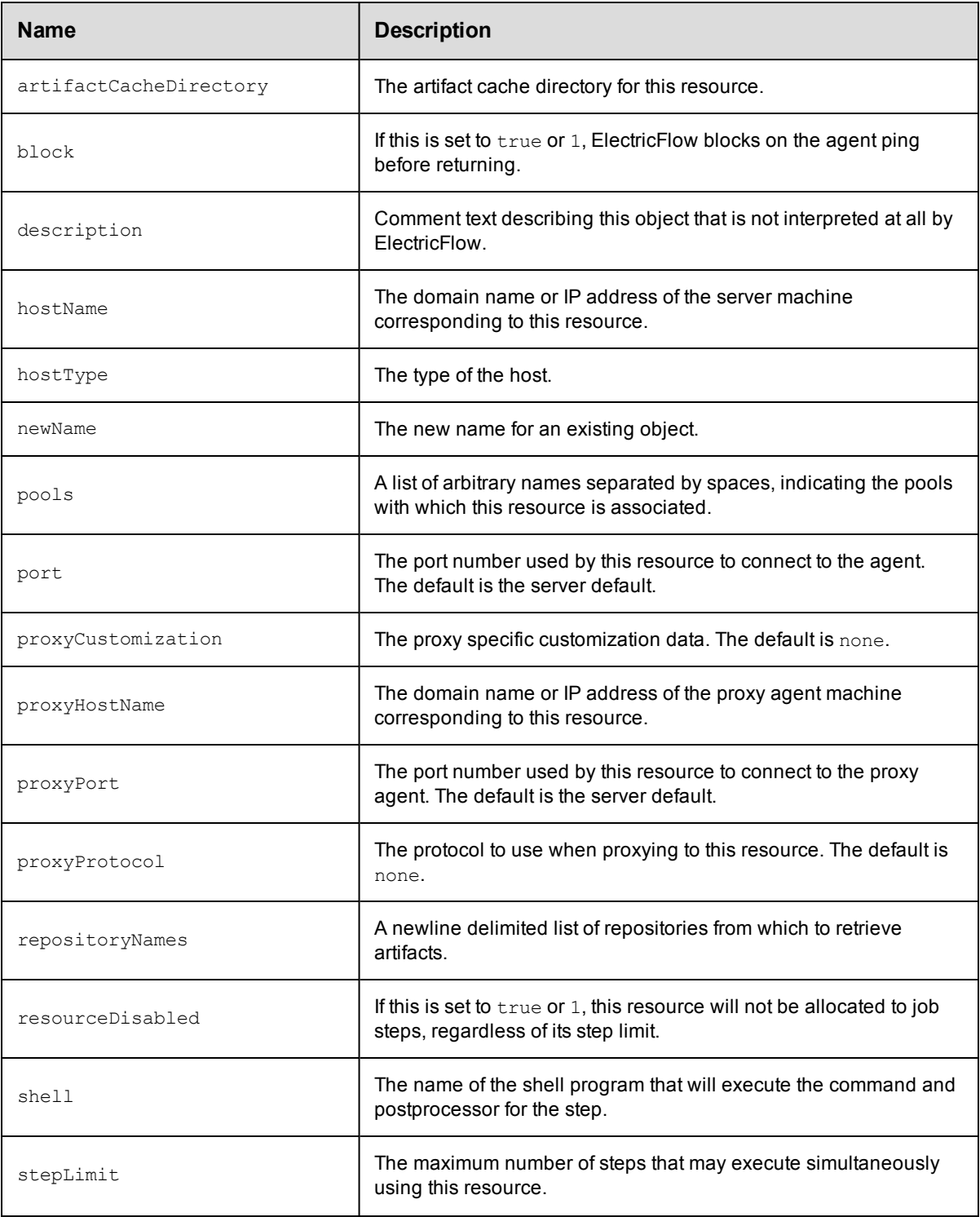

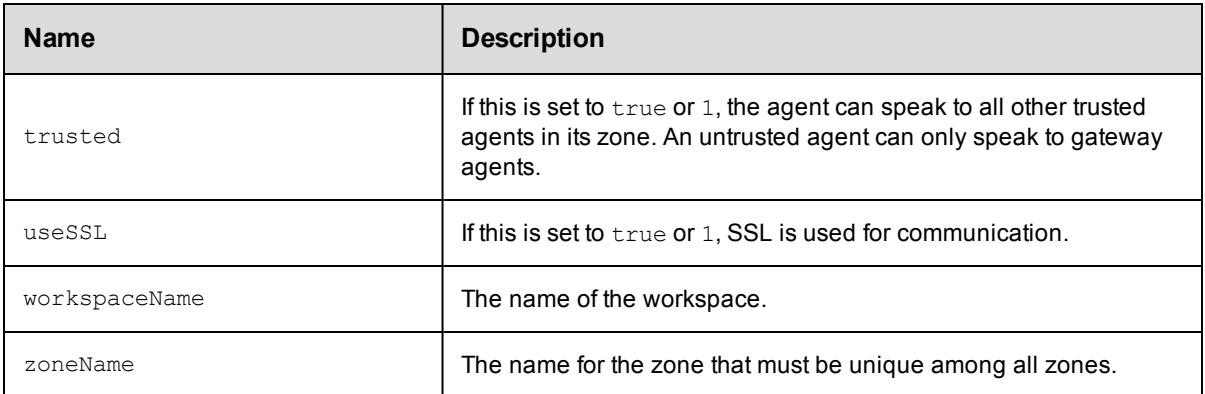

 $\bullet$  [property](#page-845-0)

# **resourcePool**

Creates or modifies a collection of resources with a ordering policy.

#### Required Arguments

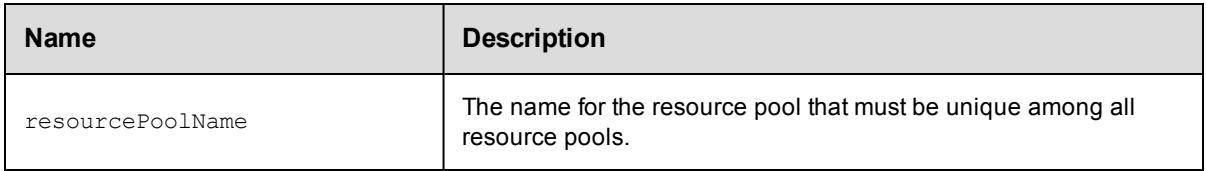

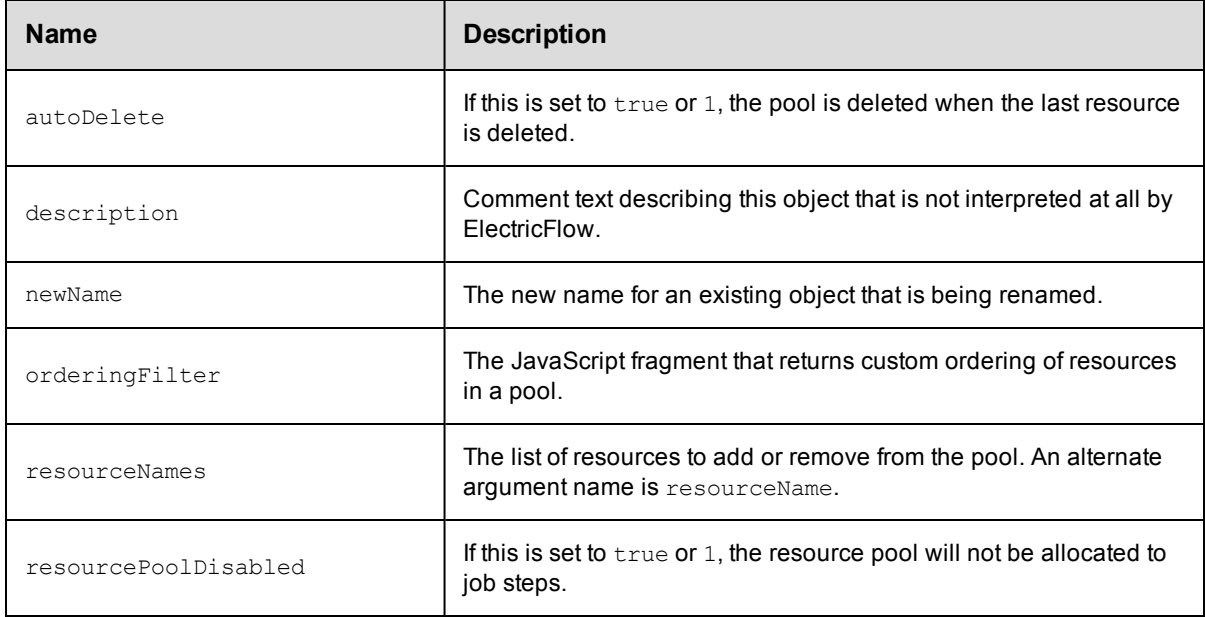

• [property](#page-845-0)

## <span id="page-853-0"></span>**resourceTemplate**

Creates or modifies a template with the required information to provision and later spin up cloud resources on an on-demand basis.

#### Required Arguments

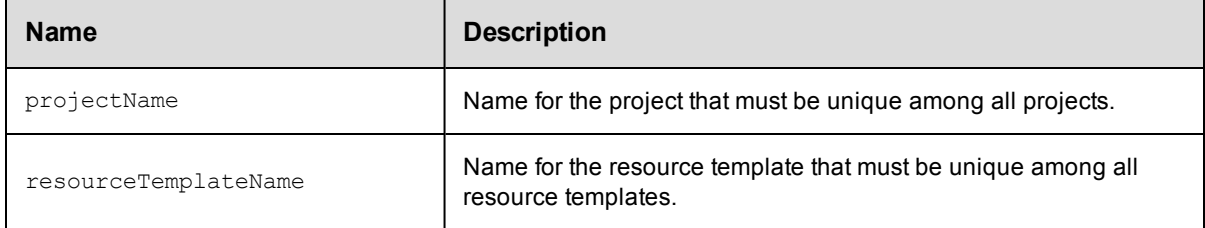

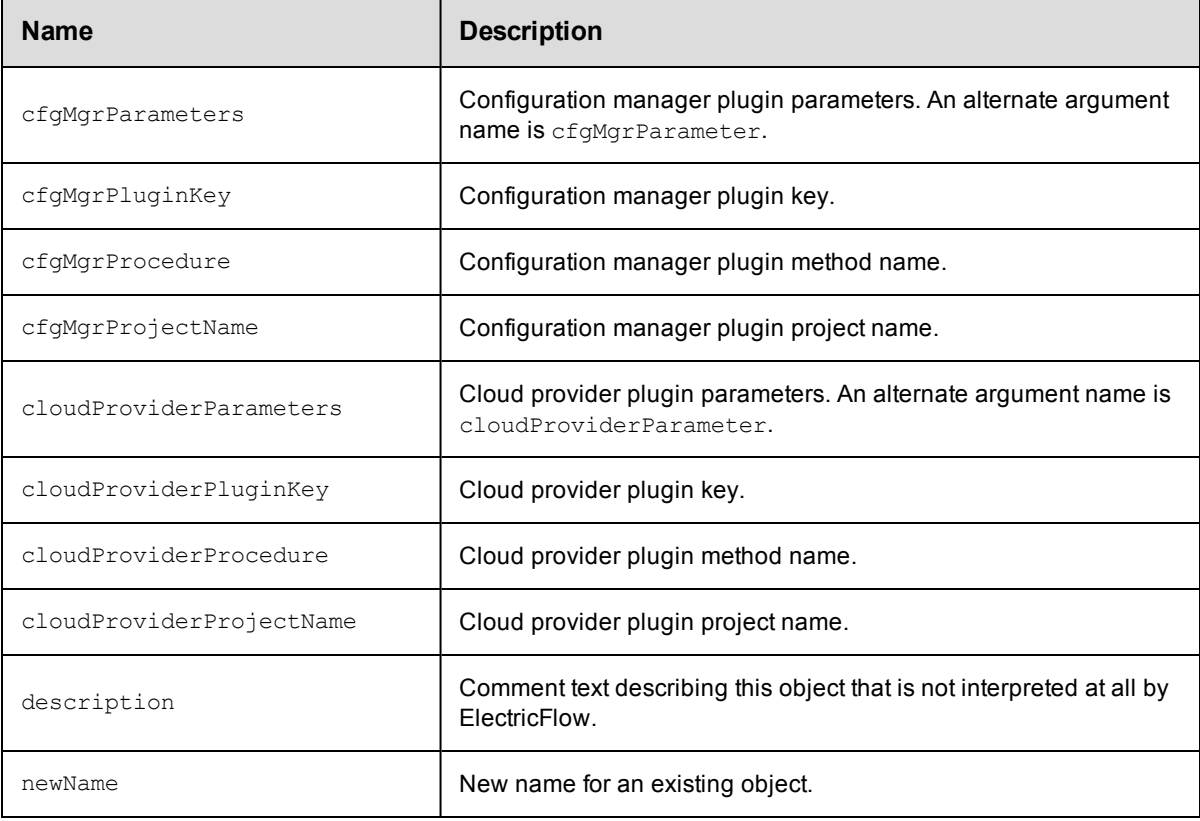

- $\bullet$  [hook](#page-833-0)
- [property](#page-845-0)

# <span id="page-854-0"></span>**schedule**

Creates or modifies the object is responsible for launching a procedure at some time in the future, possibly on a regular interval.

#### Required Arguments

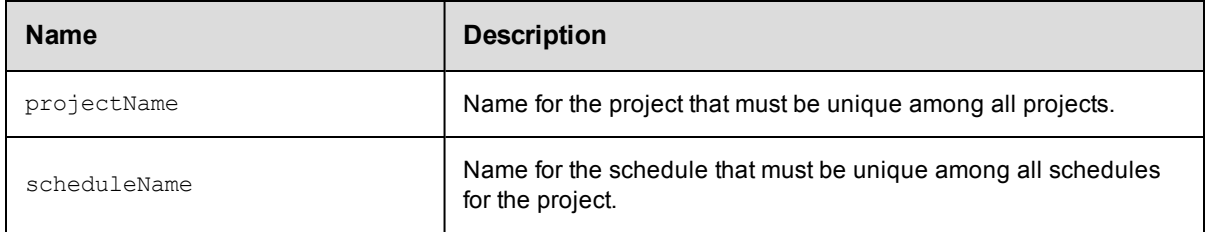

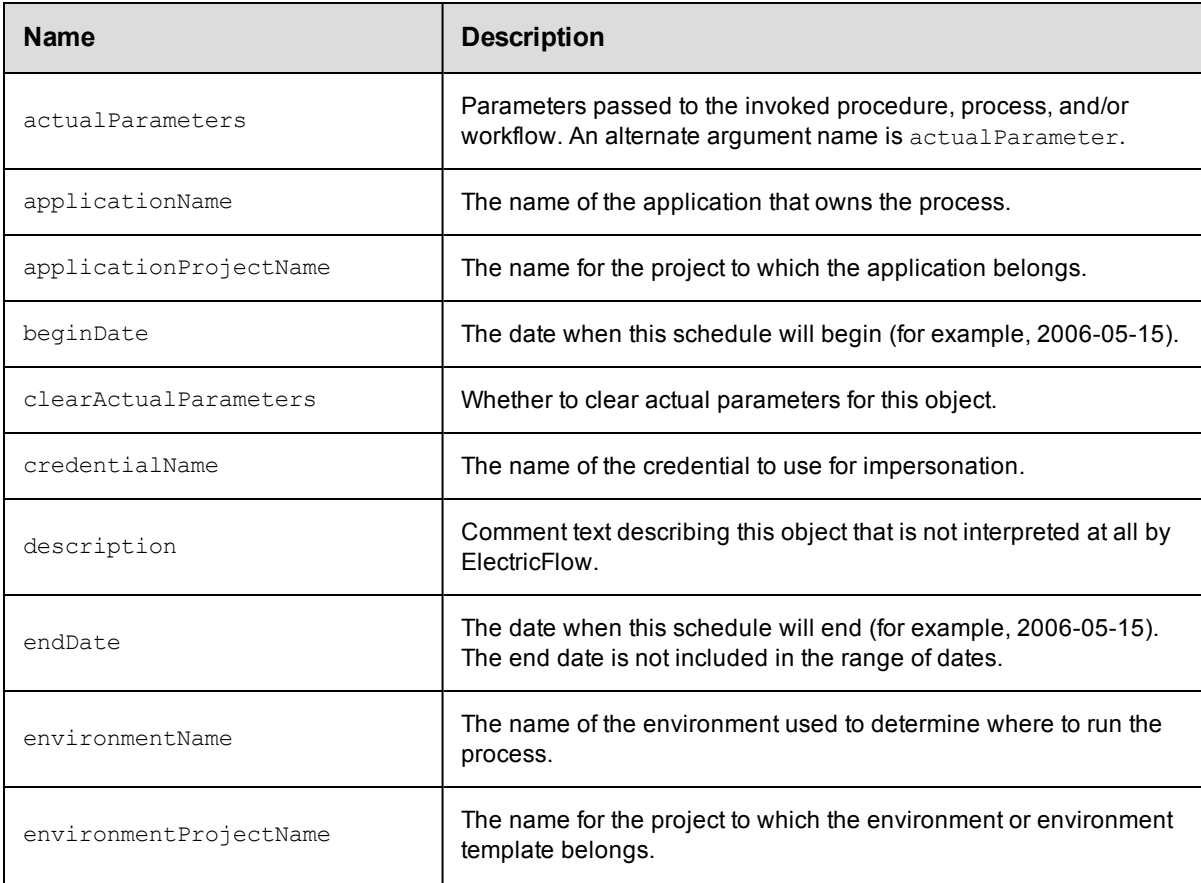

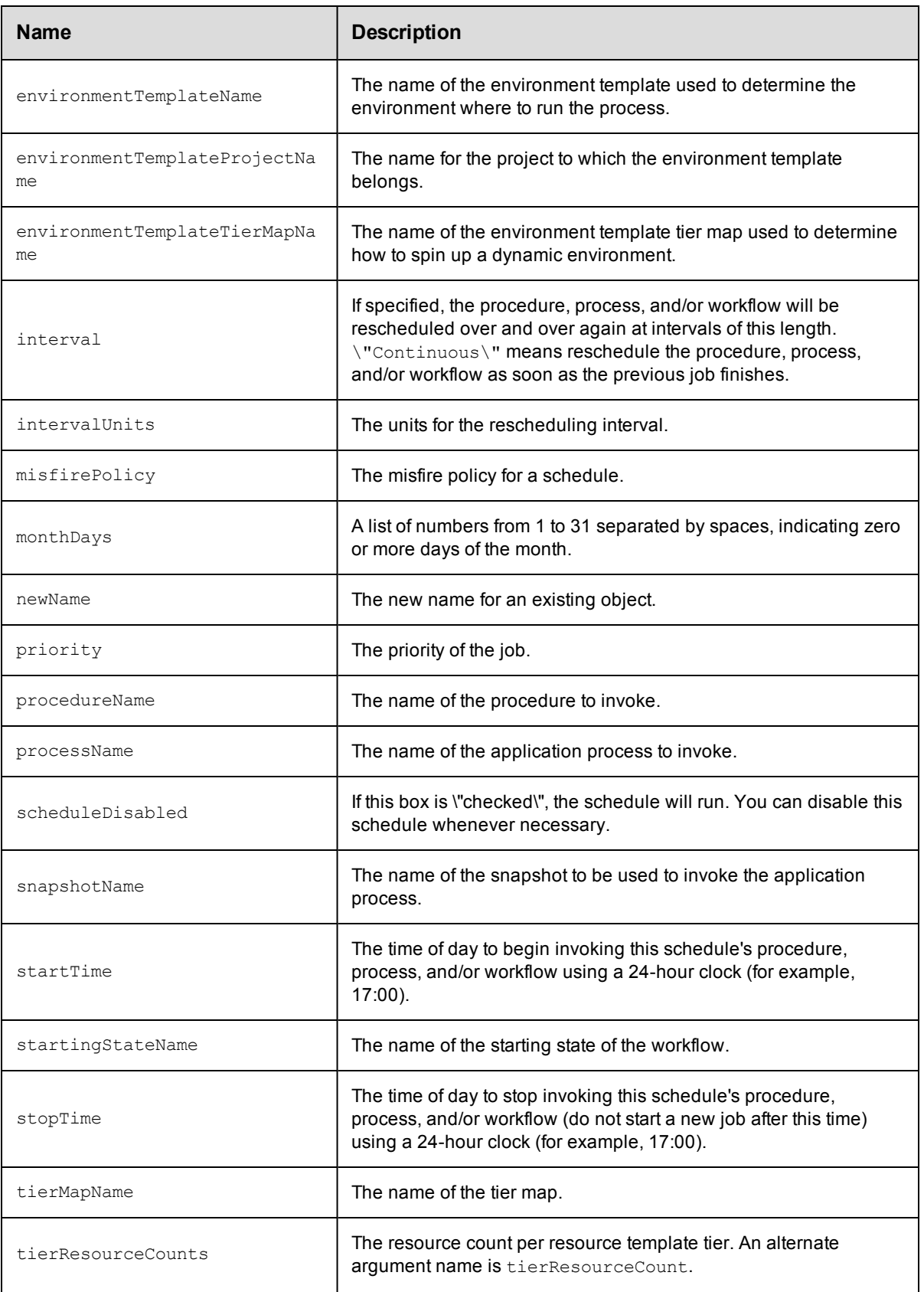

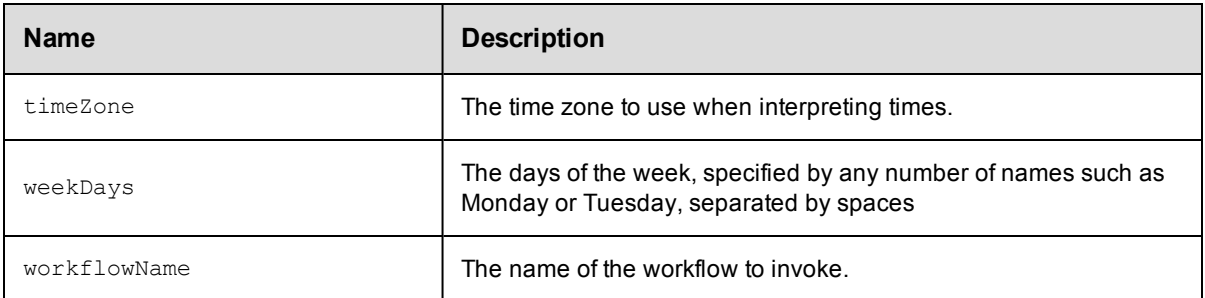

• [property](#page-845-0)

# **snapshot**

Creates or modifies a version of an application with specific artifact versions and the state of the application at any point in time.

#### Required Arguments

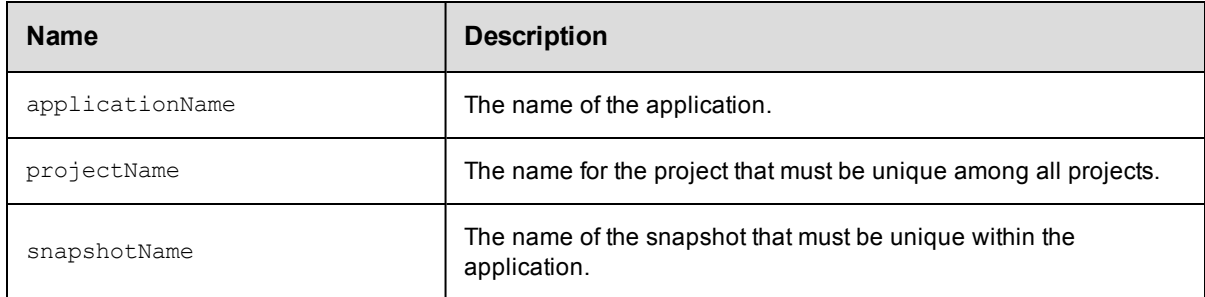

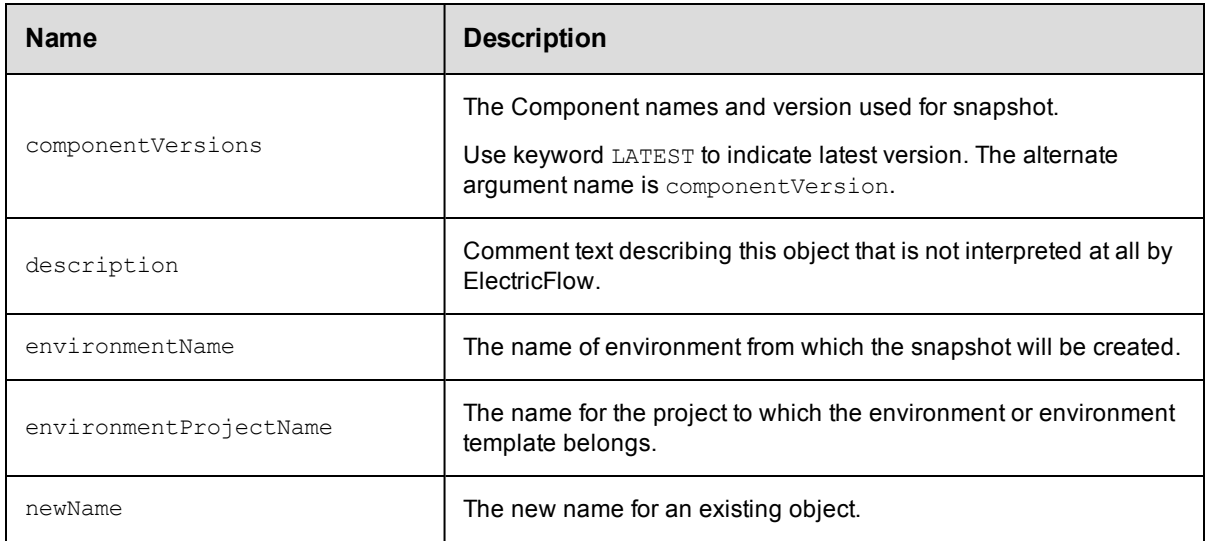

• [property](#page-845-0)

## <span id="page-857-0"></span>**stage**

Creates or modifies a logical grouping of pipeline tasks

#### Required Arguments

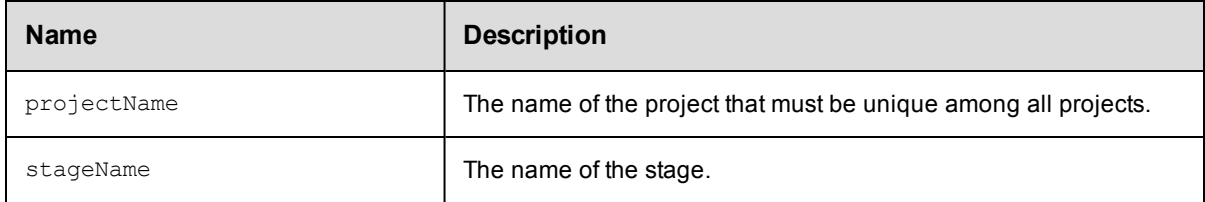

#### Optional Arguments

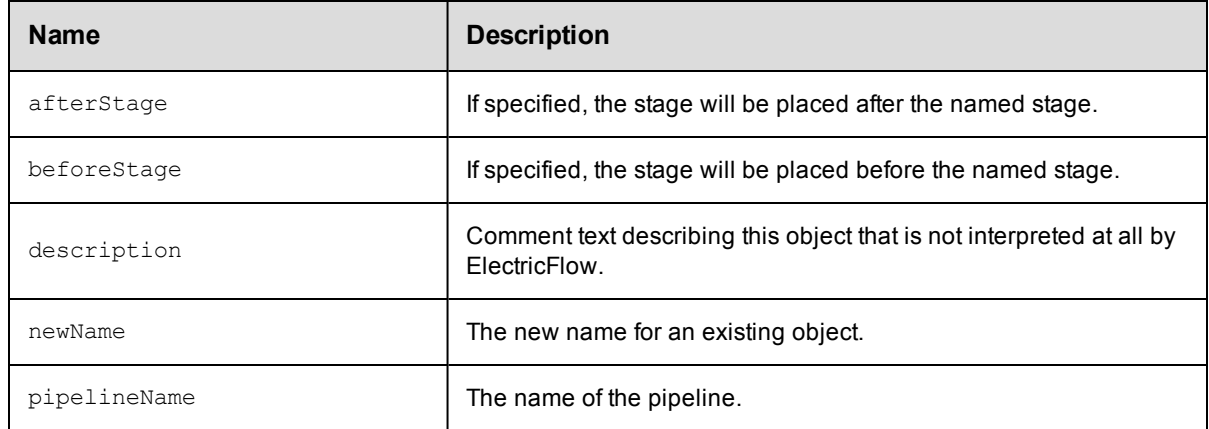

## **DSL Methods for ElectricFlow Objects That Can Be Nested Inside**

- [property](#page-845-0)
- $\bullet$  [task](#page-861-0)

# **stateDefinition**

A state definition in a workflow definition. Each workflow can contain one or more states.

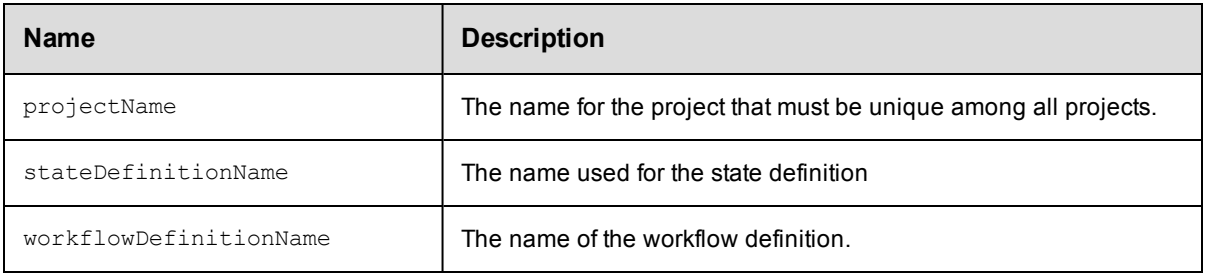

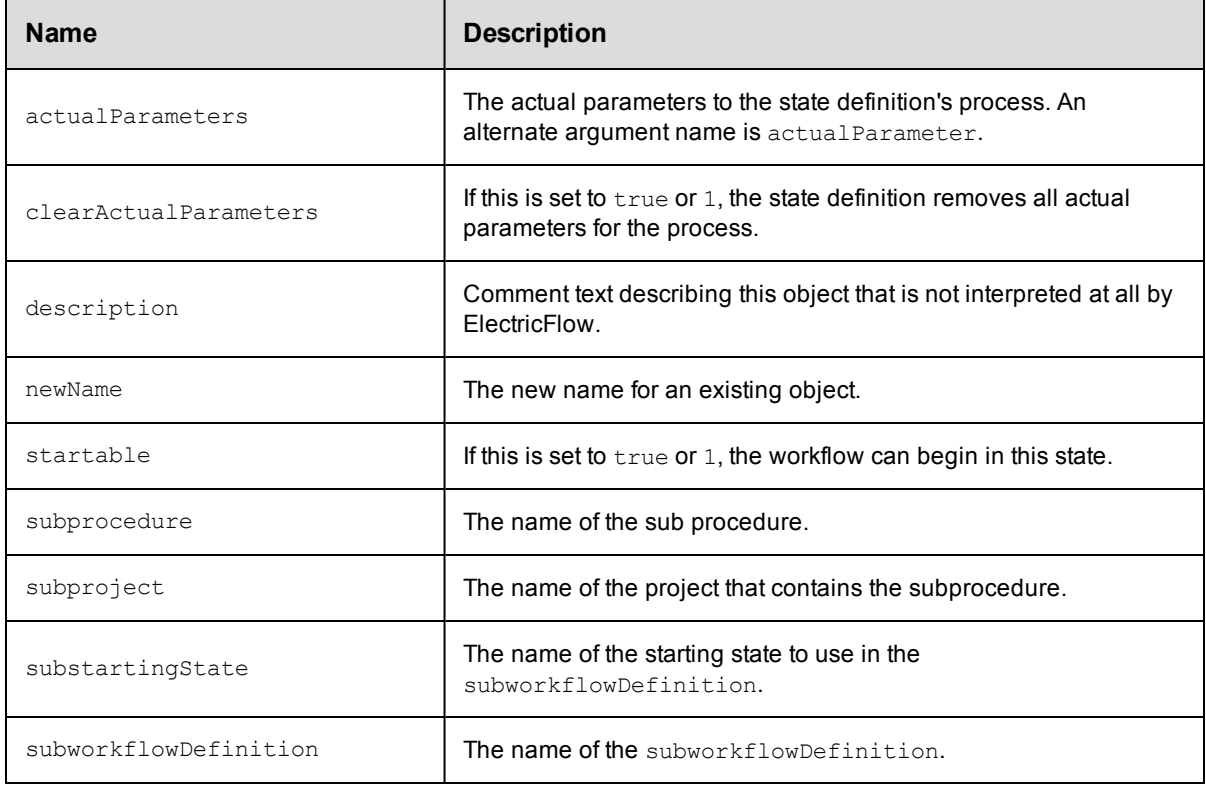

## **DSL Methods for ElectricFlow Objects That Can Be Nested Inside**

- **•** [emailNotifier](#page-824-0)
- **•** [formalParameter](#page-830-0)
- $\bullet$  [property](#page-845-0)
- **•** [transitionDefinition](#page-864-0)

## <span id="page-858-0"></span>**step**

Creates or modifies a unit of logic that will execute on an agent.

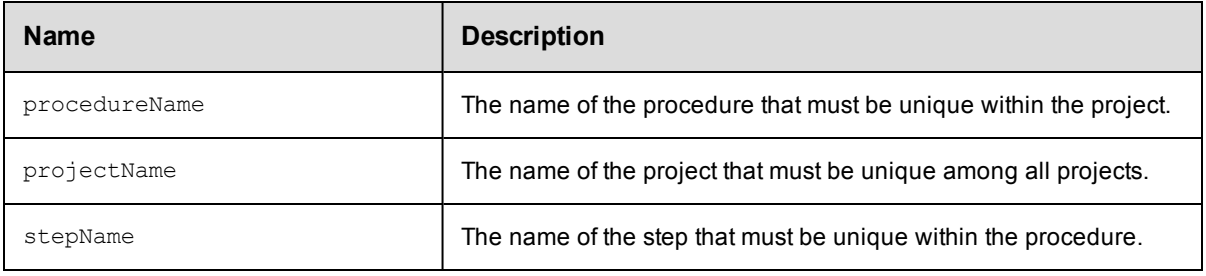

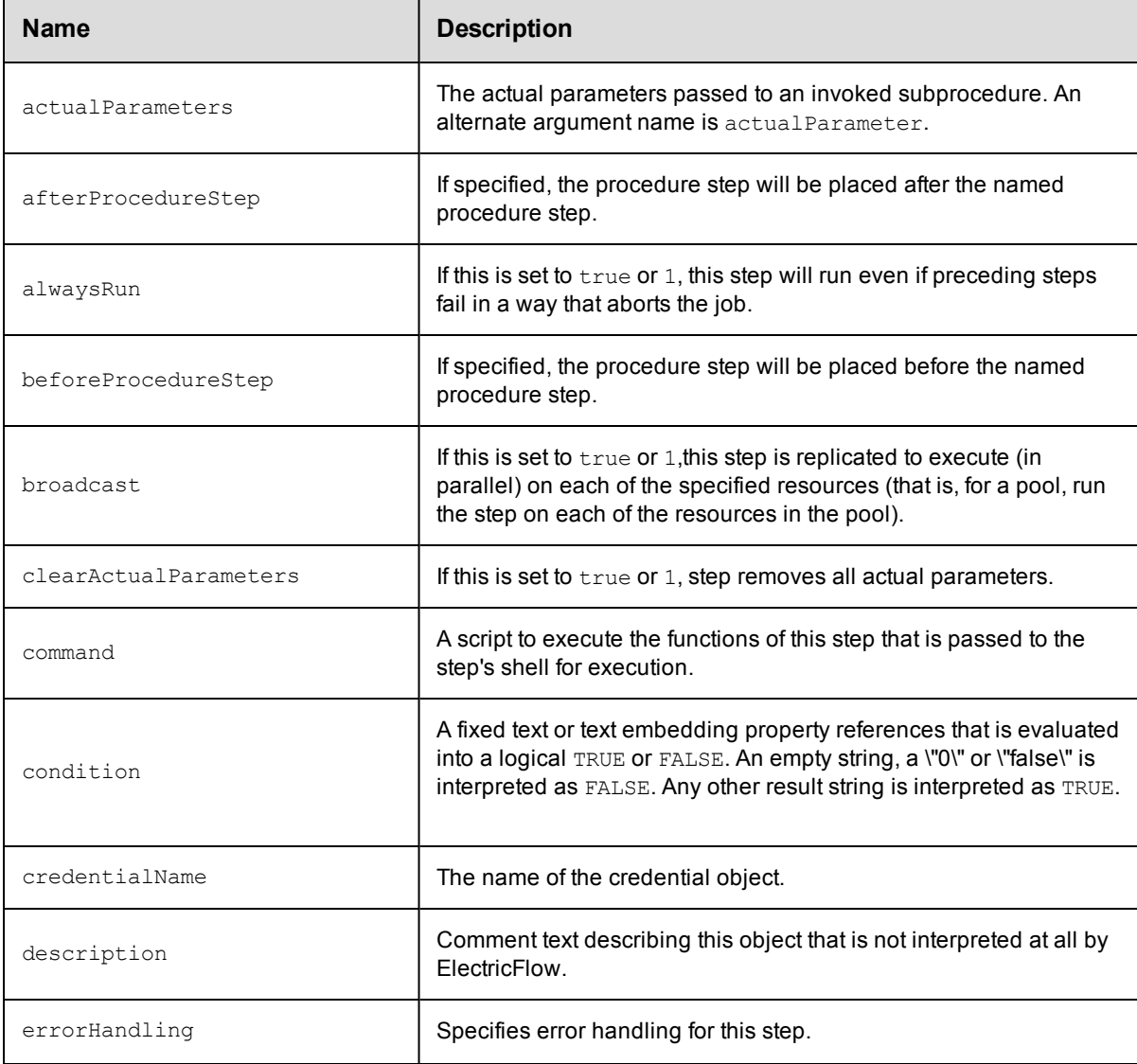

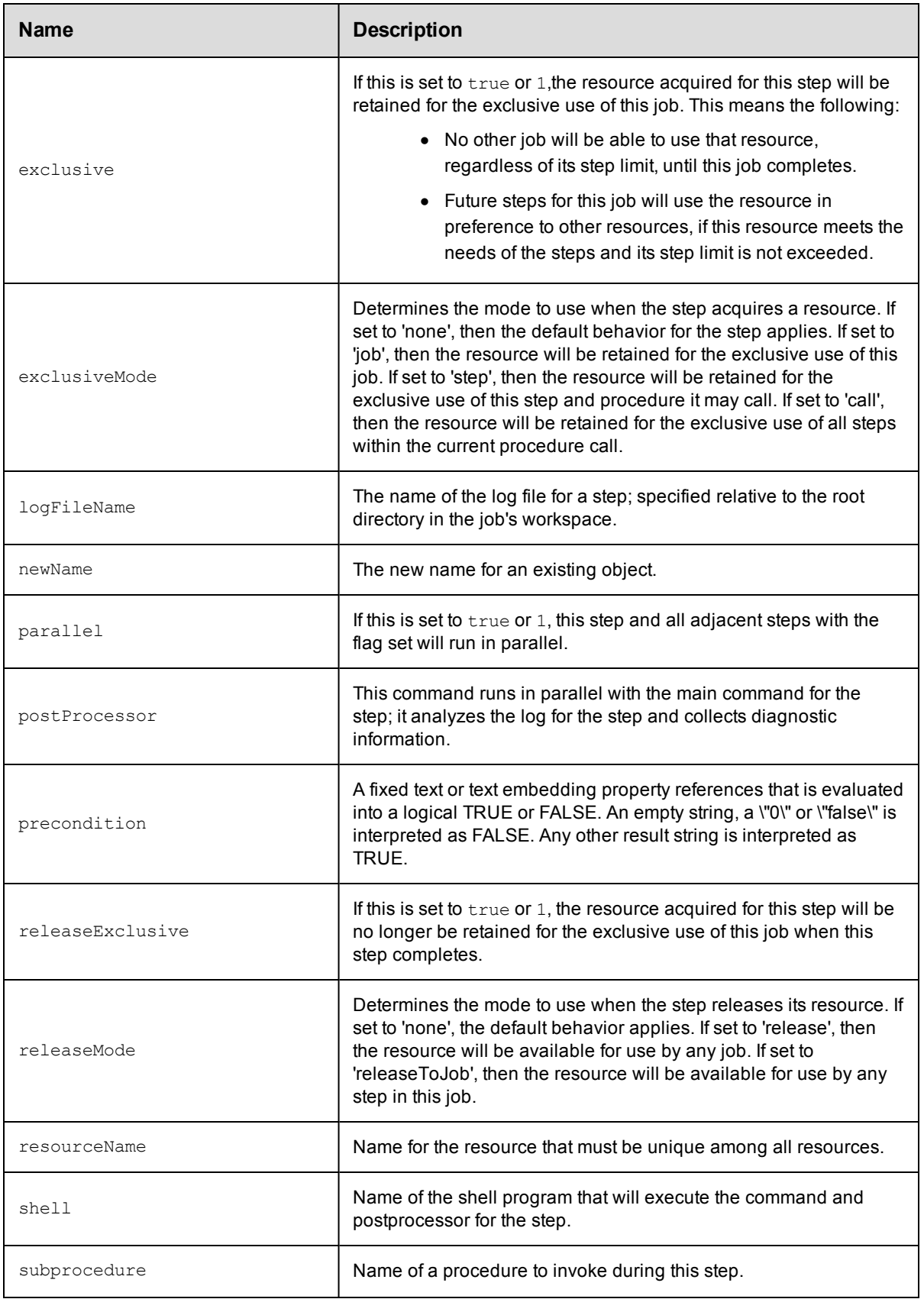

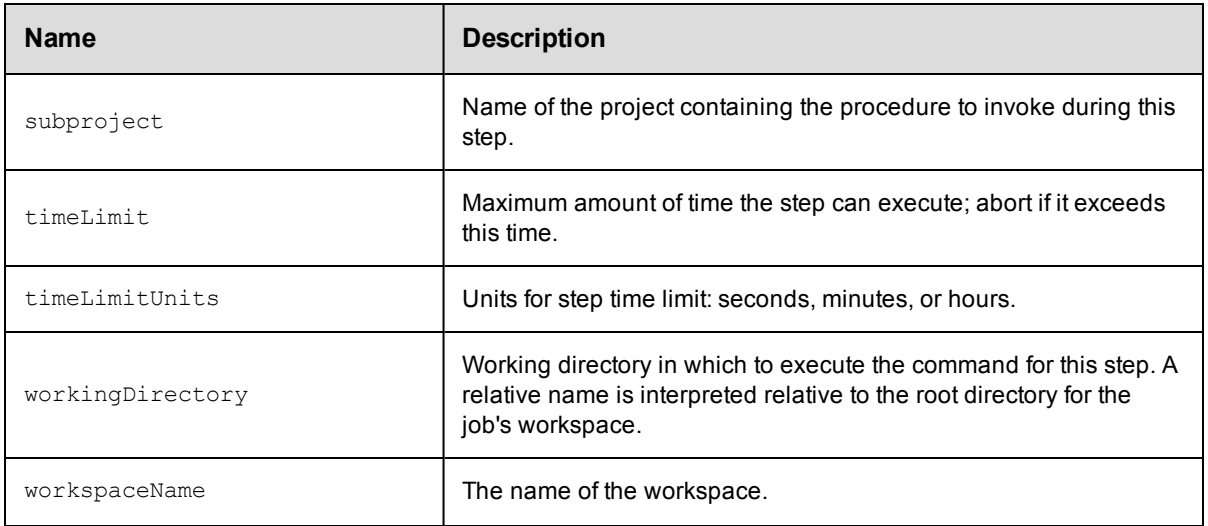

- [emailNotifier](#page-824-0)
- $\bullet$  [property](#page-845-0)

## <span id="page-861-0"></span>**task**

A representation of task within a stage or gate.

#### Required Arguments

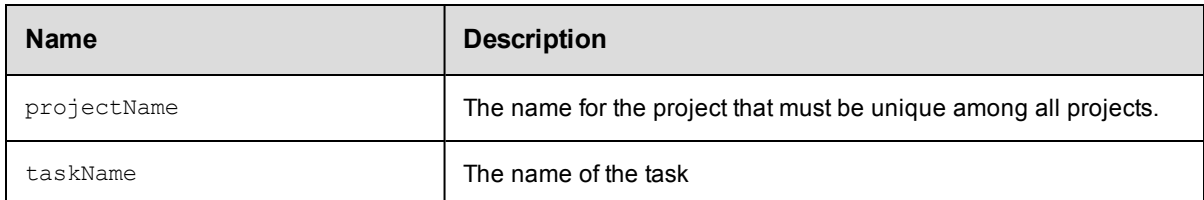

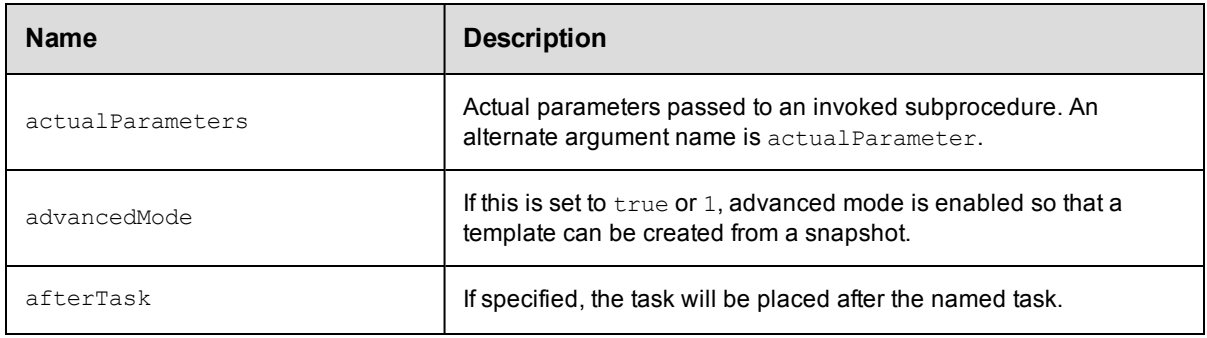

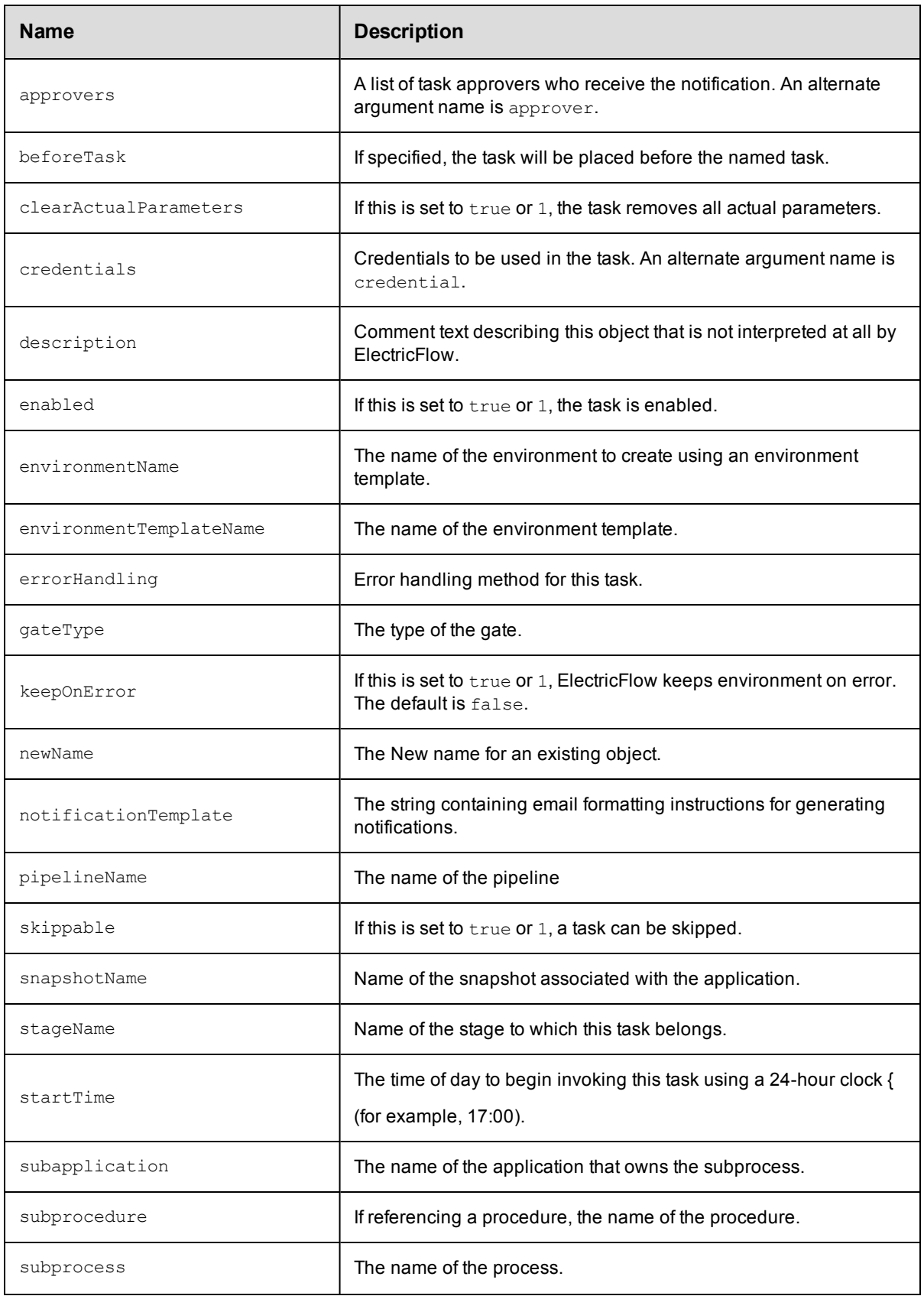

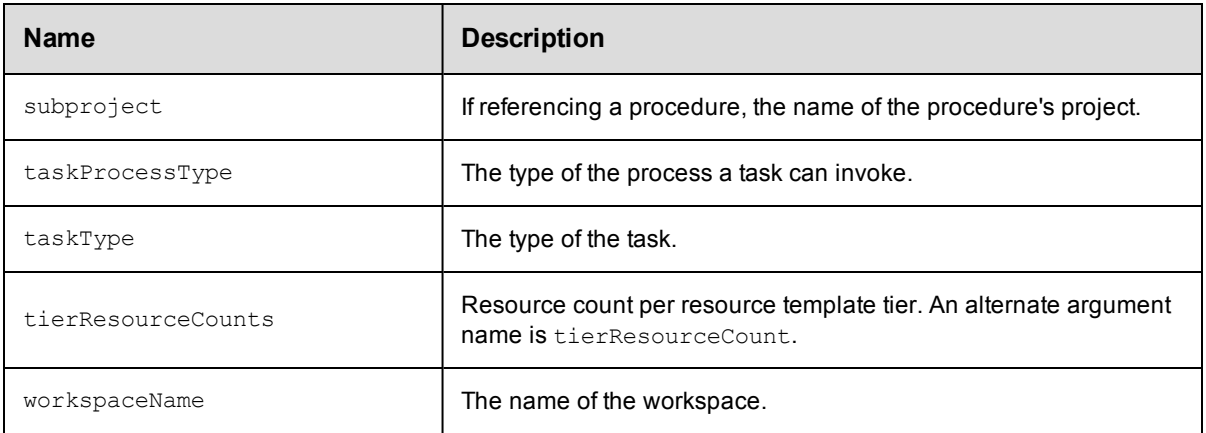

• [property](#page-845-0)

# **tierMap**

A map to hold mappings between application and an environment tiers.

#### Required Arguments

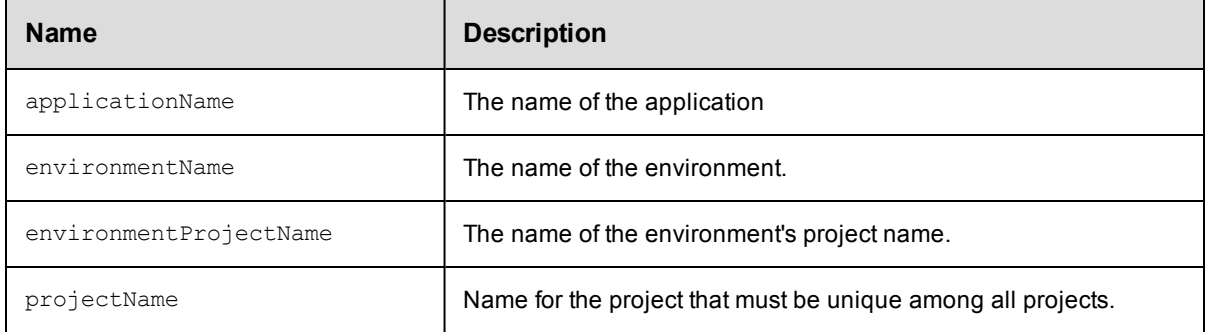

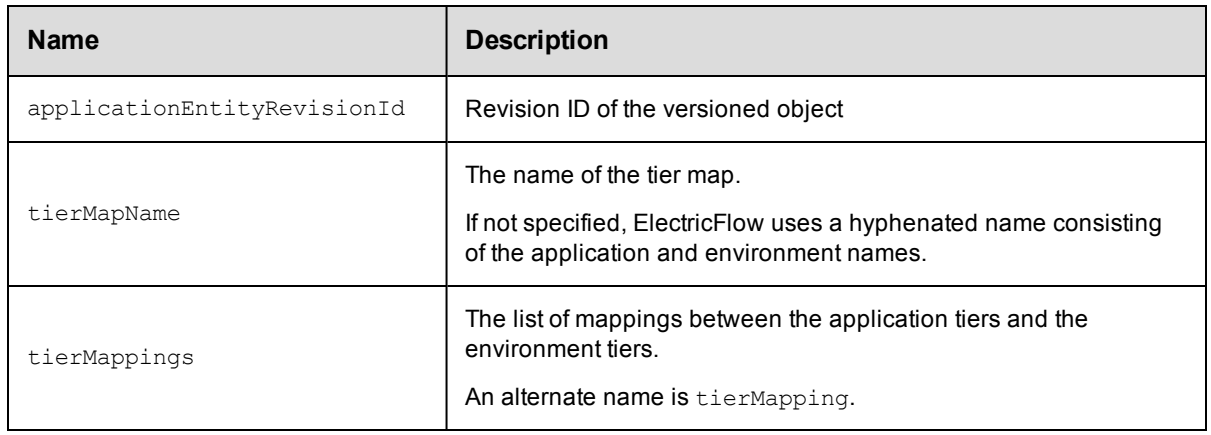
# **transitionDefinition**

Defines how a workflow must transition from one state to another.

#### Required Arguments

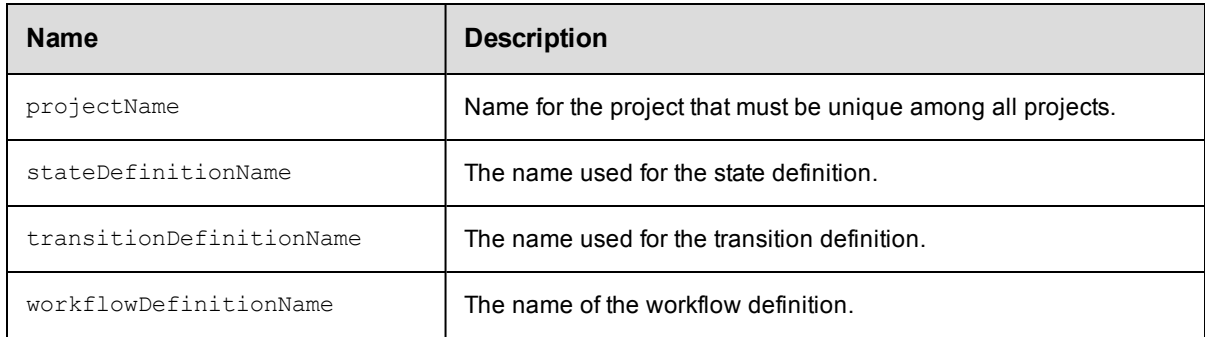

#### Optional Arguments

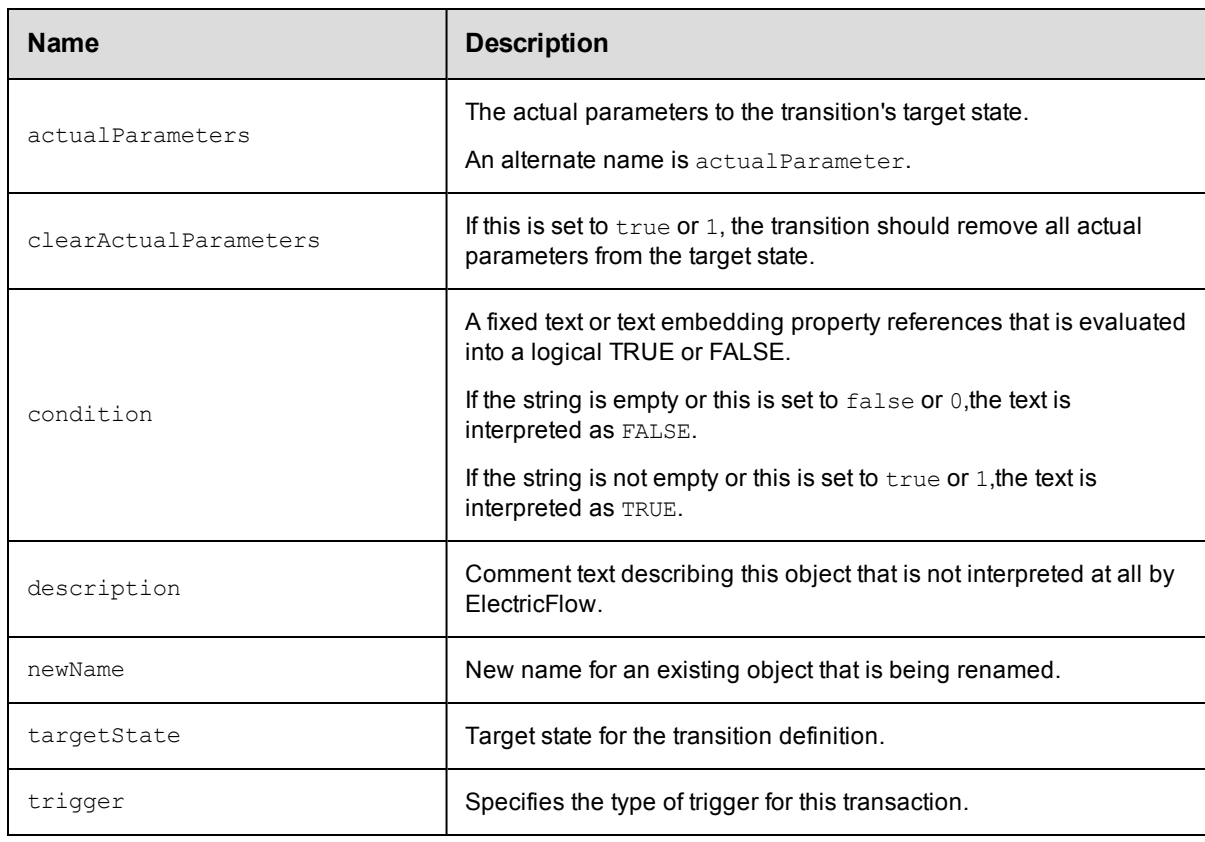

## **DSL Methods for ElectricFlow Objects That Can Be Nested Inside**

• [property](#page-845-0)

### **user**

A user defines an account used to log into the system and control access to ElectricFlow objects.

#### Required Arguments

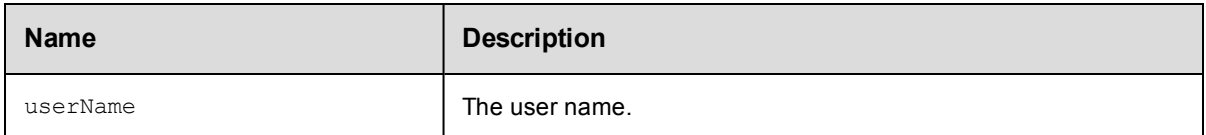

#### Optional Arguments

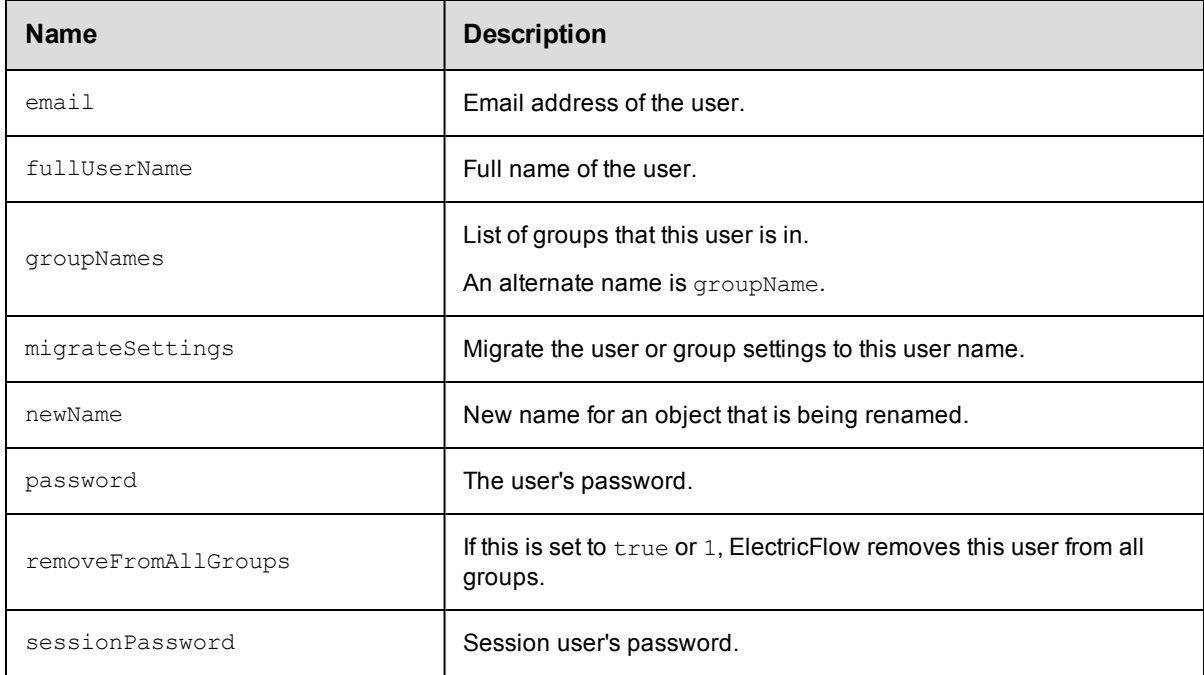

### **DSL Methods for ElectricFlow Objects That Can Be Nested Inside**

• [property](#page-845-0)

## **workflowDefinition**

A top-level workflow object, which is a container for states, and transitions, and other information defining your workflow.

#### Required Arguments

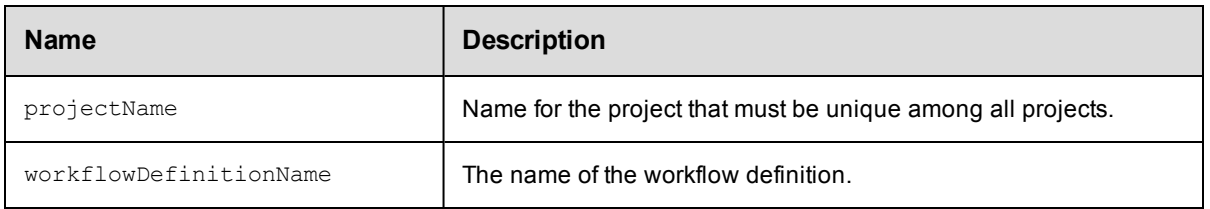

#### Optional Arguments

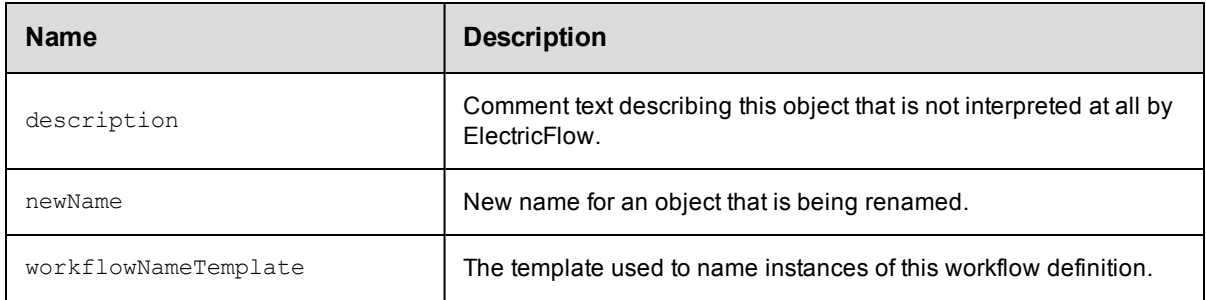

### **DSL Methods for ElectricFlow Objects That Can Be Nested Inside**

- [property](#page-845-0)
- [stateDefinition](#page-857-0)

## **workspace**

A workspace is a subtree of files and directories where job file data is stored. The term "workspace" typically refers to the top-level directory in this subtree.

#### Required Arguments

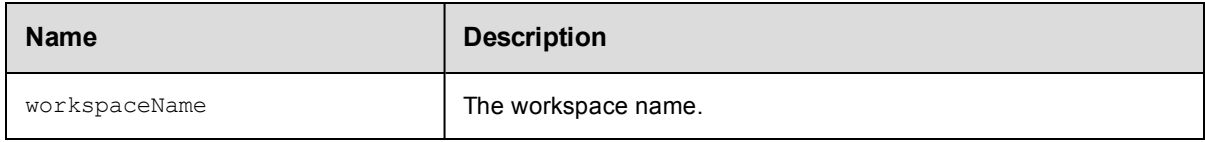

### Optional Arguments

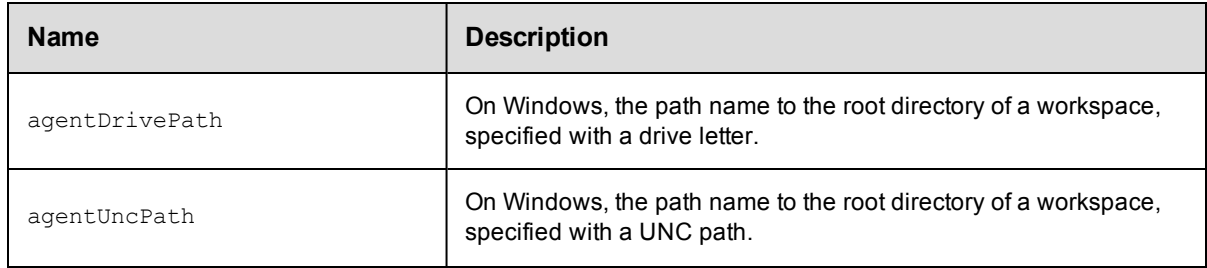

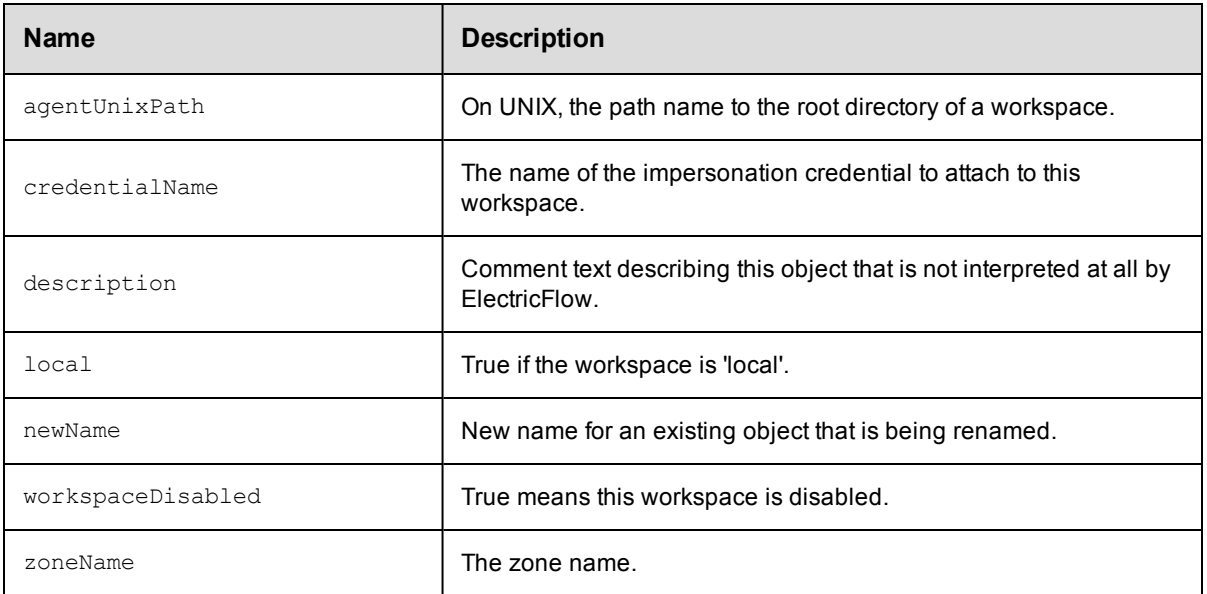

### **DSL Methods for ElectricFlow Objects That Can Be Nested Inside**

• [property](#page-845-0)

### **zone**

A zone or top-level network created as a way to partition a collection of agents to secure them from use by other groups.

### Required Arguments

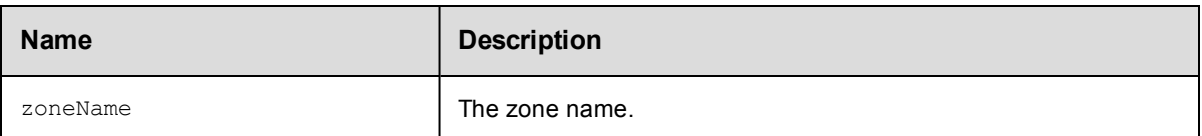

#### Optional Arguments

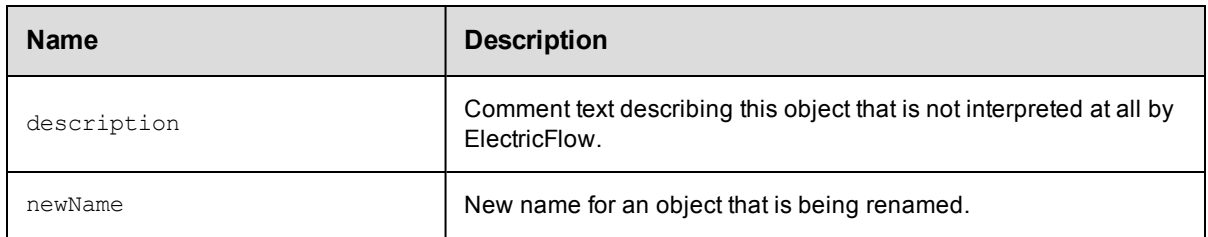

### **DSL Methods for ElectricFlow Objects That Can Be Nested Inside**

• [property](#page-845-0)

# **Troubleshooting and FAQs**

## **Troubleshooting**

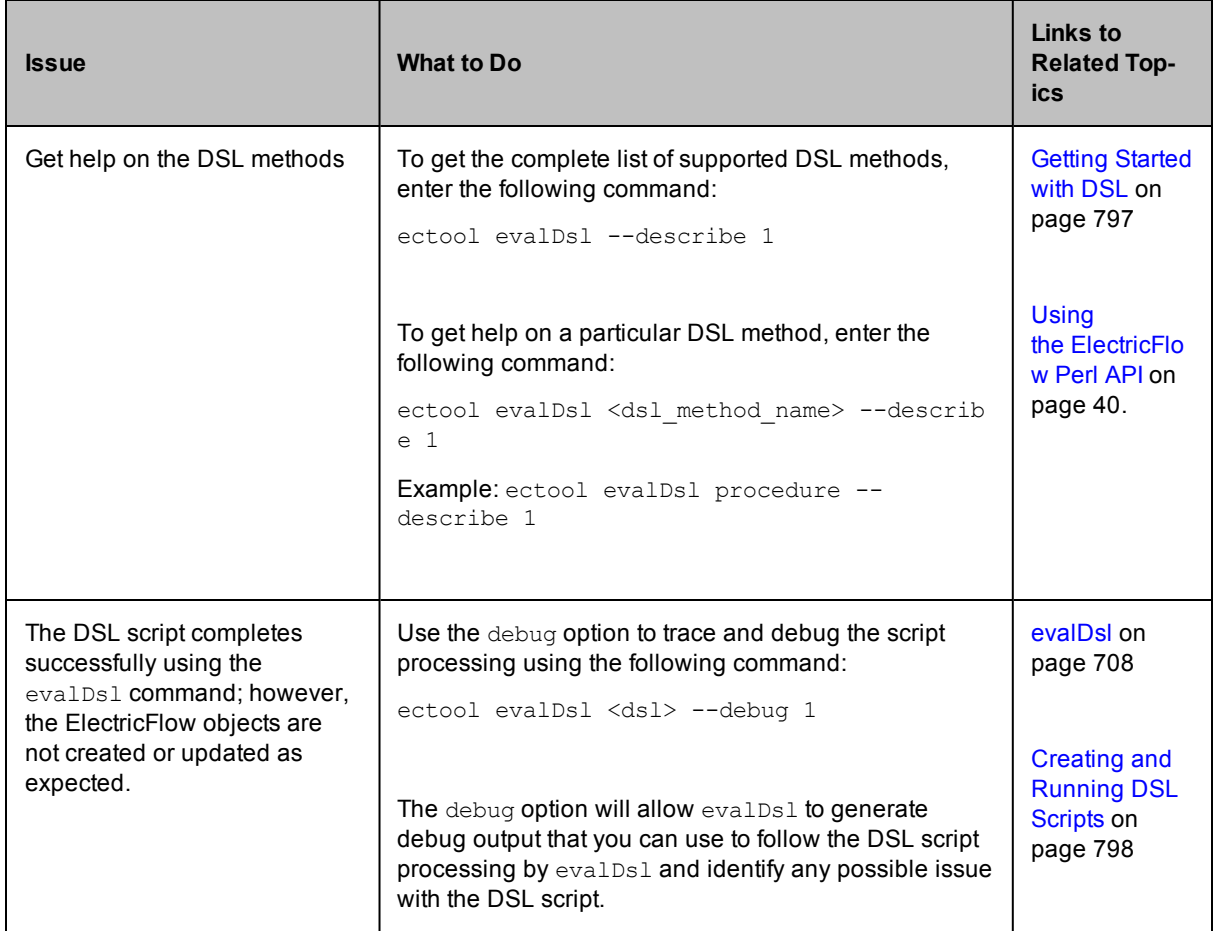

## **FAQs**

1. I am comfortable with Perl and am already using the ElectricFlow Perl API for my scripting purposes. Do I need to switch to ElectricFlow DSL?

Answer: ElectricFlow DSL being a dynamic scripting language provides a cleaner and much easier syntax for non-technical users to understand. However, ElectricFlow Perl API and the RESTful API are both supported as well, and you can continue to use them both if they suit your scripting needs.

2. ElectricFlow DSL is based on Groovy. So, are all Groovy constructs available for use in a DSL script?

Answer: Yes, most Groovy constructs such as closures, named arguments, and so on can be used in your DSL script.

3. Is there a way to create a DSL script for the ElectricFlow objects that I have created through the UI or using the ElectricFlow Perl API?

Answer: Yes, you can use the generateDsl command to create a DSL script for any ElectricFlow object.

Command: ectool generateDsl [path]

Example: ectool generateDsl /projects/Default/applications/MyApp

# **Using Groovy and JRuby**

When ElectricFlow is installed on Windows or UNIX (using the agent or tools installation), copies of Groovy (ecgroovy) and JRuby (ec-jruby) are installed.The installation package includes Groovy 2.4.3 and JRuby 1.7.18.

The default UNIX directories are:

- <sup>l</sup> /opt/electriccloud/electriccommander/bin/ec-jruby
- <sup>l</sup> /opt/electriccloud/electriccommander/bin/ec-groovy

The default Windows directories are:

- <sup>l</sup> C:\Program Files\Electric Cloud\ElectricCommander\bin\ec-groovy
- <sup>l</sup> C:\Program Files\Electric Cloud\ElectricCommander\bin\ec-jruby

ElectricFlow does not automatically add these to your path because:

- We do not want the ElectricFlow installation to interfere with existing scripts you may run, which are dependent on finding another copy of Groovy or JRuby you already use.
- Some special environment variables need to be set before calling Groovy or JRuby.

Both of these issues are addressed with small wrapper programs called *ec-groovy* and *ec-jruby*. They are installed as part of ElectricFlow, and are in directories added to your path. When ec-groovy or ec-jruby runs, it sets the environment variables, finds the ElectricFlow copy of Groovy or JRuby, and calls it, passing all of its parameters to Java.

### **ec-groovy**

To run ec-groovy:

- 1. Set COMMANDER HOME and COMMANDER DATA as environment variables.
- 2. Enter ec-groovy <yourGroovyOptions> <GroovyScriptName>.groovy on the command line.

There is no language-specific binding for Groovy. Use the RESTful API to communicate with the ElectricFlow server.

#### This is an example of a Groovy script:

```
import groovyx.net.http.RESTClient
@Grab(group = 'org.codehaus.groovy.modules.http-builder', module = 'http-builder',
version = '0.7.1')def commanderServer = 'https://' + System.getenv('COMMANDER_SERVER')
def commanderPort = System.getenv('COMMANDER_HTTPS_PORT')
def sessionId = System.getenv('COMMANDER_SESSIONID')
def client = new RESTClient(commanderServer + ":" + commanderPort)
client.ignoreSSLIssues()
def resp = client.get( path : '/rest/v1.0/projects/' ,headers:
['Cookie': "sessionId=" + sessionId, 'Accept': 'application/json'] )
println resp.getData()
```
Groovy also allows for run-time resolution of artifacts that can download artifacts across the internet. To disable this ability or to allow only trusted repositories to download (whitelist trusted repositories), write a grapeConfig.xml file and put it in the \$DATADIR/grape directory.

```
This is an example of a grapeConfig.xml file without internet repositories:
```
 $$ 

Licensed to the Apache Software Foundation (ASF) under one or more contributor license agreements. See the NOTICE file distributed with this work for additional information regarding copyright ownership. The ASF licenses this file to you under the Apache License, Version 2.0 (the "License"); you may not use this file except in compliance with the License. You may obtain a copy of the License at http://www.apache.org/licenses/LICENSE-2.0 Unless required by applicable law or agreed to in writing, software distributed under the License is distributed on an "AS IS" BASIS, WITHOUT WARRANTIES OR CONDITIONS OF ANY KIND, either express or implied. See the License for the specific language governing permissions and limitations under the License.

-->

<ivysettings>

<settings defaultResolver="downloadGrapes"/>

<resolvers>

<chain name="downloadGrapes" returnFirst="true">

<filesystem name="cachedGrapes">

<ivy pattern="\${user.home}/.groovy/grapes/[organisation]/ [module]/ivy-[revision].xml"/>

```
<artifact pattern="${user.home}/.groovy/grapes/[organisation]/[module]/
[type]s/[artifact]-[revision](-[classifier]).[ext]"/>
```
</filesystem>

```
<ibiblio name="localm2" root="file:${user.home}/.m2/repository/"
checkmodified="true" changingPattern=".*" changingMatcher="regexp" m2compa
tible="true"/>
```

```
</chain>
```
</resolvers>

</ivysettings>

## **ec-jruby**

To run ec-jruby:

- 1. Set COMMANDER HOME and COMMANDER DATA as environment variables.
- 2. Enter ec-jruby <yourJRubyOptions> <JRubyScriptName>.rb on the command line.

There is no language-specific binding for JRuby. Use the RESTful API to communicate with the ElectricFlow server.

#### Example of a JRuby script:

```
require 'net/https'
require 'cgi'
uri = URI.parse("https://" + ENV["COMMANDER SERVER"] + ":" +
ENV["COMMANDER_HTTPS_PORT"] + "/rest/v1.0/projects")
http = Net::HTTP.new(uri.host, uri.port)
http.use_ssl = true
http.verify mode = OpenSSL::SSL::VERIFY_NONE
request = Net::HTTP::Get.new(uri.request_uri)
cookie = CGI::Cookie.new('sessionId',ENV["COMMANDER_SESSIONID"])
request['Cookie'] = cookie.to_s
response = http.request(request)
puts response.body
```